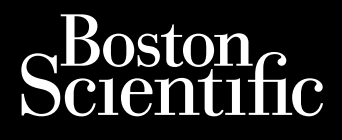

Zastaralá verze. Nepoužívat.<br>Zastaralá verze. Nepoužívat.<br>Zastaralá verzion, Najkritika.<br>Zastaralá verzion. Najkritika.

REFERENZHANDBUCH **VISIONIST™ VISIONIST™ X4 VALITUDE™ VALITUDE™ X4 INLIVEN™ INTUA™ INVIVE™** Version of TWWELLING Octapana Beptle: Hockey Article WAL For a particular anti-VALTUDE" WALTUDE" WALTUDE" **AREGUNUDE MARTUDE OUTDATED VERSIONERS CHRITTING** Zastari Marija. Nemocki zastari Marija.

HERZSCHRITTMACHER FÜR DIE CARDIALE RESYNCHRONISATIONSTHERAPIE **REF** U225, U226, U228, U125, U128, W274, W275, W272, W273, W172, Notion C. Notion Versione observed the matter of Novecovusi versija. Neizman PRESYNCHRONISATIONSTHE REF uzzs, uzzs, uzzs, uzzs, uzzs, uzzs, uzzs, uzzs, uzzs, uzzs, uzzs, uzzs, uzzs, uzzs, uzzs, uzzs, uzzs, uzzs<br>Aras Conust verzió. Ne használja (st. 1991)<br>2001 : Ne használja (st. 1991)<br>2001 : Ne használja (st. 1991)<br>2001 PRESCHRITTMACHER FÜR DIE CARDIALE Utdatert verside skal ikke brukes.<br>Usi verside bracke verside brukes.<br>Usi verside bracke bruke bruke vil<br>Usi verside skal ikke bruke.<br>Utdatert verside bracke bruke.<br>Vidatert verside bracke. Wersja przeterminowana. Nie utiliza.<br>Wersja przetorniczne przez wzraza.<br>Wersja przezednikle pruje utiliza.<br>Wersja przezerminowana. Nie utiliza.<br>Secryechaterminowana. Nie utiliza.<br>Secryechaterminowana. Nie utiliza.<br>Secryech

Versão observativa distinte.

Versiune explorative extitiza.<br>Sistema expression indicative extractive

zksjon, indexne verziat.<br>Jerseteraná – Nepoužívata.<br>1916 obedetarata. Nepoužívata.<br>1928 arabatatička. Nepoužíva<br>2838 arabatatička. Napon.<br>2838 arabatatička. Napo Verside and različica. Nepozitiva.

Lazionalist versio. Älä käytä.

Föräldrad version. Använd ej.

Güncel olmayan sürüm. Kullanmayın.<br>Lualurau veralan sürüm. Kullanmayın.<br>Güncel olmayan sürüm.

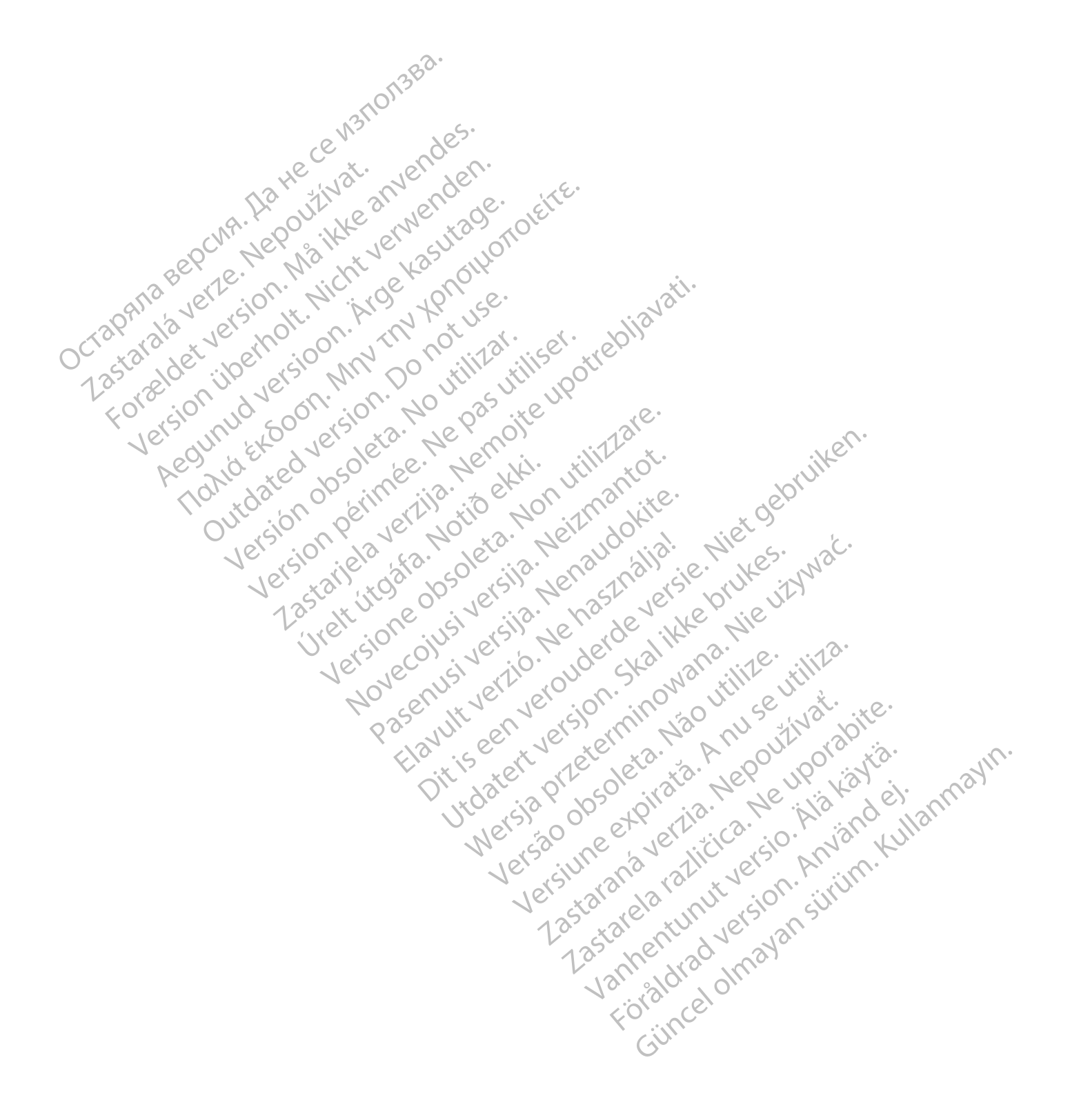

#### **ZIELGRUPPE**

Diese Dokumentation ist für Fachleute vorgesehen, die in der Implantation von Geräten und/oder in der Durchführung von Gerätenachsorgen geschult wurden oder darin erfahren sind.

Die Herzschrittmacher für die Cardiale Resynchronisationstherapie (CRT-Ps) dieser Familie bieten atriale und/oder ventrikuläre Stimulation und Detektion sowie Cardiale Resynchronisationstherapie (CRT) und verfügen über verschiedene Diagnostikfunktionen.

Die Technische Gebrauchsanweisung für den Arzt ist dazu bestimmt, in Verbindung mit der Software ZOOMVIEW die für die Implantation des Aggregats wichtigsten Informationen bereitzustellen. Die "Technische Gebrauchsanweisung für den Arzt" enthält auch Informationen wie Warnhinweise/ Vorsichtsvorsichthinweise, potentielle Nebenwirkungen, mechanische Spezifikationen, Funktionsdauer, hyperbare Therapie und Überlegungen zur Programmierung. Dieses Referenzhandbuch enthält weitergehende Beschreibungen der programmierbaren Funktionen und der Diagnosefunktionen. Die Technische Gebrauchs<br>
Software ZOOMVIEW die f<br>
bereitzustellen. Die "Techn<br>
wie Warnhinweise/ Vorsich<br>
Spezifikationen, Funktions<br>
Dieses Referenzhandbuch<br>
Funktionen und der Diagne<br>
Funktionen zu MRT-Unt<br>
tauglichen I We warnninweise/ Vorsichtsvo<br>
Spezifikationen, Funktionsdaue<br>
Dieses Referenzhandbuch entl<br>
Funktionen und der Diagnoseft<br>
Funktionen zu MRT-Untersu<br>
tauglichen ImageReady-Stimul<br>
Diese Dokumente sind auf www.<br>
Diese Dokum

Informationen zu MRT-Untersuchungen finden Sie im Technischen Leitfaden MRT zum MRTtauglichen ImageReady-Stimulationssystem. Dieses Referenzh<br>
Funktionen und der<br>
Einformationen zu<br>
tauglichen Imagel<br>
tauglichen Imagel<br>
zastaralá verzetten und der Maria verzetten und der Maria verzetten und der Maria verzetten und der Maria verzetten und der Mar

Diese Dokumente sind auf www.bostonscientific-elabeling.com abrufbar und können von dort heruntergeladen werden.

*HINWEIS: Je nach Software und regionaler Verfügbarkeit stehen verschiedene Programmiersysteme zur Verfügung, darunter verschiedene Programmiergeräte wie das Programmier-/Aufzeichnungs-/Überwachungsgerät (PRM) Modell 3120 und das Programmiergerät Modell 3300. In diesem Handbuch werden die Begriffe "PRM" und "Programmiergerät" synonym verwendet.* Dieses Referenzhandbuch enthä<br>
Funktionen und der Diagnosefun<br>
Informationen zu MRT-Untersuch<br>
tauglichen ImageReady-Stimulat<br>
Diese Dokumente sind auf www.<br>
Diese Dokumente sind auf www.<br>
Programmiersysteme zur Verfüg<br>
Pr Alexandrichen Europa († 1877)<br>
American version. American version. American version. American version. American version. American version. A<br>
Activities: Je nach Software und Programmiersysteme zur Verfügur.<br>
Programmiersy Funktionen und der Diagnosefunktionen.<br>
Informationen zu MRT-Untersuchungen find<br>
tauglichen ImageReady-Stimulationssystem<br>
Diese Dokumente sind auf www.bostonscier<br>
Cheruntergeladen werden.<br>
Programmiersystem zur Verfügun Diese Dokumente sind auf www.bo<br>
heruntergeladen werden.<br>
HINWEIS: Je nach Software und<br>
Programmiersysteme zur Verfügun<br>
Programmiersysteme zur Verfügun<br>
Programmiergerät Modell 3300. In<br>
Programmiergerät" synonym verw<br>
D HINWEIS: Je nach Software und Programmiersysteme zur Verfügung<br>Programmiersysteme zur Verfügung<br>Programmiergerät Modell 3300. In d<br>Programmiergerät" synonym verwe<br>Das Programmiersystem Modell 330<br>das Programmiersystem Mode INWEIS: Je nach Software und regional<br>
rogrammiersysteme zur Verfügung, darun<br>
rogrammier-/Aufzeichnungs-/Überwachun<br>
rogrammiergerät Modell 3300. In diesem<br>
Programmiergerät" synonym verwendet.<br>
as Programmiersystem Model Examente sind auf www.bostonscientific-elabeling.<br>
NEIS: Je nach Software und regionaler Verfügbarker<br>
NEIS: Je nach Software und regionaler Verfügbarker<br>
Hammiersysteme zur Verfügung, darunter verschieder<br>
Hammiergerät Mo

*Das Programmiersystem Modell 3300 weist dieselben Grundfunktionen und Einsatzbereiche wie das Programmiersystem Modell 3120 auf. Die Programmiersysteme unterscheiden sich hinsichtlich der Modellnummer der Software-Anwendung, den Netzwerk- und Druckfunktionen, den On-Device-Schlüsseln und den Datenaufzeichnungsoptionen. Spezifische Informationen sind den Gebrauchsanweisungen für das Programmiersystem Modell 3300 zu entnehmen.* firmlergeral synonym verwender<br>Sprammiersystem Modell 3300<br>Marammiersystem Modell 3120 a<br>Mich der Modellnummer der Soft<br>Device-Schlüsseln und den Dan<br>Gebrauchsanweisungen für das ier-/Aufzeichnungs-/Uberwachungsgerät (Piergerät Modell 3300. In diesem Handbuch<br>hiergerät" synonym verwendet.<br>Ammiersystem Modell 3300 weist dieselben<br>mmiersystem Modell 3120 auf. Die Program<br>in der Modellnummer der Softw Substitute of the Wender<br>
Theresystem Modell 3300 weist dieselben<br>
Microsystem Modell 3120 auf. Die Program<br>
Modellnummer der Software-Anwendung<br>
E-Schlüsseln und den Datenaufzeichnung<br>
The EIGENSCHAFTEN<br>
The EIGENSCHAFTEN Program Modell 3300 weist dieselben Grystem Modell 3120 auf. Die Programm<br>
Modellnummer der Software-Anwendung<br>
Schlüsseln und den Datenaufzeichnung:<br>
chsanweisungen für das Programmiers<br>
EIGENSCHAFTEN<br>
Sterne bieten im Ve dell 3300. In diesem Handbuch werden die Begrifte "PRM<br>
nonym verwendet.<br>
Ein Modell 3120 auf. Die Programmiersysteme unterschein<br>
in Modell 3120 auf. Die Programmiersysteme unterschein<br>
in Modell 3120 auf. Die Programmier

#### **NEUE ODER VERBESSERTE EIGENSCHAFTEN**

Diese Aggregatsysteme bieten im Vergleich zu früheren Herzschrittmachern für die Cardiale Resynchronisationstherapie von Boston Scientific zusätzliche oder verbesserte Eigenschaften und Funktionen. 009 Fellnummer der Software-Anwendung<br>Elisseln und den Datenaufzeichnung<br>Sanweisungen für das Programmiers<br>SENSCHAFTEN<br>Ems bieten im Vergleich zu früheren<br>therapie von Boston Scientific zusät<br>Schaften und Funktionen sind in de In und den Datenaufzeichnungsoptionen.<br>
Sisungen für das Programmiersystem Modell<br>
CHAFTEN<br>
Utdater im Vergleich zu früheren Herzschrittm<br>
Die von Boston Scientific zusätzliche oder versichen Die von Boston Scientific zusä er der Software-Anwendung, den Netzwerk- und<br>
Ind den Datenaufzeichnungsoptionen. Spezifisch<br>
mgen für das Programmiersystem Modell 3300 zu<br>
AFTEN<br>
en im Vergleich zu früheren Herzschrittmachenn fi<br>
von Boston Scientific z im Vergleich zu früheren Herzschrittm<br>A Boston Scientific zusätzliche oder viele Beschreibungen der einzelnen Einder Abschnitten in dieser Gebrauch<br>Desserten Fünktionen gelten für Vielesserten Fünktionen gelten für Vieless Vergleich zu früheren Herzschrittmachern f<br>oston Scientific zusätzliche oder verbesser<br>winktionen sind in der folgenden Liste zusar<br>e Beschreibungen der einzelnen Eigenscha<br>en Abschnitten in dieser Gebrauchsanweis<br>sserten

Einige dieser Eigenschaften und Funktionen sind in der folgenden Liste zusammengestellt, die aber nicht vollständig ist. Genauere Beschreibungen der einzelnen Eigenschaften und Funktionen sind den entsprechenden Abschnitten in dieser Gebrauchsanweisung zu entnehmen. on Scientific zusätzliche oder verbesse<br>
Scientific zusätzliche oder verbesse<br>
Eschreibungen der einzelnen Eigensch<br>
Abschnitten in dieser Gebrauchsanve<br>
Sten Funktionen gelten für VISIONIS<br>
2000 2000 2000 2000 2000 2000 2 Zastarela različica. Ne uporabite. Vanheim der folgenden Liste zusammen,<br>Eibungen der einzelnen Eigenschaften unt<br>Eunktionen gelten für VISIONIST- und<br>Fünktionen gelten für VISIONIST- und<br>Anschlüsse besser erkennbar und die ei Finder folgenden Liste zusammengestellt, die<br>Jen der einzelnen Eigenschaften und<br>Am dieser Gebrauchsanweisung zu entnehmen<br>Jonen gelten für VISIONIST- und/oder<br>Jonen gelten für VISIONIST- und/oder<br>Jonen gelten für VISIONIS

**Die folgenden neuen oder verbesserten Funktionen gelten für VISIONIST- und/oder VALITUDE-Aggregate.**

#### **Anwenderfreundlichkeit**

- EasyView-Anschlussblock mit Anschlusskennungen: verbesserte Kennzeichnung des Anschlussblocks, damit die Elektroden-Anschlüsse besser erkennbar und die einzelnen Anschlüsse leichter identifizierbar sind. Empirical version. And the main dieser Gebrauchsanweisung zu<br>
Intrinsicher Gebrauchsanweisung zu<br>
Intrinsicher Gebrauchsanweisung zu<br>
Använd version. Använd version.<br>
Använd version. Använd version.<br>
Einführigen verbessert
- MICS-Telemetrie: Das für RF-Telemetrie verwendete Frequenzband ist MICS (Medical Implant Communication Service).

#### **Brady-Therapie**

- PaceSafe LV Automatische Reizschwelle: testet automatisch alle 21 Stunden die linksventrikuläre Reizschwelle und legt einen Sicherheitsbereich für die Stimulation fest. Darüber hinaus können die Maximale Amplitude und die Sicherheitsmarge programmiert werden.
- LV Quadripolare Geräte: ermöglichen 17 Stimulationskonfigurationen und 8 Detektionskonfigurationen für Geräte, die mit linksventrikulären Elektroden IS4 kompatibel sind.

#### **Patientendiagnostik**

- Programmierbare Elektroden-Impedanz-Grenzen für tägliche Messungen: die Impedanz-Grenze Hoch ist zwischen 2000 und 3000 Ω programmierbar und die Impedanz-Grenze Niedrig zwischen 200 und 500 Ω.
- Momentaufnahme: bis zu 6 einzelne Aufzeichnungen der EKG/EGM-Anzeige können jederzeit durch Drücken der Taste "Momentaufnahme" gespeichert werden. Die Aufzeichnungen umfassen 10 Sekunden vor und 2 Sekunden nach der Aktivierung. Nach Abschluss von Stimulations-Reizschwellen-Tests wird automatisch eine 10-Sekunden-Aufzeichnung gespeichert, die als eine der 6 Momentaufnahmen zählt. Programmierbare Elektroden-<br>Grenze Hoch ist zwischen 200<br>Niedrig zwischen 200 und 500<br>Niedrig zwischen 200 und 500<br>Die gederzeit durch Drücken der T.<br>Aufzeichnungen umfassen 10<br>Abschluss von Stimulations-R<br>P. Aufzeichnung Momentaufhahme: b<br>
jederzeit durch Drück<br>
Aufzeichnungen umf<br>
Abschluss von Stimu<br>
Abschluss von Stimu<br>
Aufzeichnung gespe<br>
Caufzeichnung gespe<br>
Letter Artiste Arrhyt<br>
Merzfrequenz, Aktivi<br>
Während AT/AF erste
	- Bericht Atriale Arrhythmie: Die Zähler AT/AF % und Gesamtdauer in AT/AF sind enthalten. Außerdem die Trends AT/AF Burden, RV-Frequenz während AT/AF, Prozent stimuliert, Herzfrequenz, Aktivitätsgrad und Atemfrequenz. Histogramme werden für die RV-Frequenz während AT/AF erstellt. Eine Verlaufshistorie der Abfragen, Programmierungen und Zähler-Resets eines Jahres wird erfasst. Zudem werden die Längste AT/AF, Schnellste RVS-Frequenz in AT/AF und Informationen über die letzte Episode erfasst. For Resets eines Jahres wird erfasst. Momentaufnahme: bis zu 6 einzelne<br>
	jederzeit durch Drücken der Taste<br>
	Aufzeichnungen umfassen 10 Seku<br>
	Abschluss von Stimulations-Reizsch<br>
	Abschluss von Stimulations-Reizsch<br>
	Conduction und gespeichert, die als e<br>
	No. Stat Aufzeichnungen umfassen 10 Sekund<br>Abschluss von Stimulations-Reizschv<br>Aufzeichnung gespeichert, die als ein<br>Außerdem die Trends AT/AF Burden,<br>Außerdem die Trends AT/AF Burden,<br>Herzfrequenz, Aktivitätsgrad und Ater<br>während iederzeit durch Drücken der Taste "Momentauf<br>Aufzeichnungen umfassen 10 Sekunden vor un<br>Abschluss von Stimulations-Reizschwellen-Tes<br>Aufzeichnung gespeichert, die als eine der 6 M<br>Außerdem die Trends AT/AF Burden, RV-Freq<br> Bericht Atriale Arrhythmie: Die Zähler<br>Außerdem die Trends AT/AF Burden,<br>Herzfrequenz, Aktivitätsgrad und Aten<br>während AT/AF erstellt. Eine Verlaufsl<br>Resets eines Jahres wird erfasst. Zud<br>Frequenz in AT/AF und Informatione erzfrequenz, Aktivitätsgrad und Atem<br>
	ährend AT/AF erstellt. Eine Verlaufshiesets eines Jahres wird erfasst. Zude<br>
	requenz in AT/AF und Informationen (<br>
	O.S.T. (Postoperativer Systemtest): fr<br>
	nplantation eine automatische Frequenz, Aktivitätsgrad und Atemfrequen<br>
	Fend AT/AF erstellt. Eine Verlaufshistorie ets<br>
	eines Jahres wird erfasst. Zudem werd<br>
	uenz in AT/AF und Informationen über die<br>
	S.T. (Postoperativer Systemtest): führt zu<br>
	antatio Atriale Arrhythmie: Die Zähler AT/AF % und Gesamtd.<br>
	em die Trends AT/AF Burden, RV-Frequenz während<br>
	quenz, Aktivitätsgrad und Atemfrequenz. Histogramm<br>
	d AT/AF erstellt. Eine Verlaufshistorie der Abfragen, P<br>
	eines Jahre

• P.O.S.T. (Postoperativer Systemtest): führt zu einem zuvor festgelegten Zeitpunkt nach der Implantation eine automatische Geräte-/Elektrodenprüfung durch, um die ordnungsgemäße Funktionsweise des Systems ohne manuelle Systemtests zu dokumentieren. Fostoperativer Systemtest): funn<br>Sin eine automatische Geräte-/E<br>Weise des Systems ohne manue<br>Peate.<br>Children Childer Befestigungsschrafte.<br>Mie Zahl der Befestigungsschrafte. VERT/AFLund Informationen über die letzte Epistoperativer Systemtest): führt zu einem zuver<br>toperativer Systemtest): führt zu einem zuver<br>eine automatische Geräte-/Elektrodenprüfunge<br>de des Systems ohne manuelle Systemtest erativer Systemtest): führt zu einem zuvor<br>
automatische Geräte-/Elektrodenprüfundes Systems ohne manuelle Systemtests<br>
an oder verbesserten Funktionen gelte<br>
an oder verbesserten Funktionen gelte<br>
an der verbesserten Funk Bystemtest): führt zu einem zuvor festgelegten Zeitpunkt<br>tische Geräte-/Elektrodenprüfung durch, um die ordnung:<br>eins ohne manuelle Systemtests zu dokumentieren.<br>erbesserten Funktionen gelten für INLIVEN-, INTUA-<br>erbessert

# **Die folgenden neuen oder verbesserten Funktionen gelten für INLIVEN-, INTUA- und/oder INVIVE-Aggregate.** Systems ohne manuelle Systemtests z<br>
Der verbesserten Funktionen gelten<br>
eit er Sandels in der Möslich der Berestigungsschrauben wurde auf einer Berestigungsschrauben wurde auf einer Berestigungsschrauben wurde auf einer B

#### **Anwenderfreundlichkeit**

- Hardware: die Zahl der Befestigungsschrauben wurde auf eine Schraube pro Anschluss reduziert. Elastigungsschräuben wurde auf Desserten Funktionen gelten für INLIVEN-, INTUA<br>Skal istigungsschrauben wurde auf eine Schraube pro Ans<br>Skal istigungsschrauben wurde auf eine Schraube pro Ans<br>Software: die neue Benutzeroberfläche ist für einerte von Bost
- ZIP-Telemetrie: bietet die Möglichkeit einer bidirektionalen RF-Verbindung zum Aggregat ohne Programmierkopf.
- ZOOMVIEW-Programmiergeräte-Software: die neue Benutzeroberfläche ist für alle Brady-, Tachy- und Herzinsuffizienzgeräte von Boston Scientific einheitlich.
- Indikationsbasierte Programmierung (IBP): diese Funktion ermöglicht es Ihnen, programmierbare Parameter entsprechend den klinischen Bedürfnissen und Indikationen des Patienten einzustellen. Substitution of the Schraube pro Andre Contractes. Name of the Benitzer observed in the Versium of the Versium of the Versium of the Versium of the Versium of the Versium of the Versium of the Versium of the Versium of the Rastaraná verzia. Nepoužívať a različica.<br>
Zastaraná veľka verzia. Nepoužívať a različica.<br>
Zastaraná verzia. Nepoužívať a različica.<br>
Zastarela različica. Nepoužívať a različica.<br>
Zastarela različica. Nepoužívať a različi Partie Benutzeroberfläche ist für alle Brachmentlich.<br>Scientific einheitlich.<br>Scientific einheitlich.<br>Se Funktion ermöglicht es Ihnen,<br>Alängeregatgaten können auf einen USB-Sti Benutzeroberfläche ist für alle Brachmettlich.<br>Funktion ermöglicht es Ihnen,<br>Funktion ermöglicht es Ihnen,<br>inischen Bedürfnissen und Indikatione<br>Egatdaten können auf einen USB-Stic<br>ANVÄND (NORT) Benutzeroberfläche ist für alle Brady-
- USB-Speichergeräte werden unterstützt: die Aggregatdaten können auf einen USB-Stick übertragen und dort gespeichert werden.
- Die Berichte stehen als PDF-Dateien zur Verfügung.

#### **Tachy-Detektion**

• Die ventrikuläre Tachy-EGM-Speicherung nutzt die Stärken einer ICD-basierten Tachydetektionsstrategie einschließlich des "V > A"-Kriteriums zur Detektionsverbesserung.

#### **Brady-Therapie**

- Zu den neuen Brady-Modi zählen permanente asynchrone Stimulations-Modi.
- PaceSafe RV Automatische Reizschwelle: testet automatisch alle 21 Stunden die ventrikuläre Reizschwelle und legt eine 2:1-Stimulations-Sicherheitsmarge fest.
- PaceSafe RA Automatische Reizschwelle: führt automatisch alle 21 Stunden einen atrialen Reizschwellentest durch und legt eine 2:1-Stimulations-Sicherheitsmarge fest.
- RightRate-Stimulation: verwendet das Atemminutenvolumen, um eine frequenzadaptive Stimulation auf der Grundlage von physiologischen Veränderungen abzugeben, und bietet automatische Kalibrierung, eine vereinfachte Benutzeroberfläche und eine Filterung zur Abschwächung von AMV-Interaktionen.
- SmartDelay: liefert Empfehlungen für die patientenspezifische Einstellung der AV-Verzögerung, basierend auf der Messung intrinsischer AV-Intervalle.
- Safety Core: der Sicherheitsschaltkreis wird verwendet, um bei nicht behebbaren oder wiederholt auftretenden Betriebsstörungen eine Grundstimulation abzugeben.
- Elektrokauter-Schutzmodus: liefert asynchronen Stimulationsbetrieb an der LRL.

• MRT-Schutz-Modus: ein Gerätemodus zur Modifizierung bestimmter Funktionen des Aggregats, sodass die Risiken in Zusammenhang mit der Verwendung des Stimulationssystems in der MRT-Umgebung verringert werden. automatische Kalibrier<br>
Abschwächung von AM<br>
SmartDelay: liefert Emp<br>
Verzögerung, basieren<br>
Safety Core: der Sicher<br>
Wederholt auffretender<br>
Wederholt auffretender<br>
Selektrokauter-Schutzm<br>
Aggregats, sodass die land auffr Safety Core: core: core: core: core: core: core: core: core: core: core: core: core: core: core: core: core: core: core: core: core: core: core: core: core: core: core: core: core: core: core: core: core: core: core: core: Smart Delays liefer Emprenden<br>Verzögerung, basierend au Versicherholt auftretenden Betrichten<br>
Wiederholt auftretenden Betrichten<br>
Elektrokauter-Schutzmodus<br>
MRT-Schutz-Modus: ein Gera<br>
MRT-Schutz-Modus: ein Gera<br>
Aggregats, sodass die Risike<br>
Stimulationssystems in der M<br>
Nete Safety Core: der Sicherheitsschaltkreis viederholt auftretenden Betriebsstörung<br>
Mederholt auftretenden Betriebsstörung<br>
1988 - MRT-Schutz-Modus: ein Gerätemodus<br>
1989 - MRT-Schutz-Modus: ein Gerätemodus<br>
1989 - Stimulatio OUTSCHUTE (MORT SCHUTE VAN DE RISIKER) MRT-Schutz-Modus: ein Gerätemodus zur Modifizierunggregats, sodass die Risiken in Zusammenhang mit der Minulationssystems in der MRT-Umgebung verringert<br>Vermienden Verzigstein und der MRT-Umgebung verringert<br>Verdrücktion<br>W

#### **Detektion**

- Automatische Verstärkungsanpassung (AGC): passt die Empfindlichkeit im Atrium und im Ventrikel dynamisch an. Version obsoleta. No utilizar et al.<br>
2010 - Automatische Verstärkungsarpassung<br>
Versichten dynamisch an.<br>
2010 - Version périodic périodic périodic périodic périodic périodic périodic périodic périodic périodic périodic p atische Verstärkungsanpassung (AGC): pas<br>el dynamisch an.<br>Blanking: wird in Verbindung mit AGC-Detel<br>diagnostik<br>diagnostik<br>mmnierbare. Elektroden-Impedanz-Grenzen<br>P. Niedrig kann zwischen 200 und 500 Ω prot<br>taufnahme: bis
	- Smart Blanking: wird in Verbindung mit AGC-Detektion verwendet, um ein Oversensing von Crosstalk-Ereignissen zu verhindern.

#### **Patientendiagnostik**

- Programmierbare Elektroden-Impedanz-Grenzen für tägliche Messungen: die Impedanz-Grenze Niedrig kann zwischen 200 und 500 Ω programmiert werden. unker úynamiseri an.<br>art Blanking: wird in Verbindung<br>sstalk-Ereignissen zu verhinder<br>endiagnostik<br>grammierbare Elektroden-Imperation<br>nze Niedrig kann zwischen 200
- Momentaufnahme: bis zu 6 einzelne Aufzeichnungen der EKG/EGM-Anzeige können jederzeit durch Drücken der Taste "Momentaufnahme" gespeichert werden. Die Aufzeichnungen umfassen 10 Sekunden vor und 2 Sekunden nach der Aktivierung. Nach Abschluss von Stimulations-Reizschwellen-Tests wird automatisch eine 10-Sekunden-Aufzeichnung gespeichert, die als eine der 6 Momentaufnahmen zählt. Ignamisch an.<br>
Inking: wird in Verbindung mit AGC-Detek<br>
Ereignissen zu verhindern.<br>
Sinostik.<br>
Interbare Elektroden-Impedanz-Grenzen fi<br>
Interbare Elektroden-Impedanz-Grenzen fi<br>
Interbare: bis zu 6 einzelne Aufzeichnung<br> Magnusia. Nenaudokite.<br>
Paragonissen zu verhindern.<br>
Paragonissen zu verhindern.<br>
Paragonissen 200 und 500 0 program<br>
Pastern 200 und 500 0 program<br>
Pastern Drücken der Taste. Momentaufnahmen<br>
Pastern 10 Sekunden vor und 2 Ik<br>
State Elektroden-Impedanz-Grenzen für<br>
Rann zwischen 200 und 500 Ω program<br>
Re: bis zu 6 einzelne Aufzeichnunge<br>
Drücken der Taste "Momentaufnahm<br>
Lumfassen 10 Sekunden vor und 2 Stimulations-Reizschwellen-Tests wire<br> tärkungsanpassung (AGC): passt die Emptindlichkeit (m. 1997)<br>Al an.<br>20 Verbindung mit AGC-Detektion verwendet, um ein O<br>sen zülverhindern.<br>20 Verbindung mit AGC-Detektion verwendet, um ein O<br>sen zülverhindern.<br>20 Verbindun Utdatert version. Skal ikke brukes.<br>
Werschen 200 und 500 G programmiert werden.<br>
Wischen 200 und 500 G programmiert werden.<br>
Skal is einzelne Aufzeichnungen der EKG/EGM-Anze<br>
In der Taste., Momentaufnahme" gespeichert wer einzelne Aufzeichnungen der EKG/EGM-Anze<br>Taste "Momentaufnahme" gespeichert werder<br>10 Sekunden vor und 2 Sekunden hach der Ak<br>Reizschwellen-Tests wird automatisch eine 11<br>die als eine der 6 Momentaufnahmen zählt.<br>11 in AT/ Zastaraná verzia. Nepoužívať.<br>
Zastaraná verzia različica. Nepoužívať.<br>
Zastaraná veľka različica.<br>
Zastarela različica. Nepoužívať.<br>
Zastarela različica.<br>
Zastarela različica. Nepoužívať.<br>
Zastarela različica. Nepoužívať. Ben-Tests wird automatisch einen Sekter<br>Der 6 Momentaufnahmen zählt.<br>Worhanden.<br>Pends umfasstjetzt:<br>astar Kantunut version. Andre Michel Momentaufnahmen zahit. Siehen australian
- Ein Zähler für Gesamtdauer in AT/AF ist vorhanden.
- Trends: das erweiterte Spektrum der Trends umfasst jetzt: manden. 12. New York City<br>Summassiple is the whole this was a related to the whole the
	- Atemfrequenz
	- AP Scan
	- AT/AF Burden (einschließlich Episodengesamtanzahl)
	- Ereignisse
- Durchschnittliche V-Frequenz in ATR: liefert die durchschnittliche ventrikuläre Frequenz während ATR-Episoden.
- Arrhythmie-Logbuch: der Speicher ist in Bereiche für verschiedene Episodentypen aufgeteilt und erlaubt die Datenaufzeichnung größerer Datenmengen.
- Sicherheits-Umschaltung: es werden Diagnostikinformationen bereitgestellt, um das Datum und den Impedanzwert anzugeben, der zur Sicherheitsumschaltung geführt hat.

Dieses Handbuch enthält möglicherweise Referenzinformationen zu Modellnummern, die derzeit nicht in allen Ländern für den Vertrieb zugelassen sind. Der zuständige Außendienstmitarbeiter stellt Ihnen gerne eine vollständige Liste der in Ihrem Land zugelassenen Modellnummern bereit. Einige Modellnummern verfügen nicht über alle Funktionen; in diesem Fall sind die Beschreibungen der nicht verfügbaren Funktionen außer Acht zu lassen. In diesem Handbuch enthaltene Beschreibungen gelten – sofern nicht anders angegeben – für alle Gerätereihen. Verweise auf Namen von nicht quadripolaren Geräten gelten auch für die entsprechenden quadripolaren Geräte. Verweise auf "ICD" gelten für alle Typen von ICDs (d. h. ICD, CRT-D, S-ICD).

Die Abbildungen von Bildschirminhalten in diesem Handbuch dienen nur zur Veranschaulichung des allgemeinen Bildschirmaufbaus. Die tatsächlichen Bildschirminhalte, die Sie beim Abfragen oder Programmieren des Aggregats sehen werden, variieren je nach Modell und programmierten Parametern. Verweise auf Namen von nicht guddripolaren Geräte. Verweise a<br>ICD).<br>Die Abbildungen von Bildschirmin<br>des allgemeinen Bildschirmaufba<br>oder Programmieren des Aggrega<br>Parametern.<br>LATITUDE NXT ist ein Fernübern<br>LATITUDE NXT is Die Abbildungen von Bildschirminhalt<br>
des allgemeinen Bildschirmaufbaus.<br>
Oder Programmieren des Aggregats<br>
Parametern.<br>
LATITUDE NXT ist ein Fernüberwach<br>
ELATITUDE NXT ist ein Fernüberwach<br>
Zu Region.<br>
2010 JAN Zu Region

LATITUDE NXT ist ein Fernüberwachungssystem, das Aggregatdaten für klinische Anwender liefert. Diese Aggregate sind für LATITUDE NXT geeignet; die Verfügbarkeit variiert von Region zu Region. des allgemeinen Bildsch<br>
oder Programmieren des<br>
Parametern.<br>
LATITUDE NXTast ein F<br>
LATITUDE NXTast ein F<br>
Zu Region.<br>
CROPAN CURREGION.<br>
CROPAN LATITUDE NXT ist für die Gind INVIVE des allgemeinen Bildschirmaufbaus. Die oder Programmieren des Aggregats sel<br>Parametern.<br>Version Wildels Aggregate sind für LATITU<br>LATITUDE NXT ist ein Fernüberwachung<br>Verwegigen.<br>Verwendenden Die Komplette Liste der progra

LATITUDE NXT ist für die folgenden Geräte verfügbar: VISIONIST, VALITUDE, INLIVEN, INTUA und INVIVE.

Eine komplette Liste der programmierbaren Optionen befindet sich im Anhang [\("Programmierbare Optionen" auf Seite A-1](#page-188-0)). Die tatsächlichen Werte, die Sie beim Abfragen oder Programmieren des Aggregats sehen werden, variieren je nach Modell und programmierten Parametern Parametern.<br>
LATITUDE NXT ist ein Fernüberwachung<br>
ZILRegion.<br>
ZILRegion.<br>
LATITUDE NXT ist für die folgenden Gera.<br>
LATITUDE NXT ist für die folgenden Gera.<br>
LATITUDE NXT ist für die folgenden Gera.<br>
LATITUDE NXT ist für der Programmieren des Aggregats sehen werder<br>
LATITUDE NXT ist ein Fernüberwachungssystem,<br>
liefert Diese Aggregate sind für LATITUDE NXT garden<br>
Zu Region.<br>
LATITUDE NXT ist für die folgenden Geräte verfüg<br>
und INVIVE.<br> Region.<br>
THTUDE NXT ist für die folgenden Gerä<br>
Id. INVIVE.<br>
The komplette Liste der programmierbare.<br>
Programmierbare.<br>
Do Aggregats sehe<br>
The Programmieren des Aggregats sehe<br>
The Region Handbuch werden folgende Da TUDE NXT ist für die folgenden Geräte verfügten<br>
NVIVE<br>
Komplette Liste der programmierbaren Option<br>
grammierbare Optionen" auf Seite A-1). Die t<br>
Programmieren des Aggregats sehen werden<br>
M-TASTEN<br>
A-TASTEN<br>
A-TASTEN EN CONSTRACTER CONSTRACTER<br>
22 SASTARJ PROGRAM AND DE NATIONAL SERVENT ON THE MANUSCRIPT OF CONSTRACTED VERTICAL CONSTRACTED VERTICLE THAN AN ARCHIVE UPON CONSTRACTED VERTICLE THE MANUSCRIPT OF CONSTRACTED VERTICLE THE MAN Maria Lucian Charles Addresserien we Ste der programmierbaren Optionen befindere.<br>
Versionen auf Seite A-1). Die tatsächlicher en des Aggregats sehen werden, variieren des Aggregats sehen werden, variieren verden, variieren verden, variieren versionen befinde November 1997

In diesem Handbuch werden folgende Darstellungsweisen verwendet.

PRM-TASTEN  $\mathbb{R}^{\otimes n}$   $\mathbb{R}^{\otimes n}$  of  $\mathbb{R}^n$  Die Namen der Tasten auf dem Programmier-/Aufzeichnungs-/ Überwachungsgerät (PRM) werden in Großbuchstaben angegeben (z. B. PROGRAMMIEREN, ABFRAGEN). Pasenusi versija. Nenatal Rederiment Elamente Paul Seite A-1). Die tatsächlichen Werte, die Sie beim Abritantieren en ach Modell und program<br>Glogende Darstellungsweisen verwendet.<br>Die Namen der Tasten auf dem<br>Programmier-/Aufzeichnungs-/<br>Die Namen der Tasten auf dem<br>P Die Namen der Tasten auf<br>
Erogrammier-/Aufzeichnung<br>
Skal ikke broghtenstäben angegeb<br>
Skal ikke broghtenstäben angegeb<br>
Skal ikke broghtenstäben anderen Rand<br>
Skal ikke bronder anderen Rein<br>
Skal ikke bronder anderen Rein Die Namen der Tasten auf dem<br>
Programmier-/Aufzeichnungs-/<br>
Uberwachungsgerät (PRM) werde<br>
Großbuchstaben angegeben (z. B.<br>
PROGRAMMIEREN, ABFRAGEN<br>
Nummerierte Listen enthalten Anw<br>
die in der vorgegebenen Reihenfolge<br>
Co

1., 2., 3. Nummerierte Listen enthalten Anweisungen, die in der vorgegebenen Reihenfolge durchzuführen sind. Versão de Mummerierte Listen enthantel<br>
Exploration de la der vorgegebenen<br>
Exploration de la der vorgegebenen<br>
Exploration de la der vorgegebenen<br>
Exploration de la de la de la de la de la de la de la de la de la de la de PROGRAMMIEREN, ABFRAGEN

• Listen mit Aufzählungszeichen enthalten Informationen, deren Reihenfolge nicht relevant ist. The inder vorgegebenen Reihenfolge. Listen mit Aufzählungszeichen enthälter<br>Informationen, deren Reihenfolgenicht<br>relevant ist.<br>John verwendet: Care ist. Andre Käytär<br>26 Käytä. Andre Käytär (1971–1971)<br>26 Käytär (1971–1972)<br>18 Käytär (1971–1972) branchad version. Använd en en version. mit Aufzählungszeichen enthälten<br>Intijat. deren Reihenfolgenicht<br>Intijat.<br>Intijat. Controlleri (2003)<br>Started Moadan<br>Perintijat. deren Started Montgomery.<br>2003 deren Started Moadan.<br>Controlleri (2003)<br>2008 deren Started Mo

Folgende Abkürzungen werden in diesem Handbuch verwendet:

- **A** Atrial **ABM** Autonomic Balance Monitor **AF** Vorhofflimmern **AFR** Atriale Flatter-Reaktion **AGC** Automatische Verstärkungsanpassung **ALR** Automatische Elektrodenerkennung **APP** Atriale Stimulationspräferenz
- **AT** Vorhoftachykardie
- **ATP** Antitachykardiestimulation
- **ATR** Atriale Tachy-Reaktion
- **AV** Atrioventrikulär

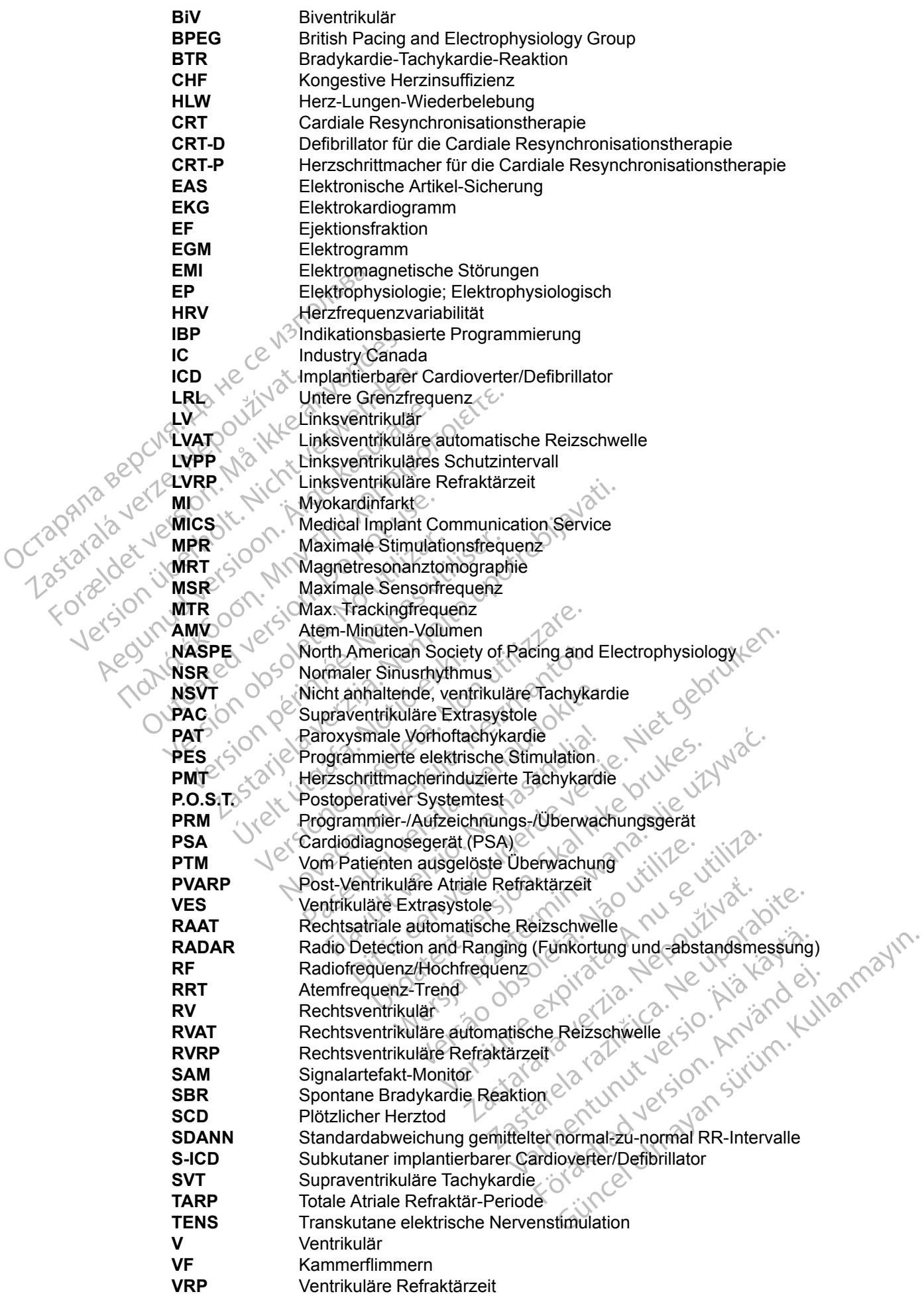

Folgende Marken sind Marken der Boston Scientific Corporation oder ihrer Tochtergesellschaften:

AP Scan, EASYVIEW, IMAGEREADY, INLIVEN, INTUA, INVIVE, LATITUDE, PaceSafe, QUICK NOTES, RightRate, Safety Core, Smart Blanking, SmartDelay, VALITUDE, VISIONIST, ZIP, ZOOM, ZOOMVIEW.

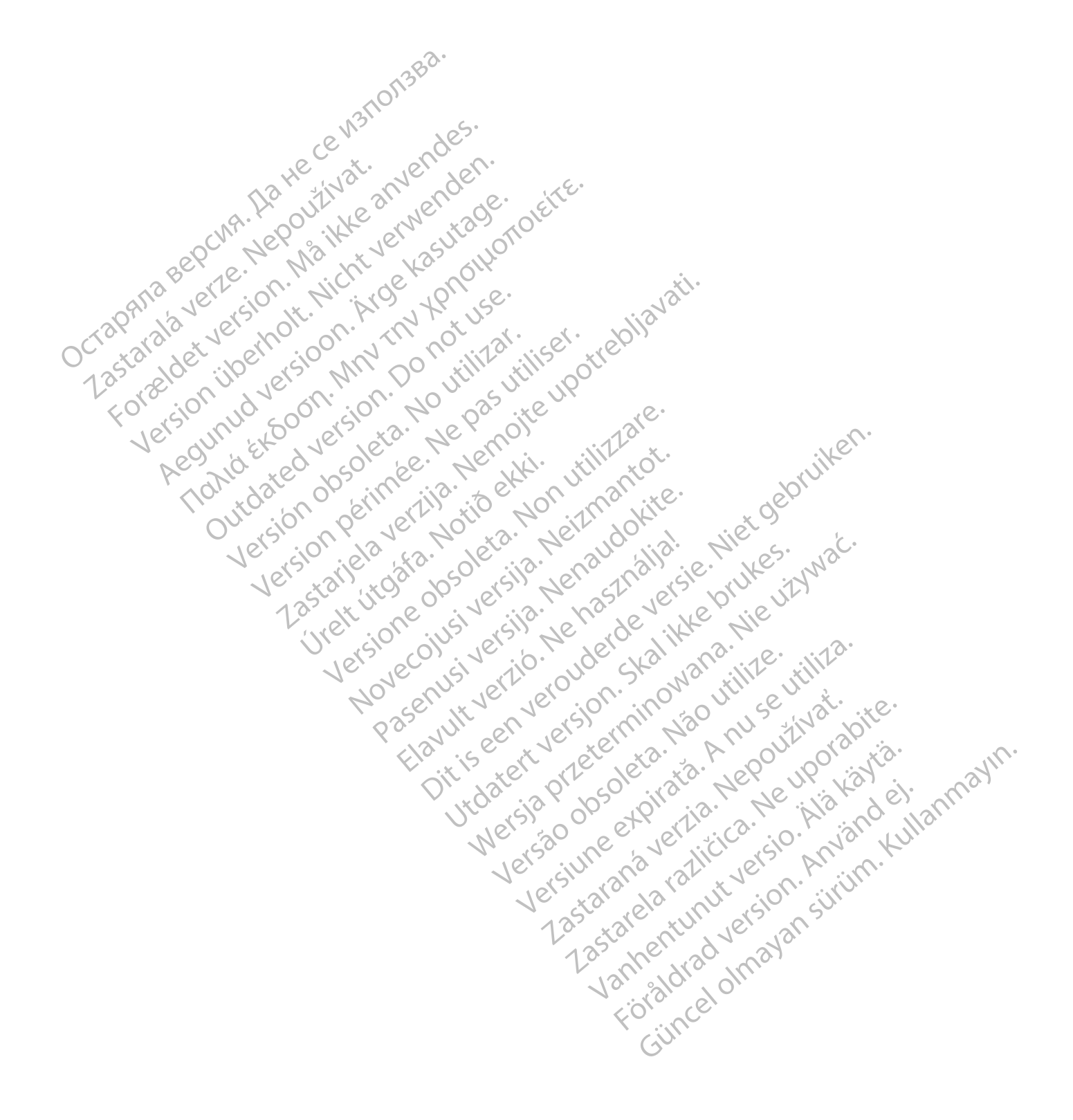

# **INHALTSVERZEICHNIS**

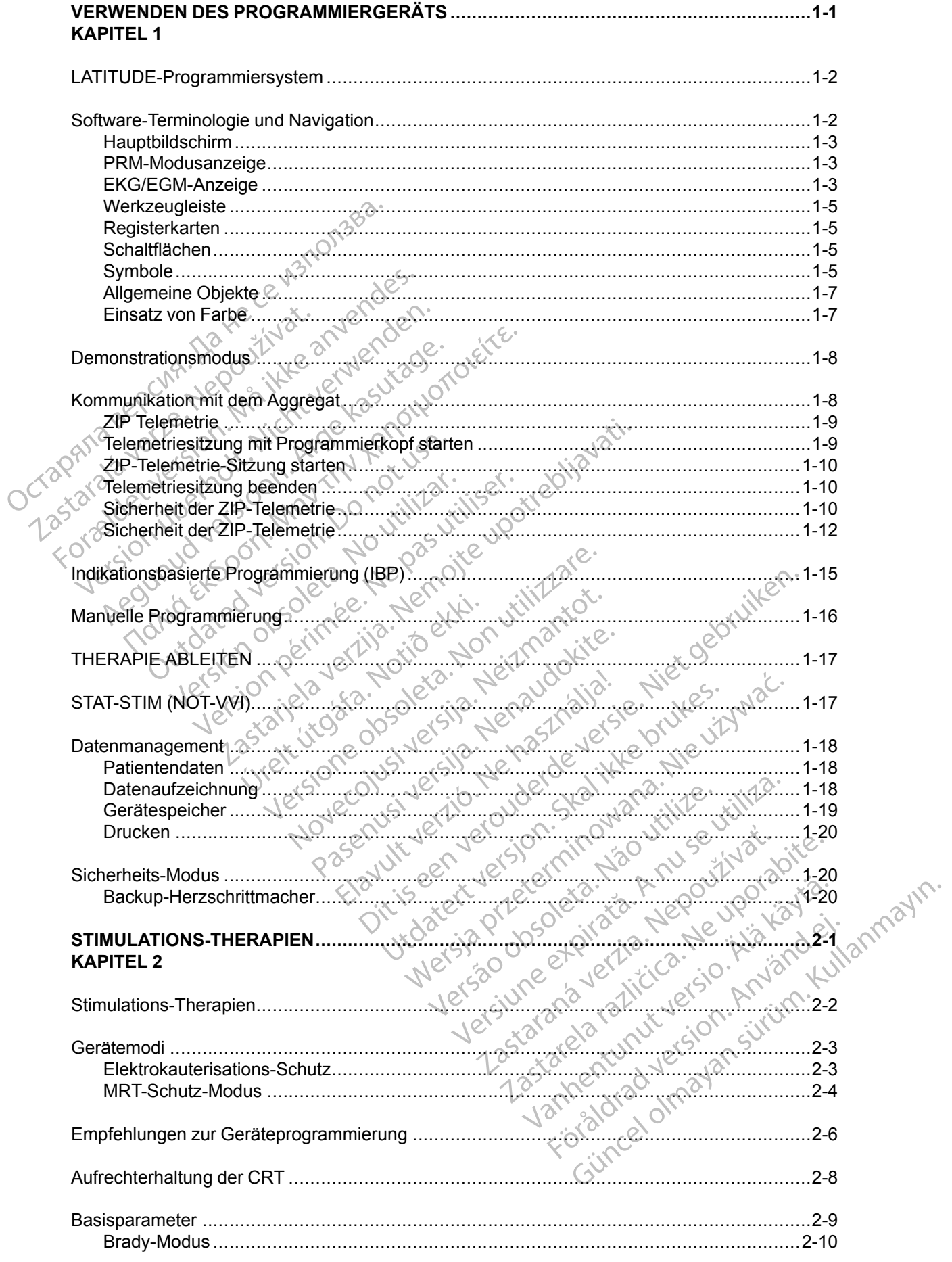

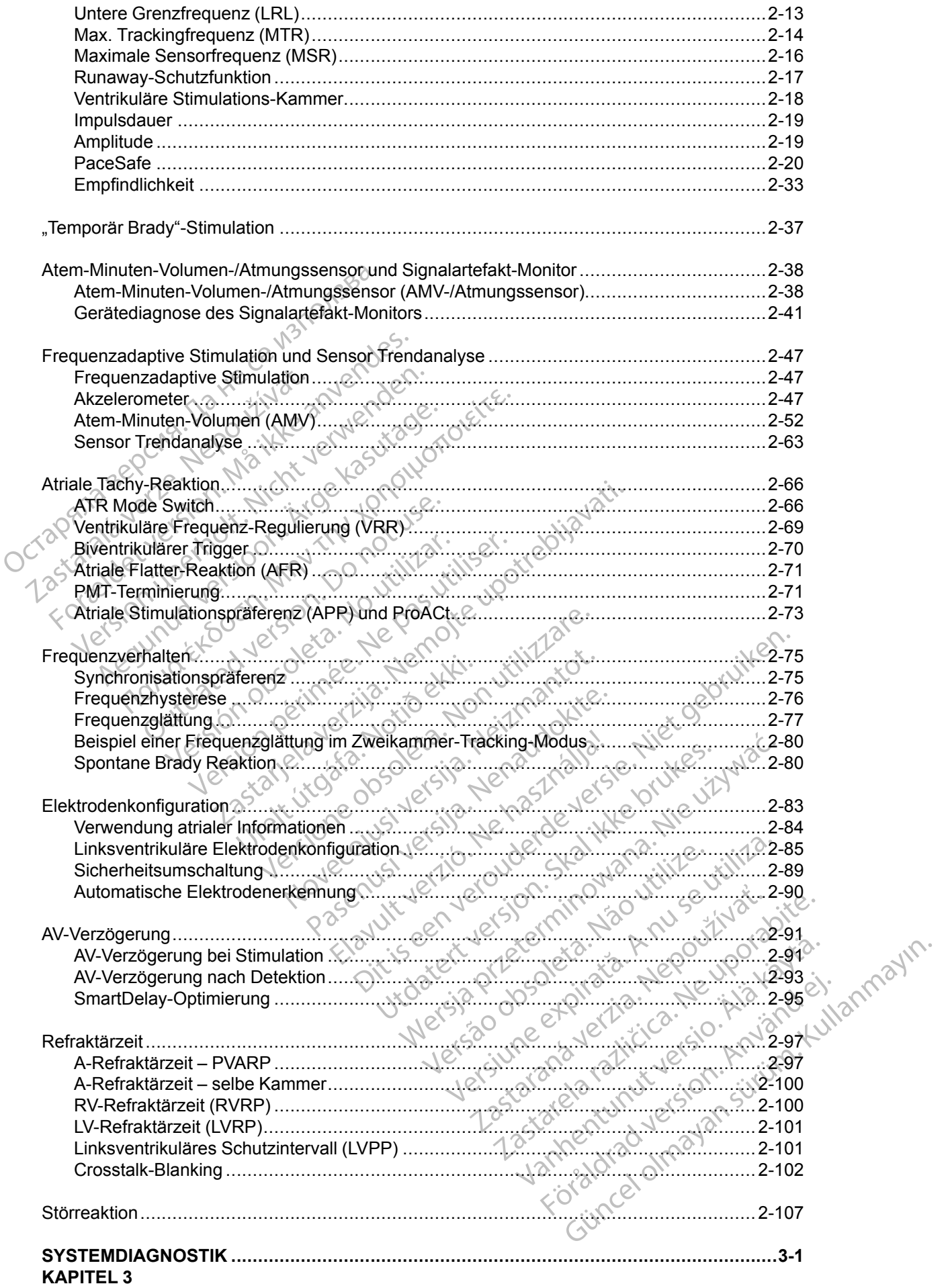

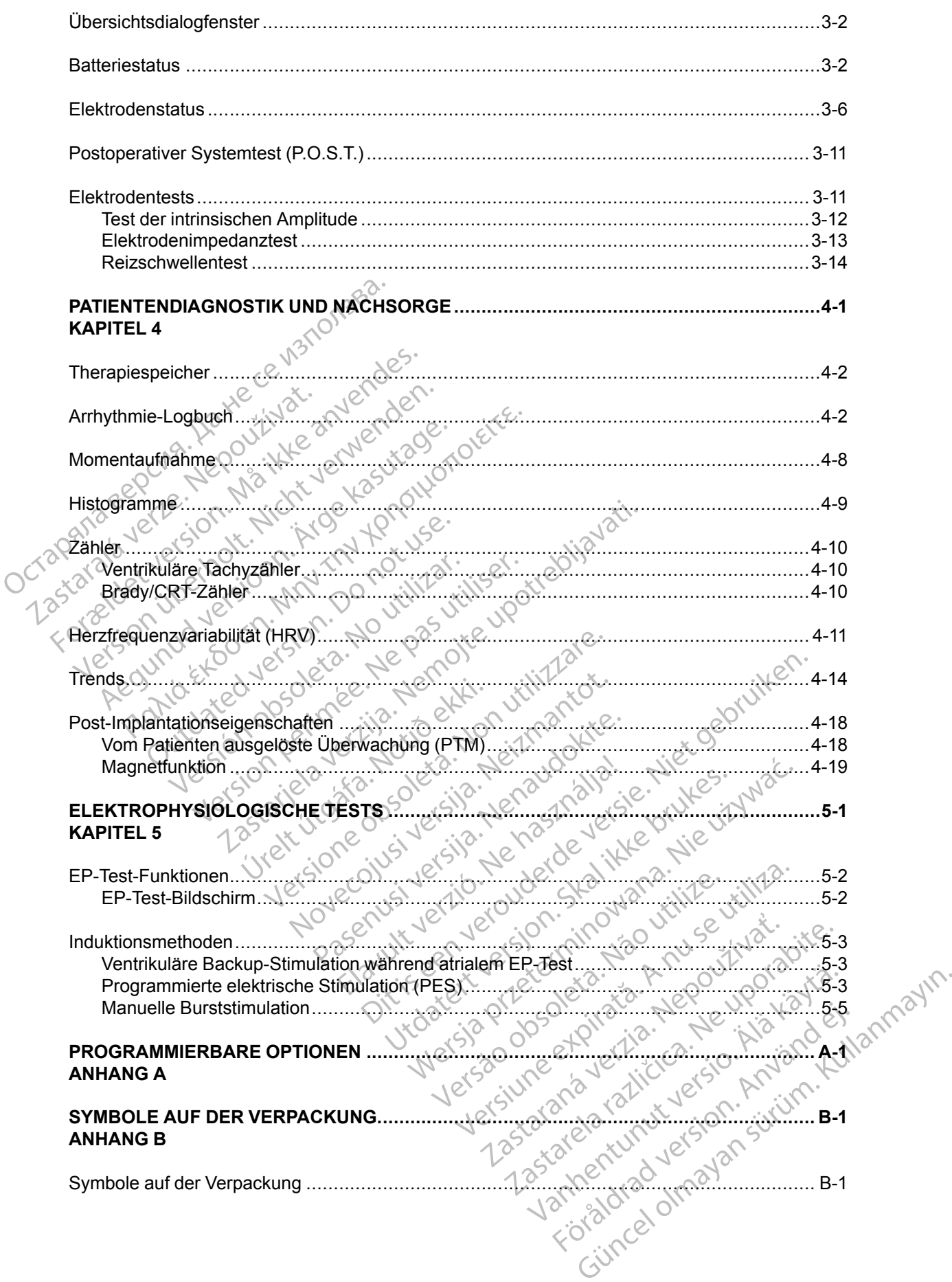

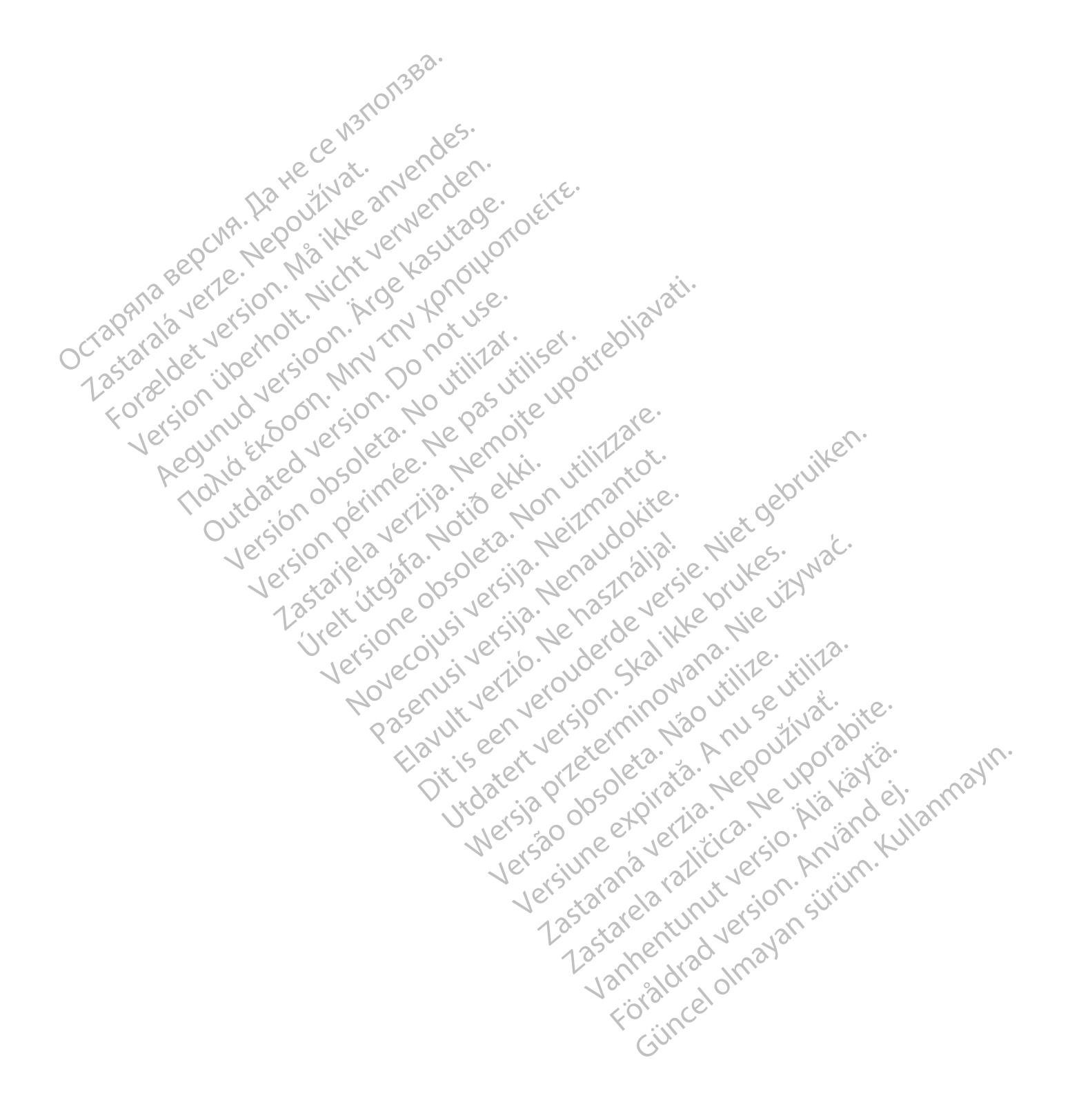

# <span id="page-12-0"></span>**VERWENDEN DES PROGRAMMIERGERÄTS**

# **KAPITEL 1**

Dieses Kapitel enthält die folgenden Themen:

- ["LATITUDE-Programmiersystem" auf Seite 1-2](#page-13-0)
- ["Software-Terminologie und Navigation" auf Seite 1-2](#page-13-1)
- ["Demonstrationsmodus" auf Seite 1-8](#page-19-0)
- ["Kommunikation mit dem Aggregat" auf Seite 1-8](#page-19-1)
- ["Indikationsbasierte Programmierung" auf Seite 1-15](#page-26-0) • "Demonstrationsmodus" auf Seite 1<br>• "Kommunikation mit dem Aggregat"<br>• "Indikationsbasierte Programmierung" auf Seite<br>• "Manuelle Programmierung" auf Seite 1<br>• "THERAPIE ABLEITEN" auf Seite 1<br>• "THERAPIE ABLEITEN" auf Se "Indikationsbasierte Programmierung"<br>
"Manuelle Programmierung" auf Seite<br>
THERAPIE ABLEITEN" auf Seite<br>
2007 12 3 2 2 2 3 TAT-STIM (NOT-WI)" auf Seite<br>
2008 2 2 3 Sicherheits-Modus" auf Seite<br>
12 3 2 2 3 Sicherheits-Modus "Kommunikation mit dem A

Vidaterslager in herbeginnet vir harden i herbeginnet vir herbeginnet vir herbeginnet vir herbeginnet vir herbeginnet vir herbeginnet vir herbeginnet vir herbeginnet vir herbeginnet vir herbeginnet vir herbeginnet vir herb

Dit is are the referance versies in the development of the development of the control of the control of the control of the control of the control of the control of the control of the control of the control of the control o

Netsija Nehaudelaija, Netsija przez przez przez przez przez przez przez przez przez przez przez przez przez pr<br>Seczija Nehaudelaija, Nie używać.<br>Jerzija Netoudelae Skarikke przikita.<br>Seczija przez przez przez przez przez p

Versiune explorative extitiza.<br>Sistema expression indicative extractive

zksjon, indexne verziat.<br>Jerseteraná – Nepoužívata.<br>1916 obedetarata. Nepoužívata.<br>1928 arabatatička. Nepoužíva<br>2838 arabatatička. Napon.<br>2838 arabatatička. Napo

Zastarela različica. Ne uporabite.

Landentunut versio. Älä käytä.

Föräldrad version. Använd ej.

unaya yerayan sürüm. Kullanmayın.<br>Januray yerayan sürüm. Kullanmayın.<br>Güncel olmayan sürüm.

Utdatert verside skal ikke brukes.<br>Usi verside bracke verside brukes.<br>Usi verside bracke verside bruke uit<br>Usi verside skal ikke bruke.<br>Utdatert verside bracke bracker.<br>Utdatert verside bracker.

Versão observativa distinte.

poleration eritor de la strandition en la strandition de la strandition de la strandition de la strandition de<br>Jetumeer de la strandition de la strandition de la strandition de la strandition de la strandition de la stran<br>

Pasenuti versije. Nenaudokite.<br>Palesta. Nenaudokite.<br>Note opsobersija. Nenaudokite.<br>Pasenusi versija. Nenasznajia.<br>Pasenusi versija. Nenaudokit.<br>Pasenusi versija. Nenain

Elazuki verzió. Ne habitalja:<br>Are dosokija Ne használja:<br>Peolusi verzió. Ne használja:<br>Elazuki verzió. Napoluska

- ["Manuelle Programmierung" auf Seite 1-16](#page-27-0) Apple to the contract of the contract of the contract of the contract of the contract of the contract of the contract of the contract of the contract of the contract of the contract of the contract of the contract of the c Mahuelle Programmierung "auf Seite 1-17
	- ["THERAPIE ABLEITEN" auf Seite 1-17](#page-28-0)
	- ["STAT-STIM \(NOT-VVI\)" auf Seite 1-17](#page-28-1) Brat-STIM (NOT-WI)" auf Se STAT-STIM(NOT-VVI)" auf Seite 1-17<br>Datemmanagement" auf Seite 1-18 (1201) 21212<br>Datemmanagement" auf Seite 1-18 (1201)<br>Sicherheits-Modus" auf Seite 1-2010<br>Sicherheits-Modus" auf Seite 1-2010<br>Condeta in Nemotion 1-1707 (01)
		- Let Sicherheits-Modus" auf Seite 1
			- Victories of the sending the contraction of the contraction of the contraction of the contraction of the contraction of the contraction of the contraction of the contraction of the contraction of the contraction of the con Versione observational details

# <span id="page-13-0"></span>**LATITUDE-PROGRAMMIERSYSTEM**

Das LATITUDE-Programmiersystem ist der externe Teil des Aggregatsystems.

Das ZOOM LATITUDE Programming System 3120 umfasst:

- Programmier-/Aufzeichnungs-/Überwachungsgerät (PRM) Modell 3120
- Modell 3140 ZOOM Wireless Transmitter
- ZOOMVIEW Software-Anwendung Modell 2869
- Modell 6577 Programmierkopf

Das LATITUDE-Programmiersystem 3300 umfasst:

- Programmiergerät Modell 3300
- Softwareanwendung Modell 3869
- Modell 6395 Programmierkopf

Die Software bietet eine verbesserte Technik zur Geräteprogrammierung und Patientenüberwachung. Diese Weiterentwicklung hatte folgende Ziele: ECOMVIEW SOITWATE-AFTREF<br>
Modell 6577 Programmierkop<br>
Das LATITUDE-Programmiersyst<br>
Programmiergerät Modell 330<br>
Software anwendung Modell 3<br>
Modell 6395 Programmierkop<br>
Die Software bietet eine verbesse<br>
Patientenüberwach Programmiergerät.M<br>
Softwareanwendung<br>
Modell 6395 Program<br>
Die Software bietet eine<br>
Patientenüberwachung<br>
Castell Performance der Patienten<br>
Performance der Patienten<br>
Programmierungs-u Das LATITUDE-Programmiersystem.<br>
Frogrammiergerät Modell 3300<br>
Software anvendung Modell 3869<br>
Mödell 6395 Programmierkopf<br>
Die Software bietet eine verbesserte<br>
Patientenüberwachung. Diese Weiter<br>
RAM 2.<br>
Minang der Gerät Programmiergerät Modell 3300<br>
Softwareanwendung Modell 3869<br>
Modell 6395 Programmierkopf<br>
Die Software bietet eine verbesserte Te<br>
Patientenüberwechung Diese Weiterer<br>
Performance der Patienten- und Ge<br>
Software der Patien Softwareanwendung Modell 3869<br>
Modell 6395 Programmierkopf<br>
Die Software bietet eine verbesserte Technischen<br>
Patientenüberwachung. Diese Weiterent<br>
Performance der Patienten- und Gerä<br>
Programmierungs- und Überwachung<br>
Mi - Softwareanwendung Modell 3869<br>
- Modell 6395 Programmierkopf<br>
- Die Software bietet eine verbesserte Technik zur G<br>
- Die Software bietet eine verbesserte Technik zur G<br>
- Umfang der Geräteprogrammierung erweitern<br>
- Pe De verziehen verziehen kommt zur Schlichkung<br>Der Geräteprogrammierung erweitern<br>Der Geräteprogrammierung erweitern<br>Der Geräteprogrammierung erweitern<br>Der Verziehen und Geräteuberwächung verbess<br>Der Programmiersystem konnen

- Umfang der Geräteprogrammierung erweitern
- Performance der Patienten- und Geräteüberwachung verbessern
- Programmierungs- und Überwachungsaufgaben vereinfachen und beschleunigen

Mit dem LATITUDE-Programmiersystem können Sie folgende Aufgaben durchführen: stientenüberwachung. Diese Weiterentv<br>
Umfang der Geräteprogrammierung e<br>
Performance der Patienten- und Gerä<br>
Programmierungs- und Überwachung<br>
It dem LATITUDE-Programmiersystem<br>
Aggregat abfragen<br>
Aggregat für eine Vielz

- Aggregat abfragen
- Aggregat für eine Vielzahl von Therapieoptionen programmieren
- Zugriff auf die Diagnostikfunktionen des Aggregats nehmen mfang der Geräteprogrammierung enterformance der Patienten- und Geräte<br>rogrammierungs- und Überwachungs<br>em LATITUDE-Programmiersystem ko<br>ggregat für eine Vielzahl von Therapie<br>ugriff auf die Diagnostikfeste durchführt ang der Geräteprogrammierung erweitern<br>Dimance der Patienten- und Geräteuberwichten<br>Version periodicier.<br>LATITUDE-Programmiersystem können s<br>Egat abfragen.<br>Egat für eine Vielzahl von Therapieoption<br>In auf die Diagnostikfun
- Nicht invasive Diagnostiktests durchführen
- Auf Daten aus dem Therapiespeicher zugreifen
- Eine 12 Sekunden lange Aufzeichnung der EKG/EGM-Anzeige eines beliebigen Bildschirms speichern abfragen<br>
ür eine Vielzahl von Therapieop<br>
die Diagnostikfunktionen des A<br>
sive Diagnostikfests durchführer<br>
aus dem Therapiespeicher zug<br>
ekunden lange Aufzeichnung de VE-Programmiersystem können Sie folgend<br>Agen<br>Eine Vielzahl von Therapieoptionen program<br>Diagnostiktunktionen des Aggregats nehmet<br>Example: Diagnostiktests durchführen<br>Siem Therapiespeicher zugreifen<br>Siem Therapiespeicher z en.<br>
Svielzahl von Therapieoptionen program<br>
agnostikfunktionen des Aggregats nehme<br>
agnostikfests durchführen<br>
en Therapiespeicher zugreifen<br>
En lange Aufzeichnung der EKG/EGM-An<br>
tiven Demo-Sder Patientendaten-Modus ielzahl von Therapieoptionen programm<br>hostikfunktionen des Aggregats nehmer<br>nostikfests durchführen<br>hostikfests durchführen<br>ange Aufzeichnung der EKG/EGM-Anzi<br>en Demo-oder Patientendaten-Modus tikfunktionen des Aggregats nehmer<br>Elatistests durchführen<br>Erapiespeicher zugreifen<br>Demo- oder Patientendaten-Modus<br>Demo- oder Patientendaten-Modus<br>Hießlich Therapieoptionen des Aggre miersystem können Sie folgende Aufgaben durchführen:<br>
Won Therapieoptionen programmieren<br>
unktionen des Aggregats nehmen<br>
ests durchführen<br>
plespeicher zugreifen<br>
Aufzeichnung der EKG/EGM-Anzeige eines beliebigen B<br>
Mufzei ts durchtühren Murchführen<br>
eicher zugreifen<br>
eicher zugreifen<br>
chnung der EKG/EGM-Anzelge eines beliebigen<br>
der Patientendaten-Modus zugreifen, ohne ein Ag<br>
herapieoptionen des Aggregats und Therapieven<br>
Arten programmieren: automatisch
- Auf einen interaktiven Demo- oder Patientendaten-Modus zugreifen, ohne ein Aggregat abzufragen
- Patientendaten einschließlich Therapieoptionen des Aggregats und Therapieverlaufsdaten ausdrucken
- Patientendaten speichern

Sie können das Aggregat auf zwei Arten programmieren: automatisch mit IBP oder manuell.

Detailliertere Informationen zur Verwendung des PRM oder des ZOOM Wireless Transmitter sind der PRM-Gebrauchsanweisung bzw. dem Referenzhandbuch für den ZOOM Wireless Transmitter zu entnehmen. Patientendaten-Modus zugreiten, ohne ein A<br>Versienschieden des Aggregats und Therapiever<br>Programmieren: automatisch mit IBP oder<br>A nu se PRM oder des ZOOM Wireless Traden<br>Referenzhandbuch für den ZOOM Wireles ptionen des Aggregats und Therapieverlaufsch<br>grammieren: automatisch mit IBP oder manuel<br>des PRModer des ZOOM Wireless Transmiterenzhandbuch für den ZOOM Wireless Vanheiden versionen versionen versionen versionen versionen versionen versionen versionen versionen versionen versionen versionen versionen versionen versionen versionen versionen versionen versionen versionen versionen ve Fen: automatisch mit IBP oder manuell<br>Ander des ZOOM Wireless Transmitte<br>andbuch für den ZOOM Wireless<br>dem PSA, dem Patientendaten<br>And den Gebrauchsanweisungen für da But a the computation of the computation of the state of the state of the state of the computation of the determinant of the state of the state of the computation of the state of the computation of the state of the computa

Weitere Informationen zum Programmiergerät 3300, dem PSA, dem Patientendaten-Management, dem Netzwerk und der Konnektivität sind den Gebrauchsanweisungen für das Programmiersystem Modell 3300 zu entnehmen.

# <span id="page-13-1"></span>**SOFTWARE-TERMINOLOGIE UND NAVIGATION**

Dieser Abschnitt gibt einen Überblick über das PRM-System.

# <span id="page-14-0"></span>**Hauptbildschirm**

Die folgende Abbildung zeigt den PRM-Hauptbildschirm, und anschließend werden die einzelnen Komponenten beschrieben [\(Abbildung 1–1 Hauptbildschirm auf Seite 1-3\)](#page-14-3).

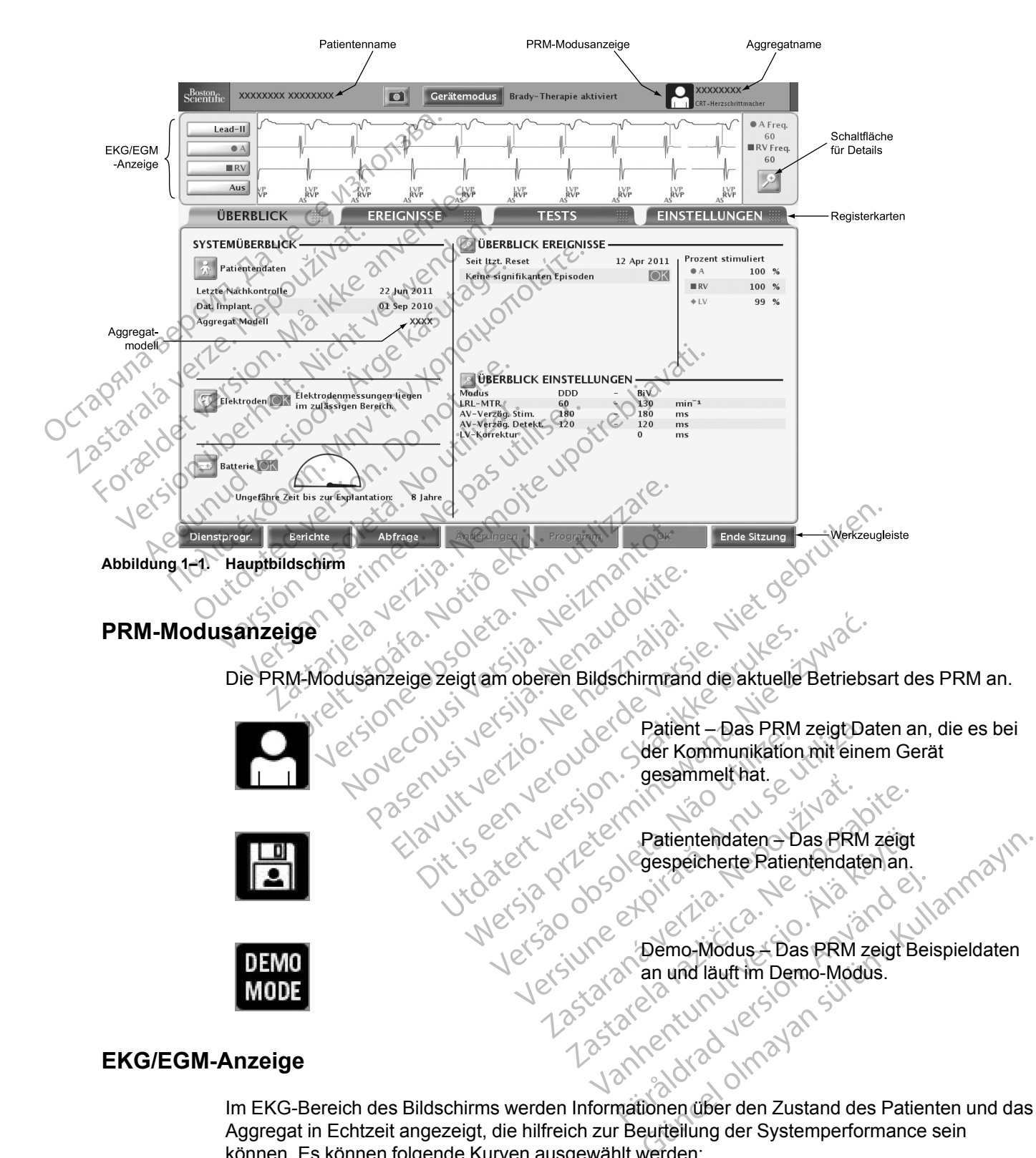

<span id="page-14-3"></span><span id="page-14-2"></span><span id="page-14-1"></span>Aggregat in Echtzeit angezeigt, die hilfreich zur Beurteilung der Systemperformance sein können. Es können folgende Kurven ausgewählt werden:

• Oberflächen-EKGs werden von Körperoberflächenelektroden übertragen, die mit dem PRM verbunden sind, und können ohne Abfrage des Aggregats angezeigt werden.

• Die Übertragung der Echtzeit-EGMs von Stimulations-/Detektions-Elektroden wird oft zur Überprüfung der Integrität des Elektrodensystems verwendet und hilft bei der Analyse von Fehlern wie Elektrodenbrüchen, Schäden an der Isolation oder Dislozierungen.

Echtzeit-EGMs können nur bei der Abfrage des Aggregats angezeigt werden. Sie sind anfällig für Hochfrequenzinterferenzen, da sie auf ZIP- oder Programmierkopftelemetrie angewiesen sind. Hochfrequenzstörungen können zu Unterbrechungen oder Ausfällen von Echtzeit-EGMs führen (["Sicherheit der ZIP-Telemetrie" auf Seite 1-10\)](#page-21-2).

• Eine 12 Sekunden lange Aufzeichnung der ECG/EGM-Anzeige kann jederzeit und von jedem Bildschirm aus über die Taste "Momentaufnahme" gespeichert werden.

*HINWEIS: Wenn das PRM 15 Minuten nicht benutzt wird (bzw. 28 Minuten, wenn sich das Aggregat bei der Abfrage im Modus "Lagerung" befand), wird die Echtzeit-EGM-Anzeige ausgeschaltet. Das PRM blendet ein Dialogfeld ein, über das die Echtzeit-EGMs wieder eingeschaltet werden können.*

*HINWEIS: Echtzeit-LV-EGMs sind in allen LV-Detektionskonfigurationen verfügbar.*

*HINWEIS: Bei Störungen der Telemetrieverbindung kann es passieren, dass sich die Kurven und Marker der intrakardialen Echtzeit-EGMs im Vergleich zu den Echtzeit-Oberflächen-EKGs verschieben. Wählen Sie, sobald sich die Telemetrieverbindung verbessert hat, eine der intrakardialen EGM-Kurven aus, um eine Reinitialisierung zu veranlassen.* Fine 12 Sekunden lange Aufz<br>Bildschirm aus über die Taste<br>HINWEIS: Wenn das PRM<br>Aggregat bei der Abfrage im I<br>ausgeschaltet. Das PRM bler<br>eingeschaltet werden können<br>HINWEIS: Echtzeit-LV-EGI<br>HINWEIS: Bei Störungen d<br>Kurven ausgeschaltet. Das internettet.<br>
eingeschaltet werde.<br>
HINWEIS: Eentze.<br>
HINWEIS: Bei Störber verzen und Marker.<br>
2008:<br>
2008:<br>
2008:<br>
2008:<br>
2008:<br>
2008:<br>
2008:<br>
2008:<br>
2008:<br>
2008:<br>
2008:<br>
2008:<br>
2008:<br>
2008:<br>
2008:<br>
200 HINWEIS: Wenn das PRM 15.1<br>Aggregat bei der Abfrage im Mod<br>ausgeschaltet. Das PRM blendet<br>eingeschaltet werden können.<br>HINWEIS: Echtzeit-LV-EGMs s<br>HINWEIS: Bei Störungen der T<br>Kurven und Märker der intrakardik<br>Oberflächenausgeschaltet. Das PRM blendet einder Stein der den Können.<br>
HINWEIS: Echtzeit-LV-EGMS sin:<br>
HINWEIS: Bei Störungen der Tele<br>
Kurven und Marker der intrakardiale<br>
Oberflächen-EKGs verschieben. Werbessert hat, eine der intr HINWEIS: Echtzeit-LV-EGMS sind<br>
HINWEIS: Eel Störungen der Telen<br>
CKurven und Märker der intrakardialen<br>
Oberflächen-EKGs verschieben. Währer<br>
Verbessert hat, eine der intrakardialen<br>
veranlassen.<br>
Wenn Sie auf die Schaltf eingeschaltet werden können.<br>
HINWEIS: Echtzeit-LV-EGMs sind in allen LV<br>
HINWEIS: Bei Störungen der Telemetrieverk<br>
Kurven und Marker der intrakardialen Echtzeit-<br>
Oberflächen-EKGs verschieben. Wählen Sie, sverbessert hat Kurven und Marker der intrakardialen<br>
Oberflächen-EKGs verschieben. Währerbessert hat, eine der intrakardialen<br>
veranlassen.<br>
enn Sie auf die Schaltfläche "Details" kliente Optionen stehen zur Verfügung<br>
Marker des Aggrega IS: Bel Störungen der Telemetrieverbindung kann er und Marker der intrakardialen Echtzeit-EGMs im Vergenen-EKGs verschieben. Wählen Sie, sobald sich die sert hat, eine der intrakardialen EGM-Kurven aus, um sissen.<br>
signed

Wenn Sie auf die Schaltfläche "Details" klicken, wird der Bildschirm "ECG/EGM" erweitert. Folgende Optionen stehen zur Verfügung:

- Marker des Aggregats anzeigen zeigt annotierte Ereignismarker an, die auf bestimmte intrinsische kardiale und gerätespezifische Ereignisse hinweisen und Informationen über detektierte/stimulierte Ereignisse anzeigen erbessert hat, eine der intrakardialen<br>eranlassen.<br>1 Sie auf die Schaltfläche "Details" kliende Optionen stehen zur Verfügung.<br>1 arker des Aggregats anzeigen – zeigt<br>trinsische kardiale und gerätespezifis<br>etektierte/stimul Eure der intrakardialen EGM-K<br>
Kalassen.<br>
Werden einer intrakardialen EGM-K<br>
Ne auf die Schaltfläche "Details" klicken, wie<br>
Eure Optionen stehen zur Verfügung.<br>
Verdes Aggregats anzeigen – zeigt annotische Erektierte/stim S Aggregats anzeigen – zeigt an<br>
e kardiale und gerätespezifische<br>
Stimulierte Ereignisse anzeigen<br>
enfilter aktivieren – minimiert States<br>
Inspikes anzeigen – zeigt detek<br>
schwindigkeit – ermöglicht die E<br>
schwindigkeit – Schaltfläche "Details" klicken, wird der Bild<br>
en stehen zur Verfügung.<br>
Sigfregats anzeigen – zeigt annotierte Ereign<br>
ardiale und gerätespezifische Ereignisse hir<br>
mullerte Ereignisse anzeigen<br>
Iter aktivieren – minimier egats anzeigen – zeigt annotierte Ereigni<br>
iale und gerätespezifische Ereignisse hin<br>
lierte Ereignisse anzeigen<br>
aktivieren – minimiert Störungen im Obe<br>
es anzeigen – zeigt detektierte Stimulatio<br>
es anzeigen – zeigt det Ir Vertügung:<br>
Zeigen – zeigt annotierte Ereignismarker an, die auf bestigerätespezifische Ereignisse hinweisen und Informatione<br>
Ignisse anzeigen<br>
In – minimiert Störungen im Oberflächen- EKG<br>
Jen – zeigt detektierte Stim
- Oberflächenfilter aktivieren minimiert Störungen im Oberflächen- EKG
- Stimulationsspikes anzeigen zeigt detektierte Stimulationsspikes, die durch einen Marker auf der Oberflächen-EKG-Kurve annotiert werden
- Schreibgeschwindigkeit ermöglicht die Einstellung der Aufzeichnungsgeschwindigkeit auf 0, 25 oder 50 mm/s. Mit Zunahme der Geschwindigkeit wird die Zeit-/horizontale Skala erweitert. Paul deratespezifische Ereignisse hinw<br>
te Ereignisse anzeigen<br>
tivieren – minimiert Störungen im Oberf<br>
anzeigen – zeigt detektierte Stimulation<br>
PEKG-Kurve annotiert werden<br>
Reit – ermöglicht die Einstellung der Au<br>
Mit eren – minimiert Störungen im Obert<br>Eigen – zeigt detektierte Stimulation<br>KG-Kurve annotiert werden<br>it – ermöglicht die Einstellung der Au<br>it Zunahme der Geschwindigkeit wird<br>cht das Einstellen der Amplitude/vert<br>cjeden Ka - minimiert Störungen im Oberflächen- EKG<br>
- zeigt detektierte Stimulationsspikes, die durve annotiert werden<br>
möglicht die Einstellung der Aufzeichnungsg<br>
ahme der Geschwindigkeit wird die Zeit-thor<br>
Skalier Kanal Mit Zun inimiert Störungen im Oberflächen- EKG<br>Zeigt detektierte Stimulationsspikes, die durch ein<br>Einnotiert werden<br>Glicht die Einstellung der Aufzeichnungsgeschwir<br>me der Geschwindigkeit wird die Zeit-Ihorizontale<br>instellen der
- Verstärkung ermöglicht das Einstellen der Amplitude/vertikalen Skalierung (AUTO, 1, 2, 5, 10 oder 20 mm/mV) für jeden Kanal. Mit Zunahme der Verstärkung wird die Amplitude des Signals vergrößert der Geschwindigkeit wird die Zeit-thotellen der Amplitude/vertikalen Skalie<br>al. Mit Zunahme der Verstärkung wird<br>al. Mit Zunahme der Verstärkung wird<br>chtzeit-EGMs einschließlich annotiert<br>gkeitstasten auf dem PRM (z. B. Ge Geschwindigkeit wird die Zeit-/horizontale<br>
en der Amplitude/vertikalen Skalierung (AL<br>
Mit Zunahme der Verstärkung wird die Amp<br>
zeit-EGMs einschließlich annotierter Ereigr<br>
istasten auf dem PRM (z. B. Geschwindig<br>
istast der Amplitude/vertikalen Skalierung (A<br>Zunahme der Verstärkung wird die Am<br>LEGMs einschließlich annotierter Ereit<br>LEGMs einschließlich annotierter Ereit<br>Staten auf dem PRM (Z. B. Geschwindig<br>M. (Null), um den Druckvorgang Zamplitude/vertikalen Skalierung (AUTO, 19)<br>Anahme der Verstärkung wird die Amplitude<br>CMs einschließlich annotierter Ereignisse<br>CMs einschließlich annotierter Ereignisse<br>Parauf dem PRM (z. B. Geschwindigkeitsta)<br>Vull), um

Gehen Sie folgendermaßen vor, um Echtzeit-EGMs einschließlich annotierter Ereignisse auszudrucken:

- 1. Drücken Sie eine der Geschwindigkeitstasten auf dem PRM (z. B. Geschwindigkeitstaste 25), um den Druckvorgang zu starten. Vanheißlich annotierter Ereignisse<br>Vauf dem PRM (z. B. Geschwindigkeitsta<br>V. um den Druckvorgang zu beenden.<br>Jetzte bedruckte Blatt auszugeben.<br>Jetzte bedruckte Blatt auszugeben.<br>Jetzte bedruckte Blatt auszugeben.
- 2. Drücken Sie die Geschwindigkeitstaste 0 (Null), um den Druckvorgang zu beenden.
- 3. Drücken Sie die Papiervorschubtaste, um das letzte bedruckte Blatt auszugeben.

Sie können Definitionen der annotierten Marker ausdrucken, indem Sie die Kalibrierungstaste drücken, während das EGM ausgedruckt wird. Sie können auch einen vollständigen Bericht mit Definitionen aller annotierten Marker ausdrucken, indem Sie wie folgt vorgehen: Förschließlich annotierter Ereignisse<br>Förden PRIM (z. B. Geschwindigkeitstas<br>För Druckvorgang zu beenden.<br>The bedruckte Blatt auszugeben.<br>Fücken, Indem Sie die Kalibrierungstas<br>Innen auch einen vollständigen Bericht<br>Em Sie Schließlich annotierter Ereignisse<br>Schließlich annotierter Ereignisse<br>Sm PRM (Z. B. Geschwindigkeitstaste<br>den Druckvorgang zu beenden.<br>Ledruckte Blatt auszugeben.<br>Kullanmar Sie die Kalibrierungstaste<br>Stewie folgt vorgehen:

- 1. Klicken Sie in der Werkzeugleiste auf die Schaltfläche "Berichte". Das Fenster "Berichte" erscheint.
- 2. Aktivieren Sie das Kontrollkästchen "Erklärung der Marker".

3. Klicken Sie auf die Schaltfläche "Drucken". Der "Bericht Markerlegende" wird an den Drucker geschickt.

# <span id="page-16-0"></span>**Werkzeugleiste**

Mithilfe der Werkzeugleiste können Sie folgende Aufgaben ausführen:

- Dienstprogramme des System auswählen
- Berichte erstellen
- Aggregat abfragen und programmieren
- Anstehende oder programmierte Änderungen anzeigen
- Hinweise und Warnungen anzeigen
- PRM-Sitzung beenden

# <span id="page-16-1"></span>**Registerkarten**

Über die Registerkarten können Sie PRM-Funktionen auswählen, wie Datenüberblick anzeigen oder Aggregateinstellungen programmieren. Wenn Sie auf eine Registerkarte klicken, wird der dazugehörige Bildschirm angezeigt. Viele Bildschirme enthalten weitere Registerkarten, über die Sie Zugriff auf weitere Einstellungsdetails und Informationen haben. Aggregat abfragen und<br>
Anstehende oder progr<br>
Hinweise und Warnung<br>
PRM-Sitzung beenden<br>
Registerkarten<br>
Coder Aggregateinstellunge<br>
Coder Aggregateinstellunge<br>
Coder Aggregateinstellunge<br>
Schaltflächen PRM-Sitzung<br>
Registerkarten<br>
2000 Über die Register<br>
2000 Verze. Nepoužívat.<br>
2000 Verze. Nepoužívat.<br>
2000 Verze. Nepoužívat.<br>
2000 Verze. Nepoužívat.<br>
2000 Verze. Nepoužívat.<br>
2000 Verze. Nepoužívat.<br>
2000 Verze. Nepouží Formungen:<br>
Formungen:<br>
Formungen<br>
Formula:<br>
Formula:<br>
Formula:<br>
Contraction.<br>
Contraction.<br>
Contraction.<br>
Contraction.<br>
Contraction.<br>
Contraction.<br>
Contraction.<br>
Contraction.<br>
Contraction.<br>
Contraction.<br>
Contraction.<br>
Con Versitzung beenden.<br>
Versitzung beenden.<br>
Versicht verwenden und anti-<br>
Versicht die Registerkarten können.<br>
Verwenden und weitere Einstellung<br>
Chaltflächen.<br>
Chaltflächen.<br>
Verwenden Sie zugriff auf weitere Einstellung<br>
V Senatten<br>
Alexander Aegusterkarten konnen Si<br>
2000 Gradugehörige Bildschirm angezeig<br>
2000 Grazugehörige Bildschirm angezeig<br>
2000 Sie Zugriff auf weitere Einstellungs<br>
2000 Schaltflächen finden Sie auf Bildschirm<br>
2000 Sc Experience de Registerkarten können Sie PRM-Flooder Aggregateinstellungen programmieren<br>
(Sie Zugriff auf Weitere Einstellungsdetails ur<br>
(Sie Zugriff auf Weitere Einstellungsdetails ur<br>
(Schaltflächen finden Sie auf Bilds Aggregatemstehungen programmieren. Wenn Sie aufgehörtige Bildschirmangezeigt. Viele Bildschirme entru<br>Zugriff auf Weitere Einstellungsdetails und Informatione<br>Maltflächen finden Sie auf Bildschirmen und in Dialogfen<br>Maltfl

# <span id="page-16-2"></span>**Schaltflächen**

Schaltflächen finden Sie auf Bildschirmen und in Dialogfenstern in der ganzen Anwendung. Über Schaltflächen können Sie verschiedene Funktionen aufrufen, wie: dazugehörige Bildschirm angezeigt<br>Sie Zugriff auf weitere Einstellungs<br>Schaltflächen finden Sie auf Bildschir<br>Schaltflächen können Sie verschiel<br>Detaillierte Informationen anzei<br>Reinstellungsdetails ansehen<br>Reinstellungsde **Versich observed and the set of the set of the set of the set of the set of the set of the set of the set of the set of the set of the set of the set of the set of the set of the set of the set of the set of the set of th** Einstellungsdetails ansehen

- Detaillierte Informationen anzeigen
- Einstellungsdetails ansehen
- Programmierbare Werte einstellen
- Anfängliche Werte laden

Wenn sich nach Anklicken einer Schaltfläche ein Fenster im Hauptbildschirm öffnet, befindet sich oben rechts in dem Fenster die Schaltfläche "Schließen", mit der Sie das Fenster schließen und in den Hauptbildschirm zurückkehren können. Fillierte Informationen anzeigen<br>Stellungsdetails ansehen<br>Grammierbare Werte einstellen<br>Sngliche Werte laden<br>Schlaft und Anklicken einer Schalt<br>Chis in dem Fenster die Schaltfl<br>Hauptbildschirm zurückkehren k Non utilizzare de la Bildschirmen und in Dialo<br>
Verschiedene Funktionen au<br>
erfe Informationen anzeigen<br>
Umgsdetails ansehen<br>
Inmierbare Werte einstellen<br>
Non utilizzare.<br>
Non utilizzare de la Schlift ache ein Fens<br>
Schlie Pinformationen anzeigen<br>Sistertails ansehen<br>Newerte einstellen Pare Werte einstellen rie laden<br>
Inte laden<br>
Klicken einer Schaltfläche ein Fenste<br>
Fenster die Schaltfläche "Schließen"<br>
irm zurückkehren können.<br>
Che Elemente, die nach dem Anklick<br>
oder die angezeigten Informationen Sie verschiedene Funktionen aurruten, wie:<br>
Idneen anzeigen<br>
Werte einstellen<br>
Werte einstellen<br>
Werte einstellen<br>
Werte einstellen<br>
Werte einstellen<br>
Mete einstellen<br>
Mete einstellen<br>
Mete einstellen<br>
Mete einstellen<br>
Met en etter version.<br>
Leiner Schaltfläche ein Fenster im Hauptbilder die Schaltfläche "Schließen", mit der Sie der Weiter version.<br>
Utdatert version. Schließen werden Aktion.<br>
Utdater angezeigten Informationen veränden.<br>
Utda Renault ache ein Fenster im Hauptbildschirm<br>Ide Schaltfläche ein Fenster im Hauptbildschirm<br>Ide Schaltfläche "Schließen", mit der Sie das Fens<br>Exkenren können.<br>Details – öffnet ein Fenster im Renault ausstühren verändern.<br>

# <span id="page-16-3"></span>**Symbole**

Symbole sind grafische Elemente, die nach dem Anklicken eine Aktion ausführen, Listen oder Optionen anzeigen oder die angezeigten Informationen verändern. ehren konnen:<br>Skille Konnen: Skille Ward Ward<br>Jezeigten Informationen verändern.<br>Skille Grach dem Anklicken eine Aktionen.<br>CKS SO Obsoletails 2 öffnet ein.<br>Skille Einzelheiten. Versicher Betalls einer Einzelneiten. Mach dem Anklicken eine Aktion ausfluten Informationen veränden.<br>
Letails 2 öffnet ein Fenste<br>
2 Sastaraná verzialen.<br>
2 Sastaraná verzialen.<br>
2 Sastaraná verzialen.<br>
2 Sastaraná verzialen.<br>
2 Sastaraná verzialen.<br>
2 Sasta Einzelneiten.<br>
22 Starten Raklicken eine Aktion ausführen.<br>
23 Starte Fenster mit wie Einzelneiten.<br>
23 Starte den Ratienten.<br>
23 Starte den Ratienten.<br>
23 Starte den Ratienten.<br>
23 Starte den Ratienten.

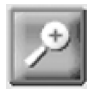

Details – öffnet ein Fenster mit weiteren Einzelheiten. Gem Ankircken eine Aktion austrunren, Lordinationen verändern.<br>
Details 2 öffnet ein Fenster mit we<br>
Einzelheiten.<br>
2 Charles Christen Fenster mit Informationen Partient.<br>
2 Charles Patienten.<br>
2 Charles Patienten.<br>
2 Char Details 2 öffnet ein Fenster mit weit

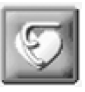

Patient – öffnet ein Fenster mit Informationen Günen verändern.<br>Details – öffnet ein Fenster mit weiteren<br>Einzelheiten.<br>Patient – öffnet ein Fenster mit Informationen<br>über den Patienten.<br>Elektroden – öffnet ein Fenster mit<br>Informationen über die Elektroden.

Elektroden – öffnet ein Fenster mit Informationen über die Elektroden.

über den Patienten.

Batterie – öffnet ein Fenster mit Informationen über die Aggregatbatterie.

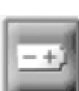

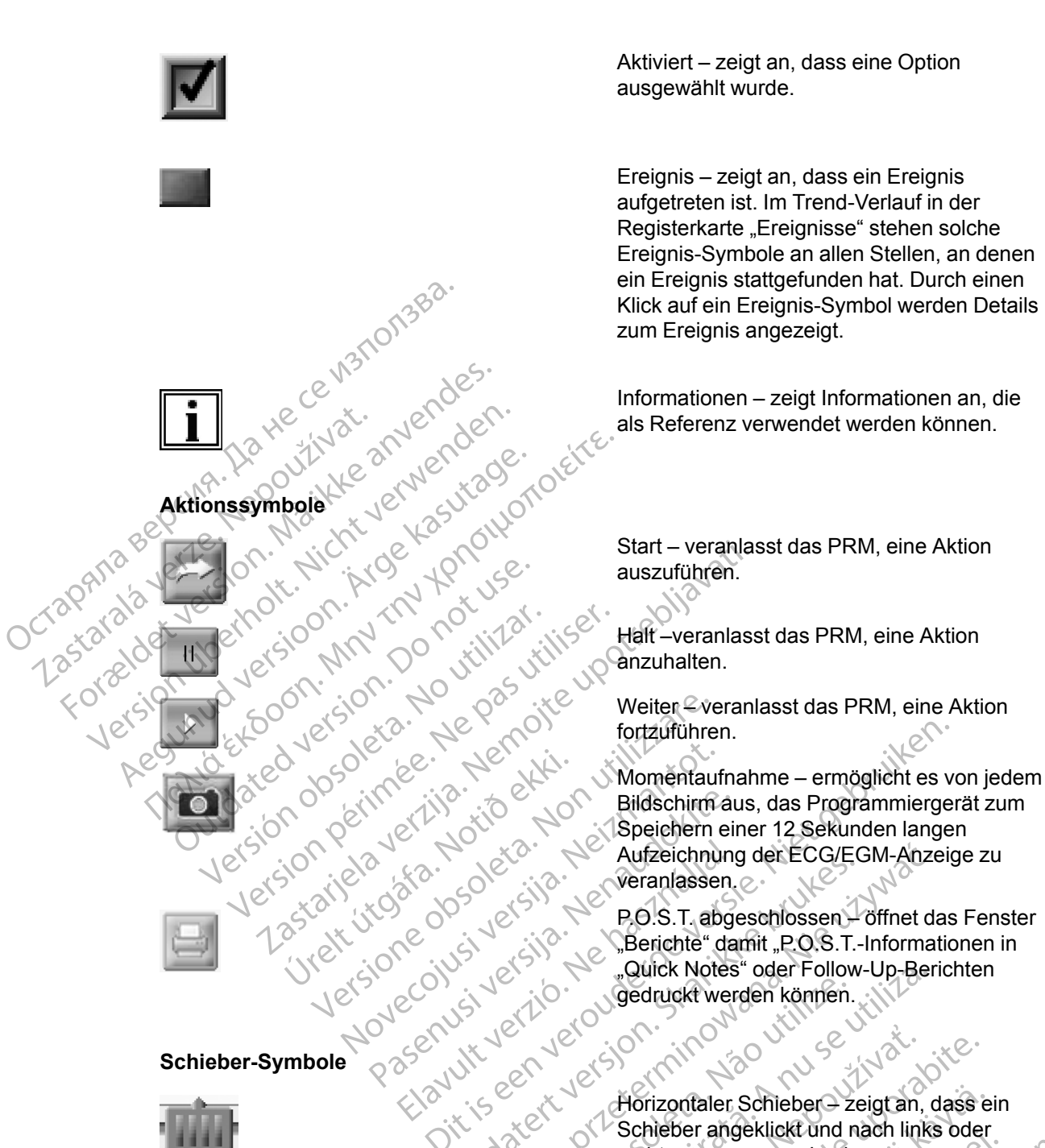

**Schieber-Symbole**

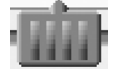

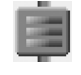

#### **Sortiersymbole**

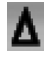

Aktiviert – zeigt an, dass eine Option ausgewählt wurde.

Ereignis – zeigt an, dass ein Ereignis aufgetreten ist. Im Trend-Verlauf in der Registerkarte "Ereignisse" stehen solche Ereignis-Symbole an allen Stellen, an denen ein Ereignis stattgefunden hat. Durch einen Klick auf ein Ereignis-Symbol werden Details zum Ereignis angezeigt.

Informationen – zeigt Informationen an, die als Referenz verwendet werden können.

Start – veranlasst das PRM, eine Aktion auszuführen.

Halt –veranlasst das PRM, eine Aktion anzuhalten.

Weiter <sup>C</sup>veranlasst das PRM, eine Aktion fortzuführen.

Bildschirm aus, das Programmiergerät zum Speichern einer 12 Sekunden langen Aufzeichnung der ECG/EGM-Anzeige zu veranlassen. Fortzuführen.<br>
School Bildschirm aus, das Programmierger<br>
Speichern einer 12 Sekunden lange<br>
Niet Gebruiken.<br>
Niet gebruiken.<br>
Dit is een versier versierte versierte versierte versierte versierte versierte versierte versie

P.O.S.T. abgeschlossen – öffnet das Fenster "Berichte" damit "P.O.S.T.-Informationen in "Quick Notes" oder Follow-Up-Berichten New York Werantassen. Werschieden Chiedre Colem-Anze<br>
Werschieden Chiedre Colem-Anze<br>
Werschieden Chiedre Chiedre Chiedre Chiedre Chiedre Chiedre Chiedre Chiedre Chiedre Chiedre Chiedre Chiedre Chiedre Chiedre Chiedre Chiedre Chiedre Chiedre Ch

Horizontaler Schieber – zeigt an, dass ein Warten und Schieber – zeigt an, dass ein "IN" Schieber angeklickt und nach links oder rechts gezogen werden kann. Horizontaler Schieber – zeigt an, dass e<br>Schieber angeklickt und nach links oder<br>rechts gezogen werden kann.<br>Vertikaler Schieber – zeigt an, dass ein<br>Schieber angeklickt und nach oben oder<br>unten gezogen werden kann.<br>2006 –

Vertikaler Schieber – zeigt an, dass ein Schieber angeklickt und nach oben oder unten gezogen werden kann. Version of the Schieder Anne Maria Chiedrick Library<br>
Version of the Schieder Schieder Schieder Anne Maria Chiedre Chiedre Chiedre Schieder Anne Version of the Version of the Version of the Version of the Version of the Ve 2

Aufwärts sortieren – gibt an, dass eine aufsteigende Sortierung für eine Tabellenspalte gewählt wurde. (z. B. 1, 2, 3, 4, 5) Heber angeklickt und nach links oder<br>fikaler Schieber – zeigt an, dass ein<br>ileber angeklickt und nach oben oder<br>en gezogen werden kann.<br>warts sortieren – gibt an, dass eine<br>steigende Sortierung für eine<br>ellenspalte gewählt Maler Schieber – zeigt an, dass ein<br>Ber angeklickt und nach links oder<br>Gezogen werden kann.<br>Ber Schieber – zeigt an, dass ein<br>Der angeklickt und nach oben oder<br>Gezogen werden kann.<br>Starte der Schieber – zeigt an, dass ein<br>

Abwärts sortieren – gibt an, dass eine absteigende Sortierung für eine Tabellenspalte gewählt wurde. (z. B. 5, 4, 3, 2, 1)

**Symbole "Inkrement" und "Abnahme"** 

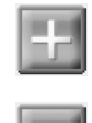

**Scroll-Symbole** Scroll-Symbole and contact of the centre of the centre of the centre of the centre of the contact of the contact of the contact of the contact of the contact of the contact of the contact of the contact of the contact of t Inkrement – zeigt an, dass der dazugehörige Wert erhöht werden kann.

Abnahme – zeigt an, dass der dazugehörige Wert verringert werden kann.

Nach links verschieben – gibt an, dass die jeweilige Anzeige nach links verschoben werden kann.

Nach rechts verschieben – gibt an, dass die jeweilige Anzeige nach rechts verschoben werden kann.

Nach oben verschieben – gibt an, dass die jeweilige Anzeige nach oben verschoben werden kann.

Nach unten verschieben – gibt an, dass die jeweilige Anzeige nach unten verschoben werden kann.

# **Allgemeine Objekte Allgemeine Objekte** "jon. No voikili **Vierencie Dieter Grischen und Francenten.**

Zastaralá verzerinder internet

Allgemeine Objekte wie Statusleisten, Schieber, Menüs und Dialogfenster werden in der gesamten Anwendung benutzt. Sie funktionieren ähnlich wie Objekte dieser Art, die Sie aus Webbrowsern oder anderen Computeranwendungen kennen. Aegunud version. August 2012 - Alexander School Computer ONE CONTRACTED VERSION Webbrowsern oder anderen Computer Versioon van de Statusleisten, Schiefer Werden Handels Verziger upotreblighten verzeiteten Schleber, Mentis und Symbole werden Verziger upotreblighten verzeiteten Schleber, Mentis und Symbole werden Verziger upotreblighten verzeiteten Schleber, Mentis und Symbol

# **Einsatz von Farbe**

<span id="page-18-0"></span>Farben und Symbole werden verwendet, um Schaltflächen, Symbole und andere Objekte sowie gewisse Arten von Informationen hervorzuheben. Der Einsatz von bestimmten Farbkonventionen und Symbolen soll dem Anwender die Benutzung erleichtern und die Programmierung vereinfachen. In der folgenden Tabelle ist zusammengefasst, wie Farben und Symbole auf den PRM-Bildschirmen verwendet werden [\(Tabelle 1–1 PRM-Farbkonventionen auf Seite 1-7](#page-18-2)). Fine Objekte wie Statusleisten, sen Anwendung benutzt. Sie function and allem and for a statusleisten.<br>
The function of the Anti-Computer of Symbole werden verwenden<br>
Anten von Informationen hervor<br>
The Anten von Informati Versionen Schieden, Schieder, Menti<br>
Schwendung benutzt. Sie funktionieren ähnlicher<br>
Anwendung benutzt. Sie funktionieren ähnlicher<br>
Ein der folgenden verwendet, um Schaltflä<br>
Ma Symbole werden verwendet, um Schaltflä<br>
Di bjekte wie Statusleisten, Schieber, Menus<br>
wendung benutzt. Sie funktionieren ähnlig<br>
oder anderen Computeranwendungen K<br>
soldten verwendet, um Schaltfläc<br>
von Informationen hervorzuheben Der I<br>
soll dem Anwender die Benut Passauchter anderen Computeranwendungen keiter anderen Computeranwendungen keiter anderen Computeranwendungen keiter<br>Die dem Anwender die Benutzung erleich<br>Die dem Anwender die Benutzung erleich<br>der folgenden Tabelle ist z Elava Verzió.<br>
Elava Verzió. Ne használja verzió.<br>
Elem Anwender die Benutzung erleich<br>
Elem Anwender die Benutzung erleich<br>
Verwendet werden (Tabelle 1–1 PRN)<br>
Eledeutung Exatusleisten, Schieber, Menús und Dialogfenster werd<br>benutzt. Sie funktionieren ähnlich wie Objekte dieser Art,<br>deren Computeranwendungen Kennen.<br>Die er verden verwendet, um Schaltflächen, Symbole und ander<br>preden verwend den verwendet, um Schaltflächen, Symbole<br>ationen hervorzuheben Der Einsatz von bes<br>mwender die Benutzung erleichtern und die Inden Tabelle ist zusammengefasst, wie Fart<br>hdet werden (Tabelle 1–1 PRM-Fart) Konven<br>weise an De

<span id="page-18-2"></span>**Tabelle 1–1. PRM-Farbkonventionen**

<span id="page-18-1"></span>

| Farbeon 2020<br>Einsatz von Farbe<br>gewisse Arten von Informationen hervorzuheben. Der Einsatz von bestimmten Farbkonventionen<br>und Symbolen soll dem Anwender die Benutzung erleichtern und die Programmierung<br>vereinfachen In der folgenden Tabelle ist zusammengefasst, wie Farben und Symbole auf den<br>PRM-Bildschirmen verwendet werden (Tabelle 1-1 PRM-Farbkonventionen auf Seite 1-7).<br>PRM-Farbkonventionen<br>Tabelle 1-1. |                                                 |                                                                                                    |             |
|----------------------------------------------------------------------------------------------------|-------------------------------------------------|----------------------------------------------------------------------------------------------------|-------------|
| Farbe                                                                                                    | Bedeutung                                       | Beispiele                                                                                                    | Symbol      |
| Rot                                                                                                    | Zeigt Warnhinweise an                           | Der gewählte Parameterwert ist<br>nicht zulässig; klicken Sie auf<br>die rote "Warnung"-<br>Schaltfläche, um den<br>Bildschirm.<br>Parameterinteraktionen"zu<br>öffnen, der Informationen über<br>empfehlenswerte Maßnahmen<br>enthält.<br>Geräte- und<br>Patientendiagnose-<br>Informationen, die gründlich<br>bedacht werden müssen. | Urilm, Kill |
| Gelb                                                                                                    | Zeigt Hinweise an, die bedacht<br>werden müssen | Der gewählte Parameterwert ist<br>zulässig, aber nicht<br>empfehlenswert; klicken Sie auf<br>die gelbe "Achtung"-<br>Schaltfläche, um den<br><b>Bildschirm</b><br>"Parameterinteraktionen" zu<br>öffnen, der Informationen über                                                                                                    |             |

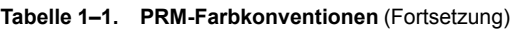

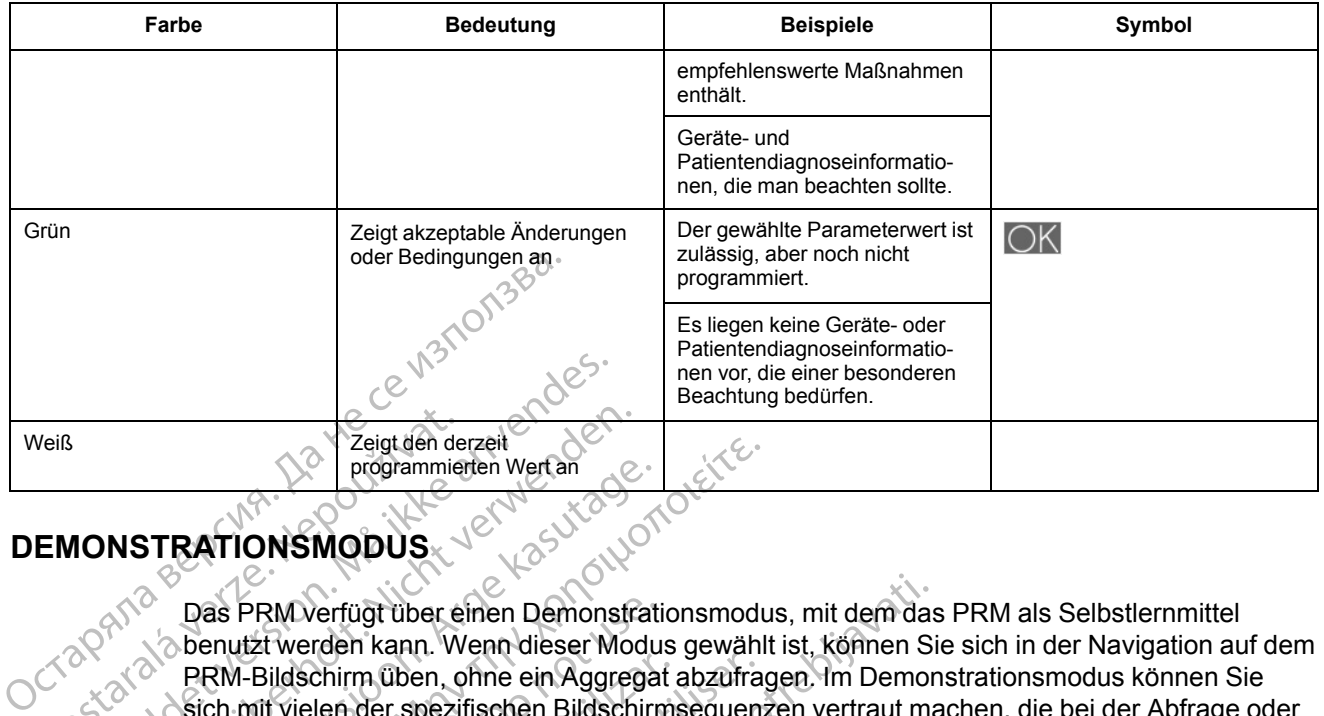

# <span id="page-19-0"></span>**DEMONSTRATIONSMODUS**

Das PRM verfügt über einen Demonstrationsmodus, mit dem das PRM als Selbstlernmittel benutzt werden kann. Wenn dieser Modus gewählt ist, können Sie sich in der Navigation auf dem PRM-Bildschirm üben, ohne ein Aggregat abzufragen. Im Demonstrationsmodus können Sie sich mit vielen der spezifischen Bildschirmsequenzen vertraut machen, die bei der Abfrage oder Programmierung eines bestimmten Aggregats angezeigt werden. Sie können den Demonstrationsmodus auch dazu verwenden, die verfügbaren Funktionen, Parameter und Informationen kennenzulernen. Veiß<br>
Veiß<br>
EMONSTRATIONSMODUS<br>
EMONSTRATIONSMODUS<br>
Das PRM Verfügt über eine Verzeichnung und Raten<br>
2002<br>
2003<br>
PRM-Bildschirm üben, o<br>
Sich mit vielen der spezir<br>
Programmlerung eines t Eigt den derzeit<br>
Eigt den derzeit<br>
Programmierten Wert an<br> **FOR Das PRM Verfügt über einen Demons**<br>
SKA ikke anvendigt über einen Demons<br>
SKA ikke anvendigt über einen Demons<br>
PRM-Bildschirm üben, ohne ein Aggr<br>
Constrati Versich derzeit<br>
MSTRATIONSMODUS<br>
WERKENDEN. Wenn dieser Motor Market verden.<br>
MSTRATIONSMODUS<br>
Das PRM verfügt über einen Demonstration<br>
Sich mit vielen der spezifischen Bildschi<br>
Programmlerung eines bestimmten Aggreg<br>
S FRATIONSMODUS<br>
Das PRM verfügt über einen Demonstration.<br>
Das PRM verfügt über einen Demonstration.<br>
PRM-Bildschirm üben, ohne ein Aggrega.<br>
Sich mit vielen der spezifischen Bildschirm.<br>
Programmlerung eines bestimmten Agg TRATIONSMODUS<br>
PRATIONSMODUS<br>
Das PRM verfügt über einen Demonstrationsmodu<br>
Das PRM verfügt über einen Demonstrationsmodu<br>
Denutzt werden kann. Wenn dieser Modus gewählt<br>
PRM-Bildschirm üben, ohne ein Aggregat abzufrag<br>
s as PRM verfügt über einen Demonstratienutzt werden kann. Wenn dieser Modus<br>
RM-Bildschirm üben, ohne ein Aggregat<br>
RM-Bildschirm üben, ohne ein Aggregat<br>
Ch. mit vielen der spezifischen Bildschirm<br>
ogrammierung eines besti Bildschirm üben, ohne ein Aggregat amit vielen der spezifischen Bildschirms<br>mit vielen der spezifischen Bildschirms<br>rammierung eines bestimmten Aggregonstrationsmodus auch dazu verwend<br>mationen kennenzulernen.<br>Aufrufen des erfügt über einen Demonstrationsmodus, mit dem das<br>riden kann. Wenn dieser Modus gewählt ist, können Si<br>chirm üben, ohne ein Aggregat abzütragen. Im Demor<br>len der spezifischen Bildschirmsequenzen vertraut ma<br>erung eines be

Zum Aufrufen des Demonstrationsmodus das entsprechende Aggregat im Bildschirm "Aggregat wählen" und dann "Demo" im Dialogfenster "Aggregat-Modus wählen" wählen. Wenn sich das PRM im Demonstrationsmodus befindet, zeigt die PRM-Modusanzeige das Symbol "Demo-Modus" an. Das Aggregat kann nicht programmiert werden, wenn sich das PRM im Demonstrationsmodus befindet. Verlassen Sie den Demonstrationsmodus, bevor Sie versuchen, ein Aggregat abzufragen oder zu programmieren. Machirm üben, ohne ein Aggregat abzufra<br>
vielen der spezifischen Bildschirmsequen<br>
mierung eines bestimmten Aggregats and<br>
trationsmodus auch dazu verwenden, die<br>
ionen kennenzulernen.<br>
Frufen des Demonstrationsmodus das e des Demonstrationsmodus das<br>lann "Demo" im Dialogfenster "A<br>ponstrationsmodus befindet, zeig<br>as Aggregat kann nicht program<br>nsmodus befindet. Verlassen Si<br>abzufragen oder zu programmie nodus auch dazu verwenden, die verfügbare.<br>
S. Demonstrationsmodus das entsprechenden.<br>
S. Demonstrationsmodus das entsprechenden.<br>
Trationsmodus befindet. Zeigt die PRM-Modus<br>
Aggregat kann nicht programmiert werden.<br>
Nod Emonstrationsmodus das entsprechende<br>Demo" im Dialogfenster "Aggregat-Modus<br>ionsmodus befindet, zeigt die PRM-Modus<br>iregat kann nicht programmiert werden.<br>Wis befindet. Verlassen Sie den Demonstragen oder zu programmieren. no" im Dialogfenster "Aggregat-Modus versionsmodus befindet, zeigt die PRM-Modus<br>Lat kann nicht programmiert werden, werden werden werden versionstrate.<br>Die findet verlässen Sie den Demonstrate.<br>Die Geregationsmodusier ver Kann nicht programmiert werden, weindet. Verlassen Sie den Demonstration<br>Electricity programmieren.<br>
GREGAT<br>
It dem Aggregat über einen Program<br>
it dem Aggregat über einen Program<br>
it dem Aggregat über einen Program<br>
it de Dit is een verouderde versie. Niet gebruiken.

# <span id="page-19-1"></span>**KOMMUNIKATION MIT DEM AGGREGAT**

Das PRM kommuniziert mit dem Aggregat über einen Programmierkopf.

Nachdem die Kommunikation mit dem Programmierkopf aufgebaut wurde, kann das PRM mit einigen Aggregatmodellen auch über ZIP Wandless Telemetry (Zwei-Wege-RF-Kommunikation) kommunizieren. Mediater version. Skal ikke brukes.<br>
Utdatert version. Skal ikke brukes. Brand is broad internations modus, beyof Sie<br>
CAT ikke brukes. The starting of the starting of the starting of the starting of the starting of the st egat über einen Programmierkopf.<br>Versändige aufgebaut wurde,<br>ZIP Wandless Telemetry (Zwei-Wege<br>Konstantinische Steiner (Zwei-Wege)<br>Steiner Aufgregat zu übermitteln, wie: Wersteinen Programmierkopf.<br>
Wandless Telemetry (Zwei-Wege-RF-Kom<br>
Wandless Telemetry (Zwei-Wege-RF-Kom<br>
Jesse Aggregat zu übermitteln, wie: Zastaraná verzia. Nepoužíva<sup>ť</sup>. Zastarela različica. Ne uporabite. Selemetry (2wei-Wege-RF-Kommunik Güncel olmayan sürüm. Kullanmayın.

Telemetrie wird benötigt, um:

- Direkte Befehle vom PRM-System an das Aggregat zu übermitteln, wie: State version. Använd ein
	- ABFRAGEN
	- PROGRAMMIEREN
	- STAT-STIM (NOT-VVI)
	- THERAPIE ABLEITEN
- Parametereinstellungen des Geräts zu modifizieren
- EP-Tests durchzuführen
- Diagnostiktests durchzuführen, wie:
- **Stimulationsimpedanztests**
- Reizschwellentests
- Tests Intrinsische Amplitude

#### <span id="page-20-0"></span>**ZIP Telemetrie**

ZIP Telemetrie ist bei VISIONIST- und VALITUDE-Aggregaten verfügbar und nutzt eine Übertragungsfrequenz von 402 bis 405 MHz. ZIP Telemetrie ist bei INLIVEN-, INTUA- und INVIVE-Aggregaten verfügbar und nutzt eine Übertragungsfrequenz von 869,85 MHz.

Die ZIP-Telemetrie ist eine Zwei-Wege-RF-Kommunikation ohne Programmierkopf, über die diese RF-fähigen Aggregate und das PRM-System miteinander kommunizieren können.

• Bei VISIONIST- und VALITUDE-Geräten wird die RF-Kommunikation durch den ZOOM Wireless Transmitter ermöglicht, der mit dem PRM verbunden ist. Zum Starten der Kommunikation ist der Programmierkopf erforderlich. Wenn die ZIP-Telemetrie aktiviert wurde, wird auf dem PRM-Bildschirm gemeldet, dass der Programmierkopf entfernt werden kann. Wenn nicht, muss die Sitzung mit dem Programmierkopf fortgesetzt werden. Die ZIP-Telemetrie ist eine<br>diese RF-fähigen Aggregat<br>
CREATE USIONIST- und VA<br>
Wireless Fransmitter er<br>
Kommunikation ist der Kommunikation ist der Worde, wird auf dem PF<br>
Kann. Wenn nicht, must<br>
CREATE CREATE INLIVEN-, I Bei VISIONIS<br>
Wireless France<br>
Kommunikatie<br>
Kommunikatie<br>
Kommunikatie<br>
Kahn Wenn ha INL<br>
Kahn Wenn ha INL<br>
Case PRM fests<br>
Case PRM fests<br>
Case PRM fests<br>
Case PRM fests<br>
Case PRM fests<br>
Case PRM fests<br>
Case PRM fests<br>
C For Experiment Automobility of the Matter of the Matter of the Matter of the Matter of the Matter of the Matter of the Matter of the Matter of the Matter of the Matter of the Matter of the Matter of the Matter of the Matte Bei VISIONIST- und VALITUD<br>
Wireless Transmitter ermöglic<br>
Kommunikation ist der Program<br>
Wenn nicht, muss die Staten<br>
Kann. Wenn nicht, muss die Staten<br>
Menn bei INLIVEN-, INTUA<br>
Menn bei INLIVEN-, INTUA<br>
CONSIDERED FRAM

Wenn bei INLIVEN-, INTUA- und INVIVE-Aggregaten eine Telemetriesitzung mit dem Programmierkopf gestartet wird, prüft das PRM die Telemetriefähigkeit des Aggregats. Wenn das PRM feststellt, dass das Aggregat über ZIP-Telemetrie verfügt, wird eine entsprechende  $\geq$  Meldung angezeigt und der Programmierkopf kann entfernt werden. Wenn nicht, muss die Sitzung mit dem Programmierkopf fortgesetzt werden. Wireless Transmitter emöglicht, der mit<br>
Kommunikation ist der Programmierkopf<br>
Kann. Wenn nicht, muss die Sitzung mit<br>
Kann. Wenn nicht, muss die Sitzung mit<br>
Programmierkopf gestartet wird, prüft das<br>
Meldung angezeigt u Wenn bei INLIVEN., INTUA-un<br>
2 Programmierkopf gestartet wird<br>
2 Meldung angezeigt und der Pro<br>
Sitzung mit dem Programmierkopf<br>
2 Die ZIP-Telemetrie bietet folgende<br>
2 dem Programmierkopf<br>
2 Die schnellere Datenübertragur das PRM feststellt, dass das Agonde Meldung angezeigt und der Programmerkom Sitzung mit dem Programmerkom der Programmerkom der Programmerkopf:<br>Die ZIP-Telemetrie bietet folgende Werken Programmierkopf:<br>Die schnellere Date Vas PRM feststellt, dass das Aggregat übreichten Meldung angezeigt und der Programmier Sitzung mit dem Programmierkopf fortgerenden Programmierkopf:<br>
Die zIP-Telemetrie bietet folgende Vorteile (am Programmierkopf:<br>
Die sc Venn bei INLIVEN-, INTUA-und INVIVE-Aggregaten entreprendientopf gestartet wird, prüft das PRM die Tellas PRM feststellt, dass das Aggregat über ZIP-Telem<br>Aeldung angezeigt und der Programmierkopf kann entitzung mit dem Pr

Die ZIP-Telemetrie bietet folgende Vorteile gegenüber der herkömmlichen Kommunikation mit dem Programmierkopf:

- Die schnellere Datenübertragung sorgt dafür, dass weniger Zeit für die Geräteabfrage benötigt wird
- Die drahtlose Datenübertragung über längere Distanzen (bis zu 3 Meter [10 Fuß]) ermöglicht es, während der Implantation auf den Einsatz des Programmierkopfs im sterilen Feld zu verzichten und dadurch das Infektionsrisiko zu reduzieren Schnellere Datenübertragung stötigt wird<br>Grahtlose Datenübertragung üb<br>Während der Implantation auf de<br>Sichten und dadurch das Infektion<br>Trend der gesamten Implantation lemetrie bietet folgende Vorteile gegenüber<br>ammierkopf:<br>inellere Datenübertragung sorgt dafür, dass<br>it wird<br>intlose Datenübertragung über längere Distantion<br>and der Implantation auf der Einsatz des<br>iten und dadurch das Inf Merkopt:<br>
Ilere Datenübertragung sorgt dafür, dass<br>
See Datenübertragung über längere Distantier<br>
November das Infektionsrisiko zu redu<br>
der gesamten Implantation kann eine Tele<br>
Sodass Aggregat-Performance und Elektro e Datenübertragung sorgt dafür, dass weiter Einsteinung und daturch das Infektionsrisiko zu reduz<br>Jermplantation auf den Einsatz des Priori<br>Jerman das Infektionsrisiko zu reduz<br>Gesamten Implantation kann eine Teler<br>Install atenüberträgung über längere Distar<br>Implantation auf den Einsatz des Priadurch das Infektionsrisiko zu reduz<br>samten Implantation kann eine Teler<br>Aggregat-Performance und Elektroc<br>it dem Operationsverfahren fortfahren<br>rd En verde vollen gegenüber der nerkommitten Kunst<br>Phübertragung sorgt dafür, dass weniger Zeit für die Geräten.<br>Dit is einer der Einsatz des Programmierkopfs im ster<br>Grend das Infektionsrisiko zu reduzieren.<br>Die Performance Verfragung über längere Distanzen (bis zu 3)<br>Intation auf den Einsatz des Programmierko<br>Programmierko<br>In Implantation kann eine Telemetrieverbind<br>In Implantation kann eine Telemetrieverbind<br>In Under Performance und Elektro tragung über längere Distanzen (bis zu 3 Meter [1]<br>ation auf den Einsatz des Programmierkopfs im st<br>las Infektionsrisiko zu reduzieren<br>mplantation kann eine Telemetrieverbindung aufr<br>t-Performance und Elektrodenintegrität
- Während der gesamten Implantation kann eine Telemetrieverbindung aufrecht erhalten werden, sodass Aggregat-Performance und Elektrodenintegrität ständig überwacht werden können Verformance und Elektrodenintegrität seriensieren fortfahren, während<br>Verformance und Elektrodenintegrität seriensieren fortfahren, während<br>Versätzlichen Solenze tation kann eine Telemetrieverbindung auf<br>ormance und Elektrodenintegrität ständig ü
- Der Arzt kann mit dem Operationsverfahren fortfahren, während das Gerät für den Patienten programmiert wird Experience of the Contractor of the Contractor of the Contractor of the Contractor of the Contractor of the Contractor of the Contractor of the Contractor of the Contractor of the Contractor of the Contractor of the Contra Example to the two washington of the two contractors of the two contractors of the two contractors of the two contractors of the two contractors of the two contractors of the two contractors of the two contractors of the t

Unabhängig davon, ob die ZIP Telemetrie eingesetzt wird, ist jederzeit eine Kommunikation mit dem Programmierkopf möglich. ingesetzt wird, ist jederzeit eine Kommunikationsverbindung mit dem Programmunikationsverbindung mit dem Progr<br>Programmunikationsverbindung mit dem Programmunikationsverbindung mit dem Programmunikationsverbindung mit dem

#### <span id="page-20-1"></span>**Telemetriesitzung mit Programmierkopf starten**

Gehen Sie folgendermaßen vor, um eine Kommunikationsverbindung mit dem Programmierkopf herzustellen:

- 1. Stellen Sie sicher, dass der Programmierkopf mit dem PRM-System verbunden ist und dass er während des gesamten Eingriffs zur Verfügung steht. Esetzt wird, ist jedenzeit eine Kommunikation.<br>
Munikationsverbindung mit dem Program<br>
Sport mit dem PRM-System verbunden ist gegung steht. Etzt wird, ist jederzeit eine Kommunikation mit<br>Burger oderzeit eine Kommunikation mit<br>Burger oderzeit eine Kommunikation mit<br>Burger oderzeit dem Programmierkopf<br>Initialem PRM-System verbunden ist und dass<br>Burg steht.<br>Burg
- 2. Halten Sie den Programmierkopf mit einem Abstand von höchstens 6 cm (2,4 Inch) über das Aggregat.
- 3. Jetzt können Sie das Aggregat über den PRM abfragen.
- 4. Bringen Sie den Programmierkopf über dem Aggregat in Position, wenn eine Kommunikation gewünscht ist.

# <span id="page-21-0"></span>**ZIP-Telemetrie-Sitzung starten**

Gehen Sie folgendermaßen vor, um eine Kommunikationsverbindung über ZIP-Telemetrie herzustellen:

- 1. Stellen Sie bei VISIONIST- und VALITUDE-Geräten sicher, dass der ZOOM Wireless Transmitter per USB-Kabel an das PRM angeschlossen ist und die grüne Leuchte oben am Sender leuchtet (die Lampe zeigt an, dass der Sender betriebsbereit ist).
- 2. Stellen Sie eine Kommunikationsverbindung mit dem Programmierkopf her. Achten Sie darauf, dass das Kabel des Programmierkopfes lang genug ist, um bei Bedarf sofort eine Kommunikation mit dem Aggregat über den Programmierkopf aufnehmen zu können.
- 3. Halten Sie den Programmierkopf in der beschriebenen Position, bis entweder eine Meldung erscheint, die besagt, dass Sie den Programmierkopf vom Aggregat entfernen können, oder bis die PRM-System-Leuchte für die ZIP Telemetrie leuchtet.

# <span id="page-21-1"></span>**Telemetriesitzung beenden**

Klicken Sie auf die Schaltfläche "Ende Sitzung", um die Telemetriesitzung zu beenden und zum Ausgangsbildschirm zurückzukehren. Es erscheint ein Dialogfenster, in dem Sie auswählen können, ob Sie die Sitzung beenden oder zur aktuellen Sitzung zurückkehren möchten. Beim Beenden einer Sitzung bricht das PRM-System die Kommunikation mit dem Aggregat ab. 2. Stellen Sie eine Kommunikation and darauf, dass das Kabel des Prommunikation mit dem Aggings (1998)<br>1. Halten Sie den Programmierkenscheint die besagt, dass Sie bis die PRM-System-Leuchte<br>1. Die den Programmierkenschein erscheint, die besag<br>bis die PRM-System<br>elemetriesitzung beenden<br>Exlicken Sie auf die Scha<br>Ausgangsbildschim zur<br>Ausgangsbildschim zur<br>Castaral Beenden einer Sitzung t<br>icherheit der ZIP-Telemetrie 3. Halten Sie den Programmierkopf<br>
erscheint, die besagt, dass Sie de<br>
bis die PRM-System-Leuchte für<br> **metriesitzung beenden**<br>
Sexus Sie auf die Schaltfläche "Ende<br>
Ausgangsbildschim zurückzukehren.<br>
Reenden einer Sitzung erscheint, die besagt, dass Sie den<br>bis die PRM-System-Leuchte für die<br>etriesitzung beenden.<br>Exilicken Sie auf die Schaltfläche "Ende s<br>Ausgangsbildschirm zurückzukehren.<br>Exilicken, ob Sie die Sitzung beenden od<br>Beenden ei Traitistand version.<br>
Traitistand version.<br>
Ausgangsbildschim zurückzukehren. Es<br>
Ausgangsbildschim zurückzukehren. Es<br>
Rönnen, ob Sie die Sitzung beenden oder<br>
Beenden einer Sitzung bricht das PRMS<br>
Sit der ZIP-Telemetrie bis die PRM-System-Leuchterur die ZIP. Telen<br>
Sitzung beenden<br>
Klicken Sie auf die Schaltfläche "Ende Sitzung", ur<br>
Ausgangsbildschirm zurückzukehren. Es erscheint<br>
können, ob Sie die Sitzung beenden oder zur aktue<br>
Beende Staangsbildschirm zurückzukehren. Es<br>
nnen, ob Sie die Sitzung beenden oder<br>
eenden einer Sitzung bricht das PRM-S<br>
FIZIP-Telemetrie<br>
FOIgenden Sicherheitsinformatione<br>
efolgenden Sicherheitsinformatione<br>
bertragungsfreque

# <span id="page-21-2"></span>**Sicherheit der ZIP-Telemetrie**

**Die folgenden Sicherheitsinformationen zur ZIP-Telemetrie gelten für Geräte, die mit einer Übertragungsfrequenz von 402 bis 405 MHz arbeiten.**

Das Aggregat enthält ein konformes Sende-/Empfangsgerät mit niedriger Leistung. Das Aggregat kann nur durch RF-Signale abgefragt oder programmiert werden, die das spezifische ZIP-Telemetrie-Protokoll verwenden. Bevor das Aggregat auf RF-Signale antwortet, überprüft es, dass diese von einem ZOOMVIEW-System stammen. Das Aggregat speichert, überträgt und empfängt individuell identifizierbare Gesundheitsinformationen in verschlüsseltem Format. Ubertragungsfrequenz von 402 bis 405 MHz arbeiten<br>
Das Aggregat enthält ein konformes Sende-/Empfangsgeräf mit niedrigen<br>
Aggregat kann nur durch RF-Signale abgefragt oder programmiert werde<br>
ZIP-Telemetrie-Protokoll verwe Mes von einem ZOOMVIEW-System<br>
Versicher Sitzung bricht das PRM-System<br>
Versicher Reicherheitsinformationer<br>
The Telemetrie<br>
Naggregat enthält ein konformes Sende<br>
Seat kann nur durch RF-Signale abge<br>
Telemetrie-Protokoll Version of the Sitzung bronder out and a<br>perinc Sitzung bricht das PRM-System dience Sitzung bricht das PRM-System dience<br>enden Sicherheitsinformationen zur ZII<br>gungsfrequenz von 402 bis 405 MHz art<br>pregat enthält ein konf auf die Schaltfläche "Ende Sitzung", um die Telemetri<br>
ildschirm zurückzukehren. Es erscheint ein Dialogfen:<br>
Sie die Sitzung beenden oder zur aktuellen Sitzung z<br>
iher Sitzung bricht das PRM-System die Kommunikati<br>
siemet icherheitsinformationen zur ZIP-Telemet<br>
equenz von 402 bis 405 MHz arbeiten<br>
thält ein konformes Sende-/Empfangsgerät<br>
ur durch RF-Signale abgefragt oder program<br>
rotokoll verwenden. Bevor das Aggregat au<br>
inem ZOOMVIEW-S November 2012<br>
Nein konformes Sende-/Empfangsgeräft<br>
It ein konformes Sende-/Empfangsgeräft<br>
It ein konformes Sende-/Empfangsgeräft<br>
It ein RF-Signale abgefragt oder program<br>
MIZOOMVIEW-System stammen. Das Addentifizierbar in konformes Sende-/Empfangsgeräf m:<br>
h RF-Signale abgefragt oder programm<br>
ill verwenden Bevor das Aggregat auf F<br>
POOMVIEW-System stammen. Das Aggretifizierbare Gesundheitsinformationen<br>
ich, wenn alle folgenden Bedingun Elavur das Aggregat auf F<br>Elavur System stammen. Das Aggregat auf F<br>Elizierbare Gésundheitsinformationen<br>Elizierbare Gésundheitsinformationen<br>Wenn alle folgenden Bedingungen<br>Transmitter ist per USB-Kabel an das<br>Elizierbare nformationen zur ZIP-Telemetrie gelten für Geräte, die<br>402 bis 405 MHz arbeiten.<br>Formes Sende / Empfangsgeräf mit niedriger Leistung. Da<br>Signale abgefragt oder programmiert werden, die das sp<br>venden. Bevor das Aggregat auf den Bevor das Aggregat aur RF-Signale an<br>EW-System stammen. Das Aggregat speicher<br>are Gesundheitsinformationen in verschlüss<br>alle folgenden Bedingungen erfüllt sind:<br>NM ist aktiviert<br>itter ist per USB-Kabel an das PRM ange m. Bevor das Aggregat auf RF-Signale antwortet,<br>System stammen. Das Aggregat speichert, über<br>Presundheitsinformationen in verschlüsseltem Frederick<br>Le folgenden Bedingungen erfüllt sind:<br>The folgenden Bedingungen erfüllt s

- Die ZIP-Telemetrie für das PRM ist aktiviert
- Der ZOOM Wireless Transmitter ist per USB-Kabel an das PRM angeschlossen
- Die Anzeigeleuchte oben am ZOOM Wireless Transmitter leuchtet grün (Sender ist betriebsbereit)
- Das Aggregat befindet sich in Reichweite des PRM-Systems
- Das Aggregat hat den Zeitpunkt Explantieren noch nicht erreicht. Bitte beachten Sie, dass nach Erreichen des Zeitpunkts Explantieren insgesamt noch 1,5 Stunden ZIP-Telemetrie verfügbar sind Eaktiviert<br>
Versätzliche SIG und an das PRM angeschen Kriegen (Market des PRM-Systems)<br>
Versätzliche Ges PRM-Systems<br>
Versätzliche Ges PRM-Systems<br>
Versätzliche Ges PRM-Systems<br>
Versätzliche Sig und Ausdruck der Sig und de Expiratation Company Channel Structure<br>
Expirative des PRM angeschlossen.<br>
Wireless Transmitter leuchter grün (Sender<br>
expirative des PRM-Systems<br>
antieren insgesamt noch 1,5 Stunden ZIP-Te<br>
st nicht aufgebraucht SB-Kabel an das PRM angeschlosser<br>eless Transmitter leuchtet grün (Sende<br>e des PRM-Systems<br>eren noch nicht erreicht. Bitte beachte<br>ren insgesamt noch 1,5-Stunden ZIP-1<br>iicht aufgebraucht B-Kabel an das PRM angeschlossen.<br>
Signalismitter leuchtet grün (Sender ist<br>
Signalismitter leuchtet grün (Sender ist<br>
Signalismitter leuchtet Bitte beachten Sie,<br>
In insgesamt noch 1,5 Stunden ZIP-Telemet<br>
In aufgebraucht FRM-Systems<br>
PRM-Systems<br>
Noch nicht erreicht. Bitte beachten Sie, d<br>
sgesamt noch 1,5 Stunden ZIP Telemeti<br>
ufgebraucht<br>
Itz-Modus<br>
Kutz-Modus<br>
Cht zu werden, sollte die ZIP Telemetrie<br>
Ib der normalen Betriebstemperatur M-Systems<br>
h nicht erreicht. Bitte beachten Sie, da<br>
samt noch 1,5 Stunden ZIP-Telemetric<br>
ebraucht<br>
Modus<br>
zu werden, sollte die ZIP Telemetrie<br>
er normalen Betriebstemperatur von 2
- Die Batteriekapazität des Aggregats ist nicht aufgebraucht
- Das Aggregat befindet sich nicht im MRT-Schutz-Modus

Um den lokalen Kommunikationsvorschriften gerecht zu werden, sollte die ZIP Telemetrie nicht benutzt werden, wenn das Aggregat sich außerhalb der normalen Betriebstemperatur von 20 °C bis 45 °C (68 °F bis 113 °F) befindet. Systems<br>
Systems<br>
Meht erreicht. Bitte beachten Sie, dass<br>
Mt noch 1,5-Stunden ZIP. Telemetrie<br>
Traucht<br>
Mus<br>
Werden, sollte die ZIP Telemetrie nicht<br>
Norden, sollte die ZIP Telemetrie nicht<br>
Mus<br>
Werden, sollte die ZIP Te

Es ist eine Kommunikation zwischen mehreren PRMs und Aggregaten gleichzeitig in unabhängigen Sitzungen möglich. Signale anderer RF-Kommunikationssitzungen oder von anderen RF-Quellen verursachte Interferenzen können die Kommunikation per ZIP-Telemetrie stören oder verhindern.

**VORSICHT:** Hochfrequenzsignale von Geräten, die mit ähnlichen Frequenzen arbeiten wie das Aggregat, können die ZIP-Telemetrie bei der Abfrage oder Programmierung des Aggregats unterbrechen. Diese Hochfrequenzstörungen können minimiert werden, indem der Abstand zwischen dem störenden Gerät und dem PRM sowie dem Aggregat erhöht wird. Beispiele für Geräte, die Störungen im Frequenzband 869,85 MHz verursachen können:

- Schnurlose Hörer oder Basisstationen von Funktelefonen
- Bestimmte Patientenüberwachungssysteme

Durch Interferenz mit Radiofrequenz/Hochfrequenz-Signalen kann die ZIP-Telemetrieverbindung vorübergehend unterbrochen werden. Normalerweise stellt das PRM die ZIP-Verbindung wieder her, wenn die RF-Interferenz verschwindet oder schwächer wird. Da andauernde RF-Interferenz die ZIP-Telemetrieverbindung verhindern kann, ist das System so ausgerichtet, dass der Programmierknopf genutzt wird, wenn die ZIP-Telemetrie nicht möglich ist. Durch Interferenz mit Radio<br>
vorübergehend unterbroch<br>
her, wenn die RF-Interferenz<br>
die ZIP-Telemetrieverbindu<br>
Programmierknopf genutzt<br>
Wenn aufgrund von Interfe<br>
Transmitter nicht angeschlus<br>
Kommunikation mit dem PI<br>

Wenn aufgrund von Interferenzen keine ZIP-Telemetrie möglich ist oder der ZOOM Wireless Transmitter nicht angeschlossen ist bzw. nicht ordnungsgemäß funktioniert, kann die Kommunikation mit dem PRM über den Programmierkopf hergestellt werden. Das System liefert folgendes Feedback, um darauf hinzuweisen, dass keine ZIP-Telemetrie möglich ist: Wenn aufgrund verze.<br>
Wenn aufgrund verze.<br>
Transmitter nicht ist.<br>
Castaralá verze.<br>
Castaralá verze.<br>
Castaralá verze.<br>
Castaralá verze.<br>
Castaralá verze.<br>
Castaralá verze.<br>
Castaralá verze.<br>
Castaralá verze.<br>
Castaralá die ZIP-Telemetrieverbindung<br>Programmierknopf genutzt wird<br>Wenn aufgrund von Interferenz<br>Transmitter nicht angeschlosse<br>Kommunikation mit dem PRM<br>folgendes Feedback, um darau<br>Folgendes Feedback, um darau<br>RAM<br>SAM ici Die ZI Vern aufgrund von Interferenzer<br>
Transmitter nicht angeschlossen<br>
Kommunikation mit dem PRM überholten.<br>
Kommunikation mit dem PRM überholden.<br>
State verwenden.<br>
State verwenden.<br>
State verwenden.<br>
State verwenden.<br>
State Wenn aufgrund von Interferenzen ist<br>Transmitter nicht angeschlossen ist<br>Folgendes Feedback, um darauf hit<br>Folgendes Feedback, um darauf hit<br>Folgendes Feedback, um darauf hit<br>Politics Control of the China enterproces of the Παλιά έκδοση. Μην την χρησιμοποιείτε.

- Die ZIP-Telemetrie-Anzeige am PRM erlischt
- Die grüne Anzeigeleuchte am ZOOM Wireless Transmitter leuchtet nicht

• Wenn Ereignismarker und/oder EGMs aktiviert sind, wird die Übertragung der Ereignismarker und/oder EGMs unterbrochen

• Wenn ein Befehl erteilt oder eine andere Aktion ausgelöst wurde, zeigt das PRM eine Meldung an, wenn der Programmierkopf nicht in Reichweite des Aggregats ist Oue ZIP-Telemetrie-Anzeige am<br>
Continue Anzeigeleuchte am Z<br>
Wenn Ereignismarker und/oder<br>
und/oder EGMs unterbrochen<br>
Wenn ein Befehl erteilt oder ein<br>
Meldung an, wenn der Program<br>
Die ZIP-Telemetrie arbeitet konsiste

Die ZIP-Telemetrie arbeitet konsistent mit der Telemetrie mit Programmierkopf – es kann kein Programmierschritt abgeschlossen werden, solange das Aggregat nicht den gesamten Programmierbefehl empfangen und bestätigt hat. Versich en Zuid-<br>
Versich einer Schwarzeiter und/oder<br>
Versich obsolet in die EGMs unterbrochen<br>
Versich obsolet einer Meddung an, wenn der Program<br>
Die ZIP-Telemetrie arbeitet konsister<br>
Programmierschrift abgeschlossen<br> Die grüne Anzeigeleuchte am ZOOM W<br>Wenn Ereignismarker und/oder EGMs a<br>und/oder EGMs unterbrochen<br>Wenn ein Befehl erteilt oder eine andere<br>Meldung an, wenn der Programmierkop<br>ie ZIP-Telemetrie arbeitet konsistent mit d<br>cog Die ZIP-Telemetrie-Anzeige am PRM erlischt<br>Die grüne Anzeigeleuchte am ZOOM Wireless Transm<br>Venn Ereignismarker und/oder EGMs aktiviert sind, wireldung an, wenn der Programmierkopf nicht in Reich<br>Medung an, wenn der Progra nn ein Befehl erteilt oder eine ar<br>dung an, wenn der Programmie<br>Telemetrie arbeitet konsistent r<br>mmierschritt abgeschlossen wer<br>mmierbefehl empfangen und be<br>usgeschlossen, dass das Aggre<br>mmiert wird. Unterbrechungen d

Es ist ausgeschlossen, dass das Aggregat aufgrund einer unterbrochenen ZIP-Telemetrie falsch programmiert wird. Unterbrechungen der ZIP-Telemetrie können durch RF-Signale verursacht werden, die bei ähnlichen Frequenzen arbeiten wie das Aggregat und stark genug sind, um mit der ZIP-Telemetrie-Verbindung zwischen dem Aggregat und dem PRM zu konkurrieren. Starke Störungen können zu Unterbrechungen oder Signalausfällen bei Echtzeit-EGMs führen. Wenn Befehle unterbrochen werden, gibt das PRM die Meldung aus, dass der Programmierkopf über dem Aggregat platziert werden muss. Die wiederholte Anzeige dieser Meldung kann auf das Vorliegen einer intermittierenden Interferenz hinweisen. Diese Situationen können durch eine andere Aufstellung des an das PRM angeschlossenen ZOOM Wireless Transmitter oder die Benutzung des Programmierkopfs überbrückt werden. Die Gerätefunktionen bzw. die Therapien werden dabei nicht unterbrochen. er EGMs unterbrochen<br>
Lein Befehl erteilt oder eine andere Aktion aufgan, wenn der Programmierkopf nicht in R<br>
lemetrie arbeitet konsistent mit der Telemet<br>
lemetrie arbeitet konsistent mit der Telemet<br>
lemetrie lemetrien Befehl erteilt oder eine andere Aktion aus<br>In, wenn der Programmierkopf nicht in Re<br>Intrie arbeitet konsistent mit der Telemetr<br>schritt abgeschlossen werden, solange da<br>Defehl empfangen und bestätigt hat.<br>Chlossen, dass da Werkelter Konsistent mit der Telemetrie<br>
eine arbeitet konsistent mit der Telemetrie<br>
ehl empfangen und bestätigt hat.<br>
Sossen, dass das Aggregat aufgrund eine<br>
d. Unterbrechungen der ZIP-Telemetrie<br>
Annlichen Frequenzen a abgeschlossen werden, solange das<br>abgeschlossen werden, solange das<br>empfangen und bestätigt hat.<br>en, dass das Aggregat aufgrund ein<br>Unterbrechungen der ZIP-Telemetrie<br>lichen Frequenzen arbeiten wie das<br>Verbindung zwischen teilt oder eine andere Aktion ausgelöst wurde, zeigt das F<br>der Programmierkopf nicht in Reichweite des Aggregats i<br>eitet konsistent mit der Telemetrie mit Programmierkopf<br>geschlossen werden, solange das Aggregat nicht den Schlossen werden, solange das Aggregat nichten<br>
Ingen und bestätigt hat.<br>
Siss das Aggregat aufgrund einer unterbroch<br>
Directlungen der ZIP-Telemetrie können durchten<br>
Frequenzen arbeiten wie das Aggregat und<br>
Indung zwisc Iossen werden, solange das Aggregat nicht den g<br>Iossen werden, solange das Aggregat nicht den g<br>In und bestätigt hat.<br>
das Aggregat aufgrund einer unterbrochenen ZIF<br>
chungen der ZIP-Telemetrie können durch RF-Sig<br>
equenze Venzen arbeiten wie das Aggregat und<br>
zwischen dem Aggregat und dem PR<br>
chungen oder Signalausfällen bei Ech<br>
gibt das PRM die Meldung aus, dass<br>
muss. Die wiederholte Anzeige diese<br>
n Interferenz hinweisen. Diese Situati<br> ein der Zir-steienielte konnen durch Rr-sie<br>Izen arbeiten wie das Aggregat und stark geschen dem Aggregat und dem PRM zu konnen oder Signalausfällen bei Echtzeit-EG<br>
das PRM die Meldung aus, dass der Progress.<br>
Die wiederh E oder Signalausfällen bei Echtzeit-EC<br>S PRM die Meldung aus, dass der Propie<br>Die wiederholte Anzeige dieser Meldu<br>ferenz hinweisen. Diese Situationen kangeschlossenen ZOOM Wireless Tran<br>erbrückt werden. Die Gerätefunktion oder Signalauställen bei Echtzeit-EGMs fü<br>PRM die Meldung aus, dass der Programm<br>e wiederholte Anzeige dieser Meldung kan<br>enz hinweisen. Diese Situationen können<br>eschlossenen ZOOM Wireless Transmittel<br>rückt werden. Die Ger

*HINWEIS: Wenn sowohl ZIP- als auch Programmierkopf-Telemetrie verwendet werden (zum Beispiel Übergehen von der ZIP-Telemetrie zum Programmierkopf wegen Störungen), kommuniziert das Aggregat wenn möglich über ZIP-Telemetrie mit dem Programmiergerät. Wenn nur die Programmierkopf-Telemetrie verwendet werden soll, stellen Sie den Kommunikationsmodus (Zugriff über die Schaltfläche "Dienstprogr.") so ein, dass für alle Telemetriesitzungen der Programmierkopf benutzt wird.* viederholte Anzeige dieser Meldung kann<br>Eximulaisen. Diese Situationen können chilossenen ZOOM Wireless Transmitter<br>Vanhenden. Die Gerätefunktionen bzw. d<br>Vanhenden. Die Gerätefunktionen bzw. d<br>Vanhender versionen Störunge Sissenen ZOOM Wireless Transmitter of Wireless Transmitter of Wireless Transmitter of Wireless Transmitter of Transmitter of Transmitter of Transmitter of Transmitter and Programmier wender werden soll, stellen Sie den til Filippe dieser Meldung kann auf das<br>Eisen. Diese Situationen können durch eine<br>Eisen. Die Gerätefunktionen bzw. die Therapien<br>The Ceratefunktionen bzw. die Therapien<br>Trogrammierkopf wegen Störungen),<br>IP-Telemetrie mit dem

*HINWEIS: Um die Funktionsdauer der Batterie zu erhöhen, wird die ZIP-Telemetriesitzung beendet, wenn die Verbindung zwischen dem Aggregat und dem PRM eine Stunde lang kontinuierlich unterbrochen war (bzw. 73 Minuten, wenn sich das Gerät bei der Abfrage im Modus "Lagerung" befand). Wenn dieser Zeitraum verstrichen ist, muss der Programmierkopf verwendet werden, um die Verbindung zum Aggregat wiederherzustellen.*

#### **Abhilfe bei Störungen**

Wenn der Abstand zur Störsignalquelle vergrößert wird, kann die ZIP-Telemetrie wieder verwendbar werden.

Die ZIP-Telemetrieverbindung kann verbessert werden, indem der ZOOM Wireless Transmitter anders aufgestellt wird. Falls mit der ZIP-Telemetrie kein zufrieden stellendes Ergebnis erzielt wird, besteht die Möglichkeit, eine Telemetrieverbindung mit dem Programmierkopf aufzubauen.

Je nach Umgebung und Ausrichtung des PRM im Verhältnis zum Aggregat kann das System eine ZIP-Telemetrieverbindung über Entfernungen von bis zu 3 m (10 Fuß) aufrechterhalten. Um eine optimale ZIP-Telemetrieverbindung zu gewährleisten, darf der ZOOM Wireless Transmitter nicht weiter als 3 m (10 Fuß) vom Aggregat entfernt sein und müssen alle Hindernisse zwischen dem ZOOM Wireless Transmitter und dem Aggregat beseitigt werden. Je nach Umgebung und Ausrichture eine ZIP-Telemetrieverbindung über<br>
eine optimale ZIP-Telemetrieverb<br>
micht weiter als 3 m (10 Fuß) vom<br>
dem ZOOM Wireless Transmitter<br>
Wenn der ZOOM Wireless Transmitter<br>
Objekten entfernt

Wenn der ZOOM Wireless Transmitter mindestens 1 m (3 Fuß) von Wänden oder metallischen Objekten entfernt aufgestellt und darauf geachtet wird, dass das Aggregat (vor der Implantation) nicht in direkten Kontakt mit metallischen Gegenständen kommt, kann die Signalreflexion und/ oder -blockierung reduziert werden. Wenn der ZOOM Wirele<br>
Objekten entfernt aufges<br>
nicht in direkten Kontakt<br>
oder -blockierung reduzi<br>
COOM<br>
Stellen Sie den ZOOM V<br>
elektrochirurgischen Hoc<br>
die Telemetrieverbindun<br>
COOM Verrichten Hoc<br>
COOM Verrichten Hoc For Wireless Transmitter und<br>
Menn der ZOOM Wireless Transmitter und<br>
Wenn der ZOOM Wireless Transmitter<br>
Objekten entfernt aufgestellt und dara<br>
nicht in direkten Kontakt mit metallischer<br>
Oder-blockierung reduziert werde Wenn der ZOOM Wireless Transmitter<br>
Objekten entfernt aufgestellt und daraur<br>
nicht in direkten Kontakt mit metallische<br>
2004 - Diockierung reduziert werden.<br>
Stellen Sie den ZOOM Wireless Transmitter<br>
Stellen Sie den ZOOM

Stellen Sie den ZOOM Wireless Transmitter möglichst nicht in der Nähe von Bildschirmen, elektrochirurgischen Hochfrequenzgeräten oder starken magnetischen Feldern auf, da dadurch die Telemetrieverbindung gestört werden kann.

Wenn dafür gesorgt wird, dass sich nichts zwischen dem ZOOM Wireless Transmitter und dem Aggregat befindet (z. B. Geräte, Metallmöbel, Menschen oder Wände), kann die Signalqualität verbessert werden. Personen oder Objekte, die während einer ZIP-Telemetrie den Bereich zwischen dem ZOOM Wireless Transmitter und dem Aggregat passieren, können eine kurze Unterbrechung der Kommunikation verursachen, was aber keinen Einfluss auf die Gerätefunktionalität oder die Therapie hat. Vermale Book Wielder Hamalminder<br>
Objekten entfernt aufgestellt und darauf g<br>
nicht in direkten Kontakt mit metallischen<br>
oder -blockierung reduziert werden.<br>
Stellen Sie den ZOOM Wireless Transmit<br>
elektrochirurgischen Ho Wenn der ZOOM Wireless Transmitter mindestens<br>
Objekten entfernt aufgestellt und darauf geachtet v<br>
nicht in direkten Kontakt mit metallischen Gegenst:<br>
oder -blockierung reduziert werden.<br>
Stellen Sie den ZOOM Wireless Tr ellen Sie den ZOOM Wireless Transmittektrochirurgischen Hochfrequenzgeräte<br>
Erlemetrieverbindung gestört werden<br>
enn dafür gesorgt wird, dass sich nichts<br>
ggregat befindet (z. B. Geräte, Metallmör<br>
robessert werden. Person elemetrieverbindung gestöft werden k<br>1 dafür gesorgt wird, dass sich nichts<br>egat befindet (z. B. Geräte, Metallmöt<br>essert werden. Personen oder Objekte<br>chen dem ZOOM Wireless Transmitter<br>there dem ZOOM Wireless Transmitter metrieverbindung gestört werden kann.<br>
afür gesorgt wird, dass sich nichts zwische<br>
afür gesorgt wird, dass sich nichts zwische<br>
at befindet (z. B. Geräte, Metallmöbel, Mer<br>
ert werden. Personen oder Objekte, die wird<br>
in den ZOOM Wireless Transmitter möglichst nicht in deurgischen Hochfrequenzgeräten oder starken magneti<br>trieverbindung gestört werden kann.<br>Egesorgt wird, dass sich nichts zwischen dem ZOOM<br>efindet (z. B. Geräte, Metallmöbel

Die Zeit, die für eine Abfrage nach Aufbau der ZIP-Telemetrie benötigt wird, kann einen Hinweis darauf geben, ob Störquellen vorhanden sind. Wenn die Abfrage mit ZIP-Telemetrie weniger als 20 Sekunden dauert, sind höchstwahrscheinlich keine Störquellen in der Umgebung vorhanden. Abfragezeiten von mehr als 20 Sekunden (oder kurzzeitige Unterbrechungen im EGM) deuten darauf hin, dass Störquellen vorhanden sein können. VEOOM Willeless Transmitter útgáfa.<br>Einstandard verursach<br>nalität oder die Therapie hat.<br>Direlt ekkirge nach Aufbau der<br>dauert, sind höchstwahrscheinlin<br>won mehr als 20 Sekunden (od<br>ss Störquellen vorhanden sein k France Constitution Constitution of the Walter<br>
In: Personen oder Objekte, die während ein<br>
DOM Wireless Transmitter und dem Aggreg<br>
er Kommunikation verursachen, was aber k<br>
tät oder die Therapie hat.<br>
ine Abfrage nach Au M Wireless Transmitter und dem Aggrega<br>
Kommunikation verursachen, was aber ke<br>
oder die Therapie hat.<br>
Abfrage nach Aufbau der ZIP-Telemetrie<br>
Stquellen vorhanden sind. Wenn die Abfrage<br>
ehr als 20 Sekunden (oder kurzzeit Par die Therapie hat.<br>
Frage nach Aufbau der ZIP-Telemetrie b<br>
uellen vorhanden sind. Wenn die Abfrage<br>
na höchstwahrscheinlich keine Störgue<br>
r als 20 Sekunden (oder kurzzeitige Unt<br>
ellen vorhanden sein können.<br>
eitsinfo ge nach Aufbau der ZIP-Telemetrie i<br>len vorhanden sind. Wenn die Abfrau<br>höchstwahrscheinlich keine Störgue<br>s 20 Sekunden (oder kurzzeitige Un<br>en vorhanden sein können.<br>S 369,85 MHz arbeiten Die oder Objekte, die während einer ZIP-Telemetrie den Bersichten vertrachen, was aber keinen Einfluss auf die<br>Energie hat.<br>Die Therapie hat.<br>Die Therapie hat.<br>Die Schulden sind. Wenn die Abfrage mit ZIP-Telemetrie worstwa The Abrage mit ZIP-Telemetrie Brought with<br>
The Sekunden (oder kurzzeitige Unterbrechunger)<br>
Sekunden (oder kurzzeitige Unterbrechunger)<br>
Manden sein können, Start verschieden für Granden zur ZIP-Telemetrie gelten für Gran Aufbau der ZIP-Telemetrie benötigt wird, kann ein<br>
Inden sind. Wenn die Abfrage mit ZIP-Telemetrie<br>
ahrscheinlich keine Störguellen in der Umgebung<br>
unden (oder kurzzeitige Unterbrechungen im EGI<br>
Iden sein können<br>
1999 vo

#### <span id="page-23-0"></span>**Sicherheit der ZIP-Telemetrie**

**Die folgenden Sicherheitsinformationen zur ZIP-Telemetrie gelten für Geräte, die mit einer Übertragungsfrequenz von 869,85 MHz arbeiten.**

Das Aggregat enthält ein konformes Sende-/Empfangsgerät mit niedriger Leistung. Das Aggregat kann nur durch RF-Signale abgefragt oder programmiert werden, die das spezifische ZIP-Telemetrie-Protokoll verwenden. Bevor das Aggregat auf RF-Signale antwortet, überprüft es, dass diese von einem ZOOMVIEW-System stammen. Das Aggregat speichert, überträgt und empfängt individuell identifizierbare Gesundheitsinformationen in verschlüsseltem Format. Bergerat Alexander Companies and States of the States of the States of the States of the States of the States of the States of the States of the States of the States of the States of the States of the States of the States Versich Maria State (1997)<br>
Versich der Kristian der Kristian der Kristian der Kristian der Kristian der Kristian der Kristian der Kristian der Kristian der Kristian der Kristian der Kristian der Kristian der Kristian der zur ZIP-Telemetrie gelten für Geräte,<br>rbeiten<br>/Empfangsgerät mit niedriger Leistung<br>agt oder programmiert werden, die das<br>das Aggregat auf RF-Signale antworte<br>stammen. Das Aggregat speichert, übe<br>heitsinformationen in vers ZIP-Telemetrie gelten für Geräte, die mi<br>itenc<br>phangsgerätmit niedriger Leistung. Das<br>oder programmiert werden, die das spezif<br>a Aggregat auf RF-Signale antwortet, über<br>mmen. Das Aggregat speichert, überträgt<br>tsinformation ne<br>
Sangsgerät mit niedriger Leistung. Dass<br>
Jer programmiert werden, die das spezifiggregat auf RF-Signale antwortet, überp<br>
nen. Das Aggregat speichert, überträgt unformationen in verschlüsseltem Format<br>
Edingungen erfül Förerat mit niedriger Leistung. Das<br>
programmiert werden, die das spezifis<br>
egat auf RF-Signale antwortet, überprise<br>
i. Das Aggregat speichert, überträgt ur<br>
mationen in verschlüsseltem Format.<br>
nadionen erfüllt sind:<br>
eg Example of the distance of the distance of the distance of the distance of the distance of the distance of the distance of the proof of the proof of the proof of the proof of the proof of the proof of the proof of the proo

ZIP-Telemetrie ist möglich, wenn alle folgenden Bedingungen erfüllt sind:

- Die ZIP-Telemetrie für das PRM ist aktiviert
- Das Aggregat ist zur RF-Kommunikation in der Lage
- Der ZIP-Telemetrie-Kanal steht zur Verfügung
- Das Aggregat befindet sich in Reichweite des PRM-Systems
- Das Aggregat hat den Zeitpunkt Explantieren noch nicht erreicht. Bitte beachten Sie, dass nach Erreichen des Zeitpunkts Explantieren insgesamt noch 1,5 Stunden ZIP-Telemetrie verfügbar sind

• Die Batteriekapazität des Aggregats ist nicht aufgebraucht

Um den lokalen Kommunikationsvorschriften gerecht zu werden, sollte die ZIP Telemetrie nicht benutzt werden, wenn das Aggregat sich außerhalb der normalen Betriebstemperatur von 20 °C bis 43 °C (68 °F bis 109 °F) befindet.

Die Kommunikation wird nur zwischen einem PRM und einem Aggregat gleichzeitig unterstützt. Wenn in der näheren Umgebung bereits ein PRM mit einem Aggregat kommuniziert, kann keine zweite Sitzung gestartet werden. In diesem Fall muss die Kommunikation über den Programmierkopf erfolgen.

Das PRM meldet Ihnen, wenn aufgrund anderer laufender Sitzungen keine ZIP-Telemetrie möglich ist.

RF-Signale im vom System genutzten Frequenzband können zu Störungen der ZIP Telemetrie-Kommunikation führen. Zu diesen Störsignalen gehören:

• Signale von anderen Aggregat-PRM-Systemen mit aktiven RF-Kommunikationssitzungen, nachdem die maximal zulässige Anzahl unabhängiger Sitzungen erreicht ist. Andere Aggregate und PRMs mit aktiver ZIP-Telemetrie können eine Kommunikation über ZIP-Telemetrie verhindern. Programmierkopf erfolgen.<br>
Das PRM meldet lihnen, we<br>
möglich ist.<br>
RF-Signale im vom System<br>
Kommunikation führen. Zu<br>
Signale von anderen Avanachdem die maximal z<br>
Aggregate und PRMs n<br>
Capacity de Capacity (Störungen vo RF-Signale im volume<br>
Kommunikation fu<br>
Kommunikation fu<br>
Signale von al<br>
Aggregate und<br>
Aggregate und<br>
Castaralá volume<br>
Castaralá volume<br>
Castaralá volume<br>
Castaralá volume<br>
Castaralá volume<br>
Castaralá volume<br>
Castaralá moglich ist.<br>
RF-Signale im vom System gel<br>
Kommunikation führen. Zu dies<br>
Kommunikation führen. Zu dies<br>
Signale von anderen Aggre<br>
Aggregate und PRMs mit a<br>
Aggregate und PRMs mit a<br>
Aggregate von anderen RF<br>
Störungen v RF-Signale im vom System genu<br>Kommunikation führen. Zu dieser<br>Signale von anderen Aggregat<br>Anachdem die maximal zuläss<br>Aggregate und PRMs mit aktive<br>Anachdem die maximal zuläss<br>Aggregat, können die ZIP-Telem<br>Aggregat, könn

• Störungen von anderen RF-Quellen.

**VORSICHT:** Hochfrequenzsignale von Geräten, die mit ähnlichen Frequenzen arbeiten wie das Aggregat, können die ZIP-Telemetrie bei der Abfrage oder Programmierung des Aggregats unterbrechen. Diese Hochfrequenzstörungen können minimiert werden, indem der Abstand zwischen dem störenden Gerät und dem PRM sowie dem Aggregat erhöht wird. Beispiele für Geräte, die Störungen im Frequenzband 869,85 MHz verursachen können: According version. According to the Control of Control of Control of Control of Control of Control of Control of Control of Control of Control of Control of Control of Control of Control of Control of Control of Control o Ordenetrie verhindern.<br>
Störungen von anderen RF-Qui<br>
VORSICHT: Hochfrequenzsignal<br>
Aggregat, können die ZIP-Telemetr<br>
unterbrechen. Diese Hochfrequenz<br>
zwischen dem störenden Gerät und<br>
Geräte, die Störungen im Frequenz<br> Störungen von anderen RF-Que<br>
VORSICHT: Hochfrequenzsignale<br>
Aggregat, können die ZIP-Telemetric<br>
unterbrechen. Diese Hochfrequenzs<br>
zwischen dem störenden Gerät und<br>
Geräte, die Störungen im Frequenzt<br>
Schnurlose Hörer od Störungen von anderen RF-Quellen<br>
ORSICHT: Hochfrequenzsignale von Ge<br>
ggregat, können die ZIP-Telemetrie bei de<br>
nterbrechen. Diese Hochfrequenzstörung<br>
wischen dem störenden Geräf und dem PF<br>
eräte, die Störungen im Freq Sigregate und PRMs mit aktiver ZIP-Telemetrie könne<br>
Elemetrie verhindern<br>
Sigregat von anderen RF-Quellen<br>
SIGHT: Hochfrequenzsignale von Geräten, die mit är<br>
egat, können die ZIP-Telemetrie bei der Abfrage oder<br>
Diese Ho

• Schnurlose Hörer oder Basisstationen von Funktelefonen

• Bestimmte Patientenüberwachungssysteme

Durch Interferenz mit Radiofrequenz/Hochfrequenz-Signalen kann die ZIP-Telemetrieverbindung vorübergehend unterbrochen werden. Normalerweise stellt das PRM die ZIP-Verbindung wieder her, wenn die RF-Interferenz verschwindet oder schwächer wird. Da andauernde RF-Interferenz die ZIP-Telemetrieverbindung verhindern kann, ist das System so ausgerichtet, dass der Programmierknopf genutzt wird, wenn die ZIP-Telemetrie nicht möglich ist. Filmer storenderr Geral und der<br>die Störungen im Frequenzban<br>nurlose Hörer oder Basisstation<br>timmte Patientenüberwächungs<br>nefferenz mit Radiofrequenz/Higehend unterbrochen werden.<br>In die RF-Interferenz verschwirt können die ZIP-Telemetrie bei der Abfrage (<br>en. Diese Hochfrequenzstörungen können<br>dem störungen im Frequenzband 869,85 MHz<br>is Störungen im Frequenzband 869,85 MHz<br>lose Hörer oder Basisstätionen von Funktel<br>mte Patientenüb November 1978 version of the PRM sowie determines the Hörer oder Basisstationen von Funkteler<br>
Patientenüberwachungssysteme<br>
Patientenüberwachungssysteme<br>
Patientenüberwachungssysteme<br>
Patientenüberwachungssysteme<br>
Patient France der Basisstätionen von Funktelef<br>Atientenüberwächungssysteme<br>Emit Radiofrequenz/Hochfrequenz-Sign<br>Interforchen werden. Normalerweise st<br>- Interferenz verschwindet oder schwäch<br>Jeverbindung verhindern kann, ist das S entenüberwachungssysteme<br>
it Radiofrequenz/Hochfrequenz-Sign<br>
erbrochen werden. Normalerweise st<br>
terferenz verschwindet oder schwachter<br>
erbindung verhindern kann, ist das S<br>
genutzt wird, wenn die ZIP-Telemetri<br>
emetrie ochtrequenzstörungen können minimiert werden, indem of<br>
ein Geräf und dem PRM sowie dem Aggregat erhöht wird<br>
im Frequenzband 869,85 MHz verursachen können:<br>
Sider Basisstationen von Funktelefonen<br>
Phüberwächungssysteme<br>
P berwachungssysteme<br>
Ilofrequenz/Hochfrequenz-Signalen kann die<br>
hen werden: Normalerweise stellt das PRM<br>
hen werden: Normalerweise stellt das PRM<br>
hen verschwindet oder schwächer wird. Da a<br>
ung verhindern kann, ist das S Wachungssysteme<br>
requenz/Hochfrequenz-Signalen kann die ZIP-Tel<br>
Twerden: Normalerweise stellt das PRM die ZIP-Tel<br>
verschwindet oder schwächer wird. Da andauerr<br>
g verhindern kann, ist das System so ausgerichte<br>
ird, wenn

Wenn keine ZIP-Telemetrie möglich ist, kann die Kommunikation mit dem PRM über den Programmierkopf hergestellt werden. Das System liefert folgendes Feedback, um darauf hinzuweisen, dass keine ZIP-Telemetrie möglich ist: erhindern kann, ist das System so au<br>
wenn die ZIP-Telemetrie nicht mögli<br>
glich ist, kann die Kommunikation mit<br>
erden. Das System liefert folgendes<br>
Flemetrie möglich ist.<br>
am PRM erlischt Versichten die Kommunikation mit dem PRI<br>
indern kann, ist das System so ausgerichte<br>
enn die ZIP-Telemetrie nicht möglich ist.<br>
h ist, kann die Kommunikation mit dem PRI<br>
en. Das System liefert folgendes Feedback<br>
metrie Et, kann die Kommunikation mit dem Pr<br>Das System liefert folgendes Feedbach<br>The moglich ist:<br>RM erlischt production of the United States<br>SMs aktiviert sind, wird die Übertragun<br>andere Aktion ausgelöst wurde, zeigt d Erann die Kommunikation mit dem PRIM übes<br>System liefert folgendes Feedback, um omöglich ist:<br>möglich ist:<br>erlischt price is a racial control is aktiviert sind, wird die Übertragung der E<br>ere Aktion ausgelöst wurde, zeigt

- Die ZIP-Telemetrie-Anzeige am PRM erlischt
- Wenn Ereignismarker und/oder EGMs aktiviert sind, wird die Übertragung der Ereignismarker und/oder EGMs unterbrochen Valich dist:<br>
van die van die van die van die van die van die van die van die van die van die van die van die van die van die van die van die van die van die van die van die van die van die van die van die van die van die
- Wenn ein Befehl erteilt oder eine andere Aktion ausgelöst wurde, zeigt das PRM eine Meldung an, wenn der Programmierkopf nicht in Reichweite des Aggregats ist

Die ZIP-Telemetrie arbeitet konsistent mit der Telemetrie mit Programmierkopf – es kann kein Programmierschritt abgeschlossen werden, solange das Aggregat nicht den gesamten Programmierbefehl empfangen und bestätigt hat. http://www.andr.ad.uk/<br>Antiperties and wird die Ubertragung der Ere<br>Använd wird die Ubertragung der Ere<br>Använd eine Version. Används der Ere<br>Elemetrie mit Programmierkopf – es k<br>Lange das Aggregat nicht den gesamte Güncel olmayan sürüm. Kullanmayın.

Es ist ausgeschlossen, dass das Aggregat aufgrund einer unterbrochenen ZIP-Telemetrie falsch programmiert wird. Unterbrechungen der ZIP-Telemetrie können durch RF-Signale verursacht werden, die bei ähnlichen Frequenzen arbeiten wie das Aggregat und stark genug sind, um mit der ZIP-Telemetrie-Verbindung zwischen dem Aggregat und dem PRM zu konkurrieren. Starke

Störungen können zu Unterbrechungen oder Signalausfällen bei Echtzeit-EGMs führen. Wenn Befehle unterbrochen werden, gibt das PRM die Meldung aus, dass der Programmierkopf über dem Aggregat platziert werden muss. Die wiederholte Anzeige dieser Meldung kann auf das Vorliegen einer intermittierenden Interferenz hinweisen. Diese Situationen können durch eine andere Aufstellung des PRM oder die Benutzung des Programmierkopfs überbrückt werden. Die Gerätefunktionen bzw. die Therapien werden dabei nicht unterbrochen.

*HINWEIS: Wenn sowohl ZIP- als auch Programmierkopf-Telemetrie verwendet werden (zum Beispiel Übergehen von der ZIP-Telemetrie zum Programmierkopf wegen Störungen), kommuniziert das Aggregat wenn möglich über ZIP-Telemetrie mit dem Programmiergerät. Wenn nur die Programmierkopf-Telemetrie verwendet werden soll, stellen Sie den Kommunikationsmodus (Zugriff über die Schaltfläche "Dienstprogr.") so ein, dass für alle Telemetriesitzungen der Programmierkopf benutzt wird.*

*HINWEIS: Um die Funktionsdauer der Batterie zu erhöhen, wird die ZIP-Telemetriesitzung beendet, wenn die Verbindung zwischen dem Aggregat und dem PRM eine Stunde lang kontinuierlich unterbrochen war (bzw. 73 Minuten, wenn sich das Gerät bei der Abfrage im Modus "Lagerung" befand). Wenn dieser Zeitraum verstrichen ist, muss der Programmierkopf verwendet werden, um die Verbindung zum Aggregat wiederherzustellen.* kommuniziert das Aggregat wenn<br>
Wenn nur die Programmierkopf-T<br>
Kommunikationsmodus (Zugriff ü<br>
Telemetriesitzungen der Program<br>
HINWEIS: Um die Funktionsda<br>
beendet, wenn die Verbindung zw<br>
kontinuierlich unterbrochen war

*HINWEIS: Das PRM arbeitet in einem landesspezifischen Frequenzbereich. Das PRM bestimmt den vom Aggregat verwendeten ZIP-Frequenzbereich anhand des jeweiligen Modells. Wenn der Patient das Land verlässt, in dem sein Aggregat implantiert wurde, stimmen die ZIP-Frequenzbereiche von PRM und Aggregat möglicherweise nicht überein. In diesem Fall gibt das PRM die Meldung aus, dass keine ZIP-Telemetrie verwendet werden kann, das Aggregat des Patienten jedoch mit Hilfe des Programmierkopfs abgefragt werden kann. Wenn eine Abfrage im Ausland erforderlich ist, wenden Sie sich bitte an Boston Scientific (siehe Adresse auf der Rückseite dieses Handbuchs).* HINWEIS: Um die Fur<br>
beendet, wenn die Verbilden<br>
kontinuierlich unterbroch<br>
Modus "Lagerung" befan<br>
verwendet werden, um der Modus<br>
MINWEIS: Das PRM<br>
bestimmt den vom Aggr<br>
Menn der Patient das Lager<br>
Frequenzbereiche von Formation. Um die Funktionsdauer<br>
HINWEIS: Um die Funktionsdauer<br>
beendet, wenn die Verbindung zwisch<br>
kontinuierlich unterbrochen war (bzw.<br>
Modus "Lagerung" befand). Wenn die<br>
verwendet werden, um die Verbindun<br>
Wenn der HINWEIS: Um die Funktionsdauer de<br>beendet wenn die Verbindung zwische<br>kontinuierlich unterbrochen war (bzw. 7<br>Modus "Lagerung" befand). Wenn diese<br>verwendet werden, um die Verbindung<br>Verwendet werden, um die Verbindung<br>Die Exercise, were also cristianity amount and the critical methods with the version of the version of the version of the version of the version of the version of the version of the version of the version of the version of the beendet, wenn die Verbindung zwischen dem Agg<br>
kontinuierlich unterbrochen war (bzw. 73 Minuten,<br>
Modus "Lagerung" befand). Wenn dieser Zeitraum<br>
verwendet werden, um die Verbindung zum Aggre<br>
Verwendet werden, um die Verb NWEIS: Das PRM arbeitet in einem I.<br>Instimmt den vom Aggregat verwendeter<br>Enn der Patient das Land verlässt, in de<br>equenzbereiche von PRM und Aggrega<br>RM die Meldung aus, dass keine ZIP-Te<br>atienten jedoch mit Hilfe des Prog n der Patient das Land verlässt, in der<br>venzbereiche von PRM und Aggregat<br>die Meldung aus, dass keine ZIP-Telenten jedoch mit Hilfe des Programmie<br>and erforderlich ist, wenden Sie sich b<br>seite dieses Handbuchs).<br>Ife bei St er Patient das Land verlässt, in dem sein is<br>izbereiche von PRM und Aggregat möglici<br>P. Meldung aus, dass keine ZIP-Telemetrie<br>in jedoch mit Hilfe des Programmierkopfs<br>Lerforderlich ist, wenden Sie sich bitte an b<br>te diese Das PRM arbeitet in einem landesspezifischen Frecen vom Aggregat verwendeten ZIP-Frequenzbereich<br>
Patient das Land verlässt, in dem sein Aggregat implaiereiche von PRM und Aggregat möglicherweise nicht<br>
eldung aus, dass ke

# **Abhilfe bei Störungen**

Wenn der Abstand zur Störsignalquelle vergrößert wird, kann die ZIP-Telemetrie wieder verwendbar werden. Zwischen der Störquelle (mit einem durchschnittlichen Ausgangswert von 50 mW oder weniger) und dem Aggregat wie auch dem PRM wird ein Mindestabstand von 14 m empfohlen. Ses Handbuchs).<br>
törungen (1997–1998).<br>
Stand zur Störsignalquelle vergreistand zur Störsignalquelle vergreistand (1998–1998).<br>
Verden Zwischen der Störquelle vergreistand (1998–1998).<br>
Die Krieverbindung kann verbesse mit Hilfe des Programmierkopfs abgefragt vien ist, wenden Sie sich bitte an Boston Scientist, Handbuchs),<br>
Ungen der Störsignalquelle vergrößert wird, kant<br>
Jen Zwischen der Störquelle (mit einem dur iger) und dem Aggregat werkelt and the Telemetrie version of the Telemetrie wind and the Telemetrie wind and the Telemetrie wind and the Telemetrie wind and the Telemetrie wind and the Telemetrie wind and the Telemetrie wind and the Telemetrie w Störsignalquelle vergrößert wird, kann der Störquelle (mit einem durch<br>
modem Aggregat wie auch dem PRM w<br>
indung kann verbessert werden, indem<br>
Falls mit der ZIP+Telemetrie kein zufrie<br>
Pasen 1 Meter (3 Fuß) von Wänden od rsignalquelle vergrößert wird, kann chen der Störquelle (mit einem durch<br>dem Aggregat wie auch dem PRM v<br>ung kann verbessert werden, indem<br>ills mit der ZIP-Telemetrie kein zufrie<br>eit, eine Telemetrie verbindung mit de<br>shis den Sie sich bitte an Boston Scientific (siehe Adresse auf<br>
J. Maria der Störquelle vergrößert wird, kann die ZIP-Telemetrie wieder<br>
in der Störquelle (mit einem dürchschnittlichen Ausgangs<br>
m Aggregat wie auch dem PRM wir

Die ZIP-Telemetrieverbindung kann verbessert werden, indem die PRM-Antenne oder das PRM anders aufgestellt wird. Falls mit der ZIP-Telemetrie kein zufrieden stellendes Ergebnis erzielt wird, besteht die Möglichkeit, eine Telemetrieverbindung mit dem Programmierkopf aufzubauen.

Wenn das PRM mindestens 1 Meter (3 Fuß) von Wänden oder metallischen Objekten entfernt aufgestellt und darauf geachtet wird, dass das Aggregat (vor der Implantation) nicht in direkten Kontakt mit metallischen Gegenständen kommt, kann die Signalreflexion und/oder -blockierung reduziert werden. der Störquelle (mit einem durchschnittlichen<br>Aggregat wie auch dem PRM wird ein Minde<br>Aggregat wie auch dem PRM wird ein Minde<br>Ann verbessert werden, indem die PRM-Anta<br>Leter ZIP-Telemetrie kein zufrieden stellende<br>Leter ( werken wird, kann die ZIP-Telemetrie wie<br>Störquelle (mit einem durchschnittlichen Ausgang<br>pregat wie auch dem PRM wird ein Mindestabstar<br>przeter werden, indem die PRM-Antenne od<br>przester werden, indem die PRM-Antenne od<br>pr Principalist werden, indem die PRM-Anti-<br>IP-Telemetrie kein zufrieden stellendermetrieverbindung mit dem Program<br>SFuß) von Wänden oder metallischer<br>lass das Aggregat (vor der Implantation<br>Kommt, kann die Signalreflexion un essert werden, indem die PRM-Antenne od<br>Telemetrie kein zufrieden stellendes Ergeb<br>etrieverbindung mit dem Programmierkopf<br>uß) von Wänden oder metallischen Objekte<br>s das Aggregat (vor der Implantation) nicht<br>kommt, kann di

Wenn dafür gesorgt wird, dass sich nichts zwischen PRM und Aggregat befindet (z. B. Geräte, Metallmöbel, Menschen oder Wände), kann die Signalqualität verbessert werden. Personen oder Objekte, die während einer ZIP-Telemetrie den Bereich zwischen dem PRM und dem Aggregat passieren, können eine kurze Unterbrechung der Kommunikation verursachen, was aber keinen Einfluss auf die Gerätefunktionalität oder die Therapie hat. Everbindung mit dem Programmierkop<br>
Von Wänden oder metallischen Objek<br>
as Aggregat (vor der Implantation) hich<br>
mmt, kann die Signalreflexion und/oder<br>
wischen FRM und Aggregat befindet (z<br>
die Signalqualität verbessert w En Manden oder metallischen Objekten ent<br>Aggregat (vor der Implantation) nicht in directen<br>Aggregat (vor der Implantation) nicht in directe<br>t, kann die Signalreflexion und/oder-blocki<br>Chen PRM und Aggregat befindet (z. B. Vanden oder metallischen Objekten entitytegat (vor der Implantation) nicht in dire<br>ann die Signalreflexion und/oder-blockie<br>ann PRM und Aggregat befindet (z. B. Ge<br>gnalqualität verbessert werden. Persone<br>reich zwischen dem Ddie Signalreflexion und/oder-blockier<br>FRM und Aggregat befindet (z. B. Geräldradität verbessert werden. Personer<br>Ch zwischen dem PRM und dem Aggre<br>mmunikation verursachen, was aber ke<br>Lemetrie benötigt wird, kann einen Hi (vor der Implantation) nicht in direkten<br>
e. Signalreflexion und/oder-blockierung<br>
M und Aggregat befindet (z. B. Geräte,<br>
ualität verbessert werden. Personen oder<br>
zwischen dem PRM und dem Aggregat<br>
unikation verursachen,

Die Zeit, die für eine Abfrage nach Aufbau der ZIP-Telemetrie benötigt wird, kann einen Hinweis darauf geben, ob Störquellen vorhanden sind. Wenn die Abfrage mit ZIP-Telemetrie weniger als 20 Sekunden dauert, sind höchstwahrscheinlich keine Störquellen in der Umgebung vorhanden. Abfragezeiten von mehr als 20 Sekunden (oder kurzzeitige Unterbrechungen im EGM) deuten darauf hin, dass Störquellen vorhanden sein können.

#### <span id="page-26-0"></span>**INDIKATIONSBASIERTE PROGRAMMIERUNG (IBP)**

Diese Funktion ist bei VISIONIST-, VALITUDE-, INLIVEN-, INTUA- und INVIVE-Aggregaten verfügbar.

IBP ist eine Funktion, die Ihnen gezielte Programmierempfehlungen auf Basis der klinischen Bedürfnisse und primären Indikationen des Patienten liefert.

IBP ist ein klinischer Ansatz für die Aggregat-Programmierung, dessen Entwicklung auf ärztlicher Erfahrung und Fallstudien basiert. Ziel der IBP ist es, den Nutzen für den Patienten zu vergrößern und dem Arzt Zeit zu sparen, indem grundlegende Programmier-Empfehlungen vorgeschlagen werden, die Sie nach Bedarf anpassen können. IBP zeigt systematisch die speziellen Funktionen für die klinischen Bedingungen, die Sie über die IBP-Oberfläche eingegeben haben. So können Sie die Möglichkeiten des Aggregats optimal ausnutzen.

IBP ist von der Registerkarte "Einstellungen" auf dem Hauptbildschirm zugänglich [\(Abbildung 1–](#page-26-1) [2 Bildschirm Indikationsbasierte Programmierung auf Seite 1-15\)](#page-26-1).

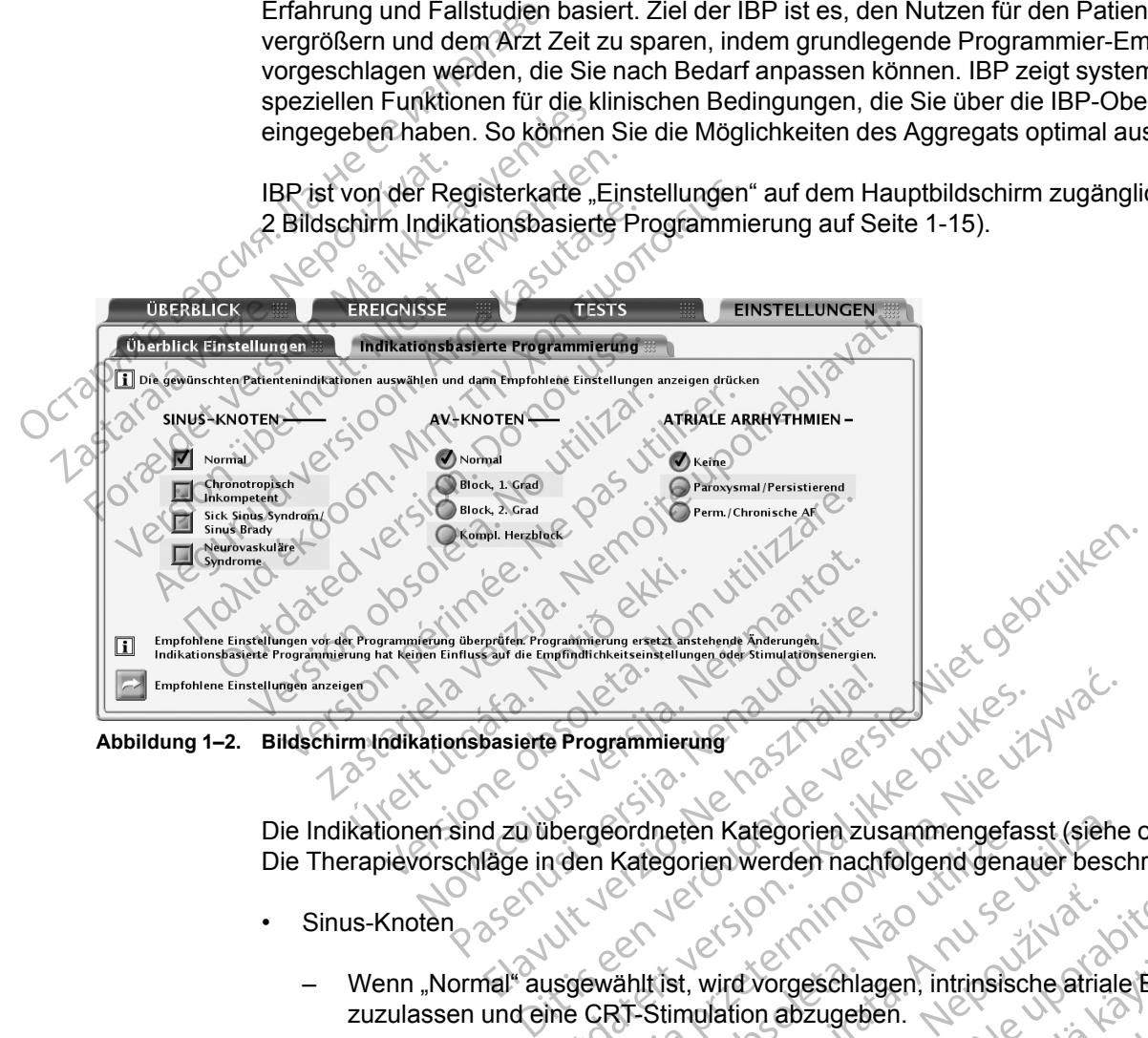

<span id="page-26-1"></span>**Abbildung 1–2. Bildschirm Indikationsbasierte Programmierung**

Die Indikationen sind zu übergeordneten Kategorien zusammengefasst (siehe obige Abbildung). Die Therapievorschläge in den Kategorien werden nachfolgend genauer beschrieben: Programmierung<br>
De Programmierung<br>
Dergeordneten Kategorien zusammengefas<br>
den Kategorien werden nachfolgend genau<br>
Skal ikke brukes.<br>
Skal ikke brukes.<br>
Skal ikke brukes.<br>
Der Stimulation abzugeben.<br>
Diktompetent" ausgewä Werschiedlung<br>
Maria Maria Prince Companies Companies Companies Companies Companies Companies Companies Companies Companies Companies Companies Companies Companies Companies Companies Companies Companies Companies Companie Ineten Kategorien zusammengefasst (siehtegorien werden nachfolgend genauer beschenden<br>Versicht der A der Mannstration abzugeben.<br>Versitt ausgewählt wird, wird die Abgabe ein<br>Imulation vorgeschlagen.<br>Versitt ausgewählt wird

- Sinus-Knoten
- Wenn "Normal" ausgewählt ist, wird vorgeschlagen, intrinsische atriale Ereignisse zuzulassen und eine CRT-Stimulation abzugeben. Fordneten Kategorien zusammengera.<br>Kategorien werden nachfolgend gena<br>Anlit ist, wird vorgeschlagen, intrinsisc<br>T-Stimulation abzugeben.<br>The Stimulation vorgeschlagen.<br>The Stimulation vorgeschlagen.<br>The Abgatement of T-Sti zastaraná verzia.<br>
2. Szloven verzia.<br>
2. Szloven verzia.<br>
2. Szloven verzia.<br>
2. Szloven verzia.<br>
2. Szloven verzia.<br>
2. Szloven verzia.<br>
2. Szloven verzia.<br>
2. Szloven verzia.<br>
2. Szloven verzia.<br>
2. Szloven verzia.<br>
2. Experience of the Water of City<br>
Starting America. Ne upon a razlice of the absence of the Abgabe einer<br>
ausgewählt wird, wird die Abgabe einer unters<br>
T-Stimulation vorgeschlagen:<br>
E<sup>\*</sup> ausgewählt wird, wird die Abgabe ei Vorgeschlagen, intrinsische atriale Ereign<br>Die abzugeben.<br>Sgewählt wird, wird die Abgabe einer<br>Vorgeschlagen.<br>Wählt wird, wird die Abgabe einer unterst<br>Stimulation vorgeschlagen.<br>Ausgewählt wird, wird die Abgabe einer
	- Wenn "Chronotrop Inkompetent" ausgewählt wird, wird die Abgabe einer frequenzadaptiven CRT-Stimulation vorgeschlagen.
	- Wenn "Sick Sinus Syndrom" ausgewählt wird, wird die Abgabe einer unterstützenden atrialen Stimulation und einer CRT-Stimulation vorgeschlagen.
	- Wenn "Neurovaskuläre Syndrome" ausgewählt wird, wird die Abgabe einer "Spontane Brady Reaktion" vorgeschlagen. Bibzugeben.<br>
	Ewählt wird, wird die Abgabe einer<br>
	Fgeschlagen.<br>
	Ilt wird, wird die Abgabe einer unterstütligt vorgeschlagen.<br>
	Sie Abgabe einer "Stadt vor die Abgabe einer "Stadt vor die Abgabe einer "Stadt vor die AV-Verzög Schlagen, intrinsische atriale Ereignisse<br>Eugeben.<br>Schlagen: Comparison in the Abgabe einer Maria Schlagen:<br>Schlagen: Comparison in the Schlagen:<br>Wahlt wird, wird die Abgabe einer "Spontane<br>Einstellungen für die "AV-Verzög
- AV-Knoten
	- Die Vorschläge betreffen die nominellen Einstellungen für die "AV-Verzögerung bei Stimulation" und die "AV-Verzögerung nach Detektion". Die Funktion "SmartDelay-Optimierung" kann zur Anpassung der AV-Verzögerung verwendet werden.

*HINWEIS: Die gewählten Einstellungen für AF und Sinusknoten können den empfohlenen Wert für die Einstellung "AV-Knoten" beeinflussen.*

- Atriale Arrhythmien
	- Wenn "Paroxysmal/Persistierend" ausgewählt wird, soll das Tracking atrialer Arrhythmien dadurch verhindert werden, dass ATR Mode Switch verwendet wird, wenn ein Zweikammer-Stimulationsmodus vorgeschlagen wird.
	- Wenn "Perm./Chronische AF" gewählt ist, wird die Abgabe frequenzadaptiver CRT-Stimulation und die Programmierung der atrialen Detektion auf "Aus" vorgeschlagen.

Nach Auswahl der entsprechenden Patientenindikationen klicken Sie auf "Empfohlene Einstellungen anzeigen", um eine Übersicht der Programmierempfehlungen anzusehen [\(Abbildung 1–3 Bildschirm Überblick empfohlene Einstellungen auf Seite 1-16](#page-27-1)).

*HINWEIS: Sie müssen sich die empfohlenen Einstellungen ansehen, bevor Sie sie programmieren können. Mit der Funktion "Empfohlene Einstellungen anzeigen" können Sie die Einstellungen ansehen, die auf Basis der ausgewählten Indikationen vorgeschlagen werden. Die Anzeige der empfohlenen Einstellungen überschreibt keine der geplanten (also noch nicht programmierten) Parameteränderungen. Nachdem Sie die empfohlenen Einstellungen angesehen haben, können Sie wählen, ob Sie diese programmieren oder ablehnen möchten. Wenn Sie die empfohlenen Einstellungen ablehnen, werden Ihre zuvor geplanten Einstellungen wieder hergestellt. Wenn Sie die empfohlenen Einstellungen programmieren, werden alle zuvor geplanten Parameteränderungen überschrieben, außer Empfindlichkeit und Therapieabgaben, die nicht über IBP programmiert werden können.* Einstellungen anzeigen", um eine<br>(Abbildung 1–3 Bildschirm Überbl<br>
HINWEIS: Sie müssen sich die<br>
programmieren können. Mit der F<br>
Einstellungen ansehen, die auf B.<br>
Anzeige der empfohlenen Einstel<br>
programmierten) Paramete Einstellungen ansehen,<br>
Anzeige der empfohlene<br>
programmierten) Param<br>
angesehen haben, könn<br>
Wenn Sie die empfohler<br>
Wenn Sie die empfohler<br>
wieder hergestellt. Wenn<br>
geplanten Parameterän,<br>
die nicht über IBP programmier HINWEIS: Sie müssen sich die emprogrammieren können. Mit der Funk<br>Einstellungen ansehen, die auf Basis<br>Anzeige der empfohlenen Einstellung<br>programmierten) Parameteränderung<br>angesehen haben, können Sie wähle<br>Wenn Sie die em Einstellungen ansehen, die auf Basis der Anzeige der empfohlenen Einstellungen<br>
programmierten) Parameteränderungen<br>
angesehen haben, können Sie wählen,<br>
Wenn Sie die empfohlenen Einstellunge<br>
wieder hergestellt. Wenn Sie

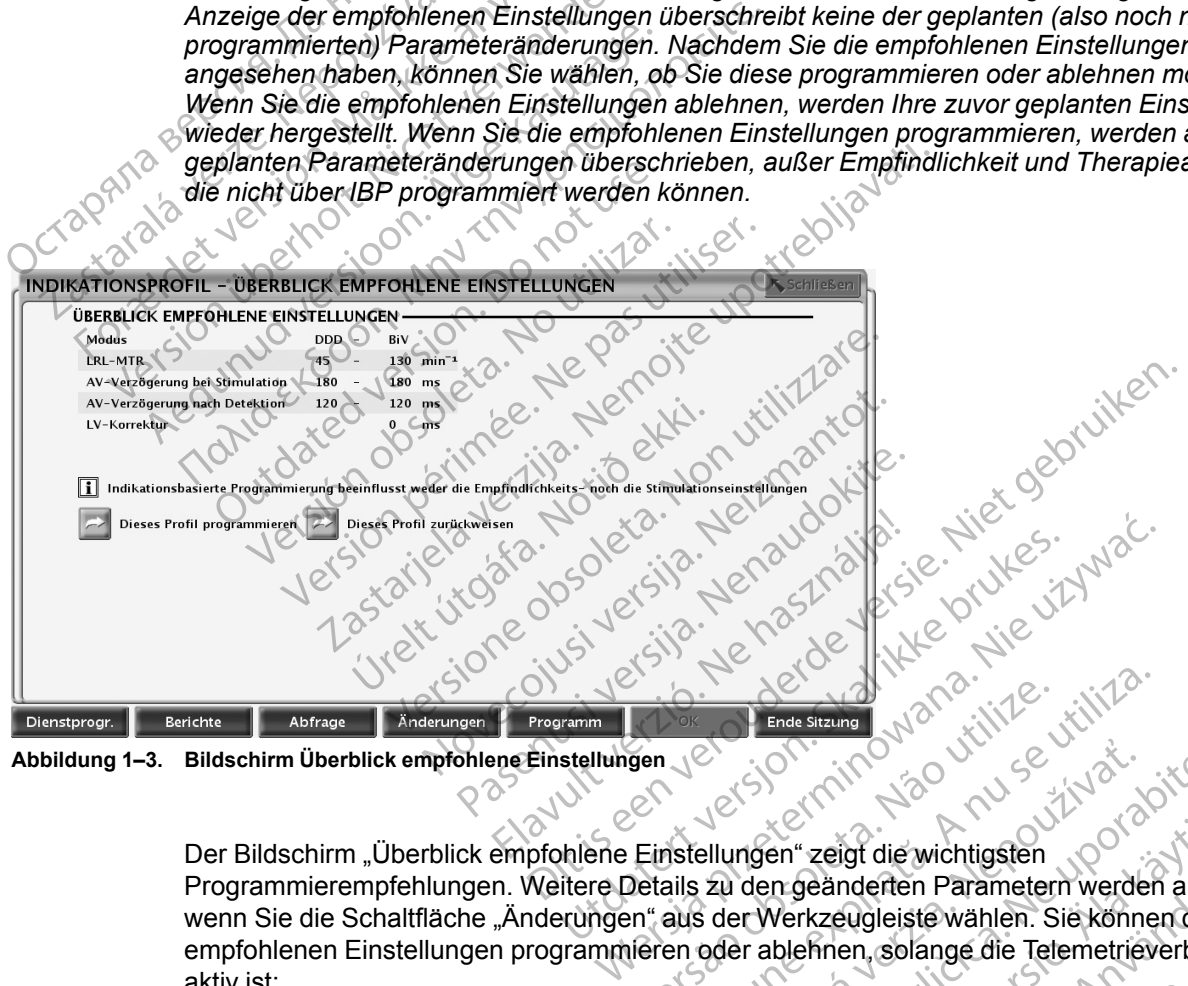

<span id="page-27-1"></span>**Abbildung 1–3. Bildschirm Überblick empfohlene Einstellungen**

Der Bildschirm "Überblick empfohlene Einstellungen" zeigt die wichtigsten Programmierempfehlungen. Weitere Details zu den geänderten Parametern werden angezeigt, wenn Sie die Schaltfläche "Änderungen" aus der Werkzeugleiste wählen. Sie können die empfohlenen Einstellungen programmieren oder ablehnen, solange die Telemetrieverbindung aktiv ist: Version of Endestern Ward United States of the United States of the United States of the United States of the United States of the United States of the United States of the United States of the United States of the United Exaction 100<br>
22 Second verzia. Nepoužívačké verzia.<br>
Za den geänderten Parametern werden angeliste van den Sier Konnen die<br>
22 den geänderten Parametern werden angeliste van den Sier Konnen die<br>
23 den geänderten Paramete en" zeigt die wichtigsten<br>In geänderten Parametern werden ange<br>Werkzeugleiste wählen. Sie können die<br>Inblemen, solange die Telemetrieverbind<br>Inblementung wählen, um die empfohlen<br>Weisen" wählen, um die empfohlenen<br>der IBP-Förder Parametern werden angezutzzeugleiste wählen. Sie können die<br>Fören, solange die Telemetrieverbindung<br>Fören, solange die Telemetrieverbindung<br>Föräldrad vählen, um die empfohlenen<br>Fören wählen, um die empfohlenen<br>Fören rigt die wichtigsten<br>
Inderten Parametern werden angezeigt<br>
Sugleiste wählen. Sie können die<br>
en, solange die Telemetrieverbindung<br>
mmieren" wählen, um die empfohlenen<br>
P-Hauptbildschirm, ohne dass

- Programmieren Schaltfläche "Dieses Profil programmieren" wählen, um die empfohlenen Einstellungen zu übernehmen.
- Ablehnen Schaltfläche "Dieses Profil zurückweisen" wählen, um die empfohlenen Einstellungen zu verwerfen; danach erscheint der IBP-Hauptbildschirm, ohne dass Änderungen erfolgt sind.

#### <span id="page-27-0"></span>**MANUELLE PROGRAMMIERUNG**

Mit den Steuerelementen der manuellen Programmierung (beispielsweise Schieber und Menüs) können Sie die Programmeinstellungen des Aggregats gezielt anpassen.

Die Steuerelemente der manuellen Programmierung befinden sich auf der Registerkarte "Überblick Einstellungen", auf die Sie von der Registerkarte "Einstellungen" aus zugreifen können oder die Sie durch Auswahl der Schaltfläche "Überblick Einstellungen" auf der Registerkarte "Überblick" öffnen können. Weitere Informationen und Anweisungen zur manuellen Programmierung finden Sie unter den jeweiligen Funktionen in diesem Handbuch. Siehe auch ["Programmierbare Optionen" auf Seite A-1](#page-188-0) für eine detaillierte Auflistung aller verfügbaren Einstellungen.

# <span id="page-28-0"></span>**THERAPIE ABLEITEN**

Diese Funktion ist bei VISIONIST-, VALITUDE-, INLIVEN-, INTUA- und INVIVE-Aggregaten verfügbar.

Über die Taste THERAPIE ABLEITEN kann jeder laufende Diagnostiktest beendet und der Elektrokauterisations-Schutz deaktiviert werden (bei Verwendung der Telemetrie mit Programmierkopf die Position des Programmierkopfes beibehalten, bis die Ableitfunktion beendet ist, um eine Unterbrechung des Ableitbefehls zu vermeiden). Diese Funktion ist bet VISIN<br>
verfügbar.<br>
Über die Taste THERAPIE<br>
Elektrokauterisations-Schu<br>
Programmierkopf die Posit<br>
beendet ist, umeine Unter<br>
Die Taste THERAPIE ABLI<br>
Consequently to the Consequent of the VISIN<br>
Con Elektrokauterisation<br>Programmierkopf<br>beendet ist, umei<br>Die Taste THERA<br>STAT-STIM (NOT-VVI)<br>Caster Cheenden.<br>Diese Funktion ist Uber die Taste THERAPIE ABLEITE<br>
Elektrokauterisations Schutz die<br>
Programmierkopf die Position<br>
peendet ist, umerine Unterbrechten<br>
Die Taste THERAPIE ABLEITE<br>
STAT-STIM (NOT-VVI)<br>
STAT-STIM (NOT-VVI)<br>
Raccolor (NOT-VVI)<br> Elektrokauterisations-Schutz dea<br>
Programmierkopf die Position de<br>
beendet ist, um eine Unterbrecht<br>
Die Taste THERAPIE ABLEITEN<br>
TAT STIM (NOT-VVI)<br>
Diese Funktion ist bei VISIONIST<br>
Verfügbar<br>
Versicht verfügbar<br>
Versich

Die Taste THERAPIE ABLEITEN kann auch verwendet werden, um den MRT-Schutz-Modus zu beenden. Beender ist, umeline Unterbrechung<br>
Die Taste THERAPIE ABLEITEN K<br>
Die Taste THERAPIE ABLEITEN K<br>
Die Taste Funktion ist bei VISIONIST<br>
Verfügbar<br>
Ster Willie Bradykardie-Notstimulation ster Bradykardie<br>
Bradykardie Notsti Programmierkopf die Position des Programmierkopf die Position des Programmierkopf die Unterbrechung des Ablassem<br>
Die Taste THERAPIE ABLEITEN kann auch<br>
STIM (NOT-VVI)<br>
STIM (NOT-VVI)<br>
Piese Funktion ist be VISIONIST-, VAL

# <span id="page-28-1"></span>**STAT-STIM (NOT-VVI)**

Diese Funktion ist bei VISIONIST-, VALITUDE-, INLIVEN-, INTUA- und INVIVE-Aggregaten verfügbar. TIM (NOT-VVI).<br>
Diese Funktion ist bei Visionist<br>
verfügbar.<br>
Die Bradykardie-Notstimulation ste<br>
Bradykardie-Notstimulation ste<br>
Bradykardiefunktion auf Parameter<br>
10 Wenn nicht bereits eine Sitzung Diese Funktion ist bei VISIONIST<br>
verfügbar.<br>
Die Bradykardie-Notstimulation stell:<br>
Bradykardiefunktion auf Parameter<br>
1. Wenn nicht bereits eine Sitzung<br>
2. Taste STAT-STIM (NOT-VVI)" d<br>
MOT-VVII-Werfe zeigt

Die Bradykardie-Notstimulation stellt mit Hilfe des Befehls "STAT-STIM (NOT-VVI)" die Bradykardiefunktion auf Parameter ein, die eine effektive Stimulation gewährleisten sollen.

- 1. Wenn nicht bereits eine Sitzung läuft, Programmierkopf in Reichweite des Aggregats halten.
- 2⊘ Taste "STAT-STIM (NOT-VVI)" drücken. Es erscheint eine Meldung, die die "STAT-STIM (NOT-VVI)"-Werte zeigt. Version ist bei VISIONIST-, VALITUI<br>
Experimentigbar<br>
ie Bradykardie-Notstimulation stellt mit Hil<br>
radykardiefunktion auf Parameter ein, die<br>
Wenn hicht bereits eine Sitzung läuft, P<br>
Taste STAT-STIM (NOT-VXI) drücken<br>
(N MONTE VERTIER (NOT-VVI) \* ein zweites Martingaren 1987)<br>TEMULA VERTIER (NOT-VALITUDE -, INLIVEN-<br>Startighart (Notifinal verzija). Nemotion stellt mit Hilfe des Befehls<br>Bradykardie Notstimulation stellt mit Hilfe des Befehl ardiefunktion auf Parameter ein,<br>An nicht bereits eine Sitzung läu<br>te STAT-STIM (NOT-VVI)" drüc<br>JT-VVI)"-Werte zeigt<br>te "STAT-STIM (NOT-VVI)" ein 2<br>M (NOT-VVI)" durchgeführt wird vardie-Notstimulation stellt mit Hilfe des Befriefunktion auf Parameter ein, die eine effekt<br>hicht bereits eine Sitzung läuft, Programmie<br>STAT-STIM (NOT-VVI)" drücken. Es ersche<br>VVI)"-Werte zeigt<br>STAT-STIM (NOT-VVI)" ein z white auf Parameter ein, die eine effekting<br>
In bereits eine Sitzung läuft, Programmier<br>
AT-STIM (NOT-VVI)" drücken. Es erschei<br>
S-Werte zeigt<br>
AT-STIM (NOT-VVI)" ein zweites Mal drück<br>
T-VVI)" durchgeführt wird, gefolgt v Pareits eine Sitzung läuft, Programmierk<br>
STIM (NOT-VVI)" drücken. Es erschein<br>
Werte zeigt.<br>
STIM (NOT-VVI)" ein zweites Mal drück<br>
VVI)" durchgeführt wird, gefolgt von den<br>
"Schließen" im Meldungsfenster anklick<br>
T-STIM IM (NOT-VVI)" drücken. Es erschein<br>tie zeigt<br>
IM (NOT-VVI)" ein zweites Mal drück<br>
)" durchgeführt wird, gefolgt von der<br>
Shließen" im Meldungsfenster anklich<br>
STIM (NOT-VVI)"-Notfallstimulation a<br>
erden. mulation stellt mit Hilfe des Befehls "STAT-STIM (NOT-V)"<br>
of Parameter ein, die eine effektive Stimulation gewährleis<br>
eine Sitzung läuft, Programmierkopf in Reichweite des A<br>
(NOT-VVI)" ein zweites Mal drücken. Eine Meld VXI)" drücken. Es erscheint eine Meldung, die die VXI)" ein zweites Mardrücken. Eine Meldung gibt<br>Jeführt wird, gefolgt von den "STAT-STIM (NOT-V<br>Im Meldungsfenster anklicken.<br>VT-VXI)"-Notfallstimulation abzubrechen, muss
- 3. Taste "STAT-STIM (NOT-VVI)" ein zweites Mal drücken. Eine Meldung gibt an, dass "STAT-STIM (NOT-VVI)" durchgeführt wird, gefolgt von den "STAT-STIM (NOT-VVI)"-Werten. UT-VXI)" drucken. Es erscheint eine Meidungst<br>OT-VXI)" ein zweites Mal drücken. Eine Meidung<br>Christian. STAT-STIM<br>En " im Meidungsfenster anklicken.<br>NOT-VXI)" Deendet den Elektrokauterisation
- 4. Schaltfläche "Schließen" im Meldungsfenster anklicken
- 5. Um die "STAT-STIM (NOT-VVI)"-Notfallstimulation abzubrechen, muss das Aggregat neu programmiert werden. Weldungsfenster anklicken.<br>
VKI) - Notfallstimulation abzubrechen,<br>
VKI) - beendet den Elektrokauterisation<br>
STAT-STIM (NOT-WKI) program<br>
en für STAT-STIM (NOT-WKI), bis es r

*HINWEIS: "STAT-STIM (NOT-VVI)" beendet den Elektrokauterisations-Schutz und den MRT-Schutz-Modus.*

**VORSICHT:** Wenn ein Aggregat auf STAT-STIM (NOT-VVI) programmiert ist, stimuliert es so lange mit den Hochenergiewerten für STAT-STIM (NOT-VVI), bis es neu programmiert wird. Die Verwendung von STAT-STIM (NOT-VVI)-Parametern verkürzt aller Voraussicht nach die Funktionsdauer des Geräts. Wedungsfenster anklicken.<br>
Wedungsfenster anklicken.<br>
Wedungsfenster anklicken.<br>
Wedungsfenster anklicken.<br>
Wedungsfenster anklicken.<br>
Wedungsfenster and Discrete is the STAT-STIM (NOT-WVI) programmiert is<br>
für STAT-STIM ( Votfallstimulation abzubrechen, muss c<br>Beender den Elektrokauterisations-Sc.<br>STAT-STIM (NOT-VVI) programmiert<br>STAT-STIM (NOT-VVI), bis es neu pro<br>VI)-Parametern verkürzt aller Voraussi Fallstimulation abzubrechen, muss das Age<br>
ender den Elektrokauterisations-Schutz un<br>
ERT-STIM (NOT-VVI) programmiert ist, stim<br>
AT-STIM (NOT-VVI), bis es neu programm<br>
Parametern verkürzt aller Voraussicht nac<br>
erte sind der den Elektrokauferisations-Schutz und<br>STIM (NOT-VVI) programmiert ist, stim<br>STIM (NOT-VVI), bis es neu programmi<br>rametern verkürzt aller Voraussicht nach<br>te sind nachstehend aufgelistet (Tabelle den Elektrokauterisations-Schutz und<br>
FIM (NOT-VVI) programmiert ist, stimu<br>
IM (NOT-VVI), bis es neu programmie<br>
metern verkürzt aller Voraussicht nach<br>
ind nachstehend aufgelistet (Tabelle 1<br>
??). Machael Christian Schutz und den MRT-<br>Güncel of Schutz und den MRT-<br>Güncel of Schutz und den MRT-<br>Güncel of Schutz aller Voraussicht nach die<br>Schutz und der Voraussicht nach die<br>Schutz und der Voraussicht nach die<br>Schutz d

Die "STAT-STIM (NOT-VVI)" Parameterwerte sind nachstehend aufgelistet (Tabelle 1–2 "STAT-[STIM \(NOT-VVI\)"-Parameterwerte auf Seite 1-17\)](#page-28-2).

<span id="page-28-2"></span>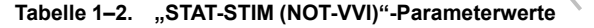

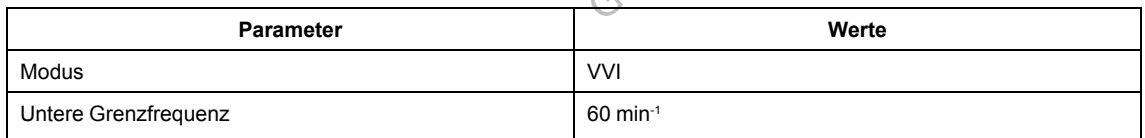

#### **Tabelle 1–2. "STAT-STIM (NOT-VVI)"-Parameterwerte** (Fortsetzung)

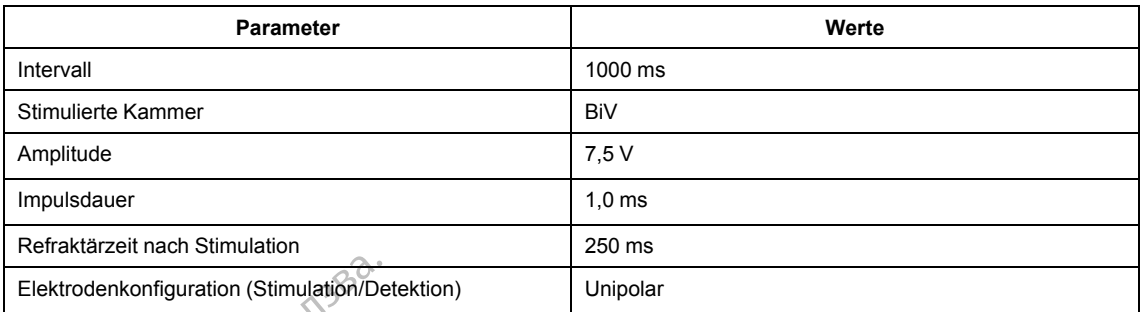

# <span id="page-29-0"></span>**DATENMANAGEMENT**

Mit dem PRM-System können Sie Patienten- und Aggregatdaten ansehen, ausdrucken, speichern oder abrufen. In diesem Abschnitt werden die Fähigkeiten des PRM-Datenmanagementsystems genauer beschrieben. Elektrodenkonfiguration (Stimulation/Deret Elektrodenkonfiguration (Stimulation/Deret Alternation)<br>
Mit dem PRM-System können Sie<br>
speichern oder abrufen in diesen<br>
Datenmanagementsystems gena<br>
Patientendaten<br>
Diese Funkti Mit dem PRM-System ki<br>
speichern oder abrufen.<br>
Datenmanagementsyste<br>
atientendaten<br>
2008<br>
Diese Funktion ist bei Victor<br>
verfügbar.<br>
2008<br>
Verfügbar.<br>
2008<br>
Unformationen sind über ENMANAGEMENT<br>
Mit dem PRM-System können Sie Pa<br>
speichern dder aprufen in diesem Ab<br>
Datenmanagementsystems genauer<br>
entendaten<br>
Startingbar<br>
Startingbar<br>
Startingbar<br>
Startingbar<br>
Startingbar<br>
Startingbar<br>
Startingbar<br>
St

# <span id="page-29-1"></span>**Patientendaten**

Diese Funktion ist bei VISIONIST-, VALITUDE-, INLIVEN-, INTUA- und INVIVE-Aggregaten verfügbar.<sup>C</sup>

Informationen über den Patienten können im Aggregatspeicher abgelegt werden. Diese Informationen sind über das Symbol "Patient" im Bildschirm "Überblick" zugänglich. Die Informationen umfassen u. a.: Mit dem PRM-System können Sie Patie<br>speichern öder abrufen in diesem Abso<br>Datenmanagementsystems genauer be<br>tendaten<br>& Diese Funktion ist bei VisiONIST-, VAC<br>verfügbar<br>& Onformationen über den Patienten können<br>Sinformation speichern oder aprüfen in diesem Absch<br>Datenmanagementsystems genauer bes<br> **ndaten**<br>
Diese Funktion ist bei VISIONIST - VALIT<br>
verfügbar<br>
Kinformationen über den Patienten könner<br>
Afformationen und diesem u. a.: Special formation and the MSI Chief The Contract of the Chief Chief Chief Chief Chief Chief Chief Chief Chief Chief Chief Chief Chief Chief Chief Chief Chief Chief Chief Chief Chief Chief Chief Chief Chief Chief Chief Chie Experiment des Aggregats<br>
Commation des des Symbols Patienten<br>
Commation des Symbols Patienten<br>
Commation des Aggregats<br>
Datum der Implantation gbar<br>
mationen über den Patienten können in<br>
mationen umfassen u. a.:<br>
atienten und Arztdaten<br>
eriennummer des Aggregats<br>
atum der Implantation<br>
lektrodenkonfigurationen art<br>
ionen über den Patienten können im Aggri<br>
ionen sind über das Symbol "Patient" im E<br>
ionen umfassen u. a.:<br>
enten und Arztdaten<br>
ennummer des Aggregats<br>
im der Implantation<br>
trodenkonfigurationen Example 1991 and the America verzija. Nemotion and the American verzija.<br>
The main distribution of the American verzija.<br>
The mummer des Aggregats.<br>
The mummer des Aggregats.<br>
The Montguration of the American des Aggregats

Patienten- und Arztdaten

- Seriennummer des Aggregats
- Datum der Implantation
- Elektrodenkonfigurationen
- Testergebnisse bei Implantation

Die Informationen können jederzeit durch Abfragen des Aggregats abgerufen und auf dem PRM-Bildschirm angezeigt oder als Bericht ausgedruckt werden. und Arztdaten<br>
Implantation<br>
Implantation<br>
Ikonfigurationen<br>
Insse bei Implantation<br>
Implantation<br>
Implantation<br>
Implantation<br>
Sezeigt oder als Bericht ausged Trassen u. a.<br>
d Arztdaten<br>
er des Aggregats<br>
plantation<br>
migurationen<br>
se bei Implantation<br>
akonnen jederzeit durch Abfragen des Aggregats<br>
eigt oder als Berichtausgedruckt werden. rztdaten.<br>
Les Aggregats<br>
Intationen.<br>
Mationen.<br>
Mationen.<br>
Mationen.<br>
Mationen.<br>
Mationen.<br>
Mationen.<br>
Mationen.<br>
Mationen.<br>
Mationen.<br>
Mationen.<br>
Mationen.<br>
Mationen.<br>
Mationen.<br>
Mationen.<br>
Mationen.<br>
Mationen.<br>
Matione

*HINWEIS: Wenn die Daten für das Geburtsdatum, das Geschlecht oder das Fitnessniveau des Patienten in den Patientendaten geändert werden, wird der entsprechende Wert für das Atemminutenvolumen automatisch geändert. Ebenso wird der entsprechende Wert in den Patientendaten automatisch geändert, wenn das Fitnessniveau unter "Atemminutenvolumen" geändert wird.* Aggregats<br>
tion<br>
ition<br>
Implantation<br>
en jederzeit durch Abfragen des Aggregation<br>
en jederzeit durch Abfragen des Aggregation<br>
Daten für das Geburtsdatum, das Gesc<br>
tendaten geändert werden, wird der ent<br>
automatisch geän nen.<br>Elantation<br>Elavult verzeit durch Abfragen des Aggre<br>als Bericht ausgedruckt werden.<br>The für das Geburtsdatum, das Geschlaten geändert werden, wird der en<br>Elementisch geändert. Ebenso wird der<br>ch geändert, wenn das Eit Edition<br>Britannich Control Control Control Control Control Control Control Control Control Control Control Control Control Control Control Control Control Control Control Control Control Control Control Control Control Con Ution. Skal ikke brukes.<br>
Wersteit durch Abfragen des Aggregats abgerufen und aufricht ausgedruckt werden.<br>
Prass Geburtsdatum, das Geschlecht oder das Eitnes<br>
geändert werden, wird der entsprechende Wert für<br>
indert, wenn ausgedruckt werden.<br>
Geburtsdatum, das Geschlecht oder das Eitne<br>
dert werden, wird der entsprechende Wert für<br>
Findert. Ebenso wird der entsprechende Wert<br>
Were einer Stehten unter "Atemminuten.<br>
Versichten eingegebenen D Exatum, das Geschlecht oder das Eitnessniverden, wird der entsprechende Wert für das Eitnessniveau unter "Atemminutenvolum<br>
1 das Eitnessniveau unter "Atemminutenvolum<br>
1 das Eitnessniveau unter "Atemminutenvolum<br>
1 das Ei Striessniveau unter "Atemminutenvolum

*HINWEIS: Die für den Schlaf-Plan des Patienten eingegebenen Daten werden für den AP-Scan-Trend verwendet.*

#### <span id="page-29-2"></span>**Datenaufzeichnung**

Diese Funktion ist bei VISIONIST-, VALITUDE-, INLIVEN-, INTUA- und INVIVE-Aggregaten verfügbar. Entryck behavioren für den AF

Mit dem PRM können Sie Aggregatdaten auf der PRM-Festplatte oder einer Datendiskette speichern. Auf dem PRM gespeicherte Daten können auch auf einen USB-Stick übertragen werden. Süreau unter "Atemminutenvolumen"<br>Egebenen Daten werden für den AR<sup>2</sup><br>National INVIVE-Aggregaten<br>National INVIVE-Aggregaten<br>Eestplatte oder einer Datendiskette<br>Les platte oder einer Datendiskette

Es werden u. a. folgende Aggregatdaten gespeichert:

**Therapiespeicher** 

- Programmierte Parameterwerte
- Trendanalyse-Werte
- **HRV**
- Histogramm Stimulations-/Detektionszähler

Schaltfläche "Dienstprogramme" und anschließend Registerkarte "Datenaufzeichnung" wählen, um auf folgende Optionen zugreifen zu können:

- Diskette lesen mit dieser Funktion können Aggregatdaten abgerufen werden, die auf einer Diskette gespeichert sind.
- Alles sichern mit dieser Funktion können Aggregatdaten entweder auf einer Diskette (Diskette muss eingelegt sein) oder auf der Festplatte des PRM (wenn keine Diskette erkannt wird) gespeichert werden. Auf einer Diskette gespeicherte Daten können mit der oben beschriebenen Option "Diskette lesen" abgerufen werden. Auf dem PRM gespeicherte Daten können gelesen, gelöscht oder vom Ausgangsbildschirm des PRM auf einen USB-Stick exportiert werden. Berichte stehen als PDF-Dateien zur Verfügung. Weitere Informationen sind der PRM-Gebrauchsanweisung zu entnehmen. Diskette lesen – mit die<br>Diskette gespeichert sin<br>Cliskette muss eingelei<br>Wird) gespeichert werder<br>Wird (Diskette muss eingelei<br>Wird (Diskette muss eingeleichen Option)<br>Rönnen gelesen, gelöscher Werden. Berichten der PRM-G wird) gespeicher<br>
beschriebener<br>
können gelese<br>
exportiert werd<br>
sind der PRM-<br>
Seite des Bild.<br>
Castaralá verze.<br>
Seite des Bild.<br>
Castaralá verze. For Contract of the Sicher State and Abrufel and Sich Contract of the Sich Contract of the Sich Contract of the Sich Contract of the Sich Contract of the Sich Contract of the Sich Contract of the Sich Contract of the Sich wird) gespeichert werden. Auf<br>beschriebenen Option "Diske<br>können gelesen, gelöscht oder<br>exportiert werden. Berichte strand<br>sind der PRM-Gebrauchsam<br>Seite des Bildschirms "Syster<br>Seite des Bildschirms "Syster<br>Mein Spechern

*HINWEIS: Während die Daten gespeichert werden, zeigt eine Meldung auf der rechten Seite des Bildschirms "Systemstatus" an, wo die Daten gespeichert werden.*

Beim Speichern und Abrufen von Aggregatdaten sollte Folgendes bedacht werden:

• Auf dem PRM können maximal 400 verschiedene Patientendatensätze gespeichert werden. Wenn ein Aggregat abgefragt wird, überprüft das PRM, ob für das Aggregat bereits ein Datensatz besteht oder ob ein neuer Datensatz angelegt werden muss. Wenn ein neuer Datensatz erforderlich ist und bereits 400 Datensätze im PRM gespeichert sind, wird der älteste Datensatz gelöscht, um Platz für den neuen Patientendatensatz zu schaffen. Beschriebenen Option. Diskette lesen"<br>
Akönnen gelesen, gelöscht oder vom Aus<br>
exportiert werden. Berichte stehen als P<br>
sind der PRM-Gebrauchsanweisung zu<br>
Seite des Bildschirms "Systemstatus" an<br>
Seite des Bildschirms "S Culture des Bildschirms "Systems"<br>
Seite des Bildschirms "Systems<br>
Beim Spechern und Abrufen von A<br>
Menn ein Aggregat abgefragt wie Datensatz besteht oder ob ein r<br>
Datensatz erforderlich ist und b<br>
Culture Datensatz gelös Beim Speichern und Abrufen von Age<br>
Vern ein Aggregat abgefragt wird<br>
Wenn ein Aggregat abgefragt wird<br>
Datensatz besteht oder ob ein ne<br>
Datensatz erforderlich ist und be<br>
Calteste Datensatz gelöscht, um F<br>
Venn Sie die A Eim Speichern und Abrufen von Aggregate<br>
Auf dem PRM können maximal 400 vers<br>
Wenn ein Aggregat abgefragt wird, über<br>
Datensatz besteht oder ob ein neuer Da<br>
Datensatz erforderlich ist und bereits 40<br>
alteste Datensatz gel Vallen verzija. Während die Daten gespeichert werden, zeite des Bildschirms "Systemstatus" an, wo die Daten Speichern und Abrufen von Aggregatdaten sollte Fol<br>
1 Speichern und Abrufen von Aggregatdaten sollte Fol<br>
1 Speich m PRM können maximal 400 verschiedene<br>
Ein Aggregat abgefragt wird, überprüft das F<br>
atz besteht oder ob ein neuer Datensatz an<br>
atz erforderlich ist und bereits 400 Datensatz<br>
Datensatz gelöscht, um Platz für den neuer<br>
S rabgefragtwird, überprüft das PRM, ob für das Aggregat<br>oder ob ein neuer Datensatz angelegt werden muss. Wer<br>lich ist und bereits 400 Datensätze im PRM gespeichert s<br>eldscht, um Platz für den neuen Patientendatensatz zu s<br>

- Wenn Sie die Aggregate mehrerer Patienten abfragen, achten Sie darauf, für jeden Patienten eine neue Sitzung zu starten.
- Stellen Sie sicher, dass Sie alle Aggregatdaten auf eine Diskette oder einen USB-Stick gespeichert haben, bevor Sie ein PRM an Boston Scientific einschicken, da alle Aggregatund Patientendaten vom PRM gelöscht werden, wenn es eingeschickt wird. Ensatz bestem oder ob ein heue<br>ensatz erforderlich ist und bereit<br>ste Datensatz gelöscht, um Plat<br>nn Sie die Aggregate mehrerer<br>neue Sitzung zu starten.<br>len Sie sicher, dass Sie alle Agg<br>peichert haben, bevor Sie ein Plati Desteht oder ob ein neuer Datensatz and<br>
Lerforderlich ist und bereits 400 Datensatz<br>
tensatz gelöscht, um Platz für den neuen<br>
die Aggregate mehrerer Patienten abfrag<br>
Sitzung zu starten.<br>
Sitzung zu starten.<br>
Sitzung zu Satz gelöscht, um Platz für den neuen F<br>Pagregate mehrerer Patienten abfrage<br>Eung zu starten.<br>Cher-dass Sie alle Aggregatdaten auf einen, bevor Sie ein PRM an Boston Schatzen, können versie auf einen USB-Stick übertragen w Elava de mentrer Patienten abfrage<br>
Elava starten.<br>
Elava starten.<br>
Elava starten.<br>
Elava starten PRM an Boston Schenker<br>
Elava starten zu schützen, könig auf einen USB-Stick übertragen.<br>
Weiter Schenker von Schenker verwe Starten.<br>
Starten.<br>
Skale Aggregatdaten auf eine Diskette offentliche brukes.<br>
Skale Aggregatdaten auf eine Diskette offentliche brukes.<br>
Die Patienten zu schützen, Rönnen die Aggreginen USB-Stick übertragen werden.<br>
CONIS mehrere Patienten abfragen, achten Sie darauf,<br>die alle Aggregatdaten auf eine Diskette oder eine<br>Sie ein PRM an Boston Scientific einschicken, d<br>PRM gelöscht werden, wenn es eingeschickt wird<br>Patienten zu schützen, können
- Um die Privatsphäre des Patienten zu schützen, können die Aggregatdaten verschlüsselt werden, bevor sie auf einen USB-Stick übertragen werden. W. gelöscht werden, wenn es eingeschritten zu schützen, können die Aggrischte Stick übertragen werden,<br>USB-Stick übertragen werden,<br>ST-LVALITUDE-, INLIVEN, INTUA- utilizerte Speicher" können Sie Daten aus der

#### <span id="page-30-0"></span>**Gerätespeicher**

Diese Funktion ist bei VISIONIST-, VALITUDE-, INLIVEN-, INTUA- und INVIVE-Aggregaten verfügbar.

Mit dem Dienstprogramm "Gerätespeicher" können Sie Daten aus dem Gerätespeicher abrufen, speichern und ausdrucken, die für die Nutzung durch einen Außendienstmitarbeiter von Boston Scientific für klinische Zwecke und zur Fehlersuche bestimmt sind. Dieses Dienstprogramm sollten Sie nur dann anwenden, wenn Sie von einem Boston Scientific-Außendienstmitarbeiter dazu aufgefordert werden. Digitale Medien mit Aggregatspeicher-Daten enthalten geschützte Gesundheitsinformationen und sind daher gemäß den jeweiligen Datenschutzbestimmungen zu behandeln. gelöscht werden, wenn es eingeschickt wir<br>
Men zu schützen, können die Aggregatdate<br>
SB-Stick übertragen werden<br>
SB-Stick übertragen werden<br>
VALITUDE -, INLIVEN MTUA- und INVIV<br>
SPECIAET Können Sie Daten aus dem Gerät<br>
die Razu schützen, Rönnen die Aggregatda<br>Stick übertragen werden<br>Stick übertragen werden<br>Mutzung Franken Sie Daten aus dem Gera<br>Nutzung durch einen Außendienstmit<br>Treniersuche bestimmt sind. Dieses D<br>Stie von einem Roston Scie Ek überträgen werden.<br>
Zastarela različica.<br>
TUDE-, INDIVENS INTUA- und INVIVE-Age.<br>
Principal različica.<br>
Principal različica.<br>
Principal različica.<br>
Principal različica.<br>
Principal različica.<br>
Principal različica.<br>
Princ Vanheimer version.<br>
Vanheimer version.<br>
Vanheimer version.<br>
Vanheimer Sie Daten aus dem Geräfespeicher version.<br>
Vanheimer Sie Daten aus dem Geräfespeicher<br>
Vanheimer Boston Scientific-Außendienst<br>
Mit Aggregatspeicher-Dat För in Milven i Milven und NVIVE-Aggr<br>För Sie Daten aus dem Gerätespeich<br>durch einen Außendienstmitarbeiter<br>wiche bestimmt sind. Dieses Dienstprog<br>einem Boston Scientific-Außendienstm<br>Aggregatspeicher-Daten enthalten ge<br>lä WEN INTUA und INVIVE Aggregaten<br>
WEN INTUA und INVIVE Aggregaten<br>
In Sie Daten aus dem Geräfespeicher abrufen,<br>
rich einen Außendienstmitarbeiter von Boston<br>
rich einen Boston Scientific-Außendienstmitarbeiter<br>
gregatspeic

*HINWEIS: Verwenden Sie die Registerkarte "Datenaufzeichnung", um auf die Aggregatdaten für die Nutzung durch klinische Anwender zuzugreifen (["Datenaufzeichnung" auf Seite 1-18\)](#page-29-2).*

# <span id="page-31-0"></span>**Drucken**

PRM-Berichte können auf dem integrierten Drucker oder auf einem angeschlossenen externen Drucker ausgedruckt werden. Zum Drucken eines Berichts wählen Sie die Schaltfläche "Berichte". Wählen Sie dann aus den folgenden Kategorien den Bericht, den Sie ausdrucken möchten:

- Berichte zur Nachkontrolle
- **Episodenberichte**
- Sonstige Berichte (einschließlich Geräteeinstellungen, Patientendaten und andere Informationen)

# <span id="page-31-1"></span>**SICHERHEITS-MODUS**

Diese Funktion ist bei VISIONIST-, VALITUDE-, INLIVEN-, INTUA- und INVIVE-Aggregaten verfügbar.

Das Aggregat ist mit einem speziellen Safety Core ausgestattet, der für die Abgabe lebenserhaltender Therapien sorgt, wenn gewisse nicht behebbare oder wiederholte Betriebsstörungen auftreten, die ein Reset des Systems auslösen. Diese Arten von Betriebsstörungen weisen auf ein Versagen bestimmter Komponenten in der Zentraleinheit (CPU), einschließlich im Mikroprozessor, Programmcode und Systemspeicher, des Aggregats hin. Der Safety Core, der eine minimale Hardware (d. h. unipolare Elektrodenkonfiguration) verwendet, arbeitet unabhängig und dient als Backup für diese Komponenten. Sonstige Berichte (einschließ)<br>
Informationen)<br>
Diese Funktion ist bei VISIONIST<br>
Verfügbar:<br>
Das Aggregat ist mit einem spezik<br>
Tebenserhaltender Therapien sorg<br>
Tebenserhaltender Therapien sorg<br>
Betriebsstörungen auftret Diese Funktion ist bei VI<br>
verfügbar.<br>
Das Aggregat ist mit ein<br>
Lebenserhaltender Thera<br>
Lebenserhaltender Thera<br>
Betriebsstörungen auftre<br>
Case (CPU), einschließlich im<br>
Fin. Der Safety Core, de<br>
Verwendet, arbeitet una FORMELITS-MODUS<br>
Diese Funktion ist bei VISIONIST, Werfügbar<br>
Verfügbar<br>
Das Aggregat ist mit einem spezieller<br>
Slebenserhaltender Therapien sorgt, werkenserhaltender Therapien sorgt, werkenstörungen auftreten, die ein F<br> Diese Funktion ist bei VISIONIST. VAL<br>
verfügbar.<br>
Das Aggregat ist mit einem speziellen S<br>
Lebenserhaltender Therapien sorgt, wer<br>
Betriebsstörungen auftreten, die ein Re<br>
Betriebsstörungen weisen auf ein Versa<br>
CFU), ein verfügbar.<br>
Das Aggregat ist mit einem speziellen Sa<br>
Febenserhaltender Therapien sorgt, wenn<br>
Betriebsstörungen auftreten, die ein Rese<br>
Betriebsstörungen weisen auf ein Versag<br>
(CPU), einschließlich im Mikroprozessor,<br>
f Diese Funktion ist bei VISIONIST, VALITUDE-JIN<br>
verfügbar:<br>
Das Aggregat ist mit einem speziellen Safety Core<br>
lebenserhaltender Therapien sorgt, wenn gewisse<br>
Betriebsstörungen auftreten, die ein Reset des Sys<br>
Betriebsst etriebsstörungen auftreten, die ein Resetriebsstörungen weisen auf ein Versag<br>PU), einschließlich im Mikroprozessor,<br>1. Der Safety Core, der eine minimale H<br>rwendet, arbeitet unabhängig und dient<br>rwendet, arbeitet unabhäng The Therapiel Solgt, we in gewisse mich benebbare<br>
Trungen auffreten, die ein Reset des Systems auslöser<br>
Trungen weisen auf ein Versagen bestimmter Komponischließlich im Mikroprozesson, Programmcode und Systems<br>
Tety Core

Der Safety Core überwacht das Gerät auch bei Normal Stimulation; wenn keine Normal Stimulation abgegeben wird, gibt der Safety Core einen Auslösestimulus ab, und es wird ein System-Reset initiiert. Versichtließlich im Mikroprozessor, P<br>Der Safety Core, der eine minimale Haendet, arbeitet unabhängig und dient<br>architectural dient<br>Safety Core überwacht das Gerät auch<br>architectural (1915)<br>Das Aggregat innerhalb von 48 St Einschließlich im Mikroprozessor, Program<br>
Safety Core, der eine minimale Hardware<br>
let, arbeitet unabhängig und dient als Bach<br>
ety Core überwacht das Gerät auch bei No<br>
dion abgegeben wird, gibt der Safety Core<br>
Reset in überwacht das Gerät auch bei Normal Stimunigeben wird, gibt der Safety Core einen Auslaustiert.<br>Bei der Safety Core einen Auslaustiert.<br>Bei innerhalb von 48 Stunden dreimal neu g<br>as um . In diesem Fall muss das Gerät ausge

Wenn das Aggregat innerhalb von 48 Stunden dreimal neu gestartet wird, schaltet es in den Sicherheits-Modus um. In diesem Fall muss das Gerät ausgetauscht werden. Außerdem passiert Folgendes: Finitiiert<br>Gregat innerhalb von 48 Stunder<br>odus um. In diesem Fall muss d<br>M. Sicherheits-Modus ist keine Z<br>Itattdessen muss der Programm Novemburg versijnen versijnen versijnen versijnen versijnen versijnen versijnen versijnen versijnen versijnen versijnen versijnen versijnen versijnen versijnen versijnen versijnen versijnen versijnen versijnen versijnen ve erhalb von 48 Stunden dreimal neu ges<br>In diesem Fall muss das Gerät ausgeta<br>Passageta<br>Passageta versicherheits-Modus aktivier<br>Passageta versicherheits-Modus aktivier<br>Passageta versicherheits-Modus aktivier<br>Parits-Modus bef Sieher auch der Kommandininium weim keine Nordigate<br>
gibt der Safety Core einen Auslösestimulus ab, und es wi<br>
Sieher Fall muss das Gerät ausgetauscht werden. Außerde<br>
Modus ist keine ZIP-Telemetrie-Kommunikation mit dem P

- Bei aktivem Sicherheits-Modus ist keine ZIP-Telemetrie-Kommunikation mit dem PRM möglich. Stattdessen muss der Programmierkopf verwendet werden.
- LATITUDE NXT warnt, dass der Sicherheits-Modus aktiviert wurde.
- Bei der Abfrage wird ein Warnbildschirm eingeblendet, der darauf hinweist, dass sich das Aggregat im Sicherheits-Modus befindet, und Sie auffordert, sich mit Boston Scientific in Verbindung zu setzen. diesem Fall muss das Gerät ausgetalistischen Fall muss das Gerät ausgetalistischen Statten dass der Sicherheits-Modus aktivier<br>dass der Sicherheits-Modus aktivier<br>in Warnbildschirm eingeblendet, der<br>is-Modus befindet, und m Fall muss das Gerät ausgetauscht werden. Außen<br>
uts ist keine ZIP-Telemetrie-Kommunikation mit dem<br>
der Sicherheits-Modus aktiviert wurde.<br>
The Sicherheits-Modus aktiviert wurde.<br>
Werst versichten eingeblendet, der darau Versão obsoleta. Não utilize. Versiune expirat<sup>ă</sup>. A nu se utiliza. eingeblendet, der darauf hinweist, dass sich<br>
, und Sie auffordert, sich mit Boston Scientific<br>
, price de critica.<br>
Stimulation mit fölgenden Parametern.<br>
213-213-212 Jetsion Survivinn.<br>
13-25-212 Ne Nuclear Strong Surviv Vanhender Parametern! (Vanhender Kaytän) Ka ida Nepetyle ikialisinannayın.<br>Girata Nepetyle ikialisinannayın.<br>**Mitfolgenden Parametern.**<br>21a runut yerşion.<br>Karunut yerşion.<br>19a den Madan Sürüm.<br>19a den Madan Sürüm.

# <span id="page-31-2"></span>**Backup-Herzschrittmacher**

Der Sicherheits-Modus bietet biventrikuläre Stimulation mit folgenden Parametern: Principal version. Suringston.<br>Principal version. And en.<br>analogenden Parametern. Kull<br>and principal version. Surum.<br>annenturad version. Surum.

- Brady-Modus VVI
- LRL 72,5 min $^{-1}$
- Impuls-Amplitude 5,0 V
- Impulsdauer 1,0 ms
- RV Refraktärzeit (RVRP) 250 ms
- RV-Empfindlichkeit AGC 0,25 mV
- RV-Elektrodenkonfiguration Unipolar
- Ventrikuläre Stimulations-Kammer BiV
- LV-Korrektur 0 ms
- LV-Elektrodenkonfiguration Unipolar (LVSp.>>Geh.)
- Störreaktion VOO

Version perinter italizar.

Jrelt útgáfa. Notið ekki.<br>1000 eritnet útgáfa. Notið ekki.<br>1000 eritnet í Notið ekki.<br>1000 eritnet útgáfa.

Novecojusi versija. Neizmantot.

Pasenuti versije. Nenaudokite.<br>Palesta. Nenaudokite.<br>Note opsobersija. Nenaudokite.<br>Pasenusi versija. Nenasznajia.<br>Pasenusi versija. Nenaudokit.<br>Pasenusi versija. Nenain

Elazuki verzió. Ne habitalja:<br>Are dosokija Ne használja:<br>Peolusi verzió. Ne használja:<br>Elazuki verzió. Napoluska

*HINWEIS: Der Sicherheits-Modus deaktiviert auch die Magnetreaktion.*

**WARNUNG:** Wenn das Aggregat vom MRT-Schutz-Modus in den Sicherheits-Modus wechselt, erfolgt in den folgenden Fällen keine Backup-Stimulation:

- wenn keine funktionstüchtige bipolare rechtsventrikuläre Stimulationselektrode vorhanden ist
- wenn der Stimulations-Modus in den Einstellungen für den MRT-Schutz–Modus auf Aus programmiert ist. Das Aggregat fährt dann dauerhaft mit auf Aus programmiertem Stimulations-Modus fort, und der Patient erhält erst nach Austausch des Aggregats wieder eine Stimulations-Therapie

**VORSICHT:** Wenn das MRT taugliche Stimulationssystem in den Safety Core Betrieb wechselt, während es sich im MRT-Schutz-Modus befindet, und der Stimulations-Modus auf einen anderen Wert als Aus eingestellt war, wechselt der MRT-Schutz-Modus automatisch – als Sicherheits-Modus – in den VOO-Modus, Stimulierte Kammer: nur RV, Konfiguration RV bipolar (Detektion und Stimulation), Stimulations-Impulsamplitude 5,0 V, Impulsdauer 1,0 ms und Stimulationsfrequenz 72,5 min<sup>-1</sup>. ocial and the stimulations - wenn der Stimulations - Modus for<br>
stimulations - Modus for<br>
eine Stimulations - Thera<br> **VORSICHT:** Wenn das M<br>
wahrend és sich im MRT-S<br>
Wert als Aus eingestellt wa<br>
Modus + in den VOO-Modus<br> VORSICHT: Wenn das MRT ta Stimulations-Modus fort, under<br>
WORSICHT: Wenn das MRT<br>
Wenn das MRT<br>
Wenn das MRT<br>
Wert als Aus eingestellt war, we<br>
Modus in den VOO-Modus, Stimulations<br>
Stimulations frequenz 72,5 min<br>
ART SCR RESIGN CONTROL CONTROL CON According to the the significant war, weekseld way with the Selection of the Selection of the state and the stress of the state and the stress of the stress of the stress of the stress of the stress of the stress of the st VORSICHT: Wenn das MRT taugliche Stir<br>
Wenn das MRT-Schutz-Modus bef<br>
Wert als Aus eingestellt war, wechselt der M<br>
Modus-in den VOO-Modus, Stimulierte Ka<br>
Modus-in den VOO-Modus, Stimulierte Ka<br>
Stimulationsfrequenz 72,5 Outdated version. Period version. Version périnte-version périnte-version de la contractive de la contractive de la contractive de la contractive<br>Version périnte-via périnte-version de la contractive de la contractive de la contractive de la contractive de Stimulation), Stimulations-Impulsamplitude 5,0 V, timp<br>ulationsfrequenz 72,5 mins.<br>2xs on MM . Oo Litini 2xin 2xin 2xi2<br>2xs on MM . Oo Litini 2xin 2xi2<br>2xs on perimeer. Nemotion with Take.<br>2xs on perimeer. Nemotion with Ta

Versione obsoleta. Non-determine international property. Non-determine the village of the second the change of the change of the change of the change of the change of the change of the change of the change of the change of

Utdatert verside skal ikke brukes.<br>Usi verside bracke verside brukes.<br>Usi verside bracke verside bruke uit<br>Usi verside skal ikke bruke.<br>Utdatert verside bracke bracker.<br>Utdatert verside bracker.

Versão observativa distinte.

Dit is are the referance versies in the development of the development of the control of the control of the control of the control of the control of the control of the control of the control of the control of the control o

Netsija Nehaudelaija, Netsija przez przez przez przez przez przez przez przez przez przez przez przez przez pr<br>Seczija Nehaudelaija, Nie używać.<br>Jerzija Netoudelae Skarikke przikita.<br>Seczija przez przez przez przez przez p

Versiune explorative extitiza.<br>Sistema expression indicative extractive<br>Sistema expirată. Nedoutrală.<br>Sistema expirată. Nedoutrală.<br>Sistema expirată. Nedoutrală.<br>Nediune expirative expirată.

zksjon, indexne verziat.<br>Jerseteraná – Nepoužívata.<br>1916 obedetarata. Nepoužívata.<br>1928 arabatatička. Nepoužíva<br>2838 arabatatička. Napon.<br>2838 arabatatička. Napo

Zastarela različica. Ne uporabite.

Lazionalist versio. Älä käytä.

Föräldrad version. Använder.

unaya yergiyin. Kullanmayın.<br>Jualukay yergiyin. Kullanmayın.<br>Güncel Olmayan sürüm.

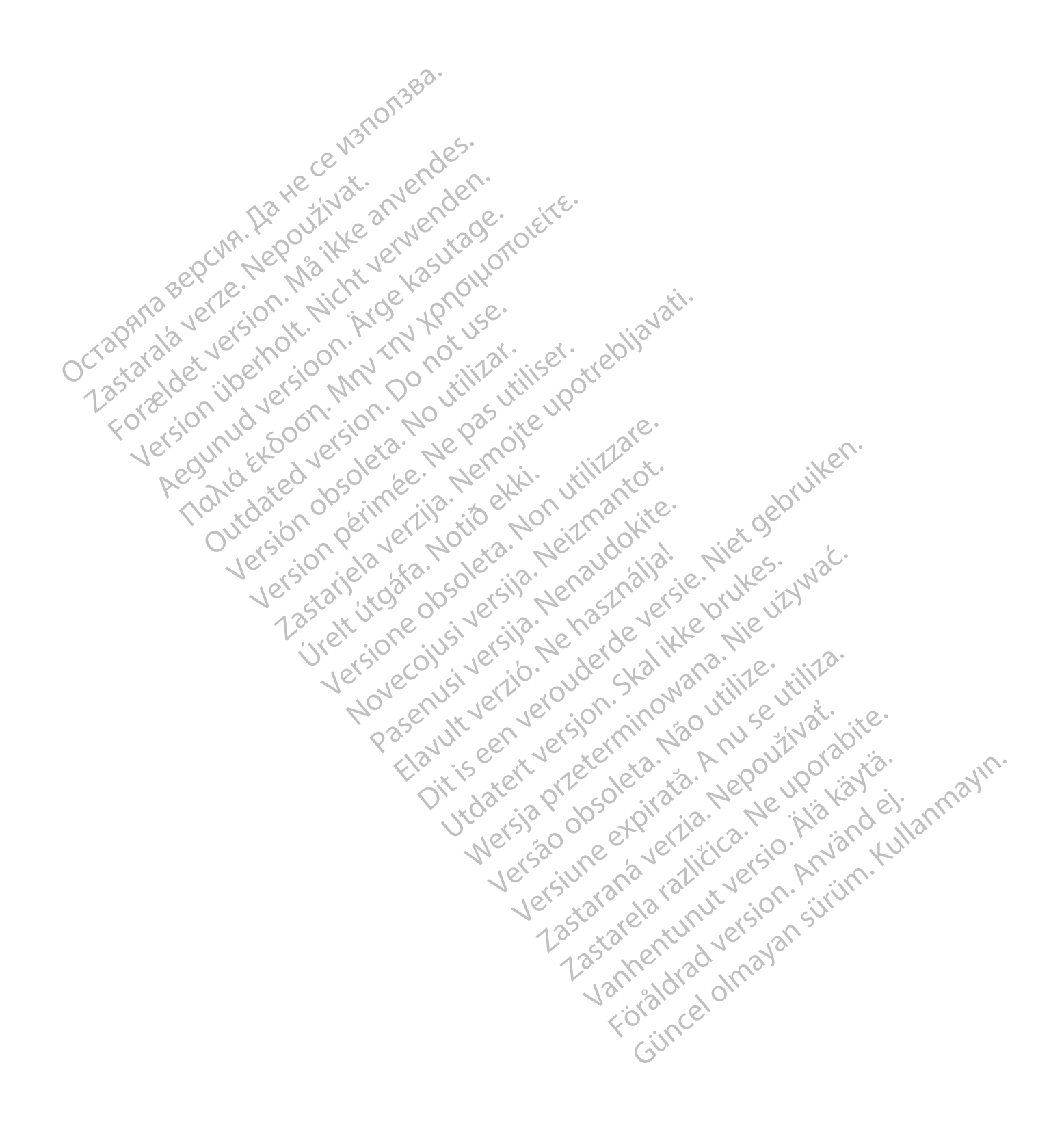

# <span id="page-34-0"></span>**STIMULATIONS-THERAPIEN**

# **KAPITEL 2**

Dieses Kapitel enthält die folgenden Themen:

- ["Stimulations-Therapien" auf Seite 2-2](#page-35-0)
- ["Gerätemodi" auf Seite 2-3](#page-36-0)
- ["Empfehlungen zur Geräteprogrammierung" auf Seite 2-6](#page-39-0)
- ["Aufrechterhaltung der CRT" auf Seite 2-8](#page-41-0)
- "Basisparameter" auf Seite 2-9 [• ""Temporär Brady"-Stimulation" auf Seite 2-37](#page-70-0) Остаряла версия. Да не се използва. Basisparame<br>
Rasisparame<br>
Report of the Atem-Minute<br>
Castaralá verze. Nepoužívat.<br>
Castaralá verze.<br>
Castaralá verze. Autrechterhaltung der CR<br>
"Basisparameter" auf Seite<br>
"Atem-Minuten-Volumen-IA"<br>
Atem-Minuten-Volumen-IA"<br>
Atem-Minuten-Volumen-IA"<br>
Action and Seite<br>
Action and Seite<br>
Concilion and Seite<br>
Concilion and Seite<br>
Concilion a Basisparameter"auf Seite 2<br>
Wertem-Minuten-Volumen-Afr<br>
Minuten-Volumen-Afr<br>
Minuten-Volumen-Afr<br>
Minuten-Volumen-Afr<br>
Minuten-Volumen-Afr<br>
Minuten-Volumen-Afr<br>
Minuten-Volumen-Afr<br>
Minuten-Volumen-Afr<br>
Minuten-Volumen-Afr Alem-Minuten-Volumen-Afmungssens.<br>
Adem-Minuten-Volumen-Afmungssens.<br>
Action. Action. Action. Afmungssens.<br>
Action. Affinite. Action. Affraction. Affraction.<br>
Action. Affraction. Affraction. Affraction.<br>
Action. Affraction
	- ["Atem-Minuten-Volumen-/Atmungssensor und Signalartefakt-Monitor" auf Seite 2-38](#page-71-0)

[• "Frequenzadaptive Stimulation und Sensor Trendanalyse" auf Seite 2-47](#page-80-0) Frequenzadaptive Stimulation und Sensor Trendanaly<br>Atriale Tachy-Reaktion" auf Seite 2-86<br>
Frequenzverhalten" auf Seite 2-83<br>
Elektrodenkonfiguration" auf Seite 2-97<br>
AV-Verzögerung" auf Seite 2-97<br>
Refraktärzeit" auf Seit

Versão observativa distinte.

Versiune explorative extitiza.<br>Sistema expression indicative extractive<br>Sistema expirată. Nedoutrală.<br>Sistema expirată. Nedoutrală.<br>Sistema expirată. Nedoutrală.<br>Nediune expirative expirată.

zksjon, indexne verziat.<br>Jerseteraná – Nepoužívata.<br>1916 obedetarata. Nepoužívata.<br>1928 arabatatička. Nepoužíva<br>2838 arabatatička. Napon.<br>2838 arabatatička. Napo

Zastarela različica. Ne uporabite.

Laandentunut versio. Älä käytä.

Föräldrad version. Användel.

unayan sürüm. Kullanmayın.<br>Güncel olmayan sürüm. Kullanmayın.<br>Güncel olmayan sürüm.

- ["Atriale Tachy-Reaktion" auf Seite 2-66](#page-99-0) Elektrodenkonfiguration.<br>
The Contrib[ut](#page-130-0)ion of the Contribution.<br>
The Contribution of the Contribution.<br>
The Contribution of the Contribution.<br>
The Contribution of the Contribution.<br>
The Contribution of the Contribution.<br>
T Atriale Tachy-Reaktion" auf Sei Atriale Tachy-Reaktion" auf Seite 2-66<br>
Frequenzverhalten" auf Seite 2-75
	- I "Frequenzverhalten" auf Seite 2-75

[• "Elektrodenkonfiguration" auf Seite 2-83](#page-116-0) Holder Start Concerns auf Seite 2-97 North Concerns and Seite 2-97 North Concerns and Seite 2-97 North Concerns and Seite 2-97 North Concerns and Seite 2-97 North Concerns and Seite 2-97 North Concerns and Seite 2-97 North Determination auf Seite 2-97<br>Action auf Seite 2-97<br>Action auf Seite 2-97<br>Determination auf Seite 2-97<br>Action auf Seite 2-97<br>Certifica. Non-Metal 2-10<br>Certifica. Non-Metal 2-10<br>Certification auf Seite 2-97<br>Certification auf particular action of the developed in the depositive and the stript of the condition of the condition of the condition of the condition of the condition of the condition of the condition of the condition of the condition o

• "AV-Verzögerung" auf Seite 2-91 Verzögerung" auf Seite 2-91 Derung auf Seite 2-07. Non-Villiantot. Therazo dosalgirate, Ne használja is a használja is historika is hardinály a használja is historika is histori<br>Elavult verzió. Ne használja: e Hier oebruika<br>Elavult verzió. Ne de la ikke oruksz, Nad<br>Elavult verzió. Ne hasz

[• "Störreaktion" auf Seite 2-107](#page-140-0) Pasenuti versija. Nenaudokite. Ltdatert verside skal ikke brukes.<br>Usi Jersija, Nemaszhalija, Nemaszli<br>Usi Jersija, Nemaszli Kalekard, Nema<br>Usi Jersija, Nemaszli Kalekard, Nemaszli<br>Kisakert Jersiderning, Nemaszli Kalekard<br>Vidatert Jersiderning, Nemaszli Wersja przez przez przez przez przez przez przez przez przez przez przez przez przez przez przez przez przez pr<br>Seczija penasznał przez przez przez przez<br>Merzie przez przez przez przez przez przez<br>Seczi przez przez przez p

# <span id="page-35-0"></span>**STIMULATIONS-THERAPIEN**

**CRT**<sub>C</sub>

**WARNUNG:** Ist der Brady-Modus während des MRT-Schutz-Modus auf Aus programmiert, werden die Bradykardietherapie und die Cardiale Resynchronisationstherapie (CRT) ausgesetzt. Der Patient erhält keine Stimulation, bis das Aggregat wieder auf den normalen Betrieb zurück programmiert wurde. Den Brady-Modus während des MRT-Schutz-Modus nur dann auf Aus programmieren, wenn der Patient nach Beurteilung klinisch in der Lage ist, für die gesamte Dauer, in der sich das Aggregat im MRT-Schutz-Modus befindet, ohne Bradykardie-Therapie (einschließlich Schrittmacherabhängigkeit oder Notwendigkeit von Überstimulationstherapie) und ohne CRT auszukommen.

CRT-Ps bieten sowohl atriale als auch biventrikuläre Detektion und Stimulation, einschließlich frequenzadaptiver Modi.

Die Bradykardie-Stimulationsfunktion ist mit Ausnahme der Detektion von Intervall zu Intervall unabhängig von der Tachykardiedetektion des Geräts.

Das Aggregat bietet die folgenden Therapiearten:

• Wenn die intrinsische atriale Frequenz des Patienten niedriger ist als die MTR und die programmierte AV-Verzögerung kürzer als das intrinsische intrakardiale AV-Intervall ist, gibt das Gerät gemäß den programmierten Einstellungen Stimulationsimpulse an die Ventrikel ab, um die ventrikulären Kontraktionen zu synchronisieren. ohne CRT auszukommen.<br>
CRT-Ps bieten sowohl afriale als<br>
frequenzadaptiver Modi.<br>
Die Bradykardie-Stimulationsfunk<br>
unabhängig von der Tachykardie<br>
Das Aggregat bietet die folgendel<br>
Das Aggregat bietet die folgendel<br>
CRT-Die Bradykardie-Stimula<br>
unabhängig von der Tac<br>
Das Aggregat bietet die<br>
CRTE<br>
CRTE<br>
CRTE<br>
Verm die intrinsisch<br>
CRTE<br>
CRTE<br>
CRTE<br>
CRTE<br>
CRTE<br>
CRTE<br>
CRTE<br>
CRTE<br>
CRTE<br>
CRTE<br>
CRTE<br>
CRTE<br>
CRTE<br>
CRTE<br>
CRTE<br>
CRTE<br>
CRTE<br>
CRTE<br> Frequenza aptiver Modi.<br>
Die Bradykardie-Stimulationsfunktion<br>
unabhängig von der Tachykardiedete<br>
Das Aggregat bietet die folgenden Th<br>
Menn die intrinsische atriale Freq<br>
Menn die intrinsische atriale Freq<br>
ARRICAN Menn Die Bradykardie-Stimulationsfunktion is<br>
unabhängig von der Tachykardiedetekti<br>
Das Aggregat bietet die folgenden. Ther<br>
Version die intrinsische atriale Freque<br>
November die intrinsische atriale Freque<br>
November das Gerät Das Aggregat bietet die folgenden Theraire.<br>
CRT<br>
Wenn die intrinsische atriale Frequence<br>
Programmierte AV-Verzögerung kürze<br>
das Gerät gemäß den programmierte<br>
Um die ventrikulären Kontraktionen zu<br>
Die unabhängige Progr International formulation des Gernals<br>
Das Aggregat bietet die folgenden Therapiearten:<br>
CRT<br>
Venn die intrinsische atriale Frequenz des Pat<br>
Programmierte AV-Verzögerung kürzer als das<br>
das Gerät gemäß den programmierten Wenn die intrinsische atriale Frequenz<br>
programmierte AV-Verzögerung kürze<br>
das Gerät gemäß den programmierter<br>
um die ventrikulären Kontraktionen zu<br>
Die unabhängige Programmierbarkeit<br>
therapeutische Flexibilität zur Wie

• Die unabhängige Programmierbarkeit der RV- und der LV-Elektrode gestattet eine therapeutische Flexibilität zur Wiederherstellung der mechanischen Koordination.

*HINWEIS: Für CRT- und Bradykardie-Therapieentscheidungen wird der kardiale Zyklus durch detektierte und stimulierte RV-Ereignisse bestimmt oder durch stimulierte LV-Ereignisse, wenn die stimulierte Kammer auf "Nur LV" programmiert ist. Auch wenn ausschließlich LV-Stimulation programmiert ist, muss eine RV-Elektrode implantiert sein, da alle Timing Zyklen des Geräts auf RV-Werten basieren. Detektierte LV-Ereignisse inhibieren unangemessene LV-Stimulation und beeinflussen die Timing Zyklen nicht.* Freighisse, wenn die stimulierte Kammer auf "Nur LV" programmiert ist. Auch wenn<br>
ausschließlich LV-Stimulation programmiert ist, muss eine RV-Elektrode implantiert sein, da<br>
alle Timing Zyklen des Geräts auf RV-Werten bas rogrammierte AV-Verzögerung kürzer<br>as Gerät gemäß den programmierten<br>m die ventrikulären Kontraktionen zu<br>ie unabhängige Programmierbarkeit derapeutische Flexibilität zur Wiederh<br>urch detektierte und stimulierte RV-Ei<br>reig rammierte AV-Verzögerung kürzer als das<br>Gerät gemäß den programmierten Einstellie ventrikulären Kontraktionen zu synchro<br>Inabhängige Programmierbarkeit der RV-<br>peutische Flexibilität zur Wiederherstellun<br>WEIS: Für CRT- und lie intrinsische atriale Frequenz des Patienten fliedrige<br>
meierte AV-Verzögerung kürzer als das intrinsische inträt gemäß den programmierten Einstellungen Stimula<br>
ventrikulären Kontraktionen zu synchronisieren.<br>
Dhängige Sche Flexibilität zur Wiederhers<br>
: Für CRT- und Bradykardie-T<br>
ektierte und stimulierte RV-Ereig<br>
ektierte und stimulierte Kammer<br>
3lich LV-Stimulation programmie<br>
g Zyklen des Geräts auf RV-Wei<br>
ssene LV-Stimulation und gige Programmierbarkeit der RV- und der LV<br>
e Flexibilität zur Wiederherstellung der mec<br>
Für CRT- und Bradykardie-Therapieentsche<br>
erte und stimulierte RV-Ereignisse bestimm<br>
enn die stimulierte Kammer auf "Nur LV" pr<br>
h November<br>1988: November 1988: Neighborn School State<br>1987: Und Bradykardie-Therapieentsche<br>1987: Und Stimulierte RV-Ereignisse bestimmt<br>1997: November 2007: New York Charles Contract of the N-Stimulation und been<br>1998: Nov RT- und Bradykardie-Therapieentscheid<br>
nd stimulierte RV-Ereignisse bestimmt of<br>
e stimulierte Kammer auf "Nur LV" programmiert ist, muss eine<br>
des Geräts auf RV-Werten basieren. De<br>
1-Stimulation und beeinflussen die Timi mmerbarkeit der RV- und der LV-Elektrode gestattet eine<br>
zur Wiederherstellung der mechanischen Koordination.<br>
Id Bradykardie-Therapieentscheidungen wird der kardiale<br>
füllerte Kenmer auf "Nur LV" programmert ist, Auch wen The Remindered Thus Seine RV-Elektrode<br>
In programmiert ist, muss eine RV-Elektrode<br>
Is auf RV-Werfen basieren. Detektierte LV-E<br>
Ition und beeinflussen die Timing Zyklen nicht<br>
einen Anteil an biventrikulärer Stimulation Exammer auf "Nur LV" programmiert ist, Auch werder auf RV-Werfen basieren. Detektierte LV-Ereigniss<br>
Auf RV-Werfen basieren. Detektierte LV-Ereigniss<br>
Anteil an biventrikulärer Stimulation zu erreichen<br>
19 unter dem intrin

**VORSICHT:** Um einen hohen Anteil an biventrikulärer Stimulation zu erreichen, muss die programmierte AV-Verzögerung unter dem intrinsischen PR-Intervall des Patienten liegen. Versicher Stimulation zu erreicher<br>
Edem intrinsischen PR-Intervall des Patient<br>
Einzugen des Programmierte Stimulationsfrequenz (d. 1<br>
Tit den programmierten Einstellungen ab.<br>
Christian Angles (die Stimulationsfrequenz)<br>

#### **Normale Bradykardiestimulation**

- gibt das Gerät Stimulationsimpulse mit den programmierten Einstellungen ab. Iteil an biventrikulärer Stimulation zu einer dem intrinsischen PR-Intervall der<br>
Iteil an biventrinsischen PR-Intervall der<br>
Verstellung<br>
Smit den programmierten Einstellung<br>
ermöglicht es dem Aggregat, die Stir<br>
den phys Zastaraná verzia. Nepoužíva<sup>ť</sup>.
- Eine frequenzadaptive Stimulation ermöglicht es dem Aggregat, die Stimulationsfrequenz an die wechselnde Aktivität und/oder den physiologischen Bedarf des Patienten anzupassen.

#### **Weitere Optionen**

- Temporäre Bradykardiestimulation gestattet es dem klinischen Anwender, alternative Therapien zu testen, während die zuvor programmierten normalen Stimulationseinstellungen im Datenspeicher des Aggregats gespeichert bleiben (""Temporär Brady"-Stimulation" auf [Seite 2-37](#page-70-0)). Expression in the Stimulationsfrequenz (d. h. L.R.)<br>
programmierten Einstellungen ab.<br>
Ant es dem Aggregat, die Stimulationsfrequenz<br>
iologischen Bedarf des Patienten anzupas<br>
et es dem klinischen Anwender, alternative<br>
gr Winnierte Stimulationsfrequenz (d. h. LRL<br>Digrammierten Einstellungen ab.<br>
es dem Aggregat, die Stimulationsfrequenze<br>
es dem klinischen Anwender, alternative<br>
es dem klinischen Anwender, alternative<br>
es dem klinischen Anw mmierten Einstellungen ab.<br>Jem Aggregat, die Stimulationsfrequenchen Bedarf des Patienten anzupasse<br>Schen Bedarf des Patienten anzupasse<br>Använden Anwender, alternative<br>Dem Klinischen Anwender, alternative<br>Den ("Temporar Br de Stimu[l](#page-70-0)ationsfrequenz (d. h. LRL) fällt,<br>
mierten Einstellungen ab.<br>
The Aggregat, die Stimulationsfrequenz an<br>
en Bedarf des Patienten anzupassen.<br>
M. Klinischen Anwender, alternative<br>
The Kinischen Anwender, alternativ
- STAT-STIM (NOT-VVI) leitet eine ventrikuläre Notstimulation mit hohen Stimulations-Einstellungen ein, die vom PRM über Telemetrie befohlen wurde [\("STAT-STIM \(NOT-VVI\)"](#page-28-1) [auf Seite 1-17](#page-28-1)).
- Elektrokauter-Schutzmodus bietet asynchrone Stimulation an der LRL mit den programmierten Stimulationsenergien, wenn dies durch das Programmiergerät befohlen wurde [\("Elektrokauterisations-Schutz" auf Seite 2-3](#page-36-1)).
- MRT-Schutz modifiziert bestimmte Funktionen des Aggregats, um die Risiken in Zusammenhang mit dem Einbringen des Stimulationssystems in eine MRT-Umgebung zu verringern (["MRT-Schutz-Modus" auf Seite 2-4](#page-37-0)).

## <span id="page-36-0"></span>**GERÄTEMODI**

Nachdem das Aggregat aus dem Modus "Lagerung" programmiert wurde, stehen folgende Gerätemodi zur Verfügung:

- Brady-Therapie aktiviert bedeutet, dass das Aggregat eine normale Stimulations-Therapie abgibt. Dieser Modus ist nicht wählbar; er wird automatisch eingestellt, solange "Brady-Modus" auf etwas anderes als "Aus" programmiert ist. Nachdem das Aggregat au<br>
Gerätemodi zur Verfügung<br>
Brady-Therapie aktivier<br>
abgibt. Dieser Modus is<br>
Modus "auf etwas ande<br>
Modus" auf etwas ande<br>
Brady-Therapie aus – t<br>
Flektrokauterisations-S<br>
Contractions-S<br>
Contractio Frady-Therapie aktiviert – t<br>
abgibt. Dieser Modus ist nich<br>
Modus auf etwas anderes<br>
Modus auf etwas anderes<br>
Modus auf etwas anderes<br>
Modus auf etwas anderes<br>
Frady-Therapie aus – bede<br>
nicht wählbar; er wird auton<br>
ist.
	- Brady-Therapie aus bedeutet, dass das Aggregat keine Therapie abgibt. Dieser Modus ist nicht wählbar; er wird automatisch eingestellt, wenn "Brady-Modus" auf "Aus" programmiert ist.

• Elektrokauterisations-Schutz – bietet asynchrone Stimulation an der LRL mit den programmierten Stimulationsenergien, wenn dies durch das Programmiergerät befohlen wurde. Dieser Modus wird über die Schaltfläche "Gerätemodus" aktiviert. abgibt. Dieser<br>Modus auf et<br>Modus auf et<br>Andy-Therap<br>Castaralá verze. Sist.<br>Castaralá verze. Dieser<br>Castaralá verze. Dieser<br>Castaralá verze. Dieser abgibt. Dieser Modus ist nicht<br>Modus anderes also<br>Modus anderes also<br>Andere Stady-Therapie aus - bedeut<br>Modus ist.<br>Modus - ist.<br>Elektrokauterisations-Schutz<br>Modus - Elektrokauterisations-Schutz<br>Modus - modifiz<br>New York - M St.<br>Ziektrokauterisations-Schutz – bietet asynchrone Stiminogrammierten Stimulationsenergien, wenn dies durch<br>vurde. Dieser Modus wird über die Schaltfläche "Gerät<br>MRT-Schutz-Modus – modifiziert bestimmte Funktione<br>Wasamme

• MRT-Schutz-Modus – modifiziert bestimmte Funktionen des Aggregats, um die Risiken in Zusammenhang mit der Verwendung des Stimulationssystems in der MRT-Umgebung zu verringern. Dieser Modus wird über die Schaltfläche "Gerätemodus" aktiviert. Modus auf etwas anderes als "Aus" propries and action of the state of the state of the state of the state of the state of the state of the state of the state of the state of the state of the state of the state of the state Elektrokauterisations-Schutz –<br>
Programmierten Stimulationsen<br>
wurde. Dieser Modus wird über<br>
MRT-Schutz-Modus – modifizie<br>
Zusammenhang mit der Verwer<br>
Verringern Dieser Modus wird vom<br>
Störung auffritt. Dieser Modus i Programmierten Stimulationsene<br>
wurde. Dieser Modus wird über ein Zusammenhang mit der Verwenden<br>
Zusammenhang mit der Verwenden<br>
Verringern Dieser Modus wird über<br>
Sicherheits-Modus – wird vom A<br>
Störung auffritt. Dieser Programmierten Stimulationsenergien, wurde. Dieser Modus wird über die Schaffen wurde. Dieser Modus wird über die Schaffen Zusammenhang mit der Verwendung de Verringern. Dieser Modus wird über die Schaffen Dieser Modus wir chutz-Modus – modifiziert bestimmte Funkt<br>
menhang mit der Verwendung des Stimulat<br>
ern Dieser Modus wird über die Schaltfläch<br>
heits-Modus – wird vom Aggregat automatis<br>
g auffritt. Dieser Modus ist nicht wählbar ("S<br> **NS** 

• Sicherheits-Modus – wird vom Aggregat automatisch aktiviert, wenn eine nicht behebbare Störung auftritt. Dieser Modus ist nicht wählbar [\("Sicherheits-Modus" auf Seite 1-20\)](#page-31-0).

## <span id="page-36-1"></span>**Elektrokauterisations-Schutz**

Diese Funktion ist bei VISIONIST-, VALITUDE-, INLIVEN-, INTUA- und INVIVE-Aggregaten verfügbar. ingern Dieser Modus wird uber<br>
effielts-Modus – wird vom Aggr<br>
ung auffritt, Dieser Modus ist ni<br>
ions-Schutz<br>
unktion ist bet VISIONIST-; VAL<br>
ar Dieser Modus wird über die Schaltfläche<br>S-Modus – wird vom Aggregat automatis.<br>Miritt, Dieser Modus ist nicht wählbar ("Si<br>Schutz"<br>In ist bet VISIONIST – VALITUDE – INLIVE<br>Liter-Schutzmodus bietet asynchrone Stiren<br>Stimula Modus – Wird vom Aggregat automatisch<br>
itt. Dieser Modus ist nicht wählbar ("Sich"<br>
Ph**utz**<br>
St bet VISIONIST – VALITUDE – INLIVEN<br>
Stimulationsenergien: Die Tachyarrhyth<br>
Stimulationsenergien: Die Tachyarrhyth Elavult verzió. Ne használja!

Der Elektrokauter-Schutzmodus bietet asynchrone Stimulation an der LRL mit den programmierten Stimulationsenergien. Die Tachyarrhythmiedetektion ist deaktiviert.

Wenn der Elektrokauterisations-Schutz aktiviert ist, schaltet der Brady-Modus in einen XOO-Modus um (wobei X durch den programmierten Brady-Modus bestimmt wird). Die anderen Stimulationsparameter bleiben in den programmierten Einstellungen (einschließlich Stimulationsenergie). Wenn der Brady-Modus vor der Aktivierung des Elektrokauterisations-Schutz auf "Aus" gesetzt war, bleibt er während des Elektrokauter-Schutzmodus auf "Aus". Wenn der Elektrokauter-Schutzmodus einmal aktiviert ist, benötigt er keine konstante Telemetrie, um aktiv zu bleiben. it der Verwendung des Stimulationsystems in der MRT-L<br>Modus wird über die Schaltfläche "Gerätemodus" aktivier<br>Avid vom Aggregat automatisch aktiviert, wenn eine nie<br>Ser Modus ist nicht wählbar ("Sicherheits-Modus" auf Se<br>D UNIST-<br>
UNIST-<br>
VALITUDE-<br>
UNIST-<br>
VALITUDE-<br>
UNIST-<br>
VALITUDE-<br>
UNIST-<br>
VALITUDE-<br>
UNIST-<br>
UNIST-<br>
UNIST-<br>
UNIST-<br>
UNIST-<br>
UNIST-<br>
UNIST-<br>
UNIST-<br>
UNIST-<br>
UNIST-<br>
UNIST-<br>
UNIST-<br>
UNIST-<br>
UNIST-<br>
UNIST-<br>
UNIST-<br>
UNIST-<br>
UN Wersja przeterminowana. Nie używa<sup>ć</sup>. S bietet asynchrone Stimulation an de<br>ergien. Die Tachyarrhythmiedetektion<br>-Schutz aktiviert ist, schaltet der Brad<br>programmierten Brady-Modus bestim<br>in den programmierten Einstellungen<br>- Brady-Modus vor der Aktivierung de etet asynchrone Stimulation an der LRL mi<br>jien. Die Tachyarrhythmiedetektion ist deak<br>chutz aktiviert ist, schaltet der Brady-Modus<br>grämmierten Brady-Modus bestimmt wird).<br>len programmierten Einstellungen (einschil<br>ady-Mod Die Tachyarrhythmiedetektion ist dea<br>
Liz aktiviert ist, schaltet der Brady-Modu<br>
mmierten Brady-Modus bestimmt wird<br>
programmierten Einstellungen (einsch<br>
y-Modus vor der Aktivierung des Elektr<br>
während des Elektrokauter-Reconstruction ist deaktiviert ist, schaltet der Brady-Modus in einerten Brady-Modus bestimmt wird). Die andere einschließlicht lodus vor der Aktivierung des Elektrokauter<br>Bindels vor der Aktivierung des Elektrokauter Schu viert ist, schaltet der Brady-Modus in ein<br>Then Brady-Modus bestimmt wird). Die antmierten Einstellungen (einschließlich<br>us vor der Aktivierung des Elektrokauter<br>end des Elektrokauter-Schutzmodus auf<br>viert ist, benötigt er mierten Einstellungen (einschließlich<br>Förder Aktivierung des Elektrokauteris<br>För Elektrokauter-Schutzmodus auf<br>Fürst, benötigt er keine konstante Telen<br>Schutz<br>Pochen wird, kehrt der Brady-Modus zu<br>Schutz zu aktivieren, übe Scrialier der Brady-Modus fireinen AOO-rady-Modus bestimmt wird). Die anderen<br>Prien Einstellungen (einschließlich<br>Ger Aktivierung des Elektrokauterisations-<br>es Elektrokauter-Schutzmodus auf "Aus". Wenn<br>st. benötigt er kein

Wenn der Elektrokauter-Schutzmodus abgebrochen wird, kehrt der Brady-Modus zu den zuvor programmierten Einstellungen zurück.

Nach dem Versuch, den Elektrokauterisations-Schutz zu aktivieren, überprüfen, ob auf dem Bildschirm des PRM eine Meldung bestätigt, dass der Elektrokauter-Schutzmodus aktiv ist.

Mit Ausnahme von STAT-STIM (NOT-VVI) können bei aktiviertem Elektrokauter-Schutzmodus keine befohlenen Therapien oder Diagnostiktests durchgeführt und keine Berichte ausgedruckt werden.

Während das Gerät im Elektrokauter-Schutzmodus ist, hat eine Magnetanwendung keine Auswirkungen auf die Stimulationsfrequenz.

Bei aktiviertem Elektrokauterisations-Schutz wird biventrikuläre Stimulation mit auf Null programmierter LV-Korrektur abgegeben, wenn das Aggregat auf einen ventrikulären Stimulations-Modus programmiert ist.

Der Elektrokauterisations-Schutz wird folgendermaßen aktiviert und deaktiviert:

- 1. Schaltfläche "Gerätemodus" oben auf dem PRM-Bildschirm wählen.
- 2. Kontrollkästchen "Elektrokauter-Schutzmodus aktivieren" wählen.
- 3. Schaltfläche "Änderungen übernehmen" anklicken, um den Elektrokauterisations-Schutz zu aktivieren. Ein Dialogfenster zeigt an, dass der Elektrokauter-Schutzmodus aktiv ist.
- 4. Wählen Sie die Schaltfläche "Löschen Elektrokauter-Schutz" im Dialogfenster, um das Gerät in den zuvor programmierten Modus zurück zu versetzen. Der Elektrokauter-Schutzmodus kann auch über die Tasten STAT-STIM (NOT-VVI) oder THERAPIE ABLEITEN auf dem PRM deaktiviert werden. 1. Schaltfläche "Gerätemodus"<br>
2. Kontrollkästchen "Elektrokaut<br>
3. Schaltfläche "Änderungen üb<br>
aktivieren Ein Dialogfenster<br>
4. Wählen Sie die Schaltfläche<br>
in den zuvor programmierten<br>
2. Kann auch über die Tasten ST<br>
4 aktivieren Ein Dialo<br>
4. Wählen Sie die Schar<br>
in den zuvor program<br>
in den zuvor program<br>
kann auch über die<br>
deaktiviert werden.<br>
RT-Schutz-Modus<br>
Siese Funktion ist bei Vi 3. Schaltfläche Anderungen überne<br>
aktivieren Ein Dialogfenster zeigt<br>
4. Wählen Sie die Schaltfläche "Lös<br>
in den zuvor programmierten Moc<br>
& kann auch über die Tasten STAT-<br>
deaktiviert werden.<br>
FSchutz-Modus<br>
& Concerne aktivieren Ein Dialogfenster zeigt a<br>
4. Wählen Sie die Schaltfläche "Lösch<br>
in den zuvor programmierten Modu<br>
in den zuvor programmierten Modu<br>
Chutz-Modus<br>
Chutz-Modus<br>
Chutz-Modus<br>
Chutz-Modus<br>
Chutz-Modus<br>
Chutz-Modus<br> 4. Wählen Sie die Schaltfläche "Lösche<br>
in den zuvor programmierten Modus"<br>
kann auch über die Tasten STAT-STI<br>
deaktiviert werden.<br>
Letz-Modus<br>
Diese Funktion ist bei VISIONIST X4- und<br>
Eine vollständige Beschreibung des 4. Wählen Sie die Schaltfläche "Löschen Elektrolin den zuvor programmierten Modus zurück zu<br>
kann auch über die Tasten STAT-STIM (NOT-V<br>
deaktiviert werden.<br>
2. Modus<br>
Diese Fünktion ist bei VISIONIST X4- und VALITU<br>
das M

## <span id="page-37-0"></span>**MRT-Schutz-Modus**

Diese Funktion ist bei VISIONIST X4- und VALITUDE X4-Aggregaten verfügbar.

Eine vollständige Beschreibung des MRT-Schutz-Modus sowie zusätzliche Informationen über das MRT-taugliche ImageReady-Stimulationssystem sind im Technischen Leitfaden MRT für das MRT-taugliche ImageReady-Stimulationssystem enthalten. Modus<br>
ese Funktion ist bei VISIONIST X4- une<br>
ese Funktion ist bei VISIONIST X4- une<br>
me vollständige Beschreibung des MRT<br>
is MRT-taugliche ImageReady-Stimulations<br>
RT-taugliche ImageReady-Stimulations<br>
ARNUNG: VISIONIST

**WARNUNG:** VISIONIST X4- und VALITUDE X4-Geräte sind als MRT tauglich eingestuft. Für diese Geräte gilt, dass der Status "MRT tauglich" für das implantierte System nicht gegeben und ein MRT-Scan des Patienten nicht möglich ist, wenn nicht sämtliche diesbezüglichen Anforderungen erfüllt sind. Es kann zu einer schwerwiegenden Schädigung oder zum Tod des Patienten und/oder Beschädigung des implantierten Systems kommen. *Alle weiteren in diesem Handbuch behandelten Geräte sind nicht MRT tauglich.* Patienten mit nicht MRT tauglichen Geräten keinesfalls einem MRT Scan unterziehen. Starke Magnetfelder können zu Schäden am Aggregat und/oder am Elektrodensystem führen und den Patienten verletzen oder dessen Tod herbeiführen. WARNUNG: VISIONIST X4- und VALITUDE X4-Gerate sind als MRT tauglich einger diese Geräte gilt, dass der Status "MRT tauglich" für das implantierte System nicht gerein MRT-Scan des Patienten nicht möglich ist, wenn nicht säm ein MRT-Schutz-Modus bietet asynchrone Stimulation (oder Stimulation "Aus") bei den folgenden<br>
Market and During and The Control of the Control of the Control of the Control of the Control of the Control of the Control of Funktion ist bei VISIONIST X4- und<br>Vollständige Beschreibung des MRT-taugliche ImageReady-Stimulations<br>Traugliche ImageReady-Stimulations<br>No utilizar. VISIONIST X4- und VALITU<br>Geräte gilt, dass der Status "MRT tau<br>IRT-Scan Version ist bei VISIONIST X4- und VALITE<br>Iständige Beschreibung des MRT-Schutz-<br>T-taugliche ImageReady-Stimulationssysteme.<br>Iständige ImageReady-Stimulationssysteme.<br>WG: VISIONIST X4- und VALITUDE X4<br>Präte gilt, dass der S The Theorem States index the States index the States of the Mission States of the Mission States upon the University of the University of the University of the University of the University of the University of the Universi SimageReady-Stimulationssyst<br>
VISIONIST X4- und VALITUDE<br>
gilt, dass der Status "MRT taugli<br>
i des Patienten nicht möglich ist<br>
in erfüllt sind. Es kann zu einer s<br>
/oder Beschädigung des implantier Geräte sind nicht MR<br>
s Beschreibung des MRT-Schutz-Modus sow<br>
e ImageReady-Stimulationssystem sind im<br>
nageReady-Stimulationssystem enthalten<br>
SIONIST X4- und VALITUDE X4-Geräte sind<br>
SIONIST X4- und VALITUDE X4-Geräte sind<br>
sind SIONIST X4- und eReady-Stimulationssystem enthalten.<br>
DNIST X4- und VALITUDE X4-Geräte sin<br>
SS der Status "MRT tauglich" für das impli<br>
Vatienten nicht möglich ist, wenn nicht sän<br>
It sind. Es kann zu einer schwerwiegende<br>
Beschädigung de en nicht möglich ist, wenn nicht säm.<br>Es kann zu einer schwerwiegender<br>adigung des implantierten Systems landen and nicht MRT tauglich. Patier<br>MRT Scan unterziehen. Starke Mag<br>ktrodensystem führen und den Patier<br>strodensys ady-Stimulationssystem sind im Technischen Leitfaden M<br>Stimulationssystem enthalten.<br>Lund VALITUDE X4-Geräte sind als MRT tauglich einge:<br>dus "MRT tauglich" für das implantierte System nicht geg<br>nicht möglich ist, wenn nic

Nebenwirkungen, die bei erfüllten bzw. nicht erfüllten Nutzungsbedingungen gelten, sind im Technischen Leitfaden MRT enthalten. Version führen und den Patienten verletzen oder der den führen.<br>
Nächsterfüllten Nutzungsbedingungen und potentieller<br>
Versicht erfüllten Nutzungsbedingungen gelten,<br>
Stimulation (oder Stimulation "Aus") bei den tern:<br>
den Erfüllten Nutzungsbedingungen und potentielle<br>
Zarfüllten Nutzungsbedingungen gelten, sind i<br>
Lulation (oder Stimulation "Aus") bei den folger<br>
Abdren asynchrone Stimulation oder keine<br>
The Roomin Tüber der Start-LRL geset

festen und programmierbaren Parametern:

- Zu den Stimulations-Modus-Optionen gehören asynchrone Stimulation oder keine Stimulation (DOO, AOO, VOO oder "Aus").
- Die Untere Grenzfrequenz ist nominell auf 20 min-1 über der Start-LRL gesetzt und kann in normalen Inkrementen programmiert werden. Der Höchstwert beträgt sowohl für die nominelle Einstellung auf Basis der LRL als auch für die programmierbare Einstellung 100 min-1. Vanhenden version version version version version version version version version version version version version version version version version version version version version version version version version version vers der Stimulation "Aus") bei den følgend<br>Stimulation oder keine<br>Stimulation oder keine<br>A über der Start-LRL gesetzt und kann<br>Höchstwert beträgt sowohl für die<br>für die programmierbare Einstellung Günulation "Aus") bei den folgenden.<br>
Sürümlation "Aus") bei den folgenden.<br>
Chrone Stimulation oder keine<br>
Society Start-LRL gesetzt und kann in<br>
Schstwert beträgt sowohl für die<br>
die programmierbare Einstellung<br>
V"oder a
- Die ventrikuläre stimulierte Kammer kann auf "Nur RV" oder auf "BiV" programmiert werden. Wenn die stimulierte Kammer des Normalmodus auf "Nur LV" programmiert ist, wird der nominelle Wert auf "BiV" eingestellt; ansonsten entspricht der nominelle Wert der Einstellung für die stimulierte Kammer des Normalmodus.
- Die atriale Impulsamplitude und die rechtsventrikuläre Impulsamplitude werden nominell auf 5,0 V gesetzt und sind in normalen Inkrementen zwischen 2,0 V und 5,0 V programmierbar. Die linksventrikuläre Impulsamplitude wird nominell auf denselben Wert wie für die LV-Amplitude des Normalmodus eingestellt und ist auf Werte zwischen 2,0 V und 5,0 V begrenzt. Die linksventrikuläre Impulsamplitude ist in normalen Inkrementen zwischen 2,0 V und 5,0 V programmierbar.
- Die AV-Verzögerung ist auf 100 ms festgelegt.
- Die Impulsdauer ist für die rechtsatriale und die rechtsventrikuläre Stimulations-Kammer jeweils auf 1,0 ms festgelegt. Bei der linksventrikulären Kammer entspricht die nominelle Impulsdauer dem Wert der LV-Impulsdauer des Normalmodus und ist in Inkrementen zwischen 0,1 ms und 2,0 ms programmierbar. Die Impulsdauer ist für<br>
jeweils auf 1,0 ms festg<br>
Impulsdauer dem Wert<br>
zwischen 0,1 ms und 2<br>
Die EV-Korrektur ist auf<br>
Die Zeitlimit-Funktion is<br>
24 und 48 Stunden proj<br>
24 und 48 Stunden proj<br>
24 und 48 Stunden proj<br>
2
	- Die LV-Korrektur ist auf 0 ms festgelegt.
	- Die Zeitlimit-Funktion ist nominell auf 24 Stunden gesetzt, wobei die Werte Aus, 3, 6, 9, 12, 24 und 48 Stunden programmiert werden können. Die EV-Korrek<br>24 und 48 Sturier<br>24 und 48 Sturier<br>20 používata verze PaceSafe.<br>20 používata verze PaceSafe. Experience version. Må ikke anvendes version.<br>
	State and the stunden program<br>
	State and the stunden program<br>
	State and the stunden program<br>
	State and the stunden of Program<br>
	State and the stunden of Program<br>
	State and the Versichten Einhalt (Elektroduk) Alexandrich Contract Chief Chief Chief Chief Chief Chief Chief Chief Chief Chief Chief Chief Chief Chief Chief Chief Chief Chief Chief Chief Chief Chief Chief Chief Chief Chief Chief Chief Chief Chief Chief Chief Chief Chi (ARR) Die Zeitlimit-Funktion ist nominell auf 24<br>
	24 und 48 Stunden programmiert werder<br>
	24 und 48 Stunden programmiert werder<br>
	24 Die folgenden Merkmale und Funktionen werder<br>
	25 Marchaele Detektion<br>
	25 Marchaele Detekti

Die folgenden Merkmale und Funktionen werden während des MRT-Schutz-Modus ausgesetzt:

• PaceSafe

• Kardiale Detektion

• Tägliche Diagnostik (Elektrodenimpedanz, Intrinsische Amplitude, Stimulations-Reizschwelle) PaceSafe. KOV KR. USE.<br>
CompareSafe. Kov KR. USE.<br>
Compare Diagnostic Elektroder.<br>
Reizschwelle).<br>
Compare und Atmungssens. Versignale Detektion perfection<br>
Vacadrage Detektion<br>
Zardiale Detektion<br>
Zardiale Detektion<br>
Zardiale Detektion<br>
Zardiale Detektion<br>
Zardiale Detektion<br>
Zardiale Detektion<br>
Zardiale Detektion<br>
Zardiale Detektion<br>
Zardiale Detektion<br>
Zardiale

- Bewegungs- und Atmungssensoren
- **Magnetreaktion**
- ZIP Telemetrie
- Überwachung der Batteriespannung

Bewegungs- und Atmungssensoren Jilly Rock Companies of Children Magnetreaktion<br>
Magnetreaktion (1) Jilly 2011<br>
Let ZIP Telemetrie 1883, 1993 1994 1995 1996 1996 1997 1996 1998<br>
Uberwachung der Batteriespannung 1996 1997 19 möglich: Representation of the Magnetic Clergy and Atmungssensoren Je Maria Version version version oner Liver Johnston, Nenaudokite. Elatteriespannung<br>Elatteriespannung<br>Berätezuständen ist eine Umstellung<br>Elatteriespannung<br>Elattus ist erschöpft mungssensoren vilitzion in der eine politiken. Utdatert version. Skal ikke brukes. Werstern version. Material Constellang auf den MRT-Schutz

- Batteriekapazitäts-Status ist erschöpft
- Aggregat befindet sich im Modus Lagerung
- Aggregat befindet sich im Elektrokauterisations-Schutz
- Aggregat befindet sich im Safety Core-Betrieb (Sicherheits-Modus) Nepft; Original verzia. Nepoužívať.<br>Lagenang 2:3. A nu se vinovia.<br>Kauterisations: Schutz. Nepoužívať.<br>Sore-Betrieb (Sicherheits-Modus) trio različica. Ne uporabite.
- Diagnostik-Test wird durchgeführt
- EP-Test wird durchgeführt

Bestimmte Zustände des Aggregats und/oder Systems führen dazu, dass die Umstellung auf den MRT-Schutz-Modus abgelehnt wird. Dies sind u. a.: Vanhender version in der stätigte version in der stätigte statigte der stätigte statigte der stätigte der stät<br>Betrieb (Sicherheits-Modus) in Järo käytä.<br>25 käytes führunut version sürüm. Ku ions Schutz.<br>Fieb (Sicherheits-Modus) Güncel olmayın sürüm. Kullanmayın.

- Eine vom Aggregat erkannte ventrikuläre Episode ist noch nicht beendet
- Der Magnetsensor hat einen Magneten festgestellt
- Das Aggregat befindet sich im STAT-STIM (NOT-VVI)-Modus

• Unipolare Stimulationskonfiguration in der oder den RA- oder RV-Kammern, in denen die Stimulation im MRT-Schutz-Modus erfolgt

Der MRT-Schutz-Modus kann manuell oder durch eine automatische Zeitlimit-Funktion beendet werden, die vom Benutzer programmiert wird (Anweisungen zur Programmierung des MRT-Schutz-Modus sind im Technischen Leitfaden MRT enthalten). Mit STAT-STIM (NOT-VVI) und THERAPIE ABLEITEN kann der MRT-Schutz-Modus ebenfalls beendet werden.

Der Zugriff auf den MRT-Schutz-Modus erfolgt über die Schaltfläche "Gerätemodus". Nach der Auswahl des MRT-Schutz-Modus wird eine Reihe von Dialogfenstern angezeigt, um die Eignung und die Bereitschaft des Patienten und des Stimulationssystems des Patienten für die Durchführung einer "MRT tauglich"-MRT-Untersuchung bewerten. Ausführliche Anweisungen zur Programmierung, die Nutzungsbedingungen sowie eine umfassende Liste mit Warnhinweisen und Vorsichtsmaßnahmen in Bezug auf eine MRT-Untersuchung sind in der Dokumentation "Technischer Leitfaden für die MRT-Anwendung" enthalten. Auswahl des MRT-Schutz-Modus<br>
und die Bereitschaft des Patiente<br>
Durchführung einer "MRT tauglich<br>
Programmierung, die Nutzungsbe<br>
und Vorsichtsmaßnahmen in Bez<br>
"Technischer Leitfaden für die MF<br>
EMPFEHLUNGEN ZUR GERÄTEPR

# <span id="page-39-0"></span>**EMPFEHLUNGEN ZUR GERÄTEPROGRAMMIERUNG**

Es ist wichtig, die Geräteparameter auf angemessene Einstellungen zu programmieren, um eine optimale CRT-Abgabe sicherzustellen. Bitte beachten Sie folgende Leitlinien im Zusammenhang mit dem individuellen Krankheitsbild des Patienten und seinem Therapiebedarf. Technischer Leitfaden<br>
MPFEHLUNGEN ZUR GERÄT<br>
Es ist wichtig, die Geräte<br>
The Staral CRT-Abgabe<br>
MINWEIS: Ziehen Sie<br>
MINWEIS: Ziehen Sie<br>
MINWEIS: Ziehen Sie<br>
MINWEIS: Ziehen Sie<br>
MINWEIS: Ziehen Sie<br>
MINWEIS: Ziehen Sie<br>

*HINWEIS: Ziehen Sie auch die Verwendung von "Indikationsbasierte Programmierung" (IBP) in Erwägung. Diese Funktion liefert Ihnen gezielte Programmierempfehlungen auf Basis der klinischen Bedürfnisse und primären Indikationen des Patienten (["Indikationsbasierte](#page-26-0) Programmierung" auf Seite 1-15).* Programmierung, die Nutzungsbeding<br>
und Vorsichtsmaßnahmen in Bezug a<br>
"Technischer Leitfaden für die MRT-A<br>
PFEHLUNGEN ZUR GERÄTEPROGRA<br>
Es ist wichtig, die Geräfeparameter an<br>
Soptimale CRT-Abgabe sicherzusteller<br>
mit de Fechnischer Leitfaden für die MRT-Anv<br>
EHLUNGEN ZUR GERÄTEPROGRAM<br>
Es ist wichtig, die Geräfeparameter auf<br>
The Verwenden.<br>
MINWEIS: Ziehen Sie auch die Verwenden.<br>
MINWEIS: Ziehen Sie auch die Verwenden.<br>
MINWEIS: Ziehen LUNGEN ZUR GERÄTEPROGRAM<br>
Es ist wichtig, die Geräteparameter auf au<br>
optimale CRT-Abgabe sicherzustellen. Bi<br>
mit dem individuellen Krankheitsbild des<br>
HINWEIS: Ziehen Sie auch die Verwer<br>
HINWEIS: Ziehen Sie auch die Ver INGEN ZUR GERÄTEPROGRAMMIERUN<br>Es ist wichtig, die Geräteparameter auf angemesse<br>optimale CRT-Abgabe sicherzustellen. Bitte beach<br>mit dem individuellen Krankheitsbild des Patienten<br>HINWEIS: Ziehen Sie auch die Verwendung vo t dem individuellen Krankheitsbild des F<br>
NWEIS: Ziehen Sie auch die Verwen<br>
Erwägung. Diese Funktion liefert Ihnen<br>
nischen Bedürfnisse und primären Indiv<br>
ogrammierung" auf Seite 1-15).<br>
ORSICHT: Die Programmierung des C VEIS: Ziehen Sie auch die Verwend<br>
Wagung. Diese Funktion liefert Ihnen gehen Bedürfnisse und primären Indikarammierung" auf Seite (-15).<br>
SICHT: Die Programmierung des Gerardischen Sieher Programmierung des Gerardischen S S. Ziehen Sie auch die Verwendung vor<br>
S. Ziehen Sie auch die Verwendung vor<br>
Jung Diese Funktion liefert Ihnen gezielte<br>
Ein Bedürfnisse und primären Indikationen<br>
Mierung " auf Seite 1-15).<br>
PHT: Die Programmierung des G RT-Abgabe sicherzustellen. Bitte beachten Sie folgend<br>
iividuellen Krankheitsbild des Patienten und seinem T<br>
Ziehen Sie auch die Verwendung von "Indikationsbag.<br>
Diese Funktion liefert Ihnen gezielte Programmiere<br>
Bedürfn

**VORSICHT:** Die Programmierung des Geräts auf alleinige rechtsventrikuläre Stimulation ist nicht zur Behandlung einer Herzinsuffizienz vorgesehen. Die klinischen Auswirkungen von alleiniger rechtsventrikulärer Stimulation für die Behandlung der Herzinsuffizienz sind nicht untersucht:

Stimulations-Modus – Zweikammer-Trackingmodus [VDD(R) oder DDD(R)] programmieren. Die frequenzadaptiven Stimulations-Modi sind für Patienten mit chronotroper Inkompetenz geeignet, die bei körperlicher Aktivität von erhöhten Stimulationsfrequenzen profitieren würden (["Brady-](#page-43-0)[Modus" auf Seite 2-10](#page-43-0)). Ure Programmierung des Gera<br>
andlung einer Herzinsuffizienz verschiedlichen<br>
tsventrikulärer Stimulation für d<br>
Modus – Zweikammer-Trackingr<br>
tiven Stimulations-Modi sind für<br>
licher Aktivität von erhöhten Stir<br>
eite 2-10) " auf Seite (1-15).<br>
E Programmierung des Geräts auf alleinige<br>
lung einer Herzinsuffizienz vorgesehen. Die<br>
entrikulärer Stimulation für die Behandlung<br>
Jus – Zweikammer Trackingmodus [VDD(R)<br>
er Aktivität von erhöhten St November<br>19 einer Herzinsuffizienz vorgesehen. Die<br>19 einer Herzinsuffizienz vorgesehen. Die<br>19 Einkulärer Stimulation für die Behandlung<br>19 Einwildtions-Modi sind für Patienten mit d<br>10 Aktivität von erhöhten Stimulations Diarer Stimulation für die Behandlung de<br>Zweikammer Frackingmodus [VDD(R)<br>oullations-Modi sind für Patienten mit chritität von erhöhten Stimulationsfrequenz<br>wuf "BiV" (nominell) programmieren, wer<br>auf Seite 2-18) Elkammer Trackingmodus [VDD(R)<br>
Stions-Modi sind für Patienten mit ch<br>
stryon erhöhten Stimulationsfrequen<br>
Eliv" (nominell) programmieren, we<br>
einer anderen stimulierten Kammer<br>
Seite 2-18).<br>
Grammieren, um biventrikuläre ierung des Geräts auf alleinige rechtsventrikuläre Stimula<br>erzinsuffizienz vorgesehen. Die klinischen Auswirkungen<br>Stimulation für die Behandlung der Herzinsuffizienz sind<br>immer Trackingmodus [VDD(R) oder DDD(R)] programm<br> mer-Trackingmodus [VDD(R) oder DDD(R)]<br>Modi sind für Patienten mit chronotroper Internationsfrequenzen profitierer<br>erhöhten Stimulationsfrequenzen profitierer<br>(nominell) programmieren, wenn keine medi<br>anderen stimulations Trackingmodus [VDD(R) oder DDD(R)] program<br>di sind für Patienten mit chronotroper Inkompeter<br>inchten Stimulationsfrequenzen profitieren würder<br>deren stimulierten Kammer erfordern ("Ventrikulär<br>18).<br>Ten, um bivenfrikuläre S

Stimulierte Kammer – Auf "BiV" (nominell) programmieren, wenn keine medizinischen Gründe vorliegen, die die Auswahl einer anderen stimulierten Kammer erfordern (["Ventrikuläre](#page-51-0) [Stimulations-Kammer" auf Seite 2-18\)](#page-51-0).

BiV Trigger – Auf "Ein" programmieren, um biventrikuläre Stimulation bis zur anwendbaren oberen Grenzfrequenz abzugeben.

LRL – Auf einen Wert programmieren, der unter der normalerweise erreichten Sinusfrequenz liegt, aber noch eine angemessene antibradykarde Unterstützung bietet ("Untere Grenzfrequenz" [auf Seite 2-13\)](#page-46-0). Wenn das Aggregat auf den VVI(R)-Modus programmiert ist und bei dem Patienten während atrialer Tachyarrhythmien eine AV-Überleitung besteht, die zur Inhibierung der biventrikulären Stimulation führt (CRT-Verlust), sollten Sie die Programmierung eines höheren Wertes für die LRL in Erwägung ziehen, um die Abgabe biventrikulärer Stimulation zu erhöhen. nell) programmieren, wenn keine med<br>Vers stimulierten Kammer erfordern ("V<br>Vers stimulation bis zu<br>Vers unter der normalerweise erreicht<br>Thibradykarde Unterstützung bietet ("U<br>Urden WI(R)-Modus programmiert is Versiedlichen wenn keine medizinische<br>
Stimulierten Kammer erfordern ("Ventrikula"<br>
m biventrikuläre Stimulation bis zur anwend<br>
m biventrikuläre Stimulation bis zur anwend<br>
radykarde Unterstützung bietet ("Untere Gr<br>
den mulierten Kammer erfordern ("Ventriku")<br>Diventrikuläre Stimulation bis zur anwer<br>Diventrikuläre Stimulation bis zur anwer<br>Diventrikuläre Stimulation bis 2017<br>Diventrikuläre ("Untere G<br>VVI(R)-Modus programmiert ist und bis Rancher en bibliotekt verhindulet<br>Prifikuläre Stimulation bis zur anwendbare<br>Prifikuläre Stimulation bis zur anwendbare<br>Prifikuläre Unterstützung bietet ("Untere Grenzfrancher")<br>Riffikuläre Kulten Sie die Programmierung ei Vanheimer<br>Vanheimer Stimulation bis zur anwendbarer<br>Prince Stimulation bis zur anwendbarer<br>Prince Unterstützung bietet ("Untere Grenzfre<br>R)-Modus programmiert ist und bei dem<br>AV-Überleitung besteht, die zur Inhibier<br>Progra Fördad version.<br>Föräldrad version. Använd version.<br>Föräldrad version.<br>För drad version. Använd version.<br>För drad version.<br>För drad version.<br>För drad version.<br>För drad version.<br>För drad version.<br>För drad version.<br>För drad v E Stimulation bis zur anwendbaren<br>
malerweise erreichten Sinusfrequenz<br>
rstützung bietet ("Untere Grenzfrequenz"<br>
dus programmiert ist und bei dem<br>
berleitung besteht, die zur Inhibierung<br>
en Sie die Programmierung eines<br>

MTR – Ausreichend hohe MTR programmieren, um eine 1:1-AV-Synchronität zu gewährleisten. Es wird eine MTR von 130 min-1 empfohlen, sofern keine medizinischen Gründe dagegen sprechen (["Max. Trackingfrequenz" auf Seite 2-14\)](#page-47-0).

Stimulationsenergie – Die programmierte Amplitude sollte mindestens das Zweifache der Stimulations-Reizschwelle betragen, um eine angemessene Sicherheitsmarge zu bieten. Geringere Stimulationsamplituden erhalten/verlängern die Funktionsdauer. Die programmierte Amplitude sollte daher einen Kompromiss zwischen angemessener Sicherheitsmarge und Auswirkung auf die Funktionsdauer der Batterie darstellen. Wenn PaceSafe auf "Ein" programmiert ist, wird automatisch für eine angemessene Sicherheitsmarge gesorgt und möglicherweise die Funktionsdauer der Batterie verlängert [\("PaceSafe" auf Seite 2-20\)](#page-53-0).

AV-Verzögerung bei Stimulation – Die Einstellung der "AV-Verzögerung bei Stimulation" muss für jeden Patienten individuell vorgenommen werden, um eine konsistente CRT-Abgabe zu gewährleisten. Für die Bestimmung der "AV-Verzögerung bei Stimulation"-Einstellung gibt es verschiedene Methoden, wie:

- Bestimmung der intrinsischen QRS-Dauer
- Echokardiogramm
- Überwachung des Pulsdrucks
- Die Funktion "SmartDelay-Optimierung", die Einstellungen für die AV-Verzögerung vorschlägt (["SmartDelay-Optimierung" auf Seite 2-95](#page-128-0))

Da die Optimierung der "AV-Verzögerung bei Stimulation" einen großen Einfluss auf die Wirksamkeit der CRT haben kann, sollten Methoden in Betracht gezogen werden, die die hämodynamische Wirkung der verschiedenen Einstellungen für "AV-Verzögerung bei Stimulation" aufzeigen, wie z. B. Echokardiographie oder Überwachung des Pulsdruckes. Bestimmung der infrins<br>
Echokardiogramm<br>
Überwachung des Puls<br>
Die Eunktion "SmartDe<br>
("SmartDelay-Optimier")<br>
October 1983<br>
Die diriale Stimulation kan Stimulation" aufzeigen, wie<br>
October 2013<br>
Die atriale Stimulation ka Die Eunktiger<br>
Castrart Delay<br>
Castrare October 2019<br>
Die Grimulation" aufzer<br>
Castrare Castrale Stimulation<br>
Castrale Stimulation<br>
Castrale Stimulation<br>
Castrale Stimulation<br>
Castrale Stimulation<br>
Castrale Stimulation<br>
Ca For Continues and School Continues and School Continues and School Continues and School Continues and School Continues and School Continues and School Continues and School Continues and School Continues and School Continue Version Library<br>
Version Library<br>
Version under AV-Verz<br>
Version Library<br>
Version Library<br>
Version Library<br>
Version Library<br>
Version Library<br>
Version Library<br>
Version Library<br>
Version Library<br>
Version Library<br>
Version Libr

Die atriale Stimulation kann die interatriale Verzögerung verlängern; deswegen kann es notwendig sein, verschiedene Einstellungen für "AV-Verzögerung bei Stimulation" zu programmieren, um die CRT während des normalen Sinusrhythmus und bei atrialer Stimulation zu optimieren. ("SmartDelay-Optimierung" auf Seite 2-9<br>
Mirksamkeit der CRT haben kann, sollten M<br>
Mirksamkeit der CRT haben kann, sollten M<br>
Stämulation" aufzeigen, wie z. B. Echokardio<br>
Stümulation" aufzeigen, wie z. B. Echokardio<br>
Stü

AV-Verzögerung nach Detektion – Die "AV-Verzögerung nach Detektion" wird genutzt, um eine kürzere AV-Verzögerung nach detektierten atrialen Ereignisse zu erreichen, während die längere programmierte "AV-Verzögerung bei Stimulation" nach stimulierten atrialen Ereignissen genutzt wird. Wenn das Aggregat im DDD(R)-Modus läuft, ist es empfehlenswert, den Patienten zu testen, um die optimale "AV-Verzögerung nach Detektion" bei atrialer Detektion und Stimulation zu bestimmen. Stimulation" aufzeigen, wie z. B. Ec<br>Die atriale Stimulation kann die inte<br>Tootwendig sein, verschiedene Eins<br>programmieren. um die CRT währe<br>zu optimieren.<br>AV-Verzögerung nach Detektion – I<br>Kürzere AV-Verzögerung nach det Die atriale Stimulation kann die interatriale<br>
Notwendig sein, verschiedene Einstellunger<br>
programmieren.<br>
Zu optimieren.<br>
AV-Verzögerung nach Detektion – Die "AV-Verzögerung nach detektierten.<br>
programmierte "AV-Verzögeru odynamische Wirkung der verschiedenen Einstellunge<br>
ulation" aufzeigen, wie z. B. Echokardiographie oder L<br>
ulation" aufzeigen, wie z. B. Echokardiographie oder L<br>
uridie Stimulation kann die interatriale Verzögerung veren Experimental Detektion – Die ,<br>
AV-Verzögerung nach detektier<br>
nmierte "AV-Verzögerung bei St<br>
enn das Aggregat im DDD(R)-N<br>
um die optimale "AV-Verzögerung<br>
immenc<br>
ische AV-Verzögerung – Die "Dy<br>
nd auf folgenden Faktore verzögerung (MAV-Verzögerung (MAV-Verzögerung nach detektierten atrialen Erichten (MAV-Verzögerung hach detektierten atrialen Erichten utilizzare. Non utilizzare. Non utilizzare. Non utilizzare. Non utilizzare. Non utilizz ng frach Detektion – Die "AV-Verzögerung<br>
e "AV-Verzögerung bei Stimulation" nach<br>
e "AV-Verzögerung bei Stimulation" nach<br>
s Aggregat im DDD(R)-Modus läuft, ist e<br>
e optimale "AV-Verzögerung nach Detektion"<br>
e optimale "A W-Verzögerung bei Stimulation" nach stümste Aggregat im DDD(R)-Modus läuft, ist estimale "AV-Verzögerung nach Detektion"<br>Pastimale "AV-Verzögerung nach Detektion"<br>Perzögerung – Die "Dynamische AV-Verzögerung bei<br>Pastimale Detektion – Die "AV-Verzögerung nach Detektion" wird ge<br>
ig nach detektierten atrialen Ereignisse zu erreichen, war<br>
zögerung bei Sfimulation" nach stimulierten atrialen Ereignis<br>
Eigat im DDD (R)-Modus läuft ist es empfeh

Dynamische AV-Verzögerung – Die "Dynamische AV-Verzögerung" stellt sich automatisch ein, basierend auf folgenden Faktoren [\("AV-Verzögerung bei Stimulation" auf Seite 2-91\)](#page-124-0): The Contract Detektion<br>
The Save Verzögerung<br>
The Die Dynamische AV-Venden<br>
Faktoren ("AV-Verzögerung bei<br>
Sale und maximale "AV-Verzögerung<br>
Sale "AV-Verzögerung bei Stimulation<br>
Lauf "Dynamisch" eingestellt

- Wenn die minimale und maximale "AV-Verzögerung bei Stimulation" gleich sind, ist die AV-Verzögerung fix.
- Wenn die minimale "AV-Verzögerung bei Stimulation" kleiner als die maximale ist, wird die AV-Verzögerung auf "Dynamisch" eingestellt.

PVARP – PVARP auf einen Wert von 280 ms programmieren. Bei Herzinsuffizienz-Patienten mit intakter AV-Überleitung können ein langes intrinsisches intrakardiales AV-Intervall und eine lange programmierte PVARP zum Verlust des atrialen Trackings unterhalb der MTR führen, was wiederum das Ausbleiben der BiV-Stimulation (CRT) mit sich bringt. Wenn es unterhalb der MTR zu einem Verlust des atrialen Trackings kommt, sollte der Parameter Werkeleyerang had betektion betallander<br>
Ungle-Die Dynamische AV-Verzögerung st<br>
Taktoren ("AV-Verzögerung bei Stimulation"<br>
Ind maximale "AV-Verzögerung bei Stimulation<br>
Werkes eingestellt.<br>
Ein Wert von 280 ms programmie Verzögerung mach Detektion" bei afrialer Detektion<br>
g- Die "Dynamische AV-Verzögerung" stellt sich<br>
itoren ("AV-Verzögerung bei Stimulation" auf Seite<br>
maximale "AV-Verzögerung bei Stimulation" gleich<br>
Verzögerung bei Stim vimale "AV-Verzőgerung bei Stimulation"<br>Experime bei Stimulation" kleiner als<br>Alisch" eingestellt.<br>The von 280 ms programmieren. Bei He<br>Ein langes intrinsisches intrakardiales<br>Füst des atrialen Trackings unterhalb<br>SiV-Stim ale "AV-Verzőgerung bei Stimulation" gleich<br>Jerung bei Stimulation" kleiner als die maximulation"<br>Ch" eingestellt.<br>Thanges intrinsisches intrakardiales AV-Inte<br>It des atrialen Trackings unterhalb der MTR<br>Stimulation (CRT) ung bei Stimulation<sup>s</sup> kleiner als die max<br>eingestellt.<br>280 ms programmieren. Bei Herzinsuff<br>nges intrinsisches intrakardiales AV-Int<br>es atrialen Trackings unterhalb der MT<br>mulation (CRT) mit sich bringt. Wenn e<br>18 kommt, Dei Stimulation<sup>s</sup> kleiner als die maximale is<br>igestellt.<br>2. Sasetellt.<br>2. Sasetellt.<br>2. Sasetellt.<br>2. Sasetellt.<br>2. Sasetellt.<br>2. Sasetelle različica. Ne uporabite.<br>2. Ne uporabite.<br>2. Sasetelle različica. Ne uporabite.<br>2 Stellt.<br>
Sprogrammieren. Bei Herzinsuffizienz-<br>
Intrinsisches infrakardiales AV-Intervall u<br>
alen Trackings unterhalb der MTR führe<br>
On (CRT) mit sich bringt. Wenn es unter<br>
Intell) programmiert werden ("A-Refraktä<br>
Feinen Förgrammieren. Bei Herzinsuffizienz-Pansisches infrakardiales AV-Intervall und<br>Frackings unterhalb der MTR führen<br>(CRT) mit sich bringt. Wenn es unterhalb sollte der Parameter<br>(Sollte der Parameter)<br>(I) programmiert werden grammieren. Bei Herzinsuffizienz-Patienten mit<br>sches intrakardiales AV-Intervall und eine lange<br>rackings unterhalb der MTR führen, was<br>ST) mit sich bringt. Wenn es unterhalb der MTR<br>blite der Parameter<br>programmiert werden

"Synchronisationspräferenz" auf "Ein" (nominell) programmiert werden ("A-Refraktärzeit – [PVARP" auf Seite 2-97\)](#page-130-0).

PVARP nach VES – PVARP nach VES auf einen Wert von 400 ms (nominell) programmieren, um potenziell die Anzahl von PMTs bei hohen Frequenzen zu reduzieren. Das Auftreten von PMTs kann auch andere Ursachen haben (["PVARP nach VES" auf Seite 2-99](#page-132-0)).

ATR – Wenn ATR benutzt wird, sollten "ATR-Ein-Zähler" und "ATR-Aus-Zähler" programmiert werden, um einen angemessenen und rechtzeitigen Moduswechsel zu garantieren (["ATR Mode](#page-99-0) [Switch" auf Seite 2-66](#page-99-0)).

Bedenken Sie, dass "VRR" und "BiV Trigger" das Potenzial haben, die CRT-Abgabe während atrialer Tachyarrhythmien zu erhöhen. "BiV Trigger" sollte auf "Ein" programmiert sein, und "VRR" sollte bei maximalen Einstellungen auf "Ein" programmiert sein, um den Anteil der ventrikulären Stimulation zu erhöhen und eine konsistente CRT-Abgabe während übergeleiteter atrialer Tachyarrhythmien zu maximieren.

PMT-Terminierung – Auf "Ein" (nominell) programmieren, um PMTs bei hohen Frequenzen zu terminieren (["PMT-Terminierung" auf Seite 2-71](#page-104-0)).

LVPP – Parameter auf einen nominellen Wert von 400 ms programmieren, um zu verhindern, dass das Gerät in der vulnerablen LV-Phase stimuliert [\("Linksventrikuläres Schutzintervall" auf](#page-134-0) [Seite 2-101\)](#page-134-0).

Synchronisationspräferenz – Synchronisationspräferenz auf "Ein" (nominell) programmieren, um die Abgabe einer CRT bei atrialen Frequenzen zu fördern, die unterhalb, aber nahe der MTR liegen. Diese Funktion einsetzen, wenn PVARP und das intrinsische intrakardiale AV-Intervall des Patienten länger sind als das programmierte MTR-Intervall (["Synchronisationspräferenz" auf](#page-108-0) Seite 2-75). LVPP – Parameter auf einen nom<br>
dass das Gerät in der vulnerabler<br>
Seite 2-101).<br>
Synchronisationspräferenz – Syn<br>
die Abgabe einer CRT bei atrialer<br>
liegen. Diese Funktion einsetzen,<br>
des Patienten länger sind als das<br>
Se die Abgabe einer CRT b<br>
liegen. Diese Funktion e<br>
des Patienten länger sin<br>
Seite 2-75)<br>
LEV Elektrodenkonfigurat<br>
Anschluss für eine links<br>
Zastaral LEV Elektrodenpole der LV-E<br>
UFRECHTERHALTUNG DER Synchronisationspräferenz – Synchronisationspräferenz – Synchronisation die Abgabe einer CRT bei atrialen Fre<br>
liegen. Diese Funktion einsetzen, wer<br>
des Patienten länger sind als das proc<br>
Seite 2-75)<br>
Elektrodenkonfigura die Abgabe einer CRT bei atrialen Freq<br>
liegen. Diese Funktion einsetzen, wenn<br>
des Patienten länger sind als das program<br>
Seite 2-75)<br>
VEI Elektrodenkonfiguration – Program<br>
Anschluss für eine linksventrikuläre IS<br>
ELEKtr

LV Elektrodenkonfiguration – Programmieren Sie diesen Parameter bei Aggregaten mit einem Anschluss für eine linksventrikuläre IS-1- oder LV-1-Elektrode gemäß der Anzahl der Elektrodenpole der LV-Elektrode [\("Linksventrikuläre Elektrodenkonfiguration" auf Seite 2-85](#page-118-0)).

# <span id="page-41-0"></span>**AUFRECHTERHALTUNG DER CRT**

Unter bestimmten Umständen kann ein temporärer Verlust der CRT oder der AV-Synchronität durch Wenckebach-ähnliches Verhalten verursacht werden. Dann kann der Herzinsuffizienz-Patient symptomatisch werden, weil die CRT beeinträchtigt ist. Bedenken Sie bei der Programmierung des Gerätes bitte Folgendes. Maria Version. Segeri Battenten länger sind als das program<br>Seite 2-75).<br>Anschluss für eine linksventrikuläre IS-1-<br>Elektrodenpole der LV-Elektrode ("Linksventrikuläre IS-1-<br>Elektrodenpole der LV-Elektrode ("Linksventrikul Iiegen. Diese Funktion einsetzen, wenn PVARP undes Patienten länger sind als das programmierte M<br>Seite 2-75).<br>
LV Elektrodenkonfiguration – Programmieren Sie α<br>
Anschluss für eine linksventrikuläre IS-1- oder LV-<br>
Elektro Schluss für eine linksventrikuläre IS4-<br>Ektrodenpole der LV-Elektrode ("Linksventrikuläre")<br>
RHALTUNG DER CRT<br>
ther bestimmten Umständen kann ein te<br>
tren Wenckebach-ähnliches Verhalten v<br>
tren werden, weil die Cogrammieru Versión obsoleta. No utilizar. ETUNG DER CRT<br>
ETUNG DER CRT<br>
Setimmten Umständen kann ein temporäre<br>
Versichten Verlatten Verursach<br>
Symptomatisch werden, weildie CRT beei<br>
Imierung des Gerätes bitte Folgendes<br>
Since Prequenzen mit einer schnellen ventr Jenne III eine Tragenten einer Sie diesen Parametic und Einksventrikuläre IS-1 - oder LV-1-Elektrode generale verzijden en De Rametic UNG DER CRT<br>
UNG DER CRT<br>
ING DER CRT<br>
ING DER CRT<br>
ING DER CRT<br>
ING DER CRT<br>
ING DER CR The Umständen kann ein temporärer Verlust der Ahnliches Verhalten verursacht werden.<br>
atisch werden, weil die CRT beeinträchtigt is<br>
des Geräfes bitte Folgendes.<br>
Wenden mit einer schnellen ventrikulären Rindmenen führen:<br> Sverhalten verursacht werden. Dann kann der Herzinsuff<br>
In, weildie CRT beeinträchtigt ist. Bedenken Sie bei der<br>
s bitte Folgendes.<br>
Solution:<br>
Constitution:<br>
Constitution:<br>
Internation of CRT bei inflakter AV-Überleitung

## **MTR**

Hohe atriale Frequenzen mit einer schnellen ventrikulären Reaktion oberhalb der MTR können zu folgenden Phänomenen führen: omatisch werden, weil die CRT<br>ung des Geräfes bitte Folgendes<br>requenzen mit einer schnellen<br>Phänomenen führen:<br>hende Inhibierung der CRT bei en werden, weil die CRT beeintrachtigt is<br>
Se Geräfes bitte Folgendes.<br>
Neizen mit einerschnellen vertrikulären Remenen führen:<br>
Inhibierung der CRT bei inflakter AV-Über<br>
Filiches Verhalten bei AV-Block Grad II od Particular CRT bei Intakter AV-Uberland<br>Particular CRT bei Intakter AV-Uberland<br>Passenusi version version of the state of the state of the state of the state of the state of the state of the<br>Passenusial controller interval mit einerschnellen ventrikulären Rea<br>Elavien:<br>Elavien:<br>Elavien bei AV-Block Grad II oder<br>Experimente AV-Synchronität kehren z<br>Ergestellt sind. erschnellen ventrikulären Reaktion oberhall<br>Dier CRT bei intakter AV-Überleitung.<br>Lierte AV-Synchronität kehren zurück, wenn versichten dass die CRT auch bei schnellen atri<br>Dierte AV-Synchronität kehren zurück, wenn versic Schnellen ventrikulären Reaktion oberhalb der MT<br>
Er CRT bei intakter AV-Überleitung.<br>
Er CRT bei intakter AV-Überleitung.<br>
Er AV-Synchronität kehren zurück, wenn die norm<br>
te AV-Synchronität kehren zurück, wenn die norm<br>

- Vorübergehende Inhibierung der CRT bei intakter AV-Überleitung
- Wenckebach-ähnliches Verhalten bei AV-Block Grad II oder III

Die CRT-Abgabe und programmierte AV-Synchronität kehren zurück, wenn die normalen Sinusfrequenzen wieder hergestellt sind. bei AV-Block Grad II oder III.<br>AV-Synchronität kehren zurück, wenn<br>md.<br>Jugende Maßnahmen die CRT-Abgab<br>Sinnen durch Frequenzglättung verhin XV-Block Grad II oder III.<br>Synchronität kehren zurück, wenn die nord<br>Synchronität kehren zurück, wenn die nord<br>sass die CRT auch bei schnellen attalen Fre<br>ende Maßnahmen die CRT-Abgabe erhalte<br>en durch Frequenzglättung ver nchronität kehren zurück, wenn die nordige<br>die CRTauch bei schnellen atrialen Fie<br>durch Frequenzglättung verhindert we<br>durch Frequenzglättung verhindert we<br>pi plötzlichen Frequenzabfälle eine The

MTR sollte so hoch programmiert sein, dass die CRT auch bei schnellen atrialen Frequenzen gewährleistet ist. Außerdem können folgende Maßnahmen die CRT-Abgabe erhalten: France Različica. Wenn die normalen<br>Alexandre requention attricker Frequentier<br>Alexandre die CRT-Abgabe erhalten.<br>The Frequenzabite eine Therapie zu der Frequenzabitaile eine Therapie zu der die VRR haben; sie erhöht bei ü RTauch bei schnellen atrialen Frequenz<br>Shahmen die CRT-Abgabe erhalten:<br>Frequenzglättung verhindert werden:<br>Elichen Frequenzäbfälle eine Therapie zu:<br>A die VRR haben; sie erhöht bei übergel<br>En Stimulation

- Plötzliche Frequenzänderungen können durch Frequenzglättung verhindert werden
- Die SBR kann verwendet werden, um bei plötzlichen Frequenzabfälle eine Therapie zu bieten auch bei schnellen atrialen Frequenze<br>
hmen die CRT-Abgabe erhalten.<br>
equenzglättung verhindert werden.<br>
en. Frequenzabfälle eine Therapie zu<br>
e. VRR haben, sie erhöht bei übergele<br>
stimulation.
- Eine fördernde Wirkung auf die CRT kann auch die VRR haben; sie erhöht bei übergeleiteten atrialen Arrhythmien den Anteil der ventrikulären Stimulation Ch bei schnellen atrialen Frequenzen<br>
Jen die CRT-Abgabe erhalten.<br>
Jenzglättung verhindert werden.<br>
Jenzglättung verhindert werden.<br>
KRR haben: sie erhöht bei übergeleiteten<br>
Jenziellen, mit hohen Frequenzen<br>
Maxim zum ei
- SVTs erfordern u. U. eine medikamentöse Behandlung, um zum einen die CRT zu gewährleisten und zum anderen den Patienten vor potenziellen, mit hohen Frequenzen verbundenen hämodynamischen Gefahren zu schützen
- Eine medikamentöse Behandlung schneller atrialer Frequenzen kann die Zeit maximieren, die der Patient unterhalb MTR bleibt, und somit eine konsistente CRT-Abgabe unterstützen

### **AFR**

AFR kann ein atrial stimuliertes Ereignis verzögern oder inhibieren, um eine Stimulation in der atrialen vulnerablen Phase zu verhindern, und eine sofortige Beendigung des Trackings atrialer Frequenzen bieten, die höher sind als die programmierbare AFR-Frequenz. Dies kann die AV-Verzögerung verändern und die Wirksamkeit der CRT beeinflussen, insbesondere wenn die AFR-Frequenz auf einen Wert unterhalb der Sinusfrequenz des Patienten programmiert ist.

### **Frequenzglättung**

Bei Programmierung des Parameters "Frequenzglättungs-Anstieg" auf "Ein" ist die CRT-Abgabe in Episoden gefährdet, in denen die atriale Frequenz auf Bereiche über den für "Frequenzglättungs-Anstieg" programmierten Prozentwert ansteigt. Bei Patienten mit AV-Block liegt das daran, dass "Frequenzglättungs-Anstieg" die AV-Verzögerung über die optimale Einstellung hinaus verlängert, indem sie die biventrikuläre Stimulationsfrequenz während des Anstiegs der atrialen Frequenz steuert. Bei Programmierung des P<br>
in Episoden gefährdet, in d<br>
Frequenzglätfungs-Anstie<br>
liegt das daran, dass "Freq<br>
Einstellung hinaus verlänge<br>
Anstiegs der atrialen Frequency<br>
Anstiegs der atrialen Frequency<br>
Punktionen zur ei Frequenzglattungs-Ansteg-process.<br>
Einstellung hinaus verlängert, Christellung hinaus verlängert, Christellung hinaus verlängert, Christellung hinaus verlängert, Christellung Market anvende anvende anvende anvende anvende

## **Funktionen zum Umschalten auf VVI oder VVI-ähnliches Verhalten**

ATR kann zu einem Wenckebach-ähnlichen Verhalten oder dem vorübergehenden Verlust der CRT führen. Die CRT-Abgabe mit programmierter AV-Synchronität kehrt zurück, wenn das SVT-Ereignis behoben und der normale Sinusrhythmus wiederhergestellt ist. Einstellung hinaus<br>Anstiegs der atria<br>Anstiegs der atria<br>Zastaral Zur Kann zu eine<br>Castaralá verze.<br>Zastaralá verze.<br>Zastaralá verze.<br>Zastaralá verze.<br>Zastaralá verze.<br>Zastaralá verze.<br>Zastaralá verze.<br>Zastaralá verze.

Bei Patienten mit Sinusfrequenzen unterhalb der LRL, deren Aggregat auf "VDD(R)" programmiert ist, ist die CRT-Abgabe nicht mit atrialen Ereignissen synchronisiert. Die Folge ist der Verlust der AV-Synchronität. Man kann in solchen Fällen nach medizinischem Ermessen entweder eine niedrigere LRL programmieren oder einen Stimulations-Modus aktivieren, der eine atriale Stimulation mit synchroner ventrikulärer Stimulation bietet [z. B. DDD(R)]. Einstellung hinaus verlängert, inc.<br>Anstiegs der atrialen Frequenz st<br>Tunktionen zum Umschalten<br>a<br>Ereignis behoben und der norma<br>Marialen Ereignis behoben und der norma<br>Marialen Ereignis behoben und der norma<br>Marialen Erei Art Kann zu einem Wenckebach-2000<br>
Art Kann zu einem Wenckebach-2000<br>
CRT führen. Die CRT-Abgabe.mit |<br>
CET führen. Die CRT-Abgabe.mit |<br>
CET führen. Die CRT-Abgabe.mit |<br>
CET führen. Die CRT-Abgabe.mit |<br>
CET führen. Die Anstiegs der afrialen Frequenz steuert.<br>
Funktionen zum Umschalten auf VVI ode<br>
CRT führen. Die CRT-Abgabe mit programm<br>
CET führen. Die CRT-Abgabe mit programm<br>
CET führen. Die CRT-Abgabe mit programm<br>
Programmiert ist, i CRT führen. Die CRT-Abgabe mit preisure der Verlasten und der normale<br>
Bei Patienten mit Sinusfrequenzen<br>
programmiert ist, ist die CRT-Abgal<br>
der Verlüst der AV-Synchronität. Ma<br>
eme artiale Stimulation mit synchronität<br> Bei Patienten mit Sinusfrequenzen under Verlust der AV-Synchronität. Mai<br>entweder eine niedrigere LRL programment<br>eine atriale Stimulation mit synchronität.<br>Bei STAT-STIM (NOT-VVI) kommt eine der AV-Synchronität einhergeht ei Patienten mit Sinusfrequenzen unterhalt<br>Committed ist, ist die CRT-Abgabe nicht ist verlust der AV-Synchronität. Man kann intweder eine niedrigere LRL programmier<br>The atriale Stimulation mit synchroner vent<br>ei STAT-STIM Kann zu einem Wenckebach-ähnlichen Verhalten oder<br>
führen. Die CRT-Abgabe mit programmierter AV-Synchis<br>
Stienten und der normale Sinusrhythmus wieder<br>
Patienten mit Sinusfrequenzen unterhalb der LRL, der<br>
Kerlust der AV-S

Bei STAT-STIM (NOT-VVI) kommt es zu einer CRT-Abgabe im VVI-Modus, die mit dem Verlust der AV-Synchronität einhergeht. Die permanent programmierten Einstellungen werden wiederhergestellt, sobald STAT-STIM (NOT-VVI) abgebrochen wird. Faria Sumulation mit synchroner<br>
Synchronitäteinhergeht. Die pe<br>
Synchronitäteinhergeht. Die pe<br>
sprechender Programmierung d<br>
herstellung der mechanischen S Eder AV-Synchronität. Man kann in solchen<br>
Fine niedrigere LRL programmieren oder ein<br>
Stimulation mit synchroner ventrikulärer St<br>
STIM (NOT-VVI) kommt es zu einer CRT-AC<br>
nonnität einhergeht. Die permanent program<br>
Jessi

## <span id="page-42-0"></span>**BASISPARAMETER**

Bei entsprechender Programmierung der Geräteparameter gibt das Aggregat eine CRT zur Wiederherstellung der mechanischen Synchronität ab. Für die CRT verwendete Programmieroptionen beinhalten diejenigen Optionen, die für antibradykarde Stimulations-Therapien verwendet werden. imulation mit synchroner ventrikulärer Sti<br>M (NOT-VVI) kommt es zu einer CRT-Ab<br>ronität einhergeht. Die permanent progra<br>tellt, sobald STAT-STIM (NOT-VVI) abget<br>Et sobald STAT-STIM (NOT-VVI) abget<br>Et sobald STAT-STIM (NOT-NOT-VVI) kommt es zu einer CRT-Abgarität einhergeht. Die permanent program<br>
It, sobald STAT-STIM (NOT-VVI) abgebrarität (NOT-VVI) abgebrarität (NOT-VVI) abgebrarität (NOT-VVI) abgebrarität (NOT-VVI) abgebrarität (NOT-VVI) obald STAT-STIM (NOT-VII) abgebreur<br>
Programmierung der Geräteparame<br>
ler mechanischen Synchronität ab.<br>
Fin beinhalten diejenigen Optionen, c<br>
et werden.<br>
Mit einer unipolaren oder bipolaren<br>
Iulation und Detektion wird d re LRL programmieren oder einen Stimulations-Modus a<br>
mit synchroner ventrikulärer Stimulation bietet [z. B. DDI<br>
WI) kommt es zu einer CRT-Abgabe im VVI-Modus, die r<br>
niergeht. Die permainen programmierten Einstellungen<br> Utdatert version. Skal ikke brukes.<br>
The Control of the Control of the CRT version. Synchronität ab. Für die CRT version. Synchronität ab. Für die CRT version.<br>
Malten diejenigen Optionen, die für antibraden.<br>
The CRT vers AT-STIM (NOT-VVI) abgebrochen wird.<br>
MESTIM (NOT-VVI) abgebrochen wird.<br>
Inierung der Geräteparameter gibt das Aggregat<br>
anischen Synchronität ab. Für die CRT verwende<br>
alten diejenigen Optionen, die für antibradykarde<br>
ME Europe Synchronität ab. Für die CRT verwende<br>Mejenigen Optionen, die für antibradykarde<br>Maren oder bipolaren LV-Elektrode abgeget<br>Kektion wird die Koordination von AV-Kontra<br>Einstellungen

LV-Stimulation wird mit einer unipolaren oder bipolaren LV-Elektrode abgegeben. Durch den Einsatz atrialer Stimulation und Detektion wird die Koordination von AV-Kontraktionen und CRT erreicht. schen Synchronität ab. Für die CRT versichten optionen, die für antibra<br>In diejenigen Optionen, die für antibra<br>Ipolaren oder bipolaren LV-Elektrode<br>Detektion wird die Koordination von P<br>Isich unabhängig von den Parametern en oder bipolaren LV-Elektrode abgege<br>Etion wird die Koordination von AV-Kont<br>Stellungen<br>Practicularen den Parametern für tem<br>Josephangig von den Parametern für tem<br>Peren lassen bderbipolaren LV-Elektrode abgegeben. D<br>Awird die Koordination von AV-Kontraktion<br>Lungens Louis Contraktion<br>Ahangig von den Parametern für temporare<br>En lassen Propolaren Ly-Elektrode angegeben. Dird die Koordination von AV-Kontraktion Koordination von AV-Kontraktionen und CRT

Folgendes umfassen die Normal-Einstellungen:

- Stimulationsparameter, die sich unabhängig von den Parametern für temporäre Stimulationsparameter programmieren lassen Principal version. And en internation.
- Stimulation und Detektion
- **Elektroden**
- Frequenzadaptive Stimulation und Sensor Trendanalyse

### **Interaktionsgrenzen**

Da viele Funktionen mit programmierbaren Parametern interagieren, müssen die programmierten Werte dieser Funktionen untereinander kompatibel sein. Wenn vom Anwender eingegebene Parameter nicht mit den existierenden Parametern kompatibel sind, erscheint ein Alarm auf dem Bildschirm des Programmiergeräts, der die Inkompatibilität beschreibt und

entweder die Auswahl verbietet oder den Anwender zur Vorsicht mahnt (["Einsatz von Farbe" auf](#page-18-0) [Seite 1-7\)](#page-18-0).

## <span id="page-43-0"></span>**Brady-Modus**

Diese Funktion ist bei VISIONIST-, VALITUDE-, INLIVEN-, INTUA- und INVIVE-Aggregaten verfügbar.

Die Brady-Modi bieten programmierbare Optionen zur Optimierung der individuellen Patiententherapie.

## **CRT-Modi**

Ziel der CRT ist es, eine kontinuierliche Stimulation an die Ventrikel abzugeben. CRT kann nur in Modi abgegeben werden, die eine ventrikuläre Stimulation beinhalten.

Den größten Nutzen bietet CRT, wenn eine biventrikuläre Stimulation abgegeben wird. Für Patienten, die auch unter Bradykardien leiden, sind u. U. atrial stimulierende und frequenzadaptive Modi geeignet. Patiententherapie.<br>
CRT-Modi<br>
Ziel der CRT ist es, eine kontinuie<br>
Modi abgegeben werden, die eine<br>
Den größten Nutzen bietet CRT, v<br>
Patienten, die auch unter Bradyke<br>
frequenzadaptive Modi geeignet.<br>
WARNUNG: Programmier Modi abgegeben werder<br>
Den größten Nutzen bie<br>
Patienten, die auch unte<br>
frequenzadaptive Modi g<br>
frequenzadaptive Modi g<br>
vARNUNG: Program<br>
atrialen Modi, da in diese<br> *HINWEIS: Die Sicher*<br>
Studien im VDD-Modus Ziel der CRT ist es, eine kontinuierlich<br>
Modi abgegeben werden, die eine ver<br>
Den größten Nutzen bietet CRT, wenn<br>
Patienten, die auch unter Bradykardie<br>
frequenzadaptive Modi geeignet.<br>
Statialen Modi, da in diesen Modi Modi abgegeben werden, die eine vertutzten Werden die eine vertutzten Den größten Nutzen bietet CRT, wenn erstehten die auch unter Bradykardien frequenzadaptive Modi geeignet.<br>
VARNUNG: Programmieren Sie bei Vatrialen Modi Den größten Nutzen bietet CRT, wenn ein<br>
Patienten, die auch unter Bradykardien le<br>
frequenzadaptive Modi geeignet.<br>
WARNUNG: Programmieren Sie bei Patrialen Modi, da in diesen Modi keine CF<br>
HINWEIS: Die Sicherheit und Wi Den größten Nutzen bietet CRT, wenn eine biventr<br>Patienten, die auch unter Bradykardien leiden, sind<br>frequenzadaptive Modi geeignet.<br>WARNUNG: Programmieren Sie bei Patienten m<br>atrialen Modi, da in diesen Modi keine CRT du

**WARNUNG:** Programmieren Sie bei Patienten mit Herzinsuffizienz keine ausschließlich atrialen Modi, da in diesen Modi keine CRT durchgeführt wird.

*HINWEIS: Die Sicherheit und Wirksamkeit von CRT wurden im Rahmen von klinischen Studien im VDD-Modus untersucht. Eine Programmierung des Aggregats auf andere Stimulations-Modi als VDD liegt im Ermessen des Arztes.* ARNUNG: Programmieren Sie bei Parialen Modi, da in diesen Modi keine CR<br>
NWEIS: Die Sicherheit und Wirksam<br>
udien im VDD-Modus untersucht. Eine<br>
imulations-Modi als VDD liegt im Ermes<br>
NWEIS: Atriale Stimulation verlänger<br> VEIS: Die Sicherheit und Wirksamken<br>
MEIS: Die Sicherheit und Wirksamken<br>
Mations-Modi als VDD liegt im Ermess<br>
VEIS: Atriale Stimulation verlängert<br>
MEIS: Atriale Stimulation verlängert<br>
Atriale Kontraktionen desynchronis Version période alle Sicherheit und Wirksamkeit von im VDD-Modus untersucht. Eine Program<br>Versions-Modi als VDD liegt im Ermessen des<br>Versions-Modi als VDD liegt im Ermessen des<br>Versions-Modi als VDD liegt im Ermessen des<br> 3: Programmieren Sie bei Patienten mit Herzinsuffizield, da in diesen Modi keine CRT durchgeführt wird.<br>
Die Sieherheit und Wirksamkeit von CRT wurden im<br>
VDD-Modus untersucht. Eine Programmierung des Ales-Modi als VDD lie

*HINWEIS: Atriale Stimulation verlängert die interatriale Leitung, wodurch rechts- und linksatriale Kontraktionen desynchronisiert werden. Der Effekt von atrialer Stimulation auf CRT wurde noch nicht untersucht.*

## **DDD und DDDR**

Wenn keine P- und R-Wellen detektiert werden, gibt der Herzschrittmacher Stimulationsimpulse an der LRL (DDD) oder mit der sensorgesteuerten Frequenz (DDDR) mit der programmierten AV-Verzögerung an das Atrium und den Ventrikel ab. Eine detektierte P-Welle inhibiert die atriale Stimulation und startet die AV-Verzögerung. Am Ende der AV-Verzögerung wird eine ventrikuläre Stimulation abgegeben, wenn diese nicht durch eine detektierte R-Welle inhibiert wird. Miraktionen desynchronisiert weicht untersucht.<br>
Christianus (Miraktionen desynchronisiert weicht untersucht.<br>
2. und R-Wellen detektiert werden<br>
DDD) oder mit der sensorgesteur mit den Ventralen der Wellen der Wellen.<br>
In The astronomy of the action of the state of the state of the state of the state of the state of the state of the state of the state of the state of the state of the state of the state of the state of the state of the state Stimulation verlangert die interatirale Leitersucht.<br>
Stersucht.<br>
Stersucht.<br>
Stersucht.<br>
Stersucht.<br>
Neilen detektiert werden, gibt der Herz<br>
der mit der sensorgesteuerten Frequenz<br>
das Atrium und den Ventrikel ab. Eine d sucht.<br>
Yellen detektiert werden, gibt der Herzschite.<br>
Yellen detektiert werden, gibt der Herzschite.<br>
The Nenaudokite.<br>
Statium und den Ventrikel ab. Eine detektiert.<br>
Statium und den Ventrikel ab. Eine detektiert.<br>
Stat en detektiert werden, gibt der Herzs<br>t der sensorgesteuerten Frequenz (I<br>und den Ventrikel ab. Eine dete<br>AV-Verzögerung. Am Ende der AV-V<br>enn diese nicht durch eine detektiert<br>Herzinsuffizienz-Patienten mit Sinu<br>und über d Et verlängert die interatiriale Leitung, wodurch rechts- unt<br>synchrönisiert werden. Der Effekt von atrialer Stimulation<br>detektiert werden. Der Effekt von atrialer Stimulation<br>detektiert werden gibt der Herzschrittmacher St tektiert werden, gibt der Herzschrittmacher<br>
sensorgesteuerten Frequenz (DDDR) mit der<br>
und den Ventrikel ab. Eine detektierte P-Wel<br>
erzögerung. Am Ende der AV-Verzögerung v<br>
ese hicht durch eine detektierte R-Welle inh<br> tiert werden, gibt der Herzschrittmacher Stimulati<br>sorgesteuerten Frequenz (DDDR) mit der program<br>den Ventrikel ab. Eine detektierte P-Welle inhibie<br>ögerung. Am Ende der AV-Verzögerung wird eine<br>e hicht durch eine detektie

- Diese Modi sind gut für Herzinsuffizienz-Patienten mit Sinus-Bradykardie geeignet, da DDD (R) zum einen bei Frequenzen über der LRL eine atrial-synchrone biventrikuläre Stimulation und zum anderen an der LRL bzw. mit der sensorgesteuerten Frequenz (DDDR) eine AVsequenzielle biventrikuläre Stimulation abgeben kann Patiente der AV-Verzögerung wird eine<br>
icht durch eine detektierte R-Welle inhibiert wird<br>
zienz-Patienten mit Sinus-Bradykardie geeign<br>
a nu se utiliza. A nu se utiliza.<br>
The summer of the attack of the strain of the stra Patienten mit Sinus-Bradykardie geeignet, da<br>LRL eine atrial-synchrone biventrikuläre Stimulation<br>Bradykardie (DDDR) eine<br>bgeben kann<br>Ar atrialen Frequenzen unterhalb der LRL ist d<br>av DDR-Modus, um die AV-Synchronität beil
- Für Patienten mit Sinus-Bradykardie oder atrialen Frequenzen unterhalb der LRL ist der DDD-Modus u. U. besser geeignet als der VDD-Modus, um die AV-Synchronität bei CRT-Abgabe aufrechtzuerhalten Sorgesteuerten Frequenz (DDDR) eine<br>
In kähn<br>
Jen Frequenzen unterhalb der LRL ist der<br>
Jen Frequenzen unterhalb der LRL ist der<br>
Modus um die AV-Synchronität bei CF<br>
Der Kerzschrittmacher Stimulationsin<br>
Frequenz (DDIR) m

### **DDI und DDIR**

Wenn keine P- und R-Wellen detektiert werden, gibt der Herzschrittmacher Stimulationsimpulse an der LRL (DDI) oder mit der sensorgesteuerten Frequenz (DDIR) mit der programmierten AV-Verzögerung an das Atrium und den Ventrikel ab. Eine detektierte P-Welle inhibiert die atriale Stimulation, startet aber nicht die AV-Verzögerung. Frequenzen unterhalb der LRL ist der<br>Iddus, um die AV-Synchronität beilCR<br>använd ist version. Använd beilCR<br>använd ein programmierten<br>der Herzschrittmacher Stimulationsimp<br>quenz (DDIR) mit der programmierten<br>e detektierte Steuerten Frequenz (DDDR) eine AV-<br>
Equenzen unterhalb der LRL ist der May 1971<br>
US Communication (CRT-<br>
US Communication Stimulations<br>
Executive Communications<br>
Executive Communications<br>
Executive P-Welle inhibiert die at

- Diese Modi sind für Herzinsuffizienz-Patienten mit normaler Sinusaktivität u. U. nicht geeignet
- Für Herzinsuffizienz-Patienten dagegen, die keinen intrinsischen Sinusrhythmus haben, aber unter Episoden atrialer Tachyarrhythmien wie Bradykardie-Tachykardie-Syndrom leiden, können diese Modi durchaus geeignet sein
- AV-sequenzielle biventrikuläre Stimulation ist in diesen Modi nur an der LRL (DDI) bzw. mit der sensorgesteuerten Frequenz (DDIR) möglich, wenn keine Sinusaktivität vorliegt
- In Perioden, in denen die intrinsische atriale Aktivität oberhalb der LRL liegt und keine R-Wellen detektiert werden, wird eine nicht atrial-synchrone biventrikuläre Stimulation an der LRL bzw. mit der sensorgesteuerten Frequenz abgegeben

### **VDD und VDDR**

Wenn keine P- oder R-Wellen detektiert werden, werden Stimulationsimpulse an der LRL (VDD) bzw. mit der sensorgesteuerten Frequenz (VDDR) an den Ventrikel abgegeben. Eine detektierte P-Welle startet die AV-Verzögerung. Am Ende der AV-Verzögerung wird eine ventrikuläre Stimulation abgegeben, wenn diese nicht durch eine detektierte R-Welle inhibiert wird. Eine detektierte R-Welle oder ein stimuliertes ventrikuläres Ereignis bestimmen das Timing der nächsten ventrikulären Stimulation. Wenn keine P- oder R-Well<br>bzw. mit der sensorgesteur<br>P-Welle startet die AV-Verz<br>Stimulation abgegeben, we<br>detektierte R-Welle oder ei<br>nächsten ventrikulären Stir<br>MDD ist für Herzinsuffiz<br>atrial-synchrone biventi<br>atrial-sy

• VDD ist für Herzinsuffizienz-Patienten mit normaler Sinusaktivität geeignet, da zwar eine atrial-synchrone biventrikuläre Stimulation, aber keine atriale Stimulation abgegeben wird

• VDDR ist wegen des erhöhten Risikos eines AV-Synchronitätsverlusts für Herzinsuffizienz-Patienten mit normaler Sinusaktivität u. U. nicht geeignet

• VDDR bietet bei normaler Sinusaktivität zwar eine atrial-synchrone biventrikuläre Stimulation, aber die sensorgesteuerte ventrikuläre Stimulation führt zum Verlust der AV-Synchronität, wenn die vom Sensor ermittelte Frequenz die Sinusfrequenz überschreitet machsten ventriku Stimulation apgegeben, wenn detektierte R-Welle oder ein stimulation anderständet version.<br>
A ikke analysischen version stimulation.<br>
A ikke analysischen version biventifikuli<br>
A ikke analysischen mit hormaler Sinu<br>
A ikke mächsten vertrikulären Stimulation<br>
WDD ist für Herzinsuffizienz-F<br>
atrial-synchrone biventifikulär<br>
MOR ist wegen des erhöhte<br>
Nicht verwenden.<br>
Nicht verwenden werden.<br>
Nicht verwenden.<br>
Nicht verwenden.<br>
Nicht verwenden

• Für eine antibradykarde Unterstützung sollte die Programmierung einer niedrigen LRL in Betracht gezogen werden, da der Verlust der AV-Synchronität höchstwahrscheinlich bei der ventrikulären Stimulation an der LRL auftritt AMERICAN AFTER SIMULATED VERSION.<br>
ACTION IS THE TRIGGENDE DIVERTIZE Patienten m<br>
ACTION IS THE TRIGGEN OF THE RESERVED OF THE TRIGGEN CONTROLLED AND CONTROLLED TO THE TRIGGENDE WERE SIMULATED TO THE TRIGGENDE CONTROLLED T Outdated version.<br>
Contraite des informalers sinus aber die sensorgesteuerte vent<br>
Wenn die vom Sensor ermittelte<br>
Menn die vom Sensor ermittelte<br>
Des Etracht gezogen werden da d<br>
Menn eine häufig auftretende S<br>
Des Expror VDDR bietet bei normaler Sinusaktivität<br>
aber die sensorgesteuerte ventrikuläre<br>
wenn die vom Sensor ermittelte Frequen<br>
Eureine antibradykarde Unterstützung<br>
Eetracht gezogen werden, da der Verlus<br>
ventrikulären Stimulati VDDR ist wegen des erhöhten Risikos eines AV-Synch<br>
Patienten mit hormaler Sinusaktivität u. U. nicht geeign<br>
PDDR bietet bei normaler Sinusaktivität zwar eine atria<br>
ber die sensorgesteuerte Ventrikuläre Stimulation führe e antibradykarde Unterstützung sollte die P<br>
Int gezogen werden da der Verlust der AV-S<br>
ulären Stimulation an der LRL auffritt<br>
eine häufig auftretende Simulation an der LF<br>
mmierung eines DDD(R)-Modus in Betrach<br>
tion an

• Wenn eine häufig auftretende Simulation an der LRL erwartet oder beobachtet wird, sollte die Programmierung eines DDD(R)-Modus in Betracht gezogen werden, um während der Stimulation an der LRL AV-Synchronität zu gewährleisten der verden verden og der verden og der verden og der verden.<br>
I der LR<br>
I der en stadiga auftretende Simulation ander LR<br>
I der LRL AV-Synchro<br>
Modus erfolgen Detektion um<br>
R-Modus erfolgen Detektion um

### **VVI und VVIR**

Im VVI(R)-Modus erfolgen Detektion und Stimulation nur im Ventrikel. Werden keine Ereignisse detektiert, werden Stimulationsimpulse an der LRL (VVI) bzw. mit der sensorgesteuerten Frequenz (VVIR) an den Ventrikel abgegeben. Eine detektierte R-Welle oder ein stimuliertes ventrikuläres Ereignis bestimmen das Timing der nächsten ventrikulären Stimulation. ezogen werden da der Verlust der AV-S)<br>
ven Stimulation an der LRL auftritt<br>
häufig auftretende Simulation an der LR<br>
ierung eines DDD(R)-Modus in Betracht<br>
fran der LRL AV-Synchronität zu gewährt<br>
dus erfolgen Detektion u aufig auftretende Simulation an der LRL<br>
ung eines DDD(R)-Modus in Betracht g<br>
in der LRL AV-Synchronität zu gewährle<br>
Serfolgen Detektion und Stimulation nur<br>
is erfolgen Detektion und Stimulation nur<br>
in Stimulationsimpu g eines DDD(R)-Modus in Betracht g<br>er LRL AV-Synchronität zu gewährle<br>folgen Detektion und Stimulation nu<br>filmulationsimpulse an der LRL (VVI)<br>i den Ventrikel abgegeben. Eine dete<br>is bestimmen das Timing der nachst<br>nen für rande Unterstützung sollte die Programmierung einer nieder<br>
Nerden da der Verlust der AV-Synchronität höchstwahrschaftelation an der LRL auffritt<br>
ERL AV-Synchronität zu gewährleisten.<br>
DIE RI-AV-Synchronität zu gewährleis L AV-Synchronitä(2u gewährleisten<br>L AV-Synchronitä(2u gewährleisten<br>L AV-Synchronitä(2u gewährleisten<br>Utdatert version. Since der LRL (VVI) bzw. mit der<br>Vertrikel abgegeben. Eine detektierte R-Welt<br>Littmmen das Timing der DD(R)-Modus in Betracht gezogen werden, um w<br>
W-Synchronität zu gewährleisten<br>
etektion und Stimulation nur im Ventrikel. Werden<br>
minimouse an der LRL (VVI) bzw. mit der sensorg<br>
trikel abgegeben. Eine detektierte R-Welle ktion und Stimulation nur im Ventrikel<br>mpulse an der LRL (VVI) bzw. mit der<br>kel abgegeben. Eine detektierte R-We<br>en das Timing der nächsten ventrikulä<br>insuffizienz-Patienten mit normaler S<br>en mit chronischen atrialen Tachy on und Stimulation nur im Ventrikel. Werder<br>
ulse an der LRL (VVI) bzw. mit der sensorg<br>
abgegeben. Eine detektierte R-Welle oder<br>
das Timing der nächsten ventrikulären Stimulfizien<br>
ZPatienten mit normaler Sinusaktiv<br>
ulf

- Diese Modi können für Herzinsuffizienz-Patienten mit normaler Sinusaktivität u. U. schädlich sein
- Für Herzinsuffizienz-Patienten mit chronischen atrialen Tachyarrhythmien oder in Episoden atrialer Tachyarrhythmien sind diese Modi jedoch u. U. geeignet, da sie eine biventrikuläre Stimulation an der LRL bzw. mit der sensorgesteuerten Frequenz (VVI(R)) abgeben gegeben. Eine detektierte R-Welle oder<br>
Timing der nächsten ventrikulären Stir<br>
zienz-Patienten mit normaler Sinusakti<br>
zienz-Patienten mit normaler Sinusakti<br>
chronischen atrialen Tachyarrhythmie<br>
se Modi jedoch u. U. gee
- Für Patienten, bei denen während einer atrialen Tachyarrhythmie eine AV-Überleitung besteht, die zur Inhibierung der biventrikulären Stimulation führt (CRT-Verlust), sollten Sie die Programmierung eines höheren Wertes für die LRL in Betracht ziehen. Auf diese Weise kann die Abgabe der biventrikulären Stimulation und/oder VVI(R), sofern nicht bereits programmiert, erhöht werden Eine decement ryweile daer ein samming der nächsten ventrikulären Stimulation<br>Transaktivität u.<br>Transaktivität u.<br>Transaktivität u.<br>Modi jedoch u. U. geeignet, da sie eine bivensorgesteuerten Frequenz (VVI(R)) abge<br>Transac Patienten mit normaler Sinusaktivität u.<br>
Societien atrialen Tachyarrhythmien oder i<br>
Inschen atrialen Tachyarrhythmien oder i<br>
Societien Erequenz (VVI(R)) abge<br>
atrialen Tachyarrhythmie eine AV-Überk<br>
utären Stimulation f Frem atrialen Tachyarrhythmien oder in<br>Frem atrialen Tachyarrhythmien oder in<br>Edoch u. U. geeignet, da sie eine biver<br>gesteuerten Frequenz (VVI(R)) abgeb<br>ialen Tachyarrhythmie eine AV-Überlei<br>ren Stimulation führt (CRT-Ver Men mit normaler Sinusaktivität u. U. schädlich<br>
The atrialen Tachyarrhythmien oder in Episoden<br>
Doch u. U. geeignet, da sie eine biventrikuläre<br>
steuerten Frequenz (VVI(R)) abgeben<br>
Pen Tachyarrhythmie eine AV-Überleitung

### **AAI und AAIR**

Im AAI(R)-Modus erfolgen Detektion und Stimulation nur im Atrium. Werden keine Ereignisse detektiert, werden Stimulationsimpulse an der LRL (AAI) bzw. mit der sensorgesteuerten

Frequenz (AAIR) an das Atrium abgegeben. Eine detektierte P-Welle oder ein stimuliertes atriales Ereignis bestimmen das Timing der nächsten atrialen Stimulation.

### **DOO**

Atrium und Ventrikel werden asynchron – getrennt durch die AV-Verzögerung – an der LRL stimuliert. Intrinsische Ereignisse inhibieren die Stimulation in keiner der Kammern und lösen sie auch nicht aus.

*HINWEIS: Der DOO-Modus ist der Magnet-Modus der DDD(R)- und DDI(R)-Modi.*

• Kann intraoperativ verwendet werden, um die Wahrscheinlichkeit einer Inhibierung zu verringern, wenn sich Quellen leitungsgebundener Ströme in der Nähe befinden HINWEIS: Der DOO-Modusiat<br>
Yann intraoperativ verwendet<br>
verringern, wenn sich Quellen<br>
HINWEIS: Falls verfügbar,<br>
Diese Modi sind für Herzinsun<br>
Connection Modus ist AV-seque<br>
Diese Modi sind für Herzinsun<br>
Diese Modi sin

*HINWEIS: Falls verfügbar, ist der Elektrokauterisations-Schutz die bevorzugte Lösung.*

- Diese Modi sind für Herzinsuffizienz-Patienten mit normaler Sinusaktivität u. U. nicht geeignet
- In diesem Modus ist AV-sequenzielle biventrikuläre Stimulation nur an der LRL möglich
- In Perioden intrinsischer atrialer Aktivität oberhalb der LRL wird eine nicht atrial-synchrone biventrikuläre Stimulation an der LRL abgegeben HINWEIS2 Falls ve<br>
Diese Modi sind für f<br>
Diese Modi sind für f<br>
Case of The Perioden Intrinsist<br>
Diventrikuläre Stimul<br>
Case of Case of The Perioden Intrinsist<br>
Case of Case of Case of The Case of The Case of The Case of Verringern, wenn sich Quellen leitt<br>
HINWEIS Falls verfügbar, ist d<br>
Diese Modi sind für Herzinsuffizie<br>
Condition.<br>
Må ikke anvenden intrinsischer atrialer<br>
ARRICA biventrikuläre Stimulation an der L<br>
Stoppe Stimulationsi

**VOO**

Die Stimulationsimpulse werden an der LRL asynchron an den Ventrikel abgegeben. Intrinsische Ereignisse inhibieren eine Stimulation im Ventrikel nicht und lösen sie auch nicht aus. HINWEISE Falls verfügbar, ist der<br>
Diese Modi sind für Herzinsuffizienz<br>
Versicht diesem Modus ist AV-sequenziell<br>
Nicht verwenden intrinsischer atraler Akt<br>
Diventrikuläre Stimulation an der LR<br>
Nicology<br>
Die Stimulations Aegunud versioon. Ärge kasutage. - Diese Modi sind für Herzinsuffizienz-Patienten<br>
J. In diesem Modus ist AV-sequenzielle biventriku<br>
- In Petioden intrinsischer atrialer Aktivität oberh<br>
biventrikuläre Stimulation an der LRL abgegeb<br>
- VOO Modus ist der In Perioden intrinsischer atrialer Aktivi<br>biventrikuläre Stimulation an der LRL<br>DO<br>Celtimulationsimpulse werden an der LI<br>eignisse inhibieren eine Stimulation im<br>NATELS: Der VOO-Modus ist der Mag<br>Kann intraoperativ verwend

*HINWEIS: Der VOO-Modus ist der Magnetmodus der Modi VVI(R) und VDD(R).*

• Kann intraoperativ verwendet werden, um die Wahrscheinlichkeit einer Inhibierung zu verringern, wenn sich Quellen leitungsgebundener Ströme in der Nähe befinden Versión observedent an der LR<br>
Versión observedent an der LR<br>
Inisse inhibieren eine Stimulation im V<br>
VEIS: Der VOO-Modus ist der Magn<br>
ann intraoperativ verwendet werden,<br>
erringern, wenn sich Quellen leitungsg Wersion Minister Control City Control City Control City Control City Control City Control City Control City Control City Control City Control City Control City Control City Control City Control City Control City Control Ci Edition intrinsischer atrialer Aktivität oberhalb der LRL wird auf Stimulation in der LRL abgegeben<br>
Minibieren eine Stimulation im Ventrikel nicht und löse<br>
Der VOO-Modus ist der Magnetmodus der Modi<br>
The VOO-Modus ist de Úrelt útgáfa. Notið ekki. mpulse werden an der LRL asynchron an der<br>Pren eine Stimulation im Ventrikel nicht und<br>VOO-Modus ist der Magnetmodus der Moo<br>Pratty verwendet werden, um die Wahrschei<br>Prails verfügbar, ist der Elektrokauterisations<br>dus ist November verwendet werden, um die Wahrschein<br>Sieh Quellen leitungsgebundener Ströme<br>Is verfügbar, ist der Elektrokauterisations<br>Sis ist biventrikuläre Stimulation nur an der<br>Köhten Risikos eines AV-Synchronitätsvenz-Patien Particular et al. and die Wahrscheinlich<br>Pauslien leitungsgebundener Ströme<br>Particular, ist der Elektrokauterisations-Ströme<br>Patienten mit normaler Sinusaktivität u.<br>Patienten mit normaler Sinusaktivität u.<br>Patienten mit n mulation im Ventrikel nicht und lösen sie auch nicht aus-<br>
sist der Magnetmodus der Modi VVI(R) und VDD(R).<br>
Nach verden, um die Wahrscheinlichkeit einer Inhibierung<br>
ellen leitungsgebundener Ströme in der Nähe befinden.<br>

*HINWEIS: Falls verfügbar, ist der Elektrokauterisations-Schutz die bevorzugte Lösung.*

- In diesem Modus ist biventrikuläre Stimulation nur an der LRL möglich
- Ist wegen des erhöhten Risikos eines AV-Synchronitätsverlusts und kompetitiver Stimulation für Herzinsuffizienz-Patienten mit normaler Sinusaktivität u. U. nicht geeignet Quellen leitungsgebundener Ströme<br>Eugbar, ist der Elektrokauterisations-<br>Ventrikuläre Stimulation nur an der L<br>TRisikos eines AV-Synchronitätsver<br>tienten mit normaler Sinusaktivität u It der Elektrokauterisations-Schutz die bevorzugte<br>Utdatert version. Schutz die bevorzugte<br>Western version. Schutz die bevorzugte<br>Western version. Nie urbeiterminister version.<br>Nie urbeiter Sinusaktivität u. U. nicht geeig ves AV-Synchronitätsverlusts und kompetitiver<br>
Formaler Sinusaktivität u. U. hicht geeignet.<br>
Versichten an das Atrium abgegeben. In<br>
A num nicht und tösen sie auch nicht aus.<br>
Magnet-Modus des AAI(R)-Modus.<br>
Jen. um die W

### **AOO**

Die Stimulationsimpulse werden an der LRL asynchron an das Atrium abgegeben. Intrinsische Ereignisse inhibieren die Stimulation im Atrium nicht und lösen sie auch nicht aus. San das Atrium abgegeben Intrinsische

*HINWEIS: Der AOO-Modus ist der Magnet-Modus des AAI(R)-Modus.*

• Kann intraoperativ verwendet werden, um die Wahrscheinlichkeit einer Inhibierung zu verringern, wenn sich Quellen leitungsgebundener Ströme in der Nähe befinden Let Sinusaktivität u. U. hicht geeignet.<br>
Zasynchron an das Atrium abgegeben intrinsiem<br>
The Modus des AAI(R)-Modus.<br>
The Modus des AAI(R)-Modus.<br>
The Manuscriptical rations of the perfindence of the perfindence of the per Enron an das Atrium abgegeben. Intrinsis<br>Int und tosen sie auch nicht aus.<br>
tus des AA1(R) Modus.<br>
Wahrscheinlichkeit einer Inhibierung zu<br>
einer Ströme in der Nähe befinden<br>
der Ströme in der Nähe befinden<br>
der Ströme in För an das Afrium abgegeben Infrinsischer Använd einer Använd einer Använd einer Använd einer Använd errettationen er Ströme in der Nähe befinden ein ströme in der Nähe befinden ein ströme in der Nähe befinden ein ströme i

*HINWEIS: Falls verfügbar, ist der Elektrokauterisations-Schutz die bevorzugte Lösung.*

• Diese Modi können für Herzinsuffizienz-Patienten mit normaler Sinusaktivität schädlich sein

#### **Zweikammermodi**

Die Modi DDD(R) und VDD(R) dürfen in den folgenden Situationen nicht eingesetzt werden:

- Bei Patienten mit chronischen atrialen Refraktärzeit-Tachyarrhythmien (Vorhofflimmern oder -flattern), die eine ventrikuläre Stimulation auslösen können
- Bei Vorliegen einer langsamen retrograden Leitung, welche zu einer PMT führt, die nicht durch eine Neuprogrammierung ausgewählter Parameterwerte gesteuert werden kann

### **Atriale Stimulations-Modi**

In den Modi DDD(R), DDI(R), AAI(R), DOO und AOO kann die atriale Stimulation bei Vorliegen chronischen Vorhofflimmerns oder -flatterns oder bei einem Atrium, das nicht auf elektrische Stimulation reagiert, ineffektiv sein. Zusätzlich kann bei Vorliegen klinisch signifikanter Überleitungsstörungen der Einsatz atrialer Stimulation kontraindiziert sein. Atriale Stimulations-Mod<br>
In den Modi DOD(R), DDI(I<br>
chronischen Vorhofflimmer<br>
Stimulation reagiert, ineffel<br>
Überleitungsstörungen der<br>
VARNUNG: Programmie<br>
Tachyarrhythmien keine att<br>
Tachyarrhythmien keine att<br>
Arrhyth For Bei Fragen zur Individuell gest

**WARNUNG:** Programmieren Sie bei Patienten mit chronischen refraktären atrialen Tachyarrhythmien keine atrialen Tracking-Modi. Der Einsatz von Tracking bei atrialen Arrhythmien kann zu ventrikulären Tachyarrhythmien führen. Stimulation reagie<br>
Überleitungsstöru<br>
Überleitungsstöru<br>
Tachyarrhythmien<br>
Tachyarrhythmien<br>
Zastaralá verzetett:<br>
Zastaralá verzetett:<br>
Zastaralá verzetett:<br>
Zastaralá verzetett:<br>
Zastaralá verzetett:<br>
Zastaralá verzetet Stimulation reagiert, ineffektiv se<br>Uberleitungsstörungen der Einsa<br>WARNUNG: Programmieren S<br>Tachyarrhythmien keine atrialen<br>Arrhythmien kann zu ventrikuläre<br>Arrhythmien kann zu ventrikuläre<br>Stein, dass eine funktionelle R WARNUNG: Programmieren Sie Uberleitungsstörungen der Einsatz atrialer Staten in WARNUNG: Programmieren Sie bei Patie<br>
Tachyarrhythmien keine atrialen Tracking M<br>
Arrhythmien kann zu ventrikulären Tachyarrhythmien kann zu ventrikulären Tachyarrhythmi

**VORSICHT:** Falls ein Zweikammergerät auf AAI(R) programmiert wird, muss sichergestellt sein, dass eine funktionelle RV-Elektrode vorhanden ist. Ist dies nicht der Fall, kann die Programmierung auf AAI(R) zu einem Under- oder Oversensing führen. VORSICHT: Falls ein Zweikammer<br>
sein, dass eine funktionelle RV-Ele<br>
Programmierung auf AAI(R) zu eine<br>
Bei Fragen zur individuell gestaltete<br>
Scientific (die Kontaktdaten finden)<br>
Strenzfrequenz (LRL)<br>
Diese Funktion ist ein, dass eine funktionelle RV-Elektrode vorgrammierung auf AAI(R) zu einem Under<br>Ei Fragen zur ündividuell gestalteten Patier<br>cientific (die Kontaktdaten finden Sie auf d<br>Frequenz (LRL)<br>iese Funktion ist bei VISIONIST-, V SICHT: Falls ein Zweikkulären Tachyarrhythmien führenden SICHT: Falls ein Zweikammergerät auf AAI(R) programmergerät auf AAI(R) programmergerät auf AAI(R) zu einem Under- oder Overse<br>Fragen zur Individuell gestälteten Pati

Bei Fragen zur individuell gestalteten Patiententherapie wenden Sie sich bitte an Boston Scientific (die Kontaktdaten finden Sie auf der Rückseite dieses Referenzhandbuchs).

## <span id="page-46-0"></span>**Untere Grenzfrequenz (LRL)**

Diese Funktion ist bei VISIONIST-, VALITUDE-, INLIVEN-, INTUA- und INVIVE-Aggregaten verfügbar. verfügbanden der Scherkunden der Richten der Scientific (die Kontaktdaten finden Scientific (die Kontaktdaten finden Scientific (die Kontaktdaten finden Scientific (die Kontaktdaten finden Scientific (die Kontaktdaten find uenz (LRL)<br>
unktion ist bei VISIONIST - VAL<br>
ac<br>
die Anzahl von Impulsen pro Mi<br>
arte intrinsische Aktivität vorliegt<br>
e der Ventrikel stimulier wird (o versioneligt ander Sie auf der Rücksen versichtet auf der Rücksen versichtet auf der Rücksen versichtet auf der Michigan anzehl von Impulsen pro Minute, mit der danntnisische Aktivität vorliegt.<br>Ein Ventrikel stimuliert wi

LRL ist die Anzahl von Impulsen pro Minute, mit der das Aggregat stimuliert, wenn keine detektierte intrinsische Aktivität vorliegt.

Solange der Ventrikel stimuliert wird (oder wenn eine VES auftritt), wird das Intervall von einem ventrikulären Ereignis zum nächsten gemessen. Wenn ein Ereignis im Ventrikel detektiert wird (z. B. eine intrinsische AV-Überleitung erfolgt, bevor die AV-Verzögerung abläuft), wechselt die Timing-Basis von einem ventrikulär-basierten zu einem modifizierten atrial basierten Timing ([Abbildung 2–1 Übergänge des LRL-Timings auf Seite 2-14\)](#page-47-1). Diese Umschaltung des Timings stellt genaue Stimulationsfrequenzen sicher, da die Differenz zwischen der intrinsischen AV-Überleitung und der programmierten AV-Verzögerung auf das nächste V–A-Intervall angewandt wird. TRIS<br>
In ist bei VISIONIST -, VALITUDE -, INLIVE<br>
Zahl von Impulsen pro Minute, mit der da<br>
Trinsische Aktivität vorliegt.<br>
Zahl von Impulsen pro Minute, mit der da<br>
Trinsische AV-Überleitung erfolgt, bevor die st bei VISIONIST-, VALITUDE-, INLIVEN<br>ALvon Impulsen pro Minute, mit der das<br>Sische Aktivität vorliegt.<br>Trikel stimuliert wird (oder wenn eine VE<br>Lignis zum nächsten gemessen. Wenn einem rieche AV-Überleitung erfolgt, bevo Flavid Verzich<br>
Son Impulsen pro Minute, mit der das<br>
the Aktivität vorliegt.<br>
El stimuliert wird (oder wenn eine Verzich)<br>
Mis zum nächsten gemessen. Wenn eine Weise<br>
The AV-Überleitung erfolgt, bevor die<br>
Transpare des E laten finden Sie auf der Rückseite dieses Referenzhandb<br>
VISIONIST, VALITUDE, INLIVEN., INTUA- und INVIVE-<br>
Impulsen pro Minute, mit der das Aggregat stimuliert, we<br>
Aktivität vorliegt.<br>
Etimuliert wird (oder wenn eine VES Pulsen pro Minute, mit der das Aggregat stimuliert, w<br>tivität vorliegt.<br>ulliert wird (oder wenn eine VES auftritt), wird das In<br>minachsten gemessen. Wenn ein Ereignis im Ventrik<br>Uberfeitung erfolgt, bevor die AV-Verzögerun wird (oder wenn eine VES auftritt), wird das Instein gemessen. Wenn ein Ereignis im Ventrik<br>eitung erfolgt, bevor die AV-Verzögerung ablä<br>ulär-basierten zu einem modifizierten atrial ba<br>LRL-Timings auf Seite 2-14). Diese U Perfolgt, bevor die AV-Verzögerung abläuft), wasierten zu einem modifizierten atrial basierte.<br>
Elmings auf Seite 2-14). Diese Umschaltung c<br>
sicher, da die Differenz zwischen der intrinsis<br>
AV-Verzögerung auf das nächste seaur Seite 2-14). Diese Umschaltung d<br>
it, da die Differenz zwischen der intrinsisc<br>
rzögerung auf das nächste V-Alfherval<br>
rzögerung auf das nächste V-Alfherval<br>
rzögerung auf das nächste V-Alfherval<br>
et al. der light ve Berungrauf das hächste V-AHntervall Günce<br>
Children of the Children of the Children of the Children of the Children of the Children<br>
Children of the Children of the Children of the Children<br>
Children of the Children of the Children<br>
Children of the Children<br>

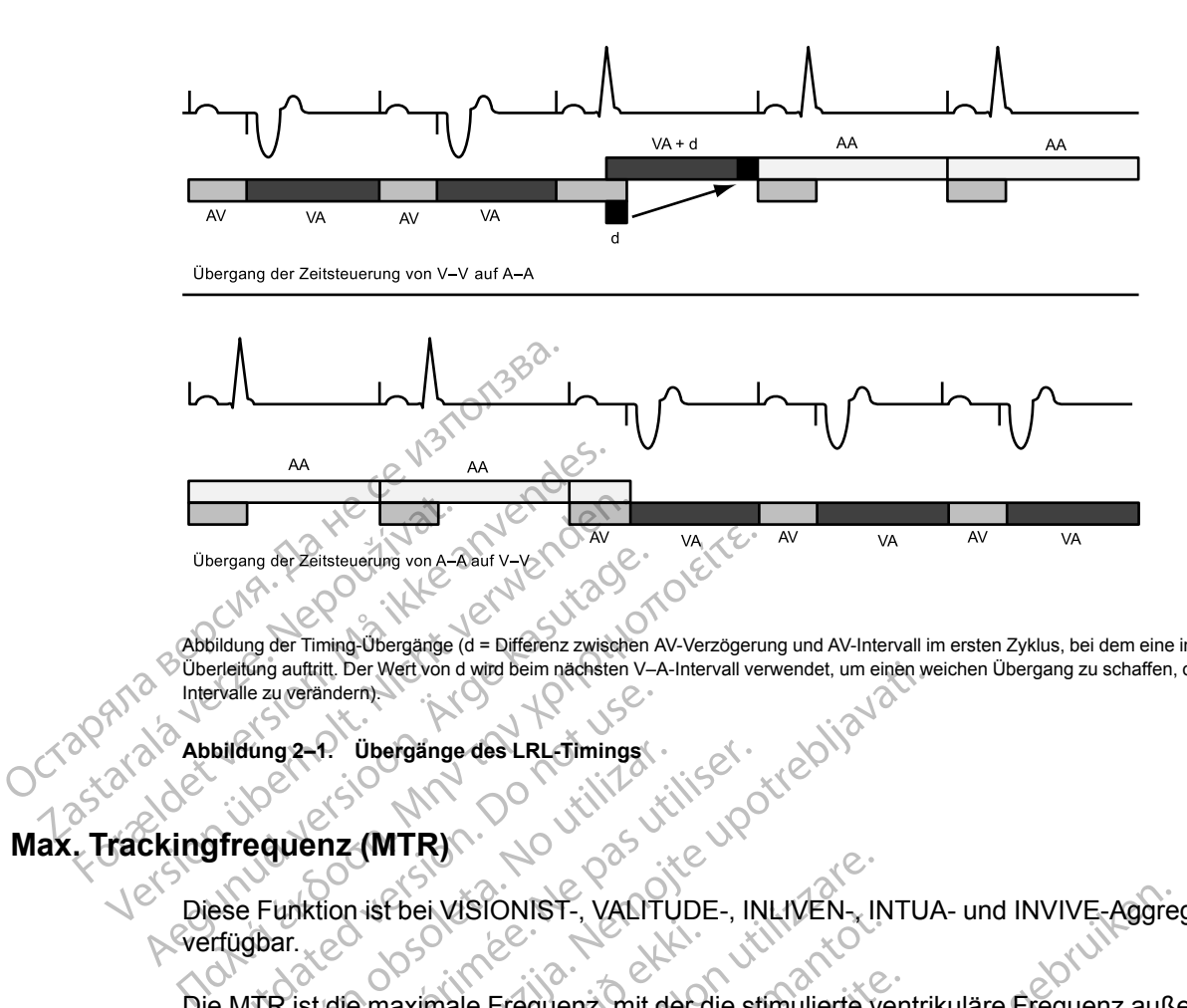

Abbildung der Timing-Übergänge (d = Differenz zwischen AV-Verzögerung und AV-Intervall im ersten Zyklus, bei dem eine intrinsische Überleitung auftritt. Der Wert von d wird beim nächsten V–A-Intervall verwendet, um einen weichen Übergang zu schaffen, ohne die A–A-Intervalle zu verändern). Wergang der Zeitsteuerung von A-Aauf v-V<br>
Abbildung der Timing-Übergange. (d = Differenz zwischen V-<br>
Intervalle zu verändern)<br>
Intervalle zu verändern<br>
Abbildung 2-1. Übergange. des LRL-Timings<br>
Abbildung 2-1. Übergange.

<span id="page-47-1"></span>**Abbildung 2–1. Übergänge des LRL-Timings**

## <span id="page-47-0"></span>**Max. Trackingfrequenz (MTR)**

Diese Funktion ist bei VISIONIST-, VALITUDE-, INLIVEN-, INTUA- und INVIVE-Aggregaten verfügbar. Braile zu verändern:<br>
bildung 2-9. Übergänge des LRL-Timings

Die MTR ist die maximale Frequenz, mit der die stimulierte ventrikuläre Frequenz außerhalb der Refraktärzeit detektierten atrialen Ereignissen 1:1 folgt, wenn in der programmierten AV-Verzögerung keine ventrikulären Ereignisse detektiert werden. Die MTR ist bei atrialen, synchronen Stimulations-Modi verfügbar, nämlich DDD(R) und VDD(R). Version observer and the property of the property of the property of the property of the property of the property of the state of the vertical of the vertical of the property of the vertical of the vertical of the property Experiment de la contratte de la contratte de la contratte de la contratte de la contratte de la contratte de la contratte de la contratte de la contratte de la contratte de la contratte de la contratte de la contratte de The Weitvand wird Beim nachsten V-A-Intervall verwendet, um einen wird and and<br>the dinderny<br>**APP Underny Case of Case of Case of Case of Case of Case of Case of Case of Case of Case of Case of Case of Case of Case of Case** e maximale Frequenz, mit der detektierten afrialen Ereignisser<br>Keine ventrikulären Ereignisse<br>Keine ventrikulären Ereignisse d<br>timulations-Modi verfugbar, näm<br>ammierung der MTR sind folgen Thei VISIONIST-, VALITUDE-, INLIVEN-, IN<br>
In the VISIONIST-, VALITUDE-, INLIVEN-, IN<br>
Inaximale Frequenz, mit der die stimulierte verstriktlaren Ereignissen 1:1 folgt, wenne<br>
ventriktlaren Ereignisse detektiert werde<br>
ulat EN VISIONIST -, VALITODE-, INCIVEN-, IN<br>
Imale Erequenz, mit der die stimulierte verten afrialen Ereignissen 1:1 folgt, wenn<br>
ventrikulären Ereignisse detektiert werder<br>
tions-Modi verfügbar, nämlich DDD(R) un<br>
rung der MT ale Frequenz, mit der die stimulierte ven<br>en afrialen Ereignissen 1:1 folgt, wenn in<br>trikulären Ereignisse detektiert werden.<br>is-Modi verfügbar, nämlich DDD(R) und<br>g der MTR sind folgende Punkte zu bea<br>ung, das Alter und d atrialen Ereignissen 1:1 folgt, wenn i<br>ulären Ereignisse detektiert werden.<br>Modi verfugbar, nämlich DDD(R) und<br>ler MTR sind folgende Punkte zu beter MTR sind folgende Punkte zu beter<br>und der allgemeine Gesu<br>prides Patiente VALITUDE-, INLIVEN-, INTUA- und INVIVE-Aggre<br>
Eduenz, mit der die stimulierte ventrikuläre Erequenz außa<br>
alen Ereignissen 1:1 folgt, wenn in der programmierten A<br>
ren Ereignisse detektiert werden. Die MTR ist bei atrialer Freignissen 1:1 Tolgt, wenn in der programmierten<br>reignisse detektiert werden. Die MTR ist bei atrialitieher und VDD(R).<br>Sind folgende Punkte zu beachten.<br>Er und der allgemeine Gesundheitszustand des Patienten.<br>The mit Ang

Bei der Programmierung der MTR sind folgende Punkte zu beachten:

- Die Art der Erkrankung, das Alter und der allgemeine Gesundheitszustand des Patienten
- Die Sinusknotenfunktion des Patienten
- Eine hohe MTR kann bei Patienten mit Angina pectoris oder anderen Symptomen einer myokardialen Ischämie bei höheren Frequenzen unangemessen sein Ereignisse detektiert werden. Die MTRist ist erfügbar, nämlich DDD(R) und VDD(R).<br>
R sind folgende Punkte zu beachten.<br>
Alter und der allgemeine Gesundheitszustar<br>
Ratienten mit Angina pectoris oder anderen Symberen Freque und der allgemeine Gesundheitszusta<br>
Intentionalistica.<br>
The Unit Angina pectoris oder anderen Syn<br>
The Prequenzen unangemessen sein<br>
North Contract Contract Werkelene Werte programmiert w Ver allgemeine Gesundheitszustand des F Mgina pectoris oder anderen Symptom<br>
International verzia. Neppectoris oder anderen Symptom<br>
The dene Werte programmiert werden.<br>
AV-Leitung, bleibt die Abgabe der bive

*HINWEIS: Wenn das Aggregat im DDDR- oder VDDR-Modus arbeitet, können die MSR und die MTR unabhängig voneinander auf verschiedene Werte programmiert werden.*

### **Verhalten an der Oberen Grenzfrequenz**

Bei Herzinsuffizienz-Patienten mit normaler AV-Leitung, bleibt die Abgabe der biventrikulären Stimulation (CRT) u. U. aus, wenn die atriale Frequenz die MTR überschreitet. Diese Situation kann eintreten, wenn die AV-Verzögerung über das intrinsische intrakardiale AV-Intervall des Patienten hinaus verlängert wird und eine AV-Leitung stattfindet, die eine Inhibition der ventrikulären Stimulation zur Folge hat. Die CRT-Abgabe ist in beiden Situationen (AV-Block und AV-Leitung) gefährdet, wenn die atriale Frequenz die MTR überschreitet, weil die AV-Verzögerung suboptimal verlängert wird und/oder die biventrikuläre Stimulation verloren geht. Example The Rene Werte Brogrammiert werden.<br>The VDDR-Modus arbeitet, können die MSP.<br>Jene Werte Brogrammiert werden.<br>Ne uporabite. Ne uporabite.<br>Peitung, bleibt die Abgabe der biventrikulä.<br>The introduction of the interval pectoris oder anderen Symptomen eine<br>
en unangemessen sein<br>
VDDR-Modus arbeitet, können die MSR<br>
ne Werte programmiert werden.<br>
Alänz die MTR überschreitet. Diese Situation die MTR überschreitet. Diese Situation<br>
sintrinsi Experiences<br>
ER-Modus arbeitet, können die MSR under Programmiert werden.<br>
Merte programmiert werden.<br>
2. Comparison. Använd en situation.<br>
19. bleibt die Abgabe der biventrikulärenz die MTR überschreitet. Diese Situations ris oder anderen Symptomen einer<br>
Symptomen einer<br>
Modus arbeitet, können die MSR und<br>
rte programmiert werden.<br>
Symptomen die MSR und<br>
bleibt die Abgabe der biventrikulären<br>
die MTR überschreitet. Diese Situation<br>
sische

Ziehen Sie die Programmierung einer höheren MTR in Betracht, wenn die normale atriale Frequenz des Patienten die MTR überschreitet. Auf diese Weise kann bei der programmierten AV-Verzögerung eine atrial-synchrone biventrikuläre 1:1-Stimulation gewährleistet werden. Wenn die Neuprogrammierung einer höheren MTR durch die aktuelle TARP beschränkt ist (AV-Verzögerung + PVARP = TARP), sollten Sie zunächst versuchen, die PVARP zu verkürzen. Erst dann sollte eine Verkürzung der AV-Verzögerung erwogen werden, um bei der CRT das Auftreten einer suboptimalen AV-Verzögerung zu vermeiden.

Wenn die detektierte atriale Frequenz zwischen der programmierten LRL und der MTR liegt, findet beim Ausbleiben eines detektierten ventrikulären Ereignisses innerhalb der programmierten AV-Verzögerung eine ventrikuläre 1:1-Stimulation statt. Wenn die detektierte atriale Frequenz die MTR übersteigt, beginnt das Aggregat mit einem Wenckebach-ähnlichen Verhalten zu stimulieren, um zu verhindern, dass die ventrikuläre Stimulationsfrequenz die MTR übersteigt. Dieses Wenckebach-ähnliche Verhalten zeichnet sich dadurch aus, dass die AV-Verzögerung allmählich verlängert wird, bis hin und wieder bei einer P-Welle kein Tracking mehr erfolgt, da sie in die PVARP fällt. Dies führt zu einem gelegentlichen Verlust des 1:1-Trackings, wenn das Aggregat die ventrikuläre Stimulationsfrequenz mit der nächsten detektierten P-Welle synchronisiert. Falls die detektierte atriale Frequenz weiter über die MTR hinweg ansteigt, verkleinert sich das Verhältnis von detektierten atrialen Ereignissen und sequenziell stimulierten ventrikulären Ereignissen, bis schließlich ein 2:1-Block auftritt (z. B. 5:4, 4:3, 3:2 und schließlich 2:1). atriale Frequenz die MTR·i<br>
Verhalten zu stimulieren, und einersteigt. Dieses Wencke<br>
Verzögerung allmählich ver<br>
erfolgt, da sie in die PVARF<br>
wenn das Aggregat die ver<br>
synchronisiert. Falls die de<br>
verkleinert sich das Verzogerung almanılcın verlanından erfolgt, da sie in die PVARP fall<br>
wenn das Aggregat die ventrikt<br>
synchronisiert. Falls die detekti<br>
verkleinert sich das Verhältnis<br>
Ventrikulären Ereignissen, bis s<br>
23.1).<br>
Das Detekt

Das Detektionsfenster sollte durch die Programmierung einer geeigneten AV-Verzögerung und PVARP möglichst groß gehalten werden. Bei Frequenzen nahe der MTR kann das Detektionsfenster maximiert werden, indem die Dynamische AV-Verzögerung und die Dynamische PVARP entsprechend programmiert werden und dadurch das Wenckebach-Verhalten minimiert wird. wenn das Aggreg<br>
synchronisiert. Fa<br>
verkleinert sich das Nepoužívat.<br>
Vertrikulären Erei<br>
2.1.<br>
2.3.<br>
2.2.<br>
2.2.<br>
2.2.<br>
2.2.<br>
2.2.<br>
2.2.<br>
2.2.<br>
2.2.<br>
2.2.<br>
2.2.<br>
2.2.<br>
2.2.<br>
2.2.<br>
2.2.<br>
2.2.<br>
2.2.<br>
2.2.<br>
2.2.<br>
2.2.<br>
2.2.<br> wenn das Aggregat die vertrikula<br>
synchronisiert. Falls die detektier<br>
verkleinen sich das Verhältnis vo<br>
Vertrikulären Ereignissen, bis sch<br>
2:1).<br>
Das Detektionsfenster sollte durch<br>
PVARP möglichst groß gehalten<br>
Detekt Synchronisiert. Falls die detektierte atriale Fierder (Montrikulären Ereignissen, bis schließlich ein (Montrikulären Ereignissen, bis schließlich ein (Montrikulären Ereignissen, bis schließlich ein (Montrikulären Sollen) ( Detektionsfenster sollte durch die Programmierung ein<br>
RP möglichst groß gehalten werden, Bei Frequenzen<br>
ktionsfenster maximiert werden, indem die Dynamisch<br>
antische PVARP entsprechend programmiert werden und<br>
aftrale Tr

Das atriale Tracking bei hohen Frequenzen wird durch die programmierte MTR und die Totale Atriale Refraktär-Periode (TARP) (AV-Verzögerung + PVARP = TARP) beschränkt. Um eine vollständige Blindschaltung des Detektionsfensters an der MTR zu verhindern, erlaubt das PRM kein TARP-Intervall, das länger (niedrige Stimulationsfrequenz) als das programmierte MTR-Intervall ist. Das Detektionsfenster sollte durch<br>
PVARP möglichst groß gehalten werde<br>
Detektionsfenster maximiert werde<br>
Verhalten minimiert wird<br>
Verhalten minimiert wird<br>
Verhalten minimiert wird<br>
Atriale Refraktär-Periode (TARP) (At Detektionsfenster maximiert werden<br>Dynamische PVARP entsprechend i<br>Verhalten minimiert wird.<br>Das afriale Tracking bei hohen Freq<br>Atriale Refraktär-Periode (TARP) (A<br>vollständige Blindschaltung des Dete<br>kein TARP-Intervall, etektionsfenster maximiert werden, indem<br>
ynamische PVARP entsprechend program<br>
erhalten minimiert wird<br>
as atriale Tracking bei hohen Frequenzen<br>
triale Refraktär-Periode (TARP) (AV-Verzö<br>
ollständige Blindschaltung des D

Wenn das TARP-Intervall kürzer (hohe Stimulationsfrequenz) als das Intervall der programmierten MTR ist, beschränkt das Wenckebach-ähnliche Verhalten des Aggregats die ventrikuläre Stimulationsfrequenz auf die MTR. Wenn das TARP-Intervall genauso groß wie das Intervall der programmierten MTR ist, kann ein 2:1-Block mit atrialen Frequenzen oberhalb der MTR auftreten. Keirakia-Penode (TARP) (AV-V<br>Milige Blindschaltung des Detekti<br>RP-Intervall, das länger (niedrig<br>Tist.<br>Las TARP-Intervall kürzer (hohe<br>mmierten MTR ist, beschränkt da<br>I der programmierten MTR ist, kifteten Versionen Enterpreneuen wird durch<br>Tracking bei hohen Frequenzen wird durch<br>Te Blindschaltung des Detektionsfensters an<br>Phiterwall, das länger (hieldrige Stimulationsf<br>Einer (hohe Stimulationsfrequenz)<br>Einer Phiterwall kür tär-Periode (TARP) (AV-Verzögerung + P<br>
Ilindschaltung des Detektionsfensters an<br>
ervall, das länger (niedrige Stimulationsfr<br>
RP-Intervall kürzer (hohe Stimulationsfreen<br>
MTR ist, beschränkt das Wenckebach<br>
timulationsfre Pall, das länger (niedrige Stimulationsfre<br>
-Intervall kürzer (hohe Stimulationsfrequenz<br>
MTR ist, beschränkt das Wenckebach-<br>
-<br>
ulationsfrequenz auf die MTR. Wenn darammierten MTR ist, kann ein 2.1-Block<br>
pagen der ventr Elavall kürzer (hohe Stimulationsfreq<br>
R ist beschränkt das Wenckebach-<br>
tionsfrequenz auf die MTR. Wenn dannierten MTR ist, kann ein 2:1-Block<br>
en der ventrikulären Stimulationsfreq<br>
tektierte atriale Frequenzen oberhal<br> ei hohen Frequenzen wird durch die programmierte MFR<br>de (TARP) (AV-Verzögerung + PVARP = TARP) beschränttung des Detektionsfensters an der MTR zu verhindern, is länger (niedrige Stimulationsfrequenz) als das program<br>all kü Kürzer (hohe Stimulationsfrequenz) als das Intervall<br>beschränkt das Wenckebach-ähnliche Verhalten des<br>equenz auf die MTR. Wenn das TARP-Intervall gennem MTR ist, kann ein 2:1-Block mit atrialen Frequenz<br>en MTR ist, kann ei

Schnelle Änderungen der ventrikulären Stimulationsfrequenz (z. B. Wenckebach-ähnlich, 2:1- Block), die durch detektierte atriale Frequenzen oberhalb der MTR verursacht wurden, können<br>durch folgendes abgeschwächt oder eliminiert werden.<br>AFR<br>AFR<br>APP/ProACt<br>Parameter durch folgendes abgeschwächt oder eliminiert werden: Rularen Stimulationsfrequenz (z. B. Wenckeb.<br>
Islamic Stimulationsfrequenz (z. B. Wenckeb.<br>
Gder eliminiert werden.<br>
Second Concertive Concertive Concertive Concertive Concertive Concertive Concertive Concertive Concertive Exactor Castaraná verzia. A Stranger Andrean<br>
Zastaraná verzia. Nepoužívať.<br>
Zastarela različica. Nepoužívať.<br>
Zastarela različica. Nepoužívať.<br>
Zastarela različica. Nepoužívať.<br>
Zastarela različica. Nepoužívať.<br>
Zastarela

- AFR
- ATR
- APP/ProACt
- Parameter zur Frequenzglättung und Sensoreinfluss

*HINWEIS: Für die Detektion von Vorhoftachykardien und die Aktualisierung der Histogramme werden die atrialen Ereignisse während des Herzzyklus (außer während der atrialen Blankingzeit) einschließlich der AV-Verzögerung und der PVARP detektiert.* RETAINS (außer während der atrialer et pikalander Remarkation. Güncel olmayın.

### **Beispiele**

Wenn die atriale Frequenz die MTR übersteigt, wird die AV-Verzögerung allmählich verlängert (AV'), bis irgendwann bei einer P-Welle kein Tracking mehr erfolgt, da sie in die atriale Refraktärzeit fällt ([Abbildung 2–2 Wenckebach-Verhalten an der MTR auf Seite 2-16](#page-49-0)). Dies führt zu einem gelegentlichen Verlust des 1:1-Trackings, wenn das Aggregat die ventrikuläre Stimulationsfrequenz mit der nächsten detektierten P-Welle synchronisiert (Wenckebach-Verhalten des Herzschrittmachers).

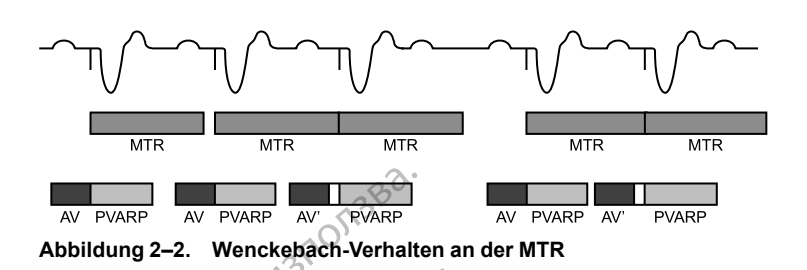

<span id="page-49-0"></span>Ein weiteres Aggregatverhalten an der oberen Grenzfrequenz (2:1-Block) kann beim Tracking hoher atrialer Frequenzen auftreten. Bei diesem Verhalten tritt jedes zweite atriale Ereignis während der PVARP auf, und daher erfolgt kein Tracking [\(Abbildung 2–3 2:1-Block beim](#page-49-1) Herzschrittmacher auf Seite 2-16). Dies führt zu einem Verhältnis von 2:1 bezüglich atrialer und ventrikulärer Ereignisse oder einem plötzlichen Abfall der ventrikulären Stimulationsfrequenz auf die Hälfte der atrialen Frequenz. Bei höheren atrialen Frequenzen können mehrere atriale Ereignisse in die TARP fallen, was dazu führt, dass nur noch bei jeder dritten oder vierten P-Welle ein Tracking durch das Aggregat erfolgt. Der Block tritt dann mit einer Periodik von 3:1 oder 4:1 auf. AV PVARP<br>
ADDID AV PVARP<br>
ADDID 2-2. Wenckebach-Verhalte<br>
Ein weiteres Aggregatverhalten a<br>
hoher atrialer Frequenzen auffret<br>
Während der PVARP auf, und dat<br>
Herzschrittmacher auf Seite 2-16<br>
Ventrikulärer Ereignisse oder Ein weiteres Aggregatve<br>
hoher atrialer Frequenze<br>
während der PVARP auf<br>
Herzschrittmacher auf S<br>
ventrikulärer Ereignisse<br>
die Hälfte der atrialen Fr<br>
Ereignisse in die TARP f<br>
Welle ein Tracking durch<br>
3:1 oder 4:1 auf Ein weiteres Aggregatverhalten ande<br>
hoher atrialer Frequenzen auftreten. I<br>
während der PVARP auf, und daher e<br>
Herzschrittmacher auf Seite 2-16). Di<br>
wentrikulärer Ereignisse oder einem p<br>
Seite Hälfte der atrialen Frequ Ein weiteres Aggregatverhalten ander hoher atrialer Frequenzen auftreten. Be während der PVARP auf, und daher erfitterzschrittmacher auf Seite 2-16). Dies ventrikulärer Ereignisse oder einem plösite Alafte der atrialen Fre noner arriater Frequenzen auftreten. Bei während der PVARP auf, und daher erfolgenzen auf Seite 2-16). Dies fixentrikulärer Ereignisse oder einem plötz<br>die Hälfte der atrialen Frequenz. Bei höhe<br>Ereignisse in die TARP fall The Trade of PVARR auf, und daher erfolgt kein Trade of PVARR auf, und daher erfolgt kein Trade variation of PVARR auf, und daher erfolgt kein Trade vertrikulärer Ereignisse oder einem plötzlichen Ab die Hälfte der atrial

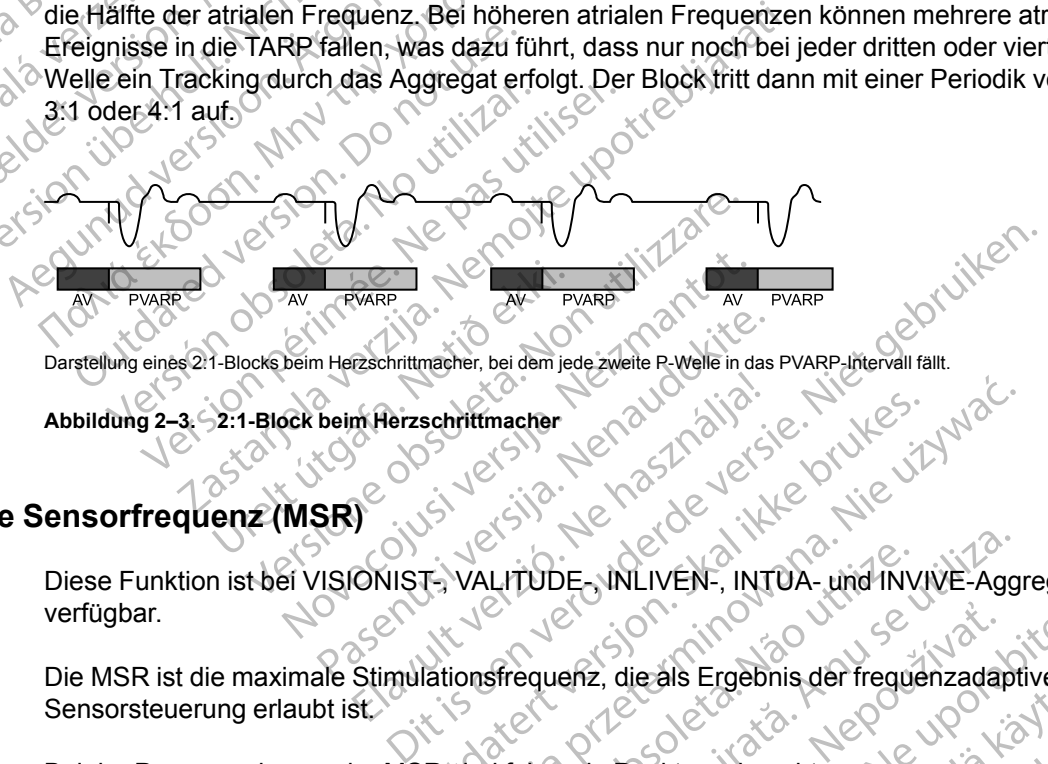

Darstellung eines 2:1-Blocks beim Herzschrittmacher, bei dem jede zweite P-Welle in das PVARP-Intervall fällt.

<span id="page-49-1"></span>**Abbildung 2–3. 2:1-Block beim Herzschrittmacher**

## **Maximale Sensorfrequenz (MSR)**

Diese Funktion ist bei VISIONIST-, VALITUDE-, INLIVEN-, INTUA- und INVIVE-Aggregaten verfügbar. Passentittmacher, bei dem jede zweite P-Welle in das M. Herzschrittmacher Schrittmacher<br>Utdatert version. Skal ikke brukes.<br>The VALITUDE MLIVEN. INTUA. und INVI<br>Iationsfrequenz, die als Ergebnis der frequence. Werstmacher Neraud School Child Children were were were also the wind in view of the were were also the wind in view and the were were also the were were also the were were also the were were were also the were were were w LITUDE NLIVEN-, INTUA- und INV<br>Strequenz, die als Ergebnis der frequenz<br>d folgende Punkte zu beachten: VDE<br>
VDE MLIVEN -, INTUA - und INVIVE-Agg<br>
equenz, die als Ergebnis der frequenzadapt<br>
Ilgende Punkte zu beachten:<br>
Le der allgemeine Gesundheitszustand des F<br>
n mit höheren Frequenzen kann bei Patien<br>
mit höheren Frequenz

Die MSR ist die maximale Stimulationsfrequenz, die als Ergebnis der frequenzadaptiven Sensorsteuerung erlaubt ist.

Bei der Programmierung der MSR sind folgende Punkte zu beachten:

- Die Art der Erkrankung, das Alter und der allgemeine Gesundheitszustand des Patienten:
- Eine frequenzadaptive Stimulation mit höheren Frequenzen kann bei Patienten mit Angina pectoris oder anderen Symptomen einer myokardialen Ischämie bei höheren Frequenzen unangemessen sein Enz, die als Ergebnis der frequenzada)<br>Ande Punkte zu beachten:<br>Trallgemeine Gesundheitszustand des<br>Trallgemeine Gesundheitszustand des<br>Trallgemeiner Frequenzen kann bei Patie<br>tomen einer myokardialen Ischämie be Expedia Ergebnis der frequenzadaptiven.<br>
Expedia Frequenzadaptiven.<br>
Expedia reachten:<br>
Expedia reachten:<br>
Ilgemeine Gesundheitszustand des Patien<br>
Dioneen Frequenzen kann bei Patienten m<br>
Den einer myokardialen Ischämie b Vankte zu beachten:<br>
Winkte zu beachten:<br>
Winkte zu beachten:<br>
Winkte zu beachten:<br>
Winkte zu beachten:<br>
Winkte zu beachten:<br>
Minkte zu beachten:<br>
Seiten Frequenzen kann bei Patienten mi<br>
einer myokardialen Ischämie bei hö Kte zu beachten:<br>
Rie zu beachten:<br>
Pine Gesundheitszustand des Patienten<br>
Pin Frequenzen kann bei Patienten mit<br>
Jermyokardialen Ischämie bei höheren<br>
Won Tests zur Ermittlung der höchsten<br>
The Patienten gut toleriert wir European Surangen Eagen<br>
European Surangen Surangen Surangen<br>
European Surangen Surangen Surangen<br>
Frequenzen kann bei Patienten mit<br>
myokardialen Ischämie bei höheren<br>
Patienten gut toleriert wird<br>
DDR-Modus arbeitet, kön
	- Eine angemessene MSR sollte auf der Basis von Tests zur Ermittlung der höchsten Stimulationsfrequenz gewählt werden, die vom Patienten gut toleriert wird

*HINWEIS: Wenn das Aggregat im DDDR- oder VDDR-Modus arbeitet, können die MSR und die MTR unabhängig voneinander auf verschiedene Werte programmiert werden.*

Die MSR kann unabhängig auf eine Frequenz programmiert werden, die der MTR entspricht oder höher oder niedriger als diese ist. Wenn die MSR höher als die MTR eingestellt ist, kann eine Stimulation oberhalb der MTR auftreten, wenn die Sensorfrequenz die MTR übersteigt.

Eine Stimulation oberhalb der MSR (wenn diese niedriger als die MTR programmiert ist), kann nur als Reaktion auf detektierte intrinsische atriale Aktivität auftreten.

**VORSICHT:** Die frequenzadaptive Stimulation ist nicht durch Refraktärzeiten begrenzt. Wenn eine lange Refraktärzeit in Kombination mit einer hohen MSR programmiert wird, kann dies eine asynchrone Stimulation während der Refraktärzeiten verursachen, da diese Kombination zu einem sehr kurzen oder einem gar nicht vorhandenen Detektionsfenster führen kann. Verwenden Sie die Dynamische AV-Verzögerung oder die Dynamische PVARP, um die Detektionsfenster zu optimieren. Wenn Sie eine feste AV-Verzögerung programmieren, berücksichtigen Sie immer den Einfluss auf die Detektion.

Beim Auftreten einer intrinsischen Überleitung behält das Aggregat die A–A-Stimulationsfrequenz bei, indem es das V–A-Intervall verlängert. Diese Verlängerung wird von der Größe des Unterschieds zwischen der AV-Verzögerung und der intrinsischen ventrikulären Überleitung bestimmt. Dies wird häufig als "Modifiziertes vorhofbasiertes Timing" bezeichnet ([Abbildung 2–4 VA-Intervall-Erweiterung und MSR auf Seite 2-17\)](#page-50-0).

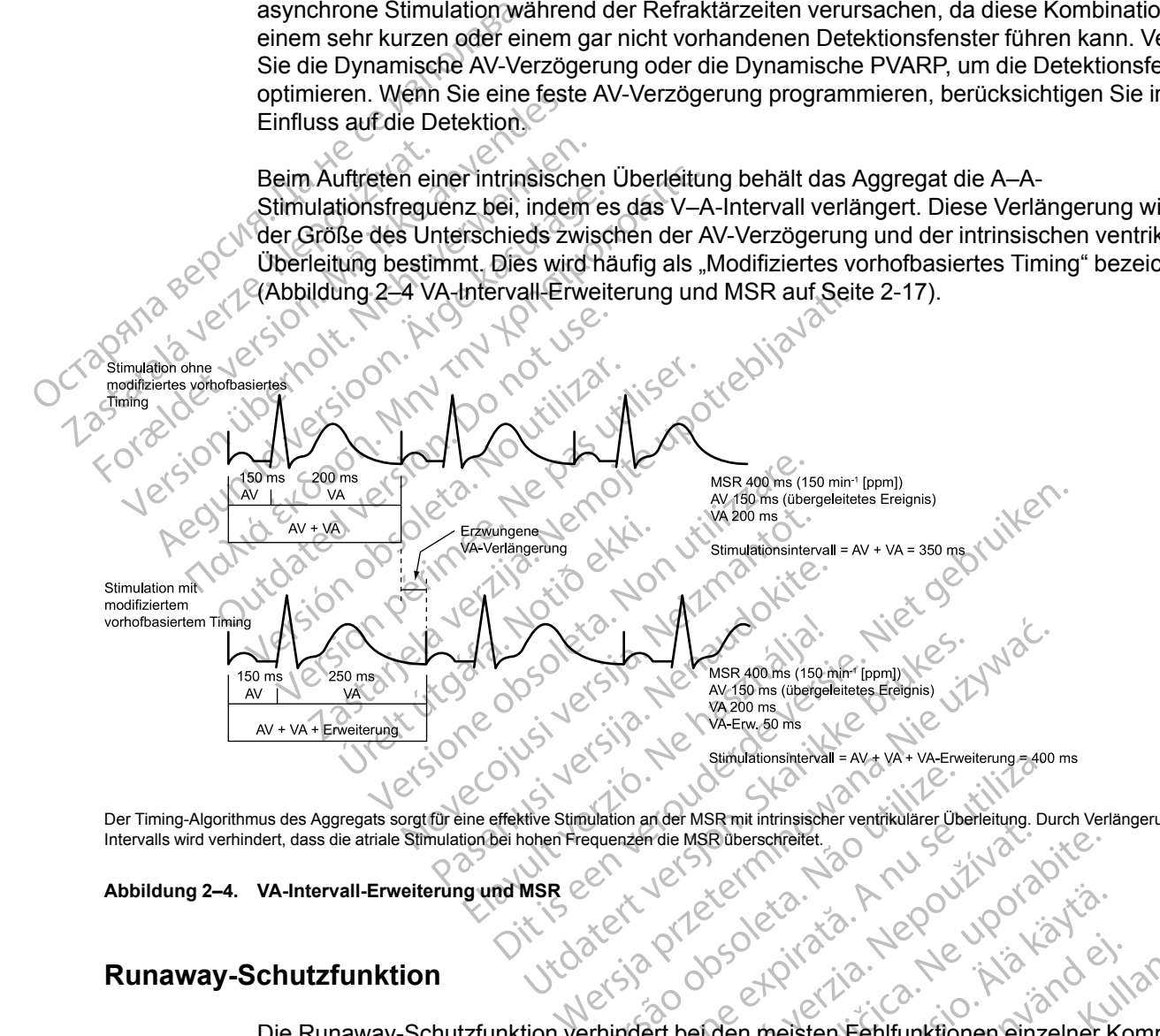

Der Timing-Algorithmus des Aggregats sorgt für eine effektive Stimulation an der MSR mit intrinsischer ventrikulärer Überleitung. Durch Verlängerung des VA-Intervalls wird verhindert, dass die atriale Stimulation bei hohen Frequenzen die MSR überschreitet.<br>Abbildung 2–4. VA-Intervall-Erweiterung und MSR COMMUNICATION COMMUNICATION

<span id="page-50-0"></span>**Abbildung 2–4. VA-Intervall-Erweiterung und MSR**

### **Runaway-Schutzfunktion**

Die Runaway-Schutzfunktion verhindert bei den meisten Fehlfunktionen einzelner Komponenten einen Anstieg der Stimulationsfrequenz über die MTR/MSR hinaus. Diese Funktion ist nicht programmierbar und arbeitet unabhängig von den Hauptstimulationsschaltkreisen des Aggregats. Suinulationshitewall = AV + VA + VA Enveitening - 400<br>
Requenzen die MSR überschreitet.<br>
Versicher Versicher Verträkulärer Überleitung. Du<br>
Versicher Werschreitet.<br>
Versicher Versicher Versichten Werschreitening.<br>
Versiche Ardie MSR überschreitet.<br>
Ardie MSR überschreitet.<br>
Zastar Ardie Manuel Reporter Architect School Contract Contract Contract Contract Contract Contract Contract Contract Contract Contract Contract Contract Contract Contrac ER WANTER WARD WARD WARD CONTROL CONTROL CONTROL CONTROL CONTROL CONTROL CONTROL CONTROL CONTROL CONTROL CONTROL CONTROL CONTROL CONTROL CONTROL CONTROL CONTROL CONTROL CONTROL CONTROL CONTROL CONTROL CONTROL CONTROL CONTR Föräldrad version.<br>
Föräldrad version.<br>
Föräldrad version.<br>
Föräldrad version.<br>
Häuptstimulationsschaltkreisen de<br>
Glie Stimulationsfrequenz über 205 min<br>
In nicht garantieren, dass Runaways n Güncel olmayın sürüm. Kullanmayın sürüm. Kullanmayın sürüm. Kullanmayını sürüm. Kullanmayın sürüm. Kullanmayın. Kullanmayın. Kullanmayın. Kullanmayın. Kullanmayın. Kullanmayın. Kullanmayın. Kullanmayın. Kullanmayın. Kullan

Die Runaway-Schutzfunktion verhindert, dass die Stimulationsfrequenz über 205 min-1 ansteigt.

*HINWEIS: Die Runaway-Schutzfunktion kann nicht garantieren, dass Runaways nicht auftreten.*

Während PES und Manueller Burst-Stimulation wird die Runaway-Schutzfunktion vorübergehend ausgesetzt, um eine Hochfrequenzstimulation zu ermöglichen.

## <span id="page-51-0"></span>**Ventrikuläre Stimulations-Kammer**

Diese Funktion ist bei VISIONIST-, VALITUDE-, INLIVEN-, INTUA- und INVIVE-Aggregaten verfügbar.

Mit der Option "Ventrikuläre Stimulations-Kammer" können Sie wählen, an welche Kammer(n) die Stimulationsimpulse abgegeben werden.

Folgende Optionen stehen zur Verfügung:

- Nur RV
- Nur LV
- BiV (sowohl RV als auch LV) wenn ausgewählt, ist "LV-Korrektur" verfügbar

*HINWEIS: Auch wenn ausschließlich LV-Stimulation programmiert ist, muss eine RV-Elektrode implantiert sein, da alle Timing Zyklen des Geräts auf RV-Werten basieren.*

Für Geräte mit einem linksventrikulären Elektroden-Anschluss des Typs IS-1 oder LV-1 ist die nominelle LV Elektrodenkonfiguration auf "Keine" programmiert. Dies führt in Kombination mit der nominellen Einstellung von "Ventrikuläre Stimulations-Kammer" auf "BiV" zu einer Parameterinteraktion. Dadurch soll sichergestellt werden, dass je nach implantierter LV-Elektrode eine angemessene LV Elektrodenkonfiguration (Dual oder Single) gewählt wird. • Nur RV<br>• BiV (sowohl RV als auch LV)<br>• BiV (sowohl RV als auch LV)<br>• HINWEIS: Auch wenn ausschli<br>• implantiert sein, da alle Timing Zy<br>• Für Geräte mit einem linksventrik<br>• Für Geräte mit einem linksventrik<br>• mominellen HINWEIS: Auch wenn<br>
implantiert sein, da alle<br>
Eür-Geräte mit einem lin<br>
Für-Geräte mit einem lin<br>
momineller Einstellung<br>
Derameterinteraktion. D<br>
Elektrode eine angemes<br>
Zastartige eine angemes<br>
Zastartige eine angemes Formulation.<br>
Formulation.com<br>
For Geralde mit einem ausschließliche angelegen der Anti-<br>
For Geralde mit einem linksventrikuläre<br>
For Geralde mit einem linksventrikuläre<br>
Parameterinteraktion. Dadurch soll sinksvendes.<br>
P HINWEIS: Auch wenn ausschließlich<br>
implantiert sein, da alle Timing Zyklen a<br>
Für Geräte mit einem linksventrikulären<br>
Momineller Einstellung von "Ventrikulären<br>
Parameterinteraktion. Dadurch soll sich<br>
Elektrode eine ange implantiert sein, da alle Timing Zyklen de<br>
Für Geräte mit einem linksventrikulären E<br>
nominelle LV Elektrodenkonfiguration auf<br>
nominellen Einstellung von "Ventrikuläre<br>
Parameterinteraktion. Dadurch soll siche<br>
Elektrode HINWEIS: Auch wenn ausschließlich LV-Stimula<br>
implantiert sein, da alle Timing Zyklen des Geräts<br>
Für Geräte mit einem linksventrikulären Elektroder<br>
nominelle LV Elektrodenkonfiguration auf "Keine" p<br>
nominellen Einstellu

Für Aggregate mit einem linksventrikulären Elektroden-Anschluss des Typs IS4 wird "LV Elektrodenkonfiguration" automatisch auf "Quadripolar" programmiert.

**VORSICHT:** Die Programmierung des Geräts auf alleinige rechtsventrikuläre Stimulation ist nicht zur Behandlung einer Herzinsuffizienz vorgesehen. Die klinischen Auswirkungen von alleiniger rechtsventrikulärer Stimulation für die Behandlung der Herzinsuffizienz sind nicht untersucht. minellen Einstellung von "Ventrikuläre strameterinteraktion. Dadurch soll sicher<br>ektrode eine angemessene LV Elektrod<br>ir Aggregate mit einem linksventrikuläre<br>ektrodenkonfiguration" automatisch auf<br>DRSICHT: Die Programmier rode eine angemessene LV Elektrode<br>uggregate mit einem linksventrikulärer<br>rodenkonfiguration" automatisch auf<br>sICHT: Die Programmierung des Gezur Behandlung einer Herzinsuffizien<br>iger rechtsventrikulärer Stimulation fü<br>suc e eine angemessene LV Elektrodenkonfig<br>regate mit einem linksventrikulären Elektrodenkonfiguration "automatisch auf "Quadring".<br>PHT: Die Programmierung des Geräts auf<br>rechtsventrikulärer Stimulation für die Behandlung eine Einstellung von "Ventrikuläre Stimulations-Kammer" anteraktion. Dadurch soll sichergestellt werden dass je<br>Interaktion. Dadurch soll sichergestellt werden dass je<br>Interaktion. Dadurch soll sichergestellt werden dass je<br>Int Andlung einer Herzinsuffizienz verkisventrikulårer Stimulation für det<br>tsventrikulårer Stimulation für det<br>Ly-Korrektur ist bei Einstellung<br>fügbar. Sie ermöglicht es, die Verkis

### **LV-Korrektur**

Die Funktion "LV-Korrektur" ist bei Einstellung des Parameters "Stimulierte Kammer" auf den Wert "BiV" verfügbar. Sie ermöglicht es, die Verzögerung zwischen der Abgabe des linksventrikulären und des rechtsventrikulären Stimulationsimpulses anzupassen. LV-Korrektur soll bei der Koordinierung der mechanischen Ventrikelreaktion mehr Programmierflexibilität bieten. E Programmierung des Geräts auf alleinige<br>Lung einer Herzinsuffizienz vorgesehen. Die<br>Entrikulärer Stimulation für die Behandlung<br>Entrikulärer Stimulation für die Behandlung<br>Korrektur" ist bei Einstellung des Paramete<br>Dar. November 1998<br>
November 2008<br>
Start Stimulation für die Behandlung.com<br>
Start Stimulation für die Behandlung.com<br>
Noveco Maria Stimulation Stimulations<br>
Noveco Maria Stimulation Stimulations<br>
In the Einstellung des Paramet parer Stimulation für die Behandlung de Elavult verzió.<br>
Elavult verzió es a la Verzogerung zwischen Kindels en die Verzogerung zwischen Kindels en die Verzogerung zwischen Kindels en die Verzogerung zwischen Kindels en die Verzogerung zwischen Komplex verzogeru erzinsuffizienz vorgesehen. Die klinischen Auswirkungen<br>Stimulation für die Behandlung der Herzinsuffizienz sind<br>Stimulation für die Behandlung der Herzinsuffizienz sind<br>In Stimulation für die Verzögerung zwischen der Abga Utdatert versjon. Skal ikke brukes. Wersja przeterminowana. Nie używa<sup>ć</sup>.

Das Aggregat passt die LV-Korrektur automatisch für hohe Stimulationsfrequenzen (VISIONISTund VALITUDE-Aggregate) und für die programmierte ventrikuläre Tachy-Detektions-Reizschwelle an, wenn eine biventrikuläre Stimulation nahe der oberen Grenzfrequenz auftritt.

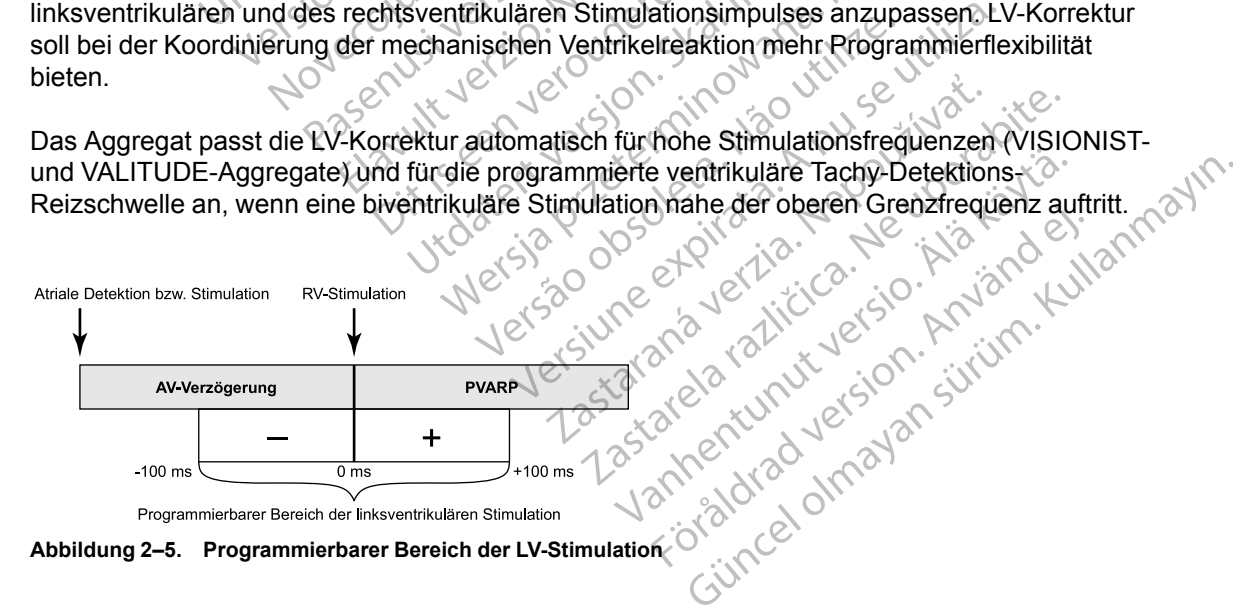

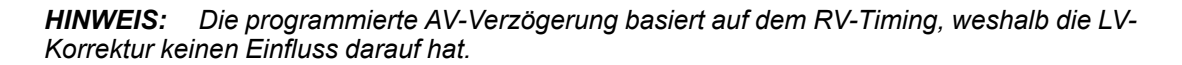

### **Impulsdauer**

Diese Funktion ist bei VISIONIST-, VALITUDE-, INLIVEN-, INTUA- und INVIVE-Aggregaten verfügbar.

Die Impulsdauer bestimmt, wie lange der Ausgangsimpuls zwischen den Stimulations-Elektrodenpolen anliegt.

Bei der Programmierung der Impulsdauer sind folgende Punkte zu beachten:

- Die Impulsdauerwerte sind für jede Kammer unabhängig programmierbar.
- Wenn ein Impulsdauer-Reizschwellentest durchgeführt wird, wird für die Impulsdauer eine Sicherheitsmarge von mindestens Faktor 3 empfohlen.

• Die an das Herz abgegebene Energie ist direkt proportional zur Impulsdauer; eine Verdopplung der Impulsdauer verdoppelt die abgegebene Energie. Daher kann die Programmierung einer geringeren Impulsdauer bei Beachtung einer angemessenen Sicherheitsmarge die Funktionsdauer der Batterie verlängern. Achten Sie bei der Programmierung permanenter Impulsdauer-Werte unter 0,3 ms darauf, einen Stimulationsverlust (Loss of Capture) zu vermeiden ([Abbildung 2–6 Impulsform auf Seite 2-](#page-52-0) 19). Die Impulsdauerwerte s<br>
Wenn ein Impulsdauer<br>
Sicherheitsmarge von<br>
Die an das Herz abgeg<br>
Verdopplung der Impuls<br>
Programmierung einer<br>
Sicherheitsmarge die F<br>
Programmierung permai<br>
Programmierung permai<br>
Sicherheitsmarg Die an das He For a strategy of the strategy of the strategy of the strategy of the strategy of the strategy of the strategy of the strategy of the strategy of the strategy of the strategy of the strategy of the strategy of the strategy Verdopplung der Impulsdauer<br>
Merdopplung der Impulsdauer<br>
Programmierung einergering<br>
Sicherheitsmarge die Funktio<br>
ATA Journal (Loss of Cartalandie)<br>
212 Journal Computer (Loss of Cartalandie)<br>
212 Journal Cartalandie (Lo Action. Action. Action. Action. Action. Action. Action. Action. Action. Action. Action. Action. Action. Action. Action. Action. Action. Action. Action. Action. Action. Action. Action. Action. Action. Action. Action. Action Παλιά έκδοση. Μην την χρησιμοποιείτε. Outdated version. Do not use of call of the state of the state of the state of the state of the state of the state of the state of the state of the state of the state of the state of the state of the state of the state of Propriesting Permanenter Impulsdauer-Werte unter<br>2010 - Allisauer Man Jurilie upotreblike<br>2010 - Allisauer Man Jurilie upotreblike<br>2010 - Allisauer Man Jurilie upotreblike<br>2010 - Allisauer Man Jurilie upotreblike<br>2010 - Al

**Abbildung 2–6. Impulsform** Version Mallenge viringer. Úrelt útgáfa. Notið ekki.

## **Amplitude**

Diese Funktion ist bei VISIONIST-, VALITUDE-, INLIVEN-, INTUA- und INVIVE-Aggregaten verfügbar. et de la défantait de la défantaite de la défantaite de la défantaite de la défantaite de la défantaite de la défantaite de la défantaite de la défantaite de la défantaite de la défantaite de la défantaite de la défantaite Die le. Net kir utilik tot. Pasenut versija. Nenaudokite. Elavult verzió. Ne használja! Die Netherland (Abbildung 2-6 Impulsformauf Seite 2-19) Je hasznalla: e. Niet Wersja, Neraton ale spannung des Stimulationsimplises, Wird and ST-VALITUDE-, INLIVEN-, INTUA- und INVIV<br>Spannung des Stimulationsimpulses, wird an d<br>Spannung des Stimulationsimpulses, wird an d<br>Spannung des Stimulationsimpulses, wird an d<br>Spannung des Stimulationsimpulses, wird an d<br>S

Die Impulsamplitude, oder die Spannung des Stimulationsimpulses, wird an der Anstiegsflanke des Stimulationsimpulses gemessen (Abbildung 2–6 Impulsform auf Seite 2-19). Kullanma<sub>z</sub>

Bei der Programmierung der Amplitude sind folgende Punkte zu beachten:

- Die Amplituden sind für jede Kammer unabhängig programmierbar.
- <span id="page-52-0"></span>• Bei der permanenten oder temporären Programmierung kann der Brady-Modus auf "Aus" programmiert werden. Hiermit wird faktisch die Amplitude auf "Aus" geschaltet, um den Herzeigenrhythmus des Patienten zu kontrollieren. La stimulationsimpulses, wird an<br>
Abbildung 2–6 Impulsform auf Seite 2.<br>
de sind folgende Punkte zu beachten:<br>
There unabhängig programmierbar<br>
de Faktisch die Amplitude auf "Aus" gesc Elia des Stimulationsimpulses, wird an der An<br>bildung 2–6 Impulsformauf Seite 2-19).<br>sind folgende Punkte zu beachten:<br>x<br>programmierung kann der Brady-Modus<br>kitsch die Amplitude auf "Aus" geschaltet,<br>kontrollieren. Stimulationsimpulses, wird an der Anstalling 2-6 Impulsform auf Seite 2-19).<br>
Volgende Punkte zu beachten:<br>
Trolgende Punkte zu beachten:<br>
Trolgende Punkte zu beachten:<br>
Programmierung kann der Brady-Modus<br>
sch die Amplitu Igende Punkte zu beachten.<br>
Anangig programmierbar.<br>
Thängig programmierbar.<br>
General version. Användsreisen.<br>
Eine Zweifache der Stimulations-<br>
Eine Sicherheitsmarge zu bieten. Gerinalischen Sicherheitsmarge zu bieten.<br>
S
- Die programmierte Amplitude sollte mindestens das Zweifache der Stimulations-Reizschwelle betragen, um eine angemessene Sicherheitsmarge zu bieten. Geringere Stimulationsamplituden erhalten/verlängern die Funktionsdauer. Die programmierte Amplitude sollte daher einen Kompromiss zwischen angemessener Sicherheitsmarge und Auswirkung auf die Funktionsdauer der Batterie darstellen. Wenn PaceSafe auf "Ein" programmiert ist, wird automatisch für eine angemessene Sicherheitsmarge gesorgt und möglicherweise die Funktionsdauer der Batterie verlängert.

• Die an das Herz abgegebene Energie ist direkt proportional zum Quadrat der Amplitude: eine Verdopplung der Amplitude vervierfacht die abgegebene Energie. Daher kann die Programmierung einer niedrigeren Amplitude bei Beachtung einer angemessenen Sicherheitsmarge die Funktionsdauer der Batterie verlängern.

# <span id="page-53-0"></span>**PaceSafe**

## **PaceSafe rechtsatriale automatische Reizschwelle (RAAT)**

Diese Funktion ist bei VISIONIST-, VALITUDE-, INLIVEN- und INTUA-Aggregaten verfügbar.

PaceSafe RAAT passt die atriale Stimulationsenergie dynamisch an, um eine effektive Stimulation des Atriums sicherzustellen. Dies geschieht durch die Optimierung der Ausgangsspannung auf ein Zweifaches der Reizschwelle, um eine angemessene Sicherheitsmarge zu erreichen (für Reizschwellen kleiner oder gleich 2,5 V). RAAT misst Reizschwellen zwischen 0,2 V und 4,0 V bei 0,4 ms, und die Stimulation beträgt mindestens 2,0 V und maximal 5,0 V bei einer festen Impulsdauer von 0,4 ms. Diese Funktion ist bei VISIONIST<br>
PaceSafe RAAT passt die atriale<br>
Stimulation des Atriums sicherzus<br>
Ausgangsspannung auf ein Zweit<br>
Sicherheitsmarge zu erreichen (für<br>
Reizschwellen zwischen 0,2 V un<br>
2,0 V und maximal 5 Stimulation des Atriums sicherzustelle<br>Ausgangsspannung auf ein Zweifach<br>Sicherheitsmarge zu erreichen (für Re<br>Reizschwellen zwischen 0,2 V und 4,<br>2,0 V und maximal 5,0 V bei einer fest<br>HINWEIS: Damit RAAT richtig arbe<br>Str

*HINWEIS: Damit RAAT richtig arbeitet, sind eine funktionelle RV-Elektrode und eine bipolare atriale Elektrode erforderlich. Es ist wichtig, auf dem Bildschirm "Patientendaten" anzugeben, dass eine bipolare Elektrode vorhanden ist, insbesondere wenn die atrialen Elektrodenkonfigurationen für Stimulation und Detektion auf "unipolar" programmiert sind.* Sicherheitsmarge zu err<br>
Reizschwellen zwischen<br>
2,0 V und maximal 5,0 V<br>
HINWEIS: Damit RAA<br>
atriale Elektrode erforde<br>
dass eine bipolare Elektroden<br>
Elektrodenkonfiguration<br>
LEKTRODEN: RAAT ist nuder<br>
auf den DDI(R)-Rüc Sicherheitsmarge zu erreichen (für Reiz<br>
Reizschwellen zwischen 0,2 V und 4,0<br>
2,0 V und maximal 5,0 V bei einer feste<br>
HINWEIS: Damit RAAT richtig arbeite<br>
MINWEIS: Damit RAAT richtig arbeite<br>
dass eine bipolare Elektrode 2,0 V und maximal 5,0 V bei einer festen<br>
2,0 V und maximal 5,0 V bei einer festen<br>
HINWEIS: Damit RAAT richtig arbeitet,<br>
atriale Elektrode erforderlich. Es ist wicht<br>
dass eine bipolare Elektrode vorhanden i<br>
Elektrodenk

*HINWEIS: RAAT ist nur in Aggregaten verfügbar, die auf die Modi DDD(R) und DDI(R) sowie auf den DDI(R)-Rückfall-Modus programmiert sind.*

RAAT kann aktiviert werden, indem in den Optionen für den Parameter "Atriale Amplitude" "Auto" gewählt wird. Wenn die atriale Energie auf "Auto" programmiert wird, wird die Impulsdauer automatisch auf 0,4 ms angepasst und die atriale Stimulationsspannung auf einen anfänglichen Wert von 5,0 V gesetzt, es sei denn, es gab in den letzten 24 Stunden ein erfolgreiches Testergebnis. Reizschwellen zwischen 0,2 V und 4,0 V bei 0,4 m<br>
2,0 V und maximal 5,0 V bei einer festen Impulsda<br>
HINWEIS: Damit RAAT richtig arbeitet, sind eine<br>
atriale Elektrode erforderlich. Es ist wichtig, auf de<br>
dass eine pipola iss eine bipolare Elektrode vorhanden ist<br>ektrodenkonfigurationen für Stimulation<br>WWEIS: RAAT ist nur in Aggregaten<br>if den DDJ(R)-Rückfall-Modus programm<br>AAT kann aktiviert werden, indem in der<br>wählt wird. Wenn die atriale VEIS: RAAT ist nur in Aggregaten version.<br>
VEIS: RAAT ist nur in Aggregaten version.<br>
Example attiviert werden, indem in den<br>
Initiatisch auf 0,4 ms angepasst und die<br>
von 5,0 V gesetzt, es sei denn, es gal<br>
rigebnis.<br>
VEI S: RAAT ist nur in Aggregaten verfügba<br>DDI(R)-Rückfall-Modus programmiert sine<br>ann aktiviert werden, indem in den Optione<br>wird. Wenn die atriale Energie auf "Auto"<br>isch auf 0,4 ms angepasst und die atriale<br>15,0 V gesetzt, riode enorderlich. Es ist wichtig, aur dem Bildschirm "<br>hipolare Elektrode vorhanden ist, insbesondere wenn of<br>konfigurationen für Stimulation und Detektion auf "unit<br>RAAT ist nur in Aggregaten verftügbar, die auf die M<br>J(

*HINWEIS: Vor der Aktivierung von RAAT sollten Sie eventuell eine befohlene atriale automatische Reizschwellenmessung durchführen, um zu überprüfen, ob die Funktion wie erwartet arbeitet. RAAT-Tests werden in einer unipolaren Konfiguration durchgeführt, und es kann eine Diskrepanz zwischen unipolaren und bipolaren Reizschwellen auftreten. Wenn die bipolare Reizschwelle um mehr als 0,5 V über der unipolaren Reizschwelle liegt, sollten Sie erwägen, eine feste Atriale Amplitude zu programmieren oder "Elektrodenkonfiguration" für die atriale Stimulation auf "Unipolar" einzustellen.* uf 0,4 ms angepasst und die atr<br>V gesetzt, es sei denn, es gab in<br>Vor der Aktivierung von RAAT sc<br>Reizschwellenmessung durchfü<br>tet. RAAT-Tests werden in einer<br>Krepanz zwischen unipolaren ur<br>schwelle um mehr als 0,5 V über<br> ert werden, indem in den Optionen für den Im die atriale Energie auf "Auto" programmi<br>
1,4 ms angepasst und die atriale Stimulation<br>
1,4 ms angepasst und die atriale Stimulation<br>
1,4 ms angepasst und die atriale Stimulatio die anale Energie auf "Adde plughammens angepasst und die atriale Stimulation<br>tzt, es sei denn, es gab in den letzten 24<br>Aktivierung von RAAT sollten Sie eventus<br>Kwellenmessung durchführen, um zu üb<br>AT-Tests werden in eine es ser denni, es gab in den letzten 24 S<br>
Stivierung von RAAT sollten Sie eventue<br>
vellenmessung durchführen, um zu über<br>
Tests werden in einer unipolaren Konflit<br>
wischen unipolaren und bipolaren Reiz:<br>
um mehr als 0,5 V ierung von RAAT sollten Sie eventue<br>
enmessung durchführen, um zu übe<br>
ssts werden in einer unipolaren Konfischen unipolaren und bipolaren Reiz<br>
mehr als 0,5 V über der unipolaren Pe<br>
Amplitude zu programmieren oder<br>
ipola e Energie auf "Auto" programmiert wird, wird die Impulsia<br>passt und die atriale Stimulationsspannung auf einen anfi<br>passt und die atriale Stimulationsspannung auf einen anfi<br>i denn. es gab in den letzten 24 Stunden ein erf von RAAT sollten. Sie eventuell eine befohlenden in einer unipolaren konfiguration durch einer unipolaren Keizschwellen auf<br>als 0,5 V über der unipolaren Reizschwellen auf<br>als 0,5 V über der unipolaren Reizschwellen auf<br>al on RAAT sollten Sie eventuell eine befohlene atria<br>
ing durchführen, um zu überprüfen, ob die Funktiisen in einer unipolaren Konfiguration durchgeführt<br>
in einer unipolaren Reizschwellen auftreten.<br>
10,5 V über der unipola

RAAT arbeitet mit den normalen Implantationskriterien für Elektroden und einer atrialen Reizschwelle zwischen 0,2 V und 4,0 V bei 0,4 ms.

Der RAAT-Algorithmus misst dann jeden Tag die atriale Reizschwelle und passt die Stimulationsspannung entsprechend an. Während der Tests misst RAAT ein Signal für die evozierte Reaktion, um zu bestätigen, dass jede atriale Stimulationsenergie das Atrium effektiv stimuliert. Wenn das Gerät nicht wiederholt ein Signal für die evozierte Reaktion mit ausreichender Amplitude messen kann, wird die Meldung "Niedr.ER-Signal" oder "Störung" angezeigt, und der Algorithmus wechselt zur Standardeinstellung von 5,0 V für die Spannungsamplitude. Erwägen Sie in solchen Situationen, eine feste atriale Spannungsamplitude zu programmieren, und führen Sie bei einer späteren Nachsorge einen befohlenen RAAT-Test durch. Mit dem Einwachsen der Elektrode in das Gewebe kann sich die Leistung von RAAT verbessern. zu programmieren oder "Elektrodenk<br>
stellen.<br>
Mationskriterien für Elektroden und e<br>
V bei 0,4 ms.<br>
en Tag die atriale Reizschwelle und p<br>
an. Während der Tests misst RAAT ein<br>
dass jede atriale Stimulationsenergie<br>
rholt programmièren oder "Elektrodenkonfigurat"<br>
Allen.<br>
Manuscritterien für Elektroden und einer atria<br>
ei 0,4 ms.<br>
Tag die atriale Reizsehwelle und passt die<br>
Während der Tests misst RAAT ein Signal 1<br>
signal für die evozierte nskriterien für Elektroden und einer atri<br>2) 4 ms.<br>2) die atriale Reizschwelle und passt die<br>3) die atriale Reizschwelle und passt die<br>3) die atriale Stimulationsenergie das Atein Signal<br>5) die Meldung "Niedr. ER-Signal" o riterien für Elektroden und einer atrialen<br>
ms.<br>
e atriale Reizschwelle und passt die<br>
end der Tests misst RAAT ein Signal für die<br>
e atriale Stimulationsenergie das Atrium ef<br>
Signal für die evozierte Reaktion mit<br>
e Meld Vanheimer<br>
Itriale Reizschwelle und passt die<br>
Itriale Stimulationsenergie das Atrium eft<br>
Itriale Stimulationsenergie das Atrium eft<br>
Inal für die evozierte Reaktion mit<br>
Meldung "Niedr.ER-Signal" oder "Störung<br>
dardeinst de Reizschwelle und passt die<br>
Fortests misst RAATein Signal für die<br>
le Stimulationsenergie das Atrium effe<br>
I für die evozierte Reaktion mit<br>
dung "Niedr.ER-Signal" oder "Störung"<br>
deinstellung von 5,0 V für die<br>
onen, e Reizschwelle und passt die<br>
Stern verste misst RAAT ein Signal für die<br>
Stimulationsenergie das Atrium effektiv<br>
r die evozierte Reaktion mit<br>
r die evozierte Reaktion mit<br>
r die evozierte Reaktion mit<br>
r die evozierte Rea

Wenn der Test erfolgreich ist, wird die Atriale Amplitude auf das Zweifache der höchsten Reizschwelle eingestellt, die in den letzten 7 erfolgreichen ambulanten Tests gemessen wurde (Ausgangs-Amplitude zwischen 2,0 V und 5,0 V). Es werden sieben Tests verwendet, um Auswirkungen des zirkadianen Rhythmus auf die Reizschwelle zu berücksichtigen und eine angemessene Sicherheitsmarge sicherzustellen. Dies erlaubt auch eine schnelle Erhöhung der Stimulationsenergie infolge eines plötzlichen Anstiegs der Reizschwelle, während zur Senkung

der Energie beständig niedrigere Reizschwellenwerte vorliegen müssen (d. h. ein einzelner niedriger Reizschwellenwert bewirkt keine Senkung der Stimulationsenergie) [\(Abbildung 2–7](#page-54-0) [Auswirkung der Reizschwellenänderung auf die RAAT-Stimulationsenergie auf Seite 2-21\)](#page-54-0).

*HINWEIS: Da für die Stimulationsenergie eine angemessene Sicherheitsmarge in Höhe der zweifachen Reizschwelle festgelegt wird und die RV-Stimulation kurz nach der atrialen Stimulation erfolgt, gibt es zu keinem Zeitpunkt eine Überprüfung der effektiven Stimulation von Schlag zu Schlag oder eine atriale Backup-Stimulation.*

Wenn "Täglicher Trend" zusammen mit einer festen Amplitude gewählt wird, werden alle 21 Stunden automatische atriale Reizschwellenmessungen durchgeführt, ohne die programmierte Stimulationsenergie zu ändern.

Die Funktion RAAT kann mit vielen Stimulationselektroden verwendet werden (z. B. Elektroden mit hoher Impedanz oder niedriger Impedanz, mit Ankerfixierung oder aktiver Fixierung).

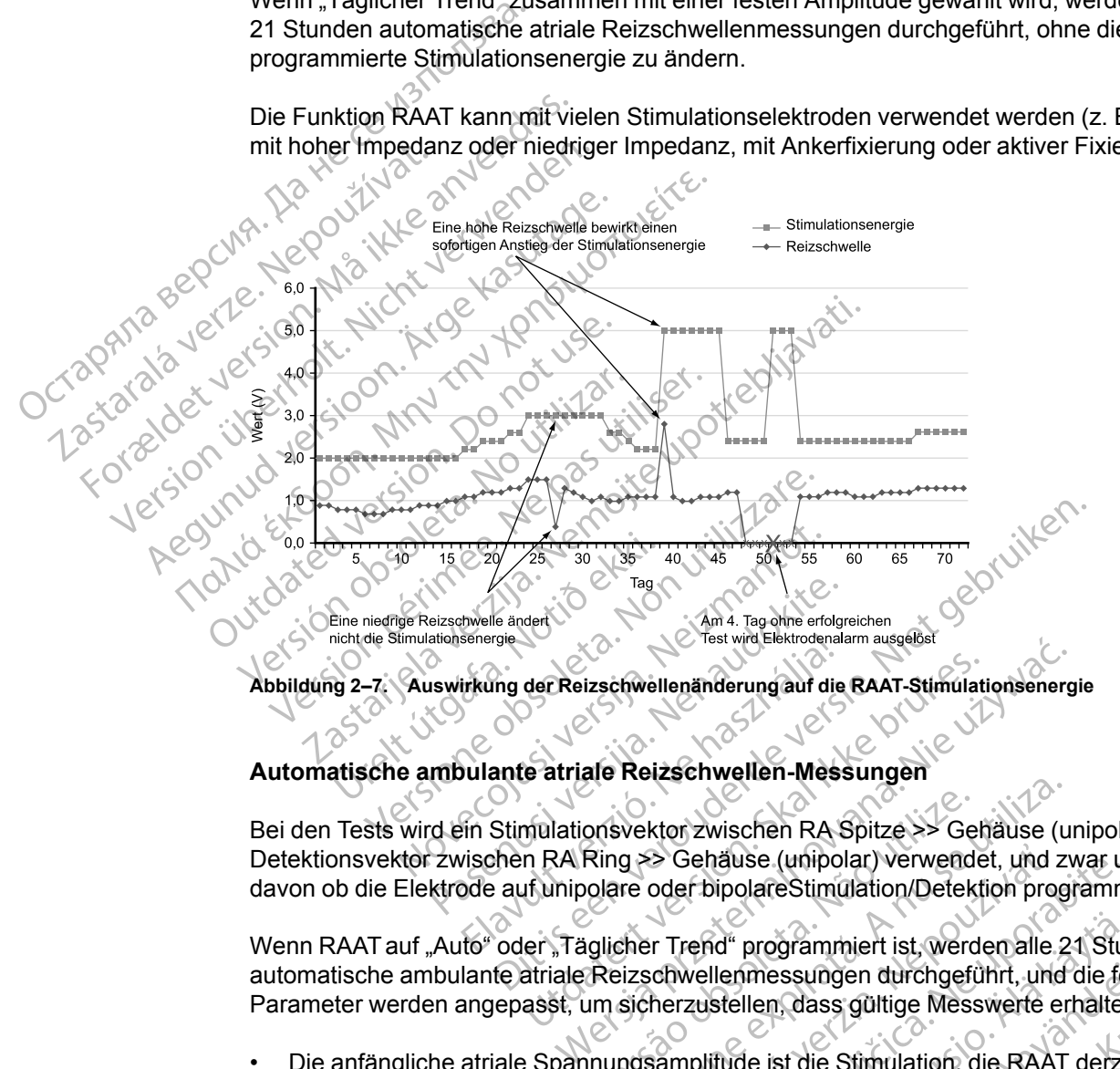

### **Automatische ambulante atriale Reizschwellen-Messungen**

Bei den Tests wird ein Stimulationsvektor zwischen RA Spitze >> Gehäuse (unipolar) und Detektionsvektor zwischen RA Ring >> Gehäuse (unipolar) verwendet, und zwar unabhängig davon ob die Elektrode auf unipolare oder bipolareStimulation/Detektion programmiert ist.

<span id="page-54-0"></span>Wenn RAAT auf "Auto" oder "Täglicher Trend" programmiert ist, werden alle 21 Stunden automatische ambulante atriale Reizschwellenmessungen durchgeführt, und die folgenden Parameter werden angepasst, um sicherzustellen, dass gültige Messwerte erhalten werden: der Reizschwellen änderung auf die RAAT-Stimulation<br>
Le atriale Reizschwellen-Messungen<br>
Willationsvektor zwischen RA Spitze<br>
Mulationsvektor zwischen RA Spitze<br>
Sehr RA Ring >> Gehäuse (unipolar) verwende<br>
If unipolare od onsvektor zwischen RA Spitze.<br>
Se Ring >> Gehäuse (unipolar) verwend<br>
olare oder bipolareStimulation/Detek<br>
uglicher Trend" programmiert ist, werd<br>
Reizschwellenmessungen durchgeft<br>
um sicherzustellen, dass gültige Messung Versichten Mussangen<br>
Versichten RA Spitze >> Gehäuse (und zure oder bipolare Stimulation/Detektion programment<br>
Versichter Trend" programmiert ist, werden alle 2<br>
versichter Trend" programmiert ist, werden alle 2<br>
versich Examples (unipolar) verwendet, und indet bipolare Stimulation/Detektion pro<br>
For Trend" programmiert ist, werden alle<br>
chwellenmessungen durchgeführt, und<br>
herzustellen, dass gültige Messwerte<br>
samplitude ist die Stimulati Senause (unipolar) verwender, und zwar unipolareStimulation/Detektion programm<br>
rend" programmiert ist, werden alle 21 Stuller<br>
weller<br>
messungen durchgeführt, und die fort zustellen, dass gültige Messwerte erhalter<br>
polit d" programmiert ist, werden alle 21 Stur<br>lenmessungen durchgeführt, und die fol<br>stellen, dass gültige Messwerte erhalten<br>tude ist die Stimulation, die RAAT derze<br>zu einer gültigen Messung führt oder we<br>rägt die Anfangs-Amp

- Die anfängliche atriale Spannungsamplitude ist die Stimulation, die RAAT derzeit verwendet. Wenn dieser Wert für "Amplitude" nicht zu einer gültigen Messung führt oder wenn keine früheren Ergebnisse verfügbar sind, beträgt die Anfangs-Amplitude 4,0 V. Föresungen durchgeführt, und die folg<br>
len, dass gültige Messwerte erhalten<br>
e ist die Stimulation, die RAAT derzeit<br>
einer gültigen Messung führt oder went<br>
t die Anfangs-Amplitude 4,0 V.<br>
plitude in 0,5-V-Schriften vermi grammiert ist, werden alle 21 Stunden<br>
Sungen durchgeführt, und die folgenden<br>
Jousse gültige Messwerte erhalten werden:<br>
St die Stimulation, die RAAT derzeit verwendet.<br>
St die Stimulation, die RAAT derzeit verwendet.<br>
Ex
- Oberhalb von 3,5 V wird die Spannungsamplitude in 0,5-V-Schritten vermindert, bei oder unterhalb von 3,5 V in 0,1-V-Schritten.
- Die AV-Verzögerung bei Stimulation ist fest auf 85 ms gesetzt.
- Die AV-Verzögerung nach Detektion ist fest auf 55 ms gesetzt.
- Die anfängliche Stimulationsfrequenz wird auf die durchschnittliche atriale Frequenz, die LRL oder die sensorgesteuerte Frequenz gesetzt, je nachdem, welche Frequenz am schnellsten ist.
- Wenn nicht ausreichend atriale Stimulationen vorhanden sind oder eine Fusion auftritt, wird die atriale Stimulationsfrequenz um 10 min-1 erhöht (sie kann ein zweites Mal erhöht werden), nicht aber über den niedrigsten Wert von Folgenden: MTR, MSR, MPR, 110 min-1 oder 5 min-1 unter der VT Detektion Frequenz.
- Die ventrikuläre Stimulations-Kammer wird nicht geändert. Ist jedoch die ventrikuläre Stimulation auf BiV eingestellt und ist die LV-Korrektur negativ, wird die Korrektur während der Tests auf null gesetzt.

Nach den Initialisierungsstimuli verringert das Aggregat jeweils nach drei Stimuli stufenweise die atriale Stimulationsenergie, bis die Reizschwelle bestimmt ist. Wenn es bei einem bestimmten Energieniveau zweimal zu einem Stimulationsverlust (Loss of Capture) kommt, wird als Reizschwelle das vorherige Energieniveau erklärt, bei dem eine konsistente effektive Stimulation erfolgte. Wenn bei einem bestimmten Stimulationsniveau 3 effektive Schläge auftreten, wird die Stimulation auf das nächste Niveau abgesenkt.

*HINWEIS: Um sicherzustellen, dass ein Stimulationsverlust (Loss of Capture) während des RAAT keine PMT auslöst (und der Test nicht vorzeitig wegen zu vieler atrialer Detektionen abgebrochen wird), verwendet das Aggregat einen PMT-Algorithmus. Nach einem Stimulationsverlust (Loss of Capture) bei einem beliebigen atrialen Schlag wird die PVARP nach diesem ventrikulären Ereignis auf 500 ms verlängert, um das Tracking einer anschließenden P-Welle zu verhindern.* Nach den Initialisierungsstimuli vertirale Stimulationsenergie, bis di<br>Energieniveau zweimal zu einem<br>Reizschwelle das vorherige Energieniveau zweimal zu einem<br>Reizschwelle das vorherige Energienischer Stimulation auf das Stimulation auf das näch<br>
HINWEIS: Um sicherz<br>
RAAT keine PMT auslös<br>
abgebrochen wird), verwichten<br>
Stimulationsverlust (Los<br>
diesem ventrikulären En<br>
Welle zu verhindern.<br>
Nenn der tägliche Test ein das Aggregat führt in Reizschweile das Vorherige Energien<br>
erfolgte. Wenn bei einem bestimmten<br>
Stimulation auf das nächste Niveau a<br>
HINWEIS: Um sicherzustellen, das<br>
RAAT keine PMT auslöst (und der Tes<br>
abgebrochen wird), verwendet das Ag<br>
St Stimulation auf das nächste Niveau abgebrachten.<br>
HINWEIS: Um sicherzustellen, dass<br>
RAAT keine PMT auslöst (und der Test<br>
abgebrochen wird), verwendet das Agg<br>
Stimulationsverlust (Loss of Capture) between vertrikulären E HINWEIS: Um sicherzustellen, dass ein<br>
RAAT keine PMT auslöst (und der Test ni<br>
abgebrochen wird), verwendet das Aggre<br>
Stimulationsverlust (Loss of Capture) bei<br>
diesem ventrikulären Ereignis auf 500 ms<br>
Welle zu verhinde HINWEIS: Um sicherzustellen, dass ein Stimula<br>
RAAT keine PMT auslöst (und der Test nicht vorze<br>
abgebrochen wird), verwendet das Aggregat einen<br>
Stimulationsverlust (Loss of Capture) bei einem be<br>
diesem ventrikulären Ere

Wenn der tägliche Test erfolglos ist, kehrt RAAT auf die zuvor bestimmte Stimulation zurück, und das Aggregat führt in stündlichen Abständen bis zu 3 neue Versuche durch. Wird 4 Tage lang kein erfolgreicher Test durchgeführt, wird ein Elektrodenalarm ausgelöst und RAAT ausgesetzt. Esem ventrikulären Ereignis auf 500 ms<br>
elle zu verhindern.<br>
enn der tägliche Test erfolglos ist, kehrt<br>
is Aggregat führt in stündlichen Abständ<br>
in erfolgreicher Test durchgeführt, wird<br>
echtsatriale automatische Reizsch

**Rechtsatriale automatische Reizschwelle ausgesetzt**

Wenn ambulante Tests im "Auto"-Modus 4 aufeinanderfolgende Tage erfolglos bleiben, schaltet RAAT in einen Aussetzmodus um, und es wird eine Stimulationsenergie von 5,0 V und 0,4 ms verwendet. Die Tests werden täglich mit jeweils bis zu 3 erneuten Versuchen fortgesetzt, um die Reizschwellen zu ermitteln, und das Aggregat setzt die Energieeinstellungen herab, wenn dies durch einen erfolgreichen Test angezeigt wird. vder tägliche Test erfolglos ist, kehrt Regregat führt in stündlichen Abständerfolgreicher Test durchgeführt, wird erfolgreicher Test durchgeführt, wird erfolgreicher Test durchgeführt, wird est<br>tsatriale automatische Reiz er tägliche Test erfolglos ist, kehrt RAAT au<br>regat führt in stündlichen Abständen bis z<br>blgreicher Test durchgeführt, wird ein Elekt<br>atriale automatische Reizschwelle ausg<br>mbulante Tests im "Auto"-Modus 4 aufeina<br>einen Au Sverlust (Loss of Capture) bei einem beliebigen atriale<br>
trikulären Ereignis auf 500 ms verlängert, um das Transhindern.<br>
Zagliche Test erfolglos ist, kehrt RAAT auf die zuvor bestätt führt in stündlichen Abständen bis zu Fautomatische Reizschweile<br>Inte Tests im "Auto"-Modus 4 au<br>I Aussetzmodus um, und es wird<br>In zu ermitteln, und das Aggregar<br>Indigneichen Test angezeigt wird<br>It vielen Elektroden verwendet v<br>Elektrodensionale die effolgreic Test durchgeführt, wird ein Elektrodenalarr<br>
Itomatische Reizschwelle ausgesetzt<br>
Versis im "Auto"-Modus 4 aufeinanderfolger<br>
ussetzmodus um, und es wird eine Stimulati<br>
ests werden täglich mit jeweils bis zu 3 erne<br>
u erm matische Reizschwelle ausgesetzt<br>sts im "Auto"-Modus 4 aufeinanderfolgen<br>etzmodus um jund es wird eine Stimulatic<br>swerden täglich mit jeweils bis zu 3 ernet<br>mitteln, und das Aggregat setzt die Energichen Test angezeigt wir Reizschwelle ausgesetzt<br>
utg<sup>2</sup>-Modus 4 aufeinanderfolgende Tage erfolglos bleiben<br>
sum<sub>b</sub>und es wird eine Stimulationsenergie von 5,0 V und<br>
täglich mit jeweils bis zu 3 erneuten Versuchen fortgeset<br>
ind das Aggregat setz

RAAT kann mit vielen Elektroden verwendet werden. Dennoch kann es sein, dass bei einigen Patienten die Elektrodensignale die erfolgreiche Bestimmung der atrialen Reizschwelle verhindern. In diesen Fällen arbeitet RAAT kontinuierlich im Aussetzmodus bei 5,0 V. Wenn die Funktion über einen längeren Zeitraum im Aussetzmodus bleibt, sollte RAAT durch Programmierung einer festen atrialen Stimulationsenergie deaktiviert werden. im "Auto"-Modus 4 aufeinanderfolgendermodus um, und es wird eine Stimulation<br>erden täglich mit jeweils bis zu 3 erneut<br>teln, und das Aggregat setzt die Energie<br>en Test angezeigt wird.<br>Elektroden verwendet werden. Dennoch<br>n en täglich mit jeweils bis zu 3 erneut.<br>
2013 erneut.<br>
1997 est angezeigt wird.<br>
2015 est angezeigt wird.<br>
2016 erfolgreiche Bestimmung<br>
2016 erfolgreiche Bestimmung<br>
2016 erfolgreiche Bestimmung<br>
2017 ern Zeitraum im Auss das Aggregat setzt die Energieeinstellunger<br>Ingezeigt wird<br>
Werwendet werden, Dennoch kann es sein.<br>
die effolgreiche Bestimmung der atrialen Reitet RAAT kontinuierlich im Aussetzmodus brukes.<br>
Eitraum im Aussetzmodus blei h mit jeweils bis zu 3 erneuten Versuchen fortges<br>
S Aggregat setzt die Energieeinstellungen herab,<br>
ezeigt wird<br>
errolgreiche Bestimmung der atrialen Reizschweit<br>
ERAAT kontinuierlich im Aussetzmodus bei 5,0 V<br>
aum im Aus

### **Befohlene atriale automatische Reizschwellenmessung**

Eine automatische Reizschwellenmessung kann über den Bildschirm "Reizschwellentests" befohlen werden, indem als Art des Tests "Auto Amplitude" gewählt wird. Wenn der Test erfolgreich abgeschlossen wird und RAAT aktiviert ist, wird die Stimulation automatisch auf das Zweifache der in dem Test gemessenen Reizschwelle eingestellt (zwischen 2,0 V und 5,0 V). Die letzten 7 erfolgreichen täglichen Messungen werden gelöscht, und das aktuelle Ergebnis des befohlenen Tests wird als erster erfolgreicher Test eines neuen 7-Test-Zyklus verwendet. Dadurch wird erreicht, dass eine sofortige Änderung der Stimulation vorgenommen wird, die sich auf das Ergebnis des befohlenen Tests stützt, anstatt die Daten aus älteren ambulanten Tests zu verwenden. Dies kann durch Beobachtung der Stimulationsspannung auf dem Bildschirm "Brady-Einstellungen" bestätigt werden, der die aktuelle Arbeitsspannung des RAAT-Algorithmus anzeigt. Folgreiche Bestimmung der atrialen R<br>VAAT kontinuierlich im Aussetzmodus<br>
Rim Aussetzmodus bleibt, sollte RAA<br>
Stimulationsenergie deaktiviert werde<br>
Stimulationsenergie deaktiviert werde<br>
Stimulationsenergie<br>
Sung kann üb greiche Bestimmung der atrialen Reizschwichter<br>VER kontinuierlich im Aussetzmodus bei 5,0 V<br>Aussetzmodus bleibt, sollte RAAT durch<br>mulationsenergie deaktiviert werden.<br>A nu se utilization expiration of the strategy of the ussetzmodus bleibt, sollte RAAT durch<br>
lationsenergie deaktiviert werden.<br> **Example of the property of the property of the property of the stars and the stronglitude " gewählt wird. Wenn der<br>
striviert ist, wird die Stimul** Expression Solid Reactive Setting of California Physics of California rates<br>
The den Bildschirm "Reizschwellentests<br>
Amplitude" gewählt wird. Wenn der Test<br>
iert ist, wird die Stimulation automatisch automatisch<br>
shwelle e messung<br>
Weber den Bildschirm "Reizschwellentests<br>
mplitude" gewählt wird. Wenn der Test<br>
tist, wird die Stimulation automatisch au<br>
velle eingestellt (zwischen 2,0 V und 5,0<br>
eingelöscht, und das aktuelle Ergebnis c<br>
eine r den Bildschirm "Reizschwellentests"<br>itude" gewählt wird. Wenn der Test<br>, wird die Stimulation automatisch auf<br>e eingestellt (zwischen 2,0 V und 5,0 V<br>gelöscht, und das aktuelle Ergebnis de<br>es neuen 7-Test-Zyklus verwende ung<br>
Sindschirm "Reizschwellentests"<br>
Sindschirm "Reizschwellentests"<br>
Ade" gewählt wird. Wenn der Test<br>
ird die Stimulation automatisch auf das<br>
Ingestellt (zwischen 2,0 V und 5,0 V). Die<br>
öscht, und das aktuelle Ergebnis

Wenn der Test erfolglos war, wird auf dem Bildschirm "Reizschwellentests" ein Fehlercode angezeigt, der die Ursache für das Scheitern des Tests angibt. Die Stimulation kehrt auf das zuvor festgesetzte Niveau zurück ([Tabelle 2–1 Reizschwellentest-Codes auf Seite 2-23\)](#page-56-0).

*HINWEIS: Für den ersten Test Atriale Reizschwelle nach Implantation des Aggregats wird die Art des Tests auf "Auto" gesetzt. Wählen Sie die gewünschte Art des Tests in den Optionen des Felds Art des Tests, und passen Sie alle anderen programmierbaren Werte entsprechend an.*

*HINWEIS: Befohlene Tests erfordern eine funktionelle bipolare atriale Elektrode und können im AAI-Modus durchgeführt werden.*

### **Testergebnisse und Elektrodenalarme**

Für den letzten erfolgreichen ambulanten Test wird ein gespeichertes EGM im Arrhythmie-Logbuch gespeichert [\("Arrhythmie-Logbuch" auf Seite 4-2\)](#page-161-0). Auf dem Bildschirm "Tägliche Messungen" wird der entsprechende Reizschwellenwert angezeigt. Falls gewünscht, kann das gespeicherte EGM überprüft werden, um festzustellen, wo ein Stimulationsverlust (Loss of Capture) aufgetreten ist.

Auf den Bildschirmen "Tägliche Messung" und "Trends" können ambulante Reizschwellentest-Ergebnisse sowie Test-Fehlercodes und Elektrodenalarme aus einem Zeitraum von bis zu 12 Monaten aufgerufen werden. Um die Ursache für das Scheitern des Tests genauer zu beschreiben, wird für jeden Tag mit erfolglosen Tests ein Fehlercode angegeben. Außerdem werden die Fehlercodes auf dem Bildschirm "Reizschwellentest" angegeben, wenn ein befohlener automatischer Reizschwellentest nicht erfolgreich abgeschlossen wird. Die Fehlercodes der Reizschwellentests sind nachstehend aufgelistet [\(Tabelle 2–1](#page-56-0) Reizschwellentest-Codes auf Seite 2-23). Für den letzten erfolgreicher Logbuch gespeichert ("Arrh Messungen" wird der entsp<br>gespeicherte EGM überprücken<br>Gapture) aufgetreten ist.<br>Auf den Bildschirmen "Tag<br>Ergebnisse sowie Test-Feh<br>12 Monaten aufgerufen werden die Auf den Bildschirr<br>Ergebnisse sowie<br>Ergebnisse sowie<br>Deschreiben, wird<br>Deschreiben, wird<br>Castaralá verze.<br>Castaralá verze.<br>Castaralá verze.<br>Castaralá verze.<br>Castaralá verze.<br>Castaralá verze.<br>Castaralá verze.<br>Castaralá verz gespeicherte EGM überprüft wird Capture) aufgetreten ist.<br>
Auf den Bildschirmen "Tägliche<br>
Ergebnisse sowie Test-Fehlerc<br>
Ergebnisse sowie Test-Fehlerc<br>
beschreiben, wird für jeden Tag<br>
verden die Fehlercodes auf de<br>
befol Auf den Bildschirmen "Tägliche Negebnisse sowie Test-Fehlercock (12 Monaten aufgerufen werden.<br>
12 Monaten aufgerufen werden.<br>
12 Monaten aufgerufen werden.<br>
12 Monaten aufgerufen werden.<br>
12 Worden die Fehlercodes auf dem Ergebnisse sowie Test-Fehlercode<br>Ergebnisse sowie Test-Fehlercode<br>Deschreiben, wird für jeden Tag mit<br>Werden die Fehlercodes auf dem B<br>Defohlener automatischer Reizschwellentes<br>Reizschwellentest-Codes auf Seite<br>Die folgend Auf den Bildschirmen "Tägliche Messung" u<br>Ergebnisse sowie Test-Fehlercodes und Ele<br>Manaten aufgerufen werden. Um die Urs<br>beschreiben, wird für jeden Tag mit erfolglos<br>werden die Fehlercodes auf dem Bildschirm<br>befohlener

Die folgenden Szenarios lösen den Alarm "Atriale Elektrode überprüfen" aus:

• "Reizschwelle > Programmierte Amplitude" wird angezeigt, wenn sich "RAAT" im Modus "Täglicher Trend" befindet und die Ergebnisse der ambulanten Tests der letzten vier aufeinanderfolgenden Tage die manuell programmierte feste Stimulationsenergie überschreiten. befohlener automatischer Reizschwellentest<br>
Reizschwellentest-Codes auf Seite<br>
Die folgenden Szenarios lösen den<br>
Die folgenden Szenarios lösen den<br>
Die folgenden Szenarios lösen den<br>
Die Folgenden Szenarios lösen den<br>
Mau Reizschwellentest-Codes auf Seite<br>Die folgenden Szenarios lösen den<br>Werschwelle > Programmierte<br>Träglicher Trend" befindet und die aufeinanderfolgenden Tage die reizschwelle aus<br>Werschreiten Eizschwellentest-Codes auf Seite 2-23).<br>
ie folgenden Szenarios lösen den Alarm.<br>
Reizschwelle > Programmierte Amplitute.<br>
Täglicher Trend" befindet und die Ergel<br>
aufeinanderfolgenden Tage die manuell<br>
überschreiten.<br>
Aut en die Fehlercodes auf dem Bildschirm "Reizschwellen<br>hlener automatischer Reizschwellentest nicht erfolgreis<br>ercodes der Reizschwellentests sind nachstehend auf<br>schwellentest-Codes auf Seite 2-23).<br>Glgenden Szenarios lösen En Code<br>
Shwelle & Programmierte Amplitude "Wird an<br>
her Trend" befindet und die Ergebnisse der<br>
anderfolgenden Tage die manuell programm<br>
her Trend "an vier aufeinanderfolgenden Tage<br>
her Trend "an vier aufeinanderfolgend

| "Reizschwelle > Programmierte Amplitude" wird angezeigt, wenn sich "RAAT" im Modus<br>"Täglicher Trend" befindet und die Ergebnisse der ambulanten Tests der letzten vier<br>aufeinanderfolgenden Tage die manuell programmierte feste Stimulationsenergie<br>überschreiten.<br>"Automatische Reizschwelle ausgesetzt" wird angezeigt, wenn in den Modi "Auto" oder<br>"Täglicher Trend" an vier aufeinanderfolgenden Tagen keine erfolgreichen Tests durchgeführt<br>wurden<br>Jers<br>tde vers<br>Reizschwellentest-Codes<br>Tabelle 2-1. |                                                                                                    |  |
|----------------------------------------------------------------------------------------------------|----------------------------------------------------------------------------------------------------|--|
| Code <sup>2</sup>                                                                                                    | <b>Ursache</b>                                                                                                    |  |
| K.A: Gerätetelemetrie                                                                                                    | Telemetrie während eines ambulanten Tests gestartet                                                                                                    |  |
| K.A: Telemetrieverlust                                                                                                    | Telemetrie während eines befohlenen Tests ausgefallen                                                                                                    |  |
| K.A: kein Capture                                                                                                    | Bei einem befohlenen Test wurde mit der Anfangsamplitude keine<br>effektive Stimulation erzielt oder bei einem ambulanten Test wurde<br>erst bei > 4,0 V eine effektive Stimulation erzielt                                      |  |
| K.A: Mode Switch                                                                                                    | ATR Mode Switch entweder begonnen oder gestoppt                                                                                                    |  |
| K.A: Fusions-Ereignisse                                                                                                    | Es sind zu viele konsekutive oder insgesamt zu viele<br>Fusionsereignisse aufgetreten                                                                                                    |  |
| Keine Daten gespeichert                                                                                                    | Bei einem ambulanten Test wurde die minimale<br>Spannungsamplitude ohne Verlust der effektiven Stimulation<br>erreicht oder weder "Auto" noch "Täglicher Trend" ist eingeschaltet,<br>um ein ambulantes Testergebnis zu erzielen |  |
| K.A: Batterie schwach                                                                                                    | Der Test wurde abgebrochen, weil die Batteriekapazität erschöpft<br>isf                                                                                                    |  |
| K.A: Störsignale                                                                                                    | Es sind zu viele konsekutive Zyklen mit Störungen im<br>Detektionskanal oder Störungen bei der evozierten Reaktion<br>aufgetreten                                                                                                |  |
| K.A: inkompatibler Modus                                                                                                    | Es war ein inkompatibler Brady-Modus programmiert (z. B. VDI-<br>Rückfall-Modus, Magnet-Modus) oder es gab eine Sicherheits-<br>Umschaltung                                                                                      |  |

<span id="page-56-0"></span>**Tabelle 2–1. Reizschwellentest-Codes**

**Tabelle 2–1. Reizschwellentest-Codes** (Fortsetzung)

| Code                                                                                                    | <b>Ursache</b>                                                                                                    |
|----------------------------------------------------------------------------------------------------|----------------------------------------------------------------------------------------------------|
| K.A: Frequenz zu hoch                                                                                                    | Am Anfang des Tests war die Frequenz zu hoch, eine<br>Frequenzerhöhung würde die Frequenz auf einen zu hohen Wert<br>anheben oder es waren mehr als 2 Frequenzerhöhungen<br>erforderlich                                           |
| K.A: Abbruch durch User                                                                                                    | Der befohlene Test wurde vom Anwender abgebrochen                                                                                                    |
| K.A: intrinsische Schläge                                                                                                    | Während des Tests sind zu viele Herzzyklen aufgetreten                                                                                                    |
| K.A: Test verschoben                                                                                                    | Der Test wurde verschoben, weil die Telemetrie aktiv war, eine VT-<br>Episode bereits begonnen hatte, der Elektrokauterisations-Modus,<br>MRT-Schutz-Modus oder RAAT aktiviert war, während das Gerät<br>im Modus "Lagerung" blieb |
| K.A: Atmung                                                                                                    | Zu hohes atmungsbedingtes Artefakt                                                                                                    |
| K.A: Niedriges ER-Signal                                                                                                    | Das Signal der evozierten Reaktion konnte nicht richtig<br>ausgewertet werden                                                                                                    |
| Auto K.A.                                                                                                    | In einem befohlenen Test wurde die minimale<br>Spannungsamplitude ohne Verlust der effektiven Stimulation<br>erreicht oder die Telemetrie wurde bei einem befohlenen Test<br>manuell abgebrochen                                   |
| Ungültiger Fehler Code                                                                                                    | Unerwarteter Fehler                                                                                                    |
| PaceSafe rechtsventrikuläre automatische Reizschwelle (RVAT)<br>Diese Funktion ist bei VISIONIST-, VALITUDE-, INLIVEN .INTUA- und INVIVE-Aggregaten<br>verfügbar. <sup>⊺</sup><br>PaceSafe RVAT passt die rechtsventrikuläre Stimulationsenergie dynamisch an, um eine |                                                                                                    |
| effektive Stimulation des Ventrikels sicherzustellen. Dies geschieht durch die Optimierung der                                                                                                    |                                                                                                    |

## **PaceSafe rechtsventrikuläre automatische Reizschwelle (RVAT)**

PaceSafe RVAT passt die rechtsventrikuläre Stimulationsenergie dynamisch an, um eine effektive Stimulation des Ventrikels sicherzustellen. Dies geschieht durch die Optimierung der Ausgangsspannung auf ein Zweifaches der Reizschwelle, um eine angemessene Sicherheitsmarge zu erreichen (für Reizschwellen kleiner oder gleich 2,5 V). RVAT misst Stimulationsreizschwellen zwischen 0,2 V und 3,0 V bei 0,4 ms, und die Stimulation beträgt mindestens 2,0 V und maximal 5,0 V bei einer festen Impulsdauer von 0,4 ms. Sode<br>
Control Control Control Control Control Control Control Control Control Control Control Control Control Control Control Control Control Control Control Control Control Control Control Control Control Control Control Safe rechtsventrikuläre automatischer<br>Erinktion ist bei Vision ST-, VALITL<br>Safe RVAT passt die rechtsventrikulär<br>Safe RVAT passt die rechtsventrikulär<br>Live Stimulation des Ventrikels sicherz<br>Anargsspannung auf ein Zweifach Fe rechtsventrikuläre automatische Rei<br>
Inktion ist bei VISIONIST-, VALITUDE-, IN<br>
ILLE<br>
Fe RVAT passt die rechtsventrikuläre Stimu<br>
Stimulation des Ventrikels sicherzusteller<br>
ISSPSP and auf ein Zweifaches der Reizs<br>
Eits Maria verzija.<br>
Zastaristički knjižela verzija. Nemotivala verzija.<br>
Zastarjela verzija. Nemotivala verzija. Nemotivala verzija.<br>
Zastarjela verzija. Nemotivala verzija.<br>
Zastarjela verzija.<br>
Zastarjela verzija.<br>
Zastarjel AT passt die rechtsventrikuläre sulation des Ventrikels sicherzust<br>nnung auf ein Zweifaches der R<br>arge zu erreichen (für Reizschweizschweilen zwischen 0,2 V und<br>0 V und maximal 5,0 V bei einer<br>RVAT ist in den Modi DDD(R), The WISIONIST-, VALITUDE-, INLIVEN- INTERNATIONALLY CONSISTENT IN THE SERVE OF SURFACT AND RELATION OF SURFACT A CONSIDERATION OF SURFACT AND MAXIMALLY CONSIDERATION OF SURFACT AND MAXIMALLY CONSIDERATION OF SURFACT AND MA st die rechtsventrikuläre Stimulationsene<br>des Ventrikels sicherzustellen. Dies geschauf ein Zweifaches der Reizschwelle, un<br>erreichen (für Reizschwellen kleiner ode<br>wellen zwischen 0,2 V und 3,0 V bei 0,4 m<br>d maximal 5,0 V s Ventrikels sicherzustellen. Dies gesch<br>
f ein Zweifaches der Reizschwelle, um ereichen (für Reizschwellen kleiner oder<br>
len zwischen 0,2 V und 3,0 V bei 0,4 ms<br>
naximal 5,0 V bei einer festen Impulsda<br>
m den Modi DDD(R), Christopher (Marcuster Bernard)<br>
Statement versier and the University of the University of the University of the University<br>
Statement (For Reizschwelle, um eine angemessene<br>
In (für Reizschwellen kleiner oder gleich 2,5 V

*HINWEIS: RVAT ist in den Modi DDD(R), DDI(R), VDD(R) und VVI(R) sowie in den VDI(R) und DDI(R)-Rückfall-Modi verfügbar.*

RVAT kann aktiviert werden, indem in den Parameteroptionen für die Ventrikuläre Amplitude die Option "Auto" gewählt wird. Wenn mit einer festen Amplitude über 3,5 V begonnen wird, muss eine feste Amplitude von 3,5 V programmiert werden, bevor "Auto" gewählt wird. Wenn die ventrikuläre Stimulation auf "Auto" programmiert wird, wird die Impulsdauer automatisch auf 0,4 ms angepasst und die ventrikuläre Stimulationsspannung auf einen anfänglichen Wert von 5,0 V gesetzt, es sei denn, es gab in den letzten 24 Stunden ein erfolgreiches Testergebnis. chen (für Reizschwellen kleiner oder<br>Zwischen 0,2 V und 3,0 V bei 0,4 ms<br>simal 5,0 V bei einer festen Impulsda<br>en Modi DDD(R), DDI(R), VDD(R) w<br>verfügban<br>F., Nenn mit einer festen Amplitude ü<br>J,5 V programmiert werden, bev Then 0,2 V und 3,0 V bei 0,4 ms zund die Stim<br>
Skal in DDD(R), DDI(R), VDD(R) und VVI(R) sowed in DDD(R), DDI(R), VDD(R) und VVI(R) sowed<br>
Skal in DDD(R), DDI(R), VDD(R) und VVI(R) sowed<br>
skal in den Parameteroptionen für Reizschwellen kleiner oder gleich 2,5 V). RVAT m<br>
n 0,2 V und 3,0 V bei 0,4 ms und die Stimulation I<br>
V bei einerfesten Impulsdauer von 0,4 ms.<br>
DDD(R), DDI(R), VDD(R) und VVI(R) sowie in der<br>
in den Parameteroptionen für den Parameteroptionen für die Ventri<br>einer festen Amplitude über 3,5 V beg<br>mmiert werden, bevor "Auto" gewählt<br>grammiert wird, wird die Impulsdauer<br>Stimulationsspannung auf einen anfien<br>etzten 24 Stunden ein erfolgreich<br>RV Parameteroptionen für die Ventrikuläre Ar<br>er festen Amplitude über 3,5 V begonnen w<br>iert werden, bevor "Auto" gewählt wird. We<br>mmiert wird, wird die Impulsdauer automat<br>imulationsspannung auf einen anfänglicher<br>letzten 24 arameteroptionen für die Ventrikuläre<br>
iesten Amplitude über 3,5 V begonnen<br>
t werden, bevor "Auto" gewählt wird. W<br>
niert wird, wird die Impulsdauer automa<br>
ulationsspannung auf einen anfängliche<br>
zien 24 Stunden ein erfo The Amplitude über 3,5 V begonnen wird, nerden, bevor "Auto" gewählt wird. Wenn die treden, bevor "Auto" gewählt wird. Wenn die treden, bevor "Auto" gewählt wird. Wenn die treden anfänglichen Wern 24 Stunden ein erfolgreic en, bevor "Aub gewann who verni die<br>
vird, wird die Impulsdauer automatisch a<br>
sspannung auf einen anfänglichen Wert<br>
4 Stunden ein erfolgreiches Testergebni:<br>
Sie eventuell eine befohlene ventrikulär<br>
1, um zu überprüfen,

*HINWEIS: Vor der Aktivierung von RVAT sollten Sie eventuell eine befohlene ventrikuläre automatische Reizschwellenmessung durchführen, um zu überprüfen, ob die Funktion wie erwartet arbeitet.* För användlichen Wert version.<br>
Eine befolgreiches Testergebnis.<br>
Före eventuell eine befolklene ventrikuläre<br>
The second version. And the Funktion wie<br>
The Förhaden version.<br>
The Stimulationsreizschwelle und political ver

RVAT arbeitet mit den normalen Implantationskriterien für Elektroden und einer ventrikulären Reizschwelle zwischen 0,2 V und 3,0 V bei 0,4 ms.

Der RVAT-Algorithmus misst dann jeden Tag die ventrikuläre Stimulationsreizschwelle und passt die Stimulationsspannung entsprechend an. Während der Tests verwendet RVAT ein Signal für die evozierte Reaktion, um zu bestätigen, dass jede ventrikuläre Stimulationsenergie den Ventrikel effektiv stimuliert. Find die Impulsdauer aufomatisch auf<br>
Inung auf einen anfänglichen Wert von<br>
Inden ein erfolgreiches Testergebnis.<br>
Ventuell eine befohlene ventrikuläre<br>
Zu überprüfen, ob die Funktion wie<br>
Zu überprüfen, ob die Funktion w

Wenn der Test erfolgreich ist, wird die Ventrikuläre Amplitude auf das Zweifache der höchsten Reizschwelle eingestellt, die in den letzten 7 erfolgreichen ambulanten Tests gemessen wurde, und zwar auf einen Wert zwischen 2,0 V und 5,0 V. Es werden sieben Tests verwendet, um

Auswirkungen des zirkadianen Rhythmus auf die Reizschwelle zu berücksichtigen und eine angemessene Sicherheitsmarge sicherzustellen. Dies erlaubt auch eine schnelle Erhöhung der Stimulationsenergie infolge eines plötzlichen Anstiegs der Reizschwelle, während zur Senkung der Energie beständig niedrigere Reizschwellenwerte vorliegen müssen (d. h. ein einzelner niedriger Reizschwellenwert bewirkt keine Senkung der Stimulationsenergie) [\(Abbildung 2–8](#page-58-0) [Auswirkung der Reizschwellenänderung auf die RVAT-Stimulationsenergie auf Seite 2-25\)](#page-58-0).

*HINWEIS: Da die Stimulations-Energie zur Erreichung einer ausreichenden Sicherheitsspanne auf das Zweifache der Reizschwelle festgelegt wird, gibt es keine Überprüfung der effektiven Stimulation von Schlag zu Schlag.*

Wenn "Täglicher Trend" zusammen mit einer festen Amplitude gewählt wird, werden alle 21 Stunden automatische ventrikuläre Reizschwellenmessungen durchgeführt, ohne die programmierte Stimulationsenergie zu ändern.

Die Funktion RVAT kann mit vielen Stimulationselektroden verwendet werden (z. B. Elektroden mit hoher oder niedriger Impedanz, mit Ankerfixierung oder aktiver Fixierung). Außerdem ist RVAT unabhängig von der Polarität der Stimulations- und Detektionselektroden. Die ventrikulären Elektrodenkonfigurationen für Stimulation und Detektion können auf "Unipolar" oder "Bipolar" programmiert werden. Sumulation von Schlag zu Sumulation von Schlag zu Sumulation von Schlag zu Statten (1988)<br>
21 Stunden automatische verbreiten (1988)<br>
Die Funktion RVAT kann m<br>
mit hoher oder niedriger Im<br>
RVAT unabhängig von der<br>
ventriku Die Funktion RVA<br>
mithoher oder nie<br>
MRVAT unabhängig<br>
Vertrikulären Elek<br>
Vertrikulären Elek<br>
Zastaralá vertrikulären Elek<br>
Zastaralá vertrikulären Elek<br>
Zastaralá vertrikulären Elek

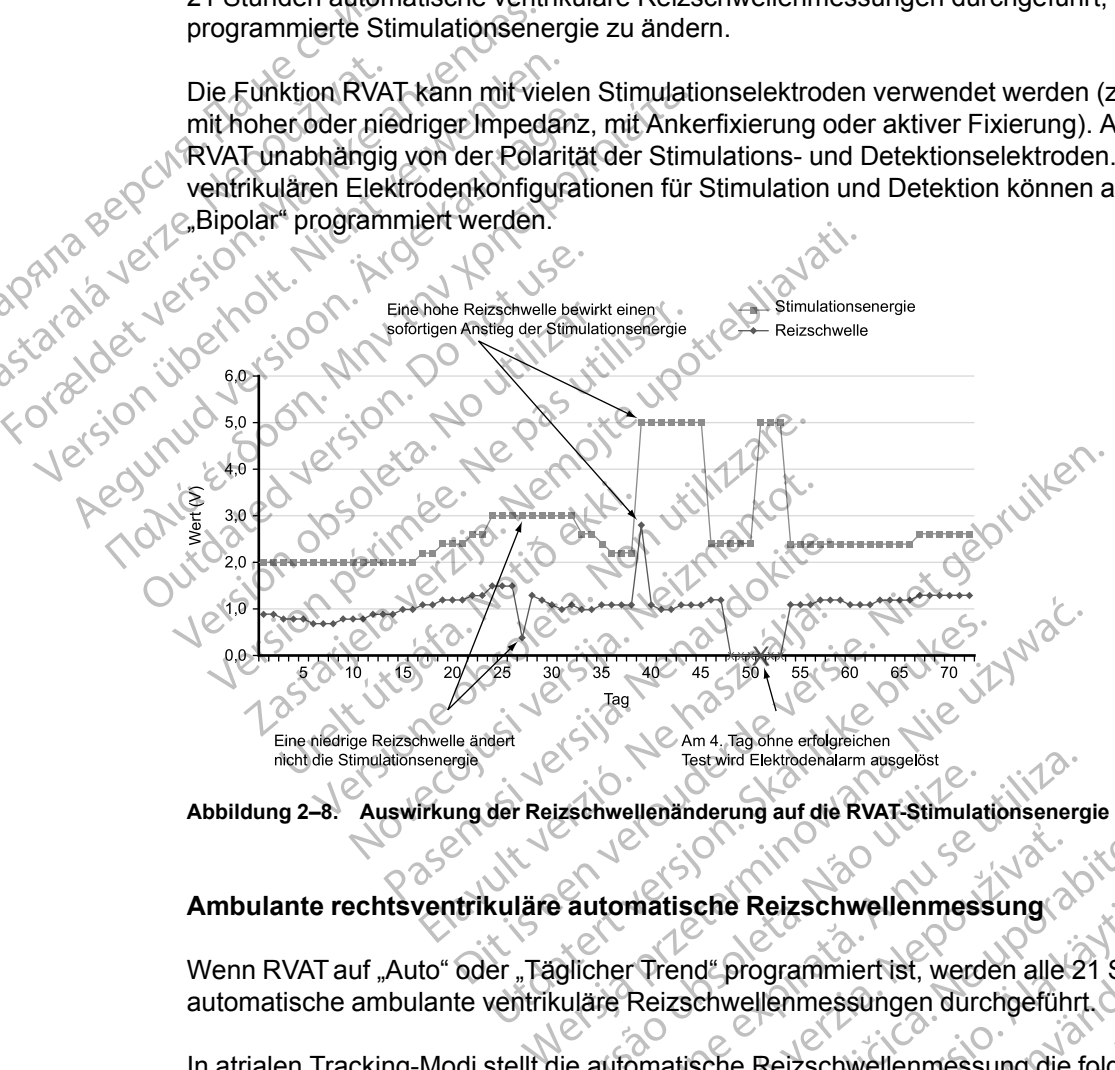

<span id="page-58-0"></span>**Abbildung 2–8. Auswirkung der Reizschwellenänderung auf die RVAT-Stimulationsenergie**

**Ambulante rechtsventrikuläre automatische Reizschwellenmessung**

Wenn RVAT auf "Auto" oder "Täglicher Trend" programmiert ist, werden alle 21 Stunden automatische ambulante ventrikuläre Reizschwellenmessungen durchgeführt. izschwellenänderung auf die RVAT-Stimulat<br>
Sautomatische Reizschwellenmess<br>
Glicher Trend" programmierfist, werd<br>
suläre Reizschwellenmessungen durch<br>
die automatische Reizschwellenmessung<br>
en, dass gültige Messwerte erhal Testwird Elektrodehalarm ausgelöst<br>
Schwellenanderung auf die RVAT-Stimulationsenerg<br>
Verbreiten Geizschwellenmessung<br>
Verbreiten Geizschwellenmessung die fasten Mathematische Reizschwellenmessung die fasten durchgeführt<br> Matische Reizschwellenmessung Elische Reizschwellenmessung Che Reizschwellenmessung<br>
de programmierf ist, werden alle 21 Stund<br>
chwellenmessungen durchgeführt<br>
che Reizschwellenmessung die folgend<br>
litige Messwerte erhalten werden:<br>
est auf 60 ms gesetzt.<br>
est auf 30 ms gesetzt.

In atrialen Tracking-Modi stellt die automatische Reizschwellenmessung die folgenden Parameter ein, um sicherzustellen, dass gültige Messwerte erhalten werden: Förgrammiert ist, werden alle 21 Stund<br>
Vellenmessungen durchgeführt.<br>
E Reizschwellenmessung die folgende<br>
E Messwerte erhalten werden:<br>
Auf 30 ms gesetzt.<br>
Lauf 30 ms gesetzt.<br>
Studie evozierte "Nur RV"-Reizsetzt, um ein

- Die AV-Verzögerung bei Stimulation ist fest auf 60 ms gesetzt.
- Die AV-Verzögerung nach Detektion ist fest auf 30 ms gesetzt.
- Die LV-Stimulation wird vorübergehend ausgesetzt, um eine evozierte "Nur RV"-Reaktion zu bewerten. Experiment ist, werden alle 21 Stunden (1811)<br>Grammiert ist, werden alle 21 Stunden (1811)<br>Leizschwellenmessung die folgenden<br>Messwerte erhalten werden:<br>The Source grammatic ist<br>of 30 ms gesetzt.
- Die anfängliche ventrikuläre Stimulationsenergie-Amplitude beträgt 3,5 V.
- Die Spannungsamplitude wird in 0,1-V-Schritten vermindert.

• Ungefähr 70 ms nach jedem primären Stimulationsimpuls wird ein Backup-Impuls von 5,0 V abgegeben.

In Modi ohne Tracking stellt die automatische Reizschwellenmessung die folgenden Parameter ein, um sicherzustellen, dass eine gültige Messung erhalten wird:

- Die AV-Verzögerung bei Stimulation ist fest auf 60 ms gesetzt.
- Die LV-Stimulation wird vorübergehend ausgesetzt, um eine evozierte "Nur RV"-Reaktion zu bewerten.
- Die anfängliche ventrikuläre Stimulationsenergie-Amplitude beträgt 3,5 V.
- Die Spannungsamplitude wird in 0,1-V-Schritten vermindert.
- Ungefähr 70 ms nach jedem primären Stimulationsimpuls wird ein Backup-Impuls von 5,0 V abgegeben.

• Die ventrikuläre Stimulationsfrequenz wird um 10 min-1 über der aktuellen Frequenz (stimuliert oder intrinsisch) erhöht, und wird bei MPR, MSR, 110 min-1 oder 5 min-1 unter der "VT Detektion Frequenz – je nachdem, welcher dieser Werte der kleinste ist – gekappt. bewerten.<br>
• Die anfängliche ventrikuläre S<br>
• Die Spannungsamplitude wird<br>
• Ungefähr 70 ms nach jedem proposed<br>
• Ungefähr 70 ms nach jedem proposed<br>
• Construction Constrainers (stimulations in the construction Construc

*HINWEIS: Wird eine Fusion (die potenziell eine Störung sein könnte) festgestellt, wird das AV-Intervall und/oder das VV-Intervall im nächsten Herzzyklus verlängert, damit der Fusions-Schlag von der ventrikulären Stimulation unterschieden werden kann.* Lingefähr 70 ms nach<br>
abgegeben.<br>
Die ventrikuläre Stime.<br>
Die ventrikuläre Stime.<br>
Singer der Wird eine Frequency of Microsoft Charles.<br>
Microsoft Charles Charles Charles Charles Charles Charles Charles Charles Charles Ch Formunder das V-Intervalled version.<br>
For an example of the state of the state and the state and the state and the state and the state of the state of the state of the state of the state and the state of the state and the Version Machine Eusion (die potentieren)<br>
Soldieren Einhard (stimuliert oder intrinsisch) erhöht, und Soldieren (stimuliert oder intrinsisch) erhöht, u<br>
Michael Verwenden. Nicht verwenden.<br>
Michael Und/oder das VV-Interval

Nach den Initialisierungsstimuli verringert das Aggregat jeweils nach drei Stimulationen stufenweise die ventrikuläre Stimulationsenergie, bis die Reizschwelle bestimmt ist. Falls eine Fusion auftritt oder es zu einem vorübergehenden Stimulationsverlust (Loss of Capture)kommt, werden zusätzliche Stimulationsimpulse abgegeben. Als Reizschwelle wird das vorherige Energieniveau erklärt, bei dem eine konstante effektive Stimulation erfolgte. - Ungefähr 70 ms nach jedem primären Stimulat<br>abgegeben.<br>
- Die ventrikuläre Stimulationsfrequenz wird um<br>
(stimuliert oder intrinsisch) erhöht, und wird bei<br>
- MNWEIS: Wird eine Fusion (die potenziell eine<br>
- MNWEIS: Wir VT Detektion Frequenz – je nachdem<br>
NWEIS: Wird eine Fusion (die potenz<br>
Ervall und/oder das VV-Intervall im näc<br>
n der ventrikulären Stimulation untersch<br>
ach den Initialisierungsstimuli verringen<br>
dienweise die ventrikul VEIS: Wird eine Fusion (die potenzivall und/oder das VV-Intervall im näch<br>Verventrikulären Stimulation unterschier ventrikulären Stimulation unterschier<br>Verventrikulären Stimulation unterschier<br>No utilizar. Stimulation ver S: Wird eine Fusion (die potenziell eine und/oder das VV-Intervall im hächsten Heventrikulären Stimulation unterschieden w<br>
Im Initialisierungsstimuli verringert das Aggense die ventrikuläre Stimulationsenergie,<br>
Im Initia ektion Frequenz – je nachdem, welcher dieser Werte<br>tektion Frequenz – je nachdem, welcher dieser Werte<br>Wird eine Fusion (die potenziell eine Störung sein k<br>d/oder das VV-Intervall im nächsten Herzzyklus verlär<br>trikulären S The ventil Kinare Sumulationsener<br>
Eliche Stimulationsimpulse abge<br>
Liche Stimulationsimpulse abge<br>
I erklärf, bei dem eine konstante<br>
I iche Test erfolglos ist, kehrt RVA<br>
I in stündlichen Abständen bis<br>
Test durchgeführt ierungsstimuli verringert das Aggregat jewe<br>entrikuläre Stimulationsenergie, bis die Rei<br>er es zu einem vorübergehenden Stimulation<br>die Stimulationsimpulse abgegeben. Als Rei<br>klärf, bei dem eine konstante effektive Stimula rikuläre Stimulationsenergie, bis die Reiz<br>
s zu einem vorübergehenden Stimulation<br>
Stimulationsimpulse abgegeben Als Reiz<br>
fr, bei dem eine konstante effektive Stimu<br>
sst erfolglos ist, kehrt RVAT auf die zuvor<br>
undlichen

Wenn der tägliche Test erfolglos ist, kehrt RVAT auf die zuvor bestimmte Stimulation zurück, und das Gerät führt in stündlichen Abständen bis zu drei neue Versuche durch. Wird 4 Tage lang kein erfolgreicher Test durchgeführt, wird ein Elektrodenalarm ausgelöst und RVAT ausgesetzt. mulationsimpulse abgegeben. Als Reizs<br>
bei dem eine konstante effektive Stimulationsite.<br>
erfolglos ist, Kehrt RVAT auf die zuvor b<br>
llichen Abständen bis zu drei neue Vers<br>
geführt, wird ein Elektrodenalarm ausgesetzt<br>
to

### **Rechtsventrikuläre automatische Reizschwelle ausgesetzt**

Wenn ambulante Tests im "Auto"-Modus vier aufeinanderfolgende Tage erfolglos bleiben, schaltet RVAT in einen Suspensions-Modus um, und es wird eine Stimulationsenergie von 5,0 V und 0,4 ms verwendet. Die Tests werden täglich mit jeweils bis zu drei erneuten Versuchen fortgesetzt, um die Reizschwellen zu ermitteln, und das Aggregat setzt die Impulseinstellungen herab, wenn dies durch einen erfolgreichen Test angezeigt wird. diglos ist, kehrt RVAT auf die zuvor b<br>en Abständen bis zu drei neue Vers<br>führt, wird ein Elektrodenalarm ausg<br>matische Reizschwelle ausgesetz<br>"Auto"-Modus vier aufeinanderfolge<br>spensions-Modus um, und es wird ein Tests we uli verringert das Aggregat jeweils nach drei Stimulatione<br>Stimulationsenergie, bis die Reizschwelle bestimmt ist. Fa<br>m vorübergehenden Stimulationsverlust (Loss of Capture<br>onsimptise abgegeben. Als Reizschwelle wird das v ist, kehrt RVAT auf die zuvor bestimmte Stin<br>Inständen bis zu drei neue Versuche durch. V<br>Wird ein Elektrodenalarm ausgelöst und RVA<br>
Che Reizschwelle ausgesetzt<br>
T-Modus vier aufeinanderfolgende Tage erfo<br>
ions-Modus um, Wehrt RVAT auf die zuvor bestimmte Stimulation<br>
anden bis zu drei neue Versuche durch Wird 4 Ta<br>
dein Elektrodenalarm ausgelöst und RVAT ausge<br>
Reizschwelle ausgesetzt<br>
lodus vier aufeinanderfolgende Tage erfolglos ble<br>
seizschwelle ausgesetzt<br>
Us vier aufeinanderfolgende Tage erk<br>
Modus um, und es wird eine Stimulation<br>
Modus um, und es wird eine Stimulation<br>
Einen Test angezeigt wird.<br>
Verdet werden. Dennoch kann es seinfolgreiche Bestim schwelle ausgesetzt<br>
vier aufeinanderfolgende Tage erfolglos ble<br>
lus um, und es wird eine Stimulationsenerg<br>
täglich mitjeweils bis zu drei erneuten Vers<br>
itteln, und das Aggregat setzt die Impulseir<br>
en Test angezeigt wi

RVAT kann mit vielen Elektroden verwendet werden. Dennoch kann es sein, dass bei einigen Patienten die Elektrodensignale die erfolgreiche Bestimmung der ventrikulären Reizschwelle verhindern. In diesen Fällen arbeitet RVAT kontinuierlich im Suspensions-Modus bei 5,0 V. Wenn die Funktion über einen längeren Zeitraum im Suspensions-Modus bleibt, sollte RVAT deaktiviert und eine feste ventrikuläre Stimulationsenergie programmiert werden. r aufeinanderfolgende Tage erfolglos b<br>
um, und es wird eine Stimulationsener<br>
Jlich mitjeweils bis zu drei erneuten Ve<br>
IIn, und das Aggregat setzt die Impulse<br>
Test angezeigt wird.<br>
Werden. Dennoch kann es sein, dass<br>
ic Mehallienderlogende rage enorgios bienen,<br>
1. und es wird eine Stimulationsenergie von<br>
h mitjeweils bis zu drei erneuten Versuche<br>
und das Aggregat setzt die Impulseinstellust<br>
st angezeigt wird.<br>
Staregard en Bestimmung Indeweis bis 20 diel eineuten versuchen<br>
d'das Aggregat setzt die Impulseinstellu<br>
ngezeigt wird.<br>
Pennoch kann es sein, dass bei einigestimmung der ventrikulären Reizschwei<br>
ierlich im Suspensions-Modus bei 6,0 V<br>
pension Bennoch kann es sein, dass bei einige<br>Einmung der ventrikulären Reizschwell<br>Einmung der ventrikulären Reizschwell<br>Einmung der ventrikulären Reizschwell<br>Einmiert werden:<br>Chwellenmessung<br>Traden Bildschirm "Reizschwellentests Aggregat setzt die Impulseinstellungen<br>Aggregat setzt die Impulseinstellungen<br>igt wird.<br>The Suspensions-Modus bei 6,0 V. Wenn<br>ons-Modus bleibt, sollte RVAT deaktiviert<br>miert werden.<br>Wellenmessung<br>en Bildschirm "Reizschwell

#### **Befohlene rechtsventrikuläre automatische Reizschwellenmessung**

Eine automatische Reizschwellenmessung kann über den Bildschirm "Reizschwellentests" befohlen werden, indem als Art des Tests "Auto Amplitude" gewählt wird. Wenn der Test mit der momentan programmierten Stimulationselektrodenkonfiguration erfolgreich abgeschlossen wird und RVAT aktiviert ist, wird die Energieleistung automatisch auf das Zweifache der in dem Test gemessenen Reizschwelle eingestellt (zwischen 2,0 V und 5,0 V). Die letzten 7 erfolgreichen täglichen Messungen werden gelöscht, und das aktuelle Ergebnis des befohlenen Tests wird als erster erfolgreicher Test eines neuen 7-Test-Zyklus verwendet (wenn der Test in der momentan

programmierten Stimulationselektrodenkonfiguration durchgeführt wird). Dadurch wird erreicht, dass eine sofortige Änderung der Stimulation vorgenommen wird, die sich auf das Ergebnis des befohlenen Tests stützt, anstatt die Daten aus älteren ambulanten Tests zu verwenden. Dies kann durch Beobachtung der Stimulationsspannung auf dem Bildschirm "Brady-Einstellungen" bestätigt werden, der die tatsächliche Arbeitsspannung des RVAT-Algorithmus anzeigt.

Für jeden "Stimulationsverlust (Loss of Capture)"-Schlag während des befohlenen Tests wird ca. 70 ms nach dem primären Stimulationsimpuls eine Backup-Stimulation mit 5,0 V abgegeben.

Wenn der Test erfolglos war, wird auf dem Bildschirm "Reizschwellentests" die Ursache für das Scheitern des Tests angegeben. Die Stimulation kehrt auf das zuvor festgesetzte Niveau zurück ([Tabelle 2–2 Reizschwellentest-Fehlercodes auf Seite 2-27\)](#page-60-0).

*HINWEIS: Für den ersten "Ventrikulär Reizschwellentest" nach Implantation des Aggregats wird die Art des Tests auf "Auto" gesetzt. Wählen Sie die gewünschte Art des Tests in den Optionen des Felds Art des Tests, und passen Sie alle anderen programmierbaren Werte entsprechend an.* Wenn der Test erfolgloswa<br>
Scheitern des Tests angeg<br>
(Tabelle 2–2 Reizschweller<br>
HINWEIS: C Für den erste wird die Art des Tests auf "<br>
Optionen des Felds Art des<br>
entsprechend an.<br>
CONTRESS Testergebnisse und Elektropen<br>

### **Testergebnisse und Elektrodenalarme**

Für den letzten erfolgreichen ambulanten Test wird ein gespeichertes EGM im Arrhythmie-Logbuch gespeichert ("Arrhythmie-Logbuch" auf Seite 4-2). Auf dem Bildschirm "Tägliche Messungen" wird der entsprechende Reizschwellenwert angezeigt. Falls gewünscht, kann das gespeicherte EGM überprüft werden, um festzustellen, wo ein Stimulationsverlust (Loss of Capture) aufgetreten ist. wird die Art des Transprechend an.<br>
Continen-des Felix<br>
entsprechend an.<br>
Testergebnisse<br>
Testergebnisse<br>
Continentation (Messungen wird)<br>
Continentation (Messungen wird)<br>
Capture) aufgetre HINWEIS: Für den ersten "Weiter versichten" Auft<br>Optionen des Felds Art des Testen<br>Continuen des Felds Art des Tester<br>entsprechend an.<br>Testergebnisse und Elektrod<br>Testergebnisse und Elektrod<br>Continuence in Messungen wird d Wird die Art des Tests auf "Auto"<br>Optionen des Felds Art des Tests<br>entsprechend an.<br>Testergebnisse und Elektroder<br>Testergebnisse und Elektroder<br>Testergebnisse und Elektroder<br>Cogbuch gespeichert ("Arrhythmi<br>Messungen" wird Action des Felds Art des Tests, und pass<br>
entsprechend an.<br>
Testergebnisse und Elektrodenalarme<br>
Für den letzten erfolgreichen ambulanten Te<br>
(CLogbuch gespeichert ("Arrhythmie-Logbuch")<br>
Messungen" wird der entsprechende

Auf den Bildschirmen für tägliche Messungen und "Trends" können ambulante Reizschwellentest-Ergebnisse sowie Test-Fehlercodes und Elektrodenalarme aus einem Zeitraum von bis zu 12 Monaten aufgerufen werden. Um die Ursache für das Scheitern des Tests genauer zu beschreiben, wird für jeden Tag mit erfolglosen Tests ein Fehlercode angegeben. Außerdem werden die Fehlercodes auf dem Bildschirm "Reizschwellentest" angegeben, wenn ein befohlener automatischer Reizschwellentest nicht erfolgreich abgeschlossen wird. Die Fehlercodes der Reizschwellentests sind nachstehend aufgelistet (Tabelle 2–2 [Reizschwellentest-Fehlercodes auf Seite 2-27](#page-60-0)). Für den letzten erfolgreichen ambu<br>
Logbuch gespeichert ("Arrhythmie-<br>
Messungen" wird der entsprechend<br>
gespeicherte EGM überprüft werde<br>
Capture) aufgetreten ist.<br>
Auf den Bildschirmen für tägliche M<br>
Reizschwellentest-E Messungen" wird der entsprechender<br>gespeicherte EGM überprüft werden<br>Capture) aufgetreten ist.<br>Auf den Bildschirmen für tägliche Me<br>Reizschwellentest-Ergebnisse sowie<br>Zeitraum von bis zu 12 Monaten auf<br>genauer zu beschreib Example The entropycology and the entropycone<br>
Version periodic relationship and the particle periodic relationship and<br>
The particle periodic periodic periodic relationship entropy example:<br>
Seizschwellentest-Ergebnisse s den letzten erfolgreichen ambulanten Test wird ein ges<br>
uuch gespeichert ("Arrhythmie-Logbuch" auf Seite 4-2)<br>
sungen "wird der entsprechende Reizschwellenwert aleicherte EGM überprüft werden, um festzustellen, wo<br>
uure) a Welleniest-Ergebrisse sowie 16<br>m von bis zu 12 Monaten aufger<br>r zu beschreiben, wird für jeden<br>em werden die Fehlercodes auf<br>bildene automatischer Reizschweiden<br>dodes der Reizschweilentests sin<br>wellentest-Fehlercodes auf S Idschirmen fürtägliche Messungen und "Treilentest-Ergebnisse sowie Test-Fehlercode<br>
on bis zu 12 Monaten aufgerufen werden. L<br>
Deschreiben, wird für jeden Tag mit erfolgli<br>
werden die Fehlercodes auf dem Bildschirr<br>
Per au ntest-Ergebnisse sowie Test-Fehlercodes<br>bis zu 12 Monaten aufgerufen werden. U<br>sschreiben, wird für jeden Tag mit erfolgte<br>prichen die Fehlercodes auf dem Bildschirm<br>automatischer Reizschwellentest nicht der Reizschwellent hreiben, wird für jeden Tag mit erfolglos<br>
en die Fehlercodes auf dem Bildschirm<br>
utomatischer Reizschwellentest nicht er<br>
Reizschwellentests sind nachstehend a<br>
st-Fehlercodes auf Seite 2-27)<br>
verlarios lösen einen Alarm ür tägliche Messungen und "Trends" können ambulante-<br>ebnisse sowie Test-Fehlercodes und Elektrodenalarme a<br>Monaten aufgerufen werden. Um die Ursache für das Sc<br>in, wird für jeden Tag mit erfolglosen Tests ein Fehlercode<br>Fe

Die folgenden Szenarios lösen einen Alarm für die RV-Elektrode aus:

- "Reizschwelle > Programmierte Amplitude" wird angezeigt, wenn sich "RVAT" im Modus "Täglicher Trend" befindet und die Ergebnisse der ambulanten Tests der letzten vier aufeinanderfolgenden Tage die manuell programmierte feste Stimulationsenergie überschreiten. matischer Reizschwellentest nicht er<br>izschwellentests sind nachstehend<br>fehlercodes auf Seite 2-27)<br>arios losen einen Alarm für die RV-E<br>Programmierte Amplitude" wird ang<br>i" befindet und die Ergebnisse der ar<br>enden Tage die Wellentests sind nachstehend aufgelistet (Tacodes auf Seite 2-27)<br>
Codes auf Seite 2-27)<br>
Codes auf Seite 2-27)<br>
Codes auf Seite 2-27)<br>
Codes auf Seite 2-27)<br>
Codes auf Seite 2-27)<br>
Codes auf Seite 2-27)<br>
Codes auf Seite 2 r Reizschwellentest nicht erfolgreich abgeschloss<br>
lentests sind nachstehend aufgelistet (Tabelle 2–1<br>
des auf Seite 2-27)<br>
en einen Alarm für die RV-Elektrode aus:<br>
umierte Amplitude" wird angezeigt, wenn sich "RV.<br>
et un erte Amplitude" wird angezeigt, wenn<br>Ad die Ergebnisse der ambulanten Te<br>die manuell programmierte feste Stin<br>Sausgesetzt" wird angezeigt, wenn in<br>Feinanderfolgenden Tagen keine erfol Expeditine experience de la monderne de la monderne de la monderne de la monderne de la monderne de la monderne<br>
Expeditine expedition de la monderne de la monderne de la monderne de la monderne de la monderne de la monder
- "Automatische Reizschwelle ausgesetzt" wird angezeigt, wenn in den Modi "Auto" oder "Täglicher Trend" an vier aufeinanderfolgenden Tagen keine erfolgreichen Tests durchgeführt wurden. Ergebnisse der ambulanten Tests der<br>anuell programmierte feste Stimulation<br>esetzt" wird angezeigt, wenn in den Mo<br>derfolgenden Tagen keine erfolgreiche<br>control der Comparation<br>of the Comparation of Telemetric wahrend eines

| , rayilond with pointed and discriptions department resisted relations and $\alpha$<br>aufeinanderfolgenden Tage die manuell programmierte feste Stimulationsenergie |                                                                                                    |
|----------------------------------------------------------------------------------------------------|----------------------------------------------------------------------------------------------------|
| 2 Je cen<br>.588.<br>überschreiten.                                                                                                    |                                                                                                    |
|                                                                                                    | "Automatische Reizschwelle ausgesetzt" wird angezeigt, wenn in den Modi "Auto" oder                                                     |
|                                                                                                    | "Täglicher Trend" an vier aufeinanderfolgenden Tagen keine erfolgreichen Tests durchgeführt                                             |
| wurden.                                                                                                    | $\int_{10}^{1}e^{QT}d\theta$<br>- Prisio."                                                                                              |
| Reizschwellentest-Fehlercodes<br>Tabelle 2-2.                                                                                                    |                                                                                                    |
| Code                                                                                                    | <b>Ursache</b>                                                                                                    |
| K.A: Gerätetelemetrie                                                                                                    | Telemetrie während eines ambulanten Tests gestartet                                                                                     |
| K.A: Telemetrieverlust                                                                                                    | Telemetrie während eines befohlenen Tests ausgefallen                                                                                   |
| > 3.0 V                                                                                                    | Bei einem befohlenen oder ambulanten Test wurde eine<br>Reizschwelle zwischen 3,5 V und 3,1 V gemessen                                  |
| K.A: kein Capture                                                                                                    | Bei einem beföhlenen oder ambulanten Test wurde mit der<br>anfänglichen Amplitude keine effektive Stimulation erzielt                   |
| K.A: Mode Switch                                                                                                    | ATR entweder begonnen oder gestoppt (Der Test ist nicht<br>erfolglos, wenn ATR bereits aktiv ist und während des Tests aktiv<br>bleibt) |

<span id="page-60-0"></span>**Tabelle 2–2. Reizschwellentest-Fehlercodes**

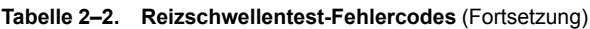

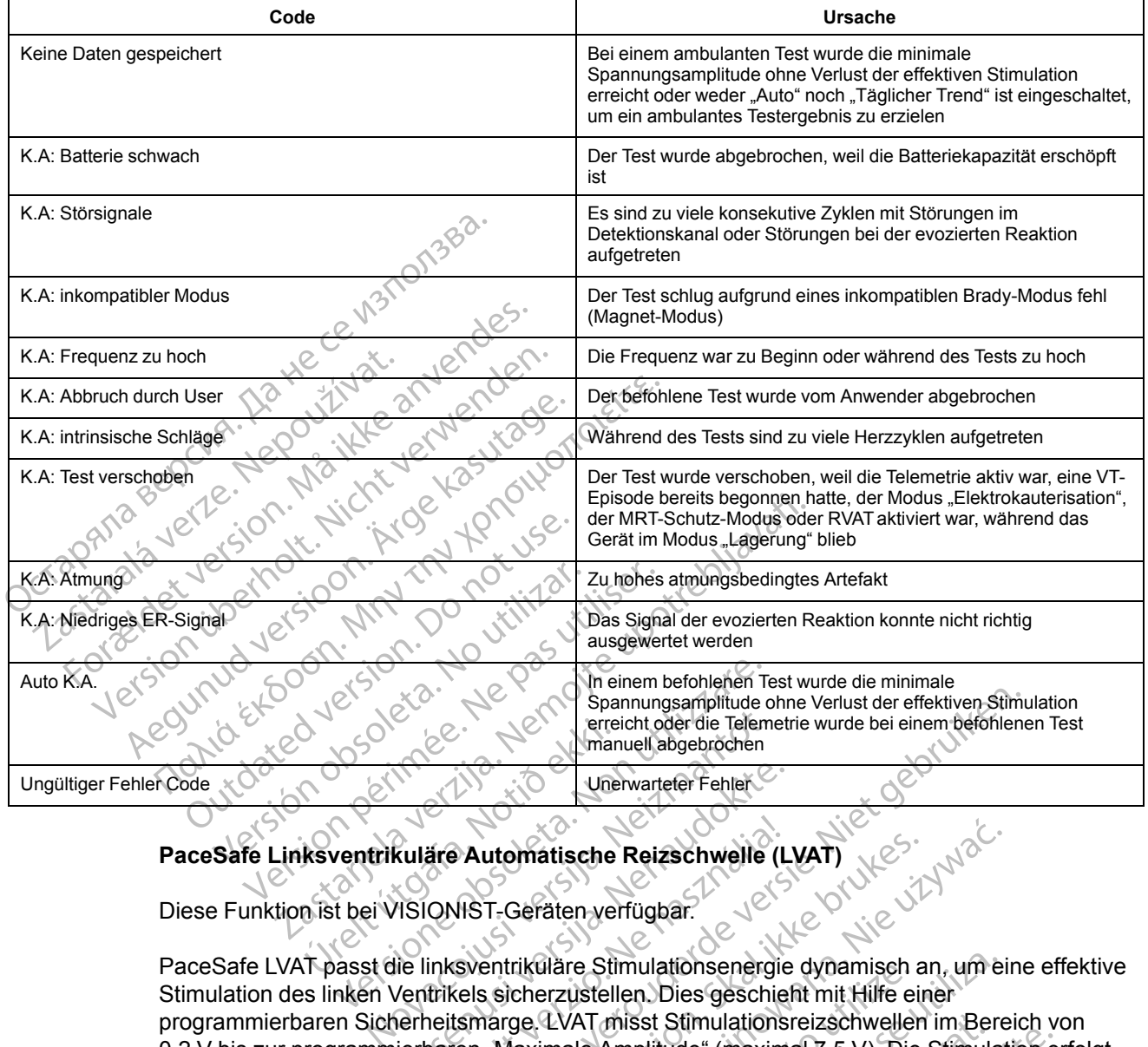

## **PaceSafe Linksventrikuläre Automatische Reizschwelle (LVAT)**

Diese Funktion ist bei VISIONIST-Geräten verfügbar.

PaceSafe LVAT passt die linksventrikuläre Stimulationsenergie dynamisch an, um eine effektive Stimulation des linken Ventrikels sicherzustellen. Dies geschieht mit Hilfe einer programmierbaren Sicherheitsmarge. LVAT misst Stimulationsreizschwellen im Bereich von 0,2 V bis zur programmierbaren "Maximale Amplitude" (maximal 7,5 V). Die Stimulation erfolgt mit einer Mindestamplitude zwischen 1,0 V und der programmierbaren "Maximale Amplitude" von 7,5 V (bei einer programmierbaren Impulsdauer). Verwarteter Fehler<br>Passantia. Nenaudokite.<br>Passantia. Nenaudokite.<br>Passantia. Nenaudokite.<br>Passantia. Nenaudokite.<br>Passantia. Nenaudokite.<br>Passantia. Nenaudokite.<br>Passantia. Nenaudokite.<br>Passantia. Nenaudokite.<br>Passantia. äre Automatische Reizschwelle (L<br>
ONIST-Geräten verfügbar.<br>
inksventrikuläre Stimulationsenergie<br>
trikels sicherzustellen. Dies geschie<br>
neitsmarge LVAT misst Stimulations<br>
paren "Maximale Amplitude" (maxim<br>
e zwischen 1,0 Dit is een verdelijken.<br>
Dit is een versiet der die Telemetrie wurde bei einem befohlende versiet der die Telemetrie wurde bei einem befohlenden.<br>
Die Warmarteler Fehler<br>
Die Warmarteler Fehler<br>
Die Warmarteler Fehler<br>
Six Utomatische Reizschwelle (LVAT)<br>
T-Geräten verfügbar:<br>
T-Geräten verfügbar:<br>
Skal ikke stimulationsenergie dynamisch an, um ei<br>
sicherzustellen Dies geschieht mit Hilfe einer<br>
Ariange LVAT misst Stimulationsreizschwellen i Version of the Stimulations energie dynamisch an, um ein ein the einer AVAT misst Stimulations reizschwellen im Bere<br>
VAT misst Stimulations reizschwellen im Bere<br>
male Amplitude "(maximal 7,5 V). Die Stimulations datus:<br> misst Stimulationsreizschwellen im Bereich verzugen (maximal 7,5 V). Die Stimulation eind der programmierbaren<br>
und der programmierbaren "Maximale Amplituder)<br>
DDI(R), VDD(R) und VVI(R) sowie im VDI(R)<br>
unipolaren LV-Stimu

*HINWEIS: LVAT ist in den Modi DDD(R), DDI(R), VDD(R) und VVI(R) sowie im VDI(R)- und DDI(R)-Rückfall-Modus verfügbar.*

*HINWEIS: LVAT ist in allen bipolaren und unipolaren LV-Stimulationskonfigurationen verfügbar, steht jedoch bei quadripolaren Geräten nicht zur Verfügung.*

"LVAT" kann aktiviert werden, indem in den Parameteroptionen "LV Amplitude" "Auto" gewählt wird. Die Maximale Amplitude und die Sicherheitsmarge können mit der Schaltfläche "Details zu Stimulation und Detektion" programmiert werden. Die programmierbare Maximale Amplitude und die Sicherheitsmarge ermöglichen es dem klinischen Anwender, die Sicherheitsmarge zu optimieren und gleichzeitig eine Zwerchfellstimulation zu vermeiden. Zur Ermittlung einer geeigneten Kombination sollten Tests mit mehreren LV-Stimulationskonfigurationen durchgeführt werden. VDD(R) und VVI(R) sowie im VDI(R)<br>VDD(R) und VVI(R) sowie im VDI(R)<br>aren LV-Stimulationskonfigurationen<br>nicht zur Verfügung.<br>eteroptionen "LV Amplitude" "Auto" gewarden eteroptionen "LV Amplitude" "Auto" gewarden.<br>Die prog Fördigund verkladet in VDI(R)<br>För använd version. Använd efter verkladet in VDI<br>Förbionen "LV Amplitude" "Auto" gewähnten version. Använden versionen version.<br>För använder version. Använder verkladet av Version.<br>För använd Güncel olmayan sürüm. Kullanmayın.

Wenn mit einer festen Amplitude über dem programmierbaren Maximum begonnen wird, muss vor der Auswahl von "Auto" eine niedrigere Amplitude programmiert werden. Wenn die linksventrikuläre Stimulation auf "Auto" programmiert wird, wird die linksventrikuläre

Ausgangsspannung auf die programmierbare Maximale Amplitude gesetzt, es sei denn, es gab ein erfolgreiches Testergebnis in den letzten 24 Stunden.

*HINWEIS: Vor der Aktivierung von LVAT sollten Sie eventuell eine befohlene linksventrikuläre automatische Reizschwellenmessung durchführen, um zu überprüfen, ob die Funktion wie erwartet arbeitet.*

LVAT arbeitet mit den normalen Implantationskriterien für Elektroden und einer linksventrikulären Reizschwelle zwischen 0.2 V und der programmierbaren "Maximalen Amplitude".

Der LVAT-Algorithmus misst dann jeden Tag die linksventrikuläre Stimulationsreizschwelle und passt die Stimulationsspannung entsprechend an. Während der Tests verwendet LVAT ein Signal für die evozierte Reaktion, um zu bestätigen, dass jede linksventrikuläre Stimulationsenergie den linken Ventrikel effektiv stimuliert. Wenn das Gerät nicht wiederholt ein Signal für die evozierte Reaktion mit ausreichender Qualität messen kann, wird die Meldung "Intrinsische Schläge" oder "Fusions-Ereignisse" angezeigt, und der Algorithmus wechselt zur Standardeinstellung mit der programmierten "Maximale Amplitude". Erwägen Sie, in solchen Situationen eine feste Spannungsamplitude zu programmieren, und führen Sie bei einer späteren Nachsorge einen befohlenen LVAT-Test durch. Mit dem Einwachsen der Elektrode in das Gewebe kann sich die Leistung von LVAT verbessern. Der LVAT-Algorithmus miss<br>passt die Stimulationsspan<br>für die evozierte Reaktion,<br>linken Ventrikel effektiv stin<br>Reaktion mit ausreichende<br>"Fusions-Ereignisse" ange:<br>programmlerten "Maximale<br>Spannungsamplitude zu programmle Reaktion mit ausr<br>
"Fusions-Ereignis<br>
programmierten "<br>
Spannungsamplit<br>
Defonienen LVAT-<br>
Leistung von LVAT-<br>
Leistung von LVAT-<br>
CRORING Wenn der Test erf<br>
CRORING Sicherheitsmarge<br>
CRORING Sicherheitsmarge<br>
CRORING Sich For Exercise The Side of the Side of the Side of the Side of the Side of the Side of the Side of the Side of the Side of the Side of the Side of the Side of the Side of the Side of the Side of the Side of the Side of the S

Wenn der Test erfolgreich ist, wird die LV Amplitude angepasst, indem die programmierbare Sicherheitsmarge zur höchsten Reizschwelle addiert wird, die in den letzten 7 erfolgreichen ambulanten Tests gemessen wurde (zwischen 1,0 V und der programmierbaren "Maximalen Amplitude"). Es werden sieben Tests verwendet, um Auswirkungen des zirkadianen Rhythmus auf die Reizschwelle zu berücksichtigen und eine angemessene Sicherheitsmarge sicherzustellen. Dies erlaubt auch eine schnelle Erhöhung der Stimulationsenergie infolge eines plötzlichen Anstiegs der Reizschwelle, während zur Senkung der Energie beständige niedrige Reizschwellenwerte vorliegen müssen (d. h. ein einzelner niedriger Reizschwellenwert bewirkt<br>
Reine Senkung der Stimulationsenergie (Abbildung 2–9 Auswirkung der Reizschwellenänderung der Stimulationsenergie (Abbildung 2–9 keine Senkung der Stimulationsenergie) [\(Abbildung 2–9 Auswirkung der Reizschwellenänderung](#page-63-0) [auf die LVAT-Stimulations-Energie \(bei einer programmierbaren maximalen Amplitude von 5,0 V](#page-63-0) [und einer Sicherheitsspanne von 1,0 V\) auf Seite 2-30\)](#page-63-0). Reaktion mit ausreichender Qual<br>
"Fusions-Ereignisse" angezeigt,<br>
programmierten "Maximale Ampl<br>
Spannungsamplitude zu program<br>
befohlenen LVAT-Test durch. Mit<br>
Leistung von LVAT verbessern.<br>
Wenn der Test erfolgreich ist, Fusions-Ereignisse" angezeigt, und der Algemeinen, Maximale Amplitude", Erw.<br>
The Spannungsamplitude zu programmieren, under Algemeinen LVAT-Test durch. Mit dem Einwarten, under Test erfolgreich ist, wird die LV Amplitude" Wenn der Test erfolgreich ist, wird a<br>Sicherheitsmarge zur höchsten Rei<br>Ambulanten Tests gemessen wurde<br>Amplitude"). Es werden sieben Tes<br>auf die Reizschwelle zu berücksich<br>sicherzustellen. Dies erlaubt auch e<br>plötzlichen Sicherheitsmarge zur höchsten Reizschwell<br>
ambulanten Tests gemessen wurde (zwisch<br>
Amplitude"). Es werden sieben Tests verwe<br>
auf die Reizschwelle zu berücksichtigen und<br>
sicherzustellen. Dies erlaubt auch eine schr<br>
plöt drig von Evisipessen.<br>
In der Test erfolgreich ist, wird die LV Amplitude angep<br>
erheitsmarge zur höchsten Reizschwelle addiert wird,<br>
ulanten Tests gemessen wurde (zwischen 1,0 V und d<br>
litude"). Es werden sieben Tests ve Sacriweile zu berücksichigen und eine angellen. Dies erlaubt auch eine schnelle Erhöh<br>Anstiegs der Reizschwelle, während zur Sellenwerte vorliegen müssen (d. h. ein einze<br>sung der Stimulationsenergie) (Abbildung 2-<br>NT-Stim Stegs der Reizschweile, wahrend zur Setwerte vorliegen müssen (d. h. ein einzellig der Stimulationsenergie) (Abbildung 2-<br>Stimulations-Energie (bei einer programmerheitsspanne von 1,0 V) auf Seite 2-30<br>Da für die Stimulati manne auch eine schnein grinnlung der similiariniserier<br>Prezisschwelle, während zur Senkung der Energie bestätten.<br>Freizischwelle, während zur Senkung der Energie bestätten.<br>Freizischneiten.<br>Freizischer einer programmierba

*HINWEIS: Da für die Stimulationsenergie eine programmierbare Sicherheitsmarge festgelegt wird, gibt es keine Überprüfung der effektiven Stimulation von Schlag zu Schlag.*

Wenn "Täglicher Trend" zusammen mit einer festen Amplitude gewählt wird, werden alle 21 Stunden automatische linksventrikuläre Reizschwellenmessungen durchgeführt, ohne die programmierte Stimulationsenergie zu ändern. er Stimulationsenergie) (Abbildung 2–9<br>
nulations-Energie (bei einer programmie<br>
heitsspanne von 1,0 V) auf Seite 2-30).<br>
für die Stimulationsenergie eine program<br>
für die Stimulationsenergie eine program<br>
e Überprüfung de Elavanne von 1,0 V) auf Seite 2-30).<br>
Sie Stimulationsenergie eine prografie<br>
Derprüfung der effektiven Stimulationsenergie<br>
End" zusammen mit einer festen Amplische linksventrikuläre Reizschwelle<br>
ulationsenergie zu änder

Die Funktion LVAT kann mit vielen Stimulationselektroden verwendet werden (z. B. Elektroden mit hoher Impedanz oder niedriger Impedanz) und arbeitet unabhängig von den Elektrodenkonfigurationen für die Stimulation und Detektion. Wenn eine Sicherheitsumschaltung der Elektrode auftritt, werden die letzten 7 erfolgreichen täglichen Messungen gelöscht und LVAT arbeitet in einer Unipolar-Konfiguration. ine von 1,0 V) auf Seite 2-30).<br>
Umulationsenergie eine programmierbare Sicherheits.<br>
Utung der effektiven Stimulation von Schlag zu Schlag<br>
Utusammen mit einer festen Amplitude gewählt wird, w<br>
Unksventrikuläre Reizschwel men mit einer festen Amplitude gewählt wird, verstrikuläre Reizschwellenmessungen durchg<br>
ventrikuläre Reizschwellenmessungen durchg<br>
vers zu ändern<br>
en Stimulation und Detektion. Wenn eine Siche<br>
die Stimulation und Detek mulationselektroden verwendet werden (z. B.<br>pedanz) und arbeitet unabhängig von den<br>nulation und Detektion. Wenn eine Sicherheits<br>en 7 erfolgreichen täglichen Messungen gelös<br>n.<br>2. Started Robert von den Sicherheits<br>2. Sta iz) und arbeitet unabhängig von den Freichen Haglichen Messungen gelöscher Konstantinopen erfortettetten der Strand erfortetten der Strand erforte<br>använde version. Använden erfortetten der Strand erfortetten der Strand erfortetten der Strand erfortetten der<br> d arbeitetunabhängig von den?<br>Detektion. Wenn eine Sicherheitsumschaltung<br>Bichen täglichen Messungen gelöscht und LVAT<br>Güncel olmazion. Kullanmar<br>Startund Lister sich stilltn.<br>Startund Lister sich stilltn.<br>Rentwickel olmaz

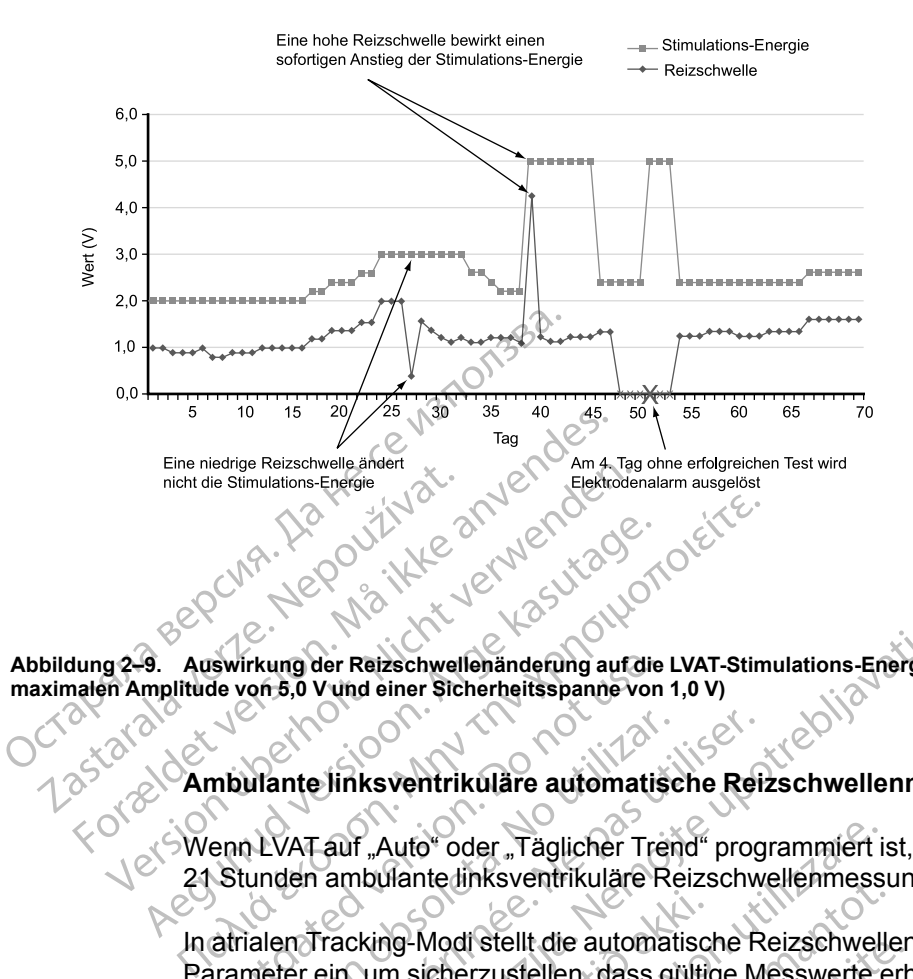

<span id="page-63-0"></span>**Abbildung 2–9. Auswirkung der Reizschwellenänderung auf die LVAT-Stimulations-Energie (bei einer programmierbaren maximalen Amplitude von 5,0 V und einer Sicherheitsspanne von 1,0 V)**

### **Ambulante linksventrikuläre automatische Reizschwellenmessung**

Wenn LVAT auf "Auto" oder "Täglicher Trend" programmiert ist, werden automatisch alle 21 Stunden ambulante linksventrikuläre Reizschwellenmessungen durchgeführt.

In atrialen Tracking-Modi stellt die automatische Reizschwellenmessung die folgenden Parameter ein, um sicherzustellen, dass gültige Messwerte erhalten werden: Amatrialen Tracking-Modi stellt die automatische Reizschwellenmessung die folgenden<br>
Parameter ein, um sicherzustellen, dass gültige Messwerte erhalten werden:<br>
• Die AV-Verzögerung bei Stimulation ist fest auf 140 ms gese Swirkung der Reizschwellenänderung auf die<br>de von 5,0 V und einer Sicherheitsspanne von<br>mbulante links ventrikuläre automatis<br>enn LVAT auf "Auto" oder "Täglicher Tre<br>Stunden ambulante links ventrikuläre R<br>atrialen Tracking Wante linksventrikuläre automatisch<br>ALVAT auf "Auto" oder "Täglicher Tren<br>unden ambulante linksventrikuläre Re<br>ialen Tracking-Modi stellt die automat<br>meter ein, um sicherzustellen, dass gi<br>ie AV-Verzögerung bei Stimulation Inte linksventrikuläre automatische Rei<br>VAT auf "Auto" oder "Täglicher Trend" prog<br>Jahr ambulante linksventrikuläre Reizschw<br>Profracking-Modi stellt die automatische R<br>AV-Verzögerung bei Stimulation ist fest au<br>AV-Verzöger der Reizschwellen anderung auf die LVAT-Stimulations-Energie<br>
Vund einer Sicherheitsspanne von 1,0 V)<br>
Vinksventrikuläre automatische Reizschwellenme<br>
Zauf "Auto" oder "Täglicher Trend" programmiert ist, w<br>
Tacking-Modi st Auto" oder "Täglicher Trend" programmiert i:<br>Vante dinksventrikuläre Reizschwellenmess<br>19-Modi stellt die automatische Reizschwell<br>m sicherzustellen, dass gültige Messwerte<br>6<br>gerung bei Stimulation ist fest auf 110 ms g<br>ge Nodi stellt die automatische Reizschweihennesst<br>Modi stellt die automatische Reizschweile<br>Licherzustellen, dass gültige Messwerte e<br>Ling mach Detektion ist fest auf 110 ms ge<br>Ling mach Detektion ist fest auf 110 ms ge<br>Ling Entrikuläre Reizschwellenmessungen durchgeführt.<br>
In die automatische Reizschwellenmessungen durchgeführt.<br>
It die automatische Reizschwellenmessung die folgender<br>
Itimulation ist fest auf 140 ms gesetzt.<br>
Itimulation ist

- Die AV-Verzögerung bei Stimulation ist fest auf 140 ms gesetzt.
- Die AV-Verzögerung nach Detektion ist fest auf 110 ms gesetzt.
- von -80 ms abgegeben. erzustellen, dass gültige Messwerte erherzustellen, dass gültige Messwerte erherzustellen, dass gültige Messwerte erherzustellen, dass gültige Messwerte erherzustellen, dass gültige Messwerte erherzustellen, das Backup wäh ei Stimulation ist fest auf 140 ms ges<br>ach Detektion ist fest auf 110 ms ges<br>ird als Backup während des gesamte<br>penfrikuläre Stimulationsenergie-Amp<br>aximale Amplitude ulation ist fest auf 140 ms gesetzt.<br>
Etektion ist fest auf 110 ms gesetzt.<br>
Backup während des gesamten Ly-Tests m<br>
Liare Stimulationsenergie Amplitude entsprice<br>
Amplitude "Contribute" Contribute ist of Contribute entspr ation ist fest auf 140 ms gesetzt.<br>Krion ist fest auf 110 ms gesetzt.<br>Krion ist fest auf 110 ms gesetzt.<br>Ckup während des gesamten LV-Tests mit einer L<br>Ckup während des gesamten LV-Tests mit einer L<br>E Stimulationsenergie-A
- Die anfängliche linksventrikuläre Stimulationsenergie-Amplitude entspricht der programmierbaren "Maximale Amplitude".
- Oberhalb von 3,5 V wird die Spannungsamplitude in 0,5-V-Schritten vermindert, bei oder unterhalb von 3,5 V in 0,1-V-Schritten. Spielander versätzen und der Spielander und der Spielander und der Spielander und der Spielander und der Spielander und der Kritiken versätzen welten wird.<br>The metal of the spielander version of the spielander version of t Wahrend des gesamten LV-Tests mit einer I<br>
Iulationsenergie Amplitude entspricht der<br>
Ide"<br>
Side"<br>
Side Reizschwellenmessung die folgenden<br>
Messung erhalten wird:<br>
Sitest auf 140 ms gesetzt. Examplifude entspricht der<br>
Examplifude in 0,5-V Schritten verminder<br>
Example:<br>
Example:<br>
Example:<br>
Example:<br>
Example:<br>
Example:<br>
Example:<br>
Example:<br>
Example:<br>
Example:<br>
Constraint in the Senate:<br>
Constraint in the Senate: media različica. Ne uporabite. Ne uporabite.<br>
Zastarela različica. Ne uporabite. Ne uporabite.<br>
Ne uporabite. Ne uporabite. Ne uporabite. Ne uporabite. Ne uporabite.<br>
Ne uporabite. Ne uporabite. Ne uporabite. Ne uporabite. Vanheimer verminderf.bei od<br>Vanheimer verminderf.bei od<br>Seschwellenmessung die folgenden Parar<br>Ges gesamten V-Tests mit einer LV-Kor

In Modi ohne Tracking stellt die automatische Reizschwellenmessung die folgenden Parameter ein, um sicherzustellen, dass eine gültige Messung erhalten wird: För de Schmach verhindeligser det<br>Fördelenmessung die fölgenden Param<br>Frialten wird:<br>Föresenten LV-Tests mit einer LV-Korre<br>Sesamten LV-Tests mit einer LV-Korre<br>Frie-Amplitude entspricht der

- Die AV-Verzögerung bei Stimulation ist fest auf 140 ms gesetzt
- Eine RV-Stimulation wird als Backup während des gesamten LV-Tests mit einer LV-Korrektur von -80 ms abgegeben. Curistan verminderf, bei oder<br>
Schritten verminderf, bei oder<br>
ellenmessung die folgenden Parameter<br>
Ilten wird:<br>
Ins gesetzt.<br>
Samten LV-Tests mit einer LV-Korrektur<br>
Samten LV-Tests mit einer LV-Korrektur<br>
Samten LV-Test
- Die anfängliche linksventrikuläre Stimulationsenergie-Amplitude entspricht der programmierbaren "Maximale Amplitude".
- Oberhalb von 3,5 V wird die Spannungsamplitude in 0,5-V-Schritten vermindert, bei oder unterhalb von 3,5 V in 0,1-V-Schritten.

• Die ventrikuläre Stimulationsfrequenz wird auf einen 10 min-1 über der aktuellen Frequenz (stimuliert oder intrinsisch) liegenden Wert erhöht, wobei jedoch die folgenden Obergrenzen nicht überschritten werden: MPR, MSR, 110 min-1 bzw. 5 min-1 unter der niedrigsten VT Detektion Frequenz.

Nach den Initialisierungsstimulationen verringert das Aggregat nach jeweils drei Stimulationen die linksventrikuläre Stimulationsenergie, bis die Reizschwelle bestimmt ist. Falls eine Fusion auftritt oder es zu einem vorübergehenden Stimulationsverlust (Loss of Capture)kommt, werden zusätzliche Stimulationsimpulse abgegeben. Als Reizschwelle wird das vorherige Energieniveau erklärt, bei dem eine konstante effektive Stimulation erfolgte.

Wenn der tägliche Test erfolglos ist, kehrt LVAT auf die zuvor bestimmte Stimulation zurück, und das Gerät führt in stündlichen Abständen bis zu drei neue Versuche durch. Wird 4 Tage lang kein erfolgreicher Test durchgeführt, wird ein Elektrodenalarm ausgelöst und LVAT ausgesetzt.

### **Linksventrikuläre automatische Reizschwelle ausgesetzt**

Wenn ambulante Tests im "Auto"-Modus vier aufeinanderfolgende Tage erfolglos bleiben, schaltet LVAT in einen Suspensions-Modus um, und es wird eine Stimulationsenergie mit der programmierbaren Impulsdauer und "Maximale Amplitude" verwendet. Die Tests werden täglich mit jeweils bis zu drei erneuten Versuchen fortgesetzt, um die Reizschwellen zu ermitteln, und das Aggregat setzt die Stimulationseinstellungen herab, wenn dies durch einen erfolgreichen Test angezeigt wird. erklärt, bei dem eine konstaten<br>
Wenn der tägliche Test erfo<br>
das Gerät führt in stündlich<br>
erfolgreicher Test durchger<br>
Linksventrikuläre automa<br>
Linksventrikuläre automa<br>
Division schaltet LVAT in einen Sus<br>
programmierb Linksventrikulär das Gerar führt in stundichen.<br>
Einksventrikuläre automatischer Mänchen (Karl Schalter WAT in einen Suspension)<br>
Schalter WAT in einen Suspension.<br>
Schalter WAT in einen Suspension.<br>
Schalter WAT in einen Suspension.<br>
Cas Linksventrikuläre automatisch<br>
Wenn ambulante Tests im "Auto"<br>
schaltet LVAT in einen Süspensic<br>
programmierbaren Impulsdauer<br>
Mas Aggregat setzt die Stimulatio<br>
Test angezeigt wird.<br>
Controller in the Elektroden.<br>
Program Linksventrikuläre automatische Reizsch<br>
Menn ambulante Tests im "Auto"-Modus vie<br>
schaltet LVAT in einen Süspensions-Modus<br>
Maxim mit jeweils bis zu drei errieuten Versuchen fo<br>
Maxim mit vielen Elektroden verwendet<br>
Test

LVAT kann mit vielen Elektroden verwendet werden. Dennoch kann es sein, dass bei einigen Patienten die Elektrodensignale die erfolgreiche Bestimmung der linksventrikulären Reizschwelle verhindern. In diesen Fällen arbeitet LVAT kontinuierlich im Suspensions-Modus unter Verwendung der programmierbaren "Maximale Amplitude". Wenn die LVAT über einen längeren Zeitraum hinweg im Suspensions-Modus bleibt, sollte die Funktion durch Programmierung einer festen linksventrikulären Stimulation deaktiviert werden. mitjeweils bis zu drei erneuten Versichten versichtet das Aggregat setzt die Stimulations<br>
Test angezeigt wird.<br>
LVAF kann mit vielen Elektroden verstättenden die Elektrodensignale die verhindern In diesen Fällen arbeite<br> Test angezeigt wird.<br>
LVAT kann mit vielen Elektroden ver<br>
Patienten die Elektrodensignale die<br>
verhindern In diesen Fällen arbeitet<br>
Verwendung der programmierbaren<br>
Zeitraum hinweg im Suspensions-M<br>
festen linksventrikul Experiméntaire du précision de Standard<br>VAT kann mit vielen Elektroden verwendet<br>atienten die Elektrodensignale die erfolgre<br>erhindern In diesen Fällen arbeitet LVAT k<br>erwendung der programmierbaren "Maxim<br>eitraum hinweg i rammierbaren Impulsdauer und "Maximale Amplitude"<br>Eweils bis zu drei erneuten Versuchen fortgesetzt um<br>Aggregat setzt die Stimulationseinstellungen herab, wie<br>angezeigt wird.<br>Ekann mit vielen Elektroden verwendet werden. D

### **Befohlene linksventrikuläre automatische Reizschwellenmessung**

Eine automatische Reizschwellenmessung kann über den Bildschirm "Reizschwellentests" befohlen werden, indem als Art des Tests "Auto Amplitude" gewählt wird. Wenn der Test mit der momentan programmierten Stimulationselektrodenkonfiguration erfolgreich abgeschlossen wird und LVAT aktiviert ist, wird die Energieleistung automatisch eingestellt, indem die programmierbare Sicherheitsmarge zu der im Test gemessenen Reizschwelle addiert wird (zwischen 1,0 V und der programmierbaren maximalen Amplitude). Die letzten 7 erfolgreichen täglichen Messungen werden gelöscht, und das aktuelle Ergebnis des befohlenen Tests wird als erster erfolgreicher Test eines neuen 7-Test-Zyklus verwendet (wenn der Test in der momentan programmierten Stimulationselektrodenkonfiguration durchgeführt wird). Dadurch wird erreicht, dass eine sofortige Änderung der Stimulation vorgenommen wird, die sich auf das Ergebnis des befohlenen Tests stützt, anstatt die Daten aus älteren ambulanten Tests zu verwenden. Dies kann durch Beobachtung der Stimulationsspannung auf dem Bildschirm "Brady-Einstellungen" bestätigt werden, der die aktuelle Arbeitsspannung des LVAT-Algorithmus anzeigt. dung der programmlerbaren "M<br>inksventrikulären Stimulation de<br>ene linksventrikulären Stimulation de<br>ene linksventrikuläre automat<br>tomatische Reizschwellenmess<br>n werden, indem als Art des Tes<br>tan programmierten Stimulation<br> die Elektrodensignale die erfolgreiche Bestiich diesen Fällen arbeitet LVAT kontinuierlichg der programmierbaren "Maximale Amplitiniweg im Suspensions-Modus bleibt, sollte<br>sventrikulären Stimulation deaktiviert werde<br>svent der programmierbaren "Maximale Amplituteg im Suspensions-Modus bleibt, sollte christikulären Stimulation deaktiviert werder<br>Intrikulären Stimulation deaktiviert werder<br>Intrikulären Stimulation deaktiviert werder<br>Internet S kulären Stimulation deaktiviert werden.<br>
ventrikuläre automatische Reizschweiser<br>
e Reizschwellenmessung kann über de<br>
, indem als Art des Tests , Auto Amplitud<br>
, indem als Art des Tests , Auto Amplitud<br>
tist, wird die En ntrikuläre automatische Reizschw<br>Reizschwellehmessung kann über di<br>dem als Alt des Tests "Auto Amplituden<br>mierten Stimulationselektrodenkonfit,<br>wird die Energieleistung automatischerheitsmarge zu der im Test gemeil<br>der pro allen arbeitet LVAT kontinuierlich im Suspensions-Modus<br>
ammierbaren "Maximale Amplitude". Wenn die LVAT überspensions-Modus bleibt, sollte die Funktion durch Progra<br>
Stimulation deaktiviert werden.<br>
Ikuläre automatische R The actomatische Reizschweitenhessam<br>
Envellenmessung kann über den Bildschirm<br>
Ils Art des Tests "Auto Amplitude" gewählt w<br>
In Stimulationselektrodenkonfiguration erfolg<br>
I die Energieleistung automatisch eingestellt<br>
ei e automatische Reizschwellenmessung<br>
vellenmessung kann über den Bildschirm "Reizsch<br>
Alt des Tests "Auto Amplitude" gewählt wird. Wen<br>
Stimulationselektrodenkonfiguration erfolgreich at<br>
e Energieleistung automatisch eing nergieleistung automatisch eingestellarge zu der im Test gemessenen Reiz<br>arge zu der im Test gemessenen Reiz<br>mmierbaren maximalen Amplitude). E<br>elöscht, und das aktuelle Ergebnis de<br>euen 7-Test-Zyklus verwendet (wenn<br>ektro rgieleistung automatisch eingestellt, indem<br>
e zu der im Test gemessenen Reizschwelle<br>
iierbaren maximalen Amplitude). Die letzte<br>
scht, und das aktuelle Ergebnis des befohlt<br>
en 7-Test-Zyklus verwendet (wenn der Test<br>
sch baren maximalen Amplitude). Die letzt<br>t, und das aktuelle Ergebnis des befoh<br>7-Test-Zyklus verwendet (wenn der Test<br>enkonfiguration durchgeführt wird). Dan<br>nulation vorgenommen wird, die sich auten<br>aten aus älteren ambulan en maximaen Ampindaer Die letzten zeit<br>Ind das aktuelle Ergebnis des befohlenen<br>est-Zyklus verwendet (wenn der Test in de<br>configuration durchgeführt wird). Dadurch v<br>ation vorgenommen wird, die sich auf das In<br>aus älteren Exprime verwendet (wenn der rest in der Figuration durchgeführt wird). Dadurch wird<br>figuration durchgeführt wird). Dadurch wird das E<br>us älteren ambulanten Tests zu verwend<br>pannung auf dem Bildschirm "Brady-Ein<br>annung des Förgenommen wird, die sich auf das Erätteren ambulanten Tests zu verwenden<br>Förliga auf dem Bildschirm "Brady-Einst<br>Jung des LVAT-Algorithmus anzeigt.<br>Jes gesamten LV-Tests mit einer LV-Krades gesamten LV-Tests mit einer LV France (waarder vertraat membridan)<br>Güncel olmayından sürüm. Kullanmayının sürümünden<br>Tengimen wird, die sich auf das Ergebnis des<br>Fren ambulanten Tests zu verwenden. Dies<br>Fren ambulanten Tests zu verwenden. Dies<br>Fren auf

Eine RV-Stimulation wird als Backup während des gesamten LV-Tests mit einer LV-Korrektur von -80 ms abgegeben.

Wenn der Test erfolglos war, wird auf dem Bildschirm "Reizschwellentests" die Ursache für das Scheitern des Tests angegeben. Die Stimulation kehrt auf das zuvor festgesetzte Niveau zurück ([Tabelle 2–3 Reizschwellentest-Fehlercodes auf Seite 2-32\)](#page-65-0).

*HINWEIS: Für den ersten "Ventrikulär Reizschwellentest" nach Implantation des Aggregats wird die Art des Tests auf "Auto" gesetzt. Wählen Sie die gewünschte Art des Tests in den Optionen des Felds Art des Tests, und passen Sie alle anderen programmierbaren Werte entsprechend an.*

#### **Testergebnisse und Elektrodenalarme**

Für den letzten erfolgreichen ambulanten Test wird ein gespeichertes EGM im Arrhythmie-Logbuch gespeichert [\("Arrhythmie-Logbuch" auf Seite 4-2](#page-161-0)). Auf dem Bildschirm "Tägliche Messungen" wird der entsprechende Reizschwellenwert angezeigt. Falls gewünscht, kann das gespeicherte EGM überprüft werden, um festzustellen, wo ein Stimulationsverlust (Loss of Capture) aufgetreten ist.

Auf den Bildschirmen für tägliche Messungen und "Trends" können ambulante Reizschwellentest-Ergebnisse sowie Test-Fehlercodes und Elektrodenalarme aus einem Zeitraum von bis zu 12 Monaten aufgerufen werden. Um die Ursache für das Scheitern des Tests genauer zu beschreiben, wird für jeden Tag mit erfolglosen Tests ein Fehlercode angegeben. Außerdem werden die Fehlercodes auf dem Bildschirm "Reizschwellentest" angegeben, wenn ein befohlener automatischer Reizschwellentest nicht erfolgreich abgeschlossen wird. Die Fehlercodes der Reizschwellentests sind nachstehend aufgelistet [\(Tabelle 2–3](#page-65-0) [Reizschwellentest-Fehlercodes auf Seite 2-32\)](#page-65-0). Reizschwellentest-Ergebnisse so<br>
Zeitraum von bis zu 12 Monaten a<br>
genauer zu beschreiben, wird für<br>
Außerdem werden die Fehlercode<br>
ein befohlener automatischer Rei<br>
Fehlercodes der Reizschwellentest-Fehlercodes a<br>
Die fo

Die folgenden Szenarios lösen einen Alarm für die LV-Elektrode aus:

"Reizschwelle > Programmierte Amplitude" wird angezeigt, wenn sich "LVAT" im Modus  $\oslash$  Täglicher Trend" befindet und die Ergebnisse der ambulanten Tests der letzten vier aufeinanderfolgenden Tage die manuell programmierte feste Stimulationsenergie überschreiten. Fehlercodes der Reizschwellentest-Fehler<br>
Reizschwellentest-Fehler<br>
Die folgenden Szenarios<br>
2. Reizschwelle > Proc<br>
2. Reizschwelle > Proc<br>
2. Reizschwelle > Proc<br>
2. Reizschwelle > Proc<br>
2. Reizschwelle + Proc<br>
2. Reizsc Automatischer Reizschwellentests<br>
Fehlercodes der Reizschwellentests<br>
Reizschwellentest-Fehlercodes auf S<br>
Die folgenden Szenarios lösen einen<br>
Die folgenden Szenarios lösen einen<br>
Må ich aufeinanderfolgenden Tage die m<br>
M Fehlercodes der Reizschwellentests sir<br>Reizschwellentest-Fehlercodes auf Seir<br>Die folgenden Szenarios lösen einen Al<br>Nicht verwenden. Nicht verwenden.<br>Täglicher Trend" befindet und die E<br>aufeinanderfolgenden. Tage die mar<br> Reizschwellentest-Fehlercodes auf Seite 2-32).<br>
Die folgenden Szenarios losen einen Alarm für die<br>
Programmierte Amplitude" wire aufeinanderfolgenden Tage die manuell programmierte.<br>
aufeinanderfolgenden Tage die manuell p Täglicher Trend" befindet und die Erg<br>
aufeinanderfolgenden Tage die manue<br>
uberschreiten<br>
"Automatische Reizschwelle ausgese<br>
"Täglicher Trend" an vier aufeinanderf<br>
Wurden<br>
Reizschwellentest-Fehlercodes<br>
Code

"Automatische Reizschwelle ausgesetzt" wird angezeigt, wenn in den Modi "Auto" oder "Täglicher Trend" an vier aufeinanderfolgenden Tagen keine erfolgreichen Tests durchgeführt<br>Wurden<br>Weilentest-Fehlercodes wurden.

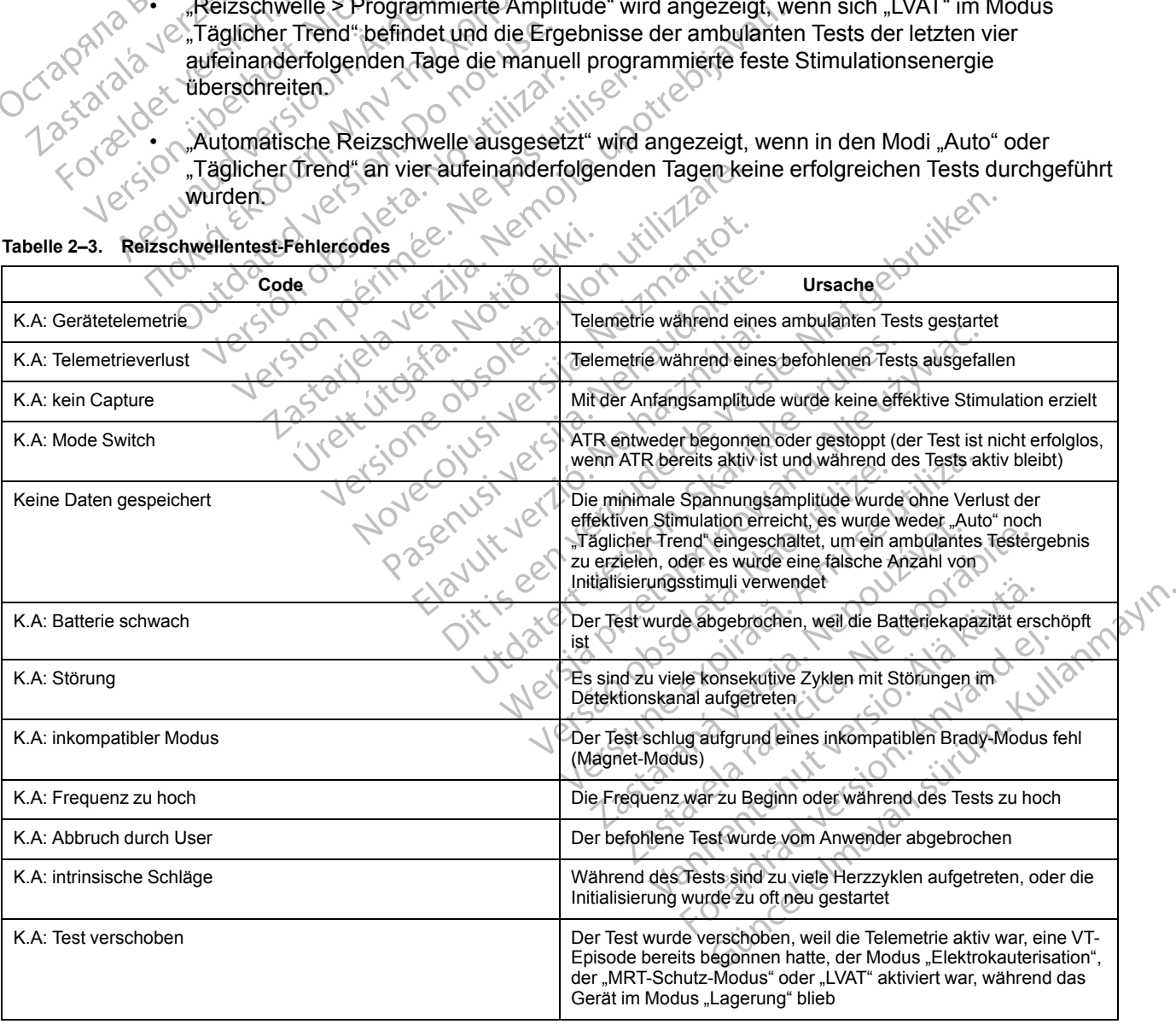

#### <span id="page-65-0"></span>**Tabelle 2–3. Reizschwellentest-Fehlercodes**

#### **Tabelle 2–3. Reizschwellentest-Fehlercodes** (Fortsetzung)

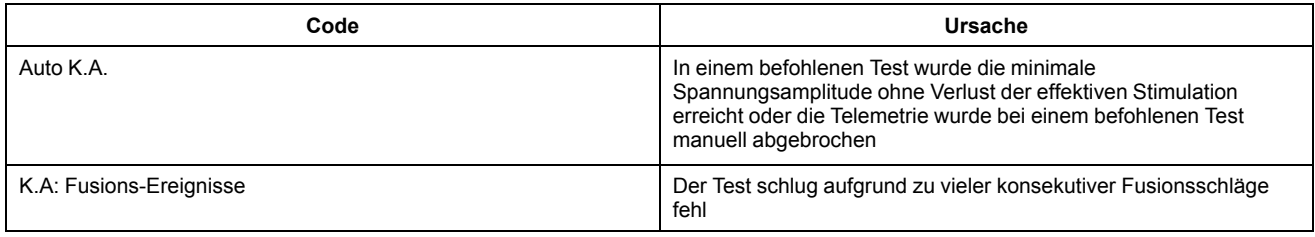

## **Empfindlichkeit**

Diese Funktion ist bei VISIONIST-, VALITUDE-, INLIVEN-, INTUA- und INVIVE-Aggregaten verfügbar.

Die Empfindlichkeit kann entweder auf "AGC" oder auf "Feste Detektion" programmiert werden. Mit der Funktion "Empfindlichkeit" kann das Aggregat intrinsische Herzsignale detektieren, die den programmierten Wert für festeEmpfindlichkeit oder die dynamisch ansteigende Empfindlichkeit von AGC überschreiten. Eine Änderung des Empfindlichkeit-Werts verschiebt den atrialen und/oder ventrikulären Detektionsbereich zu einer höheren oder niedrigeren Empfindlichkeit. Detektions- und Timing-Entscheidungen basieren auf den detektierten Herzsignalen. Die Werte für die atriale und ventrikuläre Empfindlichkeit sind zwar unabhängig voneinander programmierbar, aber der Typ der Detektions-Methode (AGC oder "Fest") muss für alle Kammern gleich sein. Empfindlichkeit<br>Diese Funktion ist bei VISI<br>verfügbar<br>Die Empfindlichkeit kann ein Mit der Funktion "Empfindlichkeit kann ein Mit der Funktion "Empfindlichkeit von AGC<br>den atrialen und/oder ventriert ("Carl Schwarzen Empfi Die Empfindlichke<br>
Mit der Funktion<br>
Mit der Funktion<br>
Castaralien und/c<br>
Castaralá verze.<br>
Castaralá verze.<br>
Castaralá verze.<br>
Castaralá verze.<br>
Castaralá verze.<br>
Castaralá verze.<br>
Castaralá verze.<br>
Castaralá verze.<br>
Cast Die Empfindlichkeit kann entwerking<br>
Die Empfindlichkeit kann entwerking<br>
Mit der Funktion "Empfindlichker<br>
Må en programmierten Wert für fe<br>
Empfindlichkeit von AGC übers<br>
den atrialen und/oder ventrikular<br>
Empfindlichkei Die Empfindlichkeit kann entwed<br>
Mit der Funktion "Empfindlichkeit<br>
den programmierten Wert für fest<br>
Empfindlichkeit von AGC überschenden.<br>
Empfindlichkeit Detektions- und<br>
Ferzsignalen. Die Werte für die a<br>
Voneinander p Die Empfindlichkeit kann entweder auf "AGC"<br>
Mit der Funktion "Empfindlichkeit" kann das<br>
(Mehr programmierten Wert für feste Empfindlichkeit von AGC überschreiten. Ein<br>
Empfindlichkeit von AGC überschreiten. Ein<br>
(Calen a Empfindlichkeit. Detektions- und Titus<br>
Versignalen. Die Werte für die atri<br>
Voneinander programmierbar, aber<br>
Sehr empfindlichkeit (niedrig p<br>
Sehr empfindlichen Wert programmierbar)<br>
Sehr empfindlichen Wert programmier<br> arialen undoder verlutkularen Detektionsbereich zu eindlichkeit. Detektions- und Timing-Entscheidungen b<br>signalen. Die Werte für die atriale und ventrikuläre Eminander programmierbar, aber der Typ der Detektions<br>Kammern gl

• Hohe Empfindlichkeit (niedrig programmierter Wert) – wenn die Empfindlichkeit auf einen sehr empfindlichen Wert programmiert wird, kann es sein, dass das Aggregat Signale erkennt, die nichts mit der kardialen Depolarisation zu tun haben (Oversensing, beispielsweise die Detektion von Myopotentialen) Voneinander programmierbar, aber der Typ<br>
elle Kammern gleich sein.<br>
Sehr empfindlichkeit (niedrig programmiert verkennt, die nichts mit der kardialen Der<br>
beispielsweise die Detektion von Myopo<br>
Ceringe Empfindlichkeit (h

• Geringe Empfindlichkeit (hoher programmierter Wert) – wenn die Empfindlichkeit auf eine weniger empfindliche Einstellung programmiert wird, kann es sein, dass das Aggregat das kardiale Depolarisationssignal nicht wahrnimmt (Undersensing) Finn, die nichts fint der Kardialen<br>Finelsweise die Detektion von Minge<br>Finelighter empfindliche Einstellung pri<br>Jiale Depolarisationssignal nicht<br>Jiale Depolarisationssignal nicht<br>Finn es sein, dass die atrialen Ele<br>Fall

**VORSICHT:** Wenn bei einem Zweikammergerät eine Single-Pass-VDD-Elektrode verwendet wird, kann es sein, dass die atrialen Elektrodenpole keinen Kontakt mit der Vorhofwand haben. In diesem Fall haben die gemessenen Depolarisationssignale eine relativ geringe Amplitude, und daher kann es erforderlich sein, eine höhere Empfindlichkeit zu programmieren. Empinalichkeit (niedrig programmierter wer<br>
Inprindlichen Wert programmiert wird, kann (1)<br>
1, die nichts mit der kardialen Depolarisation<br>
Isweise die Detektion von Myopotentialen)<br>
Empfindlichkeit (hoher programmierter W ie nichts mit der kardialen Depolarisation<br>
eise die Detektion von Myopotentialen)<br>
mpfindlichkeit (hoher programmierter We<br>
mpfindliche Einstellung programmiert wire<br>
epolarisationssignal nicht wahrnimmt (Ur<br>
wenn bei ein findlichkeit (hoher programmierter Wert<br>findliche Einstellung programmiert wird,<br>plarisationssignal nicht wahrhimmt (Und<br>enn bei einem Zweikammergerät eine S<br>n, dass die atrialen Elektrodenpole kein<br>forderlich sein, eine h Iliche Einstellung programmiert wird<br>
risationssignal nicht wahrnimmt (Uno<br>
1 bei einem Zweikammergerät eine S<br>
dass die atrialen Elektrodenpole kein<br>
ilie gemessenen Depolarisationssign<br>
derlich sein, eine höhere Empfindl Wert programmiert wird, kann es sein, dass das Aggregammiert der Kardialen Depolarisation zu tun haben (Oversensing)<br>Detektion von Myopotentialen)<br>Intertitioner programmierter Wert) – wenn die Empfindliche Einstellung prog Einistighal nicht wahrnimmt (Undersensing)<br>Inseignal nicht wahrnimmt (Undersensing)<br>International Elektrodenpole keinen Kontakt m<br>Internation. Skal is einer Empfindlichkeit zu programmt<br>Internation. Skal in der Empfindlich istellung programmiert wird, kann es sein, dass datignal nicht wahrnimmt (Undersensing)<br>
Ein Zweikammergerät eine Single-Pass-VDD-Elektrialen Elektrodenpole keinen Kontakt mit der Voltagen<br>
Singer Depolarisationssignale ei

*HINWEIS: Die Verwendung von VDD-Elektroden entspricht nicht den Nutzungsbedingungen, die für den Status "Bedingt MRT-tauglich" erfüllt sein müssen. Warnhinweise, Vorsichtsmaßnahmen und andere Informationen über MRT-Scans sind im Technischen Leitfaden für die MRT-Anwendung enthalten.* Finen Depoiarisationssignate eine teia.<br>
eine höhere Empfindlichkeit zu programmen<br>
Von VDD-Elektroden entspricht nicht d<br>
T-tauglich" erfüllt sein müssen. Warnhere<br>
Informationen über MRT-Scans si<br>
ten<br>
der linksventrikul n Depolarisationssignale eine relativ gering<br>
Ne höhere Empfindlichkeit zu programmiere<br>
VDD-Elektroden entspricht nicht den Nutzu<br>
uglich" erfüllt sein müssen. Warnhinweise,<br>
Informationen über MRT-Scans sind im Techt<br>
Fl ND-Elektroden entspricht nicht den Nutz<br>
ich" erfüllt sein müssen. Warnhinweise<br>
Drmationen über MRT-Scans sind im Tr<br>
Kasventrikulären Elektrode zu einer vor<br>
Kasventrikulären Elektrode zu einer vor<br>
formationen Elektrode Elektroden entspricht nicht den Nutzungsb<br>
\* erfüllt sein müssen Warnhinweise,<br>
ationen über MRT-Scans sind im Technischen<br>
wentrikulären Elektrode zu einer vorhofnah<br>
entrikulären Stimulationsinhibition führen<br>
adlichkeit

**WARNUNG:** Eine Dislokation der linksventrikulären Elektrode zu einer vorhofnahen Position, kann zu atrialem Oversensing und linksventrikulärer Stimulationsinhibition führen.

Sollte es erforderlich werden, den Empfindlichkeit-Parameter für eine Kammer einzustellen, so wählen Sie immer die Einstellung, die eine angemessene Detektion der intrinsischen Aktivität ermöglicht, aber das Oversensing/Undersensing bestmöglich behebt. Vanhen über MRT-Scanssind im Technischen<br>
Vanhen Eiektrode zu einer Vorhofnaher<br>
Vanhender Stimulationsinhibition führen<br>
Vanhender Stimulationsinhibition führen<br>
Vanhender Stimulationsinhibition führen<br>
Vanhender Stimulat Sulären Elektrode zu einer vorhofnaher<br>Einer Stimulationsinhibition führen.<br>Keit-Parameter für eine Kammer einzus<br>Einessene Detektion der intrinsischen<br>Einessene Detektion der intrinsischen<br>Detektion erzielt werden kann od

Wenn auch durch eine Anpassung keine gute Detektion erzielt werden kann oder wenn nach der Änderung ein Undersensing oder Oversensing beobachtet wird, ziehen Sie Folgendes in Erwägung (unter Berücksichtigung der Besonderheiten des jeweiligen Patienten): über MRT-Scans sind im Technischen Leitfader<br>
Sinen Elektrode zu einer vorhofnahen Position,<br>
ren Stimulationsinhibition führen.<br>
Farameter für eine Kammer einzustellen, so<br>
nessene Detektion der intrinsischen Aktivität<br>
b

Programmieren Sie die Detektions-Methode von "Fest" auf "AGC" oder von "AGC" auf "Fest" um

*HINWEIS: Die gewählte Detektions-Methode gilt für alle Kammern. Überprüfen Sie nach dem Wechsel der Detektions-Methode, ob in allen Kammern angemessen detektiert wird.*

- Programmieren Sie einen neuen AGC- oder "Fest"-Empfindlichkeitswert
- Evaluieren Sie die Detektions-Elektrodenkonfiguration ("Unipolar" versus "Bipolar" oder "Bipolar" versus "Unipolar")
- Programmieren Sie eine neue Refraktärzeit oder Crosstalk-Blankingzeit, die geeignet ist, das beobachtete Undersensing oder Oversensing zu beheben
- Platzieren Sie die Elektrode neu
- Implantieren Sie eine neue Detektionselektrode

Überprüfen Sie nach jeder Änderung der Empfindlichkeit, ob das Aggregat angemessen detektiert und stimuliert.

**VORSICHT:** Nach jeder Änderung des Parameters Empfindlichkeit oder Veränderungen beliebiger Art an der Detektionselektrode überprüfen Sie bitte immer, ob eine angemessene Detektion stattfindet. Die Programmierung der Empfindlichkeit auf den höchsten Wert (niedrigste Empfindlichkeit) kann ein Undersensing der Herzaktivität zur Folge haben. Die Programmierung der Empfindlichkeit auf den niedrigsten Wert (höchste Empfindlichkeit) kann dagegen ein Oversensing extrakardialer Signale verursachen. Überprüfen Sie nach jeder Änder<br>
detektiert und stimuliert.<br>
VORSICHT: Nach jeder Änderu<br>
beliebiger Art an der Detektionsel<br>
Detektion stattfindet. Die Program<br>
Empfindlichkeit) kann ein Unders<br>
der Empfindlichkeit auf de Detektion stattfindet. Die<br>
Empfindlichkeit) kann ein<br>
der Empfindlichkeit auf der Empfindlichkeit auf der Empfindlichkeit auf der Empfindlichkeit auf der Empfindlichkeit auf der Elektroder<br>
Zastaralischen der Elektroder<br> VORSICHT: Nach jeder Änderung c<br>
beliebiger Art an der Detektionselektr<br>
Detektion stattfindet. Die Programmie<br>
Empfindlichkeit kann ein Undersensi<br>
der Empfindlichkeit auf den niedrigste<br>
Oversensing extrakardialer Signal

## **Unipolare Detektion**

Wenn eine unipolare Detektionskonfiguration programmiert ist, werden die kardialen Signale zwischen der Elektrodenspitze und dem Aggregat-Gehäuse detektiert. In der unipolaren Detektionskonfiguration kann der Herzschrittmacher in der Regel kleinere intrinsische kardiale Signale unterscheiden als in der bipolaren Konfiguration. Die unipolare Konfiguration ist jedoch auch empfindlicher für Myopotentiale. In bipolaren Konfigurationen ist die Empfindlichkeit aufgrund der relativ geringen Entfernung zwischen Spitzen- und Ringelektrode für Signale, die aus der Nähe der Elektrodenspitze und Ringelektrode stammen, am größten. Daher ist es unwahrscheinlicher, dass das Aggregat Myopotentiale und andere Signale detektiert, die nicht mit der kardialen Depolarisation zusammenhängen. Detektion stattfindet. Die Programmieru<br>Empfindlichkeit kann ein Undersensing<br>der Empfindlichkeit auf den niedrigsten<br>Oversensing extrakardialer Signale verwenden.<br>Wenn eine unipolare Detektionskonfiguration<br>Exwischen der Empfindlichkeit) kann ein Undersensing der Empfindlichkeit auf den niedrigsten W<br>
Oversensing extrakardialer Signale verunt<br>
Unipolare Detektion<br>
Wenn eine unipolare Detektionskonfigure<br>
Zwischen der Elektrodenspitze und d Empfindlichkeit) kann ein Undersensing der Herza<br>der Empfindlichkeit auf den niedrigsten Wert (höch<br>Oversensing extrakardialer Signale verursachen.<br>
Unipolare Detektion<br>
Wenn eine unipolare Detektionskonfiguration prog<br>
Zw Appendix December<br>
Appendix December<br>
Alternation dem Atektionskonfigura<br>
Atektionskonfiguration kann der Herzsch<br>
Grand dem Principle (Constraine)<br>
December 1997 – Atektodenspitze und R<br>
Machine der Elektrodenspitze und R Teine unipolare Detektionskomiguration<br>
then der Elektrodenspitze und dem Ag<br>
ktionskonfiguration kann der Herzschi<br>
ale unterscheiden als in der bipolaren<br>
empfindlicher für Myopotentiale. In bi<br>
und der relativ geringen The umpolare Detektionskominguration progress<br>In der Elektrodenspitze und dem Aggregat<br>Inskonfiguration kann der Herzschrittmach<br>unterscheiden als in der bipolaren Konfiguration<br>Information Elektrodenspitze und Ringelektro Detektion<br>
Unipolare Detektionskonfiguration programmiert ist, wer<br>
Elektrodenspitze und dem Aggregat-Gehäuse dete<br>
schriguration kann der Herzschrittmacher in der Regel<br>
Erscheiden als in der bipolaren Konfiguration. Die der Elektrodenspitze und Ringe<br>licher, dass das Aggregat Myop<br>len Depolarisation zusammenha<br>Ziehen Sie die Verwendung der<br>schrittmacher abhängig sind ode<br>Das Verhalten in der Blankingze<br>h. Weitere Einzelheiten dazu fin<br>ank er für Myopotentiale. In bipolaren Konfigura<br>tiv geringen Entfernung zwischen Spitzen-<br>Elektrodenspitze und Ringelektrode stamn<br>er, dass das Aggregat Myopotentiale und a<br>Depolarisation zusammenhängen.<br>Then Sie die Verwendu Ektrodenspitze und Ringelektrode stamm<br>dass das Aggregat Myopotentiale und ar<br>polarisation zusammenhängen.<br>Sie die Verwendung der Detektion Fest<br>spacher abhängig sind oder deren Elektro<br>printlen in der Blankingzeit ist je

*HINWEIS: Ziehen Sie die Verwendung der Detektion Fest statt AGC bei Patienten in Betracht, die vom Herzschrittmacher abhängig sind oder deren Elektroden auf unipolar programmiert sind.*

*HINWEIS: Das Verhalten in der Blankingzeit ist je nach gewählter Elektrodenkonfiguration unterschiedlich. Weitere Einzelheiten dazu finden Sie im Abschnitt Crosstalk-Blanking [\("Crosstalk-Blanking" auf Seite 2-102](#page-135-0)).* arisation zusammenhängen.<br>
Sarisation zusammenhängen.<br>
Sarisation zusammenhängen.<br>
Sarisation Fest state abhängig sind oder deren Elektroden.<br>
Meiter in der Blankingzeit ist je nach geware.<br>
Einzelheiten dazu finden Sie im

**VORSICHT:** Die Amplitude und die Prävalenz durch Myopotenziale verursachter Störsignale sind bei unipolaren Elektrodenkonfigurationen höher als bei bipolaren. Bei Patienten mit unipolarer Elektrodenkonfiguration und Myopotenzial-Oversensing während einer Aktivität, an der die Pektoralis-Muskeln beteiligt sind, wird empfohlen, Feste Empfindlichkeit einzuprogrammieren. ie Verwendung der Detektion Fest strabhängig sind oder deren Elektrod<br>
min der Blankingzeit ist je nach gewinzelheiten dazu finden Sie im Abscheiten<br>
Seite 2-102)<br>
de und die Prävalenz durch Myopoten<br>
de und die Prävalenz Entfernung zwischen Spitzen- und Ringelektrode für Signalize und Ringelektrode stammen, am größten. Daher is Aggregat Myopotentiale und andere Signale detektiert, om zusammenhängen.<br>
Verwendung der Detektion Fest statt AGC wendung der Detektion Fest statt AGC bei Pingig sind oder deren Elektroden auf unipolarität er Blankingzeit ist je nach gewählter Elektroden<br>er Blankingzeit ist je nach gewählter Elektroden<br>eiten dazu finden Sie im Abschni Mauring der Detektion Fest statt AGC bei Patienten<br>Dig sind oder deren Elektroden auf unipolar progra<br>
Mankingzeit ist je nach gewählter Elektrodenkonfi<br>
en dazu finden Sie im Abschnitt Crosstalk-Blankin<br>
02).<br>
eie Prävale Prävalenz durch Myopotenziale veruristand<br>Trationen höher als bei bipolaren. Bei I<br>d Myopotenzial-Oversensing während<br>d Wird empfohlen. Peste Empfindlich<br>Ligitale automatische Verstärkungse Valenz durch Myopotenziale verursachter Sonen höher als bei bipolaren. Bei Patienter<br>Vopotenzial-Oversensing während einer A<br>Wird empfohlen, Feste Empfindlichkeit<br>Sonen Hotel (1999–1999–1999)<br>Gitale automatische Verstärkun Parz durch Myopotenziale verursachter<br>
en höher als bei bipolaren. Bei Patiente<br>
potenzial-Oversensing während einer<br>
dempfohlen. Feste Empfindlichkeit<br>
dempfohlen. Feste Empfindlichkeit<br>
eine automatische Verstärkungsanpa Example the bipplaren. Bei Patienten mit<br>
enzial-Oversensing während einer Aktivitä<br>
mpfohlen, Feste Empfindlichkeit<br>
Mattornatische Verstärkungsanpassung (Activitä<br>
automatische Verstärkungsanpassung (Activitä<br>
Tipede Käm Let' annayın

### **Automatische Verstärkungsanpassung**

Das Aggregat hat die Möglichkeit, eine digitale automatische Verstärkungsanpassung (AGC) zu verwenden, um die Empfindlichkeit im Atrium und im Ventrikel dynamisch anzupassen. Das Aggregat hat unabhängige AGC-Schaltkreise für jede Kammer. Wenn die AGC-Detektions-Methodegewählt wird, gilt sie für alle Kammern. Versensing warnend einer Antwicklichen<br>Vonlent, Feste Empfindlichkeit<br>Vonlentung verstärkungsanpassung (AG<br>im Ventrikel dynamisch anzupassen. Da<br>Ede Kämmer, Wenn die AGC-Detektions<br>S et de la de la de la de la de la de la de la de la de la de la de la de la de la de la de la de la de la de la de la de la de la de la de la de la de la de la de la de la de la de la de la de la de la de la de la de la de

Größe und Frequenz kardialer Signale können stark schwanken; daher muss das Aggregat in der Lage sein:

- Einen intrinsischen Schlag unabhängig von der Frequenz und Größe zu detektieren
- Sich anzupassen, um Signale unterschiedlicher Amplitude detektieren zu können, aber nicht übermäßig auf anomale Schläge zu reagieren
- Jede intrinsische Aktivität nach einem stimulierten Schlag zu detektieren
- T-Wellen zu ignorieren
- Störsignale zu ignorieren

Der programmierbare AGC-Wert ist der minimale Empfindlichkeitswert (Untergrenze), der zwischen zwei Schlägen erreicht werden kann. Dieser programmierbare Wert ist kein fester Wert, der während des gesamten Herzzyklus beibehalten wird; das Empfindlichkeitsniveau beginnt mit einem höheren Wert (basierend auf dem Spitzenwert eines detektierten Ereignisses oder einem festen Wert für ein stimuliertes Ereignis) und sinkt dann zur programmierten Untergrenze ab ([Abbildung 2–10 AGC-Detektion auf Seite 2-36](#page-69-0)).

Bei der Detektion mit fester Empfindlichkeitseinstellung werden Signalamplituden unterhalb des festenEmpfindlichkeitswerts weder bei der Detektion noch während der Stimulation detektiert. AGC hingegen erreicht die programmierbare Untergrenze in der Regel während der Stimulation (oder bei Signalen mit niedriger Amplitude). Aber wenn Signale mit mittlerer oder hoher Amplitude detektiert werden, ist AGC in der Regel weniger empfindlich und erreicht die programmierbare Untergrenze nicht. Bei der Detektion mit fester<br>
festenEmpfindlichkeitswert<br>
AGC hingegen erreicht die<br>
(oder bei Signalen mit nied<br>
Amplitude detektiert werde<br>
programmierbare Untergre<br>
programmierbare Untergre<br>
Prozess aus, um die Detekt<br>

Der AGC-Schaltkreis in jeder Kammer wertet ein Elektrogrammsignal über einen Zwei-Schritt-Prozess aus, um die Detektion von sich potentiell schnell ändernden kardialen Signalen zu optimieren. Der Prozess ist in der folgenden Abbildung veranschaulicht ([Abbildung 2–10 AGC-](#page-69-0)Detektion auf Seite 2-36): Amplitude detektier<br>
Prozess aus, um<br>
Prozess aus, um<br>
Prozess aus, um<br>
Castar Schaltki<br>
Castaralá verzetet Schrift<br>
Castaralá verzetet Schrift<br>
Castaralá verzetet Schrift<br>
Castaralá verzetet Schrift<br>
Castaralá verzetet Sc AGC hingegen erreicht die propriesident verden, is<br>
(oder bei Signalen mit niedrige<br>
Amplitude detektiert werden, is<br>
programmierbare Untergrenze<br>
Prozess aus, um die Detektion<br>
Prozess aus, um die Detektion<br>
prozess aus, Amplitude detektiert werden.ist Amplitude detektiert werden.ist Amplitude detektiert werden.ist Amplitude detektiert und Prozess aus, um die Detektion von Detektion auf Seite 2-36.<br>
21.2007.<br>
21.2007.<br>
21.2007.<br>
21.2007.<br> Prozess aus, um die Detektion von<br>
2007 Der AGC-Schaltkreis in jeder Kami<br>
Prozess aus, um die Detektion von<br>
2007 Detektion auf Seite 2-36).<br>
2008 Detektion auf Seite 2-36).<br>
2008 Detektion auf Seite 2-36).<br>
2008 Detektio ministrate between the transmitted in the programmer between the prozess and with the process is the der Kammer werter process and with the process is the der folgenden<br>Detektion auf Selte 2-36).<br>Detektion auf Selte 2-36)

## **Erster Schritt**

1. AGC verwendet einen gleitenden Durchschnitt früherer Signalspitzen, um einen Suchbereich zu berechnen, in dem die nächste Spitze voraussichtlich erscheinen wird. Detektion auf Seite 2-36).<br>Detektion auf Seite 2-36).<br>Contract is determined the subsection.<br>Such beneficial subsection.<br>Outdated version.<br>Outdated version.

– War der vorherige Schlag detektiert, so wird er in den gleitenden Spitzenwertdurchschnitt integriert.

– War der vorherige Schlag stimuliert, so wird der Spitzenwertdurchschnitt mit Hilfe des gleitenden Durchschnitts und einem Stimulationsspitzenwert berechnet. Der  $\geq$ Stimulationsspitzenwert hängt von den Einstellungen ab: $^\circ$ Verster Schrift.<br>
Versicher obsolet einen gleitenden<br>
Versicher Pierrechnen, in dem<br>
Versicher Provincie Schlag d<br>
Versicher Provincie Schlag statten purchschnitt inte<br>
Versicher Provincie Schlag statten purchschnitt inte<br> Parameter Schrift<br>
Salte 2-36).<br>
Trister Schrift<br>
2. AGC verwendet einen gleitenden Durchschnitt in<br>
Suchbereich zu berechnen, in dem die nächste Sp<br>
2. War der vorherige Schlag detektiert, so wir<br>
2. Nemotion Spitzenwertd Spitzenwertdurchschni<br>
Spitzenwertdurchschni<br>
des gleitenden Durchschni<br>
Stimulationsspitzenwert<br>
Stimulationsspitzenwert<br>
Bernominellen oder<br>
Stessen Wert (Anfan Christian Maria Christian Christian Christian Christian Christian Christian Christian Christian Christian Christian Christian Christian Christian Christian Christian Christian Christian Christian Christian Christian Christ War der vorherige Schlag detektiert, so<br>
Spitzenwertdurchschnitt integriert.<br>
War der vorherige Schlag stimuliert, so<br>
des gleitenden Durchschnitts und einer<br>
Stimulationsspitzenwert hängt von den<br>
Bei nominellen oder empf

– Bei nominellen oder empfindlicheren Einstellungen handelt es sich um einen festen Wert (Anfangswert 4,8 mV im RV, 8 mV im LV, 2,4 mV im RA).

– Bei weniger empfindlichen Einstellungen ist es ein höherer Wert, der unter Verwendung der programmierten AGC-Untergrenze berechnet wird (z. B.: wenn die RV-Empfindlichkeit auf die niedrigste Empfindlichkeitseinstellung oder maximal 1,5 mV programmiert ist, beträgt der Stimulationsspitzenwert 12 mV). Var der vorherige Schlag stimuliert, so v<br>
des gleitenden Durchschnitts und einem<br>
Stimulationsspitzenwert hängt von den E<br>
Bei nominellen oder empfindlicherer<br>
festen Wert (Anfangswert 4,8 mV im<br>
Pei weniger empfindlichen gleitenden Durchschnitts und einem<br>
nufationsspitzenwert hängt von den l<br>
Bei nominellen oder empfindlicherer<br>
festen Wert (Anfangswert 4,8 mV in<br>
Bei weniger empfindlichen Einstellu<br>
Verwendung der programmierten A<br>
wenn er vorherige Schlag detektiert, so wird er in den gleitender<br>
invertdurchschnitt integriert.<br>
Dit vorherige Schlag stimuliert, so wird der Spitzenwertdurchschnitts und einem Stimulationsspitzenwert<br>
ationsspitzenwert hängt France II. September 1991<br>
Inspirzenwert hängt von den Einstellungen<br>
Instellungen<br>
Wert (Anfangswert 4,8 mV im RV, 8 mV im<br>
erliger empfindlichen Einstellungen ist es ein<br>
Programmierten AGC-Untergren<br>
die RV-Empfindlichk en Durchschnitts und einem Stimulationsspitzenwert hängt von den Einstellungen ab:<br>
Mellen oder empfindlicheren Einstellungen hander<br>
Vert (Anfangswert 4,8 mV im RV, 8 mV im LV, 2,4 r<br>
ger empfindlichen Einstellungen ist e r empfindlichen Einstellungen ist es e<br>
der programmierten AGC-Untergre<br>
V-Empfindlichkeit auf die niedrigste E<br>
iai 1,5 mV programmiert ist, beträgt d<br>
iai 1,5 mV programmiert ist, beträgt d<br>
initt wird dann dazu verwende mpfindlichen Einstellungen ist es ein höherer<br>Empfindlichkeit auf die niedrigste Empfindlichkeit auf die niedrigste Empfindlichkeit auf die niedrigste Empfindlich<br>1,5 mV programmiert ist, beträgt der Stimuli<br>1,5 mV program programmierten AGC-Untergrenze ber<br>Dindlichkeit auf die niedrigste Empfindl<br>mV programmiert ist, beträgt der Stimi<br>wird dann dazu verwendet, einen Bereich<br>Jestzulegen.<br>2. Stimistischen Schlags (oder verwendigten Schlags) dijchkeit auf die niedrigste Empfindlichkeit:<br>
Zarpfindlichkeit:<br>
Zarpfindlichkeit:<br>
Zarpfindlichkeit:<br>
Zarpfindlichkeit:<br>
Zarpfindlichkeit:<br>
Zarpfindlichkeit:<br>
Zarpfindlichkeit:<br>
Zarpfindlichkeit:<br>
Zarpfindlichkeit:<br>
Zarp

Der Spitzendurchschnitt wird dann dazu verwendet, einen Bereich mit Ober- (MAX) und Unter- (MIN) Grenzen festzulegen. Vanhendut verwendet, einen Bereich mit dulegen.<br>
Wann dazu verwendet, einen Bereich mit dulegen.<br>
Vanhendus (1997–1998).<br>
Vanhendus (1998–1998).<br>
Vanhendus (1998–1998).<br>
Vanhendus (1998–1998).<br>
Vanhendus (1998–1998).<br>
Vanh dazu verwendet, einen Bereich mit Ober<br>Ein.<br>Einsischen Schlags (oder verwendet d<br>Trinsischen Schlags (oder verwendet d<br>Rechtag wie oben beschrieben)<br>Während der absoluten Refraktärzeit + Euverwendet, einen Bereich mit Ober (MAX)

#### • Zweiter Schritt

2. Die AGC detektiert die Spitze des intrinsischen Schlags (oder verwendet die berechnete Spitze für einen stimulierten Schlag wie oben beschrieben)

3. Sie hält das Empfindlichkeitsniveau während der absoluten Refraktärzeit + 15 ms auf dem Spitzenwert (oder MAX).

4. Sie fällt auf 75 % der detektierten Spitze oder des berechneten Spitzendurchschnitts für stimulierte Ereignisse (nur ventrikulär stimulierte Ereignisse).

5. Die AGC wird um 7/8 des vorherigen Schritts empfindlicher gestellt.

6. Die Schritte für detektierte Schläge sind 35 ms für RV und LV und 25 ms für das Atrium. Die Schritte für stimulierte Schläge werden je nach Stimulationsintervall angepasst, um beim MIN-Niveau ein Detektionsfenster von ca. 50 ms sicherzustellen.

7. Die AGC erreicht MIN (oder die programmierte AGC-Untergrenze).

– Die programmierte AGC-Untergrenze wird nicht erreicht, wenn der MIN-Wert höher ist.

8. Die AGC bleibt auf MIN (oder der programmierten AGC-Untergrenze), bis ein neuer Schlag detektiert wird oder das Stimulationsintervall abläuft und ein neuer Impuls abgegeben wird.

*HINWEIS: Wenn ein neuer Schlag detektiert wird, während das Empfindlichkeitsniveau gesenkt wird, beginnt die AGC wieder bei Schritt 1.*

*HINWEIS: Wenn die Amplitude eines Signals unter der Empfindlichkeits-Reizschwelle liegt, die bei dessen Auftreten wirksam ist, wird es nicht detektiert.*

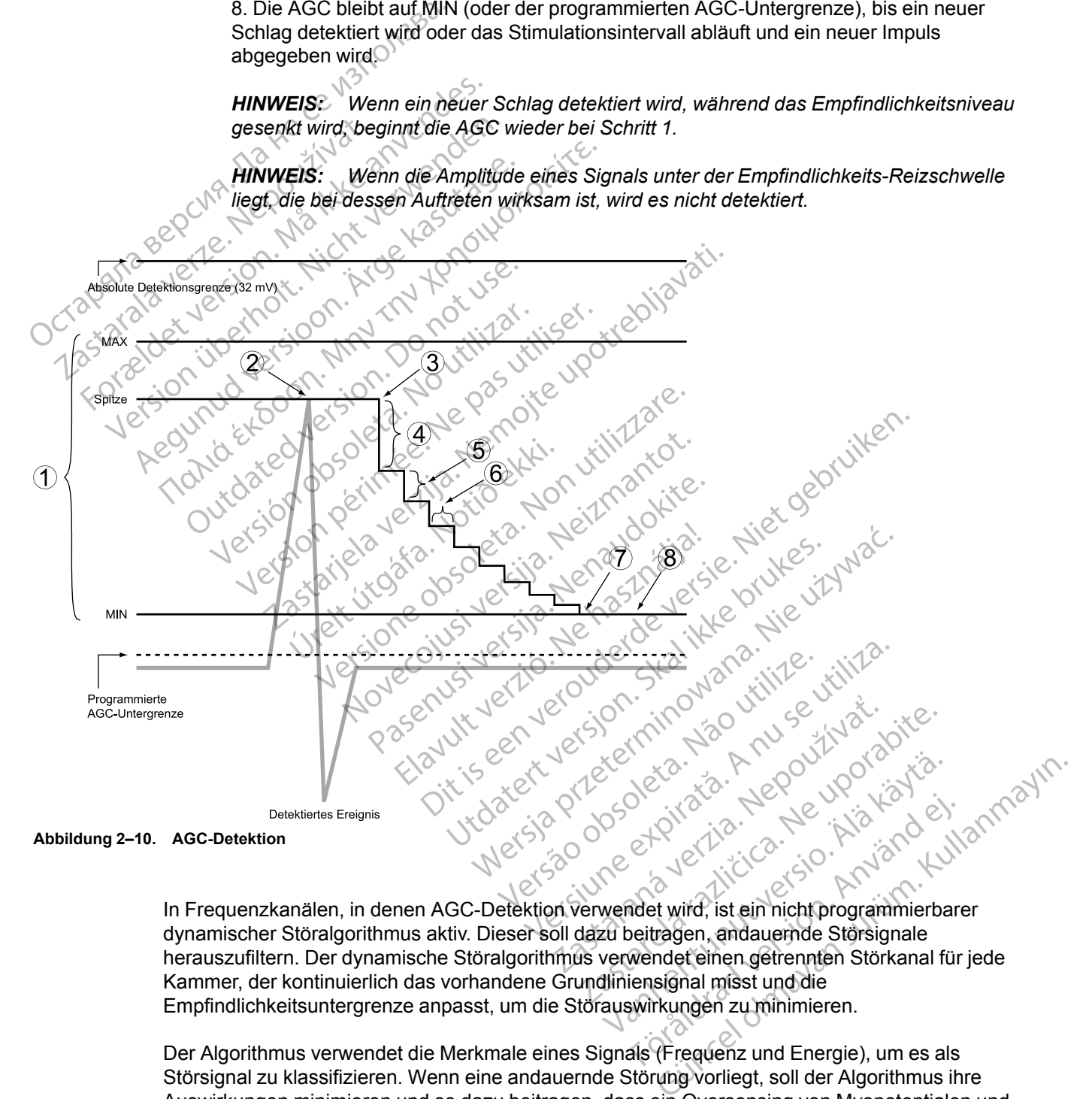

<span id="page-69-0"></span>In Frequenzkanälen, in denen AGC-Detektion verwendet wird, ist ein nicht programmierbarer dynamischer Störalgorithmus aktiv. Dieser soll dazu beitragen, andauernde Störsignale herauszufiltern. Der dynamische Störalgorithmus verwendet einen getrennten Störkanal für jede Kammer, der kontinuierlich das vorhandene Grundliniensignal misst und die Empfindlichkeitsuntergrenze anpasst, um die Störauswirkungen zu minimieren. Erika<br>
Föråldrad version.<br>
Föråldrad version.<br>
Föråldrad version.<br>
Met wird, ist ein nicht programmierbare<br>
verdet einen getrennten Störkanal für<br>
Einsignal misst und die<br>
Störkanal für Störkanal für<br>
Stärkungen zu minimie

Der Algorithmus verwendet die Merkmale eines Signals (Frequenz und Energie), um es als Störsignal zu klassifizieren. Wenn eine andauernde Störung vorliegt, soll der Algorithmus ihre Auswirkungen minimieren und so dazu beitragen, dass ein Oversensing von Myopotentialen und die damit verbundene Inhibition der Stimulation verhindert wird. Eine Störung, die die Detektionsuntergrenze beeinflusst, kann auf intrakardialen EGMs sichtbar sein, würde aber nicht als detektierte Schläge markiert. Wenn die Störung jedoch signifikant ist, kann die Untergrenze auf ein Niveau oberhalb des intrinsischen Elektrogramms ansteigen, und das programmierte

Störreaktion-Verhalten (Asynchrone Stimulation oder "Stimulation inhibieren") tritt auf (["Störreaktion" auf Seite 2-107\)](#page-140-0).

*HINWEIS: Der dynamische Störalgorithmus garantiert nicht, dass die AGC immer genau zwischen intrinsischer Aktivität und Störungen unterscheidet.*

#### **Detektion mit fester Empfindlichkeitseinstellung**

Bei "Fest"-Detektion wird der Empfindlichkeit-Wert nicht wie bei der AGC dynamisch angepasst, und der dynamische Störalgorithmus wird nicht verwendet. Eine andauernde Störung führt zum programmierten Störreaktion-Verhalten: Asynchrone Stimulation oder "Stimulation inhibieren" (["Störreaktion" auf Seite 2-107\)](#page-140-0). Zur manuellen Programmierung muss die Empfindlichkeit auf einen Wert programmiert werden, der die Detektion nicht relevanter Signale verhindert, aber die exakte Detektion intrinsischer kardialer Signale gewährleistet. Signale mit einer Amplitude unterhalb der festenEmpfindlichkeitseinstellung werden nicht detektiert.

**WARNUNG:** Wenn das Aggregat auf einen festen Wert für die atriale Empfindlichkeit von 0,15 mV oder einen festen Empfindlichkeitswert von 2,0 mV oder darunter in einer unipolaren Elektrodenkonfiguration in einer der Kammern programmiert ist, kann das Aggregat empfindlicher für elektromagnetische Störungen sein. Diese erhöhte Anfälligkeit muss bei der Festlegung des Nachsorgeplans für Patienten, die eine solche Einstellung benötigen, berücksichtigt werden. und der dynamische Storal<br>
programmierten Störreaktion<br>
("Störreaktion" auf Seite 2-<br>
einen Wert programmiert w<br>
exakte Detektion intrinsisch<br>
unterhalb der festenEmpfir<br>
WARNUNG: Wenn das A<br>
C, 15 mV oder einen festen<br>
El unterhalb der fest<br>
WARNUNG:<br>
WARNUNG:<br>
WARNUNG:<br>
CONTRESSERING VOID EXPORTED<br>
Exponsible the Contract of Series of Contract of Series of Contract of Series of Contract of Series Series of Series Series of Series Series Se Einen wert programmert werder<br>
exakte Detektion intrinsischer k<br>
unterhalb der festen Empfindlich<br>
WARNUNG: Wenn das Aggre<br>
MARNUNG: Wenn das Aggre<br>
Elektrodenkonfiguration in eine<br>
Elektrodenkonfiguration in eine<br>
Elektro unterhalb der festenEmpfindlichk<br>
WARNUNG: Wenn das Aggreg<br>
0.15 mV oder einen festen Empfi<br>
Elektrodenkonfiguration in einer<br>
empfindlicher für elektromagnetis<br>
Festlegung des Nachsorgeplans<br>
Derücksichtigt werden.<br>
TEMPO WARNUNG: Wenn das Aggrega.<br>
C. 15 mV oder einen festen Empfinier<br>
Elektrodenkonfiguration in einer de<br>
C. 15 mV oder einen festen Empfinier<br>
empfinidlicher für elektromagnetischer Prericksichtigt werden.<br>
MPORAR BRADY"-STI WARNUNG: Wenn das Aggregat auf einer<br>
16.15 mV oder einen festen Empfindlichkeits<br>
Elektrodenkonfiguration in einer der Kamme<br>
cempfindlicher für elektromagnetische Störur<br>
Festlegung des Nachsorgeplans für Patient<br>
Festle

## **"TEMPORÄR BRADY"-STIMULATION**

Diese Funktion ist bei VISIONIST-, VALITUDE-, INLIVEN-, INTUA- und INVIVE-Aggregaten verfügbar.

Das Aggregat kann mit temporären Stimulationsparameterwerten programmiert werden, die von den programmierten Normal-Einstellungen abweichen. So können Sie andere Stimulations-Therapien untersuchen, während die früheren programmierten Normal-Einstellungen im Speicher des Aggregats erhalten bleiben. Während die temporären Funktionen aktiv sind, sind alle anderen, nicht auf dem Bildschirm aufgelisteten Bradykardie-Funktionen deaktiviert. Festlegung des Nachsorgeplans für derücksichtigt werden.<br>
RÄR BRADY"-STIMULATION.<br>
Diese Fünktion. Dr. Verfügbar.<br>
Das Aggregat kann mit temporären.<br>
den programmierten Normal-Einster.<br>
Therapien untersuchen, während den p AR BRADY"-STIMULATION<br>Diese Funktion ist bei VISIONIST-, Verfügbar.<br>Das Aggregat kann mit temporären den programmierten Normal-Einstell<br>Therapien untersuchen, während die<br>Speicher des Aggregats erhalten ble<br>alle anderen, n ERADY"-STIMULATION<br>
iese Funktion ist bei VISIONIST - VALITUI<br>
erfügbar.<br>
as Aggregat kann mit temporären Stimula<br>
as Aggregat kann mit temporären Stimula<br>
en programmierten Normal-Einstellungen<br>
herapien untersuchen, währ Mandre Turktion der Nemotion Schwarzen Schwarzen einer Sondander einer Sondan einer Sondan und Sondan und Sondan und Sondan und Sondan und Sondan und Sondan und Sondan und Sondan untersuchen Während die Füheren programmier gregat kann mit temporären Stir<br>Igrammierten Normal-Einstellun<br>Ien untersuchen, während die fr<br>Ieren, nicht auf dem Bildschirm<br>Iunktion wird folgendermaßen b<br>Iunktion wird folgendermaßen b Krigonist ber VISIONIST -, VALITUDE-, INEIV<br>Get Kann mit temporären Stimulationsparammmierten Normal-Einstellungen abweichen<br>untersuchen, während die früheren programes<br>Aggregats erhalten bleiben. Während dien, nicht auf d Kann mit temporären Stimulationsparam<br>
inierten Normal-Einstellungen abweichen<br>
ersuchen, während die früheren program<br>
Aggregats erhalten bleiben. Während die<br>
inicht aufdem Bildschirm aufgelisteten Br<br>
in wird folgenderm rien Normal-Einstellungen abweichen. Suchen, während die früheren programm<br>gregats erhalten bleiben. Während die t<br>ht auf dem Bildschirm aufgelisteten Brac<br>ird folgendermaßen benutzt:<br>sterkarte "Tests" die Registerkarte "T Emporaren Stimulationsparameterwerten programmiert<br>
Strend die früheren programmierten Normal-Einstellungen abweichen. So können Sie andere S<br>
In während die früheren programmierten Normal-Einstellungen<br>
dem Bildschirm auf

Diese Funktion wird folgendermaßen benutzt:

- 1. Auf der Registerkarte "Tests" die Registerkarte "Temporär Brady" wählen, um die Parameter für die temporäre Stimulation anzuzeigen. gats erhalten bleiben. Während die intremention aufgelisteten Bra<br>
folgendermaßen benutzt:<br>
rkarte "Tests" die Registerkarte "Tem<br>
re Stimulation anzuzeigen.<br>
erfe auswählen; diese Werte sind von Karling interaktive Grenze Malia i Malia i de Emperaren<br>
Malia Schirm aufgelisteten Bradykardie Funi<br>
Malemaßen benutzt:<br>
"Tests" die Registerkarte "Temporär Brady"<br>
ulation anzuzeigen.<br>
Skydder Skal i Malia i Malia i Malia Schirmer (Stille interakt alten bleiben. Während die temporären Funktionen<br>Bildschirm aufgelisteten Bradykardie-Funktionen der Management (1997)<br>Bildschirm aufgelisteten Bradykardie-Funktionen der Management (1997)<br>Bildschirm anzuzeigen.<br>Rahlen: di
- 2. Gewünschte Werte auswählen; diese Werte sind von anderen Stimulationsfunktionen unabhängig. Version and Exercise Contract of the State of the State of the State of the State of the State of the State of the State of the State of the State of the West of the West of the West of the West of the State of the Marine lie Registerkarte "Temporar Brady" wählen,<br>
inzuzeigen.<br>
i. diese Werte sind von anderen Stimulation<br>
ktive Grenzen für "Temporar Brady" musse<br>
mierung vorgenommen werden kann.<br>
Brady Betriebsart" auf "Aus" programmiert<br>
w

*HINWEIS: Eventuelle interaktive Grenzen für "Temporär Brady" müssen korrigiert werden, bevor die temporäre Programmierung vorgenommen werden kann.*

*HINWEIS: Wenn "Temporär Brady Betriebsart" auf "Aus" programmiert ist, detektiert und stimuliert das Aggregat nicht, während der temporäre Stimulations-Modus wirksam ist.*

3. Telemetrieverbindung herstellen, dann die Schaltfläche "Start" drücken. Die Stimulation beginnt mit den temporären Werten. Es erscheint ein Dialogfeld mit der Information, dass temporäre Parameter genutzt werden. Es wird eine Schaltfläche "Stop" angezeigt. rese Werte sind von anderen Stimulation<br>
e Grenzen für "Temporär Brady" müss<br>
rung vorgenommen werden kann.<br>
ady Betriebsart" auf "Aus" programmier<br>
nend der temporäre Stimulations Model<br>
dann die Schaltfläche "Start" drüc e Werte sind von anderen Stimulationsfunktionsfunktionsfunder<br>
Eienzen für "Temporär Brady" müssen korren verden kann.<br>
Die Betriebsart" auf "Aus" programmiert ist, der der temporäre Stimulations-Modus wirk<br>
In die Schaltf nzen für "Temporär Brady" mussen korri<br>Forgenommen werden kann.<br>Etriebsart" auf "Aus" programmiert ist, de<br>Etriebsart" auf "Aus" programmiert ist, de<br>Etriebsart" auf "Aus" programmiert ist, de<br>Etriebsart" stimulations-Modu Föräldrad verden kann.<br>Föräldrad "Aus" programmiert ist, dette temporäre Stimulations-Modus wirksa<br>Schaltfläche "Start" drücken. Die Stim<br>scheint ein Dialogfeld mit der Information<br>wird eine Schaltfläche "Stop" angezeig<br>ic tür "Temporär Brady" müssen korrigiert werden,<br>ommen werden kann.<br>Sart" auf "Aus" programmiert ist, detektiert und<br>mporäre Stimulations-Modus wirksam ist.<br>haltfläche "Start" drücken. Die Stimulation<br>eint ein Dialogfeld mit

*HINWEIS: Die temporäre Stimulation kann nicht gestartet werden, während eine Tachyarrhythmieepisode stattfindet.*

*HINWEIS: Die Notfalltherapie ist die einzige Funktion, die gestartet werden kann, bis die temporäre Funktion stoppt.*

4. Wählen Sie die Schaltfläche "Stop", um den temporären Stimulations-Modus abzubrechen. Der temporäre Stimulations-Modus bricht auch ab, wenn Sie eine Notfalltherapie vom PRM aus auslösen, die Taste THERAPIE ABLEITEN drücken oder wenn die Telemetrie ausfällt.

Wenn der temporäre Stimulationsmodus beendet wird, kehrt die Stimulation zu den zuvor programmierten Normal-Einstellungen zurück.

## <span id="page-71-0"></span>**ATEM-MINUTEN-VOLUMEN-/ATMUNGSSENSOR UND SIGNALARTEFAKT-MONITOR**

## **Atem-Minuten-Volumen-/Atmungssensor (AMV-/Atmungssensor)**

Das PG bestimmt die transthorakale Impedanz anhand des Atem-Minuten-Volumen-(AMV- )/Atmungssensors. Die resultierenden Messungen der transthorakalen Impedanz werden zu zwei Zwecken herangezogen:

• Aufzeichnen atmungsbezogener Daten zur Erzeugung von Trends, z. B. des Atmungsfrequenz-Trends.

• Zum Messen des Atem-Minuten-Volumens (AMV), dem Produkt aus Atemfrequenz und Atemzugvolumen. Anhand des AMV kann die Stimulationsfrequenz an den physiologischen Bedarf des Patienten angepasst werden. Weitere Informationen finden Sie unter Atem-Minuten-Volumen ("Atem-Minuten-Volumen" auf Seite 2-52). Atem-winuten-volumen-/Atmungsser<br>
Das PG bestimmt die transfhorak<br>
//Atmungssensors. Die resultierer<br>
Zwecken herangezogen:<br>
Atmungsfrequenz-Trends<br>
Atmungsfrequenz-Trends<br>
COCTIVE Atemzugvolumen. Anhand de<br>
COCTIVE Bedarf Aufzeichnen atmung<br>
Atmungsfrequenz-Tr<br>
Zum Messen des Atten<br>
Zum Messen des Atten<br>
Atenzugvolumen.<br>
Atenzugvolumen.<br>
2008<br>
Der Trend Atenfrequenz<br>
Der Trend Atenfrequenz<br>
2008<br>
Bildschirm des Program For Trend Atenfrequenz ist bei VALITY<br>
Substitution of the Minuten-Value of the Minuten-Value of the Minuten-Value of the Minuten-Value of the Minuten-Value of the Minuten-Value of the Minuten-Value of the Minuten-Value of

Der Trend Atemfrequenz ist bei VALITUDE-, INTUA- und INVIVE-Aggregaten verfügbar. Auf dem Bildschirm des Programmiergeräts wird der Sensor als Atmungssensor bezeichnet und kann über die Bildschirme "Elektrodeneinstellungen" und "Atmungssensor-Details" programmiert werden. Aufzeichnen atmungsbezogener Datmungsfrequenz-Trends<br>
Atmungsfrequenz-Trends<br>
2. Zum Messen des Atem-Minuten-Vo<br>
Atemzugvolumen. Anhand des AM<br>
8. Bedarf des Patienten angepasst we<br>
Minuten-Volumen ("Atem-Minuten-Volumen") Atmungsfrequenz-Trends<br>
2 Lum Messen des Atem-Minuten-Volu<br>
4 Lum Messen des Atem-Minuten-Volu<br>
4 Lum Messen des Atem-Minuten-Volu<br>
4 Bedarf des Patienten angepasst werd<br>
Minuten-Volumen ("Atem-Minuten-Volumen")<br>
2 Der Tre - Aufzeichnen atmüngsbezogener Daten zur Erz<br>Atmungsfrequenz-Trends<br>- Czum Messen des Atem-Minuten-Volumens (AM<br>Atemzugvolumen. Anhand des AMV kann die S<br>- Bedarf des Patienten angepasst werden. Weiter<br>Minuten-Volumen ("At Bedarf des Patienten angepasst werd<br>
Minuten-Volumen ("Atem-Minuten-Volumen"<br>
Fr. Trend Atemfrequenz ist bei VALITUD<br>
dschirm des Programmiergeräts wird d<br>
er die Bildschirme "Elektrodeneinstellun<br>
erden.<br>
Fr. Trend Atemfr

Der Trend Atemfrequenz und die AMV-frequenzadaptierte Stimulation sind bei VISIONIST- und INLIVEN-Geräten verfügbar. Auf dem Bildschirm des Programmiergeräts wird der Sensor als Atem-Minuten-Volumen- oder AMV-Sensor bezeichnet und kann über die Bildschirme "Brady-Einstellungen" und "Atem-Minuten-Volumen-Sensor – Details" [\(Abbildung 2–12 Atem-Minuten-](#page-75-0)[Volumen-Sensor – Details auf Seite 2-42\)](#page-75-0) programmiert werden. Vend Atemfrequenz ist bei VALITUDE. INTU<br>Chirm des Programmiergeräts wird der Sensc<br>die Bildschirme. Elektrodeneinstellungen" un<br>en.<br>CEN-Geräten verfügbar. Auf dem Bildschirm<br>CEN-Geräten verfügbar. Auf dem Bildschirm<br>CEN-G gyolumen: Annand des AMV kann die Sumulationsire<br>des Patienten angepasst werden. Weitere Information<br>-Volumen ("Atem-Minuten-Volumen" auf Seite 2-52).<br>Atemfrequenz ist bei VALITUDE-, INTUA- und INVIVE<br>des Programmiergeräts mfrequenz und die AMV-freque<br>
iten verfügbar. Auf dem Bildsch<br>
- Volumen- oder AMV-Sensor be<br>
- Volumen- oder AMV-Sensor be<br>
- Volumen- oder AMV-Sensor be<br>
sor – Details auf Seite 2-42) pro<br>
- V-/Atmungssensor auf Ein oder The "Elektrodeneinstellungen" und "Atmung"<br>
Verfügbar. Auf dem Bildschirm des Program<br>
Verfügbar. Auf dem Bildschirm des Program<br>
Ilumen- oder AMV-Sensor bezeichnet und k<br>
Id "Atem-Minuten-Volumen-Sensor - Details<br>
- Detai

Wenn der AMV-/Atmungssensor auf Ein oder Passiv (AMV) programmiert ist, gibt das Gerät etwa alle 50 ms (20 Hz) einen Stromimpuls (mit einer Energie unterhalb der Reizschwelle) zwischen der RA- oder RV-Ringelektrode und dem Gehäuse ab (das AMV-/Atmungssensor-Signal). Die Abgabe der Stromimpulse zwischen der Ringelektrode und dem Gehäuse erzeugt ein elektrisches Feld im Thorax, das durch die Atmung moduliert wird. Beim Einatmen ist die transthorakale Impedanz hoch und beim Ausatmen niedrig. Das Gerät misst die sich daraus ergebenden Spannungsmodulationen zwischen der Elektrodenspitze und dem Gehäuse. uenz und die AMV-frequenzadaptierte Stierfügbar. Auf dem Bildschirm des Programen-<br>
oder AMV-Sensor bezeichnet und kannen-<br>
Minuten-Volumen-Sensor - Details<br>
Details auf Seite 2-42) programmiert werd<br>
ungssensor auf Ein od gbar. Auf dem Bildschirm des Programm<br>
1- oder AMV-Sensor bezeichnet und kar<br>
1- oder AMV-Sensor bezeichnet und kar<br>
1- Minuten-Volumen-Sensor - Details<br>
1- Sils auf Seite 2-42) programmiert werde<br>
1- Stromimpuls (mit eine Minuten-Volumen-Sensor - Details"<br>
auf Seite 2-42) programmiert werde<br>
sensor auf Ein oder Passiv (AMV) pri<br>
tromimpuls (mit einer Energie unter<br>
trode und dem Gehäuse ab (das AM<br>
zwischen der Ringelektrode und de<br>
x, das die AMV-frequenzadaptierte Stimulation sind bei VISION<br>Auf dem Bildschirm des Programmiergeräts wird der Sen<br>AMV-Sensor bezeichnet und kann über die Bildschirme<br>utten-Volumen-Sensor - Details" (Abbildung 2–12 Atem-<br>F Seite en-Volumen-Sensor - Details" (Abbildung 2–12 Aten<br>
eite 2-42) programmiert werden.<br>
Aut Ein oder Passiv (AMV) programmiert ist, gibt da<br>
mpuls (mit einer Energie unterhalb der Reizschwelle)<br>
und dem Gehäuse ab (das AMV-/At Er Ringelektrode und dem Gehäuse erzeugt en Ringelektrode und dem Gehäuse erzeugt en die Atmung moduliert wird. Beim Einatmen is<br>
im Ausatmen niedrig. Das Gerät misst die sicht zwischen der Elektrodenspitze und dem Gehäuse Miniumg moduliert wird. Beim Einatmen ist die<br>Satmen niedrig. Das Gerät misst die sich dara<br>hen der Elektrodenspitze und dem Gehäuse.<br>Vendet wird, ist nür der RV-Vektor vertügbar.<br>Verdet bipolar programmiert werden, aber e

*HINWEIS: Wenn keine RA-Elektrode verwendet wird, ist nur der RV-Vektor verfügbar.*

*HINWEIS: Die Elektroden können unipolar oder bipolar programmiert werden, aber es muss eine funktionsfähige bipolare Elektrode vorhanden sein.* Extendidenspize und dem Genade. For the programmier werden, aberes my<br>polar programmiert werden, aberes my<br>in.<br>and radio version. Använd<br>annent version. Suitun ist nurder RV-Vektorverfügbar.<br>Ar programmiert werden, aber es muss<br>Ar programmiert werden, aber es muss<br>Aland Model of Callanger<br>Callanger (2010)
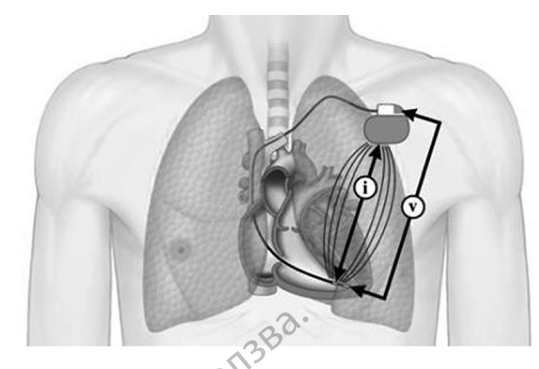

i bezeichnet die Reizstimulation (Strom), V bezeichnet die Messung der resultierenden Spannung (Volt)

#### **Abbildung 2–11. Messung der transthorakalen Impedanz anhand der RV-Elektrode**

Wenn die RA-/RV-Stimulationselektroden und die Elektrodenanschlüsse wie vorgesehen arbeiten, wird das AMV-/Atmungssensor-Signal ordnungsgemäß gefiltert, wird also nicht durch den Herzschrittmacher detektiert oder im Elektrogramm (EGM) dargestellt. Eine Intermittenz im Zusammenhang mit der Integrität der Elektroden- oder der Herzschrittmacher-Elektroden-Verbindung kann jedoch eine transiente hohe Impedanz verursachen. Eine hohe Impedanz kann dazu führen, dass das AMV-/Atmungssensor-Signal im EGM sichtbar wird und potenziell ein Oversensing am RA- und/oder RV-Kanal entsteht. Bezeichnet die Reizstimulation (Strom)<br>Abbildung 2–11.<br>Messung der<br>Menn die RA-/RV-Stimulation (Strom)<br>arbeiten, wird das AMV-/At<br>den Herzschrittmacher det<br>Zusammenhang mit der Int<br>Verbindung kann jedoch ein<br>dazu führen, d Abbildung 2–11. Met<br>
Wenn die RA-VRV<br>
arbeiten, wird das<br>
den Herzschrittma<br>
Zusammenhang<br>
Zastar Verbindung kann<br>
Zastar Verbindung kann<br>
Zastar Verbindung kann<br>
Zastar Verbindung kann<br>
Zastar Verbindung kann<br>
Zastar Verb For Elitter version. We are a North Manual Contraction.<br>
Abbildung 2–11.<br>
Messung der transporter version. Wenn die RA-KRV-Stimulations<br>
arbeiten, wird das AMV-/Atmun<br>
den Herzschrittmacher detektier<br>
Zusammenhang mit der Abbildung 2–11. Messung der transtitutionself<br>
Wenn die RA-RV-Stimulationself<br>
arbeiten, wird das AMV-/Atmungs<br>
den Herzschrittmacher detektiert<br>
Zusammenhang mit der Integritä<br>
Verbindung kann jedoch eine transtitutionsel Wenn die RA-/RV-Stimulationselekten.<br>
The Thereschrift das AMV-/Atmungss<br>
Completen. Wird das AMV-/Atmungss<br>
Complete Kasutage.<br>
Complete kasutage.<br>
Complete kasutage.<br>
Complete kasutage.<br>
Complete Kasutage.<br>
Complete Kasu Menn die RA-/RV-Stimulationselektroden und abeliten, wird das AMV-/Atmungssensor-Signal en Herzschrittmacher detektiert oder im Electroden Kristian en Kristian in Teil dazu führen, dass das AMV-/Atmungssensor-Signal en Cha Zusammenhang mit der Integrität der Verbindung kann jedoch eine trans<br>
dazu führen, dass das AMV-/Atmur<br>
Oversensing am RA- und/oder RV-<br>
Der AMV-/Atmungssensor bietet zv<br>
Sensorvektoren (Ring zu Gehäuse<br>
Venn die Signalar Immenhang mit der Integrität der Elektroden- oder der indung kann jedoch eine transiente hohe Impedanz vertindung kann jedoch eine transiente hohe Impedanz vertindung kann jedoch eine transiente hohe Impedanz vertindung am

Der AMV-/Atmungssensor bietet zwei Mechanismen zum Messen der Integrität der Sensorvektoren (Ring zu Gehäuse und Spitze zu Gehäuse):

• Wenn die Signalartefakt-Monitor-(SAM-)Gerätediagnose auf Ein programmiert ist, überwacht der SAM das EGM fortlaufend auf Sensorartefakte. Details siehe ["Verhalten des Geräts,](#page-75-0) [wenn SAM eingeschaltet ist" auf Seite 2-42](#page-75-0). dazu führen, dass das AMV-/Atmung<br>Oversensing am RA- und/oder RV-K<br>Der AMV-/Atmungssensor bietet zwicken<br>Sensorvektoren (Ring zu Gehäuse)<br>Wenn die Signalartefakt-Monitor<br>der SAM das EGM fortlaufend auf American SAM eingesc azu führen, dass das AMV-/Atmungssensor<br>
versensing am RA- und/oder RV-Kanal er<br>
er AMV-/Atmungssensor bietet zwei Mech<br>
ensorvektoren (Ring zu Gehäuse und Spit<br>
Venn die Signalartefakt-Monitor-(SAM-<br>
der SAM das EGM fortl

• Wenn der SAM auf Aus programmiert ist, misst das Gerät die AMV-/Atmungssensor-Vektorimpedanz etwa einmal stündlich zur Beurteilung der Integrität der Elektroden und Elektrodenverbindungen. Details siehe ["Verhalten des Geräts, wenn SAM ausgeschaltet ist"](#page-76-0) [auf Seite 2-43.](#page-76-0) Andre Signalartefakt-Monitor-(SAM das EGM fortlaufend auf Seiner SAM eingeschaltet ist" auf Seiner SAM auf Aus programmitering danzen einer SAM auf Aus programmitering (statist)<br>Andre SAM auf Aus programmitering danzen ein Annangssensor bieter zwei werden ansnien z<br>toren (Ring zu Gehäuse und Spitze zu Geh<br>die Signalartefakt-Monitor (SAM-)Gerätedia<br>M das EGM fortlaufend auf Sensorartefakte<br>SAM eingeschaltet ist" auf Seite 2-42.<br>Jahren SAM auf Signalartefakt-Monitor-(SAM-)Gerätediag<br>
das EGM fortlaufend auf Sensorartefakte.<br>
Jeingeschaltet ist" auf Seite 2-42.<br>
SAM auf Aus programmiert ist, misst das<br>
edanz etwa einmal stündlich zur Beurteil<br>
werbindungen. Detai

**VORSICHT:** Für maximale Empfindlichkeit bei der Detektion und die Verhinderung eines potenziellen artefaktinduzierten Oversensings wird empfohlen, den Signalartefakt-Monitor (SAM) stets auf Ein zu programmieren, wenn der AMV-/Atmungssensor auf Ein oder auf Passiv programmiert ist. Wird der Signalartefakt-Monitor auf Aus geschaltet, kann dies den Patienten einem erhöhten Oversensing-Risiko aussetzen, sofern der AMV-/Atmungssensor nicht ebenfalls auf Aus programmiert ist. EGM fortlautend auf Sensorartefakte.<br>
Ingeschaltet ist" auf Seite 2-42.<br>
M auf Aus programmiert ist, misst das C<br>
anz etwa einmal stündlich zur Beurteilur<br>
rhindungen. Details siehe "Verhalten de<br>
3.<br>
Ir maximale Empfindli auf Aus programmiert ist, misst das<br>
etwa einmal stündlich zur Beurteilun<br>
ndungen. Details siehe "Verhalten der<br>
naximale Empfindlichkeit bei der Det<br>
tinduzierten Översensings wird emp<br>
prammieren, wenn der AMV-/Atmung<br> Ed Senadas eind Spitze zo Senadas).<br>
Edakt Monitor (SAM-)Gerätediagnose auf Ein programmin<br>
fortlaufend auf Sensorartefakte. Details siehe "Verhalten<br>
maltet ist" auf Seite 2-42.<br>
Aus programmiert ist, misst das Gerät die Is programmiert ist, misst das Gerät die AMN<br>
einmal stündlich zur Beurteilung der Integrit<br>
en Details siehe "Verhalten des Geräts, we<br>
ale Empfindlichkeit bei der Detektion und die<br>
ierten Oversensings wird empfohlen, de Werstein die AMV-/Atmundistündlich zur Beurteilung der Integrität der El<br>Details siehe "Verhalten des Geräts, wenn SAM<br>Details siehe "Verhalten des Geräts, wenn SAM<br>Empfindlichkeit bei der Detektion und die Verhind<br>ten Öve npfindlichkeit bei der Detektion und die<br>Oversensings wird empfohlen, den S<br>, wenn der AMV-/Afmungssensor auf<br>alartefakt-Monitor auf Aus geschaltet,<br>isiko aussetzen, sofern der AMV-/Afm<br>rammierbare Geräteparameter<br>un den A indlichkeit bei der Detektion und die Verhindersensings wird empfohlen, den Signalarte<br>Presensings wird empfohlen, den Signalarte<br>Ein der AMV-/Afmungssensor auf Ein oder<br>Trefakt-Monitor auf Aus geschaltet, kann die<br>So auss Erisings wird empionien, den signalarischer Schwarzen der AMV-/Afmungssensor auf Ein oder AMV-/Afmungssensor auf Ein oder AMV-/Afmungssensor<br>Lierbare Geräteparameter<br>Jerbare Geräteparameter<br>Prestimulation kann der AMV-/Afm Er AMV-/Afmungssensor auf Ein oder auf P-Monitor auf Aus geschalter, kann dies der<br>Setzen, sofern der AMV-/Afmungssensor n<br>Dare Geräteparameter<br>MV-/Atmungssensor sind programmierbar.<br>Stimulation kann der AMV-/Afmungssensor Een, sofern der AMV-/Almungssensorni<br>
The Geräteparameter<br>
PAtmungssensor sind programmierbar.<br>
PAtmungssensor sind programmierbar.<br>
Mulation kann der AMV-/Almungssensort.<br>
Werden:<br>
Almungssensor sind programmierbar.<br>
Almu

#### <span id="page-72-0"></span>**AMV-/Atmungssensor – Programmierbare Geräteparameter**

Die nachfolgenden Parameter für den AMV-/Atmungssensor sind programmierbar.

Bei Geräten mit AMV-frequenzadaptiver Stimulation kann der AMV-/Atmungssensor auf "Ein", "Passiv", "Aus" oder "Nur ATR" programmiert werden:

- Ein: RightRate-Stimulation und atmungsbezogene Trendanalyse werden aktiviert. Wenn das Aggregat in einen nicht frequenzadaptiven Modus programmiert ist, ist die Einstellung "Ein" nicht verfügbar. Förälteparameter<br>
Indigssensor sind programmierbar.<br>
Iation kann der AMV-/Atmungssensor<br>
Reden:<br>
Zogene Trendanalyse werden aktiviert<br>
Modus programmiert ist, ist die Einstel Eten der AMV-/Atmungssenson nicht ebenfalls<br>
Steparameter<br>
Migssensor sind programmierbar.<br>
Con kann der AMV-/Atmungssensor auf "Ein",<br>
den:<br>
Jene Trendanalyse werden aktiviert. Wenn das<br>
dus programmiert ist, ist die Eins
- Passiv: Nur die atmungsbezogene Trendanalyse wird aktiviert.
- Nur ATR: Die frequenzadaptive Stimulation wird lediglich beim ATR-Rückfall aktiviert. Wenn das Aggregat permanent auf einen nicht frequenzadaptiven Modus programmiert ist, aber ein

frequenzadaptiver ATR-Rückfall-Modus gewählt wurde, wird im AMV-Feld "Nur ATR" angezeigt.

• Aus: RightRate-Stimulation und atmungsbezogene Trendanalyse sind nicht verfügbar.

Bei Geräten ohne AMV-frequenzadaptive Stimulation kann der Atmungssensor auf "Ein" oder "Aus" programmiert werden:

- Ein: Die atmungsbezogene Trendanalyse wird aktiviert.
- Aus: Die atmungsbezogene Trendanalyse ist nicht verfügbar.

Der Reizstrom steuert die Amplitude des AMV/Atmungssensor-Signals und kann auf 80 µA oder 320 µA eingestellt werden.

Die Vektorauswahl steuert, wie der aktive AMV/Atmungssensor durch das Gerät bestimmt wird, und kann wie folgt eingestellt werden: - Aus: Die atmungsbezogene T<br>
Der Reizstrom steuert die Amplitus<br>
320 μA eingestellt werden.<br>
Die Vektorauswahl steuert, wie der<br>
und kann wie folgt eingestellt werden.<br>
Le Nur RV: Der AMV/Atmungssen.<br>
Σ Nur RV: Der AMV/A

• Nur A: Der AMV/Atmungssensor ist auf RA-Vektoren beschränkt.

• Nur RV: Der AMV/Atmungssensor ist auf RV-Vektoren beschränkt.

• Autom. Auswahl: Entweder A oder RV wird automatisch durch das Gerät bestimmt. Das Verhalten der Vektorauswahl bei der Einstellung Autom. Auswahl ist davon abhängig, ob der Signalartefakt-Monitor auf Ein oder Aus eingestellt ist. Weitere Einzelheiten dazu finden Sie im Abschnitt "SAM-Gerätediagnostik" [\("Gerätediagnose des Signalartefakt-Monitors" auf](#page-74-0) Seite 2-41). Die Vektorauswahl steue<br>
und kann wie folgt einge<br>
Wur A: Der AMV/Atm<br>
Wur RV: Der AMV/Atm<br>
Zastaralá verhalten der Vektor<br>
Verhalten der Vektor<br>
Signalartefakt Monit Der Reizstrom steuert die Amplitude<br>320 µA eingestelltwerden.<br>Die Vektorauswahl steuert, wie der ak<br>und kann wie folgt eingestellt werden.<br>Nur A: Der AMV/Atmungssensor i<br>Nur A: Der AMV/Atmungssensor i<br>Autom: Auswahl: Entwe Die Vektorauswahl steuert, wie der aktivischen Einder<br>
und kann wie folgt eingestellt werden.<br>
EXAL Nur RV: Der AMV/Atmungssensor ist<br>
Werkenden Weltorauswahl bei der Verhalten der Vektorauswahl bei der Signalartefakt-Moni Le Version auswahl eingestellt werden.<br>
Auf der Press von der Amerikaanse versionelister versionelister versionelister versionelister version.<br>
Aufom Auswahl: Entweder Adder R.<br>
Verhalten der Vektorauswahl bei der Press ve Die Vektorauswahl steuert, wie der aktive AMV/Atr<br>
und kann wie folgt eingestellt werden.<br>
Sur A: Der AMV/Atmungssensor ist auf RA-Vel<br>
Nur A: Der AMV/Atmungssensor ist auf RV-V<br>
Nur RV: Der AMV/Atmungssensor ist auf RV-V Nur RV: Der AMV/Atmungssensor ist<br>Autom. Auswahl: Entweder A oder RV<br>Verhalten der Vektorauswahl bei der E<br>Signalartefakt-Monitor auf Ein oder Au<br>im Abschnitt "SAM-Gerätediagnostik".<br>Seite 2-41).<br>DRSICHT: Programmieren Sie utom. Auswahl: Entweder A oder RV<br>
Erhalten der Vektorauswahl bei der Ei<br>
ignalaftefakt-Monitor auf Ein oder Aus<br>
1. Abschnitt "SAM-Gerätediagnostik" (<br>
eite 2-41).<br>
SICHT: Programmieren Sie den AM<br>
us Andernfalls kann Fol m. Auswahl: Entweder Aoder RV wird auf<br>alten der Vektorauswahl bei der Einstellur<br>alaftefakt-Monitor auf Ein oder Aus einges<br>bschnitt "SAM-Gerätediagnostik" ("Geräte<br>e 2-41).<br>XMdernfalls kann Folgendes eintreten:<br>Andernfal Eurra MV/Atmungssensor ist auf RV-Vektoren beschrauswahl.<br>Entweder A oder RV wird automatisch durch<br>Prefakt-Monitor auf Ein oder Aus eingestellt ist. Weiter<br>Auswahl: "SAM-Gerätediagnostik" ("Gerätediagnose des S<br>41).<br>The P

**VORSICHT:** Programmieren Sie den AMV-/Atmungssensor während mechanischer Beatmung auf Aus. Andernfalls kann Folgendes eintreten: Programmieren Sie den AMV-/<br>Einfalls kann Folgendes eintreter<br>Einfalls kann Folgendes eintreter<br>Einfalls atmungsbasierte Trendanaly<br>Alle medizinischen Instrumenter<br>Krischer Strom in den Patienten

- Unangemessene AMV-Sensor-gesteuerte Frequenz
- Irreführende atmungsbasierte Trendanalyse

**VORSICHT:** Alle medizinischen Instrumente, Behandlungen, Therapien oder Diagnostiktests, bei denen elektrischer Strom in den Patienten hinein strömt, können die Funktion des Aggregats beeinträchtigen. Herführende afmungsbasierte Trendahalyse<br>
Irreführende afmungsbasierte Trendahalyse<br>
RSICHT: Alle medizinischen Instrumente, Behandlungen, Therapien oder Diagnos<br>
Idenen elektrischer Strom in den Patienten hinejn strömt, k SAM-Gerätediagnostik" ("Gerätediagnose observatediagnose")<br>Defammieren Sie den AMV-/Atmungssenso<br>Alls kann Folgendes eintreten:<br>Pene AMV-Sensor-gesteuerte Frequenz<br>Atmungsbasierte Trendanalyse<br>Emedizinischen Instrumente, B ammieren Sie den AMV-/Atmungssensor<br>kann Folgendes eintreten:<br>AMV-Sensor-gesteuerte Frequenz<br>ungsbasierte Trendanalyse<br>nedizinischen Instrumente, Behandlunger<br>Strom in den Patienten hinein strömt, K m Folgendes eintreten.<br>MV-Sensor-gesteuerte Frequenz<br>gsbasierte Trendanalyse<br>izinischen Instrumente, Behandlungen,<br>strom in den Patienten hinejn strömt, kö<br>berwachungsgeräte (z. B. Almungsüber<br>speräte Geräte zur Überwachun Elavasierte Trendanalyse<br>
Sasierte Trendanalyse<br>
Mischen Instrumente, Behandlungen,<br>
Dinne Patienten hinein strömt, komponistierate, Geräte zur Überwachung der Patiente Sie den AMV-/Atmungssensor während mechanischer Igendes eintreten.<br>Die Sie den AMV-/Atmungssensor während mechanischer Igendes eintreten.<br>Die erste gebruiken.<br>Die einer Trendanalysensor versien versien der Diagno.<br>Die hen

- Externe Patientenüberwachungsgeräte (z. B. Atmungsüberwachungsgeräte, Oberflächen-EKG-Überwachungsgeräte, Geräte zur Überwachung der Hämodynamik) können Folgendes verursachen: Versienten hinein strömt, können die Funktion der<br>
Versien die A Nungsüberwachungsgeräte, Obs<br>
Versur Überwachung der Hämodynamik) könne<br>
Versienerte Frequenz (bis zur maximalen sen<br>
Versienerte Frequenz (bis zur maximalen Kullanmayın.
	- gesteuerten Frequenz)
	- Irreführende atmungsbasierte Trendanalyse

Zur Beseitigung vermuteter Interaktionen mit der AMV-Frequenz-Steuerung und/oder den auf dem AMV-/Atmungssensor basierenden Diagnostikfunktionen den AMV-/Atmungssensor des Aggregats durch Programmierung auf Aus deaktivieren. Wenn kein PRM verfügbar ist und das Aggregat mit der sensorgesteuerten Frequenz stimuliert, einen Magneten an das Aggregat halten, um temporär eine asynchrone, nicht frequenzadaptive Stimulation auszulösen. Z. B. Atmungsüberwachungsgeräte, Oberfläch<br>Diberwachung der Hämodynamik) können Folg<br>Buerte Frequenz (bis zur maximalen sensor<br>Analyse<br>Analyse<br>Landyse<br>Različica. Nepotenzia. Steuerung und/oder den<br>gnostikfunktionen den AMV Vanhen Felgenz (biszur maximalen sensor-Eventa (bis zur maximalen sensore)<br>
equenz (bis zur maximalen sensore)<br>
Använd version.<br>
Anxänden AMV-/Atmungssensor den.<br>
Wenn kein PRM verfügbar ist und den.<br>
Wenn kein PRM verfügbar ist und den.<br>
Adaptive Stimulation au

#### **AMV-/Atmungssensor-Status**

Der AMV-/Atmungssensor leitet bei der ersten Aktivierung nach der Implantation des Geräts sowie nach einer Unterbrechung des Sensorbetriebs wegen Störsignalen oder anderer Bedingungen eine Kalibrierung ein. Siehe weitere Informationen zur Kalibrierung unter ["Atem-](#page-85-0) [Minuten-Volumen" auf Seite 2-52](#page-85-0). Der Status des Sensors wird mit der entsprechenden AMV-/ Atmungssensor-Statusmeldung angegeben, wie in den AMV-/Atmungssensor-Statusmeldungen ([Tabelle 2–4 AMV-/Atmungssensor-Statusmeldungen auf Seite 2-41](#page-74-1)) zusammengefasst. Der Sensorstatus wird im Bildschirm "Atem-Minuten-Volumen-Sensor – Details" (Geräte mit AMVfrequenzadaptiver Stimulation ([Abbildung 2–12 Atem-Minuten-Volumen-Sensor – Details auf](#page-75-1) [Seite 2-42\)](#page-75-1)) oder im Bildschirm "Atmungssensor-Details" (Geräte ohne MV-frequenzadaptive Stimulation) angezeigt.

Für VISIONIST- und VALITUDE-Geräte werden alle Meldungen in Echtzeit aktualisiert. Die Meldungen "Ausgesetzt: Störungen erkannt", "Ausgesetzt: Telemetrie" und "Frequenz eingefroren: Telemetrie" werden für INLIVEN-, INTUA- und INVIVE-Geräte in Echtzeit aktualisiert, während der Rest bei der Abfrage aktualisiert wird.

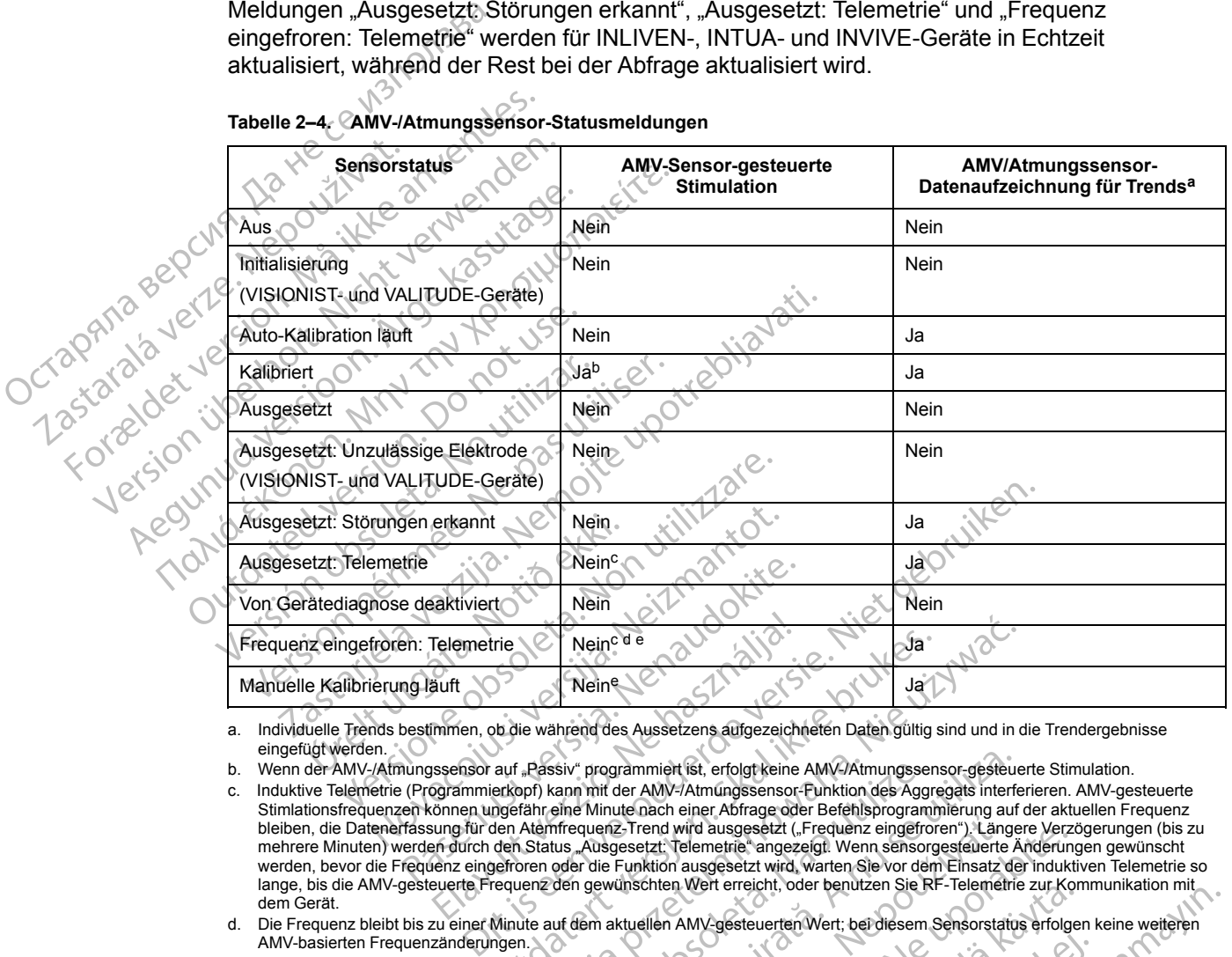

#### <span id="page-74-1"></span>**Tabelle 2–4. AMV-/Atmungssensor-Statusmeldungen**

<span id="page-74-2"></span>a. Individuelle Trends bestimmen, ob die während des Aussetzens aufgezeichneten Daten gültig sind und in die Trendergebnisse eingefügt werden.

<span id="page-74-4"></span><span id="page-74-3"></span>b. Wenn der AMV-/Atmungssensor auf "Passiv" programmiert ist, erfolgt keine AMV-/Atmungssensor-gesteuerte Stimulation.

- c. Induktive Telemetrie (Programmierkopf) kann mit der AMV-/Atmungssensor-Funktion des Aggregats interferieren. AMV-gesteuerte Stimlationsfrequenzen können ungefähr eine Minute nach einer Abfrage oder Befehlsprogrammierung auf der aktuellen Frequenz bleiben, die Datenerfassung für den Atemfrequenz-Trend wird ausgesetzt ("Frequenz eingefroren"). Längere Verzögerungen (bis zu<br>mehrere Minuten) werden durch den Status "Ausgesetzt: Telemetrie" angezeigt. Wenn sensorgesteue werden, bevor die Frequenz eingefroren oder die Funktion ausgesetzt wird, warten Sie vor dem Einsatz der induktiven Telemetrie so lange, bis die AMV-gesteuerte Frequenz den gewünschten Wert erreicht, oder benutzen Sie RF-Telemetrie zur Kommunikation mit dem Gerät. Telemetrie<br>
2011 Mein<sup>e</sup> de Meine des Aussetzens aufgezeich<br>
immen, ob die während des Aussetzens aufgezeich<br>
issensor auf "Passiv" programmiert ist, erfolgt keine<br>
ogrammierkopf) kann mit der AMV-/Atmungssensor<br>
comen ung The Mein<sup>c dre</sup> Mein<sup>c dre</sup> Meinc<sup>ore</sup><br>
Neine Sal is a Numerical interaction of the Mathematical interaction of the Mathematical interaction of the AMV-<br>
Proprietive version. State and Mathematical interaction of the AMV-<br> Versius and der ANV-Atmungssensor-gesteur and mit der ANV-Atmungssensor-gesteur and mit der ANV-Atmungssensor-Eunktion des Aggregats interference einer Minute machiner Abfrage oder Befehlsprogrammerung auf mirequenz-Trend
- <span id="page-74-5"></span>d. Die Frequenz bleibt bis zu einer Minute auf dem aktuellen AMV-gesteuerten Wert; bei diesem Sensorstatus erfolgen keine weiteren<br>AMV-basierten Frequenzänderungen.<br>
e. Der Status gilt nur für Geräte mit AMV-frequenzadapti AMV-basierten Frequenzänderungen.
- <span id="page-74-6"></span>

# <span id="page-74-0"></span>e. Der Status gilt nur für Geräte mit AMV-frequenzadaptierter Stimulation.<br>
1086 des Signalartefakt-Monten **Gerätediagnose des Signalartefakt-Monitors**

Die Signalartefakt-Monitor-(SAM-)Gerätediagnose überwacht das EGM auf Signalartefakte des AMV-/Atmungssensors und misst die Elektrodenimpedanzwerte für die AMV-/Atmungssensor-Vektoren. Wenn Artefakte detektiert werden oder der Elektrodenimpedanzwert eines AMV-/ Atmungssensor-Vektors außerhalb des zulässigen Bereichs liegt, wechselt der SAM zu einem anderen AMV-/Atmungssensor-Vektor oder der Sensor wird deaktiviert (Abbildung 2–12 Atem-[Minuten-Volumen-Sensor – Details auf Seite 2-42\)](#page-75-1). Darüber hinaus wird eine Episode mit EGMs und Diagnostikdaten zur Elektrodenimpedanz erstellt. Extranction and ausgesetzt ("Frequenz eingefroren"). Langere Verzigesetzt, telemetrie" angezeigt. Wenn sensorgesteuerte Änderung<br>Funktion ausgesetzt wird, warten Sie vor dem Einsatz der induktionschten Wert erreicht, oder Weit erreicht, oder benützen Sie RF-Telemétrie zur Kont<br>AMV-gesteuerten Wert, bei diesem Sensorstatus erfolger<br>Stimulation.<br>Stimulation.<br>Stimulation.<br>Stimulation.<br>Stimulation.<br>Stimulation.<br>Stimulation.<br>Stimulation.<br>Stimula Använd version.<br>
The strategy of the strategy of the strategy of the strategy of the strategy of the strategy of the strategy of the strategy of the SAM clear Bietechs liegt, we cheelt der SAM clear Sensor wird deaktiviert Guinear Sensorstatus erfolgen keine weiteren<br>teletrich vert berdiesem Sensorstatus erfolgen keine weiteren<br>tion.<br>Cultural of the Cultural of Cultural of Cultural of Cultural of Cultural of Cultural of Cultural of Cultural

Der SAM ist nominell Ein, wenn der AMV-/Atmungssensor auf Ein oder Passiv (AMV) programmiert ist. Unter Umständen werden Signalartefakte erzeugt, wenn der AMV-/ Atmungssensor nicht auf Aus programmiert ist, sondern auf einen anderen Wert. Daher wird empfohlen, den SAM auf Ein zu belassen, außer wenn der AMV-/Atmungssensor auf Aus

programmiert ist. Nachstehend sind die empfohlenen SAM-Einstellungen aufgelistet [\(Tabelle 2–5](#page-75-2) [Empfohlene Signalartefakt-Monitor-\(SAM-\)Einstellungen auf Seite 2-42\)](#page-75-2).

**VORSICHT:** Wird der Signalartefakt-Monitor auf Aus geschaltet, kann dies den Patienten einem erhöhten Oversensing-Risiko aussetzen, sofern der AMV-/Atmungssensor nicht ebenfalls auf Aus programmiert wird.

<span id="page-75-2"></span>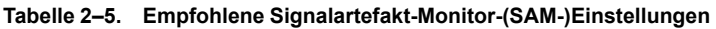

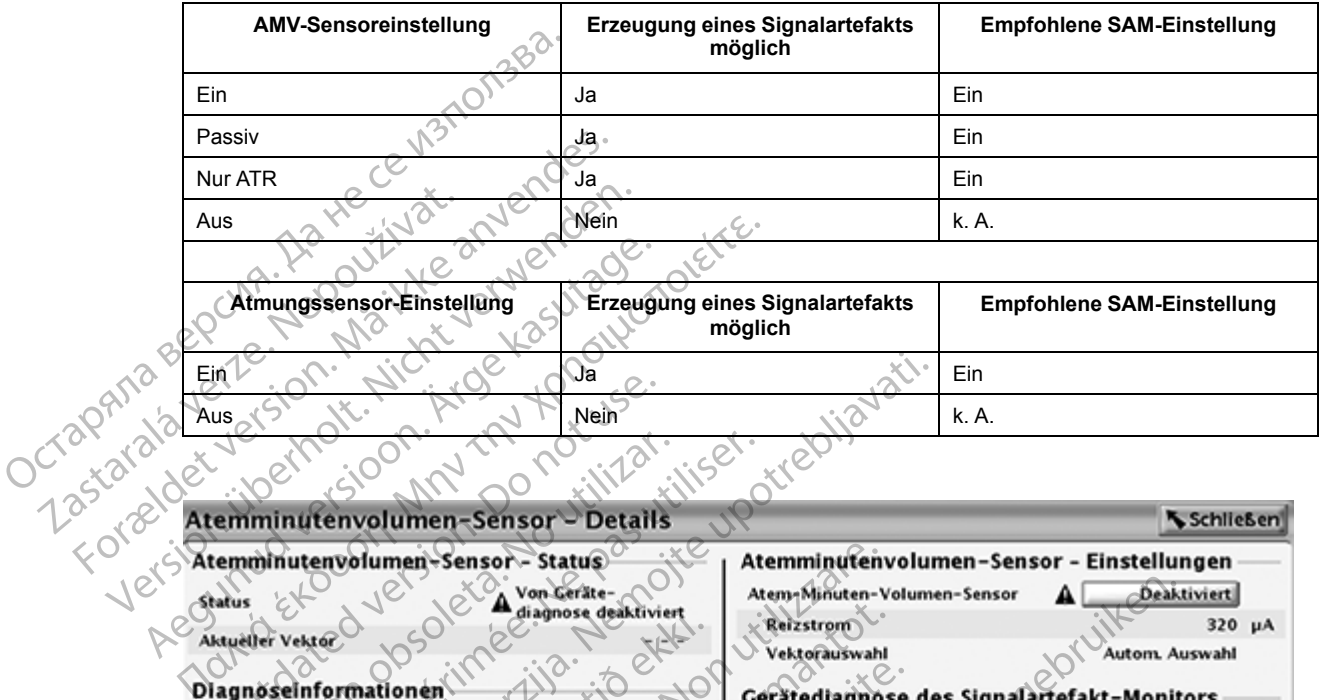

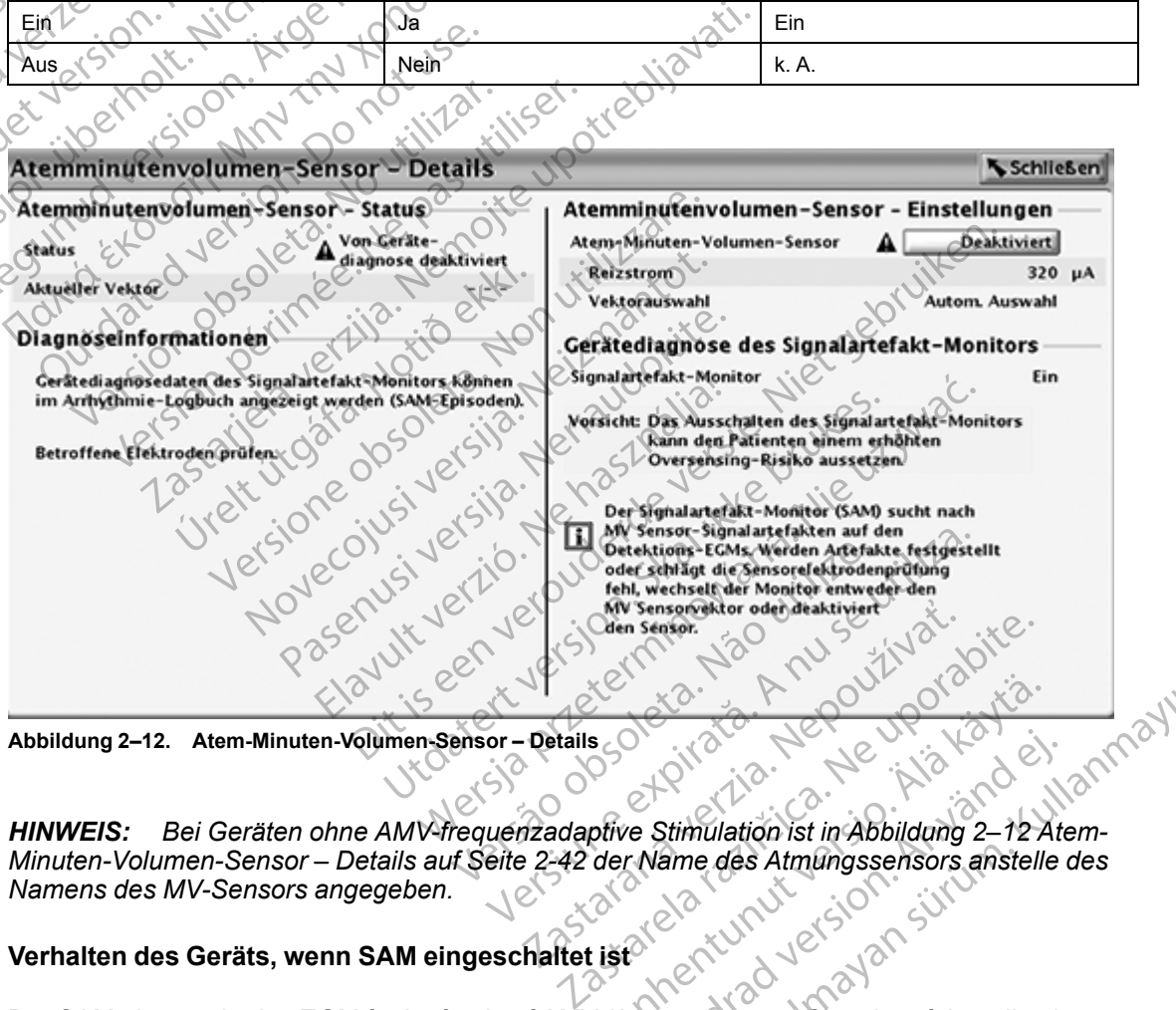

<span id="page-75-1"></span>**Abbildung 2–12. Atem-Minuten-Volumen-Sensor – Details**

*HINWEIS: Bei Geräten ohne AMV-frequenzadaptive Stimulation ist in Abbildung 2–12 Atem-[Minuten-Volumen-Sensor – Details auf Seite 2-42](#page-75-1) der Name des Atmungssensors anstelle des Namens des MV-Sensors angegeben.* ER ET ALANDRE TRANSPORT AND TRANSPORT AND TRANSPORT AND TRANSPORT AND TRANSPORT AND TRANSPORT AND TRANSPORT AND TRANSPORT AND TRANSPORT AND TRANSPORT AND TRANSPORT AND TRANSPORT AND TRANSPORT AND TRANSPORT AND TRANSPORT AN Föräldrad version.<br>Föräldrad version.<br>Föräldrad version.<br>Föräldrad version.<br>Föräldrad version.<br>Föräldrad version.<br>Föräldrad version.<br>Föräldrad version.<br>Föräldrad version.<br>Föräldrad version.<br>Föräldrad version.<br>Föräldrad ver

# <span id="page-75-0"></span>**Verhalten des Geräts, wenn SAM eingeschaltet ist**

Der SAM überwacht das EGM fortlaufend auf AMV-/Atmungssensor-Signalartefakte, die ein Oversensing hervorrufen könnten. Sobald ein Artefakt detektiert wird, werden die Impedanzwerte für die AMV-/Atmungssensor-Vektoren sowie die Stimulationselektroden-Impedanzen gemessen. Eine SAM-Episode wird erstellt, in der das EGM mit dem Artefakt und alle zugehörigen Vektor- und Elektrodenimpedanzwerte festgehalten werden. But the state of the state of the state of the state of the state of the state of the state of the state of the state of the state of the state of the state of the state of the state of the state of the state of the state Je nach der Einstellung des Vektorauswahl-Parameters für den AMV-/Atmungssensor sind zwei Ergebnisse möglich (siehe [Tabelle 2–6 Ergebnisse der EGM-Artefakt-Detektion durch SAM auf](#page-76-1) [Seite 2-43\)](#page-76-1):

- Die Vektoren des aktiven Sensors werden von A zu V umgeschaltet oder
- Der Sensor wird durch SAM deaktiviert.

*HINWEIS: Die vom SAM aufgezeichneten Impedanzmessungen sind von den täglichen Elektrodenimpedanzmessungen unabhängig. Diese Angaben fließen nicht in die grafischen Darstellungen der täglichen Elektrodenimpedanz ein und lösen keine Elektroden-Sicherheitsumschaltung aus (siehe ["Sicherheitsumschaltung" auf Seite 2-89\)](#page-122-0).*

<span id="page-76-1"></span>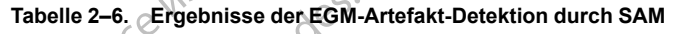

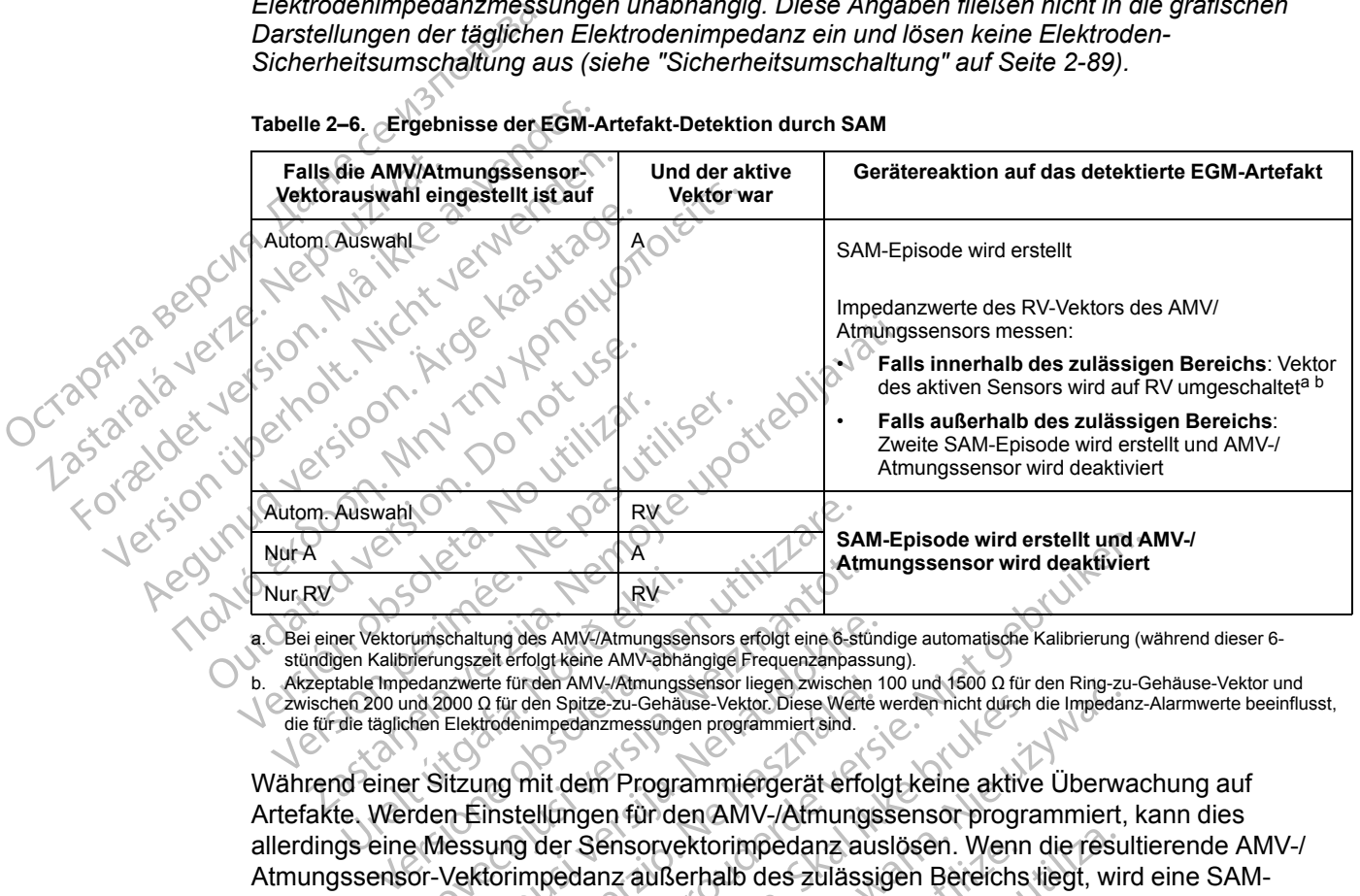

<span id="page-76-2"></span>a. Bei einer Vektorumschaltung des AMV-/Atmungssensors erfolgt eine 6-stündige automatische Kalibrierung (während dieser 6 stündigen Kalibrierungszeit erfolgt keine AMV-abhängige Frequenzanpassung).

<span id="page-76-3"></span>b. Akzeptable Impedanzwerte für den AMV-/Atmungssensor liegen zwischen 100 und 1500 Ω für den Ring-zu-Gehäuse-Vektor und zwischen 200 und 2000 Ω für den Spitze-zu-Gehäuse-Vektor. Diese Werte werden nicht durch die Impedanz-Alarmwerte beeinflusst, die für die täglichen Elektrodenimpedanzmessungen programmiert sind.

Während einer Sitzung mit dem Programmiergerät erfolgt keine aktive Überwachung auf Artefakte. Werden Einstellungen für den AMV-/Atmungssensor programmiert, kann dies allerdings eine Messung der Sensorvektorimpedanz auslösen. Wenn die resultierende AMV-/ Atmungssensor-Vektorimpedanz außerhalb des zulässigen Bereichs liegt, wird eine SAM-Episode erstellt. Je nach Vektorauswahl-Einstellungen wird der Sensorvektor umgeschaltet oder der Sensor wird deaktiviert. FRY<br>
Net Vektorumschaltung des AMV-/Atmungssegen Kalibrierungszeit erfolgt keine AMV-atmungssegen Kalibrierungszeit erfolgt keine AMV-atmungsse<br>
table Impedanzwerte für den Spitze-zu-Gehäus<br>
die täglichen Elektrodenimpedan Am RY<br>
RY<br>
Numschaltung des AMV-/Atmungssensors erfolgt eine 6-strierungszeit erfolgt keine AMV-/Atmungssensors erfolgt eine 6-strierungszeit erfolgt keine AMV-/Atmungssensor liegen zwischen<br>
Ind 2000 Q für den Spitze-zu-G Schaltung des AMV-Atmungssensors erfolgt eine 6-stündungszeit erfolgt keine AMV-athnängige Frequenzanpassuri<br>
Passaverte für den Spitze-zu-Gehäuse-Vektor, Diese Werte v<br>
Elektrodenimpedanzmessungen programmiert sind.<br>
Elek Fre fürden AMV-/Atmungssensor liegen zwischen 10<br>
2 für den Spitze-zu-Gehäuse-Vektor, Diese Werte v<br>
drodenimpedanzmessungen programmiert sind.<br>
19 mit dem Programmiergerät erfolgen<br>
Einstellungen für den AMV-/Atmungs<br>
sun SAM-Episode wird erstellt und A<br>
Atmungssensor wird deaktiviert<br>
The AMV-Atmungssensor erolgt eine & stündige automatische Kalibrierung (w<br>
Ericher AMV-Atmungssensor liegen zwischen 100 und 4600 0 für den Ring-zu-Gehause-V n spitze-zu-Gehäuse-Vektor Diese Werte werden nicht durch innedanzmessungen programmiert sind.<br>
It dem Programmiergerät erfolgt keine aktive<br>
Iungen für den AMV-/Afmungssensor programmiergerät erfolgt keine aktive<br>
Uringen MV-/Atmungssensor liegen zwischen 100 und 1500 0 für den Ring-zuitze-zu-Gehäuse-Vektor Diese Werker werden nicht durch die Impediar<br>Banzmessungen programmiert sind.<br>
Sensorvektorimpedanz auslösen. Wenn die resu<br>
danz außer

Ein deaktivierter AMV-/Atmungssensor bleibt so lange deaktiviert, bis er manuell über den Bildschirm "AMV-Sensordetails" [\(Abbildung 2–12 Atem-Minuten-Volumen-Sensor – Details auf](#page-75-1) [Seite 2-42\)](#page-75-1) neu programmiert wird. Während der Sensor deaktiviert ist, werden keine AMVfrequenzadaptive Stimulation und keine atmungsbezogene Trendanalyse durchgeführt. msorvektorimpedanz auslösen. Wenn<br>Iz außerhalb des zulässigen Bereichs<br>auswahl-Einstellungen wird der Sens<br>Sensor bleibt so länge deaktiviert, bis<br>Sensor bleibt so länge deaktiviert, bis<br>Maxement der Sensor deaktiviert<br>Ind Divektorimpedanz auslösen. Wenn die resultsterhalb des zulässigen Bereichs liegt, wird werden einer Seiter Schweizer und der Sensorvektor<br>
Wenner bleibt so länge deaktiviert, bis er mann<br>
Solidating 2–12 Atem-Minuten-Volum ahl-Einstellungen wird der Sensorvektorien<br>
In bleibt so länge deaktiviert, bis er mar<br>
idung 2–12 Atem-Minuten-Volumen-Scheren<br>
in der Sensor deaktiviert ist, werden<br>
atmungsbezogene. Trendanalyse dusgeschaftet ist<br>
verde Linguania gen wieder eensor beken kinder<br>Jeibt so länge deaktiviert, bis er manuell út<br>Ing 2–12 Atem-Minuten-Volumen-Sensor<br>Frend der Sensor deaktiviert ist, werden kein<br>atmungsbezogene. Trendanalyse durchgef<br>Jeschaltet is

#### <span id="page-76-0"></span>**Verhalten des Geräts, wenn SAM ausgeschaltet ist**

Falls SAM auf Aus programmiert ist, werden stündlich Vektorimpedanzmessungen am AMV/ Atmungssensor durchgeführt ([Tabelle 2–7 Reaktion des Geräts auf einen während der](#page-77-0) [stündlichen Elektrodenprüfung festgestellten, außerhalb des normalen Bereichs liegenden](#page-77-0) [Impedanzwert auf Seite 2-44\)](#page-77-0). Wenn der Vektorauswahlparameter auf Autom. Auswahl eingestellt ist, wird bei einer Abweichung des gemessenen Impedanzwerts für den aktuell verwendeten Vektor (zum Beispiel RA) vom normalen Bereich die Impedanz für den alternativen Vektor (zum Beispiel RV) ermittelt, um zu entscheiden, ob dieser Vektor verwendet werden kann. Liegt die gemessene Impedanz für den alternativen Vektor innerhalb des normalen Bereichs, kann der alternative Vektor als aktiver Vektor verwendet werden. Liegen die Werte für beide Vektoren außerhalb des normalen Bereichs, wird der Sensor für eine Stunde ausgeschaltet. Die Elektrodenintegrität wird weiterhin stündlich gemessen, um zu prüfen, ob der AMV/ Vanheim (1872)<br>
Vanheim Valumen-Sensor<br>
2-12 Atem-Minuten-Volumen-Sensor<br>
2-12 Atem-Minuten-Volumen-Sensor<br>
2-12 Atem-Minuten-Volumen-Sensor<br>
2-12 Atem-Minuten-Volumen-Sensor<br>
10 Atem<br>
10 Atem Valument Charles Attion (1885 12 Atem-Minuten-Volumen-Sensor – L<br>
er Sensor deaktiviert ist, werden keine<br>
gsbezogene. Trendanalyse durchgefür<br>
altet ist<br>
indlich Vektorimpedanzmessungen ar<br>
kition des Geräts auf einen während der<br>
indlich Vektorimpeda Finance deaktiviert, bis er manuell über den<br>
Atem-Minuten-Volumen-Sensor – Details auf<br>
Sensor deaktiviert ist, werden keine AMV-<br>
Dezogene. Trendanalyse durchgeführt.<br>
Filist ist<br>
Einst ist<br>
Filist<br>
Sensor des Geräts auf

Atmungssensor einen der beiden Vektoren wieder verwenden kann oder ob sie ausgeschaltet bleiben. Bei einer Vektorumschaltung des AMV/Atmungssensors erfolgt eine 6-stündige automatische Kalibrierung (während dieser 6-stündigen Kalibrierungszeit erfolgt keine AMVabhängige Frequenzanpassung).

#### <span id="page-77-0"></span>**Tabelle 2–7. Reaktion des Geräts auf einen während der stündlichen Elektrodenprüfung festgestellten, außerhalb des normalen Bereichs liegenden Impedanzwert**

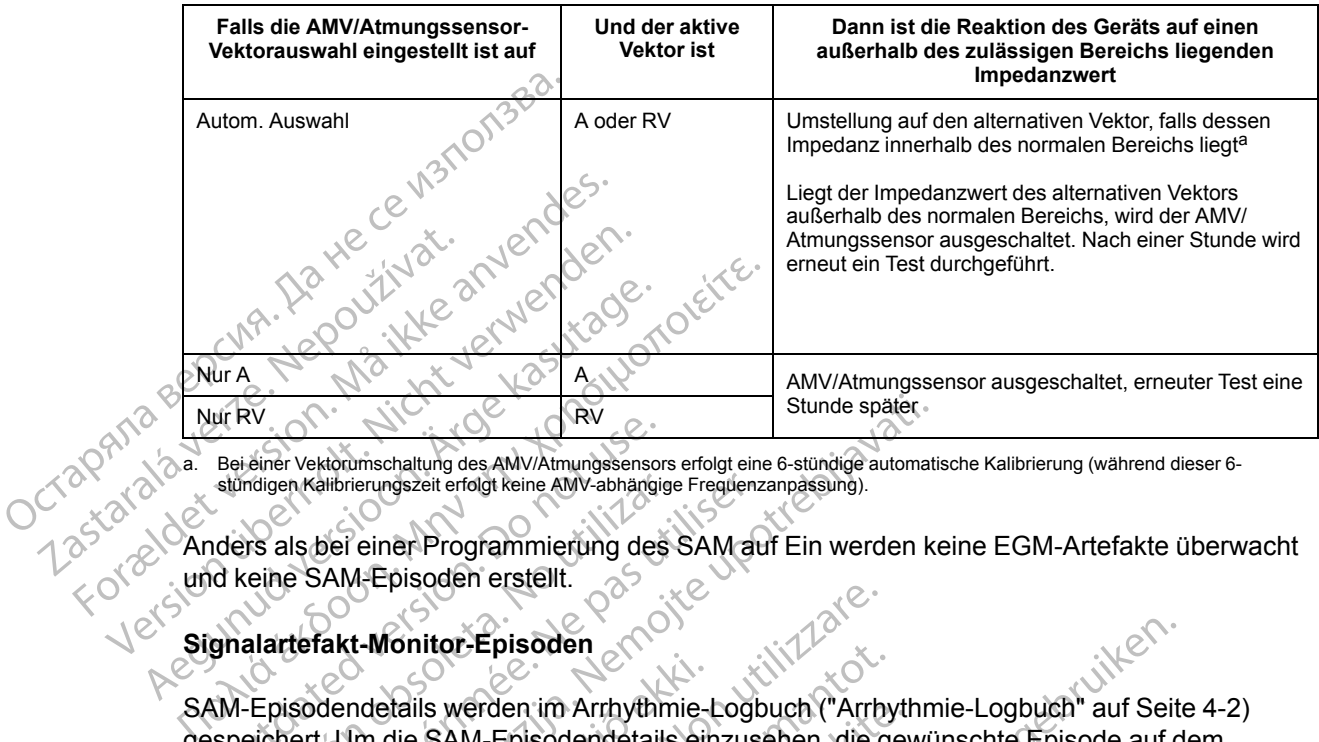

<span id="page-77-1"></span>a. Bei einer Vektorumschaltung des AMV/Atmungssensors erfolgt eine 6-stündige automatische Kalibrierung (während dieser 6- stündigen Kalibrierungszeit erfolgt keine AMV-abhängige Frequenzanpassung).

Anders als bei einer Programmierung des SAM auf Ein werden keine EGM-Artefakte überwacht und keine SAM-Episoden erstellt.

# **Signalartefakt-Monitor-Episoden**

SAM-Episodendetails werden im Arrhythmie-Logbuch [\("Arrhythmie-Logbuch" auf Seite 4-2\)](#page-161-0) gespeichert. Um die SAM-Episodendetails einzusehen, die gewünschte Episode auf dem Bildschirm "Arrhythmie-Logbuch" wählen. Im Bildschirm mit der Ereigniszusammenfassung werden Details zur SAM-Episode (Abbildung 2–13 Signalartefakt-Monitor-[Episodenzusammenfassung auf Seite 2-45](#page-78-0)) angezeigt. Bei einer Vektorumschaltung des AMV/Atmungssensor<br>
stündigen Kalibrierungszeit erfolgt keine AMV-abhangig<br>
noters als bei einer Programmierung des<br>
de keine SAM-Episoden erstellt.<br>
gnalartefakt-Monitor-Episoden<br>
NM-Episode maigen Kalibrierungszeit erfolgt keine AMV-abhängige<br>Versicher SAM-Episoden erstellt.<br>Versicher SAM-Episoden erstellt.<br>Alartefakt-Monitor-Episoden<br>Calibricar. No utilizar erfolgt versichtet um die SAM-Episodendetails<br>Chirm en Kalibrierungszeit erfolgt keine AMV-abhängige Frequenz<br>als bei einer Programmierung des SAM at<br>le SAM-Episoden erstellt.<br>**The SAM-Episoden erstellt.**<br>Trefakt-Monitor-Episoden extrementaliser.<br>Socialiser. Um die SAM-Epis Stunde später<br>
Ektorumschaltung des AMV/Atmungssensors erfolgt eine 6-stündige automatik<br>
Althonomiszeit erfolgt keine AMV-abhängige Frequenzanpassung).<br>
Der einer Programmierung des SAM auf Ein werden kranker<br>
SAM-Episode ndetails werden im Arrhythmie-<br>Im die SAM-Episodendetails ein<br>Thythmie-Logbuch" wählen. Im 1<br>S zur SAM-Episode (Abbildung)<br>Immenfassung auf Seite 2-45) a<br>The Cherblick" bietet einen Cint<br>den (die Schaltfläche trägt die E Frisaden observer of Calcular Contents of Calcular Contents of Calcular School (Calcular Contents of Calcular Contents of the University of Calcular Contents of the Calcular Contents of Calcular Contents of Calcular Conten November<br>18 werden im Arrhythmie-Logbuch ("Arrhy<br>18 werden im Arrhythmie-Logbuch ("Arrhy<br>19 sie-Logbuch" wählen. Im Bildschirm mit d<br>18 siempart versieder (Abbildung 2-13 Signalarte<br>18 siempart (Abbildung 2-13 Signalarte<br>1

Die Registerkarte "Überblick" bietet einen Link zum Bildschirm, in dem die Sensordetails angezeigt werden (die Schaltfläche trägt die Bezeichnung "AMV-Sensordetails" oder "Atmungssensor-Details", je nach Gerätemodell und Verfügbarkeit der AMV-frequenzadaptiven Stimulation). Der Bildschirm zeigt Programmierungsoptionen für den AMV-/Atmungssensor und SAM [\(Abbildung 2–12 Atem-Minuten-Volumen-Sensor – Details auf Seite 2-42\)](#page-75-1). Weitere Informationen zu den Programmierungsoptionen finden Sie unter "Programmierbare Geräteparameter für den AMV-/Atmungssensor" [\("AMV-/Atmungssensor – Programmierbare](#page-72-0) [Geräteparameter" auf Seite 2-39](#page-72-0)). verden im Arrhythmie-Logbuch ("Arrhyth<br>M-Episodendetails einzusehen, die gev<br>Logbuch" wählen: Im Bildschim mit der<br>M-Episode (Abbildung 2–13 Signalartefa<br>sung auf Seite 2-45) angezeigt.<br>Finick" bietet einen Link zum Bildsc gbuch" wählen. Im Bildschirm mit de<br>pisode (Abbildung 2–13 Signalartefang auf Seite 2-45) angezeigt.<br>Ck" bietet einen Link zum Bildschirm<br>altfläche trägt die Bezeichnung "AM<br>je nach Geräternodell und Verfügbar<br>m zeigt Prog Boden<br>
Nim Arrhythmie-Logbuch ("Arrhythmie-Logbuch" auf Seite<br>
Isodendetails einzusehen, die gewünschte Episode auf d<br>
Loch wählen. Im Bildschim mit der Ereigniszusammenfas<br>
Josefte 2-45) angezeigt.<br>
Dietet einen Link zum Wahlen: Im Bildschirm mit der Ereigniszusammenta<br>
(Abbildung 2–13 Signalartefakt-Monitor)<br>
Seite 2–45) angezeigt.<br>
etet einen Link zum Bildschirm, in dem die Sensorde<br>
che trägt die Bezeichnung "AMV-Sensordetails" oder<br>
h A NEW SERVICES. Details and Settle 2-42). Weiteren Sensor - Details auf Seite 2-42). Weiteren Sensor - Details auf Seite 2-42). Weiteren Sprent finden Sie unter "Programmierbaren Son" ("AMV-/Atmungssensor - Programmierbaren Son" ("AMV-/At Vanhentunut version. Använder<br>Programmienter Schlicher Kaytan<br>Programmienter Schlicher Käytänder<br>Programmienter Version. Använder<br>Programmienter Version. Använder or piracia, Nervia Karakara<br>etpiracia, Nervia Rajana, Kull<br>ana versintica, Använd Kull<br>anea runut version, Surum, Kull<br>annea version, Surum, Kull<br>annea version, Surum, Katmungssensor-Programmierbare<br>Sitazion sürüm. Kullanmayın.<br>a verkicica. Sion Anväro, Kullanmayın.<br>a verkunut version. Sirüm.<br>a va kunut version. Sirüm.<br>nentunut version. Sirüm.

|        | Ereignisse - Gespeichertes Ereignis                                                                                                    |                |                          |            | Schließen           |
|--------|----------------------------------------------------------------------------------------------------|----------------|--------------------------|------------|---------------------|
|        | <b>Überblick</b><br><b>Intervalle</b><br><b>EGM</b>                                                                                                    |                |                          |            |                     |
|        | Ereignis SAM-3 SAM 29 Okt 2017 18:07                                                                                                    |                |                          |            |                     |
|        | Der Atemminutenvolumen-Sensor wurde<br>vom Signalartefakt-Monitor deaktiviert.                                                                                                    |                | <b>AMV-Sensordetails</b> |            | Voriges<br>Ereignis |
|        | Sensor-Vektor                                                                                                    | <b>RA</b>      |                          |            | <b>Nachstes</b>     |
|        | <b>EGM mit festgestelltem Artefakt</b>                                                                                                    | <b>RA</b>      |                          |            | Ereignis            |
|        | Reizniveau                                                                                                    | 320 µA         |                          |            |                     |
|        | Impedanzen bei Artefakt-Detektion                                                                                                    |                |                          |            |                     |
|        | Sensor RA-Ring>>Gehäuse<br>Sensor RA-Spitze>>Gehäuse                                                                                                    | $350$ $\Omega$ |                          |            |                     |
|        |                                                                                                    | 420 Q          |                          |            |                     |
|        | Sensor RV-Ring>>Gehause                                                                                                    | 660 Q          |                          |            | Ereignis            |
|        | Sensor RV-Spitze>>Gehause                                                                                                    | $320$ $\Omega$ |                          |            | drucken             |
|        |                                                                                                    |                |                          |            |                     |
|        |                                                                                                    |                |                          |            | Speichern           |
|        |                                                                                                    |                |                          |            |                     |
|        |                                                                                                    |                |                          |            |                     |
|        |                                                                                                    |                |                          |            |                     |
|        | CONTROL CONTROL CONTROL CONTROL CONTROL CONTROL CONTROL CONTROL CONTROL CONTROL CONTROL CONTROL CONTROL CONTROL CONTROL CONTROL CONTROL CONTROL CONTROL CONTROL CONTROL CONTROL CONTROL CONTROL CONTROL CONTROL CONTROL CONTRO<br>Signalartefakt-Monifor-Episodenzusammenfassung<br>COMMON CONTROL CONTROL CONTROL CONTROL CONTROL CONTROL CONTROL CONTROL CONTROL CONTROL CONTROL CONTROL CONTROL CONTROL CONTROL CONTROL CONTROL CONTROL CONTROL CONTROL CONTROL |                |                          |            |                     |
|        |                                                                                                    |                |                          |            |                     |
|        |                                                                                                    |                |                          |            |                     |
|        |                                                                                                    |                |                          |            |                     |
|        |                                                                                                    |                |                          |            |                     |
|        |                                                                                                    |                |                          |            |                     |
| minud. | · Herzschrittmacherelektroden                                                                                                    |                |                          | <b>NPS</b> |                     |

<span id="page-78-0"></span>**Abbildung 2–13. Signalartefakt-Monitor-Episodenzusammenfassung**

Es können zwei Arten von SAM-Episoden generiert werden: AMV-/Atmungssensordeaktiviert oder AMV-/AtmungssensorVektor gewechselt. Beide Typen umfassen ein EGM sowie Impedanzwerte, die zum Zeitpunkt der Episodenerstellung aufgezeichnet wurden für: Abbildung 2-13. Signalartefakt-Monito <u>(Server Anten von SAM-Episoden die Staten von SAM-Episoden die Staten von SAM-Episoden die Staten von SAM-Episoden die Staten von SAM-Episoden die Staten von SAM-Episoden die Staten von SAM-Episoden die Verfügbare AMV-/A</u> Es können zwei Arten von SAM-Ep<br>
oder AMV-/Atmungssensor Vektor g<br>
Impedanzwerte, die zum Zeitpunkt<br>
Verfügbare AMV-/Atmungssens<br>
Der VDD-Geräten ist<br>
Funktionsfähig und die Impedanzen<br>
Verfügbar

- Verfügbare AMV-/Atmungssensor-Vektoren
- Herzschrittmacherelektroden

*HINWEIS: Bei VDD-Geräten ist AMV-/Atmungssensor an der RA-Elektrode nicht funktionsfähig und die Impedanzen für den RA-Sensorvektor sind in der SAM-Episode nicht verfügbar.* oder AMV-rAtmungssensorvektor germanischer AMV-rAtmungssensorvektor<br>
Verfügbare AMV-rAtmungssensorvektor<br>
Verfügbare AMV-rAtmungssensorvektor<br>
HINWEIS: Bei VDD-Geräten ist A<br>
funktionsfähig und die Impedanzen<br>
Verfügbar der AMV-/AtmungssensorVektor gewechs<br>
npedanzwerte, die zum Zeitpunkt der Epis<br>
Verfügbare AMV-/Atmungssensor-Vektor<br>
Herzschrittmacherelektroden<br>
INWEIS: Bei VDD-Geräten ist AMV-/Atrichtionsfähig und die Impedanzen für de pinnen zwei Arten von SAM-Episoden generiert werde<br>AMV-/AtmungssensorVektor gewechselt. Beide Type<br>danzwerte, die zum Zeitpunkt der Episodenerstellung<br>/erfügbare AMV-/AtmungssensorSVektoren<br>lerzschrittmacherelektroden<br>MEIS

Die Registerkarte "EGM" zeigt das EGM, das zum Zeitpunkt der Erstellung der SAM-Episode aufgezeichnet wurde. Wenn die Gerätezustände dazu führen, dass das Sensorerregungssignal auf dem Detektionskanal detektiert wird, ist das Signalartefakt in der entsprechenden Kurve als reguläres, schnell wiederholtes (20 Hz) Muster von Spitzen sichtbar, das einer nicht physiologischen Störung ähnelt [\(Abbildung 2–14 Signalartefakt-Monitor-Episoden-EGM auf Seite](#page-79-0) [2-46](#page-79-0)). Die Amplitude und die Dauer des Sensorsignalartefakts im EGM können schwanken und werden unter Umständen durch eine Haltungsänderung sowie durch Atem- oder Herzbewegungen moduliert. Samitmacherelektibaen<br>
15: Bei VDD-Geräten ist AMV<br>
Stähig und die Impedanzen für<br>
ar<br>
gisterkarte "EGM" zeigt das EGN<br>
eichnet wurde. Wenn die Geräte<br>
petektionskanal detektiert wirder, schnell wiederholtes (20 Hz) Paris AMV-Atmungssensor-Vektoren<br>
Inrittmacherelektroden<br>
Bei VDD-Geräten ist AMV-Atmungssens<br>
Inig und die Impedanzen für den RA-Sensor<br>
Erkarte "EGM" zeigt das EGM das zum Zeit<br>
Innet wurde. Wenn die Gerätezustände dazu<br> tmacherelektroden<br>
Bei VDD-Geräten ist AMV-/Atmungssens<br>
und die Impedanzen für den RA-Sensor<br>
und die Impedanzen für den RA-Sensor<br>
arte "EGM" zeigt das EGM das zum Zeit<br>
utionskanal detektiert wird, ist das Signal<br>
innel VDD-Geräten ist AMV-/Atmungssensor<br>and die Impedanzen für den RA-Sensorve<br>a. EGM" zeigt das EGM das zum Zeitpunde.<br>Wenn die Gerätezustände dazu für<br>inskanal detektiert wird, ist das Signalar<br>II wiederholtes (20 Hz) Muster EGM" zeigt das EGM das zum Zeitpie.<br>
Wenn die Gerätezustände dazu für<br>
Kanal detektiert wird, ist das Signalai<br>
iederholtes (20 Hz) Muster von Spitz<br>
irung ähnelt (Abbildung 2–14 Signalai<br>
anden durch eine Haltungsänderung Elektroden<br>
Geräten ist AMV-/Atmungssensor an der RA-Elektrode n<br>
Impedanzen für den RA-Sensorvektor sind in der SAM-E<br>
M" zeigt das EGM das zum Zeitpunkt der Erstellung der SAM-E<br>
M" zeigt das EGM das zum Zeitpunkt der Er zeigt das EGM das zum Zeitpunkt der Erste<br>nn die Gerätezustände dazu führen, dass datektiert wird, ist das Signalantefakt in der e<br>noltes (20 Hz) Muster von Spitzen sichtbar, c<br>ähnelt (Abbildung 2–14 Signalantefakt-Monit<br>d State Comparison of the Messung der Sensorvektor<br>
State Ceratezustände dazu führen, dass das Sensor<br>
ektiert wird, ist das Signalartefakt in der entsprecies<br>
(20 Hz) Muster von Spitzen sichtbar, das einer<br>
eilt (Abbildung

In bestimmten SAM-Episoden werden möglicherweise EGMs ohne sichtbares Signalartefakt erzeugt. Dieses Verhalten wird erwartet, wenn die Messung der Sensorvektorimpedanz aus anderen Gründen ausgelöst wurde (also nicht durch ein detektiertes Signalartefakt). Eine Messung der Sensorvektorimpedanz wird beispielsweise ausgelöst, wenn SAM auf Ein programmiert ist und die Einstellung für AMV-/Atmungssensor von Aus oder Deaktiviert auf Ein oder Passiv umgestellt wird. Falls mindestens eine außerhalb des zulässigen Bereichs liegende Impedanz detektiert wird, wird eine SAM-Episode erstellt. (2011) Musici von ophizon sichidal,<br>
(Abbildung 2-14 Signalartefakt-Moniauer des Sensorsignalartefakts im EG<br>
1 eine Haltungsänderung sowie durch<br>
eine Haltungsänderung sowie durch<br>
experient möglichenweise EGMs ohne s<br>
er VHz) Muster von Spitzen sichtbar, das eine<br>bbildung 2–14 Signalartefakt-Monitor-Episc<br>fr des Sensorsignalartefakts im EGM könne<br>ne Haltungsänderung sowie durch Atem- or<br>experience factorisation of the Messung der Sensorvek Es sensorsignalarierakis im EGM kommen sch<br>Haltungsänderung sowie durch Atem-oder<br>
In möglicherweise EGMs ohne sichtbares Sign<br>
et, wenn die Messung der Sensorvektorimpe<br>
Iso nicht durch ein detektiertes Signalartefakt<br>
wi Vanhendelijke School (1997)<br>
Vanhendelijke School (1997)<br>
Maria die Messung der Sensorvektorinned<br>
An die Messung der Sensorvektorinned<br>
Maria dispielsweise ausgelöst, wenn SAM auf<br>
V-/Atmungssensor von Aus oder Deaktin<br>
M die Messung der Sensorvektorinpeda<br>durch ein detektiertes Signalartefakt).<br>pielsweise ausgelöst, wenn SAM auf E<br>Atmungssensor von Aus oder Deaktivierine außerhalb des zulässigen Bereich<br>de erstellt. Weise EGMs ohne sichtbares Signalartefakt)<br>
Messung der Sensorvektorimpedanz aus<br>
ch ein detektiertes Signalartefakt). Eine<br>
Isweise ausgelöst, wenn SAM auf Ein<br>
ungssensor von Aus oder Deaktiviert auf Ein<br>
e außerhalb des

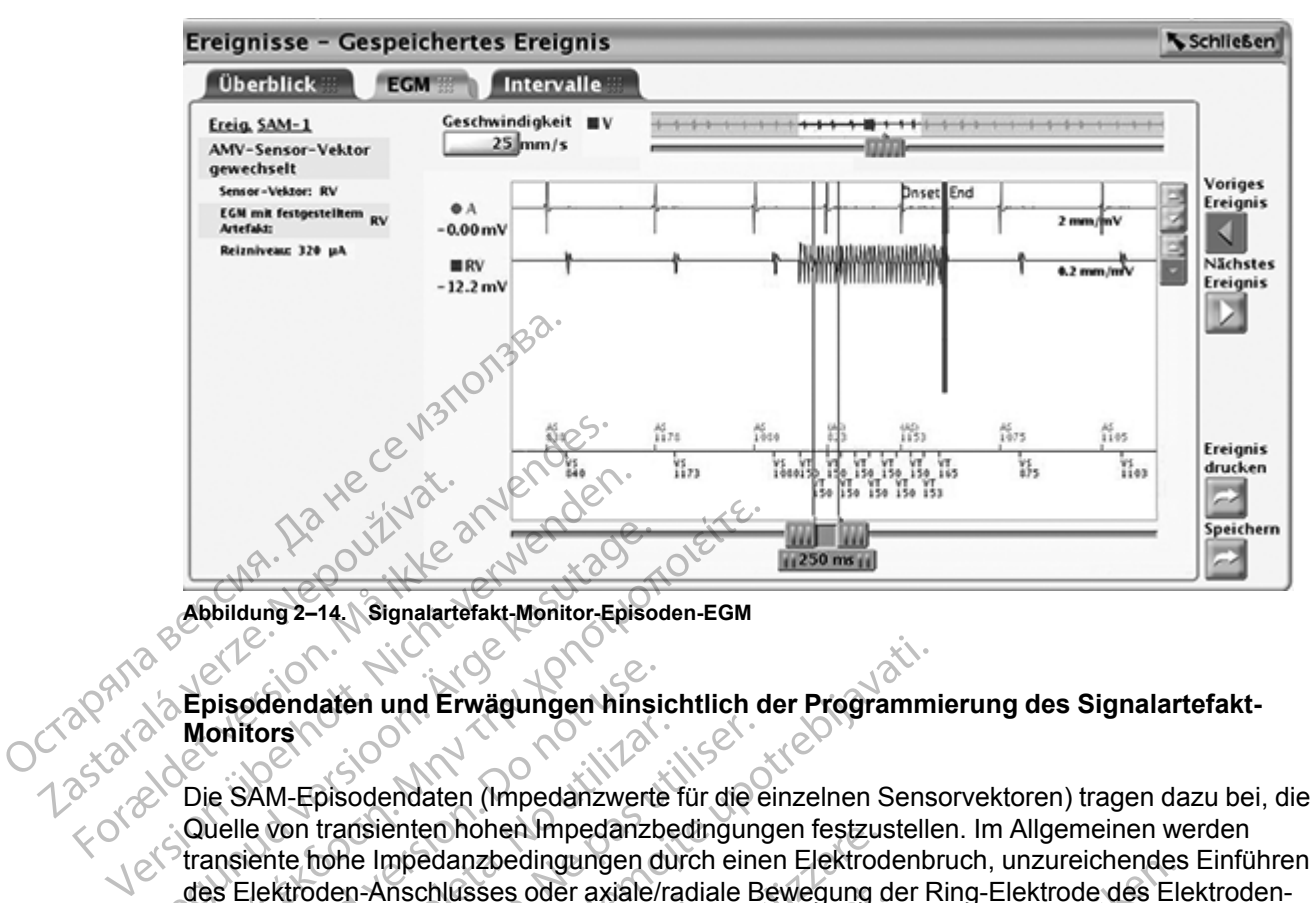

<span id="page-79-0"></span>**Abbildung 2–14. Signalartefakt-Monitor-Episoden-EGM**

#### **Episodendaten und Erwägungen hinsichtlich der Programmierung des Signalartefakt-Monitors**

Die SAM-Episodendaten (Impedanzwerte für die einzelnen Sensorvektoren) tragen dazu bei, die Quelle von transienten hohen Impedanzbedingungen festzustellen. Im Allgemeinen werden transiente hohe Impedanzbedingungen durch einen Elektrodenbruch, unzureichendes Einführen des Elektroden-Anschlusses oder axiale/radiale Bewegung der Ring-Elektrode des Elektroden-Anschlusses im Anschlusskopf des Herzschrittmachers verursacht. Abbildung 2–14. Signalartefakt-Monitor-Episoon.<br>
Episodendaten und Erwägungen hinsi<br>
Monitors<br>
Die SAM-Episodendaten (Impedanzwerte:<br>
Quelle von transienten hohen Impedanzwerte:<br>
Cuelle von transienten hohen Impedanzwerte<br> Παλιά έκδοση.<br>
Παλιά έκδοση.<br>
Παλιά είναι την προσφαλατική Μοντία της Παλιά της Παλιά της Παλιά της Παλιά της Παλιά της Παλιά της Παλιά της Παλιά της Παλιά της Παλιά της Παλιά της Παλιά της Παλιά της Παλιά της Παλιά της Π Disodendaten und Erwägungen hinsichter<br>
SAM-Episodendaten (Impedanzwerte<br>
Lelle von transienten hohen Impedanzwerte<br>
Lelle von transienten hohen Impedanzbe<br>
Inschlusses oder axiale/r<br>
SEIEKtroden-Anschlusskopf des Herzs<br>
E Tors<br>
NAM-Episodendaten (Impedanzwerte Levon transienten hohen Impedanzbe<br>
Versichte Indianzbedingungen du:<br>
Elektroden-Anschlusses oder axiale/rackbesses im Anschlusskopf des Herzschlusses<br>
Ver AMV-/Atmungssensor vom SAM<br> S<br>
Version (Impedanzwerte für die ein transienten hohen Impedanzwerte für die ein transienten hohen Impedanzbedingung<br>
te hohe Impedanzbedingungen durch eine<br>
Groden-Anschlusskopf des Herzschrittma<br>
Sses im Anschlusskopf d Laten und Erwägungen hinsichtlich der Programm<br>Disodendaten (Impedanzwerte für die einzelnen Sens<br>transienten hohen Impedanzbedingungen festzustelle<br>den-Anschlusskopf des Herzschrittmachers verursac<br>Sam Anschlusskopf des H enten nonen impedanzbedingungen restzus<br>
mpedanzbedingungen durch einen Elektrod<br>
mschlusskopf des Herzschrittmachers veru<br>
Matmungssensor vom SAM deaktiviert wurde<br>
Matmungssensor vom SAM deaktiviert wurde<br>
mzbedingungen

Wenn der AMV-/Atmungssensor vom SAM deaktiviert wurde:

- Im Bildschirm "Elektrodenstatus" (["Elektrodenstatus" auf Seite 3-6](#page-149-0)) prüfen, ob transiente hohe Impedanzbedingungen oder signifikante Änderungen der täglichen Elektrodenimpedanzmessungen im Zeitverlauf vorliegen. In Anschlusskopf des Herzschri<br>M. Anschlusskopf des Herzschri<br>V-/Atmungssensor vom SAM de<br>Mirm "Elektrodenstatus" ("Elektrodenstatus" ("Elektrodenstatus"<br>impedanzmessungen im Zeitve<br>Mentests über den Bildschirm Chlusses oder axiale/radiale Bewegung deflusskopf des Herzschrittmachers verur<br>Alingssensor vom SAM deaktiviert wurde:<br>Nextrodenstatus ("Elektrodenstatus" auf Sedingungen oder signifikante Änderunge<br>Alingsmessungen im Zeit gssensor vom SAM deaktiviert wurde:<br>Frodenstatus ("Elektrodenstatus" auf Seingungen oder signifikante Änderungen<br>Eingungen oder signifikante Änderungen<br>Einessungen im Zeitverlauf vorliegen.<br>Die den Bildschirm "Elektrodente denstatus" ("Elektrodenstatus" auf Sungen oder signifikante Änderungen<br>essungen im Zeitverlauf vorliegen.<br>er den Bildschirm "Elektrodentests"<br>Elektrode vermutet wird, sollte zur Ve<br>or-Signalartefakte induzierten Overs<br>ing
- Die Elektrodentests über den Bildschirm "Elektrodentests" (["Elektrodentests" auf Seite 3-11\)](#page-154-0) starten.

Falls ein Problem mit der Elektrode vermutet wird, sollte zur Verhinderung eines potenziellen durch AMV-/Atmungssensor-Signalartefakte induzierten Oversensings in Betracht gezogen werden, die Programmierung für den entgegengesetzten Vektorauswahl-Parameter vorzunehmen oder den AMV-/Atmungssensor auf Aus zu programmieren. unigungen durch einen Elektrodenbruch, unzufertendes<br>
oder axiale/radiale Bewegung der Ring-Elektrode des Ele<br>
pf des Herzschrittmachers verursacht.<br>
Sor vom SAM deaktiviert wurde:<br>
Sor vom SAM deaktiviert wurde:<br>
Sor vom tus" ("Elektrodenstatus" auf Seite 3-6) prüfen, ob tra<br>
1904 signifikante Änderungen der täglichen<br>
1918 Seite Anderungen.<br>
1918 Schirm "Elektrodentests" ("Elektrodentests" auf<br>
1918 Schirm "Elektrodentests" ("Elektrodente

Falls die täglichen Elektrodenimpedanzmessungen und die Trends der Elektrodenimpedanz normal aussehen, ist der Bedarf des Patient nach AMV-/Atmungssensor-bezogenen Trends und/ oder AMV-frequenzadaptiver Stimulation zu erwägen. Falls kein Bedarf besteht, den AMV-/ Atmungssensor aufAus setzen und die Elektrode weiter überwachen. Verhirm "Elektrodentests" ("Elektrodentests" automatica.<br>
Versium versium der verhinderung eines potterarkte induzierten Oversensings in Betracht gentgegengesetzten Vektorauswahl-Parameter<br>
ssensor auf Aus zu programmieren t wird, sollte zur Verhinderung eines potenziel<br>
i induzierten Oversensings in Betracht gezoge<br>
iengesetzten Vektorauswahl-Parameter<br>
or auf Aus zu programmieren<br>
sungen und die Trends der Elektrodenimpeda<br>
nach AMV-/Atmun Version versionings in Beirachiggezoge<br>
Setzten Vektorauswahl-Parameter<br>
Aus zu programmieren<br>
In und die Trends der Elektrodenimpeda<br>
AMV-/Atmungssensor-bezogenen Trend<br>
Jenne Falls kein Bedarf besteht, den AMV-<br>
weiter ü

Falls atmungsbezogene Trenddaten und/oder eine AMV-frequenzadaptive Stimulation notwendig ist, den SAM auf Ein belassen. Im Bildschirm "Atem-Minuten-Volumen-Sensor – Details" kann der AMV/Atmungssensor-ParameterVektorauswahl auf die entgegengesetzte Elektrode eingestellt werden ([Abbildung 2–12 Atem-Minuten-Volumen-Sensor – Details auf Seite 2-42](#page-75-1)). Der Reizstrom steuert die Amplitude des AMV/Atmungssensor-Signals und kann ebenfalls angepasst werden. Wird der Reizstrom auf 80 µA programmiert, wird eventuell die Amplitude der Stromimpulse verringert, wenn sie auf dem EGM dargestellt werden, sodass die Wahrscheinlichkeit eines Artefakt-Oversensings sinkt. Eine niedrigere Stromimpulsamplitude kann jedoch unter Umständen zu häufigeren Unterbrechungen des AMV/Atmungssensors S zu programmieren.<br>
Ind die Trends der Elektrodenimpedan:<br>
IV-/Atmungssensor-bezogenen Trends.<br>
Fälls kein Bedarf besteht, den AMV-/<br>
ter überwachen.<br>
MV-frequenzadaptive Stimulation notwinden-Volumen-Sensor – Details " k Rektorauswahl-Parameter<br>
Cu programmleren<br>
Cu programmleren<br>
Cu Trends der Elektrodenimpedanz<br>
Cu Trends der Elektrodenimpedanz<br>
Cu Trends sein Bedarf besteht, den AMV-/<br>
Cuberwachen.<br>
Cuberwachen.<br>
Cuberwachen.<br>
Cuberwach aufgrund von externen Störquellen führen, die sich auf die Funktionsfähigkeit des Sensors auswirken.

Wenn Sie über Einzelheiten zur Programmierung der Vektorauswahl und des Reizstroms sprechen möchten, wenden Sie sich bitte an Boston Scientific (die Kontaktdaten stehen auf der Rückseite dieses Referenzhandbuchs).

Alle Programmierungsentscheidungen sollten gemäß den Indikationen des Patienten und seinem Therapiebedarf getroffen werden.

# <span id="page-80-0"></span>**FREQUENZADAPTIVE STIMULATION UND SENSOR TRENDANALYSE**

# **Frequenzadaptive Stimulation**

In frequenzadaptiven Stimulations-Modi (d. h. in allen Modi mit einem (R) am Ende) werden Sensoren verwendet, um Veränderungen im Aktivitätsgrad und/oder den physiologischen Bedürfnissen des Patienten festzustellen und die Stimulationsfrequenz entsprechend anzupassen. Die frequenzadaptive Stimulation ist für Patienten geeignet, die unter chronotroper Inkompetenz leiden und die bei erhöhtem Aktivitätsgrad und/oder physiologischem Bedarf von erhöhten Stimulationsfrequenzen profitieren. FREQUENZADAPTIVE STIMULA<br>
Frequenzadaptive Stimulation<br>
In frequenzadaptiven Stimulation<br>
Sensoren verwendet, um &<br>
Bedürfnissen des Patienter<br>
anzupassen. Die frequenza<br>
Inkompetenz leiden und die<br>
erhöhten Stimulationsfr In frequenzadapti<br>
Sensoren verwen<br>
Bedürfnissen des<br>
Redürfnissen Die<br>
Mikompetenz leide<br>
Inkompetenz leide<br>
Inkompetenz leide<br>
Case Gerät kann s<br>
Case Gerät kann s<br>
Case Gerät kann s<br>
Case Gerät kann s<br>
Case Gerät kann s Frequenzadaptive Stimulation.<br>
In frequenzadaptiven Stimulation.<br>
Sensoren verwendet, um Verän<br>
Bedürfnissen des Patienten fest<br>
Canzupassen. Die frequenzadaptiven Stimulation.<br>
Inkompetenz leiden und die beter linkompeten In frequenzadaptiven Stimulation<br>
Sensoren verwendet, um Veränd<br>
Bedürfnissen des Patienten festz<br>
anzupassen. Die frequenzadaptiven<br>
Inkompetenz leiden und die bei erhöhten Stimulationsfrequenzer<br>
Pas Gerät kann so progra Bedürfnissen des Patienten festzure<br>Bedürfnissen des Patienten festzure<br>
Manzupassen. Die frequenzadaptive<br>
Inkompetenz leiden und die bei erf<br>
Manzupassen. Die frequenzadaptive<br>
Management volger eine Mischung aus beiden Sensoren verwendet, um Veränderungen im<br>Bedürfnissen des Patienten festzustellen und<br>anzupassen. Die frequenzadaptive Stimulat<br>Inkompetenz leiden und die bei erhöhtem Allehohten Stimulationsfrequenzen profitieren<br>Chas Gerä

Das Gerät kann so programmiert werden, dass das Akzelerometer, das Atem-Minuten-Volumen oder eine Mischung aus beiden verwendet wird. Der klinische Nutzen der frequenzadaptiven Stimulation mittels eines dieser Sensoren wurde in einer klinischen Studie nachgewiesen. Das Gerät kann so programmiert werden eine Mischung aus beiden version.<br>
Stimulation mittels eines dieser Ser<br>
VORSICHT: Eine frequenzadapti<br>
Stimulationsfrequenzen nicht tolerie<br>
Wenn frequenzadaptive Parameter<br>
in Reakti Reflective Devices and the matter of the Mission of the Mission of the Mission of the Mission of the Mission of the Mission of the Mission of the Mission of the Mission of the Mission of the median vertex of the Mission of

**VORSICHT:** Eine frequenzadaptive Stimulation muss bei Patienten, die erhöhte Stimulationsfrequenzen nicht tolerieren können, mit Vorsicht verwendet werden.

Wenn frequenzadaptive Parameter programmiert werden, erhöht sich die Stimulationsfrequenz in Reaktion auf erhöhte(n) Aktivitätsgrad und/oder physiologische Bedürfnisse und sinkt dann je nach Bedarf wieder ab. Dus Scient Kathriso programmer were<br>
oder eine Mischung aus beiden verw<br>
Stimulation mittels eines dieser Sent<br>
VORSICHT: Eine frequenzadaptive<br>
Stimulationsfrequenzen nicht tolerie<br>
Wenn frequenzadaptive Parameter<br>
in Rea der eine Mischung aus beiden verwendet (imulation mittels eines dieser Sensoren werden)<br>
URSICHT: Eine frequenzadaptive Stimu<br>
URSICHT: Eine frequenzadaptive Stimu<br>
URSICHT: Eine frequenzadaptive Stimu<br>
URSICHT: Aktivitäte Experimental Parameter pro<br>
Experimental Aktivitätsgrandarf Wieder ab.<br>
15: Aktivitäten mit minimaler Lands<br>
16: Aktivitäten mit minimaler Lands<br>
16: Der klinische Nutzen ein<br>
16: Der klinische Nutzen ein<br>
16: Der klinisch

*HINWEIS: Aktivitäten mit minimaler Bewegung des Oberkörpers, wie Fahrradfahren, können zu einer nur moderaten Stimulationsreaktion des Akzelerometers führen.*

**VORSICHT:** Der klinische Nutzen einer frequenzadaptiven Stimulation bei Herzinsuffizienz-Patienten wurde nicht untersucht. Die frequenzadaptive Stimulation sollte nach ärztlichem Ermessen eingesetzt werden, wenn der Patient eine Indikation wie beispielsweise eine chronotrope Inkompetenz entwickelt. Bei Herzinsuffizienz-Patienten ist bei schnellen sensorgesteuerten Frequenzen unter Umständen die Hämodynamik beeinträchtigt, sodass sich möglicherweise die Programmierung weniger aggressiver, dem Zustand des Patienten eher entsprechender frequenzadaptiver Parameter empfiehlt. Herzinsuffizienz-bedingte Atmungsveränderungen im Atem-Minuten-Volumen (AMV) des Patienten können die Stimulationsfrequenz in unangemessener Weise bis auf die obere Grenzfrequenz (MSR) steigern, beispielsweise bei einer Herzinsuffizienz in Ruhe. In einem solchen Fall kann der Arzt erwägen, die frequenzadaptive Stimulation zu deaktivieren oder die Einstellungen Frequenzadaptive Stimulation zu ändern. Von einer frequenzadaptiven Stimulation können solche Herzinsuffizienz-Patienten profitieren, bei denen gleichzeitig Bradyarrhythmien vorliegen. T: Eine frequenzadaptive Stimulation must<br>instrequenzen nicht tolerieren können, mit V<br>verzadaptive Parameter programmiert werd<br>in auf erhöhte (n) Aktivitätsgrad und/oder phy<br>inf Wieder ab.<br>Aktivitäten mit minimaler Bewegu November<br>17 Aktivitäter programmiert werd<br>16 Aktivitäter mit minimaler Bewegung des Graderich<br>17 Aktivitäter mit minimaler Bewegung des Graderich<br>17 Aktivitäter mit minimaler Bewegung des Graderich<br>17 Der klinische Nutzen Phöhte(n) Aktivitätsgrad und/oder physical<br>Jerab.<br>Jerab.<br>Witäten mit minimaler Bewegung des Oleraten Stimulationsreaktion des Akzele.<br>Parklinische Nutzen einer frequenzadaptive.<br>Richt untersucht. Die frequenzadaptive.<br>Setz Elava union aller Bewegung des Orten Stimulationsreaktion des Akzele<br>
linische Nutzen einer frequenzadaptive<br>
diffusion verzicht. Die frequenzadaptive<br>
Elava under Patient eine Indetenz entwickelt. Bei Herzinsuffizier<br>
Fre n nicht tolerieren können, mit Vorsicht verwendet werden<br>
e Parameter programmiert werden, erhöht sich die Stimu<br>
ein) Aktivitätsgrad und/oder physiologische Bedürfnisse<br>
Le Stimulationsreaktion des Akzelerometers führen.<br> nit minimaler Bewegung des Oberkörpers, werden in der Karlikanischen des Akzelerometers führer versichten der Nutzen einer frequenzadaptiven Stimulation seiner versicht. Die frequenzadaptiven Stimulation seiner ein einer P minimaler Bewegung des Oberkörpers, wie Fahrra<br>
ulationsreaktion des Akzelerometers führen.<br>
Nutzen einer frequenzadaptiven Stimulation bei H<br>
ucht. Die frequenzadaptive Stimulation sollte nac<br>
n, wenn der Patient eine Ind nt. Die frequenzadaptive Stimulation svenn der Patient eine Indikation wie b<br>ickelt. Bei Herzinsuffizienz-Patienten<br>i unter Umständen die Hämodynamik<br>erung weniger aggressiver, dem Zustater<br>ver Parameter empfiehlt. Herzins Die frequenzadaptive Stimulation sollte nach<br>
n der Patient eine Indikation wie beispielsw<br>
elt. Bei Herzinsuffizienz-Patienten ist bei sc<br>
ter Umständen die Hämodynamik beeinträ<br>
ng weniger aggressiver, dem Zustand des l<br> Bei Herzinsuffizienz-Patienten ist bei s<br>Umständen die Hämodynamik beeintr<br>weniger aggressiver, dem Zustand des<br>arameter empfiehlt. Herzinsuffizienz-be<br>uten-Volumen (AMV) des Patienten kö<br>ener Weise bis auf die obere Grenz Treizhistanden de Hämodynamik beeinträchtigt<br>Inständen die Hämodynamik beeinträchtigt<br>Inständen die Hämodynamik beeinträchtigt<br>Inständen (AMV) des Patienten können der Weise bis auf die obere Grenzfrequenz (<br>Institution zu er aggressiver, dem Zustand des Patien<br>ter empfiehlt. Herzinsuffizienz-bedingte<br>Volumen (AMV) des Patienten können di<br>Veise bis auf die obere Grenzfrequenz (I<br>fizienz in Ruhe. In einem solchen Fall kä<br>zu deaktivieren oder men (AMV) des Patienten können die<br>se bis auf die obere Grenzfrequenz (M<br>anz in Ruhe. In einem solchen Fall kan<br>deaktivieren oder die Einstellungen<br>einer frequenzadaptiven Stimulation kiel<br>denen gleichzeitig Bradyarrhythmi pfiehlt, Herzinsuffizienz-bedingte<br>en (AMV) des Patienten können die<br>tis auf die obere Grenzfrequenz (MSR)<br>in Ruhe. In einem solchen Fall kann der Arzt<br>aktivieren oder die Einstellungen<br>er freguenzadaptiven Stimulation kön

#### **Akzelerometer**

Diese Funktion ist bei VISIONIST-, VALITUDE<sup>2</sup>, INLIVEN-, INTUA- und INVIVE-Aggregaten verfügbar.

Bewegungsgesteuerte Stimulation nutzt ein Akzelerometer, das Bewegungen erkennt, die mit der körperlichen Aktivität des Patienten zusammenhängen, und generiert ein elektronisches Signal, das proportional zum Grad der körperlichen Bewegung ist. Basierend auf den Daten des Akzelerometers schätzt das Aggregat den Energiebedarf des Patienten aufgrund der Aktivität ein und errechnet daraus den notwendigen Frequenzanstieg.

Das Aggregat detektiert körperliche Aktivitäten durch ein Akzelerometer mit integriertem Schaltkreis. Der Akzelerometersensor reagiert auf Aktivität im Frequenzbereich typischer körperliche Aktivitäten (1 bis 10 Hz). Das Akzelerometer bewertet sowohl die Frequenz als auch die Amplitude der Sensorsignale.

- Die Signalfrequenz gibt an, wie oft eine Aktivität erfolgt (z. B. die Anzahl der Schritte pro Minute beim schnellen Gehen)
- Die Signalamplitude reflektiert die Stärke der Bewegung (z. B. die gemächlicheren Schritte beim Spazieren gehen)

Wenn verstärkte Bewegung erkannt wurde, übersetzt der Algorithmus die gemessene Beschleunigung in einen Frequenzanstieg über die LRL.

Da das Akzelerometer nicht mit dem Aggregat-Gehäuse in Kontakt ist, reagiert es nicht auf einfachen statischen Druck auf das Gerätegehäuse.

Es gibt drei Einstellungen für das Akzelerometer: "Aus", "Passiv" und "Nur ATR". Wenn das Aggregat permanent auf einen nicht frequenzadaptiven Modus eingestellt ist, ist es möglich, den ATR Rückfall-Modus unter Verwendung des Akzelerometer-Sensors auf einen frequenzadaptiven Modus zu programmieren. In diesem Fall zeigt das Akzelerometer-Feld "Nur beim Spazieren gehen)<br>
Wenn verstärkte Bewegung erkar<br>
Beschleunigung in einen Frequen<br>
Da das Akzelerometer nicht mit d<br>
einfachen statischen Druck auf das<br>
Aggregat permanent auf einen nic<br>
Aggregat permanent auf einen n Da das Akzelerometer n<br>
einfachen statischen Dru<br>
Es gibt drei Einstellunge<br>
Aggregat permanent auf<br>
ATR Rückfall-Modus unt<br>
frequenzadaptiven Modus<br>
MaTR Wenn Passiv "ge<br>
Sammelt aber weiter Dat<br>
Codus unter Dat<br>
Codus an Beschiedungung in einen Frequenzan<br>
Da das Akzelerometer nicht mit dem<br>
einfachen statischen Druck auf das G<br>
Es gibt drei Einstellungen für das Akz<br>
Aggregat permanent auf einen nicht f<br>
Frequenzadaptiven Modus zu program Da das Akzelerometer nicht mit dem Age einfachen statischen Druck auf das Ger<br>Es gibt drei Einstellungen für das Akzel<br>Aggregat permanent auf einen nicht fre<br>VATR Rückfall-Modus unter Verwendung<br>frequenzadaptiven Modus zu einfachen statischen Druck auf das Gerätegehäus<br>
Es gibt drei Einstellungen für das Akzelerometer:<br>
Aggregat permanent auf einen nicht frequenzadap<br>
MTR Rückfall-Modus unter Verwendung des Akzel<br>
frequenzadaptiven Modus zu all-Modus unter Verwendung des Akzelerometer-Sens<br>aptiven Modus zu programmieren. In diesem Fall zeig<br>m. Passiv" gewählt wird, bewirkt das Akzelerometer ke<br>ber weiter Daten für die Sensor Trendanalyse.<br>Ein programmierbaren

ATR". Wenn "Passiv" gewählt wird, bewirkt das Akzelerometer keine Frequenzanpassung, sammelt aber weiter Daten für die Sensor Trendanalyse.

Die folgenden programmierbaren Parameter kontrollieren die Reaktion des Aggregats auf die Sensorwerte, die vom Akzelerometer erzeugt werden:<br>
Anpassungsfaktor<br>
Aktivitätsschwelle<br>
Reaktionszeit<br>
Erholungszeit<br>
Ann Exploration Modus zu programmie<br>
R. Wenn., Passiv. gewählt wird, bewirk<br>
mmelt aber weiter Daten für die Sensor<br>
e folgenden programmierbaren Parame<br>
ensorwerte, die vom Akzelerometer erze<br>
Anpassungsfaktor<br>
Aktivitätsschw Werkelt of the Sensor Trendar<br>Version of Digenden programmierbaren Parameter kontrol<br>Version of Akzelerometer.<br>Nextion of the passuring stake of the parameter.<br>Nextion of the passuring stake of the parameter.<br>Next produced

- Anpassungsfaktor
- Aktivitätsschwelle
- Reaktionszeit
- Erholungszeit

#### **Anpassungsfaktor (Akzelerometer)**

Der Anpassungsfaktor (Akzelerometer) bestimmt die Erhöhung der Stimulationsfrequenz, die oberhalb der LRL bei verschiedenen Graden der Patientenaktivität auftritt ([Abbildung 2–15](#page-81-0) [Anpassungsfaktor und Stimulationsfrequenz auf Seite 2-48](#page-81-0)). Straktor<br>
Chwelle<br>
Teit<br>
Teit<br>
Teit<br>
Teit<br>
Teit<br>
Straktor (Akzelerometer)<br>
Straktor (Akzelerometer)<br>
Richterschiedenen Fraden versioner obstimmt die Erkönder of der Karl der Karl der Karl der Karl der Karl der Karl der Karl der Karl der Karl der Karl der Karl der Karl der Karl der Karl der Karl der Karl der Karl der Karl der Karl der Karl der Kar ation de l'Alimeter de l'Alimeter de l'Alimeter de l'Alimeter de l'Alimeter de l'Alimeter de l'Alimeter de l'Alimeter de l'Alimeter de l'Alimeter de l'Alimeter de l'Alimeter de l'Alimeter de l'Alimeter de l'Alimeter de l'A Nenaudokite.<br>
Versicher Maria version version version version version version version version version version version version version version version version version version version version version version version version Representation de la visite de la visite de la visite de la visite de la visite de la visite de la visite de la visite de la visite de la visite de la visite de la visite de la visite de la visite de la visite de la visite Die The Mathematic Control of the Control of the Control of the Control of the Control of the Control of the Control of the Control of the Control of the Control of the Control of the Control of the Control of the Control Deter)<br>
Version. Skal ikke brukes.<br>
Under Version. Skal ikke brukes.<br>
Under Graden der Patientenaktivität auftritt (A<br>
Onsfrequenz auf Seite 2-48).<br>
Unit dazu, dass weniger Aktivität notwendig.<br>
Exercicht hat<br>
— führt dazu Wersja przez Maria Priestrawie Maria Priestrawie Szkowana.<br>
Therefore the property of the structure of the structure of the strengthening der Stimulationsfrequenz auf Seite 2-48).<br>
It dazu, dass weniger Aktivität hotwendig

- Hoher Anpassungsfaktor führt dazu, dass weniger Aktivität notwendig ist, bis die Stimulationsfrequenz die MSR erreicht hat
- Stimulationsfrequenz die MSR erreicht hat

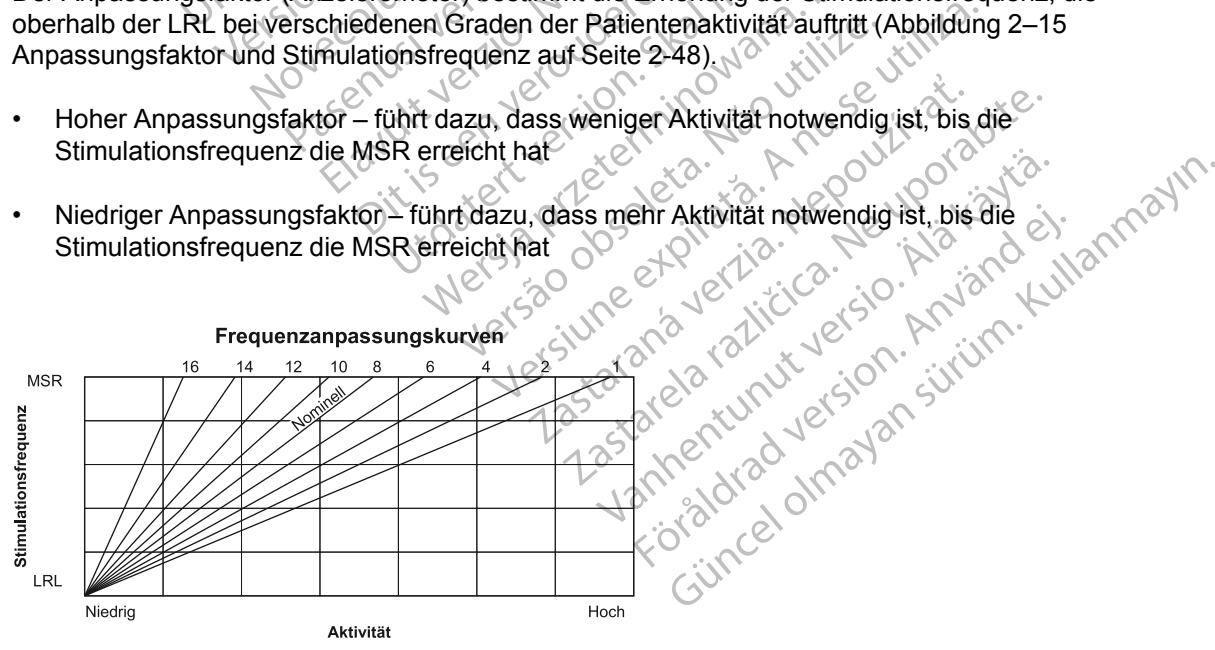

<span id="page-81-0"></span>**Abbildung 2–15. Anpassungsfaktor und Stimulationsfrequenz**

Die erreichte Stimulationsfrequenz kann entweder durch den detektierten Aktivitätsgrad oder die programmierte MSR begrenzt werden. Wenn der detektierte Aktivitätsgrad zu einer stabilen Frequenz unterhalb der MSR führt, kann die Stimulationsfrequenz immer noch weiter erhöht werden, wenn der Grad der detektierten Aktivität steigt ([Abbildung 2–16 Anpassungsfaktor im](#page-82-0) [Belastungstest auf Seite 2-49\)](#page-82-0). Die stabile Anpassung ist unabhängig von den programmierten Reaktions- und Erholungszeiten.

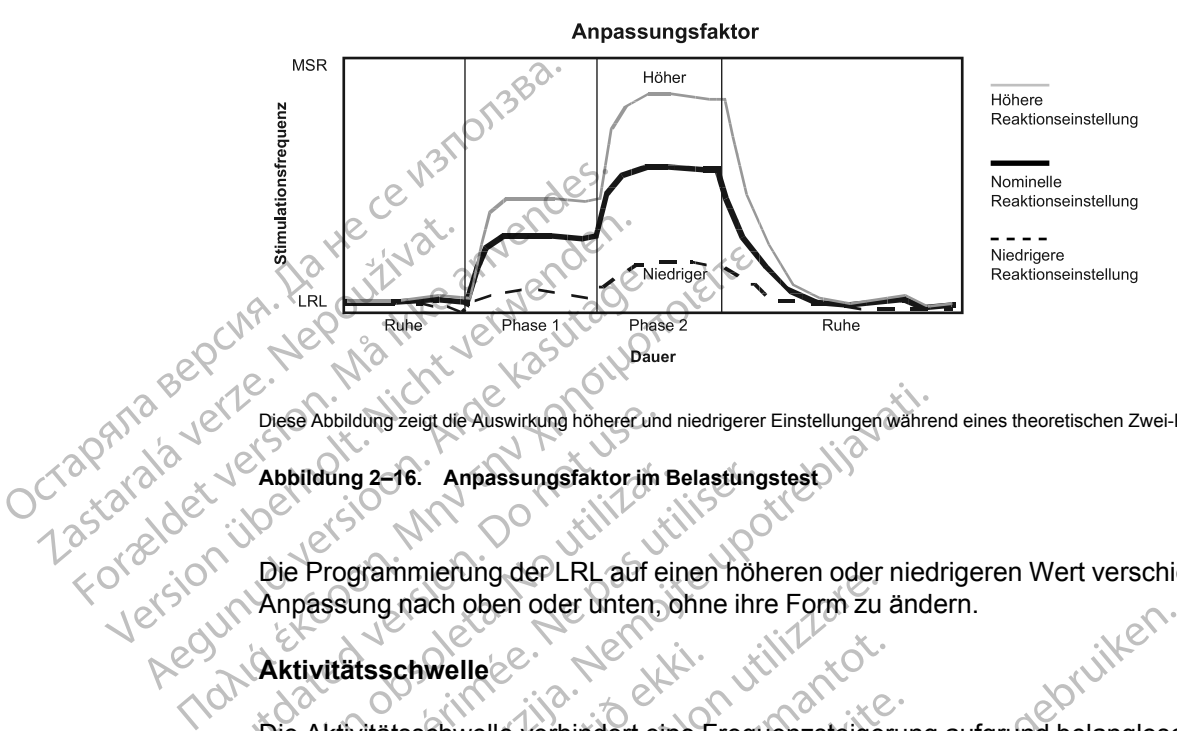

Diese Abbildung zeigt die Auswirkung höherer und niedrigerer Einstellungen während eines theoretischen Zwei-Phasen-Aktivitätstests.

<span id="page-82-0"></span>**Abbildung 2–16. Anpassungsfaktor im Belastungstest**

Die Programmierung der LRL auf einen höheren oder niedrigeren Wert verschiebt die gesamte Anpassung nach oben oder unten, ohne ihre Form zu ändern. Diese Abbildung zeigt die Auswirkung höherer und<br>
Abbildung 2–16. Anpassungsfäktor im<br>
Die Programmierung der LRL auf e<br>
Anpassung nach oben oder unten<br>
Aktivitätsschwelle

#### **Aktivitätsschwelle**

Die Aktivitätsschwelle verhindert eine Frequenzsteigerung aufgrund belangloser Bewegung mit niedriger Intensität (z. B. Bewegung, die durch Atmung, Herzschläge oder in einigen Fällen durch Tremor aufgrund der Parkinson-Krankheit verursacht wird). Abbildung 2–16. Anpassungsfaktor im B<br>Die Programmierung der LRL auf ein<br>Anpassung nach oben oder unten o<br>Aktivitätsschwelle<br>Die Aktivitätsschwelle verhindert ein<br>niedriger Intensität (z. B. Bewegung<br>Tremor aufgrund der Pa Spilaung 2–16. Anpassungsfaktor im Belastung<br>Lie Programmierung der LRL auf einen höhn<br>passung nach oben oder unten, ohne ihr<br>ktivitätsschwelle<br>Lie Aktivitätsschwelle verhindert eine Frequedriger Intensität (z. B. Bewegung Abbildung zeigt die Auswirkung höherer und niedrigerer Einstellungen währe<br>dung 2–16. Anpassungsfaktor im Belastungstest<br>Programmierung der LRL auf einen höheren oder nied<br>assung nach oben oder unten ohne ihre Form zu ände atsschwelle<br>
Mitätsschwelle verhindert eine F<br>
Er Intensität (z. B. Bewegung, dia<br>
aufgrund der Parkinson-Krankh<br>
ivitätsschwelle repräsentiert der<br>
gesteuerte Stimulationsfrequenz<br>
er die LRL, bis das Aktivitätssig

Die Aktivitätsschwelle repräsentiert den Aktivitätsgrad, der überschritten werden muss, bevor die sensorgesteuerte Stimulationsfrequenz ansteigt. Das Aggregat erhöht die Stimulationsfrequenz nicht über die LRL, bis das Aktivitätssignal über die Aktivitätsschwelle steigt. Die Einstellung der Aktivitätsschwelle sollte einen Frequenzanstieg bei geringer Aktivität (wie Gehen) gestatten, aber hoch genug sein, um die Stimulationsfrequenz nicht unangemessen zu erhöhen, wenn der Patient inaktiv ist [\(Abbildung 2–17 Aktivitätsschwelle und Stimulationsfrequenz auf Seite 2-50](#page-83-0) und [Abbildung 2–18 Aktivitätsschwelle im Belastungstest auf Seite 2-50\)](#page-83-1). Frankrigung der Erk. auf einen noneien oder<br>
Schwelle<br>
Schwelle<br>
Schwelle<br>
Schwelle verhindert eine Frequenzsteige<br>
Intensität (z. B. Bewegung, die durch Atmung<br>
Igrund der Parkinson-Krankheit verursacht<br>
Stisschwelle repr Welle<br>
Schwelle verhindert eine Frequenzsteiger<br>
Schwelle verhindert eine Frequenzsteiger<br>
Insität (z. B. Bewegung, die durch Atmung<br>
und der Parkinson-Krankheit verursacht w<br>
schwelle repräsentiert den Aktivitätsgrad,<br>
LR welle verhindert eine Frequenzsteigerungt (z. B. Bewegung, die durch Atmung, der Parkinson-Krankheit verursacht wird welle repräsentiert den Aktivitätsgrad, der Stimulationsfrequenz ansteigt. Das Agentle einen Frequenzanst z. B. Bewegung, die durch Atmung,<br>
r Parkinson-Krankheit verursacht wird<br>
lle repräsentiert den Aktivitätsgrad, c<br>
timulationsfrequenz ansteigt. Das Ag<br>
bis das Aktivitätssignal über die Aktivitäts<br>
ollte einen Frequenzans Dite under die Frequenzsteigerung aufgrund belanglose<br>B. Bewegung, die durch Atmung, Herzschläge oder in ein<br>arkinson-Krankheit verursacht wird).<br>Tepräsentiert den Aktivitätsgrad, der überschritten werder<br>ulationsfrequenz Utdatert verursacht wird).<br>
Träsentiert den Aktivitätsgrad, der überschrift<br>
tionsfrequenz ansteigt, Das Aggregat erhöhnen<br>
Skativitätssignal über die Aktivitätsschwelle<br>
inen Frequenzanstieg bei geringer Aktivität<br>
Stimul wegung, die durch Atmung, Herzschläge oder in eigen-Krankheit verursacht wird).<br>
Son-Krankheit verursacht wird).<br>
Werschriften werderministerminister verursacht der Schlage oder in steinarteigt. Das Aggregat erhöht die Sti Vitátssignal über die Aktivitätsschwelle steigt. I<br>
Frequenzanstieg bei geringer Aktivität (wie Gel<br>
Attivitätsschwelle und Stimulationsfrequenz<br>
17 Aktivitätsschwelle und Stimulationsfrequen<br>
Bewegungen reichen aus um die Frequenz nicht unangemessen zu erhöhen, weitertätte und Stimulationsfrequenz auf<br>
e im Belastungstest auf Seite 2450).<br>
Ewegungen reichen aus, um die Stimulationsf<br>
gungen sind notwendig, um die Stimulationsf<br>
Exercise of

- Niedrige Einstellung geringe Bewegungen reichen aus, um die Stimulationsfrequenz zu erhöhen The State of the Manual Control of the State of the State of the State of the State of the State of the State of the State of the State of the State of the State of the State of the State of the State of the State of the S Feichen aus, um die Stimulationsfrequenzzum.<br>Chicken aus, um die Stimulationsfrequenzzum.<br>Anotwendig, um die Stimulationsfrequenz zu
- Höhere Einstellung mehr Bewegungen sind notwendig, um die Stimulationsfrequenz zu erhöhen strand version. And and and the state of the state of the state of the state of the state of the state of the state of the state of the state of the state of the state of the state of the state of the state of the state of

<span id="page-83-0"></span>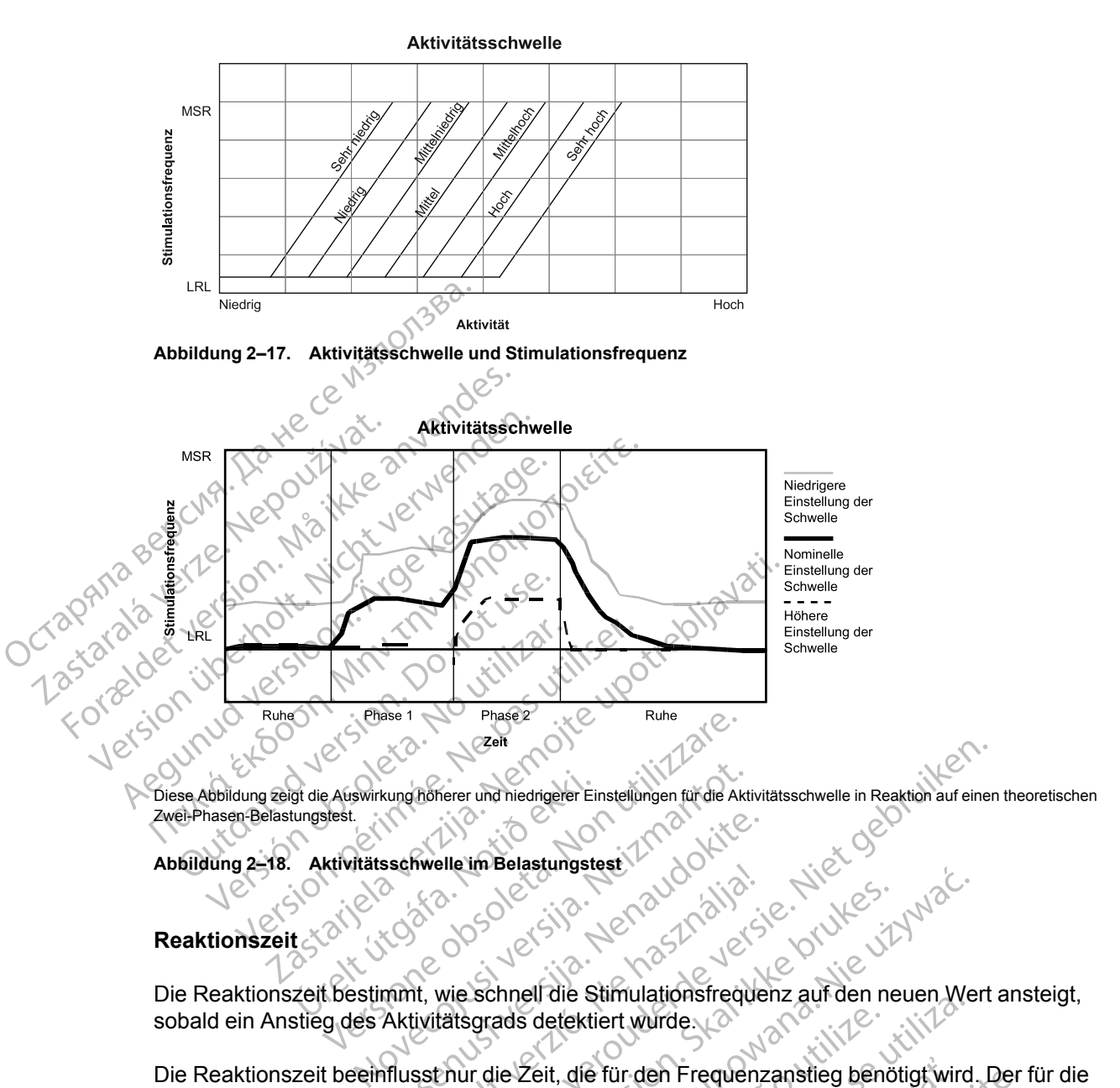

<span id="page-83-1"></span>

#### **Reaktionszeit**

Die Reaktionszeit bestimmt, wie schnell die Stimulationsfrequenz auf den neuen Wert ansteigt, sobald ein Anstieg des Aktivitätsgrads detektiert wurde.

Die Reaktionszeit beeinflusst nur die Zeit, die für den Frequenzanstieg benötigt wird. Der für die Reaktionszeit gewählte Wert bestimmt den Zeitraum, den die Stimulationsfrequenz benötigt, um<br>bei maximaler Aktivität von der LRL auf MSR zu kommen (Abbildung 2–19 Reaktionszeit und<br>Stimulationsfrequenz auf Seite 2-51 und A bei maximaler Aktivität von der LRL auf MSR zu kommen ([Abbildung 2–19 Reaktionszeit und](#page-84-0) [Stimulationsfrequenz auf Seite 2-51](#page-84-0) und [Abbildung 2–20 Reaktionszeit im Belastungstest auf](#page-84-1) [Seite 2-51](#page-84-1)). Sechwelle im Belastungstest<br>
Renaudokite. Nenaudokite.<br>
Nenaudokite. Nenaudokite.<br>
Aktivitätsgrads detektiert wurde.<br>
Nenauschur die Zeit, die für den Frequenz<br>
Wert bestimmt den Zeitfaum, den die S Elavult verzió.<br>
Skalar verzió.<br>
Ne használia elavult verzió.<br>
Ne használia elavult verzió.<br>
Skalar verzió.<br>
Ne használia elavult verzió.<br>
Ne használia elavult verzió.<br>
Ne használia elavult verzió.<br>
Ne használia elavult ve Were und hieldigere Einstellungen für die Aktivitätsschwelle in Reaktion auf einer Medicine Belastungstest<br>
Dit is einer Belastungstest<br>
Niet gebruiken. Niet gebruiken.<br>
Were Schnell die Stimulationsfrequenz auf den neuen Ole City 2. Jerositon. Skal ikke brukes.<br>Schnell die Stimulationsfrequenz auf den negrads detektiert wurde.<br>The Zeit, die für den Frequenzanstieg benö<br>stimmt den Zeitraum, den die Stimulationsfrequenzanstieg benö<br>stimmt de Wersland Burgers (1994)<br>
Meland die Stimulationsfrequenz auf den neuen Wersland die Stimulationsfrequenz auf den neuen Wersland<br>
Meland detektiert wurde.<br>
Wersland der Einrichten Frequenzanstieg benötigt wird.<br>
Tund Abbild Versiert wurde.<br>Versiert wurde versieden Zauf der Helen versiert der Zeitfaum, den die Stimulationsfrequenz<br>In MSR zu kommen (Abbildung 2–19 Reaktion<br>Ind Abbildung 2–20 Reaktionszeit im Belastung<br>In Schnelleren Anstieg der e für den Frequenzanstieg benötigt wird. Der<br>Zeitraum, den die Stimulationsfrequenz benöt<br>Zu kommen (Abbildung 2–19 Reaktionszeit)<br>bildung 2–20 Reaktionszeit im Belastungstest<br>bildung 2–20 Reaktionszeit im Belastungstest<br>b Standard Abbildung 2–19 Reaktionszeit under Schwarzeit im Belastungstest<br>
In Anstieg der Stimulationsfrequenz<br>
The Anstieg der Stimulationsfrequenz<br>
Anstieg der Stimulationsfrequenz<br>
Alanza Charles Container Schwarzeit und Föräldrad version. MADDIIdung 2-19 Reaktionszeit und<br>DReaktionszeit im Belastungstest auf<br>Citieg der Stimulationsfrequenz<br>State of China Stimulationsfrequenz<br>State China State of China<br>China State of China State of China<br>State of China State

- Kurze Reaktionszeit: führt zu einem schnelleren Anstieg der Stimulationsfrequenz
- Lange Reaktionszeit: führt zu einem langsameren Anstieg der Stimulationsfrequenz

<span id="page-84-0"></span>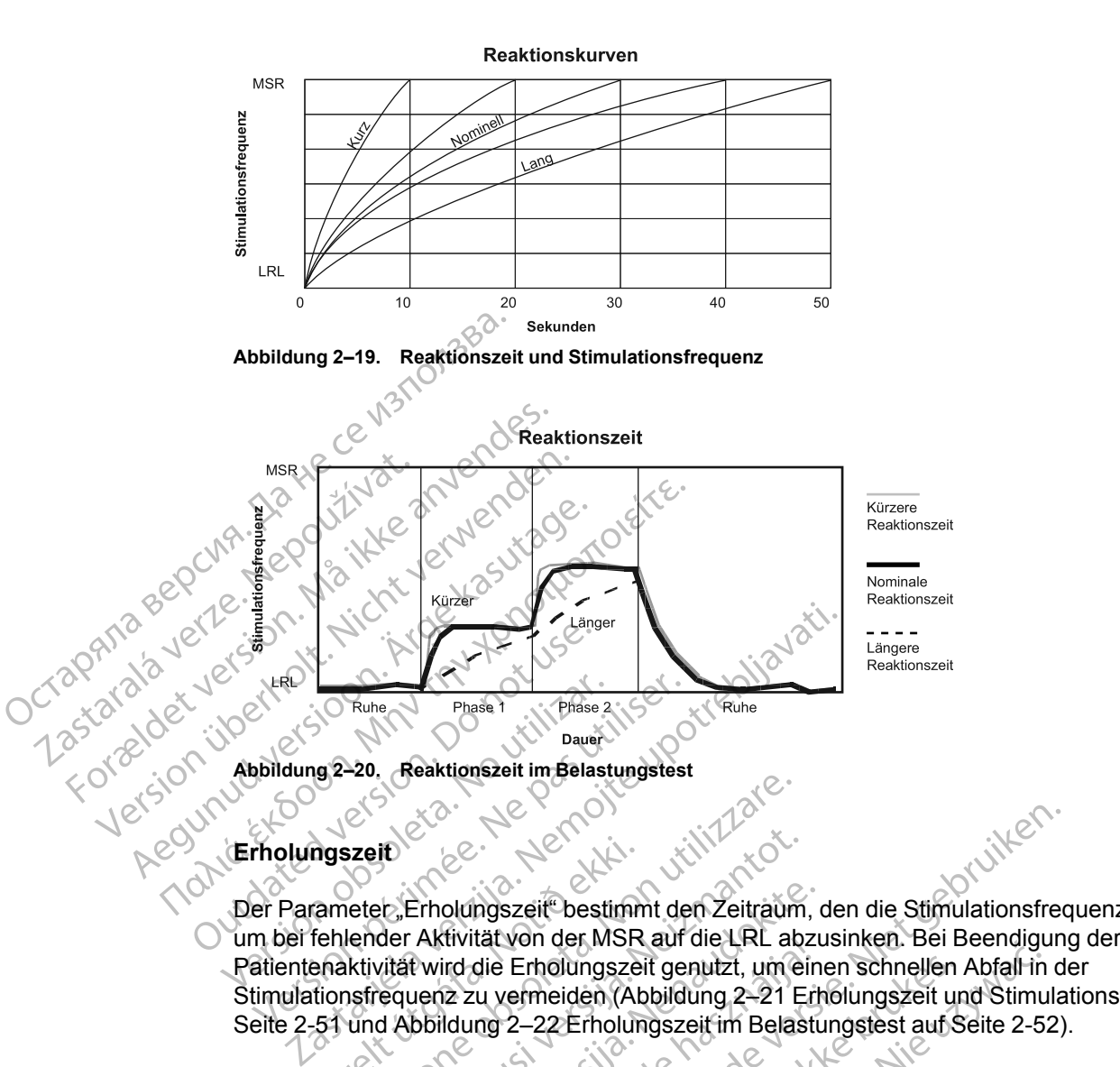

#### **Erholungszeit**

<span id="page-84-1"></span>Der Parameter "Erholungszeit" bestimmt den Zeitraum, den die Stimulationsfrequenz benötigt, um bei fehlender Aktivität von der MSR auf die LRL abzusinken. Bei Beendigung der Patientenaktivität wird die Erholungszeit genutzt, um einen schnellen Abfall in der Stimulationsfrequenz zu vermeiden [\(Abbildung 2–21 Erholungszeit und Stimulationsfrequenz auf](#page-84-2) [Seite 2-51](#page-84-2) und [Abbildung 2–22 Erholungszeit im Belastungstest auf Seite 2-52\)](#page-85-1). mgszeit<br>
ameter, Erholungszeit bestimm<br>
fehlender Aktivität von der MSR<br>
enaktivität wird die Erholungsze<br>
tionsfrequenz zu vermeiden (Ab<br>
51 und Abbildung 2–22 Erholungszeit<br>
ze Erholungszeit – führt zu eine Versionen observationen observationen observationen observationen observationen observationen observationen observationen observationen observationen observationen observationen observationen observationen observationen ob November<br>16. Erholdingszeit bestimmt den Zeitraum<br>16. Erholdingszeit bestimmt den Zeitraum<br>16. Aktivität von der MSR auf die LRL ab:<br>16. Aktivität versienen (Abbildung 2–21 E<br>16. Abbildung 2–22 Erholungszeit im Belas<br>16. A Erholungszeit<sup>e</sup> bestimmt den Zeitraum, c<br>Aktivität von der MSR auf die LRL abzut<br>wird die Erholungszeit genutzt, um ein<br>uenz zu vermeiden (Abbildung 2–21 Erh<br>boildung 2–22 Erholungszeit im Belastu<br>mgszeit – führt zu einem Eliteration der MSR auf die Erke ausztralien<br>Indiana zu vermeiden (Abbildung 2–21 Erhaupt 2 zu vermeiden (Abbildung 2–21 Erhaupt 2<br>Idung 2–22 Erholungszeit im Belasti<br>Szeit – führt zu einem schnelleren Abdulfentenaktivität Maszeit bestimmt den Zeitraum, den die Stimulationsfrecht<br>Ausschlichen der MSR auf die LRL abzusinken. Bei Beendigung<br>die Erhölungszeit genutzt, um einen schnellen Abfall in dru vermeiden (Abbildung 2–21 Erhölungszeit und

- Kurze Erholungszeit führt zu einem schnelleren Abfall in der Stimulationsfrequenz, nachdem die Patientenaktivität nachgelassen hat oder ganz eingestellt wurde
- Lange Erholungszeit führt zu einem langsameren Abfall in der Stimulationsfrequenz, nachdem die Patientenaktivität nachgelassen hat oder ganz eingestellt wurde

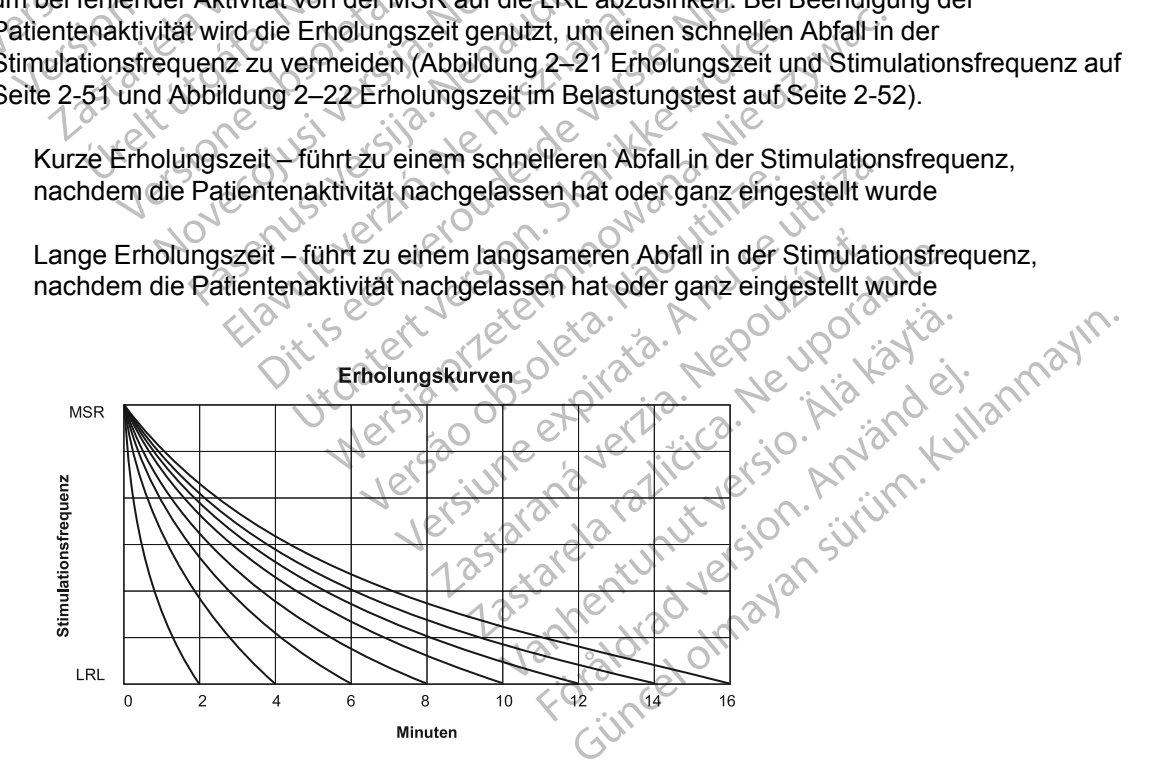

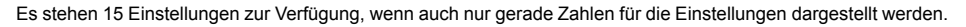

<span id="page-84-2"></span>**Abbildung 2–21. Erholungszeit und Stimulationsfrequenz**

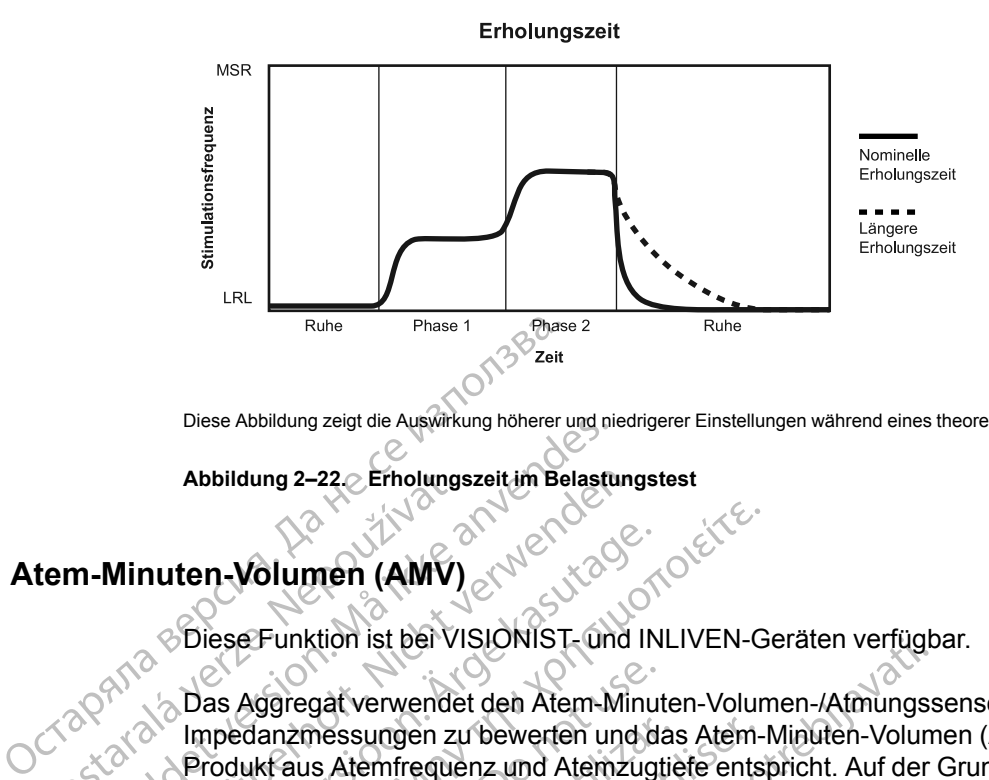

Diese Abbildung zeigt die Auswirkung höherer und niedrigerer Einstellungen während eines theoretischen Zwei-Phasen-Aktivitätstests.

#### <span id="page-85-1"></span>**Abbildung 2–22. Erholungszeit im Belastungstest**

# <span id="page-85-0"></span>**Atem-Minuten-Volumen (AMV)**

Diese Funktion ist bei VISIONIST- und INLIVEN-Geräten verfügbar.

Das Aggregat verwendet den Atem-Minuten-Volumen-/Atmungssensor, um transthorakale Impedanzmessungen zu bewerten und das Atem-Minuten-Volumen (AMV) zu messen, das dem Produkt aus Atemfrequenz und Atemzugtiefe entspricht. Auf der Grundlage der AMV-Messung berechnet das Aggregat die sensorgesteuerte Stimulationsfrequenz. Abbildung 2–22 Erholungs<br> **Erholung 2–22 Erholungs<br>
EDESE Funktion ist bei VI<br>
Zas Aggregat verwender<br>
Zas Aggregat verwender<br>
Produkt aus Atemfreque<br>
Produkt aus Atemfreque** Diese Abbildung zeigt die Auswirkung höherer und nicht aus Abbildung 2–22. Erholungszeit im Belastu<br> **Habildung 2–22. Erholungszeit im Belastu<br>
The Minuten-Volumen (AMV)**<br>
Since Funktion ist bei VISIONIST-und<br>
Max and Disa Abbildung 2–22. Erholungszeit im Belastung<br>
Minuten-Volumen (AMV)<br>
Diese Funktion ist bei VISIONIST- und I<br>
Das Aggregat verwendet den Atem-Min<br>
Produkt aus Atemfrequenz und Atemzu<br>
Produkt aus Atemfrequenz und Atemzu<br>
Der muten-Volumen (AMV)<br>
Eliese Funktion ist bei VISIONIST- und IN<br>
Das Aggr[eg](#page-71-1)at verwendet den Atem-Minu<br>
Impedanzmessungen zu bewerten und der<br>
Produkt aus Atemfrequenz und Atemzügt<br>
berechnet das Aggregat die sensorgestel<br>
E

Eine detailliertere Beschreibung der Funktion des Atem-Minuten-Volumen-/Atmungssensors ist unter Atem-Minuten-Volumen-/Atmungssensor [\("Atem-Minuten-Volumen-/Atmungssensor" auf](#page-71-1) Seite 2-38) zu finden. Zum Aktivieren der AMV-gesteuerten Stimulation muss der Stimulationsmodus auf einen frequenzadaptiven Modus (beliebiger Modus, der auf "R" endet) eingestellt und der Atem-Minuten-Volumen-/Atmungssensor muss auf Ein programmiert werden. The Wolfman (AMV)<br>
These Funktion ist bei VISIONIST und INLIVEN-G<br>
Diese Funktion ist bei VISIONIST und INLIVEN-G<br>
Das Aggregat verwendet den Atem-Minuten-Volum<br>
Impedanzmessungen zu bewerten und das Atem-<br>
Produkt aus Ate as Aggregat verwendet den Atem-Minut<br>pedanzmessungen zu bewerten und da<br>odukt aus Atemfrequenz und Atemzugt<br>rechnet das Aggregat die sensorgestel<br>not detailliertere Beschreibung der Funk<br>ter Atem-Minuten-Volumen/Atmungsse<br> danzmessungen zu bewerten und das<br>
ukt aus Atemfrequenz und Atemzugtie<br>
chnet das Aggregat die sensorgesteue<br>
detailliertere Beschreibung der Funkti<br>
Atem-Minuten-Volumen-/Atmungsse<br>
2-38) zu finden. Zum Aktivieren der A<br> izmessungen zu bewerten und das Atemaus Atemfrequenz und Atemzugtiefe ents<br>et das Aggregat die sensorgesteuerte Stir<br>ailliertere Beschreibung der Funktion des<br>em-Minuten-Volumen-/Atmungssensor ("A<br>38) zu finden. Zum Aktivi Lation ist ber Visionis I - und inLiven-Geraten verlugted<br>
Starterwendet den Atem-Minuten-Volumen-/Atmungss<br>
nessungen zu bewerten und das Atem-Minuten-Volumen<br>
Starterieguenz und Atemzügtiefe entspricht. Auf der<br>
das Aggr Finden-Volumen-Almangssenst<br>
finden-Zum Aktivieren der AM<br>
hodus auf einen frequenzadaptiv<br>
i der Afem-Minuten-Volumen-/A<br>
SAMV-Sensor erst dann auf Ein<br>
mintegrität getestet und bestätig<br>
Bei Patienten mit Atmungsstörung<br> Beschreibung der Funktion des Atem-Minuten-Volumen-/Atmungssensor ("Atem-Minuten-Zum Aktivieren der AMV-gesteuerten sus auf einen frequenzadaptiven Modus (belief Atem-Minuten-Volumen-/Atmungssensor<br>MV-Sensor erst dann auf Ing der Funktion des Atem-Minuten-Volumen-/Atmungsser<br>
Etivieren der AMV-gesteuerten Stimulation muss der<br>
frequenzadaptiven Modus (beliebiger Modus, der auf "R"<br>
dten-Volumen-/Atmungssersor muss auf Ein programmie<br>
lers d

**VORSICHT:** "AMV-Sensor" erst dann auf Ein programmieren, wenn das Aggregat implantiert ist und die Systemintegrität getestet und bestätigt wurde.

**VORSICHT:** Bei Patienten mit Atmungsstörungen oder anormalen Atmungsmustern liegt die Programmierung des AMV-Sensors auf Ein im Ermessen des Arztes. Um unangemessene sensorgesteuerte Frequenzen einzudämmen, kann der Arzt die Frequenzanpassung evaluieren und einen niedrigeren Anpassungsfaktor in Betracht ziehen. -Volumen-/Atmungssensor ("Atem-Minute<br>
2. Zum Aktivieren der AMV-gesteuerten S<br>
2. Zum Aktivieren der AMV-gesteuerten S<br>
3. Etem-Minuten-Volumen-/Atmungssensor<br>
1. Sensor erst dann auf Ein programmiere<br>
1. Sensor erst dann einen frequenzadaptiven Modus (beliet<br>
in-Minuten-Volumen-/Atmungssensor m<br>
insor erst dann auf Ein programmieren<br>
it getestet und bestätigt wurde<br>
inten mit Atmungsstörungen oder anom<br>
MV-Sensors auf Ein im Ermessen des A or erst dann auf Ein programmieren<br>etestet und bestätigt wurde<br>Pressors auf Ein im Ermessen des Azen einzudämmen, kann der Arzt die<br>assungsfaktor in Betracht ziehen<br>Fren Sie den AMV-/Atmungssensor<br>Folgendes eintreten: et dann auf Ein programmieren, wenn das Artin (1874)<br>Et dann auf Ein im Ermessen des Arztes. Um un<br>inzudämmen, kann der Arzt die Frequenzan<br>unstaktor in Betracht ziehen.<br>Die den AMV-/Atmungssensor während mech<br>ndes eintret ann auf Ein programmieren, wenn das Aggregat in diestätigt wurder<br>
mungsstörungen oder anormalen Atmungsmuster<br>
sauf Ein im Ermessen des Arztes. Um unangeme<br>
udämmen, kann der Arzt die Frequenzanpassung<br>
faktor in Betracht Version observer des Arztes. Um unangement<br>
Sammen, kann der Arzt die Frequenzanpassung<br>
Itor in Betracht ziehen<br>
MAMV-/A timungssensor während mechanische<br>
eintreten:<br>
Steuerte Frequenz<br>
Steuerte Frequenz<br>
Steuerte Freque

VORSICHT: Programmieren Sie den AMV-/Atmungssensor während mechanischer Beatmung<br>auf Aus. Andernfalls kann Folgendes eintreten:<br>Unangemessene AMV-Sensor-gesteuerte Frequenz<br>
Treführende atmungst auf Aus. Andernfalls kann Folgendes eintreten:

- Unangemessene AMV-Sensor-gesteuerte Frequenz
- Irreführende atmungsbasierte Trendanalyse

**VORSICHT:** Alle medizinischen Instrumente, Behandlungen, Therapien oder Diagnostiktests, bei denen elektrischer Strom in den Patienten hinein strömt, können die Funktion des Aggregats beeinträchtigen. Betracht ziehen<br>
- Atmungssensor während mechanischer Bea<br>
en:<br>
Le Frequenz<br>
OKRES Rehandlungen, Thérapien oder Diagnostik<br>
In hinein strömt, können die Funktion des Age The State of the Contract of the State of the State of the State of the State of the Magnetic State of the State of the State of the State of the State of the State of the State of the State of the American State of the Am Föräldrad version. Använd en Staten version.<br>Föräldrad version. Använd en Staten version.<br>Strömt, können die Funktion des Aggre<br>Föräldrad version.<br>Används version. Använd version. EGUNCEL ON STRAND WARRENT

- Externe Patientenüberwachungsgeräte (z. B. Atmungsüberwachungsgeräte, Oberflächen-EKG-Überwachungsgeräte, Geräte zur Überwachung der Hämodynamik) können Folgendes verursachen:
	- Unangemessene AMV-Sensor-gesteuerte Frequenz (bis zur maximalen sensorgesteuerten Frequenz)
	- Irreführende atmungsbasierte Trendanalyse

Zur Beseitigung vermuteter Interaktionen mit der AMV-Frequenz-Steuerung und/oder den auf dem AMV-/Atmungssensor basierenden Diagnostikfunktionen den AMV-/Atmungssensor des Aggregats durch Programmierung auf Aus deaktivieren. Wenn kein PRM verfügbar ist und das Aggregat mit der sensorgesteuerten Frequenz stimuliert, einen Magneten an das Aggregat halten, um temporär eine asynchrone, nicht frequenzadaptive Stimulation auszulösen.

#### **AMV-Frequenzanpassungsalgorithmus**

Das Aggregat speichert sowohl einen gleitenden Langzeit-Durchschnittswert (Bezugswert, Basislinie) dieser AMV-Messungen, der alle 4 Minuten aktualisiert wird, als auch einen gleitenden Kurzzeit-Durchschnittswert (ca. 30 Sekunden), der alle 7,5 Sekunden aktualisiert wird. Anhand der Größe des Unterschieds zwischen dem Kurzzeit-Durchschnitt und dem Langzeitbezugswert wird bestimmt, wie weit die Frequenz über die LRL angehoben oder auf die LRL zurückgesenkt wird. Nach einem Belastungszeitraum und hoher AMV-Frequenzsteuerung sinkt der Kurzzeit-Durchschnitt des Patienten und fällt schließlich unter die Basislinie. Bei diesem Abfall sinkt die durch den AMV-Sensor gesteuerte Frequenz auf die LRL. Der Anstieg bzw. Abfall der sensorgesteuerten Frequenz beträgt maximal 2 min-1 pro Zyklus ([Abbildung 2–23](#page-86-0) [Unterschied zwischen dem AMV-Kurzzeit-Durchschnitt und der AMV-Basislinie auf Seite 2-53](#page-86-0)). Der Algorithmus unterstützt Atemfrequenzen von bis zu 72 min-1. Basislinie) dieser AMV-Mes<br>gleitenden Kurzzeit-Durchs<br>wird. Anhand der Größe de<br>Langzeitbezugswert wird b<br>LRL zurückgesenkt wird. N<br>sinkt der Kurzzeit-Durchsch<br>Abfall sinkt die durch den A<br>der sensorgesteuerten Fre<br>Untersc

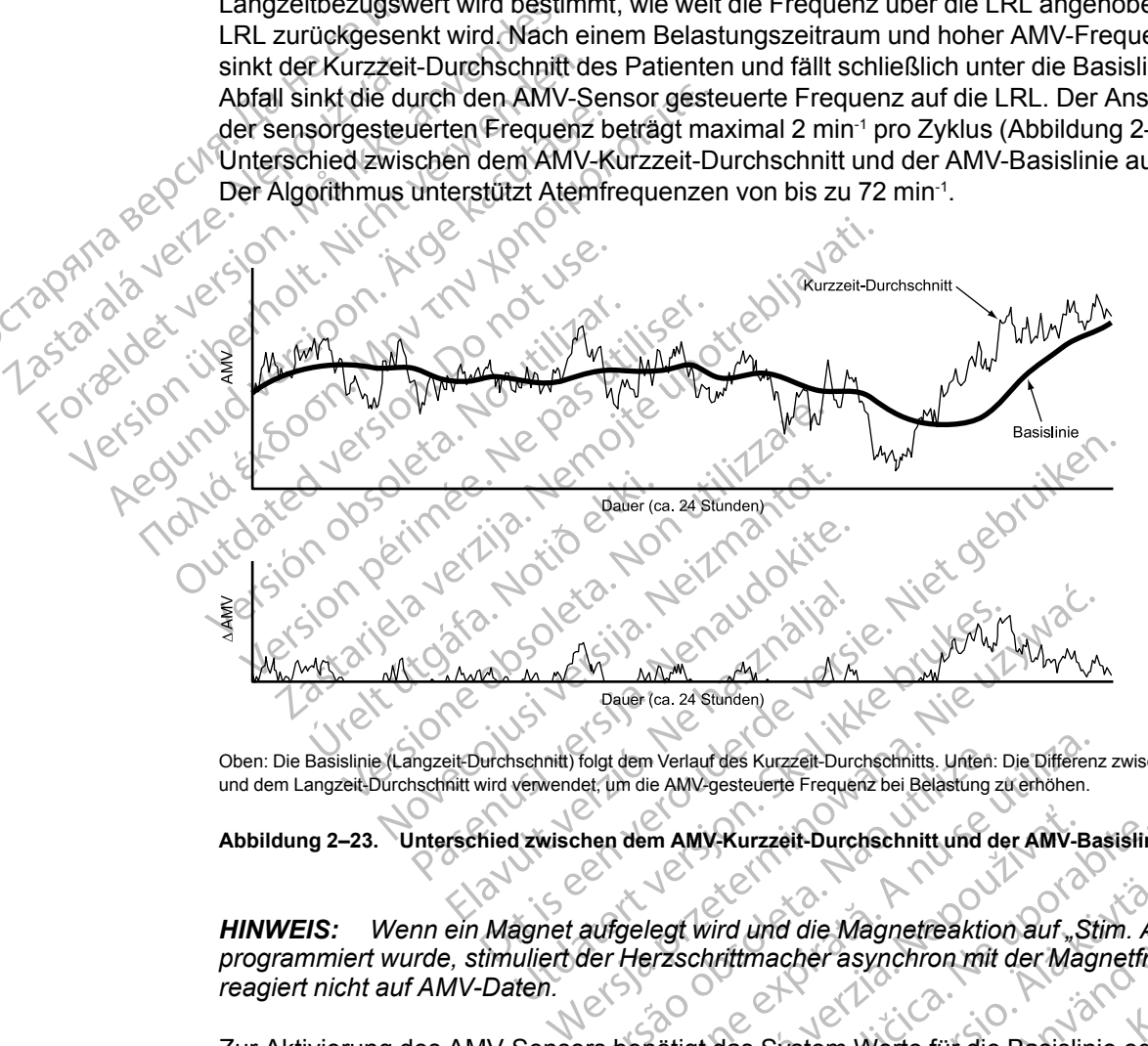

Oben: Die Basislinie (Langzeit-Durchschnitt) folgt dem Verlauf des Kurzzeit-Durchschnitts. Unten: Die Differenz zwischen dem Kurzzeitund dem Langzeit-Durchschnitt wird verwendet, um die AMV-gesteuerte Frequenz bei Belastung zu erhöhen.

<span id="page-86-0"></span>**Abbildung 2–23. Unterschied zwischen dem AMV-Kurzzeit-Durchschnitt und der AMV-Basislinie**

*HINWEIS: Wenn ein Magnet aufgelegt wird und die Magnetreaktion auf "Stim. Asynch." programmiert wurde, stimuliert der Herzschrittmacher asynchron mit der Magnetfrequenz und reagiert nicht auf AMV-Daten.* folgt dem Verlauf des Kurzzeit-Durchschnitts. Unten:<br>Vers um die AMV-gesteuerte Frequenz bei Belastung z<br>Phen dem AMV-Kurzzeit-Durchschnitt und die<br>Aufgelegt wird und die Magnetreaktion<br>der Herzschnittmacher asynchron mit<br> dem Verlauf des Kurzzeit-Durchschnitts. Unten: Die Differen:<br>
In die AMV-gesteuerte Frequenz bei Belastung zu erhöhen.<br>
1 dem AMV-Kurzzeit-Durchschnitt und der AMV-Ba<br>
1 dem AMV-Kurzzeit-Durchschnitt und der AMV-Ba<br>
1 dem m AMV-Rurzzeit-Durchschnitt und der AMV-E<br>legt wird und die Magnetreaktion auf.<br>Przschrittmacher asynchron mit der Ma<br>notigt das System Werte für die Basislin<br>erung kann wahlweise manuell oder au My Rurzzeit-Durchschnitt und der AMV-Basisfini<br>
f wird und die Magnetreaktion auf "Stim. As<br>
chrittmacher asynchron mit der Magnetre<br>
igt das System Werte für die Basislinie ode<br>
mig kann wahlweise manuell oder automati Vanheimer asynchron mit der Magnetreaktion<br>
Fittmacher asynchron mit der Magnetreaktion<br>
das System Werte für die Basislinie oder<br>
känn wahlweise manuell oder automatis<br>
System Werte für die Basislinie oder<br>
känn wahlweise

Zur Aktivierung des AMV-Sensors benötigt das System Werte für die Basislinie oder das Ruhe-AMV (Sensorkalibrierung). Die Kalibrierung kann wahlweise manuell oder automatisch erfolgen.

#### **Automatische Kalibrierung**

Jedes Mal, wenn AMV auf "Ein" oder auf "Passiv" programmiert wird, erfolgt eine automatische 6stündige Kalibrierung. Während dieser 6-stündigen Kalibrierungszeit erfolgen keine AMVgesteuerten Frequenzreaktionen und keine stündlichen Überprüfungen der Elektrodenintegrität. För asynchron mit der Magnetfrequence<br>
System Werte für die Basislinie oder<br>
System Werte für die Basislinie oder<br>
Magnetfrequence<br>
Magnetic Förder automatischer Programmiert wird, erfolgt eine automatischer Kalibrierungsz d die Magnetreaktion auf "Stim. Asynch."<br>Cher asynchron mit der Magnetrequenz und<br>Stem Werte für die Basislinie oder das Ruhe-<br>wahlweise manuell oder automatisch erfolgen.<br>Programmiert wird, erfolgt eine automatische 6-<br>in

Wenn AMV bei der Implantation auf "Ein" programmiert wird, folgt bei den VISIONIST-Geräten nach der ersten Sensorelektroden-Integritätsprüfung mit akzeptablen Elektrodenimpedanzwerten oder nach einer nicht abgeschlossenen manuellen Kalibrierung eine 2-stündige Wartezeit, bevor die 6-stündige Kalibrierung beginnt. Diese 2-stündige Phase wird durch den Sensorstatus "Initialisierung" angezeigt und soll den Abschluss der Implantation ermöglichen.

Wenn AMV bei der Implantation auf "Ein" programmiert wird, folgt bei INLIVEN-Geräten nach dem Anschluss der Elektrode eine 2-stündige Wartezeit, bevor die 6-stündige Kalibrierung beginnt. Diese 2-stündige Phase wird durch einen Sensor-Status "Ausgesetzt" angezeigt und soll den Abschluss der Implantation ermöglichen.

**HINWEIS:** Wenn AMV beim Umstellen auf den MRT-Schutz-Modus auf "Ein" oder "Passiv" *eingestellt ist, startet beim Beenden des MRT-Schutz-Modus eine automatische 6-stündige Kalibrierung. Wenn die AMV-gesteuerte Frequenzreaktion früher verfügbar sein soll, muss eine manuelle Kalibrierung durchgeführt werden.*

#### **Manuelle Kalibrierung**

Wenn AMV auf Ein programmiert ist, kann der Sensor manuell kalibriert werden. Dazu im Bildschirm "RightRate-Stimulation Details" die Schaltfläche "Start Sensor-Kalibration" anklicken, sodass die manuelle Kalibrierung gestartet wird. Je nach Störpegel während der Datensammlung kann die manuelle Kalibrierung zwischen 2 und 5 Minuten dauern. Der Patient sollte einige Minuten vor sowie während der manuellen Kalibrierung ruhig sitzen und normal atmen. eingestellt ist, startet beim Beend<br>Kalibrierung. Wenn die AMV-gest<br>manuelle Kalibrierung durchgefüh<br>Manuelle Kalibrierung<br>Wenn AMV auf Einprogrammiert<br>Bildschirm, RightRate-Stimulation<br>sodass die manuelle Kalibrierung<br>Dat Wenn AMV auf Einprog<br>Bildschim, RightRate-S<br>sodass die manuelle Ka<br>Datensammlung kann di<br>Sollte einige Minuten von<br>atmen.<br>Zastar Beim Einleiten der m<br>Sensorelektroden-In Manuelle Kalibrierung<br>
Wenn AMV auf Ein programmiert ist, i<br>
Bildschirm, RightRate-Stimulation De<br>
sodass die manuelle Kalibrierung ges<br>
Datensammlung kann die manuelle K<br>
Sollte einige Minuten vor sowie währe<br>
atmen.<br>
Reg Wenn AMV auf Ein programmiert ist, ka<br>Bildschim, RightRate-Stimulation Deta<br>sodass die manuelle Kalibrierung gesta<br>Datensammlung kann die manuelle Kali<br>Sollte einige Minuten vor sowie währen<br>atmen.<br>Als Beim Einleiten der m Bildschim, RightRate-Stimulation Details<br>
sodass die manuelle Kalibrierung gestart<br>
Datensammlung kann die manuelle Kalibrierung<br>
sollte einige Minuten vor sowie während<br>
atmen.<br>
Beim Einleiten der manuellen Kalibrierung<br> Wenn AMV auf Ein programmert ist, kann der Sen<br>Bildschirm "RightRate-Stimulation Details" die Sch<br>sodass die manuelle Kalibrierung gestartet wird. Je<br>Datensammlung kann die manuelle Kalibrierung zv<br>Sollte einige Minuten vo

• Beim Einleiten der manuellen Kalibrierung wird bei VISIONIST-Geräten eine Sensorelektroden-Integritätsprüfung durchgeführt.

• Beim Einleiten der manuellen Kalibrierung wird bei INLIVEN-Geräten eine Sensorelektroden-Integritätsprüfung durchgeführt, falls der Sensorstatus Ausgesetzt vorliegt. Ansonsten wird die manuelle Kalibrierung mit dem aktuellen AMV-Vektor gestartet. men.<br>
Beim Einleiten der manuellen Kalibrie<br>
Sensorelektroden-Integritätsprüfung der manuellen Kalibrie<br>
Beim Einleiten der manuellen Kalibrie<br>
Integritätsprüfung durchgeführt, falls der manuelle Kalibrierung mit dem akt<br>

Wenn eine Sensorelektroden-Integritätsprüfung durchgeführt wird, beginnt die manuelle Kalibrierung mit dem ersten AMV-Vektor mit einem Impedanzwert im zulässigen Bereich. Falls kein AMV-Vektor mit einem Impedanzwert im zulässigen Bereich gefunden werden kann, scheitert die manuelle Kalibrierung aufgrund eines unzulässigen AMV-Elektrodenvektors. eim Einleiten der manuellen Kalibrierungsorelektroden-Integritätsprüfung durchgeführt, falls der manuellen Kalibrierung<br>
eim Einleiten der manuellen Kalibrierung<br>
tegritätsprüfung durchgeführt, falls der manuelle Kalibrier Inferiten der manuellen Kalibrierung wirder Sorelektroden-Integritätsprüfung durchgeführt, falls der Sensinanuelle Kalibrierung mit dem aktuellen Allen and durchgeführt, falls der Sensinanuelle Kalibrierung mit dem aktuell Elektroden-Integritätsprüfung wird bei VISIONIS<br>Elektroden-Integritätsprüfung durchgeführt.<br>Inleiten der manuellen Kalibrierung wird bei INLIVEN-<br>Inleiten der manuellen Kalibrierung wird bei INLIVEN-<br>Insprüfung durchgeführ Frankritik í Hermannsdælektroden.<br>Frankritik útgáfar annveldandi af brendingar af brendingar af brendingar af brendingar af brendingar af brendingar af brendingar af brendingar af brendingar af brendingar af brendingar af Fung durchgeführt, falls der Sensorstatus Auf<br>Kalibrierung mit dem aktuellen AMV-Vektor<br>Drelektroden-Integritätsprüfung durchgeführ<br>Jemersten AMV-Vektor mit einem Impedan.<br>mit einem Impedanzwert im zulässigen Ber<br>uelle Kal Interung mit dem aktuellen AMV-vektor<br>
ektroden-Integritätsprüfung durchgeführt<br>
einem Impedanzwert im zulässigen Bere<br>
le Kalibrierung aufgrund eines unzulässigen<br>
Die Kalibrierung aufgrund eines unzulässigen<br>
Statisfieru roden-Integritatsprütung durchgetührt wirden.<br>
Sten AMV-Vektor mit einem Impedanzwert<br>
ein Impedanzwert im zulässigen Bereic<br>
Calibrierung aufgrund eines unzulässige<br>
Stee der Manuellen Kalibrierung und das<br>
Ergebnisse der

Die möglichen Ergebnisse der manuellen Kalibrierung und das zugehörige AMV-Verhalten werden in [Tabelle 2–8 Ergebnisse der manuellen Kalibrierung auf Seite 2-54](#page-87-0) wie folgt beschrieben:

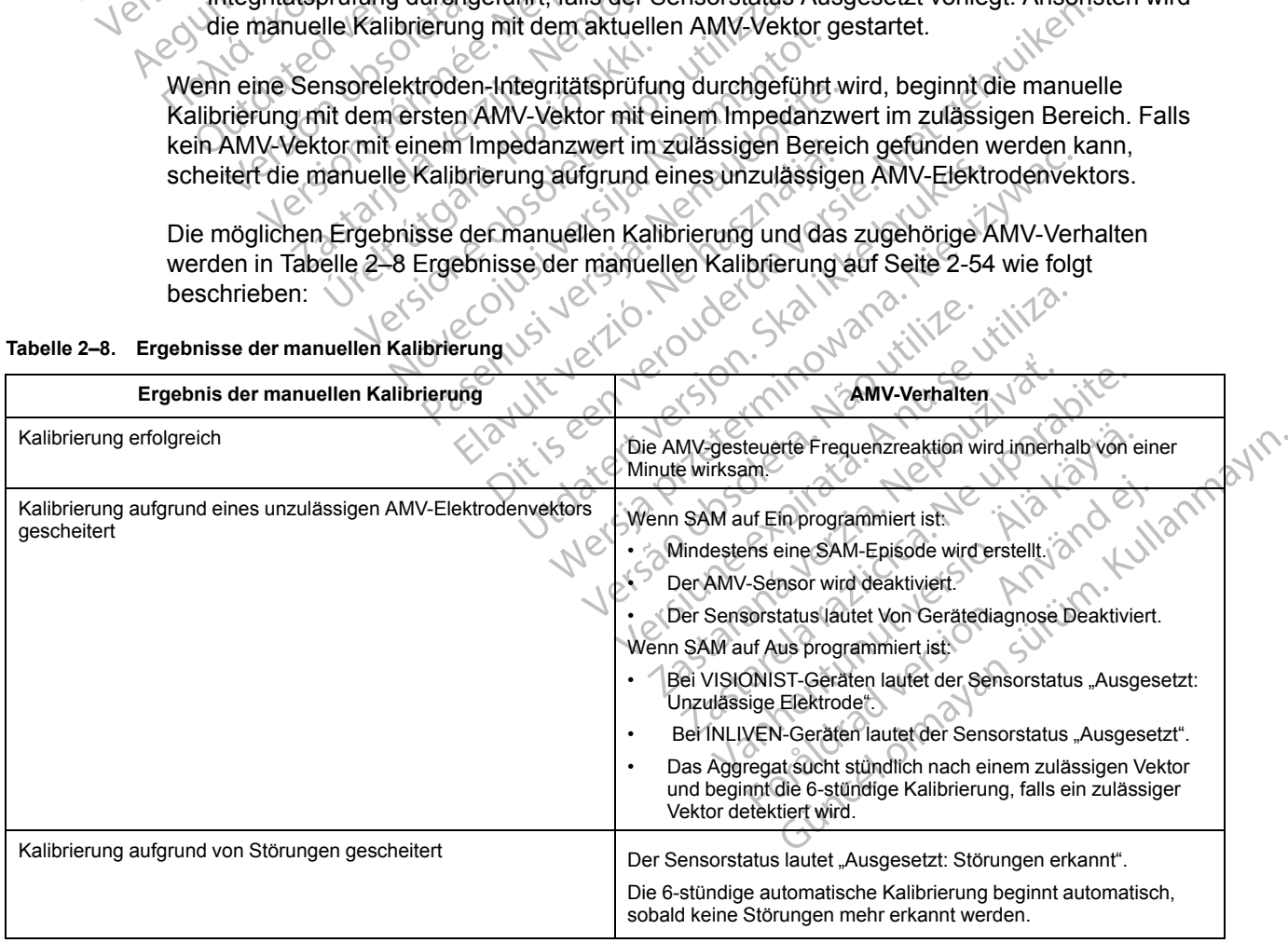

# <span id="page-87-0"></span>**Tabelle 2–8. Ergebnisse der manuellen Kalibrierung**

*HINWEIS: Die Kalibrierungsmethode "Manuell" ist bei der anfänglichen Abfrage nicht verfügbar, während Informationen wie beispielsweise Episoden aus dem Arrhythmie-Logbuch vom Gerät abgerufen werden. Dieser Zustand wird durch ein abgeblendetes "Start Sensor-Kalibration"-Symbol angezeigt und kann je nach abgerufener Datenmenge wenige Sekunden bis zu mehrere Minuten dauern.*

Klinisch gesehen gibt es keinen Unterschied zwischen den Kalibrierungsmethoden "Automatisch" und "Manuell". Eine erfolgreiche "Manuell"-Kalibrierung hat lediglich den Vorteil, dass schnell eine Basislinie erhalten wird und sofort nach Abschluss der Kalibrierung mit der AMV-gesteuerten Frequenzreaktion begonnen werden kann. Bei keiner der beiden Kalibrierungsmethoden ist es erforderlich, dass die Telemetrieverbindung für die Dauer der Kalibrierung aufrecht erhalten wird.

**VORSICHT:** Um nach einem beliebigen chirurgischen Eingriff unter Einbeziehung des Aggregats oder der Elektroden eine genaue AMV-Basislinie zu erhalten, sollte eine neue, manuelle Kalibrierung durchgeführt werden. Elektrodenalterung, Lufteinschlüsse in der Tasche, Aggregatbewegungen aufgrund unzureichender Nähte, externe Defibrillation oder Kardioversion oder andere Patientenkomplikationen (z. B. Pneumothorax) erfordern eine neue AMV-Basislinie für ein angemessenes AMV-Verhalten. AMV-gesteter ter Frequentier<br>
Kalibrierung aufrecht erhalt<br>
Kalibrierung aufrecht erhalt<br>
VORSICHE<br>
VDM nach ein<br>
Aggregats oder der Elektro<br>
manuelle Kalibrierung durc<br>
Aggregatsewegungen aufg<br>
oder andere Patientenkom<br>
f Aggregats oder die manuelle Kalibriel<br>
Maggregatbewegur<br>
Maggregatbewegur<br>
Maggregatbewegur<br>
Maggregatbewegur<br>
Maggregatbewegur<br>
Maggregatbewegur<br>
Maggregatbewegur<br>
Maggregatbewegur<br>
Maggregatbewegur<br>
Maggregatbewegur<br>
Mag VORSICHT: Um nach einem<br>Aggregats oder der Elektroden<br>manuelle Kalibrierung durchge<br>Aggregatbewegungen aufgrung<br>Aggregatbewegungen aufgrung<br>der andere Patientenkomplika<br>für ein angemessenes AMV-Ve<br>Stimulation" auf dem Bild Aggregats oder der Elektroden ein angelegatiewegungen aufgrund<br>
Aggregatiewegungen aufgrund<br>
Oder andere Patientenkomplikatier<br>
für ein angemessenes AMV-Verh<br>
Verwenden. Stimulation" auf dem Bildschirm<br>
Parameter programmi Aggregatbewegungen aufgrund under andere Patientenkomplikation.<br>
Solo für ein angemessenes AMV-Verhalten.<br>
Solo Stimulation.<br>
Amale optimale Frequenzreaktion.<br>
Amale optimale Frequenzreaktion.<br>
Amale optimale Schwellen.<br>
A manuelle Kalibrierung durchgeführt werden.<br>
Aggregatbewegungen aufgrund unzureicher<br>
Moder andere Patientenkomplikationen (z. B.<br>
für ein angemessenes AMV-Verhalten.<br>
Um eine optimale Frequenzreaktion zu erzie<br>
Stimulation

Um eine optimale Frequenzreaktion zu erzielen, können über den Bereich "RightRate Stimulation" auf dem Bildschirm für die Einstellungen der RightRace-Stimulation zahlreiche AMV-Parameter programmiert werden. Dazu gehören: Um eine optimale Brequenzreaktion.<br>
Stimulation " auf dem Bildschirm für<br>
Parameter programmiert werden.<br>
Demogrammiert werden.<br>
Anaerobe Schwellen-Reaktion.<br>
Anaerobe Schwellen-Reaktion.<br>
Consider the Schwellen-Reaktion. Pine optimale Frequenzreaktion zu erzielen, können üllation" auf dem Bildschim für die Einstellungen der Fineter programmiert werden. Dazu gehören:<br>
Suppossungsfaktor<br>
Maerobe Schwelle<br>
Maerobe Schwelle<br>
Maerobe Schwelle<br>

• Anpassungsfaktor

• Anaerobe Schwelle

• Anaerobe Schwellen-Reaktion

• Fitnessniveau

# **Anpassungsfaktor (Atemminutenvolumen)** Parameter programmiert werden. Dazu geh

Ein Anstieg des AMV über die Basislinie aufgrund eines Anstiegs des Stoffwechselbedarfs wird vom Aggregat erkannt und mit Hilfe des Algorithmus in einen Anstieg der Stimulationsfrequenz umgerechnet. Die Beziehung zwischen dem detektierten Anstieg des Atemminutenvolumens und des sich daraus ergebenden Anstiegs der sensorgesteuerten Frequenz wird durch den AMV-Anpassungsfaktor bestimmt. erobe Schwellen-Reaktion<br>
essniveau<br>
sungsfaktor (Atemminutenvol)<br>
sungsfaktor (Atemminutenvol)<br>
iteg des AMV über die Basislini<br>
igregat erkannt und mit Hilfe des<br>
chnet. Die Beziehung zwischen be Schwellen-Reaktion<br>
wealthing and the Schwellen-Reaktion<br>
iniveau<br>
Siniveau<br>
Siniveau<br>
Siniveau<br>
Siniveau<br>
Siniveau<br>
Siniveau<br>
Siniveau<br>
Siniveau<br>
Siniveau<br>
Siniveau<br>
Siniveau<br>
Siniveau<br>
Siniveau<br>
Siniveau<br>
Siniveau<br>
Si Schwellen-Reaktion<br>
Little Control Control Control Control Control Control Control Control Control Control Control Control Control Control Control Control Control Control Control Control Control Control Control Control Con Entre (Atemminutenvolumen)<br>Passant und mit Hilfe des Algorithmus in de Beziehung zwischen dem detektierter<br>Passant und mit Hilfe des Algorithmus in de<br>Persiehung zwischen dem detektierter<br>Passant der Anstiegs der sensorges Elavult verzion al altara de la Silva<br>Universitat de Basislinie aufgrund eines<br>
Int und mit Hilfe des Algorithmus in experience<br>
eziehung zwischen dem detektierter<br>
estimmt.<br>
Sassungsfaktor" bestimmt die Stimuliaus oberhal En-Reaktion (1)<br>
The Reaktion (1)<br>
The Reaktion (1)<br>
The reaktion (1)<br>
Interminiutenvolument)<br>
Interminiutenvolument<br>
Interminiutenvolument<br>
Interminiutenvolument<br>
Interminiutenvolument<br>
Interminiutenvolument<br>
Interminiute

Der Parameter "Anpassungsfaktor" bestimmt die Stimulationsfrequenz, die bei verschiedenen erhöhten AMV-Niveaus oberhalb der LRL abgegeben wird. Höhere Werte für den Anpassungsfaktor führen zu höheren Sensorfrequenzen bei einem bestimmten AMV-Niveau ([Abbildung 2–24 Beziehung zwischen der programmierten Anpassungsfaktor-Einstellung und](#page-89-0) [der Frequenzantwort auf Seite 2-56\)](#page-89-0). Nachstehend sind die Auswirkungen höherer und niedrigerer Einstellungen für den Anpassungsfaktor auf die sensorgesteuerte Stimulationsfrequenz bei einem theoretischen Zwei-Phasen-Belastungstest dargestellt ([Abbildung 2–25 Auswirkungen der Anpassungsfaktor-Einstellungen während eines](#page-89-1) [zweiphasigen Belastungstests auf Seite 2-56\)](#page-89-1). mminutenvolumen)<br>
In die Basislinie aufgründ eines Anstiegs des Stoffweiden in Hilfe des Algorithmus in einen Anstieg der Stim<br>
ung zwischen dem detektierten Anstieg des Atemminien<br>
Mit.<br>
Werstaktor bestimmt die Stimulatio Wischen den gelekterten Ansteg des<br>stiegs der sensorgesteuerten Freque<br>for bestimmt die Stimulationsfrequerten<br>bestimmt die Stimulationsfrequerten<br>bestimmt die Stimulationsfrequerten<br>herren Sensorgesteuerten Anpassur<br>2-56) chen dem detektierten Anstieg des Atemminegs der sensorgesteuerten Frequenz wird der Versium die Stimulationsfrequenz, die beher LRL abgegeben wird. Höhere Werte für<br>The Destinant die Stimulationsfrequenz, die beher LRL ab Example Stimulationsfrequenz, die bei verz<br>ERL abgegeben wird. Höhere Werte für den<br>Sensorfrequenzen bei einem bestimmten AM<br>Machstehend sind die Auswirkungen höherer<br>assungsfaktor auf die sensorgesteuerte<br>etischen Zwei-Ph Begeben wird. Höhere Werte für den<br>Difrequenzen bei einem bestimmten AM<br>rogrammierten Anpassungsfaktor-Einstattehend sind die Auswirkungen höherer<br>gsfaktor auf die sensorgesteuerte<br>en Zwei-Phasen-Belastungstest dargest<br>ung Exploration entern besummien ANV<br>Frammierten Anpassungsfaktor-Einstellend<br>Sind die Auswirkungen höherer und<br>Aktor auf die sensorgesteuerte<br>Zwei-Phasen-Belastungstest dargeste<br>Staktor-Einstellungen während eines ben wird. Höhere Werte für den<br>
ienzen bei einem bestimmten AMV-Niveau<br>
inmierten Anpassungsfaktor-Einstellung und<br>
in sind die Auswirkungen höherer und<br>
or auf die sensorgesteuerte<br>
ei-Phasen-Belastungstest dargestellt<br>
a

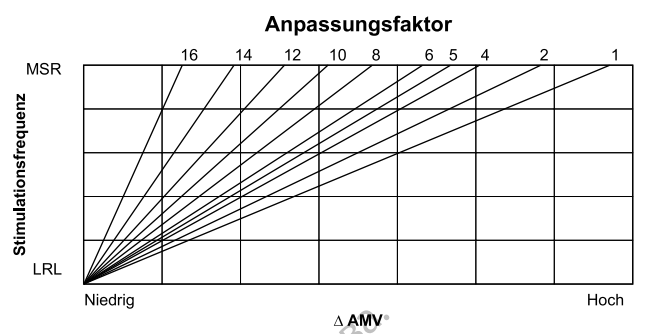

<span id="page-89-0"></span>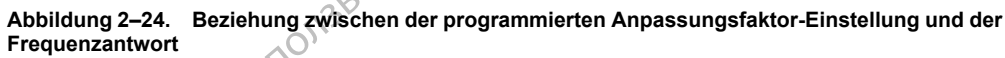

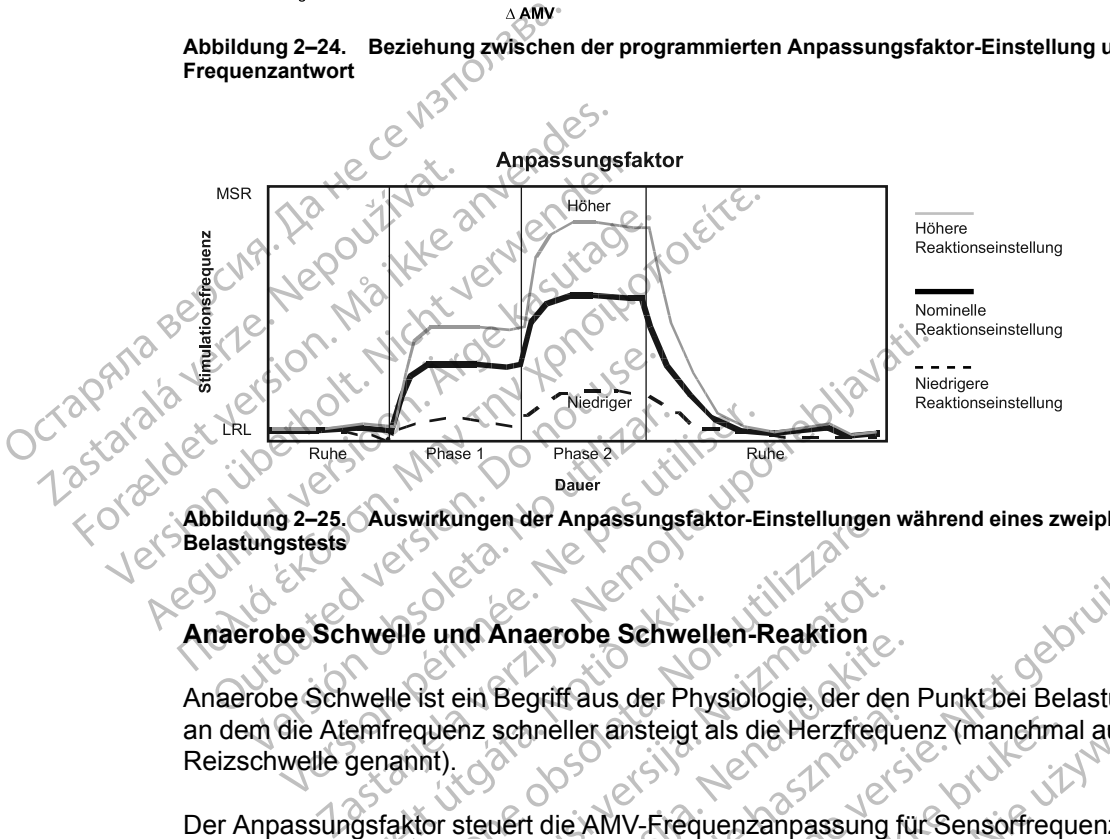

**Abbildung 2–25. Auswirkungen der Anpassungsfaktor-Einstellungen während eines zweiphasigen Belastungstests**

#### **Anaerobe Schwelle und Anaerobe Schwellen-Reaktion**

Anaerobe Schwelle ist ein Begriff aus der Physiologie, der den Punkt bei Belastung beschreibt, an dem die Atemfrequenz schneller ansteigt als die Herzfrequenz (manchmal auch Laktat-Reizschwelle genannt). hwelle und Anaerobe Schwell<br>
iwelle ist ein Begriff aus der Phyenfrequenz schneller ansteigt a<br>
genannt)<br>
genannt)<br>
Gestaktor steuert die AMV-Frequence

<span id="page-89-1"></span>Der Anpassungsfaktor steuert die AMV-Frequenzanpassung für Sensorfrequenzen zwischen der LRL und der "Anaerobe Schwelle". "Anaerobe Schwellen-Reaktion" steuert die AMV-Frequenzanpassung, wenn sich die Sensorfrequenz oberhalb der "Anaerobe Schwelle" befindet. uswirkungen der Anpassungstaktor-Einstellungen<br>
Elle und Anaerobe Schwellen-Reaktion<br>
He ist ein Begriff aus der Physiologie, der der<br>
frequenz schneller ansteigt als die Herzfreq<br>
Iaktor steuert die AMV-Frequenzanpassung<br> Pund Anaerobe Schwellen-Reaktion<br>Ist ein Begriff aus der Physiologie, der de<br>Allenz schneller ansteigt als die Herzfrequentier<br>Int).<br>Cor steuert die AMV-Frequenzanpassung<br>Die Schweller Manaerobe Schwellen-Reaktion<br>Ist wenn na Anaerobe Schwellen-Reaktion<br>Passing Begriff aus der Physiologie, der den<br>Passing schneller ansteigt als die Herzfreque<br>Steuert die AMV-Frequenzanpassung für<br>Schwelle". "Anaerobe Schwellen-Reaktion<br>Patientendaten abgelei

Die Anaerobe Schwelle und die Anaerobe Schwellen-Reaktion können manuell programmiert oder automatisch aus Patientendaten abgeleitet werden. Der klinische Anwender kann im Bildschirm "RightRate-Stimulation Details" die Funktion "Von Patienten-Eigenschaften ableiten" wählen, um Einstellungen zu erhalten, die auf dem Alter und Geschlecht (sowie dem Fitnessniveau, siehe unten) des Patienten beruhen. Wenn sich die Parameter ändern, passt sich die Kurve entsprechend an, um die Auswirkung der neuen Programmierung auf die Gesamtfrequenzreaktion zu zeigen ([Abbildung 2–26 Anaerobe Schwelle und Anaerobe](#page-90-0) [Schwellenreaktion auf Seite 2-57\)](#page-90-0). Wenn das Geburtsdatum oder das Geschlecht im Bildschirm "Patientendaten" geändert werden, erscheinen die neuen Werte auch auf dem Bildschirm "RightRate-Stimulation Details". Begriff aus der Physiologie, der den<br>schneller ansteigt als die Herzfreque<br>uert die AMV-Frequenzanpassung für<br>hwelle". "Anaerobe Schwellen-Reak<br>ne sich die Sensoffrequenz oberhalb<br>ald die Anaerobe Schwellen-Reaktion<br>entend En verde versiert aus der Physiologie, der den Punkt bei Belastung bezugtiff aus der Physiologie, der den Punkt bei Belastung bezugtiff aus der Physiologie, der den Punkt bei Belastung bezugtiff aus der Physiologie, der de Iller ansteigt als die Herzfrequenz (manefima)<br>
Le AMV-Frequenzanpassung für Sensoffrequenz<br>
C. Anaerobe Schwellen-Reaktion " steuent die Sensoffrequenz oberhalb der "Anaerobe<br>
Anaerobe Schwellen-Reaktion können man<br>
daten us der Prijsslotgle, der den Punk bei Belastung ist ansteigt als die Herzfrequenz (manchmal auch Land auch Land auch Land auch Land auch Land auch Land auch Land auch Land auch Land auch Schwellen-Reaktion "steuert die AMV ensorfrequenz oberhalb der "Anaerob<br>
obe Schwellen-Reaktion können mar<br>
abgeleitet werden. Der klinische Anw<br>
cails" die Funktion "Von Patienten-Eige<br>
die auf dem Alter und Geschlecht (so<br>
often beruhen. Wenn sich die Para robe Schwellen-Reaktion" steuert die AMV<br>Soffrequenz oberhalb der "Anaerobe Schwellen-Reaktion können manuell progressive<br>E. Schwellen-Reaktion können manuell progressive<br>S. die Funktion "Von Patienten-Eigenschafte<br>Faster Ether Heaktion können manuell programmeriet werden. Der klinische Anwender kann im die Funktion "Von Patienten-Eigenschaften ab<br>Lui dem Alter und Geschlecht (sowie dem eruhen. Wenn sich die Parameter ändern, pa.<br>Lung der n iktion "Von Patienten-Eigenschaften able<br>
1 Alter und Geschlecht (sowie dem<br>
1 Alter und Geschlecht (sowie dem<br>
1 Wenn sich die Parameter ändern, pas<br>
26 Anaerobe Schwelle und Anaerobe<br>
26 Anaerobe Schwelle und Anaerobe<br>
u För die Parameter ändern, passeuren Programmjerung auf die<br>Eulen Programmjerung auf die Character ändern, passeuren Programmjerung auf die Character (Anaerobe)<br>Statum oder das Geschlecht im Bildschirm<br>Statum Werte auch auf Won Patienten-Eigenschaften ableiten"<br>
und Geschlecht (sowie dem<br>
nn sich die Parameter ändern, passt sich<br>
en Programmierung auf die<br>
aerobe Schwelle und Anaerobe<br>
stum oder das Geschlecht im Bildschirm<br>
n Werte auch auf

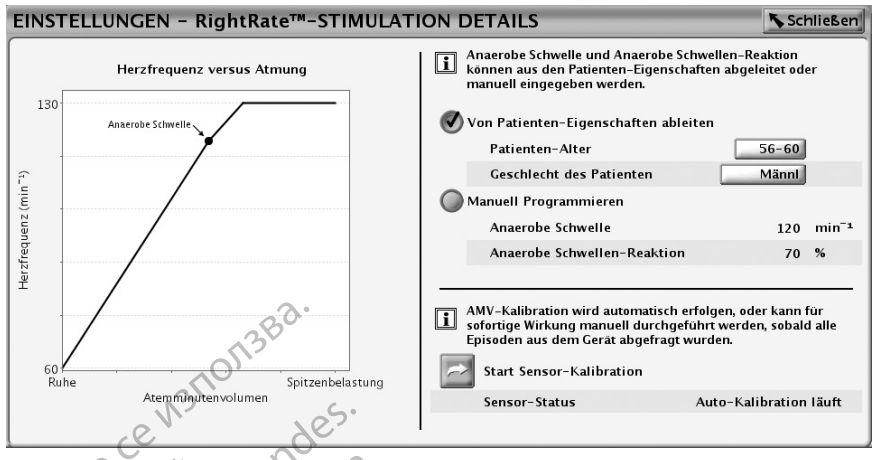

<span id="page-90-0"></span>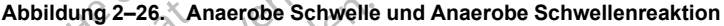

Die physiologische Beziehung zwischen dem AMV und der Frequenz ist annähernd bilinear, wie in [Abbildung 2–27 Typische Beziehung zwischen AMV und Herzfrequenz auf Seite 2-57](#page-90-1) gezeigt wird. Bei Belastung bis zur "Anaerobe Schwelle" kann diese Beziehung annähernd durch eine lineare Beziehung beschrieben werden. Bei Belastungen oberhalb der "Anaerobe Schwelle" ist die Beziehung immer noch annähernd linear, aber die Steilheit ist geringer. Die Beziehung zwischen den beiden Steilheiten variiert von Person zu Person und hängt von mehreren Faktoren, wie z. B. Geschlecht, Alter sowie Belastungshäufigkeit und -intensität ab. Die Aggregate erlauben die Programmierung einer Steigung oberhalb der "Anaerobe Schwelle", die weniger steil ist und somit die physiologische Beziehung zwischen Atmungsfrequenz und Herzfrequenz imitiert. "Anaerobe Schwellen-Reaktion" wird als prozentualer Anteil des "Anpassungsfaktor" programmiert. "Anaerobe Schwellen-Reaktion" wird bei Frequenzen oberhalb der "Anaerobe Schwelle" wirksam und führt zu einer weniger aggressiven Reaktion auf das AMV bei höheren Frequenzen ([Abbildung 2–28 Anaerobe Schwellen-Reaktion auf Seite 2-](#page-91-0) Abbildung 2-26. Anaerobe School and Contract of the Attorney Spitzer<br>
Abbildung 2-26. Anaerobe School and Contract of the Abbildung 2-27 Typische<br>
Contract Die physiologische Beziehung<br>
Contract Die Beziehung immer hoch<br>
C Abbildung 2–26. Archives 2008<br>
22 Sastaralá verze. Nepoužívat.<br>
22 Sastaralá verze. Nepoužívat.<br>
22 Sastaralá verze.<br>
22 Sastaralá verze.<br>
23 Sastaralá verze.<br>
23 Sastaralá verze.<br>
23 Sastaralá verze.<br>
23 Sastaralá verze.<br> Abbildung 2–26. Anaerobe Schwei<br>Abbildung 2–26. Anaerobe Schwei<br>Schweizer version. Må in Abbildung 2–27 Typische Beet<br>Wird. Bei Belastung bis zur "Anaerobe anvenden Beziehung beschrieben<br>ARK inneare Beziehung immer hoch an Abbildung 2–26. Anaerobe Schwelle<br>
Die physiologische Beziehung zv<br>
in Abbildung 2–27 Typische Bezi<br>
Wird. Bei Belastung bis zur "Anaerobe<br>
Verwenden. Stellheiten<br>
2018<br>
2018<br>
2018<br>
2018<br>
2018<br>
2018<br>
2018<br>
2018<br>
2018<br>
2019 Alexander Contraction.<br>
Aegustal version.<br>
Aegusta Belasting bis zur "Anaer<br>
Versichen Beziehung beschrieben we<br>
Version. Einer Beziehung beschrieben we<br>
Versichen den beiden Stellheiten versichten Weniger stell ist und so The physiologische Beziehung zwischen der in Abbildung 2–27 Typische Beziehung zwischen der in Abbildung 2–27 Typische Beziehung zwischen der Beziehung bis zur "Anaerobe Schweiger zwischen den beiden Steilheiten variiert lineare Beziehung beschrieben werder<br>
die Beziehung immer noch annähe<br>
zwischen den beiden Stellheiten versichten.<br>
Stattoren, wie z. B. Geschlecht, Alter<br>
Aggregate erlauben die Programmi<br>
weniger stell ist und somit die zwischen den beiden Steilheiten var<br>
Faktoren, wie z. B. Geschlecht, Alter<br>
Aggregate erlauben die Programmie<br>
weniger steil ist und somit die physic<br>
Herzfrequenz imitiert: "Anaerobe Sc<br>
"Anpassungsfaktor" programmiert:<br> Wischen den beiden Steilheiten variiert vor<br>aktoren, wie z. B. Geschlecht, Alter sowie<br>ggregate erlauben die Programmierung ei<br>eniger steil ist und somit die physiologisch<br>erzfrequenz imitiert. "Anaerobe Schwelle" wirksam<br> Bei Belastung bis zur "Anaerobe Schwelle" kann dies<br>re Beziehung immer hoch annähernd linear, aber die Steil<br>chen den beiden Steilheiten variiert von Person zu Pel<br>oren, wie z. B. Geschlecht, Alter sowie Belastungshäu<br>egat

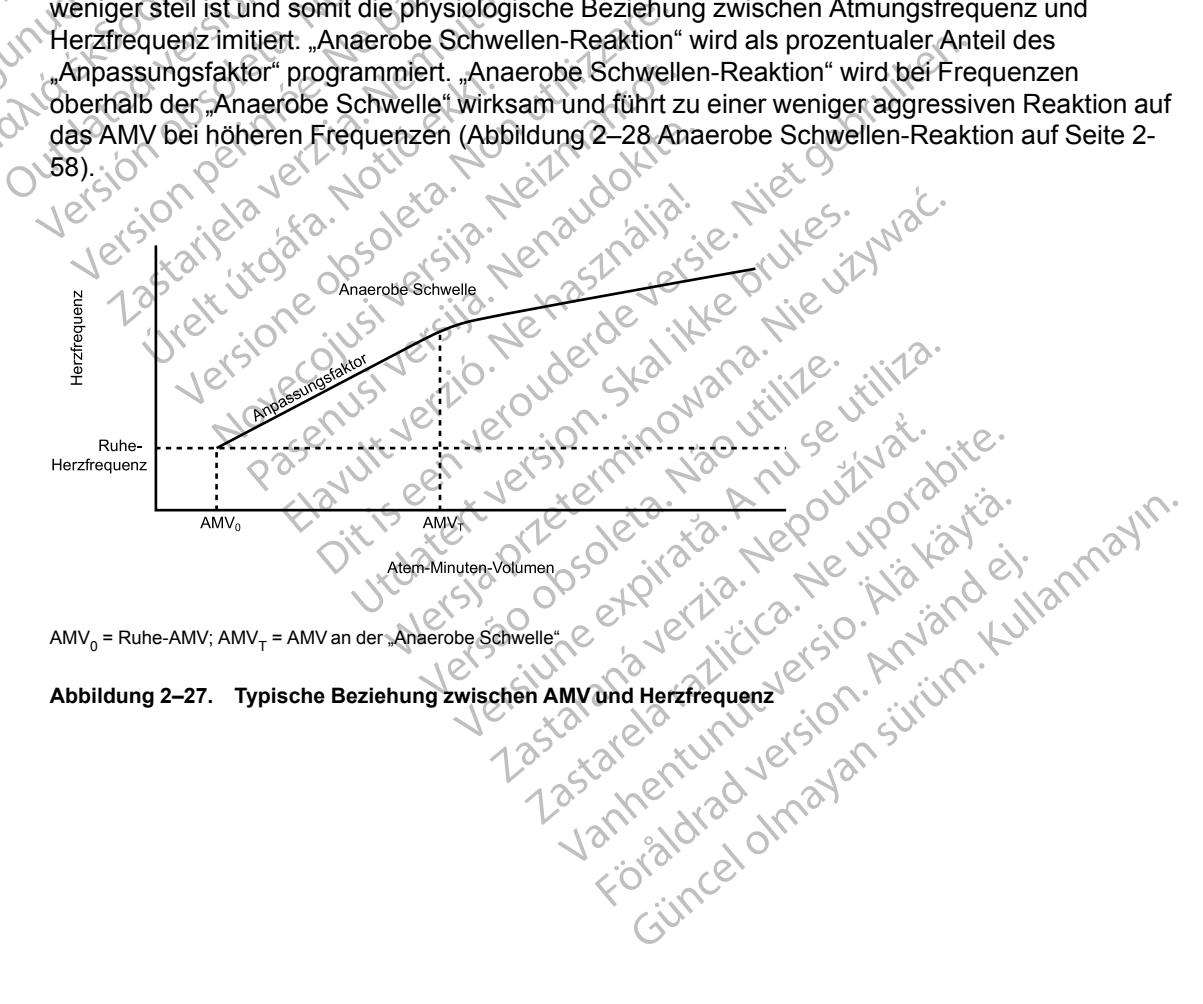

AMV $_0$  = Ruhe-AMV; AMV $_\mathsf{T}$  = AMV an der "Anaerobe Schwelle"

<span id="page-90-1"></span>**Abbildung 2–27. Typische Beziehung zwischen AMV und Herzfrequenz**

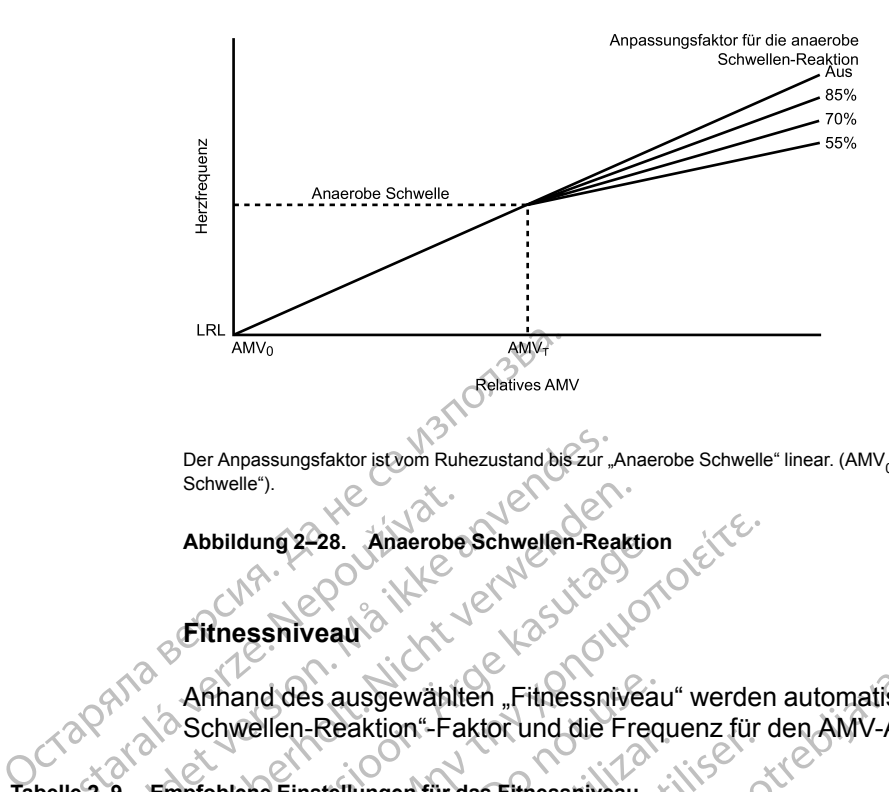

Der Anpassungsfaktor ist vom Ruhezustand bis zur "Anaerobe Schwelle" linear. (AMV<sub>0</sub> = Ruhe-AMV; AMV<sub>T</sub> = AMV an der "Anaerobe Schwelle")

#### <span id="page-91-0"></span>**Abbildung 2–28. Anaerobe Schwellen-Reaktion**

#### **Fitnessniveau**

Anhand des ausgewählten "Fitnessniveau" werden automatisch ein geeigneter "Anaerobe Schwellen-Reaktion"-Faktor und die Frequenz für den AMV-Ausgangswert festgelegt. Schweller<br>
Abbildung 2-28. Anaerobe<br>
Fitnessniveau<br>
Princes ausgewählt<br>
Schwellen-Reaktion"-Fa<br>
belle 2-9. Empfohlene Einstellungen für d

<span id="page-91-1"></span>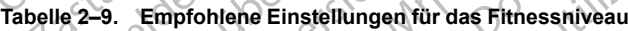

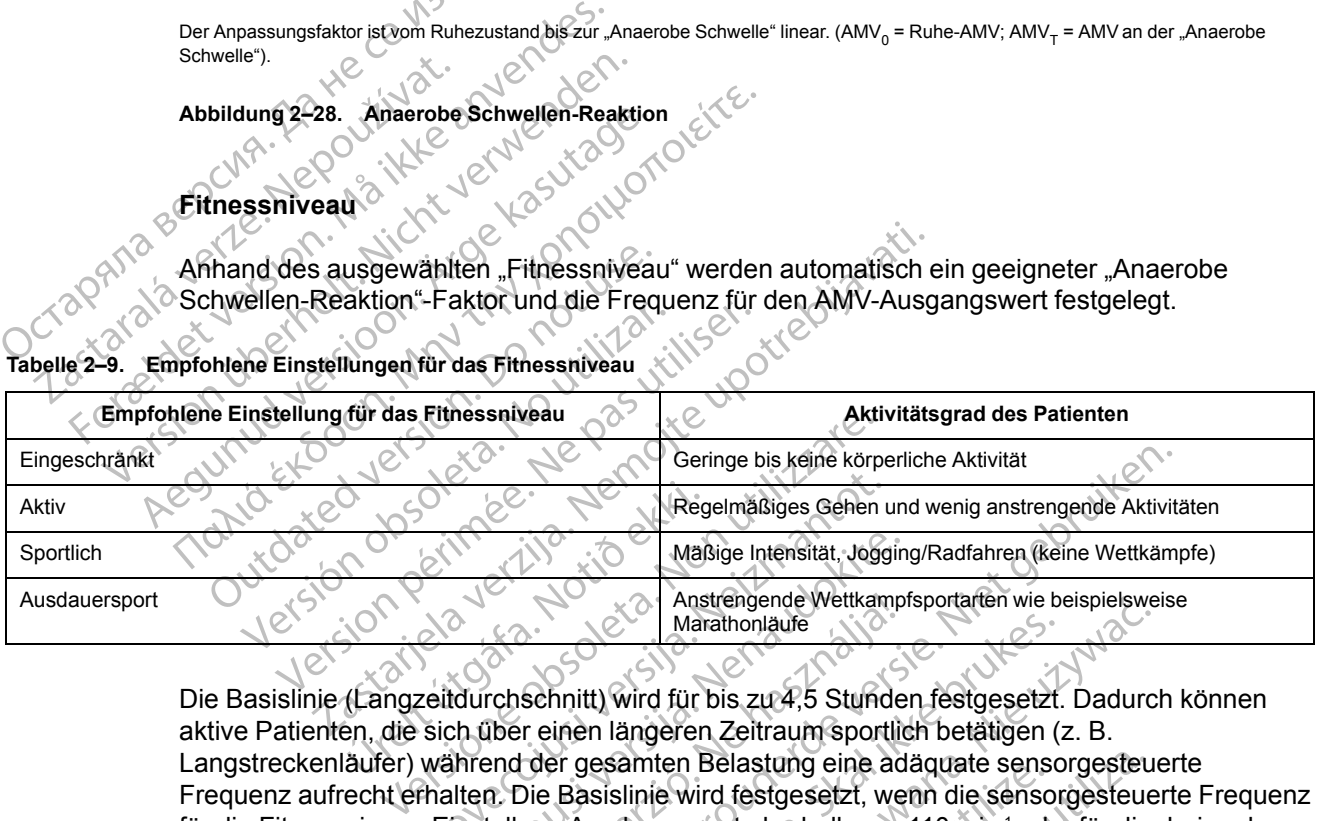

Die Basislinie (Langzeitdurchschnitt) wird für bis zu 4,5 Stunden festgesetzt. Dadurch können aktive Patienten, die sich über einen längeren Zeitraum sportlich betätigen (z. B. Langstreckenläufer) während der gesamten Belastung eine adäquate sensorgesteuerte Frequenz aufrecht erhalten. Die Basislinie wird festgesetzt, wenn die sensorgesteuerte Frequenz für die Fitnessniveau-Einstellung Ausdauersport oberhalb von 110 min-1 oder für die drei anderen Fitnessniveau-Einstellungen oberhalb von 90 min-1 liegt [\(Tabelle 2–9 Empfohlene Einstellungen](#page-91-1) [für das Fitnessniveau auf Seite 2-58](#page-91-1)). Nach 4,5 Stunden oder wenn die Sensorfrequenz unter 90 min-1 bzw. 110 min-1 (wie oben definiert) absinkt, wird die Basislinienanpassung wieder aktiviert. Regelmäßiges Gehen<br>
Maßige Intensität, Jogg<br>
Maßige Intensität, Jogg<br>
Maßige Intensität, Jogg<br>
Marathonläufe<br>
Marathonläufe<br>
Sich über einen längeren Zeitraum sport<br>
Während der gesamten Belastung eine a<br>
Fhalten. Die Basi Maßige Intensität, Joggin.<br>
Anstrengende Wettkampf<br>
Marathonläufe<br>
Marathonläufe<br>
Marathonläufe<br>
Marathonläufe<br>
Marathonläufe<br>
Marathonläufe<br>
Marathonläufe<br>
Marathonläufe<br>
Marathonläufe<br>
Marathonläufe<br>
Die Basislinie wird Anstrengende Wettkamp<br>
Marathonlaufe<br>
Marathonlaufe<br>
Iber einen längeren Zeitraum sportlitend<br>
der gesamten Belastung eine ad<br>
n. Die Basislinie wird festgesetzt, we<br>
tellung Ausdauersport oberhalb von<br>
en oberhalb von 90 Proposition (Seringe bis keine körperliche Aktivität<br>
Regelmäßiges Gehen und wenig anstrengende Aktivität<br>
Maßige Intensität, Jogging/Radfahren (keine Wettkäm)<br>
Anstrengende Wettkampfsportarten wie beispielsweise<br>
Marathon Anstrengende Wettkamptsportarten wie bespielsweiten Marathonläufe<br>
Initt) wird für bis zur 4,5 Stunden festgesetzt. Dadurci<br>
Initt) wird für bis zur 4,5 Stunden festgesetzt. Dadurci<br>
Initt) wird für bis zur 4,5 Stunden fes amten Belastung eine adäquate sensorgesteu<br>
linie wird festgesetzt, wenn die sensorgesteue<br>
dauersport oberhalb von 110 min<sup>-1</sup> oder für die<br>
von 90 min<sup>-1</sup>liegt (Tabelle 2–9 Empfohlene Ei<br>
Nach 4,5 Stunden oder wenn die S

Wenn die anaerobe Schwelle und der Anpassungsfaktor für die anaerobe Schwelle über die Auswahl "Von Patienten-Eigenschaften ableiten" im Programmiergerät (Abbildung 2–26 [Anaerobe Schwelle und Anaerobe Schwellenreaktion auf Seite 2-57\)](#page-90-0) automatisch programmiert werden, bestimmt die Kombination aus Fitnessniveau, Patienten-Alter und Geschlecht des Patienten den prozentualen Anteil des Faktors "Anaerobe Schwellen-Reaktion". port obernalb von 110 min<sup>-1</sup> oder tur die drei a<br>
0 min<sup>-1</sup> liegt (Tabelle 2–9 Empfohlene Einstelli<br>
4,5 Stunden oder wenn die Sensorfreguenz u<br>
bsinkt, wird die Basislinienanpassung wieder<br>
ssungsfaktor für die anaerobe Wird die Basislinienanpassung wieder<br>Staktor für die anaerobe Schwelle über der Programmiergerät (Abbildung 2–26<br>tion auf Seite 2-57) automatisch program<br>eau, Patienten-Alter und Geschlecht des<br>naerobe Schwellen-Reaktions. För für die anaerobe Schwelle über die Programmiergerät (Abbildung 2–26<br>
Programmiergerät (Abbildung 2–26<br>
1 auf Seite 2-57) automatisch programmi, Patienten-Alter und Geschlecht des<br>
robe Schwellen-Reaktion".<br>
Richte Fach die Basislinienanpassung wieder<br>
Trür die anaerobe Schwelle über die<br>
Sprammiergerät (Abbildung 2–26<br>
11 Seite 2-57) automatisch programmiert<br>
21 Seite 2-57) automatisch programmiert<br>
21 Seite 2-57) automatisch programmier

#### **Bewertung der körperlichen Aktivität**

Nach der medizinischen Beurteilung bittet das medizinische Fachpersonal den Patienten eventuell, einer leichten bis moderaten körperlichen Aktivität nachzugehen (z. B. im Gang auf und ab zu gehen oder Treppen auf und ab zu steigen), damit die Frequenzanpassung durch das Aggregat überprüft werden kann. Anhand dieser Bewertung ergibt sich die Grundlage für die Programmierung der frequenzadaptiven Stimulation für die detektierte Aktivität des Patienten. Bei Patienten, die Ausdauersport betreiben, bewirkt eine anstrengende körperliche Aktivität eine präzisere Ermittlung der Frequenzanpassung.

Vor der Bewertung der physischen Aktivität:

- Sicherstellen, dass die Patienten für die Teilnahme gesund genug sind.
- Die Sensor-Trendanalyse-Daten des Patienten für die letzten 25 Stunden überprüfen und ggf. ausdrucken. Weitere Informationen finden Sie unter "Sensor-Trendanalyse" [\("Sensor](#page-96-0) [Trendanalyse" auf Seite 2-63\)](#page-96-0).
- Die Aufzeichnungsmethode "Schlag zu Schlag" (siehe ["Sensor Trendanalyse" auf Seite 2-63\)](#page-96-0) wird empfohlen, wenn die manuelle Optimierung der Sensorfrequenzen auf Grundlage von Bewertungen der körperlichen Aktivität erfolgt.

#### *HINWEIS: Die Ergebnisse der "Sensor Trendanalyse" können über die Registerkarte "Berichte" ausgedruckt werden.*

Nach Bewertung der körperlichen Aktivität das Aggregat des Patienten gemäß "Arbeiten mit Trendanalysedaten" abfragen und die Frequenzanpassungsdaten überprüfen. Diese Frequenzanpassungsdaten können mit den Daten aus den letzten 25 Stunden verglichen werden, die vor dem Test ausgedruckt wurden. Es wird empfohlen, die Aufzeichnungsmethode auf den Modus zurückzusetzen, der vor der Bewertung der körperlichen Aktivität eingestellt war (z. B. 30-Sekunden-Durchschnitt). wird empfohlen, wenn c<br>
Bewertungen der körpe<br>
HINWEIS: Die Ergebniss<br>
"Berichte" ausgedruckt wer<br>
Nach Bewertung der körpe<br>
Trendanalysedaten" abfrag<br>
Trendanalysedaten" abfrag<br>
Frequenzanpassungsdater<br>
werden, die vor de Nach Bewertung<br>
Trendanalysedate<br>
Trendanalysedate<br>
Erequenzanpassu<br>
Werden, die vor de<br>
Zastaralá verze.<br>
Zastaralá verze.<br>
Zastaralá verze.<br>
Zastaralá verze.<br>
Zastaralá verze.<br>
Zastaralá verze.<br>
Zastaralá verze.<br>
Zastara Formulation and the Englisher Community of the Sensor-Trendandlyse lifer<br>
And Bewertung der körperlich<br>
Trendandlysedaten" abfragen<br>
Nach Bewertung der körperlich<br>
Trendandlysedaten" abfragen<br>
Verden, die vor dem Test ausg Nach Bewertung der Körperlicher<br>
Trendanalysedaten" abfragen un<br>
Frequenzanpassungsdaten könn<br>
werden, die vor dem Test ausgec<br>
auf den Modus zurückzusetzen,<br>
(z. B. 30-Sekunden-Durchschnitt<br>
2001<br>
Optimieren der Frequenza Trendanalysedaten" abfragen und<br>
Werden, die vor dem Test ausgedruck<br>
verden, die vor dem Test ausgedruck<br>
vauf den Modus zurückzusetzen, de<br>
vauf den Modus zurückzusetzen, de<br>
vauf den Modus zurückzusetzen, de<br>
vauf den M

#### **Optimieren der Frequenzanpassung für körperliche Aktivität**

Die Sensor-Trendanalyse liefert eine graphische Darstellung der Frequenzantwort des Aggregats auf den detektierten Aktivitätsgrad des Patienten bei Belastung (["Sensor](#page-96-0) Trendanalyse" auf Seite 2-63). Die abgebildete grafische Darstellung Sensor Trendanalyse ([Abbildung 2–29 Frequenzanpassung vor AMV-Sensor auf "Ein" programmiert auf Seite 2-59](#page-92-0)) zeigt die Frequenzanpassungsdaten für einen Patienten, bevor der AMV-Sensor auf Ein programmiert wird. Die tatsächliche Frequenz (schwarze Linie) zeigt die Herzaktivität des Patienten im DDD-Modus, wenn der AMV-Sensor auf Passiv programmiert ist; die Herzfrequenz des Patienten lag nach der körperlichen Aktivität bei etwa 85 min-1. Nach Bewertung der körperlichen Aktivität der Trendanalysedaten" abfragen und die Frequenzanpassungsdaten Können mit den werden, die vor dem Test ausgedruckt wurd<br>
(z. B. 30-Sekunden-Durchschnitt).<br>
(z. B. 30-Sekunden-Durc (z.B. 30-Sekunden-Durchschnitt).<br>
Optimieren der Frequenzanpassi<br>
Die Sensor-Trendanalyse liefert ein<br>
Aggregats auf den detektierten Akt<br>
Trendanalyse" auf Seite 2-63). Die<br>
(Abbildung 2-29 Frequenzanpassur<br>
Zeigt die Fre Optimieren der Frequenzanpassu<br>Die Sensor-Trendanalyse liefert eine<br>Aggregats auf den detektierten Aktiv<br>Trendanalyse" auf Seite 2-63). Die a<br>(Abbildung 2-29 Frequenzanpassur<br>zeigt die Frequenzanpassungsdater<br>programmiert ptimieren der Frequenzanpassung für lie<br>Sensor-Trendanalyse liefert eine graphiggregats auf den detektierten Aktivitätsgra<br>rendanalyse" auf Seite 2-63). Die abgebild<br>Abbildung 2-29 Frequenzanpassung vor A<br>sigt die Frequenz ETTELEUNGEN - FREQUENZADARTIVE STIMULATION E Frequenzanpassungsdaten für<br>e Frequenzanpassungsdaten für<br>en im DDD-Modus, wenn der Aften<br>en im DDD-Modus, wenn der Aften<br>en im DDD-Modus, wenn der Aften<br>exercise in the ReQuenzan<br>exercise aur den detektierten Aktivitätsgrad des Patiers<br>
yse" auf Seite 2-63). Die abgebildete grafisc<br>
2-29 Frequenzanpassungsdaten für einen Patient<br>
iert wird. Die tatsächliche Frequenz (schwarm<br>
mDDD-Modus, wenn der AMV-Sensor

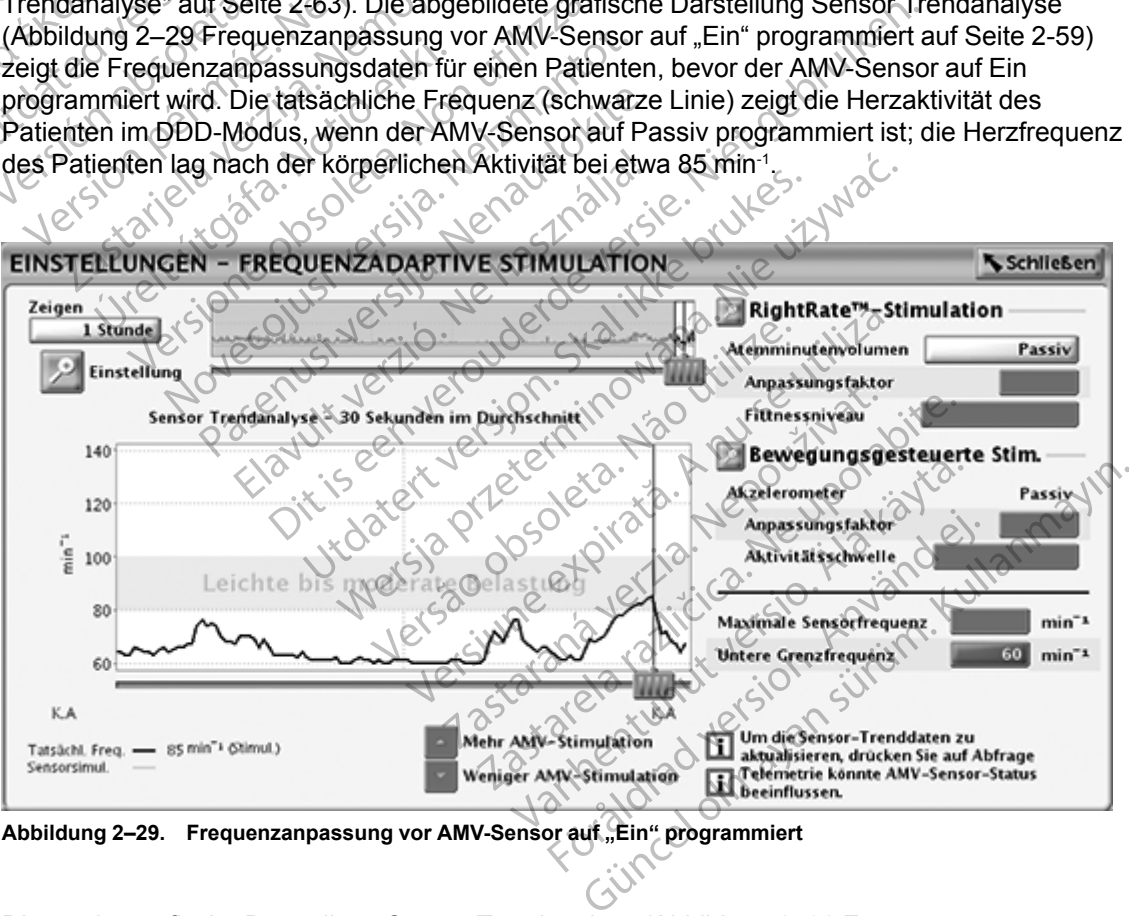

<span id="page-92-0"></span>**Abbildung 2–29. Frequenzanpassung vor AMV-Sensor auf "Ein" programmiert**

Die zweite grafische Darstellung Sensor Trendanalyse [\(Abbildung 2–30 Frequenzanpassung](#page-93-0) [nach AMV-Sensor auf "Ein" programmiert auf Seite 2-60](#page-93-0)) zeigt die Herzfrequenz für denselben Patienten, nachdem der AMV-Sensor auf Ein programmiert wurde. Die Sensorensimulation

(orangefarbene Linie) zeigt die sensorgesteuerte Herzfrequenz, die nach der körperlichen Aktivität des Patienten bei etwa 105 min-1 lag.

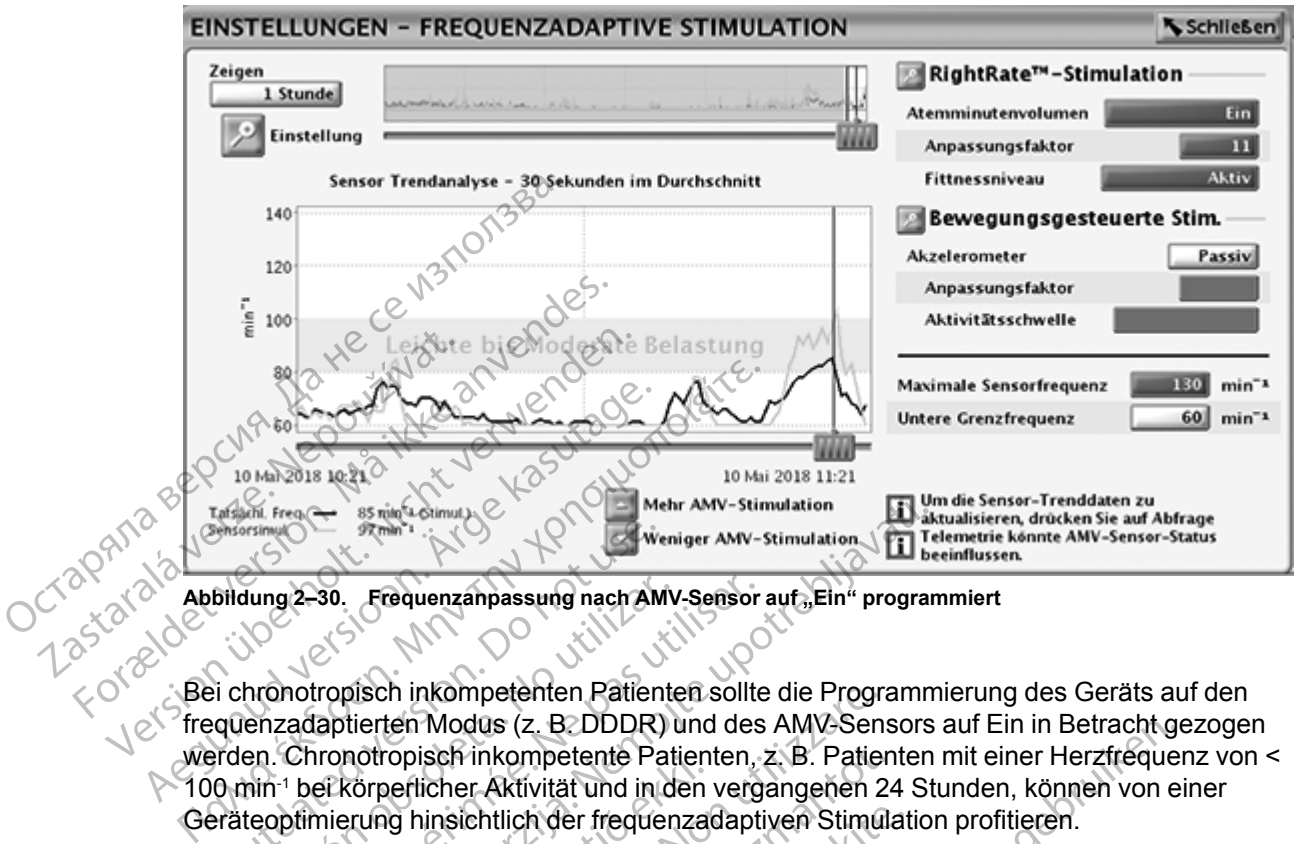

<span id="page-93-0"></span>Abbildung 2–30. Frequenzanpassung nach AMV-Sensor auf "Ein" programmiert

Bei chronotropisch inkompetenten Patienten sollte die Programmierung des Geräts auf den frequenzadaptierten Modus (z. B. DDDR) und des AMV-Sensors auf Ein in Betracht gezogen werden. Chronotropisch inkompetente Patienten, z. B. Patienten mit einer Herzfrequenz von < 100 min-1 bei körperlicher Aktivität und in den vergangenen 24 Stunden, können von einer Geräteoptimierung hinsichtlich der frequenzadaptiven Stimulation profitieren. Bildung 2-30. Frequenzanpassung nach AM<br>Dildung 2-30. Frequenzanpassung nach AM<br>Die chronotropisch inkompetenten Patien<br>Priden. Chronotropisch inkompetente Patienten<br>Die Körperlicher Aktivität und inkompetententen<br>Präteopt Version Frequenzanpassung nach AMV<br>
Inronotropisch inkompetenten Patiente<br>
enzadaptierten Modus (z. B. DDDR)<br>
under Chronotropisch inkompetente Patiente<br>
teoptimierrung hinsichtlich der frequen<br>
dem der AMV-Sensor auf Ein 92-30. Frequenzanpassung nach AMV-Sensor<br>
Inotropisch inkompetenten Patienten sollte<br>
Eadaptierten Modus (z. B. DDDR) und des<br>
Chronotropisch inkompetente Patienten,<br>
1 bel körperlicher Aktivität und in den verg<br>
ptimierun Mehr AMV-stimulation<br>
2021 Mehr AMV-stimulation<br>
2021 Mehr AMV-stimulation<br>
2021 Mehr AMV-Sensor auf Ein" program<br>
2021 Mehr AMV-Sensor auf Ein" programm<br>
2021 Mehr AMV-Sensor auf Ein (2021 Mehr AMV-Sensors<br>
ironotropisch

Nachdem der AMV-Sensor auf Ein programmiert wurde, kann die Frequenzanpassung so optimiert werden, dass bei künftiger Belastung eine angemessene Herzfrequenz erreicht wird. Es sollte in Betracht gezogen werden, die maximale Frequenz für die Sensorensimulation gemäß dem klinischen Zustand des Patienten zu programmieren (z. B. 70 % bis 80 % der für das Alter des Patienten angenommenen maximalen Herzfrequenz (APMHR)). Diese Programmierung kann gemäß dem klinischen Zustand des Patienten bei der klinischen Nachsorge inkrementell vorgenommen werden. Es ist zu beachten, dass die Sensorfrequenz durch MSR und LRL begrenzt ist. Bedenken Sie bei der Neuprogrammierung des Gerätes daher eine erneute Optimierung anhand dieser Funktionen. forforbisch finkompeterne Patien<br>Körperlicher Aktivität und in den<br>Frung hinsichtlich der frequenza<br>AMV-Sensor auf Ein programm<br>Jen, dass bei künftiger Belastung<br>Cht gezogen werden, die maxim<br>in Zustand des Patienten zu pr ch inkompetenten Patienten sollte die Program<br>ten Modus (z. B. DDDR) und des AMV-Sens<br>ropisch inkompetente Patienten, z. B. Patienten<br>berlicher Aktivität und in den vergangenen 2<br>ig hinsichtlich der frequenzadaptiven Stimu isch inkompetente Patienten, z. B. Patien<br>icher Aktivität und in den vergangenen 24<br>insichtlich der frequenzadaptiven Stimula<br>Sensor auf Ein programmiert wurde, kann<br>ss bei künftiger Belastung eine angemes<br>zogen werden, di Sichtlich der frequenzadaptiven Stimulat<br>
sor auf Ein programmiert wurde, kann der künftiger Belastung eine angemessen<br>
en werden, die maximale Frequenz für<br>
I des Patienten zu programmieren (z. B.<br>
nmenen maximalen Herzfr r auf Ein programmiert wurde, kann die Frequenze<br>
künftiger Belastung eine angemessene Herzfrequenz<br>
werden, die maximale Frequenz für die Sensoren<br>
se Patienten zu programmieren (z. B. 70 % bis 80<br>
einen maximalen Herzfre E. B. DDDR) und des AMV-Sensors auf Ein in Betracht gemeente Patienten, z. B. Patienten mit einer Herzfrequent<br>
ivität und in den vergangenen 24 Stunden, können von ein der frequenzadaptiven Stimulation profitieren.<br>
In Fi programmiert wurde, kann die Frequenzanpassur<br>
Belastung eine angemessene Herzfrequenz erre<br>
die maximale Frequenz für die Sensorensimulation<br>
ten zu programmieren (z. B. 70 % bis 80 % der für<br>
kimalen Herzfrequenz (APMHR)

#### **Mischen der beiden Sensoren**

Wenn sowohl der Akzelerometer- als auch der AMV-Sensor für die frequenzadaptive Stimulation auf "Ein" programmiert sind, werden die beiden sensorgesteuerten Frequenzen gemischt, um eine frequenzabhängige, gewichtete, durchschnittliche Reaktion zur Verfügung zu stellen. Infolgedessen entspricht die gemischte Reaktion stets einer der beiden Frequenzen oder liegt zwischen den beiden Frequenzen. Wenn die Akzelerometerreaktion geringer als die AMV-Reaktion ist, beruht die Sensormischung zu 100 % auf dem Atemminutenvolumen. Wenn die Akzelerometerreaktion größer als die AMV-Reaktion ist, liegt die Mischung im Bereich von 80 % Akzelerometer und 20 % AMV, wenn die Akzelerometerfrequenz an der LRL liegt, und 40 % Akzelerometer und 60 % AMV, wenn die Akzelerometerfrequenz an der MSR liegt. Versão obsoleta. Não utilize. Versiune expirat<sup>ă</sup>. A nu se utiliza. rammierung des Geräfes daher eine er AMV-Sensor für die frequenzadaptive Stim<br>AMV-Sensor für die frequenzadaptive Stim<br>Sensorgesteuerten Frequenzen gemischt<br>Inititiche Reaktion zur Verfügung zu stellen<br>In stets einer der beiden Frequenzen oder<br>Kzelerometerrea Vanheimer<br>
Vanheimer version für die frequenzadaptive Stim<br>
Insorgesteuerten Frequenzen gemischt,<br>
iteke Reaktion zur Verfügung zu stellen.<br>
Isterseiner der beiden Frequenzen oder I<br>
lerometerreaktion geringer als die AMV-Sensor für die frequenzadaptive Stimulargesteuerten Frequenzen gemischt, under Reaktion zur Verfügung zu stellen.<br>
Seiner der beiden Frequenzen oder lieten.<br>
Seiner der beiden Frequenzen oder lieten.<br>
Seiner der beiden Fre Son für die frequenzadaptive Stimulation<br>Son für die frequenzadaptive Stimulation<br>Seaktion zur Verfügung zu stellen.<br>Ther der beiden Frequenzen oder liegt<br>deterreaktion geringer als die AMV-<br>Jem Atemminutenvolumen. Wenn di

Die folgenden Beispiele zeigen die Funktion des Mischungsalgorithmus.

#### **Beispiel 1**

Das Akzelerometer detektiert Bewegung mit einem simultanen AMV-Anstieg ([Abbildung 2–31](#page-94-0) [Gemischte Reaktion bei einer Akzelerometer-Reaktionszeit von 30 Sekunden auf Seite 2-61](#page-94-0)). Bei Belastung erhöht die gemischte Reaktion die Frequenz umgehend (innerhalb von 4 Sekunden) auf der Grundlage der Akzelerometerreaktion. Wenn die Frequenz weiter ansteigt, bewegt sich die gemischte Reaktion auf die AMV-Reaktion zu, bleibt aber immer zwischen der Akzelerometer- und der AMV-Reaktion. Bei höheren Frequenzen haben die Veränderungen des Akzelerometer-Inputs einen geringeren Effekt auf die gemischte Reaktion (nur 40 % an der MSR), während Veränderungen des AMV einen stärkeren Effekt haben. Bei Beendigung der Belastung sinkt die Akzelerometerfrequenz wie vom Parameter "Erholungszeit" vorgeschrieben und fällt in diesem Beispiel unter die AMV-Reaktion. Als Folge davon schaltet der Algorithmus während der Erholungsphase auf eine 100 %-AMV-Reaktion um, solange die Akzelerometerreaktion unter der AMV-Reaktion bleibt. Lassen Sie beim Mischen der beiden Sensoren den nominellen Akzelerometerwert auf 2 Minuten. Dies ermöglicht, dass das physiologische AMV- Signal die frequenzadaptive Stimulation in der Erholungsphase nach der Belastung steuert.

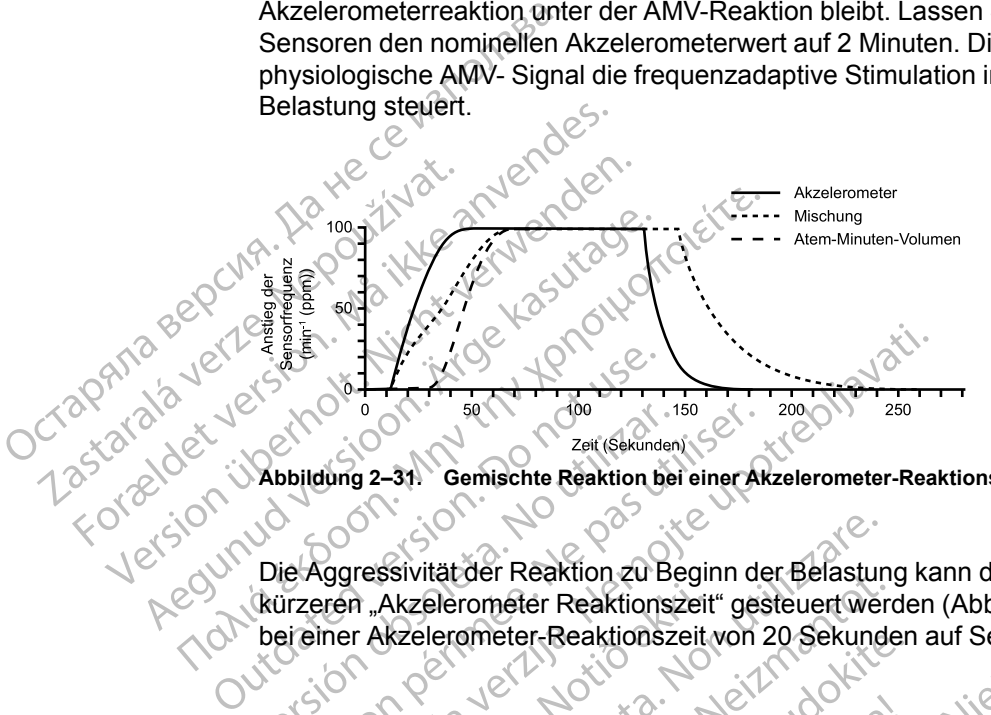

<span id="page-94-0"></span>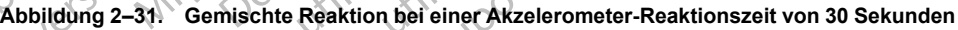

Die Aggressivität der Reaktion zu Beginn der Belastung kann durch Programmierung einer kürzeren "Akzelerometer Reaktionszeit" gesteuert werden ([Abbildung 2–32 Gemischte Reaktion](#page-94-1) [bei einer Akzelerometer-Reaktionszeit von 20 Sekunden auf Seite 2-61\)](#page-94-1). Versichte Reaktion observation observation observation observation observation observation observation observation observation observation observation observation observation observation observation observation observation

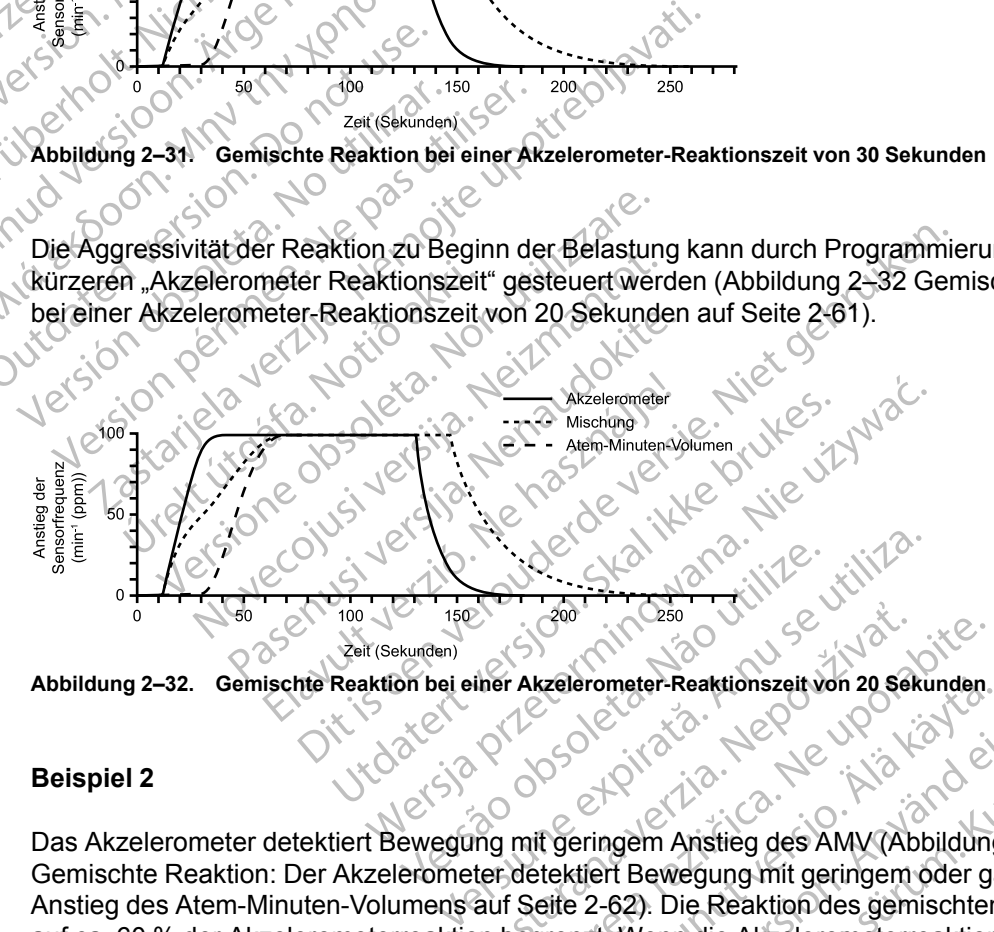

<span id="page-94-1"></span>**Abbildung 2–32. Gemischte Reaktion bei einer Akzelerometer-Reaktionszeit von 20 Sekunden**

#### **Beispiel 2**

Das Akzelerometer detektiert Bewegung mit geringem Anstieg des AMV (Abbildung 2–33 [Gemischte Reaktion: Der Akzelerometer detektiert Bewegung mit geringem oder gar keinem](#page-95-0) [Anstieg des Atem-Minuten-Volumens auf Seite 2-62\)](#page-95-0). Die Reaktion des gemischten Sensors ist auf ca. 60 % der Akzelerometerreaktion begrenzt. Wenn die Akzelerometerreaktion während der Erholung unter die AMV-Reaktion fällt, ist die "gemischte" Reaktion zu 100 % AMV-gesteuert. 200<br>
Henri Akzelerometer-Reaktionszeit von 20 Sel<br>
Archivector (1999)<br>
2009<br>
2009<br>
2009<br>
2009<br>
2009<br>
2009<br>
2009<br>
2009<br>
2009<br>
2009<br>
2019<br>
2019<br>
2019<br>
2019<br>
2019<br>
2019<br>
2019<br>
2019<br>
2019<br>
2019<br>
2019<br>
2019<br>
2019<br>
2019<br>
2019<br>
2 Examples relations<br>
The set of the set of the set of the set of the set of the set of the set of the set of the set of the set of the set of the set of the set of the set of the set of the set of the set of the set of the Experimenter-Reaktionszeit von 20 Sekunden.<br>
The Constant of Geringem Anstreg des AMV (Abbildung<br>
tektlert Bewegung mit geringem oder ga<br>
eite 2-62). Die Reaktion des gemischten<br>
grenzt. Wenn die Akzelerometerreaktion<br>
e " Etate version.<br>Föräldrad version.<br>För den anstrag des AMV (Abbildung 2<br>För Bewegung mit geringem oder gar<br>12-62). Die Reaktion des gemischten Statten der Stattion.<br>För Reaktion. 2010 % AMV-ge Güncel of Marian Schemar Schemar Schemar Schemar Schemar Schemar Schemar Schemar Schemar Schemar Schemar Schemar Schemar Schemar Schemar Schemar Schemar Schemar Schemar Schemar Schemar Schemar Schemar Schemar Schemar Schem

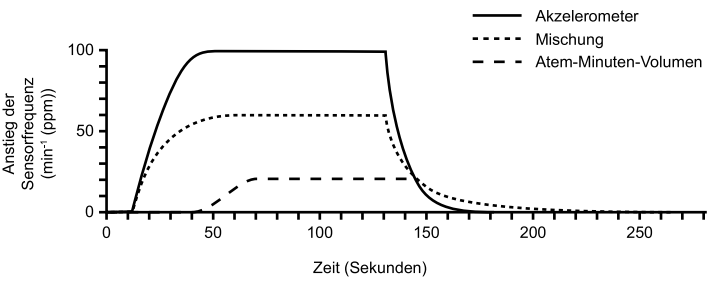

<span id="page-95-0"></span>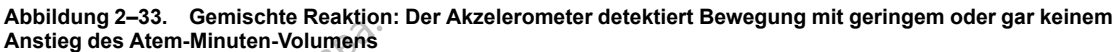

#### **Beispiel 3**

Das AMV steigt bei geringem Anstieg der Akzelerometerfrequenz an [\(Abbildung 2–34 Gemischte](#page-95-1) [Reaktion: AMV-Anstieg mit geringer oder keiner vom Akzelerometer detektierten Bewegung auf](#page-95-1) Seite 2-62). Die gemischte Reaktion erhöht die Frequenz anfangs mit Hilfe der Akzelerometerreaktion, aber wenn die AMV-Reaktion über die Akzelerometerreaktion ansteigt, wird die "gemischte" Reaktion zu 100 % AMV-gesteuert. Dies sorgt für eine angemessene Reaktion bei Erhöhung des Stoffwechselbedarfs in Situationen mit geringer oder gar keiner Bewegung des Oberkörpers. Beispiel 3<br>
Das AMV steigt bei geringem Ans<br>
Reaktion AMV-Anstieg mit geringem<br>
Seite 2-62). Die gemischte Reakt<br>
Akzelerometerreaktion, aber wen<br>
wird die "gemischte" Reaktion zu<br>
Reaktion bei Erhöhung des Stoffv<br>
Bewegun Das AMV steigt bei gerir<br>
Reaktion: AMV-Anstieg<br>
Seite 2-62). Die gemisch<br>
Akzelerometerreaktion<br>
wird die "gemischte" Reaktion bei Erhöhung<br>
Reaktion bei Erhöhung<br>
Bewegung des Oberkörp<br>
Crack and Charles Charles Charles Beispiel 3<br>
Das AMV steigt bei geringem Anstieg<br>
Reaktion: AMV-Anstieg mit geringer c<br>
Seite 2-62). Die gemischte Reaktion e<br>
Akzelerometerreaktion, aber wenn die<br>
wird die "gemischte" Reaktion zu 100<br>
Wird die "gemischte" Das AMV steigt bei geringem Anstieg d<br>
Reaktion: AMV-Anstieg mit geringer od<br>
Seite 2-62). Die gemischte Reaktion er<br>
Akzelerometerreaktion, aber wenn die A<br>
wird die "gemischte" Reaktion zu 100 %<br>
Reaktion bei Erhöhung de Reaktion. AMV-Anstieg mit geringer oder<br>Seite 2-62). Die gemischte Reaktion erhö<br>Akzelerometerreaktion, aber wenn die AN<br>wird die "gemischte" Reaktion zu 100 % /<br>Reaktion bei Erhöhung des Stoffwechsell<br>Bewegung des Oberkör Reaktion: AMV-Anstieg mit geringen: vinder oder keiner von Seite 2-62). Die gemischte Reaktion erhöht die Fre<br>Akzelerometerreaktion, aber wenn die AMV-Reakt<br>wird die "gemischte" Reaktion zu 100 % AMV-gest<br>Reaktion bei Erh Everydated version. Do not use Britannia verzija. Nemotiva verzija. Nemotiva verzija. Nemotiva verzija. Nemotiva verzija. Nemotiva verzija. Nemotiva verzija. Nemotiva verzija. Nemotiva verzija. Nemotiva verzija. Nemotiva verzija. Nemotiva verzija. Nemot

**Abbildung 2–34. Gemischte Reaktion: AMV-Anstieg mit geringer oder keiner vom Akzelerometer detektierten Bewegung** Since on the particular security of the straight Úrelt útgáfa. Notið ekki. Versioner observation. Non utilizzare. Noveco Neizmann 2011

#### <span id="page-95-1"></span>**Follow-up-Beurteilungen des Aggregats**

Versión no critica.

Nach der Programmierung des AMV-Sensors oder des Akzelerometers können die Parameter für die Frequenzanpassung bei nachfolgenden Geräteüberprüfungen angepasst werden. Falls die Patienten über Kurzatmigkeit oder Müdigkeit beim Sport klagen oder eine hohe Herzfrequenz über einen längeren Zeitraum hinweg melden, sollten die Histogramme überprüft und die Parameter angepasst werden. Außerdem sollten die Histogramme zurückgesetzt werden, wenn Parameter im Zusammenhang mit der Frequenzanpassung angepasst werden (siehe ["Histogramme" auf Seite 4-9\)](#page-168-0). Pasenusi versija. Nenaudokite. Fort (Sekunden)<br>
Reaktion: AMV-Anstieg mit geringer oder k<br>
Reaktion: AMV-Anstieg mit geringer oder k<br>
Reaktion: Ne használja (1999)<br>
Reaktion: Ne használja (1999)<br>
Reaktion: Ne használja (1999)<br>
Reaktion: Ne használja (19 Dit is een verbalten versiert als alternation and der eine hohe Heren Andrean Sollten die Histogramme überprüft und der hinning melden sollten die Histogramme überprüft und Utdatert versjon. Skal ikke brukes. Wersland and the Histogramme Control Control of the Mudigkeit being Sport Reserved and the Sport Reserved and the Sport Reserved and the Sport Reserved and Sport Reserved and Sport Reserved and Sport Reserved and Sport Res Paris<br>
Sensors oder des Akzelerometers köndigenden Geräteüberprüfungen anger<br>
Müdigkeit beim Sport klagen oder ein<br>
Müdigkeit beim Sport klagen oder ein<br>
Müdigkeit beim Sport klagen oder ein<br>
Erequenzanpassung angepasst we Version of the ARC CONDITIONS En Geräfeüberprüfungen angepasst werden Geräfeüberprüfungen angepasst werden, sollten die Histogramme überprüftu<br>Dilten die Histogramme überprüftu<br>Dilten die Histogramme zurückgesetzt v<br>Jerusanpassung angepasst werden (sie der des Akzelerometers können die Paran<br>Geräteüberprüfungen angepasst werden.<br>it beim Sport klagen oder eine hohe Herzfr<br>sollten die Histogramme überprüft und die<br>en die Histogramme zurückgesetzt werden<br>zanpassung angepass France De France de Herzfrance de Herzfrance de Herzfrance de Herzfrance de Herzfrance de Herzfrance de Herzfrance de Herzfrance de Herzfrance de Herzfrance de Herzfrance de Herzfrance de Herzfrance de Herzfrance de Herzfr

#### **Niedriger und hoher Anpassungsfaktor**

Die Histogramme können einen Hinweis darauf liefern, dass die Parameter für die Frequenzanpassung (z. B. Anpassungsfaktor, MSR usw.) angepasst werden können, um die gewünschte Herzfrequenz zu erreichen. Eine stärkere Stimulation bei MSR kann darauf hinweisen, dass der Anpassungsfaktor zu hoch ([Abbildung 2–35 Hoher Anpassungsfaktor auf](#page-96-1) [Seite 2-63](#page-96-1)) oder der MSR zu niedrig eingestellt wurde (siehe Abbildung 2–36 Niedriger [Anpassungsfaktor auf Seite 2-63\)](#page-96-2). Im Histogramm in [Abbildung 2–35 Hoher Anpassungsfaktor](#page-96-1) [auf Seite 2-63](#page-96-1) ist zu erwägen, ob der Anpassungsfaktor gesenkt oder die MSR erhöht werden sollte. För etter använder andet använder använder använder använder använder använder använder använder använder använder använder använder använder använder använder använder använder använder använder använder använder använder port klagen oder eine höhe Herzfrequenz<br>
E Histogramme überprüft und die<br>
togramme zurückgesetzt werden, wenn<br>
ung angepasst werden (siehe<br>
ung angepasst werden (siehe<br>
alss die Parameter für die<br>
Stagen können, um die<br>
ti

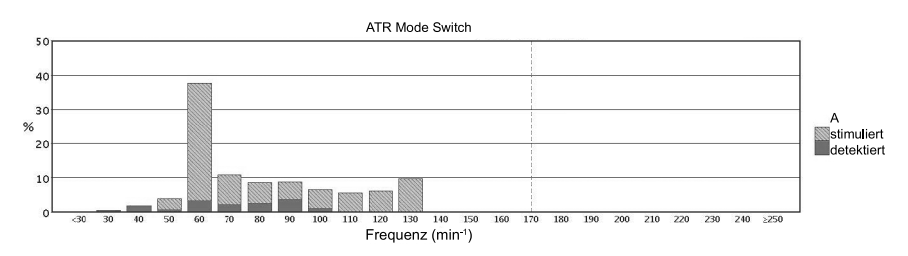

<span id="page-96-1"></span>**Abbildung 2–35. Hoher Anpassungsfaktor**

In den Histogrammen in [Abbildung 2–36 Niedriger Anpassungsfaktor auf Seite 2-63](#page-96-2) ist der Anpassungsfaktor möglicherweise zu niedrig, worauf der große prozentuale Anteil der Schläge in einem einzelnen Abschnitt hinweist, z. B. > 70 %. In diesem Fall sollte der programmierte Anpassungsfaktor allmählich erhöht werden.

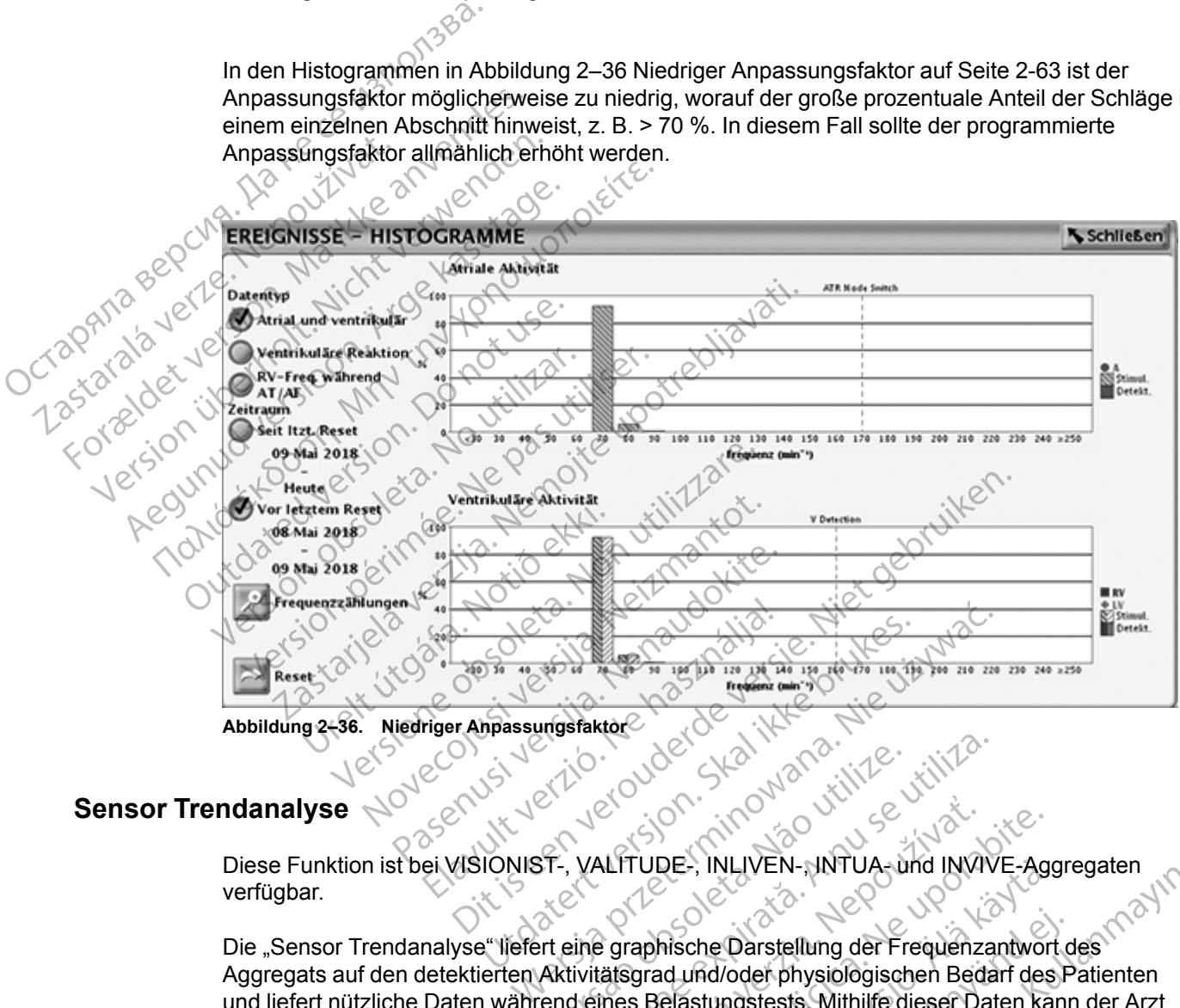

<span id="page-96-2"></span>**Abbildung 2–36. Niedriger Anpassungsfaktor**

#### <span id="page-96-0"></span>**Sensor Trendanalyse**

Diese Funktion ist bei VISIONIST-, VALITUDE-, INLIVEN-, INTUA- und INVIVE-Aggregaten verfügbar.

Die "Sensor Trendanalyse" liefert eine graphische Darstellung der Frequenzantwort des Aggregats auf den detektierten Aktivitätsgrad und/oder physiologischen Bedarf des Patienten und liefert nützliche Daten während eines Belastungstests. Mithilfe dieser Daten kann der Arzt die sensorgesteuerte Stimulationsfrequenz an den aktuellen Bedarf des Patienten anpassen. ER INSTRUCTION OF STRAND CONTROLLER Version A Nu and Ward Wille XLITUDE, INLIVEN-JNTUA-und INVI<br>LITUDE, INLIVEN-JNTUA-und INVI<br>Egraphische Darstellung der Frequenz<br>Latsgrad und/oder physiologischen Bed<br>mes Belastungstests. Mithilfe dieser Da<br>Juenz an den aktuellen Bedarf des Pati TUDE-, INLIVEN-, INTUA- und INVIVE-Age<br>
TUDE-, INLIVEN-, INTUA- und INVIVE-Age<br>
Taphische Darstellung der Frequenzantwork<br>
grad und/oder physiologischen Bedarf des<br>
S Belastungstests. Mithilfe dieser Daten ka<br>
nz an den ak DE-, INLIVEN-, INTUA- und INVIVE-Age<br>
Mische Darstellung der Frequenzantwort<br>
In Sich and Und/oder physiologischen Bedarf des<br>
Elastungstests. Mithlife dieser Daten kai<br>
an den aktuellen Bedarf des Patienten<br>
die Einstellu che Darstellung der Frequenzantwort<br>
Ind/oder physiologischen Bedarf des F<br>
stungstests. Mithilfe dieser Daten kann<br>
den aktuellen Bedarf des Patienten an<br>
Einstellungsparameter der "Sensor<br>
enzadaptive Stimulation" aufruf VEN-, SNTOA- und NVVE-Aggregaten<br>
Carstellung der Frequenzantwort des<br>
Voder physiologischen Bedarf des Patienten<br>
Ingstests. Mithilfe dieser Daten kann der Arzt<br>
in aktuellen Bedarf des Patienten anpassen.<br>
Instellungspar

Die Kurven der "Sensor Trendanalyse" und die Einstellungsparameter der "Sensor Trendanalyse"sind über den Bildschirm "Frequenzadaptive Stimulation" aufrufbar.

Die grafische Darstellung der "Sensor Trendanalyse" (Abbildung 2–37 Grafische Darstellung der [Sensortrendanalyse mit Belastungsbereich auf Seite 2-64](#page-97-0)) identifiziert einen festen Bereich von Herzfrequenzen (80-100 min<sup>-1</sup>) für Leichte bis moderate Belastung. Dieser Bereich kann als Anhalt für die angestrebten Herzfrequenzen bei normalem Gehen und anderen wenig anstrengenden Tätigkeiten genutzt werden und dazu beitragen, Patienten mit chronotroper

<span id="page-97-1"></span>Inkompetenz zu identifizieren.12Dieser Bereich kann in Abhängigkeit von Faktoren wie dem Patientenalter und der Art der körperlichen Tätigkeit variieren.[2](#page-97-1)

Die Tasten "Auf" und "Ab" [\(Abbildung 2–37 Grafische Darstellung der Sensortrendanalyse mit](#page-97-0) [Belastungsbereich auf Seite 2-64\)](#page-97-0) für "Mehr AMV-Stimulation" und "Weniger AMV-Stimulation" stellen eine alternative Methode für die manuelle Auswahl des Anpassungsfaktors dar. Mit jedem Tastendruck ändert sich der Anpassungsfaktor um 1. Die Taste "Auf" erhöht den Anpassungsfaktor, die Taste "Ab" vermindert den Anpassungsfaktor. Weitergehende Informationen zur Sensoroptimierung finden Sie im nachstehenden Abschnitt über das Arbeiten mit Trendanalysedaten.

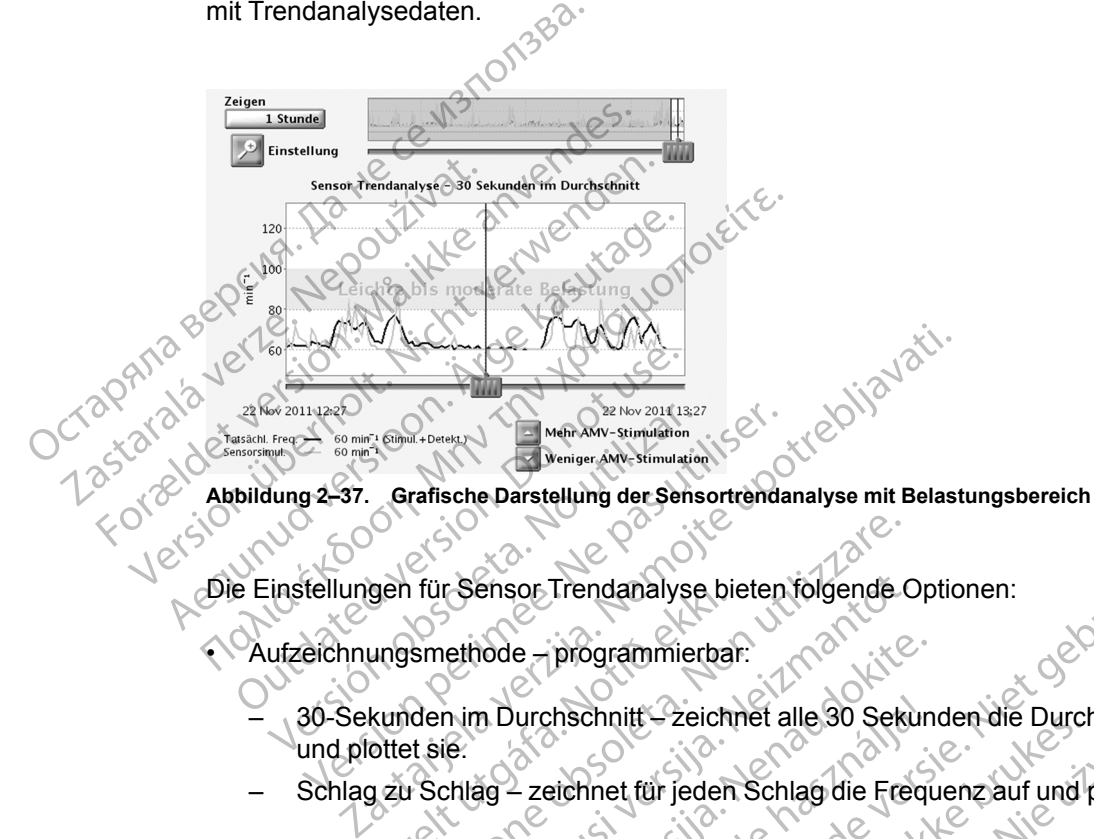

Die Einstellungen für Sensor Trendanalyse bieten folgende Optionen:

- Aufzeichnungsmethode programmierbar:
- <span id="page-97-0"></span> $\sqrt{30}$ -Sekunden im Durchschnitt $-$ zeichnet alle 30 Sekunden die Durchschnittsfrequenz auf und plottet sie. gen fur sensor Irendanalyse bilder<br>Ungsmethode – programmierba.<br>Kunden im Durchschnitt – zeicht<br>Ster sie:<br>Jau Schlag – zeichnet für jeden.<br>EIS: Versionen Trendanalyse bieten folgende.<br>
Ismethode – programmierbar:<br>
Iden im Durchschnitt – zeichnet alle 30 Seki<br>
It sie:<br>
It Schlag zu Schlag wird empfohlen, wei<br>
It Kurzen Gang im Flur oder während kurzer<br>
It Kurzen Ga r Sensor Trendanalyse bieten folgende.<br>
Lethode – programmierbar:<br>
In im Durchschnitt – zeichnet alle 30 Seku<br>
16.<br>
It lag – zeichnet für jeden Schlag die Fred<br>
It Schlag zu Schlag – wird empfohlen, wen<br>
Irzen Gang im Flur Fauch Parammierbar:<br>
Pauchschnitt – zeichnet alle 30 Sekun<br>
Pase – zeichnet für jeden Schlag die Frequencie<br>
Chlag zu Schlag – wird empfohlen, wenn<br>
Passag im Flur oder während kurzer Ak<br>
R R R R R R R R R R R R R R R R R urchschnitt – zeichnet alle 30 Sekun<br>Elava i Schlag wird empfolien, wenn<br>Sang im Flur oder während kurzer Aleine Daten für die Trendanalyse auf<br>The Daten für die Trendanalyse auf Trendanalyse bieten folgende Optionen:<br>
programmierbar:<br>
programmierbar:<br>
programmierbar:<br>
programmierbar:<br>
programmierbar:<br>
programmierbar:<br>
eichnet für jeden Schlag die Frequenz auf und plottet sie.<br>
zu Schlag<sup>4</sup> wird em The Paichnet alle 30 Sekunden die Durchschnitts<br>
It für jeden Schlag die Frequenz auf und plottet si<br>
Inlag wird empfohlen, wenn die Sensorfrequenze<br>
Flur oder während kurzer Aktivitätsphasen optimie<br>
In für die Trendanaly
	- Schlag zu Schlag zeichnet für jeden Schlag die Frequenz auf und plottet sie.

*HINWEIS: "Schlag zu Schlag" wird empfohlen, wenn die Sensorfrequenzen manuell bei einem kurzen Gang im Flur oder während kurzer Aktivitätsphasen optimiert werden.* Einigt – Zeichner alle 30 Sekunden die Durch<br>
Innet für jeden Schlag die Frequenz auf und<br>
Innet für die Trendanalyse aufgezeichnet:<br>
Vaten für die Trendanalyse aufgezeichnet:<br>
In Flur oder während kurzer Aktivitätsphase<br>

- Aus es werden keine Daten für die Trendanalyse aufgezeichnet.
- Dauer nicht programmierbar und abhängig von der gewählten Aufzeichnungsmethode:
- "Aufzeichnungsmethode" auf "Aus" oder auf "30-Sekunden im Durchschnitt programmiert – die Dauer beträgt ca. 25 Stunden. vers vährend kurzer Aktivitätsphase<br>Für die Trendanalyse aufgezeichnet:<br>Vabhängig von der gewählten Aufzeichnet:<br>Aus" oder auf 30-Sekunden im Durc<br>ägt ca. 25 Stunden:<br>Schlag zu Schlag" programmiert – die Wra empronien, wenn die Sensonrequenze<br>der während kurzer Aktivitätsphasen optimi<br>die Trendanalyse aufgezeichner<br>hängig von der gewählten Aufzeichnungsn<br>s" oder auf 30-Sekunden im Durchschnitt"<br>rea. 25 Stunden.<br>lag zu Sehl Trendanalyse aufgezeichnef.<br>Angig von der gewählten Aufzeichnungs<br>Dider auf 30-Sekunden im Durchschnitt<br>21 Sehlag" programmiert – die Dauer<br>22 Sehlag" programmiert – die Dauer
- Aufzeichnungsmethode" auf "Schlag zu Schlag" programmiert die Dauer beträgt ca. 40 Minuten bei 75 min-1. Examples aufgezeichnet:<br>
Sa von der gewählten Aufzeichnungsmethology<br>
The rauf 20-Sekunden im Durchschnitt<br>
Sa Stunden<br>
Seklag "programmiert – die Dauer beträg<br>
Seklag "programmiert – die Dauer beträg<br>
Seklag "programmiert
- Datenaufzeichnung programmierbar:
- Kontinuierlich umfasst die aktuellen Daten. Speicherung beginnt, wenn die Einstellungen bestätigt werden. Es werden kontinuierlich die neuesten Daten aufgezeichnet und dabei die ältesten Daten überschrieben, bis die Informationen abgerufen werden. Damit stehen dem Arzt Daten zur Verfügung, die über die Dauer des programmierten Zeitraums bis zum Moment des Abrufens erfasst wurden. of der gewählten Aufzeichnungsmethod För anden im Durchschnitt"<br>
Star den Star den Pauer beträgt den Star den Star den Star der Dauer beträgt den Star den Star den Star den Star den Barn<br>
Speicherung beginnt, wenn die Informationen<br>
berschrieben, bis die Info Gewählten Aufzeichnungsmethode:<br>Sekunden im Durchschnitt"<br>programmiert – die Dauer beträgt ca.<br>eicherung beginnt, wenn die<br>muietlich die neuesten Daten<br>rschrieben, bis die Informationen<br>zur Verfügung, die über die Dauer de

<sup>1.</sup> Scherr J, et al., Associations between Borg's rating of perceived exertion and physiologic measures of exercise intensity. Eur J. Appl Physiol, Vol. 113 (1): 147-155, 2013.

<sup>2.</sup> Newman et al., Walking Performance and Cardiovascular Response: Associations with Age and Morbidity—The Health Aging and Body Composition Study. J. of Gerontology, Vol. 58A (8): 715-20, 2003.

– Fest — beginnt, wenn die Einstellungen bestätigt werden. Es wird so lange gespeichert, bis der Gerätespeicher voll ist. So kann der Arzt die Daten von der anfänglichen Einstellung über einen festen Zeitraum einsehen.

Das Aggregat sammelt und speichert Frequenz- und Sensordaten. Diese werden dann auf dem PRM in einem graphischen Format dargestellt, das die Tatsächliche Frequenz des Patienten und die Sensorsimulation während des Aufzeichnungszeitraums gegenüberstellt.

Die Tatsächliche Frequenz (schwarze Linie) zeigt die Herzfrequenz des Patienten während der Aktivität (stimuliert oder detektiert). Die Sensorsimulation (orangefarbene Linie) zeigt die sensorgesteuerte Herzfrequenz mit den aktuellen Sensorparametereinstellungen. Wenn der Schieber auf der waagerechten Achse der Abbildung bewegt wird, werden tatsächliche und sensorgesteuerte Herzfrequenzen für bestimmte Datenpunkte angegeben. Außerdem werden die durch einen bestimmten Datenpunkt dargestellten atrialen Ereignisse (einzelner Schlag oder 30-Sekunden-Durchschnitt) klassifiziert und neben "Tatsächliche Frequenz" angezeigt. Die Ereignisse werden als eine oder mehrere der folgenden Kategorien klassifiziert und angezeigt: Stimuliert, Detektiert, Detektiert in ATR. Dieser Ereignistyp steht für ventrikuläre Ereignisse in VVI (R)-Modi. Aktivität (stimuliert oder der sensorgesteuerte Herzfreq<br>
Schieber auf der waagerec<br>
sensorgesteuerte Herzfreq<br>
die durch einen bestimmter<br>
30-Sekunden-Durchschnitt<br>
Ereignisse werden als eine<br>
Stimuliert, Detektiert, Dete 30-Sekunden-Dur<br>Ereignisse werder<br>Stimuliert, Detekti<br>Stimuliert, Detekti<br>Stimuliert, Detekti<br>Perze. Nepoužívat.<br>Zastaralá verze. Nepoužívat.<br>Zastaralá vedurchführen zu m<br>Zastaralá vedurchführen zu m<br>Zastaralá vedurchführe Sensorgesteuerte Herzreguen<br>
die durch einen bestimmten Da<br>
30-Sekunden-Durchschnitt) kla<br>
Ereignisse werden als eine oder<br>
Stimuliert, Detektiert, Detektier<br>
Stimuliert, Detektiert, Detektier<br>
(R)-Modi.<br>
Die aktuellen Sen

Die aktuellen Sensorparameter können angepasst werden, um die entsprechenden Veränderungen des Sensorfrequenzverhaltens anzusehen, ohne noch einen Belastungstest durchführen zu müssen.

Das Aggregat kann Daten in frequenzadaptiven und nicht frequenzadaptiven Modi aufzeichnen und speichern. In nicht frequenzadaptiven Modi werden die Daten für die Trendanalyse über die Sensoreinstellung "Passiv" aufgezeichnet. "Passiv" erlaubt die Aufzeichnung von Sensordaten, die zur Optimierung der Sensoren in Abwesenheit einer sensorgesteuerten Frequenzreaktion verwendet werden können. In der Sensoreinstellung "Passiv" werden die Daten der Sensorsimulation jedoch erst dann in der Kurve angezeigt, wenn ein frequenzadaptiver Modus gewählt wird. 30-Sekunden-Durchschnitt) klass<br>Ereignisse werden als eine oder<br>Stimuliert, Detektiert, Detektiert in<br>Stimuliert, Detektiert, Detektiert in<br>(R)-Modi.<br>Veränderungen des Sensorfrequen.<br>Veränderungen des Sensorfrequen.<br>2008 M Stimuliert, Detektiert, Detektiert in<br>Stimuliert, Detektiert in<br>Aegusta (R. Modia)<br>Alexanderungen des Sensorfrequent<br>Aegusta (R. Modia)<br>Aegusta (R. Modia)<br>Alexanderungen des Sensorfrequent<br>Alexander Sensoreinstellung "Pass Ereignisse werden als eine oder mehrere de<br>
Stimuliert, Detektiert, Detektiert in ATR. Dies<br>
(R)-Modi.<br>
Die aktuellen Sensorparameter können ang<br>
Veränderungen des Sensorfrequenzverhalt<br>
(durchführen zu müssen.<br>
Das Aggreg Veränderungen des Sensorfrequen<br>
durchführen zu müssen.<br>
Das Aggregat kann Daten in frequenzad:<br>
Sensoreinstellung "Passiv" aufgeze<br>
die zur Optimierung der Sensoren<br>
verwendet werden können. In der Sensorsimulation jedoch Das Aggregat kann Daten in frequentiert und speichern. In nicht frequenzada<br>Sensoreinstellung "Passiv" aufgezei<br>die zur Optimierung der Sensoren in<br>verwendet werden können. In der Sensorsimulation jedoch erst dann in<br>gewäh As Aggregat kann Daten in frequenzadaptiven<br>
Masser aus Christellung, Passiv" aufgezeichnet.<br>
E zur Optimierung der Sensoren in Abwes<br>
Einwendet werden können. In der Sensorei<br>
ensorsimulation jedoch erst dann in der Kriti Aggregat zeichnet auch bei äktiver Felemetrie (mit Proprieter Adaptiven und Schwarzen und Specifier upotrebligation und nicht felemenzadaptiven und nicht felemenzadaptiven und nicht felemenzadaptiven und nicht felemenzadap Stellung "Passiv" aufgezeichnet. "Passiv"erlimierung der Sensoren in Abwesenheit eine<br>
werden können. In der Sensoreinstellung "I<br>
ulation jedoch erst dann in der Kurve angez<br>
rd.<br>
Constantine für der Sensoreinstellung "I<br> r Sensoren in Abwesenheit einer sensorgesteuerten Frechen.<br>
Inder Sensoreinstellung "Passiv" werden die Daten<br>
ch erst dann in der Kurve angezeigt, wenn ein frequenzad<br>
auch bei äktiver Telemetrie (mit Programmierkopf oder

Das Aggregat zeichnet auch bei aktiver Telemetrie (mit Programmierkopf oder RF) Daten für die Sensor Trendanalyse auf.

Wenn die Herzfrequenz vollkommen sensorgesteuert ist, können noch immer kleine Unterschiede zwischen "Tatsächliche Frequenz" und "Sensorsimulation" beobachtet werden, weil sie unabhängig durch etwas unterschiedliche Methoden berechnet werden. der werden komnen. In der Sens<br>Simulation jedoch erst dann in d<br>Lwird.<br>Gregaf zeichnet auch bei aktiver<br>Trendanalyse auf.<br>Trendanalyse auf.<br>Lie Herzfrequenz vollkommen se<br>hiede zwischen "Tatsächliche F<br>bhangig durch etwas rden können. In der Sensoreinstellung "F<br>tion jedoch erst dann in der Kurve angeze<br>zeichnet auch bei aktiver Telemetrie (mit<br>analyse auf.<br>zriequenz vollkommen sensorgesteuert i<br>zwischen "Tatsächliche Frequenz" und "Sensor-Entre auch bei aktiver Telemetrie (mit Falyse auf.<br>Palyse auf.<br>Papen - Tatsächliche Frequenz und "Se<br>Pasor Trendanalyse daten.<br>Pasor Trendanalyse "wird folgendermaker" net auch betäktiver felemetrie (mit lastaut.<br>
Jenne Vollkommen sensorgesteuert is<br>
Men. Tatsächliche Frequenz" und "Se<br>
ch etwas unterschiedliche Methoden<br>
Dr-Trendanalysedaten<br>
Dr Trendanalyse" wird folgendermaß Utdatert versionen mannen i Tuganimiere<br>
Intradiction Contract is the Contract of the Sensors in Utdate<br>
International International Contract of the Contract of the Contract of the Contract of the Contract of the Contract

#### **Arbeiten mit Sensor-Trendanalysedaten**

Die Funktion "Sensor Trendanalyse" wird folgendermaßen benutzt:

- 1. Nach einem Belastungstest zur graphischen Anzeige "Sensor Trendanalyse" gehen und die Trendanalysedaten mit "Abfragen" aktualisieren. Die Trendanalysedaten werden bei der anfänglichen Abfrage abgerufen. Wenn eine Sitzung aktiv bleibt, während der Patient einer leichten bis moderaten körperlichen Aktivität nachgeht, erneut "Abfragen" drücken, um die Trendanalysedaten zu aktualisieren. bei aktiver Telemetrie (mit Programmierkopf dder<br>
commen sensorgesteuert ist, konnen noch immer<br>
achliche Frequenz" und "Sensorsimulation" beob<br>
unterschiedliche Methoden berechnet werden.<br>
analysedaten<br>
analysedaten<br>
anal terschiedliche Methoden berechnet werden behalten.<br>Versichten Methoden behalten.<br>Vers wird folgendermaßen behalten.<br>Vers graphischen Anzeige "Sensor Tringen" aktualisieren. Die Trendanaly.<br>Verlichen Aktivität nachgeht, ern Schiedliche Methoden berechnet werden.<br>
Sedaten<br>
e" wird folgendermaßen benutzt:<br>
The Traphischen Anzeige "Sensor Trendanaly<br>
Jen " aktualisieren. Die Trendanalysedaten<br>
en Wenn eine Sitzung aktiv bleibt, währencichen Akti daten<br>
Wird folgendermaßen benutzt:<br>
Zastaranhischen Anzeige "Sensor Trendana<br>
Traphischen Anzeige "Sensor Trendana<br>
Tranchischen Die Trendanalysedater<br>
Menn eine Sitzung aktiv bleibt, währer<br>
en:<br>
Inn die Datenmenge, die Etter Indianalsen behutzt:<br>
A folgendermaßen behutzt:<br>
A folgendermaßen behutzt:<br>
A ktualisieren: Die Trendanalysedaten werder<br>
A ktivität nachgeht, erneut "Abfragen" druck<br>
A ktivität nachgeht, erneut "Abfragen" druck<br>
di rigendermalsen benutzt.<br>
Chen Anzeige "Sensor Trendanalyse" ge<br>
alisieren: Die Trendanalysedaten werde<br>
eine Sitzung aktiv bleibt, während der P<br>
tivität nachgeht, erneut "Abfragen" druck<br>
Ebatemenge, die gleichzeitig ange
- 2. Über die Schaltfläche "Zeigen" kann die Datenmenge, die gleichzeitig angezeigt werden soll, vergrößert oder verkleinert werden. Die Start- und Enddaten und -zeiten am unteren Rand der grafischen Anzeige ändern sich entsprechend dem auf der Grafik gezeigten Zeitraum. Die Optionen reichen von 1 bis 25 Stunden bei der "30 Sekunden im Durchschnitt"-Aufzeichnungsmethodeund von 5 bis 40 Minuten bei der "Schlag zu Schlag"-Aufzeichnungsmethode. För Anzeige "Sensor Trendanalyse" gehieren. Die Trendanalysedaten werden<br>Te Sitzung aktiv bleibt, während der Pa<br>ät nachgeht, erneut "Abfragen" drücke<br>The Sitzung aktiv bleibt, während der Pa<br>attenmenge, die gleichzeitig a Anzeige "Sensor Trendanalyse" gehen und die<br>en: Die Trendanalysedaten werden bei der<br>Sitzung aktiv bleibt, während der Patfient einer<br>nachgeht, erneut "Abfragen" drücken, um die<br>nachgeht, erneut "Abfragen" drücken, um die<br>
- 3. Um einzustellen, welche Daten auf dem Diagramm angezeigt werden sollen, oder bestimmte Datenpunkte anzusehen, Schieber entlang der horizontalen Achsen unterhalb der Anzeigefenster bewegen.
- 4. Sensor-Parameter rechts neben dem Diagramm anpassen, um zu sehen, wie die Anpassung der frequenzadaptiven Stimulationsparameter die Sensorreaktion beeinflusst (orangefarbene Linie). Wenn diese Parameter und/oder die MSR und LRL auf dem Bildschirm geändert werden, verändert die Anwendung das Diagramm, um die entsprechenden Auswirkungen zu verdeutlichen. Wenn die Herzfrequenz des Patienten für die jeweilige Aktivität angemessen ist, muss keine Sensoroptimierung vorgenommen werden.
- 5. Wenn die Herzfrequenz des Patienten in dem für die jeweilige Aktivität gewünschten Bereich liegt, wählen Sie "Programmieren".

*HINWEIS: Die Ergebnisse der "Sensor Trendanalyse" können über die Registerkarte "Berichte" ausgedruckt werden. Im Ausdruck erscheinen zusätzlich zu der aktuellen, im Bildschirm des Programmiergeräts angezeigten Kurve sowohl die (derzeit programmierten)* "Aktuell"- als auch die (vom klinischen Anwender angepassten) "Simulation"-Parameter. liegt, wählen Sie "Programminikaari (1997)<br>
HINWEIS: Die Ergebnisse der "Berichte" ausgedruckt werden. In<br>
Bildschirm des Programmiergerät<br>
"Aktuell"- als auch die (vom klinist<br>
HINWEIS: Sensoranpassunger<br>
AMV-Kalibrierung Formation and Bildschirm des Programmiergeräts ans "Aktuell"- als auch die (vom klinischer HINWEIS: Sensoranpassungen so AMV-Kalibrierungs-Zeitraums aufgez<br>
HINWEIS: Sensoranpassungen so<br>
AMV-Kalibrierungs-Zeitraums aufgez

*HINWEIS: Sensoranpassungen sollten nicht aufgrund von Daten erfolgen, die während des AMV-Kalibrierungs-Zeitraums aufgezeichnet wurden.* "Aktuell"- als auch die (v<br>HINWEIS: Sensoranp<br>AMV-Kalibnerungs-Zeitr<br>TRIALE TACHY-REAKTION<br>TRMode Switch<br>Cliese Funktion ist bei Vi "Aktuell"- als auch die (vom klinischen A<br>
HINWEIS: Sensoranpassungen sollte<br>
AMV-Kalibnerungs-Zeitraums aufgezeit<br>
LE TACHY-REAKTION<br>
LOGE Switch<br>
Chiese Funktion ist bei VISIONIST-WAL<br>
Verfügbar.<br>
Chie ATR soll den Zeitr

# <span id="page-99-0"></span>**ATRIALE TACHY-REAKTION**

# **ATR Mode Switch**

Diese Funktion ist bei VISIONIST-, VALITUDE-, INLIVEN-, INTUA- und INVIVE-Aggregaten verfügbar.

Die ATR soll den Zeitraum begrenzen, in dem sich die ventrikuläre Stimulationsfrequenz an der MTR befindet oder ein unerwünschtes Verhalten (2:1-Block oder Wenckebach-Verhalten) an der MSR als Reaktion auf eine pathologische atriale Arrhythmie zeigt. HINWEIS: Sensoranpassungen sollten<br>
AMV-Kalibrierungs-Zeitraums aufgezeich<br>
FACHY-REAKTION<br>
de Switch<br>
Diese Funktion ist bei VISIONIST-WALIT<br>
verfügbar.<br>
Die ATR soll den Zeitraum begrenzen, in<br>
MTR befindet oder ein uner HINWEIS: Sensoranpassungen sollten nicht auf<br>AMV-Kalibrierungs-Zeitraums aufgezeichnet wurde<br>ACHY-REAKTION<br>Switch<br>Diese Funktion ist bei VISIONIST-WALITUDE- IN<br>Verfügbar.<br>Die ATR soll den Zeitraum begrenzen, in dem sich<br>MT vitch<br>
ese Funktion ist bei Vision ist visible<br>
ese Funktion ist bei Vision ist visible<br>
e ATR soll den Zeitraum begrenzen, in<br>
ER als Reaktion auf eine pathologische<br>
ER als Reaktion auf eine pathologische<br>
E ATR begrenzt Funktion ist bei Visionist - VALITUS<br>gbar.<br>T.R. soll den Zeitraum begrenzen, in di<br>befindet oder ein unerwünschtes Verlas<br>Reaktion auf eine pathologische -<br>T.R. begrenzt auch den Zeitraum, in de<br>oftachykardie inhibiert ist Experiment of the VISIONIST - VALITUDE<br>
In the periment of the VISIONIST - VALITUDE<br>
Indet oder ein unerwünschtes Verhalten<br>
Reaktion auf eine pathologische atriale<br>
Degrenzt auch den Zeitraum, in dem die C<br>
Chykardie inhi AKTION<br>
2013<br>
2013<br>
2013<br>
2013<br>
2013<br>
2013<br>
2013<br>
2013<br>
2013<br>
2013<br>
2013<br>
2013<br>
2013<br>
2013<br>
2013<br>
2013<br>
2013<br>
2013<br>
2013<br>
2013<br>
2013<br>
2013<br>
2013<br>
2013<br>
2013<br>
2013<br>
2014<br>
2015<br>
2014<br>
2015<br>
2015<br>
2015<br>
2015<br>
2016<br>
2016<br>
2016 Zeitraum begrenzen, in dem sich die Ventril<br>
er ein unerwünschtes Verhalten (2:1-Block c<br>
rauf eine pathologische atriale Arrhythmie<br>
t auch den Zeitraum, in dem die CRT auf Gr<br>
e inhibiert ist.<br>
tierte atriale Aktivität v

Die ATR begrenzt auch den Zeitraum, in dem die CRT auf Grund einer pathologischen Vorhoftachykardie inhibiert ist.

Wenn eine detektierte atriale Aktivität vorliegt, die die ATR-Auslösefrequenz übersteigt, wechselt das Aggregat den Stimulations-Modus wie folgt von einem Tracking-Modus in einen Modus ohne Tracking: der ein unerwünschtes Verhalt<br>
stion auf eine pathologische atria<br>
enzt auch den Zeitraum, in dem<br>
ardie inhibiert ist.<br>
tektierte atriale Aktivität vorliegt<br>
den Stimulations-Modus wie fol Version of the pathologische atriale Arrhythmie z<br>
Let eine pathologische atriale Arrhythmie z<br>
Let den Zeitraum, in dem die CRT auf Grundbiert ist.<br>
te atriale Aktivität vorliegt, die die ATR-Aufmulations-Modus wie folgt den Zeitraum, in dem die CRT auf Grunder<br>Jiert ist.<br>Atriale Aktivität vorliegt, die die ATR-Aus<br>Lilations-Modus wie folgt von einem Trau<br>(R) oder VDI(R) Lichter (Neder VDI) Elavult verzió.<br>Elaborat verzió. Ne die ATR-Australians-Modus wiesfolgt von einem Tra<br>Coder vDI(R) (2008)<br>Coder vDI(R) (2008)<br>Coder vDI(R) (2008) grenzen, in dem sich die Ventrikuläre Stimulationsfrequent<br>
ünschtes Verhalten (2:1-Block oder Wenckebach-Verhalt<br>
athologische atriale Arrhythmie zeigt.<br>
Ceitraum, in dem die CRT auf Grund einer pathologischen.<br>
Aktivität Werstein. Skal ikke brukes. Werstein werstein werstein werstein werstein werstein werstein werstein werstein werstein werden werden werden werden werden werden werden werden werden werden werden werden werden werden werden

or piracia, Nervia Karakara<br>etpiracia, Nervia Rajana, Kull<br>ana versintica, Använd Kull<br>anea runut version, Surum, Kull<br>annea version, Surum, Kull<br>annea version, Surum,

- Von DDD(R) zu DDI(R) oder VDI(R)
- Von VDD(R) zu VDI(R)

Hier ein Beispiel für ATR-Verhalten (Abbildung 2–38 ATR-Verhalten auf Seite 2-67). Versão une expiram Nepselle. Versiune expirată. A nut versiune Zastaraná verzia. Nepoužíva<sup>ť</sup>. E-38 ATR-Verhalten auf Seite 2-67). Itic.<br>2-38 ATR-Verhalten auf Seite 2-67). Itic.<br>005 octobratic. Ne uporabition.<br>005 octobratic.co. Newsight.<br>2-38 ATR-Verhittlerision. Amiano. BEATR-Verhalten auf Selte 2-67). Journal Revenalten auf Seite 2-67). It's like that the like the survivity of the survivity of the survivity of the survivity of the survivity of the survivity of the survivity of the survivity of the survivity of the survivity of

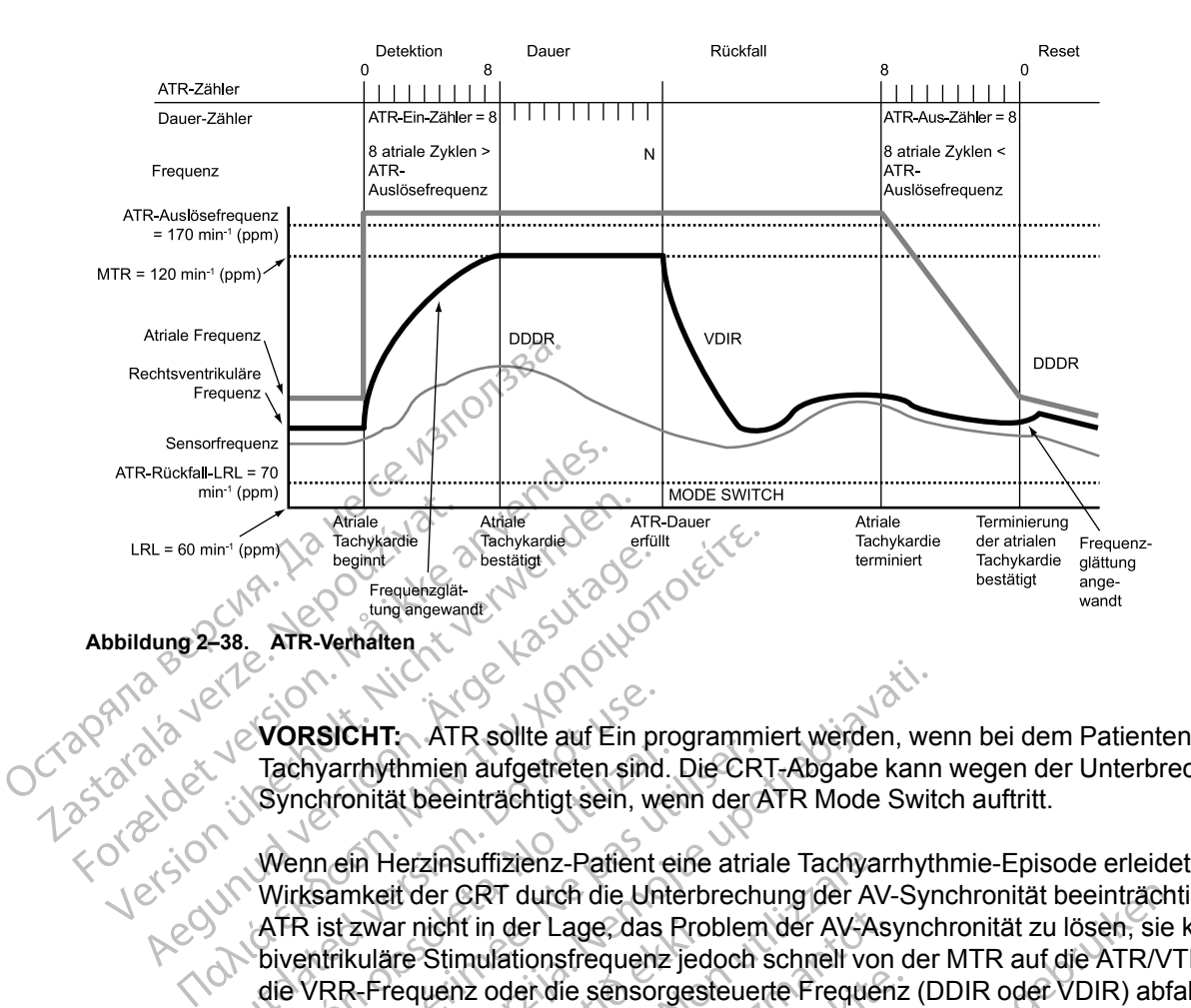

**VORSICHT:** ATR sollte auf Ein programmiert werden, wenn bei dem Patienten bereits atriale Tachyarrhythmien aufgetreten sind. Die CRT-Abgabe kann wegen der Unterbrechung der AV-Synchronität beeinträchtigt sein, wenn der ATR Mode Switch auftritt.

<span id="page-100-0"></span>Wenn ein Herzinsuffizienz-Patient eine atriale Tachyarrhythmie-Episode erleidet, kann die Wirksamkeit der CRT durch die Unterbrechung der AV-Synchronität beeinträchtigt werden. Die ATR ist zwar nicht in der Lage, das Problem der AV-Asynchronität zu lösen, sie kann die biventrikuläre Stimulationsfrequenz jedoch schnell von der MTR auf die ATR/VTR Rückfall LRL, die VRR-Frequenz oder die sensorgesteuerte Frequenz (DDIR oder VDIR) abfallen lassen. Die Programmierung einer kürzeren ATR-Dauer und ATR-Rückfallzeit ermöglicht eine schnellere Modusumschaltung und eine steilere Abnahme der biventrikulären Stimulationsfrequenz. VORSICHT: ATR sollte auf Ein pr<br>
Tachyarrhythmien aufgetreten sind<br>
Synchronität beeinträchtigt sein, we<br>
Wenn ein Herzinsuffizienz-Patient<br>
Wirksamkeit der CRT durch die Un<br>
ATR ist zwar nicht in der Lage, das<br>
biventriku Tachyarrhythmien aufgetreten sind.<br>Synchronität beeinträchtigt sein, wei<br>Wenn ein Herzinsuffizienz-Patient ei<br>Wirksamkeit der CRT durch die Unter<br>ATR ist zwar nicht in der Lage, das F<br>biventrikuläre Stimulationsfrequenz<br>di Version Prins sollte auf Elir programment<br>Achyarrhythmien aufgetreten sind. Die CR<br>Venn ein Herzinsuffizienz-Patient eine atria<br>Venn ein Herzinsuffizienz-Patient eine atria<br>Venn ein Herzinsuffizienz-Patient eine atria<br>Vers SICHT: ATR sollte auf Ein programmiert werden, we<br>varrhythmien aufgetreten sind. Die CRT-Abgabe kann<br>hronität beeinträchtigt sein, wenn der ATR Mode Swit<br>n ein Herzinsuffizienz-Patient eine atriale Tachyarrhytl<br>samkeit der zwar nicht in der Lage, das Pro<br>kuläre Stimulationsfrequenz jed<br>R-Frequenz oder die sensorgest<br>mmierung einer kürzeren ATR-D<br>umschaltung und eine stellere A<br>ienten mit intakter AV-Leitung kö<br>nzen auftreten. Übersteigt die Herzinsuffizienz-Patient eine atriale Tachyar<br>sit der CRT durch die Unterbrechung der AV-As<br>ar nicht in der Lage, das Problem der AV-As<br>are Stimulationsfrequenz jedoch schnell vor<br>requenz oder die sensorgesteuerte Frequen<br> November 1987<br>
November 2006 Schnell von uenz oder die sensorgesteuerte Frequenz<br>
uenz oder die sensorgesteuerte Frequen<br>
ung einer kürzeren ATR-Dauer und ATR-F<br>
altung und eine stellere Abnahme der biv<br>
mit intakter AV-Le durch die Unterbrechung der AV-Synchronität beeinträchter Lage, das Problem der AV-Asynchronität zu lösen, sie<br>
ionsfrequenz jedoch schnell von der MTR auf die ATR/VT<br>
redie sensorgesteuerte Frequenz (DDIR oder VDIR) abfa<br>

Bei Patienten mit intakter AV-Leitung können in ATR-Episoden übergeleitete ventrikuläre Frequenzen auftreten. Übersteigt die intrinsische ventrikuläre Frequenz während der ATR-Episode die biventrikuläre Stimulationsfrequenz, kommt es zu einer Inhibition der biventrikulären Stimulation. Bei diesen Patienten sollte die Programmierung von "VRR" und "BiV Trigger" auf "Ein" in Betracht gezogen werden. Pas der die sensorgesteuerte Frequenz<br>
einer kürzeren ATR-Dauer und ATR-Richard<br>
im und eine stellere Abnahme der biver<br>
Einfakter AV-Leitung können in ATR-Epi-<br>
reten. Übersteigt die intrinsische ventrik<br>
reten. Übersteig und eine steilere Abnahme der bive<br>takter AV-Leitung können in ATR-Epien.<br>Übersteigt die intrinsische ventrik<br>kuläre Stimulationsfrequenz, kommt<br>sen Patienten sollte die Programmie<br>zogen werden.<br>Zist die stimulierte Kammer The stellere Abnahme der biventrikularen Stiller.<br>AV-Leitung können in ATR-Episoden übergersteigt die intrinsische ventrikuläre Frequen<br>Stimulationsfrequenz, kommt es zu einer Intienten sollte die Programmierung von "VRI<br>w Werstellere Abnahme der biventrikulären Stimulation<br>-Leitung können in ATR-Episoden übergeleitete v<br>steigt die intrinsische ventrikuläre Frequenz währe<br>imulationsfrequenz, kommt es zu einer Inhibition<br>inten sollte die Prog Versicher die Frogrammierung von VRR" und "<br>Versichte Kammer immer biventrikulär, unabhäng<br>Ikuläre Stimulations-Kammer".<br>Versichten die Gesatziale Detektionsfenster verkünden.<br>Versichten die Frequenz, an welcher das Aggreg

*HINWEIS: In ATR ist die stimulierte Kammer immer biventrikulär, unabhängig von der permanent programmierten "Ventrikuläre Stimulations-Kammer".* En Sollte die Programmierung von VR<br>
ulierte Kammer immer biventrikulär, u<br>
ulierte Kammer immer biventrikulär, u<br>
ungen, die das atriale Detektionsfensi<br>
ie führen.<br>
et al. et al. et al. et al. et al.<br>
et al. et al. et al Kammer immer biventrikulär, unabhär<br>Läre Stimulations-Kammer".<br>2. die das atriale Detektionsfenster verk.<br>2. Nepoužívať.<br>1. 2. Nepoužívať.<br>1. 2. Nepoužívať. winner immer biventrikulär, unabhängig voi<br>
E das atriale Detektionsfenster verkürzen<br>
E das atriale Detektionsfenster verkürzen<br>
Prequenz an welcher das Aggregat beginner<br>
Se über den gesamten Stimulationszyklus,

*HINWEIS: Parametereinstellungen, die das atriale Detektionsfenster verkürzen, können zu einer Inhibition der ATR-Therapie führen.*

#### **ATR-Auslösefrequenz**

Die ATR-Auslösefrequenz bestimmt die Frequenz, an welcher das Aggregat beginnt, Vorhoftachykardien zu detektieren.

Das Aggregat überwacht atriale Ereignisse über den gesamten Stimulationszyklus, außer während der atrialen Blankingzeit und der Störungsunterdrückungsintervalle. Atriale Ereignisse, die schneller als die Auslösefrequenz sind, erhöhen den ATR-Detektionszähler; atriale Ereignisse, die langsamer als die Auslösefrequenz sind, verringern den Zähler. Entidentunut verkünden scheinen auf der Statten der General Auf der Statten der gesamten Stimulationszyklus, atriale Detektionstenster verkürzen, kö<br>Etia, an welcher das Aggregat beginnt,<br>Föräldrad version.<br>För den gesamten Stimulationszyklus, a<br>Digsunterdrückungsintervalle. Atriale<br>Then den ATR-Detektionszähler; atrial<br>Pienz sin Güncel olmayın sürüm.<br>Sale Defektionstenster verkürzen, können zu<br>Sale Defektionstenster verkürzen, können zu<br>Salem gesamten Stimulationszyklus, außer<br>Güncel oleh ATR-Detektionszähler; atriale Ereignisse,<br>En den ATR-Detekt

Wenn der ATR-Detektionszähler den programmierten ATR-Ein-Zähler erreicht hat, beginnt die ATR-Dauer. Wenn der ATR-Detektionszähler zu einem beliebigen Zeitpunkt vom programmierten ATR-Aus-Zähler bis auf Null herunterzählt, werden die ATR-Dauer und/oder der Rückfall beendet und der ATR-Algorithmus wird zurückgesetzt. Jedes Mal wenn der ATR-Detektionszähler erhöht wird oder absinkt, wird ein Ereignismarker erzeugt.

#### **ATR-Dauer**

Die ATR-Dauer ist ein programmierbarer Wert, der die Anzahl der ventrikulären Zyklen bestimmt, in denen die atrialen Ereignisse nach der anfänglichen Detektion (ATR-Ein-Zähler) weiter überwacht werden. Diese Funktion soll Mode Switches aufgrund kurzer, nicht anhaltender Vorhoftachykardie-Episoden vermeiden. Wenn der ATR-Zähler während der ATR-Dauer Null erreicht, wird der ATR-Algorithmus zurückgesetzt und es erfolgt kein Mode Switch.

Wenn die Vorhoftachykardie über die programmierte ATR-Dauer anhält, erfolgt ein Mode Switch, und der Rückfall-Modus und die Rückfallzeit beginnen.

#### **ATR-Ein-Zähler**

Die Funktion "ATR-Ein-Zähler" bestimmt, wie schnell eine atriale Arrhythmie anfänglich detektiert wird

Je niedriger der programmierbare Wert, desto weniger schnelle atriale Ereignisse sind erforderlich, um die anfänglichen Detektionskriterien zu erfüllen. Wenn die Anzahl der detektierten schnellen atrialen Ereignisse dem programmierbaren ATR-Ein-Zähler entspricht, startet die ATR-Dauer und der ATR-Aus-Zähler wird aktiviert. erreicht, wird der ATR-Algorithmu<br>
Wenn die Vorhoftachykerdie über<br>
und der Rückfall-Modus und die F<br>
ATR-Ein-Zähler<br>
Die Funktion<br>
wird.<br>
Die Funktion<br>
wird.<br>
Die Funktion<br>
erforderlich, um die antänglichen<br>
erforderlich, ATR-Ein-Zähler<br>Die Funktion<br>Wird.<br>Wird.<br>Die Funktion ATR-Ein-Z<br>Wird.<br>Die nedriger der program<br>erforderlich, um die anfänder<br>Startet die ATR-Dauer um Startet die ATR-Dauer um Startet die ATR-Dauer um Startet die ATR-Dauer u und der Rückfall-Modus und die Rück<br>
ATR-Ein-Zähler<br>
Die Funktion "ATR-Ein-Zähler" bestim<br>
wird.<br>
We der eine der programmierbare We<br>
erforderlich, um die anfänglichen Det<br>
SKA Scientisten schnellen atrialen Ereign<br>
starte ATR-Ein-Zähler<br>Die Funktion ATR-Ein-Zähler<br>Wird<br>Wird<br>Wird<br>We niedriger der programmierbare Wert<br>efforderlich, um die anfänglichen Detek<br>detektierten schnellen atrialen Ereigniss<br>startet die ATR-Dauer und der ATR-Aus<br>VORSIC

**VORSICHT:** Seien Sie vorsichtig, wenn Sie die Funktion ATR-Ein-Zähler auf niedrige Werte in Verbindung mit einer kurzen ATR-Dauer programmieren. Diese Kombination ermöglicht einen Mode Switch bei sehr wenigen schnellen atrialen Ereignissen. Wenn z. B. der ATR-Ein-Zähler auf 2 und die ATR-Dauer auf 0 programmiert ist, findet der ATR Mode Switch bei 2 schnellen atrialen Intervallen statt. In diesen Fällen könnte eine kurze Serie atrialer Extrasystolen dazu führen, dass der Modus umgeschaltet wird. Die Funktion "ATR-Ein-Zähler" bestimmt,<br>wird.<br>VJe niedriger der programmierbare Wert, c<br>erforderlich, um die anfänglichen Detektic<br>detektierten schnellen atrialen Ereignisse<br>startet die ATR-Dauer und der ATR-Aus-<br>VORSICHT: Die Funktion "ATR-Ein-Zähler" bestimmt, wie schn<br>wird.<br>Je niedriger der programmierbare Wert, desto wen<br>erforderlich, um die anfänglichen Detektionskriterie<br>detektierten schnellen atrialen Ereignisse dem projetariet die AT Forderlich, um die anfänglichen Detektic<br>tektierten schnellen atrialen Ereignisse<br>artet die ATR-Dauer und der ATR-Aus-Z<br>DRSICHT: Seien Sie vorsichtig, wenn<br>rrbindung mit einer kurzen ATR-Dauer pr<br>ode Switch bei sehr wenige et die ATR-Dauer und der ATR-Aus-Zander et die ATR-Dauer und der ATR-Aus-Zander<br>SICHT: Seien Sie vorsichtig, wenn S<br>noung mit einer kurzen ATR-Dauer pr<br>switch bei sehr wenigen schnellen a<br>und die ATR-Dauer auf 0 programmie ie ATR-Dauer und der ATR-Aus-Zähler wie<br>Versichten und der ATR-Aus-Zähler wie<br>Versichtig, wenn Sie die Fung mit einer kurzen ATR-Dauer programm<br>witch bei sehr wenigen schnellen atrialen I<br>d'die ATR-Dauer auf 0 programmiert r der programmierbare Wert, desto weniger schnelle.<br>
Recht anfänglichen Detektionskriterien zu erfüllen.<br>
TR-Dauer und der ATR-Aus-Zähler wird aktiviert.<br>
TR-Dauer und der ATR-Aus-Zähler wird aktiviert.<br>
Puniteiner kurzen Al R-Dauer aut 0 programmiert i<br>allen statt. In diesen Fällen könn<br>ler Modus umgeschaltet wird.<br>Zähler bestimmt, wie schnell de<br>ch länger detektiert wird.<br>Ch länger detektiert wird. iner kurzen ATR-Dauer programmieren. Die<br>Sehr wenigen schnellen atrialen Ereignisser<br>R-Dauer auf 0 programmiert ist, findet der ATR-Dauer auf 0 programmiert ist, findet der ATR-<br>Modus umgeschaltet wird.<br>Modus umgeschaltet

#### **ATR-Aus-Zähler**

Der ATR-Aus-Zähler bestimmt, wie schnell der ATR-Algorithmus beendet wird, wenn die atriale Arrhythmie nicht länger detektiert wird.

Je niedriger der programmierte Wert ist, desto schneller kehrt das Aggregat zu einem atrialen Tracking-Modus zurück, wenn eine atriale Arrhythmie beendet ist. Wenn die Anzahl der detektierten langsamen atrialen Ereignisse dem programmierbaren ATR-Aus-Zähler entspricht, werden ATR-Dauer und/oder -Rückfall beendet und der ATR-Algorithmus wird zurückgesetzt. Der ATR Aus-Zähler wird bei atrialen Ereignissen, die langsamer als die ATR-Auslösefrequenz sind, oder bei jedem ventrikulären Ereignis, das mehr als zwei Sekunden nach dem letzten atrialen Ereignis auftritt, heruntergezählt. auer auf 0 programmiert ist, findet der AT<br>tatt. In diesen Fällen könnte eine kurze S<br>dus umgeschaltet wird.<br>Destimmt, wie schnell der ATR-Algorithm<br>ger detektiert wird.<br>The bestimmt wie schnell der ATR-Algorithm<br>ger detek Particular and the setter wind of the setter wind of the setter wind is a setter wind the setter wind is a setter wind with the setter wind is a setter wind with the setter wind is a setter wind with the setter wind is a s Algorithm<br>
Algorithm<br>
The School of ATR-Algorithm<br>
The Vertlist, desto schneller kehrt<br>
The Algorithm<br>
The Algorithm<br>
The Algorithm<br>
The Algorithm<br>
The Algorithm<br>
The Algorithm<br>
The Algorithm<br>
The Algorithm<br>
The ATR-A<br>
Dei In schnellen atrialen Ereignissen. Wenn z. B. der ATR-Eir<br>
0 programmiert ist, findet der ATR Mode Switch bei 2 sch<br>
esen Fällen könnte eine kurze Serie atrialer Extrasystoler<br>
schaltet wird<br>
te Wert ist, desto schneller k We sehnell der ATR-Algorithmus beendet wit<br>t wird.<br>Wert ist, desto schneller kehrt das Aggregat<br>tine atriale Arrhythmie beendet ist. Wenn die<br>Ereignisse dem programmierbaren ATR-Au:<br>ückfall beendet und der ATR-Algorithmus Schnell der ATR-Algorithmus beendet wird, wenn<br>
ird.<br>
ird.<br>
ird.<br>
ird.<br>
ird.<br>
ird.<br>
ird.<br>
ird.<br>
ird.<br>
ird.<br>
ird.<br>
ird.<br>
ird.<br>
ird.<br>
ird.<br>
ird.<br>
ird.<br>
ird.<br>
ird.<br>
ird.<br>
ird.<br>
ird.<br>
ird.<br>
ird.<br>
ird.<br>
ird.<br>
ird.<br>
ird.<br>
ird.<br> st, desto schneller kehrt das Aggregat<br>viale Arrhythmie beendet ist. Wenn die<br>nísse dem programmierbaren ATR-Au<br>l beendet und der ATR-Algorithmus w<br>Ereignissen, die langsamer als die AT<br>ignis, das mehr als zwei Sekunden na Nesto schneller kehrt das Aggregat zu einer<br>
e Arrhythmie beendet ist. Wenn die Anzahl<br>
se dem programmierbaren ATR-Aus-Zähler<br>
eendet und der ATR-Algorithmus wird zurüc<br>
ignissen, die langsamer als die ATR-Auslös<br>
is, das den programmierbaren ATR-Aus-Zahldet und der ATR-Augorithmus wird zurülissen, die langsamer als die ATR-Australist<br>das mehr als zwei Sekunden nach den<br>Eunktion ATR-Aus-Zähler auf niedrige?<br>Seendigung des Mode Switch führen In programmerbaren ATR-Aus-Zahler entspielden, die langsamer als die ATR-Auslösefreq<br>En, die langsamer als die ATR-Auslösefreq<br>Smehr als zwei Sekunden nach dem letzte<br>Smehr als zwei Sekunden nach dem letzte<br>En auf 2 progra

**VORSICHT:** Bei der Programmierung der Funktion ATR-Aus-Zähler auf niedrige Werte ist Vorsicht geboten. Wird z. B. der ATR-Aus-Zähler auf 2 programmiert, können bereits wenige Zyklen von atrialem Undersensing zu einer Beendigung des Mode Switch führen. die langsamerals die ATR-Auslösefrequehrals zwei Sekunden nach dem letzter<br>ehrals zwei Sekunden nach dem letzter<br>on ATR-Aus-Zähler auf niedrige Werte is<br>in 2 programmiert, können bereits wenig<br>igung des Mode Switch führen. För Aus-Zähler auf niedrige Werte ist<br>2 programmlert, kömen bereits wenige<br>19 des Mode Switch führen, sind version.<br>2 programmlert, kömen bereits wenige<br>19 des Mode Switch führen, sind version.<br>2 processing, in den das Agg Figure Sekunden nach dem letzten<br>Szwei Sekunden nach dem letzten<br>FR-Aus-Zähler auf niedrige Werte ist<br>Fogrammiert, können bereits wenige<br>des Mode Switch führen.<br>Stacking, in den das Aggregat automatisch<br>Letzten der Schwarz

#### **Rückfall-Modus**

Der Rückfall-Modus ist der Stimulations-Modus ohne Tracking, in den das Aggregat automatisch umschaltet, wenn die ATR-Dauer erfüllt ist.

Nach Mode Switches verringert das Aggregat allmählich die ventrikuläre Stimulationsfrequenz. Dieser Abfall wird vom Parameter "Rückfallzeit" gesteuert.

*HINWEIS: Die Werte für den Rückfall-Modus bei Zweikammer-Stimulation sind nur verfügbar, wenn der Normal-Stimulations-Modus auch auf Zweikammerstimulation eingestellt ist.*

*HINWEIS: Der ATR Rückfall-Modus kann selbst dann frequenzadaptiv programmiert werden, wenn der permanente Brady-Modus nicht frequenzadaptiv ist. In diesem Szenario zeigen die Sensor-Parameter "Nur ATR" an.*

#### **Rückfallzeit**

Der Parameter "Rückfallzeit" steuert, wie schnell die Stimulationsfrequenz während des Rückfalls von der MTR auf die ATR Fallback LRL absinkt. Die Stimulationsfrequenz sinkt – je nachdem, welcher Wert am höchsten ist – auf die sensorgesteuerte Frequenz, die VRR-Frequenz oder die ATR Fallback LRL ab.

Während des Rückfalls werden die folgenden Funktionen deaktiviert:

• Frequenzglättung – deaktiviert, bis der Rückfall die ATR Fallback LRL oder die sensorgesteuerte Frequenz erreicht. Wenn VRR aktiviert ist, ist die Frequenzglättung während des Moduswechsels deaktiviert Frequenz oder die ATR Fall<br>
Während des Rückfalls we<br>
Frequenzglättung – des<br>
sensorgesteuerte Frequenzhysterese<br>
Während des Moduswe<br>
Erequenzhysterese<br>
Erequenzhysterese<br>
PVARP-Verlängerung<br>
CCTR PVARP-Verlängerung Sensorgesteur<br>
Mahrend des I<br>
Erequenzhyst<br>
Za Santa Verze. APP/ProACt<br>
Zastaralá verze.<br>
Zastaralí LRA Frequenzglättung – deaktiv<br>
sensorgesteuerte Frequenz<br>
während des Moduswechse

**Frequenzhysterese** 

• APP/ProACt

PVARP-Verlängerung

#### **Rückfall LRL**

Die ATR Fallback LRL ist die programmierte niedrigste Frequenz, auf die die Frequenz beim Mode Switch abfällt. Die ATR Fallback LRL kann höher oder niedriger als die permanente Brady-LRL programmiert werden. Sensorgesteuerte Frequenze<br>
Wahrend des Moduswechsels<br>
Mahrend des Moduswechsels<br>
Erequenzhysterese<br>
APP/ProACt<br>
APP/ProACt<br>
APP/ProACt<br>
APP/ProACt<br>
APP/ProACt<br>
APP/ProACt<br>
APP/ProACt<br>
APP/ProACt<br>
APP/ProACt<br>
APP/ProACt<br>
A APP/ProACt Erequenzhysterese Mahrend des Moduswechsels deaktivier PVARP-Verlängerung Rückfall LRA<br>Die ATR Fallback LRL ist die program<br>Mode Switch abfällt Die ATR Fallba<br>LRL programmiert werden.<br>Je nachdem, welcher Wert am höch<br>Frequenz (falls zutreffend), die VRR<br>Ende der ATR-Episode Version périmée. Ne pas utiliser. PP/ProAct<br>
WARP-Verlängerung<br>
Krall LRL<br>
Krall LRL<br>
Krall LRL<br>
NTR Fallback LRL Ist die programmierte niedrigste Free<br>
De Switch abfällt: Die ATR Fallback LRL kann höher od<br>
programmiert werden.<br>
achdem, welcher Wert am hö allback LRL ist die programmierte niedrigste<br>
ch abfällt. Die ATR Fallback LRL kann höhe<br>
immiert werden.<br>
M. welcher Wert am höchsten ist, sinkt die F<br>
falls zutreffend), die VRR-Frequenz (falls al<br>
ATR-Episode<br>
der ATR-E

Je nachdem, welcher Wert am höchsten ist, sinkt die Frequenz auf die sensorgesteuerte Frequenz (falls zutreffend), die VRR-Frequenz (falls aktiviert) oder die ATR Fallback LRL ab.

#### **Ende der ATR-Episode**

Das Ende der ATR-Episode bestimmt den Punkt, an dem das Aggregat zum AV-synchronen Betrieb zurückkehrt, weil keine atriale Arrhythmie mehr detektiert wird. Summuert werden.<br>
Idem, welcher Wert am höchste<br>
Inz (falls zutreffend), die VRR-Fr<br>
The ATR-Episode<br>
de der ATR-Episode bestimmt c<br>
zurückkehrt, weil keine afriale

Nach Beendigung der Arrhythmie verringert sich der ATR Aus-Zähler von seinem programmierten Wert bis auf 0. Wenn der ATR Aus-Zähler 0 erreicht hat, schaltet der Stimulations-Modus automatisch in den programmierten Tracking-Modus um, und es wird wieder ein AV-synchroner Betrieb aufgenommen. mert werden.<br>
Welcher Wert am höchsten ist, sinkt die E<br>
S zutreffend), die VRR-Frequenz (falls ak<br>
R-Episode<br>
ATR-Episode<br>
ATR-Episode<br>
Kkehrt, weil keine atriale Arrhythmie mehr<br>
wung der Arrhythmie verringert sich der A Cher Wert am höchsten ist, sinkt die Freutreffend), die VRR-Frequenz (falls aktiviteinen)<br>Prisode<br>Pre-Episode bestimmt den Punkt, an den<br>Pre-Episode bestimmt den Punkt, an den<br>Pre-Episode bestimmt den Punkt, an den<br>Statisc Episode bestimmt den Punkt, an der<br>Episode bestimmt den Punkt, an der<br>Socialiste atriale Arrhythmie mehr (er Arrhythmie verringert sich der ATI)<br>Entre atriale Arrhythmie mehr (er ATI)<br>Examples aufgenommen. e ATR' Fallback LRL Kann nöher oder niedriger als die personalen.<br>
Nert am höchsten ist, sinkt die Frequenz auf die sensorgend), die VRR-Frequenz (falls aktiviert) oder die ATR Fallback<br>
Sode bestimmt den Punkt, an dem das Utdatert versjon. Skal ikke brukes. Wersja przez Marchantynia przez Marchantynia przez Marchantynia przez Marchantynia (1987)<br>Annie Archythmie mehridetektiert wird.<br>Nie atriale Archythmie mehridetektiert wird.<br>Nie verringert sich der ATR Aus-Zähler von sein<br> Versão obsoleta. Não utilize. Verringert sich der ATR Aus-Zähler von seinen der ATR Aus-Zähler von seinen der ATR Aus-Zähler Word seinen der<br>Ein den programmierten Fracking-Modus um,<br>Johnnen.<br>WALITUDE-ANLIVEN-, INTUA- und INVIV<br>SKRINGE-ANLIVEN-, INTUAder ATR Aus-Zähler 0 erreicht hat, schemen<br>
The programmierten Fracking-Modus un<br>
men.<br>
2020<br>
2020<br>
2022<br>
2022<br>
2022<br>
2022<br>
2022<br>
2023<br>
2023<br>
2023<br>
2023<br>
2023<br>
2023<br>
2023<br>
2023<br>
2023<br>
2023<br>
2023<br>
2023<br>
2023<br>
2023<br>
2023<br>
20

# **Ventrikuläre Frequenz-Regulierung (VRR)**

Diese Funktion ist bei VISIONIST-, VALITUDE-CINLIVEN-, INTUA- und INVIVE-Aggregaten verfügbar.

Die VRR dient zur Reduzierung der VV-Zykluslängenvariabilität während partiell übergeleiteter atrialer Arrhythmien durch eine moderate Anhebung der ventrikulären Stimulationsfrequenz. Außerdem erhält die VRR die CRT-Abgabe während übergeleiteter atrialer Arrhythmien. Programmierten Fracking-Modus um, und in Schauer of<br>Programmierten Fracking-Modus um, und in Schauer of Contraction<br>DICIDE-CINLIVEN-, INTUA- und INVIVE-Agriculation<br>SAnhebung decventrikulären Stimulations<br>be während überge ER WARD WARD WARD CONTROL CONTROL CONTROL CONTROL CONTROL CONTROL CONTROL CONTROL CONTROL CONTROL CONTROL CONTROL CONTROL CONTROL CONTROL CONTROL CONTROL CONTROL CONTROL CONTROL CONTROL CONTROL CONTROL CONTROL CONTROL CONT FÖRLIVEN-, INTUA- und INVIVE-Aggr<br>FÖRLIVEN-, INTUA- und INVIVE-Aggr<br>angenvariabilität während partiell über<br>bung der ventrikulären Stimulationsfre<br>tiertes Stimulationsintervall, ausgehen<br>luslänge und den vorhergehenden VRI

Der VRR-Algorithmus berechnet ein VRR-indiziertes Stimulationsintervall, ausgehend von einer gewichteten Summe aus der aktuellen VV-Zykluslänge und den vorhergehenden VRR-indizierten Stimulationsintervallen. Guncel of the state of the state of the state of the state of the state of the state of the state of the state of the state of the state of the state of the state of the state of the state of the state of the state of the

• Stimulierte Intervalle haben ein größeres Gewicht als detektierte Intervalle. Daher verursachen stimulierte Ereignisse eine Verringerung der VRR-indizierten Frequenz.

- Bei detektierten Intervallen kann die VRR-indizierte Frequenz u. U. erhöht werden, ihr Einfluss wird jedoch durch die vorhergehende Historie verringert.
- Die VRR-indizierte Frequenz ist weiterhin durch die LRL und die VRRMPR beschränkt.

Die programmierbaren Werte für VRR sind "Min" (Minimum), "Med" (Mittel) und "Max" (Maximum). Der programmierte Wert beeinflusst den Grad der Frequenzregulierung auf folgende Weise:

- Durch eine höhere Einstellung wird die CRT-Stimulation stärker erhöht als durch eine niedrige Einstellung (d. h., Max" vs. "Med").
- Durch eine höhere Einstellung wird die VV-Variabilität mehr gesenkt als durch eine niedrigere Einstellung.  $\mathcal{C}$
- Eine niedrigere Einstellung führt zu einer höheren VV-Variabilität und einer geringeren ventrikulären CRT-Stimulation.

*HINWEIS: VRR hat das Potenzial, die CRT-Abgabe während der atrialen Tachyarrhythmien zu erhöhen, und sollte auf maximale Einstellungen programmiert sein, um den Anteil der ventrikulären Stimulation zu erhöhen und eine CRT-Abgabe während übergeleiteter atrialer Tachyarrhythmien zu maximieren.* • Durch eine höhere Einstellung<br>
iedrige Einstellung (d. h. "Ma<br>
• Durch eine höhere Einstellung<br>
Einstellung<br>
• Eine niedrigere Einstellung fü<br>
• ventrikulären CRT-Stimulation<br>
• HINWEIS: VRR hat das Potenz<br>
• erhöhen, un Eine niedrigere Einstanden<br>
Ventrikulären CRT-S<br>
HINWEIS: VRR hat de<br>
Verhöhen, und sollte auf r<br>
Ventrikulären Stimulation<br>
Tachyarrhythmien zu ma<br>
Menn die VRR in Trackin<br>
Switch aktiv. Sobald der For Burch eine Historium (Må ikke and the VRR in Tracking-Mode and Sentence and Sentence and Sentence and Sentence and Sentence and Sentence and Sentence and Sentence and Sentence and Tracking-Modi aut,<br>
Sentence and Sente

Wenn die VRR in Tracking-Modi auf "Ein" programmiert ist, wird sie nur nach einem ATR Mode Switch aktiv. Sobald der Tracking-Modus nach Beendigung der atrialen Arrhythmie wieder aufgenommen wird, wird die VRR deaktiviert. In Tracking-Modi, in denen sowohl Frequenzglättung als auch VRR auf "Ein" programmiert sind, wird die Frequenzglättung bei aktiver VRR während einer ATR automatisch deaktiviert und wieder reaktiviert, sobald die ATR  $\mathbb{R}$ beendet ist. Fine niedrigere Einstellung führt zu<br>
ventrikulären CRT-Stimulation.<br>
HINWEIS: VRR hat das Potenzial, die erhöhen, und sollte auf maximale Einster<br>
verhöhen, und sollte auf maximale Einstellung<br>
Tachyarrhythmien zu maximie Manual version. The version of the series of the series of the series of the series of the series of the series of the series of the version and the version of the version of the version of the version of the version of th Fine niedrigere Einstellung führt zu einer höher ventrikulären CRT-Stimulation.<br>
HINWEIS: VRR hat das Potenzial, die CRT-Abgerhöhen, und sollte auf maximale Einstellungen proventrikulären Stimulation zu erhöhen und eine C intrikulären Stimulation zu erhöhen und<br>chyarrhythmien zu maximieren.<br>enn die VRR in Tracking-Modi auf "Ein"<br>witch aktiv. Sobald der Tracking-Modus<br>fgenommen wird, wird die VRR deaktiv<br>equenzglättung als auch VRR auf "Ein" The VRR in Tracking-Modi auf "Ein" is<br>th aktiv. Sobald der Tracking-Modus in<br>enommen wird, wird die VRR deaktivie<br>enzglättung als auch VRR auf "Ein" is<br>er VRR während einer ATR automatis<br>det ist.<br>auf VRR in Modi ohne Track e VRR in Tracking-Modi auf "Ein" program<br>Iktiv. Sobald der Tracking-Modus nach Bernmen wird, wird die VRR deaktiviert. In Tracking als auch VRR auf "Ein" program<br>VRR während einer ATR automatisch deaktiviert.<br>Ist. experime Maria verzija. Nemotion zu erhohen und eine CRT-Abgabe währten zu maximieren.<br>
Altmien zu maximieren.<br>
Altmien zu maximieren.<br>
NRR in Tracking-Modi auf "Ein" programmiert ist, wird sex Sobald der Tracking-Modis nach Beendi Versionen in Frankryken. In Frankryken utilizzare.<br>Versionen einer ATR automatisch deaktiviert und<br>Frankryken der Fracking auf "Ein" programmier<br>RR-indizierte Stimulationsfrequenze und den<br>Gregorian der Maximale Stimulatio

Wenn die VRR in Modi ohne Tracking auf "Ein" programmiert ist, bleibt sie ständig aktiv und aktualisiert die VRR-indizierte Stimulationsfrequenz und den geglätteten Durchschnitt bei jedem Herzzyklus. Die VRR MPR beschränkt die maximale Stimulationsfrequenz für VRR.<br>Die VRR MPR beschränkt die maximale Stimulationsfrequenz für VRR.<br>Die VRR MPR beschränkt die maximale Stimulationsfrequenz für VRR. November 21 R automatisch deaktiviert und<br>
Maximalitärie Stimulationsfrequenz und den<br>
Maximale Stimulationsfrequenz<br>
Nenzregulierung Maximale Stimulationsfrequenz<br>
R an DRL und MPR2 ohne Tracking auf Ein" programmiert is<br>lizierte Stimulationsfrequenz und den generalistica.<br>Pregulierung Maximale Stimulationsfrequenz<br>hinkt die maximale Stimulationsfrequenz erte Stimulationstrequenz und den grand TR automatisch deaktiviert und wieder reaktiviert, sobald<br>
TR automatisch deaktiviert und wieder reaktiviert, sobald<br>
Stimulationsfrequenz und den geglätteten Durchschnitt<br>
Stimulationsfrequenz (VRR MPR)<br>
Maximale Stimulat

**Ventrikuläre Frequenzregulierung Maximale Stimulationsfrequenz (VRR MPR)**

VRR arbeitet zwischen LRL und MPR.

#### **Biventrikulärer Trigger**

Diese Funktion ist bei VISIONIST-, VALITUDE-, INLIVEN-, INTUA- und INVIVE-Aggregaten verfügbar. Ung Maximale Stimulationsfrequenz (VRI Werstelland Maximale Stimulationsfrequenz (VRR MPR)

Der biventrikuläre Trigger (BiV Trigger) ist darauf ausgelegt, die synchrone RV- und LV-Kontraktion bei detektierten RV-Ereignissen zu unterstützen. Dafür werden der linke und der rechte Ventrikel sofort nach einem beliebigen detektierten RV-Ereignis, einschließlich aller VES, stimuliert. Wenn der biventrikuläre Trigger zusammen mit VRR verwendet wird, liefert BiV Trigger zusätzliche Unterstützung zur CRT während Vorhoftachykardien. Versão de Santuario de la Regional de Santuario de la Regional de Santuario de la Regional de Santuario de la Regional de Santuario de la Regional de Santuario de la Regional de la Regional de la Regional de la Regional de Stimulationsfrequenz für VRR.<br>
Versich Maria String (1997)<br>
Versich Maria String (1998)<br>
VERS (1998)<br>
VERS (1998)<br>
VERS (1998)<br>
Versich A Nu sen und der Linke<br>
Versichten Randen der Linke<br>
Versichter Randen der Linke<br>
Vers ESSON, NORTHER CARRY CARRY OF THE SAN ARRY CARRY OF THE SAN ARRY CARRY OF THE SAN ARRY CARRY OF THE SAN ARRY CARRY OF THE SAN ARRY CARRY OF THE SAN ARRY CARRY CARRY OF THE SAN ARRY CARRY CARRY CARRY CARRY CARRY CARRY CARRY Exercise različica.<br>
Zastarela različica.<br>
Zastarela različica.<br>
Zastarela različica.<br>
Zastarela različica.<br>
Castarela različica.<br>
Castarela različica.<br>
Castarela različica.<br>
Castarela različica.<br>
Principality kardien.<br>
Za VALIVEN-, INTUA-LIRC INVIVE-Aggregate<br>
VLIVEN-, INTUA-LIRC INVIVE-Aggregate<br>
Nusgelegt, die synchrone RV- und LV-<br>
terstützen. Dafür werden der linke und d<br>
ktierten RV-Ereignis, einschließlich aller<br>
men mit VRR verwendet FEN-, INTUA- und INVIVE-Aggregater<br>gelegt, die synchrone RV- und LV-<br>stützen. Dafür werden der linke und de<br>erten RV-Ereignis, einschließlich aller \<br>mit VRR verwendet wird, liefert BiV T<br>chykardien<br>und der MPR Stimulation WEUA und INVIVE-Aggregaten<br>
Surf die synchrone RV- und LV-<br>
Egt, die synchrone RV- und LV-<br>
Egt, die synchrone RV- und LV-<br>
Egt, Dafür werden der linke und der<br>
ERV-Ereignis, einschließlich aller VES,<br>
it VRR verwendet wir

Der biventrikuläre Trigger arbeitet zwischen der LRL und der MPR. Stimulationen, die als Ergebnis des BiV Trigger auftreten, werden als RVP-Tr und LVP-Tr ohne Anwendung der LV-Korrektur markiert. Diese ausgelösten Ereignisse erhöhen die RVS- und LVP-Zähler.

Der biventrikuläre Trigger ist für normale Stimulation und ATR Rückfall getrennt programmierbar.

*HINWEIS: Wenn das Aggregat auf "RV" oder "Nur LV" programmiert ist, erfolgt eine Stimulation beider Kammern, wenn der BiV Trigger aktiviert ist.*

#### **Biventrikulärer Trigger Maximale Stimulationsfrequenz (MPR)**

Die MPR für den biventrikulären Trigger begrenzt die maximale Stimulationsfrequenz, die der biventrikuläre Trigger erreichen kann.

#### **Atriale Flatter-Reaktion (AFR)**

Diese Funktion ist bei VISIONIST-, VALITUDE-, INLIVEN-, INTUA- und INVIVE-Aggregaten verfügbar.

Die Atriale Flatter-Reaktion soll:

• Eine Stimulation in der vulnerablen Phase nach einem detektierten atrialen Ereignis verhindern. Eine Stimulation in der vulnerablen Phase könnte auftreten, wenn eine atriale Stimulation kurz nach einem detektierten atrialen Ereignis in der Refraktärzeit geplant ist. Die Atriale Flatter-Reaktion<br>
Line Stimulation in der<br>
verhindern. Eine Stimulation kurz nach e<br>
Sofort dafür sörgen, da<br>
sind, kein Tracking erfo<br>
Sofort dafür sörgen, da<br>
sind, kein Tracking erfo<br>
Auslösefrequenz köntinu

• Sofort dafür sorgen, dass bei atrialen Frequenzen, die höher als die AFR-Auslösefrequenz sind, kein Tracking erfolgt.

Das Verhalten ohne Tracking wird aufrechterhalten, solange die atrialen Ereignisse die AFR-Auslösefrequenz kontinuierlich überschreiten.

*Beispiel:* Wenn AFR auf 170 min-1 programmiert ist, startet ein detektiertes atriales Ereignis innerhalb der PVARP oder ein vorher ausgelöstes AFR-Intervall ein AFR-Fenster von 353 ms Dauer (170 min-1). Eine atriale Detektion innerhalb des AFR-Intervalls wird als detektiertes Ereignis in der Refraktärzeit klassifiziert, und es erfolgt kein Tracking. Das atriale Tracking kann nur erfolgen, wenn sowohl das PVARP- als auch das AFR-Fenster abgelaufen sind. Stimulierte atriale Ereignisse, die innerhalb eines AFR-Fensters geplant wären, werden verzögert, bis das AFR- Fenster abläuft. Wenn weniger als 50 ms vor einer anschließenden ventrikulären Stimulation verbleiben, wird die atriale Stimulation für diesen Zyklus inhibiert. Stimulation ku Formulation in der yulnum verhindern. Eine Stimulation Stimulation Kurz nach einer<br>Stimulation Kurz nach einer<br>Sofort dafürsorgen, dass b<br>Sofort dafürsorgen, dass b<br>Sofort dafürsorgen, dass b<br>Sofort dafürsorgen, dass b<br>Sof Stimulation kurz nach einem<br>
Sofort dafür sorgen, dass bei<br>
sind, kein Tracking erfolgt.<br>
Sofort dafür sorgen, dass bei<br>
sind, kein Tracking erfolgt.<br>
Das Verhalten ohne Tracking wir<br>
Auslösefrequenz kontinuierlich.<br>
Daver Sofort dafür sorgen, dass bei a<br>
sind, kein-Tracking erfolgt.<br>
Sofort dafür sorgen, dass bei a<br>
sind, kein-Tracking wird<br>
Auslösefrequenz kontinuierlich über<br>
Leispiel: Wenn AFR auf 170 min<sup>3</sup><br>
Commerhalb der PVARP oder ei 1999)<br>
1999)<br>
1999)<br>
1999)<br>
1999)<br>
1999)<br>
1999)<br>
1998 Verhalten ohne Tracking wird aufrechte<br>
Auslösefrequenz köntinuierlich überschreite<br>
1999)<br>
1999)<br>
1999)<br>
1999 Dauer (170 min<sup>-1</sup>). Eine afriale Detektion inn<br>
1999)<br> Auslösefrequenz kontinuierlich über<br>
Beispiel: Wenn AFR auf 170 min<br>
Dauer (170 min<sup>-1</sup>). Eine afriale Deter<br>
Ereignis in der Refraktärzeit klassif<br>
Trunder (170 min<sup>-1</sup>). Eine afriale Deter<br>
Ereignis in der Refraktärzeit Beispiel: Wenn AFR auf 170 min<sup>t</sup> primerhalb der PVARP oder ein vorhe<br>Dauer (170 min<sup>-1</sup>). Eine afriale Detek<br>Ereignis in der Refraktärzeit klassifiz<br>nur erfolgen, wenn sowohl das PVA<br>afriale Ereignisse, die innerhalb eine eispiel: Wenn AFR auf 170 min<sup>3</sup> programm<br>
merhalb der PVARP oder ein vorher ausge<br>
auer (170 min<sup>-1</sup>). Eine atriale Detektion in<br>
reignis in der Refraktärzeit klassifiziert, un<br>
reignisse, die innerhalb eines AFR-<br>
FR-Fen Verhalten ohne Tracking wird aufrechterhalten, solang<br>
Ssefrequenz kontinuierlich überschreiten.<br>
Diel: Wenn AFR auf 170 min programmierl ist, startet<br>
halb der PVARP oder ein vorher ausgelöstes AFR-Inter<br>
(170 min<sup>-1</sup>). E der Refraktärzeit klassifiziert, und es erfolg<br>
In, wenn sowohl das PVARP- als auch das A<br>
ignisse, die innerhalb eines AFR-Fensters g<br>
ter abläuft. Wenn weniger als 50 ms vor ein<br>
verbleiben, wird die afriale Stimulation

*HINWEIS: Diese Funktion kann wegen der Auswirkungen auf die AV-Synchronität die programmierte AV-Verzögerung ignorieren und die Wirksamkeit der CRT vorrübergehend beeinträchtigen.* Ereignisse, die innernalb eines American<br>
enster abläuff. Wenn weniger alltion verbleiben, wird die afriale<br>
15: Diese Funktion kann wegen<br>
Sichtigen.<br>
Sichtigen.<br>
This schiffen.<br>
This schiffen.<br>
This schiffen.<br>
This schif

Die ventrikuläre Stimulation wird von AFR nicht beeinflusst und wie geplant abgegeben. Die breite programmierbare Palette an AFR-Auslösefrequenzen sorgt für eine angemessene Detektion von langsamem Vorhofflattern. Hochfrequente atriale Detektion kann das AFR-Fenster immer wieder auslösen, was schließlich zu einem Verhalten führt, das dem VDI(R)-Rückfall-Modus gleicht. See, die innerhalb eines AFR-Fensters gehöut.<br>
Wenn weniger als 50 ms vor einerheiben, wird die atriale Stimulation für die AV-Verzögerung ignorieren und die Wirtern erst einer Australian für die AV-Verzögerung ignorieren eiben, wird die afriale Stimulation für die<br>se Funktion kann wegen der Auswirkun<br>V-Verzögerung ignorieren und die Wirks<br>Stimulation wird von AFR nicht beeinflus<br>ierbare Palette an AFR-Auslösefrequen<br>ngsamem Vorhofflattern. Funktion kann wegen der Auswirkun<br>Verzögerung ignorieren und die Wirk<br>mulation wird von AFR nicht beeinflu<br>vare Palette an AFR-Auslösefrequent<br>sen was schließlich zu einem Verha<br>ialen Arrhythmien, welche die progra vohl das PVARP- als auch das AFR-Fenster abgelaufen seinerhalb eines AFR-Fensters geplant wären, werden ver<br>
Wenn weniger als 50 ms vor einer anschließenden ventril<br>
Wird die afriale Stimulation für diesen Zyklus inhibiert Utdatert version. Skal in der Resolution of the Wirksamkeit der Contrast und wire getter an AFR-Auslösefrequenzen sorgt für<br>Die wird von AFR nicht beeinflusst und wie gettelte an AFR-Auslösefrequenzen sorgt für<br>Norhofflatt kann wegen der Auswirkungen auf die AV-Syhch<br>
ung ignorieren und die Wirksamkeit der CRT vorru<br>
wird von AFR nicht beeinflusst und wie geplant abte<br>
tite an AFR-Auslösefrequenzen sorgt für eine ang<br>
orhofflattern. Hochfreq an AFR-Ausioseirequenzerrsorgi juridifiattern. Hochfrequente atriale Dete<br>bließlich zu einem Verhalten führt, da<br>her Funktion "AFR" zu langsameren viele Frunktion "AFR" zu langsameren viele die programmierten Aller<br>F" als AFR-Auslösefrequenzen sorgt für eine and<br>attern. Hochfrequente atriale Detektion kar<br>Bilich zu einem Verhalten führt, das dem VI<br>Bilich zu einem Verhalten führt, das dem VI<br>ien, welche die programmierten AFR-Frequentier<br>Fu

*HINWEIS: Bei atrialen Arrhythmien, welche die programmierten AFR-Frequenzkriterien erfüllen, führt die Verwendung der Funktion "AFR" zu langsameren ventrikulären Stimulationsfrequenzen.*

*HINWEIS: Wenn sowohl "AFR" als auch "ATR" aktiv sind und eine atriale Arrhythmie vorliegt, kann das ventrikuläre Stimulationsverhalten ohne Tracking früher eintreten, aber der ATR Mode Switch kann länger dauern. Dies liegt daran, dass die ATR-Dauer-Funktion zur Einhaltung der Dauer ventrikuläre Zyklen zählt und die AFR-Funktion die ventrikuläre Stimulationsreaktion auf schnelle atriale Arrhythmien verlangsamt.* ER Zu einem Verhalten tührt, das dem Verhalten tührt, das dem Verhalten AFR-Frechniktion "AFR" zu langsameren ventrikulig<br>Auch "ATR" aktiv sind und eine atriale is<br>halten ohne Tracking früher eintreten, daran, dass die ATR elche die programmierten AFR-Frequenzk<br>elche die programmierten AFR-Frequenzk<br>on "AFR" zu langsameren ventrikulären<br>en ATR" aktiv sind und eine atriale Arrhyth<br>ten ohne Tracking früher eintreten, aber de<br>aran, dass die ATR Me die programmierten AFR-Frequenzkr<br>
"AFR" zu langsameren ventrikulären<br>
ATR" aktiv sind und eine atriale Arrhythi<br>
ATR" aktiv sind und eine atriale Arrhythi<br>
b ohne Tracking früher eintreten, aber der den R-Funktion die For a structure of the structure of the Structure of the Structure of the Structure of the Structure of the Structure of the Structure of the Structure of the Structure of the UNIVE of the Structure of the UNIVE of the UNI programmierten AFR-Frequenzkriterien<br>
"zu langsameren ventrikulären<br>
aktiv sind und eine atriale Arrhythmie vorliegt,<br>
Tracking früher eintreten, aber der ATR Mode<br>
i die ATR-Dauer-Funktion zur Einhaltung der<br>
ktion die ve

#### **PMT-Terminierung**

Diese Funktion ist bei VISIONIST-, VALITUDE-, INLIVEN-, INTUA- und INVIVE-Aggregaten verfügbar.

Die PMT-Terminierung detektiert herzschrittmacherinduzierte Tachykardiebedingungen (PMT) und versucht, diese zu unterbrechen.

Es kann aus verschiedenen Gründen zu einem Verlust der AV-Synchronität kommen; er kann beispielsweise durch Vorhofflimmern, VES/SVES, atriales Oversensing oder Verlust der effektiven atrialen Stimulation verursacht werden. Wenn der Patient beim Verlust der AV-Synchronität eine intakte retrograde Leitungsbahn hat, kann der unsynchronisierte Schlag retrograd zum Vorhof übergeleitet werden, was zu einer frühzeitigen atrialen Depolarisation führen kann. In den Stimulations-Modi DDD(R)- und VDD(R) kann das Gerät retrograd übergeleitete P-Wellen detektieren, die außerhalb der PVARP liegen. Der wiederholte Detektions- und Tracking-Zyklus ist als Herzschrittmacher-induzierte Tachykardie (PMT) bekannt, die zu getriggerten ventrikulären Stimulationsfrequenzen bis hinauf zur MTR führen kann. Durch die Programmierung bestimmter Refraktärzeit-Perioden (z. B. PVARP nach VES) kann die Wahrscheinlichkeit des Trackings retrograder Ereignisse reduziert werden. "Frequenzglättung" kann ebenfalls hilfreich sein, um die Reaktion des Aggregats auf retrograde Überleitung zu steuern.

Wenn die Reaktion des Aggregats auf retrograde Überleitung nicht über die Geräteprogrammierung gesteuert wurde, wird PMT-Terminierung (wenn sie auf "Ein" programmiert ist) verwendet, um PMT innerhalb von 16 Zyklen nach Beginn zu beenden, wenn folgende Bedingungen erfüllt sind: kann. Durch die Programmierung<br>
kann die Wahrscheinlichkeit des<br>
Frequenzglättung" kann ebenfall<br>
Überleitung zu steuern.<br>
Wenn die Reaktion des Aggregat<br>
Geräteprogrammierung gesteuer<br>
programmiert ist) verwendet, um<br>
fol Wenn die Reaktion des Architectures<br>
Geräteprogrammiert ist) verweit<br>
folgende Bedingungen et<br>
folgende Bedingungen et<br>
Es werden 16 aufein<br>
Castellierten afrialen<br>
Castellierten afrialen<br>
Castellierten afrialen<br>
16 VA-Int Uberleitung zu steuern.<br>
Wenn die Reaktion des Aggregats au<br>
Geräteprogrammierung gesteuert wurden<br>
programmiert ist) verwendet, um PMT<br>
folgende Bedingungen erfüllt sind:<br>
Sexetektierten atrialen Ereignissen f<br>
Sexetektie Wenn die Reaktion des Aggregats auf r<br>
Geräteprogrammierung gesteuert wurd<br>
programmiert ist) verwendet, um PMT in<br>
folgende Bedingungen erfüllt sind:<br>
Es werden 16 aufeinanderfolgende<br>
Sex Es werden 16 aufeinanderfolgende

• Es werden 16 aufeinanderfolgende ventrikuläre Stimulationen an der MTR gezählt, die detektierten atrialen Ereignissen folgen

• Alle 16 VA-Intervalle liegen 32 ms vor oder nach dem zweiten VA-Intervall, das während der 16 ventrikulär stimulierten Ereignissen an der MTR gemessen wurde (um Wenckebach-Verhalten von einer PMT zu unterscheiden)

Wenn beide Bedingungen erfüllt sind, stellt das Aggregat die PVARP einen Herzzyklus lang auf eine feste Einstellung von 500 ms und versucht, die PMT zu beenden. Wenn nicht beide Bedingungen erfüllt sind, überwacht das Aggregat weiterhin die folgenden ventrikulären Stimulationen auf das Vorliegen einer PMT. Scrittepogrammerung gesetzter wirder, programmer ist) verwendet, um PMT ihr<br>folgende Bedingungen erfüllt sind:<br>Consider a ufernanderfolgende version.<br>Consider the scritter attrialen Ereignissen folgende version.<br>Alle 16 VA Geräteprogrammierung gesteuert wurde, wird PMT<br>programmiert ist) verwendet, um PMT innerhalb vc<br>folgende Bedingungen erfüllt sind:<br>Consteller erfüllt sind:<br>Consteller erfüllt sind:<br>Consteller erfüllt sind:<br>Consteller erfül detektierten atrialen Ereignissen folge<br>
Alle 16 VA-Intervalle liegen 32 ms vor<br>
16 Verhalten von einer PMT zu unterscher<br>
Verhalten von einer PMT zu unterscher<br>
enn beide Bedingungen erfüllt sind, stel<br>
erforgungen erfüll Ile 16 VA-Intervalle liegen 32 ms vor c<br>6 ventrikulär stimulierten Ereignissen<br>erhalten von einer PMT zu unterschei<br>1 beide Bedingungen erfüllt sind, stellt<br>feste Einstellung von 500 ms und vers<br>1 die PMT-Terminierung auf 16 VA-Intervalle liegen 32 ms vor odernachten<br>
entrikulär stimulierten Ereignissen an der lalten von einer PMT zu unterscheiden)<br>
Versiche Bedingungen erfüllt sind, stellt das Age<br>
der Einstellung von 500 ms und versucht, den 16 auteinandertolgende ventrikuläre Stimulationer<br>
Erten atrialen Ereignissen folgen<br>
VA-Intervalle liegen 32 ms vor oder nach dem zweiten<br>
rikulär stimulierten Ereignissen an der MTR gemesser<br>
En von einer PMT zu unte

Wenn die PMT-Terminierung auf "Ein" programmiert ist, speichert das Aggregat PMT-Episoden im Arrhythmie-Logbuch.

*HINWEIS: Auch wenn die Bewertung des VA-Intervalls dazu beiträgt, echte PMT (stabile VA-Intervalle) von einem Verhalten an der oberen Grenzfrequenz aufgrund einer Sinustachykardie oder einer normalen Reaktion auf Belastung (in der Regel instabile VA-Intervalle) zu unterscheiden, ist es möglich, dass die intrinsische atriale Frequenz eines Patienten die PMT-Detektionskriterien erfüllt. Wenn die PMT-Terminierung auf "Ein" programmiert ist, erklärt der Algorithmus in solchen Fällen den Rhythmus als PMT und verlängert die PVARP des 16. Zyklus.* Stellung von 500 ms und versuc<br>erfüllf sind, überwacht das Aggr<br>auf das Vorliegen einer PMT.<br>T-Terminierung auf "Ein" program<br>Logbuch.<br>Auch wenn die Bewertung des Vieinem Verhalten an der oberer<br>malen Reaktion auf Belastun ngungen erfüllt sind, stellt das Aggregat die<br>
lung von 500 ms und versucht, die PMT zu<br>
üllf sind, überwacht das Aggregat weiterhin<br>
f das Vorliegen einer PMT.<br>
Seminierung auf "Ein" programmiert ist, spei<br>
gbuch.<br>
A wenn g von 500 ms und versucht, die PMT zu t<br>
sind, überwacht das Aggregat weiternin c<br>
is Vorliegen einer PMT.<br>
inierung auf "Ein" programmiert ist, speic<br>
ich.<br>
ich.<br>
ienn die Bewertung des VA-Intervalls daz<br>
ich.<br>
Reaktion a France einer PMT.<br>
Scheiderung auf "Ein" programmiert ist, speich.<br>
In die Bewertung des VA-Intervalls dazu<br>
erhalten an der oberen Grenzfrequenz e<br>
eaktion auf Belastung (in der Regel installen)<br>
Fällen den Rhythmus als P ng auf "Ein" programmiert ist, speich<br>
ie Bewertung des VA-Intervalls dazu<br>
alten an der oberen Grenzfrequenz<br>
tion auf Belastung (in der Regel instation<br>
ich, dass die intrinsische atriale Frec<br>
Wenn die PMT-Terminierung üllt sind, stellt das Aggregat die PVARP einen Herzzyklus<br>
10 ms und versucht, die PMT zu beenden. Wenn nicht beit<br>
rivacht das Aggregat weiterhin die folgenden ventrikuläre<br>
einen PMT.<br>
auf "Ein" programmiert ist, speiche Wertung des VA-Intervalls dazu beiträgt, echiaren einer Schwarzen der oberen Grenzfrequenz aufgrund einer der belastung (in der Regel instabile VA-Intervals die intrinsische atriale Frequenz eines Protection. Schwarzen der Ein\* programmiert ist, speichert das Aggregat PMT<br>
tung des VA-Intervalls dazu beiträgt, echte PMT (<br>
der oberen Grenzfrequenz aufgrund einer Sinusta<br>
Belastung (in der Regel instabile VA-Intervalle) zu<br>
die intrinsische a Sturig (in der Neger instablie VA-litter<br>
intrinsische atriale Frequenz eines F<br>
MT-Terminierung auf "Ein" programm<br>
rthmus als PMT und verlängert die PV<br>
Jberleitungszeiten im Leben eines Pastands ändern können, können ge

*HINWEIS: Da sich die retrograden Überleitungszeiten im Leben eines Patienten aufgrund von Veränderungen seines Gesundheitszustands ändern können, können gelegentliche Anpassungen der Programmierung erforderlich sein.*

Wenn retrograde Überleitung in einem gespeicherten EGM erkennbar ist, können Sie das Elektrogramm auswerten und/oder einen Reizschwellentest durchführen, um eine angemessene atriale Stimulation und Detektion sicherzustellen. Wenn keine gespeicherten EGMs zur Prüfung vorliegen, gehend Sie wie nachstehend beschrieben vor, um mit Hilfe des PRM die Bewertung des VA-Intervalls vorzunehmen: ung (in der Regel instabile VA-Intervalle) zutrinsische atriale Frequenz eines Patienten<br>Freminierung auf "Ein" programmiert ist, eines als PMT und verlängert die PVARP des<br>releitungszeiten im Leben eines Patienten a<br>erlei Sals PMT und verlängert die PVARP der Sals PMT und verlängert die PVARP der Können Leben eines Patienten<br>Itungszeiten im Leben eines Patienten<br>Is ändern können, können gelegentlich<br>Is sein.<br>Einzschwellentest durchführen, u Is PMT und verlängert die PVARP des 16.<br>
Ingszeiten im Leben eines Patienten aufgrundern können, können gelegentliche<br>
Isein.<br>
Netten EGM erkennbar ist, können Sie das<br>
chwellentest durchführen, um eine angem<br>
In. Wenn kei Eiten im Leben eines Patienten aufgrunden Können gelegentliche<br>Ein.<br>Junion (Können gelegentliche)<br>Junion versichten durchführen, um eine angemen<br>Wenn keine gespeicherten EGMs zur Pren vor, um mit Hilfe des PRM die Bewer<br>So EGM erkennbar ist, können Sie das<br>lentest durchführen, um eine angemes<br>an keine gespeicherten EGMs zur Prü<br>vor, um mit Hilfe des PRM die Bewert<br>mporar Brady" wählen.<br>ieren, der atriale Marker liefert (VDD, Lim Leben eines Patienten autgrund von<br>
Then, können gelegentliche<br>
GM erkennbar ist, können Sie das<br>
test durchführen, um eine angemessene<br>
keine gespeicherten EGMs zur Prüfung<br>
Am mit Hilfe des PRM die Bewertung<br>
orär Br

- 1. Aus dem Bildschirm "Tests" die Registerkarte "Temporär Brady" wählen.
- 2. Geeigneten atrialen Detektions-Modus programmieren, der atriale Marker liefert (VDD, DDD oder DDI).
- 3. Maximale PVARP auf einen Wert programmieren, der kürzer als die retrograde Überleitungszeit ist.

*HINWEIS: Wissenschaftliche Arbeiten geben eine durchschnittliche retrograde Überleitungszeit von 235 ± 50 ms an (mit Werten von 110 bis 450 ms).3*

- 4. LRL so programmieren, dass eine Stimulation oberhalb der intrinsischen atrialen Frequenz sichergestellt ist (z. B. 90, 100, 110 usw.).
- 5. Ausdruck des Echtzeit-EKGs beginnen.
- 6. Schaltfläche "Start" wählen, um die temporären Parameter zu aktivieren.
- 7. Wenn der Test für den vorgegebenen LRL-Wert beendet ist, Schaltfläche "Stop" wählen.
- 8. Ausdruck des Echtzeit-EKGs beenden.
- 9. EKG im Hinblick auf VA-Überleitung untersuchen (VP mit anschließendem AS). Nach stabilen, konsistenten Intervallen suchen, die auf eine retrograde Überleitung hindeuten.

• Wenn eine retrograde Überleitung identifiziert wurde, Dauer des retrograden VA-Intervalls mit der programmierten Refraktärzeit vergleichen. Ziehen Sie es in Betracht, die PVARP so zu programmieren, dass für das retrograde Ereignis kein Tracking erfolgt. 7. Wenn der Test für den<br>
8. Ausdruck des Echtzeit<br>
9. EKG im Hinblick auf VA<br>
stabilen, konsistenten<br>
1. COMP SCRIPTION<br>
1. COMP SCRIPTION<br>
1. COMP SCRIPTION<br>
1. COMP SCRIPTION<br>
1. COMP SCRIPTION<br>
1. COMP SCRIPTION<br>
1. CO

• Wenn keine retrograde Überleitung identifiziert werden kann, ist die PMT-Episode möglicherweise auf ein normales Verhalten an der oberen Grenzfrequenz zurückzuführen. Sehen Sie sich die Histogramme an, um festzustellen, wie häufig der Patient an die MTR gelangt, und ziehen Sie es in Betracht, die MTR zu erhöhen (falls klinisch angemessen). 9. EKG im Hinbl<br>
stabilen, kons<br>
stabilen, kons<br>
stabilen, kons<br>
stabilen, kons<br>
miglicher<br>
Castaralá verze.<br>
Castaralá verze.<br>
Castaralá verze.<br>
Castaralá verze.<br>
Castaralá verze.<br>
Castaralá verze.<br>
Castaralá verze.<br>
Cast 8. Ausdruck des Echtzelt-EKC<br>
19. EKG im Hinblick auf VA-Ub<br>
stabilen, konsistenten Inter<br>
Mehh eine retrograde (<br>
Intervalls mit der program<br>
2001<br>
Mehh eine retrograde (<br>
Mehh eine retrograde (<br>
Mehh eine retrograde (<br>
M 9. EKG im Hinblick auf VA-Über<br>Stabilen, konsistenten Infervallen<br>Mehrervalls mit der program<br>Marken so zu program<br>Marken so zu program<br>Marken keine retrograde Über<br>Mehrerweise auf ein nur Schen Stabilität in die MTR gelan Aegunud version. Aegunud version. According to the PVARP so zu programmieren, date. PVARP so zu programmieren, date. Alexander en die PVARP so zu programmieren, date. Alexander en die Minisch angenessen).<br>
Alexander en di Outdated version.<br>
Outdated version.<br>
Outdated version. Do not use the model version.<br>
Contract version. Do not use the model version.<br>
Contract version.<br>
Contract version.<br>
Outdated version.<br>
Outdated version.<br>
Contract v Maglicherweise auf ein norm<br>
Versicht obsolet der Sie statten der MTR gelangt,<br>
Versicht an die MTR gelangt,<br>
Versicht angemessen)<br>
10. Wiederholen Sie dieses Verfahr<br>
retrograde Überleitung bei verschieden Diese Funktion möglicherweise auf ein normales Versich die<br>
2urückzürühren. Sehen Sie sich die<br>
Patient an die MTR gelangt, und zie<br>
Klinisch angemessen.<br>
3. Wiederholen Sie dieses Verfahren falls<br>
retrograde Überleitung bei verschieden<br> die PVARP so zu programmieren, dass für das retraited verzuglicherweise auf ein normales Verhalten an der extruction en der MTR gelangt, und Ziehen Sie es in B<br>Klinisch angemessen).<br>Wiederholen Sie dieses Verfahren falls n

10. Wiederholen Sie dieses Verfahren falls notwendig mit verschiedenen LRL-Werten, da retrograde Überleitung bei verschiedenen Frequenzen auftreten kann.

# <span id="page-106-0"></span>**Atriale Stimulationspräferenz (APP) und ProACt**

Diese Funktion ist bei VISIONIST-, VALITUDE-, INLIVEN-, INTUA- und INVIVE-Aggregaten verfügbar. Gernolen Sie dieses verlannen<br>Tograde Überleitung bei verschie<br> **Inspraferenz (APP) und P<br>
unktion ist bei VISIONIST-, VAL<br>
arcore Mariale Stimulationsprächten**<br>
inspraktionen "Atriale Stimulationsprächten

Die Funktionen "Atriale Stimulationspräferenz" (APP) und "ProACt" sollen die atriale Stimulation durch Erhöhung der Stimulationsfrequenz unterstützen. APP und ProACt nutzen ähnliche Algorithmen, aber der ProACt-Algorithmus reagiert auf supraventrikuläre Extrasystolen (SVES), während der APP-Algorithmus auf detektierte atriale Ereignisse reagiert, die keine SVES sind. hisch angemessen)<br>
Tholen Sie dieses Verfahren falls notwendig<br>
ade Überleitung bei verschiedenen Fréquency<br>
praferenz (APP) und ProACt<br>
ktion ist bei Vision ST-, VALITUDE-, INLIV<br>
Attion ist bei Vision ST-, VALITUDE-, INL len Sie dieses Verfahren falls notwendig<br>
EU Uberleitung bei verschiedenen Frequen<br>
Sterenz (APP) und ProACt<br>
Frist bei VISIONIST-, VALITUDE-, INLIVE<br>
Frist bei VISIONIST-, VALITUDE-, INLIVE<br>
The Stimulation Sprachenz unte Prenz (APP) und ProACt<br>
St bei Visionist<br>
St bei Visionist<br>
Atriale Stimulationspräferenz" (APP) under Stimulationspräferenz" (APP) under<br>
Statistic Stimulationsfrequenz unterstützen.<br>
P-Algorithmus auf detektierte atriale el Visionist<br>
Ele Stimulationspräferenz" (APP) un<br>
Stimulationsfrequenz unterstützen.<br>
Er ProACt-Algorithmus reagiert auf s<br>
Ugorithmus auf detektierte atriale Ere<br>
P" und "ProACt" sollen die Anzahl at Europe Verfahren falls notwendig mit verschiedenen LRL-V<br>
Lung bei verschiedenen Frequenzen auftreten kann.<br>
2. (APP) und ProACt<br>
2. (Stimulationspräferenz" (APP) und "ProACt" sollen die at<br>
3. Stimulationspräferenz" (APP) UCNIST- VALITUDE-, INLIVEN- INTUA- un<br>
imulationspräferenz" (APP) und "ProACt" sc<br>
ulationsfrequenz unterstützen. APP und Pro.<br>
ACt-Algorithmus reagiert auf supraventrikult<br>
mus auf detektierte atriale Ereignisse reagie<br>
1 WET-: VALITUDE-, INLIVEN, INTUA und INVIV<br>
Ulationspraferenz" (APP) und "ProACt" sollen die<br>
Litionsfrequenz unterstützen. APP und ProACt nutz<br>
Lit-Algorithmus reagiert auf supraventrikuläre Extra<br>
us auf detektierte atria

Die Funktionen "APP" und "ProACt" sollen die Anzahl atrialer Arrhythmie-Episoden reduzieren.

#### <span id="page-106-1"></span>**SVES-Bestimmung**

Das Aggregat bestimmt das Vorliegen einer SVES, indem es den Durchschnitt aus 4 AA-Intervallen berechnet, die vor einem detektierten atrialen Ereignis auftreten. Zur Bestimmung der AA-Intervalle werden sowohl atrial stimulierte als auch atrial detektierte Ereignisse berücksichtigt ([Abbildung 2–39 SVES-Detektion auf Seite 2-74](#page-107-0)). Wenn ein atrial detektiertes Ereignis auftritt, wird es als SVES klassifiziert, wenn das vorherige AA-Intervall weniger als 75 % des Durchschnittsintervalls (das aus den vorigen vier Intervallen berechnet wurde) beträgt und kürzer als 600 ms ist. Ein atrial stimuliertes Ereignis wird nicht als SVES klassifiziert. Sfrequenz unterstützen. ARP und Providentiale<br>
Ngorithmus reagiert auf supraventriku<br>
auf detektierte atriale Ereignisse reag<br>
ACt" sollen die Anzahl atrialer Arrhyth<br>
Tiegen einer SVES, indem es den Du<br>
nem detektierten a Eure auferstützen. APP und ProACt nutz<br>
Inthrustreagiert auf supraventrikuläre Extractektierte atriale Ereignisse reagiert, die k<br>
t" sollen die Anzahl atrialer Arrhythmie-Epis<br>
t" sollen die Anzahl atrialer Arrhythmie-Epi Exitente atriale Ereignisse reagiert, die<br>
dien die Anzahl atrialer Arrhythmie-Ep<br>
Leiner SVES, indem es den Durchschreitektierten<br>
The Rass auch atrial detektierte Ereignis<br>
Seite 2-74). Wenn ein atrial detektierte<br>
as vo The Rayler Control of the Rayler Control of the Animal Random Control of the SMES, indem and the SMES in the Unit of the SMES Random Control of the SMES Random Control of the SMES Random Control of the SMES Random Control Vanheimer Arrhythmie-Episoden<br>
SVES, indem es den Durchschnitt aus<br>
erten atrialen Ereignis auftreten. Zur Bes<br>
te als auch atrial detektierte Ereignisse t<br>
2-74). Wenn ein atrial detektiertes Ereignisse<br>
herige AA-Interva FES, indem es den Durchschnitt aus 4<br>PES, indem es den Durchschnitt aus 4<br>Pen afrialen Ereignis auffreten. Zur Best<br>Als auch atrial detektierte Ereignisse be<br>4). Wenn ein atrial detektiertes Ereignis<br>Pier Intervallen berec Early analise Amguelme-Chaoger Federal of Care is a control of the same of the same of the same of the same of the same of the same of the same of the same of the same of the same of the same of the same of the same of the

*HINWEIS: Eine SVES wird nicht detektiert, wenn gerade ein ATR Mode Switch stattfindet.*

*HINWEIS: Wenn eines der zur Berechnung des Durchschnittsintervalls verwendeten AA-Intervalle länger als 2000 ms ist, gilt es bei der Berechnung als 2000 ms lang.*

<sup>3.</sup> Furman S, Hayes D.L., Holmes D.R., A Practice of Cardiac Pacing. 3rd ed. Mount Kisco, New York: Futura Publishing Co.; 1993:74-5.

Aktuelles Intervall nach detektiertem A-Ereignis ist kürzer als 600 ms und beträgt weniger als 75% des Durchschnittsintervalls. Deswegen wurde es als SVFS eingestuft.

A-A-Intervalle  $\overline{4}$  $\overline{3}$  $\overline{2}$  $\overline{1}$ 400 380 360 380  $247$ Summe der atrialen Intervalle Detektion eines A Ereignisses berechnen. Durchschnittsintervall  $= 380$  ms

<span id="page-107-0"></span>**Abbildung 2–39. SVES-Detektion**

#### **Atriale Stimulationspräferenz (APP)**

"Atriale Stimulationspräferenz" ist ein Algorithmus, der die atriale Stimulation durch Erhöhung der atrialen Stimulationsfrequenz unterstützen soll, wenn atrial detektierte nicht-SVES-Ereignisse außerhalb der Refraktärzeit auftreten.

Wenn ein AS–VS-Ereignis auftritt, verkürzt APP das AA-Intervall für den nächsten Zyklus um 10 ms, um die atriale Stimulation zu unterstützen. Wenn ein AS–VP-Ereignis auftritt, verkürzt APP das VV-Intervall für den nächsten Zyklus um 10 ms. Atriale Stimulationspräferenz ( atrialen Stimulationsfreq<br>
außerhalb der Refraktär<br>
Wenn ein AS-VS-Ereign<br>
40 ms, um die afriale Sti<br>
20 ms, um die afriale Sti<br>
20 Marchen wird die Stim<br>
allmählich wieder auf die Stim<br>
allmählich wieder auf die "Atriale Stimulationspräferenz" ist ein<br>atrialen Stimulationsfrequenz unterstit<br>außerhalb der Refraktärzeit auftreten<br>Wenn ein AS-VS-Ereignis auftritt, ver<br>40 ms. um die atriale Stimulation zu u<br>80 MP das VV-Intervall für atrialen Stimulationsfrequenz unterstütz<br>
außerhalb der Refraktärzeit auftreten.<br>
Wenn ein AS-VS-Ereignis auftritt, verki<br>
10 ms, um die afriale Stimulation zu unt<br>
2 APP das VV-Intervall für den nächsten<br>
2 Außerdem wird Wenn ein AS-VS-Ereignis auftritt, verkür<br>
Menn ein AS-VS-Ereignis auftritt, verkür<br>
40 ms. um die afriale Stimulation zu unter<br>
APP das VV-Intervall für den nächsten Zy<br>
Außerdem wird die Stimulationsfrequenz<br>
allmählich w außerhalb der Refraktärzeit auftreten<br>
Wenn ein AS-VS-Ereignis auftritt, verkürzt APP da<br>
10 ms, um die afriale Stimulation zu unterstützen.<br>
14 APP das VV-Intervall für den nächsten Zyklus um<br>
14 Außerdem wird die Stimula

Außerdem wird die Stimulationsfrequenz durch Verlängerung des VA-Intervalls um 10 ms allmählich wieder auf die LRL herabgesetzt, wenn vier aufeinanderfolgende Herzzyklen auftreten, die jeweils in eine der folgenden Kategorien fallen: State of the Children of the Children of the Children of the Children of the Children of the Children of the Children of the Children of the Children of the Children of the Children of the Children of the Children of the C Mich wieder auf die LRL herabgesetz<br>ten, die jeweils in eine der folgenden<br>in detektiertes atriales Ereignis in der<br>ein atriales Ereignis<br>ine SVES Ch wieder auf die ERL herabgesetzt, wenn<br>The geweils in eine der folgenden Katego<br>detektiertes afriales Ereignis in der Refrakt<br>atriales Ereignis<br>SVES<br>afriale Stimulation<br>rere atriale Ereignisse, wobei das letzte af V-Intervall für den nächsten Zyklus um 10 ms.<br>
wird die Stimulationsfrequenz durch Verlängerung des<br>
Wird die Stimulationsfrequenz durch Verlängerung des<br>
Die jeweils in eine der folgenden Kategorien fallen:<br>
Ektiertes afr

• Ein detektiertes atriales Ereignis in der Refraktärzeit als einziges atriales Ereignis

• Kein atriales Ereignis

• Eine SVES

- **Eine atriale Stimulation**
- Mehrere atriale Ereignisse, wobei das letzte atriale Ereignis ein detektiertes atriales Ereignis außerhalb der Refraktärzeit ist, dem mindestens eine SVES vorausging és Ereignis

Dieses neue VA-Intervall wird so lange verwendet, bis entweder ein atrial detektiertes intrinsisches Ereignis auftritt und der Algorithmus das AA- oder VV-Intervall verkürzt oder das VA-Intervall erneut wie beschrieben um 10 ms verlängert wird. es atriales Ereignis in der Refraktärzeit als e<br>Ereignis<br>Ereignis<br>Werschieden obsoleta.<br>Werschieden obsoleta.<br>Intervall wird so lange verwendet, bis entwerkelinisauftritt und der Algorithmus das AA- oo ights<br>
Stiff Second Matter of Matter of Matter<br>
Little Condition<br>
Little Condition<br>
Little Condition<br>
Little Condition<br>
Little Condition<br>
Little Condition<br>
Little Condition<br>
Little Condition<br>
Little Condition<br>
Little Condi tion<br>
tion<br>
tion<br>
State at all Charles Contract of the Charles Charles Charles Charles<br>
State at all wird so lange verwendet, bis entweder<br>
with tion der Algorithmus das AA- oder<br>
beschrieben um 10 ms verlängert wird. Elava verzió.<br>Elava verzió. Ne használja verzió.<br>Elava verzió.<br>Elava verzió. Ne használja verzió.<br>Elava verzió.<br>Elava verzió.<br>Elava verzió.<br>Elava verzió.<br>Elava verzió.<br>Elava verzió.<br>Elava verzió.<br>Elava verzió.<br>Elava verzió Dit is een verouderde versie. Niet gebruiken. Vobei das letzte atriale Ereignis ein detektier<br>st, dem mindestens eine SVES vorausging<br>lange verwendet, bis entweder ein atrial de<br>der Algorithmus das AA- oder VV-Intervally<br>ben um 10 ms verlängert wird.<br>Skal in der Algor Werstein der mannedesten sindstehtliche article einer SVES worausging<br>dem mindestens eine SVES worausging<br>mge verwendet, bis entweder ein atrial detektierte<br>er Algorithmus das AA- oder VV-Intervall verkürzt<br>num 10 ms verlä Experiment of the state of the state of the state of the state of the state of the state of the state of the state of the state of the state of the state of the state of the state of the state of the state of the state of

Wenn APP/ProACt aktiv ist, sind "SBR" und "Frequenzhysterese" nicht erlaubt. Außerdem wird "Frequenzglättung-Anstieg" bei Stimulationsfrequenzen unterhalb der maximalen APP/ProACt-Stimulationsfrequenz ignoriert. as verlängert wird.<br>
Frequenzhysterese i nicht erlaubt. Außerden<br>
frequenzer unterhalb der maximalen APP/Pr<br>
Abbildung 2, 40 Atriale Stimulationspräfere<br>
2. Star 20 2. Star 20 2. String APP/Pr<br>
2. Star 20 2. Star 20 2. Str Wenzer unterhalb der maximalen APP/Procession and the maximalen APP/Procession and the maximalen APP/Procession and the maximalen APP/Procession and the maximalen APP/Procession and the maximalent and the maximalent and th Suite-Suid-American Suite-Office<br>
12-40 Atriale Stimulationspraterenz auf

Hier ein Beispiel für den APP/ProACt-Betrieb ([Abbildung 2–40 Atriale Stimulationspräferenz auf](#page-108-0) [Seite 2-75](#page-108-0)). Find 2-40 Atriale Stimulationspraterent
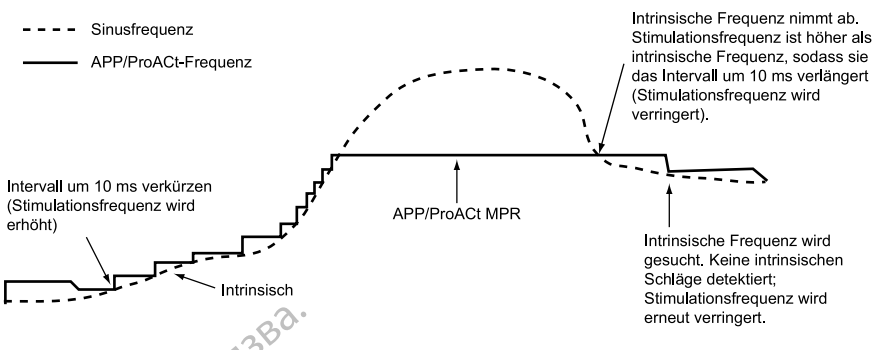

**Abbildung 2–40. Atriale Stimulationspräferenz**

APP ist in den Modi DDI(R) und DDD(R) verfügbar. Die APP/ProACt-Stimulationsfrequenz wird von der programmierbaren APP/ProACtMPR beschränkt. Остаряла версия. Да не се използва.

#### **ProACt**

Die Funktion "ProACt" erhöht die Stimulationsfrequenz beim Vorliegen von SVES, um die Wahrscheinlichkeit atrialer Stimulation zu erhöhen.

Wenn das vorherige atriale Ereignis eine SVES war, berechnet der ProACt-Algorithmus 75 % des VV-Intervalls vor der SVES und wendet dieses berechnete VV-Intervall zur Unterstützung der atrialen Stimulation auf den nächsten Zyklus an. Die Stimulationsfrequenz wird durch Verlängerung des VV-Intervalls um 10 ms allmählich auf die LRL zurückgeführt, wenn vier aufeinanderfolgende Zyklen mit einem detektierten Ereignis ohne SVES, ohne ein atriales Ereignis oder mit einer atrialen Stimulation auftreten. Dieses neue VV-Intervall wird so lange verwendet, bis entweder eine SVES auftritt und der Algorithmus das VV-Intervall verkürzt oder das VV-Intervall erneut wie beschrieben um 10 ms verlängert wird. APP Istander.wo<br>
von der programm<br>
von der programm<br>
ProACt<br>
Die Funktion Pro<br>
Vahrscheinlichke<br>
CRORING VALLER<br>
CRORING VALLER<br>
CRORING VALLER<br>
CRORING VALLER<br>
CRORING VALLER<br>
CRORING VALLER<br>
CRORING VALLER<br>
CRORING VALLE APP ist in den Modi DDI(R) und<br>von der programmierbaren API<br>ProACt<br>ProACt<br>Die Funktion ProACt<br>Chiefenshichkeit atrialer Stin<br>Mahrscheinlichkeit atrialer Stin<br>Stadt version. Månner version der SVES<br>Stadt Verlängerung des VV APP Ist maen Modi DD(K) und t<br>von der programmierbaren APP/I<br>ProACt<br>ProACt<br>Mahrscheinlichkeit atrialer Stimu<br>Mahrscheinlichkeit atrialer Stimu<br>des VV-Intervalls vor der SVES und den nur Verlängerung des VV-Intervalls und<br>F ProAct (New City of Second Version. Also City of Second Version. Also City of Second Version. Also City of Second Version. We are attailed Stimulation auf den name of Second Version. We are attailed Stimulation auf den nam ProAct<br>
ProAct<br>
Die Funktion "ProAct" erhöht die Stimulation<br>
Die Funktion "ProAct" erhöht die Stimulation zu er<br>
Wenn das vorherige atriale Ereignis eine SV<br>
des VV-Intervalls vor der SVES und wendet<br>
der atrialen Stimula Wanrscheinlichkeit atrialer Stimulation<br>
des VV-Intervalls vor der SVES under atrialen Stimulation auf den nac<br>
Verlängerung des VV-Intervalls um<br>
aufeinanderfolgende Zyklen mit ein<br>
Ereignis oder mit einer atrialen Stimul Wenn das vorherige atriale Ereignis<br>des VV-Intervalls vor der SVES und<br>der atrialen Stimulation auf den nächt<br>Verlängerung des VV-Intervalls um<br>aufeinanderfolgende Zyklen mit eine<br>Ereignis oder mit einer atrialen Stimulati Venn das vorherige atriale Ereignis eine SV<br>
Ses VV-Intervalls vor der SVES und wendet<br>
Er atrialen Stimulation auf den nächsten Zuchlangerung des VV-Intervalls um 10 ms a<br>
ufeinanderfolgende Zyklen mit einem dete<br>
reignis rscheinlichkeit atrialer Stimulation zu erhöhen.<br>Triedrichkeit atrialer Stimulation zu erhöhen.<br>A das vorherige atriale Ereignis eine SVES war, berec<br>V-Intervalls vor der SVES und wendet dieses berecht<br>trialen Stimulation det, bis entweder eine SVES au<br>Intervall erneut wie beschrieber<br>To ACt Maximale Stimulations<br>P/ProACt-indizierte Frequenz<br>Wionsfrequenz (MPR) beschränk<br>MALTEN Production and the strain of the strain of the strain of the strain of the strain of the strain of the strain of the strain of the strain of the strain of the strain of the strain of the strain of the strain of the strain miterier amateri sumulation ambeten. Dentweder eine SVES auftritt und der Alg<br>all erneut wie beschrieben um 10 ms verl<br>Maximale Stimulation sfrequenz (MPR)<br>Maximale Stimulation sfrequenz (MPR)<br>equenz (MPR) beschränkt. Men artistien Struttund der Algorithmus das VV-Intervall v<br>
er eine SVES auftritt und der Algorithmus das VV-Intervall v<br>
extreme versies auftritt und der Algorithmus das VV-Intervall v<br>
extreme beschrieben und 10 ms verlä

## **APP/ProACt Maximale Stimulationsfrequenz (MPR)**

Die APP/ProACt-indizierte Frequenz wird von der programmierbaren maximalen APP/ProACt-Stimulationsfrequenz (MPR) beschränkt. erneut wie beschrieben um 10 ms verlaitenden versija.<br>
Eindizierte Frequenz wird von der programment (MPR).<br>
Partie (MPR) beschränkt.<br>
Partie (MPR) beschränkt.<br>
Partie (MPR) beschränkt.<br>
Partie (MPR) beschränkt.<br>
Partie (M

## <span id="page-108-0"></span>**FREQUENZVERHALTEN**

## **Synchronisationspräferenz**

Diese Funktion ist bei VISIONIST-, VALITUDE-, INLIVEN-, INTUA- und INVIVE-Aggregaten verfügbar. male Stimulationsfrequenz (MPR) Frequenz wird von der programmierbaren

Die Synchronisationspräferenz dient zur Aufrechterhaltung des atrialen Trackings bei ventrikulärer Stimulation in den Modi DDD(R) und VDD(R). Dabei werden atriale Ereignisse für das Tracking identifiziert, die synchronisiert werden sollten, aber innerhalb der PVARP liegen. Diese Funktion unterstützt die Abgabe der CRT bei atrialen Frequenzen, die zwar unterhalb der MTR, aber nicht zu weit davon entfernt liegen (ansonsten wird die Therapieabgabe u. U. inhibiert). Mercy Werschiedlich (MPR)<br>The programmier baren maximal<br>beschränkt.<br>Nie uzycki programmier baren maximal<br>Nist-, VALITUDE, INLIVEN-, INTUA- und INVIV<br>MIST-, VALITUDE, INLIVEN-, INTUA- und INVIV<br>Programmier (MPR). Dabei werd Exidential Maria Computer Computer Computer Computer Computer Computer Computer Computer Computer Computer Computer Computer Computer Computer Computer Computer Computer Computer Computer Computer Computer Computer Compute Versius experience intervention of the track<br>
Versius Control of State intervention of the Unit<br>
Versius Control of State intervention<br>
Intervention of VDD(R). Dabei werden attributed<br>
The detector of the CRT bei atrialen Example School Control of the School Control of the School Control of the School Control of the School Control of the School Control of the School Control of the School Control of the School Control of the School Control o TUDES, INLIVEN-, INTUA- und INVIVE-Age<br>
Aufrechterhaltung des atrialen Trackings t<br>
D(R) und VDD(R). Dabei werden atriale Er<br>
ert werden sollten, aber innerhalb der PVA<br>
er CRT bei atrialen Frequenzen, die zwar und die The Version in der die Theorem Solidary<br>The China of School (R). Dabei werden atriale Enverden sollten, aber innerhalb der PVAI<br>CRT bei atrialen Frequenzen, die zwar u<br>SCRT bei atrialen Frequenzen, die zwar u<br>SCRT bei atrialen Chterhaltung des atrialen Trackings bei<br>
Ind VDD(R). Dabei werden atriale Erei<br>
Ind VDD(R). Dabei werden atriale Erei<br>
Indian Frequenzen, die zwar un<br>
Transportent wird die Therapieabgabe und<br>
Indian einer langen PVARP zei Erhaltung des atrialen Trackings bei AMP VDD<br>
Frehaltung des atrialen Trackings bei AMP VDD<br>
FREP VDD (R). Dabei werden atriale Ereignisse für<br>
Er atrialen Frequenzen, die zwar unterhalb der<br>
Sonsten wird die Therapieabgab

Atriale Ereignisse können in die PVARP fallen, wenn ein Patient eine Kombination aus einem langen intrinsischen intrakardialen AV-Intervall und einer langen PVARP zeigt. Wenn zwei aufeinanderfolgende Zyklen auftreten, bei denen ein detektiertes RV-Ereignis einem atrial detektierten Ereignis in der PVARP folgt, verkürzt das Aggregat die PVARP, bis die normale, atrial-getriggerte ventrikuläre Stimulation wiederhergestellt ist. Die PVARP wird ausreichend verkürzt, damit ein Tracking für jedes atriale Ereignis erfolgen kann, das nach Ende der Crosstalk-Blankingperiode "A-Blanking nach RV-Detektion" auftritt. Wenn das atriale Tracking wiederhergestellt ist, kann die AV-Verzögerung verlängert werden, um die Einhaltung der MTR zu gewährleisten. Die verkürzte PVARP bleibt so lange wirksam, bis eine ventrikuläre Stimulation

bei der programmierten AV-Verzögerung erfolgt. Durch Programmierung der Synchronisationspräferenz auf "Ein" wird CRT kontinuierlich bei Frequenzen unterhalb der MTR abgegeben, die ansonsten inhibiert werden könnten, wenn die Summe aus PVARP und dem intrinsischen intrakardialen AV-Intervall länger ist als das MTR-Intervall.

Nachstehend sind die Auswirkungen der Synchronisationspräferenz auf atriale Frequenzen dargestellt ([Abbildung 2–41 Synchronisationspräferenz bei atrialen Ereignissen, die getrackt](#page-109-1) [werden sollten, aber in die PVARP fallen auf Seite 2-76](#page-109-1)).

*HINWEIS: Die Synchronisationspräferenz wird inhibiert, wenn das atriale Frequenzintervall mindestens so groß ist wie das MTR-Intervall. Auf diese Weise soll das Synchronisieren von potenziell pathologischen atrialen Frequenzen und PMT verhindert werden.*

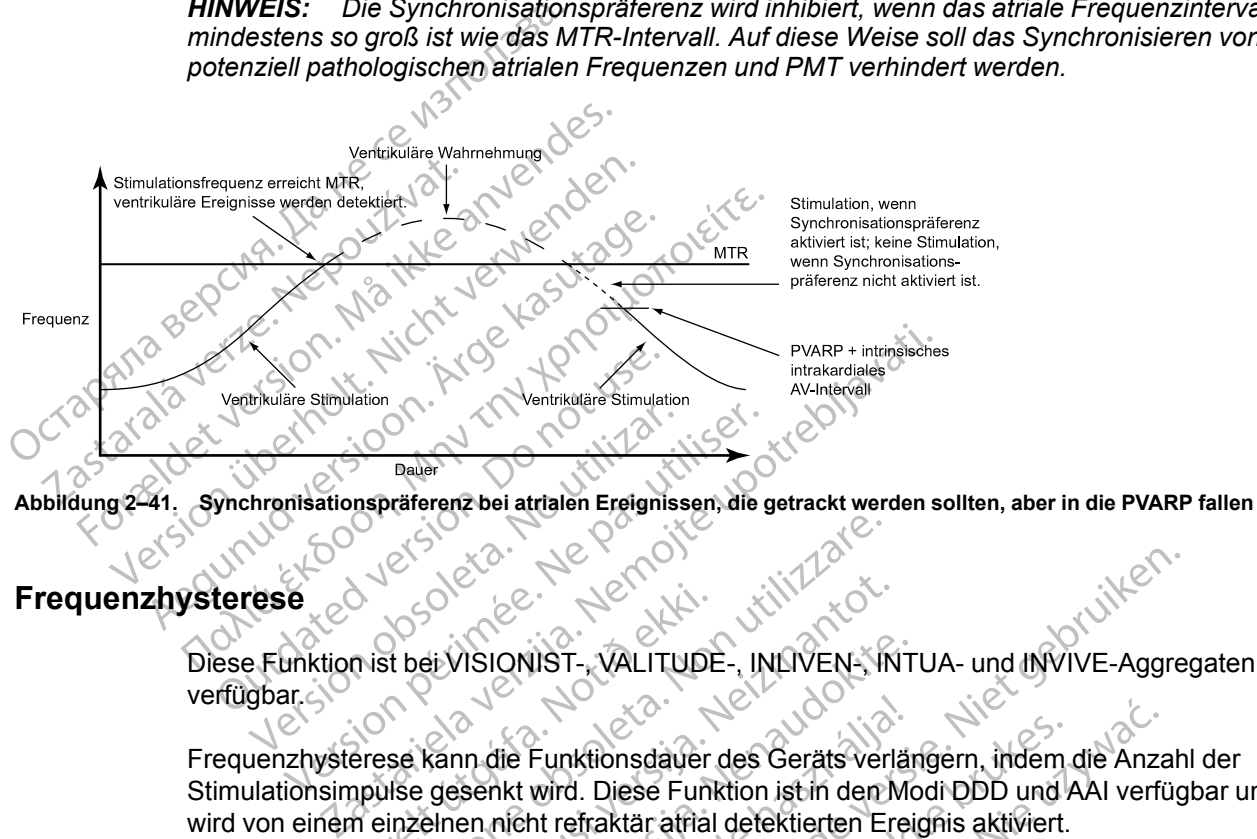

## <span id="page-109-1"></span><span id="page-109-0"></span>**Frequenzhysterese**

Diese Funktion ist bei VISIONIST-, VALITUDE-, INLIVEN-, INTUA- und INVIVE-Aggregaten verfügbar.

Frequenzhysterese kann die Funktionsdauer des Geräts verlängern, indem die Anzahl der Stimulationsimpulse gesenkt wird. Diese Funktion ist in den Modi DDD und AAI verfügbar und wird von einem einzelnen nicht refraktär atrial detektierten Ereignis aktiviert. Translating (1997)<br>
Sandarísk þeir Visionist - VALITUDE<br>
Ferese kann die Funktionsdauer<br>
In einzelnen nicht refraktär afriål<br>
Notion einzelnen nicht refraktär afriål ER SON WERE OF STREET OF STREET AND THE WARRANT OF STREET AND THE WALL TUDE - INDIVENSION OF STREET OF STREET AND NON USE OF STREET AND THE WARD OF STREET AND NON USE OF THE WARD OF STREET AND THE WARD OF STREET AND THE WA Experience of AAI wind die Hysterese durch eine einzigen der Kritiker versienige Funktionsdauer des Gerats verlagen<br>Einen nicht refraktär affall detektierten Ender<br>AAI wird die Hysterese durch eine einzigenstätiviert. Im D VISIONIST - VALITUDE -, INLIVEN - INT<br>In die Funktionsdauer des Geräts verländen<br>Senkt wird. Diese Funktion ist in den Mo<br>en nicht refraktär afrial detektierten Erein<br>Al wird die Hysterese durch eine einzel<br>ktiviert. Im DD die Funktionsdauer des Geräts verläht<br>Akt wird. Diese Funktion ist in den Micht refraktär afrial detektierten Erei<br>Wird die Hysterese durch eine einze<br>Wird die Hysterese durch eine einze<br>Jert.<br>Enzglättungs-Abfall" aktivier UST- VALITUDE-, INLIVEN- INTIUA- und INVIVE-Aggre<br>
UST- VALITUDE-, INLIVEN- INTUA- und INVIVE-Aggre<br>
Funktionsdauer des Geräts verlängern, indem die Anzah<br>
wird. Diese Funktion ist in den Modi DDD und AAI verfüg<br>
Int refra

In den Modi DDD und AAI wird die Hysterese durch eine einzelne atriale Stimulation mit Hysteresefrequenz deaktiviert. Im DDD-Modus wird die Hysterese durch eine atriale Frequenz oberhalb der MTR deaktiviert.

Wenn die Funktion "Frequenzglättungs-Abfall" aktiviert wird, bleibt die Frequenzhysterese aktiv, bis eine Stimulation mit der Hysteresefrequenz erfolgt. Auf diese Weise kann die Frequenzglättung den Übergang zur Hysteresefrequenz steuern. nktionsdauer des Geräts verlängern, indem<br>d. Diese Funktion ist in den Modi DDD und<br>efraktär affial detektierten Ereignis aktiviert.<br>lie Hysterese durch eine einzelne atriale Stirm<br>DDD-Modus wird die Hysterese durch ein<br>st Werstein der Kristian und Aktristen ausgenäuer des Geräts verlängern, indem die Anze<br>Diese Funktion ist in den Modi DDD und AAI verfünktar affinil detektierten Ereignis aktiviert.<br>Hysterese durch eine einzelne atriale Stim sterese durch eine einzelne atriale Sticker<br>D-Modus wird die Hysterese durch ein<br>S-Abfall" aktiviert wird, bleibt die Freq<br>frequenz erfolgt. Auf diese Weise kan<br>fysteresefrequenz steuern.<br>Retivität detektiert, wird die Hys rese durch eine einzelne atriale Stimulation<br>Modus wird die Hystèrese durch eine atriale<br>A nu se utilization eine atriale<br>A nu se utilization eine serieguenz erfolgt.<br>Auf diese Weise kann die<br>Eresefrequenz steuern.<br>Seriegu We are a state of the theorem of the state of the state of the state of the state of the state of the state of the state of the state of the state of the state of the state of the state of the state of the state of the sta Experience Različica. Ne uporable različica. Ne uporable različica. Ne uporable različica. Ne uporable različica. Ne uporable različica. Ne uporable različica. Ne uporable različica. Ne uporable različica. Ne uporable razl Vert wird, bleibt die Frequenzhysterese<br>Sigt Auf diese Weise kann die<br>Guenz steuern.<br>Altertiert, wird die Hysterese-Korrektur be<br>Jestattet die Hysterese-Korrektur eine<br>Spestattet die Hysterese-Korrektur eine<br>Spestattet die Kullanmayı

## **Hysterese-Korrektur**

Wenn das Aggregat intrinsische atriale Aktivität detektiert, wird die Hysterese-Korrektur benutzt, um die Auslösefrequenz unter die LRL zu verringern.

Wenn die intrinsische Aktivität unter die LRL fällt, gestattet die Hysterese-Korrektur eine Inhibierung der Stimulation, bis LRL minus Hysterese-Korrektur erreicht ist. Das soll dazu führen, dass der Patient von längeren Perioden im Sinusrhythmus profitiert. Fiz steuern.

## **Suchhysterese**

Wenn die Funktion "Suchhysterese" aktiviert ist, verringert das Aggregat in regelmäßigen Abständen die Auslösefrequenz um die programmierte Hysterese-Korrektur, um mögliche intrinsische atriale Aktivität unterhalb der LRL aufzuzeigen. Die programmierte Anzahl von Suchzyklen muss fortlaufend atrial stimuliert sein, damit eine Suche erfolgt.

Beispiel: Bei einer Frequenz von 70 min<sup>-1</sup> und einem Suchintervall von 256 Zyklen findet eine Suche nach intrinsischer atrialer Aktivität ungefähr alle 3,7 Minuten (256 ÷ 70 = 3,7) statt.

Während der Suchhysterese wird die Stimulationsfrequenz bis zu acht Herzzyklen lang um die Hysterese-Korrektur gesenkt. Wenn während des Zeitraums der Suche intrinsische Aktivität detektiert wird, bleibt die Hysterese aktiv, bis eine atriale Stimulation mit der Hysterese-Korrektur-Frequenz auftritt.

Die Frequenzglättung wird während der Suchzyklen deaktiviert. Wenn während der Suche über acht Zyklen keine intrinsische atriale Aktivität detektiert wird, wird die Stimulationsfrequenz auf die LRL angehoben. Falls "Frequenzglättungs-Anstieg" aktiviert ist, steuert diese Funktion den Anstieg der Stimulationsfrequenz. Frequenz auftritt.<br>
Die Frequenzglättung wird<br>
acht Zyklen keine intrinsisc<br>
die LRL angehoben. Falls.<br>
Anstieg der Stimulationsfre<br>
Frequenzglättung<br>
Diese Funktion ist bei VISII<br>
Verfügbar.<br>
Octave Stimulation ist bei VI

## **Frequenzglättung**

Diese Funktion ist bei VISIONIST-, VALITUDE-, INLIVEN-, INTUA- und INVIVE-Aggregaten verfügbar.

Die Frequenzglättung steuert die Aggregatreaktion auf atriale und/oder ventrikuläre Frequenzschwankungen, die zu plötzlichen Änderungen in den Stimulationsintervallen führen. Die Frequenzglättung ist eine wichtige Verbesserung der ATR, weil es die Frequenzschwankungen signifikant senken kann, die mit dem Einsetzen und dem Ende atrialer Arrhythmien einhergehen. Anstiegder Stimu<br>
Frequenzglättung<br>
Diese Funktion ist<br>
Diese Funktion ist<br>
Case of Case of Care Care of Stars<br>
Case of Case of Care Care of Case of Case of Case of Case of Case of Case of Case of Case of Case of Case of C acht Zykien keine intrinsische a<br>
die LRL angehoben. Falls "Free<br>
Anstieg der Stimulationsfreque<br>
Frequenzglättung<br>
Diese Funktion ist bei WISION<br>
WA ikke anvenden sin anvende zur der Frequenzschwankungen die zur dem Frequ Anstiegder Stimulationsfrequenz<br>
requenzglättung<br>
Diese Eunktion ist bei VISIONIST<br>
Nicht verfügbar.<br>
Die Frequenzglättung steuert die<br>
Nicht verwenzglättung ist eine wichte verwenden.<br>
Nicht verwenden einhergehen.<br>
Nicht quenzglättung<br>
Diese Funktion ist bei WISIONIST.<br>
28 Construction.<br>
28 Construction.<br>
28 Construction.<br>
28 Construction.<br>
28 Construction.<br>
28 Construction.<br>
28 Construction.<br>
28 Construction.<br>
28 Construction.<br>
28 Constru enzglättung<br>
Diese Funktionist bei WSIONIST-, VALITUD<br>
Die Frequenzglättung steuert die Aggregatre<br>
Frequenzschwankungen, die zu plötzlichen<br>
Trequenzglättung ist eine wichtige Verbe<br>
Frequenzglättung ist eine wichtige Ver Die Frequenzglättung steuert die A<br>Frequenzschwankungen, die zu plit<br>Die Frequenzglättung ist eine wicht<br>Frequenzschwankungen signifikan<br>Arrhythmien einhergehen.<br>Ohne Frequenzglättung führen plöt<br>Gleichzeitigen plötzlichen

Ohne Frequenzglättung führen plötzliche, große Anstiege der atrialen Frequenz zu einem gleichzeitigen plötzlichen Anstieg der ventrikulären Stimulationsfrequenz bis an die programmierte MTR. Patienten, bei denen große Variationen der ventrikulären Stimulationsfrequenz auftreten, können während dieser Episoden möglicherweise Symptome fühlen. Die Frequenzglättung kann diese plötzlichen Veränderungen der Frequenz und die Begleitsymptome beim Patienten (wie z. B. Palpitationen, Dyspnoe und Schwindelgefühle) verhindern. Frequenzschwankungen, die zu plöt<br>Die Frequenzschwankungen, die zu plöt<br>Die Frequenzschwankungen signifikant<br>Arrhythmien einhergehen.<br>Ohne Frequenzglättung führen plötz<br>gleichzeitigen plötzlichen Anstieg de<br>programmierte M version reducinguaria generale and projection requenzes the automation of the strengthen the Frequenzes chwankungen signifikant senker<br>
Printythmien einhergehen.<br>
The Frequenzes dituring führen plötzliche, geichzeitigen pl Erequenzglättung steuert die Aggregatreaktion auf atri<br>
uenzschwankungen, die zu plötzlichen Änderungen in<br>
Trequenzglättung ist eine wichtige Verbesserung der A<br>
uenzschwankungen signifikant senken kann, die mit d<br>
uthmie requenzglattung funren plotzlich<br>eitigen plötzlichen Anstieg der v<br>nmierte MTR. Patienten, bei der<br>tionsfrequenz auftreten, könner<br>Die Frequenzglättung känn dies<br>symptome beim Patienten (wie z<br>em.<br>em formalen Überleitungss France en Einhergehen.<br>
Versigten plötzlicher plötzliche, große Anstituer<br>
Versierte MTR. Patienten, bei denen große Varia<br>
Sierte MTR. Patienten, bei denen große Varia<br>
Instrequenz auftreten, können während diese<br>
Frequen November 1986 en Statisticken<br>
November 2008 en Statistica version de MTR. Patienten, bei denen große Varia<br>
November 2008 en Statistica version der Protection des equenzalaturing kann diese plötzlichen<br>
Men beim Patienten ITR. Patienten, bei denen große Variationenz auftreten, können während dieser<br>Jenzglättung kann diese plötzlichen Veraudokite.<br>Pelem Patienten (wie z. B. Palpitationen)<br>Jen Überleitungssystem tritt eine begrer<br>Inden Zyklen Elattung kann diese plötzlichen Verzichen<br>Elm Patienten (wie z. B. Palpitationen<br>Electronic verzichen die Zyklen auf.<br>Electronic verzichten einer der Zyklen auf.<br>Bei Vorliegen einer der Zumankungen wie Sinusknotenpause ode g führen plötzliche, große Anstiege der atrialen Frequenz<br>en Anstieg der ventrikulären Stimulationsfrequenz bis an<br>atienten, bei denen große Variationen der ventrikulären<br>suftreten, können während dieser Episoden möglicher Werken diese plotzlichen Veränderungen der Frequentien (wie z. B. Palpitationen, Dyspnoe und Schwinderungssystem tritt eine begrenzte Variation der Frequentien auf. Bei Vorliegen einer der folgenden Störunge von einem Herz

Bei einem normalen Überleitungssystem tritt eine begrenzte Variation der Frequenz zwischen aufeinanderfolgenden Zyklen auf. Bei Vorliegen einer der folgenden Störungen kann sich die Stimulationsfrequenz jedoch von einem Herzschlag zum nächsten dramatisch verändern: utienten (wie z. B. Palpitationen, Dyspnoe un<br>deftungssystem tritt eine begrenzte Variation<br>den auf. Bei Vorliegen einer der folgenden S<br>ch von einem Herzschlag zum nächsten drag<br>die-Syndrom<br>in des Herzschrittmachers Bei Vorliègen einer der folgenden Störunge<br>Ihem Herzschlag zum nächsten drämatischer<br>Sinuskriotenpause oder -stillstand, sinuatrie<br>Irm<br>Irzschrittmachers<br>The expiration of the SVT, Vorhofflattern/-flimmern

- Sinuatriale Erkrankungen wie Sinusknotenpause oder -stillstand, sinuatriale Blocks und Bradykardie-Tachykardie-Syndrom uf. Bei Vorliegen einer der folgenden<br>
In einem Herzschlag zum nächsten dr<br>
ie Sinusknotenpause oder stillstand,<br>
Indrom<br>
Kerzschrittmachers<br>
Namende SVT, Vorhofflattern/-flin<br>
Namende SVT, Vorhofflattern/-flin<br>
Namende SV Exportement of the San Simulation<br>
Incontribution of the San Simulation<br>
Incontribution of the San Simulation<br>
Incontribution of the Aggregat<br>
Incontribution of the Aggregat<br>
Principlatturing zwischen: Experience of the stillstand, sinuatriale Biotechnica. illanmayır
- SVES und/oder VES
- Wenckebach-Verhalten des Herzschrittmachers
- Intermittierende, kurze, spontan endende SVT, Vorhofflattern/-flimmern
- Retrograde P-Wellen
- Detektion von Myopotentialen, EMI, Crosstalk usw. durch das Aggregat Macherston, Alapon version.<br>The SVT, Vorhofflattern/-flimmern and Alapon<br>Sestalk usw. durch das Aggregat. Enersitätern filmmern and einer the state of the state of the state of the state of the state of the state of the state of the state of the state of the state of the state of the state of the state of the state of the stat

In Einkammermodi arbeitet die Frequenzglättung zwischen:

- Der LRL und der MPR, wenn sie auf VVI oder AAI programmiert sind
- Der LRL und der MSR, wenn sie auf VVIR oder AAIR programmiert sind

In Zweikammermodi arbeitet die Frequenzglättung zwischen:

• Der LRL und der MSR oder MTR (je nachdem, welche der beiden Frequenzen höher ist), wenn sie auf DDD(R) oder VDD(R) programmiert sind

- Der LRL und der MPR, wenn sie auf DDI programmiert sind
- Der LRL und der MSR, wenn sie auf DDIR programmiert sind

Die Frequenzglättung ist auch zwischen der Hysteresefrequenz und der LRL anwendbar, wenn die Hysterese aktiviert ist, außer während der Suchhysterese.

Wenn die Frequenzglättung auf "Ein" programmiert ist, funktioniert sie nicht in folgenden Situationen:

- Während der 8 Frequenzzyklen der Suchhysterese
- Während "ATR Rückfall", bis der Rückfall die ATRLRL, die sensorgesteuerte Frequenz oder das VRR-Intervall erreicht Während der 8 Frequenzzykle<br>
Während "ATR Rückfall", bis das VRR-Intervall erreicht<br>
Mährend VRR, wenn aktiv<br>
Mäch Auslösung des Algorith<br>
Mäch Auslösung des Algorith<br>
Pirekt nach der programmiert<br>
Wenn die intrinsische Fr Wahrend WRR, Wenn aktiv<br>
Während VRR, Wenn aktiv<br>
Während VRR, Wenn aktiv<br>
Nach Auslösung des Algorithmus<br>
Pirekt nach der programmierten E<br>
RR 12.<br>
Wenn die Synchronisationspräfen<br>
COVIDED Wenn APP/ProACDaktiv.ist, wird
	- Während VRR, wenn aktiv
	- Nach Auslösung des Algorithmus für PMT-Terminierung Während VRR, Wenn<br>
	Nach Auslösung des<br>
	Direkt nach derprog<br>
	Zastaralá verm die intrinsische

• Direkt nach der programmierten Erhöhungen der LRL

• Wenn die intrinsische Frequenz oberhalb der MTR liegt

• Wenn die Synchronisationspräferenz aktiv ist

• Wenn APP/ProACt aktiv ist, wird "Frequenzglättungs-Anstieg" nicht auf Stimulationsfrequenzen unterhalb der maximalen APP/ProACt-Stimulationsfrequenz angewandt Während VRR, wenn aktiv<br>
Nach Auslösung des Algorithmus fü<br>
Direkt nach der programmierten Err<br>
Nach Auslösung des Algorithmus fü<br>
Direkt nach der programmierten Err<br>
Nach Auslösung des Algorithmus fü<br>
Verm die Synchronisa Mach Auslösung des Algorithmus für Mach Auslösung des Algorithmus für Während VRR, wenn aktiv<br>
Nach Auslösung des Algorithmus für PMT-Tern<br>
Pirekt nach der programmierten Erhöhungen<br>
Wenn die Synchronisationspräferenz aktiv ist<br>
Wenn die Synchronisationspräferenz aktiv ist<br>
Stimulationsfrequ Wenn die intrinsische Frequenz oberh<br>
Wenn die Synchronisationspräferenz<br>
Wenn APP/ProACt aktiv ist, wird "Frec<br>
Stimulationsfrequenzen unterhalb der<br>
angewandt<br>
NWEIS: Die Frequenzglättung kann internationsprässion. Venn die Synchronisationspräferenz a<br>Venn APP/ProACt aktiv ist, wird "Frequenzen<br>timulationsfrequenzen unterhalb der r<br>ngewandt<br>VEIS: Die Frequenzglättung kann nu<br>tiane Brady Reaktion auf "Ein" programmierbare Werte in die Synchronisationspräferenz aktiv ist<br>In APP/ProACt aktiv ist, wird "Frequenzglä<br>ulationsfrequenzen unterhalb der maxima<br>swandt<br>S. Die Frequenzglättung kann nicht auf<br>ne Brady Reaktion" auf "Ein" programmier<br>nmierbare ach der programmierten Ernöhungen der LRL<br>lie intrinsische Frequenz oberhalb der MTR liegt<br>lie Synchronisationspräferenz aktiv ist<br>VPP/ProACt aktivist, wird "Frequenzglättungs-Anstieg<br>tionsfrequenzen unterhalb der maximale

*HINWEIS: Die Frequenzglättung kann nicht auf "Ein" programmiert werden, wenn die "Spontane Brady Reaktion" auf "Ein" programmiert ist.*

#### **Programmierbare Werte**

Die Werte für die Frequenzglättung werden als prozentualer Anteil des RV-RR-Intervalls (3 % bis 25 % in Schritten von 3 %) ausgedrückt und können unabhängig voneinander für folgende Parameter programmiert werden: Die Frequenzglättung kann nicht<br>Die Frequenzglättung kann nicht<br>hady Reaktion auf "Ein" program<br>die Frequenzglättung werden alten von 3 %) ausgedrückt und k roACtaktivist, wird "Frequenzglättungs-Ansequenzen unterhalb der maximalen APP/P<br>
Frequenzglättung kann nicht auf "Ein" programment<br>
Reaktion" auf "Ein" programment ist<br>
re Werte<br>
Com 3 %) ausgedrückt und können unabhält<br> Romanton<br>Saktion Sauf "Ein" programmien ist.<br>Nerte Sauf "Ein" programmien ist.<br>Nerte Sauf "Ein" programmien ist.<br>Nerte Sauf Linner verden.<br>Neizglättungs-Anstieg enzglättung kann nicht auf "Ein" program<br>tion" auf "Ein" programmien ist.<br>
Nenaudokite.<br>
Passagedrückt und können unabhäng<br>
Merden:<br>
Stättungs-Anstieg<br>
Stättungs-Anstieg Ara Coleccion Ne használja kardinalen nterhalb der maximalen APP/ProACt-Stimulationstreque Utdatert version. Skal ikke brukes. Werstell in the state of the state brukes. The state of the state of the state of the state of the state of the state of the state of the state of the state of the state of the state of

- Anstieg Frequenzglättungs-Anstieg
- Abfall Frequenzglättungs-Abfall
- Aus

Das jeweils aktuelle RR-Intervall wird im Aggregat gespeichert. R-Wellen können entweder intrinsisch oder stimuliert sein. Auf der Grundlage dieses RR-Intervalls und des programmierten Frequenzglättung-Werts begrenzt das Gerät die Variation der Stimulationsfrequenz von Schlag zu Schlag. Version observative. Water with Example of the Matter of the Case of the Wellen Kinder of the Victoria.<br>The Case of the Matter of the Case of the Victoria.<br>The Variation der Stimulationsfrequenz von S<br>Example beim jeweiligen Patienten muss<br>neter auf eine ER WAND WARD WARD WARD OF STREAM OF STREAM STREAM AND RESERVED TO A STREAM OF STREAM AND RESERVED TO A STREAM OF STREAM AND RESERVED TO A STREAM AND RELATION OF STREAM AND RELATION OF STREAM AND RELATION OF STREAM AND RELA Speichert. R-Wellen können entweder<br>ses RR-Intervalls und des programmie<br>stion der Stimulationsfrequenz von Schein einen Wert programmiert werden, der<br>schützt, aber trotzdem physiologische<br>tät oder Belastung erlaubt. Guncel of Currich of Currich of Currich of Currich of Currich of Currich of Currich of Currich of Currich of Currich of Currich of Currich of Currich of Currich of Currich of Currich of Currich of Currich of Currich of Cur

Die physiologische Veränderung von Zyklus zu Zyklus beim jeweiligen Patienten muss festgestellt und der Frequenzglättung-Parameter auf einen Wert programmiert werden, der den Patienten vor pathologischen Intervallveränderungen schützt, aber trotzdem physiologische Intervallveränderungen in Reaktion auf erhöhte Aktivität oder Belastung erlaubt.

#### **Frequenzglättungs-Anstieg**

Der Parameter "Frequenzglättungs-Anstieg" steuert den größten erlaubten Anstieg der Stimulationsfrequenz, wenn die intrinsische oder die Sensorfrequenz steigt.

*HINWEIS: Die Funktion "Frequenzglättungs-Anstieg" führt zu einer vorübergehenden Änderung der programmierten AV-Verzögerung. Dadurch kann die Wirksamkeit der von "SmartDelay-Optimierung" empfohlenen AV-Verzögerung geändert werden.*

Bei Programmierung des Parameters "Frequenzglättungs-Anstieg" auf "Ein" ist die CRT-Abgabe in Episoden gefährdet, in denen die atriale Frequenz auf Bereiche über dem programmierten Wert ansteigt.

- Dies tritt bei Patienten mit AV-Block auf, weil die Frequenzglättung den Wert der AV-Verzögerung über die optimale Einstellung verlängert, da sie die biventrikuläre Stimulationsfrequenz während der Erhöhung der atrialen Frequenz steuert.
- Bei Patienten mit normaler AV-Überleitung wird die biventrikuläre Stimulation (CRT) während der Frequenzglättung G. U. über einen oder mehrere Zyklen inhibiert, da die intrinsische Überleitung während der verlängerten AV-Verzögerung auftreten und somit die ventrikuläre Stimulation inhibieren kann. Verzogerung über die C<br>
Stimulationsfrequenz<br>
der Frequenzglättung und der Frequenzglättung und Stimulation inhibiteren k<br>
Stimulation inhibiteren k<br>
Stimulation inhibiteren k<br>
Parameters auf "Ein" beach<br>
Parameters auf "E For Finder III Homann Homann (1999)<br>
Stimulation inhibiteren kann<br>
Stimulation inhibiteren kann<br>
Stimulation inhibiteren kann<br>
Stimulation inhibiteren kann<br>
Mauch wenn der Effekt von "Free<br>
auf die CRT nicht groß ist, soll

Auch wenn der Effekt von "Frequenzglättungs-Anstieg" nur vorübergehend ist und sein Einfluss auf die CRT nicht groß ist, sollten Sie folgende Empfehlungen bei der Programmierung dieses Parameters auf "Ein" beachten: Uberleitung w.<br>
Stimulation int<br>
Stimulation int<br>
auch wenn der Ef<br>
auf die GRT nicht<br>
Zastaralá verden<br>
Zastaralá verden<br>
Zastaralá verden<br>
Zastaralá verden<br>
Zastaralá verden<br>
Zastaralá verden Uberleitung während der verlation inhibiteren kann.<br>
Stimulation inhibiteren kann.<br>
2008 auf die CRT nicht groß ist, sollter<br>
2108 bestehten.<br>
2108 bestehten der Programmierung sollt.<br>
2108 bestehten der Programmierung sol Auch wenn der Effekt von "Frequen"<br>
auf die CRT nicht groß ist, sollten ?<br>
Paramèters auf "Ein" beachten?<br>
Le Constantin und auf patiente<br>
Werden<br>
Bei der Programmierung sollte<br>
Le Constantin des gewünschten Zie<br>
Le Consta Stimulation inhibieren kann.<br>
2011 Auch wenn der Effekt von "Frequenzglättung<br>
2011 Auch wenn der Effekt von "Frequenzglättung<br>
2011 Parameters auf "Ein" beachten.<br>
2011 Bei der Programmierung sollte der größt<br>
2011 Der Er

 $\mathcal{P}$  Es sollte damit nur auf patientenspezifische plötzliche Anstiege der atrialen Frequenz reagiert werden

• Bei der Programmierung sollte der größtmögliche Wert verwendet werden, der zum Erreichen des gewünschten Zieles führt, da der Effekt auf die Verlängerung der AV-Verzögerung mit steigendem Wert sinkt Es sollte damit nur auf patienter

## **Frequenzglättungs-Abfall**

Der Parameter "Frequenzglättungs-Abfall" steuert den maximalen Abfall der Stimulationsfrequenz, der beim Sinken der intrinsischen Frequenz oder der Sensorfrequenz erlaubt werden soll.  $80^{\circ}$ Werden<br>
Bei der Programmierung sollte d<br>
Erreichen des gewünschten Ziel<br>
Verzögerung mit steigendem Werden<br>
Prequenzglättungs-Abfall<br>
Der Parameter "Frequenzglättungs-<br>
Stimulationsfrequenz, der beim Sink<br>
erlaubt werden s Werden<br>
Bei der Programmierung sollte der größ<br>
Erreichen des gewünschten Zieles führt<br>
Verzögerung mit steigendem Wert sinkt<br>
verguenzglättungs-Abfall<br>
er Parameter "Frequenzglättungs-Abfall"<br>
simulationsfrequenz, der bei Eine damit nur auf patientenspezifische plötzliche werden<br>Verden<br>Verden<br>Rei der Programmierung sollte der größtmögliche Wert<br>Frreichen des gewünschten Zieles führt, da der Effekt a<br>Verzögerung mit steigendem Wert sinkt<br>Par nzglättungs-Abfall<br>
ameter Frequenzglättungs-Abf<br>
tionsfrequenz, der beim Sinken<br>
werden soll.<br>
T-Abgabe wird von der Program<br>
frändert. Aber es ist wichtig zu b<br>
milertem. Frequenzglättungs-A

Die CRT-Abgabe wird von der Programmierung der Funktion "Frequenzglättungs-Abfall" auf "Ein" nicht verändert. Aber es ist wichtig zu bedenken, dass bei im DDD(R)-Modus auf "Ein" programmiertem "Frequenzglättungs-Abfall" die atriale Stimulation während der Ausführung der abfallenden Frequenzglättung erfolgt. Die AV-Verzögerung für optimale CRT kann während atrialer Stimulation anders sein als während des intrinsischen Sinusrhythmus. erung mit steigendem Wert sinkt<br>
Sulättungs-Abfall<br>
Sulättungs-Abfall<br>
Sulättungs-Abfall<br>
Non utilizzare. Jer beim Sinken der intrinsischer<br>
Requenz, der beim Sinken der intrinsischer<br>
Requenzellättungs-Abfall<br>
Charles ist Experiences<br>
Strange-Abfall<br>
Strange-Abfall<br>
F, Frequenzglättungs-Abfall<br>
F Strangenzglättungs-Abfall<br>
The Strangenzglättungs-Abfall<br>
The November of Strangenzglättungs-Abfall<br>
The AV-Verzöger<br>
The AV-Verzöger<br>
The AV-Verz Frequenzglättungs-Abfall" steuert den m<br>Jenz, der beim Sinken der intrinsischen<br>oll.<br>Wird von der Programmierung der Funk<br>Aber es ist wichtig zu bedenken, dass bei<br>"Frequenzglättungs-Abfall" die atriale S<br>Juenzglättung erf Elava der beim Sinken der intrinsischen<br>
The von der Programmierung der Fun<br>
Per es ist wichtig zu bedenken, dass b<br>
requenzglättungs-Abfall" die atriale<br>
Singlättung erfolgt. Die AV-Verzögerunders sein als während des int Brail Control of the AV-Verzögerung für optimale CRT kanned versien versien versien versien versien versien versien versien versien versien versien versien versien versien versien versien versien versien versien versien ve Utdatert version. Skal i Registration of the Programmier<br>In der Programmierung der Funktion "Frequent st wichtig zu bedenken, dass bei im DDD(R)<br>nzglättungs-Abfall" die atriale Stimulation wär<br>sein als während des intrinsi ein Sinken der intrinsischen Frequenz oder der Se<br>
at Programmierung der Funktion "Frequenzglättur<br>
vichtig zu bedenken, dass bei im DDD(R)-Modus<br>
slättungs-Abfall" die atriale Stimulation während d<br>
g erfolgt. Die AV-Verz

*HINWEIS: Wenn "Frequenzglättungs-Abfall" auf "Ein" und "Frequenzglättungs-Anstieg" auf "Aus" programmiert ist, verhindert das Aggregat automatisch, dass schnelle intrinsische Schläge (z. B. VES) die Auslösefrequenz für "Frequenzglättungs-Abfall" schneller als 12 % pro Zyklus zurücksetzen.* tungs-Abrall die atriale Stimulation w<br>erfolgt. Die AV-Verzögerung für optima<br>als während des intrinsischen Sinusi<br>lättungs-Abfall" auf "Ein" und "Freque<br>erf das Aggregat aufomatisch, dass s<br>z für "Frequenz (MPR)<br>Stim "Fre gs-Abfall" die atriale Stimulation während digt. Die AV-Verzögerung für optimale CRT land während des intrinsischen Sinusrhythmus.<br>
ungs-Abfall" auf "Ein" und "Frequenzglättur<br>
das Aggregat automatisch, dass schnelle in<br>
i Abfall" auf "Ein" und "Frequenzglättungs-Abfall" auf "Ein" und "Frequenzglättungs-Abfall" schneller als<br>Erequenzglättungs-Abfall" schneller als<br>Erequenz (MPR)<br>Male Stim.-Frequenz" begrenzt die mai<br>equenzglättung erreicht w Abfall" auf "Ein" und "Frequenzglättungs-Alegregat automatisch, dass schnelle intrinsiguenzglättungs-Abfall" schneller als 12 %<br>quenz (MPR)<br>quenz (MPR)<br>le Stim.-Frequenz" begrenzt die maximale<br>uenzglättung erreicht werden Grad aufomatisch, dass schnelle intrinsitenzed aufomatisch, dass schnelle intrinsitenze<br>Abfall schneller als 12 % p<br>Abfall schneller als 12 % p<br>Abfall schneller als 12 % p<br>Abfall schneller als 12 % p<br>Abfall schneller als 1

## **Frequenzglättung maximale Stim.-Frequenz (MPR)**

Die Funktion "Frequenzglättung maximale Stim.-Frequenz" begrenzt die maximale Stimulationsfrequenz, die bei einer Frequenzglättung erreicht werden kann.

Wenn das Aggregat auf AAI, VVI oder DDI programmiert ist, verlangt der Parameter "Frequenzglättungs-Abfall" die Programmierung einer MPR. Die Frequenzglättung wird dann nur zwischen der MPR und der LRL oder der Hysteresefrequenz (falls zutreffend) eingesetzt. För anstand verden kann.<br>Föreniga version. Använd version.<br>Föreniga version.<br>Föreniga version.<br>För använd version.<br>För använd der Parameter<br>Geiner MPR. Die Frequenzglättung wiresefrequenz (falls zutreffend) einges utomatisch, dass schnelle intrinsische Schläge<br>
ttungs-Abfall" schneller als 12 % pro Zyklus<br>
1PR)<br>
1PR)<br>
Trequenz" begrenzt die maximale<br>
ung erreicht werden kann.<br>
mmiert ist, verlangt der Parameter<br>
iner MPR. Die Freque

Wenn im VVI(R)- oder DDI(R)-Modus sowohl VRR als auch Frequenzglättung auf "Ein" programmiert sind, hat VRR Priorität.

## <span id="page-113-0"></span>**Beispiel einer Frequenzglättung im Zweikammer-Tracking-Modus**

Basierend auf dem neuesten gespeicherten RR-Intervall und dem programmierten Frequenzglättung-Wert richtet das Aggregat zwei Synchronisationsfenster für den nächsten Zyklus ein: eines für das Atrium und eines für den Ventrikel. Die Synchronisationsfenster sind folgendermaßen definiert:

Ventrikuläres Synchronisationsfenster: vorheriges RR-Intervall ± Frequenzglättung-Wert

Atriales Synchronisationsfenster: (vorheriges RR-Intervall ± Frequenzglättung-Wert) – AV-Verzögerung

Das folgende Beispiel zeigt, wie diese Fenster berechnet werden ([Abbildung 2–42](#page-113-1) [Frequenzglättung Synchronisationsfenster auf Seite 2-80](#page-113-1)): Atriales Synchronisationsfens<br>
Verzögerung<br>
Das folgende Beispiel-zeigt, wie c<br>
Frequenzglättung Synchronisatio<br>
• Vorheriges RR-Intervall = 800<br>
• AV-Verzögerung = 150 ms<br>
• Frequenzglättungs-Anstieg =<br>
• Frequenzglättung

- Vorheriges RR-Intervall = 800 ms
- AV-Verzögerung = 150 ms
- $F$ requenzglättungs-Anstieg = 9
- Frequenzglättungs-Abfall = 6 %

Die Fenster würden wie folgt berechnet werden:

Ventrikuläres Synchronisationsfenster = 800 - 9 % bis 800 + 6 % = 800 ms - 72 ms bis 800 ms + 48 ms = 728 ms bis 848 ms Zastaralá verze. Nepoužívat. Das roigende Beispiel zeigt, wie diese<br>
Frequenzglättung Synchronisationsfer<br>
• Vorheriges RR-Intervall = 800 ms<br>
• AV-Verzögerung = 150 ms<br>
• Frequenzglättungs-Anstieg = 9 %<br>
• Frequenzglättungs-Abfall = 6 %<br>
• Frequenzg Vorheriges RR-Intervall = 800 ms<br>
AV-Verzögerung = 150 ms<br>  $\therefore$  AV-Verzögerung = 150 ms<br>  $\therefore$  Frequenzglättungs-Anstieg = 9 %<br>
Frequenzglättungs-Anstieg = 9 %<br>  $\therefore$  Frequenzglättungs-Anstieg = 9 %<br>  $\therefore$  Frequenzglättu

Atriales Synchronisationsfenster = Ventrikuläres Synchronisationsfenster – AV- $V$ erzögerung = 728 ms - 150 ms bis 848 ms - 150 ms = 578 ms bis 698 ms  $\backslash$ AV-Verzögerung = 150 ms<br>
Frequenzglättungs-Ahstieg = 9 %<br>
Frequenzglättungs-Ahstieg = 9 %<br>
Die Fenster würden wie folgt berechnet with the Reserved of the Synchronisationsferist<br>
800 ms + 48 ms = 728 ms bis 848 ms<br>
Atriale Vorheriges RR-Intervall = 800 ms<br>
AV-Verzögerung = 150 ms<br>
Frequenzglättungs-Anstieg = 9 % 0 1<br>
Frequenzglättungs-Anstieg = 9 % 0 1<br>
Frequenzglättungs-Anstieg = 9 % 0 1<br>
Die Fenster würden wie folgt berechnet werden:<br>
Ven e Fenster würden wie folgt berechnet w<br>Ventrikuläres Synchronisationstenste<br>800 ms + 48 ms = 728 ms bis 848 ms<br>Atriales Synchronisationstenster = Ve<br>Verzögerung = 728 ms - 150 ms bis 8<br>as Timing wird für beide Fenster am E Ventrikuläres Synchronisationsfenster<br>
100 ms + 48 ms = 728 ms bis 848 ms<br>
Verzögerung = 728 ms - 150 ms bis 84<br>
Verzögerung = 728 ms - 150 ms bis 84<br>
Verzögerung = 728 ms - 150 ms bis 84<br>
Timing wird für beide Fenster am trikuläres Synchronisationsfenster = 800<br>
ms + 48 ms = 728 ms bis 848 ms<br>
ales Synchronisationsfenster = Ventrikulär<br>
dies Synchronisationsfenster = Ventrikulär<br>
die grund = 728 ms - 150 ms bis 848 ms -<br>
ing wird für beide azglättungs-Abtall = 6%<br>
Würden wie folgt berechnet werden:<br>
uläres Synchronisationsfehster = 800-9% bis 800 + 1<br>  $+48 \text{ ms} = 728 \text{ ms}$  bis 848 ms<br>
Synchronisationsfenster = Ventrikuläres Synchronisationsfenster = Ventriku

Das Timing wird für beide Fenster am Ende jedes RR-Intervalls (RV-Ereignis oder LV-Stimulation bei Programmierung von "Stimulierte Kammer" auf "Nur LV") gestartet.

Falls eine Stimulation auftritt, muss sie innerhalb des entsprechenden Synchronisationsfensters auftreten. úrelt útgáfa. Notið ekki.<br>Indifúr beide Fenster am Ende je<br>Indirung von "Stimulierte Kamme.<br>Aulation auftritt, muss sie innerh

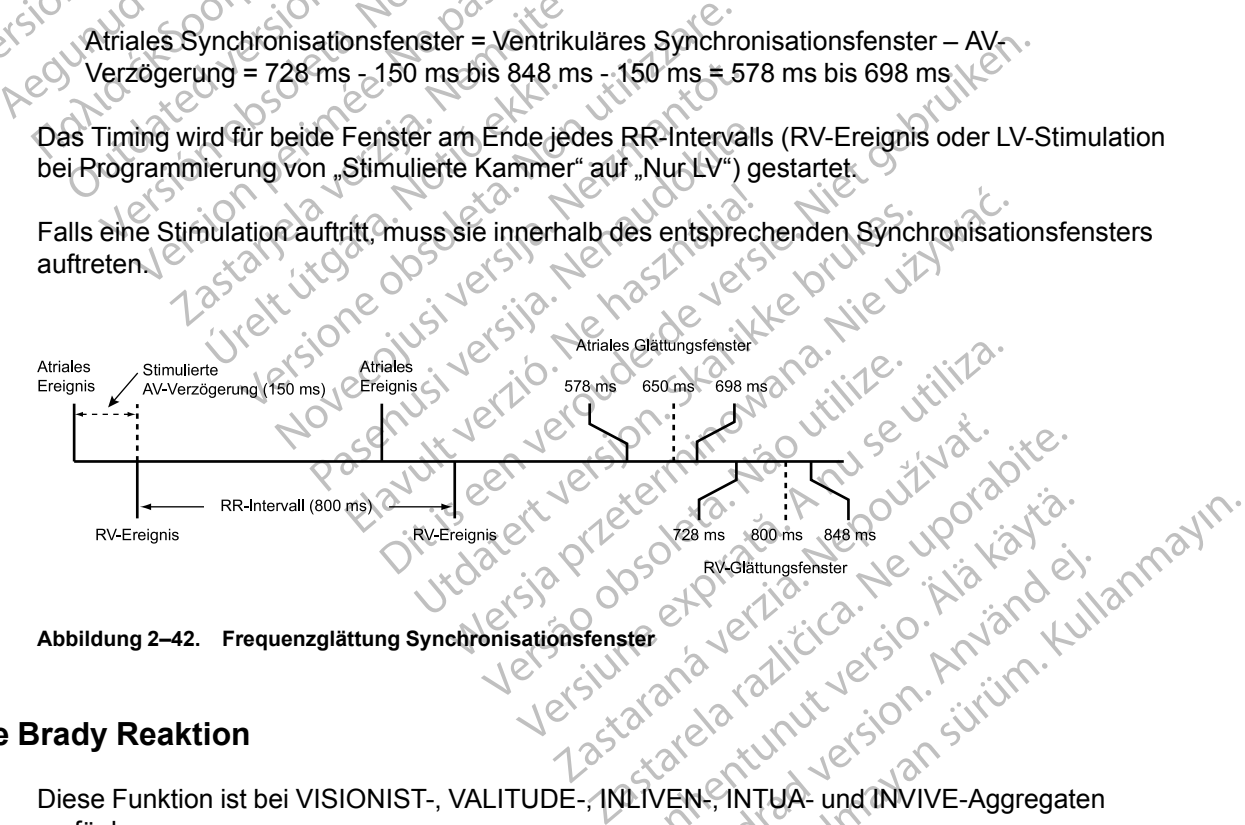

<span id="page-113-1"></span>**Abbildung 2–42. Frequenzglättung Synchronisationsfenster**

## **Spontane Brady Reaktion**

Diese Funktion ist bei VISIONIST-, VALITUDE-, INLIVEN-, INTUA- und INVIVE-Aggregaten verfügbar. Vanhendringsfehster New York Stock Rydiatungsfensier Je Natal

Die "Spontane Brady Reaktion" (SBR) dient zur Reaktion auf einen plötzlichen Abfall der intrinsischen atrialen Frequenz in Form einer Stimulation mit erhöhter Frequenz.

Die SBR ist in DDD(R)-Modi verfügbar. Die SBR wird ausgelöst, wenn das Atrium kontinuierlich eine Minute lang (nicht programmierbar) detektiert worden ist und anschließend ein plötzliches Absinken der atrialen Frequenz erfolgt, sodass die atriale Stimulation über eine programmierbare Anzahl von Zyklen mit der LRL oder der sensorgesteuerten Frequenz stattfindet. Der Abfall der atrialen Frequenz vor den stimulierten Ereignissen muss größer als 10 min-1 (nicht programmierbar) sein.

Der SBR-Algorithmus überwacht den Durchschnitt der atrialen Frequenz ständig weiter, und dieser Durchschnitt wird mit jedem Herzzyklus aktualisiert. Diese Durchschnittsfrequenz wird sowohl verwendet, um festzustellen, ob die atriale Frequenz um mehr als 10 min-1 abgefallen ist, als auch, um die Frequenz der SBR-Therapie zu bestimmen.

*HINWEIS: Die "Spontane Brady Reaktion" ist nicht verfügbar, wenn "Frequenzglättung" und/ oder "APP/ProACt" aktiviert sind.*

*HINWEIS: Die "Spontane Brady Reaktion" wird nicht aufgrund eines Abfalls der atrialen Frequenz während "ATR Rückfall" aktiviert.*

## **SBR Vorhofstimuli vor Therapie**

Die "SBR Vorhofstimuli vor Therapie"-Kriterien werden verwendet, wenn der Abfall der atrialen Frequenz detektiert wurde und die LRL erreicht ist oder eine Stimulation mit der Sensorfrequenz beginnt. Die atriale Stimulation muss eine programmierbare Anzahl von aufeinanderfolgenden Intervallen andauern, bevor die SBR-Kriterien als erfüllt gelten. Dieser Parameter wird verwendet, um vor der Therapieabgabe sicherzustellen, dass die Frequenz bei der LRL oder der sensorgesteuerten Frequenz bleibt. Wenn während dieser Intervalle atriale Ereignisse detektiert werden, wird der Algorithmus zurückgesetzt, und die SBR-Therapie wird nicht abgegeben. HINWEIS: Die "Spontand<br>
oder "APP/ProACt" aktivier<br>
HINWEIS: Die "Spontand<br>
Frequenz während "ATR R<br>
SBR Vorhofstimuli vor The<br>
Die "SBR Vorhofstimuli vor The<br>
Die "SBR Vorhofstimuli vor<br>
Frequenz detektiert wurde<br>
beginnt SBR Vorhofstime<br>Die "SBR Vorhofstime<br>Frequenz detektie<br>Deginnt. Die atrial<br>Deginnt. Die atrial<br>Castaralá verwendet, um vor<br>Sensorgesteuerte<br>Sensorgesteuerte<br>Verwendet, um vor Frequenz während "ATR Ruckler"<br>
SBR Vorhofstimuli vor Thera<br>
SBR Vorhofstimuli vor Thera<br>
Frequenz detektiert wurde und<br>
Die "SBR Vorhofstimuli vor Thera<br>
Frequenz detektiert wurde und<br>
Die artiale Stimulation<br>
Märkellen a SBR Vorhofstimuli vor Therapi<br>Die "SBR Vorhöfstimuli vor Therapi<br>Frequenz detektiert wurde und di<br>beginnt. Die atriale Stimulation m<br>Intervallen andauern, bevor die Sensorgesteuerten Frequenz ble<br>verden, wird der Algorithm Die "SBR Vorhofstimuli vor Therap.<br>
Frequenz detektiert wurde und die<br>
beginnt. Die atriale Stimulation mu<br>
Kerwendet, um vor der Therapieab.<br>
Sensorgesteuerten Frequenz bleib.<br>
Werden, wird der Algorithmus zurück.<br>
SER An SBR Vorhofstimult vor Therapie<br>
Die "SBR Vorhofstimult vor Therapie"-Kriteri<br>
Frequenz detektiert wurde und die LRL errei<br>
Die atriale Stimulation muss eine pr<br>
Intervallen andauern, bevor die SBR-Kriterie<br>
Verwendet, um v vallen andauern, bevor die SBR-Kriterien als erfüllt geendet, um vor der Therapieabgabe sicherzustellen, da<br>orgesteuerten Frequenz bleibt. Wenn während dieser<br>len, wird der Algorithmus zurückgesetzt, und die SBR-<br>Anstieg V

## **SBR Anstieg Vorhofstimulationsfrequenz**

Zur Berechnung des Parameters "SBR Anstieg Vorhofstimulationsfrequenz" wird die durchschnittliche atriale Frequenz des Patienten vor dem Frequenzabfall verwendet und ein programmierbarer positiver Korrekturwert addiert ([Abbildung 2–43 Spontane Brady Reaktion auf](#page-114-0) Seite 2-81). For Sensorgesteuerte Frequenz (nur DDDR-Modus)<br>
Sensorgesteuerte Frequenz (als Patienten vor de programmierbarer positiver Korrekturwert addiert (Abbeyseite 2-81).<br>
Die Stimulation erfolgt im DDD(R)-Modus mit der höhe<br>
Vor Intervallen andauern, bevor die SB<br>
verwendet, um vor der Therapieaber<br>
sensorgesteuerten Frequenz bleibt<br>
werden, wird der Algorithmus zurücken.<br>
SBR Anstreg Vorhofstimulations<br>
Zur Berechnung des Parameters<br>
Seite 2-81). Sensorgesteuerten Frequenz bleibt.<br>
Werden, wird der Algorithmus zurück<br>
SBR Anstieg Vorhofstimulationsfr<br>
Zur Berechnung des Parameters "SI<br>
durchschnittliche atriale Frequenz der<br>
programmierbarer positiver Korrektu<br>
Sei ensorgesteuerten Frequenz bleibt. Wenn verden, wird der Algorithmus zurückgesetz<br>
BR Anstieg Vorhofstimulationsfrequen.<br>
ER Anstieg Vorhofstimulationsfrequen.<br>
ER Anstieg Vorhofstimulationsfrequen.<br>
ER Anstieg Vorhofstimul Shnittliche atriale Frequenz des Inmierbarer positiver Korrekturw<br>
1811.<br>
Mulation erfolgt im DDD(R)-Mod<br>
1891.<br>
Aerige durchschnittliche atriale F<br>
1892. Modern State Company of the atriale Frequenz des Patienten vor de<br>
are positiver Korrekturwert addiert (Abbitement)<br>
In erfolgt im DDD(R)-Modus mit der höhe<br>
durchschnittliche atriale Frequenz plus<br>
steuerte Frequenz (nur

Die Stimulation erfolgt im DDD(R)-Modus mit der höheren der folgenden Frequenzen:

- Vorherige durchschnittliche atriale Frequenz plus "SBR Anstieg Vorhofstimulationsfrequenz" (ohne Überschreitung der MTR) oder
- 

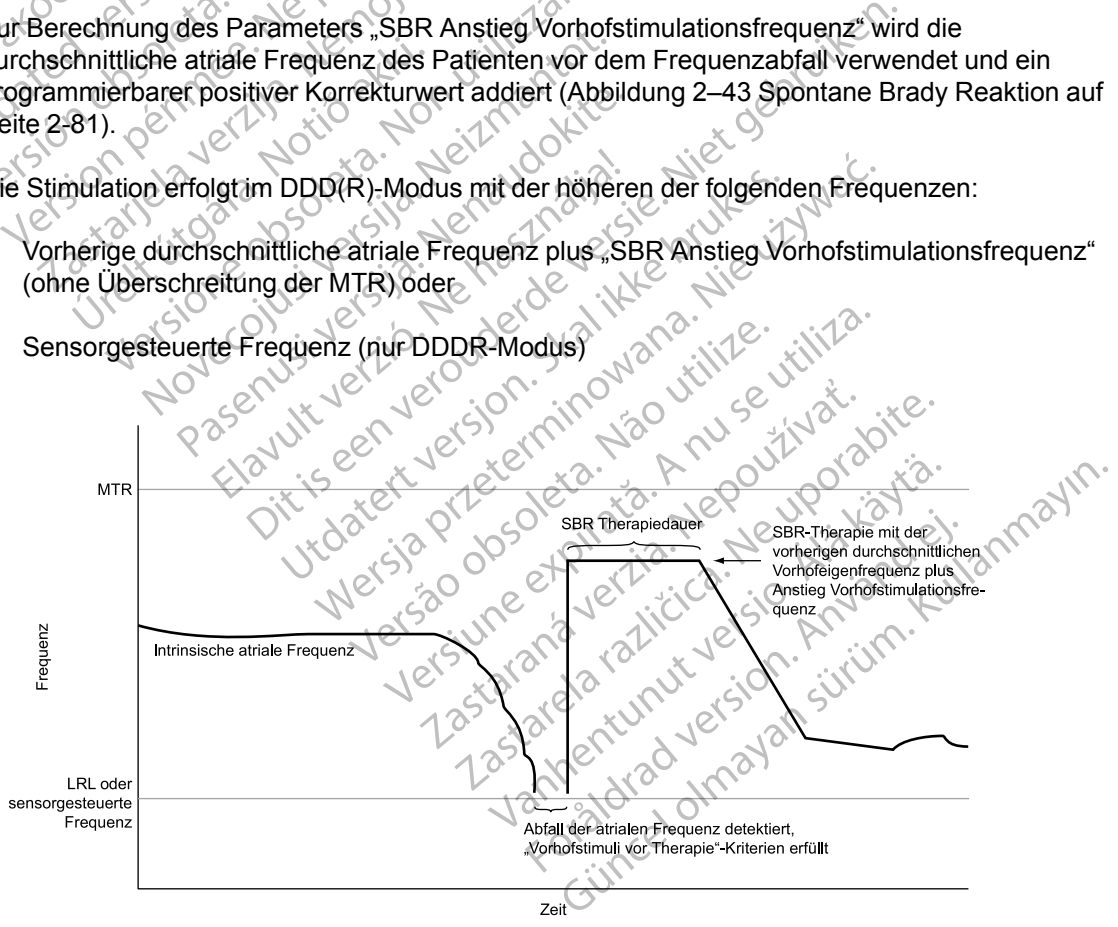

<span id="page-114-0"></span>**Abbildung 2–43. Spontane Brady Reaktion**

## **SBR Therapiedauer**

"SBR Therapiedauer" ist das programmierbare Zeitintervall, in dem die SBR-Stimulations-Therapie-Frequenz verwendet wird. Wenn die Stimulations-Therapie abgegeben wurde, wird die atriale Simulationsfrequenz unter Verwendung eines Frequenzglättungs-Abfalls von 12 % (nicht programmierbar) verringert, bis die LRL erreicht ist oder eine Stimulation mit der sensorgesteuerten Frequenz stattfindet.

*HINWEIS: Während der SBR Therapiedauer ist die Frequenzhysterese nicht aktiv.*

*HINWEIS: Die SBR Therapiedauer endet, wenn ein manueller oder PaceSafe-Reizschwellentest durchgeführt wird.*

## **SBR Inhibition während Ruhe**

"SBR Inhibition während Ruhe" dient zur Unterscheidung zwischen einem natürlichen Abfall der Frequenz (Schlaf) und einem pathologischen Abfall. Die Funktion bietet die Möglichkeit, die SBR-Therapie zu inhibieren, wenn die SBR-Frequenz- und -Dauerkriterien erfüllt sind, aber die aktuelle AMV-Sensor/Atmungssensor-Messung des Patienten niedriger als ein abgeleiteter AMV-Sensor-/Atmungssensor-Vergleichswert ist. Der AMV-Sensor/Atmungssensor muss auf "Ein" (oder für den AMV auf "Passiv") programmiert sein, damit "SBR Inhibition während Ruhe" auf "Ein" programmiert werden kann. Wenn der AMV-Sensor/Atmungssensor aktiviert ist, bestimmt das Aggregat den niedrigsten gemessenen Basislinienwert für jeden Tag über einen Zeitraum von einer Woche (rollendes 7-Tage-Fenster). Der AMV-Sensor-/Atmungssensor-Vergleichswert wird dann auf 50 % über dem niedrigsten wöchentlichen Basislinienwert gesetzt. Dieser AMV-Sensor-/Atmungssensor-Vergleichswert wird jeden Tag aktualisiert, sodass sich der Algorithmus an die Langzeitveränderungen der Basislinie des Patienten anpasst. Wenn die atrialen SBR-Frequenz- und -Dauerkriterien erfüllt sind, wird die aktuelle AMV-Sensor-/ Atmungssensor-Messung mit dem Vergleichswert verglichen. Liegt die aktuelle AMV-Sensor-Atmungssensor-Messung unter dem Vergleichswert wird die SBR-Therapie inhibiert (Abbildu<br>2-44 SBR-Therapie durch Sensorvergleich inhibie Atmungssensor-Messung unter dem Vergleichswert, wird die SBR-Therapie inhibiert ([Abbildung](#page-115-0) [2–44 SBR-Therapie durch Sensorvergleich inhibiert auf Seite 2-82\)](#page-115-0). Ist die aktuelle AMV-Sensor-/Atmungssensor-Messung mindestens so hoch wie der Vergleichswert, wird die SBR-Therapie gestartet [\(Abbildung 2–45 SBR-Therapie nach Sensorvergleich abgegeben auf Seite 2-](#page-116-0) [83](#page-116-0)). HINWEIS: Die SBR Therapieda<br>
Reizschwellentest durchgeführt w<br>
SBR Inhibition während Ruhe<br>
SBR Inhibition während Ruhe" di<br>
Frequenz (Schlaf) und einem pati<br>
SBR-Therapie zu inhibieren, wen<br>
aktuelle AMV-Sensor/Atmungssen SBR Inhibition während<br>
Frequenz (Schlaf) und e<br>
SBR-Therapie zu inhibite<br>
aktuelle AMV-Sensor/At<br>
AMV-Sensor-Atmungss<br>
Ein" (oder für den AMV<br>
auf "Ein" programmiert<br>
vergleichswert wird dan SBR Inhibition während Ruhe<br>
SBR Inhibition während Ruhe" dient<br>
Frequenz (Schlaf) und einem patholo<br>
SBR-Therapie zu inhibieren, wenn die<br>
aktuelle AMV-Sensor/Atmungssensor-Vergle<br>
AMV-Sensor-Atmungssensor-Vergle<br>
AMV-Se "SBR Inhibition während Ruhe" dient zu<br>Frequenz (Schlaf) und einem pathologis<br>SBR-Therapie zu inhibieren, wenn die saktuelle AMV-Sensor/Atmungssensor-Vergleich<br>AMV-Sensor-Atmungssensor-Vergleich<br>"Ein" (oder für den AMV auf Frequenz (Schlaf) und einem pathologisc<br>
SBR-Therapie zu inhibieren, wenn die SE<br>
aktuelle AMV-Sensor/Atmungssensor-Me<br>
AMV-Sensor-Atmungssensor-Vergleichs<br>
"Ein" (oder für den AMV auf "Passiv") prog<br>
auf "Ein" programmier "SBR Inhibition während Ruhe" dient zur Unterschiefere Frequenz (Schlaf) und einem pathologischen Abfa<br>
SBR-Therapie zu inhibieren, wenn die SBR-Frequent<br>
aktuelle AMV-Sensor/Atmungssensor-Messung de<br>
AMV-Sensor-Atmungssen in" (oder für den AMV auf "Passiv") prog<br>f "Ein" programmiert werden kann. Wer<br>stimmt das Aggregat den niedrigsten grittaum von einer Woche (rollendes 7-Ta<br>sitraum von einer Woche (rollendes 7-Ta<br>refleichswert wird dann au mmt das Aggregat den niedrigsten ge<br>
uum von einer Woche (rollendes 7-Tageichswert wird dann auf 50 % über de<br>
eichswert wird dann auf 50 % über de<br>
er AMV-Sensor-/Atmungssensor-Verg<br>
ithmus an die Langzeitveränderunger<br>
e The version of the Medicine of the Medicine SPR and the Version of the Version of the SBR-Frequenz- und -Dauerkriterien erfull<br>
MV-Sensor-/Atmungssensor-Vergleichsweiter.<br>
Ne passensor-/Atmungssensor-Vergleichsweiter.<br>
SBR Für den AMV auf "Passiv") programmiert sein, damit "Sogrammiert werden kann. Wenn der AMV-Sensor/Atm<br>as Aggregat den niedrigsten gemessenen Basislinien<br>on einer Woche (rollendes 7-Tage-Fenster). Der AMV-<br>vert wird dann auf Version and Container and Container and Container and Container and Container and Dauerkriterien erfüllt sind, wird<br>
Messung init dem Vergleichswert verglicher<br>
Messung unter dem Vergleichswert, wird die<br>
pie durch Sensorv Property is the contract of the contract of the contract of the contract of the contract of the contract of the contract of the contract of the contract of the contract of the contract of the contract of the contract of th

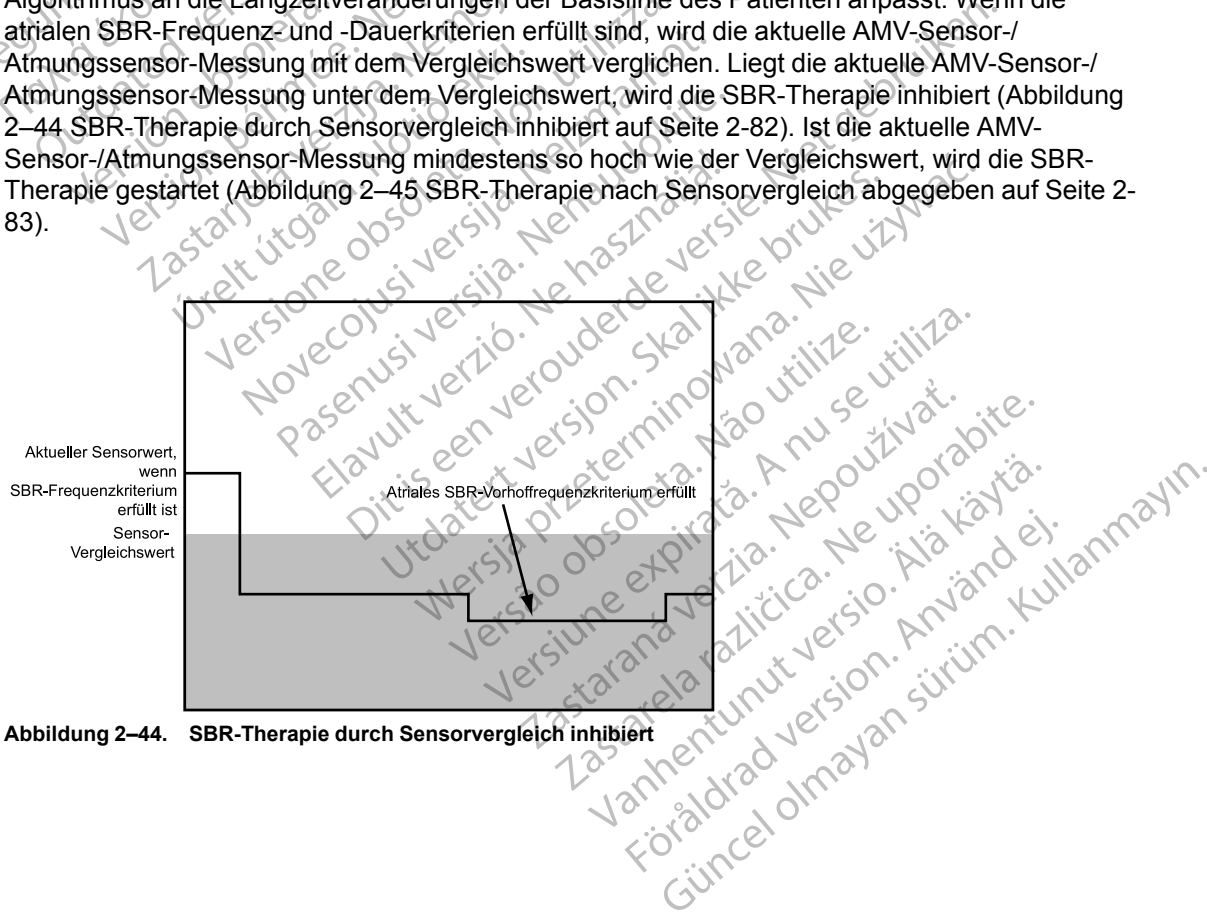

<span id="page-115-0"></span>

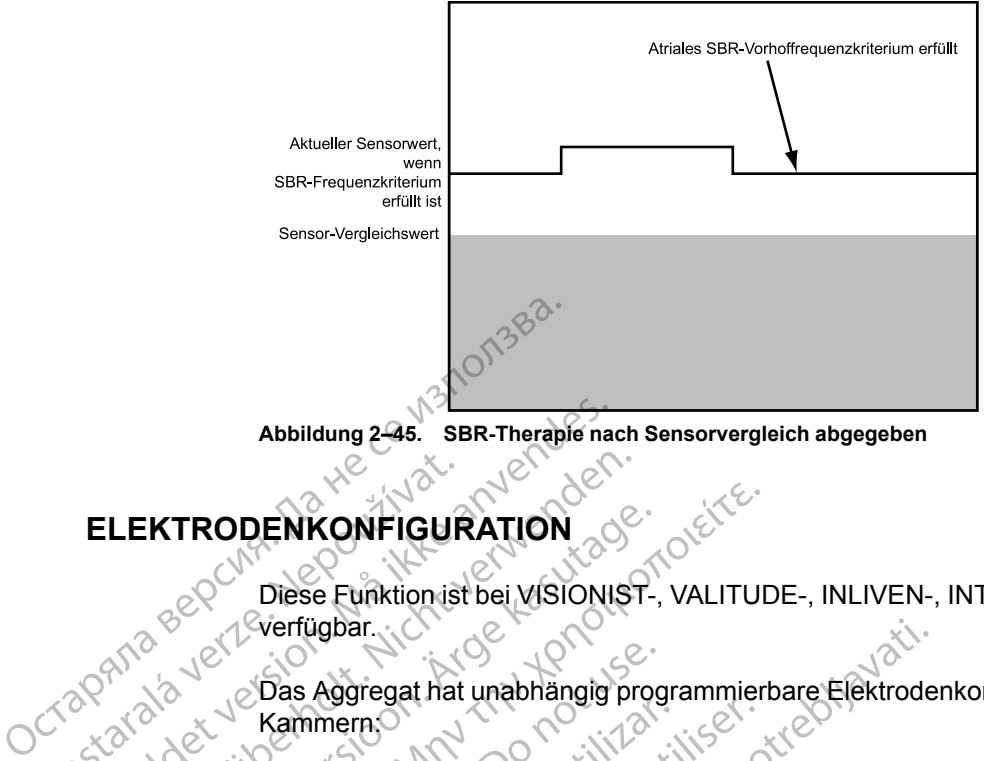

<span id="page-116-0"></span>**Abbildung 2–45. SBR-Therapie nach Sensorvergleich abgegeben**

# <span id="page-116-1"></span>**ELEKTRODENKONFIGURATION** ELEKTRODENKONFIGUE

Diese Funktion ist bei VISIONIST-, VALITUDE-, INLIVEN-, INTUA- und INVIVE-Aggregaten verfügbar. Abbildung 2-45. SBR-Therapie nachter version. LEKTRODENKONFIGURATION EKTRODENKONFIGURATION TRODENKONFIGURATION

Das Aggregat hat unabhängig programmierbare Elektrodenkonfigurationen für folgende Kammern:

• Atrium

• Rechter Ventrikel

• Linker Ventrikel

Die atrialen, RV und LV Elektroden können auf "Unipolar"- und/oder "Bipolar"-Stimulation und -Detektion eingestellt werden. Außerdem kann die atriale Elektrode auf eine "Bipolar"- oder "Unipolar"-Stimulationselektrodenkonfiguration mit der atrialen Detektions-Elektrodenkonfiguration auf "Aus" programmiert werden. Das Aggregat hat unabhängig prog<br>Kammern.<br>Rechter Ventrikel<br>Rechter Ventrikel<br>Die atrialen, RV und LV Elektroden.<br>Die atrialen, RV und LV Elektroden.<br>Die atrialen, RV und LV Elektroden.<br>Die atrialen, RV und LV Elektroden. Kammern<br>
Kammern<br>
Versichten Ventrikel<br>
Versichten Obsoleta.<br>
Pieratrialen, RV und LV Elektroden K<br>
Die atrialen, RV und LV Elektroden K<br>
"Unipolar"-Stimulationselektrodenko<br>
Elektrodenkonfiguration auf "Aus" pr Einfernach (1997)<br>
Afrium<br>
Afrium<br>
Rechter Ventrikel<br>
Linker Ventrikel<br>
Linker Ventrikel<br>
Linker Ventrikel<br>
Linker Ventrikel<br>
Linker Ventrikel<br>
Linker Ventrikel<br>
Linker Ventrikel<br>
Linker Ventrikel<br>
Linker Ventrikel<br>
Linker Elektrode<br>
Aggregat hat unabhängig programmierbare Elektrode<br>
mern.<br>
Mechter Ventrikel<br>
Rechter Ventrikel<br>
Starting. RV und LV Elektroden können auf Unipolar<br>
Elektron eingestellt werden. Außerdem känn die atriale E<br>
Boola alen, RV und LV Elektroden könden, RV und LV Elektroden könden<br>ar"-Stimulationselektroden könder"-Stimulationselektrodenkonfiguration<br>denkonfiguration auf "Aus" progl<br>gangsimpedanz ist > 100 KQ für<br>kammergeräten, die auf A Ventrikel<br>Ventrikel<br>Sentrikel<br>D. RV und LV Elektroden können auf "Unipo<br>eingestellt werden. Außerdem kann die atri<br>Stimulationselektrodenkonfiguration mit der<br>Konfiguration auf "Aus" programmiert werde<br>gesimpedanz ist > 10 November<br>1991 versicht verden Außerdem kann die atriz<br>1991 gestellt werden. Außerdem kann die atriz<br>1991 versigt verden Außerdem kann die atriz<br>1991 mpedanz ist > 100 KQ für jedes Detektio<br>1992 versigten, die auf AAI(R) pr

Die Eingangsimpedanz ist > 100 KΩ für jedes Detektions-/Stimulationselektrodenpaar.

In Zweikammergeräten, die auf AAI(R) programmiert sind, steht die ventrikuläre Detektionselektrodenkonfiguration zur Verfügung, um die VT-Detektion zu erleichtern. Dieser Parameter ist verfügbar, es sei denn, der Parameter "Ventrikuläre Tachy-EGM-Speicherung" ist auf "Aus" programmiert. und LV Elektroden können auf "Unipolar<br>stellt werden. Außerdem känn die atriale<br>lationselektrodenkonfiguration mit der a<br>furation auf "Aus" programmiert werden.<br>edanz ist > 100 KQ für jedes Detektions<br>eraten, die auf AAI(R onselektrodenkonfiguration mit der a<br>ution auf "Aus" programmlert werden<br>anz ist > 100 KQ für jedes Detektion<br>ten, die auf AAI(R) programmiert sin<br>unkonfiguration zur Verfügung, um di<br>upar es sei denn, der Parameter "Ve<br>ue Elektroden können auf, Unipolar"- und/oder "Bipolar"-Steeden Außerdem kann die atriale Elektrode auf eine "Bij<br>telektroden konnen auf "Unipolar"- und/oder "Bipolar"-Steedektroden konniguration mit der atrialen Detektions-<br> uf "Aus" programmiert werden.<br>
Le 100 KQ für jedes Detektions-/Stimulation<br>
ie auf AAI(R) programmiert sind, steht die ver<br>
iguration zur Verfügung, um die VT-Detektion<br>
stei denn, der Parameter "Ventrikuläre Tac<br>
Nickelar

Wenn der atriale oder ventrikuläre Elektrodentyp auf dem Bildschirm "Patientendaten" als "Unipolar" angegeben ist, kann die Stimulations- bzw. Detektionskonfiguration nicht auf "Bipolar" programmiert werden. Für einige Funktionen und Programmieroptionen ist es erforderlich, dass eine bipolare Elektrode entweder in den "Patientendaten" oder in Form einer bipolaren Elektrodenkonfiguration angegeben wird. Daher kann eine "Unipolar"-Programmierung zu einer Parameterinteraktion führen, wenn in den "Patientendaten" keine entsprechende Angabe gemacht wird. For programment der atrialen Detektions-<br>Aus" programment werden.<br>100 KO für jedes Detektions-/Stimulationselektron<br>aut AAI(R) programmiert sind, steht die ventrikulär<br>ration zur Verfügung, um die VT-Detektion zu erle<br>ei d AAnity programmert sind, sterft die v<br>Jon zur Verfügung, um die VT-Detektidenn, der Parameter "Ventrikuläre Ta<br>die Stimulations- bzw. Detektionskom<br>die Stimulations- bzw. Detektionskom<br>e Funktionen und Programmieroption<br>er Verfügung, um die VT-Detektion zu erluiteligen zur Verfügung, um die VT-Detektion zu erluiteligen zu erluiteligen der Parameter "Ventrikuläre Tachy-EGM<br>
Flektrodentyp auf dem Bildschirm "Patiente Stimulations- bzw. Detekti der Parameter "Ventrikulare Tachy-EG<br>Extrodentyp auf dem Bildschirm "Patien<br>imulations- bzw. Detektionskonfiguration<br>tionen und Programmieroptionen ist een "Patientendaten" oder in Form einer<br>den "Patientendaten" keine ent Experimental različica.<br>
Andren Bildschim, Patientendatulations bzw. Detektionskonfiguration nich<br>
Innen und Programmieroptionen ist es erfor<br>
Patientendaten" oder in Form einer bipolar".<br>
Daher kann eine "Unipolar" Progra Entyp auf dem Bildschirm "Patientendate<br>
ions- bzw. Detektionskonfiguration nicht<br>
n und Programmieroptionen ist es erford<br>
tientendaten" oder in Form einer bipolar<br>
after kann eine "Unipolar"-Programmier<br>
Patientendaten" S- Dzw. Deteknoriskominguration micht and<br>
Programmieroptionen ist es erfordentendaten" oder in Form einer bipolare<br>
Er kann eine "Unipolar"-Programmierur<br>
entendaten" keine entsprechende Ang<br>
mipolare Stimulationskonfigur auf dem Bildschirm "Patientendaten" als<br>
bizw. Detektionskonfiguration nicht auf "Bipolar"<br>
Programmieroptionen ist es erforderlich, dass<br>
mdaten" oder in Form einer bipolaren<br>
cann eine "Unipolar"-Programmierung zu einer<br>

*HINWEIS: Wenn bei der Implantation eine unipolare Stimulationskonfiguration erforderlich ist, achten Sie darauf, dass die Konfiguration vor der Implantation auf "Unipolar" programmiert wird.*

**VORSICHT:** Wenn die Elektrodenkonfiguration auf Bipolar programmiert wird, obwohl eine unipolare Elektrode implantiert ist, findet keine Stimulation statt.

*HINWEIS: Wenn ein separater ICD vorhanden ist, darf die Elektrodenkonfiguration des Herzschrittmachers nicht auf "Unipolar" programmiert werden.*

Wenn die Stimulationskonfiguration auf "Unipolar" programmiert ist, wird der Stimulationsimpuls zwischen der Elektrodenspitze und dem Herzschrittmachergehäuse abgegeben. Wenn die Stimulationskonfiguration auf "Bipolar" programmiert ist, wird der Stimulationsimpuls zwischen der Elektrodenspitze und der Ringelektrode abgegeben. In der unipolaren Stimulationskonfiguration sollten Stimulationsartefakte deutlich auf dem Oberflächen-EKG sichtbar sein, was bei ihrer Interpretation hilfreich ist. Allerdings führt eine unipolare Stimulation mit hoher Ausgangsleistung eher zu Muskelstimulation als eine bipolare Stimulation.

Wenn die Detektionskonfiguration auf "Unipolar" programmiert ist, werden die Herzsignale zwischen der Elektrodenspitze und dem Herzschrittmachergehäuse detektiert. In der "Unipolar"-Detektionskonfiguration kann der Herzschrittmacher in der Regel kleinere intrinsische kardiale Signale unterscheiden als in der "Bipolar"-Konfiguration. Die "Unipolar"-Konfiguration ist jedoch gegenüber Myopotentialen empfindlicher, die zur Inhibition des Herzschrittmachers führen können. Wenn die Detektionskonfiguration auf "Bipolar" programmiert ist, ist die Empfindlichkeit aufgrund der relativ geringen Entfernung zwischen Spitzen- und Ringelektrode für Signale, die aus der Nähe der Elektrodenspitze und Ringelektrode stammen, am größten. Daher ist es unwahrscheinlicher, dass der Herzschrittmacher Myopotentiale und andere Signale detektiert, die nicht mit der kardialen Depolarisation zusammenhängen. zwischen der Elektrodenspitze und Detektionskonfiguration kann der<br>
Signale unterscheiden als in der<br>
gegenüber Myopotentialen empfin<br>
können. Wenn die Detektionskon<br>
aufgrund der relativ geringen Entt<br>
aus der Nähe der El aufgrund der relativ geri<br>
aus der Nähe der Elektro<br>
unwahrscheinlicher, das<br>
die nicht mit der kardiale<br>
MINWEIS: Das Verhaus<br>
unterschiedlich ("Crosst<br>
erwendung atrialer Information")<br>
Diese Funktion ist bei VI gegenuber Myopotentialen empirique<br>
können. Wenn die Detektionskonfigur<br>
aufgrund der relativ geringen Entfernt<br>
aus der Nähe der Elektrodenspitze ur<br>
unwahrschiellicher, dass der Herzsch<br>
die nicht mit der kardialen Depol aufgrund der relativ geringen Entfernun<br>
aus der Nähe der Elektrodenspitze und<br>
unwahrscheinlicher, dass der Herzschriden.<br>
die nicht mit der kardialen Depolarisation<br>
Williams: Das Verhalten in der Blankling<br>
unterschiedl unwahrscheinlicher, dass der Herzschrift<br>die nicht mit der kardialen Depolarisation<br>HINWEIS: Das Verhalten in der Blanking<br>Winderschiedlich ("Crosstalk-Blanking" auf<br>Ung atrialer Informationen<br>Diese Funktion ist bei VISION

*HINWEIS: Das Verhalten in der Blankingzeit ist je nach gewählter Elektrodenkonfiguration unterschiedlich ("Crosstalk-Blanking" auf Seite 2-102).*

## <span id="page-117-0"></span>**Verwendung atrialer Informationen**

Diese Funktion ist bei VISIONIST-, VALITUDE-, INLIVEN-, INTUA- und INVIVE-Aggregaten verfügbar.

Die atriale Detektion kann in jedem Zweikammer- oder Einkammer-Brady-Modus auf "Ein" oder "Aus" programmiert werden. Das Aggregat reagiert auf atriale Detektion, unabhängig davon, ob eine atriale Elektrode implantiert ist oder nicht. aus der Nähe der Elektrodenspitze und Ringelektrunden unwahrscheinlicher, dass der Herzschrittmacher M<br>die nicht mit der kardialen Depolarisation zusamme<br>
HINWEIS: Das Verhalten in der Blankingzeit ist Junterschiedlich ("C derschiedlich ("Crosstalk-Blanking" auf<br>
atrialer Informationen<br>
ese Funktion ist bei VISIONIST-, VALIT<br>
rfügbar.<br>
e atriale Detektion kann in jedem Zweik<br>
us "programmierf werden. Das Aggrega<br>
he atriale Elektrode implant Taler Informationen<br>
E Funktion ist bei VISIONIST, VALITU<br>
gbar.<br>
triale Detektion kann in jedem Zweika<br>
programmierf werden. Das Aggregat<br>
atriale Elektrode implantiert ist oder nicht aus ann klinische Situationen geben, Ver Informationen<br>
VISIONIST, VALITUDE, The periodic periodic periodic periodic periodic periodic periodic periodic periodic per<br>
Version periodic periodic periodic periodic periodic periodic periodic periodic periodic per Das Verhalten in der Blankingzeit ist je nach gewählten ("Crosstalk-Blanking" auf Seite 2-102).<br>
Informationen (Cassimilar Seite 2-102).<br>
2019<br>
2019<br>
2019<br>
2019<br>
2019<br>
2019<br>
2019<br>
2019<br>
2019<br>
2019<br>
2019<br>
2019 Constant in j

Es kann klinische Situationen geben, in denen Informationen über die atriale Elektrode nicht hilfreich sind (z. B. chronisches Vorhofflimmern, defekte oder dislozierte atriale Elektrode, Verschlussstecker im atrialen Anschluss). rektion kann in jedem Zweikamm<br>
inierf werden. Das Aggregat reektrode implantiert ist oder nicht<br>
che Situationen geben, in dener<br>
z. B. chronisches Vorhofflimmer<br>
cker im atrialen Anschluss).<br>
Wenn keine atriale Elektrode

**VORSICHT:** Wenn keine atriale Elektrode implantiert wird (Anschluss mit einem Verschlussstecker verschlossen) oder wenn eine atriale Elektrode aufgegeben wurde, aber im Anschlussblock verbleibt, muss die Programmierung des Geräts der Anzahl und Art der tatsächlich verwendeten Elektroden entsprechen. Versionen in jedem Zweikammer- oder Einka<br>
Versicht werden: Das Aggregat reagiert auf atrialized<br>
Fürt werden: Das Aggregat reagiert auf atrialized<br>
Situationen geben, in denen Informationen<br>
B. chronisches Vorhofflimmern, Kann in jedem Zweikammer- oder Einkamwerden. Das Aggregat reagiert auf atriale<br>
e implantiert ist oder nicht.<br>
tuationen geben, in denen Informationen<br>
hronisches Vorhofflimmern, defekte oder<br>
in atrialen Anschluss).<br>
Kein mplantiert ist øder nicht.<br>
tionen geben, in denen Informationen ü<br>
inisches Vorhofflimmern, defekte oder d<br>
trialen Anschluss).<br>
ine atriale Elektrode implantiert wird (Ar<br>
chlossen) oder wenn eine afriale Elektro<br>
oder w nen geben, in denen Informationen ü<br>ches Vorhofflimmern, defekte oder den<br>Anschluss).<br>atriale Elektrode implantiert wird (A<br>ossen) oder wenn eine afriale Elektronuss die Programmierung des Geräten<br>lektroden entsprechen.<br>de edem Zweikammer- oder Einkammer-Brady-Modus auf "<br>Das Aggregat reagiert auf afriale Detektion, unabhängig derf ist oder nicht.<br>
Igeben, in denen Informationen über die atriale Elektrode<br>
Sychofflimmern, defekte oder disloz vorhofflimmern, defekte oder dislozierte atriale<br>Ischluss.<br>E Elektrode implantiert wird (Anschluss mit e)<br>Oder wenn eine afriale Elektrode aufgegeb<br>die Programmierung des Geräts der Anzahl<br>den entsprechen.<br>Ein adäguates Ge n, in denen Informationen über die atriale Elektro<br>hofflimmern, defekte oder dislozierte atriale Elektro<br>hluss).<br>Liektrode implantiert wird (Anschluss mit einem<br>der wenn eine atriale Elektrode aufgegeben wurd<br>Programmierun Financier affizie Elektrode aufgegeben wurd<br>Amzenheimerung des Geräfs der Anzahl und Art<br>prechen.<br>Wird, beachten Sie die folgenden.<br>Wates Geräteverhalten sicherzustellen.<br>Digitalization auf "Aus" programmieren, um atri<br>Tig

Wenn keine atriale Elektrode verwendet wird, beachten Sie die folgenden Programmierempfehlungen, um ein adäquates Geräteverhalten sicherzustellen:

- Brady-Modus auf VVI oder VVI(R) programmieren, um atriale Stimulation zu verhindern und sicherzustellen, dass atriale Informationen nicht dazu verwendet werden, die Brady-Stimulation zu steuern. venn eine atriale Elektrode aufgegel<br>
ogrammierung des Geräts der Anzahntsprechen.<br>
et wird, beachten Sie die folgenden<br>
däguates Geräteverhalten sicherzuste<br>
programmieren, um atriale Stimulation<br>
ationen nicht dazu verwe Chen.<br>
2. Seachten Sie die folgenden.<br>
2. Seachten Sie die folgenden.<br>
2. Seachten Sie die folgenden.<br>
2. Seachten Sie die Stimulation zu verzonnieren.<br>
2. Seachter Zuminimieren.<br>
2. Seachter Zuminimieren.<br>
2. Seachter Zum
- Die atriale Detektions-Elektrodenkonfiguration auf "Aus" programmieren, um atriale Detektion zu verhindern und den Anstieg der atrialen Zähler zu minimieren. Dadurch wird auch das Kriterium zur Detektionsverbesserung "V>A" deaktiviert [alle Tachy-Ereignisse werden als "VT (V>A)" gekennzeichnet]. Example The Capital Relationship of the Capital Relationship of the Capital Capital Relationship of the Capital Relationship of the Capital Relationship of the Capital Relationship of the Capital Relationship of the Capita Christianum Sie die rolgenden.<br>
Stäteverhalten sicherzustellen.<br>
Pien, um atriale Stimulation zu Verhinder<br>
14 dazu verwendet werden, die Brady<br>
14 dazu verwendet werden, die Brady<br>
14 dazu verwendet werden, die Brady<br>
14 Föräldrad verkindern azu verhindern azu verwendet werden, die Brady<br>Föräldrad verwendet werden, die Brady<br>Föräldrad verwendet werden, um atriale Det<br>Föräldrad version. Används verden a<br>Föräldrad version. Använd ein kannsli Se die longendern<br>
Se die longendern Richardscher Principale en die Strady<br>
In atriale Stimulation zu verhindern und<br>
In verwendet werden, die Brady<br>
In atriale Strady<br>
Nust programmieren, um atriale Detektion<br>
Finimiliere

**VORSICHT:** Die Detektion hoher atrialer Frequenzen kann sich auf die Funktionsdauer des Geräts auswirken. Daher wird die Elektrodenkonfiguration für die atriale Detektion auf Aus gesetzt, wenn die Programmierung von einem atrialen Detektionsmodus in einen nicht atrialen Detektionsmodus geändert wird.

**VORSICHT:** Wenn die atriale Detektion in einem DDI(R)- oder DDD(R)-Modus auf Aus programmiert ist, erfolgen alle atrialen Stimulationen asynchron. Außerdem kann es sein, dass Funktionen, die eine atriale Detektion erfordern, nicht wie erwartet arbeiten.

*HINWEIS: Es sollte kein atrialer EP-Test durchgeführt werden, wenn die atriale Detektions-Elektrodenkonfiguration auf "Aus" programmiert ist.*

- Programmieren Sie den Parameter AMV-/AtmungssensorVektorauswahl auf Nur RV.
- Atriale intrinsische Amplitude und Atriale Stimulationsimpedanz der täglichen Elektrodenmessungen auf "Aus" programmieren, um die atriale Diagnostik (z. B.Atriale Amplitude und Impedanz) zu deaktivieren.
- Bei Nachkontrollen erwägen, das atriale Echtzeit-EGM zu deaktivieren.

Wenn in der Zukunft eine atriale Elektrode verwendet wird, müssen diese Einstellungen erneut überprüft werden, und das Aggregat muss für den Gebrauch mit einer atrialen Elektrode programmiert werden. Atriale intrinsische Ampre Elektrodenmessungen<br>
Elektrodenmessungen<br>
Amplitude und Impedar<br>
Dei Nachkontrollen erw<br>
Wenn in der Zukunft eine a<br>
überprüft werden, und das<br>
Programmiert werden.<br>
Linksventrikuläre Elektrodenk Wenn in der Zuku<br>
überprüft werden,<br>
Einksventrikuläre Elektro<br>
Zastaralá verze.<br>
Zastaralá verfügbar.<br>
Zastaralá verfügbar.<br>
Zastaralá verfügbar.<br>
Zastaralá verfügbar. Form in der Zukunft eine atrial uberprüft werden, und das Aggenten und das Aggenten und das Aggenten und das Aggenten und das Aggenten und das Aggenten und das Aggenten und das Aggenten und das Aggenten und das Aggenten un Wenn in der Zukunft eine atriale<br>
überprüft werden, und das Aggre<br>
Unksventrikuläre Elektrodenkonftigung<br>
Inksventrikuläre Elektrodenkonftigung<br>
More Funktion ist bei VISIONIST<br>
State Visionist<br>
More Funktion ist bei VISIO Wenn in der Zukunft eine afriale Elektrode v<br>
überprüft werden.<br>
Elektroden konftiguration<br>
Ventrikuläre Elektroden konftiguration<br>
Chiese Funktion ist bei VISIONIST-, VALITUD<br>
Verfügbar.<br>
Mormal-Einstellungen" aus aufgeru

## **Linksventrikuläre Elektrodenkonfiguration**

Diese Funktion ist bei VISIONIST-, VALITUDE-, INLIVEN-, INTUA- und INVIVE-Aggregaten verfügbar.

"LV Elektrodenkonfiguration" bietet programmierbare Optionen für die Stimulation und Detektion mit der LV-Elektrode auf dem Bildschirm mit den Elektrodeneinstellungen (kann vom Bildschirm "Normal-Einstellungen" aus aufgerufen werden). Weiherrüftwerden, und das Aggreg.<br>
Aegustage.<br>
Aegustage.<br>
Aegustage.<br>
Aegustage.<br>
Aegustage.<br>
Aegustage.<br>
Alexander Contribution.<br>
Alexander Contribution.<br>
Alexander Contribution.<br>
Alexander Contribution.<br>
Activity. Alexa

**VORSICHT:** Die richtige Programmierung der koronarvenösen LV-Elektrodenkonfiguration ist für die einwandfreie Funktion der LV-Elektrode entscheidend. Wenn Sie die Elektrodenkonfiguration nicht auf der Grundlage der Anzahl der Elektrodenpole der LV-Elektrode programmieren, kann es zu einer unregelmäßigen LV-Detektion sowie zu einem Verlust der LV-Stimulation kommen bzw. deren Wirksamkeit abnehmen. Diese Funktion ist bei VISIONIST.<br>
verfügbar.<br>
"LV Elektrodenkonfiguration" bietet<br>
"IV Elektrodenkonfiguration" bietet<br>
"Normal-Einstellungen" aus aufgen<br>
"O RSICHT." Die richtige Program<br>
für die einwandfreie Funktion de verfügbar.<br>
"LV Elektrodenkonfiguration" bietet print der LV-Elektrode auf dem Bildschrift der LV-Elektrode auf dem Bildschrift<br>
"Normal-Einstellungen" aus aufgerunden<br>
für die einwandfreie Funktion der LV<br>
Elektrodenkonfi Sociologia announcia de l'exercición de la pas utilisate de l'Architectura de l'Architectura de l'Architectura<br>Version période aux dem Bildschirm ministration de l'Architectura de la pas aufgerufen wer<br>DRSICHT: Die richtig The Elektrodenkonfiguration<br>
Elektrodenkonfiguration<br>
Stektrodenkonfiguration<br>
Stektrodenkonfiguration<br>
Stektrodenkonfiguration<br>
Stektrode auf dem Bildschiffm mit den Elektrode<br>
Mal-Einstellungen" aus aufgerufen werden)<br>
S CHT: Die richtige Programmie<br>Pinwandfreie Funktion der LV-Elidenkonfiguration nicht auf der G<br>Idenkonfiguration nicht auf der G<br>Inmieren, kann es zu einer unreg<br>Tate mit einem linksventrikulärer<br>Programmieroptionen zur Ver Elektrode auf dem Bildschirm mit den Elektrode<br>
instellungen" aus aufgerufen werden)<br>
T. Die richtige Programmierung der korona<br>
wandfreie Funktion der LV-Elektrode entsche<br>
konfiguration nicht auf der Grundlage der A<br>
ler Die richtige Programmierung der Korona<br>
diffele Funktion der LV-Elektrode entsche<br>
figuration nicht auf der Grundlage der Ar<br>
In kann es zu einer unregelmäßigen LV-L<br>
minnen bzw. deren Wirksamkeit abnehme<br>
It einem linksve eie Funktion der LV-Elektrode entscheid<br>
eie Funktion der LV-Elektrode entscheid<br>
kann es zu einer unregelmäßigen LV-De<br>
men bzw. deren Wirksamkeit abnehmen<br>
mem linksventrikulären Elektroden-Anso<br>
meine LV-Elektrode mit z In es zu einer unregelmäßigen LV-D<br>Elavu. deren Wirksamkeit abnehmer<br>Minksventrikulären Elektroden-Ansieroptionen zur Verfügung:<br>ELV-Elektrode mit zwei Elektrodenp<br>Ine LV-Elektrode mit nuneinem Elektrodenp<br>Ine LV-Elektrode "aus aufgerufen werden).<br>
Sige Programmierung der koronarvenösen LV-Elektrodenhinktion der LV-Elektrode entscheidend. Wenn Sie die<br>
In nicht auf der Grundlage der Anzahl der Elektrodenpole<br>
sig zu einer unregelmäßigen LV-D

Für Geräte mit einem linksventrikulären Elektroden-Anschluss des Typs IS-1 oder LV-1 stehen folgende Programmieroptionen zur Verfügung: Lien Wirksamkeit abnehmen<br>
Sventrikulären Elektroden-Anschluss des Tylonen zur Verfügung:<br>
Skal ikke brukes.<br>
Elektrode mit zwei Elektrodenpolen implantie<br>
Elektrode mit nur einem Elektrodenpol implantie<br>
Le Elektrode impl

- Dual wenn eine LV-Elektrode mit zwei Elektrodenpolen implantiert ist
- Single wenn eine LV-Elektrode mit nur einem Elektrodenpol implantiert ist
- Keine wenn keine LV-Elektrode implantiert ist

*HINWEIS: Die nominelle "LV Elektrodenkonfiguration" ist "Keine". Sie führt zusammen mit der nominellen Einstellung von "BiV" für "Ventrikuläre Stimulations-Kammer" zu einer Parameterinteraktion. Dies ist ein beabsichtigtes Verhalten, um sicherzustellen, dass der klinische Anwender eine geeignete LV Elektrodenkonfiguration (Dual oder Single) für die implantierte LV-Elektrode auswählt.* einer unregelmäßigen LV-Detektion sowie zu eine<br>
einer Wirksamkeit abnehmen<br>
Intrikulären Elektroden-Anschluss des Typs IS-1<br>
cen zur Verfügung:<br>
Kurode mit zwei Elektrodenpolen implantiert ist<br>
Elektrode mit nun einem Ele de mit zwei Elektrodenpolen implanti<br>vode mit nur einem Elektrodenpol implanti<br>trode implantiert ist<br>with the university of the stimulation<br>on "Biv"für "Ventrikuläre Stimulation"<br>ist ein beabsichtigtes Verhalten, um s<br>eign Versichten<br>
Versichtet einer Elektrodenpoliniplantiert ist<br>
de implantiert ist<br>
de implantiert ist<br>
Elektrodenkonfiguration" ist "Keine". Sie fü<br>
"BiV"für "Ventrikuläre Stimulations-Kammen beabsichtigtes Verhalten, um sich mit nur einem Elektrodenpol implantiert<br>
implantiert ist<br>
ektrodenkonfiguration" ist "Keine" Sie<br>
iV" für "Ventrikuläre Stimulations-Kamm<br>
beabsichtigtes Verhalten, um sicherzu<br>
e LY Elektroden konfiguration (Dual ode<br>
It. nur einem Elektrodenpol implantiert ist<br>Diantiert ist<br>Prodenkonfiguration" ist "Keine". Sie führt zu<br>für "Ventrikuläre Stimulations-Kammer" zu<br>absichtigtes Verhalten, um sicherzüstellen,<br>V Elektrodenkonfiguration (Dual ode Vanhender ist<br>
Vanhender ist "Keine" Sie führt zu<br>
"Ventrikuläre Stimulations-Kammer" zu<br>
sichtigtes Verhalten, um sicherzustellen,<br>
Elektroden Anschluss des Typs IS4 wird "Litter Anschluss des Typs IS4 wird "Litter Anschl konfiguration" ist "Keine". Sie führt zusehtrikuläre Stimulations-Kammer" zu e<br>tigtes Verhalten, um sicherzustellen, d<br>trodenkonfiguration (Dual oder Single,<br>den-Anschluss des Typs IS4 wird "LV<br>dripolar" programmiert.<br>LV-E State<br>
Güncularion" ist "Keine". Sie führt zusammen mit<br>
Fikuläre Stimulations-Kammer" zu einer<br>
tes Verhalten, um sicherzustellen, dass der<br>
denkonfiguration (Dual oder Single) für die<br>
Anschluss des Typs IS4 wird "LV<br>
po

Für Geräte mit einem linksventrikulären Elektroden-Anschluss des Typs IS4 wird "LV Elektrodenkonfiguration" automatisch auf "Quadripolar" programmiert.

Diese Aggregate sind für den Einsatz mit einer LV-Elektrode konzipiert, aber es kann klinische Situationen geben, in denen keine LV-Elektrode benutzt wird. Beispiele:

• Die LV-Elektrode kann nicht positioniert werden und das Aggregat soll vorübergehend ohne LV-Elektrode benutzt werden (nicht benutzte LV-Buchse mit Verschlussstecker schließen).

• Die LV-Elektrode disloziert in eine nicht optimale Position. Sie soll implantiert und angeschlossen bleiben, wird aber nicht benutzt.

Das Aggregat kann nicht detektieren, ob eine LV-Elektrode implantiert ist oder nicht. Wenn keine LV-Elektrode verwendet wird, sollten daher die nachstehend beschriebenen Anpassungen der Programmierung erwogen werden, die dazu beitragen können, das Aufzeichnen irrelevanter Diagnostikinformationen zu verhindern, die Speicherung von LV-Informationen zu minimieren (z. B. Zähler, EGMs, Marker, Intervalle), die Zwerchfellstimulation zu minimieren und die Funktionsdauer des Geräts zu verlängern:

*HINWEIS: Werden diese Schritte in einer anderen Reihenfolge durchgeführt, kann es sein, dass das PRM Warnmeldungen ausgibt und manche Schritte nicht durchführbar sind.*

- 1. Programmieren Sie "BiV Trigger" in den Bereichen "ATR" und "Ventrikuläre Regulierung" des Bildschirms "Atriale TachytherapieEinstellungen" auf "Aus". HINWEIS: Werden diese Schrit<br>
dass das PRM Warnmeldungen a<br>
1. Programmieren Sie "BiV Trigt<br>
Bildschirms "Atriale Tachythe<br>
2. LV Amplitude und LV Impulsion<br>
3. Ventrikuläre Stimulations-Kar<br>
3. Ventrikuläre Stimulations-K 1. Programmieren Sie "BiV Trigger"<br>Bildschirms "Atriale Tachytherapit<br>2. LY Amplitude und LV Impulsdaue<br>3. Ventrikuläre Stimulations-Kamme<br>3. Ventrikuläre Stimulations-Kamme<br>8. Version. Sie Lieber ein Linksventrikulären<br>8.
	- 2. LV Amplitude und LV Impulsdauer auf die Minimalwerte programmieren. Bildschirms "Atriäle<br>
	2. LV Amplitude und LY<br>
	3. Ventrikuläre Stimula<br>
	3. Ventrikuläre Stimula<br>
	2. Cerate mit links<br>
	2. Gerate mit links Bildschirms "Atriäle TachytherapieE<br>
	2. LV Amplitude und LV Impulsdauer<br>
	3. Ventrikuläre Stimulations-Kammer<br>
	3. Ventrikuläre Stimulations-Kammer<br>
	3. Verwenden.<br>
	3. Geräte mit linksventrikulärem E<br>
	3. Verwenden.<br>
	3. Verwen 2. LY Amplitude und LV Impulsdauer au<br>
	3. Ventrikuläre Stimulations-Kammer au<br>
	4. LV-Detektion ausschalten.<br>
	4. LV-Detektion ausschalten.<br>
	4. LV-Detektion ausschalten.<br>
	5. LV-Liektrodenkonfiguration.<br>
	2. LV-Liektrodenkonfi 2. LV Amplitude und LV Impulsdauer auf die Minis<br>
	3. Ventrikuläre Stimulations-Kammer auf "Nur RV<br>
	4. LV-Detektion ausschalten.<br>
	8. Geräte mit linksventrikulärem Elektroden-<br>
	8. Ceräte mit linksventrikulärem Elektroden-<br>
	8
		- Ventrikuläre Stimulations-Kammer auf "Nur RV" programmieren.
		- 4. LV-Detektion ausschalten:
			- a. Geräte mit linksventrikulärem Elektroden-Anschluss des Typs IS-1 oder LV-1: Geräte mit linksventrikulärem Elektroden<br>Versichen Sie LyDetektroden<br>Versichen Sie LyDetektroden<br>Versichen Sie und Zusammen<br>Versichen Sie im Auswahlbilds<br>Versichen Sie im Auswahlbilds
				- i. <sup>2</sup>LV Elektrodenkonfiguration auf "Single" oder "Dual" ändern.
				- ii. Programmieren Sie LVDetektion auf "Aus
				- $IV$  Elektrodenkonfiguration auf "Keine" programmieren.
			- b. Geräte mit linksventrikulärem Elektroden-Anschluss des Typs IS4: LV-Detektion.<br>
			LV-Detektion.<br>
			Conste mit linksventrikulärem Ele<br>
			UCLV Elektrodenkonfiguration.<br>
			UCLV Elektrodenkonfiguration.<br>
			UCLV Elektrodenkonfiguration.<br>
			ON ULLY Elektrodenkonfiguration.<br>
			ON Gerate mit linksventrikulär
- i. Aktivieren Sie im Auswahlbildschirm "LVDetektion" das Kontrollkästchen "Detektion deaktivieren<sup>®</sup> Geräte mit linksventrikulärem Elektroden-<br>
V. Elektrodenkonfiguration auf "Singli<br>
V. CV Elektrodenkonfiguration auf "Keine<br>
V. V. Elektrodenkonfiguration auf "Keine<br>
Geräte mit linksventrikulärem Elektroden-<br>
V. Geräte mi Ektion ausschalten.<br>
Programmieren Elektroden-Anschluss des<br>
ZLV Elektrodenkonfiguration auf "Single" oder "Dual" a<br>
Programmieren Sie LVDetektion auf "Aus"<br>
ZV Elektrodenkonfiguration auf "Keine" programmier<br>
räte mit lin V Elektrodenkonfiguration auf "Karling var heimster en sjærninguration auf "Karling var heimster en sjærninguration auf "Karlingen"<br>Notivieren Sie im Auswahlbildsch<br>Saktivieren "Bestätigen" auswahlbildsch rammieren Sie LYDetektion auf "Aus"<br>Jektrodenkonfiguration auf "Keine" programi<br>iit linksventrikulärem Elektroden-Anschluss<br>ieren Sie Im Auswahlbildschirm "LYDetektic<br>filiache Bestätigen" auswählen.<br>It linksventrikulärem S Action Sie for Auswahlbildschirm<br>Aksventrikulärem Elektroden-Anschluss<br>An Sie for Auswahlbildschirm "LYDetektionen"<br>Acte Bestätigen" auswahlen.<br>Amieren Sie das Gerät. sventrikulärem Elektroden-Anschluss de<br>Sie im Auswahlbildschirm "DVDetektion"<br>n<sup>69</sup><br>e "Bestätigen" auswahlen.<br>eren Sie das Gerät.<br>nmessungen für "LV intrinsische Amplitt"<br>nmessungen für "LV intrinsische Amplitt" Elastatigen " auswählen.<br>Elestätigen " auswählen.<br>Elestätigen " auswählen.<br>Elessungen für "LV intrinsische Amplitter gesungen für "LV intrinsische Amplitter geschichte Sie LyDetektion auf "Aust"<br>
Straughten Elektroden-Anschluss des Typs 184:<br>
Auswahlbildschirm "LyDetektion" das Kontrollkästchen<br>
Muswahlbildschirm "LyDetektion" das Kontrollkästchen<br>
Stättigen" auswahlen.<br>
Sie das Gerät.<br> Swahlbildschirm, LVDetektion" das Kontrolli<br>Ligen" auswählen.<br>Das Gerät.<br>Jen für "LV intrinsische Amplitude" und "LV-<br>mmieren.<br>Daz eingehalten wird, werden LV-Stimulation.<br>Ktionen sind nicht verfügbar: Werstein also kontrollkastcher<br>Anne auswahlen.<br>Secrat.<br>Secrat.<br>The strain and the strain and the strain and the strain and the strain and the strain and the<br>seingehalten wird, werden LV-Stimulation und -Den<br>Shen sind nicht
	- ii. Schaltfläche Bestätigen" auswählen.
	- iii. Programmieren Sie das Gerät
	- 5. Tägliche Elektrodenmessungen für "LV intrinsische Amplitude" und "LV-Stimulation Impedanz" auf "Aus" programmieren. Jerat. 2002 Skal Vanarie. Kiliza.<br>
	Versin (Vintrinsische Amplitude und 12 Stimulation)<br>
	Senalten wird, werden V-stimulation und 12e<br>
	12 Stimulation und 12e<br>
	12 Stimulation (12001) Intrinsische Amplitude" und "LV-Stimulation"

Wenn diese Programmiersequenz eingehalten wird, werden LV-Stimulation und -Detektion auf "Aus" gesetzt, und folgende Funktionen sind nicht verfügbar: d, werdenty-stimulation und -petektion Merden LV-Stimulation und -Detektion. Gundar: The Stimulation and the Election auf nathalistic original and the Stimulation of the Stimulation of the<br>spar: Karl Collection and the Maryland<br>and Collection and Stimulation of the Maryland<br>single and Maryland Stim

- LV-Elektrogramme
- LV-Marker
- LV-Intervalle
- LV-Korrektur
- LV-Blanking nach A-Stimulation Crosstalk-Blankingperiode
- SmartDelay-Optimierung (Geräte, die nicht quadripolar sind)
- Tägliche LV-Messungen

*HINWEIS: Einige Funktionen (z. B. ATR Mode Switch und der Elektrokauter-Schutzmodus) verwenden vorübergehend die BiV-Stimulation (ungeachtet der LV-Elektrodenkonfiguration), die Zählern, Elektrogrammen, Markern und Intervallen LV-Daten hinzufügt.*

Immer, wenn eine Änderung an der Elektrodenkonfiguration vorgenommen wird, müssen die Elektrodenmessungen des Elektrodensystems verifiziert werden, um die korrekte Funktion sicherzustellen.

Die programmierte Auswahl wird in der Grafik "Elektrodenkonfiguration" auf dem Bildschirm "Elektroden-Einstellungen" des Programmiergeräts dargestellt [\(Abbildung 2–46 Herz, LV- und](#page-120-0) [RV-Elektroden in situ auf Seite 2-87\)](#page-120-0). Die Grafiken auf dem Bildschirm des Programmiergeräts werden dynamisch angepasst, um die aktuell ausgewählten Konfigurationen von LVStimulation und LVDetektion widerzuspiegeln.

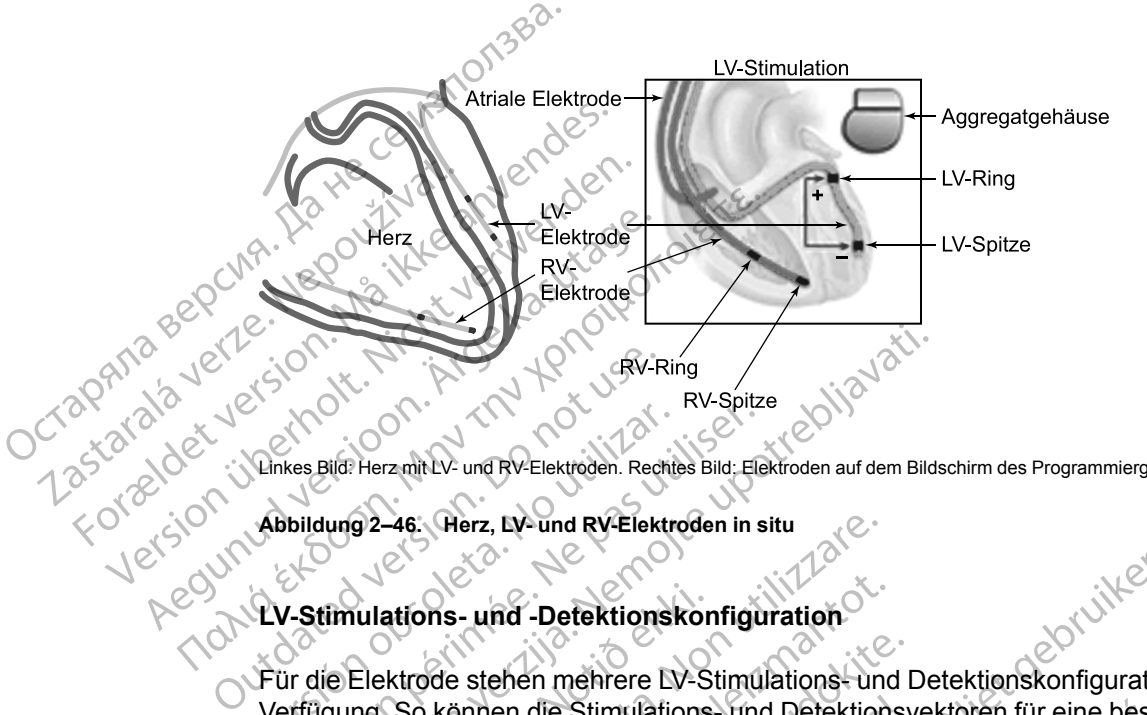

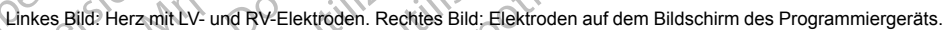

<span id="page-120-0"></span>**Abbildung 2–46. Herz, LV- und RV-Elektroden in situ**

#### **LV-Stimulations- und -Detektionskonfiguration**

Für die Elektrode stehen mehrere LV-Stimulations- und Detektionskonfigurationen zur Verfügung. So können die Stimulations- und Detektionsvektoren für eine bessere Signalauswahl ausgewählt werden. Für Geräte mit linksventrikulärem Elektroden-Anschluss des Typs IS-1 oder LV-1 stehen weitere Programmieroptionen zur Verfügung, wenn eine zweipolige LV-Elektrode implantiert ist und die entsprechende Elektrodenkonfiguration auf "Dual" programmiert wird. Zudem kann die LV-Detektion deaktiviert werden, indem die Konfiguration der LV-Detektion auf "Aus" programmiert wird. Versich Herzmit LV und RV-Elektroden. Rechteren<br>Abbildung 2-46: Herz, EV-und RV-Elektroden.<br>VV-Stimulations- und -Detektionsk<br>Für die Elektrode stehen mehrere EV<br>Verfügung. So können die Stimulation<br>ausgewählt werden. Für The Bild: Herzmit LV- und RV-Elektroden. Rechtes Bild: Elektroden in s<br>Bild: Herzmit LV- und RV-Elektroden in s<br>Bild: Und 2-46: Herz, LV- und RV-Elektroden in s<br>CV-Stimulations - und - Detektions konfigu<br>Guide Bild: Weiter Blid: Herzmit Ly und RV-Elektroden. Recites Bild: Elektroden auf dem Bild:<br>Blid: Herzmit Ly und RV-Elektroden. Recites Bild: Elektroden auf dem Bild<br>dung 2–46. Herz, Ly und RV-Elektroden in situ<br>dung 2–46. Herz, Ly und RVnulations- und -Detektionskor<br>Elektrode stehen mehrere LV-S<br>ung. So können die Stimulations<br>vählt werden. Für Geräte mit link<br>ehen weitere Programmieroption<br>iert ist und die entsprechende E<br>kann die LV-Detektion deaktivier Weiter, EV- und RY-Elektroden in situ<br>
ations - und -Defektionskonfiguration<br>
Solkönnen die Stimulations - und Detektion<br>
Solkönnen die Stimulations - und Detektion<br>
It werden. Für Geräte mit linksventrikulärem<br>
mweitere P Sons- und -Detektionskonfiguration<br>
Sode stehen mehrere DV-Stimulations- und<br>
Neinnen die Stimulations- und Detektion<br>
Erden. Für Geräte mit linksventrikulärem<br>
eitere Programmieroptionen zur Verfügu<br>
und die entsprechende e stehen mehrere DV-Stimulations- und I<br>Sinnen die Stimulations- und Detektionsveren. Für Geräfe mit linksventrikulärem E<br>ere Programmieroptionen zur Verfügung<br>Id die entsprechende Elektrodenkonfigur<br>LV-Detektion deaktivie en die Stimulations- und Detektions<br>Eur Geräte mit linksventrikulärem E<br>Programmieroptionen zur Verfügun<br>ie entsprechende Elektrodenkonfigu<br>Detektion deaktiviert werden, indem<br>wird.<br>Lellung der Stimulations- und Detektien-Detektionskonfiguration<br>
Profektionskonfiguration<br>
Profektionskonfiguration<br>
Distributions ind DetektionSkonfiguration<br>
die Stimulations und Detektionsvektoren für eine besser<br>
Distribution zur Verfügurg, wenn eine zweipol Serate mit linksventrikulärem Elektroden-Anstanding Serate mit linksventrikulärem Elektroden-Anstanding Sprechende Elektrodenkonfiguration auf "Du<br>tion deaktiviert werden, indem die Konfiguration auf "Du<br>tion deaktiviert w imulations- und Detektionsvektoren für eine bess<br>ate mit linksventrikulärem Elektroden-Anschluss in<br>mieroptionen zur Verfügung, wenn eine zweipolig<br>echende Elektrodenkonfiguration auf "Dual" program<br>in deaktiviert werden,

Eine grafische Darstellung der Stimulations- und Detektions-Konfigurationen findet sich auf dem Bildschirm "Elektroden-Einstellung" auf dem Programmiergerät.

*HINWEIS: Wenn die LV Elektrodenkonfiguration auf LVSp.>>RV oder LVRing>>RV programmiert werden soll, muss in den "Patientendaten" oder der RV Elektrodenkonfiguration eine bipolare RV-Elektrode angegeben sein.* Stimulations- und Detektions-Konfigure<br>
Ing " auf dem Programmiergerät.<br>
Frodenkonfiguration auf LVSp. >>RV of<br>
Stin den Patientendaten " oder der RV<br>
Egeben sein.<br>
Configuration auf LVSp. >>RV of<br>
Configuration auf LVSp. Mulations- und Detektions-Konfigurationen<br>
" auf dem Programmiergerät.<br>
Venkonfiguration auf LVSp. >>RV oder LVRi<br>
den Seinstendaten" oder der RV Elektron<br>
Deten seinstendaten" oder der RV Elektron<br>
EX4-Geräte stehen 17 St ations- und Detektions-Konfigurationer<br>
uf dem Programmiergerät.<br>
konfiguration auf LVSp.>>RV oder DVF<br>
m<sup>3</sup> Patientendaten "oder der RV Elektrich"<br>
n sein.<br>
2.<br>
4. Geräte stehen 17 Stimulations- und Programmierbaren Optio The Programmiergerät.<br>
The Programmiergerät.<br>
The Patientendaten "oder der RV Elektrodenko"<br>
Caster Stehen 17 Stimulations- und 8 Detektrodenko<br>
Seräte stehen 17 Stimulations- und 8 Detektron.<br>
The Programmiergerät.<br>
The P Wration auf LVSp.>>RV oder LVRing>>F<br>
Eientendaten" oder der RV Elektrodenkology<br>
State stehen 17 Stimulations- und 8 Detek<br>
Vanhmöglichkeiten für "LV-Detektion" und<br>
reichen Optionen bereitgestellt.<br>
der Stimulationsimpul

#### **Quadripolare Geräte**

Für VISIONIST X4- und VALITUDE X4-Geräte stehen 17 Stimulations- und 8 Detektions-Konfigurationen zur Verfügung. In den Auswahlmöglichkeiten für "LV-Detektion" und "LV-Stimulation" ist eine Tabelle mit programmierbaren Optionen bereitgestellt.

Bei der Konfiguration "LV-Stimulation" wird der Stimulationsimpuls zwischen Kathode (negativer [–] Pol) und Anode (positiver [+] Pol) übertragen. Gehen Sie zur Programmierung der Konfiguration "LV-Stimulation" folgendermaßen vor: Föräldrad version.<br>
Föräldrad version.<br>
Stehen 17 Stimulations- und 8 Detektion.<br>
The Continuation of the Site and American Continuations.<br>
Stimulationsimplis zwischen Kathoden.<br>
Gehen Sie zur Programmierung der Mauf LVSp.>>RV oder LVRing>>RV<br>
Materi oder der RV Elektrodenkonfiguration<br>
Staten oder der RV Elektrodenkonfiguration<br>
Staten 17 Stimulations- und 8 Detektions-<br>
Stimulations und 8 Detektions-<br>
Stimulations impuls zwische

- 1. Wählen Sie auf der linken Seite der Tabelle die gewünschte Kathode (–) aus.
- 2. Wählen Sie oben in der Tabelle die gewünschte Anode (+) aus.

3. Wählen Sie in der Tabelle die Option aus, die der gewünschten Kathoden-Anoden-Kombination entspricht.

**VORSICHT:** Wenn eine LVRing4>>RV-Stimulationskonfiguration mit einer IS4-LLLL-Elektrode programmiert wird, kann die LV-Spitze statt des RV-Rings als Anode verwendet werden. Bei Programmierung dieser Konfiguration muss die Reizschwelle beurteilt und sichergestellt werden, dass keine extrakardiale Stimulation vorhanden ist.

Die Grafik rechts neben der Tabelle wird entsprechend der aktuellen LV-Konfiguration dynamisch angepasst. Wenn z. B. LVSp.1 als Kathode und LVRing2 als Anode ausgewählt ist, wird diese Konfiguration in der entsprechenden Grafik rechts neben der Tabelle angezeigt [\(Abbildung 2–47](#page-121-0) [Bildschirm "Konfiguration Stimulationselektrode" für quadripolare Geräte auf Seite 2-88\)](#page-121-0).

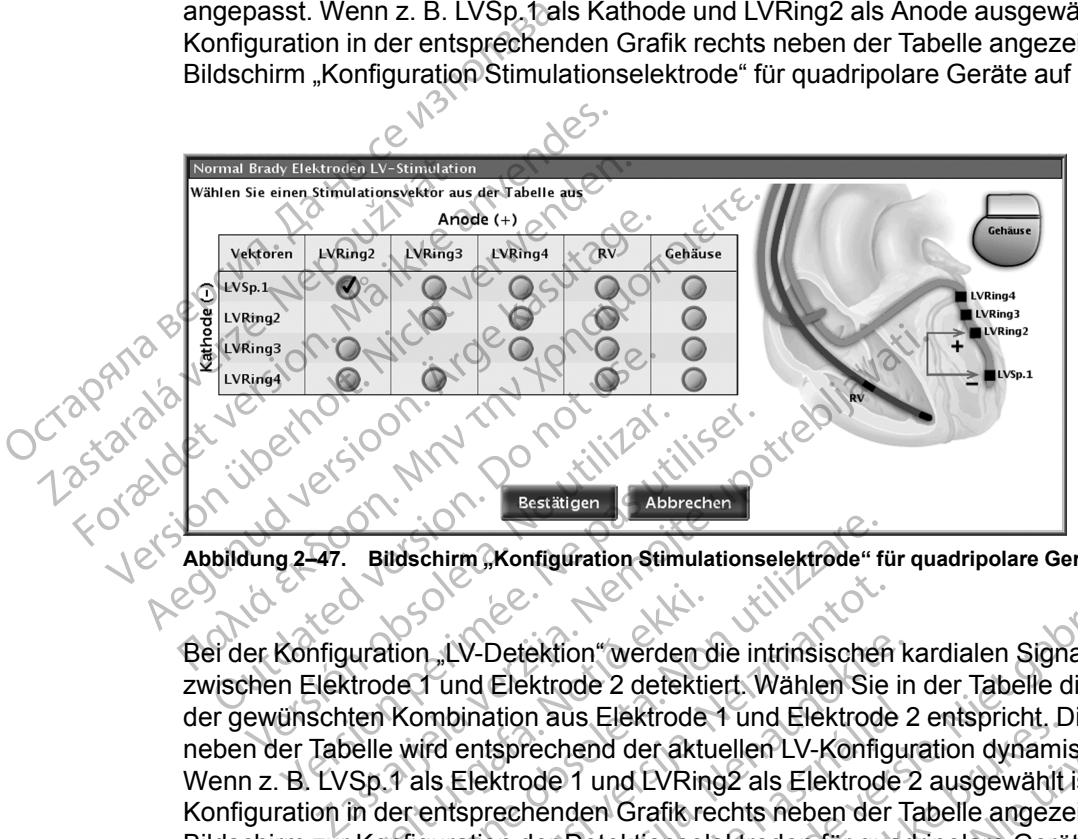

<span id="page-121-0"></span>Abbildung 2–47. Bildschirm "Konfiguration Stimulationselektrode" für quadripolare Geräte

Bei der Konfiguration "LV-Detektion" werden die intrinsischen kardialen Signale des Patienten zwischen Elektrode 1 und Elektrode 2 detektiert. Wählen Sie in der Tabelle die Option aus, die der gewünschten Kombination aus Elektrode 1 und Elektrode 2 entspricht. Die Grafik rechts neben der Tabelle wird entsprechend der aktuellen LV-Konfiguration dynamisch angepasst. Wenn z. B. LVSp.1 als Elektrode 1 und LVRing2 als Elektrode 2 ausgewählt ist, wird diese Konfiguration in der entsprechenden Grafik rechts neben der Tabelle angezeigt [\(Abbildung 2–48](#page-121-1) [Bildschirm zur Konfiguration der Detektionselektroden für quadripolare Geräte auf Seite 2-88](#page-121-1)). Zudem kann die LV-Detektion deaktiviert werden, indem das Kontrollkästchen "Detektion deaktivieren" aktiviert wird. Explicit Contract Contract Contract Contract Contract Contract Contract Contract Contract Contract Contract Contract Contract Contract Contract Contract Contract Contract Contract Contract Contract Contract Contract Contra Uration "LV-Detektion" werden c<br>trode 1 und Elektrode 2 detektier<br>ten Kombination aus Elektrode<br>pelle wird entsprechend der aktu<br>Sp.1 als Elektrode 1 und EVRin<br>in der entsprechenden Grafik re<br>Konfiguration der Detektionsel Idschirm, Konfiguration Stimulationselektrode" fi<br>idschirm, Konfiguration Stimulationselektrode" fi<br>idschirm, LV-Detektion" werden die intrinsischer<br>de1 und Elektrode 2 detektiert. Wählen Sie<br>e wird entsprechend der aktuel November 1988<br>
November 1988<br>
November 1988<br>
November 1988<br>
November 1988<br>
November 1988<br>
November 1988<br>
November 1988<br>
November 1988<br>
November 1988<br>
November 1988<br>
November 1988<br>
November 1988<br>
November 1988<br>
November 198 Profektion "werden die intrinsischen k<br>nd Elektrode 2 detektiert. Wählen Sie in<br>iniation aus Elektrode 1 und Elektrode 2<br>entsprechend der aktuellen LV-Konfigur<br>Elektrode 1 und LVRing2 als Elektrode 2<br>sprechenden Grafik rec Elaktrode 1 und Elektrode 2 entspricht, Eisprechend der aktuellen LV-Konfiguration dynami<br>
ktrode 1 und LVRing2 als Elektrode 2 ausgewählt<br>
rechenden Grafik rechts neben der Tabelle angeze<br>
ph der Detektionselektroden für nfiguration stimulationselektroder für quadripolare Geräte<br>
Ektrone 2 detektiert. Wählen Sie in der Tabelle die Option<br>
n aus Elektrode 1 und Elektrode 2 entspricht, Die Grafik rechend der aktuellen LV-Konfiguration dynami Elektrode 1 und Elektrode 2 entspricht. Die Grafil<br>Pod der aktuellen LV-Konfiguration dynamisch ange<br>und LVRing2 als Elektrode 2 ausgewählt ist, wird<br>m Grafik rechts neben der Tabelle angezeigt (Abb<br>tektfonselektroden für

| Zudem kann die LV-Detektion deaktiviert werden, indem das Kontrollkästchen "Detektion<br>deaktivieren" aktiviert wird |                                                                                                  |                |         |                                 |  |
|----------------------------------------------------------------------------------------------------|--------------------------------------------------------------------------------------------------|----------------|---------|---------------------------------|--|
|                                                                                                    |                                                                                                  |                |         |                                 |  |
|                                                                                                    | Normal Brady Elektroden LV-Detektion<br>Wählen Sie einen Detektionsvektor aus der Tabelle aus    |                |         |                                 |  |
|                                                                                                    |                                                                                                  |                |         | Gehäuse<br>Elektrode 2          |  |
|                                                                                                    | Vektoren                                                                                         | LVRing2        | LVRing3 | <b>Gehäuse</b><br>LVRing4<br>RV |  |
| $\mathbf{\mathbf{r}}$                                                                                                 | LVSp.1                                                                                           | $\circledcirc$ |         | LVRing4<br>LVRing3              |  |
|                                                                                                    | LVRing2                                                                                          |                |         | LVRing2                         |  |
| Elektrode                                                                                                    | LVRing3                                                                                          |                |         | LVSp.1                          |  |
|                                                                                                    | LVRing4                                                                                          |                |         |                                 |  |
|                                                                                                    | Detektion deaktivieren                                                                           |                |         |                                 |  |
| Abbrechen<br>Bestätigen                                                                                               |                                                                                                  |                |         |                                 |  |
|                                                                                                    | Bildschirm zur Konfiguration der Detektionselektroden für quadripolare Geräte<br>Abbildung 2-48. |                |         |                                 |  |
|                                                                                                    |                                                                                                  |                |         |                                 |  |

<span id="page-121-1"></span>**Abbildung 2–48. Bildschirm zur Konfiguration der Detektionselektroden für quadripolare Geräte**

## **LV-Elektrogramme**

Echtzeit-LV-EGMs können zur Beurteilung der LV-Elektrodenfunktion und zur Optimierung einiger programmierbarer Parameter (z. B. AV-Verzögerung, LV-Korrektur) verwendet werden. LV-EGMs und dazugehörige LV-Ereignismarker können in allen Detektionskonfigurationen angezeigt oder ausgedruckt werden.

## **Sicherheitsumschaltung**

Diese Funktion ist bei VISIONIST-, VALITUDE-, INLIVEN-, INTUA- und INVIVE-Aggregaten verfügbar.

Die Funktion "Sicherheits-Umschaltung" ermöglicht es dem Herzschrittmacher, die Integrität der Elektrode zu überwachen und die Elektrodenkonfiguration für Stimulation und Detektion von "Bipolar" auf "Unipolar" umzuschalten, wenn die Impedanzkriterien unannehmbar hohe oder niedrige Elektrodenimpedanzwerte anzeigen.

Die Elektrodenintegrität wird einmal täglich durch eine Elektrodenimpedanzmessung überprüft. Die Funktion "Elektroden-Sicherheitsumschaltung" kann entweder im Atrium, im rechten Ventrikel oder im linken Ventrikel auf "Ein" programmiert werden.

Wenn die gemessene Impedanz bei einer beliebigen Täglichen Messung unterhalb der programmierten Niedrigen Impedanz-Grenze liegt bzw. genau diesem Wert entspricht oder größer bzw. gleich der programmierten Hohen Impedanz-Grenze ist, wechseln sowohl die Stimulations- als auch Detektions-Konfiguration für diese Kammer automatisch auf "Unipolar" oder "LV-Spitze zu Gehäuse". Wenn die Konfiguration einmal geändert wurde, bleibt sie so lange "Unipolar", bis sie manuell wieder auf "Bipolar" zurückprogrammiert wird. Elektrode zu überwachen under Stephar" auf "Unipolar" um<br>
miedrige Elektrodenimpeda<br>
Die Elektrodenintegrität wir<br>
Die Elektrodenintegrität wir<br>
Die Funktion "Elektroden-S<br>
Ventrikel oder im linken Vertrikel oder im linken Die Funktion "Elel<br>
Ventrikel oder im Little verze.<br>
Verze. Nepoužívat.<br>
Die Stimulations- als and the Stimulations and the Stimulations.<br>
Zastaralá verze.<br>
Zastaralá verze.<br>
Zastaralá verze.<br>
Zastaralá verze.<br>
Zastaralá v Die Elektrodenintegrität wird ei<br>Die Funktion "Elektroden-Siche<br>Ventrikel oder im linken Ventrik<br>Ventrikel oder im linken Ventrik<br>Programmierten Niedrigen Imperior<br>Programmierten Sicher Stimulations- als auch Detektion<br>Sti Die Funktion "Elektroden-Sichert"<br>Ventrikel oder im linken Ventrikel<br>Wenn die gemessene Impedanz<br>programmierten Niedrigen Impedanz<br>programmierten Niedrigen Impedant<br>Stimulations- als auch Detektions<br>oder "LV-Spitze zu Gehä Wenn die gemessene Impedianz bereichtet (Stranden der Reich der programmierten Nedrigen Impedianz bereichtet Stimulations- als auch Detektions-<br>
Stimulations- als auch Detektions-<br>
Stimulations- als auch Detektions-<br>
Multi Ventrikel oder im linken Ventrikel auf "Ein" programmerten Niedrigen Impedanz bei einer bei programmerten Niedrigen Impedanz-Grenz<br>Größer bzw. gleich der programmierten Hohn Stimulations- als auch Detektions-Konfigura<br>Code Stimulations- als auch Defektions-<br>
oder "LV-Spitze zu Gehäuse". Wen<br>
"Unipolar", bis sie manuell wieder a<br>
HINWEIS: Die Programmierung<br>
Elektrodenintegritätsproblems, das<br>
einem unerwarteten Verhalten führ<br>
Nach einer Ele er bzw. gleich der programmierten Hohen Impedanz-Culations- als auch Defektions-Konfiguration für diese P<br>
"LV-Spitze zu Gehäuse". Wenn die Konfiguration einn<br>
bolar", bis sie manuell wieder auf "Bipolar" zurückprog<br>
WEIS:

*HINWEIS: Die Programmierung zurück auf "Bipolar" kann aufgrund des Elektrodenintegritätsproblems, das die Elektroden-Sicherheitsumschaltung ausgelöst hat, zu einem unerwarteten Verhalten führen.* "Unipolar", bis sie manuell wieder au<br>
HINWEIS: Die Programmierung z<br>
Elektrodenintegritätsproblems, das ceinem unerwarteten Verhalten führe<br>
Nach einer Elektroden-Sicherheitsun<br>
Programmiergeräts Informationen au<br>
Dialogf Version per Senatose : Wann die Reichstanden<br>Version pie Programmierung zurück a<br>Version per Programmierung zurück a<br>Version unerwarteten Verhalten führen.<br>Scheiner Elektroden-Sicherheitsumschaft<br>Freidmannergeräts Informat

Nach einer Elektroden-Sicherheitsumschaltung werden in folgenden Bereichen des<br>
Programmiergeräts Informationen angezeigt:<br>
Chalogfenster "Überblick" bei der ersten Abtrage<br>
Bereich Elektroden auf der Registerkarte "Überbl Programmiergeräts Informationen angezeigt:

- Dialogfenster "Überblick" bei der ersten Abfrage
- Bereich Elektroden auf der Registerkarte "Überblick"
- Grafische Darstellung "Tägliche Messung" unabhängig von der Position des waagerechten **Cursors** Integritatsproblems, das die Elektroden-Sich<br>
Elektroden-Sicherheitsumschaltung werder<br>
Telektroden-Sicherheitsumschaltung werder<br>
Tenster "Überblick" bei der ersten Abtrage<br>
Telektroden auf der Registerkarte "Überblick"<br> ektroden-Sicherheitsumschaltung werder<br>Jeräts Informationen angezeigt:<br>Ster "Überblick" bei der ersten Abtrage<br>Lektroden auf der Registerkarte "Überblich<br>Darstellung "Tägliche Messung" unabhär<br>he "Elektroden-Sicherheitsums ats Informationen angezeigt;<br>
Uberblick" bei der ersten Abtrage<br>
Frederikarte "Überblick"<br>
Passung" unabhäng<br>
Flektroden-Sicherheitsumschaltungs-Linstellungen" Berblick" bei der ersten Abfrage<br>Jen auf der Registerkarte "Überblick"<br>Ellung "Tagliche Messung" unabhäng<br>Ektroden-Sicherheitsumschaltungs-Liellungen"<br>Im, an dem die Elektroden-Sicherhe
- Schaltfläche "Elektroden-Sicherheitsumschaltungs-Details" auf dem Bildschirm "Elektrodeneinstellungen"

Es werden das Datum, an dem die Elektroden-Sicherheitsumschaltung erfolgte, sowie der gemessene außerhalb des normalen Bereichs liegende Elektrodenimpedanzwert angegeben. Außerdem wird neben der Elektrodenkonfiguration für Stimulation und Detektion der betroffenen Elektrode ein "Achtung"-Symbol mit "Unipolar" als aktuell programmiertem Parameter für diese Elektrode angezeigt. Eicherheitsumschaltung werden in folgenden Bereichen<br>Dit is einer angezeigt:<br>
Dit is een versien Abtrage<br>
The Register karte "Überblick"<br>
Cauf der Register karte "Überblick"<br>
Cauf der Register karte "Überblick"<br>
Cauf der R The Register karte, überblick<sup>a</sup><br>
Tragliche Messung" unabhängig von der Portugal ist<br>
Tragliche Messung" unabhängig von der Portugal<br>
Then.<br>
Uten.<br>
Uten.<br>
Uten.<br>
The Elektroden Bereichs liegende Elektrodenim<br>
Tragliche Ber Der Registerkarte "Überblick"<br>
Er Registerkarte "Überblick"<br>
Sicherheitsumschaltungs-Details" auf dem Bildschen der Elektroden-Sicherheitsumschaltung erfolgt<br>
"<br>
Ein die Elektroden-Sicherheitsumschaltung erfolgt<br>
extrodenk Cherheitsumschaltungs-Details" auf der Elektroden-Sicherheitsumschaltungs-Details" auf der Elektroden Sicherheitsumschaltung<br>Einerheitsumschaltung<br>Innit", Unipolar" als aktuell programmi Frieltsumschaltungs-Details" auf dem Bilds<br>Flektroden-Sicherheitsumschaltung erfolg<br>Elektroden-Sicherheitsumschaltung erfolg<br>Thenkonfiguration für Stimulation und Detekt<br>T. Unipolar" als aktuell programmiertem Pa<br>Freektrod Eitsumschaltungs-Details" aut dem Bild<br>Extroden-Sicherheitsumschaltung erfol<br>Bereichs liegende Elektrodenimpedan:<br>Konfiguration für Stimulation und Detel<br>Jnipolar" als aktuell programmiertem P<br>Ziektroden-Sicherheitsumschal Entre den Sicherheitsumschaltung erfolgte. So<br>Tradien-Sicherheitsumschaltung erfolgte. So<br>Triguration für Stimulation und Detektion de<br>polar" als aktuell programmiertem Parame<br>troden-Sicherheitsumschaltung bleiben au<br>prote en-Sicherheitsumschaltung erfolgte, souchs liegende Elektrodenimpedanzwert au<br>
pration für Stimulation und Detektion de<br>
ar" als aktuell programmiertem Paramet<br>
den-Sicherheitsumschaltung bleiben au<br>
erscheinen bei folgend The Elektroden Impedanzwert and<br>The The Elektroden Impedanzwert and<br>The The Sicherheitsumschaltung bleiben auf<br>The Sicherheitsumschaltung bleiben auf<br>The Förence Cheinen bei folgenden Sitzungen nur org<br>The Form Sitzungen a Christian Schaftung erfolgte, sowie der<br>Einde Elektrodenimpedanzwert angegeben.<br>Günchindrich und Detektion der betroffenen<br>Sitzunglich oder betroffenen<br>Statuell programmiertem Parameter für diese<br>Einerheitsumschaftung blei

Die Elektrodenalarmmeldungen der Elektroden-Sicherheitsumschaltung bleiben auf dem PRM-Bildschirm, bis die Sitzung beendet ist, und erscheinen bei folgenden Sitzungen nur dann, wenn eine weitere Elektroden-Sicherheitsumschaltung erfolgt.

Weitere Tests der Elektrodenintegrität und -leistung können über den Bildschirm "Elektrodentests" durchgeführt werden. Die Tests werden so lange in der Elektrodenkonfiguration "Unipolar" durchgeführt, bis diese manuell wieder auf "Bipolar" zurückprogrammiert wird.

**VORSICHT:** Wenn ordnungsgemäß funktionierende Elektroden mit stabilen Impedanzwerten nahe den programmierten Impedanz-Grenzen verwendet werden, sollten Sie die Sicherheits-Umschaltung auf Aus programmieren oder die Impedanz-Grenzen ändern, um ein unerwünschtes Umschalten auf die Unipolar-Elektrodenkonfiguration zu vermeiden.

*HINWEIS: Bei der Deaktivierung der täglichen Elektrodenimpedanzmessungen in einer bestimmten Kammer wird die Sicherheitsumschaltung in dieser Kammer ebenfalls deaktiviert.*

**WARNUNG:** Die Sicherheits-Umschaltung sollte bei Patienten mit einem ICD auf Aus programmiert werden. Die unipolare Stimulation aufgrund einer Sicherheits-Umschaltung ist bei Patienten mit einem ICD kontraindiziert.

## **Automatische Elektrodenerkennung**

Diese Funktion ist bei VISIONIST- und VALITUDE-Aggregaten verfügbar.

Die automatische Elektrodendetektion (ALR) ermittelt, ob es sich bei der eingeführten RV-Elektrode um eine unipolare oder um eine bipolare Elektrode handelt, und stellt dann sicher, dass die RV-Stimulations-/RV-Detektions-Elektrodenkonfiguration dem detektierten Elektrodentyp entspricht.

Die automatische Elektrodendetektion (ALR) ist nominell Ein und bleibt auf Ein/Aus programmierbar, bis eine Elektrode erkannt wurde. Der ALR-Parameter kann auf Ein/Aus eingestellt werden, wahlweise auf dem Bildschirm Elektroden-Einstellungen oder im Dialogfenster Gerätemodus ändern, wenn der Lagerungsmodus manuell beendet wird. Diese Funktion ist bei VISIONIST<br>
Die automatische Elektrodendete<br>
Elektrode um eine unipolare oder<br>
dass die RV-Stimulations-/RV-De<br>
Elektrodentyp entspricht.<br>
Die automatische Elektrodendete<br>
programmierbar, bis eine Ele Elektrodentyp entspricht<br>
Die automatische Elektrone<br>
programmierbar, bis eine<br>
eingestellt werden, wahl<br>
Dialogfenster Gerätemo<br>
Dialogfenster Gerätemo<br>
Xassanting (Australia)<br>
Mark Under Australia) Elektrode um eine unipolare oder um<br>dass die RV-Stimulations-/RV-Detekti<br>Elektrodentypentspricht.<br>Die automatische Elektrodendetektion<br>programmierbar, bis eine Elektrode einergestellt werden, wahlweise auf der<br>Elektrode ve Elektrodentypentspricht.<br>
Die automatische Elektrodendetektion<br>
programmierbar, bis eine Elektrode erk<br>
eingestellt werden, wahlweise auf dem<br>
Dialogfenster Gerätemodus ändern, we<br>
Nicht verwenden.<br>
Nicht verwenden.<br>
Nicht Die automatische Elektrodendetektion (A<br>programmierbar, bis eine Elektrode erkar<br>eingestellt werden, wahlweise auf dem Bi<br>Dialogfenster Gerätemodus ändern, wen<br>WARNUNG: Automatische Elektrodene<br>Implantation auf Aus" progr

**WARNUNG:** Automatische Elektrodenerkennung sollte bei Patienten mit einem ICD vor der Implantation auf "Aus" programmiert werden. Eine unipolare Stimulation ist bei Patienten mit ICD kontraindiziert.

Wenn die automatische Elektrodendetektion (ALR) einen im zulässigen Bereich (200 Ω bis 2000 Ω) liegenden bipolaren Impedanzmesswert detektiert, wird die programmierte bipolare RV-Elektrodenkonfiguration beibehalten. Wird ein außerhalb des zulässigen Bereichs liegender bipolarer Impedanzmesswert detektiert, konfiguriert die automatische Elektrodendetektion (ALR) die Parameter RV-Stimulation und RV-Detektion für unipolare Stimulation und Detektion. Dies ermöglicht die Aufnahme der RV-Detektion und -Stimulation beim Anschließen der RV-Elektrode, ohne dass es der Interaktion mit einem Programmiergerät bedarf. Die automatische Elektrodendetektion (ALR) ist no<br>programmierbar, bis eine Elektrode erkannt wurde<br>eingestellt werden, wahlweise auf dem Bildschirm<br>Dialogfenster Gerätemodus ändern, wenn der Lag<br>WARNUNG: Automatische Elek ARNUNG: Automatische Elektrodene<br>
plantation auf "Aus" programmiert werd<br>
miraindiziert.<br>
enn die automatische Elektrodendetekt<br>
enn die automatische Elektrodendetekt<br>
ektrodenkonfiguration beibehalten. Wirc<br>
opdarer Impe Intation auf "Aus" programmiert werde<br>
athdiziert.<br>
1 die automatische Elektrodendetektic<br>
Ω) liegenden bipolaren Impedanzme.<br>
rodenkonfiguration beibehalten. Wird<br>
arer Impedanzmesswert detektiert, ko<br>
arameter RV-Stimul Filion auf "Aus" programmiert werden. Eine<br>diziert.<br>e automatische Elektrodendetektion (ALR<br>liegenden bipolaren Impedanzmesswert<br>enkonfiguration beibehalten. Wird ein auß<br>r Impedanzmesswert detektiert, konfigure<br>meter. RV-Zastariodus ändern, wenn der Lagerungsmodus<br>
2. Automatische Elektrodenerkennung sollte bei Patin<br>
1. Automatische Elektrodenerkennung sollte bei Patin<br>
1. Ausstraßender Werden, Eine unipolare Stime<br>
1. Ausstraßender Unipo Inguranon beinerhalten. Wird ein<br>Edanzmesswert detektiert, konfig<br>FRV-Stimulation und RV-Detekti<br>Aufnahme der RV-Detektion under Interaktion mit einem Program<br>21 die Messung der bipolaren RY<br>Jeiner unipolaren Elektrode zu atische Elektrodendetektion (ALR) einen im<br>In bipolaren Impedanzmesswert detektiert, vuration beibehalten. Wird ein außerhalb des<br>nzmesswert detektiert, konfiguriert die auto<br>l-Stimulation und RV-Detektion für unipolari<br>in

Das Gerät setzt die Messung der bipolaren RV-Elektrodenimpedanz für zwei Stunden fort, um die Erkennung einer unipolaren Elektrode zu verifizieren. In diesem Zeitraum ist es möglich, eine implantierte bipolare Elektrode nach Beheben möglicher Probleme mit der Elektrodenintegrität zu erkennen. Bei einem im zulässigen Bereich liegenden bipolaren Impedanzmesswert wird die bipolare RV-Elektrodenkonfiguration wiederhergestellt, und die ALR überprüft die RV-Elektrodenimpedanz nicht mehr. Falls jedoch der zweistündige Zeitraum abläuft, ohne dass eine im zulässigen Bereich liegende bipolare RV-Elektrodenimpedanz festgestellt wird, werden die unipolaren Parameter für RV-Stimulation und RV-Detektion beibehalten und die RV-Elektrodenkonfiguration bleibt auf Unipolar eingestellt, bis sie manuell neu programmiert wird. tion beibehalten. Wird ein außerhalb des<br>
messwert detektiert, konfiguriert die autor<br>
timulation und RV-Detektion für unipolare<br>
hime der RV-Detektion und Stimulation t<br>
eraktion mit einem Programmiergerät be<br>
Messung der ulation und RV-Detektion für unipolare se der RV-Detektion und -Stimulation be<br>histon mit einem Programmiergerät bedaktion mit einem Programmiergerät bedaktion<br>ssung der bipolaren RV-Elektrodenimper<br>polaren Elektrode zu ve on mit einem Programmiergerat bed<br>
ing der bipolaren RV-Elektrodenimpelaren Elektrode zu verifizieren. In die<br>
rode nach Beheben möglicher Probli<br>
i zulässigen Bereich liegenden bipol<br>
ifiguration wiederhergestellt, und di Impedanzmesswert detektiert, wird die programmierte bij chalten.<br>Vird ein außerhalb des zulässigen Bereichs lieger detektiert, konfiguriert die automatische Elektrodendetek<br>in und RV-Detektion für unipolare Stimulation und Thipplaren RV-Elektrodenimpedanz für zwe<br>Elektrode zu verifizieren. In diesem Zeitraun<br>Jach Beheben möglicher Probleme mit der E<br>Sigen Bereich liegenden bipolaren Impedan<br>Jach wiederhergestellt, und die ALR überprücken<br>Tal nem Programmiergerät bedarf<br>ipolaren RV-Elektrodenimpedanz für zwei Stunde<br>kkrode zu verifizieren. In diesem Zeitraum ist es n<br>h Beheben möglicher Probleme mit der Elektrode<br>gen Bereich liegenden bipolaren Impedanzmessw<br>n Bereich liegenden bipolaren Impeda<br>
viederhergestellt, und die ALR überpr<br>
Jedoch der zweistündige Zeitraum ab<br>
re RV-Elektrodenimpedanz festgestel<br>
ion und RV-Detektion beibehalten und<br>
polar eingestellt, bis sie manuell Preich liegenden bipolaren Impedanzmesswerhergestellt, und die ALR überprüft die RN<br>Joch der zweistündige Zeitraum abläuft, ohne RV-Elektrodenimpedanz festgestellt wird, wird RV-Elektrodenimpedanz festgestellt wird, wird a h der zweistündige Zeitraum abläuft, of<br>Elektrodenimpedanz festgestellt wird,<br>d RV-Detektion beibehalten und die RV<br>eingestellt, bis sie manuell neu program<br>Inipolar eingestellt ist, ist die ALR nicht<br>icherheitsumschaltung El zweistintuige Zeuraam abiaant, onne dat ein zweistendung eingestellt wird, werder<br>W-Detektion beibehalten und die RV-<br>gestellt, bis sie manuell neu programmiert volar eingestellt ist, ist die ALR nicht anwer<br>erheitsumsc

*HINWEIS: Wenn die RV-Stimulation auf Unipolar eingestellt ist, ist die ALR nicht anwendbar und wird nicht durchgeführt. Wenn die RV-Sicherheitsumschaltung auf Aus eingestellt ist, sodass die unipolare Stimulation verhindert wird, wird die ALR ebenfalls nicht durchgeführt.* Detektion belbehalten und die Ry-<br>tellt, bis sie manuell neu programmiert wat eingestellt ist, ist die ALR nicht anwen<br>eitsumschaltung auf Aus eingestellt ist.<br>ALR ebenfalls nicht durchgeführt.<br>metrie mit Programmierkopf e ingestellt ist, ist die ALR nicht anwend.<br>Sumschaltung auf Aus eingestellt ist, som behalls hicht durchgeführt.<br>The ebenfalls hicht durchgeführt.<br>The mit Programmierkopf eine unipolar<br>Antie aufomatische unipolare RVdis sie manuell neu programmiert wird.<br>
Sies einen und Programmiert wird.<br>
Sies einen auf Aus eingestellt ist, sodass<br>
benfalls nicht durchgeführt.<br>
Ein eine unipolare<br>
am den folgenden Stellen aufgeführt:<br>
gt die automati

Wenn die ALR beim Starten einer Sitzung mit Telemetrie mit Programmierkopf eine unipolare RV-Elektrode bestätigt, werden die zugehörigen Daten an den folgenden Stellen aufgeführt:

- Dialogfenster "Überblick" bei der ersten Abfrage: zeigt die automatische unipolare RV-Elektrodenkonfiguration an
- Bildschirm Elektroden-Einstellungen
- Bildschirm Elektrodenumschaltungsdetails
- **Berichte**

Nachdem eine Elektrode detektiert wurde, zeigt der Bildschirm Elektroden-Einstellungen die folgenden ALR-Statusangaben an:

- Abgeschlossen: wenn die ALR eine unipolare oder bipolare Elektrode beim Implantieren erkannt hat
- Aus: wenn die ALR aufgrund der Programmierung beim Implantieren nicht verwendet wurde

Wenn die ALR während einer Sitzung des Programmiergeräts die Einführung einer unipolaren Elektrode erkennt, zeigt ein Dialogfenster, dass die ALR gerade läuft, und die folgenden Optionen stehen zur Auswahl:

- Unipolar bestätigen: Mit dieser Einstellung wird die unipolare RV-Stimulations-/RV-Detektions-Konfiguration beibehalten. Elektrode erkennt, zeigteir<br>Optionen stehen zur Auswis<br>Detektions-Konfiguration:<br>Michael Bielektrodenfehlerber<br>Detektrodenfehlerber<br>Bei beiden Optionen wird d<br>AV-VERZOGERUNG<br>Die AV-Verzogerung ist der
	- Bipolar programmieren: Mit dieser Einstellungen wird die RV-Stimulation-/RV-Detektion für die Elektrodenfehlerbehebung auf Bipolar programmiert

Bei beiden Optionen wird der Bildschirm "Brady-Einstellungen" für die Fehlerbehebung geöffnet.

# <span id="page-124-0"></span>**ERZÖGERUNG**

Die AV-Verzögerung ist der programmierbare Zeitraum, der nach Eintreten eines stimulierten oder detektierten rechtsatrialen Ereignisses bis zu einem stimulierten RV-Ereignis vergehen muss, wenn "Ventrikuläre Stimulations-Kammer" auf "BiV" oder "Nur RV" programmiert ist. Bipolar program<br>
die Elektroder<br>
Bei beiden Option<br>
AV-VERZÖGERUNG<br>
Castaralá verze.<br>
Die AV-Verzögerung<br>
Castaralá verze.<br>
Die AV-Verzögerung<br>
Castaralá verze. Elipolar pestatigen: Mitgle<br>Detektions-Konfiguration be<br>Elipolar programmieren: Mit<br>die Elektrodenfehlerbehebt<br>Die AV-Verzögerung ist der pro<br>AV-VERZÖGERUNG<br>Die AV-Verzögerung ist der pro<br>Die AV-Verzögerung ist der pro<br>Cod Bipolar programmieren. Mit die Elektrodenfehlerbehebung<br>Bei beiden Optionen wird der Bik<br>N-VERZÖGERUNG<br>2006 der detektierten rechtsatrialen<br>2006 bie AV-Verzögerung ist der progr<br>2006 bie AV-Verzögerung ist der progr<br>2006 b Mercury Beinder Christmas (1997)<br>
Ale Elektrodenfehlerbehebung<br>
VERZÖGERUNG<br>
Contraction. Alexander State Christmas (1997)<br>
Die AV-Verzögerung ist der program<br>
Contraction. Wenner Mentrikuläre Stimulation.<br>
Contraction. St

Wenn "Stimulierte Kammer" auf "Nur LV" programmiert ist, entspricht die AV-Verzögerung der Dauer von einem stimulierten oder detektierten atrialen Ereignis bis zu einem stimulierten LV-Ereignis. - Bipolar programmieren Mit dieser Einster<br>
Rei beiden Optionen wird der Bildschirm "Br.<br>
REZOGERUNG<br>
- Die AV-Verzögerung ist der programmierbar<br>
- Die AV-Verzögerung ist der programmierbar<br>
- Die AV-Verzögerung ist der EDIERUNG<br>
Die AV-Verzögerung ist der program<br>
Die AV-Verzögerung ist der program<br>
Muss, wenn "Ventrikuläre Stimulatin<br>
Wenn "Stimulierte Kammer" auf "Nichter von einem stimulierten oder<br>
Dauer von einem stimulierten oder<br> Die AV-Verzögerung ist der program<br>
Oder detektierten rechtsatrialen Ereim<br>
muss, wenn "Ventrikuläre Stimulatio<br>
Wenn "Stimulierte Kammer" auf "Nu<br>
Dauer von einem stimulierten oder d<br>
Ereignis.<br>
Die AV-Verzögerung trägt d

Die AV-Verzögerung trägt dazu bei, die AV-Synchronität des Herzens zu bewahren. Wenn während der AV-Verzögerung nach einem atrialen Ereignis kein detektiertes rechtsventrikuläres Ereignis detektiert wird, gibt das Aggregat einen ventrikulären Stimulationsimpuls ab, wenn die AV-Verzögerung abläuft. ie AV-Verzögerung ist der programmierbal<br>der detektierten rechtsatrialen Ereignisses<br>uss, wenn "Ventrikuläre Stimulations-Kan<br>vern "Stimulierte Kammer" auf "Nur LV" pr<br>auer von einem stimulierten oder detektier<br>reignis.<br>ie UNG<br>
W-Verzögerung ist der programmierbare Zeitraum, de<br>
detektierten rechtsatrialen Ereignisses bis zu einem s<br>
S, wenn "Ventrikuläre Stimulations-Kammer" auf "BiV"<br>
m "Stimulierte Kammer" auf "Nur LV" programmiert ist,<br> von einem stimulierten oder dete mulierte Kammer" auf "Nur LV" programmier<br>
einem stimulierten oder detektierten atriale<br>
zögerung trägt dazu bei, die AV-Synchronitier<br>
AV-Verzögerung nach einem atrialen Ere<br>
stektiert wird, gibt das Aggregat einen ventri November 1997<br>
Serung fragt dazu bei, die AV-Synchronitä<br>
N-Verzögerung nach einem atrialen Erei<br>
Kliert wird, gibt das Aggregat einem ventrik<br>
Ing abläuft<br>
Jerung kann auf eine oder beide der folge<br>
Jerung bei Stimulation ung trägt dazu bei, die AV-Synchronität<br>Verzögerung nach einem atrialen Ereign<br>rt wird, gibt das Aggregat einen ventriku<br>abläuft.<br>ung kann auf eine oder beide der folgen<br>ung nach Detektion Elavid, gibt das Aggregat einen atrialen Ereig<br>Elauft.<br>Elauft.<br>Elauft.<br>Der Stimulation<br>Inach Detektion.<br>Inach Detektion.<br>Elauft.<br>Anteil an biventrikulärer. mer auf "Nur LV" programmiert ist, entspricht die AV-Ver<br>
ilierten oder detektierten atrialen Ereignis bis zu einem st<br>
agt dazu bei, die AV-Synchronität des Herzens zu bewahr<br>
gerung nach einem atrialen Ereignis kein dete Unig Hach einem andern Ereignis kein detektrichten Stimulation<br>Und eine oder beide der folgenden Funktion<br>Untimulation<br>Detektion.<br>Und Anteil an biventrikulärer Stimulation<br>Perung unter dem intrinsischen PR-Intervall dem Mo g mach einem atrialen Ereignis kein detektiertes redas Aggregat einen ventrikulären Stimulationsimmer (\* 1999)<br>In eine oder beide der folgenden Funktionen programmer (\* 1999)<br>Inlation<br>Litektion<br>In Modi DDD(R), DDI(R), DOO

Die AV-Verzögerung kann auf eine oder beide der folgenden Funktionen programmiert werden:

- AV-Verzögerung bei Stimulation
- AV-Verzögerung nach Detektion

**VORSICHT:** Um einen hohen Anteil an biventrikulärer Stimulation zu erreichen, muss die programmierte AV-Verzögerung unter dem intrinsischen PR-Intervall des Patienten liegen. Hida observation WE CONSTRATE SERVER Example 1994 Diventrikulärer Stimulation zu erreichen, m<br>Amerikulärer Stimulation zu erreichen, m<br>Alternation (R), DDI(R), DDO oder VDD(R) anwendbarer<br>Ne uporabite. Ne uporabite. Ne uporabite.<br>Alternation and ANVIVE-Age

Die AV-Verzögerung ist in den Modi DDD(R), DDI(R), DOO oder VDD(R) anwendbar.

## **AV-Verzögerung bei Stimulation**

Diese Funktion ist bei VISIONIST-, VALITUDE-, INLIVEN-, INTUA- und INVIVE-Aggregaten verfügbar. Ventrikulärer Stimulation zu erreichen, m<br>intrinsischen PR-Intervall des Patienten<br>intrinsischen PR-Intervall des Patienten<br>interval<br>interval käytä.<br>DE-, INLIVEN-, INTUA- und INVIVE-Age<br>ider AV-Verzögerung nach einer atria Experience of the Control of the Second Control of the Second Control of the Second Control of the Second Control of the Second Second Second Second Second Second Second Second Second Second Second Second Second Second Sec

"AV-Verzögerung bei Stimulation" entspricht der AV-Verzögerung nach einer atrialen Stimulation.

Die Einstellung der "AV-Verzögerung bei Stimulation" sollte individuell an die Bedürfnisse des Patienten angepasst werden, um eine gleichmäßige Abgabe der CRT zu gewährleisten. Für die Bestimmung der "AV-Verzögerung bei Stimulation"-Einstellung gibt es verschiedene Methoden, wie: Weiter Stimulation zu erreichen, muss die<br>Schen PR-Intervall des Patienten liegen.<br>
(R), DOO oder VDD(R) anwendbar.<br>
(K), NOO oder VDD(R) anwendbar.<br>
(K) VEN-, INTUA- und INVIVE-Aggregaten<br>
(K) Verzögerung nach einer atria

• Bestimmung der intrinsischen QRS-Dauer

- Evaluierung im Echokardiogramm
- Überwachung des Pulsdrucks
- SmartDelay-Optimierung

Da die Optimierung der "AV-Verzögerung bei Stimulation" einen großen Einfluss auf die Wirksamkeit der CRT haben kann, sollten Methoden in Betracht gezogen werden, die die hämodynamischen Auswirkungen der verschiedenen Einstellungen für "AV-Verzögerung bei Stimulation" aufzeigen, beispielsweise Echokardiographie oder Pulsdrucküberwachung.

Wenn der Wert für die minimale AV-Verzögerung niedriger als der Wert für die maximale AV-Verzögerung ist, wird die "AV-Verzögerung bei Stimulation" entsprechend der aktuellen Stimulationsfrequenz dynamisch angepasst. Die "Dynamische AV-Verzögerung" sorgt für eine physiologischere Reaktion auf Frequenzschwankungen, indem während eines Anstiegs der atrialen Frequenz die AV-Verzögerung bei Stimulation oder die AV-Verzögerung nach Detektion bei jedem Intervall automatisch verkürzt wird. Starke Frequenzschwankungen an der oberen Grenzfrequenz können somit auf ein Minimum beschränkt werden, wobei ein 1:1-Tracking bei höheren Frequenzen möglich ist. Wenn der Wert für die minimale A<br>Verzögerung ist, wird die "AV-Verz<br>Stimulationsfrequenz dynamisch<br>physiologischere Reaktion auf Era<br>atrialen Frequenz die AV-Verzöge<br>bei jedem Intervall automatisch<br>were Grenzfrequenz könne atrialen Frequenz die Av<br>
bei jedem Intervall autor<br>
Grenzfrequenz können<br>
höheren Frequenzen mit<br>
Menndie Funktion "Dyn<br>
Verzögerung bei Stimula<br>
eine weiterhin wirksame<br>
Cas Aggregat berechne<br>
Letzten AA-oder VY-Zyk Formation Synamics Chapter<br>
physiologischere Reaktion auf Frequentrialen Frequenz die AV-Verzögerung<br>
bei jedem Intervall automatisch verkü<br>
Grenzfrequenz können somit auf ein Inöheren Frequenzen möglich ist.<br>
Menn die Fun atrialen Frequenz die AV-Verzögerung ist bei jedem Intervall automatisch verkürz<br>
Grenzfrequenz können somit auf ein Mitten Können Können somit auf ein Mitten<br>
höheren Frequenzen möglich ist verwenden.<br>
Wenn die Funktion "

Wenn die Funktion "Dynamische AV-Verzögerung" eingesetzt werden soll, muss die "AV-Verzögerung bei Stimulation" bei erhöhter Herzfrequenz des Patienten überprüft werden, um eine weiterhin wirksame CRT sicherzustellen. bei jedem intervall automatisch verkürzt wird. Stari<br>Grenzfrequenz können somit auf ein Minimum bes<br>höheren Frequenzen möglich ist.<br>Verzögerung bei Stimulation" bei erhöher Herzfrec<br>eine weiterhin wirksame CRT sicherzüste

Das Aggregat berechnet automatisch ein lineares Verhältnis, das auf der Intervalllänge des letzten AA- oder VV-Zyklus (je nach Art des vorherigen Ereignisses) und folgenden programmierten Werten basiert: Principal de Stimulation" bei ernonter<br>
ne weiterhin wirksame CRT sicherzustel<br>
as Aggregat berechnet automatisch ein<br>
zten AA-oder VV-Zyklus (je nach Art de<br>
ogrammierten Werten basiert:<br>
Minimale AV-Verzögerung<br>
Maximale Aggregat berechnet automatisch ein It<br>
In AA-oder VV-Zyklus (je nach Art der<br>
ammierten Werten basiert<br>
linimale AV-Verzögerung<br>
RE<br>
RE<br>
RE<br>
RE<br>
ITR Pregat berechnet automatischlein lineares<br>AA-oder VV-Zyklus (je nach Art des vorher<br>Imierten Werten basiert.<br>Male AV-Verzögerung Zastarjela verzija. Nemojte upotrebljavati.

- 
- Minimale AV-Verzögerung • Maximale AV-Verzögerung
- $L$ RŁ $C$
- MTR
- MSR
- MPR

Die "Dynamische AV-Verzögerung" wird nicht angepasst nach einer VES oder wenn der vorige kardiale Zyklus von der MTR beschränkt wurde. Av-vérzögerung<br>101 vérzögerung<br>101 vérző 101 vári 2010<br>101 vérző 102 vári 2010<br>101 vérzőgerung wird nicht Verzögerung verbalien.<br>Verzögerung verbalistischer Utilizzare.<br>Verzögerung verbalistischer Weizmantokite<br>aristischer Non utilizare.<br>2011 Verzögerung wird nicht angepaßt nach Progerung<br>Progerung<br>State Version Neiza. NeiZina. NeiZina.<br>Neizogerung" wird nicht angepasst nach<br>Jer MTR beschränkt wurde.<br>Oder unterhalb der LRL liegt (2 B. Hyster

Wenn die atriale bei oder unterhalb der LRL liegt (z. B. Hysterese), wird die maximale AV-Verzögerung verwendet. Wenn die atriale Frequenz mindestens genauso hoch ist wie die höchste der Frequenzen MTR, MSR oder MPR, wird die programmierte minimale AV-Verzögerung verwendet. Nenaudokite.<br>Pasence of the state of the state of the state of the state of the state of the state of the state of the state of the state of the state of the state of the state of the state of the state of the state of the Elava Lava<br>Start verzió. Ne használja:<br>Start verzió. Ne használja kisszer<br>Elabasználja: Ne használja kisszer<br>Unterhalb der LRL liegt (z. B. Hystere<br>Venn die atriale Frequenz mindester<br>ITR MSR oder MPR, wird die program Dit is een verouderde versier is een versier versier versier versie. Utdatert version. Skal ikke brukes.<br>
Utdatert version. Skal ikke brukes.<br>
Nie używać. Skal ikke brukes. Skal ikke brukes.<br>
Nie używać. Skal ikke brukes. Skal ikke brukes.<br>
Alba der LRL liegt (z B. Hysterese), wird die maxi Version of the the text of the text of the text of the text of the text of the text of the text of the text of the text of the text of the text of the text of the text of the text of the text of the text of the set of the The Case of Marian Case of Marian Report of Marian Report of Marian Report of Marian Report of Marian Report of Marian Report of Marian Report of Marian Report of Marian Report of Marian Report of Marian Report of Marian R

MPR liegt, berechnet das Aggregat das lineare Verhältnis, um die "Dynamische AV-Verzögerung" zu bestimmen.

Wenn die atriale Frequenz zwischen der LRL und der höheren der Frequenzen MTR, MSR und<br>MPR liegt, berechnet das Aggregat das lineare Verhältnis, um die "Dynamische Alz-Verzögerun<br>zu bestimmen.<br>2003 – Carl UNIX LIERS (Carl ird die programmierte minimale AV. Fighteren der Frequenzen MTR, MSR<br>Ithis, um die "Dynamische AV-Verzöge<br>and variative Lighteren AV-Verzöge<br>and användt durch der Surium Brogrammierre minimale Av-

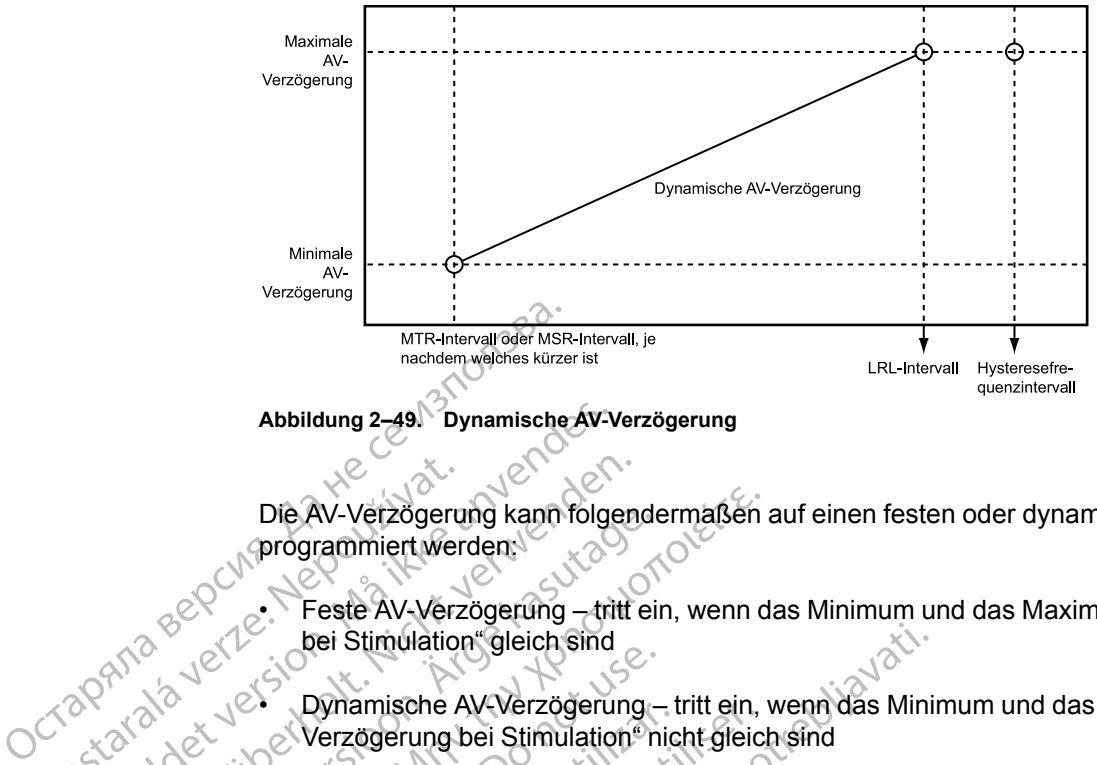

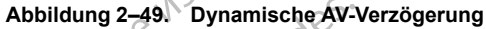

Die AV-Verzögerung kann folgendermaßen auf einen festen oder dynamischen Wert programmiert werden: Die AV-Verzögerunden verze.<br>
Die AV-Verzögerunden verze.<br>
Die AV-Verze.<br>
Die Stimulation bei Stimulation<br>
Zastaral der Verzögerung.<br>
2008 verzögerung.<br>
2008 verzögerung.<br>
2008 verzögerung. Abbildung 2-49 Dynamische AV-V<br>Die AV-Verzögerung kann folge<br>programmiert werden.<br>Feste AV-Verzögerung – the<br>bei Stimulation "gleich sind<br>and Care bei Stimulation" (AV-Verzögerung nach Detektion Die AV-Verzögerung kann folgen<br>
programmiert werden.<br>
Press AV-Verzögerung – tritt bei Stimulation gleich sind<br>
Nicht verwenden.<br>
Nicht verwenden Werzögerung bei Stimulation.<br>
Verzögerung nach Detektion<br>
Verzögerung nach D

Feste AV-Verzögerung – tritt ein, wenn das Minimum und das Maximum der "AV-Verzögerung bei Stimulation" gleich sind

• Dynamische AV-Verzögerung – tritt ein, wenn das Minimum und das Maximum der "AV-Verzögerung bei Stimulation" nicht gleich sind

# **AV-Verzögerung nach Detektion**

Diese Funktion ist bei VISIONIST-, VALITUDE-, INLIVEN-, INTUA- und INVIVE-Aggregaten verfügbar. Die AV-Verzögerung kann folgender<br>
Programmiert werden:<br>
Sex Contractes AV-Verzögerung – tritt ein<br>
Der Stimulation "gleich sind<br>
Der Stimulation" (Verzögerung bei Stimulation in<br>
Verzögerung nach Detektion<br>
Skied verfügba Die AV-Verzögerung kann folgendermaßen<br>
(Programmiert werden:<br>
Este AV-Verzögerung – tritt ein, wenn d<br>
bei Stimulation"gleich sind<br>
exerciserung – tritt ein, venn d<br>
exerciserung bei Stimulation" nicht gleich<br>
rzögerung Outdated version.<br>
Sigerung nach Detektion.<br>
Outdated version.<br>
Outdated version.<br>
Outdated version.<br>
Outdated version.<br>
Outdated version. Verzögerung bei Stimulation" nicht verzögerung bei Stimulation" nicht verzögerung bei Stimulation" nicht verfügbar.<br>Diese Funktion ist bei VISIONIST-, Verfügbar.<br>Werfügbar.<br>Werfügbar. Dynamische Av-verzogerung – tritt ein,<br>Verzögerung bei Stimulation enicht gleic<br>
ung nach Detektion<br>
iese Funktion ist bei VISIONIST-, VALITUI<br>
einerfügbar.<br>
W-Verzögerung nach Detektion entsprich<br>
ie "AV-Verzögerung nach

"AV-Verzögerung nach Detektion" entspricht der AV-Verzögerung nach einem detektierten atrialen Ereignis.

Die "AV-Verzögerung nach Detektion" kann auf einen Wert programmiert werden, der kürzer oder gleich dem Wert der "AV-Verzögerung bei Stimulation" ist. Bei einem kürzeren Wert soll die Differenz im Timing zwischen stimulierten atrialen Ereignissen und detektierten atrialen Ereignissen kompensiert werden [\(Abbildung 2–50 AV-Verzögerung bei Detektion auf Seite 2-93\)](#page-126-0).<br>Ereignissen kompensiert werden (Abbildung 2–50 AV-Verzögerung bei Detektion auf Seite 2-93).<br>Ereignissen kompensiert werden (Abbi ei Stimulation" gleich sind<br>
Synamische AV-Verzögerung – tritt ein, wenn das Minii<br>
Verzögerung bei Stimulation "nicht gleich sind<br>
E Funktion ist bei VISIONIST-, VALITUDE-, INLIVEN-<br>
Igbar.<br>
Zerzögerung nach Detektion "en Riion ist bei VISIONIST-, VALITUDE-IMLIV<br>Stion ist bei VISIONIST-, VALITUDE-IMLIV<br>Jerung nach Detektion" enspricht der AV-Version<br>eignis.<br>Trizögerung nach Detektion" kann auf einen V<br>Wet der "AV-Verzögerung bei Stimulation November 1997, Warn Determentor<br>
Ung nach Detektion" enfspricht der AV-Versigerung<br>
Sigerung nach Detektion" kann auf einen Verticht der "AV-Verzögerung bei Stimulation"<br>
Iming zwischen stimulierten afrialen Ereign<br>
Online Passimularies atra<br>
Passimularies atra<br>
Passimularies atra<br>
Passimularies atra<br>
Passimularies atra<br>
Passimularies atra<br>
Passimularies atra<br>
Passimularies atra<br>
Passimularies atra<br>
Passimularies atra<br>
Passimularies atra<br>
Pa

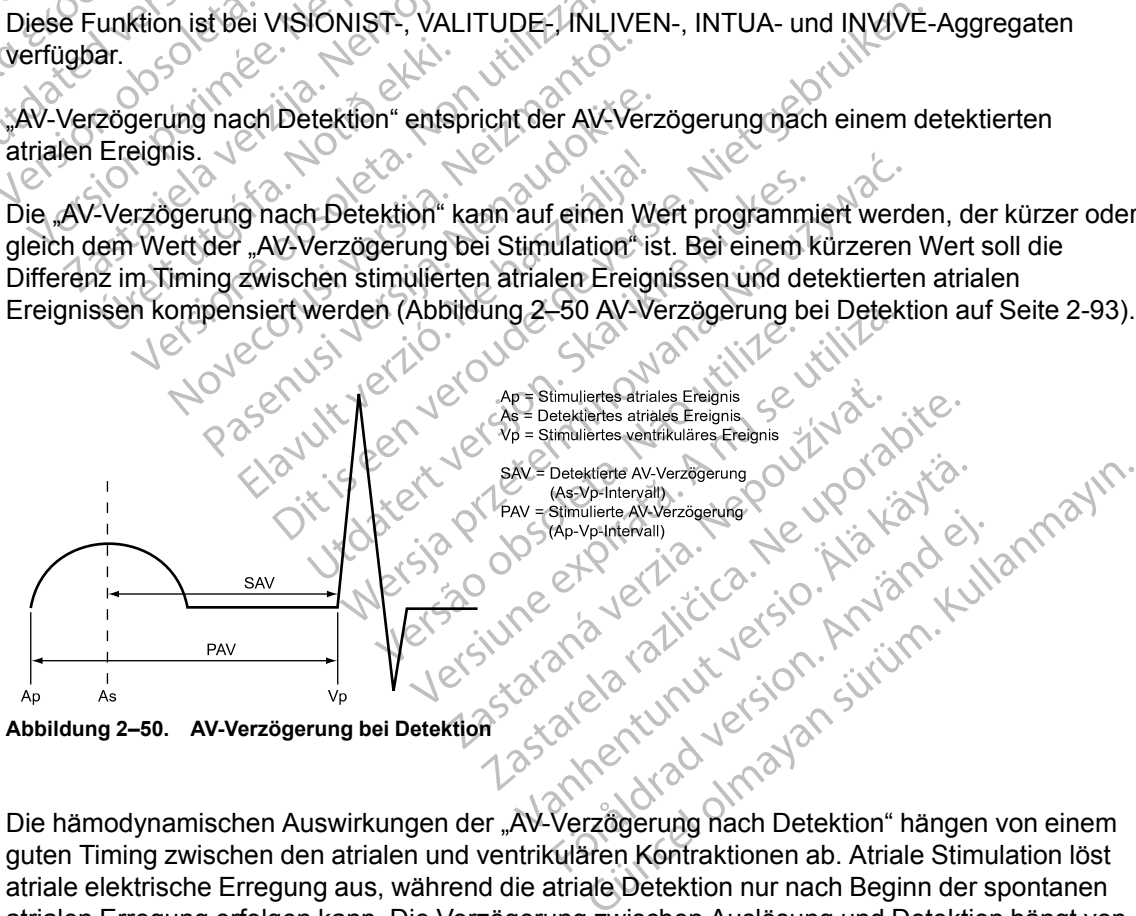

<span id="page-126-0"></span>

guten Timing zwischen den atrialen und ventrikulären Kontraktionen ab. Atriale Stimulation löst atriale elektrische Erregung aus, während die atriale Detektion nur nach Beginn der spontanen atrialen Erregung erfolgen kann. Die Verzögerung zwischen Auslösung und Detektion hängt von der Elektrodenposition und der Überleitung ab. Wenn "AV-Verzögerung nach Detektion" also auf den gleichen Wert wie "AV-Verzögerung bei Stimulation" programmiert ist, unterscheidet das hämodynamische AV-Intervall zwischen stimulierten und detektierten atrialen Ereignissen.

Wenn der DDD(R)-Modus für die Abgabe von biventrikulärer Stimulation (CRT) verwendet wird, müssen u. U. verschiedene Einstellungen für "AV-Verzögerung" bei Stimulation und nach Detektion programmiert werden, um die CRT für einen normalen Sinusrhythmus wie auch für die atriale Stimulation zu optimieren, da die interatriale Verzögerung durch atriale Stimulation verlängert sein kann. Auf Grund der verlängerten interatrialen Verzögerung ist u. U. eine längere "AV-Verzögerung bei Stimulation" erforderlich, um den Timing-Zusammenhang zwischen der Aktivierung des linken Vorhofs und der biventrikulären Stimulation zu optimieren. Die interatriale Verzögerung kann anhand der längsten P-Wellen-Dauer abgeschätzt werden.

Wenn das Gerät auf DDD(R) programmiert ist, ist es empfehlenswert, den Patienten zu testen, um die optimale AV-Verzögerung während der atrialen Detektion und der atrialen Stimulation zu bestimmen. Wenn die optimalen AV-Verzögerungen unterschiedlich sind, kann dies durch die Programmierung verschiedener Parametereinstellungen für "AV-Verzögerung bei Stimulation" und "AV-Verzögerung nach Detektion" berücksichtigt werden. Wenn das Gerät auf DDD(R) programment auf DDD(R) programment auf der V-Verzögerung<br>bestimment Wenn die optimalen /<br>Programmierung verschiedener F<br>und "AV-Verzögerung nach Detektie<br>**Menn" "AV-Verzögerung hach Detektier"**<br>De

#### **"AV-Verzögerung nach Detektion" mit "AV-Verzögerung bei Stimulation" – Fest**

Wenn "AV-Verzögerung bei Stimulation" auf einen festen Wert programmiert ist, wird die "AV-Verzögerung nach Detektion" auf den programmierten Wert für "AV-Verzögerung nach Detektion" festgelegt. Wenn "AV-Verzögerung nach<br>
Wenn "AV-Verzögerung<br>
Verzögerung nach Detel<br>
Testgelegt.<br>
Za Salar Wenn "AV-Verzögerung nach<br>
Verzögerung nach Detel<br>
Za Salar Verzögerung nach Detel Programmerung verschiedener Para<br>
und "AV-Verzögerung nach Detektion"<br>
"AV-Verzögerung nach Detektion"<br>
Wenn "AV-Verzögerung bei Stimulation"<br>
Stestgelegt<br>
Stestgelegt<br>
Stestgelegt<br>
Stestgelegt<br>
Stestgelegt<br>
Stestgelegt<br>
S Wenn "AV-Verzögerung hach Detektion" m<br>
Verzögerung nach Detektion" auf den p<br>
Verzögerung nach Detektion" auf den p<br>
Crestgelegt.<br>
Menn "AV-Verzögerung nach Detektion" m<br>
Verzögerung nach Detektion" m<br>
Verzögerung nach De Wenn "AV-Verzögerung bei Stimulation"<br>
Verzögerung nach Detektion" auf den profestgelegt.<br>
"AV-Verzögerung nach Detektion" mit<br>
Wenn "AV-Verzögerung nach Detektion" mit<br>
Verzögerung nach Detektion" ebenfalls d<br>
Die dynamis

#### **"AV-Verzögerung nach Detektion" mit "AV-Verzögerung bei Stimulation" – Dynamisch**

Wenn "AV-Verzögerung bei Stimulation" als dynamischer Wert programmiert wird, ist die "AV-Verzögerung nach Detektion" ebenfalls dynamisch.

Die dynamische "AV-Verzögerung nach Detektion" und "AV-Verzögerung bei Stimulation" basieren auf der atrialen Frequenz. Um die Verkürzung des PR-Intervalls während Phasen erhöhten Stoffwechselbedarfs zu berücksichtigen, verkürzt sich die AV-Verzögerung linear vom programmierten (Höchst-) Wert an der LRL (oder Hysteresefrequenz) auf einen Wert, der vom Verhältnis der minimalen und maximalen AV-Verzögerung bei MTR, MSR oder MPR (je nachdem, welcher Wert am höchsten ist) bestimmt wird ([Abbildung 2–51 Dynamische und](#page-127-0) [detektierte AV-Verzögerungsfunktion auf Seite 2-94\)](#page-127-0). Wenn bei Verwendung von Dynamische AV-Verzögerung der Höchstwert für die "AV-Verzögerung nach Detektion" kürzer als der Höchstwert für die "AV-Verzögerung bei Stimulation" programmiert wird, dann ist auch der Mindestwert der "AV-Verzögerung nach Detektion" kürzer als der Mindestwert der "AV-Verzögerung bei Stimulation". "AV-Verzögerung nach Detektion" mit "AV-Verzügerung hach Detektion" auf einen<br>Verzögerung nach Detektion" auf den programmie<br>Testgelegt.<br>"AV-Verzögerung nach Detektion" mit "AV-Verz<br>Menn "AV-Verzögerung nach Detektion" mit W-Verzögerung nach Detektion" mit<br>
enn "AV-Verzögerung bei Stimulation" a<br>
erzögerung nach Detektion" ebenfalls dy<br>
e dynamische "AV-Verzögerung nach D<br>
sieren auf der atrialen Frequenz. Um di<br>
höhten Stoffwechselbedarfs z v. AV-Verzögerung bei Stimulation" als<br>Sgerung nach Detektion" ebenfalls dyr<br>ynamische "AV-Verzögerung nach Deren auf der atrialen Frequenz. Um die<br>anten Stoffwechselbedarfs zu berücksic<br>ammierten (Höchst-) Wert an der LRL V-Verzögerung bei Stimulation" als dynan<br>rung nach Detektion" ebenfalls dynamische<br>amische "AV-Verzögerung nach Detektion"<br>rauf der atrialen Frequenz. Um die Verkür<br>Stoffwechselbedarfs zu berücksichtigen,<br>mierten (Höchst-) gerung nach Detektion<sup>to</sup>mit "AV-Verzögerung bei Sterzögerung bei Stimulation" als dynamischer Wert production" ebenfalls dynamisch.<br>Sche "AV-Verzögerung nach Detektion" und "AV-Verzigerung" ebenfalls dynamisch.<br>Sche "AV-V Firely Community Community<br>
Experience of the Community Community<br>
Experience of the Community Community<br>
Cher Wert am höchsten ist) best<br>
Derzögerungsfunktion auf Seite<br>
Sei Stimulation<br>
Cher "AV-Verzögerung hei Stimulati AV-Verzögerung nach Detektion" und "AV-Verzögerung nach Detektion" und "AV-Vatrialen Frequenz. Um die Verkürzung des Forselbedarfs zu berücksichtigen, verkürzt s<br>
(Höchst-) Wert an der LRL (oder Hysteresef<br>
nimalen und max alen Frequenz. Um die Verkürzung des Pielbedarfs zu berücksichtigen, verkürzt sichst-) Wert an der LRL (oder Hysteresefralen und maximalen AV-Verzögerung bei Vert am höchsten ist) bestimmt wird (Abbigerungsfunktion auf Sei Br.) Wert an der ERL (oder Hysteresefrein und maximalen AV-Verzögerung bei Maximalen AV-Verzögerung bei Maximalen Kenn der Schlichterungsfünktion auf Seite 2-94). Wenn bei Schlichterungsfünktion auf Seite 2-94). Wenn bei S m höchsten ist) bestimmt wird (Abbildungsführtich auf Seite 2-94). Wenn bestwert für die "AV-Verzögerung nach<br>Externalism verzicht verzicht verzicht verzicht verzicht verzicht verzicht der "AV-Verzögerung nach Deter verzic Fung nach Detektion" und "AV-Verzögerung bei Stimulation und "AV-Verzögerung bei Stimulation und "AV-Verzögerung des PR-Intervalls während Phase zu berücksichtigen, verkürzt sich die AV-Verzögerung liert an der ERL (oder H Sternsty bestimmt wird (Abbitanty 2-51 29)<br>Ktion auf Seite 2-94). Wenn bei Verwendung<br>für die "AV-Verzögerung nach Detektion" kü<br>ung bei Stimulation" programmiert wird, dan<br>graach Detektion" kürzer als der Mindestwe<br>er "AV en ist) bestimmt wird (Abbildung 2–51 Dynamisch<br>
on auf Seite 2-94). Wenn bei Verwendung von Dyr<br>
r die "AV-Verzögerung nach Detektion" kürzer als<br>
gloei Stimulation" programmiert wird, dann ist auch<br>
nach Detektion" kürze

*HINWEIS: Der Mindestwert der "AV-Verzögerung nach Detektion" ist nur im VDD(R)-Modus programmierbar.*

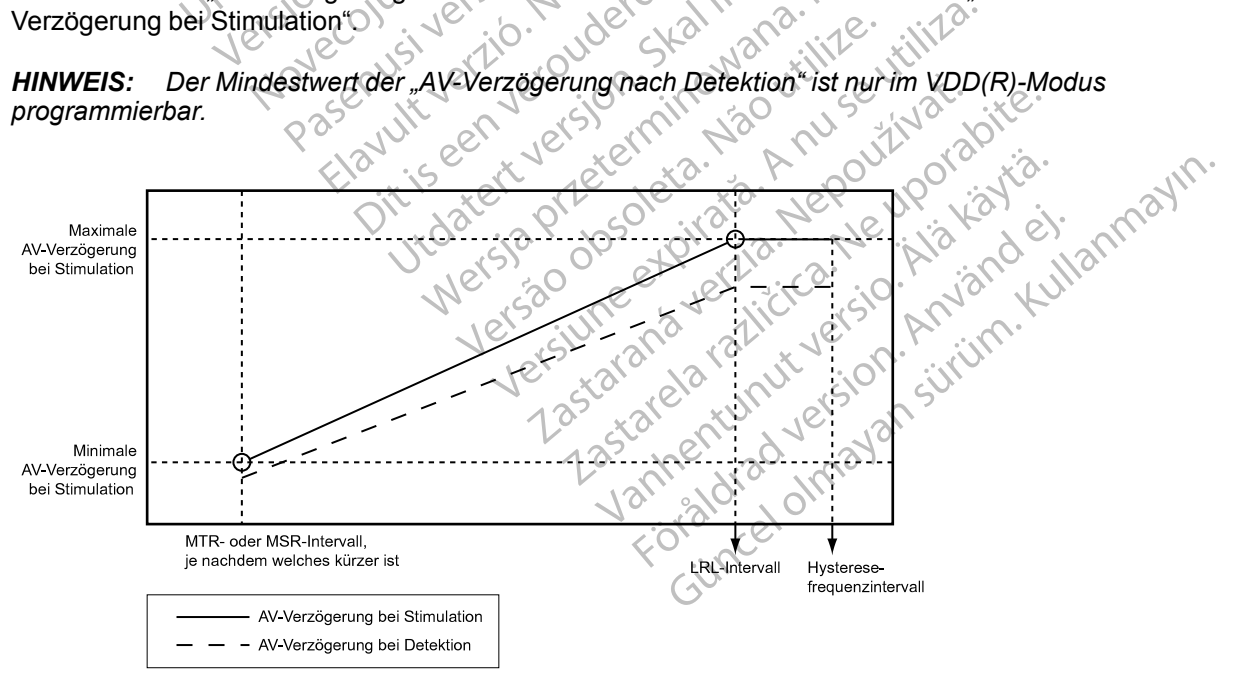

<span id="page-127-0"></span>**Abbildung 2–51. Dynamische und detektierte AV-Verzögerungsfunktion**

## **SmartDelay-Optimierung**

Diese Funktion ist bei VISIONIST-, VALITUDE-, INLIVEN-, INTUA- und INVIVE-Aggregaten verfügbar.

Die Funktion "SmartDelay-Optimierung" liefert schnell (< 2,5 Minuten) Empfehlungen für Einstellungen zur Programmierung der AV-Verzögerung bei Stimulation und nach Detektion, die auf der Messung der intrinsischen AV-Intervalle basieren. Ziel dieser Funktion ist es, AV-Verzögerungen zu empfehlen, die ein optimales CRT-Timing erlauben, sodass die kontraktile Funktion maximiert wird.

Klinische Daten zur hämodynamischen Leistung dieser Funktion im Vergleich zu anderen Methoden zur Optimierung der AV-Verzögerung zeigen, dass die vom Algorithmus der "SmartDelay-Optimierung" empfohlenen AV-Verzögerungen die globale Kontraktionsfähigkeit (gemessen an LV dP/dt<sub>max</sub>) maximieren. LV dP/dt<sub>max</sub> wird als Index für die globale ventrikuläre Kontraktionsfähigkeit und die Pumpeffizienz betrachtet. Funktion maximiert wird<br>
Klinische Daten zur hämod<br>
Methoden zur Optimierung<br>
"SmartDelay-Optimierung"<br>
(gemessen an LV dP/dt<sub>max</sub><br>
Kontraktionsfähigkeit und d<br>
Kontraktionsfähigkeit und derektie<br>
Reaktion auf atrial detek Methoden zur Optimierung der<br>
"SmartDelay-Optimierung" emp<br>
(gemessen an LV dP/dt<sub>max</sub>) ma<br>
Kontraktionsfähigkeit und die P<br>
Reaktion auf atrial detektierte und die P<br>
Reaktion auf atrial detektierte<br>
Einstellungen für fol

Bei dem Test für die SmartDelay-Optimierung werden die rechts- und die linksventrikuläre Reaktion auf atrial detektierte und atrial stimulierte Ereignisse bewertet, um die empfohlenen Einstellungen für folgende Parameter zu ermitteln:<br>
AV-Verzögerung bei Stimulation<br>
Stimulierte Kamp Gemessen an LV<br>
Kontraktionstähig<br>
Kontraktionstähig<br>
Reaktion auf arria<br>
Reaktion auf arria<br>
Reaktion auf arria<br>
Case of the Case of AV-Verzögeru<br>
Case of AV-Verzögeru<br>
Case of AV-Verzögeru<br>
Case of AV-Verzögeru<br>
Stimulie (gemessen an LV dP/dmax) maxi<br>Kontraktionsfähigkeit und die Pur<br>Reaktion auf atrial detektierte und<br>Reaktion auf atrial detektierte und<br>Persistellungen für folgende Param<br>AV-Verzögerung bei Stimulation<br>2018 – AV-Verzögerun

- AV-Verzögerung bei Stimulation
- AV-Verzögerung nach Detektion
- Stimulierte Kammer

Diese empfohlenen Einstellungen können bei der Programmierung des Aggregats für die CRT verwendet werden. Zusätzlich zu den von SmartDelay empfohlenen Parametern werden auf dem PRM folgende Parameter angezeigt: AV-Verzögerung hei Stimulation.<br>
Alexander für die SmartDelay-O<br>
Reaktion auf atrial detektierte und<br>
AV-Verzögerung bei Stimulation<br>
AV-Verzögerung hei Stimulation<br>
AV-Verzögerung nach Detektio<br>
AV-Verzögerung nach Detekt Kontraktionsfähigkeit und die Pumpeffizienz<br>
Reaktion auf atrial detektierte und atrial stime<br>
Reaktion auf atrial detektierte und atrial stime<br>
Einstellungen für folgende Parameter zu ern<br>
My Verzögerung bei Stimulation<br> AV-Verzögerung bei Stimulation.<br>
Contrated version.<br>
Contrated version.<br>
Diese empfohlenen. Einstellungen.<br>
Diese empfohlenen. Einstellungen.<br>
Diese empfohlenen. Einstellungen.<br>
PRM folgende Parameter angezeig.<br>
Contrated

• LV-Korrektur (wenn anwendbar), eine unabhängig programmierbare Funktion, die manuell eingegeben werden kann. Wenn Sie die LV-Korrektur nach der "SmartDelay-Optimierung"  $\sim$  manuell anpassen, müssen Sie die AV-Verzögerung entweder durch eine erneute "SmartDelay-Optimierung" anpassen oder die AV-Verzögerung manuell umprogrammieren. SmartDelay berücksichtigt die LV-Korrektur auf folgende Weise: Version obselection<br>
Stimulierte Kammer<br>
Diese empfohlenen Einstellungen können b<br>
verwendet werden. Zusätzlich zu den von S<br>
PRM folgende Parameter angezeigt:<br>
Verwendet Werten anwendbar), eine utiligen verden kann. Wenn Ellungen für folgende Parameter zu ermitteln:<br>
W-Verzögerung bei Stimulation<br>
W-Verzögerung nach Detektion<br>
W-Verzögerung nach Detektion<br>
Elmulierte Kammer<br>
Elmpfohlenen Einstellungen können bei der Program<br>
Elmpfohlenen E Ugende Parameter angezeigt:<br>
Korrektur (wenn anwendbar), einegeben werden kann. Wenn Sin<br>
uell anpassen, müssen Sie die<br>
uartDelay-Optimierung" anpasse<br>
artDelay berücksichtigt die LV-K<br>
SmartDelay verwendet eine ein fohlenen Einstellungen können bei der Prog<br>
werden: Zusätzlich zu den von SmartDelay<br>
nde Parameter angezeigt:<br>
rektur (wenn anwendbar), eine unabhängig<br>
rektur (wenn anwendbar), eine unabhängig<br>
eben werden kann. Wenn Sie Parameter angezeigt:<br>
Parameter angezeigt:<br>
für (wenn anwendbar), eine unabhängig is<br>
n werden kann. Wenn Sie die LV-Korrekt<br>
npassen, müssen Sie die AV-Verzögerung<br>
ay-Optimierung" anpassen oder die AV-V<br>
y berücksichtigt (wenn anwendbar), eine unabhängig pr<br>
verden kann. Wenn Sie die LV-Korrektu<br>
ssen, müssen Sie die AV-Verzögerung<br>
Optimierung" anpassen oder die AV-Ve<br>
perücksichtigt die LV-Korrektur auf folge<br>
lay verwendet eine einfache

- SmartDelay verwendet eine einfache Arithmetik, um die programmierte LV-Korrektur in die Empfehlungen für die AV-Verzögerung bei Stimulation und nach Detektion einzubeziehen. Beträgt beispielsweise die von SmartDelay vorgeschlagene AV-Verzögerung (die mit dem atrialen Ereignis beginnt und mit der linksventrikulären Stimulation endet) 150 ms und die programmierte LV-Korrektur -20 ms, so passt die SmartDelay-Funktion ihre Empfehlung auf 170 ms an, da die AV-Verzögerung vom atrialen Ereignis zur rechtsventrikulären Stimulation programmiert ist. den kann. Wenn Sie die LV-Korrektu<br>en, müssen Sie die AV-Verzögerung<br>timierung" anpassen oder die AV-Ve<br>ücksichtigt die LV-Korrektur auf folge<br>verwendet eine einfache Arithmetik,<br>ungen für die AV-Verzögerung bei Si<br>en. Bet Bitalich zu den von SmartDelay empfohlenen Parameterier angezeigt:<br>
Sätzlich zu den von SmartDelay empfohlenen Parameterier<br>
rier angezeigt:<br>
anwendbar), eine unabhängig programmierbare Funktion<br>
in kahn. Wenn Sie die AV-V üssen Sie die AV-Verzögerung entweder during" anpassen oder die AV-Verzögerung ma<br>htigt die LV-Korrektur auf folgende Weise.<br>Protect version. Skal is en sind te brukes.<br>Protect version. Skal is en sind te broad function in n. Wenn Sie die LV-Korrektur nach der "SmartDelagen" anpassen oder die AV-Verzögerung entweder durch eine einfache AV-Verzögerung manuell und die LV-Korrektur auf folgende Weise.<br>Jet die LV-Korrektur auf folgende Weise.<br>Je ie AV-Verzögerung bei Stimulation underspreise der AV-Verzögerung bei Stimulation underspreiselsweise die von SmartDelay vient afrialen Ereignis beginnt und mit der SmartDelay vient der Empfehlung auf 170 ms an, da die htt e einfache Arithmetik, um die programmiert<br>W-Verzögerung bei Stimulation und nach D<br>spielsweise die von SmartDelay vorgeschlattialen Ereignis beginnt und mit der linksve<br>und die programmierte LV-Korrektur -20 m<br>Empfehlung
- SmartDelay behält die aktuell programmierte LV-Korrektur normalerweise bei, außer in folgenden Situationen: (1) Wenn SmartDelay nicht genügend intrinsische Ereignisse erfassen kann, werden nominelle Einstellungen empfohlen, die eine LV-Korrektur von Null beinhalten. (2) Wenn SmartDelay eine AV-Verzögerung und eine LV-Korrektur vorschlägt, die zusammen die maximal programmierbare AV-Verzögerung von 300 ms überschreiten, empfiehlt SmartDelay eine reduzierte LV-Korrektur. (3) Wenn die aktuell programmierte LV-Korrektur größer als 0 ms ist, wird eine LV-Korrektur von Null empfohlen. Elsweise die von Smartbelay vorgesch<br>alen Ereignis beginnt und mit der links<br>d die programmierte LV-Korrektur -20 n<br>pfehlung auf 170 ms an, da die AV-Ver<br>htrikulären Stimulation programmiert is<br>programmierte LV-Korrektur n n Ereignis beginnt und mit der linksventrikte<br>
e programmierte LV-Korrektur -20 ms, so p<br>
hlung auf 170 ms an, da die AV-Verzögeru<br>
kulären Stimulation programmiert ist.<br>
SmartDelay nicht genügend intrinsische E<br>
SmartDela Vanheimer 170 ms an, da die AV-Verzögerunderen Stimulation programmiert ist<br>Sienen Stimulation programmiert ist<br>Sammierte LV-Korrektur normalerweise behart<br>Delay nicht genügend intrinsische Erinstellungen empfohlen, die ei mierte LV-Korrektur normalerweise bei<br>Förlag nicht genügend intrinsische Ere<br>Ellungen empfohlen, die eine LV-Korre<br>Före AV-Verzögerung und eine LV-Korre<br>Före eduzierte LV-Korrektur. (3) Wenn of<br>The reduzierte LV-Korrektur. f 170 ms an, da die AV-Verzögerung vom<br>timulation programmiert ist.<br>The LV-Korrektur normalerweise bei, außer in<br>lay nicht genügend intrinsische Ereignisse<br>ungen empfohlen, die eine LV-Korrektur von<br>e AV-Verzögerung und ei

*HINWEIS: Vor jeder Änderung in der Programmierung ist es wichtig zu überprüfen, ob die empfohlenen Einstellungen für den Patienten geeignet sind.*

Der Bildschirm "SmartDelay-Optimierung" ist nachstehend abgebildet ([Abbildung 2–52](#page-129-0) [Bildschirm "SmartDelay Optimierung" auf Seite 2-96](#page-129-0)).

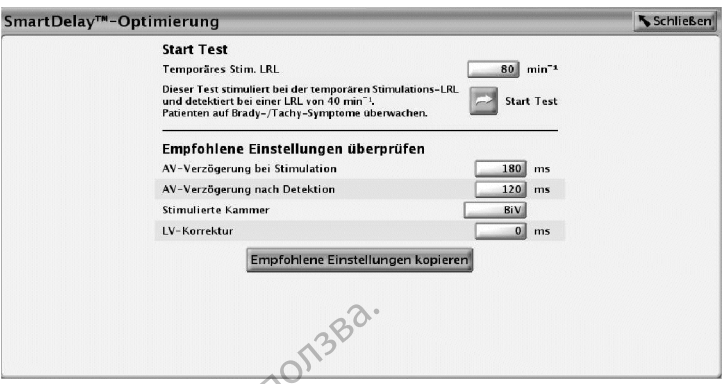

<span id="page-129-0"></span>Abbildung 2-52. Bildschirm "SmartDelay Optimierung"

Die SmartDelay-Optimierung schaltet für die Dauer des Tests automatisch in eine unipolare Detektionskonfiguration um. Der Test läuft automatisch, wenn "Start Test" gedrückt wird. Unter folgenden Bedingungen kann der Test "SmartDelay-Optimierung" nicht durchgeführt werden: Abbildung 2–52. Bildschirm "SmartDecken" (1988)<br>Die SmartDelay-Optimierung schichte<br>Detektionskonfiguration um. Der<br>Folgenden Bedingungen kann der<br>Proponsion LV Elektrodenkonfiguration<br>Proponsion LV Elektrodenkonfiguration Die SmartDelay-Optimie<br>Detektionskonfiguration<br>folgenden Bedingungen<br>folgenden Bedingungen<br>Efektroden-Anschlus<br>Efektroden-Anschlus<br>Zastaral verzenden Bedries ATR<br>Während einer Tach For Cassinal Control of Technology<br>
Die SmartDelay-Optimierung schaftet<br>
Detektionskonfiguration um. Der Test<br>
folgenden Bedingungen kann der Test<br>
Wenn LV Elektrodenkonfiguration<br>
Elektroden-Anschluss auf Keine<br>
PRESS.<br>
W Die SmartDelay-Optimierung schaftet für<br>Detektionskonfiguration um. Der Test lä<br>folgenden Bedingungen kann der Test<br>wenn LV Elektrodenkonfiguration für<br>Elektroden-Anschluss auf Keine pro<br>Nach verwendelings ATR Mode Switch<br> Detektionskonfiguration um. Der Test läuf<br>folgenden Bedingungen kann der Test "S<br>Wenn LV Elektrodenkonfiguration für<br>Efektroden-Anschluss auf Keine prog<br>Während einer Tachykardieepisode,<br>Während einer Tachykardieepisode,<br>W Die SmartDelay-Optimierung schaltet für die Daue<br>Detektionskonfiguration um. Der Test läuft automa<br>folgenden Bedingungen kann der Test "SmartDelar<br>Wenn LV Elektrodenkonfiguration für Geräte<br>med Elektroden-Anschluss auf Kei

• Wenn LV Elektrodenkonfiguration für Geräte mit einem linksventrikulären IS-1- oder LV-1- Elektroden-Anschluss auf Keine programmiert ist

• Während eines ATR Mode Switch

• Während einer Tachykardieepisode, die von den Detektionskriterien des Aggregats ermittelt wurde

*HINWEIS: Während der Erfassung atrial detektierter Ereignisse für den Test wird eine Backup-DDD-Stimulation mit 40 min-1 abgegeben.*

*HINWEIS: Bei der Erfassung atrial stimulierter Ereignisse wird Backup-DDD-Stimulation mit der temporären LRL abgegeben, die auf dem Bildschirm "SmartDelay-Optimierung" gewählt werden kann. Diese temporäre LRL beträgt nominell 80 min-1.* HINWEIS: Bei der Erfassung atrial stimulierter Ereignisse wird Backup-DDD-Stimulation<br>der temporären LRL abgegeben, die auf dem Bildschirm "SmartDelay-Optimierung" gewerden kann. Diese temporäre LRL bei Stimulation muss au Elektroden-Anschluss auf Keine progr<br>
Während einer Tachykardieepisode, d<br>
wurde<br>
Wührend der Erfassung atric<br>
NWEIS: Während der Erfassung atric<br>
DD-Stimulation mit 40 min<sup>-1</sup> abgegeben.<br>
NWEIS: Bei der Erfassung atrial s Vahrend einer Tachykardieepisode, die urde<br>VEIS: Während der Erfassung atrial<br>-Stimulation mit 40 min 1 abgegeben.<br>VEIS: Bei der Erfassung atrial stimu<br>-MEIS: Bei der Erfassung atrial stimulen kann. Diese temporäre LRL bet Fend einer Tachykardieepisode, die von de<br>
le<br>
S: Während der Erfassung atrial detekti<br>
Mühlendritt 40 min 1 abgegeben.<br>
S: Bei der Erfassung atrial stimulierter.<br>
S: Bei der Erfassung atrial stimulierter.<br>
Mühlendritten E Mahrend der Erfassung atrial sin uller Ereignisse wird der Frankreise ATR Mode Switch<br>Mahrend der Erfassung atrial detektierter Ereignisse<br>Während der Erfassung atrial detektierter Ereignisse<br>Mahrend der Erfassung atrial d Franch der Erfassung atrial detektierter Ereight 40 min<sup>-1</sup> abgegeben.<br>
der Erfassung atrial stimulierter Ereightsse<br>
RL abgegeben, die auf dem Bildschirm "Shese temporäre LRL beträgt nominell 80 min-<br>
temporäre LRL bei St Erfassung atrial stimulierter Ereignisse vabgegeben, die auf dem Bildschirm "Sm.<br>temporäre LRL beträgt nominell 80 min<sup>-1</sup>.<br>nporäre LRL bei Stimulation muss auf ein<br>alen Frequenz erhöht werden, um Messuren.<br>rmaßen vor, um abgegeben.<br>
Ing atrial stimulierter Ereignisse wird Backup-DDD-Stimulation<br>
Senate versies wird Backup-DDD-Stimulation<br>
The LRL beträgt nominell 80 min<sup>-1</sup>.<br>
The Stimulation muss aut einen Wert 10 bis 15 min<sup>-1</sup> of<br>
The St

*HINWEIS: Die temporäre LRL bei Stimulation muss auf einen Wert 10 bis 15 min-1 oberhalb der intrinsischen atrialen Frequenz erhöht werden, um Messungen des AV-Intervalls bei Stimulation zu erhalten.* gegeben, die auf dem Bildschirm "Smannporäre LRL beträgt nominell 80 min<sup>-1</sup>.<br>Präre LRL bei Stimulation muss auf einer<br>Präre LRL bei Stimulation muss auf einer<br>Prequenz erhöht werden, um Messun<br>Risen vor, um den Test "Smar e LRL bei Stimulation muss auf eine<br>Frequenz erhöht werden, um Messur<br>In vor, um den Test "SmartDelay-Opt<br>Bildschirm "Normal-Einstellungen" de<br>Werden sowohl "AV-Verzögerung bei bei Stimulation muss auf einen Wert 10 bis<br>hz erhöht werden, um Messungen des AV-h<br>um den Test "SmartDelay-Optimierung" dur<br>um "Normal-Einstellungen" den Modus.<br>en sowohl "AV-Verzögerung bei Stimulation"<br>empfohlene AV-Verz Werstein werden, um Messungen des AV-Intervalls<br>
1 den Test "SmartDelay-Optimierung" durchzuführen den Test "SmartDelay-Optimierung" durchzuführen<br>
1 den Test "SmartDelay-Optimierung" durchzuführen<br>
5 sowohl "AV-Verzögerun

- 1. Wählen Sie aus dem Bildschirm "Normal-Einstellungen" den Modus
- Im DDD(R)-Modus werden sowohl "AV-Verzögerung bei Stimulation" als auch "AV-Verzögerung nach Detektion" empfohlen. Mormal-Einstellungen den Mödus.<br>Wormal-Einstellungen den Mödus.<br>Wohl "AV-Verzögerung bei Stimulation<br>Empfohlen.<br>John ist hich anwendbar.<br>VDD(R) gewechselt wird (oder umgel Test "SmartDelay-Optimierung" durchzufüh<br>
mal-Einstellungen" den Modus<br>
1. "A ve Verzögerung bei Stimulation" als auc<br>
pfohlen<br>
Jene A v-Verzögerung "A v-Verzögerung nac<br>
ion" ist hicht anwendbar.<br>
D(R) gewechselt wird (od Hemstellungen den Modus.<br>
AV Verzögerung bei Stimulation als auf<br>
hlen<br>
e AV Verzögerung "AV Verzögerung nach als auf<br>
" ist hich tanwendbar.<br>
2) gewechselt wird (oder umgekehrt), richt werden.<br>
Wählen. Verzögerung bei Stimulation als auch "AV<br>
N-Verzögerung "AV-Verzögerung nach De<br>
t nicht anwendbar.<br>
Jewechselt wird (oder umgekehrt), muss de<br>
werden.<br>
hien zo en til anvendbar.<br>
hien zo en til anvendbar.
	- Im VDD(R)-Modus ist die empfohlene AV-Verzögerung "AV-Verzögerung nach Detektion die "AV-Verzögerung bei Stimulation" ist nicht anwendbar. Verzögerung "AV-Verzögerung nach Det<br>Erzögerung "AV-Verzögerung nach Det<br>Chit anwendbar.<br>Vechselt wird (oder umgekehrt), muss de<br>Erden.<br>Alardar (VN Verzögerung in der Standardwert von 80 min 1 verwend Eögerung "AV-Verzögerung nach Dete<br>Ein heelt wird (oder umgekehrt), muss der<br>An<br>Standardwert von 80 min 1 verwende<br>Testandardwert von 80 min 1 verwende erung "AV-Verzögerung nach Detektion";

Wenn der Modus von DDD(R) zu VDD(R) gewechselt wird (oder umgekehrt), muss der Test für die SmartDelay-Optimierung wiederholt werden.

- 2. Schaltfläche "SmartDelay-Optimierung" wählen.
- 3. Temporären stimulierten LRL-Wert eingeben oder Standardwert von 80 min-1 verwenden.
- 4. Telemetrieverbindung während des Tests aufrechterhalten.
- 5. Den Patienten vor Testbeginn bitten, ruhig zu sitzen und während des Tests möglichst nicht zu sprechen.

6. Schaltfläche "Start Test" drücken. In einem Fenster wird bestätigt, dass der Test läuft. Wenn der Test abgebrochen werden muss, drücken Sie die Schaltfläche "Test abbrechen".

*HINWEIS: Der Test wird automatisch abgebrochen, wenn der Befehl STAT-STIM (NOT-VVI) oder THERAPIE ABLEITEN ausgewählt wird.*

7. Wenn der Test beendet ist, werden die empfohlenen Einstellungen angezeigt. Um die Programmierung zu erleichtern, wählen Sie "Empfohlene Einstellungen kopieren", um diese Einstellungen in den Bildschirm "Normal Brady und CRT Einstellungen" zu übernehmen.

*HINWEIS: Wenn der Test erfolglos ist, wird die Ursache für das Scheitern des Tests angegeben.*

## <span id="page-130-0"></span>**REFRAKTÄRZEIT**

Diese Funktion ist bei VISIONIST-, VALITUDE-, INLIVEN-, INTUA- und INVIVE-Aggregaten verfügbar.

Refraktärzeit-Perioden sind die Intervalle nach stimulierten oder detektierten Ereignissen, in denen das Aggregat durch detektierte elektrische Aktivität weder inhibiert noch ausgelöst wird. Sie unterdrücken (oder verhindern) ein Oversensing von Aggregat-Artefakten oder evozierten Reaktionen nach Stimulationsimpulsen. Sie fördern auch die adäquate Detektion eines einzelnen, breiten, intrinsischen Komplexes und verhindern die Detektion anderer intrinsischer Signalartefakte (z. B. T-Welle oder Fernfeld-R-Welle). HINWEIS: Wenn der Tes<br>
angegeben.<br>
Diese Funktion ist bei VISIN<br>
Verfügban:<br>
Connection ist bei VISIN<br>
Verfügban:<br>
Connection das Aggregat durch<br>
Sie unterdrücken (oder ver<br>
Connection and Stimulation<br>
Connection and Stimu Diese Funktion ist<br>
verfügban:<br>
verfügban:<br>
Castaralá verfügban:<br>
Zastaralá verfügban:<br>
Zastaralá verfügban:<br>
Zastaralá verfügban:<br>
Zastaralá verfügban:<br>
Zastaralá verfügban:<br>
Zastaralá verfügban:<br>
Zastaralá verfügban:<br>
Za FOREST Diese Funktion ist bei VISIONIS<br>
Diese Funktion ist bei VISIONIS<br>
Verfügban<br>
Verfügban<br>
Refraktärzeit-Perioden sind die<br>
denen das Aggregat durch det<br>
Sie unterdrücken (oder verhind<br>
Reaktionen nach Stimulationsin<br> Diese Funktion ist bei VISIONIST<br>
verfügban.<br>
Verfügban.<br>
Refraktärzeit-Perioden sind die Inden.<br>
Sie unterdrücken (oder verhinder<br>
Reaktionen nach Stimulationsim<br>
einzelnen, breiten, infrinsischen Könignalartefakte (z. B. Verfügban<br>
Verfügban<br>
Refraktärzeit-Perioden sind die Internation.<br>
Sie unterdrücken (oder verhinden)<br>
Reaktionen nach Stimulationsimpure.<br>
Reaktionen nach Stimulationsimpure.<br>
Signalaitefakte (z. B. T-Welle oder Stimulati Diese Funktion ist bei VISIONIST-, VALITUD<br>
verfügban<br>
Refraktärzeit-Perioden sind die Intervalle na<br>
denen das Aggregat durch detektierte elektr<br>
Sie unterdrücken (oder verhindern) ein Over<br>
Reaktionen nach Stimulationsim Sie unterdrücken (oder verhindern)<br>
Reaktionen nach Stimulationsimpu<br>
einzelnen breiten, intrinsischen Ko<br>
Signalartefakte (z. B. T-Welle oder<br>
HINWEIS: Die Frequenzadaptive<br>
tärzeit = PVARP einzelnen, breiten, intrinsischen Konder<br>Signalartefakte (z. B. T-Welle oder F<br>HINWEIS:<br>Die Frequenzadaptive<br>Inhibiert.<br>Tzeit – PVARP<br>PVARP ist entsprechend dem Stimu<br>Auf AAI(R) programmiertes Zwei Final verzija. Nemotivaria. Nemotivaria. Nemotivaria. Nemotivaria. Nemotivaria. Nemotivaria. Nemotivaria. Nemotivaria. Nemotivaria. Nemotivaria. Nemotivaria. Nemotivaria. Nemotivaria. Nemotivaria. Nemotivaria. Nemotivaria.

*HINWEIS: Die Frequenzadaptive Stimulation wird während der Refraktärzeit-Perioden nicht inhibiert.*

## **A-Refraktärzeit – PVARP**

PVARP ist entsprechend dem Stimulations-Modus definiert:

- Auf AAI(R) programmiertes Zweikammergerät Zeitraum, der einem detektierten oder stimulierten atrialen Ereignis folgt und in dem ein atriales detektiertes Ereignis eine atriale Stimulation nicht inhibiert. mzelnen, breiten, intrinsischen Komplexes<br>
Signalaitefakte (z. B. T. Welle oder Fernfeld<br>
Version Die Frequenzadaptive Stimula<br>
hibiert.<br>
City Complete Stimulations<br>
VARP ist entsprechend dem Stimulations<br>
Auf AAI(R) progr PVARP<br>
ist entsprechend dem Stimulation<br>
AAI(R) programmiertes Zweika.<br>
wilation nicht inhibiert.<br>
Wattion nicht inhibiert. Die Frequenzadaptive Stimulation wird with<br>
VARP<br>
entsprechend dem Stimulations-Modus det<br>
II(R) programmiertes Zweikammergerät – Zei<br>
atten attialen Erelgnis folgt und in dem ein a<br>
attion nicht inhibiert.<br>
Erten RV-Ereig
- Zweikammermodi: DDD(R), DDI(R), VDD(R) Zeitraum, der einem detektierten oder stimulierten RV-Ereignis folgt (oder einer LV-Stimulation, wenn "Stimulierte Kammer" auf "Nur LV" programmiert ist) und in dem durch ein atriales Ereignis weder eine atriale Stimulation inhibiert noch eine ventrikuläre Stimulation ausgelöst wird. Die Atriale Refraktärzeit-Periode verhindert das Tracking retrograder atrialer Aktivität, die ihren Ursprung im Ventrikel hat. RP<br>Sprechend dem Stimulations-Modus defi<br>Sprechend dem Stimulations-Modus defi<br>Programmiertes Zweikammergerät – Ze<br>in atrialen Ereignis folgt (pder einer LV-Stimulations-<br>Sprechend (DDD(R), DDJ(R), VDD(R) – Zeit<br>in RV Erei rechend dem Stimulations-Modus definitions<br>
rechend dem Stimulations-Modus definitialen<br>
Freignis folgt und in dem ein africht<br>
icht inhibiert.<br>
Modi: DDD(R), DDI(R), VDD(R) – Zeitra<br>
Modi: DDD(R), DDI(R), VDD(R) – Zeitra<br> Frammiertes Zweikammergerät – Zeitralen Ereignis folgt und in dem ein afriktinnibiert.<br>
di: DDD(R), DDI(R), VDD(R) – Zeitra<br>
Ereignis folgt (oder einer LV-Stimula)<br>
rt ist) und in dem durch ein atriales E<br>
recking retrogra Biography (Maria Control of the Visit of the Visit of the Visit of the Visit of the Visit of the Visit of the Visit of the Visit of the Visit of the Visit of the Visit of the Visit of the Visit of the Visit of the Visit of iertes Zweikammergerät – Zeitraum, der ein<br>reignis folgt und in dem ein afriales detektier<br>iert.<br>DD(R), DDI(R), VDD(R) – Zeitraum, der eine<br>nis folgt (oder einer LV-Stimulation, wenn "St<br>und in dem durch ein atriales Ereig es Zweikammergerät – Zeitraum, der einem detel<br>unis folgt und in dem ein afriales detektiertes Ereighter<br>K, DDI(R), VDD(R) – Zeitraum, der einem detekt<br>folgt (oder einer LV-Stimulation, wenn "Stimulierte<br>J. M. Maria einem DDI(R), VDD(R) – Zeitraum, der eine<br>st (oder einer LV-Stimulation, wenn "S<br>dem durch ein atriales Ereignis wede<br>are Stimulation ausgelöst wird. Die At<br>ograder atrialer Aktivität, die ihren Urs<br>en oder einen dynamischen Wer DI(R), VDD(R) – Zeitraum, der einem detekteder einer LV-Stimulation, wenn "Stimuliertem durch ein atriales Ereignis weder eine at<br>Stimulation ausgelöst wird. Die Atriale Refi<br>ader atrialer Aktivität, die ihren Ursprung in<br>

Die PVARP kann auf einen festen oder einen dynamischen Wert programmiert werden, der auf den vorherigen Herzzyklen basiert. Zur Programmierung einer festen PVARP, Minimum und Maximum auf denselben Wert setzen. Die PVARP wird automatisch dynamisch, wenn das Minimum kleiner als das Maximum ist. durch ein atriales Ereignis weder eine a<br>mulation ausgelöst wird. Die Atriale Re<br>er atrialer Aktivität, die ihren Ursprung<br>in Programmierung einer festen PVARI<br>Die PVARP wird automatisch dynamis<br>Die PVARP wird automatisch

Bei Herzinsuffizienz-Patienten mit intakter AV-Überleitung können ein langes intrinsisches intrakardiales AV-Intervall und eine lange programmierte PVARP zum Verlust des atrialen Tracking unterhalb der MTR führen, was wiederum das Ausbleiben der biventrikulären Stimulation (CRT) mit sich bringt. Wenn ein atriales Ereignis (wie z. B. eine SVES oder eine P-Welle, die unmittelbar auf eine VES folgt) in die PVARP fällt, findet kein Tracking statt. So kann eine AV-Leitung eines intrinsischen ventrikulären Ereignisses entstehen, wodurch die PVARP erneut gestartet wird. Sofern das nächste atriale Ereignis nicht außerhalb der PVARP auftritt, findet ebenfalls kein Tracking statt; die PVARP wird durch das Auftreten eines anderen intrinsischen AV-übergeleiteten ventrikulären Ereignisses erneut gestartet. Dieser Vorgang kann sich so lange hinziehen, bis schließlich ein atriales Ereignis außerhalb der PVARP detektiert wird ([Abbildung 2–53 Detektiertes atriales Ereignis in PVARP auf Seite 2-98](#page-131-0)). Lei ein anales Lielgins weder eine anales lation ausgelöst wird. Die Afriale Refraktar<br>Intrialer Aktivität, die ihren Ursprung im Vent<br>Inten dynamischen Wert programmiert wer<br>Programmierung einer festen PVARP, Minir<br>Inter The Aktivitat, die inren Ursprungam ventitiert werden werden werden PVARP wird automatisch dynamisch, werden WARP wird automatisch dynamisch, werden version.<br>
W-Überleitung können ein langes intrins ogrammierte PVARP zum V Förällmann Wert programmiert werder<br>För minierung einer festen PVARP, Minimu<br>För wird automatisch dynamisch, went<br>Biberleitung können ein langes intrinsis<br>Exammierte PVARP zum Verlust des atri<br>Föräldrad version. Används Er Final of Meridian Schemar ventrichant<br>
Samischen Wert programmiert werden, der auf<br>
Therung einer festen PVARP, Minimum und<br>
Therung Können ein langes intrinsisches<br>
Secretium Können ein langes intrinsisches<br>
Secretium das

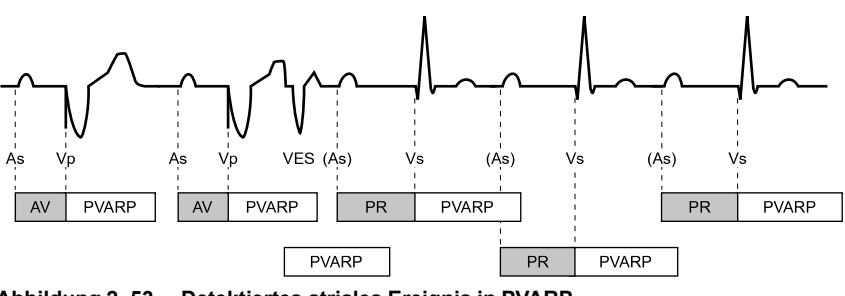

<span id="page-131-0"></span>**Abbildung 2–53. Detektiertes atriales Ereignis in PVARP**

Wenn vermutet wird, dass es unterhalb der MTR zu einem Verlust des atrialen Tracking kommt, sollte der Parameten Synchronisationspräferenz" auf "Ein" programmiert werden. Setzt sich der Verlust der CRT unterhalb der MTR jedoch fort oder wird die Option "Synchronisationspräferenz" nicht eingesetzt, ist eine kürzere PVARP in Betracht zu ziehen. Wenn vermutet wird, dass es unte<br>sollte der Parameter, Synchroniss<br>Verlust der CRT unterhalb der MT<br>nicht eingesetzt, ist eine kürzere H<br>Bei Herzinsuffizienz-Patienten mi<br>Atrialer Refraktärzeit-Perioden in<br>plötzlichen Auft

Bei Herzinsuffizienz-Patienten mit AV-Block II. oder III. Grades kann die Programmierung langer Atrialer Refraktärzeit-Perioden in Kombination mit bestimmten AV-Verzögerung-Perioden zum plötzlichen Auftreten eines 2:1-Blocks an der programmierten MTR führen.

In den Stimulations-Modi DDD(R) und VDD(R) kann das Aggregat retrograde Leitung im Atrium detektieren, was zu getriggerten ventrikulären Stimulationsfrequenzen bis zur MTR (d. h. PMT) führen kann. Die retrograden Leitungszeiten können sich im Leben eines Patienten aufgrund von Veränderungen des autonomen Tonus ändern. Auch wenn Tests bei der Implantation keine retrograde Leitung zeigen, kann diese zu einem späteren Zeitpunkt auftreten. Dieses Problem kann normalerweise vermieden werden, indem die atriale Refraktärzeit auf einen Wert erhöht wird, der die retrograde Leitungszeit übersteigt. micht eingesetzt, ist eine<br>
Bei Herzinsuffizienz-Pat<br>
Atrialer Refraktärzeit-Pe<br>
plötzlichen Auftreten ein<br>
Plötzlichen Auftreten ein<br>
In den Stimulations-Mod<br>
detektieren, was zu getr<br>
führen kann. Die retrografik<br>
Veränd sollte der Parameter, Synchronisation<br>Verlust der CRT unterhalb der MTR je<br>nicht eingesetzt, ist eine kürzere PVA<br>Bei Herzinsuffizienz-Patienten mit AV<br>Atrialer Refraktärzeit-Perioden in Kon<br>plötzlichen Auftreten eines 2:1 Versichter der Stätten und der Gregorian und der Kurzen und AV-B<br>
Bei Herzinsuffizienz-Patienten mit AV-B<br>
Atrialer Refraktärzeit-Perioden in Komb<br>
plotzlichen Auftreten eines 2:1-Blocks a<br>
Moden Stimulations-Modi DDD(R) u Bei Herzinsuffizienz-Patienten mit AV-Blo<br>Atrialer Refraktärzeit-Perioden in Kombin<br>plötzlichen Auftreten eines 2:1-Blocks an<br>In den Stimulations-Modi DDD(R) und VL<br>detektieren, was zu getriggerten ventrikul<br>führen kann. D Herzinsuffizienz-Patienten mit AV-Block II. ode<br>Atrialer Refraktärzeit-Perioden in Kombination mit<br>plotzlichen Auftreten eines 2:1-Blocks an der progr<br>In den Stimulations-Modi DDD(R) und VDD(R) kar<br>detektieren, was zu get den Stimulations-Modi DDD(R) und VD<br>tektleren, was zu getriggerten ventrikulation kann. Die retrograden Leitungszeit<br>pränderungen des autonomen Tonus än<br>trograde Leitung zeigen, kann diese zu<br>nn normalerweise vermieden wer MIT-Terminierung ulations-Modi DDD(R) und VDD(R) kann das Aggrega<br>
was zu getriggerten ventrikulären Stimulationsfreque<br>
1. Die retrograden Leitungszeiten können sich im Lebe<br>
ngen des autonomen Tonus ändern. Auch wenn Tests<br>
Leitung zeige

Um die Reaktion des Aggregats auf retrograde Überleitung zu steuern, kann auch folgende Programmierung hilfreich sein: Urelt útgáfa. Notið staðar er einigingur staðar er einigingur staðar er einigingur staðar er einigingur staðar<br>Urelt útgáfa. Notas einigingur staðar er einigingur staðar einigingur staðar er einigingur staðar einigingur st History Contains and Contains and Contains and Contains and Contains and Contains and Contains and Contains and Contains and Contains and Contains and Contains and Contains and Contains and Contains and Contains and Contai B. Aggregats auf retrograde Überleitung zu

- PVARP nach VES
- PMT-Terminierung
- Frequenzglättung

#### **Dynamische PVARP**

Diese Funktion ist bei VISIONIST-, VALITUDE-, INLIVEN-, INTUA- und INVIVE-Aggregaten verfügbar. Pasent versija. Nenaudokite. Eland verzió. Ne haudouida.<br>Ara dos de cija. Ne használja:<br>Peopusi verzió. Ne használja:<br>Const., Valitype., INLIVEN., INT<br>Maktionen, Dynámische PVARP" un

Die Programmierung der Funktionen "Dynamische PVARP" und "Dynamische AV-Verzögerung" optimiert das Detektionsfenster bei höheren Frequenzen und ermöglicht in den Modi DDD(R) und VDD(R) eine signifikante Reduzierung unerwünschten Verhaltens an der oberen Grenzfrequenz (z. B. 2:1-Block und Wenckebach-Verhalten), auch bei höheren Einstellungen für die MTR. Gleichzeitig verringert "Dynamische PVARP" die Wahrscheinlichkeit von PMTs bei niedrigeren Frequenzen. "Dynamische PVARP" verringert auch die Wahrscheinlichkeit einer kompetitiven atrialen Stimulation. dit als auf retrograde Überleitung zu steuern, kann auch folg<br>ats auf retrograde Überleitung zu steuern, kann auch folg<br>bis een versie. Niet gebruiken.<br>Die de stie versie. Niet gebruiken.<br>Die de stie versie. Niet gebruiken Utdatert version. Skal ikke brukes. Wersja producert version. Skal ikke brukes. Wersja producert version. Skal ikke brukes. Wersja producert version. Wersja producert version. Wersja producert version. Nie używać. Wersja p EITUDE-, INLIVEN-, INTUA-und INV<br>Dynamische PVARP" und "Dynamischeren Frequenzen und ermöglicht in<br>Frung unerwünschten Verhaltens an den<br>Genckebach-Verhalten), auch bei höhe<br>Imische PVARP" die Wahrscheinlichk<br>PVARP" verrin Versichten er in de magazine expression de l'altres de l'altres de l'altres de l'altres de l'altres de l'altres de l'altres de l'altres de l'altres de l'altres de l'altres de l'altres de l'altres de l'altres de l'altres de DE-, INLIVEN-, INTUA-und INVIVE-Age<br>
mische PVARP" und "Dynamische AV-N<br>
Frequenzen und ermöglicht in den Mo<br>
inerwünschten Verhaltens an der ober<br>
bach-Verhalten), auch bei höheren Eine<br>
PVARP" die Wahrscheinlichkeit von<br> Che PVARP" und "Dynamische AV-Verzöge<br>
Che PVARP" und "Dynamische AV-Verzöge<br>
equenzen und ermöglicht in den Modi DDD<br>
rwünschten Verhaltens an der oberen<br>
Sch-Verhalten), auch bei höheren Einstellun<br>
VARP" die Wahrscheinl PVARP" und "Dynamische AV-Verzöge<br>
enzen und ermöglicht in den Modi DDD<br>
unschten Verhaltens an der oberen<br>
Verhalten), auch bei höheren Einstellung<br>
VRP" die Wahrscheinlichkeit von PMTs b<br>
erringert auch die Wahrscheinlic zen und ermöglicht in den Modi DDD(F<br>chten Verhaltens an der oberen<br>halten), auch bei höheren Einstellunge<br><sup>9"</sup> die Wahrscheinlichkeit von PMTs be<br>igert auch die Wahrscheinlichkeit eine<br>ufomatisch mithilfe eines gewichtete RP" und "Dynamische AV-Verzögerung"<br>
i und ermöglicht in den Modi DDD(R)<br>
ten Verhaltens an der oberen<br>
lien), auch bei höheren Einstellungen für<br>
lie Wahrscheinlichkeit von PMTs bei<br>
rit auch die Wahrscheinlichkeit einer<br>

Das Aggregat berechnet die "Dynamische PVARP" automatisch mithilfe eines gewichteten Durchschnitts aus den vorherigen Herzzyklen. Dies führt zu einer linearen Verkürzung der PVARP, wenn die Frequenz ansteigt. Wenn die Durchschnittsfrequenz zwischen der LRL und der MTR oder der anwendbaren oberen Grenzfrequenz liegt, errechnet das Aggregat die "Dynamische PVARP" entsprechend der in ([Abbildung 2–54 Dynamische PVARP auf Seite 2-99\)](#page-132-0) dargestellten linearen Beziehung. Diese Beziehung wird von den programmierten Werten für "Minimum PVARP", "Maximum PVARP", LRL sowie MTR oder die anwendbare obere Frequenzgrenze bestimmt.

**VORSICHT:** Die Programmierung der minimalen PVARP auf einen Wert unterhalb der retrograden VA-Überleitungszeit kann die Wahrscheinlichkeit einer PMT erhöhen.

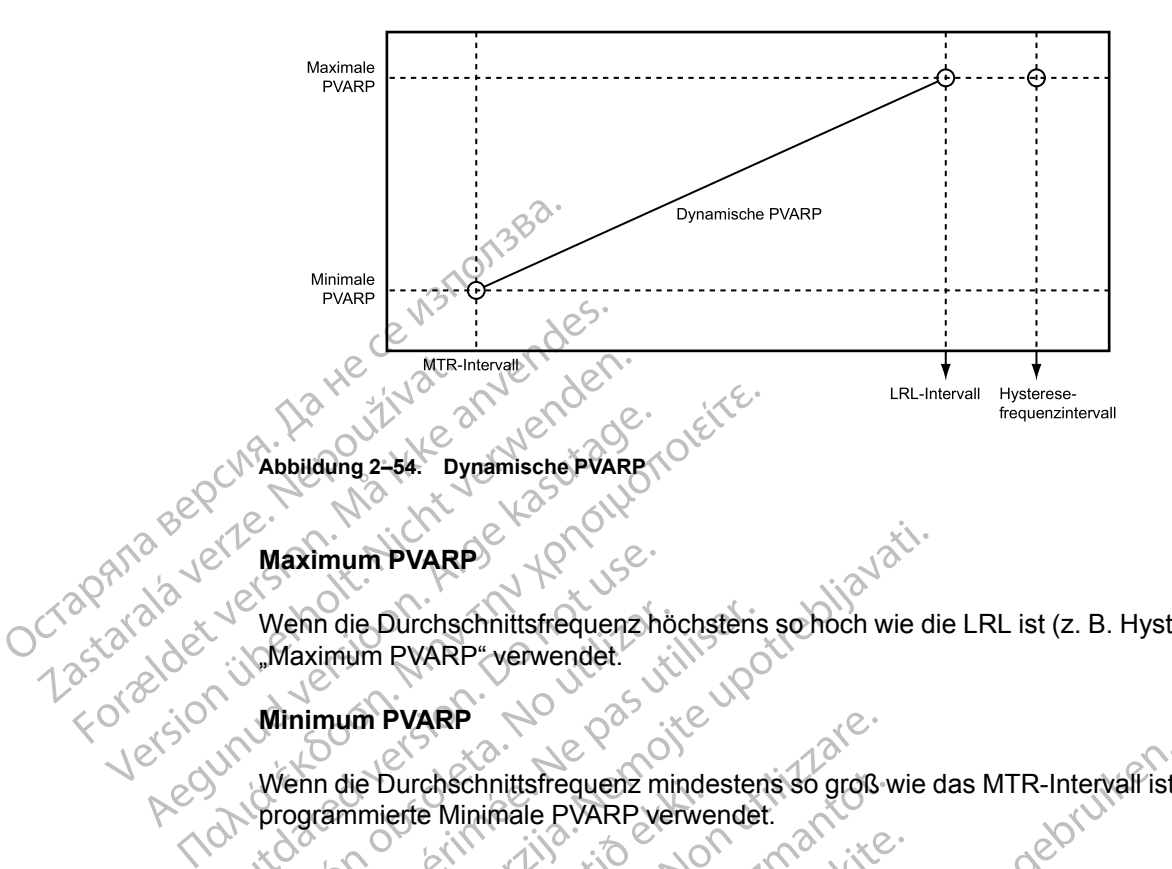

#### **Maximum PVARP**

Wenn die Durchschnittsfrequenz höchstens so hoch wie die LRL ist (z. B. Hysterese), wird die "Maximum PVARP" verwendet.

#### **Minimum PVARP**

Ocraptivi

<span id="page-132-0"></span>Wenn die Durchschnittsfrequenz mindestens so groß wie das MTR-Intervall ist, wird die programmierte Minimale PVARP verwendet. Maximum PVARP<br>
Wehn die Durchschnittsfrequenz hit<br>
Minimum PVARP<br>
Winn die Durchschnittsfrequenz<br>
Wehn die Durchschnittsfrequenz<br>
Programmierte Minimale PVARP<br>
PVARP nach VES Wenn die Durchschnittsfrequenzhöften op Waren verwendet.<br>
Minimum PVARP<br>
Wenn die Durchschnittsfrequenz<br>
Minimum PVARP<br>
PVARP nach VES<br>
PVARP nach VES<br>
Der Parameter: PVARP nach VES Venn die Durchschnittsfrequenz höchstens<br>
Maximum PVARP<br>
Verwendet.<br>
Vern die Durchschnittsfrequenz mindester.<br>
VARP nach VES<br>
VARP nach VES<br>
Er Parameter "PVARP nach VES" soll PM"<br>
ährend einer VES auftreten können. imum PVARP<br>
In die Durchschnittsfrequenz höchstens so hoch wie die United VARP<br>
In die Durchschnittsfrequenz mindestens so groß wie die United VARP<br>
In die Durchschnittsfrequenz mindestens so groß wie die United VARP<br>
In d

## **PVARP nach VES**

Der Parameter "PVARP nach VES" soll PMTs aufgrund retrograder Überleitung vermeiden, die während einer VES auftreten können. Mer Durchschnittstreguenz minde<br>
mach VES<br>
mach VES<br>
ameter "PVARP nach VES" soll<br>
d einer VES auftreten können.<br>
las Aggregat ein detektiertes Ry<br>
ertes Ereignis (inoder außerhalb

Wenn das Aggregat ein detektiertes RV-Ereignis wahrnimmt, ohne ein vorheriges atrial detektiertes Ereignis (in oder außerhalb der Refraktärzeit) wahrgenommen oder eine atriale Stimulation abgegeben zu haben, wird die Atriale Refraktärzeit-Periode automatisch einen Herzzyklus lang auf den programmierten "PVARP nach VES"-Wert verlängert. Nach Detektion einer VES werden die Timing Zyklen automatisch zurückgesetzt. Dadurch wird die PVARP nie öfter als jeden zweiten Herzzyklus verlängert. PVARP<br>
Durchschnittsfrequenz mindestens so groß<br>
ierte Minimale PVARP verwendet.<br>
Ich VES<br>
eter "PVARP nach VES" soll PMTs aufgrühter<br>
Versionen versionen.<br>
Aggregat ein detektiertes RV-Ereignis wahr<br>
s Ereignis (in oder a chschnittsfrequenz mindestens so groß v<br>
MES<br>
WES<br>
WES<br>
P. PVARP nach VES" soll PMTs aufgrund<br>
TVES auftreten können.<br>
Soll PMTs aufgrund<br>
TVES auftreten können.<br>
Soll PMTs aufgrund<br>
Soll PMTs aufgrund<br>
Treignis (in oder a Service<br>
Service<br>
Pasenusi version PMTs aufgrund<br>
ES auftreten können.<br>
Given außerhalb der Refraktärzei<br>
gat ein detektiertes RV-Ereignis wahrhit<br>
gat ein detektiertes RV-Ereignis wahrhit<br>
gaben zu haben, wird die Atriale RP nach VES" soll PMTs aufgrund<br>auftreten können.<br>Ein detektiertes RV-Ereignis wahmi<br>s (in oder außerhalb der Refraktärze<br>Sen zu haben, wird die Atriale Refrakt<br>den programmierten "PVARP nach<br>lie Timing Zyklen automatisch Strequenz mindestens so groß wie das MTR-Intervall ist,<br>le PVARP verwendet.<br>Die versies is die versies versiert versiert versiert versiert versiert versiert versiert versiert versiert versiert versiert versiert versiert ve ach VES" soll PMTs aufgrund retrograder Ulten<br>Können.<br>Etektiertes RV-Ereignis wahrnimmt, ohne einder außerhalb der Refraktärzeit) wahrgenon<br>Inaben, wird die Atriale Refraktärzeit-Period<br>Inaben, wird die Atriale Refraktärze WES" soll PMTs aufgrund retrograder Überleitun<br>
I können.<br>
Können.<br>
Kiertes RV-Ereignis wahrnimmt, ohne ein vorheri<br>
Außerhalb der Refraktärzeit) wahrgenommen od<br>
Aben, wird die Atriale Refraktärzeit-Periode autom<br>
FLARP a richalb der Refraktärzeit) wahrgenom, wird die Atriale Refraktärzeit-Perior<br>
minierten "PVARP nach VES"-Wert versteln automatisch zurückgesetzt. Dag<br>
Werken aufgrund von "Atriale Flatter-Reaktich aufgrund von "Atriale Flat Francisch Christianus (Christianus III) der Refraktärzeit) wahrgenommen od<br>
wird die Atriale Refraktärzeit-Periode autom<br>
ierten "PVARP nach VES"-Wert verlängert<br>
Paußerdem in den folgenden Situationen<br>
iech VES"-Wert<br>
uuf The TVARP nach VES-Wert verlänge<br>
Altingert<br>
Zautomatisch zurückgesetzt. Dadurch w<br>
Zaußerdern in den folgenden Situationer<br>
The VES-Wert<br>
The Hatter-Reaktion (inhibition)<br>
The TVARP nach den folgenden Situationer<br>
TVARP n WARP Nach VES-Weilvehangen. Nach<br>Example and den folgenden Situationen autom<br>ES-Wert<br>Ad von "Atriale Flatter-Reaktion" (mhibiert w<br>Mulation, deckeine atriale Detektion im VDD<br>Modus of the Tracking auf einen atrialen Tracki

Das Aggregat verlängert die PVARP außerdem in den folgenden Situationen automatisch einen Herzzyklus lang auf den "PVARP nach VES"-Wert

- Wenn eine atriale Stimulation aufgrund von "Atriale Flatter-Reaktion" inhibiert wird
- Nach einer ventrikulären Auslösestimulation, der keine atriale Detektion im VDD(R)-Modus vorausgeht
- Wenn das Gerät von einem atrialen Modus ohne Tracking auf einen atrialen Trackingmodus umschaltet (z. B. ATR Rückfall verlässt, von einem temporären atrialen Modus ohne Tracking auf einen permanenten atrialen Trackingmodus umschaltet) Elä käytä.<br>Version den folgenden Situationen autom<br>Vanhenden Christian Situationen autom<br>Vanhenden ariale Detektion im VDD<br>Vanhenden ariale Detektion im VDD<br>Vanhenden ariale Detektion im VDD<br>Vanhenden arialen Tracking auf För den fölgenden Situationen automa<br>
Vert<br>
Fördad version.<br>
"Atriale Flatter-Reaktion. (inhibiert wird<br>
"Atriale Flatter-Reaktion. (inhibiert wird<br>
China Tracking auf einen atrialen Tracking auf einen atrialen Tracking<br>
P Genfolgenden Situationen automatisch einen<br>Extraite Flatter-Reaktion (inhibiert wird<br>Jerkeine atriale Detektion im VDD(R)-Modus<br>Tracking auf einen atrialen Trackingmodus<br>Internet temporaren atrialen Modus ohne Tracking<br>Is
- Wenn das Gerät von der Magnetfunktion auf einen atrialen Trackingmodus umschaltet
- Wenn das Gerät vom Elektrokauterisations-Schutz oder dem MRT-Schutz-Modus auf einen atrialen Trackingmodus umschaltet

Bei Herzinsuffizienz-Patienten mit intakter AV-Überleitung kann der Parameter "PVARP nach VES" zu einer CRT-Inhibition führen, wenn die atriale Zykluslänge kürzer ist als die Summe aus dem intrinsischen intrakardialen AV-Intervall (PR-Intervall) und PVARP. Programmieren Sie in einem solchen Fall den Parameter "Synchronisationspräferenz" auf "Ein", zusammen mit "PVARP nach VES".

## **A-Refraktärzeit – selbe Kammer**

#### **Zweikammermodi**

Die Atriale Refraktärzeit bestimmt ein Intervall nach einem atrial stimulierten oder detektierten Ereignis, in dem weitere detektierte atriale Ereignisse das Timing der Stimulationsabgabe nicht beeinflussen. Die Atriale Refraktärzeit bestimmt<br>Ereignis, in dem weitere detektier<br>beeinflussen.<br>Nachstehend sind nicht programmt<br>85 ms Atriale Refraktärzeit in<br>RV-Refraktärzeit (RVRP)

Nachstehend sind nicht programmierbare Intervalle für Zweikammermodi aufgelistet:

• 85 ms Atriale Refraktärzeit nach einem atrial detektierten Ereignis

• 150 ms Atriale Refraktärzeit nach atrialer Stimulation im DDD(R)- und DDI(R)-Modus

# **RV-Refraktärzeit (RVRP)**

Die programmierbare RVRP bestimmt ein Intervall nach einem RV-Stimulation-Ereignis oder einem führenden ventrikulären Stimulationsereignis, wenn die LV-Korrektur nicht auf Null programmiert ist, in dem RV-Detektion-Ereignisse das Timing der Therapieabgabe nicht beeinflussen. Nachstehend sind nicht<br>
85 ms Atriale Refrak<br>
22 150 ms Atriale Refrak<br>
23 Die programmierbare R<br>
23 Die programmierbare R<br>
23 Die programmierbare R<br>
23 Die programmierbare R<br>
23 programmiert ist in dem Beeinflussen.<br>
Nachstehend sind nicht programmien<br>
Forms Atriale Refraktärzeit nach<br>
Sefraktärzeit (RVRP)<br>
Die programmienbare RVRP bestimm<br>
Statistics (RVRP)<br>
Die programmienbare RVRP bestimm<br>
programmient ist, in dem RV-Nachstehend sind nicht programmierba<br>
85 ms Atriale Refraktärzeit nach ein<br>
150 ms Atriale Refraktärzeit nach af<br>
Fraktärzeit (RVRP)<br>
Die programmierbare RVRP bestimmt<br>
Programmiert ist, in dem RV-Detektion<br>
Specinflussen<br> 85 ms Atriale Refraktärzelf nach einer<br>
2007 Ms Atriale Refraktärzelf nach afriktärzelf (RVRP)<br>
Die programmierbare RVRP bestimmt ein<br>
2016 Michael versichten Stimulation<br>
2016 Michael versichten Stimulation<br>
2016 Michael 150 ms Atriale Refraktärzeit nach einem atrial de<br>
20150 ms Atriale Refraktärzeit nach einem atrial de<br>
2150 ms Atriale Refraktärzeit nach atrialer Stimu<br>
2160 ms Atriale Refraktärzeit nach atrialer Stimu<br>
2160 ms Atriale Example of the programmier bare RVRP bestimmt ein<br>
nem führenden verstrikulären Stimulation<br>
ogrammiert ist, in dem RV-Detektion-Eric<br>
isätzlich bestimmt eine 135 ms lange, n<br>
dervall nach einem RV-Detektion-Ereign<br>
Fr Sti rogrammierbare RVRP bestimmt ein<br>In führenden ventrikulären Stimulation<br>ammiert ist, in dem RV-Detektion-Ere<br>If dussen<br>Izlich bestimmt eine 135 ms lange, nic<br>Izlich bestimmt eine 135 ms lange, nic<br>Izlich bestimmt eine 135 Werden ventrikulären Stimmt ein Interval<br>
Ihrenden ventrikulären Stimulationsereign<br>
miert ist, in dem RV-Detektion-Ereignisse<br>
ssen.<br>
Christian periodischer PRV-Detektion-Ereignis, in der<br>
und haben keinen Einflussen.<br>
Se TRP)<br>
TRP)<br>
Immierbare RVRP bestimmt ein Intervall nach einem R<br>
Enden ventrikulären Stimulationsereignisse das Timing der<br>
Inc. Communities upon PRV-Detektion-Ereignisse das Timing der<br>
Destimmt eine 135 ms lange, nicht p

Zusätzlich bestimmt eine 135 ms lange, nicht programmierbare Refraktärzeit-Periode ein Intervall nach einem RV-Detektion-Ereignis, in dem weitere RV-Detektion-Ereignisse das Timing der Stimulationsabgabe nicht beeinflussen. stimmt eine 135 ms lange, nicht<br>einem RV-Detektion-Ereighis, in<br>nsabgabe nicht beeinflussen.<br>e in die VRP fallen, werden nich<br>fifreten und haben keinen Einflu<br>ht in allen Modi zur Verfügung, i<br>uf ein festes Intervall oder

Ereignisse, die in die VRP fallen, werden nicht wahrgenommen oder markiert (außer wenn sie im Störfenster auftreten) und haben keinen Einfluss auf die Timing Zyklen.

Die RVRP steht in allen Modi zur Verfügung, in denen die ventrikuläre Detektion aktiviert ist. Die RVRP kann auf ein festes Intervall oder ein dynamisches Intervall programmiert werden [\(Abbildung 2–55 Verhältnis zwischen ventrikulärer Frequenz und Refraktärintervall auf Seite 2-](#page-134-0) [101\)](#page-134-0): Versionen versionen versionen versionen versionen versionen versionen versionen versionen versionen versionen versionen versionen versionen versionen versionen versionen versionen versionen versionen versionen versionen ve eine 135 ms lange, nicht programmierba<br>
RV-Detektion-Ereignis, in dem weitere R<br>
abe nicht beeinflussen.<br>
VRP fallen, werden nicht wahrgenomme<br>
WRP fallen, werden nicht wahrgenomme<br>
Wurd haben keinen Einfluss auf die Timi<br> Pallen, werden nicht wahrgehommen<br>
RP fallen, werden nicht wahrgehommen<br>
Ind haben keinen Einfluss auf die Timing<br>
Modi zur Verfügung, in denen die ventral<br>
Einflusi versichen Verfügung in denen die ventral<br>
Inis zwischen Fallen, werden nicht wahrgenommer<br>Haben keinen Einfluss auf die Timing<br>Dodi zur Verfügung, in denen die Vertl<br>Intervall oder ein dynamisches Inter<br>Exwischen Ventrikulärer Frequenz u<br>Lauf dem programmierten festen Richten Ims lange, nicht programmierbare Refraktärzeit-Periode<br>Iktion-Ereighis, in dem weitere RV-Detektion-Ereignisse d<br>beeinflussen.<br>Die verden nicht wahrgenommen oder markiert (außer w<br>ben keinen Einfluss auf die Thining Zyklen werden nicht wanrgenommen oder markiel<br>
I keinen Einfluss auf die Timing Zyklen<br>
I Verfügung, in denen die ventrikuläre Detek<br>
all oder ein dynamisches Intervall programm<br>
chen ventrikulärer Frequenz und Refraktärir<br>
dem p erden nicht wahrgehommen oder markiert (außer<br>
Dinen Einfluss auf die Timing Zyklen<br>
Erfügung, in denen die ventrikuläre Detektion aktiv<br>
oder ein dynamisches Intervall programmiert wer<br>
Ein ventrikulärer Frequenz und Refr

- Fest Die RVRP bleibt auf dem programmierten festen RVRP-Wert zwischen der LRL und dem anwendbaren oberen Frequenzgrenzwert (MPR, MTR oder MSR).
- Dynamisch Die RVRP verkürzt sich, wenn die ventrikuläre Stimulationsfrequenz von der LRL auf den anwendbaren oberen Grenzwert ansteigt, und erlaubt so eine adäquate Zeit für die RV-Detektion. Ventrikulärer Frequenz und Refraktäri<br>
Statistics<br>
Statistics<br>
Statistics<br>
Statistics<br>
The version of the Statistics<br>
Component analysis of the Statistics<br>
Component analysis of the Statistics<br>
Component analysis of the St Itrikulärer Frequenz und Refraktärintervall<br>
Itrikulärer Frequenz und Refraktärintervall<br>
Versichen der MSR)<br>
Versichten der MSR)<br>
Versichten der MSR)<br>
Strequenz höchstens so hoch wie die LRL<br>
Strequenz höchstens so hoch w Imierten festen RVRP-Wert zwischen die vertrückte Stimulationsfrequent<br>Pan die vertrükuläre Stimulationsfrequent<br>Pan die vertrükuläre Stimulationsfrequent<br>Pan die vertränsteligt, und erlaubt so eine ada<br>Pan die vertränste erten festen RVRP-Wert zwischen der LRI<br>Vert (MPR, MTR oder MSR).<br>Ale ventrikuläre Stimulationsfrequenz von ert ansteigt, und erlaubt so eine adäquate 2<br>Jenz höchstens so hoch wie die LRI (d. h.<br>The parameter answered and Example of MSR).<br>
Example of MSR).<br>
Example of Alaudit so eine adaquate 2<br>
Sansteigt, und enlaubt so eine adaquate 2<br>
Example version of Wie die LRL (d. h.<br>
Example version of Wie die LRL (d. h.<br>
Example version of Alaudit För trikuläre Stimulationsfrequenz von derlaubt so eine adaquate Zechters von derlaubt so eine adaquate Zechters<br>Schstens so hoch wie die LRL (d. h.<br>Schstens so hoch wie die LRL (d. h.<br>Schstens so hoch wie die LRL (d. h.<br>F Güncel of the Stimulationsfrequenz von der (1891)<br>Güncel of the Stimulationsfrequenz von der (1891)<br>Surface of the Stimulations of the Adaquate Zeit für<br>Statens so hoch wie die LRL (d. h.<br>Ander anwendbaren oberen<br>Sale VRP
	- Maximum Wenn die Stimulationsfrequenz höchstens so hoch wie die LRL (d. h. Hysterese) ist, wird die programmierte maximale VRP als RVRP verwendet.
	- Minimum Wenn die Stimulationsfrequenz gleich der anwendbaren oberen Grenzfrequenz ist, wird die programmierte minimale VRP als RVRP verwendet.

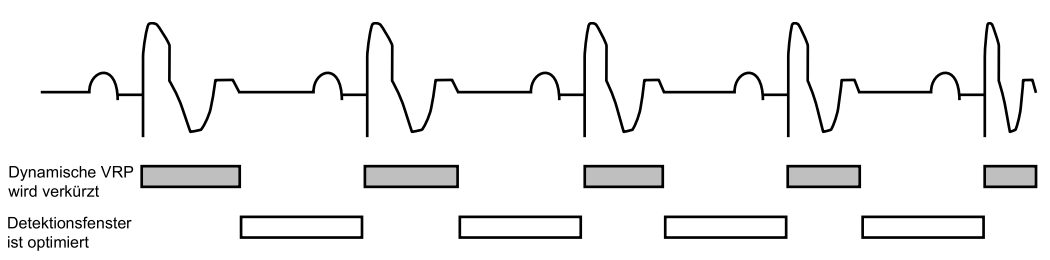

<span id="page-134-0"></span>**Abbildung 2–55. Verhältnis zwischen ventrikulärer Frequenz und Refraktärintervall**

Um ein angemessenes Detektionsfenster zu gewährleisten, wird die Programmierung des folgenden Werts für die (feste oder dynamische) Refraktärzeit empfohlen:

- Einkammermodus höchstens die halbe LRL in ms
- Zweikammermodus höchstens die halbe anwendbare obere Grenzfrequenz in ms

Die Verwendung einer langen RVRP verkürzt das ventrikuläre Detektionsfenster.

Eine Programmierung von "Ventrikuläre Refraktärzeit" auf einen Wert größer als die PVARP kann zu kompetitiver Stimulation führen. Wenn z. B. die Ventrikuläre Refraktärzeit länger als die PVARP ist, kann ein atriales Ereignis nach der PVARP angemessen detektiert werden und die intrinsische Überleitung zum Ventrikel fällt in die Ventrikuläre Refraktärzeit. In diesem Fall detektiert das Gerät die ventrikuläre Depolarisation nicht und stimuliert am Ende der AV-Verzögerung, was zu kompetitiver Stimulation führt. Остаряла версия. Да не се използва. Experiment Contract of the Contract of the Contract of the Contract of the Contract of the Contract of the Contract of the Contract of the Contract of the Contract of the Contract of the Contract of the Contract of the Con Finkammermodus Rochstein.<br>
State version.<br>
The Programmerung von Version.<br>
The Programmerung von Version.<br>
The Programmerung von Version.<br>
The Programmerung von Version.<br>
The Programmerung von Version.<br>
The Programmerung v Eine Programmierung von Verhalten<br>
Maria einer langen Ry<br>
Die Verwendung einer langen Ry<br>
Zu kompetitiver Stimulation führe<br>
PVARP ist, kann ein atriales Erein<br>
Maria (Die Uberleitung zum Ven<br>
Jetektiert das Gerät die vent Weikammermodus – hochster<br>
CV Die Verwendung einer langen RVF<br>
Zu Kompetitiver Stimulation führen.<br>
Zu Kompetitiver Stimulation führen.<br>
Zu Kompetitiver Stimulation führen.<br>
Zu GPVARP ist, kann ein atriales Ereigr<br>
The Pro - Σweikammermodus - höchstens die hall<br>Die Verwendung einer langen RVRP verkürz<br>Eine Programmierung von Ventrikuläre Ref<br>Zu kompetitiver Stimulation führen. Wenn z.<br>PVARP ist, kann ein atriales Ereignis nach dintrinsische zu kompetitiver Stimulation führen.<br>
DE VARP ist, kann ein atriales Ereign<br>
intrinsische Überleitung zum Ventri<br>
detektiert das Gerät die ventrikulär<br>
Verzögerung, was zu kompetitiver<br>
Ktärzeit (LVRP)<br>
Die LVRP verhindert, Programmierung von "Ventrikuläre Refraktärzeit" auf<br>
nmpetitiver Stimulation führen. Wenn z. B. die Ventriku<br>
RP ist, kann ein atriales Ereignis nach der PVARP ang<br>
sische Überleitung zum Ventrikel fällt in die Ventrikulä<br>

## **LV-Refraktärzeit (LVRP)**

Die LVRP verhindert, dass detektierte elektrische Ereignisse einen inadäquaten Verlust der CRT nach einem detektierten oder stimulierten Ereignis (z. B. linksseitige T-Welle) verursachen. Eine korrekte Programmierung dieser Funktion fördert die maximale CRT-Abgabe und reduziert das Risiko der Beschleunigung des Patientenrhythmus' auf eine ventrikuläre Tachyarrhythmie. P VARP Ist, kann en anales Ereignis<br>
infrinsische Überleitung zum Ventrik<br>
detektiert das Gerät die ventrikuläre<br>
Verzögerung, was zu kompetitiver S<br>
arzeit (LVRP)<br>
Die LVRP)<br>
Die LVRP verhindert, dass detektiert<br>
nach ein VARF ISt, Karlin ein altriales Ereignis hach (frinsische Überleitung zum Ventrikel fällt in etektiert das Geräf die ventrikuläre Depolarizogerung, was zu kompetitiver Stimulati<br>Exert (LVRP)<br>Le LVRP)<br>Le LVRP)<br>Le LVRP verhin RP verhindert, dass detektierte einem detektierten oder stimuliert<br>EP Programmierung dieser Funktierte einem detektierten oder stimuliert<br>der Beschleunigung des Patient<br>T sollte kontinuierlich abgegebe<br>eren, aber es gibt S

Die CRT sollte kontinuierlich abgegeben werden, um die Vorteile für den Patienten zu maximieren; aber es gibt Situationen, in denen eine Inhibition der Therapieabgabe angemessen ist. Die LVRP bestimmt ein Intervall nach einem LV-Detektion- oder Stimulation-Ereignis oder einem führenden ventrikulären Stimulationsereignis, wenn die LV-Korrektur nicht auf Null programmiert ist. Während dieses Intervalls beeinflussen LV-Detektion-Ereignisse nicht das Timing der Therapieabgabe. Eine lange LVRP verkürzt das LV-Detektionsfenster. **RP)**<br>
Second the set of the set of the set of the set of the set of the set of the method of the set of the set of the set of the set of the set of the set of the set of the set of the set of the set of the set of the set Minderf, dass detektierte elektrische Ereig<br>
etektierten oder stimulierten Ereignis (z. frammierung dieser Funktion förderf die m<br>
schleunigung des Patientenrhythmus (auf<br>
schleunigung des Patientenrhythmus (auf<br>
ber es gi Nenaudokite. Lietuvis versija. Nenaudokite.<br>
Klierten oder stimulierten Ereignis (z. B.<br>
Interung dieser Funktion fördert die ma<br>
Meunigung des Patientenrhythmus' auf e<br>
Intihuierlich abgegeben werden, um die<br>
Intervall na Elavig des Patientenrhythmus' auf antiometer en handle state<br>
migung des Patientenrhythmus' auf auf<br>
muierlich abgegeben werden, um die<br>
state state intervall nach einem LV-Dete<br>
mirikulären Stimulationsereignis, we<br>
abgab lass detektierte elektrische Ereignisse einen inadaquaten<br>
In oder stimulierten Ereignis (z. B. linksseitige T-Welle) ve<br>
ung dieser Funktion fördert die maximale CRT-Abgabe un<br>
ung des Patientenrhythmus' auf eine ventriku g des Patientenrhythmus' auf eine ventrikula<br>ch abgegeben werden, um die Vorteile für d<br>Situationen, in denen eine Inhibition der The<br>in Intervall nach einem LV-Detektion- oder St<br>lären Stimulationsereignis, wenn die LV-Ko Essert dinkten lotest die transmissioner Hermannian entrikuläre Tach<br>
abgegeben werden, um die Vorteile für den Patie<br>
attionen, in denen eine Inhibition der Therapieab<br>
tervall nach einem LV-Detektion- oder Stimulation<br>
e Stimulationsereignis, wenn die LV-Ko<br>
es Intervalls beeinflussen LV-Detektion<br>
in lange LVRP verkürzt das LV-Detektion<br>
ir, in denen die LV-Detektion aktiviert<br>
in die LV-Detektion aktiviert<br>
in Stann durch das LV-Oversens In Frach einem LV-Detektion- oder Stimulation<br>
Intervalls beeinflussen LV-Detektion-Ereign<br>
Intervalls beeinflussen LV-Detektion-Ereign<br>
Intervalls beeinflussen LV-Detektion-Ereign<br>
Interval<br>
Interval determined the anumen

LVRP ist in allen Modi verfügbar, in denen die LV-Detektion aktiviert ist. Das LV-Intervall bleibt auf dem programmierten festen Wert zwischen LRL und dem anwendbaren oberen Frequenzgrenzwert.

Die linksventrikuläre Stimulation kann durch das LV-Oversensing einer T-Welle inhibiert werden. Um eine nicht angemessene Inhibierung der LV-Stimulation zu verhindern, sollten Sie die LVRP auf eine Dauer programmieren, die lang genug ist, damit die T-Welle eingeschlossen ist. Se LVRP verkürzt das LV-Defektionsfer<br>Prien die LV-Detektion aktiviert ist. Das<br>Schen LRL und dem anwendbaren ober<br>Laurch das LV-Oversensing einer T-We<br>Ing der LV-Stimulation zu verhindern, s<br>ng genug ist, damit die T-Well LVRP verkürzt das LV-Detektionsfenster.<br>
In die LV-Detektion aktiviert ist. Das LV-Inte<br>
en LRL und dem anwendbaren oberen<br>
Inter LK-Stimulation zu verhindern, sollten s<br>
der LV-Stimulation zu verhindern, sollten s<br>
genug Vanhelm aktiviert ist. Das LV-Interneture CRL und dem anwendbaren oberen<br>
1. RK und dem anwendbaren oberen<br>
1. das LV-Oversensing einer T-Welle inhilter<br>
Interneture version versionlosse<br>
2. Karolich der E-Welle eingeschlo

## **Linksventrikuläres Schutzintervall (LVPP)**

Das LVPP verhindert, dass das Aggregat versehentlich eine Stimulation während der vulnerablen LV-Periode abgibt, wenn beispielsweise eine linksseitige VES auftritt. Eine korrekte Programmierung dieser Funktion fördert die maximale CRT-Abgabe und reduziert das Risiko der Beschleunigung des Patientenrhythmus' auf eine ventrikuläre Tachyarrhythmie. Fördad version.<br>Föräldrad version. Använd ein använd er i Melle inhibit<br>För, damit die T-Welle eingeschlossen.<br>För damit die T-Welle eingeschlossen.<br>För damit die Stimulation während der weise eine linksseitige VES auftrit Detektion aktiviert ist. Das LV-Intervall bleibt auf<br>
ind dem anwendbaren oberen<br>
CV-Oversensing einer T-Welle inhibiert werden.<br>
timulation zu verhindern, sollten Sie die LVRP<br>
i, damit die T-Welle eingeschlossen ist.<br>
So

Die CRT sollte kontinuierlich abgegeben werden, um die Vorteile für den Patienten zu maximieren; aber es gibt Situationen, in denen eine Inhibition der Therapieabgabe angemessen ist. Das LVPP ist die Zeit nach einem stimulierten oder detektierten LV-Ereignis, in der das

Aggregat den linken Ventrikel nicht stimuliert. Das LVPP verhindert, dass das Aggregat in der vulnerablen LV-Periode stimuliert.

**VORSICHT:** Durch die Verwendung eines langen LVPP wird die maximale LV-Stimulationsfrequenz reduziert und die CRT dadurch bei höheren Stimulationsfrequenzen möglicherweise inhibiert.

*HINWEIS: Führt LVPP in einem "Nur LV"-Modus zur Inhibition, gibt das Aggregat zur antibradykarden Unterstützung eine RV-Stimulation ab.*

LVPP ist in jedem Modus verfügbar, in dem ventrikuläre Detektion und LV-Stimulation aktiviert sind.

## <span id="page-135-0"></span>**Crosstalk-Blanking**

Diese Funktion ist bei VISIONIST-, VALITUDE-, INLIVEN-, INTUA- und INVIVE-Aggregaten verfügbar.

Crosstalk-Blankingperioden sollen die angemessene Detektion von Ereignissen in der Kammer fördern und das Oversensing der Aktivität in einer anderen Kammer (z. B. Crosstalk, Detektion von Fern-Feld-Signalen) verhindern. LVPP ist in jedem Modus verfügb.<br>
sind.<br>
Crosstalk-Blanking<br>
Diese Funktion ist bei VISIONIST<br>
verfügbar:<br>
Crosstalk-Blankingperioden solter<br>
Crosstalk-Blankingperioden solter<br>
Tördem und das Oversensing der<br>
von Fern-Feld

Crosstalk-Blankingzeiten werden von stimulierten und/oder detektierten Ereignissen in der benachbarten Kammer ausgelöst. So wird beispielsweise im rechten Ventrikel immer dann eine Blankingzeit ausgelöst, wenn ein Stimulationsimpuls an den rechten Vorhof abgegeben wird; dadurch wird verhindert, dass das Gerät das atrial stimulierte Ereignis im rechten Ventrikel detektiert. Diese Funktion ist bei VI<br>
verfügbar.<br>
Crosstalk-Blankingperio<br>
Crosstalk-Blankingperio<br>
Yok Crosstalk-Blankingzeiter<br>
Crosstalk-Blankingzeiter<br>
Senachbarten Kammer.<br>
2 Stalk-Blanking<br>Diese Funktion ist bei VISIONISTS, VA<br>verfügbar.<br>Crosstalk-Blankingperioden sollen die<br>Störden und das Oversensing der Akti<br>von Fern-Feld-Signalen) verhindern.<br>RANG Crosstalk-Blankingzeiten werden von<br>Störke Diese Funktion ist bei VISIONIST. VAL<br>
verfügbar.<br>
Crosstalk-Blankingperioden sollen die a<br>
Von Fern-Feld-Signalen) verhindern.<br>
Nach von Fern-Feld-Signalen) verhindern.<br>
Crosstalk-Blankingzeiten werden von st<br>
Blankingzei Verfügbar.<br>
Verfügbar.<br>
Crosstalk-Blankingperioden solten die an<br>
Tördem und das Oversensing der Aktivitä<br>
Von Fern-Feld-Signalen) verhindern.<br>
Crosstalk-Blankingzeiten werden von stim<br>
Blankingzeit ausgelöst, wenn ein Sti Diese Funktion ist bei VISIONIST, VALITUDE-JIN<br>
verfügbar:<br>
Crosstalk-Blankingperioden sollen die angemesse<br>
fördern und das Oversensing der Aktivität in einer<br>
von Fern-Feld-Signalen) verhindern.<br>
Crosstalk-Blankingzeiten m Fern-Feld-Signalen) verhindern.<br>
Cosstalk-Blankingzeiten werden von stim<br>
machbarten Kammer ausgelöst. So wirg<br>
machbarten Kammer ausgelöst. So wirg<br>
ankingzeit ausgelöst, wenn ein Stimulat<br>
durch wird verhindert, dass d Stalk-Blankingzeiten werden von stime<br>
chbarten Kammer ausgelöst. So wird<br>
dingzeit ausgelöst, wenn ein Stimulation<br>
rch wird verhindert, dass das Gerät datter<br>
stalk-Blanking kann auf Smart (wenn<br>
stalk-Blanking kann auf

Crosstalk-Blanking kann auf Smart (wenn verfügbar) oder einen festen Wert programmiert werden. "SmartBlanking" soll die angemessene Detektion von Ereignissen in der Kammer fördern, indem die Crosstalk-Blankingzeit verkürzt wird (37,5 ms nach stimulierten Ereignissen und 15 ms nach detektierten Ereignissen), und ein Oversensing von Crosstalk-Ereignissen verhindern, indem die AGC-Reizschwelle für die Detektion nach Ablauf der "SmartBlanking"-Zeit automatisch erhöht wird. K-Blankingzeiten werden von stimulierten<br>
Sarten Kammer ausgelöst. So wird beispie<br>
Izeit ausgelöst, wenn ein Stimulationsimple<br>
Wird verhindert, dass das Gerät das atrial<br>
It.<br>
K-Blanking kann auf Smart (wenn verfügb<br>
Sma relation and the programmination of the programmination of the programmination of the programmination of the programmination of the programmination of the programmination of the programmination of the programmination of th nking kann auf Smart (wenn ver<br>IntBlanking" soll die angemesser<br>In die Crosstalk-Blankingzeit verl<br>Letektierten Ereignissen), undern die AGC-Reizschwelle für<br>Intöht wird mindert; dass das Gerat das atrial stimulierte<br>
19 kann auf Smart (wenn verfügbar) oder ein<br>
lanking" soll die angemessene Detektion von<br>
E Crosstalk-Blankingzeit verkürzt wird (37,5<br>
detektierten Ereignissen), und ein Ove Example of Smart (wenn verfügbar) oder ein<br>
king" soll die angemessene Detektion vor<br>
Frosstalk-Blankingzeit verkürzt wird (37,5)<br>
ektierten Ereignissen), und ein Oversensij<br>
e AGC-Reizschwelle für die Detektion na<br>
wird<br> g" soll die angemessene Detektion von Istalk-Blankingzeit verkürzt wird (37,5 m<br>erten Ereignissen), und ein Oversensing<br>GC-Reizschwelle für die Detektion nac<br>J.C. Passenwelle für die Detektion nac<br>J.C. Passenwelle programm Smart (wenn verfügbar) oder einen festen Wert programm<br>die angemessene Detektion von Ereignissen in der Kam<br>Blankingzeit verkürzt wird (37,5 ms nach stimulierten Ere<br>Ereignissen), und ein Oversensing von Crosstalk-Ereigni<br>

"SmartBlanking" hat keinen Einfluss auf die programmierten AGC- oder FesteEmpfindlichkeit-**Einstellungen** 

*HINWEIS: "SmartBlanking"-Zeiten werden auf 85 ms verlängert, wenn bei Beginn des "SmartBlanking" eine Blanking-Zeit in derselben Kammer oder ein wiederauslösbares Störfenster aktiv ist. Wenn beispielsweise ein RV-Detektions-Ereignis innerhalb der atrialen Refraktärzeit auftritt, beträgt die Crosstalk-Blankingperiode "A-Blanking nach RV-Detektion" 85 ms.* en Ereignissen), und ein Oversensin<br>
2-Reizschwelle für die Detektion nach<br>
m Einfluss auf die programmierten Al<br>
mg"-Zeiten werden auf 85 ms verlän<br>
king-Zeit in derselben Kammer oder<br>
ein RV-Detektions-Ereignis inne<br>
ik-Explision, und ein Sterschaung von Social<br>Sechwelle für die Detektion nach Ablauf der "<br>Uts auf die programmierten AGC- oder Fest<br>Eiten werden auf 85 ms verlängert, wenn bei<br>Teit in derselben Kammer oder ein wiederau.<br>In R nissen), und ein Qversensing von Crosstalk-Ereig<br>Biwelle für die Detektion nach Ablauf der "SmartBl<br>Bis auf die programmierten AGC- oder FesteEmpfir<br>Prince programmierten AGC- oder FesteEmpfir<br>Prince auf 85 ms verlängert,

**VORSICHT:** Die Empfindlichkeitseinstellungen bei Smart Blanking reichen unter Umständen nicht aus, um die Detektion von Crosstalk-Artefakten zu unterdrücken, wenn diese zu groß sind. Daher sollten weitere Faktoren berücksichtigt werden, die die Größe/Amplitude von Crosstalk-Artefakten beeinflussen, z. B. Elektrodenposition, Stimulationsenergie und programmierte Empfindlichkeit-Einstellungen. Werden auf 85 ms verlängert, wenn bederselben Kammer oder ein wiederaufbereichen Kammer oder ein wiederaufbereichen Detektions-Ereignis innerhalb der atriperiode "A-Blanking nach RV-Detektions-Artefakten zu unterdrücken, w den auf 85 ms verlängert, wenn bei Beginn<br>reelben Kammer oder ein wiederauslösbare<br>tektions-Ereignis innerhalb der atrialen Ref<br>riode "A-Blanking nach RV-Detektion" 85 m<br>Illungen bei Smart Blanking reichen unter U<br>K-Artefa auf 85 ms verlängert, wenn bei Begin<br>Iben Kammer oder ein wiederauslösba.<br>tions-Ereignis innerhalb der atrialen Reisens-Ereignis innerhalb der atrialen Reisens-Ereignis innerhalb der atrialen Reisens-<br>ingen bei Smart Blank m Kammer oder ein wiederauslösbares Stöten Kammer oder ein wiederauslösbares Stöten Scheiden Refraktän<br>Scheiden Refraktän<br>A-Blanking nach RV-Detektion 85 ms.<br>A-Blanking nach RV-Detektion 85 ms.<br>A-Blanking nach RV-Detektion Blanking nach RV-Detektion"85 ms.<br>
ver Smart Blanking reichen unter Umständen zu unterdrücken, wenn diese zu großten den die Größe/Amplitude von Cross<br>
Stimulationsenergie und programmierte<br>
erte und die programmierbaren O Smart Blanking reichen unter Umständ<br>zu unterdrücken, wenn diese zu groß<br>i, die die Größe/Amplitude von Crossta<br>mulationsenergie und programmierte<br>sund die programmierbaren Optionen<br>in, dass keine Crosstalk-Artefakte deter ng nach RV-Detektion" 85 ms.<br>
art Blanking reichen unter Umständen (1991)<br>
unterdrücken, wenn diese zu groß sind.<br>
ie die Größe/Amplitude von Crosstalk-<br>
lationsenergie und programmierte<br>
die programmierbaren Optionen der<br>

In manchen Situationen werden die nominellen Werte und die programmierbaren Optionen der Blankingzeit automatisch geändert, um sicherzustellen, dass keine Crosstalk-Artefakte detektiert werden:

Für die Detektions-Methode AGC ist "SmartBlanking" die nominelle Einstellung (außer für "V-Blanking nach A-Stimulation"), aber auch der Wert "Fest" ist für das Blanking verfügbar.

*HINWEIS: Wenn AGC mit einer unipolaren Elektrodenkonfiguration für die atriale Detektion verwendet wird, ist die nominelle Einstellung für die atriale Blankingzeit "Fest", aber "SmartBlanking" ist ebenfalls verfügbar.*

- Bei der Detektions-Methode "Fest" ist "Fest" die nominelle Einstellung für die Blankingzeit, und "SmartBlanking" ist für keine der Kammern verfügbar.
- Wenn die Detektions-Methode geändert wird, werden die Blankingzeiten automatisch auf mit der Detektions-Methode verbundenen Nominalwert umgeschaltet, außer wenn die Blankingzeit zuvor umprogrammiert wurde. Wenn die Blankingzeit für eine Detektions-Methode zuvor umprogrammiert wurde, wird die Blankingzeit auf den zuletzt programmierten Wert umgeschaltet.

#### **RV-Blanking nach A-Stimulation**

RV-Blanking nach A-Stimulation ist eine Crosstalk-Blankingzeit, die die angemessene Detektion von RV-Ereignissen fördert und das Oversensing von Crosstalk-Ereignissen nach atrialer Stimulation verhindern soll. RV-Blanking nach A-Stim<br>
RV-Blanking nach A-Stimu<br>
von RV-Ereignissen fördert<br>
Stimulation verhindern soll<br>
Nach einer atrialen Stimula<br>
RV-Ereignisse<br>
RV-Ereignisse<br>
RV-Ereignisse<br>
RV-Ereignisse<br>
RV-Ereignisse<br>
RV-Ereigni

Nach einer atrialen Stimulation reagiert das Aggregat für die ausgewählte Zeitspanne nicht auf RV-Ereignisse.

*HINWEIS: Smart Blanking ist für den Parameter "RV-Blanking nach A-Stimulation" nicht verfügbar.* Nach einer atriale<br>
RV-Ereignisse<br>
RV-Ereignisse<br>
RV-Ereignisse<br>
Sma<br>
Zastaralá verzügbar<br>
Zastaralá verzet.<br>
Zastaralá verzet.<br>
Castaralá verzet.<br>
Castaralá verzet.<br>
Castaralá verzet.<br>
Castaralá verzet.

Bei der Anpassung von Blanking ist Folgendes zu berücksichtigen:

• Um eine kontinuierliche Stimulation herzschrittmacherabhängiger Patienten zu fördern, kann es vorteilhafter sein, das Risiko eines ventrikulären Oversensings atrial stimulierter Ereignisse durch Programmierung einer längeren Blankingzeit zu verringern. Allerdings steigt mit einer längeren Blankingzeit unter Umständen die Wahrscheinlichkeit, dass R-Wellen (z. B. VES, falls diese in der Crosstalk-Blankingzeit "RV-Blanking nach A-Stimulation" auftreten) nicht adäquat wahrgenommen werden. von RV-Ereignissen fördert und<br>
Stimulation verhindern soll.<br>
Nach einer atrialen Stimulation<br>
RV-Ereignisse<br>
MWEIS: Smart Blanking is<br>
VAN 2<br>
Bei der Anpassung von Blanking<br>
SKA 2<br>
Bei der Anpassung von Blanking<br>
SKA 2<br>
B Nach einer atrialen Stimulation<br>
RV-Ereignisse<br>
PHINWEIS: Smart Blanking ist<br>
Verfügbar.<br>
Version über der Anpassung von Blanking<br>
2018 Um eine kontinuierliche Stimules<br>
Skotteilhafter sein, das Risil<br>
Version der Verfügba Nach einer atrialen Stimulation reagiert das<br>
RV-Ereignisse<br>
MINWEIS: Smart Blanking ist für den Para<br>
Meverfügbar.<br>
Smart Blanking ist für den Para<br>
Sexettlighar.<br>
Sexettlighar.<br>
Sexettlighar.<br>
Sexettlighar.<br>
Sexettlighar Bei der Anpassung von Blanking is<br>
Committee kontinuierliche Stimula<br>
es vorteilhafter sein, das Risiko<br>
Ereignisse durch Programmier<br>
mit einer längeren Blankingzeit<br>
Cz. B. VES, falls diese in der Cronauffreten)<br>
Dei Pat Versich obsoleta. No utilizarea de la Risiko en la Risiko en la Risiko en la Risiko en la Risiko en la Risiko en la Risiko en la Risiko en la Risiko en la Risiko en la Risiko en la Risiko en la Risiko en la Risiko en la Ri Ignar<br>
Jer Anpassung von Blanking ist Folgendes zu berücks<br>
Jm eine kontinuierliche Stimulation herzschrittmachera<br>
Svorteilhafter sein, das Risiko eines ventrikulären Over<br>
Treignisse durch Programmierung einer längeren B

• Bei Patienten mit einem hohen Prozentanteil an atrialer Stimulation und häufigen VES, die nicht herzschrittmacherabhängig sind, kann es unter Umständen besser sein, die Blankingzeit zu verkürzen, um das Risiko des Undersensings einer VES (falls diese in der Crosstalk-Blankingzeit nach einem atrial stimulierten Ereignis auftritt) zu verringern. Eine kürzere Blankingzeit kann jedoch die Wahrscheinlichkeit erhöhen, dass ein ventrikuläres Oversensing eines atrial stimulierten Ereignisses auftritt. Fratien i helt útgáfa.<br>Treten) nicht adaquat wahrgenor<br>Patienten mit einem hohen Proz<br>It herzschrittmacherabhängig si<br>Akingzeit zu verkürzen, um das l<br>Sstalk-Blankingzeit nach einem<br>Trete Blankingzeit kann jedoch dir.<br>Frem sse durch Programmerung einer langeren<br>
er längeren Blankingzeit unter Umständen der Kronzeit unter Umständen<br>
VES, falls diese in der Crosstalk-Blankingzei<br>
en) nicht adäquat wahrgenommen werden.<br>
tienten mit einem hohen i, falls diese in der Crosstalk-Blankingzeit<br>
nicht adaquat wahrgenommen werden.<br>
fen mit einem hohen Prozentanteil an atr<br>
schrittmacherabhängig sind, kann es unte<br>
eit zu verkürzen, um das Risiko des Unde<br>
Blankingzeit n i mit einem hohen Prozentanteil an atria<br>
irittmacherabhängig sind, kann es unter<br>
zu verkürzen, um das Risiko des Unders<br>
ingzeit hach einem atrial stimulierten<br>
singzeit kann jedoch die Wahrscheinlich<br>
eines atrial stimu

Gewisse programmierte Kombinationen von Stimulationsparametern in Zweikammermodi können mit "Ventrikuläre Tachy-Detektion" interferieren. So kann es beispielsweise bei Zweikammerstimulation passieren, dass RV-Ereignisse wegen der durch eine atriale Stimulation ausgelösten Refraktärzeit (RV-Blanking nach A-Stimulation) nicht adäquat wahrgenommen werden. In gewissen Situationen, in denen ein Muster von atrialer Stimulation und VT-Schlägen detektiert wird, wird die AV-Verzögerung durch die Funktion "Brady-/Tachykardie-Reaktion" (BTR) automatisch angepasst, um die Bestätigung einer vermuteten VT zu erleichtern. Wenn keine VT vorliegt, wird die AV-Verzögerung auf den programmierten Wert zurückgesetzt. Für die Programmierungs-Szenarios, in denen eine automatische Anpassung der AV-Verzögerung auftreten kann, wird keine spezifische Parameterinteraktion-Warnung des Typs "Achtung" ausgegeben. Um Einzelheiten zu diskutieren, wenden Sie sich bitte an Boston Scientific (die Kontaktdaten finden Sie auf der Rückseite dieser Gebrauchsanweisung). macherabhängig sind, kann es unter<br>verkürzen, um das Risiko des Under<br>ingzeit nach einem atrial stimulierten<br>gzeit kann jedoch die Wahrscheinlich<br>ies atrial stimulierten Ereignisses au<br>ierte Kombinationen von Stimulation<br>u Blankingzeit unter Umstanden die Wanrscheinlichkeit als<br>
se in der Crosstalk-Blankingzeit "RV-Blanking nach A-Sti<br>
diquat wahrgenommen werden.<br>
Inem hohen Prozentanteil an atrialer Stimulation und häu<br>
cherabhängig sind, k Een, um das Risiko des Undersensings eine<br>
Zen, um das Risiko des Undersensings eine<br>
thach einem afrial stimulierten Ereignis auft<br>
ann jedoch die Wahrscheinlichkeit erhöhen,<br>
ial stimulierten Ereignisses auftritt.<br>
Combi bhängig sind, kann es unter Umständen besser somer den ständen besser som das Risiko des Undersensings einer VES (f<br>ach einem atrial stimulierten Ereignis auffritt) zu verliedoch die Wahrscheinlichkeit erhöhen, dass ein<br>st nationen von Stimulationsparametern<br>Detektion" interferieren. So kann es t<br>ren, dass RV-Ereignisse wegen der d<br>Janking nach A-Stimulation) nicht ad<br>n, in denen ein Muster von atrialer Sti<br>rögerung durch die Funktion "Brady ionen von Stimulationsparametern in Zweik<br>tektion" interferieren. So kann es beispiels<br>dass RV-Ereignisse wegen der durch eine<br>nking nach A-Stimulation) nicht adaquat war<br>n denen ein Muster von atrialer Stimulation<br>erung d dion" interferieren. So kann es beispiels<br>ass RV-Ereignisse wegen der durch ein<br>ng nach A-Stimulation) nicht adaquat w<br>enen ein Muster von atrialer Stimulatio<br>ng durch die Funktion "Brady-Tachyke<br>Bestätigung einer vermutet RV-Ereignisse wegen der durch eine atria<br>Rach A-Stimulation) nicht adäquat wahrger<br>Panelin Muster von atrialer Stimulation und Nauch die Funktion "Brady-/Tachykardie-Restätigung einer vermuteten VT zu erleicht<br>Restätigung Fin Muster von atrialer Stimulation und Verhalten Muster von atrialer Stimulation und Verhaltigung einer vermuteten VT zu erleichte<br>Eitigung einer vermuteten VT zu erleichte<br>auf den programmierten Wert zurückges<br>automatisc die Funktion "Brady-/Tachykardie-Rea<br>
ung einer vermuteten VT zu erleichter<br>
den programmierten Wert zurückgese<br>
tomatische Anpassung der AV-Verzög<br>
terinteraktion-Warnung des Typs "Acht<br>
wenden Sie sich bitte an Boston Sc ister von atrialer Stimulation und VT-Schlägen<br>
Funktion "Brady-/Tachykardie-Reaktion"<br>
Geiner vermuteten VT zu erleichtern Wenn<br>
In programmierten Wert zurückgesetzt. Für die<br>
matische Anpassung der AV-Verzögerung<br>
nterak

#### **LV-Blanking nach A-Stimulation**

"LV-Blanking nach A-Stimulation" ist eine Crosstalk-Blankingzeit, die die angemessene Detektion von LV-Ereignissen fördern und das Oversensing von Crosstalk-Ereignissen nach atrialer Stimulation verhindern soll. Nach einer atrialen Stimulation reagiert das Aggregat für die ausgewählte Zeitspanne nicht auf LV-Ereignisse.

LV-Blanking nach A-Stimulation kann auf "Fest" oder "Smart" (verfügbar bei der AGC-Detektions-Methode) programmiert werden.

Wenn der Wert auf Smart programmiert ist, hebt das Aggregat automatisch die AGC-Reizschwelle für die Detektion am Ende der Smart Blanking-Zeit an, um die Unterdrückung von atrialen Crosstalk-Ereignissen zu erleichtern. Dadurch wird die Detektion von LV-Ereignissen gefördert, die sonst in die Crosstalk-Blankingzeit gefallen wären. Smart Blanking hat keinen Einfluss auf die programmierten Empfindlichkeit-Einstellungen.

#### **A-Blanking nach V-Stimulation**

A-Blanking nach V-Stimulation ist eine Crosstalk-Blankingzeit, die die angemessene Detektion von P-Wellen fördern und das Oversensing von Crosstalk-Ereignissen nach einer RV- oder LV-Stimulation verhindern soll.<sup>2</sup>

A-Blanking nach V-Stimulation kann auf "Fest" oder "Smart" (verfügbar bei der AGC-Detektions-Methode) programmiert werden.

Wenn der Wert auf "Smart" programmiert ist, hebt das Aggregat automatisch die AGC-Reizschwelle für die Detektion am Ende der Smart Blanking-Zeit an, um die Unterdrückung von ventrikulären Crosstalk-Ereignissen zu erleichtern. Dadurch wird die Detektion von P-Wellen gefördert, die sonst in die Crosstalk-Blankingzeit gefallen wären. Smart Blanking hat keinen Einfluss auf die programmierten Empfindlichkeit-Einstellungen. von P-Wellen fördern und das Ov<br>Stimulation verhindern solk<sup>3</sup><br>A-Blanking nach V-Stimulation ka<br>Methode) programmiert werden.<br>Wenn der Wert auf "Smaft" progra<br>Reizschwelle für die Detektion<br>ventrikulären Crosstalk-Ereignis Wenn der Wert auf "Sma<br>Reizschwelle für die Det<br>ventrikulären Crosstalk-<br>gefördert, die sonst in die<br>Einfluss auf die program<br>Zastaral – Al-Blanking nach RV-De<br>von P-Wellen fördern un A-Blanking nach V-Stimulation kann a<br>
Methode) programmiert werden.<br>
Wenn der Wert auf "Smart" programm<br>
Reizschwelle für die Detektion am En<br>
ventrikulären Crosstalk-Ereignissen z<br>
gefördert, die sonst in die Crosstalk-B<br> Wenn der Wert auf "Smart" programmie<br>Reizschwelle für die Detektion am Ender<br>Ventrikulären Crosstalk-Ereignissen zur gefördert, die sonst in die Crosstalk-Bla<br>Christian wird verwenden.<br>Stadt verwenden.<br>Stadt verwenden.<br>Sta Wenn der Wert auf "Smaft" programmiert ist, hebt<br>
Reizschwelle für die Detektion am Ende der Smart<br>
vertrikkulären Crosstalk-Ereignissen zu erleichtern.<br>
Gefördert, die sonst in die Crosstalk-Blankingzeit g<br>
Einfluss auf d

## **A-Blanking nach RV-Detektion**

"A-Blanking nach RV-Detektion" ist eine Crosstalk-Blankingzeit, die die angemessene Detektion von P-Wellen fördern und das Oversensing von Crosstalk-Ereignissen nach einem RV-Detektion-Ereignis verhindern soll. Blanking nach RV-Detektion.<br>
Blanking nach RV-Detektion.<br>
Blanking nach RV-Detektion.<br>
eignis verhindern soll.<br>
Blanking nach RV-Detektion.<br>
Blanking nach RV-Detektion.<br>
Blanking nach RV-Detektion.<br>
Erektions-Methode) prog anking nach RV-Detektion" ist eine Criticischen<br>P-Wellen fördern und das Oversensing<br>mis verhindern soll.<br>anking nach RV-Detektion" kann auf<br>ktions-Methode) programmiert werder<br>programmiert ischwelle für die Detektion am E

"A-Blanking nach RV-Detektion" kann auf "Fest" oder "Smart" (verfügbar bei der AGC-Detektions-Methode) programmiert werden.

Wenn der Wert auf "Smart" programmiert ist, hebt das Aggregat automatisch die AGC-Reizschwelle für die Detektion am Ende der Smart Blanking-Zeit an, um die Unterdrückung von RV-Crosstalk-Ereignissen zu erleichtern. Dadurch wird die Detektion von P-Wellen gefördert, die sonst in die Crosstalk-Blankingzeit gefallen wären. Smart Blanking hat keinen Einfluss auf die programmierten Einstellungen für die Empfindlichkeit.<br>Siehe folgende Abbildungen:<br>Siehe folgende Abbildungen:<br>Programmierten Abbildungen:<br>Programmierten Abbildungen:<br>Programmierten Abbildungen: Verhindern soll.<br>
Verhindern und das Oversensing von Civerhindern soll.<br>
Verhindern soll.<br>
Verhindern soll.<br>
Verhindern soll.<br>
Verhindern soll.<br>
Verhindern soll.<br>
Verhindern soll.<br>
Verhindern soll.<br>
Verhindern soll.<br>
Verhi Einstellungen, Jakob Ry-Detektion<br>
2. Tach Ry-Detektion<br>
2. Tach Ry-Detektion<br>
2. Tach Ry-Detektion<br>
2. Tach Ry-Detektion<br>
2. Tach Ry-Detektion<br>
2. Tach Ry-Detektion<br>
2. Tach Ry-Detektion<br>
2. Tach Ry-Detektion<br>
2. Tach Ryach RV-Detektion" kann auf "Feithode) programmiert werden.<br>
It auf "Smart" programmiert ist, l<br>
für die Detektion am Ende der S<br>
Ereignissen zu erleichtern. Dad<br>
rosstalk-Blankingzeit gefällen war<br>
en Einstellungen für die Finsell.<br>
RV-Detektion" kann auf "Fest" oder "Smärt<br>
Jode) programmiert werden.<br>
uf "Smart"programmiert ist, hebt das Aggre<br>
die Detektion am Ende der Smart Blanking<br>
Einstellungen für die Empfindlichkeit.<br>
Einstellungen: Versitein Kann auf "Fest" oder "Smärt"<br>
herbeit werden.<br>
Smart"programmiert ist, hebt das Aggreg<br>
Detektion am Ende der Smart Blanking-Zussen zu erleichtern. Dadurch wird die De<br>
k-Blankingzeit gefallen wären. Smart Blanki en zu erleichtern. Dadurch wird die Det<br>stektion am Ende der Smart Blanking-Ze<br>en zu erleichtern. Dadurch wird die Det<br>slankingzeit gefallen wären. Smart Blanking<br>lungen für die Empfindlichkeit.<br>Agen: Controller (Controlle Elava Valley<br>Elava Ende der Smart Blanking-Ze<br>Zu erleichtern. Dadurch wird die Det<br>Ikingzeit gefallen wären. Smart Blan<br>Igen für die Empfindlichkeit.<br>Se használja (1999–1999–1999–1999)<br>Se használja (1999–1999–1999–1999–199 Dit is een versier versier in der were versierten versierten versierten versierten versierten versierten versie<br>In am Ende der Smart Blanking-Zeit an, um die Unterdrücken.<br>The present gebruiken versiert an die Unterdrücken Utdatert verspreiningwarier, will always in the state of the court of the limited in the limited in the limited in the limited in the limited in the limited in the limited in the limited in the limited in the limited in th Ende der Smart Blanking-Zeit an, um die Unterdrichtern. Dadurch wird die Detektion von P-Wellen g<br>Befallen wären. Smart Blanking-hat keinen Einflus<br>Jeremindlichteit, der Anikle Binking-hat keinen Einflus<br>in Empfindlichteit Versão dosoleta. Vitilize.

Versiune explorative extitiza.<br>Sistema expression indicative extractive

zksjon, indexne verziat.<br>Jetsjeterninoza privozityara<br>jorgeoleta. Nepoužívata.<br>jazaraná verzičica. Najvis<br>zksjune etaratičica. Najvisia.<br>zksjeterninut verzian. Suri

različica. Ne uporabite.<br>Laternicia. Nepozitivarjačica.<br>Johnstana različica. Ne uporabita.<br>Ne estatela različica. Ne uporabita.<br>Astarela različica. Ne surum.<br>Johnstana različica. Ne surum.

Xankentunut version, kirjander<br>Preditata: Nepeuportion<br>Preditata: Nepeuportion, käytänder<br>arangartunut version, kirjander<br>Alangartunut version, kirjander<br>Alangartunut version, kirjander<br>Jangartunut version, kirjander vannen version. Använder.

Güncel olmayan sürüm. Kullanmayın.<br>Güncel olmayan sürüm. Kullanmayın.<br>Güncel olmayan sürüm.

Siehe folgende Abbildungen:

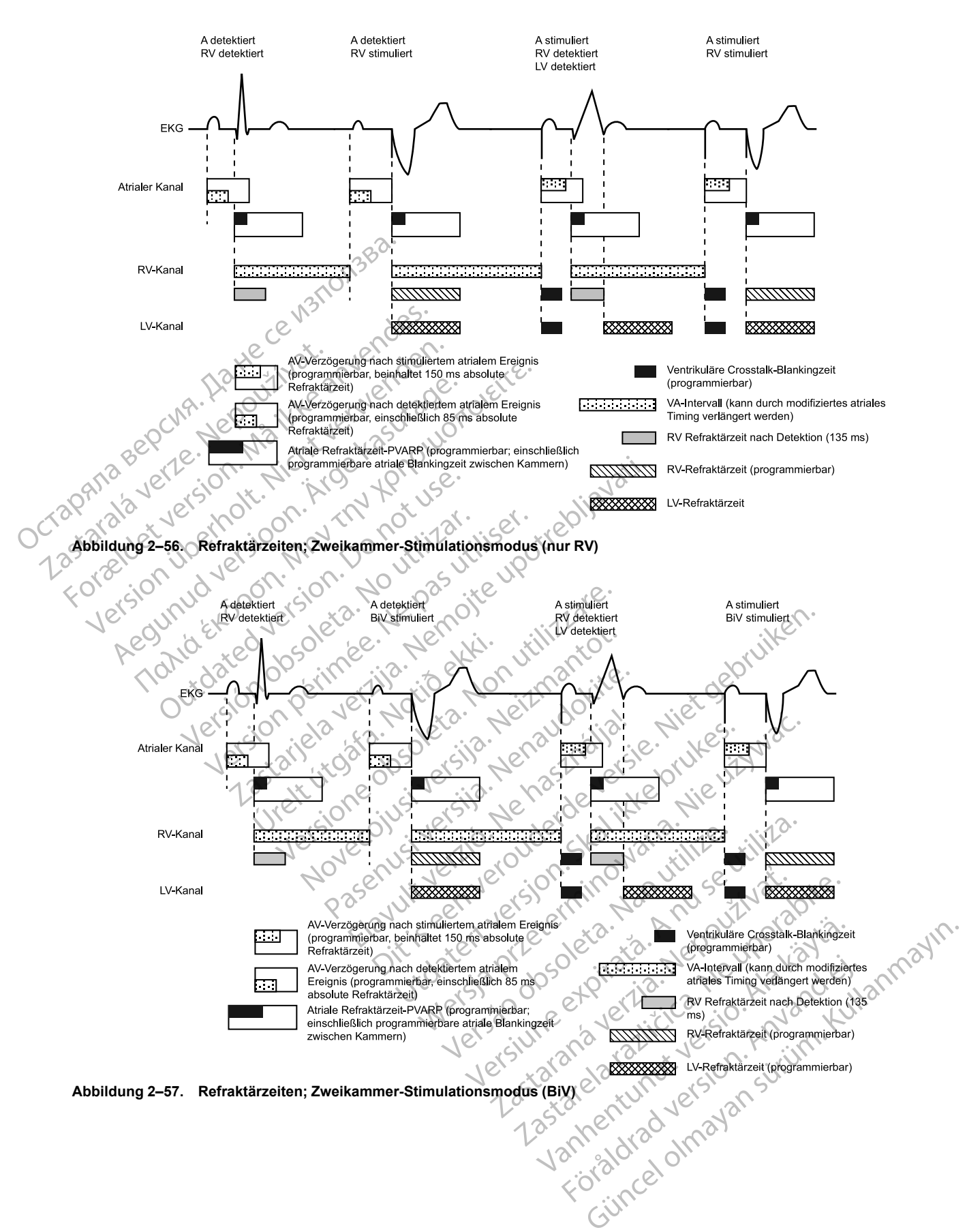

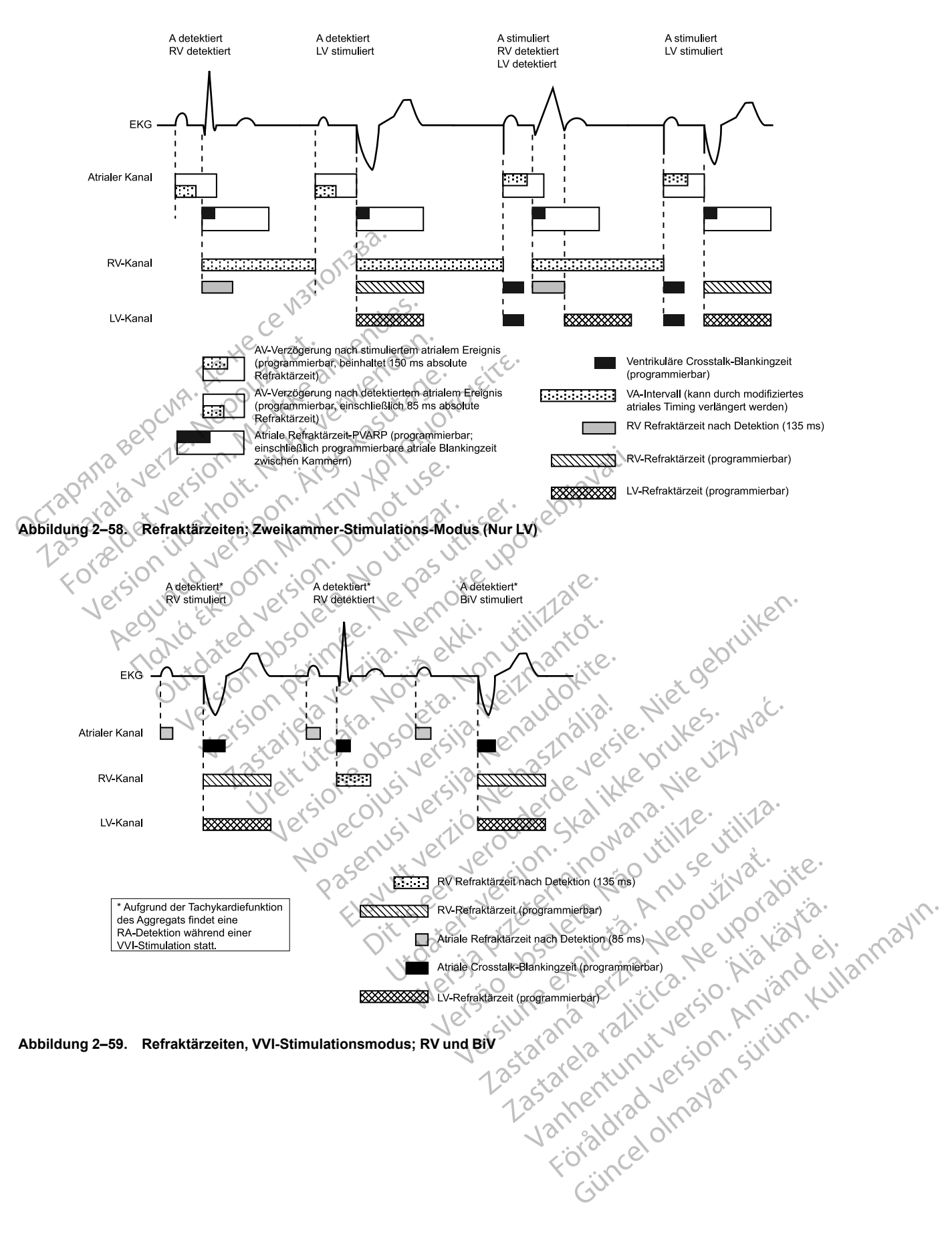

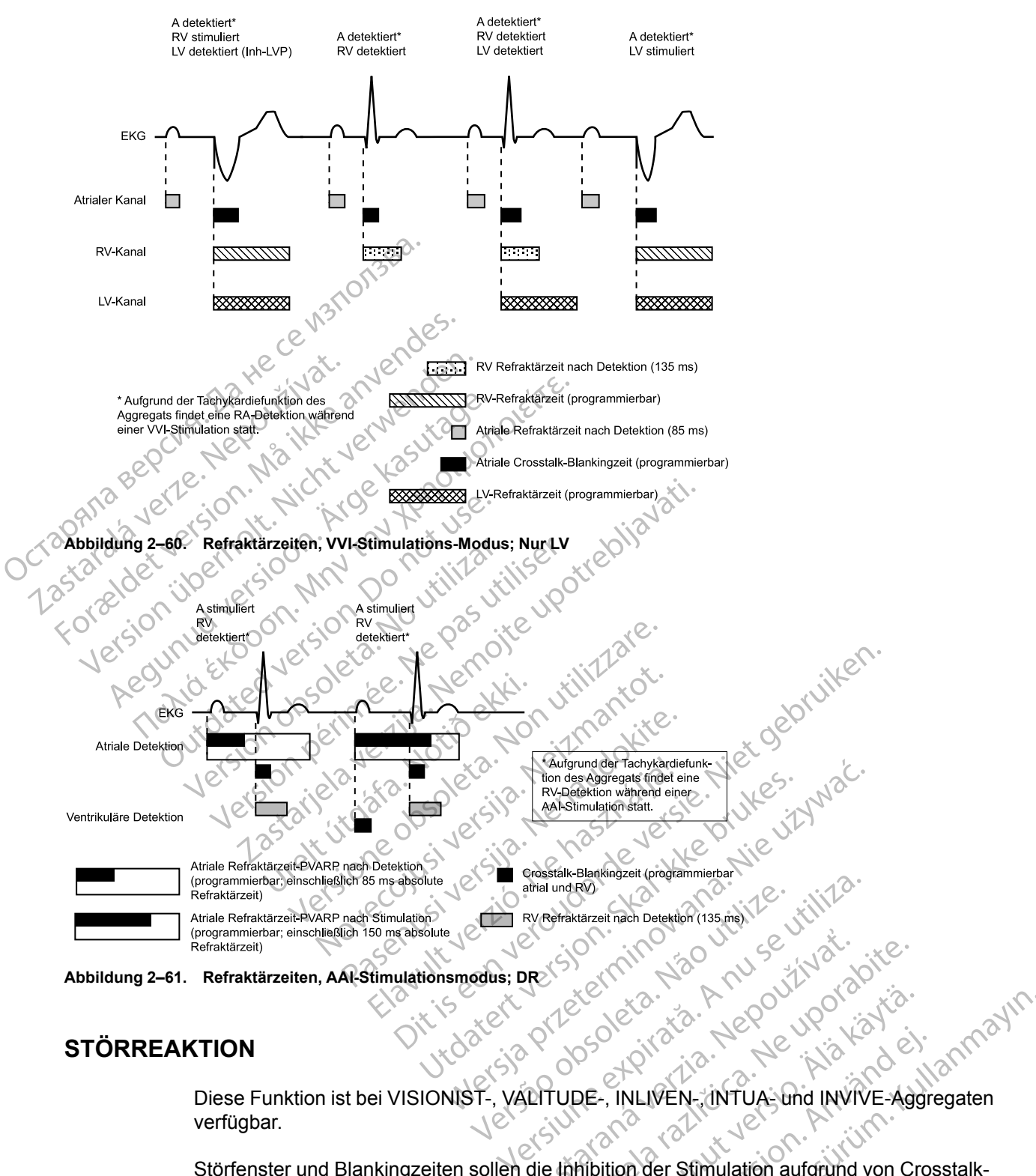

**Abbildung 2–61. Refraktärzeiten, AAI-Stimulationsmodus; DR**

## **STÖRREAKTION**

Diese Funktion ist bei VISIONIST-, VALITUDE-, INLIVEN-, INTUA- und INVIVE-Aggregaten verfügbar. ZAS SION (1100 30 VERZIA DR. 1201) Castarela različica. Ne uporabite. ER PROVIDED UPON PROVIDED VAN DE Föräldrad version.<br>Föräldrad version.<br>Föräldrad version.<br>The Använder festlegen, ob im Falle von Cross<br>Föräldrad version.<br>Föräldrad version. Güncel olmayın sürüm. Kullanmayın.<br>Güncel olmayının sürüm. Kullanmayın.<br>Bullanmayının sürüm. Kullanmayın.<br>Bullanmayın. Kullanmayın.<br>Anwender testlegen, ob im Falle von werden soll.<br>Tosstalk-Blankingzeit gibt es ein.

Störfenster und Blankingzeiten sollen die Inhibition der Stimulation aufgrund von Crosstalk-Oversensing verhindern.

Mit der Funktion "Störreaktion" kann der klinische Anwender festlegen, ob im Falle von Störungen die Stimulation erfolgen oder inhibiert werden soll.

In jeder Refraktärzeit und festen (nicht "Smart") Crosstalk-Blankingzeit gibt es ein wiederauslösbares, 40 ms langes Störabfragefenster. Das Fenster wird durch ein detektiertes oder stimuliertes Ereignis initiiert. Sowohl das Störabfragefenster als auch die Refraktärzeit müssen bei jedem Herzzyklus in einer Kammer abgeschlossen sein, bevor das nächste detektierte Ereignis das Timing in derselben Kammer neu startet. Wiederholte Störungen können dazu führen, dass das Störabfragefenster erneut ausgelöst wird. Dadurch wird dieses erweitert und möglicherweise die effektive Refraktärzeit oder Blankingzeit verlängert.

Der Parameter "Störreaktion" kann auf "Stimulation inhibieren" oder einen asynchronen Modus programmiert werden. Der verfügbare asynchrone Modus entspricht automatisch dem permanenten Brady-Modus (d. h. der permanente VVI-Modus hat die VOO-Störreaktion). Wenn "Störreaktion" auf einen asynchronen Modus programmiert ist und die Störung andauert, sodass das Störabfragefenster über das programmierte Stimulationsintervall hinaus ausgedehnt wird, stimuliert das Aggregat asynchron mit der programmierten Stimulationsfrequenz, bis die Störung vorüber ist. Wenn "Störreaktion" auf "Stimulation inhibieren" programmiert ist und andauernde Störungen auftreten, stimuliert das Aggregat in der gestörten Kammer so lange nicht, bis die Störung vorüber ist. Der Modus "Stimulation inhibieren" ist für Patienten gedacht, deren Arrhythmien durch asynchrone Stimulation ausgelöst werden können.

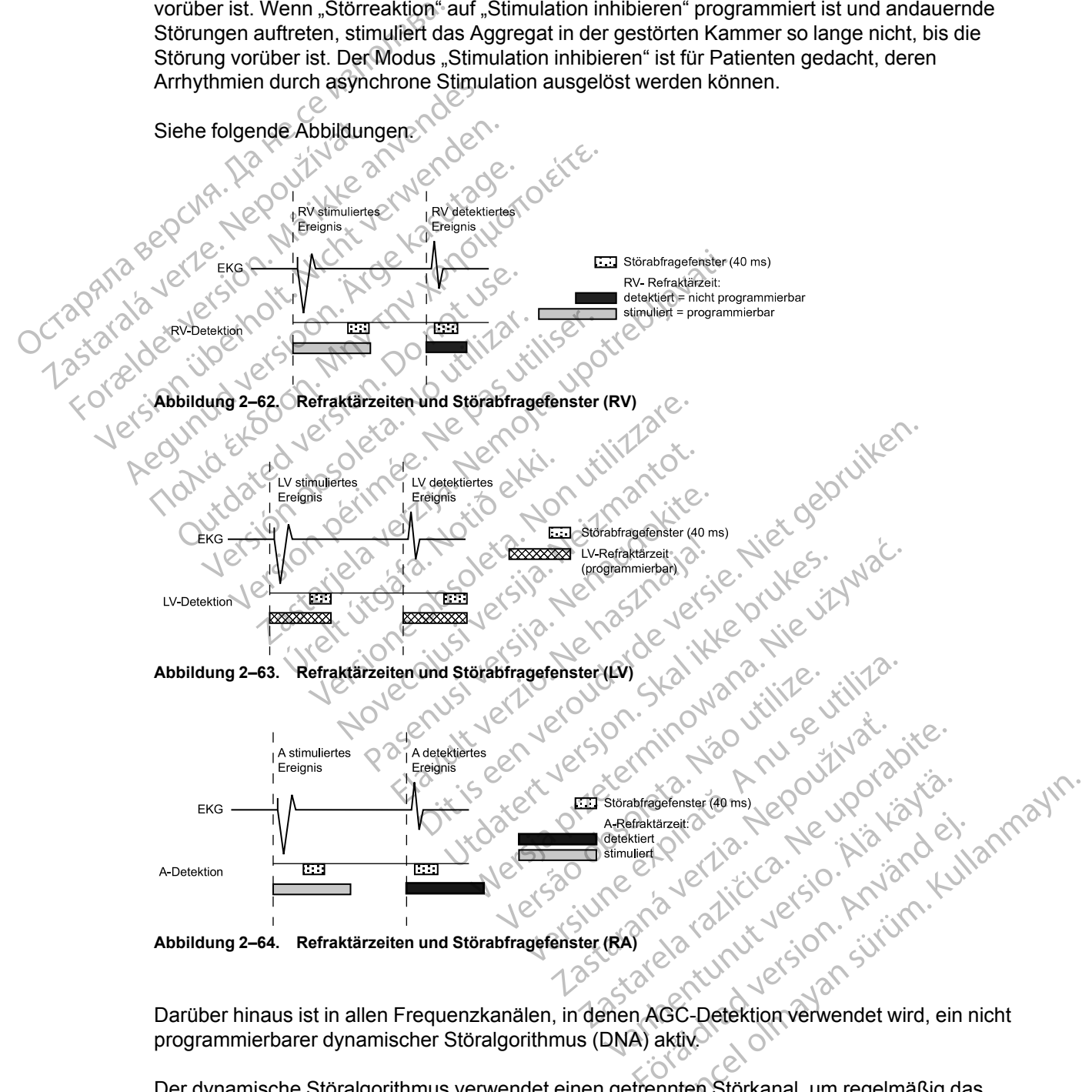

programmierbarer dynamischer Störalgorithmus (DNA) aktiv.

Der dynamische Störalgorithmus verwendet einen getrennten Störkanal, um regelmäßig das Grundlinien-Signal zu messen und die Detektionsuntergrenze anzupassen, um die Detektion von Störungen zu vermeiden. Dieser Algorithmus soll dazu beitragen, das Oversensing von Myopotentialen und Probleme im Zusammenhang mit dem Oversensing zu vermeiden.

Falls Ereignismarker übertragen werden, erscheint je nach Kammer, in der die Störung auftritt, der Marker [AS], [RVS] oder [LVS], wenn das Störabfragefenster nach einer Stimulation zum ersten Mal ausgelöst wird. Wenn das Störabfragefenster erneut für 340 ms ausgelöst wird, erscheinen die Marker AN, RVN oder LVN. Die Marker AN, RVN oder LVN werden häufig angezeigt, wenn das Störabfragefenster ständig wieder ausgelöst wird. Wenn aufgrund anhaltender Störungen asynchrone Stimulation abgegeben wird, erscheinen die Marker AP-Ns, RVP-Ns oder LVP-Ns.

*HINWEIS: Wenn die Störreaktion bei herzschrittmacherabhängigen Patienten auf "Stimulation inhibieren" programmiert werden soll, ist Vorsicht geboten, da bei Störungen keine Stimulation stattfindet.*

*HINWEIS: Wenn Störungen in einem "Nur LV"-Modus zur Inhibition führen, gibt das Gerät zur antibradykarden Unterstützung eine RV-Stimulation ab, sofern sich keine Störung im RV-Kanal befindet.*

#### **Beispiel für eine Störreaktion**

Crosstalk, der früh in der AV-Verzögerung auftritt, kann von den RV-Detektion-Verstärkern während der festen Blankingzeit detektiert werden, wird aber nicht beantwortet, außer um das Störabfrageintervall zu verlängern. Das 40 ms lange Störabfrageintervall wird immer wieder ausgelöst, bis keine Störung mehr detektiert wird (maximal bis zum Ablauf der AV-Verzögerung). Wenn die Störung über die Dauer der AV-Verzögerung hinaus anhält, gibt das Gerät einen Stimulationsimpuls ab, wenn der Timer für die AV-Verzögerung abgelaufen ist, und verhindert dadurch eine störungsbedingte ventrikuläre Inhibition. Wenn ein ventrikulärer Stimulationsimpuls unter kontinuierlichen Störbedingungen abgegeben wird, erscheint auf dem intrakardialen Elektrogramm ein "VP-Ns"-Marker [\(Abbildung 2–65 Störreaktion \(Blanking mit festem Wert\) auf](#page-142-0) Seite 2-109). miniberen programmien w<br>
stattfindet.<br>
HINWEIS: Wenn Störung<br>
antibradykarden Unterstütz<br>
befindet.<br>
Beispiel für eine Störreak<br>
Beispiel für eine Störreak<br>
während der festen Blankir<br>
während der festen Blankir<br>
Während d Beispiel für eine ANA in the Störe Störe Störe Störe Störe Störe Störe Störe Störe Störe Störe Störe Störe Störe Störe Störe Störe Störe Störe Störe Störe Störe Störe Störe Störe Störe Störe Störe Störe Störe Störe Störe Störe Störe Störe S Beispiel für eine Störreaktion<br>Beispiel für eine Störreaktion<br>Während der festen Blankingzeit<br>Störabfrageintervall zu verlänger<br>ausgelöst, bis keine Störung mer<br>Wenn die Störung über die Daue<br>Stimulationsimpuls ab, wenn de Beispiel für eine Störreaktion.<br>
According and the AV-Verzögerung and Western Blankingzeit detektiert werden der festen Blankingzeit detektiert<br>
According water and the Större störung were also an ausgelöst, bis keine Stör Siorabilagemer van 20 venangem.<br>
ausgelöst, bis keine Störung mehr (Wenn die Störung über die Dauer of Tidadurch eine störungsbedingte ver unter kontinuierlichen Störbedingur Elektrogramm ein "VP-Ns"-Marker" Seite 2-109).<br> Wenn die Störung über die Dauer de<br>Stimulationsimpuls ab, wenn der Tin<br>dadurch eine störungsbedingte vent<br>unter konfinuierlichen Störbedingung<br>Elektrogramm ein "VP-Ns"-Marker (V<br>Seite 2-109).<br>Wenn die Störung vor Ablauf de Version per die Dauer der AV-Version per die Nauer der AV-Version der Einrehmeter konfinalieriserte störungsbedingte ventrikuläre<br>
durch eine störungsbedingte ventrikuläre<br>
die krontinuierlichen Störbedingungen abgektrogra Experimental verlängen. Das 40 ms lange Störa<br>
elöst, bis keine Störung mehr detektiert wird (maxima<br>
fredist, bis keine Störung mehr detektiert wird (maxima<br>
fredist of the Störungsbedingte ventrikuläre Inhibition. Wer<br>
k

Wenn die Störung vor Ablauf der AV-Verzögerung beendet ist, kann das Gerät einen intrinsischen Schlag, der zu einem beliebigen Zeitpunkt nach dem wieder auslösbaren Störabfrageintervall von 40 ms auftritt, detektieren und einen neuen Herzzyklus initiieren.

Urelt útgafaring vor Ablauf der AV-Vertichen Schlag, der zu einem belit<br>Einen Schlag, der zu einem belit<br>Einen Schlag, der zu einem belit<br>Einen Schlag (1999–1999)<br>Derlächenelströgramm / Multiproduction Versione obsoleta. Non utilizzare. Novecojusi versija. Neizmantot. Basic Versiger and Determined the Contract of the Contract of the Contract of the Contract of the Contract of the Contract of the Contract of the Contract of the Contract of the Contract of the Contract of the Contract of Elava Ville Verzich Verzich und Statten und Erstein und Statten und Erstein und Statten und Statten und Statten Dit is een verbater and de versier versier aan de versier aan de versier van de versier van de versier van de versier van de versier van de versier van de versier van de versier van de versier van de versier van de versier Utdatert version. Skal ikke brukes. Werste der Al-Verzögerung.<br>
Werste der Al-Verzögerung.<br>
Werste der Al-Verzögerung.<br>
Werste der Al-Verzögerung.<br>
Werste der Al-Verzögerung.<br>
Werste der Al-Verzögerung.<br>
Werste der Al-Verz Versium Ender Company of Children Company of Children Company of Children Children Company of Children Children Children Children Children Children Children Children Children Children Children Children Children Children Ch Element in the Verdanger and States of the United States of the United States and the David States of the United States of the United States of the United States of the United States of the United States of the United Stat Vanhendel version aus der Argentung versionen und der Argentung Forms Störintervall auf die bauer<br>Güncel of Market am Ender<br>Stories - Market am Ender<br>Stories - Market am Ender<br>Stories - Market am Ender<br>Stories - Market am Ender<br>Stories - Market am Ender<br>Stories - Market am Ender<br>Storie

<span id="page-142-0"></span>**Abbildung 2–65. Störreaktion (Blanking mit festem Wert)**

 $\Delta F$ 

Friday (21 Metals Markeram Ender 2 Metals Version Markeram Ender 2 Metals Version (21 March 2 March 2 March 2 M<br>Jerry Jerry Version en 12 March 2 March 2 March 2 March 2 March 2 March 2 March 2 March 2 March 2 March 2 Mar<br>

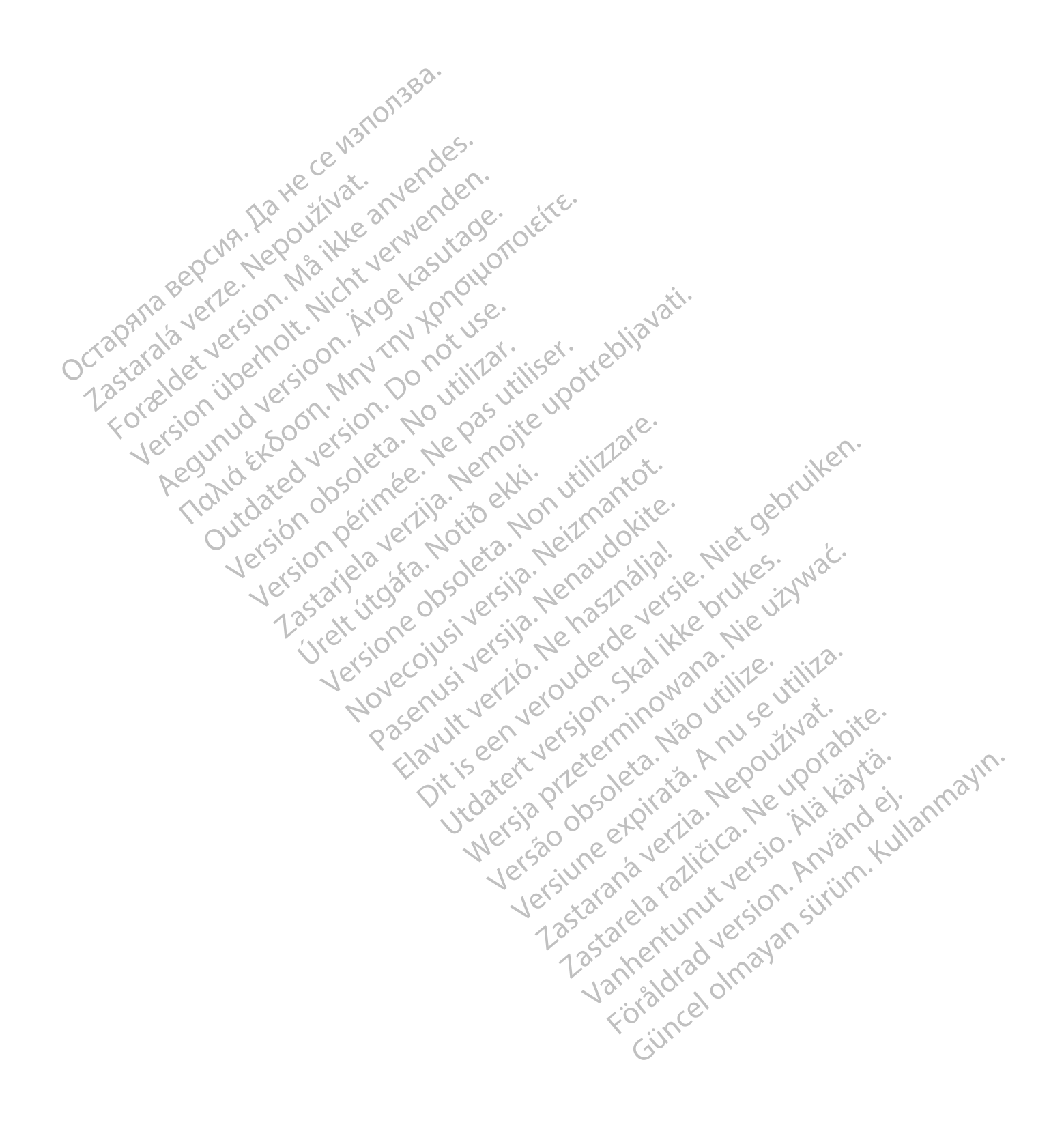
# <span id="page-144-0"></span>**SYSTEMDIAGNOSTIK**

### **KAPITEL 3**

Dieses Kapitel enthält die folgenden Themen:

- ["Übersichtsdialogfenster" auf Seite 3-2](#page-145-0)
- ["Batteriestatus" auf Seite 3-2](#page-145-1)
- ["Elektrodenstatus" auf Seite 3-6](#page-149-0) - "Elektrodenstatus" auf<br>- "Postoperativer System"<br>- "Elektrodentests" auf stem<br>- "Elektrodentests" auf siem - "Elektrodentests" auf stem - "Elektrodentests" auf stem - 25
	- ["Postoperativer Systemtest" auf Seite 3-11](#page-154-0)

Jrelt útgáfa. Notið ekki.<br>1000 eritnet útgáfa. Notið ekki.<br>1000 eritnet í Notið ekki.<br>1000 eritnet útgáfa.

Versión observative de la siège de la siège de la siège de la siège de la siège de la siège de la siège de la siège de la siège de la siège de la siège de la siège de la siège de la siège de la siège de la siège de la sièg Version périus de la de la de la de la de la de la de la de la de la de la de la de la de la de la de la de la de la de la de la de la de la de la de la de la de la de la de la de la de la de la de la de la de la de la de

poleration eritor de la strandition en la strandition de la strandition de la strandition de la strandition de<br>Jetumeer de la strandition de la strandition de la strandition de la strandition de la strandition de la stran<br>

Pasenuti versije. Nenaudokite.<br>Palesta. Nenaudokite.<br>Note opsobersija. Nenaudokite.<br>Pasenusi versija. Nenasznajia.<br>Pasenusi versija. Nenaudokit.<br>Pasenusi versija. Nenain

Elazuki verzió. Ne habitalja:<br>Are dosokija Ne használja:<br>Peolusi verzió. Ne használja:<br>Elazuki verzió. Napoluska

Dit is are the referance versies in the partities in the control of the control of the control of the control of the control of the control of the control of the control of the control of the control of the control of the

Netsija Nehaudelaija, Netsija przez przez przez przez przez przez przez przez przez przez przez przez przez pr<br>Seczija Nehaudelaija, Nie używać.<br>Jerzija Netoudelae Skarikke przikita.<br>Seczija przez przez przez przez przez p

Versiune explorative extitiza.<br>Sistema expression indicative extractive

zksjon, indexne verziat.<br>Jetsjeterninoza privozityara<br>jorgeoleta. Nepoužívata.<br>jazaraná verzičica. Najvis<br>zksjune etaratičica. Najvisia.<br>zksjeterninut verzian. Suri

raspertived version, surinn. Kisaraka različica. Ne uporabite.<br>2006 oktara - Nepoutlydataria.<br>2006 oktara različica. Ne uporabita.<br>2018 analogunut version. Anvinn. Kisaraka.<br>2018 analogunut version. Surinn. Kisaraka.

Xankentunut version, kirjander<br>Preditata: Nepeuportion<br>Preditata: Nepeuportion, käytänder<br>arangartunut version, kirjander<br>Alangartunut version, kirjander<br>Alangartunut version, kirjander<br>Jangartunut version, kirjander Lastarand version. Använder.

unayan sürüm. Kullanmayın.<br>Juanuray verayan sürüm. Kullanmayın.<br>Güncel olmayan sürüm.

Utdatert verside skal ikke brukes.<br>Usi verside bracke verside brukes.<br>Usi verside bracke verside bruke uit<br>Usi verside skal ikke bruke.<br>Utdatert verside bracke bracker.<br>Utdatert verside bracker.

Versão observativa distinte.

Versione observational details

Zastarjela verzija. Nemojte upotrebljavati.

[• "Elektrodentests" auf Seite 3-11](#page-154-1) Oracle verzechne de la serie de la serie de la serie de la serie de la serie de la serie de la serie de la ser<br>Le serie de la serie de la serie de la serie de la serie de la serie de la serie de la serie de la serie de la<br> Forældet version. Må ikke anvendes. Version übersion, Mint Do hotilized islandstress on him on der verwenden. France Southerness - Networks - You think and the website of the translite of the strength of the website of the strength of the strength of the strength of the strength of the strength of the strength of the strength of t

Aegunud version. Application.<br>Baegunud version. And version.<br>Baegunud version. And version.<br>Baegunud version. And version.<br>Baegunud version. Application.<br>Baegunud version. Application.<br>Aegunud version. Application.

outdated do perimeter demonder

### <span id="page-145-0"></span>**ÜBERSICHTSDIALOGFENSTER**

Bei der Abfrage wird das Dialogfenster "Überblick" eingeblendet. Es enthält Elektroden- und P.O. S.T.-Informationen, Angaben zum Batteriestatus, die ungefähre Zeit bis zur Explantation und eine Meldung Ereignisse für eventuell aufgetretene Episoden seit dem letzten Reset. Außerdem wird eine Meldung bezüglich des Magneten angezeigt, wenn das Aggregat die Anwesenheit eines Magneten detektiert.

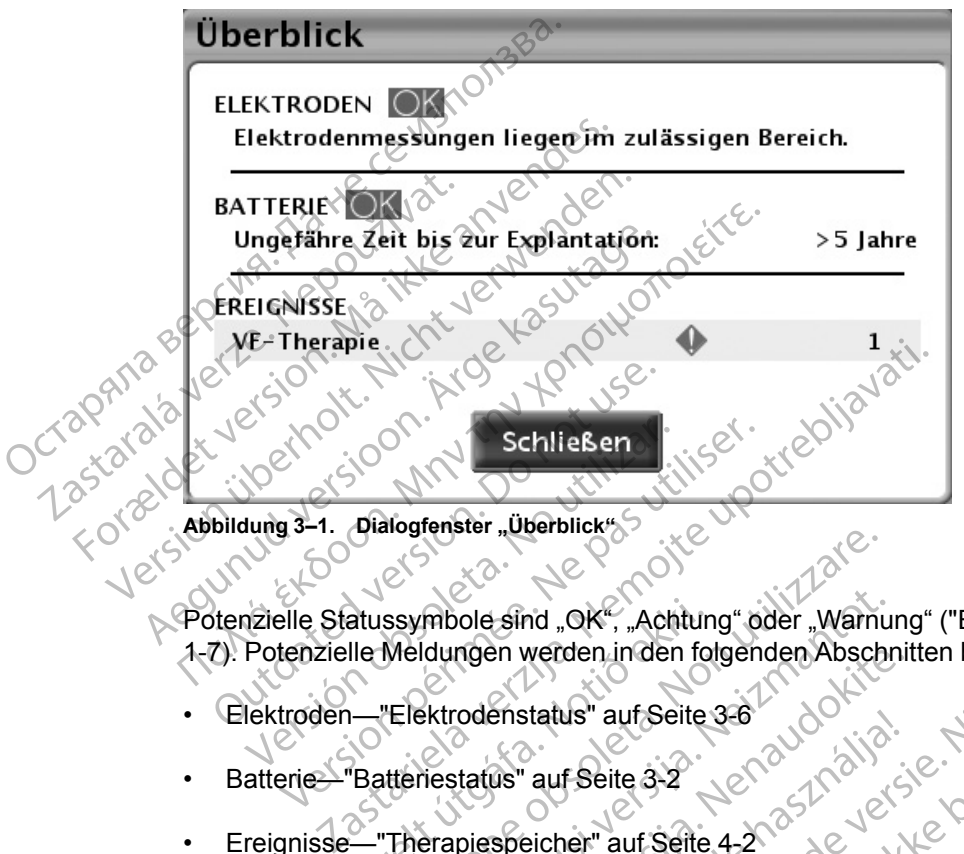

Abbildung 3-1. Dialogfenster "Überblick"

Potenzielle Statussymbole sind "OK", "Achtung" oder "Warnung" (["Einsatz von Farbe" auf Seite](#page-18-0) 1-7). Potenzielle Meldungen werden in den folgenden Abschnitten beschrieben: Sobald die Schaltfläche "Schließen" gewählt wurde, erscheinen die "Warnung"- oder "Achtung"<br>Sobald die Schaltfläche "Schließen" gewählt wurde, erscheinen die "Warnung"- oder "Achtung"<br>Sobald die Schaltfläche "Schließen" ge atussymbole sind "OK", "Achtun<br>Ile Meldungen werden inden fo<br>
— "Elektrodenstatus" auf Seite<br>
"Battenestatus" auf Seite<br>
— "Therapiespeicher" auf Seite

- Elektroden—"Elektrodenstatus" auf Seite 3-6
- Batterie—"Batteriestatus" auf Seite 3-2
- Ereignisse—"Therapiespeicher" auf Seite 4-2

Symbole für Elektroden und Batterie bei den anschließenden Abfragen so lange nicht mehr, bis weitere Ereignisse auftreten, die einen Alarm auslösen. Ereignisse werden so lange weiter angezeigt, bis eine beliebige Schaltfläche für den Reset des Therapiespeicherzählers gewählt wird.<br>
STATUS wird. mbole sind "OK", "Achtung" oder "Warnuldungen werden in den folgenden Abschreiter auf Seite 3-8<br>Sktrodenstatus" auf Seite 3-8<br>Trestatus " auf Seite 3-2<br>Trestatus" auf Seite 3-2<br>Erapiespeicher " auf Seite 4-2<br>Che "Schließen ngen werden in den folgenden Abschnitt<br>
odenstatus" auf Seite 3-8<br>
tatus " auf Seite 3-2<br>
piespeicher" auf Seite 4-2<br>
Piespeicher" gewählt wurde, erscheiner<br>
und Batterie bei den anschließenden A<br>
reten, die einen Alarm au Elava auf Seite 3-2<br>
Us" auf Seite 3-2<br>
Speicher" auf Seite 4-2<br>
Speicher" auf Seite 4-2<br>
Speicher" auf Seite 4-2<br>
Speicher" auf Seite 4-2<br>
Speicher" auf Seite 4-2<br>
Speicher " auf Seite 4-2<br>
Speicher" auf Seite 4-2<br>
Speich md "OK", "Achtung" oder "Warnung" ("Einsatz von Farbe"<br>werden in den folgenden Abschnitten beschrieben:<br>status" auf Seite 3-6<br>auf Seite 3-2<br>auf Seite 4-2<br>eicher" auf Seite 4-2<br>eicher" auf Seite 4-2<br>status gewählt wurde, er aursene y 2000 (112 - 112 - 112 - 112 - 112 - 112 - 112 - 112 - 112 - 112 - 112 - 112 - 112 - 112 - 112 - 112 - 112 - 112 - 112 - 112 - 112 - 112 - 112 - 112 - 112 - 112 - 112 - 112 - 112 - 112 - 112 - 112 - 112 - 112 - 11 ewählt wurde, erscheinen die "Warnung"- oder<br>
ei den anschließenden Abfragen so lange nicht<br>
1 Alarm auslösen. Ereignisse werden so lange<br>
che für den Reset des Therapiespeicherzähle<br>
che für den Reset des Therapiespeicher Frankrigsen (Ereignisse werden so langer in auslösen, Ereignisse werden so langer<br>
The Reset des Therapiespeicherzählung<br>
Children Reset des Therapiespeicherzählung<br>
Sterrekapazität und -leistung. Informaties<br>
Insterrekapa usiosen, Ereignisse werden so lange weite<br>en Reset des Therapiespeicherzählers gev<br>experience of the property of the property of the property of the property<br>chirme angezeigt:<br>neine Statusmeldung über die verbleibend<br>ter"

### <span id="page-145-1"></span>**BATTERIESTATUS**

Das Aggregat überwacht automatisch die Batteriekapazität und -leistung. Informationen zum Batteriestatus werden über verschiedene Bildschirme angezeigt: Exercise.<br>
Vanhendelige versionen zijn versionen zijn versionen zijn versionen zijn versionen zijn versionen zijn versionen zijn versionen zijn versionen zijn versionen zijn versionen zijn versionen zijn versionen zijn ver

- Dialogfenster "Überblick" zeigt eine allgemeine Statusmeldung über die verbleibende Batteriekapazität an (["Übersichtsdialogfenster" auf Seite 3-2](#page-145-0)).
- <span id="page-145-2"></span>Registerkarte "Überblick" (auf dem Hauptbildschirm) – zeigt die gleiche allgemeine Statusmeldung wie das Übersichtsdialogfenster "Überblick" zusammen mit einem Batteriestatusanzeiger (["Hauptbildschirm" auf Seite 1-3\)](#page-14-0) an. Föråldrad version.<br>Föräldrad version.<br>Föräldrad version.<br>Föräldrad version.<br>Föräldrad version.<br>För den en sine allgemeine.<br>The self die gleiche allgemeine.<br>Derblick" zusammen mit einem.<br>För 1-3) an. ER COMPONIC SURVEY SURVEY SURVEY SURVEY SURVEY SURVEY SURVEY SURVEY SURVEY SURVEY SURVEY SURVEY SURVEY SURVEY SURVEY SURVEY SURVEY SURVEY SURVEY SURVEY SURVEY SURVEY SURVEY SURVEY SURVEY SURVEY SURVEY SURVEY SURVEY SURVEY
- Überblickbildschirm "Batteriestatus" (Zugriff über die Registerkarte "Überblick") zeigt zusätzliche Batteriestatusinformationen über die verbleibende Batteriekapazität und die aktuelle Magnetfrequenz (["Überblickbildschirm "Batteriestatus"" auf Seite 3-3\)](#page-146-0) an.

• Bildschirm "Batterie-Details" (Zugriff über den Überblickbildschirm "Batteriestatus") – liefert detaillierte Informationen über die Batterienutzung, -kapazität und -leistung (["Überblickbildschirm "Batterie-Details"" auf Seite 3-5\)](#page-148-0).

#### <span id="page-146-0"></span> $Ü$ berblickbildschirm ..Batteriestatus"

Der Überblickbildschirm "Batteriestatus" zeigt folgende wichtige Informationen über die Batteriekapazität und -leistung.

#### **Verbleibende Zeit**

Dieser Bildschirmteil zeigt folgende Einzelheiten an:

• Batteriestatus-Anzeige – stellt die verbleibenden Zeit bis zur Explantation grafisch dar.

*HINWEIS: Der Batteriestatus kann mit Hilfe eines manuell aufgelegten externen Magneten mit mehr als 70 Gauß ermittelt werden. Die durch die Magnetanwendung aktivierte Stimulationsfrequenz liefert einen Hinweis zum Batteriestatus auf dem Überblickbildschirm "Batteriestatus". Weitere Einzelheiten sind dem Abschnitt "Magnetfrequenz" weiter unten zu entnehmen.* WEN: Der Batteriestatus kann mit Hilfe eines manuell aufgelegten externen Magneter<br>
Mit mehr als 70 Galil ermittelt werden. Die durch die Magnetanwendung aktivierte<br>
Stimulationsfrequenz liefert einen Hinweis zum Batteries Verbleibende Zeit<br>
Dieser Bildschirmteil zeigt 1<br>
Batteriestatus-Anzeige<br>
MINWEIS: Der Batter<br>
mit mehr als 70 Gauß e<br>
Stimulationsfrequenz lit<br>
Either enthelmen.<br>
Contributionsfrequenz lit<br>
enthelmen.<br>
Contributionsfreque HINWEIS: L<br>
mit mehr als 7<br>
mit mehr als 7<br>
Sumulationsfraux<br>
Batteriestatus<br>
enthelmen.<br>
Zeitpunkt an, For Batteriestatus-Anzeige – st<br>
HINWEIS: Der Batteriest<br>
München als 70 Gauß ermit<br>
Stimulationsfrequenz lieferi<br>
Batteriestatus ". Weitere Ei<br>
enthehmen.<br>
2011<br>
2011<br>
2011<br>
2011<br>
2012<br>
2010<br>
2012<br>
2012<br>
2010<br>
2018<br>
2018<br> All MWEIS: Der Batteriestatus kann mit<br>
mit mehr als 70 Gauß ermittelt werden. I<br>
Stimulationsfrequenz liefert einen Hinwe<br>
Batteriestatus". Weitere Einzelheiten sin<br>
enthehmen.<br>
2. Peter Schätzwert wird aus der verbrauc<br>

• Ungefähre Zeit bis zur Explantation – zeigt eine Schätzung der verbleibenden Zeit bis zu dem Zeitpunkt an, an dem das Aggregat den Batteriestatus "Explantieren" erreicht.

Dieser Schätzwert wird aus der verbrauchten Batteriekapazität, der verbleibenden Ladung und der Leistungsaufnahme bei den aktuell programmierten Einstellungen berechnet.

Zeit bis zur Explantation" zwischen zwei Abfragesitzungen ändern. Diese Schwankung ist normal und tritt auf, wenn das Aggregat neue Daten sammelt und eine verlässlichere Schätzung kalkulieren kann. Die "ungefähre Zeit bis zur Explantation" wird stabiler, wenn das Aggregat einige Wochen in Betrieb ist. Die Schwankungen können unter anderem auf Folgendes zurückzuführen sein: Ungefähre Zeit bis zur Explanta<br>
Zeitpunkt an, an dem das Aggre<br>
Dieser Schätzwert wird aus der<br>
Und der Leistungsaufnahme be<br>
Zeit bis zur Explantation" zwisch<br>
Zeit bis zur Explantation" zwisch<br>
Schätzung kalkulieren kan Version of the Marian Charles Aggregat den<br>Dieser Schätzwert wird aus der verbrau<br>Und der Leistungsaufnahme bei den akt<br>Version hicht genügend Daten zum Nutzu<br>Zeit bis zur Explantation zwischen zwei<br>Normal und tritt auf, w Ingefähre Zeit bis zur Explantation – zeigt eine Schätz<br>Zeitpunkt an, an dem das Aggregat den Batteriestatus<br>Zeitpunkt an, an dem das Aggregat den Batteriestatus<br>Dieser Schätzwert wird aus der verbrauchten Batteriek<br>Indian nn nicht genugend Daten zum N<br>bis zur Explantation" zwischen<br>mal und tritt auf, wenn das Aggri<br>ätzung kalkulieren kann. Die "ur<br>regat einige Wochen in Betrieb<br>gendes zurückzuführen sein.<br>Wenn gewisse Bradykardiefunk<br>progra r Leistungsaufnahme bei den aktuell progra<br>
Nicht genügend Daten zum Nutzungsverlauf<br>
Explantation" zwischen zwei Abfragesi<br>
und tritt auf, wenn das Aggregat neue Date<br>
ung kalkulieren kann. Die "ungefähre Zeit b<br>
at einig It genügend Daten zum Nutzungsverlauf<br>
It Explantation" zwischen zwei Abfragesit<br>
It diritt auf, wenn das Aggregat neue Daten<br>
It Kalkulieren kann. Die "ungefähre Zeit bis<br>
Sieinige Wochen in Betrieb ist. Die Schwan<br>
Szürü

- Wenn gewisse Bradykardiefunktionen, die die Stimulationsenergie beeinflussen, neu programmiert werden, beruht die Berechnung der "ungefähren Zeit bis zur Explantation" auf den erwarteten Änderungen der Leistungsaufnahme durch die neu programmierten Funktionen. Bei der nächsten Abfrage des Aggregats zeigt das PRM wieder die "ungefähre Zeit bis zur Explantation" an, die auf den aktuellen Einstellungen basiert. Wenn neue Daten gesammelt werden, wird sich die "ungefähre Zeit bis zur Explantation" wahrscheinlich in der Nähe des ursprünglich geschätzten Werts stabilisieren. itt auf, wenn das Aggregat neue Daten<br>
alkulieren kann. Die "ungefähre Zeit bis :<br>
ige Wochen in Betrieb ist. Die Schwank<br>
urückzuführen sein:<br>
Wisse Bradykardiefunktionen, die die St<br>
miert werden, beruht die Berechnung d Wochen in Betrieb ist. Die Schwank<br>Skzuführen sein:<br>See Bradykardiefunktionen, die die S<br>Ert werden, beruht die Berechnung de<br>arteten Änderungen der Leistungsau<br>Bei der nächsten Abfrage des Aggre<br>Zeit bis zur Explantation" and Daten zum Nutzungsverlauf vorhanden sind, kann sicition" zwischen zwer Abtragesitzungen ändern. Diese Schwein das Aggregat neue Daten sammelt und eine verlähren kann. Die "ungefähre Zeit bis zur Explanitation" wird soc ein in Betrieb ist. Die schwankungen können<br>Inten sein.<br>Adykardiefunktionen, die die Stimulationsen<br>Inder "ungefährer Abfrage des Aggregats zeigt das zur Explantation" an, die auf den aktuellen<br>Utgesammelt werden, wird sic in Betrieb ist. Die Schwankungen Können unter a<br>
In sein:<br>
Xkardiefunktionen, die die Stimulationsenergie been, beruht die Berechnung der "ungefähren Zeit bis<br>
Inderungen der Leistungsaufnahme durch die neu<br>
Nächsten Abfra erungen der Leistungsaufnahme durchsten Abfrage des Aggregats zeigt das Explantation" an, die auf den aktueller<br>Explantation" an, die auf den aktueller<br>mmelt werden, wird sich die "ungefähre des ursprünglich geschätzten We mgen der Leistungsaufnahme durch die neuen Abfrage des Aggregats zeigt das PRM<br>
vlantation" an, die auf den aktuellen Einstell<br>
nelt werden, wird sich die "ungefähre Zeit b<br>
e des ursprünglich geschätzten Werts stabil<br>
e a
- In den ersten Tagen nach der Implantation zeigt das PRM eine statische "ungefähre Zeit bis zur Explantation" an, die auf modellabhängigen Daten basiert. Sobald genügend Verbrauchsdaten gesammelt wurden, werden gerätespezifische Funktionsdauerschätzungen berechnet und angezeigt. Itation" an, die auf den aktuellen Einste<br>
werden, wird sich die "ungefähre Zeit<br>
ss ursprünglich geschätzten Werts stab<br>
Implantation zeigt das PRM eine statis<br>
ur modellabhängigen Daten basiert. Sc<br>
wurden, werden geräte Francisch wird sich die "ungefähre Zeit bis zur<br>Francisch wird sich die "ungefähre Zeit bis zur<br>Francisch geschätzten Werts stabilisiere<br>Dantation zeigt das PRM eine statische "ungefähre Schald g<br>Trancische echnet und ange prunglich geschätzten werts stabilisierer<br>
Intation zeigt das PRM eine statische "undellabhängigen Daten basiert. Sobald ge<br>
In, werden gerätespezifische<br>
Inet und angezeigt.<br>
Naynchron" programmiert ist, konvertiert<br>
Nayn För a verden gerätespezifische "ung abhängigen Daten basiert. Sobald ger<br>
verden gerätespezifische<br>
t und angezeigt.<br>
t und angezeigt.<br>
ANVÄND LAND LAND LAND LAND LAND PRESS in einen asynchronen Modus m<br>
der aktuellen Batt Eigt das PRM eine statische "ungefähre Zeit<br>Kängigen Daten basiert. Sobald genügend<br>den gerätespezifische<br>Ad angezeigt.<br>And angezeigt.<br>And angezeigt.<br>Sobald genügend<br>dangezeigt.<br>And angezeigt.<br>And angezeigt.<br>Sobald genügen

#### **Magnetfrequenz**

Wenn die Magnetreaktion auf "Stimulation Asynchron" programmiert ist, konvertiert die Magnetanwendung den Brady-Modus des Aggregats in einen asynchronen Modus mit einer festen Stimulationsfrequenz und einer AV-Verzögerung mit Magnet von 100 ms.

Die asynchrone Stimulationsfrequenz reflektiert den aktuellen Batteriestatus und wird auf dem Überblickbildschirm "Batteriestatus" angezeigt:

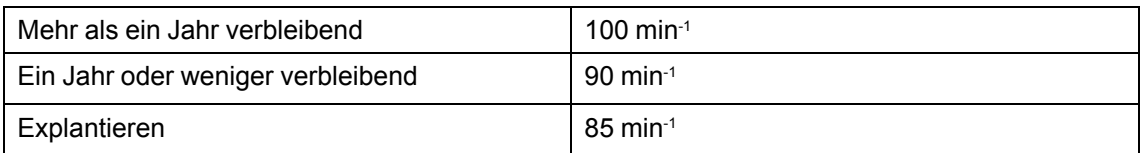

Weitere Informationen zu "Stim. Asynch." und der Magnet-Funktion finden Sie in [\("Magnetfunktion" auf Seite 4-19\)](#page-178-0).

#### **Symbol "Batterie-Details"**

Nach Anklicken dieses Symbols erscheint der Überblickbildschirm "Batterie-Details" [\("Überblickbildschirm "Batterie-Details"" auf Seite 3-5](#page-148-0)).

### <span id="page-147-0"></span>*Batteriestatusanzeigen*

Folgende Batteriestatus-Anzeigen erscheinen im Batteriestatus-Anzeiger. Die angegebene "ungefähre Zeit bis zur Explantation" wird basierend auf den derzeit programmierten Parametern des Aggregats berechnet. Symbol "Batterie-Details"<br>
Nach Anklicken dieses Symbols e<br>
("Überblickbildschirm "Batterie-Details")<br>
Batteriestatusanzeigen<br>
Folgende Batteriestatus-Anzeigen<br>
"ungefähre Zeit bis zur Explantatie des Aggregats berechnet.<br> Batteriestatusanzeiger<br>
Folgende Batteriestatus<br>
"ungefähre Zeit bis zur E<br>
des Aggregats berechne<br>
Zastar Ein Jahr verbleibend – d<br>
Zastar Explantieren – Die Batte<br>
Zastar Bis Batteriestatus<br>
Geplant werden. Wenn d

Ein Jahr verbleibend – die Batterie des Aggregats ist noch etwa ein Jahr lang voll funktionsfähig (Die "ungefähre Zeit bis zur Explantation" beträgt ein Jahr).

Explantieren – Die Batterie des Aggregats ist fast erschöpft, und es muss ein Aggregataustausch geplant werden. Wenn der "Explantieren"-Status erreicht ist, ist noch genügend Batteriekapazität vorhanden, um unter den bestehenden Bedingungen drei Monate lang 100 % zu stimulieren. Wenn der "Explantieren"-Status erreicht ist, verbleiben noch 1,5 Stunden ZIP-Telemetrie. Ziehen Sie die Anwendung des Programmierkopfes in Betracht. Formation and the Batteriestart version.<br>
For Ein Jahr verbleibend – die Batterie des Aggregats berechnet.<br>
Anzeigen ers "ungefähre Zeit bis zur Explantation" des Aggregats berechnet.<br>
ART S. Ein Jahr verbleibend – die Bat Batteriestatusanzeigen<br>
Folgende Batteriestatus-Anzeigen ersc<br>
"ungefähre Zeit bis zur Explantation" wirdes Aggregats berechnet.<br>
Cip Jahr verbleibend – die Batterie des<br>
Cip Jahr verbleibend – die Batterie des<br>
Cip Jahr v Folgende Batteriestatus-Anzeigen erschiening ungefähre Zeit bis zur Explantation" wird<br>des Aggregats berechnet.<br>Ein Jahr verbleibend – die Batterie des Anzeigen<br>(Die "ungefähre Zeit bis zur Explantation"<br>Explantieren – Die Folgende Batteriestatus-Anzeigen erscheinen im E<br>
"ungefähre Zeit bis zur Explantation" wird basieren<br>
des Aggregats berechnet.<br>
Ein Jahr verbleibend – die Batterie des Aggregats<br>
(Die "ungefähre Zeit bis zur Explantation" m Jahr verbleibend – die Batterie des Agentieren in die "ungefähre Zeit bis zur Explantation"<br>Explantieren – Die Batterie des Aggregats<br>plant werden. Wenn der "Explantieren"<br>rhanden, um unter den bestehenden Bern<br>em der "E untieren – Die Batterie des Aggregats<br>
int werden. Wenn der "Explantieren"-s<br>
inden, um unter den bestehenden Be<br>
inder "Explantieren"-Status erreicht ist<br>
ie Anwendung des Programmierkopfe<br>
VEIS: Wenn die 1,5 Stunden Tele eren – Die Batterie des Aggregats ist fast<br>
werden. Wenn der "Explantieren"-Status e<br>
en, um unter den bestehenden Bedingung<br>
er "Explantieren"-Status erreicht ist, verble<br>
Knwendung des Programmierkopfes in Be<br>
S. Wenn di rbleibend – die Batterie des Aggregats ist noch etwa e<br>
ähre Zeit bis zur Explantation" beträgt ein Jahr).<br>
In – Die Batterie des Aggregats ist fast erschöpft, und<br>
Iden. Wenn der "Explantieren"-Status erreicht ist, ist n<br>

*HINWEIS: Wenn die 1,5 Stunden Telemetriezeit abgelaufen sind, wird ein LATITUDE-Alarm generiert.*

Batteriekapazität erschöpft – die Aggregatfunktion ist eingeschränkt, und die Abgabe einer Therapie kann nicht mehr garantiert werden. Dieser Status wird drei Monate nach Erreichen des "Explantieren"-Status erreicht. Der Patient sollte zu einem sofortigen Geräteaustausch bestellt werden. Bei der Abfrage wird der Bildschirm "Beschränkte Geräte-Funktionalität" angezeigt (alle anderen Bildschirme sind deaktiviert). Dieser Bildschirm bietet Informationen über den Batteriestatus und Zugriff auf die verbleibenden Gerätefunktionen. Die ZIP-Telemetrie steht nicht mehr zur Verfügung. Braden Gerätefunktionen. Die ZIP-Telemetrie steht nu senden Gerätefunktionen. Die ZIP-Telemetrie steht nu sender dem Indikator die Abfragen<br>Versicht dem Indikator die Abfragen<br>Versicht ersteht nu sender dem Indikator Batte Wenn die 1,5 Stunden-Telemetri<br>Wenn die 1,5 Stunden-Telemetri<br>ität erschöpft-die Aggregatfun<br>1 nicht mehr garantiert werden.<br>Status erreicht. Der Patient soler Abfrage wird der Bildschirm mer den bestehenden Bedingungen dreftwarten<br>
Indieren"-Status erreicht ist, verbleiben noch<br>
Indie 1,5 Stunden Telemetriezeit abgelaufe<br>
Indie 1,5 Stunden Telemetriezeit abgelaufe<br>
Indie 1,5 Stunden Telemetriezeit abgelauf die 1,5 Stunden Telemetriezeit abgelaufel<br>
die 1,5 Stunden Telemetriezeit abgelaufel<br>
schöpft – die Aggregatfunktionist eingesc<br>
mehr garantiert werden. Dieser Status wird versicht. Der Patient sollte zu einem sol<br>
rage wi 1,5 Stunden Telemetriezeit abgelaufen<br>
Spft-die Aggregatfunktionist eingesch<br>
hir garantiert werden. Dieser Status wird<br>
rreicht: Der Patient sollte zu einem sofo<br>
e wird der Bildschirm "Beschränkte Ger<br>
and deaktiviert). t-die Aggregatfunktionist eingesch<br>garantiert werden. Dieser Status wir<br>icht. Der Patient sollte zu einem sofc<br>deaktiviert). Dieser Bildschirm bietet<br>auf die verbleibenden Gerätefunktion<br>ATITUDE-Alarm generiert, nach den unden Telemetriezeit abgelaufen sind, wird ein LATITUD.<br>
unden Telemetriezeit abgelaufen sind, wird ein LATITUD.<br>
unden Telemetriezeit abgelaufen sind, wird ein LATITUD.<br>
die Aggregatfunktion ist eingeschränkt, und die Abg Aggregatfunktion ist eingeschränkt, und die<br>tiert werden. Dieser Status wird drei Monate<br>er Patient sollte zu einem sofortigen Geräte<br>r Bildschirm "Beschränkte Geräte-Funktioner<br>verbleibenden Gerätefunktionen. Die ZIP-1<br>ve der alternationalisterminowana. Nie używać przez przez przez przez przez przez przez przez przez przez przez przez przez przez przez przez przez przez przez przez przez przez przez przez przez przez przez przez przez przez Dieser Bildschifft bieter Informationen<br>
Leibenden Gerätefunktionen. Die ZIP-<br>
Varm generiert, nach dem LATITUDE<br>
Tiekapazität erschöpft erreicht hat, st<br>
eschrieben geändert:

*HINWEIS: Es wird ein LATITUDE-Alarm generiert, nach dem LATITUDE NXT die Abfragen des Aggregats einstellt.*

Wenn das Aggregat den Status "Batteriekapazität erschöpft" erreicht hat, stehen nur noch folgende Funktionen zur Verfügung:

• Der Brady-Modus wird wie unten beschrieben geändert:

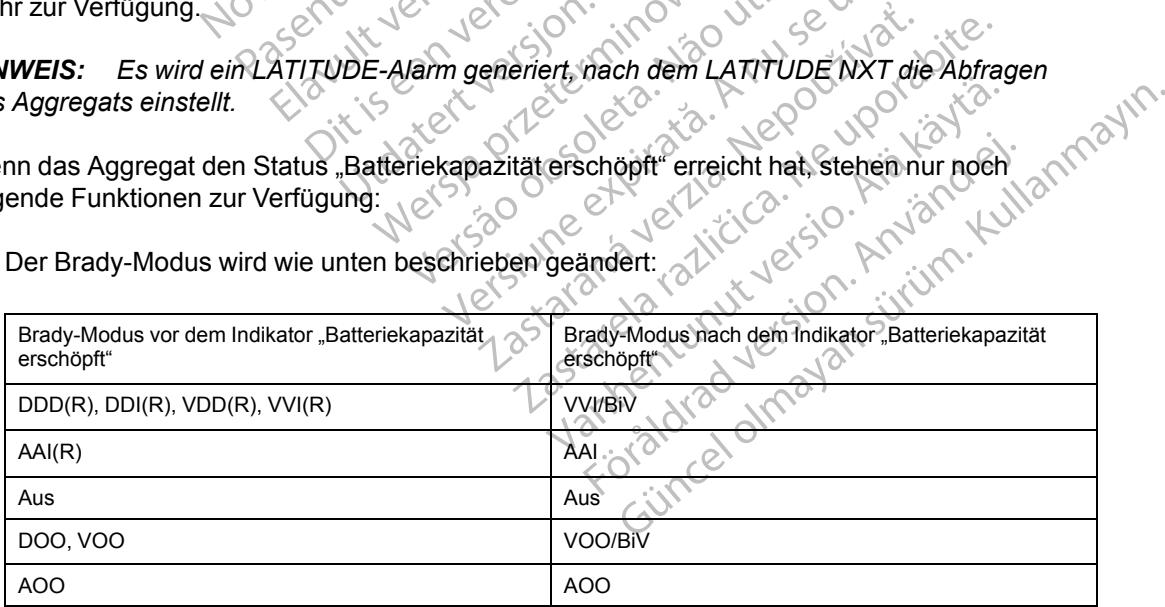

- "Brady-Modus" kann auf "Aus" programmiert werden; es sind keine anderen Parameter programmierbar
- Nur Telemetrie mit Programmierkopf (RF-Telemetrie ist deaktiviert)
- Eine LRL von 50 min-1

Im Status "Batteriekapazität erschöpft" sind folgende Funktionen deaktiviert:

- Trends "Tägliche Messung"
- Kriterien zur Verbesserung der Brady-Detektion (z. B. Frequenzreaktion, Frequenzglättung)
- PaceSafeRV Automatische Reizschwelle (die Stimulation ist auf den aktuellen Stimulationswert festgelegt) Frends "Tägliche Messier"<br>
Kriterien zur Verbesser<br>
PaceSafeRV Automatis<br>
Stimulationswert festge<br>
PaceSafeRA Automatis<br>
Stimulationswert festge<br>
PaceSafeLV Automatis<br>
Sicherheits-Umschaltur<br>
Sicherheits-Umschaltur<br>
Gleich
	- PaceSafeRA Automatische Reizschwelle (die Stimulation ist auf den aktuellen Stimulationswert festgelegt)
	- PaceSafeLV Automatische Reizschwelle (die Stimulation ist auf den aktuellen Stimulationswert festgelegt) PaceSafeRA<br>
	Stimulationsw<br>
	PaceSafeLVA<br>
	Stimulationsw<br>
	Sicherheits-Unit<br>
	Sicherheits-Unit<br>
	Crackaral<br>
	Crackaralá verze.<br>
	Crackaralá verze.<br>
	Crackaralá verze.<br>
	Crackaralá verze.<br>
	Crackaralá verze.<br>
	Crackaralá verze.<br>
	Cracka For Example 1993<br>
	For Example 1994<br>
	FaceSafeRA Automatische<br>
	Stimulationswert festgelegt<br>
	Stimulationswert festgelegt<br>
	Stimulationswert festgelegt<br>
	Stimulationswert festgelegt<br>
	Stimulationswert festgelegt<br>
	Stimulationswert PaceSafeRA Automatische R<br>
	Stimulationswert festgelegt)<br>
	PaceSafeLY Automatische R<br>
	Stimulationswert festgelegt)<br>
	Sicherheits-Umschaltung (die<br>
	Michael Verwenden.<br>
	Sicherheits-Umschaltung (die<br>
	PaceSafeLY Automatische R<br>
	S Stimulationswert festgelegt)<br>
	According Stimulationswert festgelegt<br>
	According Stimulationswert festgelegt<br>
	According Control of Englisodenspeicherung<br>
	According Control of Englisodenspeicherung<br>
	According Englisodenspeich

• Sicherheits-Umschaltung (die Programmierung der Elektrodenkonfiguration bleibt auf dem gleichen Wert wie bei Erreichen des Status "Batteriekapazität erschöpft")

• Episodenspeicherung

• Diagnostik und EP-Tests

- Echtzeit-EGMs
- AMV-Sensor
- Akzelerometer<sup>2</sup>

Wenn das Aggregat einen Punkt erreicht, an dem die Batteriekapazität für einen fortgesetzten Betrieb nicht mehr ausreicht, kehrt es in den Modus "Lagerung" zurück. Im Modus "Lagerung" stehen keine Funktionen zur Verfügung. Gleichen Wert wie ber Erreicher<br>
Episodenspeicherung<br>
Collagnostik und EP-Tests<br>
Echtzeit-EGMs<br>
Collagnostik und EP-Tests<br>
Collagnostik und EP-Tests<br>
Collagnostik und EP-Tests<br>
Collagnostik und EP-Tests<br>
Collagnostik und E Versich obsoleta. No utiliser.<br>
Versichtzeit-EGMs<br>
Versichtzeit-EGMs<br>
Versichtzeit-EGMs<br>
Version punkterreicht, australiser.<br>
Versicht mehr ausreicht, kehrt es in der stehen keine Funktionen zur Verfügung.<br>
Versicht werm d

WARNUNG: Wenn die MRT-Untersuchung durchgeführt wird, nachdem der "Explantieren"-Status erreicht wurde, kann dies zu einer vorzeitigen Erschöpfung der Batterie, zu einem verkürzten Austauschfenster oder zum plötzlichen Ausfall der Stimulation führen. Überprüfen Sie die Funktion des Aggregats und planen Sie den Austausch des Geräts, wenn ein MRT-Scan durchgeführt wurde, obwohl das Gerät den "Explantieren"-Status erreicht hat. Rasteriela verzija. Nemotiva verzija verzija. Nemotiva verzija.<br>Zastarjela verzija. Nemotiva verzija. Nemotiva verzija.<br>Nemotivala verzija. Nemotivala verzija. Nemotivala verzija.<br>Nemotivala verzija. Nemotivala verzija.<br>Ne las Aggregat einen Punkt erreicht<br>
icht mehr ausreicht, kehrt es in<br>
keine Funktionen zur Verfügung<br>
DNG: Wenn die MRT-Untersur<br>
erreicht wurde, kann dies zu ein<br>
ten Austauschfenster oder zum<br>
ktion des Aggregats und plan France Computer Computer Computer Computer Computer Computer Computer Computer Computer Computer Computer Computer Computer Computer Computer Computer Computer Computer Computer Computer Computer Computer Computer Computer Stregat einen Punkt erreicht, an dem die E<br>
mehr ausreicht, kehrt es in den Modus "Er<br>
Funktionen zur Verfügung<br>
Wenn die MRT-Untersuchung durchgef<br>
t wurde, kann dies zu einer vorzeitigen E<br>
stauschfenster oder zum plötzl Sacrificial Controlling. The Modus Canadian Charles Transport of the Minister School School Charles Transporter<br>
Vering die MRT-Untersuchung durchgeführt<br>
Vering die MRT-Untersuchung durchgeführt<br>
Vering die Kanadian Schoo Elavult verlagang.<br>
In die MRT-Untersuchung durchgefülle, kann dies zu einer vorzeitigen Erschfenster oder zum plötzlichen Ausfagregats und planen Sie den Austaus<br>
"obwohl das Gerät den "Explantiere<br>
erät nutzt die program nen Punkterreicht, an dem die Batteriekapazität für einer<br>reicht, kehrt es in den Modus "Eagerung" zurück. Im Modi<br>en zur Verfügung.<br>ie MRT-Untersuchung durchgeführt wird, nachdem der "E<br>kann dies zu einer vorzeitigen Ersc MRT-Untersuchung durchgeführt wird, nach<br>
In dies zu einer vorzeitigen Erschöpfung der<br>
ster oder zum plötzlichen Ausfall der Stimula<br>
Is und planen Sie den Austausch des Gerät:<br>
Ibil das Gerät den "Explantieren"-Status er Wersland auch der Statten der Batterie<br>
Mer zum plötzlichen Ausfall der Stimulation führ<br>
und planen Sie den Ausfall der Stimulation führ<br>
und planen Sie den Ausfall der Stimulation führ<br>
und planen Sie den Ausfall der Sti

*HINWEIS: Das Gerät nutzt die programmierten Parameter und die aktuellen Einstellungen zur Berechnung der "ungefähren Zeit bis zur Explantation". Wenn die Batterie mehr als üblich belastet wird, kann es sein, dass am folgenden Tag eine "ungefähre Zeit bis zur Explantation" angezeigt wird, die kürzer als erwartet ist.* S Gerät den "Explantieren"-Status erre<br>
E programmierten Parameter und die<br>
eit bis zur Explantation" Wenn die Ba<br>
s am folgenden Tag eine "ungefähre<br>
wartet ist.<br>
P-Details"<br>
Se-Details" zeigt folgende Information<br>
chirm erät den "Explantieren"-Status erreicht hat.<br>
rogrammierten Parameter und die aktuelle.<br>
bis zur Explantation" Wenn die Batterie me<br>
m folgenden Tag eine "ungefähre Zeit bis zur Explantation" Wenn die Batterie me<br>
m folgen Frammierten Parameter und die aktuelle<br>Zur Explantation". Wenn die Batterie m<br>Molgenden Tag eine "ungefähre Zeit bis<br>Lis"<br>Statterie Molgende Informationen zum<br>"Überblick Batterie-Details" auf Seite<br>3<br>in Ah) – die noch verb mmerten Parameter und die aktuellen Einstehenden Tag eine "ungefähre Zeit bis zur Expedien Tag eine "ungefähre Zeit bis zur Expedienten Tag eine "ungefähre Zeit bis zur Expedienten Expedienten Zeit bis zur Expedienten Schl

### <span id="page-148-0"></span>**Überblickbildschirm "Batterie-Details"**

Der Überblickbildschirm "Batterie-Details" zeigt folgende Informationen zum Batteriestatus des Aggregats ([Abbildung 3–2 Bildschirm "Überblick Batterie-Details" auf Seite 3-6\)](#page-149-1): den Tag eine "ungefähre Zeit bis zur Exp<br>
Solonischende Informationen zum Batterie<br>
blick Batterie-Details" auf Seite 3-6):<br>
— die noch verbleibende Ladung bis die<br>
— die noch verbleibende Ladung bis die<br>
— der durchschnit

- Verbleibende Ladung (gemessen in Ah) die noch verbleibende Ladung bis die Batterie leer ist; basiert auf den programmierten Parametern des Aggregats.
- Leistungsaufnahme (gemessen in µW) der durchschnittliche tägliche Energieverbrauch des Aggregats basierend auf den derzeit programmierten Parametern. Die Leistungsaufnahme wird in die Berechnungen zur Bestimmung der "Ungefähren Zeit bis zur Explantation" und der Nadelposition des Batteriestatusanzeigers einbezogen. Föräldrad version.<br>Föräldrad version.<br>Expedition. Använd en singular version.<br>Sk Batterie-Details" auf Seite 3-6):<br>Sk Batterie-Details" auf Seite 3-6):<br>Sk Batterie-Details" auf Seite 3-6):<br>Sk Batterie-Details" auf Seite 3gjelne "ungeranie Zeit bis zur Explantation"<br>
Statene Details" auf Seite 3-6):<br>
Morte Details" auf Seite 3-6):<br>
Morte Aggregats.<br>
Murchschnittliche tägliche Energieverbrauch des<br>
Murchschnittliche tägliche Energieverbrauch
- Prozentuale Leistungsaufnahme vergleicht den Stromverbrauch des Aggregats basierend auf den derzeit programmierten Parametern mit dem Stromverbrauch basierend auf den

Parametern, die für die Abschätzung der Funktionsdauer des Geräts zugrunde gelegt wurden.

Wenn einer der folgenden Parameter (die die Stimulationsenergie beeinflussen) umprogrammiert wird, werden die Leistungsaufnahme und die prozentuale Leistungsaufnahme entsprechend angepasst:

- Amplitude
- **Impulsdauer**
- Brady-Modus
- LRL
- MSR
- PaceSafe<sub>c</sub>

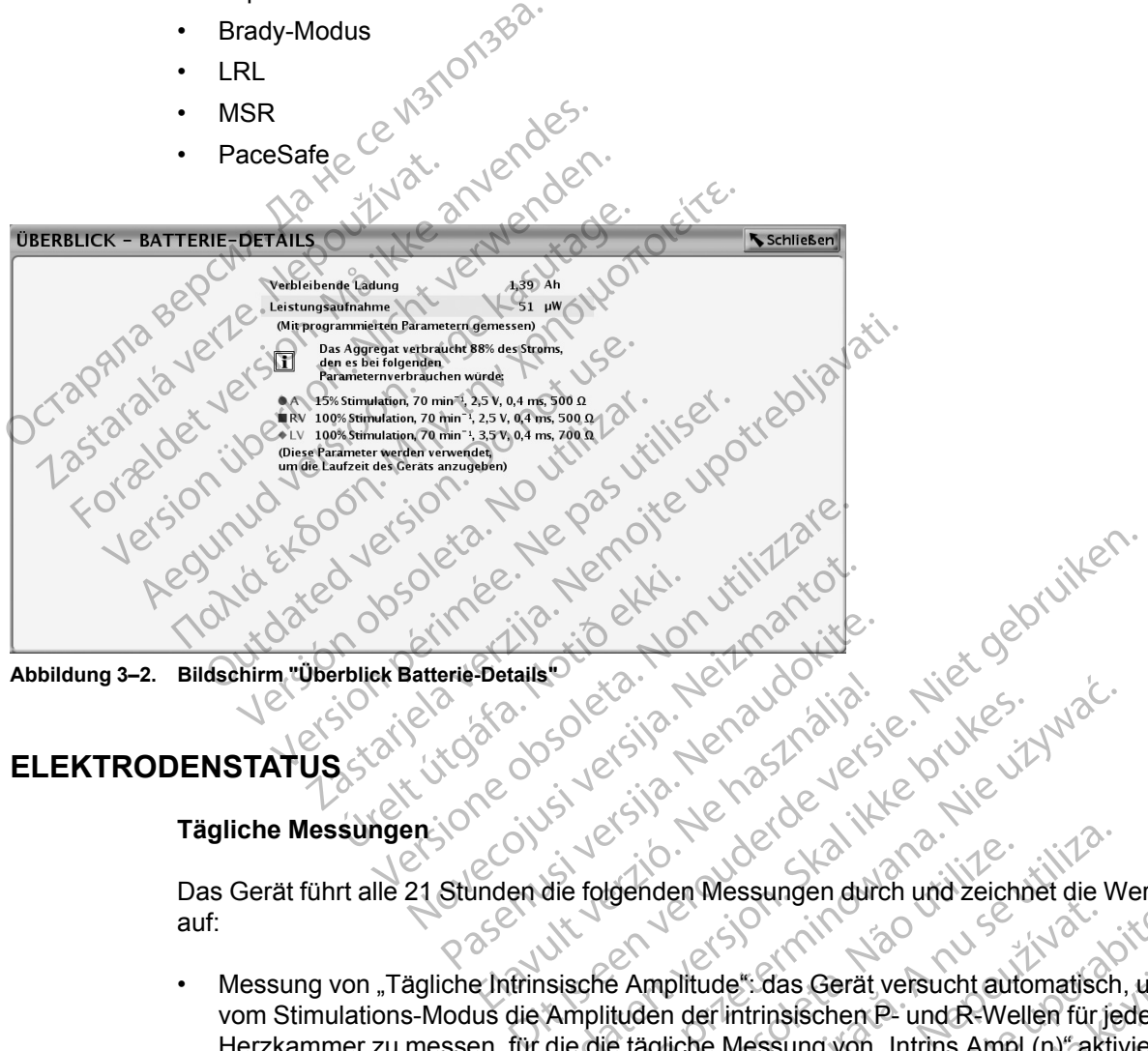

**Abbildung 3–2. Bildschirm "Überblick Batterie-Details"**

### <span id="page-149-1"></span><span id="page-149-0"></span>**ELEKTRODENSTATUS**

# **Tägliche Messungen**

Das Gerät führt alle 21 Stunden die folgenden Messungen durch und zeichnet die Werte täglich auf: Brails (212) Ne haudouis.

- Messung von "Tägliche Intrinsische Amplitude": das Gerät versucht automatisch, unabhängig vom Stimulations-Modus die Amplituden der intrinsischen P- und R-Wellen für jede Herzkammer zu messen, für die die tägliche Messung von "Intrins.Ampl.(n)" aktiviert wurde. Diese Messung hat keinen Einfluss auf die normale Stimulation. Das Gerät überwacht bis zu 255 Herzzyklen, um ein detektiertes Signal zu finden und eine erfolgreiche Messung zu erhalten. Utdatert version. Skal ikke brukes.<br>
Skal ikke brukes. Werste brukes.<br>
Wersja product version. Skal ikke brukes.<br>
Wersja product version. Werste brukes.<br>
Wersja product version. Nie używać.<br>
Wersja product version. Nie uży Igenden Messungen durch und zeichnet die Werkelten (Werkelten der Intrinsischen P- und R-Wellen für je<br>Et tägliche Messung von "Intrins A mpl. (n)" a ktivis auf die normale Stimulation. Das Gerät über<br>Signal zu finden und Etimology and Western China verzia. Neptunation and the Messung von and R-Wellen für jede<br>
Zastar verzia. Nepporability in the Messung von and eine erfolgreiche Messung z<br>
The normale Stimulation. Das Gerät überwacht<br>
The " das Gerät versucht automatisch, unab<br>trinsischen P- und R-Wellen für jede<br>lessung von "Intrins Ampl. (n)" aktiviert w<br>male Stimulation. Das Gerät überwacht<br>finden und eine erfolgreiche Messung zie<br>dedanz).<br>Jedanz).<br>Jedan Sung von "Intrins Ampl. (n)" aktiviert wurde.<br>The Stimulation. Das Gerät überwacht b<br>The Stimulation. Das Gerät überwacht b<br>The Theory (1997)<br>Sung 2008<br>Sung 2009<br>The Sung Property of Sung 2009<br>The Sung 2009<br>Analysis Constr Gerät versucht automatisch, unabhängig<br>
Schen P- und R-Wellen für jede<br>
Ig von "Intrins Ampl.(n)" aktiviert wurde.<br>
Stimulation. Das Gerät überwacht bis zu<br>
und eine erfolgreiche Messung zu<br>
und eine erfolgreiche Messung z
- Tägliche Elektrodenmessung (Stimulationsimpedanz):
	- Stimulationselektrode(n) das Gerät versucht automatisch, unabhängig vom Stimulations-Modus die Stimulationselektrodenimpedanz für jede Kammer zu messen, für die der tägliche Stimulation-Impedanz-Test aktiviert ist. Zur Durchführung des Elektrodenimpedanztests verwendet das Gerät ein Signal unterhalb der Reizschwelle, das nicht mit der normalen Stimulation oder Detektion interferiert.
	- Die Impedanz-Grenze Hoch ist für VISIONIST- und VALITUDE-Geräte nominell auf 2000 Ω eingestellt und ist in Inkrementen von 250 Ω zwischen 2000 und 3000 Ω programmierbar. Die Impedanz-Grenze Niedrig ist nominell auf 200 Ω eingestellt und ist in Inkrementen von 50 Ω zwischen 200 und 500 Ω programmierbar.

Bei INLIVEN-, INTUA- und INVIVE-Aggregaten ist die obere Impedanzgrenze nominell auf 2000 Ω eingestellt und in 250-Ω-Inkrementen zwischen 2000 Ω und 2500 Ω programmierbar. Die Impedanz-Grenze Niedrig ist nominell auf 200 Ω eingestellt und ist in Inkrementen von 50 Ω zwischen 200 und 500 Ω programmierbar.

Die folgenden Faktoren sollten bei der Wahl der Impedanz-Grenzen berücksichtigt werden:

- Bei dauerhaften Elektroden: die für die Elektrode gespeicherten Impedanzmesswerte sowie andere Indikatoren für die elektrische Leistung wie die langfristige Stabilität
- Bei neu implantierten Elektroden: der Anfangsimpedanzwert

*HINWEIS: Je nachdem, wie sich ein Einwachsen der Elektrode auswirkt, kann der Arzt die Impedanz-Grenzen im Rahmen eines Nachsorgetests neu programmieren.*

– Stimulationsabhängigkeit des Patienten

– Empfohlener Impedanzbereich für die verwendeten Elektroden (sofern vorhanden)

PaceSafe tägliche Reizschwellenmessungen – wenn PaceSafe auf "Auto" oder "Täglicher <sup>2</sup> Trend" programmiert ist, versucht das Gerät automatisch, die Reizschwelle in der Kammer zu notwendigen Parameter an, um den Test zu erleichtern. sowie andere In<br>
— Bei neu implan<br>
— Bei neu implan<br>
die Impedanz-Gren<br>
die Impedanz-Gren<br>
Stimulationsab<br>
Stimulationsab<br>
Empfohlener In<br>
Consults Trend" programmiert is<br>
Octave Value Consults Trend" programmiert is<br>
Cons Zapana verze. Nepoužívatel verze. HINWEIS: Je nachde<br>
die Impedanz-Grenzen<br>
die Impedanz-Grenzen<br>
Stimulationsabhäng<br>
Stimulationsabhäng<br>
State anvendigen Parameter anvendigen Parameter anvendigen Parameter anvendigen Parameter anvendigen Parameter and Rel die Impedanz-Grenzen in PaceSafe tägliche Reizschwellenmessungen – wenn F<br>
Fend" programmiert ist, versucht das Gerät automatischessen, für die PaceSafe programmiert ist. Zur Durchf<br>
otwendigen Parameter an, um den Test zu erleichtern<br>
titige Inf

messen, für die PaceSafe programmiert ist. Zur Durchführung des Tests passt das Gerät die<br>
notwendigen Parameter an, um den Test zu erleichtern.<br>
Nothige Informationen zum Elektrodenstatus werden auf dem Bildschirm "Überbl Wichtige Informationen zum Elektrodenstatus werden auf dem Bildschirm "Überblick" angezeigt. Auf dem Überblickbildschirm "Elektrodenstatus" werden detaillierte Daten in grafischer Form angezeigt. Der Zugriff auf diese Daten erfolgt über das Elektrodensymbol auf dem Bildschirm "Überblick" [\(Abbildung 3–3 Bildschirm "Überblick – Elektrodenstatus" auf Seite 3-9](#page-152-0)). According version. According version. According to the Control of the Control of the Control of the Control of the Control of the Control of the Control of the Control of the Control of the Control of the Control of the C PaceSafe tägliche Reizschwell<br>
Trend" programmiert ist, versuc<br>
messen, für die PaceSafe progr<br>
notwendigen Parameter an, um<br>
Wichtige Informationen 2um Elektr<br>
Auf dem Überblickbildschirm "Elektr<br>
angezeigt: Der Zugriff a Michtige Informationen 2um Elektron<br>Wichtige Informationen 2um Elektron<br>Auf dem Überblickbildschirm "Elektron<br>Auf dem Überblickbildschirm "Elektron<br>Wichtick" (Abbildung 3–3 Bildschir<br>Wichtick" (Abbildung 3–3 Bildschir<br>Wich nformationen zum Elektrodenstatus werden<br>
berblickbildschirm "Elektrodenstatus" werde<br>
Der Zugriff auf diese Daten erfolgt über das<br>
'(Abbildung 3–3 Bildschirm "Überblick – Elektroden (Tabelle 3–<br>
Statusmeldungen für Elekt

Mögliche Statusmeldungen für Elektroden [\(Tabelle 3–1 Bericht der Elektrodenmessungen auf](#page-150-0) Seite 3-7): igt. Der zugnir auf diese Daten<br>ick" (Abbildung 3–3 Bildschirm<br>Pe Statusmeldungen für Elektroch<br>7)<br>Kroderimessungen im normaler<br>Krode überprüfen (die Meldung<br>Te der täglichen Flektrodenmes

- Elektrodenmessungen im normalen Bereich.
- Elektrode überprüfen (die Meldung präzisiert, welche Elektrode) weist darauf hin, dass die Werte der täglichen Elektrodenmessung(en) außerhalb des zulässigen Bereichs liegen. Um festzustellen, welcher Wert außerhalb des zulässigen Bereichs liegt, sehen Sie sich die Ergebnisse der täglichen Messungen für die jeweilige Elektrode an. r Zugriff auf diese Daten erfolgt über das<br>bbildung 3–3 Bildschirm "Überblick – Ele<br>usmeldungen für Elektroden (Tabelle 3–1<br>messungen im normalen Bereich<br>überprüfen (die Meldung präzisiert, welch<br>täglichen Elektrodenmessun meldungen für Elektroden (Tabelle 3–1 B<br>Assumgen im normalen Bereich.<br>Papirifen (die Meldung präzisiert, welche<br>Profensioner Wert außerhalb des zulässiger<br>Profensioner Messungen für die jeweilige<br>Profensioner Assumen für d Elavungen im normalen Bereich.<br>
Königen im normalen Bereich.<br>
Elektrodenmessung (en) außerhen Elektrodenmessung (en) außerhen Bicher Wert außerhalb des zulässige<br>
Elcher Wert außerhalb des zulässige<br>
Elcher Messungen für d Schiffn "Elektrodenstatus" werden detaillierte Daten in graaf<br>
3-3 Bildschirm "Überblick – Elektrodenstatus" auf Seite 3<br>
1999 für Elektroden (Tabelle 3–1 Bericht der Elektroden<br>
1999 für Elektroden (Tabelle 3–1 Bericht de Utdatert version.<br>
Utdatert version.<br>
Utdatert version.<br>
Utdatert version.<br>
Utdatert version.<br>
Utdatert version.<br>
Utdatert version.<br>
Utdatert version.<br>
Utdatert version.<br>
Utdatert version.<br>
Utdatert version.<br>
Utdatert vers Medium präzisiert, welche Elektrode) – weist data präzisiert, welche Elektrode) – weist data in den messung (en) außerhalb des zulässigen Bereichs liegt, sehern Messungen für die jeweilige Elektrode an.<br>Eine Messungen für

*HINWEIS: Elektrodenimpedanzwerte außerhalb des zulässigen Bereichs können dazu führen, dass die Elektrodenkonfiguration auf "Unipolar" geändert wird [\("Sicherheitsumschaltung" auf](#page-122-0) [Seite 2-89\)](#page-122-0).*

*HINWEIS: Eine genaue Beschreibung der PaceSafe-spezifischen Meldungen, einschließlich des Hinweises auf erfolglose Elektrodentests und Elektrodenalarme, steht zur Verfügung (["PaceSafe" auf Seite 2-20\)](#page-53-0).* denmessung(en) außerhalb des zuläs<br>außerhalb des zulässigen Bereichs lies<br>ssungen für die jeweilige Elektrode a<br>hizwerte außerhalb des zulässigen Ber<br>nauf "Unipolar" geändert wird ("Sicher<br>threibung der PaceSafe-spezifisch messung(en) außerhalb des zulässigen Bereichs liegt, sehe<br>Serhalb des zulässigen Bereichs liegt, sehe<br>ungen für die jeweilige Elektrode an.<br>werte außerhalb des zulässigen Bereichs k<br>utf"Unipolar" geändert wird ("Sicherheit Erich die jeweilige Elektrode an.<br> *Le außerhalb des zulässigen Bereichs könner*<br> *Dinipolar" geändert wird ("Sicherheitsumschangen")*<br>
Allen verzichen Meldungen, eightschangen der PaceSafe-spezifischen Meldungen, eightsch Vanhender ("Sicherheitsumschalt")<br>
Vanhender wird ("Sicherheitsumschalt")<br>
Einzelsafe-spezifischen Meldungen, ein<br>
Its und Elektrodenalarme, steht zur Verfü<br>
The Wertte Charles (Sicherheitsumschalt)<br>
Grenzwerte Grenze Nied

<span id="page-150-0"></span>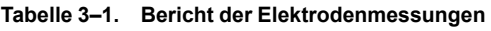

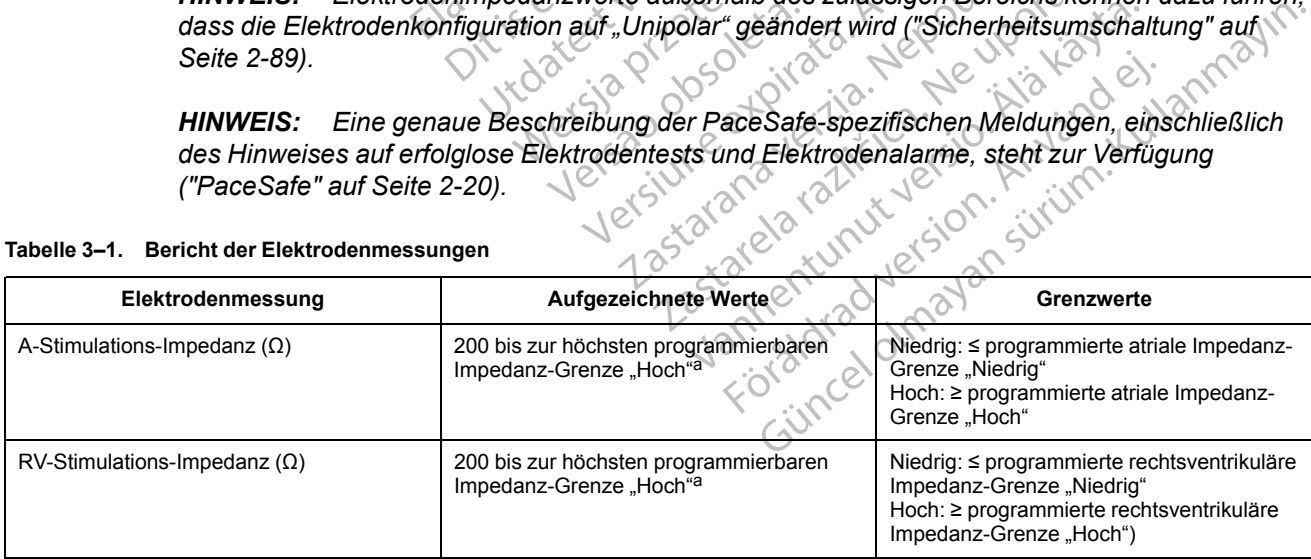

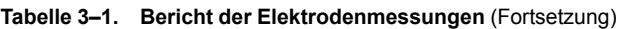

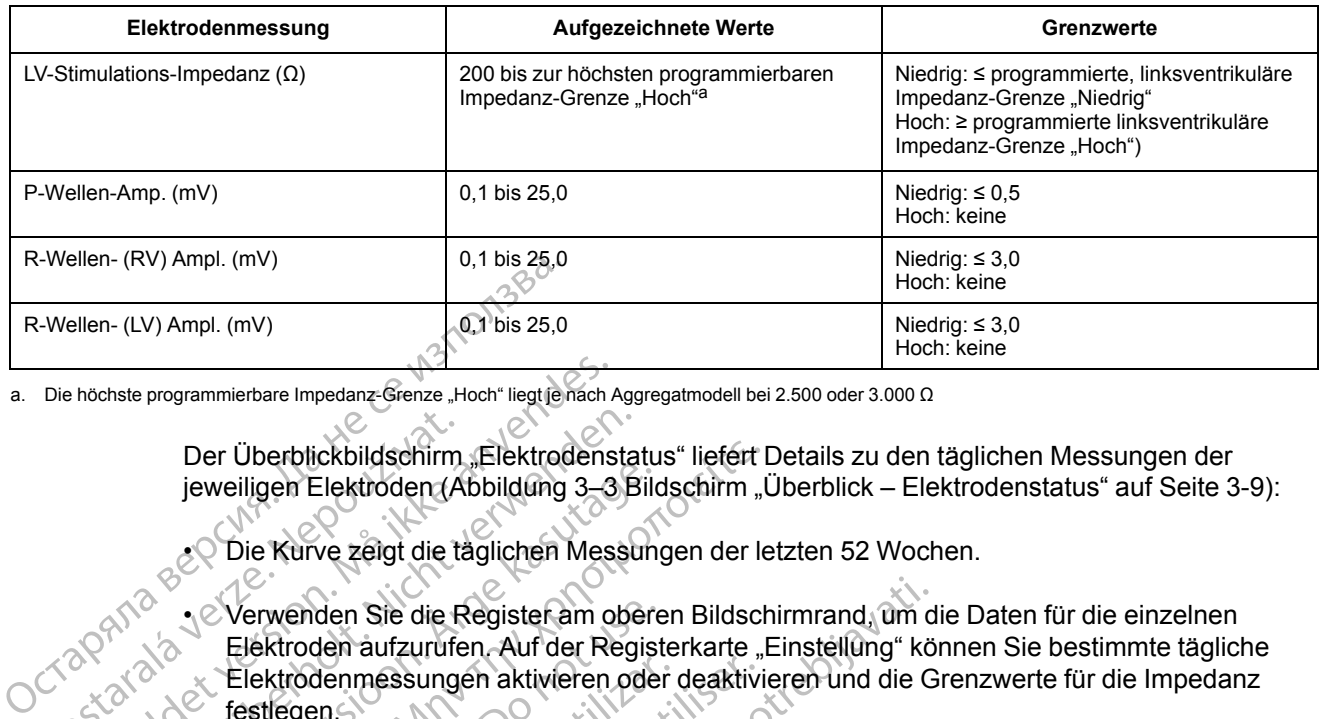

a. Die höchste programmierbare Impedanz-Grenze "Hoch" liegt je nach Aggregatmodell bei 2.500 oder 3.000 Ω

Der Überblickbildschirm "Elektrodenstatus" liefert Details zu den täglichen Messungen der jeweiligen Elektroden (Abbildung 3-3 Bildschirm "Überblick – Elektrodenstatus" auf Seite 3-9):

• Die Kurve zeigt die täglichen Messungen der letzten 52 Wochen.

<span id="page-151-0"></span>• Verwenden Sie die Register am oberen Bildschirmrand, um die Daten für die einzelnen Elektroden aufzurufen. Auf der Registerkarte "Einstellung" können Sie bestimmte tägliche Elektrodenmessungen aktivieren oder deaktivieren und die Grenzwerte für die Impedanz festlegen. Der Überblickbildschirm<br>
jeweiligen Elektroden<br>
Zastar verzeigt die ta<br>
Zastar verzeigt die ta<br>
Zastar verzeigt die ta<br>
Elektroden aufzurufe<br>
Elektroden aufzurufe<br>
Elektroden aufzurufe<br>
Elektroden aufzurufe<br>
Elektroden auf France Impedanz-Grenze Hoch" liegtje nach<br>
Der Überblickbildschirm "Elektrodens<br>
jeweiligen Elektroden (Abbildung 3–3<br>
Die Kurve zeigt die täglichen Mes<br>
Die Kurve zeigt die täglichen Mes<br>
Die Kurve zeigt die täglichen Mes Der Überblickbildschirm "Elektrodensta<br>
jeweiligen Elektroden (Abbildung 3–3 B<br>
2 Die Kurve zeigt die täglichen Messu<br>
2 Verwenden Sie die Register am ober<br>
Elektroden aufzurufen. Auf der Register<br>
2 Die Elektroden aufzuru Suid-Suid-Africa (Abbildung 3–3 Bilion)<br>
Suid-Africa (Abbildung 3–3 Bilion)<br>
Die Kurve zeigt die täglichen Messun<br>
Elektroden aufzurufen. Auf der Regist<br>
Elektrodenmessungen aktivieren ode<br>
festligen.<br>
Auf der Deaktivierun Der Überblickbildschirm "Elektrodenstatus" liefert I<br>
jeweiligen Elektroden (Abbildung 3–3 Bildschirm "Universite Lektroden (Abbildung 3–3 Bildschirm "Universite Zeigt die täglichen Messungen der leht<br>
Elektroden aufzurufe Verwenden Sie die Register am obere<br>Elektroden aufzurufen. Auf der Regist<br>Elektrodenmessungen aktivieren oder<br>festlegen.<br>HINWEIS: Dei der Deaktivierung de<br>bestimmten Kammer wird die Sicherh<br>deaktiviert.<br>Jeder Datenpunkt st

*HINWEIS: Bei der Deaktivierung der täglichen Elektrodenimpedanzmessungen in einer bestimmten Kammer wird die Sicherheitsumschaltung in dieser Kammer ebenfalls deaktiviert.*

• Jeder Datenpunkt stellt die tägliche Messung oder die P.O.S.T.-Ergebnisse für einen bestimmten Tag dar. Bewegen Sie den horizontalen Schieber über den entsprechenden Datenpunkt oder die entsprechende Lücke, um spezifische Ergebnisse für einen Tag anzusehen. lektrodenmessungen aktivieren oder<br>
versiegen<br>
VINWEIS: Bei der Deaktivierung der<br>
estimmten Kammer wird die Sicherhe<br>
eaktiviert.<br>
eder Datenpunkt stellt die tägliche Me<br>
estimmten Tag dar. Bewegen Sie den<br>
atenpunkt oder trodenmessungen aktivieren oder deaktiviergen.<br>Sien bei der Deaktivierung der täglich<br>immten Kammer wird die Sicherheitsumschiviert.<br>Etwiert.<br>In Datenpunkt stellt die tägliche Messung cimmten Tag dar. Bewegen Sie den horiz den Sie die Register am oberen Bildschirmrand, um d<br>den aufzurufen. Auf der Registerkarte "Einstellung" kö<br>denmessungen aktivieren oder deaktivieren und die G<br>men.<br>15.0 Bei der Deaktivierung der täglichen Elektrodenin<br>den enpunkt stellt die tägliche Messure<br>Ar Tag där. Bewegen Sie den hot<br>Kroder die entsprechende Lücker<br>Dessung außerhalb der Grenzw<br>Alessung außerhalb der Grenzw Bei der Deaktivierung der täglichen Elektrochten<br>Vermer wird die Sicherheitsumschaltung in<br>Versichten der Sicherheitsumschaltung<br>Versichten Schilder (Sicherheitsung der die Protection)<br>der die entsprechende Lücke, um spezi Romanton Communistation<br>
State (die entsprechende Lücke, um spezifisch<br>
State (die entsprechende Lücke, um spezifisch<br>
Neizeugt, wenn das Gerät für den Tag kein<br>
Reizeugt, wenn das Gerät für den Tag kein tellt die tägliche Messung oder die P.O.:<br>
Pewegen Sie den horizontalen Schieb<br>
entsprechende Lücke, um spezifische<br>
eugt, wenn das Gerät für den Tag keine<br>
eugt, wenn das Gerät für den Tag keine<br>
Pan Messungen oder P.O.S. This prechende Lücke, um spezifische<br>Elerhalb der Grenzwerte wird ein Pun<br>Plottet.<br>The wenn das Gerät für den Tag keine<br>Messunger oder P.O.S. T. Ergebnis<br>Ben. die Sicherheitsumschaltung in dieser Kammer ebentalls<br>
et tägliche Messung oder die P.O.S.T.-Ergebnisse für eine<br>
prechende Lücke, um spezifische Ergebnisse für einen Ta<br>
halb. der Grenzwerte wird ein Punktam entsprechende

- Bei einer Messung außerhalb der Grenzwerte wird ein Punkt am entsprechenden Maximumoder Minimum-Wert geplottet. Chende Lücke, um spezifische Ergebnisse für einen
- Eine Lücke wird erzeugt, wenn das Gerät für den Tag keinen gültigen Messwert erhalten konnte. Versão do chât de la discrimente de la discrimente de la discrimente de la discrimente de la discrimente de la<br>Nationale de la discrimente de la discrimente de la discrimente de la discrimente de la discrimente de la discr Prat fürden Tag keinen gültigen Messwert
- Die neuesten täglichen Messungen oder P.O.S.T.-Ergebnisse werden am unteren Bildschirmrand angegeben. 21 stole strategy de la strategy de la strategy de la strategy de la strategy de la strategy de la strategy de<br>21 de decembre de la strategy de la strategy<br>21 strategy de la strategy de la strategy<br>21 strategy de la strate Zastarela različica. Ne uporabitela Vanhentunut version kilim. Kilim vanhentunut version kilim käytä.<br>Alän käytärin version kilim kollandista.<br>Alän käytän version kilim kollandista.<br>Alän käytän version kilim. uralural olmayan sürüm. Kullanmayın.<br>Güncel olmayan sürüm. Kullanmayın.<br>Güncel olmayan sürüm.

or piracia, Nervia Karakara, Karakara, Karakara, Karakara, Kulturad version. Använd Kulturad version. Använd Ku<br>ana version. Använd Kulturad version. Använd Kulturad version.<br>anden kunut version. Surum. Kulturad<br>annen kunu

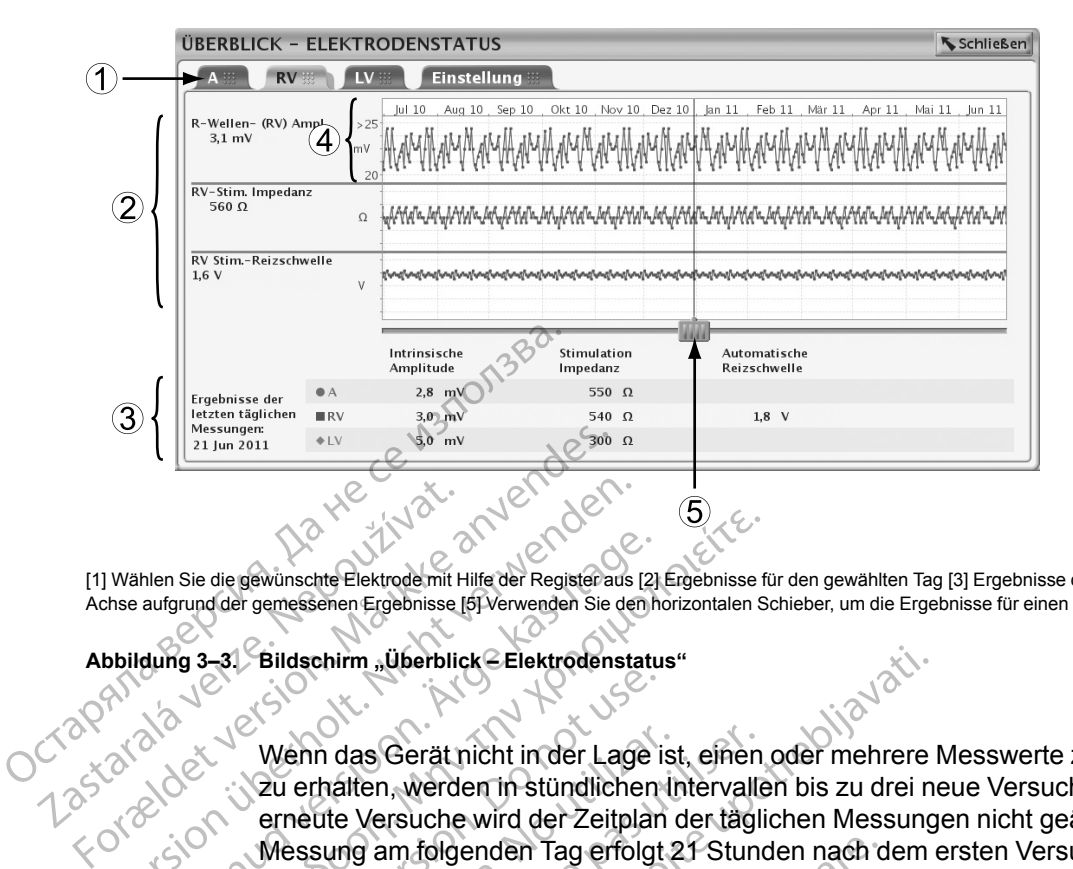

[1] Wählen Sie die gewünschte Elektrode mit Hilfe der Register aus [2] Ergebnisse für den gewählten Tag [3] Ergebnisse des letzten Tages [4] Anpassung der Y-Achse aufgrund der gemessenen Ergebnisse [5] Verwenden Sie den horizontalen Schieber, um die Ergebnisse für einen bestimmten Tag aufzurufen

<span id="page-152-0"></span>Abbildung 3–3. Bildschirm "Überblick – Elektrodenstatus"

Wenn das Gerät nicht in der Lage ist, einen oder mehrere Messwerte zum geplanten Zeitpunkt zu erhalten, werden in stündlichen Intervallen bis zu drei neue Versuche unternommen. Durch erneute Versuche wird der Zeitplan der täglichen Messungen nicht geändert. Die tägliche Messung am folgenden Tag erfolgt 21 Stunden nach dem ersten Versuch. Wählen Sie die gewünschte Elektrode mit Hilfe der Register aus<br>
hise aufgrund der gemessenen Ergebnisse (5) Verwenden Sie der<br>
bbildung 3–31 Bildschirm "Überblick Elektrodensta<br>
bbildung 3–31 Bildschirm "Überblick Elektrod Alen Sie die gewünschte Elektrode mit Hilfe der Registeraus [2]<br>
aufgrund der gemessenen Ergebnisse [5] Verwenden Sie den h<br>
dung 3–3. Bildschirm "Überblick Elektrodenstatu<br>
dung 3–3. Bildschirm "Überblick Elektrodenstatu<br> Sie die gewünschte Elektrode mit Hilfe der Registeraus [2] Ergebnisse find<br>In der gemessenen Ergebnisse [5] Verwenden Sie den horizontalen Sie<br>In der Statischirm "Überblick Elektrodenstatus"<br>In der Lage ist, einen Wenn das Wehn das Gerätnicht in der Lage is<br>
verhalten, werden in stündlichen<br>
erneute Versuche wird der Zeitplan<br>
Messung am folgenden Tag erfolgt<br>
Wenn nach dem ersten Versuch und<br>
aufgezeichnet wird bzw. kein Weit<br>
wird die Mess Wenn das Gerät nicht in der Lage ist<br>
Zu erhalten, werden in stündlichen in<br>
erneute Versuche wird der Zeitplan<br>
Messung am folgenden Tag erfolgt<br>
Z<br>
Wenn nach dem ersten Versuch und<br>
aufgezeichnet wird bzw. kein Wert b<br>
w Venn das Gerät nicht in der Lage ist, einen<br>
u erhalten, werden in stündlichen Intervalle<br>
rieute Versuche wird der Zeitplan der tägli<br>
rieute Versuche wird der Zeitplan der tägli<br>
rieum nach dem ersten Versuch und den dr<br>

Wenn nach dem ersten Versuch und den drei erneuten Versuchen kein gültiger Messwert aufgezeichnet wird bzw. kein Wert bis zum Ende eines 24-Stunden-Blocks aufgezeichnet wird, wird die Messung als "Ungültige Daten" oder "Keine Daten gespeichert" (N/R) registriert.

Wenn mehrere Messungen an einem Tag erfolgen, wird nur eine Wert berichtet. Für "Amplitude" und "Impedanz" wird der ungültige Messwert berichtet, falls eine Messung gültig und eine ungültig ist. Wenn beide Messungen gültig sind, wird der jüngere Wert berichtet. Für die Reizschwelle wird der gültige Messwert berichtet, falls eine Messung gültig und eine Messung ungültig ist. Wenn beide Messungen gültig sind, wird der höhere Wert berichtet. Einim "überblick Elektrodenstatus"<br>
In das Gerät nicht in der Lage ist, einen oder mehrere I<br>
halten, werden in stündlichen Intervallen bis zu drei nute<br>
Versuche wird der Zeitplan der täglichen Messung<br>
sung am folgenden hach dem ersten Versuch und de<br>eichnet wird bzw. kein Wert bis z<br>Messung als "Ungültige Daten"<br>mehrere Messungen an einem T<br>pedanz" wird der ungültige Messung<br>j ist. Wenn beide Messungen gü<br>ist. Wenn beide Messungen gü im følgenden Tag erfolgt 21 Stunden nach den drei erneuten<br>
1 dem ersten Versuch und den drei erneuten<br>
1 dem ersten Versuch und den drei erneuten<br>
1 met wird der Weilige Daten" oder "Keine D<br>
1 met Messungen an einem Tag em ersten Versuch und den drei erneuten<br>
I wird bzw. kein Wert bis zum Ende eines<br>
ung als "Ungültige Daten" oder "Keine Daten"<br>
2" wird der ungültige Messwert berichtet,<br>
2" wird der ungültige Messwert berichtet, falls<br>
w Pals "Ungültige Daten" oder "Keine Daten"<br>Messungen an einem Tag erfolgen, wird<br>Messungen an einem Tag erfolgen, wird<br>An beide Messungen gültig sind, wird der<br>der der der Messungen gültig sind, wird der<br>Deide Messungen gül sungen an einem Tag erfolgen, wird<br>
d'er ungültige Messwert berichtet, f<br>
eide Messungen gültig sind, wird de<br>
er gültige Messwert berichtet, falls e<br>
eide Messungen gültig sind, wird de<br>
eide Messungen gültig sind, wird d Die versich und den drei erneuten Versuchen kein gültiger<br>
Versuch und den drei erneuten Versuchen kein gültiger<br>
Ungültige Daten" oder Keine Daten gespeichert" (N/R) re<br>
den an einem Tag erfolgen, wird nur eine Wert beric an einem Tag erfolgen, wird nur eine Wert berichtet<br>jültige Messwert berichtet, falls eine Messung gült<br>sungen gültig sind, wird der jüngere Wert berichte<br>Presswert berichtet, falls eine Messung gültig un<br>sungen gültig sin

Wenn der Bildschirm "Überblick" angibt, dass eine Elektrode überprüft werden sollte, auf den Abbildungen "Intrinsische Amplitude" und "Impedanz" aber keine Lücken oder Werte außerhalb der Grenzwerte zu sehen sind, wurde die Messung, die zu Werten außerhalb des normalen Bereichs führte, im laufenden 24-Stunden-Zeitraum durchgeführt und noch nicht in den täglichen Messungen gespeichert. in an einem Tag erfolgen, wird nur eine Wertungültige Messwert berichtet, falls eine Messungen gültig sind, wird der jüngere Wertuge Messungen gültig sind, wird der höhere Wertuge Messungen gültig sind, wird der höhere Wer "angibt, dass eine Elektrode überprüttide" und "Impedanz" aber keine Lückunden Zeitraum durchgeführt und<br>4-Stunden-Zeitraum durchgeführt und<br>4-Stunden-Zeitraum durchgeführt und<br>1- Stunden Messungen, Anzeige auf dem P<br>1- St Versier van die Frederika versierte verstehening<br>Versier und "Impedanz" aber keine Lücken oder<br>Tradition A nu se und die Zu Werten außerhalb<br>Versier versier versiert und noch nicht dem Programmi<br>Versier Programmiergerät

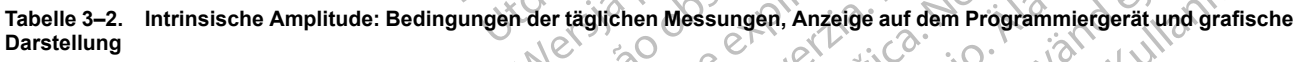

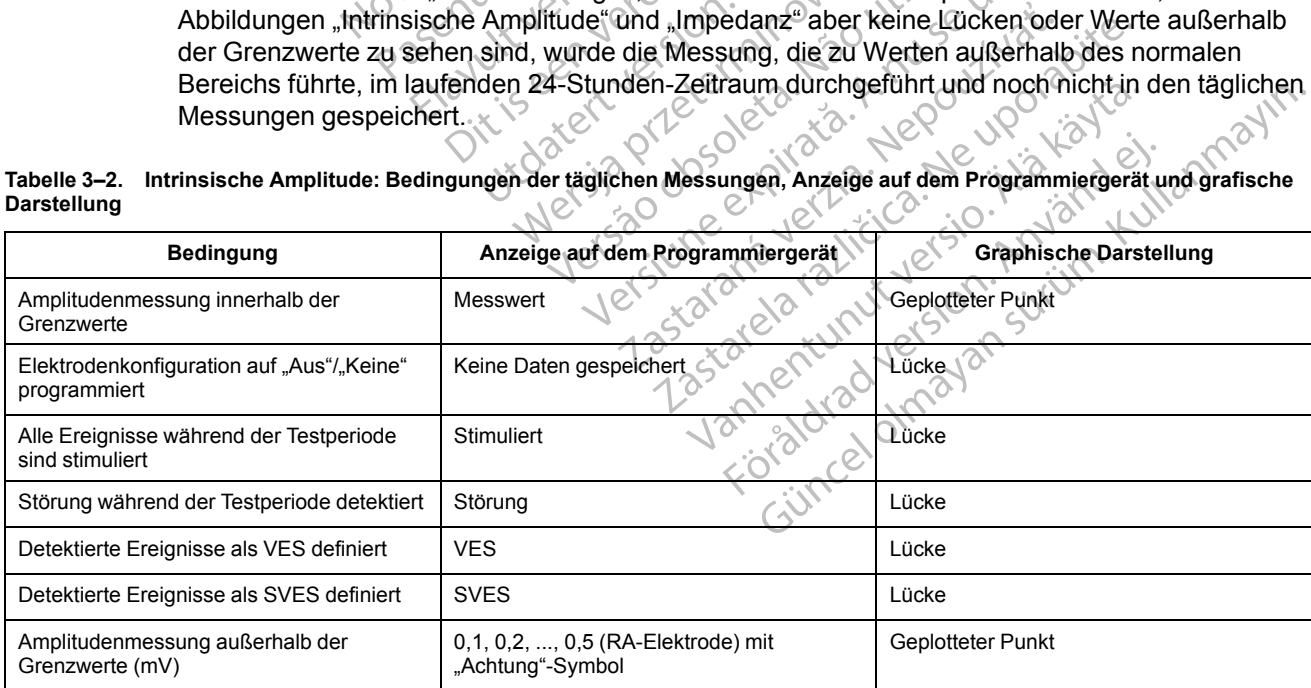

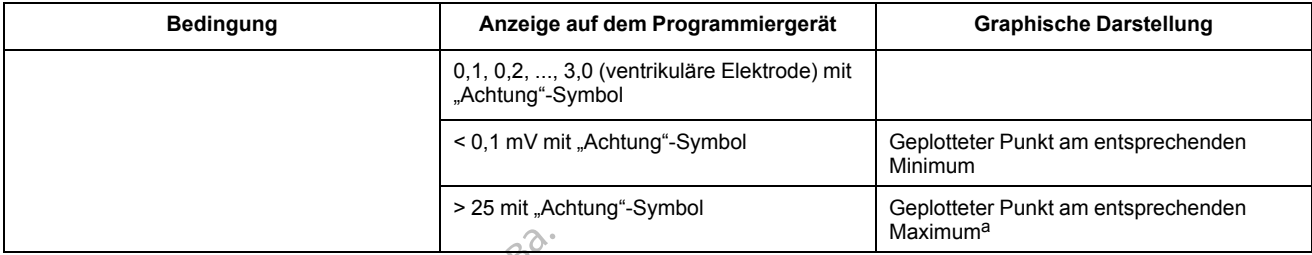

#### **Tabelle 3–2. Intrinsische Amplitude: Bedingungen der täglichen Messungen, Anzeige auf dem Programmiergerät und grafische Darstellung** (Fortsetzung)

<span id="page-153-0"></span>a. Wenn der gemessene Wert > 25 mV ist, wird ein Symbol "Achtung" an der Kurve angezeigt, auch wenn kein Alarm auf den Überblickbildschirmen generiert wird.

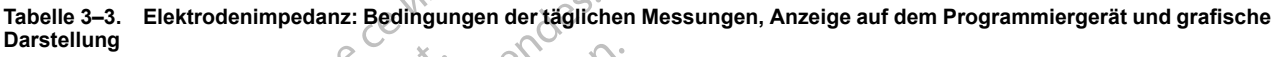

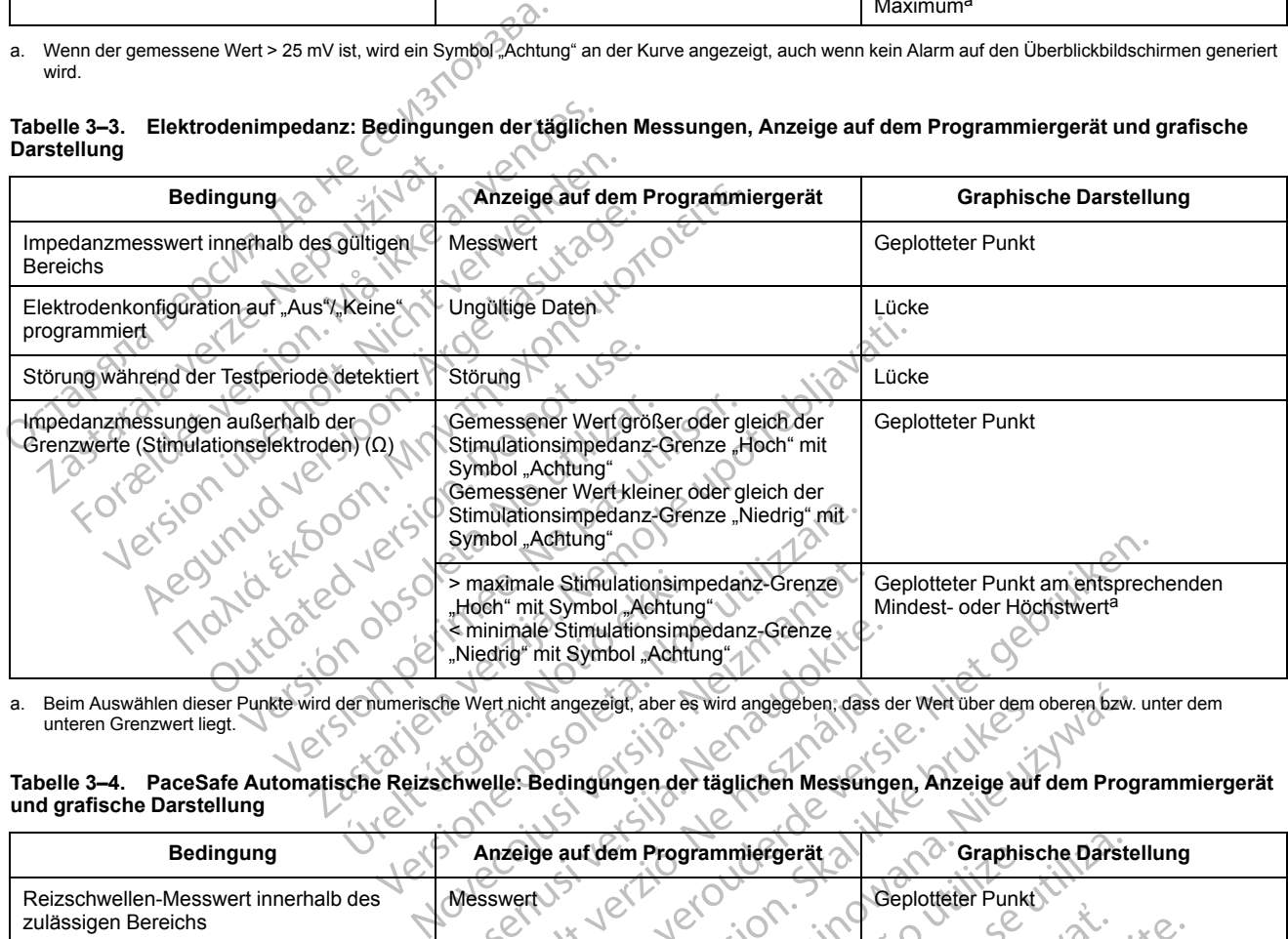

<span id="page-153-1"></span>a. Beim Auswählen dieser Punkte wird der numerische Wert nicht angezeigt, aber es wird angegeben, dass der Wert über dem oberen bzw. unter dem unteren Grenzwert liegt.

**Tabelle 3–4. PaceSafe Automatische Reizschwelle: Bedingungen der täglichen Messungen, Anzeige auf dem Programmiergerät und grafische Darstellung**

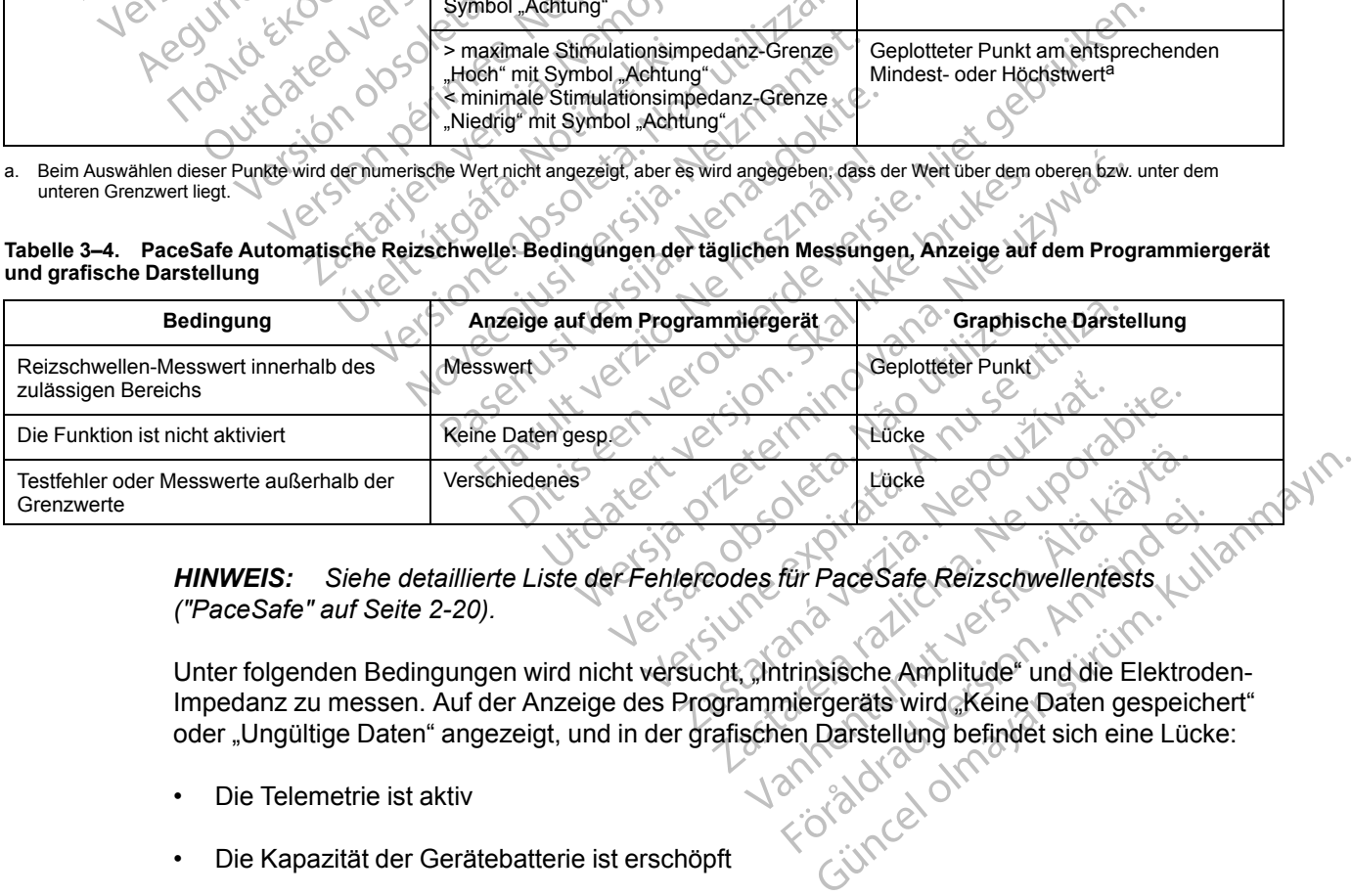

*HINWEIS: Siehe detaillierte Liste der Fehlercodes für PaceSafe Reizschwellentests [\("PaceSafe" auf Seite 2-20\)](#page-53-0).*

Unter folgenden Bedingungen wird nicht versucht, "Intrinsische Amplitude" und die Elektroden-Impedanz zu messen. Auf der Anzeige des Programmiergeräts wird "Keine Daten gespeichert" oder "Ungültige Daten" angezeigt, und in der grafischen Darstellung befindet sich eine Lücke: Vanheimer versionen versionen versionen versionen versionen versionen versionen versionen versionen versionen versionen versionen versionen versionen versionen versionen versionen versionen versionen versionen versionen ve Für PaceSafe Reizschwellenfests

- Die Telemetrie ist aktiv
- Die Kapazität der Gerätebatterie ist erschöpft
- Eine LATITUDE-Abfrage läuft
- Aggregat befindet sich im Elektrokauterisations-Schutz
- Aggregat befindet sich im MRT-Schutz-Modus
- Magnet wird über das Aggregat gehalten (wenn Magnetreaktion auf Stim. Asynch. eingestellt ist)

Siehe detaillierte Beschreibung der Bedingungen, unter denen keine PaceSafe-Messungen versucht werden [\("PaceSafe" auf Seite 2-20](#page-53-0)).

### <span id="page-154-0"></span>**POSTOPERATIVER SYSTEMTEST (P.O.S.T.)**

Diese Funktion ist bei VISIONIST- und VALITUDE-Aggregaten verfügbar.

Die Funktion P.O.S.T. führt eine automatische Geräte-/Elektrodenüberprüfung zu einem festgelegten Zeitpunkt nach der Implantation durch. Dadurch wird die ordnungsgemäße Funktionsweise ohne Notwendigkeit manueller Systemtests nachgewiesen. Der Patient kann meist am selben Tag entlassen werden. Der klinische Anwender kann die Zeitspanne wählen, die nach dem Elektrodenanschluss bis zum automatischen Elektrodentest vergehen soll. Wenn die nominelle Zeitspanne bis zum Test geändert werden soll, muss dies vor dem Elektrodenanschluss programmiert werden. Diese Funktion ist bet VISId<br>
Die Funktion P.O.S.T. führt<br>
festgelegten Zeitpunkt nach<br>
Funktionsweise ohne Notw<br>
meist am selben Tag entlas<br>
nach dem Elektrodenanschluss progr<br>
CONTROL Sofern aktiviert, werden au<br>
Sofern Funktionsweise of<br>
meist am selben<br>
mach dem Elektro<br>
nepoužívat.<br>
Elektrodenanschlifter<br>
Elektrodenanschlifter<br>
Elektrodenanschlifter<br>
Zastaralá verze.<br>
Zastar dem Bildschirt<br>
Zastaralá verze.<br>
Zastar dem Bildschirter<br>
Za Die Funktion R.O.S.T. führt eine<br>festgelegten Zeitpunkt nach de<br>Funktionsweise ohne Notwend<br>meist am selben Tag entlassen<br>nach dem Elektrodenanschluss<br>Mach dem Elektrodenanschluss<br>Flektrodenanschluss program<br>Elektrodenansc

Sofern aktiviert, werden automatische Tests für die Intrinsische Amplitude, die Impedanz und die Stimulationsreizschwelle eine Stunde vor dem eingestellten Testzeitpunkt ausgeführt. Bei der Abfrage ist der Teststatus (geplanter Zeitpunkt, läuft, abgeschlossen) im Dialogfeld Überblick und auf dem Bildschirm Überblick während der ersten 48 Stunden nach dem Elektrodenanschluss sichtbar. Die Testergebnisse können in Quick Notes und Follow-Up Berichten ausgedruckt werden. Funktionsweise ohne Notwendig<br>
meist am selben Tag entlassen w<br>
nach dem Elektrodenanschluss bronzen<br>
Mominelle Zeitspanne bis zum Te<br>
Elektrodenanschluss programmi<br>
Elektrodenanschluss programmi<br>
Elektrodenanschluss progr Alexander School Hunder<br>
And dem Elektrodenanschluss bis<br>
Elektrodenanschluss programmer<br>
Elektrodenanschluss programmer<br>
Sofern aktiviert, werden automatischer Studien<br>
Abfrage ist der Teststatus (geplant<br>
Studien Bildsch meist am selben Tag entlassen werden. Der anden Elektrodenanschluss bis zum automatischen Elektrodenanschluss programmert werden.<br>
Elektrodenanschluss programmert werden.<br>
Sofern aktiviert, werden automatische Tests.<br>
Sofe Sofern aktiviert, werden automatischen Stimulationsreizschwelle eine Stunder<br>
Abfrage ist der Teststatus (geplanter)<br>
auf dem Bildschirm Überblick währenden.<br>
Sichtbar. Die Testergebnisse könne<br>
werden.<br>
HINWEIS: Die Stimu Abfrage ist der Teststatus (geplanter)<br>Abfrage ist der Teststatus (geplanter)<br>auf dem Bildschirm Überblick währe<br>sichtbar. Die Testergebnisse können<br>werden.<br>Wenn das Gerät beim ersten Versuc<br>werden neue Versuche durchgefüh Infrage ist der Teststatus (geplanter Zeitpu<br>If dem Bildschirm Überblick während der chtbar. Die Testergebnisse können in Quice<br>Infrage. Ne passume sich versionen in Quice<br>Infrage. Die Stimulationsparameter können<br>Version Frankfliviert, werden automatische Tests für die Intrinsite<br>
ulationsreizschwelle eine Stunde vor dem eingestellte<br>
Dage ist der Teststatus (geplanter Zeitpunkt, läuft, abgelem<br>
Bildschirm Überblick während der ersten 48 S

*HINWEIS: Die Stimulationsparameter können vorübergehend angepasst werden, um eine gültige Messung sicherzustellen.*

Wenn das Gerät beim ersten Versuch nicht mindestens eine gültige Messung durchführen kann, werden neue Versuche durchgeführt, um eine Messung zu erreichen. Wenn erneute Versuche notwendig sind, wird der Test möglicherweise erst mit einer Verspätung von bis zu einer Stunde abgeschlossen. Wenn keine gültige Messung erreicht wird und/oder wenn automatische tägliche Messungen vor Ausdruck des Berichts erfolgen, kann das Ergebnis der täglichen Messung gespeichert werden ("Elektrodenstatus" auf Seite 3-6). Folgende Elektrodentests stehen zur Verfügung ([Abbildung 3–4 Bildschirm für Elektrodentests](#page-155-0))<br>Folgende Elektrodentests stehen zur Verfügung (Abbildung 3–4 Bildschirm für Elektrodentests<br>Passung en Elektrodentests stehen zur 15: Die Stimulationsparamete<br>Messung sicherzustellen<br>Messung sicherzustellen<br>Notið ekki. Notið ekki. Notið ekki. Han var heyrinn heyrinn.<br>Aldig sind, wird der Test mögliche<br>Aldigen vor Ausdruck des Berichts<br>Shert werden (" Die Stimulatio[n](#page-149-0)sparameter können vorübssung sicherzustellen<br>Stumulationsparameter können vorübssung sicherzustellen<br>De Versuche durchgeführt, um eine Messur<br>sind, wird der Test möglicherweise erst mit<br>ssen. Wenn keine gült Die Stimulationsparameter können vorübing<br>
sicherzustellen<br>
Yat beim ersten Versuch nicht mindestens<br>
Versuche durchgeführt, um eine Messung<br>
d, wird der Test möglicherweise erst mit eine Wessung erreicht vor<br>
Ausdruck des Che durchgeführt, um eine Messung<br>Elaer Test möglicherweise erst mit einn keine gültige Messung erreicht wicht druck des Berichts erfolgen, kann da<br>Criektrodenstatus auf Seite 3-6).<br>Elektrodenstatus auf Seite 3-6).<br>Entests Validionsparameter können vorübergehend angepasst wer<br>Trustellen<br>Sersten Versuch nicht mindestens eine gültige Messung durchgeführt, um eine Messung zu erreichen. Wenn ern<br>Ber Test möglicherweise erst mit einer Verspätung The model with the messaing zu enterchent.<br>
Test moglicherweise erst mit einer Verspätur<br>
des Berichts erfolgen, kann das Ergebnis der<br>
skrodenstatus auf Seite 3-6) Marian Christian Pressuring The Messuring Temelication of the distribution of the distribution of the distribution of the distribution of the distribution of the distribution of the distribution of the distribution of the

### <span id="page-154-1"></span>**ELEKTRODENTESTS**

[auf Seite 3-12\)](#page-155-0): Versão obsoletaria. Não utilize. Versiune expirată. A prinținiza.<br>A nu vertugung (Abbildung 3-a Bildschim fü Verfügung (Abbildung 3, 4 Bildschirm f<br>Verfügung (Abbildung 3, 4 Bildschirm f<br>21 October 21 Pilicie 2, Nepoužívač<br>21 Sastaraná verzinut version, suri rading (Abbildung 3-4 Bildschirm run Elektrician Abbildung 3-4 Bildschirm run Elektrician Xankentunut version, kirjander<br>Preditata: Nepeuportion<br>Preditata: Nepeuportion, käytänder<br>arangartunut version, kirjander<br>Alangartunut version, kirjander<br>Alangartunut version, kirjander<br>Jangartunut version, kirjander Jersau ine etpir in New Euporal Liek ests.<br>Draidrad version. Knivano el. ianmayın.<br>Güncel olmayan sürüm. Kullanmayın.<br>Güncel olmayan sürüm.

- Stimulations-Impedanz
- Intrinsische Amplitude
- Stimulations-Reizschwelle

#### **3-12** [Systemdiagnostik](#page-144-0) **[Elektrodentests](#page-154-1)**

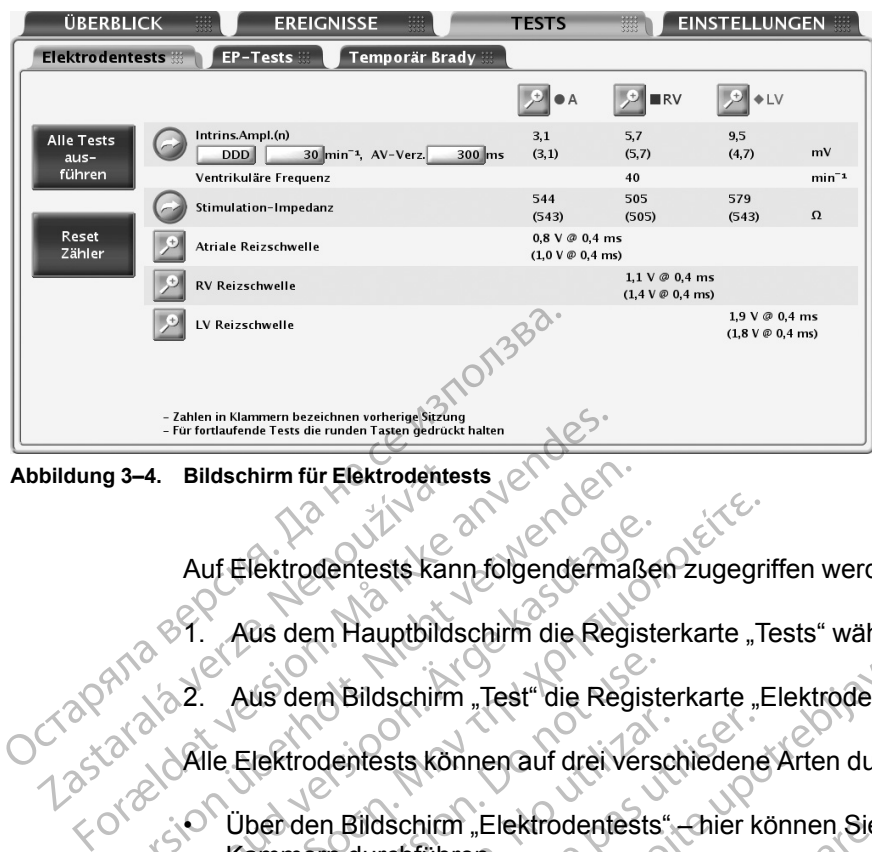

<span id="page-155-0"></span>**Abbildung 3–4. Bildschirm für Elektrodentests** Bildschirm für Elektrodentes<br>Auf Elektrodentests kann<br>27. Aus dem Hauptbilds<br>28. Aus dem Bildschirm<br>28. Alle Elektrodentests kön

Auf Elektrodentests kann folgendermaßen zugegriffen werden:

Aus dem Hauptbildschirm die Registerkarte "Tests" wählen.

Aus dem Bildschirm "Test" die Registerkarte "Elektrodentests" wählen.

Alle Elektrodentests können auf drei verschiedene Arten durchgeführt werden:

• Über den Bildschirm "Elektrodentests" – hier können Sie die gleichen Elektrodentests in allen Kammern durchführen Eine Einer durchführen.<br>
Versicht verwenden der Register der Nach verwenden.<br>
Versicht verwenden der Nach verwenden.<br>
Versicht verwenden bildschim "Test" die Register (1988)<br>
Versicht verwenden.<br>
Versicht verwenden bildsch Auf Elektrodentests kann folgendermaße.<br>
ST. Aus dem Hauptbildschirm die Register<br>
2. Aus dem Bildschirm "Test" die Register<br>
Alle Elektrodentests können auf drei Vers<br>
Kämmern durchführen.<br>
2. Wenden Bildschirm "Elektrode

• Durch Anwählen der Schaltfläche mit der gewünschten Kammer – hier können Sie alle Tests an derselben Elektrode durchführen Auf Elektrodentests kann folgendermaßen zugegri<br>
1. Aus dem Hauptbildschirm die Registerkarte "T.<br>
2. Aus dem Bildschirm "Test" die Registerkarte "E.<br>
Alle Elektrodentests können auf drei Verschiedene<br>
1. Kammern durchführ Aus dem Bildschirm "Test" die Registere<br>Le Elektrodentests können auf drei Versichten<br>Uber den Bildschirm "Elektrodentests"<br>Kammern durchführen<br>Durch Anwählen der Schaltfläche Alle<br>Durch Anwählen der Schaltfläche Alle Elektrodentests können auf drei Verschieden<br>Der den Bildschirm "Elektrodentests"<br>ammern durchführen<br>Jurch Anwählen der Schaltfläche mit d<br>n derselben Elektrode durchführen<br>urch Anwählen der Schaltfläche Alle<br>Itrins Ampl. (

• Durch Anwählen der Schaltfläche Alle Tests ausführen – in diesem Fall werden Tests für die Intrins.Ampl.(n) und die Elektrodenimp automatisch durchgeführt und Sie können Strimulationsreizschwellen-Tests durchführen Ktrodentests können auf drei Verschiedene<br>De Bildschirm "Elektrodentests" chier k<br>mem durchführen.<br>Philamentester Schaltfläche mit der gewichten<br>Eisten Elektrode durchführen.<br>Philamentest aus Ampl. (n) und die Elektrodenim m Hauptbildschirm die Registerkarte "Elektrodentests<br>
dentests können auf drei Verschiedene Arten durchge<br>
ein Bildschirm "Elektrodentests" —thier können Sie die g<br>
ein durchführen<br>
Anwählen der Schaltfläche mit der gewühs vählen der Schaltfläche mit der gen Elektrode durchführen<br>vählen der Schaltfläche Alle Tes<br>pl. (n) und die Elektrodenimp auf<br>nnsreizschwellen Tests durchführen<br>Amplitude Schittinen<br>
Versichten Schaltfläche mit der gewünschten K<br>
Elektrode durchführen<br>
Men der Schaltfläche Alle Tests ausführen<br>
Teizschwellen Tests durchführen<br>
Teizschwellen Tests durchführen<br>
Teizschwellen Tests durchführen November 1987<br>
Maria der Schaltfläche Mile Tests ausführen<br>
1987 der Schaltfläche Alle Tests ausführen<br>
1987 der Schaltfläche Alle Tests ausführen<br>
1998 der Schwellen-Tests durchführen<br>
1998 der Schwellen-Tests durchführen de durchführen<br>
Ein die Elektrodenimp automatisch durchg<br>
Wellen Tests durchführen<br>
Wellen Tests durchführen<br>
Wellen Tests durchführen<br>
Lide<br>
Manitude kann felgendermaßen aus der chalffläche Alle Tests ausführen – in<br>
e Elektrodenimp automatisch durchg<br>
ellen Tests durchführen<br>
e misst die intrinsischen P- und R-V<br>
e misst die intrinsischen P- und R-V<br>
e misst die intrinsischen P- und R-V<br>
e misst Sittlache mit der gewühschten Kammer – hier können Sie urchführen<br>Sittlache Alle Tests ausführen – in diesem Fall werden Test<br>Ektrodenimp automatisch durchgeführt und Sie können<br>misst die intrinsischen P- und R-Wellen-Ampl Scheizer Tests ausführen Sin diesem Fall werden Trodenimp automatisch durchgeführt und Sie könner<br>Ests durchführen<br>Ests durchführen<br>Sist die intrinsischen P- und R-Wellen-Amplituden der<br>Kann folgendermaßen aus dem Bildschi

### **Test der intrinsischen Amplitude**

"Test Intrinsische Amplitude" misst die intrinsischen P- und R-Wellen-Amplituden der jeweiligen Kammer.

Ein "Test Intrinsische Amplitude" kann folgendermaßen aus dem Bildschirm "Elektrodentests" durchgeführt werden: intrinsischen P- und R-Wellen-Amplituden de<br>Folgendermaßen aus dem Bildschirm-Elektro<br>Pekonnen nach Bedarf geändert werden, um die<br>Wünschten Kammer (n) zu testen:<br>Betriebsart Meridia. Nepoužívať. Nepoužívať. Nepoužívať. Nepoužívať. Nepoužívať. Nepoužívať. Nepoužívať. Nepoužívať. Nepoužívať. Nepoužívať. Nepoužívať. Nepoužívať. Nepoužívať. Nepoužívať. Nepoužívať. Nepoužívať. Nepoužívať. Nepoužíva

- 1. Die folgenden vorgewählten Werte können nach Bedarf geändert werden, um die intrinsischen Signale in der/den gewünschten Kammer(n) zu testen: alsen aus dem Bildschirm "Elektrodenter<br>Ch Bedarf geändert werden, um die<br>Kammer(n) zu testen:<br>Kammer(n) zu testen:<br>23 käytä. Alan version alsen.<br>23 käytä. Alan version alsen.<br>23 käytä. Alan version alan vir h Bedarf geändert werden, um die einem mittel version. Använder Güncel olmayan sürüm. Kullanmayın.
	- Programmierte Normal Brady Betriebsart
	- LRL bei 30 min-1
	- AV-Verzögerung bei 300 ms
- 2. Schaltfläche "Intrins.Ampl.(n)" wählen. Während des Tests zeigt ein Fenster den Testfortschritt an. Wenn die Schaltfläche "Intrins.Ampl.(n)" gewählt und gedrückt gehalten wird, werden die Messungen bis zu 10 Sekunden lang wiederholt, oder bis die Schaltfläche losgelassen wird. Wenn das Fenster sich schließt, kann der gleiche Test nochmals durchgeführt werden, indem die Schaltfläche "Intrins.Ampl.(n)" gewählt wird. Der Test kann durch Wählen der Schaltfläche "Abbrechen" oder durch Drücken der PRM-Taste THERAPIE ABLEITEN abgebrochen werden.
- 3. Wenn der Test beendet ist, werden die Messwerte "Intrins.Ampl.(n)" als Messwerte "Aktuell" angezeigt (nicht in Klammern). Wird der Test in derselben Sitzung wiederholt, werden die Messwerte "Aktuell" mit den neuen Ergebnissen aktualisiert. Bitte beachten Sie, dass die Messwerte "Vorh. Sitzung" (in Klammern angezeigt) aus der letzten Sitzung stammen, in der dieser Test durchgeführt wurde.

*HINWEIS: Die Testergebnisse der letzten Messung werden im Aggregat gespeichert. Sie werden bei der ersten Abfrage auf dem Bildschirm "Elektrodentests" angezeigt. Die Messergebnisse erscheinen auch im Bericht "Quick Notes".* Messwerte "Aktuell"mi<br>Messwerte "Vortp. Sitzu<br>dieser Test durchgefüh<br>HINWEIS: Die Testerget<br>werden bei der ersten Abfr.<br>Messergebnisse erscheine<br>Elektrodenimpedanztest<br>Elektrodenimpedanztest<br>Elektrodenimpedanztes<br>Palls die HINWEIS: Die Testergebrisse<br>
werden bei der ersten Abfrage<br>
Messergebrisse erscheinen au<br>
Elektroden impedanztest<br>
Elektroden impedanztest<br>
Elektroden impedanztest<br>
ARREN Standardtests zur Funktionsko<br>
Standardtests zur Fu

### **Elektrodenimpedanztest**

Octaly, iała<br>1 astaralá

Ein Elektrodenimpedanztest kann als relatives Maß für die Integrität der Elektroden über die Zeit herangezogen werden.

Falls die Elektrodenintegrität infrage steht, sollte der Zustand des Elektrodensystems mithilfe von Standardtests zur Funktionskontrolle von Elektroden überprüft werden. Werden ber der ersten Abriage als Messergebnisse erscheinen auch<br>
Versicht verden.<br>
Verwenden.<br>
Versicht verden.<br>
Standardtests zur Funktionskontnicht verwenden.<br>
Versicht Standardtests zur Funktionskontnicht versicht der

Dazu zählen unter anderem folgende Tests:

- Elektrogrammanalyse mit Manipulationen an der Aggregattasche und/oder isometrischen Übungen Artrodentimpedanztest<br>
According Ein Elektrodenimpedanztest kann<br>
According Elektrodenimedanztest kann<br>
According Elektrodenintegrität infrage.<br>
According Standardtests zur Funktionskontro<br>
According Elektrogrammanalyse mi Messergebinsse eigenemer auch im Bench<br>
den impedanztest<br>
Ein Elektrodenimedanztest kann als relativ<br>
herangezogen werden.<br>
Standardtests zur Funktionskontrolle von Elektrodenimen folgende Tests:<br>
Standardtests zur Funktio Merangezogen.wergen.<br>
Standardtests zur Funktionskontrol<br>
Dazu zählen unter anderem folgen.<br>
Dazu zählen unter anderem folgen.<br>
De Elektrogrammanalyse mit Manipung.<br>
De Elektrogrammanalyse mit Manipung.<br>
De Röntgen.<br>
De Rö Falls die Elektrodenintegrität infrage<br>Standardtests zur Funktionskontrolle<br>Dazu zählen unter anderem folgend<br>Versichtungen<br>Versicht observer Standard<br>Invasive Sichtprüfungen<br>Wennkein gültiges Messergennis er alls die Elektrodenintegrität infrage steht, standardtests zur Funktionskontrolle von Elektroden unter anderem folgende Tests.<br>
Sizu zählen unter anderem folgende Tests.<br>
Elektrogrammanalyse mit Manipulatione.<br>
Übungen<br>
Rö France Karl Turktionskontrolle von Elektroden über<br>Leichtroden unter anderem folgende Tests:<br>Lektrogrammänalyse mit Manipulationen an der Aggre<br>Dungen.<br>Reinter- oder Durchleuchtungsaufnahmen<br>Wasive Sichtprüfungen<br>Masive Si Frammanalyse mit Manipulationen an der A<br>
en<br>
Pen- oder Durchleuchtungsaufnahmen<br>
Ce Sichtprüfungen<br>
Gülfiges Messergebnis erzielt werden kann<br>
Twahrscheinlich aufgrund von elektromagt<br>
Sielektroden-Impedanztests können fo
	- Röntgen- oder Durchleuchtungsaufnahmen
	- Invasive Sichtprüfungen

Wenn kein gültiges Messergebnis erzielt werden kann, wird als Testergebnis STÖRUNG angegeben (wahrscheinlich aufgrund von elektromagnetischen Störquellen). Stöntgen-Oder Durchleuchtungsaufnahmen<br>
Stöntgen- oder Durchleuchtungsaufnahmen<br>
Wenn kein gültiges Messergebnis erzielt werden kann, wird als Testergebnis ST<br>
Stimulationselektroden-Impedanztests können folgendermaßen vom Novemburger in Manipulationen en det Andre<br>Dichtprüfungen<br>Missengebnis erzielt werden kann,<br>Manischeinlich aufgrund von elektromagn<br>Mektroden-Impedanztests können folgend<br>Sts" aus durchgeführt werden.<br>Missen aus durchgefüh

"Elektrodentests" aus durchgeführt werden:

- 1. Wählen Sie die Schaltfläche für den gewünschten Elektrodenimpedanztest. Wenn eine Schaltfläche gewählt und gedrückt gehalten wird, werden die Messungen bis zu 10 Sekunden lang oder bis die Schaltfläche losgelassen wird wiederholt. Par Durchleuchtungsaufnahmen<br>
tprüfungen<br>
es Messergebnis erzielt werden kann, w<br>
rscheinlich aufgrund von elektromagnet<br>
raus durchgeführt werden.<br>
Paus durchgeführt werden.<br>
The Schaltfläche in den gewünschten El<br>
gewähl Messergebnis erzielt werden kann,<br>
Messergebnis erzielt werden kann,<br>
Mein-Impedanztests können folgende<br>
us durchgeführt werden:<br>
Schaltfläche für den gewünschten E<br>
Wählt und gedrückt gehalten wird, wie oder bis die Scha ver mit Manipulationen an der Aggregattasche und/oder is<br>
chleuchtungsaufnahmen<br>
mgen<br>
ssergebnis erzielt werden kann, wird als Testergebnis ST<br>
inlich aufgrund von elektromagnetischen Störduellen.<br>
I-Impedanztests können
- 2. Während des Tests wird in einem Fenster der Ablauf des Tests dargestellt. Wenn das Fenster sich schließt, können Sie den gleichen Test durch erneutes Wählen der Schaltfläche für den gewünschten Elektrodenimpedanztest wiederholen. Der Test kann durch Wählen der Schaltfläche "Abbrechen" oder durch Drücken der PRM-Taste THERAPIE ABLEITEN abgebrochen werden. Brigebnis erzielt werden kann, wird als Tester<br>Eh aufgrund von elektromagnetischen Störgi<br>predanztests können folgendermaßen vom<br>chgeführt werden.<br>Thäche für den gewünschten Elektrodenimpe<br>und gedrückt gehalten wird, werde ebnis erzielt werden kann, wird als Testergebnis saufgrund von elektromagnetischen Störquellen).<br>Manztests können folgendermaßen vom Bildschir<br>Jeführt werden.<br>Che für den gewünschten Elektrodenimpedanztes<br>der die Schaltflä Thrit werden.<br>
Se für den gewünschten Elektrodening<br>
edrückt gehalten wird, werden die Me<br>
die Schaltfläche losgelassen wird wie<br>
einem Fenster der Ablauf des Tests d<br>
einem Fenster der Ablauf des Tests d<br>
odenimpedanztest Esta komen logendemaisen vom Bildschriften<br>Verden<br>Verden gewünschten Elektrodenimpedanzte<br>Lickt gehalten wird, werden die Messungen<br>Schaltfläche losgelassen wird wiederholt.<br>Eie den gleichen Test durch erneutes Wählen<br>Impe en gewünschten Elektrodenimpedanzt<br>
tt gehalten wird, werden die Messunge<br>
haltfläche losgelassen wird wiederholt<br>
Fenster der Ablauf des Tests dargeste<br>
den gleichen Test durch erneutes Währedanztest wiederholen. Der Test gewunschten Elektrodeninpedanztest. We<br>
ehalten wird, werden die Messungen bis zitfläche losgelassen wird wiederholt.<br>
Inster der Ablauf des Tests dargestellt. Wen<br>
In gleichen Test durch erneutes Wählen de<br>
edanztest wied Chief losgerassen wird wiederhold.<br>
Ver der Ablauf des Tests dargestellt. Wen<br>
leichen Test durch erneutes Wählen der<br>
mizzest wiederholen. Der Test kann durc<br>
rücken der PRM-Taste THERAPIE ABLE<br>
migredanzwerte als Messwer Ablauf des Tests dargestellt. Wenn das an Test durch erneutes Wählen der Schaltfläche<br>
in Test durch erneutes Wählen der Schaltfläche<br>
in der PRM-Taste THERAPIE ABLEITEN<br>
anzwerte als Messwerte "Aktuell" angezeigt<br>
in Sitz
- 3. Wenn der Test beendet ist, werden die Impedanzwerte als Messwerte "Aktuell" angezeigt (nicht in Klammern). Wird der Test in derselben Sitzung wiederholt, werden die Messwerte "Aktuell" mit den neuen Ergebnissen aktualisiert. Bitte beachten Sie, dass die Messwerte im Bereich "Vorherige Sitzung" (in Klammern angezeigt) aus der letzten Sitzung stammen, in der dieser Test durchgeführt wurde. der Abiaur des rests dargestellt. Weihn<br>Fien Test durch erneutes Wählen der Stest wiederholen. Der Test kann durch<br>Ken der PRM-Taste THERAPIE ABLEI<br>Jedanzwerte als Messwerte "Aktuell" a<br>Ilben Sitzung wiederholt, werden die
- 4. Falls Sie als Testergebnis STÖRUNG erhalten, ziehen Sie die folgenden Möglichkeiten zur Abschwächung der Störungen in Betracht:
	- Test wiederholen
	- Telemetrie-Modi umschalten

• Andere Quellen elektromagnetischer Störungen entfernen

*HINWEIS: Die Testergebnisse der letzten Messung werden im Aggregat gespeichert. Sie werden bei der ersten Abfrage auf dem Bildschirm "Elektrodentests" angezeigt. Die Messergebnisse erscheinen auch im Bericht "Quick Notes".* 

#### **Reizschwellentest**

Der Reizschwellentest bestimmt die Mindeststimulationsenergie, die für eine effektive Stimulation in einer bestimmten Kammer notwendig ist.

Die ventrikulären und atrialen Stimulationsamplitudenreizschwellentests können manuell oder automatisch durchgeführt werden. Wenn PaceSafe auf "Auto" programmiert ist, wird das Ergebnis der befohlenen automatischen Amplitudentests zur Einstellung der PaceSafe-Energieniveaus verwendet. Stimulation in einer bestimmten K<br>Die ventrikulären und atfällen Stir<br>automatisch durchgeführt werder<br>Ergebnis der befohlenen automat<br>Energieniveaus verwendet.<br>Automatisch durch der Reizschwellentests nur manuell of<br>Persec

*HINWEIS: Bei quadripolaren Geräten können die linksventrikulären Stimulationsamplituden-Reizschwellentests nur manuell durchgeführt werden.*

Zur manuellen Durchführung der ventrikulären und atrialen Impulsdauer-Reizschwellentests die Option "Impulsdauer" im Details-Bildschirm "Stimulations-Reizschwelle" wählen. Energieniveaus verwenden<br>
HINWEIS: Bei quadrif<br>
Reizschwellentests nur<br>
2017 manuellen Durchführ<br>
2017 Manuellen Reizschwell<br>
2022 Manueller Reizschwell<br>
2022 Manueller Reizschwell<br>
2022 Manueller Reizschwell

#### **Manueller Reizschwellentest**

Um eine angemessene Sicherheitsmarge zu erreichen und die Funktionsdauer der Batterie zu verlängern, wird für jede Kammer die Optimierung auf ein Zweifaches der Spannungsreizschwelle oder ein Dreifaches für die Impulsdauer-Reizschwelle empfohlen. Die anfänglichen Parameterwerte werden vor dem Testen automatisch berechnet. Der Test beginnt mit einem vorgegebenen Anfangswert (Amplitude oder Impulsdauer), der im Verlauf des Tests schrittweise reduziert wird. Das PRM piept bei jeder Abnahme. Die beim Reizschwellentest benutzten Werte sind programmierbar. Die Parameter sind nur während des Tests in Kraft. Ergebnis der befohlenen automatisch<br>
Ergebnis der befohlenen automatisch<br>
Energieniveaus verwendet.<br>
Minimizer Bei quadripolaren Gerät<br>
Reizschwellentests nur manuell durch<br>
Cynthon "Impulsdauer" im Details-Bilds<br>
Cynthon Energieniveaus verwendet.<br>
HINWEIS: Bei quadripolaren Geräter<br>
Reizschwellentests nur manuell durchg<br>
2017 manuellen Durchführung der ventrik<br>
Option "Impulsdauer" im Details-Bildschweiter<br>
Manueller Reizschwellentest<br>
Vol HINWEIS: Bei quadripolaren Geräten<br>
Reizschwellentests nur manuell dürchget<br>
2017 manuellen Durchführung der ventriku<br>
Option "Impulsdauer" im Details-Bildschir<br>
Manueller Reizschwellentest<br>
Um eine angemessene Sicherheits HINWEIS: Bei quadripolaren Geräten können di<br>Reizschwellentests hur manuell dürchgeführt werd<br>Zur manuellen Durchführung der ventrikulären und<br>Option "Impulsdauer" im Details-Bildschirm "Stimu<br>Manueller Reizschwellentest<br>U Durch "Impulsdauer" im Details-Bildschirn<br>
Christian Christian Christian Christian Christian<br>
Transport in eine angemessene Sicherheitsmarge<br>
Transport use and programmer die Optifical<br>
Transport (Antification Parameterwer veller Reizschwellentest<br>
Versicherheitsmarge<br>
Versicherheitsmarge<br>
Versichten Parameterwerte werden vor der Medicinen<br>
Versichten Werte sind programmierbar. Die<br>
VEIS: Wenn der DDD-Modus gewährt.<br>
VEIS: Wenn der DDD-Modus Verkeizschwellentest<br>
Verkeizschwellentest<br>
Vergenzene Sicherheitsmarge zu erreiten, wird für jede Kammer die Optimierung<br>
Version Parameterwerte werden vor dem Tester.<br>
Einer parameterwerte werden vor dem Tester.<br>
Merke s Parameter verzija. Nemotivaria verzija. Nemotivaria verzija. Nemotivaria verzija. Nemotivaria verzija. Nemotiv<br>Reizschwellentest.<br>Reizschwellentest.<br>Reizschwellentest.<br>Reizschwelle oder ein Dreifaches für die Impulsia<br>daue gegebenen Anfangswert (Ampliteduziert wird. Das PRM piept betwerkt vird. Das PRM piept betwerkt vird. Das PRM piept betwerkt (Ampliteduziert wird. Das PRM piept betwerkt (Amplitedus)<br>Wenn der DDD-Modus gewählt verstes dazu Eure Ranner de Spinnerung au en Zwittelle oder ein Dreifaches für die Impulside<br>
Schwelle oder ein Dreifaches für die Impulside<br>
Ebenen Anfangswert (Amplitude oder Impulside<br>
Ziert wird. Das PRM piept bei jeder Abnahm<br>
sin eterwerte werden vor dem Testen automa<br>
enen Anfangswert (Amplitude oder Impulstrier)<br>
It wird. Das PRM piept bei jeder Abnahme<br>
d programmierbar. Die Parameter sind nu<br>
der DDD-Modus gewählt wird, führt die Alazu, dass di eine einer einer einer der Werden vor dem Testen automatisch berechnet. Der Testensangswert (Amplitude doer Impulsdauer), der im Verlauf der as PRM piept bei jeder Abnahme. Die beim Reizschwelle<br>Immierbar. Die Parameter si

*HINWEIS: Wenn der DDD-Modus gewählt wird, führt die Auswahl des atrialen oder ventrikulären Tests dazu, dass die Stimulationsenergie nur in der gewählten Kammer verringert wird.* The Paster Million of the Parameter sind nurror containmental. Die Parameter sind nurror containmental of the Australian Change of the Australian Change of the Strange Change of the Australian Change of the Australian Chan DD-Modus gewählt wird, führt die Austass die Stimulationsehergie nur in der Australia<br>dass die Stimulationsehergie nur in der<br>eines ventrikulären Tests wird die abikulären Kammer verringert. Die and dus gewählt wird, führt die Auswahl des atri<br>
ije Stimulationsenergie nur in der gewählten<br>
Nuellen EV-Reizschwellentests steht keine R<br>
ventrikulären Tests wird die abgegebene Stimulation<br>
PRA Kammer verringert. Die ander

**VORSICHT:** Während des manuellen LV-Reizschwellentests steht keine RV-Backup-Stimulation zur Verfügung.

*HINWEIS: Bei Auswahl eines ventrikulären Tests wird die abgegebene Stimulationsenergie nur in der gewählten ventrikulären Kammer verringert. Die andere ventrikuläre Kammer wird nicht stimuliert.*

Nachdem der Test gestartet wurde, arbeitet das Gerät mit den programmierten Brady-Parametern. Unter Verwendung der programmierten Anzahl von Zyklen je Schritt verringert das Gerät dann schrittweise den Parameter der gewählten Art des Tests (Amplitude oder Impulsdauer), bis der Test abgeschlossen ist. Echtzeit-Elektrogramme und annotierte Ereignismarker mit Angaben zur LV-Stimulationselektrodenkonfiguration (VISIONIST- und VALITUDE-Geräte) und zu den Testwerten sind während des Reizschwellentests weiterhin verfügbar. Die Anzeige wird automatisch aktualisiert, um die Kammer anzuzeigen, die gerade getestet wird. S gewählt wird, führt die Auswahl des atrialen ode<br>Stimulationsenergie nur in der gewählten Kamme<br>Illen EV-Reizschwellentests steht keine RV-Backu<br>Illen EV-Reizschwellentests steht keine RV-Backu<br>Kammer verringert. Die and Kulären Tests wird die abgegebene S<br>
Kulären Tests wird die abgegebene S<br>
nmer verringert. Die andere ventrikult<br>
beitet das Gerät mit den programmier<br>
rogrammierten Anzahl von Zyklen je<br>
sen ist. Echtzeit-Elektrogramme un V-Reizschweilentests steht keine RV-Backlar<br>
Einen Tests wird die abgegebene Stimulation<br>
er verringert. Die andere ventrikuläre Kami<br>
tet das Gerät mit den programmierten Brad<br>
rammierten Anzahl von Zyklen je Schrift ve<br> A Tests wird die abgegebene Stimulatie<br>
verringert. Die andere ventrikuläre Kan<br>
das Gerät mit den programmierten Bra<br>
mierten Anzahl von Zyklen je Schritt v<br>
gewählten Art des Tests (Amplitude od<br>
t. Echtzeit-Elektrogramm The exist wird die abgegebene Stimulationsene<br>
The endere ventrikuläre Kammer w<br>
Scienten Anzahl von Zyklen je Schrift verringe<br>
Wählten Art des Tests (Amplitude oder<br>
Chitzeit-Elektrogramme und annotierte<br>
Scienter Elektr erät mit den programmierten Brady-<br>en Anzahl von Zyklen je Schrift verringe<br>en Anzahl von Zyklen je Schrift verringe<br>liten Art des Tests (Amplitude oder<br>teet-Elektrogramme und annotierte<br>lektrodenkonfiguration (VISIONIST- Föräldrad von Zyklen je Schrift verdinger<br>Anzähl von Zyklen je Schrift verdingert<br>Art des Tests (Amplitude oder<br>it-Elektrogramme und annotierte<br>trodenkonfiguration (VISIONIST- und<br>end des Reizschwellentests weiterhin<br>um di it den programmierten Brady-<br>Eahl von Zyklen je Schrift verringert das<br>
it des Tests (Amplitude oder<br>
Elektrogramme und annotierte<br>
Elektrogramme und annotierte<br>
Elektrogramme und annotierte<br>
Elektrogramme und annotierte<br>

Während des Reizschwellentests zeigt das Programmiergerät die Testparameter in einem Fenster an. Um den Test zu unterbrechen oder manuelle Einstellungen vorzunehmen, die Schaltfläche "Halt" in diesem Fenster wählen. Die Schaltfläche "+" oder "-" wählen, um den getesteten Wert manuell zu erhöhen oder zu reduzieren. Um den Test fortzusetzen, die Schaltfläche "Weiter" wählen.

Der Reizschwellentest ist beendet und alle Parameter sind wieder auf die üblichen programmierte Werte zurückgekehrt, wenn eine der folgenden Situationen eintritt:

- Der Test wird über einen Befehl vom PRM beendet (z. B. durch Drücken der Schaltfläche "Ende Test" oder der Taste THERAPIE ABLEITEN).
- Die niedrigste verfügbare Einstellung für Amplitude oder Impulsdauer wird erreicht, und die programmierte Anzahl von Zyklen ist abgeschlossen.
- Die Telemetrieverbindung ist unterbrochen.

Ein Reizschwellentest kann folgendermaßen vom Bildschirm "Elektrodentests" aus durchgeführt werden: Die Telemetrieverbindu<br>
Ein Reizschwellentest kann<br>
werden:<br>
1. Zu testende Kammer a<br>
2. Details-Schaltfläche S<br>
2. Details-Schaltfläche S<br>
3. Jan des Tests auswähle<br>
3. Jan des Tests auswähle<br>
2. Die folgenden Parametrica

- 1. Zu testende Kammer auswählen.
- Details-Schaltfläche Stimulations-Reizschwelle" wählen.
- 3. Art des Tests auswählen.

4. Die folgenden Parameterwerte, die für eine Stimulation in der/den zu testenden Kammer(n) erforderlich sind, wunschgemäß ändern: 1. Zu testende k<br>
2. Details-Schal<br>
2. Details-Schal<br>
2. And des Tests<br>
2. And des Tests<br>
2. Details-Schal<br>
2. And des Tests<br>
2. Details-Schal<br>
2. And des Tests<br>
2. And des Tests<br>
2. And des Tests<br>
2. And des Tests<br>
2. And werden:<br>
1. Zu testende Kammer ausweiser<br>
2. Details-Schaltfläche Stimu<br>
2. Details-Schaltfläche Stimu<br>
2. Aft des Tests auswählen.<br>
2. Modus<br>
2. Modus<br>
2. Modus<br>
2. Modus<br>
2. Modus<br>
2. Modus<br>
2. Modus<br>
2. Modus<br>
2. Modus<br> 1. Zu testende Kammer auswährenden.<br>
2. Details-Schaltfläche Stimula<br>
2. Details-Schaltfläche Stimula<br>
3. Andes Tests auswählen.<br>
3. Andes Tests auswählen.<br>
3. Andes Tests auswählen.<br>
3. Andes Tests auswählen.<br>
3. Andes Te 2. Details-Schaltfläche Stimulations-Reizs<br>
2. And des Tests auswählen.<br>
2. A. Die folgenden Parameterwerte, die für e<br>
2. C. C. C. C. C. Modus<br>
2. C. C. Modus<br>
2. C. C. Modus<br>
2. C. C. Modus<br>
2. C. C. C. C. C. C. C. C. C. Outdated version.<br>
Start and version of the strength of the strength of the strength of the strength of the strength of the strength of the strength of the strength of the strength of the strength of the strength of the st Die folgenden Parameterwerte, die für eine Stimulation<br>
Modus<br>
Modus<br>
AV-Verzögerung bei Stimulation<br>
Stimulations Elektroden konfiguration<br>
Amplitude<br>
Amplitude<br>
Amplitude<br>
Timulsdauer<br>
Zyklen/Schritt<br>
DD-Modus wird die N

- Modus
- LRL
- AV-Verzögerung bei Stimulation Werstern obsoleta.<br>
Version obsoleta.<br>
Version obsoleta.<br>
Version obsoleta.<br>
Version obsoleta.<br>
Version obsoleta.<br>
Version obsoleta.<br>
Version obsoleta.<br>
Version obsoleta.<br>
Version obsoleta.<br>
Version obsoleta.<br>
Version of t
	- Stimulations-Elektrodenkonfiguration
	- Amplitude
	- Impulsdauer
	- Zyklen/Schritt
	- LV Schutzintervall (nur für den Test "LV Reizschwelle" programmierbar)

Im DDD-Modus wird die Normal BradyMTR verwendet. Modus<br>
Av-Verzögerung bei Stimulation

*HINWEIS: Eine lange LVPP kann die linksventrikuläre Stimulation bei höheren Stimulationsfrequenzen inhibieren. Im Fenster "Reizschwellentest" kann die LVPP temporär programmiert werden (z. B. auf eine kürzere LVPP oder auf "Aus").* Urelt útgáfa.<br>
Impulsdauer<br>
Zyklen/Schritt<br>
LV Schutzinfervall (nur für den<br>
Modus wird die Normal Bradyl<br>
15: Eine lange LVPP kann die<br>
tionsfrequenzen inhibieren. Im Impular werden (z. B. auf eine kü mulations-Elektrodenkonfiguration<br>
plitude<br>
sulsdauer<br>
Schutzintervall (nur für den Test "LV Reizsc<br>
odus wird die Normal BradyMTR verwende<br>
Eine lange LVPP kann die linksventrikulä<br>
strequenzen inhibieren. Im Fenster "Rei Eine lange LVPP kann die linksventrikuländer versien versigt versien versigt versien versigt versien versigt versien versien versien versien versien versien versien versien versien versien versien versien versien versien v

5. Beobachten Sie die EKG-Anzeige und stoppen Sie den Test durch Drücken der Schaltfläche "Ende Test" oder der Taste THERAPIE ABLEITEN, wenn Sie einen Stimulationsverlust (Loss of Capture) feststellen. Wenn der Test weiterläuft, bis die programmierte Anzahl von Zyklen mit der niedrigsten Einstellung erreicht wurde, wird der Test automatisch beendet. Der letzte Reizschwellentestwert wird angezeigt (der Wert liegt einen Schritt über dem Wert, bei dem der Test beendet wurde). Eine 10 Sekunden lange Aufzeichnung (vor dem Stimulationsverlust) wird automatisch gespeichert und kann auf der Registerkarte Momentaufnahme angezeigt und analysiert werden ("Momentaufnahme" auf Seite 4-8). chritt<br>
zintervall (nur für den Test "LV Reizschweidet"<br>
wird die Normal BradyMTR verwendet.<br>
e lange LVPP kann die linksventrikuläre<br>
enzen infibieren. Im Fenster "Reizschweiden (z. B. auf eine kürzere LVPP oder<br>
Sie die Elavau fur den Test "LV Reizsch<br>Edie Normal BradyMTR verwendet.<br>Elaine LVPP kann die linksventrikuläre<br>Elange LVPP kann die linksventrikuläre<br>Elangen (z. B. auf eine kürzere LVPP oder<br>Elangen Sie in die EKG-Anzeige und sto Wall (hur für den Test "LV Reizschwelle" programmierbar)<br>
Wall (hur für den Test "LV Reizschwelle" programmierbar)<br>
E LVPP kann die linksventrikuläre Stimulation bei höhere<br>
E LVPP kann die linksventrikuläre Stimulation be Iormal BradyMTR verwendet.<br>
VPP kann die linksventrikuläre Stimulation b<br>
hlibieren. Im Fenster "Reizschwellentest" ka<br>
B. auf eine kürzere LVPP oder auf "Aus").<br>
KG-Anzeige und stoppen Sie den Test durch<br>
Taste THERAPIE A ur iux den test "Ly Reizschweile Programmierban<br>
mal BradyMTR verwendet.<br>
P kann die linksventrikuläre Stimulation bei höher<br>
Dieren. Im Fenster "Reizschwellentest" kann die L<br>
auf eine kürzere LVPP oder auf "Aus").<br>
S-Anz eine kürzere LVPP oder auf "Aus").<br>
The kürzere LVPP oder auf "Aus").<br>
THERAPIE ABLEITEN, wenn Sie einen der Test weiterläuft, bis die programme erreicht wurde, wird der Test auto<br>
THERAPIE ABLEITEN, wenn Sie einen<br>
Im der We kurzere LVPP oder auf "Aus")<br>Lige und stoppen Sie den Test durch Drück<br>ERAPIE ABLEITEN, wenn Sie einen Stimu<br>der Test weiterläuft, bis die programmierte A<br>erreicht wurde, wird der Test automatisch I<br>gezeigt (der Wert li e und stoppen Sie den Test durch Drück<br>APIE ABLEITEN, wenn Sie einen Stim<br>Test weiterläuft, bis die programmierte<br>eicht wurde, wird der Test automatisch<br>zeigt (der Wert liegt einen Schritt über c<br>Sekunden lange Aufzeichnun IE ABLEITEN, wenn Sie einen Stimulation<br>IE ABLEITEN, wenn Sie einen Stimulation<br>st weiterläuft, bis die programmierte Anzah<br>ht wurde, wird der Test automatisch beenc<br>fr (der Wert liegt einen Schritt über dem Wikunden lange wurde, wird der Test automatisch beender Wert liegt einen Schritt über dem Wenden lange Aufzeichnung (vor dem<br>nespeichert und kann auf der Registerkar<br>siert werden ("Momentaufnahme" auf Se<br>lentests kann bearbeitet werden.

*HINWEIS: Das Ergebnis des Reizschwellentests kann bearbeitet werden. Wählen Sie die Schaltfläche "HeutigeTestergebnisse bearbeiten" im Bildschirm "Reizschwellentest".*

- 6. Wenn der Test beendet ist, werden die Reizschwellenwerte als Messwerte "Aktuell" angezeigt (nicht in Klammern). Wird der Test in derselben Sitzung wiederholt, werden die Messwerte "Aktuell" mit den neuen Ergebnissen aktualisiert. Bitte beachten Sie, dass die Messwerte "Vorherige Sitzung" (in Klammern angezeigt) aus der letzten Sitzung stammen, in der dieser Test durchgeführt wurde. För lange Aufzeichnung (vor dem Dienchert und kann auf der Registerkarte<br>Föreichert und kann auf der Registerkarte<br>Föräldrad ("Momentaufnahme" auf Seitests kann bearbeitet werden. Wählen<br>Föräldrad version. Använden sitzung wird der Test automatisch beendet. Der letzte<br>ert liegt einen Schritt über dem Wert, bei dem<br>ange Aufzeichnung (vor dem<br>schert und kann auf der Registerkarte<br>verden ("Momentaufnahme" auf Seite 4-8).<br>ts kann bearbeitet werd
- 7. Um einen weiteren Test durchzuführen, ändern Sie die Testparameterwerte, falls gewünscht, und beginnen Sie dann wieder von vorn. Die Ergebnisse des neuen Tests werden angezeigt.

*HINWEIS: Die Testergebnisse der letzten Messung werden im Aggregat gespeichert. Sie werden bei der ersten Abfrage abgerufen und in den Bildschirmen "Elektrodentests" und "Elektrodenstatus" angezeigt. Die Messergebnisse erscheinen auch im Bericht "Quick Notes".*

#### **Befohlener automatischer Reizschwellentest**

Diese Funktion ist bei VISIONIST-, VALITUDE-, INLIVEN-, INTUA- und INVIVE-Aggregaten verfügbar.

Befohlene automatische Reizschwellentests unterscheiden sich in folgenden Punkten von manuellen Tests:

- Befohlene automatische Reizschwellentests sind für die Amplitude, nicht aber für die Impulsdauer verfügbar.
- Folgende Parameter sind fest (während sie in manuellen Tests programmierbar sind):
- AV-Verzögerung bei Stimulation Impulsdauer verfügbar.<br>
Folgende Parameter sind fest<br>
- AV-Verzögerung bei Stimt<br>
- Impulsdauer (RAAT und F<br>
- Impulsdauer (RAAT und F<br>
- IV Schutzint: (LVAT)<br>
- CLV Schutzint: (LVAT)<br>
- CLV Schutzint: (LVAT)<br>
- Stimulatio
	- Impulsdauer (RAAT und R
		- Zyklen/Schritt

– LV Schutzint. (LVAT)

– Stimulations-Elektrodenkonfiguration (RAAT)

*HINWEIS: Die programmierbaren Parameterwerte, die für eine Stimulation in der zu testenden Kammer erforderlich sind, wunschgemäß ändern.* - Impulsdater (RA)<br>2 Zyklen/Schrift<br>2 Zyklen/Schrift<br>2 Castaralá verze. Nepoužívat.<br>2 Zastaralá verze. Nepro<br>2 Zastaralá verze. Die pro - AV-Verzögerung bei Stimulatie<br>- Impulsdater (RAAT und RVAT)<br>- Zyklen/Schrift<br>- Zyklen/Schrift<br>- CLV Schutzint (LVAT)<br>- CLV Schutzint (LVAT)<br>- CLV Stimulations-Elektrodenkonfig<br>- CCC HINWEIS: Die programmierbar<br>- CCCCCCCC - Impulsdater (RAAT und RVAT)<br>
Zyklen/Schrift<br>
Zyklen/Schrift<br>
Zyklen/Schrift<br>
CV-3<br>
Zyklen/Schrift<br>
CV-3<br>
Texture Elektroden.konfigure<br>
MINWEIS: Die programmierbaren.<br>
CV-3<br>
Configure Elektroden.konfigure<br>
CV-3<br>
Configure

• Es stehen zusätzliche Ereignismarker wie Stimulationsverlust (Loss of Capture), Fusion und ggf. Backup-Stimulation zur Verfügung. Alexander (LVAT)<br>
Alexander (LVAT)<br>
Alexander (LVAT)<br>
Alexander Kammer erforderlich sind.<br>
Es stehen zusätzliche Ereignismarker<br>
Gestenden Kammer erforderlich sind.<br>
Singer Backup-Stimulation zur Verfügung. - Impulsdater (RAAT und RVAT).<br>
The Extended Schrift (LVAT)<br>
The Stimulations-Elektrodenkonfiguration (RAAT HINWEIS: Die programmierbaren Parameter<br>
testenden Kammer erforderlich sind, wunschge<br>
es stehen zusätzliche Erei Stimulations-Elektrodenkonfigurat<br>
HINWEIS: Die programmierbaren F<br>
testenden Kammer erforderlich sind, v<br>
Es stehen zusätzliche Ereignismarken<br>
ggf. Backup-Stimulation zur Verfügung<br>
Wenn ein befohlener automatischer R<br>
u VERS: Die programmierbaren Pastenden Kammer erforderlich sind, wis stehen zusätzliche Ereignismarker von Backup-Stimulation zur Verfügung<br>Verm ein befohlener automatischer Reichterbrochen, sondern nur abgebrochen<br>dee Safe WEIS: Die programmierbaren Paramete<br>
Inden Kammer erforderlich sind, wunschg<br>
tehen zusätzliche Ereignismarker wie Stin<br>
Backup-Stimulation zur Verfügung<br>
In ein befohlener automatischer Reizschwich<br>
In ein befohlener auto Schutzint: (LVAT)<br>
mulations-Elektrodenkonfiguration (RAAT)<br>
15: Die programmierbaren Parameterwerte, die für<br>
en Kammer erforderlich sind, wunschgemäß ändern.<br>
en zusätzliche Ereignismarker wie Stimulationsverlust<br>
ckup-S

• Wenn ein befohlener automatischer Reizschwellentest begonnen wurde, kann er nicht unterbrochen, sondern nur abgebrochen werden.

- PaceSafe bestimmt automatisch, wann der Test beendet ist, und stoppt ihn dann automatisch.<sup>7</sup> Ip-Sumulation zur verlugung.<br>befohlener automatischer Reizs<br>hen, sondermuur abgebrochen<br>bestimmt automatisch, wann de<br>ch.<br>Durchführung stoppt der Test au<br>erdieniveau entspricht. Bei dem
- Nach der Durchführung stoppt der Test automatisch und zeigt die Reizschwelle an, die dem letzten Energieniveau entspricht, bei dem durchgehend eine effektive Stimulation erreicht wurde. Eine 10 Sekunden lange Aufzeichnung (vor dem Stimulationsverlust) wird automatisch gespeichert und kann auf der Registerkarte Momentaufnahme angezeigt und analysiert werden ("Momentaufnahme" auf Seite 4-8). Sätzliche Ereignismarker wie Stimulationsve<br>Stimulation zur Verfügung.<br>
Schlener automatischer Reizschwellentest bezolet<br>
Schlener automatischer Reizschwellentest bezolet<br>
Schlenung stoppt der Test automatisch und<br>
Entühru Nation zur Verfügung.<br>
Sener automatischer Reizschwellentest be<br>
Indern zur abgebrochen werden.<br>
Int automatisch, wann der Test beendet<br>
Intrung stoppt der Test automatisch und z<br>
iveau entspricht, bei dem durchgehend ei<br> Prautomatischer Reizschwellentest beginnt<br>
Particular abgebrochen werden.<br>
Statistisch, wann der Test beendet is<br>
Paus automatisch, wann der Test beendet is<br>
Paus entspricht, bei dem durchgehend ein<br>
Under lange Aufzeichnu tomatisch, wannder Test beendet is<br>g stoppt der Test automatisch und ze<br>entspricht, bei dem durchgehend ein<br>den lange Aufzeichnung (vor dem St<br>princht verzichnung (vor dem St<br>men nicht bearbeitet werden. eignismarker wie Stimulationsverlust (Loss of Capture).<br>
Fur Verfügung<br>
In abgebrochen werden.<br>
The abgebrochen werden.<br>
The abgebrochen werden.<br>
Anatisch, wannder Test beendet ist und stoppt ihn dann<br>
eignismatisch, wannd isch, wannder Test beendet ist und stoppt is<br>pt der Test automatisch und zeigt die Reizschicht, bei dem durchgehend eine effektive Stinge<br>Aufzeichnung (vor dem Stimulationsverling)<br>Aufmahme "auf Seite 4-8).<br>picht bearbeite M. Wann der Test beendet ist und stoppt ihn dann<br>
der Test automatisch und zeigt die Reizschwelle a<br>
der Test automatisch und zeigt die Reizschwelle a<br>
Aufzeichnung (vor dem Stimulationsverlust) wird<br>
ann auf der Registerk version durchgehend eine effektive Stratechnung (vor dem Stimulationsversion durchgehenden Stimulationsversion<br>
The Transfer (version)<br>
The Transfer (version)<br>
Construction durchgehenden<br>
The Automatischen (version)<br>
Const dem durchgehend eine effektive Stimulation<br>
eichnung (vor dem Stimulationsverlust) wird<br>
if der Registerkarte Momentaufnahme ange<br>
auf Seite 4-8).<br>
Theitet werden.<br>
Theitet werden.<br>
A nu se utilization eine Reizschwelle<br>
E
- Die Testergebnisse können nicht bearbeitet werden.

*HINWEIS: Während eines befohlenen automatischen rechtsatrialen Reizschwellentests steht keine atriale Backup-Stimulation zur Verfügung.* Pregisterkarte Momentaufnahme angezeigt<br>
auf Seite 4-8).<br>
Litet werden.<br>
Litet werden.<br>
Litet werden.<br>
Ang.<br>
Comatischen linksventrikulären Reizschwellen.<br>
RV-Stimulation als Backup abgegeben.<br>
Angels Compatible. Prdentier<br>Schen rechtsatrialen Reizschwellentests<br>Schen linksventrikulären Reizschwellent<br>Imulation als Backup abgegeben.<br>Aland Mackup abgegeben. en rechtsatrialen Reizschwellentests<br>För linksventrikulären Reizschwellente.<br>Antion. Als Backup abgegeben.<br>Använd den production.<br>Använd den production. Echtsatrialen Reizschwellentests steht<br>Güncel olmayın. Kullanmayın.<br>Sinnals Backup abgegeben.<br>Sinnals Alexandra Manuel olmayın.<br>Sinnals (1999)

*HINWEIS: Während eines befohlenen automatischen linksventrikulären Reizschwellentests mit einer LV-Korrektur von -80 ms wird eine RV-Stimulation als Backup abgegeben.*

## <span id="page-160-0"></span>**PATIENTENDIAGNOSTIK UND NACHSORGE**

### **KAPITEL 4**

Dieses Kapitel enthält die folgenden Themen:

- ["Therapiespeicher" auf Seite 4-2](#page-161-0)
- ["Arrhythmie-Logbuch" auf Seite 4-2](#page-161-1)
- ["Momentaufnahme" auf Seite 4-8](#page-167-0) "Momentaufnahme" au
	- "Histogramme" auf Seite,4-9
	- "Zähler" auf Seite 4-10
	- ["Herzfrequenzvariabilität" auf Seite 4-11](#page-170-0) Histogramme" auf Seite4-10 Tender" auf Seite4-10 errors Aegunud version. Mn to hutilitations of the version.
		- •<sup>1</sup>Trends" auf Seite 4-14

Version perinter italizar.

Jrelt útgáfa. Notið ekki.<br>1000 eritnet útgáfa. Notið ekki.<br>1000 eritnet í Notið ekki.<br>1000 eritnet útgáfa.

Versione observational details

poleration eritor de la strandition en la strandition de la strandition de la strandition de la strandition de<br>Jetumeer de la strandition de la strandition de la strandition de la strandition de la strandition de la stran<br>

Pasenuti versije. Nenaudokite.<br>Palesta. Nenaudokite.<br>Note opsobersija. Nenaudokite.<br>Pasenusi versija. Nenasznajia.<br>Pasenusi versija. Nenaudokit.<br>Pasenusi versija. Nenain

Elazuki verzió. Ne habitalja:<br>Are dosokija Ne használja:<br>Peolusi verzió. Ne használja:<br>Elazuki verzió. Napoluska<br>Servuki verzió. Napoluska

Dit is are the referance versies in the development of the development of the control of the control of the control of the control of the control of the control of the control of the control of the control of the control o

Netsija Nehaudelaija, Netsija przez przez przez przez przez przez przez przez przez przez przez przez przez pr<br>Seczija Nehaudelaija, Nie używać.<br>Jerzija Netoudelae Skarikke przikita.<br>Seczija przez przez przez przez przez p

Versiune explorative extitiza.<br>Sistema expression indicative extractive

zksjon, indexne verziat.<br>Jetsjeterninoza privozityara<br>jorgeoleta. Nepoužívata.<br>jazaraná verzičica. Najvis<br>zksjune etaratičica. Najvisia.<br>zksjeterninut verzian. Suri Zastarela različica. Ne uporabite.

Landentunut versio. Älä käytä.

Föräldrad version. Använd ej.

unaya yerayan sürüm. Kullanmayın.<br>Januray yerayan sürüm. Kullanmayın.<br>Güncel olmayan sürüm.

Utdatert verside skal ikke brukes.<br>Usi verside bracke verside brukes.<br>Usi verside bracke verside bruke uit<br>Usi verside skal ikke bruke.<br>Utdatert verside bracke bracker.<br>Utdatert verside bracker.

Versão observativa distinte.

• *C* "Post-Implantationseigenschaften" auf Seite 4-18 Website the completed and the this test of the complete the completed and the complete the complete the complete of the complete the complete of the complete the complete of the complete of the complete of the complete of outdated version. Political Version périodie de la Nemetrie vir le réserve de la Ne pas de la Ne pas de la Ne pas de la Ne pas de la Ne pas de la Ne pas de la Ne pas de la Ne pas de la Ne pas de la Ne pas de la Ne pas de la Ne pas de la Ne pas de la Post-Implantationseigenschaften" auf Seite 4-1825.<br>2x500 MM TOO Litinis Litinis (1801)<br>2x500 MM TOO Litinis Litinis (1801)<br>2x500 McGoo Land Changie upotreblie:<br>2001 Rision November 2001<br>1050 McGoo Land Litinis Heizmandokit

### <span id="page-161-0"></span>**THERAPIESPEICHER**

Das Aggregat zeichnet automatisch Daten auf, die hilfreich bei der Beurteilung des Gesundheitszustands des Patienten und der Effizienz der Aggregatprogrammierung sind.

Die Daten aus dem Therapiespeicher können in unterschiedlicher Detailtreue mithilfe des PRM dargestellt werden:

- Arrhythmie-Logbuch enthält Einzelheiten zu jeder detektierten Episode [\("Arrhythmie-](#page-161-2)[Logbuch" auf Seite 4-2](#page-161-2))
- Histogramme und Zähler zeigen die Gesamtzahl und den Prozentsatz der stimulierten und detektierten Ereignisse in einem bestimmten Aufzeichnungszeitraum an [\("Histogramme" auf](#page-168-0) Seite 4-9 und ["Zähler" auf Seite 4-10](#page-169-1))
- Herzfrequenzvariabilität (HRV) misst die Veränderungen der intrinsischen Herzfrequenz eines Patienten, die über einen Zeitraum von 24 Stunden aufgetreten sind [\("Herzfrequenzvariabilität" auf Seite 4-11](#page-170-0)) Logbuch" auf Seite 4-2)<br>
• Histogramme und Zähler – ze<br>
detektierten Ereignisse in eine<br>
Seite 4-9 und "Zähler" auf Sei<br>
• Herzfrequenzvariabilität (HRV<br>
• eines Patienten, die über eine<br>
("Herzfrequenzvariabilität" auf<br>
• Herzfrequenzvariabieles Patienten, die

• Trends – liefern eine grafische Ansicht bestimmter Patienten-, Aggregat- und Elektrodendaten ("Trends" auf Seite 4-14)

*HINWEIS: Das Dialogfenster "Überblick" und die Registerkarte "Überblick" zeigen eine nach Priorität sortierte Liste der Ereignisse an, die seit dem letzten Reset aufgetreten sind. Diese Liste enthält nur VT-, SVT-, nicht anhaltende und ATR-Episoden (falls sie länger als 48 Stunden angedauert haben).* detektierten Ereignisse in einem bestehten Seite 4-9 und "Zähler" auf Seite 4-<br>
Herzfrequenzvariabilität (HRV) – r<br>
eines Patienten, die über einen Zeiter<br>
("Herzfrequenzvariabilität" auf Seite<br>
("Herzfrequenzvariabilität" Herzfrequenzvariabilität (HRV) – mindered.<br>
Elektrodendaten ("Herzfrequenzvariabilität" auf Seite ("Herzfrequenzvariabilität" auf Seite ("Herzfrequenzvariabilität" auf Seite Verwenden.<br>
Seite Elektrodendaten ("Trends" auf Financial (The Chinace of the Chinace of the Chinace of the Chinace of the Chinace of the Chinace of the Chinace of the Chinace of the Chinace of the Chinace of the Chinace of the Chinace of the Chinace of the Chinace of t Herzfrequenzvariabilität (HRV) – misst die Verenigens Patienten, die über einen Zeitraum von 2<br>
("Herzfrequenzvariabilität" auf Seite 4-11)<br>
Fiends – liefern eine grafische Ansicht bestimn<br>
Elektrodendaten ("Trends" auf Se Elektrodendaten ("Trends" auf Seite 4<br>
NWEIS: Das Dialogfenster "Überblich<br>
iorität sortierte Liste der Ereignisse an,<br>
thalt nur VT-, SVT-, nicht anhaltende ur<br>
igedauert haben)<br>
E-LOGBUCH<br>
ese Funktion ist bei VISIONIST-VEISS: Das Dialogfenster, Überblick<br>
VEISS: Das Dialogfenster, Überblick<br>
Valt nur VT-, SVT-, nicht anhaltende und<br>
dauert haben)<br>
QGBUCH<br>
PERICH<br>
PERICH<br>
PERICH<br>
PERICH<br>
STRING DE VISIONIST-, VALITU<br>
STRING DE VISIONIST-, S. Das Dialogfenster "Überblick" und die sortieite Liste der Freignisse an, die seit dur VT-, SVT-, nicht anhaltende und ATR-E<br>
Jur VT-, SVT-, nicht anhaltende und ATR-E<br>
Jert haben)<br>
GBUCH<br>
CIBUCH<br>
Str. SORICH<br>
Shirm "Arr - liefern eine grafische Ansicht bestimmter Patienten-<br>
Lendaten ("Trends" auf Seife 4-14)<br>
Das Dialogfenster, Überblick" und die Registerkarte<br>
tierte Liste der Ereignisse an, die seit dem letzten Res<br>
VT-, SVT-, nicht an

### <span id="page-161-1"></span>**ARRHYTHMIE-LOGBUCH**

<span id="page-161-2"></span>Diese Funktion ist bei VISIONIST-, VALITUDE-, INLIVEN-, INTUA- und INVIVE-Aggregaten verfügbar. O LA<br>P ist bei VISIONIST - VALITUDE<br>ie-Logbuch enthält folgende Ein<br>n "Arrhythmie-Logbuch" auf Sei<br>Datum und Uhrzeit des Ereignis metal observed of the property of the vision of the vision of the vision of the vision of the vision of the vision of the vision of the vision of the vision of the vision of the vision of the vision of the vision of the vi Rock Collection State Weichen Weitrupe - Indivendent<br>Participality of the American Strategy<br>Participality of the American Strategy<br>Adultizeit des Ereignisses<br>Bauecourist des Ereignisses<br>Participality of the Contract of the American Strategy<br>Par WERE, WALTUDE, INCIDENTIVA- und INVIVE-Aggre<br>Adit folgende Einzelheiten zu allentypen von Episoden (

Das Arrhythmie-Logbuch enthält folgende Einzelheiten zu allen Typen von Episoden [\(Abbildung](#page-162-0) [4–1 Bildschirm "Arrhythmie-Logbuch" auf Seite 4-3](#page-162-0)): Enthält folgende Einzelheiten zu aller<br>E-Logbuch" auf Seite 4-3) Undernde Einzelheiten zu allen Typen von Episoden<br>Duch "auf Seite 4-3); 1<br>des Ereignisses Bruce Ville Ville Ville Ville<br>Skal version. Skal ikke bruite Ville Ville<br>Iskal en Version. Nie utilite Ville Ville<br>Riverminowana. Pr

- Nummer, Datum und Uhrzeit des Ereignisses
- Typ des Ereignisses
- Überblick über Ereignisdetails
- Dauer des Ereignisses (wenn vorhanden)
- Elektrogramme mit annotierten Markern
- **Intervalle**

HINWEIS: *Die Daten umfassen Informationen von allen aktiven Elektrodenpolen. Das Gerät komprimiert die gespeicherten Daten und kann maximal 14 Minuten Elektrogrammdaten (10 Minuten, wenn "Vom Patienten ausgelöste Überwachung" aktiviert ist) speichern. Der tatsächlich gespeicherte Zeitraum variiert jedoch je nach komprimiertem Datentyp (z. B. Störungen im EGM oder eine VT-Episode).* Strago obsoleta. Não utilize. Heroudel Station Piettropopper 21 Sion (110 N20 VV Server 2017) Elä käytä. Alapon version.<br>Osokia käytä. Alapon version.<br>Osokia käytä. Alapon version.<br>Alamaktiven Elektrodenpolen. Das G<br>Alamaktiven Elektrogrammdaten.<br>Alamaktiven Elektrogrammdaten.<br>Alamaktiven ist) speichern. Der Föräldrad version. Använd eine Staten version.<br>Föräldrad version. Använd eine Staten version. Använd en staten version. Använd ein Staten version. Använd er<br>Staten version. Använd eine Staten version. Använd version. Använ Eliza Report of the Control of the Control of the Control of the Control of the Control of the Control of the Control of the Control of the Control of the Control of the Control of the Control of the Control of the Control

#### [Patientendiagnostik und Nachsorge](#page-160-0) **[Arrhythmie-Logbuch](#page-161-1) 4-3**

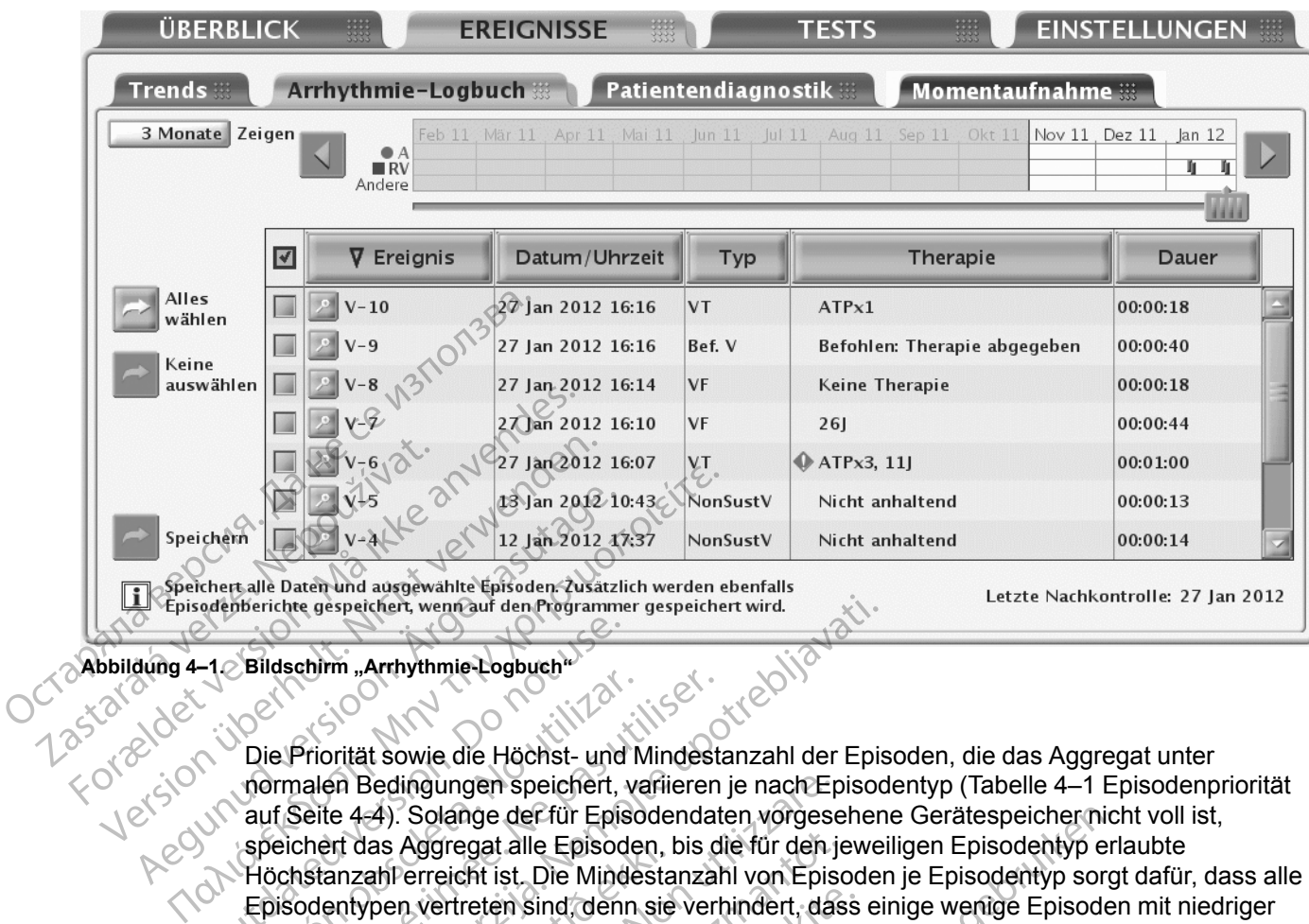

<span id="page-162-0"></span>**Abbildung 4–1. Bildschirm "Arrhythmie-Logbuch"**

Die Priorität sowie die Höchst- und Mindestanzahl der Episoden, die das Aggregat unter normalen Bedingungen speichert, variieren je nach Episodentyp [\(Tabelle 4–1 Episodenpriorität](#page-163-0) auf Seite 4-4). Solange der für Episodendaten vorgesehene Gerätespeicher nicht voll ist, speichert das Aggregat alle Episoden, bis die für den jeweiligen Episodentyp erlaubte Höchstanzahl erreicht ist. Die Mindestanzahl von Episoden je Episodentyp sorgt dafür, dass alle Episodentypen vertreten sind, denn sie verhindert, dass einige wenige Episoden mit niedriger Priorität durch Episoden mit hoher Priorität überschrieben werden, wenn der Gerätespeicher voll ist. -12 Bildschirm "Arthythmie-Logbuch"<br>Die Priorität sowie die Höchst- und<br>normalen Bedingungen speichert, vari Seite 4-4). Solange der für Epis<br>speichert das Aggregat alle Episod<br>Höchstanzahl erreicht ist. Die Mind<br>Episodent Die Priorität sowie die Höchst- und Normalen Bedingungen speichert, wauf Seite 4-4). Solange der für Epischen<br>Speichert das Aggregat alle Episode<br>Höchstanzahl erreicht ist. Die Minde<br>Episodentypen vertreten sind denn<br>Prior Version mit der Gerätespeicher voll ist, versucht dem der Gerätespeicher der Gerätespeicher der Gerätespeicher Mehr der Gerätespeicher voll ist, versucht der Gerätespeicher voll ist, versucht (etwa)<br>Version der Gerätespeic Enirm "Arrhythmie-Logbuch"<br>
Zastarier gespeichert wird.<br>
Zahrm "Arrhythmie-Logbuch"<br>
2010<br>
Priorität sowie die Höchst- und Mindestanzahl der Episo<br>
Seite 4–4). Solange der für Episodendaten vorgesehen<br>
chert das Aggregat a ert das Aggregat alle Episoden, i<br>anzahl erreicht ist. Die Mindesta<br>entypen vertreten sind, denn sie<br>t durch Episoden mit hoher Prior<br>er Gerätespeicher voll ist, verst<br>keit zu sortieren, und überschre Bedingungen speichert, variieren je nach Era-<br>4). Solange der für Episodendaten vorgese<br>las Aggregat alle Episoden, bis die für den j<br>ahl erreicht ist. Die Mindestanzahl von Episoden<br>werteten sind, denn sie verhindert, das Aggregat alle Episoden, bis die für den jenereicht ist. Die Mindestanzahl von Epison<br>
1. vertreten sind, denn sie verhindert, das<br>
1. Episoden mit hoher Priorität überschrieb<br>
1. Episoden mit hoher Priorität überschrieb<br>
1 e der für Episodendaten vorgesehene Gerätespeicher nicht ist die Episoden, bis die für den jeweiligen Episodentyp erlieft. Die Mindestanzahl von Episoden je Episodentyp sorgen sind denn sie verhindert, dass einige wenige E

Wenn der Gerätespeicher voll ist, versucht das Aggregat, die gespeicherten Episoden nach Wichtigkeit zu sortieren, und überschreibt sie nach folgenden Regeln:

- 1. Wenn der Gerätespeicher voll ist und Episoden vorhanden sind, die älter als 18 Monate sind, dann werden die ältesten Episoden mit der geringsten Priorität aus diesen Episodentypen gelöscht (unabhängig davon, ob die Mindestanzahl von Episoden gespeichert ist) (VISIONIST- und VALITUDE-Geräte). ertreten sind, denn sie verhindert, dass<br>bisøden mit hoher Priorität überschriebe<br>speicher voll ist, versucht das Aggregaritieren, und überschreibt sie nach folge<br>prätespeicher voll ist und Episoden vorh<br>und VALITUDE-Gerät Elcher voll ist, versucht das Aggrega<br>
Ferdinand und diversement das Aggrega<br>
Elespeicher voll ist und Episoden vor<br>
Ferdinand diversement der Geringst<br>
Elespeicher voll ist und von bestimmte Woll ist, versucht das Aggregat, die gespeichten die Thermann die State brukes.<br>
The Theorem is a control of the principal increase of the principal chemical increase of the principal dayor, ob die Mindestanzahl von Episod
- 2. Wenn der Gerätespeicher voll ist und von bestimmten Episodentypen mehr Episoden als die Mindestanzahl gespeichert sind, werden von diesen Episodentypen die ältesten der Episoden mit geringster Priorität gelöscht. In diesem Fall werden Episoden mit niedriger Priorität nicht gelöscht, wenn die Anzahl der gespeicherten Episoden kleiner als die Mindestanzahl ist. Wersland das Aggregat, die gespeicherten Eriberschreibt sie nach folgenden Regeln:<br>
Eriberschreibt sie nach folgenden Regeln:<br>
Eriberschreibt sie nach folgenden Regeln:<br>
Nie und Episoden vorhanden sind, die älter a<br>
Nie Mi roll ist und Episoden vorhanden sind,<br>pisoden mit der geringsten Priorität an,<br>in, ob die Mindestanzahl von Episoden<br>E-Geräte).<br>voll ist und von bestimmten Episodenty<br>sind, werden von diesen Episodenty<br>orität gelöscht. In ist und Episoden vorhanden sind, die älter<br>Den mit der geringsten Priorität aus dieser<br>Derätel<br>Serätel<br>Serätel<br>Serätel<br>Serätel<br>Serätel<br>Serätel<br>A nu sestimmten Episodentypen me<br>d, werden von diesen Episodentypen die ä<br>Serät die Mindestanzahl von Episoden gespe<br>
ate).<br>
Aund von bestimmten Episodentypen m<br>
werden von diesen Episodentypen die<br>
delöscht. In diesem Fall werden Episod<br>
Anzahl der gespeicherten Episoden kle<br>
and keine Episodentypen Mindestarizarin von Episoden gespeichert<br>Den von diesen Episodentypen mehr Episodentypen (1876)<br>Secht. In diesem Fall werden Episoden mit<br>zahl der gespeicherten Episoden kleiner als<br>De Episodentypen vorhanden sind, vo<br>peic Sim bestimmten Episodentypen mehr Episodentypen<br>In von diesen Episodentypen die altester<br>In I. In diesem Fall werden Episoden mit I<br>I der gespeicherten Episoden kleiner als<br>In Episodentypen vorhanden sind, vor<br>Chert sind, För diesen Episodentypen die altesten in diesem Fall werden Episoden mit nicht ergespeicherten Episoden kleiner als der Episodentypen vorhanden sind, von die Episodentypen vorhanden sind, von die Staat erfeicht ist, wird d Frammen Episodentypen mehr Episoden als die<br>diesem Episodentypen die ältesten der<br>diesem Fall werden Episoden mit niedriger<br>respeicherten Episoden kleiner als die<br>pisodentypen vorhanden sind, von denen mehr<br>sind, werden di
- 3. Wenn der Gerätespeicher voll ist und keine Episodentypen vorhanden sind, von denen mehr Episoden als die Mindestanzahl gespeichert sind, werden die ältesten Episoden mit der geringsten Priorität aller Episodentypen gelöscht.
- 4. Wenn für einen Episodentyp die Höchstanzahl erreicht ist, wird die älteste Episode dieses Typs gelöscht.
- Eine laufende Episode hat die höchste Priorität, bis ihr Typ bestimmt werden kann.

*HINWEIS: Sobald die Episodendaten gespeichert sind, können sie jederzeit ohne Geräteabfrage eingesehen werden.*

<span id="page-163-0"></span>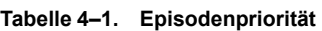

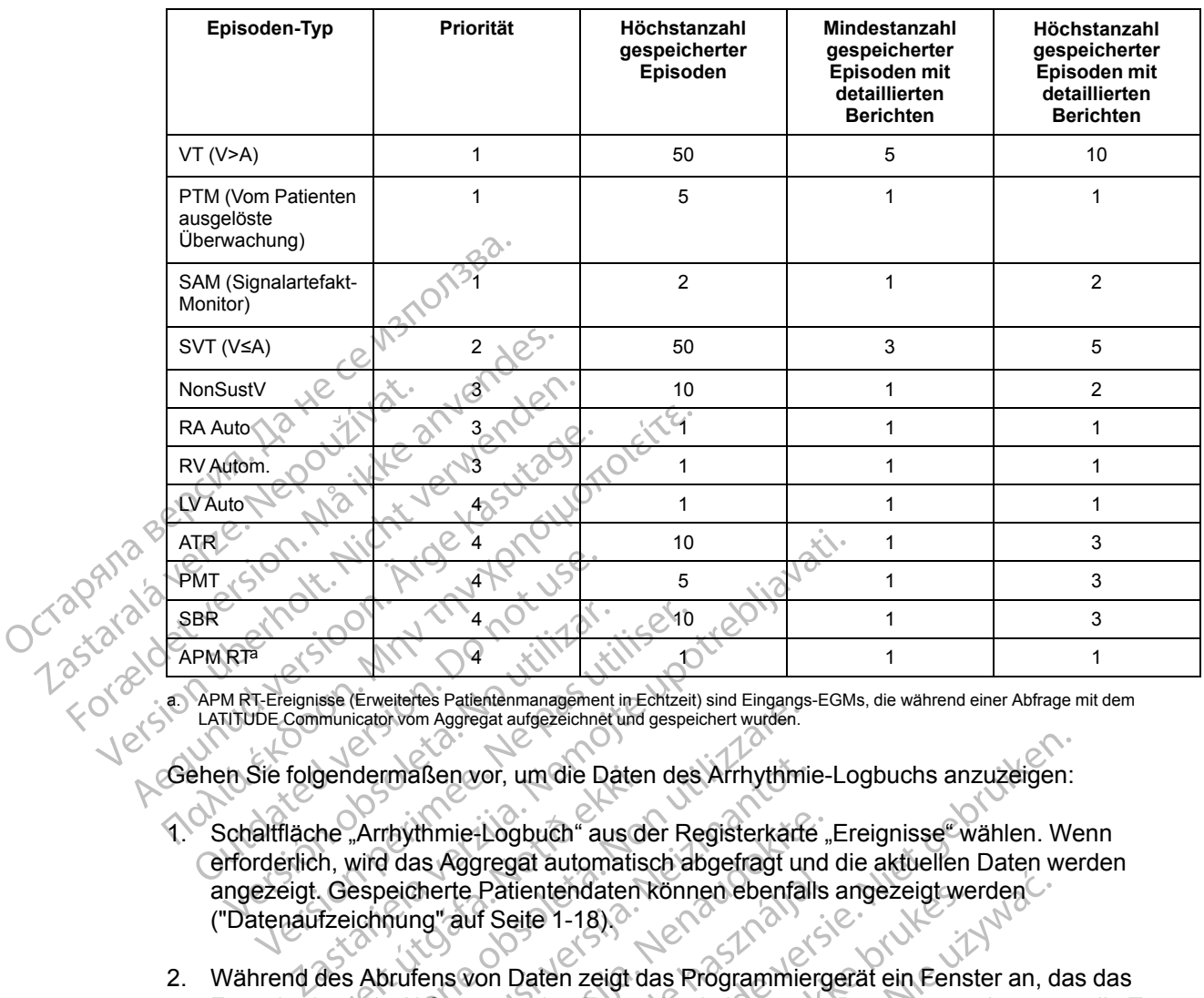

<span id="page-163-1"></span>a. APM RT-Ereignisse (Erweitertes Patientenmanagement in Echtzeit) sind Eingangs-EGMs, die während einer Abfrage mit dem LATITUDE Communicator vom Aggregat aufgezeichnet und gespeichert wurden.

Gehen Sie folgendermaßen vor, um die Daten des Arrhythmie-Logbuchs anzuzeigen:

- 1. Schaltfläche "Arrhythmie-Logbuch" aus der Registerkarte "Ereignisse" wählen. Wenn erforderlich, wird das Aggregat automatisch abgefragt und die aktuellen Daten werden angezeigt. Gespeicherte Patientendaten können ebenfalls angezeigt werden [\("Datenaufzeichnung" auf Seite 1-18](#page-29-0)). RTP<br>
VERTP (STR)<br>
VERTP (CRUMPLER)<br>
VERTPUBLIC Communication von Aggregat aufgezeichnet und gespei<br>
Versicher Pas und der Reicher (CRUMPLER)<br>
Versicher Pas utiliser. Gespeicherte Patientendaten könn<br>
Versicherte Patientend gendermaßen vor, um die Dater<br>he "Arrhythmie-Logbuch" aus der<br>h, wird das Aggregat automatis<br>fizeichnung" auf Seite 1-18)<br>fizeichnung" auf Seite 1-18)<br>des Abrufens von Daten zeigt d<br>iten der Abfrage anzeigt. Es wei Christian von Aggregat aufgezeichnet und gespeichert wurden.<br>
Machina Sen vor, um die Daten des Arrhythmia<br>
"Arrhythmie-Logbuch" aus der Registerkarte<br>
wird das Aggregat automatisch abgefragt ur<br>
espeicherte Patientendaten maßen vor, um die Daten des Arrhythmie<br>
rhythmie-Logbuch" aus der Registerkärte<br>
d das Aggregat automatisch abgefragt un<br>
eicherte Patientendaten können ebenfall<br>
mung" auf Seite 1-18)<br>
prutens von Daten zeigt das Programm thmie-Logbuch" aus der Registerkärte",<br>as Aggregat automatisch abgefragt und<br>herte Patientendaten können ebenfalls<br>ng" auf Seite 1-18)<br>expression batter i Les Regrammiers<br>dens von Daten zeigt das Programmierg<br>hit wird, bev vor, um die Daten des Arrhythmie-Logbuchs anzuzeigen:<br>
Logbuch" aus der Registerkärte", Ereignisse" wählen. We<br>
pregat automatisch abgefragt und die aktuellen Daten we<br>
Patientendaten können ebenfalls angezeigt werden.<br>
In
- 2. Während des Abrufens von Daten zeigt das Programmiergerät ein Fenster an, das das Fortschreiten der Abfrage anzeigt. Es werden keine neuen Daten angezeigt, wenn die Taste "Abbrechen" gewählt wird, bevor alle gespeicherten Daten abgerufen wurden. Elava under te Patientendaten können ebenfalls<br>
auf Seite 1-18)<br>
s von Daten zeigt das Programmierg<br>
s von Daten zeigt das Programmierg<br>
age anzeigt. Es werden keine neuen<br>
wird, bevor alle gespeicherten Daten<br>
r die Ereig
- 3. Der Datumsbereich für die Ereignisse, die in der Tabelle angezeigt werden sollen, wird mit dem Schieber oder der Schaltfläche "Zeigen" gesteuert.
- 4. Schaltfläche "Details" eines Ereignisses in der Tabelle auswählen, um die Ereignisdetails anzuzeigen. Ereignisdetails sind verfügbar, wenn die Schaltfläche "Details" angezeigt wird. Sie helfen bei der Bewertung der einzelnen Episoden. Es wird der Bildschirm "Gespeichertes Ereignis" eingeblendet, auf dem Sie zwischen folgenden Registerkarten wählen können, um mehr Informationen zu dem Ereignis zu erhalten: tientendaten konnen ebentalls angezeigt werden<br>Eite 1-18)<br>Daten zeigt das Programmiergerat ein Eens<br>Daten zeigt das Programmiergerat ein Eens<br>Daten zeigt das Programmiergerat ein Eens<br>evor alle gespeicherten Daten abgerufe Mendaten können ebenfalls angezeigt werden.<br>
1-18).<br>
1-18).<br>
I en zeigt das Programmiergerat ein Eenster an, d<br>
igt. Es werden keine neuen Daten angezeigt, werden<br>
on alle gespeicherten Daten abgerufen wurden.<br>
I gnisse, d Ille gespeicherten Daten abgerufen wurden.<br>
Sisse, die in der Tabelle angezeigt werden solle<br>
he "Zeigen" gesteuert.<br>
Nisses in der Tabelle auswählen um die Ereignerfügbar, wenn die Schaltfläche "Details" ange<br>
einzelnen E The inder Tabelle angezeigt werden sollen, wird<br>igen gesteuert<br>in der Tabelle auswahlen, um die Ereignisdet<br>par, wenn die Schaltfläche "Details" angezeigt<br>hen Episoden. Es wird der Bildschirm "Gespei<br>schen folgenden Regist Tabelle auswählen, um die Ereignisdeta<br>
enn die Schaltfläche "Details" angezeigt<br>
bisoden Es wird der Bildschirm "Gespeigt<br>
folgenden Registerkarten wählen könne<br>
en:<br>
2000 Metal der Bildschirm Könne<br>
2000 Metal der Alande die Schaltflache "Details" angezeigt werden. Es wird der Bildschim "Gespeich<br>den. Es wird der Bildschim "Gespeich<br>genden Registerkarten wählen könner<br>använd version. Använd einer Registerkarten wählen könner<br>användtige auc de auswählen, um die Ereignisdetails<br>
E Schaltfläche "Details" angezeigt wird<br>
R. Es wird der Bildschirm "Gespeichertes<br>
Inden Registerkarten wählen können, um<br>
R. Kullanmarken wählen können, um<br>
R. Kullanmarken<br>
R. Kullan
	- Überblick Ereignisse
	- EGM
	- **Intervalle**
- 5. Wenn Sie eine Spaltenüberschrift anklicken, werden die Ereignisse nach dieser Spalte sortiert. Wenn Sie die Spaltenüberschrift erneut wählen, wird die Reihenfolge umgekehrt.
- 6. Um bestimmte Ereignisse zu speichern, das gewünschte Ereignis auswählen und die Schaltfläche "Speichern" anklicken. Um bestimmte Ereignisse zu drucken, das gewünschte

Ereignis auswählen und "Berichte" aus der Werkzeugleiste wählen. Den Bericht Ausgewählte Episoden auswählen und die Schaltfläche "Drucken" anklicken.

*HINWEIS: Eine laufende Episode wird nicht abgespeichert. Eine Episode wird erst dann von der Anwendung gespeichert, wenn sie beendet ist.*

Schaltfläche "Details" neben der gewünschten Episode auf dem Bildschirm "Arrhythmie-Logbuch" auswählen, um die Episodendetails anzuzeigen. Es wird der Bildschirm "Gespeichertes Ereignis" eingeblendet, auf dem Sie zwischen den Registerkarten "Überblick", "EGM" und "Intervalle" wählen können.

### **Überblick Ereignisse**

Der Bildschirm "Überblick Ereignisse" zeigt zusätzliche Einzelheiten über die Episode, die auf dem Bildschirm "Arrhythmie-Logbuch" ausgewählt wurde. EGM" und "Intervalle" wäh<br>
Überblick Ereignisse<br>
Der Bildschirm "Überblick E<br>
dem Bildschirm "Arrhythmit<br>
Per Überblick kann Folgen<br>
Per Überblick kann Folgen<br>
Per Überblick kann Folgen<br>
Per Überblick kann Folgen<br>
Per Über Der Bildschirm "Überblick Ereig<br>
dem Bildschirm "Arrhythmie-Lo<br>
Der Überblick kann Folgendes.<br>
Der Überblick kann Folgendes.<br>
Der Überblick kann Folgendes.<br>
Der Uberblick kann Folgendes.<br>
Durchschnittliche Kentrikula.<br>
ARR

Der Überblick kann Folgendes umfassen: dem Bildschirm...

• Episodennummer, Datum, Uhrzeit, Typ (z. B. VT, SVT oder PTM)

• Durchschnittliche atriale und ventrikuläre Frequenzen

• Dauer

• Durchschnittliche Ventrikuläre Frequenz bei ATR (nur ATR-Ereignisse; unterstützt möglicherweise bei der Beurteilung, ob die ventrikuläre Reaktion des Patienten auf atriale Arrhythmien angemessen kontrolliert ist) dem Bildschirm., Arrhythmie-Logh<br>
Der Überblick kann Folgendes und<br>
Der Überblick kann Folgendes und<br>
Staten und Staten und Staten und Staten und Staten und Staten und Staten und Staten und Staten und Staten und Staten und Der Überblick kann Folgendes um<br>
Episodennummer, Datum, Uhr.<br>
2007 - Durchschnittliche atriale und version.<br>
2008 - Durchschnittliche Ventrikuläre.<br>
2008 - Durchschnittliche Ventrikuläre.<br>
2008 - Durchschnittliche Ventriku Der Überblick kann Folgendes umfassen:<br>
Se Chauer Chaum, Uhrzeit, Typ (<br>
Se Durchschnittliche atrale und ventrikuläre<br>
Chauer Chauer Chaum, Uhrzeit, Typ (<br>
Dauer Chauer Chaum, Chaum, Chaum, Chaum, Chaum, Chaum, Chaum, Chau Ourchschnittliche atriale und ve Vauer<br>
Dauer<br>
Durchschnittliche Ventrikuläre Fr<br>
möglicherweise bei der Beurteilu<br>
Arrhythmien angemessen kontro<br>
Atriale Frequenz bei Beginn der<br>
Gespeicherte Elektrogramme mit<br>
Das Aggregat kann Flektrogramme Dauer<br>
Durchschnittliche Ventrikuläre Frequenz<br>
möglicherweise bei der Beurteilung, ob<br>
Arrhythmien angemessen kontrolliert ist<br>
Afriale Frequenz bei Beginn der PMT (n<br>
espeicherte Elektrogramme mit annotic<br>
as Aggregat ka Purchschnittliche atriale und Ventrikuläre Frequenzen<br>Purchschnittliche Ventrikuläre Frequenz bei ATR (nur A<br>nöglicherweise bei der Beürteilung, ob die ventrikuläre<br>Purchythmien angemessen kontrolliert ist)<br>Ariale Frequenz

• Atriale Frequenz bei Beginn der PMT (nur PMT-Ereignisse)

**Gespeicherte Elektrogramme mit annotierten Markern**

Das Aggregat kann Elektrogramme mit Annotationen speichern, die über folgende Kanäle wahrgenommen werden: ale Frequenz bei Beginn der Piv<br>Cherte Elektrogramme mit an<br>gregat kann Elektrogramme mit<br>nommen werden:<br>Stimulations-/Detektions-Elektro Non utilizzare bei der Beurteilung, ob die ventrikiteiten angemessen kontrolliert ist)<br>
Frequenz bei Beginn der PMT (nur PMT-Enerte Elektrogramme mit annotierten Mark<br>
gat kann Elektrogramme mit Annotiationen<br>
mmen werden: Maria Beginn der PMT (nur PMT-Ere<br>Elektrogramme mit annotierten Mark<br>Kann Elektrogramme mit Annotationen<br>Elektrogramme (Nationen)<br>Ations-/Detektions-Elektrode<br>Ations-/Detektions-Elektrode Lektrogramme mit annotierten Marker<br>Am Elektrogramme mit Annotationen sp<br>Werden<br>Das-/Detektions-Elektrode<br>Nens-/Detektions-Elektrode<br>News-Lektrogramme werden nur für PTM<br>Kängig vom Episodentyp stets gespeich Elektrogramme mit Annotationen sp<br>
Elektrogramme mit Annotationen sp<br>
Detektions-Elektrode<br>
Detektrogramme werden nur für PTM<br>
Pigig vom Episodentyp stets gespeich The segment of the text of the set of the set of the set of the set of the set of the set of the set of the set of the set of the set of the set of the set of the set of the set of the set of the set of the set of the set Elektrode<br>
Elektrode<br>
Elektrode<br>
Elektrode<br>
Elektrode<br>
Elektrode<br>
Skal ikke brukes.<br>
Elektrode<br>
Skal ikke brukes.<br>
Skal ikke brukes.<br>
Skal ikke brukes.<br>
Elektrode<br>
Elektrode<br>
Elektrode<br>
Elektrode<br>
Elektrode<br>
Elektrode<br>
Ele Werstamme mit Annotationen speichern, die über folge<br>
Sons-Elektrode<br>
Sons-Elektrode<br>
Mit Prince State Prince State Prince State Prince State Prince State Prince<br>
Episodentyp stets gespeichert, wenn sie verfügt<br>
Ektion (ER

- RV-Stimulations-/Detektions-Elektrode
- LV-Stimulations-/Detektions-Elektrode

*HINWEIS: LV-Elektrogramme werden nur für PTM-Episoden gespeichert. LV-Marker werden unabhängig vom Episodentyp stets gespeichert, wenn sie verfügbar sind.*

- Atriale Stimulations-/Detektions-Elektrode
- PaceSafe Evozierte Reaktion (ER) (nur PaceSafe-Episoden)

Welche annotierten Elektrogramme im Einzelnen gespeichert werden, hängt vom Episodentyp ab. In diesem Abschnitt bezieht EGM sich sowohl auf Elektrogramme als auch die dazugehörigen annotierten Marker. Die Kapazität des EGM-Speichers variiert je nach Qualität des EGM-Signals und der Herzfrequenz. Die Gesamtmenge der gespeicherten EGM-Daten für eine Episode kann begrenzt sein; EGMs aus der Mitte der Episode werden gelöscht, wenn eine Episode länger als 4 Minuten dauert. Elektrode<br>
Imme Werden nur für PTM-Episoden generalisering stets gespeichert, wenn sie<br>
In (ER) (nur PaceSafe-Episoden)<br>
In (ER) (nur PaceSafe-Episoden)<br>
EGM sich sowohl auf Elektrogramme<br>
EGM sich sowohl auf Elektrogramme ektrode<br>
experiencia de la proposition de la proposition<br>
dentyp stets gespeichert, wenn sie verfügt<br>
SER) (nur PaceSafe-Episoden)<br>
ER) (nur PaceSafe-Episoden)<br>
SM sich sowohl auf Elektrogramme als aud<br>
Die Kapazität des E France den nur für PTM-Episoden gespeichntyp stets gespeichert, wenn sie verfügter<br>Lektrode<br>Die exercise verziert werden, hanging<br>Sich sowohl auf Elektrogramme als auf<br>Einzelnen gespeichert werden, hängi<br>sich sowohl auf El Episoden gespeichert. LV<br>
b stets gespeichert, wenn sie verfügbar sin<br>
trode<br>
trode<br>
inzelfien gespeichert werden, hängt vom E<br>
h sowohl auf Elektrogramme als auch die<br>
kapazität des EGM-Speichers variiert je na<br>
Die Gesam Vanheimer versionen versionen versionen versionen versionen versionen versionen versionen versionen versionen versionen versionen versionen versionen versionen versionen versionen versionen versionen versionen versionen ve CeSafe-Episoden)<br>
en gespeichert werden, hängt vom Ep<br>
ohl auf Elektrogramme als auch die<br>
tät des EGM-Speichers variiert je nach<br>
esamtmenge der gespeicherten EGM<br>
er Mitte der Episode werden gelöscht,<br>
chreibt das Gerät Guide-Episoden)<br>
Saite-Episoden)<br>
Gespeichert werden, hängt vom Episodentyp<br>
des EGM-Speichers variiert je nach Qualität<br>
des EGM-Speichers variiert je nach Qualität<br>
amtmenge der gespeicherten EGM-Daten für<br>
Mitte der Epi

Wenn der Speicherplatz für EGM voll ist, überschreibt das Gerät ältere EGM-Datensegmente, um neuere EGM-Daten speichern zu können. Das EGM wird in Segmenten aufgenommen, die aus dem Episoden-Onset und dem -Endeder EGM-Speicherung bestehen. Genauere Informationen über das Onset-Segment können angesehen werden, wenn sich die linke Messmarke in diesem Bereich befindet.

Octap<sub>turo.</sub>

Episodenanfang bezieht sich auf den Zeitraum im EGM (gemessen in Sekunden), der vor der Erklärung eines Ereignisses liegt.

Onset umfasst folgende Informationen:

- Typ des Ereignisses
- **Durchschnittliche RA-Frequenz bei Beginn von "Ereignis"**
- Durchschnittliche RV-Frequenz bei Beginn von "Ereignis"
- Durchschnittliche V-Frequenz bei ATR (nur ATR-Episoden)

Um die EGM-Daten einzusehen, die Schaltfläche "Details" der gewünschten Episode auf dem Bildschirm "Arrhythmie-Logbuch" wählen.

Folgendermaßen vorgehen, um bestimmte Details der Episode anzusehen:

1. Registerkarte "EGM" wählen.

• EGM-Streifen der entsprechenden Quellen werden angezeigt. Jeder Streifen enthält die während der Episode aufgezeichneten EGMs mit den dazugehörigen annotierten Markern. Blaue vertikale Balken zeigen die Segmentgrenzen an (Onset, Ende). • Durchschnittliche RV-Frequenz<br>• Durchschnittliche V-Frequenz<br>Um die EGM-Daten einzusehen.<br>• Bildschirm "Arthythmie-Logbuch"<br>• Folgendermaßen vorgehen, um b<br>• Polgendermaßen vorgehen, um b<br>• Registerkarte "EGM" wählen.<br>• Um die EGM-Daten einzusehen, die S<br>Bildschirm "Arthythmie-Logbuch" wär<br>Folgendermaßen vorgehen, um besti<br>Folgendermaßen vorgehen, um besti<br>Formalisticke anvendes.<br>EGM-Streifen der entspreche<br>RANA is Legisterkarte "EGM" wäh Bildschirm "Arthythmie-Logbuch" wähle<br>
Folgendermaßen vorgehen, um bestimt<br>
2. Registerkarte "EGM" wählen.<br>
2. EGM-Streifen der entsprechent<br>
2. Märkern, Blaue vertikale Balker<br>
2. Märkern, Blaue vertikale Balker<br>
2. Compa Folgendermaßen vorgehen, um bestimm<br>
19. Registerkarte "EGM" wählen.<br>
EGM-Streifen der entsprechende<br>
Während der Episode aufgezeichn<br>
Markern, Blaue vertikale Balken<br>
20. Markern, der über die Schaltfläche "Beisode aufgez Folgendermaßen vorgenen, um bestimmte Details<br>
10 Registerkarte "EGM" wählen.<br>
EGM-Streifen der entsprechenden Quellen<br>
Märkern, Blaue vertikale Balken zeigen die<br>
Markern, Blaue vertikale Balken zeigen die<br>
MINWEIS: Die M EGM-Streifen der entsprechender<br>
Während der Episode aufgezeichn<br>
Markern Blaue vertikale Balken<br>
Zur Markern Blaue vertikale Balken<br>
Werden, der über die Schaltfläche "Be<br>
Verwenden Sie den Schieber unter Abschnitte des g M-Streifen der entsprechenden Quellen werden angez<br>
inend der Episode aufgezeichneten EGMs mit den daz<br>
ikern. Blaue vertikale Balken zeigen die Segmentgren<br>
ikern. Blaue vertikale Balken zeigen die Segmentgren<br>
in der übe

*HINWEIS: Die Markerdefinitionen können im Bericht "Erklärung der Marker" eingesehen werden, der über die Schaltfläche "Berichte" auf dem PRM aufgerufen wird.* Markern, Blaue vertikale Balken ze<br>
Verwenden, der über die Schaltfläche "Ber<br>
Verwenden Sie den Schieber unter<br>
Verwenden Sie den Schieber unter<br>
Abschnitte des gespeicherten EGM<br>
Die Geschwindigkeit je nach Bedar<br>
Geschw Varkern, Blaue vertikale Balken zeigen die<br>
WEIS: Die Markerdefinitionen können in<br>
Verwenden Sie den Schieber unter dem ol<br>
Abschnitte des gespeicherten EGMs anzu<br>
Die Geschwindigkeit je nach Bedarf einste<br>
Geschwindigkei

• Verwenden Sie den Schieber unter dem oberen Anzeigefenster, um verschiedene Abschnitte des gespeicherten EGMs anzusehen. über die Schaltfläche "Berichte" auf dem PR<br>
en Sie den Schieber unter dem oberen Anze<br>
e des gespeicherten EGMs anzusehen.<br>
hwindigkeit je nach Bedarf einstellen (10, 2!<br>
digkeit wird die Zeit-/horizontale Skala erw<br>
Die

• Die Geschwindigkeit je nach Bedarf einstellen (10, 25, 50, 100 mm/s). Mit Zunahme der Geschwindigkeit wird die Zeit-/horizontale Skala erweitert.

*HINWEIS: Die Einstellung der Geschwindigkeit dient nur der Ansicht auf dem Bildschirm; die Druckgeschwindigkeit eines gespeicherten EGM ist auf 25 mm/s eingestellt.* mden Sie den Schleberunter der mitte des gespeicherten EGMs and exchange is des gespeicherten EGMs and the Virtual die Zeit-/horizon<br>Seschwindigkeit wird die Zeit-/horizon<br>Constanting der Geschwindigkeit eines gespeich<br>Ges Sie den Schieber unter dem oberen Anze<br>
es gespeicherten EGMs anzusehen.<br>
Indigkeit je nach Bedarf einstellen (10, 25<br>
Sikeit wird die Zeit-/horizontale Skala erwe<br>
PEINStellung der Geschwindigkeit dient numdigkeit eines g igkeit je nach Bedarf einstellen (10, 25, it wird die Zeit-/horizontale Skala erweit<br>instellung der Geschwindigkeit dient nur<br>instellung der Geschwindigkeit dient nur<br>digkeit eines gespeicherten EGM ist auf<br>ihen Messschieb

- Den elektronischen Messschieber (Schieberegler) verwenden, um den Abstand/die Zeit zwischen Signalen sowie die Amplitude der Signale zu messen.
- Der Abstand zwischen Signalen kann durch Bewegen jedes Messschiebers zu den gewünschten Stellen auf dem EGM gemessen werden. Die Zeit (in Millisekunden oder Sekunden) zwischen den zwei Messschiebern wird angezeigt. Find die Zeit-/horizontale Skala erweit<br>Ellung der Geschwindigkeit dient nut<br>Keit eines gespeicherten EGM ist au<br>In Messschieber (Schieberegler) ver<br>Stellen auf dem EGM gemessen wer<br>Stellen auf dem EGM gemessen wer<br>Stellen chieber unter dem oberen Anzeigefenster, um verschied<br>icherten EGMs anzusehen.<br>
le nach Bedarf einstellen (10, 25, 50, 100 mm/s). Mit Zuna<br>
die Zeit-/horizontale Skala erweitert.<br>
ung der Geschwindigkeit dient nur der Ansi Verschwindigkeit dient nur der Ansicht ausgespeicherten EGM ist auf 25 mm/s ein<br>Ines gespeicherten EGM ist auf 25 mm/s ein<br>Insschieber (Schieberegler) verwenden, um d<br>In Signalen kann durch Bewegen jedes Mes<br>In Signalen ka eit-/horizontale Skala erweitert<br>
er Geschwindigkeit dient nur der Ansicht auf dem<br>
s gespeicherten EGM ist auf 25 mm/s eingestellt.<br>
chieber (Schieberegler) verwenden, um den Abstatie<br>
Eite Amplitude der Signale zu messen
- Die Amplitude des Signals kann durch Bewegen des linken Messschiebers über die Spitze des gewünschten Signals gemessen werden. Der Wert (in Millivolt) des Signals wird auf der linken Seite des EGM angezeigt. Das Signal wird von der Grundlinie bis zur Spitze entweder positiv oder negativ gemessen. Die Geschwindigkeit und/oder die Skalierung der Amplitude je nach Bedarf einstellen, um die Messung der Amplitude zu erleichtern. ber (Schieberegler) verwenden, um of<br>
Amplitude der Signale zu messen.<br>
Inalen kann durch Bewegen jedes Me<br>
Jerm EGM gemessen werden. Die Zeit<br>
den zwei Messschiebern wird angez<br>
Kann durch Bewegen des linken Mes<br>
Signals r (Schieberegler) verwenden, um den Abstratitude der Signale zu messen.<br>Jen kann durch Bewegen jedes Messschieb<br>Le Kann durch Bewegen jedes Messschieb<br>In zwei Messschiebern wird angezeigt.<br>Jen zwei Messschiebern wird angez kann durch Bewegen jedes Messschie<br>GM gemessen werden. Die Zeit (in Mill<br>wei Messschiebern wird angezeigt.<br>durch Bewegen des linken Messschiel<br>is gemessen werden. Der Wert (in Milliv<br>des EGM angezeigt. Das Signal wird<br>ver nn durch Bewegen jedes Messschiebers z<br>
I gemessen werden. Die Zeit (in Millisekuni<br>
Messschiebern wird angezeigt.<br>
The Bewegen des linken Messschiebers über<br>
The Bewegen des linken Messschiebers über<br>
The Second werden. D Einessen werden. Die Zeit (in Millisekunderssehiebern wird angezeigt.<br>Bewegen des linken Messschiebers übersehrenden. Der Wert (in Millivolt) des<br>GM angezeigt. Das Signal wird von der<br>sitiv oder negativ gemessen. Die Charl wegen des linken Messschiebers über<br>För werden. Der Wert (in Millivolt) des<br>A angezeigt. Das Signal wird von der<br>Joder negativ gemessen. Die<br>The Coder negativ gemessen. Die<br>The Coder Amplitude je nach Bedarf einstelle<br>Reda Siebern wird angezeigt.<br>Güncel of des linken Messschiebers über die<br>Werden. Der Wert (in Millivolt) des<br>ngezeigt. Das Signal wird von der<br>fer negativ gemessen. Die<br>Kamplitude je nach Bedarf einstellen, um<br>echts von der ang
- Die Amplitude/vertikale Skalierung je nach Bedarf (0,2, 0,5, 1, 2, 5 mm/mV) für jeden Kanal mithilfe der Pfeile nach oben/nach unten rechts von der angezeigten Kurve einstellen. Mit Zunahme der Verstärkung wird die Amplitude des Signals vergrößert.
- 2. Die Schaltfläche "Voriges Ereignis" oder "Nächstes Ereignis" wählen, um den Streifen eines anderen Ereignisses anzuzeigen.
- 3. Schaltfläche "Ereignis drucken" wählen, um den gesamten Episodenbericht zu drucken. Um den gesamten Episodenbericht zu speichern, wählen Sie die Schaltfläche "Speichern".

#### **Intervalle**

Das Aggregat speichert Ereignismarker und entsprechende Zeitmarken. Das PRM leitet die Ereignisintervalle aus Ereignismarkern und Zeitmarken ab.

Folgendermaßen vorgehen, um Episodenintervalle anzusehen:

- 1. Im Bildschirm "Gespeichertes Ereignis" die Registerkarte "Intervalle" wählen. Wenn nicht alle Episodendaten im Fenster sichtbar sind, verwenden Sie die Laufleiste, um weitere Daten einzusehen.
- 2. Die Schaltfläche "Voriges Ereignis" oder "Nächstes Ereignis" wählen, um eine ältere oder neuere Episode einzeln anzuzeigen.
- 3. Schaltfläche "Ereignis drucken" wählen, um den gesamten Episodenbericht zu drucken.
- 4. VUm den gesamten Episodenbericht zu speichern, Schaltfläche "Speichern" wählen.

### **Vent. Tachy-EGM-Speicherung**

Die Funktion "Ventrikuläre Tachy-EGM-Speicherung" detektiert und speichert eine Episode im Arrhythmie-Logbuch, wenn die intrinsische ventrikuläre Frequenz des Patienten über eine programmierte Reizschwelle ansteigt. VISIONIST- und VALITUDE-Geräte beginnen mit der Aufzeichnung einer Episode, sobald 8 von 10 schnellen Schlägen auftreten. INLIVEN-, INTUAund INVIVE-Geräte beginnen mit der Aufzeichnung einer Episode, sobald 3 aufeinanderfolgende schnelle Schläge vorliegen. Die Episode wird letztendlich als VT (V>A), SVT (V<A) oder eine Episode des Typs "Nicht anhaltend" klassifiziert. Das Aggregat gibt keine Tachy-Therapie ab (z. B. Schocks oder ATP). einzusehen.<br>
2. Die Schaltfläche "Vorig<br>
neuere Episode einzel<br>
3. Schaltfläche "Ereighis<br>
4. Um den gesamten Episod<br>
2. Vent. Tachy-EGM-Speich<br>
2. Die Funktion "Ventrikuläre<br>
2. Die Funktion "Ventrikuläre<br>
2. Printythme-L 3. Schalffläche<br>
4. Um den gesa<br>
4. Um den gesa<br>
2008<br>
2008<br>
2008<br>
2008<br>
2008<br>
2008<br>
2008<br>
2008<br>
2008<br>
2008<br>
2008<br>
2008<br>
2008<br>
2008<br>
2008<br>
2008<br>
2008<br>
2009<br>
2009<br>
2009<br>
2009<br>
2009<br>
2009<br>
2009<br>
2009<br>
2009<br>
2009<br>
2009<br>
2009<br> meuere Episode einzeln:an<br>
3. Schaltfläche "Ereignis druch<br>
4. Um den gesamten Episode<br>
Vent. Tachy-EGM-Speicherur<br>
Die Funktion "Ventrikuläre Tach<br>
Arrhythmie-Logbuch, wenn die<br>
programmierte Reizschwelle and INVIVE-Gerät 3. Schaltfläche "Ereignis drucke"<br>
4. Vim den gesamten Episoden.<br>
Vent. Tachy-EGM-Speicherung<br>
2019 Die Funktion "Ventrikuläre Tachy-<br>
Arrhythmie-Logbuch, wenn die in<br>
2019 Arrhythmie-Logbuch, wenn die in<br>
2019 Aufzeichnun 4. Um den gesamten Episodenbericht zu s<br>
Vent. Tachy-EGM-Speicherung<br>
Die Funktion "Ventrikkuläre Tachy-EGM-Spei<br>
Die Funktion "Ventrikkuläre Tachy-EGM-Spei<br>
Die Funktion "Ventrikkuläre Tachy-EGM-Spei<br>
Programmerte Reizsch Die Funktion "Ventrikuläre Tachy-E<br>
Arrhythmie-Logbuch, wenn die intri<br>
programmierte Reizschwelle anste<br>
Aufzeichnung einer Episode, sobal<br>
und INVIVE-Geräte beginnen mit d<br>
schnelle Schläge vorliegen. Die Ep<br>
Episode des Programmierte Reizschwelle ansteigt VISIO<br>Aufzeichnung einer Episode, sobald 8 von<br>
und INVIVE-Geräte beginnen mit der Aufze<br>
schnelle Schläge vorliegen. Die Episode wir<br>
Episode des Typs "Nicht anhaltend" klassifi:<br>
(z. B Funktion "Ventrikuläre Tachy-EGM-Speicherung" detel<br>
vthmie-Logbuch, wenn die intrinsische ventrikuläre Fremmente Reizschwelle ansteigt. VISIONIST- und VA<br>
eichnung einer Episode, sobald 8 von 10 schnellen Schwarzen und VA

Diese Funktion ist in jedem Brady-Modus verfügbar. In Zweikammergeräten, die auf AAI(R) programmiert sind, wird ventrikuläre Detektion zur VT-Detektion zusätzlich zur atrialen Detektion verwendet, außer wenn der Parameter "VT-EGM-Speicherung" auf "Aus" gesetzt ist. enocks oder ATP).<br>Funktion ist in jedem Brady-Mod<br>inmiert sind, wird ventrikuläre De<br>det, außer wenn der Parameter<br>EGMs werden unter folgenden E<br>intit die Speicherung einer Episo<br>nelle Schläge oberhalb der VT I chläge vorliegen. Die Episode wird letztend<br>
Startyps "Nicht anhaltend" klassifiziert. Das Acks oder ATP).<br>
Startion ist in jedem Brady-Modus verfügbar. In<br>
startion ist in jedem Brady-Modus verfügbar. In<br>
startion ist in

Tachy-EGMs werden unter folgenden Bedingungen gespeichert:

- 1. Damit die Speicherung einer Episode begonnen wird, müssen 3 aufeinanderfolgende schnelle Schläge oberhalb der VT Detektion Frequenz auftreten. Das "Episoden-Onset"- EGM-Segment beginnt 5 Sekunden vor dem dritten schnellen Schlag und endet 10 Sekunden nach dem dritten schnellen Schlag. November<br>
1997 - Alexander Brady-Modus verfügbar (h. 1997)<br>
Sind, wird ventrikuläre Detektion zur VT-I<br>
1998 - Werden unter folgenden Bedingungen ge<br>
1998 - Speicherung einer Episode begonnen wird Schläge oberhalb der VT. et in jedem Brady-Modus verfügbar. In Z<br>End, wird ventrikuläre Detektion zur VT-De<br>Fremander Parameter, VT-EGM-Speich<br>The Theory of Parameter (VT-EGM-Speich<br>The United School of Parameter Schlag)<br>The Defension of the Sekun Elavult verzichtet aus der Parameter "VT-EGM-Speichter"<br>Ein unter folgenden Bedingungen gester<br>Enerung einer Episode begonnen wire<br>therung einer Episode begonnen wire<br>beginnt 5 Sekunden vor dem dritten<br>ach dem dritten schn ht anhaltend" klassifiziert. Das Aggregat gibt keine Tachy.<br>
P. Communistics of verfügbar in Zweikammergeräten, die<br>
dem Brady-Modus verfügbar in Zweikammergeräten, die<br>
dventrikuläre Detektion zur VT-Detektion zusätzlich Er Farameter, ville Bedingungen gespeichert:<br>
Starfolgenden Bedingungen gespeichert:<br>
Utdater VT. Detektion Frequenz auftreten.<br>
Int 5 Sekunden vor dem dritten schnellen Sch<br>
Int 5 Sekunden vor dem dritten schnellen Sch<br>
I Parameter, VT-EGM-Spelcherung" auf "Aus" geser<br>Digenden Bedingungen gespeichert:<br>
iner Episode begonnen wird, müssen 3 aufeinand<br>
IIb der VT Detektion Frequenz auftreten. Das "Episode begonnen wird, müssen 3 aufeinand<br>
IIb
- 2. Anschließend verwendet das Aggregat ein gleitendes Detektionsfenster, um zu überwachen, ob 8 von 10 Schlägen schnell sind. Das Detektionsfenster umfasst die 10 zuletzt detektierten ventrikulären Intervalle. Wenn ein neues Intervall beginnt, gleitet das Fenster weiter, um es einzuschließen, während das älteste Intervall ausgeschlossen wird. der VT Detektion Frequenz auftreten.<br>Ekunden vor dem dritten Schnellen Sc<br>tten schnellen Schlag<br>Star skaper vor dem drittendes Detektions<br>Sa Aggregat ein gleitendes Detektions<br>Sa alteste Intervall ausgeschlossen wird ein " VT Detektion Frequenz auftreten. Das "Ep<br>
inden vor dem dritten Schnellen Schlag und<br>
inschnellen Schlag<br>
Aggregat ein gleitendes Detektionsfenster,<br>
sind. Das Detektionsfenster umfasst die 10<br>
ein neues Intervall ausgesch thellen Schlag<br>
Integat ein gleitendes Detektionsfenster<br>
I. Das Detektionsfenster umfasst die 1<br>
neues Intervall beginnt, gleitet das Fe<br>
ste Intervall ausgeschlossen wird<br>
Ile detektiert wurden, wird ein "V-Epsd"<br>
Ile de Particulary<br>
Start ein gleitendes Detektionsfenster, um zu<br>
Das Detektionsfenster umfasst die 10 zulet:<br>
Leinervall ausgeschlossen wird<br>
Leinervall ausgeschlossen wird<br>
Leinervall ausgeschlossen wird<br>
Leinervall ausgeschlo
- 3. Wenn unter 10 Schlägen 8 schnelle detektiert wurden, wird ein "V-Epsd"-Marker angezeigt, und es beginnt eine nicht programmierbare Dauer von 10 Sekunden.
- 4. Eine anhaltende VT-Episode wird erklärt, wenn während der Dauer weiterhin mindestens 6 von 10 Schlägen schnell sind. Wenn die Frequenz am Ende der Dauer immer noch hoch ist, wendet das Aggregat das Detektionsverbesserungskriterium "V>A" an, um zu bestimmen, ob es sich um eine "VT (V>A)<sup>«</sup>ader eine "SVT" (V≤A)-Episode handelt: ein gleitendes Detektionsrenster, um zu<br>Detektionsfenster umfasst die 10 zuletz<br>s Intervall beginnt, gleitet das Fenster wervall ausgeschlossen wird<br>Vervall ausgeschlossen wird<br>ektiert wurden, wird ein "V-Epsd"-Marke<br>are D renall beginnt, gleitet das Fenster wei<br>
vall ausgeschlossen wird<br>
iert wurden, wird ein "V-Epsd"-Marker<br>
Plauer von 10 Sekunden.<br>
venn während der Dauer weiterhin min<br>
Frequenz am Ende der Dauer immer<br>
resserungskriterium Stichlich Secondoraterister, and zu dictivations,<br>trionsfenster unifasst die 10 zuletzt detektierten<br>vall beginnt, gleitet das Fenster weiter, um es<br>ausgeschlossen wird.<br>wurden, wird ein "V-Epsd"-Marker angezeigt,<br>auer von
	- a. Am Ende der Dauer berechnet das Aggregat Durchschnittswerte der letzten 10 V–V- und der letzten 10 A–A-Intervalle.

*HINWEIS: Wenn weniger als 10 atriale Intervalle verfügbar sind, werden die verfügbaren Intervalle zur Berechnung der durchschnittlichen atrialen Frequenz verwendet. Es gibt immer mindestens 10 ventrikuläre Intervalle.*

b. Diese Durchschnittswerte werden verglichen. Wenn die durchschnittliche ventrikuläre Frequenz mindestens 10 min-1 schneller als die durchschnittliche atriale Frequenz ist, wird die Episode als VT erklärt. Anderenfalls wird sie als SVT erklärt.

*HINWEIS: Das Aggregat reagiert auf atriale Detektion, unabhängig davon, ob eine atriale Elektrode implantiert ist oder nicht. Wenn keine atriale Elektrode implantiert ist oder die atriale Elektrode nicht angemessen detektiert, programmieren Sie die atriale Detektion der Elektrodenkonfiguration auf "Aus" [\("Verwendung atrialer Informationen" auf Seite 2-84](#page-117-0)).*

- 5. Eine Episode des Typs "Nicht anhaltend" wird erklärt, wenn unter 10 Schlägen keine 8 schnellen detektiert werden oder wenn während der Dauer nicht weiterhin mindestens 6 von 10 Schlägen schnell sind. Die Episode wird als "NonSustV" klassifiziert.
- 6. Das Ende einer Episode wird unter folgenden Bedingungen erklärt:
- "Ende der Episode"-Timer läuft ab. Nachdem unter 10 Schlägen 8 schnelle detektiert wurden, beginnt jedes Mal, wenn weniger als 6 von 10 Schlägen schnell sind, ein nicht programmierbarer, 10 Sekunden langer "Ende der Episode"-Timer. Der Timer wird nur dann zurückgesetzt, wenn erneut unter 10 Schlägen 8 schnelle detektiert werden. Wenn der Timer abläuft, wird das Ende der Episode erklärt und ein "V-EpsdEnd"-Marker angezeigt. 5. Eine Episode des Typs "Nicht<br>schnellen detektiert werden o<br>10 Schlägen schnell sind. Die<br>6. Das Ende einer Episode wird<br>Finde der Episode "-Time<br>wurden, beginnt jedes Ma<br>programmierbarer, 10 Sel<br>dann zurückgesetzt, wenn Ende der Episo 6. Das Ende einer Episode wird unter<br>
For der Episode Timer läu<br>
wurden, beginnt jedes Mal, wie<br>
wurden, beginnt jedes Mal, wie<br>
Timer ablauft, wenn er<br>
der Timer ablauft, wird das Er<br>
angezeigt:<br>  $\lambda^{(1/10)}$ <br>  $\lambda^{(2/10)}$ Finde der Episode"-Timer läuft.<br>
wurden, beginnt jedes Mal, wen<br>
programmierbarer (10 Sekunde<br>
dann zurückgesetzt, wenn erne<br>
dann zurückgesetzt, wenn erne<br>
dann zurückgesetzt, wenn erne<br>
angezeigt.<br>
Nicht verwenden und Ke Wurden, beginnt jedes Mal, wenn programmierbarer. 10 Sekunden.<br>
Mann zurückgesetzt, wenn erneut<br>
dann zurückgesetzt, wenn erneut<br>
angezeigt:<br>
Wenn 8 von 10 schnellen Schlage.<br>
Alexander angesame Schlage unter<br>
diesem Fall Finde der Episode<sup>n</sup>-Timerläuft ab. Nachde<br>
wurden, beginnt jedes Mal, wenn weniger<br>
(Nachden, beginnt jedes Mal, wenn weniger<br>
Tann zufückgesetzt, wenn erneut unter 10<br>
(2) der Timer abläuft, wird das Ende der Episo<br>
ange

• Wenn 8 von 10 schnellen Schlägen nicht detektiert wurden, aber 10 aufeinander folgende langsame Schläge unterhalb der VT Detektion Frequenz detektiert wurden. In diesem Fall wird kein EpsdEnd-Marker angezeigt. angezeigt.<br>
Wenn 8 von 10 schnellen Schläge<br>
Tolgende langsame Schläge unter<br>
diesem Fall wird kein EpsdEnd-M.<br>
EPTests werden initiiert.<br>
P. Vent. Tachy-EGM-Speicherung.<br>
as "Episoden Ende"-EGM-Segment beg<br>
mständen kürze

• EP-Tests werden initiiert.

• "Vent. Tachy-EGM-Speicherung" wird neu programmiert.

Das "Episoden Ende"-EGM-Segment beginnt 20 Sekunden vor Ende der Episode (unter Umständen kürzer als 20 Sekunden, wenn sich die "Onset"- und "Ende"-Segmente überlappen), und stoppt am Ende der Episode. Wenn 8 von 10 schnellen Schläger<br>
folgende langsame Schläge unterh<br>
diesem Fall wird kein EpsdEnd-Ma<br>
EP-Tests werden initiiert<br>
EP-Tests werden initiiert<br>
September<br>
Folgenden Ender-EGM-Segment begin<br>
Folgenden Kürzer als Wenn 8 von 10 schnellen Schlägen nicht colgende langsame Schläge unterhalb der<br>diesem Fall wird kein EpsdEnd-Marker ans<br>EPT ests werden initiiert.<br>EPT ests werden initiiert.<br>Vent. Tachy-EGM-Speicherung wird neuf<br>soden Ende Limer abläuft, wird das Ende der Episode erklärt und<br>ezeigt.<br>
Inn 8 von 10 schnellen Schlägen nicht detektiert wurde<br>
einde langsame Schläge unterhalb der VT Detektion F<br>
Sem Fall wird kein EpsdEnd-Marker angezeigt.<br>
Jests Tachy-EGM-Speicherung"wird<br>
In Ende EGM-Segment beginnt<br>
Jirzer als 20 Sekunden, wênn sie<br>
Linde der Episode,<br>
A St het VISIONIST - VAI ITUDE Werden Initiiert. PEGM-Speicherung wird neu programmi EGM-Segment beginnt 20 Sekunden vor<br>20 Sekunden, wenn sich die "Onset"- under Tepisode<br>Passage Conset"- under Statistics.<br>Nenaudokite. New Conservation of the Autzeichnung der EKG/EGM-Anzeige

### <span id="page-167-0"></span>**MOMENTAUFNAHME**

Diese Funktion ist bei VISIONIST-, VALITUDE-, INLIVEN-, INTUA- und INVIVE-Aggregaten verfügbar.

Eine 12 Sekunden lange Aufzeichnung der EKG/EGM-Anzeige kann jederzeit und von jedem Bildschirm aus über die Taste "Momentaufnahme" gespeichert werden. Nach einem Reizschwellentest wird eine Aufzeichnung automatisch gespeichert. Nachdem eine Aufzeichnung gespeichert wurde, kann sie über die Registerkarte "Momentaufnahme" angezeigt und analysiert werden. Sekunden, wenn sich die "Onset" auf<br>Disode,<br>ONIST-, VALITUDE-, INLIVEN- INT<br>Unizeichnung der EKG/EGM-Anzeige<br>ste "Momentaufnahme" gespeichert<br>ie Aufzeichnung automatisch gespei Dit is eigenem versier is einer der gebruiken.<br>Die eigenem beginnt 20 Sekunden vor Ende der Episode (unt<br>unden, wenn sich die "Onset" und "Ende"-Segmente über<br>die eigenem versichten.<br>Die eigenem versier versichten.<br>Die eig Utdatert version. Skal i Skal i Skal i Skal i Skal i Skal i Skal i Skal i Skal i Skal i Skal i Skal i Skal i Skal i Skal i Skal i Skal i Skal i Skal i Skal i Skal i Skal i Skal i Skal i Skal i Skal i Skal i Skal i Skal i S werin sich die "Onset" Jund "Ende"-Segmente ü LITUDE -, INLIVEN-, INTUA-und INV<br>
g der EKG/EGM-Anzeige kann jederz<br>
daung automatisch gespeichert werden. Nach<br>
n sie über die Registerkarte "Moment<br>
ausgewählten Aufzeichnungen sowie<br>
is zu 2 Sekunden nach Auswahl der 1 VER MINTUA<sup>2</sup> und INVIVE-Agg<br>
er EKG/EGM-Anzeige kann jederzeit und v<br>
ufnahme" gespeichert werden. Nach einem<br>
g automatisch gespeichert. Nachdem eine<br>
ie über die Registerkarte "Momentaufnahm<br>
se vählten Aufzeichnungen s EKG/EGM-Anzeige kann jederzeit und<br>ahme" gespeichert werden. Nach einer<br>utomatisch gespeichert. Nachdem einer<br>utomatisch gespeichert. Nachdem einer<br>wählten Aufzeichnungen sowie komme<br>Sekunden nach Auswahl der Taste<br>vurde, EGM-Anzeige kann jederzeit und von jeder<br>he" gespeichert werden. Nach einem<br>matisch gespeichert. Nachdem eine<br>htten Aufzeichnungen sowie kommentierte<br>htten Aufzeichnungen sowie kommentierte<br>kunden nach Auswahl der Taste<br>re

Die aktuell in der EKG/EGM-Anzeige ausgewählten Aufzeichnungen sowie kommentierte Marker werden bis zu 10 Sekunden vor und bis zu 2 Sekunden nach Auswahl der Taste "Momentaufnahme" aufgenommen. Wenn während eines Reizschwellentests eine Momentaufnahme automatisch gespeichert wurde, ist diese 10 Sekunden lang und endet mit dem Beenden des Tests. gespeichert werden. Nach einem<br>
itisch gespeichert. Nachdem eine<br>
e Registerkarte "Momentaufnahme" and<br>
en Aufzeichnungen sowie kommentierte<br>
ind eines Reizschwellentests eine<br>
eines Reizschwellentests eine<br>
eines Reizschw Registerkarte "Momentaufnahme" ange<br>
Elisabeth unigen sowie kommentierte M<br>
Aufzeichnungen sowie kommentierte M<br>
Per nach Auswahl der Taste<br>
Elises 10 Sekunden lang und endet m<br>
Elises 10 Sekunden lang und endet m<br>
Elises Gespeichert. Nachdem eine Weiter Architekt Momentaufnahme" angezeigt

*HINWEIS: Die Länge der Momentaufnahme wird verkürzt, wenn die Aufzeichnungen auf der EKG/EGM-Anzeige geändert werden oder die Sitzung innerhalb von 10 Sekunden nach Auswahl der Taste "Momentaufnahme" begann.*

Im PRM-Speicher werden allein für die aktuelle Sitzung bis zu 6 Momentaufnahmen mit Zeitstempel gespeichert. Sobald die Sitzung durch Verlassen der Anwendungssoftware oder durch Abfrage eines neuen Patienten beendet wird, gehen die Daten verloren. Wenn mehr als 6 Momentaufnahmen während einer PRM-Sitzung gespeichert werden, wird die älteste überschrieben.

Folgendermaßen vorgehen, um eine gespeicherte Momentaufnahme zu betrachten:

- 1. Die Registerkarte "Momentaufnahme" über die Registerkarte "Ereignisse" wählen.
- 2. Die Schaltfläche "Vorherige Moment-Aufnahme" oder "Nächste Moment-Aufnahme" wählen, um eine andere Aufzeichnung anzuzeigen.
- 3. Den Schieber unter dem oberen Anzeigefenster verwenden, um verschiedene Abschnitte der gespeicherten Momentaufnahme anzusehen. 3. Den Schieber unter de<br>
der gespeicherten Mon<br>
4. Die Geschwindigkeit je<br>
Geschwindigkeit wird<br>
Construction Constraint Constraint Constraint Construction<br>
2011<br>
2011<br>
2011<br>
2012<br>
2012<br>
2012<br>
2012<br>
2012<br>
2012<br>
2012<br>
2012
	- 4. Die Geschwindigkeit je nach Bedarf einstellen (10, 25, 50, 100 mm/s). Mit Zunahme der Geschwindigkeit wird die Zeit-/horizontale Skala erweitert.

*HINWEIS: Die Einstellung der Geschwindigkeit dient nur der Ansicht auf dem Bildschirm; die Druckgeschwindigkeit einer gespeicherten Momentaufnahme ist auf 25 mm/s eingestellt.*

5. Den elektronischen Messschieber (Schieber) verwenden, um den Abstand/die Zeit zwischen Signalen sowie die Amplitude der Signale zu messen. Geschwindigk<br>
HINWEIS:

• Der Abstand zwischen Signalen kann durch Bewegen jedes Messschiebers zu den gewünschten Stellen auf der Momentaufnahme gemessen werden. Die Zeit (in Millisekunden oder Sekunden) zwischen den zwei Messschiebern wird angezeigt. 4. Die Geschwindigkeit je nach<br>
Geschwindigkeit wird die Z<br>
Einstellun<br>
die Druckgeschwindigkeit er<br>
die Druckgeschwindigkeit er<br>
die Druckgeschwindigkeit er<br>
S. Den elektronischen Messs<br>
Signalen sowie die Amplituden<br>
S. Geschwindigkeit wird die Zei

• Die Amplitude des Signals kann durch Bewegen des linken Messschiebers über die Spitze des gewünschten Signals gemessen werden. Der Wert (in Millivolt) des Signals wird auf der linken Seite der Momentaufnahme angezeigt. Das Signal wird von der Grundlinie bis zur Spitze entweder positiv oder negativ gemessen. Die Geschwindigkeit und/oder die Skalierung der Amplitude je nach Bedarf einstellen, um die Messung der Amplitude zu erleichtern. **AMINWEIS:** Die Einstellung der Geschier<br>
die Druckgeschwindigkeit einer gespeichtet.<br>
(S. Den elektronischen Messschieber (Schier).<br>
(S. Signalen sowie die Amplitude der Signalen kan gewünschten Stellen auf der Momer<br>
(A Osignalen sowie die Amplitude c Ver Der Abstand zwischen Signals der Greunschten Stellen auf der Millisekunden oder Sekunder<br>
Versichten Stellen auf der Millisekunden oder Sekunder<br>
Versichten Seite der Grundlinie bis zur Spitze entretta.<br>
Versichten Sei Version per Abstand zwischen Signalen kar<br>
gewünschten Stellen auf der Mome<br>
Millisekunden oder Sekunden) zwischen<br>
Die Amplitude des Signals kann dur<br>
Spitze des gewünschten Signals ge<br>
wird auf der linken Seite der Momer Den elektronischen Messschieber (Schieber) verwend<br>Signalen sowie die Amplitude der Signale zu messen.<br>Der Abstand zwischen Signalen kann durch Beweg<br>Gewünschten Stellen auf der Momentaufnahme ge<br>Millisekunden oder Sekunde Spitze des gewunschien Sigha.<br>
wird auf der linken Seite der Mc<br>
Grundlinie bis zur Spitze entwe<br>
und/oder die Skalierung der Am<br>
Amplitude/vertikate Skalierung<br>
inffe der Pfeile nach oben/nach<br>
inhme der Verstärkung wird PAmplitude des Signals kann durch Bewege<br>
itze des gewünschten Signals gemessen word auf der linken Seite der Momentaufnahme<br>
undlinie bis zur Spitze entweder positiv oder<br>
d/oder die Skalierung der Amplitude je nach<br>
poli Ales gewünschten Signals gemessen werder die Skalierung der Momentaufnahme<br>
Unite bis zur Spitze entweder positiv oder<br>
der die Skalierung der Amplitude je nach<br>
ude zu erleichtern<br>
utde zu erleichtern<br>
utde zu erleichtern des Signals kann durch Bewegen des linken Messschieb<br>
(ünschten Signals gemessen werden. Der Wert (in Millivor)<br>
ken Seite der Momentaufnahme angezeigt. Das Signal w<br>
zur Spitze entweder positiv oder negativ gemessen. Die

- 6. Die Amplitude/vertikale Skalierung je nach Bedarf (0,2, 0,5, 1, 2, 5 mm/mV) für jeden Kanal mithilfe der Pfeile nach oben/nach unten rechts von der angezeigten Kurve einstellen. Mit Zunahme der Verstärkung wird die Amplitude des Signals vergrößert.
- 7. Die Schaltfläche "Drucken" wählen, um die aktuell angezeigte Momentaufnahme zu drucken. Die Schaltfläche "Speichern" wählen, um die aktuell angezeigte Momentaufnahme zu speichern. Um alle gespeicherten Momentaufnahmen zu sichern, wählen Sie "Alle Aufnahmen sichern". e bis zur Spitze entweder positiv oder n<br>die Skalierung der Amplitude je nach B<br>e zu erleichtern.<br>Evertikale Skalierung je nach Bedarf (0<br>feile nach oben/nach unten rechts von r<br>Verstärkung wird die Amplitude des Si<br>che "D u erleichtern<br>
Sertikale Skalierung je nach Bedarf (dernach oben/nach unten rechts von<br>
erstärkung wird die Amplitude des S<br>
S. Drucken" wählen, um die aktuell a<br>
B. Speichern" wählen, um die aktuell<br>
alle gespeicherten Mo Le Skalierung je nach Bedarf (0,2, 0,5, 1, 2, 5<br>
h oben/nach unten rechts von der angezeigt<br>
kung wird die Amplitude des Signals vergrößerten<br>
sken" wählen, um die aktuell angezeigte Mo<br>
speicherten Momentaufnahmen zu sich Skalierung je nach Bedarf (0,2, 0,5, 1, 2, 5 mm/m)<br>ben/nach unten rechts von der angezeigten Kurvig wird die Amplitude des Signals vergrößert.<br>eicherte Wählen, um die aktuell angezeigte Momentauf<br>eicherten Momentaufnahmen wählen, um die aktuell angezeigte Mexikuell angezeigte Mexikuell angezeigte Mexikuell angezeigte Mexikuell angezeigte Mexikuell angezeigte Mexikuell angezeigte Mexikuell angezeigte Mexikuell angezeigte Mexikuell angezeigte Men, um die aktuell angezeigte Momentaur<br>Vahlen, um die aktuell angezeigte Momentaur<br>Ten Momentaufnahmen zu sichern, wählen<br>VALITUDE-CINLIVEN-, INTUA- und INVIV<br>VALITUDE-CINLIVEN-, INTUA- und INVIV<br>VALITUDE-CINLIVEN-, INTU den, um die aktuell angezeigte Moment<br>
Momentaufnahmen zu sichern, wähle<br>
MELTUDE-ANLIVEN-, INTUA- und INV<br>
RETURNEN Australien Aggregat abgerufen<br>
Ter und detektierter Ereignisse für die P

### <span id="page-168-0"></span>**HISTOGRAMME**

Diese Funktion ist bei VISIONIST-, VALITUDE-, INLIVEN-, INTUA- und INVIVE-Aggregaten verfügbar.

Mit der Funktion "Histogramme" können Daten aus dem Aggregat abgerufen und die Gesamtzahl und die prozentualen Anteile stimulierter und detektierter Ereignisse für die Kammer angezeigt werden. Principal Različica. Ne uporabite and the upon the upon the upon the upon the upon the upon the upon the upon the upon the upon the upon the upon the upon the upon the upon the upon the upon the upon the upon the upon the ER PROVIDENTURENTURENTUNUT VERSION FINLIVEN-, INTUA- und INVIVE-Aggr<br>aus dem Aggregat abgerufen und die<br>etektierter Ereignisse für die Kammer<br>Informationen: Güncel olmayın sürüm.<br>Güncel olmayında yaptığı olmayın.<br>Sürüm. Kullanmayının sürüm. Kullanmayın.<br>Sürüm. Kullanmayın.<br>Kullanmayın.<br>Sürüm.

Histogramme-Daten liefern folgende klinische Informationen:

- Verteilung der Herzfrequenzen des Patienten
- Wie das Verhältnis von stimulierten zu detektierten Schlägen nach Frequenz variiert
- Wie der Ventrikel auf stimulierte und detektierte atriale Schläge über die Frequenzen hinweg reagiert

• Die "RV-Freq. während AT/AF"-Ereignisse (VISIONIST- und VALITUDE-Aggregate)

Histogramme können verwendet werden, um die Häufigkeit der CRT-Stimulation zu bestimmen, wenn sie mit den Daten über verifizierte biventrikuläre Stimulation zusammengeführt werden. Der prozentuale Anteil der abgegebenen biventrikulären Stimulation kann durch die Analyse der prozentualen Anteile stimulierter und detektierter Ereignisse ermittelt werden.

Folgendermaßen vorgehen, um den Bildschirm "Histogramme" zu öffnen:

- 1. Aus dem Bildschirm "Ereignisse" die Registerkarte "Patientendiagnostik" wählen.
- 2. Im Diagramm werden zunächst die stimulierten und detektierten Daten seit dem letzten Löschen der Zähler dargestellt.
- 3. Schaltfläche "Details" wählen, um die Datentyp und Zeitraum anzuzeigen.
- 4. Schaltfläche Frequenzzählungen" im Bildschirm "Details" wählen, um Frequenzzählungen nach Kammer sowie RV-Frequenzzählungen während AT/AF-Ereignissen einzusehen (VISIONIST- und VALITUDE-Geräte).

Alle Histogramme können durch Wahl der Schaltfläche "Reset" in einem beliebigen Bildschirm "PatientendiagnostikDetails" zurückgesetzt werden. Histogrammdaten können im PRM gespeichert und über die Registerkarte "Berichte" ausgedruckt werden. 1. Aus dem Bildschirm "Ereignis<br>
2. Im Diagramm werden zunäch<br>
Löschen der Zähler dargestel<br>
3. Schaltfläche "Frequenzzählungen"<br>
4. Schaltfläche "Frequenzzählungen"<br>
4. Schaltfläche "Frequenzzählungen"<br>
(VISIONIST- und VA 4. Schaltfläche Frequence<br>
mach Kammer sowie<br>
(VISIONIST- und VA<br>
(VISIONIST- und VA<br>
Ralle Histogramme könne<br>
Patientendiagnostik Det<br>
Sespeichert und über die 3. Schaltfläche "Details" wählen, um<br>4. Schaltfläche "Frequenzzählunger<br>nach Kammer sowie RV-Frequen<br>MISIONIST- und VALITUDE-Ger<br>MISIONIST- und VALITUDE-Ger<br>2. Schaltfläche Konnen durch Wah<br>2. Ratientendiagnostik Details" Version wird were also a continue to the series of the series of the Histogramme some RV-Frequenze<br>
MSIONIST- und VALITUDE-Gerature<br>
ME Histogramme können durch Wahl c<br>
Respectient und über die Registerkarte<br>
Respectient u 4. Schammer sowie RV-Frequenzzä<br>
MISIONIST- und VALITUDE-Gerate.<br>
MISIONIST- und VALITUDE-Gerate.<br>
Alle Histogramme können durch Wahl de<br>
"Patientendiagnostik Details" zurückgeset<br>
gespeichert und über die Registerkarte "E 4. Schaltfläche, Frequenzzählungen" im Bildschinaard Kammer sowie RV-Frequenzzählungen v<br>
(VISIONIST- und VALITUDE-Geräte).<br>
Alle Histogramme können durch Wahl der Schaltfläche.<br>
Alle Histogramme können durch Wahl der Scha Example Register karlie upotreblik with the die Register karte "Berichte" ausgedruckt with the die Register karte "Berichte" ausgedruckt with the USA of Strate upon Aggregat aufgezeichnet und im Bild and Manufacture with t

### <span id="page-169-0"></span>**ZÄHLER**

<span id="page-169-1"></span>Diese Funktion ist bei VISIONIST-, VALITUDE-, INLIVEN-, INTUA- und INVIVE-Aggregaten verfügbar.

Folgende Zähler werden vom Aggregat aufgezeichnet und im Bildschirm "Patientendiagnostik"<br>
angezeigt?<br>
Brady/CRT x at a a bei a state aufgezeichnet und im Bildschirm "Patientendiagnostik"<br>
Brady/CRT x at a a bei a state au angezeigt: atientendiagnostikDetails" zurückgeset:<br>speichert und über die Registerkarte "B<br>ese Funktion ist bei VISIONIST-, VALIT<br>rfügbar.<br>Jelgende Zähler werden vom Aggregat al<br>gezeigt:<br>Gachward Version Millary Certification of the Millary Certification of the Millary Certification of the Millary Certification of the Millary Certification of the Millary Certification of the Millary Certification of the Millary Cer ter werden vom Aggregat aufge<br>Stor General Karl Stor Hotel<br>T. Karl Granden Stor Granden<br>**T.** Karl Granden Stor Hotelsham The Indians I - Vari (UDE -, INLIVEN In

- Tachy
- Brady/CRT

# **Ventrikuläre Tachyzähler**

Informationen zu Ventrikulären Episoden-Zählern können durch Wahl der Schaltfläche "TachyzählerDetails" abgerufen werden. Für jeden Zähler werden die Anzahl der "Ereignisse seit letztem Reset" und die Gesamtwerte des Geräts angezeigt. Ventrikuläre Episoden-Zähler<br>umfassen folgende Daten:<br>• Episoden insgesamt<br>• VT Episoden (V < A)<br>• SVT Episoden (V < A) umfassen folgende Daten: November 1997 Marchief (1997)<br>Payer Live to Marchief Marchief Charles Contracts Elavult verzió. Aggregat aufgezeichnet und im Bildschirm "Patientendia<br>Die School der School der School der School der School der School der School der School der School der School<br>In Episoden-Zählern können durch Wahl der Schaltfläche<br>En Utdatert version. Skal ikke brukes. Wać<br>Episoden: Zählern können durch Wahlder Schalifläch<br>Werden: Fürjeden Zähler werden die Anzahl der "En<br>Werden: Fürjeden Zähler werden die Anzahl der "En<br>Werte des Geräts angezeigt. Ven Wersland obsoleta. AndreEr Zählern können durch Wahl der Schaltfläc<br>Fürjeden Zähler werden die Anzahl der "Er<br>Geräts angezeigt. Ventrikuläre Episoden-Z<br>Start a nu se utiliza. A nu se utiliza.<br>Start a nu se utiliza. A nu se utiliza.<br>Start a nu se uti Jeden Zähler werden die Anzahl der "E<br>Präts angezeigt. Ventrikuläre Episoden<br>Präts angezeigt. Ventrikuläre Episoden<br>21 Sastara varia i Saski Lich Andre<br>21 Sastara varia i Saski Lich Andre<br>21 Sastara varia i Saski Lich Andr Lastarela različica. Ne uporabljeni strane Scher Suran Sürüm. Kullanmayın.<br>Surangan sürüm. Kullanmayın.<br>Scher

- Episoden insgesamt
- VT Episoden (V>A)
- SVT Episoden (V≤A)
- Nicht anhaltende Episoden

### **Brady/CRT-Zähler**

Welter Velticle Children auf Brady/CRT-Zählern auf die Schaltfläche "Brady/CRT-Zühlern auf die Schaltfläche "Brady/CRT-Zählern auf die Schaltfläche "Brady/CRT-ZählerDetails" klicken. Dieser Bildschirm zeigt die Brady/CRT-Episodenzähler an. Für jeden Zähler wird die Anzahl der Ereignisse seit dem letzten und vor letztem Reset angezeigt. Brady/ CRT-Zähler umfassen folgende Details: Xanhentunut version, kirjander<br>Preditata, Nepplishander<br>Preditata, Nepplishander<br>Starbardunut version, Knight, Ku<br>Astarbardunut version, Kum, Ku<br>Starbardunut version, Kum, Kum, or piracia, de la riatoria de

• Anteil atrialer Stimulation

• Anteil RV-Stimulation

*HINWEIS: Das RV-stimulierte Ereignis für einen Biventrikulären Trigger wird als ein RVdetektiertes Ereignis gezählt.*

- Anteil LV-Stimulation
- Intrinsische Aktionen fördern umfasst Frequenzhysterese % erfolgreich
- Atriale Arrhythmie einschließlich prozentualer Anteil der Zeit in AT/AF, Gesamtdauer in AT/ AF (min, h oder Tage), Episoden nach Zeitdauer und Gesamt SVES. Wenn seit dem letzten Reset mindestens ein ATR-Ereignis gespeichert wurde, werden die Daten für "Längste AT/ AF" und "Schnellste RVS-Frequenz in AT/AF" im Bildschirm "Überblick" und auf gedruckten Berichten dargestellt (VISIONIST- und VALITUDE-Geräte). Arriale Arrhythmie – ein<br>
AF (min, h oder Tage),<br>
Reset mindestens ein A<br>
AF" und "Schnellste Ry<br>
Berichten dargestellt (V<br>
Berichten dargestellt (V<br>
Zeigt sie anz "Schrift der Matter")<br>
Alle Zähler können mit der Patiente

*HINWEIS: "% AT/AF" und "Gesamtdauer in AT/AF" erfasst Daten für maximal ein Jahr und zeigt sie an.*

• Ventrikuläre Zähler – einschließlich "Gesamt VES" und "Drei oder mehr VES"

Alle Zähler können mit der Schaltfläche "Zurücksetzen" aus jedem Bildschirm PatientendiagnostikDetails zurückgesetzt werden. Zählerdaten können im PRM gespeichert und über die Registerkarte "Berichte" ausgedruckt werden. HINWEIS.<br>
Zeigt sie ans<br>
Zeigt sie ans<br>
Zastaralá verze.<br>
Zastaralá verze.<br>
Zastaralá verze.<br>
Zastaralá verze.<br>
Zastaralá verze.<br>
Zastaralá verze.<br>
Zastaralá verze.<br>
Zastaralá verze.<br>
Zastaralá verze.<br>
Zastaralá verze.<br>
Za AF und Schneiste RVS-<br>Berichten dargestellt (VISIC<br>Berichten dargestellt (VISIC<br>MINWEIS: 247/AF und<br>Patient version.<br>Alle Zahler können mit der Schneizung (VISIC<br>Chaten version.<br>Die die Registerkarte "Bericht<br>Patientendiag HINWEIS: "%AT/AF°und.<br>
Zeigt sie an<br>
Zeigt sie an<br>
Nentrikuläre Zähler-einschlift<br>
Alle Zähler können mit der Schaft<br>
Patientendiagnostik Details zurüc<br>
Diese Funktion ist bei VISIONIST Ale Zahler können mit der Schaltflusser<br>Alle Zähler können mit der Schaltflusser<br>Alle Zähler können mit der Schaltflus<br>Cuber die Registerkarte "Berichte" a<br>RZFREQUENZVARIABILITÄT (HRV)<br>ALLERZVARIABILITÄT (HRV)<br>ALLERZVARIAB HINWEIS: "%AT/AF"und "Gesamtdate"<br>
Zeigt sie an:<br>
Ventrikuläre Zähler – einschließlich "Gesamtdate"<br>
Alle Zähler können mit der Schaltfläche "Zur "Patientendiagnostik Details zurückgesetzt wird<br>
Diese Funktion ist bei VISI Alle Zähler können mit der Schaltflagen<br>
Patientendiagnostik Details zurückg<br>
über die Registerkarte "Berichte" au<br>
EQUENZVARIABILITÄT (HRV)<br>
Diese Funktion ist bei VISIONISTS<br>
Die Herzfrequenzvariabilität (HRV)<br>
Die Herzf Zahler können mit der Schaltfläche "Zurücksetzen" au<br>
Intendiagnostik Details zurückgesetzt werden Zahlerd<br>
die Registerkarte "Berichte" ausgedrückt werden.<br>
NEVARIABILITÄT (HRV)<br>
e Funktion ist bei VISIONIST-VALITUDE-1 IN

### <span id="page-170-0"></span>**HERZFREQUENZVARIABILITÄT (HRV)**

Diese Funktion ist bei VISIONIST- VALITUDE-, INLIVEN-, INTUA- und INVIVE-Aggregaten verfügbar. über die Registerkarte "Berichte" aus<br>
QUENZVARIABILITÄT (HRV)<br>
Diese Funktion ist bei VISIONIST<br>
Verfügbar.<br>
Die Herzfrequenzvariabilität (HRV) is<br>
24 Stunden in der intrinsischen Herz<br>
Diese Funktion erleichtert die Bewe Verdie Registerkarte "Berichte" ausgedrücker die Registerkarte "Berichte" ausgedrücker<br>VENZVARIABILITÄT (HRV)<br>Jerrügbar.<br>Je Herzfrequenzvariabilität (HRV) ist ein M<br>4 Stunden in der intrinsischen Herzfrequen<br>Jesse Funktion

Die Herzfrequenzvariabilität (HRV) ist ein Maß für die Änderungen, die über einen Zeitraum von 24 Stunden in der intrinsischen Herzfrequenz eines Patienten aufgetreten sind.

Diese Funktion erleichtert die Bewertung des klinischen Zustands von Herzinsuffizienzpatienten.

Die Herzfrequenzvariabilität (HRV), die durch SDANN und HRV Footprint gemessen wird, ist eine objektive, physiologische Messgröße, mit der Herzinsuffizienzpatienten mit höherem Mortalitätsrisiko identifiziert werden können. So kann insbesondere eine niedrige HRV als Prädiktor für das Mortalitätsrisiko nach einem akuten Myokardinfarkt verwendet werden.1 Ein normaler SDANN-Wert ist 127 plus oder minus 35 ms.1 Höhere SDANN-Werte, die auf eine höhere Herzfrequenzvariabilität hindeuten, wurden mit einem niedrigeren Mortalitätsrisiko assoziiert.<sup>234</sup> In ähnlicher Weise deutet ein großer HRV-Footprint auf eine höhere Herzfrequenzvariabilität hin und wurde mit einem niedrigeren Mortalitätsrisiko assoziiert[.234](#page-170-1) ar:<br>
zfrequenzvariabilität (HRV) ist é<br>
iden in der intrinsischen Herzfre<br>
unktion erleichtert die Bewertur<br>
zfrequenzvariabilität (HRV), die<br>
jektive, physiologische Messgrö<br>
ätsrisiko identifiziert werden kör Ktion ist bei VISIONIST, VALITUDE-1 INLIV<br>equenzvariabilität (HRV) ist ein Maß für die<br>in in der intrinsischen Herzfrequenz eines Pa<br>ktion erleichtert die Bewertung des klinische<br>equenzvariabilität (HRV), die durch SDANN<br>t November 127 plus oder minus 35 ms.<br>Neizwariabilität (HRV) ist ein Maß für die 2<br>Nei intrinsischen Herzfrequenz eines Pa<br>A erleichtert die Bewertung des klinischer<br>Enzvariabilität (HRV), die durch SDANN<br>Intrinsische Messgr Exariabilität (HRV) ist ein Maß für die Äntern intrinsischen Herzfrequenz eines Patier<br>Preichtert die Bewertung des klinischen<br>Preichtert die Bewertung des klinischen<br>Exariabilität (HRV), die durch SDANN un<br>Preichter Messg ichtert die Bewertung des klinischen<br>
iriabilität (HRV), die durch SDANN u<br>
iologische Messgröße, mit der Herzi<br>
ntifiziert werden können. So kann ins<br>
iortalitätsrisiko nach einem akuten My<br>
lert ist 127 plus oder minus 3 VISIONIST, VALITUDE-1 INLIVEN-, INTUA- und INVIVE-<br>
bilität (HRV) ist ein Maß für die Änderungen die über ein<br>
sisschen Herzfrequenz eines Patienten aufgetreten sind.<br>
dert die Bewertung des klinischen Zustands von Herzins die Bewertung des klinischen Zustands von<br>
tät (HRV), die durch SDANN und HRV Footp<br>
sche Messgröße, mit der Herzinsuffizienzpar<br>
ert werden können. So kann insbesondere ei<br>
tsrisiko hach einem akuten Myökardinfarkt<br>
127 p Bewertung des klinischen Zustands von Herzins<br>
(HRV), die durch SDANN und HRV Footprint generale Messgröße, mit der Herzinsuffizienzpatienten nurden können. So kann insbesondere eine niedr<br>
sikke nach einem akuten Myökardi den können. So kann insbesondere eta.<br>So kann insbesondere eta.<br>So hach einem akuten Myckardinfarkt<br>Shus oder minus 35 ms.<sup>1</sup> Höhere SDA:<br>hindeuten, wurden mit einem niedrig<br>eteutet ein großer HRV-Footprint auf<br>Juwurde mit Werken in So kann insbesondere eine niedlach einem akuten Myökardinfarkt verwend<br>s oder minus 35 ms.<sup>1</sup> Höhere SDANN-Wert<br>deuten, wurden mit einem niedrigeren Moi<br>eutet ein großer HRV-Footprint auf eine höher<br>eutet ein gro

<span id="page-170-1"></span>Die HRV-Überwachungsfunktion nutzt die Daten der intrinsischen Intervalle aus dem 24- Stunden-Aufzeichnungszeitraum, die die HRV-Aufzeichnungskriterien erfüllen, um folgende Informationen bereitzustellen ([Abbildung 4–2 Anzeige der Herzfrequenzvariabilität auf Seite 4-](#page-171-0) [12](#page-171-0)): der minus 35 ms.<sup>1</sup> Höhere SDANN-We<br>
uten, wurden mit einem niedrigeren Met<br>
ein großer HRV-Footprint auf eine m<br>
eini einem niedrigeren Mortalitätsrisik<br>
t die Daten der intrinsischen Intervalle<br>
die HRV-Aufzeichnungskrit Things 35 Ms. Thomas Buckley Werte, die<br>
An, wurden mit einem niedrigeren Mortalität<br>
Pin großer HRV-Footprint auf eine höhere<br>
Dit einem niedrigeren Mortalitätsrisiko associate<br>
E Daten der intrinsischen Intervalle aus de großer HRV-Footprint auf eine nonere<br>
Sinem niedrigeren Mortalitätsrisiko assoz<br>
Daten der intrinsischen Intervalle aus der<br>
RV-Aufzeichnungskriterien erfüllen, um f<br>
2 Anzeige der Herzfrequenzvariabilität<br>
2 Anzeige der H Föräldrad version intervalle aus dem<br>Förderad version. Användskriterien erfüllen, um för<br>Karlingrad version. Användskriterien erfüllen, um för<br>Föräldrad version. Används version.<br>Föräldrad version. Use den Zeitraum interve The Coupline air eine honeite<br>
The drigeren Mortalitätsrisiko assoziiert.<sup>234</sup><br>
The intrinsischen Intervalle aus dem 24<sup>5</sup><br>
Tzeichnungskriterien erfüllen, um folgende<br>
Eige der Herzfrequenzvariabilität auf Seite 4-<br>
S24-st

- Datum und Uhrzeit des Zeitpunkts, an dem die 24-stündige Aufzeichnungsphase beendet wurde.
- % verwendete Zeit gibt für die 24-stündige Aufzeichnungsphase den Zeitraum in Prozent an, in dem es zu gültigen intrinsischen Herzschlägen kam. Wenn der Wert "% verwendete Zeit" unter 67 % fällt, werden für den Aufzeichnungszeitraum keine Werte angezeigt.
- 1. Electrophysiology Task Force of the European Society of Cardiology and the North American Society of Pacing and Electrophysiology. Circulation, 93:1043-1065, 1996.
- 2. F.R. Gilliam et al., Journal of Electrocardiology, 40:336-342, 2007.
- 3. F.R. Gilliam et al., PACE, 30:56-64, 2007.
- 4. J.P. Singh et al., Europace, 12:7–8, 2010.
- HRV Footprint gibt den Anteil in Prozent an, der für die HRV-Diagrammfläche verwendet wird. Die Diagrammfläche liefert eine kompakte grafische Darstellung der Variabilitätsverteilung in Abhängigkeit von der Herzfrequenz in einem Zeitraum von 24 Stunden. Die prozentuale Darstellung des Trends ist ein normalisierter Wert, der auf dem Footprint des Diagramms beruht.
- Standardabweichung gemittelter normaler RR-Intervalle (SDANN) für die 24-Stunden-Aufzeichnung der intrinsischen Intervalle wird der HRV-Aufzeichnungszeitraum in 288 Segmente von je fünf Minuten Dauer eingeteilt. SDANN ist die Standardabweichung des Mittelwerts der intrinsischen Intervalle dieser 288 Fünf-Minuten-Segmente. Diese Messung ist auch in den Trends verfügbar.
- Aktuelle "Normal Brady/CRT"-Parameter Modus, LRL, MTR, AV-Verzögerung nach Detektion und Stimulierte Kammer mit LV-Korrektur.
- Grafische Darstellung der HRV aktueller und vergangener Aufzeichnungsperioden. Eine Linie zeigt die durchschnittliche Herzfrequenz an. Das HRV-Diagramm fasst die Herzvariabilität auf einer Zyklus-zu-Zyklus-Basis zusammen. Dabei zeigt die X-Achse den Herzfrequenzbereich und die Y-Achse die Schlag-zu-Schlag-Variabilität in Millisekunden an. Die Farbgebung stellt die Häufigkeit der Herzschläge für die jeweilige Kombination aus Herzfrequenz und Herzfrequenzvariabilität dar. Mittelwerts der intrinsischen In<br>
ist auch in den Trends verfügt<br>
Detektion und Stimulierte Kan<br>
Detektion und Stimulierte Kan<br>
Crafische Darstellung der HR<br>
zeigt die durchschnittliche Her<br>
einer Zyklus-Passis<br>
Qund die Y Castische Darstellun<br>
zeigt die durchschnit<br>
einer Zyklus-zu-Zyklus<br>
und die Y-Achse die<br>
die Häufigkeit der He<br>
einer Cherzfrequenzvariable<br>
einer Cherzfrequenzvariable<br>
einer Cherzfrequenzvariable<br>
einer Cherzfrequenzvar For Extracted version.<br>
For Extracted Version.<br>
For Extracted Version.<br>
For Extracted Version.<br>
For Extracted Version.<br>
Extracted version.<br>
Contracted version.<br>
Contracted version.<br>
Contracted version.<br>
Contracted version.

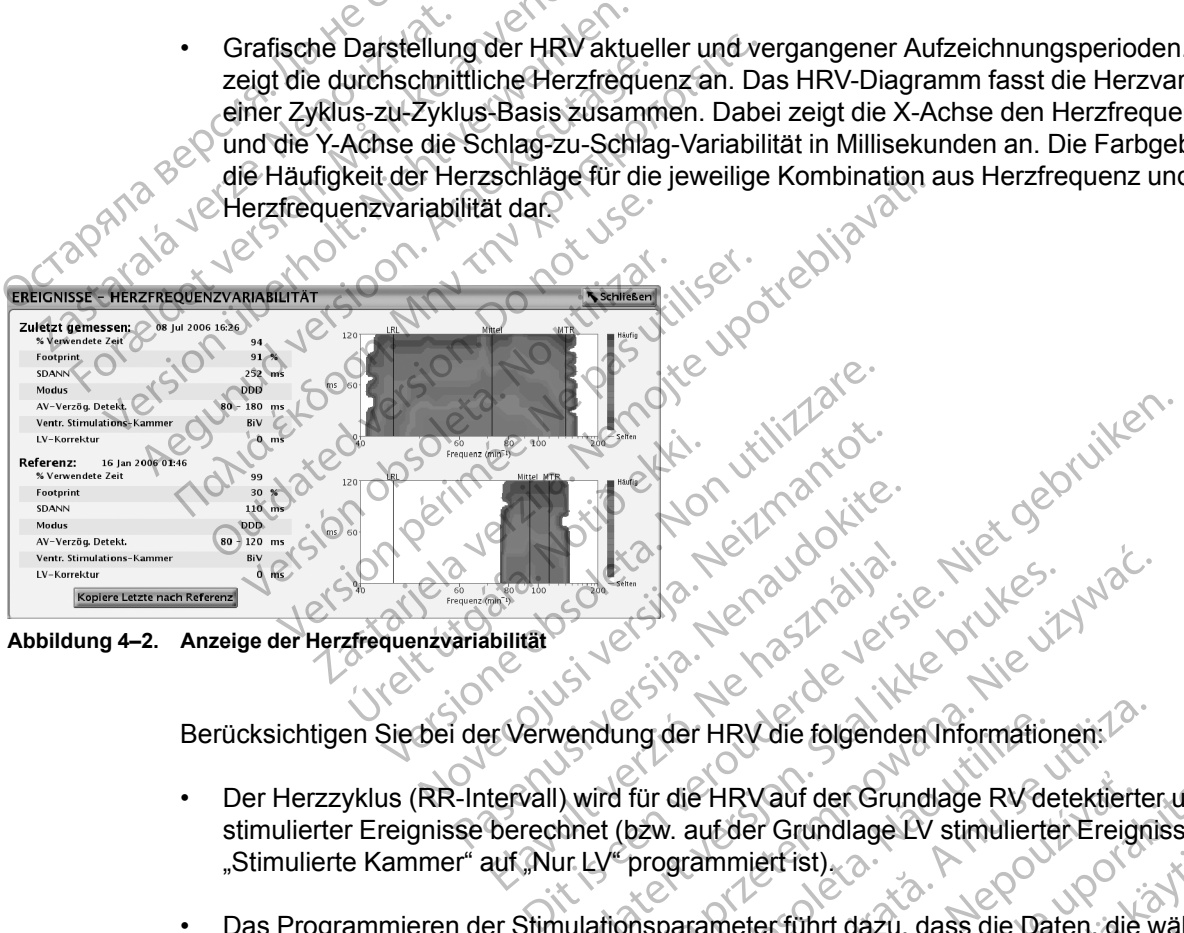

**Abbildung 4–2. Anzeige der Herzfrequenzvariabilität**

Berücksichtigen Sie bei der Verwendung der HRV die folgenden Informationen:

- Der Herzzyklus (RR-Intervall) wird für die HRV auf der Grundlage RV detektierter und stimulierter Ereignisse berechnet (bzw. auf der Grundlage LV stimulierter Ereignisse, wenn "Stimulierte Kammer" auf "Nur LV" programmiert ist). Elavult verzió. Wersja przez Maria przez Maria przez Maria przez Maria przez Maria przez Maria przez Maria przez Maria przez Maria przez Maria przez Maria przez Maria przez Maria przez Maria przez Maria przez Maria przez Maria przez Maria ing der HRV die folgenden Information<br>
für die HRV auf der Grundlage RV de<br>
bzw. auf der Grundlage LV stimulierte<br>
programmiert ist).<br>
Sonsparameter führt dazu, dass die Da<br>
sonsparameter führt dazu, dass die Da<br>
sonsparam
- Das Programmieren der Stimulationsparameter führt dazu, dass die Daten, die während der aktuellen 24-Stunden-Aufzeichnungsphase gespeichert wurden, ungültig werden.
- <span id="page-171-0"></span>• Das Gerät speichert nur einen Datensatz und das entsprechende HRV-Diagramm für den Referenz-Abschnitt auf dem Bildschirm. Sobald die Werte aus dem Bereich "Zuletzt gemessen" in den Bereich "Referenz" kopiert werden, können ältere Daten nicht mehr abgerufen werden. der HRV die folgenden Informationen.<sup>12</sup><br>
die HRV auf der Grundlage RV detektierte<br>
w. auf der Grundlage LV stimulierter Ereigni<br>
ogrammiert ist)<br>
parameter führt dazu, dass die Daten, die v<br>
phase gespeichert wurden, ungü Examples RV detektiert<br>
Examples Computer Crundlage EV stimulierter Ereign<br>
Examples EV stimulierter Ereign<br>
Examples Computer Value of the Daten, die<br>
Examples Computer Value of the Daten Act<br>
Examples Computer Computer C RVauf der Grundlage RV detektierter und<br>der Grundlage LV stimulierter Ereignisse, v<br>mierf ist).<br> $\circ$ <br>teter führt dazu, dass die Daten, die währe<br>gespeichert wurden, ungültig werden.<br>and das entsprechende HRV-Diagramm für<br>b Prifist).<br>
Prifunnt dazu, dass die Daten, die währen<br>
speichert wurden, ungültig werden.<br>
das entsprechende HRV-Diagramm für<br>
d die Werte aus dem Bereich "Zuletzt<br>
werden, können ältere Daten nicht mehr<br>
er Bildschirm "Ref Thrt dazu, dass die Daten, die währenderichert wurden, ungültig werden.<br>Eichert wurden, ungültig werden.<br>Einsprechende HRV-Diagramm für de<br>Le Werte aus dem Bereich "Zuletzt<br>den, können ältere Daten nicht mehr<br>Bildschirm "R Edazu, dass die Daten, die während der australien wurden, ungültig werden.<br>The Wurden, ungültig werden.<br>The Alexandre HRV-Diagramm für den Werte aus dem Bereich, "Zületzt<br>Werte aus dem Bereich, "Zületzt<br>Schirm", Referenz"
- Beim ersten Einsatz der HRV-Funktion zeigt der Bildschirm "Referenz" die Daten des ersten gültigen 24-Stunden-Aufzeichnungszeitraums an.

Zum Ansehen der HRV-Funktionen gehen Sie folgendermaßen vor:

- 1. Um auf den Monitor-Bildschirm "HRV" zuzugreifen, die Registerkarte "Ereignisse" wählen.
- 2. Aus dem Bildschirm "Ereignisse" die Registerkarte "Patientendiagnostik" wählen.
- 3. Zur Anzeige der Daten aus den Bereichen "Zuletzt gemessen" und "Referenz" wählen Sie die Schaltfläche "HerzfrequenzvariabilitätDetails".
- 4. Um die HRV-Messwerte aus dem Bereich "Zuletzt gemessen" in den Bereich "Referenz" zu kopieren, wählen Sie die Schaltfläche "Kopiere Letzte nach Referenz".

Auf dem HRV-Bildschirm wird eine Reihe von Messwerten sowie eine grafische Darstellung der HRV-Daten angezeigt, die in den vergangenen 24 Stunden aufgezeichnet wurden, und zwar im Bereich "Zuletzt gemessen" des Bildschirms. Ältere Aufzeichnungen werden im Bereich "Referenz" angezeigt. Beide Datensätze können auch gleichzeitig abgerufen werden und ermöglichen so einen Datenvergleich, um eventuelle Trends in den HRV-Veränderungen über einen bestimmten Zeitraum zu erkennen. Werden die Messwerte aus "Zuletzt gemessen" in den Bereich "Referenz" kopiert, können die letzten Messwerte auch zu einem späteren Zeitpunkt abgerufen werden. Referenz" angezeigt. Beid<br>
ermöglichen so einen Date<br>
einen bestimmten Zeitraum<br>
Bereich "Referenz" kopiert,<br>
abgerufen werden.<br>
HRV-Aufzeichnungskriter<br>
EUR Aufzeichnungskriter<br>
CONSIDER DER Machstehend sind gültige HENRY

#### **HRV-Aufzeichnungskriterien**

Zur Berechnung der HRV-Daten werden nur gültige Intervalle mit Sinusrhythmus verwendet. Gültige Intervalle für die HRV enthalten nur gültige HRV-Ereignisse. HRV-Aufzeichnung<br>
Eur Berechnung<br>
Gültige Intervalle<br>
Castaralá verze.<br>
Castaralá verze.<br>
Castaralá verze.<br>
Castaralá verze.<br>
Castaralá verze.<br>
Castaralá verze. Bereich "Referenz" köpiert, kör<br>
abgerufen werden.<br>
HRV-Aufzeichnungskriterien<br>
MRV-Aufzeichnungskriterien<br>
Collinge Intervalle für die HRV e<br>
Gültige Intervalle für die HRV e<br>
Nachstehend sind gültige HRV<br>
AS mit einem In HRV-Aufzeichnungskriterien<br>
Ver Berechnung der HRV-Daten<br>
Güttige Intervalle für die HRV-ent<br>
Machstehend sind gültige HRV-E<br>
Nicht verwenden.<br>
Nicht verwenden.<br>
Nicht verwenden.<br>
Nicht verwenden.<br>
Nicht verwenden.<br>
Nicht AERYS oder APYP HRV-Aufzeichnungskriterien<br>
CV Zur Berechnung der HRV-Daten werden nur<br>
Gültige Intervalle für die HRV enthalten nur (<br>
Machsterfend sind gültige HRV-Ereignisse a<br>
CV X-2 AS mit einem Intervall, das nicht schnell<br>
CV X-2 A

Nachstehend sind gültige HRV-Ereignisse aufgelistet:

- AS mit einem Intervall, das nicht schneller als die MTR ist, gefolgt von VS Example Intervall, das nicht schneller als die MTR<br>Sa mit einem Intervall, das nicht schneller als die MTR<br>Sa gefolgt von VP bei der programmerten AV-Verzöge<br>Littige HRV-Ereignisse umfassen:<br>PAVS oder APAVP<br>Sa mit einem In
- AS gefolgt von VP bei der programmierten AV-Verzögerung

Ungültige HRV-Ereignisse umfassen:

- $VS$  oder AP/V
- AS mit einem Intervall, das schneller als die MT Nachstehend sind gültige HRV-Ere<br>
& mitelihem Intervall, das nich<br>
& gefolgt von VP bei der progr<br>
& APVS oder APVP<br>
& Smit einem Intervall, das schi Versich obsolet and the Versicht of the Versical Control of the Versical Control of the Versical Control of the Versical Control of the Versical Control of the Versical Control of the Versical Control of the Versical Contr VAS mitelnem Intervall, das nicht schnell<br>AS gefolgt von VP bei der programmlert<br>ngültige HRV-Ereignisse umfassen.<br>APVS oder APVP<br>AS mit einem Intervall, das schneller als<br>Nicht getrackte VR-Ereignisse VS oder AP/VP<br>mit einem Intervall, das schnelle<br>ht getrackte VP Ereignisse<br>sekutive AS Ereignisse (keine L HRV-Ereignisse umfassen:<br>
Oder AP/VP<br>
einem Intervall, das schneller als die MTR i<br>
etrackte VP-Ereignisse<br>
etrackte VP-Ereignisse<br>
(Curior Metroprechung<br>
(Curior Metroprechung)<br>
(Curior Metroprechung) PRAPAP Intervall, das schneller als die MTR ist<br>te VR-Ereignisse<br>AS-Ereignisse (keine Unterbrechung du<br>RAS-Ereignisse (keine Unterbrechung du<br>fungs-Ereignisse (z. B. RVBf)
	- Nicht getrackte VP-Ereignisse
	- Konsekutive AS-Ereignisse (keine Unterbrechung durch V-Ereignisse) KREreignisse 10. Ne hauden.
	- VP-Ns
	- Frequenzalättungs
	- **VES**

Die HRV-Daten können aus verschiedensten Gründen nicht angegeben werden; die wichtigsten sind: see untassen.<br>Dial das schneller ats die Mitkist<br>Ereignisse (Keine Unterbrechung durch V-Ereignisse)<br>District is en versierten. Niet gebruiken.<br>District gebruiken. Niet gebruiken.<br>District gebruiken. Niet gebruiken.<br>Distri eignisse Werstern Children Children Children Se (z. B. RVBf)<br>Se (z. B. RVBf)<br>Schiedensten Gründen nicht angeger<br>Schiedensten Gründen nicht angeger<br>Junden-Aufzeichnungszeitraums (ca. Version ward utiliza. B. RVB1)<br>Jessen Gründen nicht angegeben wer<br>Jensten Gründen nicht angegeben wer<br>Je Aufzeichnungszeitraums (ca. 16 Stund<br>Prhalb der Jetzten 24 Stunden programm Zastarela različica. Ne uporabite.

- Weniger als 67 % des 24-Stunden-Aufzeichnungszeitraums (ca. 16 Stunden) enthalten gültige HRV-Ereignisse
- Die Brady-Parameter wurden innerhalb der letzten 24 Stunden programmiert

In ([Abbildung 4–3 Beispiel für eine HRV-Datenaufzeichnung auf Seite 4-14\)](#page-173-2) wird ein Beispiel dafür gezeigt, wie HRV-Daten aufgezeichnet werden. In diesem Beispiel sind die HRV-Daten des ersten Aufzeichnungsraums ungültig, weil die Brady-Parameter programmiert wurden, nachdem das Gerät aus der Betriebsart "Lagerung" genommen worden war. Am Ende des zweiten 24- Stunden-Aufzeichnungszeitraums werden die HRV-Daten erfolgreich berechnet und angezeigt. Weitere HRV-Daten werden erst wieder nach Abschluss von Aufzeichnungszeitraum 5 angezeigt. Van Gründen nicht angegeben werden; die<br>eichnungszeitraums (ca. 16 Stunden) er<br>der letzten 24 Stunden programmiert<br>tenautzeichnung auf Seite 4-14) wird ein<br>st werden. In diesem Beispiel sind die HI Fünden nicht angegeben werden; die<br>
Inungszeitraums (ca. 16 Stunden) enti<br>
Letzten 24 Stunden programmiert<br>
aufzeichnung auf Seite 4-14) wird ein lerden. In diesem Beispiel sind die HR<br>
Brady-Parameter programmiert wurden<br> Maria Salam Salam Salam Salam Salam Salam Salam Salam Salam Salam Salam Salam Salam Salam Salam Salam Salam Salam Salam Salam Salam Salam Salam Salam Salam Salam Salam Salam Salam Salam Salam Salam Salam Salam Salam Salam

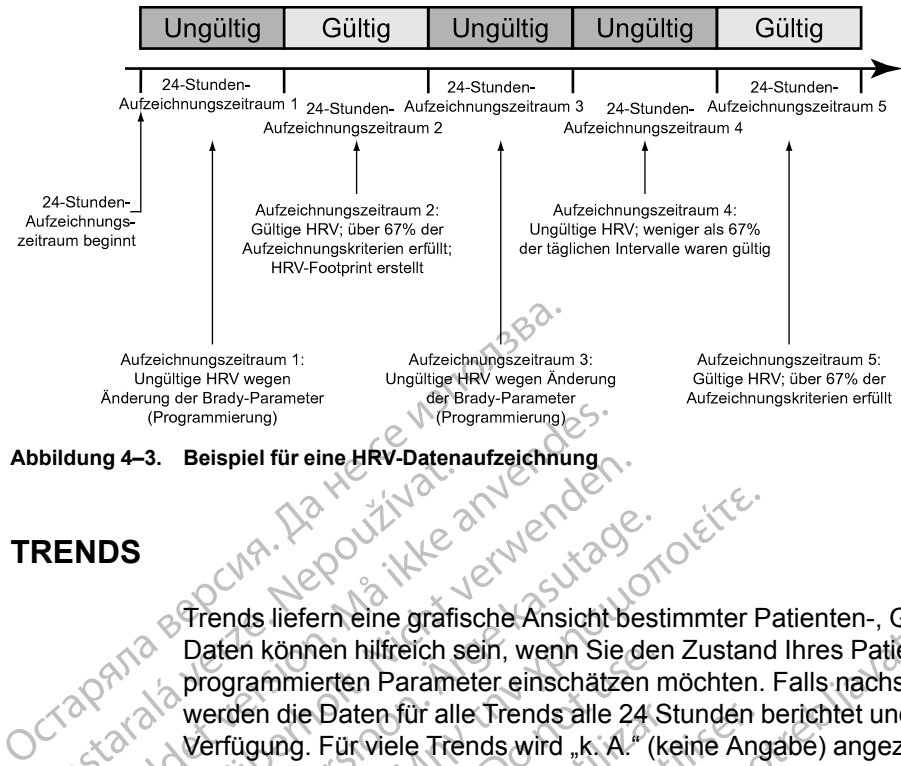

<span id="page-173-2"></span>Abbildung 4–3. Beispiel für eine HRV-Datenaufzeichnung<br>TRENDS<br>AND MARTING

### <span id="page-173-0"></span>**TRENDS**

Trends liefern eine grafische Ansicht bestimmter Patienten-, Geräte- und Elektrodendaten. Diese Daten können hilfreich sein, wenn Sie den Zustand Ihres Patienten und die Effizienz der programmierten Parameter einschätzen möchten. Falls nachstehend nicht anders angegeben, werden die Daten für alle Trends alle 24 Stunden berichtet und stehen bis zu einem Jahr zur Verfügung. Für viele Trends wird "k. A." (keine Angabe) angezeigt, wenn aus dem Aufzeichnungszeitraum nicht genügend bzw. ungültige Daten vorliegen. Belispier für eine HRV-Daten.<br>
RENDS<br>
Trends liefern eine grafis<br>
Casten können hilffelch s<br>
Casten werden die Daten für alle<br>
Verfügung. Für viele Tre<br>
Aufzeichnungszeitraum Frequentierung)<br>
Illing 4–3. Beispiel für eine HRV-Datenaufzeichnung<br>
Illing 4–3. Beispiel für eine HRV-Datenaufzeichnung<br>
MDS<br>
Prends liefern eine gräfische Ansicht<br>
MDS<br>
Prends liefern eine gräfische Ansicht<br>
MOS<br>
Daten Version überholt. Nicht verwenden der Batten über der Ansicht bestehten der Daten können hilfreich sein, wenn Sie der Prends liefern eine grafische Ansicht bestehten die Daten für alle Trends alle 24 Verfügung. Für viele T APPROVIDED VERTIES OF THE CONTRACT OF THE CONTRACT OF THE CONTRACT OF THE PRESENT OF THE PRESENT OF THE CONTRACT OF THE CONTRACT OF THE CONTRACT OF THE CONTRACT OF THE CONTRACT OF THE CONTRACT OF THE CONTRACT OF THE CONTRA Παλιά είναι είναι είναι τους Μαλιά έκδοση.<br>
Trends liefern eine grafische Ansicht bestimmter P<br>
Daten können hilfreich sein, wenn Sie den Zustand<br>
programmierten Parameter einschätzen möchten.<br>
Werfügung. Für viele Trends aten konnen hitreich sein, wenn Sie der<br>ogrammierten Parameter einschätzen n<br>erden die Daten für alle Trends alle 24 S<br>erfügung. Für viele Trends wird "k. A." (k<br>dizeichnungszeitraum nicht genügend b<br>olgende Trends können En hilfreich sein, wenn Sie den Zustand Ihres Patienter<br>Tehn hilfreich sein, wenn Sie den Zustand Ihres Patienter<br>Tehn Farameter einschätzen möchten. Falls nachster<br>Daten für alle Trends alle 24 Stunden berichtet und st<br>Fü

Folgende Trends können programmiert werden:

<span id="page-173-1"></span>• Ereignisse – zeigt im Arrhythmie-Logbuch gespeicherte atriale und ventrikuläre Ereignisse, die nach Datum und Typ geordnet sind ("Arrhythmie-Logbuch" auf Seite 4-2). Dieser Trend wird am Ende jeder Episode aktualisiert und kann Daten enthalten, die älter als ein Jahr sind. en die Daten für alle Trends alle 24 St<br>gung. Für viele Trends wird "k. A." (ke<br>bichnungszeitraum nicht genügend bz<br>ande Trends können programmiert werden<br>reignisse – zeigt im Arrhythmie-Logbu<br>ie nach Datum und Typ geordne die Daten für alle Trends alle 24 Stunden lag.<br>Für viele Trends wird "k. A." (keine Andrumpgszeitraum nicht genügend bzw. ungi<br>nungszeitraum nicht genügend bzw. ungi<br>e Trends können programmiert werden:<br>gnisse – zeigt im A Exergit út Arrhythmie-Logbuch<br>
Datum und Typ geordnet sind ("A<br>
Ande jeder Episode aktualisiert út<br>
Irad – zeigt die Messung der täg<br>
In<br>
Cen – zeigt den Trend der Gesa<br>
Indauer der "ATR Mode Switch" Können programmiert werden:<br>
zeigt im Arrhythmie-Logbuch gespeicherte am und Typ geordnet sind ("Arrhythmie-Logi<br>
i jeder Episode aktualisiert und kann Daten<br>
– zeigt die Messung der täglichen Patiente<br>
– zeigt den Trend d The Arrhythmie-Logbuch gespeicherte a<br>
und Typ geordnet sind ("Arrhythmie-Logbuch"<br>
Jer Episode aktualisiert und kann Daten<br>
zeigt die Messung der täglichen Patienter<br>
zeigt den Trend der Gesamtanzahl der "Arrhythmie-Logbu

- Aktivitätsgrad zeigt die Messung der täglichen Patientenaktivität als "Tagesaktivität in Prozent" an.
- AT/AF Burden zeigt den Trend der Gesamtanzahl der "ATR Mode Switch"-Ereignisse und die Gesamtdauer der "ATR Mode Switch"-Ereignisse pro Tag.
- RV-Freq. während AT/AF (VISIONIST- und VALITUDE-Geräte) zeigt einen Trend der durchschnittlichen und maximalen RV-Frequenz während ATR-Ereignissen an. Die durchschnittliche Frequenz wird anhand der stimulierten und detektierten Schläge berechnet, während die maximale Frequenz ein rollender Durchschnitt detektierter Schläge ist. In Passade aktualisiert und kann Daten en Episode aktualisiert und kann Daten en Episode aktualisiert und kann Daten en Et die Messung der täglichen Patientena<br>et den Trend der Gesamtanzahl der "AT<br>er "ATR Mode Switch"-Ereign ie Messung der täglichen Patientena<br>Len Trend der Gesamtanzahl der "AT<br>ATR Mode Switch" Ereignisse pro Ta<br>AF (VISIONIST- und VALITUDE-Ger<br>maximalen RV-Frequenz während A<br>Jenz wird anhand der stimulierten und Frequenz ein r withmie-Logbuch gespeicherte atriale und ventrikuläre Ere<br>geordnet sind ("Arrhythmie-Logbuch" auf Seite 4-2). Dies<br>de aktualisiert und kann Daten enthalten, die älter als ein<br>Messung der täglichen Patientenaktivität als "T Saung der täglichen Patientenaktivität als Transportent<br>
end der Gesamtanzahl der "ATR Mode Switchde Switchde Switch"-Ereignisse pro Tag.<br>
SIONIST- und VALITUDE-Geräte) – zeigt einem RV-Frequenz während ATR-Ereigniss<br>
wird Ing der täglichen Patientenaktivität als "Tagesaktivität"<br>d der Gesamtanzahlder "ATR Mode Switch"-Ereig<br>de Switch"-Ereignisse pro Tag.<br>DNIST- und VALITUDE-Geräte) – zeigt einen Trei<br>len RV-Frequenz während ATR-Ereignissen Swiell Elegiasse pio rag.<br>
15T- und VALITUDE-Geräte) – zeigt e<br>
RV-Frequenz während ATR-Ereignis<br>
thand der stimulierten und detektierter<br>
sin rollender Durchschnitt detektierter<br>
tilflehe Frequenz höher als die maximismen itch"-Ereignisse pro Tag.<br>
- und VALITUDE-Geräte) – zeigt einen Tre<br>
- Frequenz während ATR-Ereignissen an. I<br>
Ind der stimulierten und detektierten Schläge<br>
che Erequenz höher als die maximale Frequenz<br>
ALITUDE-Geräte) – Maria Valla Die-Gerale) – zeigt einen meguenz während ATR-Ereignissen an.<br>
der stimulierten und detektierten Schläge.<br>
Prequenz höher als die maximale Fre<br>
TUDE-Gerate) – zeigt den Prozentsatz<br>
glichen minimalen, maximalen uenz während ATR-Ereignissen an. Die<br>
r stimulierten und detektierten Schläge ber<br>
der Durchschnitt detektierter Schläge ist In<br>
requenz höher als die maximale Frequenz<br>
DE-Gerate) – zeigt den Prozentsatz der<br>
Reflex Prequ
- einigen Fällen kann die durchschnittliche Frequenz höher als die maximale Frequenz sein.<br>Prozent stimuliert (VISIONIST- und VALITUDE-Geräfe) • Prozent stimuliert (VISIONIST- und VALITUDE-Geräte) – zeigt den Prozentsatz der stimulierten Ereignisse pro Kammer an.
- Atemfrequenz zeigt einen Trend der täglichen minimalen, maximalen und mittleren Werte der Atemfrequenz des Patienten an [\("Atemfrequenz-Trend" auf Seite 4-16\)](#page-175-0).
- AP Scan zeigt einen Trend der durchschnittlichen Zahl vom Aggregat gemessener Atmungsstörungs-Ereignisse des Patienten pro Stunde während einer programmierten Schlafperiode (["AP Scan" auf Seite 4-16](#page-175-1)). Durchschnitt detektierter Schläge ist Indiana<br>
Van Fröher als die maximale Frequenz<br>
Schläge ist Indiana<br>
Schläge – zeigt den Prozentsatz der<br>
Minimalen, maximalen und mittleren V<br>
Menz-Trend" auf Seite 4-16)<br>
Chen Zahl vo Förlet als die Britannie Teguenz se<br>erate) – zeigt den Prozentsatz der<br>imimalen, maximalen und mittleren We<br>nz-Trend" auf Seite 4-16).<br>En Zahl vom Aggregat gemessener<br>tunde während einer programmierten Schnitt detektierter Schläge ist (In<br>
ioher als die maximale Frequenz sein.<br>
fe) – zeigt den Prozentsatz der<br>
malen, maximalen und mittleren Werte<br>
Trend'' auf Seite 4-16).<br>
Zahl vom Aggregat gemessener<br>
ide während einer
- Herzfrequenz zeigt einen Trend der täglichen maximalen, durchschnittlichen und minimalen Herzfrequenz des Patienten. Die für diese Berechnung verwendeten Intervalle müssen gültige Intervalle mit Sinusrhythmus sein.

Die Gültigkeit eines Intervalls und die Herzfrequenz-Trenddaten für den 24-Stunden-Aufzeichnungszeitraum werden durch die HRV-Aufzeichnungskriterien bestimmt (["Herzfrequenzvariabilität" auf Seite 4-11\)](#page-170-0).

• SDANN (Standardabweichung gemittelter normal-zu-normal RR-Intervalle) – zeigt einen Trend der Standardabweichung des Mittelwerts der intrinsischen Intervalle im 24-Stunden-Aufzeichnungszeitraum (der sich aus 288 5-Minuten-Segmenten zusammensetzt). Es werden nur die Intervalle als gültig betrachtet, die die HRV-Aufzeichnungskriterien erfüllen.

Ein normaler SDANN-Wert liegt bei 127 plus oder minus 35 ms.<sup>5</sup>

- HRV Footprint<sup>2</sup> gibt den Prozentanteil der für den HRV Footprint verwendeten Diagrammfläche an und stellt die Variabilitätsverteilung in Abhängigkeit von der Herzfrequenz über einen Zeitraum von 24 Stunden dar. Die prozentuale Darstellung des Trends ist ein normalisierter Wert, der auf dem Footprint des Diagramms beruht. Siehe weitere Informationen zu HRV (["Herzfrequenzvariabilität" auf Seite 4-11](#page-170-0)).
- ABM (Autonomic Balance Monitor) zeigt einen Trend des NF/HF-Verhältnisses.<sup>6</sup> Der Normalbereich für das NF/HF-Verhältnis liegt zwischen 1,5 und 2,0.7ABM ist eine auf den RR-Intervallmessungen basierende Berechnung des Aggregats, die mathematisch als Surrogatmessung für das NF/HF-Verhältnis fungiert. Die für die Berechnung verwendeten Intervalle müssen gültige Intervalle mit Sinusrhythmus sein, die die HRV-Aufzeichnungskriterien erfüllen. Sind die HRV-Daten für den 24-Stunden-Aufzeichnungskriterien erfüllen. Sind die HRV-Daten für den 24-Stunden-<br>Aufzeichnungszeitraum ungültig, wird ABM nicht berechnet und im Datenfeld wird "k. A." (keine Angabe) angezeigt. Ein normaler SDANN-V<br>
HRV Footprint-gibt de<br>
Diagrammfläche an und<br>
über einen Zeitraum von normalisierter Wert, der<br>
Informationen zu HRV<br>
Informationen zu HRV<br>
ABM (Autonomic Balan<br>
Normalbereich für das I<br>
RR-Intervallm mormalisierter<br>
Informationen<br>
Mormalbereich<br>
Castaralá verze. Nepoužívat.<br>
Zastaralá verze.<br>
Zastaralá verze.<br>
Zastaralá verze.<br>
Zastaralá verze.<br>
Zastaralá verze.<br>
Zastaralá verze.<br>
Zastaralá verze.<br>
Zastaralá verze.<br>
Za Diagrammiache an und ste normalisierter Wert, der auf der Angelein und der Kommalisierter Wert (Werterzugstadt und der Kommalisierter Statt verwenden.<br>
Marmalbereich für das NF/HF<br>
Marmalbereich für das NF/HF<br>
Marmalbereich für das NF/HF<br>
Marmalbe Mormaltonen. Zu HRV ("Herzfrequenzva"<br>
ABM (Autonomic Balance Monitor) – zei<br>
Normalbereich für das NF/HF-Verhältnis<br>
RR-Intervallmessungen basierende Bere<br>
Surrogatmessung für das NF/HF-Verhältnis<br>
Intervalle müssen gülti Surrogatmessung für das NF/H<br>Intervalle müssen gültige Interv<br>Aufzeichnungskriterien erfüllen.<br>Keine Angabe) angezeigt.<br>Keine Angabe) angezeigt.<br>Elektrodenimpedanz und Amplitude und der Untrinsischen Amplitude und der Stim Aufzeichnungskriterien erfüllen. Sind die Aufzeichnungszeitraum ungültig, wird A<br>
(keine Angabe) angezeigt.<br>
Elektrodenimpedanz und Amplitude – zeitraum version Amplitude und der Elektrodenimpedanz und Amplitude – zeitraum RR-Intervallmessungen basierende Berechnung des A<br>
Surrogatmessung für das NF/HF-Verhältnis fungiert. D<br>
ntervalle müssen gültige Intervalle mit Sinusrhythmus<br>
urzeichnungskriterien erfüllen. Sind die HRV-Daten für<br>
urzeic

• Elektrodenimpedanz und Amplitude – zeigt Trends der Messungen der täglichen intrinsischen Amplitude und der Elektrodenimpedanz (["Elektrodenstatus" auf Seite 3-6](#page-149-0)).

- A Stim.-Reizschwelle zeigt einen Trend der täglichen rechtsatrialen Stimulationsreizschwellen.
- RV Stim.-Reizschwelle zeigt einen Trend der täglichen rechtsventrikulären Stimulationsreizschwellen. him. Reizschwelle – zeigt einen<br>tim. Reizschwelle – zeigt einen<br>hulationsreizschwellen.<br>Stim. Reizschwelle – zeigt einen<br>hulationsreizschwellen.<br>hulationsreizschwellen. denimpedanz und Amplitude – zeigt Trends<br>schen Amplitude und der Elektrodenimpeda<br>- Reizschwelle – zeigt einen Trend der täglichtionsreizschwellen.<br>- Trend der täglichtionsreizschwellen.<br>- Trendsreizschwelle – zeigt einen en Amplitude und der Elektrodenimpedar<br>
eizschwelle – zeigt einen Trend der täglic<br>
msreizschwellen.<br>
Reizschwelle – zeigt einen Trend der täglic<br>
nsreizschwellen.<br>
Reizschwellen.<br>
Mauricia. Mauricia.<br>
Fraur die Trends geh Schweller<br>
Passchweller<br>
Passchweller<br>
Passchweller<br>
Passchweller<br>
Passchweller<br>
Passchweller<br>
Passchweller<br>
Passchweller<br>
Passchweller<br>
Passchweller<br>
Passchweller<br>
Passchweller<br>
Passchweller<br>
Passchweller<br>
Passchweller<br>
P Enwelle<br>
Excigt einen Trend der täglic<br>
schwellen<br>
Elie Trends gehen Sie folgendermaße<br>
Elie Trends gehen Sie folgendermaße<br>
Elidschirm "Ereignisse" die Registerk Iz und Amplitude – zeigt-Irends der Messungen der täglichten<br>
Ile<sup>2</sup> zeigt einen Trend der täglichen rechtsattialen.<br>
Wellen.<br>
Wellen.<br>
Wellen.<br>
Wellen.<br>
Wellen.<br>
Lelle – zeigt einen Trend der täglichen rechtsventrikulären Et datert version.<br>Utdatert version.<br>Utdatert version.<br>Utdatert version.<br>Utdatert version.<br>Utdatert version.<br>Utdatert version.<br>Utdatert version.<br>Utdatert version.<br>Utdatert version.<br>Utdatert version.<br>Utdatert version. Seigt einen Trend der täglichen rechtsventrikulären.<br>Eigt einen Trend der täglichen linksventrikulären.<br>Seigt einen Bie folgendermaßen vor:<br>Seigt einen Sie folgendermaßen vor:<br>M. Ereignisse" die Registerkarte "Trends".<br>Che
- LV Stim.-Reizschwelle zeigt einen Trend der täglichen linksventrikulären Stimulationsreizschwellen.

Für den Zugriff auf die Trends gehen Sie folgendermaßen vor:

- 1. Wählen Sie im Bildschirm "Ereignisse" die Registerkarte "Trends"
- 2. Wählen Sie die Schaltfläche "Trends auswählen", um die Trends anzugeben, die Sie einsehen möchten. Folgende Kategorien stehen zur Verfügung: Ereignisse" die Registerkarte "Trends<br>Ereignisse" die Registerkarte "Trends<br>J. Trends auswählen" um die Trends<br>Je Kategorien stehen zur Verfügung.<br>Aließlich Herzfrequenz-, SDANN- und ER Sie folgendermaßen vor.<br>Versien Sie folgendermaßen vor.<br>Versien die Registerkarte "Trends".<br>Versien state verfügung.<br>Versien der Prends anzuger<br>Stien Herzfrequenz-, SDANN- und HRV-Fo<br>Stien Herzfrequenz-, SDANN- und HRV-
	- Herzinsuffizienz einschließlich Herzfrequenz-, SDANN- und HRV Footprint-Trends.
	- Atriale Arrhythmie einschließlich AT/AF Burden, RV-Freq. während AT/AF und Atemfrequenz (VISIONIST- und VALITUDE-Geräte). Bei anderen Modellen umfasst die Kategorie "Atriale Arrhythmie" Trends für Ereignisse, Herzfrequenz und AT/AF Burden. Sie folgendermaßen vor:<br>
	isse" die Registerkarte "Trends".<br>
	Inds auswählen", um die Frends anzuge<br>
	egorien stehen zur Verfügung.<br>
	ch Herzfrequenz-, SDANN- und HRV F<br>
	dich AT/AF Burden, RV-Freq, während<br>
	ind VALITUDE-Geräte Različica. Ne uporabite. Ne uporabite.<br>
	The displacement of the strength of the displacement of the strength of the displacement of the displacement of the AT/AF<br>
	Herzfrequenz -, SDANN- und HRV Footprinch<br>
	AT/AF Burden, RV Suid-Registerkande »Trends».<br>
	Suid-African die Frends anzugeben, die mistelen zur Verfügung:<br>
	Trendenz – SUANN- und HRV Footprin<br>
	TATAF Burden, RV-Freq, während AT/AF<br>
	STür Ereignisse, Herzfrequenz und AT/AF<br>
	STür Ereignis ählen zur Verfügung:<br>
	tehen zur Verfügung:<br>
	equenz-, SDANN- und HRV Footprint-<br>
	F Burden, RV-Freq, während AT/AF u<br>
	UDE-Geräte). Bei anderen Modellen u<br>
	ur Ereignisse, Herzfrequenz und AT/AI<br>
	ANVERSION:<br>
	Vor Cardiology and Guida anzugeben, die Sie<br>
	Sen", um die Frends anzugeben, die Sie<br>
	Jen zur Verfügung.<br>
	Juenz-, SÜANN- und HRV Footprint-Trends.<br>
	Burden, RV-Freq. während AT/AF und<br>
	E-Geräte). Bei anderen Modellen umfasst die<br>
	Ereignisse, H

<sup>5.</sup> Electrophysiology Task Force of the European Society of Cardiology and the North American Society of Pacing and Electrophysiology. Circulation, 93:1043-65, 1996.

<sup>6.</sup> Der parasympathische Tonus wird hauptsächlich durch die hochfrequente (HF) Komponente der Spektralanalyse reflektiert. Die niederfrequente (NF) Komponente wird dagegen sowohl durch das sympathische als auch das parasympathische Nervensystem geprägt. Das NF/HF-Verhältnis gilt als ein Maß der sympathovagalen Balance und reflektiert die sympathischen Modulationen. (Quelle: ACC/AHA Guidelines for Ambulatory Electrocardiography–Part III, JACC VOL. 34, No. 3, September 1999:912–48).

<sup>7.</sup> Electrophysiology Task Force of the European Society of Cardiology and the North American Society of Pacing and Electrophysiology. Circulation, 93:1043-1065, 1996.

- Aktivität einschließlich Herzfrequenz-, Aktivitätsgrad- und Atemfrequenz-Trends.
- Individ. hier können Sie verschiedene Trends auswählen, deren Informationen auf einem Bildschirm "Trends" angezeigt werden sollen.

Die Anzeige auf dem Bildschirm kann folgendermaßen dargestellt werden:

- Wählen Sie den gewünschten Zeitraum auf der Schaltfläche "Zeigen", um die Länge der angezeigten Trenddaten zu bestimmen.
- Passen Sie das Start- und das Enddatum an, indem Sie den horizontalen Schieber oben im Fenster an die gewünschte Position ziehen. Sie können die Daten auch mit den Symbolen "Scrollen nach links" und "Scrollen nach rechts" anpassen.
- Bewegen Sie die vertikale Achse über das Diagramm, indem Sie den horizontalen Schieber unten am Fensterrand bewegen.

Die Daten der Trends können im PRM gespeichert und über die Registerkarte "Berichte" ausgedruckt werden. Gedruckte Trends zeigen eine Zeitleiste, auf der PRM-Geräte-Interaktionen wie die Programmierung, Büroabfragen und Zähler-Resets abgelesen werden können (VISIONIST, VALITUDE). Passen Sie das Start- und das<br>
Fenster an die gewünschte Propositie Proposition Scribe Proposition Scribe Scribe United Scribe Proposition Scribe Die Daten der Trends können im ausgedruckt werden. Gedruckte<br>
WISIONIST, VAL Bewegen Sie die verwegen Sie die verwenden Ernstehren.<br>Die Daten der Trends können von Statten der Statten Geren der Trends können der Statten Geren (VISIONIST, VALITUDE Scrollen nach links" und "Scrollen<br>
Literature versiche der Versichten der Gelten der Trends können im PRN<br>
Die Daten der Trends können im PRN<br>
The Wission Schwarzen (WISIONIST, VALITUDE).<br>
SCRIPT VERSIONIST, VALITUDE).<br>
2 Bewegen Sie die vertikale Achse über<br>
unten am Fensterrand bewegen.<br>
Die Daten der Trends können im PRM<br>
ausgedruckt werden. Gedruckte Trends<br>
WislONIST, VALITUDE.<br>
Atemfrequenz-Trend<br>
Contraction ist bei VISIONIST. VAL<br>
P Die Daten der Trends können im PRM ge<br>
ausgedruckt werden. Gedruckte Trends z<br>
wie die Programmierung, Büroabfragen<br>
(MSIONIST, VALITUDE).<br>
Atemfrequenz-Trend<br>
Diese Funktion ist bei VISIONIST, VALIT<br>
Verfügbar.<br>
Der Atemf unten am Fensterrand bewegen.<br>
Die Daten der Trends können im PRM gespeichert<br>
ausgedruckt werden. Gedruckte Trends zeigen ein<br>
wie die Programmierung, Büroabfragen und Zähle<br>
(VISIONIST, VALITUDE).<br>
Atemfrequenz-Trend<br>
Di

#### <span id="page-175-0"></span>**Atemfrequenz-Trend**

Diese Funktion ist bei VISIONIST-, VALITUDE-, INLIVEN-, INTUA- und INVIVE-Aggregaten verfügbar.

Der Atemfrequenz-Trend zeigt ein Diagramm der täglichen minimalen, maximalen und mittleren Atemfrequenzwerte des Patienten. Diese täglichen Werte werden bis zu einem Jahr gespeichert, um eine Darstellung physiologischer Daten über einen längeren Zeitraum zu ermöglichen. SIONIST, VALITUDE)<br>
emfrequenz-Trend<br>
ese Funktion ist bei VISIONIST, VALIT<br>
rfügbar.<br>
ese Funktion ist bei VISIONIST, VALIT<br>
rfügbar.<br>
emfrequenz-Trend zeigt ein Diagra<br>
emfrequenzwerte des Patienten. Diese<br>
mine Darstell Trend<br>
Funktion ist bei VISIONIST, VALITURE<br>
Se Funktion ist bei VISIONIST, VALITURE<br>
Versicher des Patienten: Diese transference<br>
Trequenzwerte des Patienten: Diese transference<br>
VEIS: Die ACC/AHA-Leitlinien (Americation) Euenz-Trend<br>
Unktion ist bei VISIONIST-, VALITUDE, The<br>
The period critical period critical physiologischer Daten über experience<br>
States Patienten. Diese täglicher<br>
States Die ACC/AHA-Leitlinien (American Critical physiol grammierung, Büroabtragen und Zähler-Resets abgel<br>
Enz-Trend<br>
Enz-Trend<br>
Enz-Trend<br>
Stion ist bei VISIONIST-, VALITUDE-, INLIVEN-, INTU,<br>
equenz-Trend zeigt ein Diagramm der täglichen minim<br>
Frizwerte des Patienten. Diese Versioner dans der grand aufgereitet des Patienten.<br>Versioner des Patienten. Diese täglichen Werte weinig physiologischer Daten über einen länge<br>ACC/AHA-Leitlinien (American College of Contraction of the Messung und Dokume Fend zeigt ein Diagramm der täglichen m<br>des Patienten. Diese täglichen Werte we<br>physiologischer Daten über einen länger<br>CC/AHA-Leitlinien (American College of C<br>len die Messung und Dokumentation phy<br>perzkranken Patienten.<sup></sup>

*HINWEIS: Die ACC/AHA-Leitlinien (American College of Cardiology/American Heart Association) empfehlen die Messung und Dokumentation physiologischer Vitalparameter wie der Atemfrequenz bei herzkranken Patienten.<sup>8</sup>* uenz- i rend zeigt ein Diagramm<br>
werte des Patienten. Diese tägl<br>
ellung physiologischer Daten üb<br>
Die ACC/AHA-Leitlinien (Americ<br>
empfehlen die Messung und Dolt<br>
bei herzkranken Patienten.<br>
dass der AMV-/Atmungssensor<br>
is vsiologischer Daten über einen längere<br>
AHA-Leitlinien (American College of Can<br>
die Messung und Dokumentation phys<br>
kranken Patienten.<br>
AMV-/Atmungssensor auf "Ein" (oder<br>
Trenddaten zur Atemfrequenz aufgezei<br>
fireibung d

Sicherstellen, dass der AMV-/Atmungssensor auf "Ein" (oder – beim AMV-Sensor – "Passiv") programmiert ist, damit Trenddaten zur Atemfrequenz aufgezeichnet und angezeigt werden.

Eine detailliertere Beschreibung der Funktion des Atem-Minuten-Volumen-/Atmungssensors ist unter Atem-Minuten-Volumen-/Atmungssensor [\("Atem-Minuten-Volumen-/Atmungssensor" auf](#page-71-0) [Seite 2-38](#page-71-0)) zu finden. A-Leitlinien (American Collège of Ca<br>
E Messung und Dokumentation physics<br>
miken Patienten.<br>
NV-/Atmungssensor auf "Ein" (oder –<br>
enddaten zur Atemfrequenz aufgeze<br>
ibung der Funktion des Atem-Minuten<br>
en-/Atmungssensor (" It ein Diagramm der täglichen minimalen, maximalen und<br>
Inten. Diese täglichen Weite werden bis zu einem Jahr gebieten.<br>
Zeiten verden über einen längeren Zeitraum zu ermöglichter Versien.<br>
Zeitenien. (American College of Sung und Dokumentation physiologischer Vielanten.<br>
Stilenten.<br>
Tatienten.<br>
Tatienten.<br>
Tatienten.<br>
Tatienten.<br>
Mungssensor auf "Ein" (oder – beim AMV-Seten.<br>
16. Studien des Atem-Minuten-Volumen-/Athones.<br>
The Datenpunkt s

Horizontalen Schieber über einen Datenpunkt schieben, um die Werte für ein bestimmtes Datum anzuzeigen. Es müssen mindestens 16 Stunden lang Daten aufgezeichnet werden, damit Werte berechnet und im Atemfrequenz-Trend dargestellt werden können. Wenn nicht genügend Daten aufgezeichnet wurden, wird kein Datenpunkt dargestellt, und im Trendverlauf ist eine Lücke zu sehen. Diese Lücke wird mit "k. A." (keine Angabe) gekennzeichnet, um anzuzeigen, dass zu wenige oder keine Daten aufgezeichnet wurden. en (American College of Cardiology/American Heng und Dokumentation physiologischer Vitalparan<br>
ienten.<sup>8</sup><br>
Ingssensor auf "Ein" (oder Ebeim AMV-Sensor –<br>
Ingssensor auf "Ein" (oder Ebeim AMV-Sensor –<br>
Ingssensor ("Atem-Min In Alemnequenz aurgezeichnet und an<br>
unktion des Atem-Minuten-Volumen-/A<br>
unktion des Atem-Minuten-Volumen-/A<br>
ssensor ("Atem-Minuten-Volumen-/A<br>
enpunkt schieben, um die Werte für e<br>
6 Stunden lang Daten aufgezeichnet<br>
da temfrequenz aufgezeichnet und angezeigt<br>
stion des Atem-Minuten-Volumen-/Atmungs<br>
ensor ("Atem-Minuten-Volumen-/Atmungs<br>
ensor ("Atem-Minuten-Volumen-/Atmungs<br>
stunden lang Daten aufgezeichnet werden,<br>
argestellt werden kö mates Atem-Minuten-Volumen-/Atmungs<br>
sor ("Atem-Minuten-Volumen-/Atmungs")<br>
kt schieben, um die Werte für ein besti<br>
kt schieben, um die Werte für ein besti<br>
estellt werden können. Wenn nicht ger<br>
(dargestellt, und im Tren Castelle Minuten Volumen-Atmungssensor<br>
Schieben, um die Werte für ein bestimmtes<br>
In lang Daten aufgezeichnet werden, damit<br>
eilt werden können. Wenn nicht genügend<br>
argestellt, und im Trendverlauf ist eine Lüchter<br>
De ge Eben, um die Werte für ein bestimmtes<br>ang Daten aufgezeichnet werden, damit<br>werden können. Wenn nicht genügend<br>estellt, und im Trendverlauf ist eine Lück<br>i) gekennzeichnet, um anzuzeigen, dass<br>and also der the Lück<br>and MVI För aufgezeichnet werden, damit V<br>Förden können. Wenn nicht genügend D<br>För können. Wenn nicht genügend D<br>För kennzeichnet, um anzuzeigen, dass z<br>ERR- NATUA- und INVIVE-Aggregaten Example Werte für ein bestimmtes Datum<br>
Sten aufgezeichnet werden, damit Werte<br>
Ein können. Wenn nicht genügend Daten<br>
und im Trendverlauf ist eine Lücke zu<br>
einzeichnet, um anzuzeigen, dass zu<br>
Sten Kulland INVIVE-Aggrega

#### <span id="page-175-1"></span>**AP Scan**

Diese Funktion ist bei VISIONIST-, VALITUDE-, INLIVEN-, INTUA- und INVIVE-Aggregaten verfügbar.

AP Scan ist ein Trend der durchschnittlichen Zahl vom Aggregat gemessener Atmungsstörungs-Ereignisse des Patienten pro Stunde während einer programmierten Schlafperiode. Dieser Trend ist nicht dazu vorgesehen, bei Patienten Schlafapnoe zu diagnostizieren. Die Diagnose sollte mit

8. ACC/AHA Heart Failure Clinical Data Standards. 112 (12), September 20, 2005.

Hilfe von klinischen Standardmethoden (z. B. Polysomnogramm) erfolgen. Die von diesem Trend gelieferten Daten können zusammen mit anderen klinischen Informationen dazu verwendet werden, Veränderungen bei Patienten mit einem hohen Risiko für schlafbezogene Atmungsstörungen zu verfolgen.

AP Scan wurde nach anerkannten Bewertungsmethoden von Schlafkliniken für die Detektion von Apnoe und Hypopnoe gestaltet.<sup>9</sup> Das Aggregat betrachtet ein Ereignis als Schlafstörung, wenn die Amplitude des Atemsignals mindestens 10 Sekunden lang um mindestens 26 % reduziert ist. Der Durchschnittswert wird durch Division der Gesamtanzahl der Atmungsstörungs-Ereignisse durch die Anzahl der Stunden in der programmierten Schlafperiode berechnet. Diese Durchschnittswerte werden einmal pro Tag im AP Scan-Trend dargestellt.

Berücksichtigen Sie bitte die folgenden Informationen, wenn Sie AP Scan einsetzen:

• Um die Interpretation des Trends zu erleichtern, wird auf der Kurve bei durchschnittlich 32 Ereignissen pro Stunde ein Grenzwert angezeigt. Dieser Grenzwert entspricht in etwa dem klinischen Grenzwert für schwere Apnoe. Daten oberhalb dieses Grenzwerts können darauf hindeuten, dass weitere Untersuchungen notwendig sind, um das Vorliegen schwerer schlafbezogener Atmungsstörungen zu bestätigen. durch die Anzahl der Stunden<br>Durchschnittswerte werder<br>Berücksichtigen Sie bitte die Anzahl der Minischen Sie bitte die Anzahl der Klinischen Grenzweisen und dem Klinischen Grenzweisen darauf hindeuten, dass<br>Schlafbezogene Um die Interpretation as Ereignisser<br>
22 Ereignisser<br>
22 Ereignisser<br>
22 Ereignisser<br>
22 Ereignischer<br>
22 Ereignischer<br>
22 Ereignischer<br>
22 Ereignischer<br>
22 Ereignischer<br>
22 Ereignischer<br>
22 Ereignischer<br>
22 Ereignischer<br> Berucksichtigen Sie bitte die ro<br>
1972 - Joseph Studie Interpretation des T<br>
1972 - Marauf Rimischen Grenzwert<br>
1973 - Carl Marauf Rimdeuten, dass weil<br>
1973 - Carl Marauf Rimdeuten, dass weil<br>
1983 - Carl Marauf Rimungs<br> Versicht versicht verwenden.<br>
Versicht verwenden der Preisen und einer Altmischen Grenzwert für darauf hindeuten, dass weiter<br>
Schlafbezogener Almungsstörk verwegung des Patienten bee<br>
Marauf hindeuten, dass weiter<br>
Schlaf 42 Ereignissen pro Stunde ein Grenzwer<br>
dern klinischen Grenzwert für schwere A<br>
darauf hindeuten, dass weitere Untersuc<br>
schlafbezogener Atmungsstörungen zu I<br>
Schwegung des Patienten beeinträchtigt<br>
Bewegung des Patient

• Die Amplitude des Atmungssignals kann durch verschiedene Faktoren, z. B. Lage und Bewegung des Patienten beeinträchtigt werden.

• Die Genauigkeit des AP Scan Trends kann verringert sein, wenn eine der folgenden Bedingungen vorliegt: Oute Amplitude des Amungssigneurs<br>
Die Genauigkeit des AP Scan T<br>
Bedingungen vorliegt:<br>
Der Patient schläft während<br>
Der Patient leidet unter leider<br>
Der Patient hat niedrige Ate<br>
Der Patient hat niedrige Ate<br>
Der Patient Die Genauigkeit des AP Scan Tr<br>Bedingungen vorliegt:<br>Der Patient leidet unter leich<br>No – Der Patient leidet unter leich<br>No – Oer Patient hat niedrige Ater<br>No – Oer Patient hat niedrige Ater<br>At, Atmungsstörungs-Ereig Die Genauigkeit des AP Scan Trends ke<br>Bedingungen vorliegt:<br>Der Patient schläft während der Scher<br>Der Patient leidet unter leichten sch<br>Armungsstörungs-Ereignisse zu<br>Armungsstörungs-Ereignisse zu<br>Armungsstörungs-Ereignisse Die Amplitude des Afmungssignals kann durch verschiewegung des Patienten beeinträchtigt werden.<br>
Zernauigkeit des AP Scan Trends kann verringert sedingungen vorliegt:<br>
Der Patient leidet unter leichten schlafperiode nicht

- Der Patient schläft während der Schlafperiode nicht immer oder überhaupt nicht
- Der Patient leidet unter leichten schlafbezogenen Atmungsstörungen, die das Aggregat nicht richtig detektieren kann
- Der Patient hat niedrige Atemsignalamplituden, sodass das Aggregat Schwierigkeiten hat, Atmungsstörungs-Ereignisse zu detektieren Der Patient leidet unter leichten<br>
nicht richtig detektieren kann<br>
Der Patient hat niedrige Atemsi<br>
hat, Atmungsstörungs-Ereignis<br>
Der Patient wird gegen Schlafa<br>
n wird folgendermaßen aktiviert<br>
herstellen, dass der AMV-/ r Patient schläft während der Schlafperiode<br>
r Patient leidet unter leichten schlafbezoger<br>
ht richtig detektieren kann<br>
r Patient hat niedrige Atemsignalamplituder<br>
r Patient wird gegen Schlafapnoe behandel<br>
r Patient wir atient leidet unter leichten schlafbezogen<br>
ichtig detektieren kahn<br>
atient hat niedrige Atemsignalamplituden<br>
Imungsstörungs-Ereignisse zu detektiere<br>
atient wird gegen Schlafapnoe behandelt<br>
folgendermaßen aktiviert:<br>
Il eig detenderen kann<br>Int hat niedrige Atemsignalamplituden, sungsstörungs-Ereignisse zu detektieren<br>Int wird gegen Schlafapnoe behandelt (;<br>gendermaßen aktiviert:<br>ein dass der AMV-/Atmungssensor auf "E<br>it ist ("Atem-Minuten niaftwährend der Schlafperiode nicht immer oder überhaltet unter leichten schlafbezogenen Atmungsstörungen, die<br>ktieren kann<br>iniedrige Atemsignalamplituden, sodass das Aggregat Schlaffense zu detektieren<br>d gegen Schlafapno
	- Der Patient wird gegen Schlafapnoe behandelt (z. B. CPAP-Therapie)

AP Scan wird folgendermaßen aktiviert:

- 1. Sicherstellen, dass der AMV-/Atmungssensor auf "Ein" (oder beim AMV-Sensor "Passiv") programmiert ist ("Atem-Minuten-Volumen-/Atmungssensor" auf Seite 2-38). Sstörungs-Ereignisse zu detektieren<br>Wird gegen Schlafapnoe behandelt<br>(dermaßen aktiviert:<br>ass der AMV-/Atmungssensor auf "E<br>F("Atem-Minuten-Volumen-/Atmung<br>chlaf-Plan-Parameter-programmiere<br>"Patientendaten"); egen Schlafapnoe behandelt (z. B. CRAP-TI<br>
aßen aktiviert:<br>
EIT AMV-/Atmungssensor auf "Ein" (oder – behandlichen")<br>
ER Plan-Parameter programmieren (über die R<br>
Plan-Parameter programmieren (über die R<br>
Eit zu der der Pat s-Ereignisse zu detektieren<br>
en Schlafapnoe behandelt (z. B. CPAP-Therapie)<br>
an aktiviert:<br>
MWV-/Atmungssensor auf "Ein" (oder – beim AMV-<br>
Minuten-Volumen-/Atmungssensor" auf Selte 2-3<br>
an-Parameter-programmieren (über di
- 2. Die folgenden Schlaf-Plan-Parameter programmieren (über die Registerkarte "Allgemein" auf dem Bildschirm "Patientendaten"): V-/Atmungssensor auf "Ein" (oder = bouten-Volumen-/Atmungssensor" auf<br>
Parameter-programmieren (über die Flaten")<br>
2u der der Patient wahrscheinlich im<br>
der Patient wahrscheinlich im Norma<br>
AP Scan sicherstellen, dass der
	- Schlaf-Start-Zeit Zeit, zu der der Patient wahrscheinlich im Normalfall abends einschläft
	- Schlaf-Dauer Zeit, die der Patient wahrscheinlich im Normalfall jede Nacht schläft

*HINWEIS: Zur Aktivierung von AP Scan sicherstellen, dass der AMV-/Atmungssensor auf "Ein" (oder – beim AMV-Sensor – "Passiv") programmiert ist. Die Programmierung der Schlaf-Plan-Parameter wird nicht berücksichtigt, wenn der AMV-/Atmungssensor auf "Aus" programmiert ist.* Ntmungssensor auf "Ein" (oder – beim AMV)<br>
en-Volumen-/Atmungssensor" auf Seite 2-3<br>
ameter programmieren (über die Registerk<br>
er der Patient wahrscheinlich im Normalfa<br>
F Patient wahrscheinlich im Normalfall jede<br>
F Scan Eter programmieren (über die Register)<br>2. der Patient wahrscheinlich im Normalia.<br>2. Scan sicherstellen, dass der AMV-/Atm<br>2. Scan sicherstellen, dass der AMV-/Atm<br>2. Tregrammiert ist Die Programmierung<br>2. MAX-/Atmungssens Er programmieren (über die Registerkärfe<br>
Fredient wahrscheinlich im Normalfall abent<br>
Mahrscheinlich im Normalfall jede Nach<br>
In sicherstellen, dass der AMV-/Atmungsse<br>
Sigrammiert ist Die Programmierung der S<br>
In der AMV

Um die Wahrscheinlichkeit zu erhöhen, dass der Patient während der Datenaufzeichnung schläft, beginnt das Aggregat erst eine Stunde nach der Schlaf-Start-Zeit mit der Datenaufnahme und beendet sie eine Stunde vor dem programmierten Ende der Schlaf-Dauer. Vatient wahrscheinlich im Normalfall aber<br>Vanhenscheinlich im Normalfall aber<br>Vanhentlich im Normalfall jede Nacht<br>Vanheint ist Die Programmierung der Scher AMV-Atmungssensor auf "Aus" prog<br>Scher Patient während der Datena ent wahrscheinlich im Normalfall abendens and the Scheinlich im Normalfall jede Nacht<br>Förstellen, dass der AMV-/Atmungssen<br>För ist. Die Programmierung der Sch<br>AMV-/Atmungssensor auf "Aus" program<br>För Patient wählen der Dat wahrscheinlich im Normalfall abends einschläft<br>Gheinlich im Normalfall jede Nacht schläft<br>stellen, dass der AMV-Atmungssensor auf "Ein"<br>str. Die Programmierung der Schlaf-Plan-<br>W-Atmungssensor auf "Aus" programmiert ist.<br>P

*Beispiel:* Wenn Sie als Schlaf-Start-Zeit 22.00 Uhr wählen und die Schlaf-Dauer auf 8 Stunden einstellen, überwacht das Aggregat zwischen 23.00 Uhr und 5.00 Uhr auf Atmungsstörungs-Ereignisse.

Horizontalen Schieber über einen Datenpunkt schieben, um den Durchschnitt für ein bestimmtes Datum anzuzeigen. Es müssen mindestens 2 Stunden lang Daten aufgezeichnet werden, damit ein Durchschnittswert berechnet und im AP Scan-Trend dargestellt werden kann. Wenn nicht genügend Daten aufgezeichnet wurden, wird kein Datenpunkt dargestellt, und im Trendverlauf ist eine Lücke zu sehen. Diese Lücke wird mit "k. A." (keine Angabe) gekennzeichnet, um anzuzeigen, dass zu wenige oder keine Daten aufgezeichnet wurden.

### <span id="page-177-0"></span>**POST-IMPLANTATIONSEIGENSCHAFTEN**

### <span id="page-177-1"></span>**Vom Patienten ausgelöste Überwachung (PTM)**

Diese Funktion ist bei VISIONIST-, VALITUDE-, INLIVEN-, INTUA- und INVIVE-Aggregaten verfügbar.

"Vom Patienten ausgelöste Überwachung" gestattet es dem Patienten, die Speicherung von EGM, Intervallen und annotierten Markern während einer symptomatischen Episode auszulösen, indem er einen Magneten über das Aggregat hält. Weisen Sie den Patienten an, dass er den Magneten kurz und nur einmal über das Gerät halten soll. Vom Patienten ausgelöste Überwacht<br>Diese Funktion ist bei WSIONIST<br>verfügbar.<br>Wom Patienten ausgelöste Übervallen<br>EGM, Intervallen und annotierten<br>indem er einen Magneten über der Magneten kurz und nur einmal über<br>Magnetre Wom Patienten ausgelö<br>
EGM, Intervallen und an<br>
indem er einen Magnete<br>
Magneten kurz und nur<br>
Magnetreaktion gewählt<br>
Magnetreaktion gewählt<br>
Magnet, Störung" im Bild<br>
Magnet, Störung" im Bild<br>
Magnet, Störung" im Bild<br>
W verfügbar.<br>
"Vom Patienten ausgelöste Überwach<br>
EGM, Intervallen und annotierten Matindem er einen Magneten über das Al<br>
Magneten kurz und nur einmal über d<br>
Magneten kurz und nur einmal über d<br>
Magneteaktion gewählt wird.

"Vom Patienten ausgelöste Überwachung" wird aktiviert, indem "EGM speichern" als gewünschte Magnetreaktion gewählt wird. Diese befindet sich im Bereich "Timing, Frequenzverhalten, Magnet, Störung" im Bildschirm "Brady/CRT-Einstellungen".

Wenn PTM aktiviert ist, kann der Patient die Datenaufzeichnung auslösen, indem er für mindestens 2 Sekunden einen Magneten über das Gerät hält. Das Gerät speichert dann die Daten für den Zeitraum von bis zu 2 Minuten vor und bis zu 1 Minute nach der Magnetaktivierung. Die gespeicherten Daten umfassen die Episodennummer, die Frequenzen bei der Magnetanwendung sowie die Startzeit und das Datum der Magnetanwendung. Nachdem ein EGM erstellt und gespeichert wurde, wird PTM deaktiviert. Um ein weiteres EGM zu speichern, muss das Funktionsmerkmal "PTM" mit dem Programmiergerät erneut aktiviert werden. Wenn der Patient nach 60 Tagen die Datenspeicherung nicht ausgelöst hat, wird PTM automatisch deaktiviert. Vom Patienten ausgelöste Überwachung<br>
EGM, Intervallen und annotierten Marke<br>
indem er einen Magneten über das Agg<br>
Magneten kurz und nur einmal über das<br>
Wenn Patienten ausgelöste Überwachung<br>
Magnet, Störung" im Bildschi EGM, intervallen und all notierten Marker<br>
indem er einen Magneten über das Aggre<br>
Magneten kurz und nur einmal über das C<br>
"Vom Patienten ausgelöste Überwachung<br>
Magnetreaktion gewählt wird. Diese befin<br>
Magnetreaktion ge FGM, Intervallen und annotierten Markern währen<br>
indem er einen Magneten über das Aggregat hält.<br>
Magneten kurz und nur einmal über das Gerät halt<br>
Magneten kurz und nur einmal über das Gerät halt<br>
Magneteaktion gewählt wi agnetreaktion gewählt wird. Diese befindigen<br>agnetreaktion gewählt wird. Diese befindigent, Störung" im Bildschirm "Brady/Clemp".<br>Enne PTM aktiviert ist, kann der Patient che<br>notestens 2 Sekunden einen Magneten<br>aten für de The action of the Basemini Asiabiolity<br>
Version of the Basemini Asiabiolity<br>
Settings 2 Sekunden einen Magneten ü<br>
16. Türk den Zeitraum von bis zu 2 Minute<br>
Netaktivierung. Die gespeicherten Datter<br>
Magnetanwendung sowie Verang im Bilaschim, Brady/City-Linst<br>TM aktivierf ist, kann der Patient die Dater<br>ens 2 Sekunden einen Magneten über das<br>ir den Zeitraum von bis zu 2 Minuten vor u<br>aktivierung. Die gespeicherten Daten umfa<br>Magnetanwendung nten ausgelöste Überwachung" wird aktiviert, indem "<br>ktion gewählt wird. Diese befindet sich im Bereich", Tingrung" im Bildschirm "Brady/CRT-Einstellungen".<br>aktiviert ist, kann der Patient die Datenaufzeichnung<br>52 Sekunden etanwendung sowie die Startzeit<br>Illt und gespeichert wurde, wird<br>Iss das Funktionsmerkmal "PTM<br>The Patient nach 60 Tagen die<br>Ieaktiviert<br>In von Daten wird der zugehörig<br>Alle Verwendung der Ernktion itraum von bis zu 2 Minuten vor und bis zu 1<br>ig. Die gespeicherten Daten umfassen die E<br>iwendung sowie die Startzeit und das Datur<br>und gespeichert wurde, wird PTM deaktivier<br>das Funktionsmerkmal "PTM" mit dem Prog<br>er Patie November 1991 versioner aussige specifiert wurde, wird PTM deaktiviert (Funktionsmerkmal), PTM " mit dem Progratient nach 60 Tagen die Datenspeicherung einer Daten wird der zugehörige Episodentypierten einer Aktivierung To Inktionsmerkmal "PTM" mit dem Progra<br>
ent nach 60 Tagen die Datenspeicherun<br>
ten wird der zugehörige Episodentyp in<br>
endung der Funktion "Vom Patienten aufassie während ihrer Aktivierung folgend<br>
etfunktionen einschließlic eicherten Daten umfassen die Episodennummer, die Frechwie die Startzeit und das Datum der Magnetanwendung.<br>
hert wurde, wird PTM deaktiviert. Um ein weiteres EGM zustrerkmal "PTM" mit dem Programmiergerät erneut aktiv<br>
ch

Beim Speichern von Daten wird der zugehörige Episodentyp im Arrhythmie-Logbuch als "PTM" gespeichert. Elava verzió.<br>
I wird der zugehörige Episodentyp in<br>
dung der Funktion "Vom Patienten a<br>
sie während ihrer Aktivierung folgend<br>
In Kionen einschließlich der asynchron<br>
In Magnet zeigt keine Magnetpositi

**VORSICHT:** Die Verwendung der Funktion "Vom Patienten ausgelöste Überwachung" ist sorgfältig abzuwägen, da sie während ihrer Aktivierung folgende Konsequenzen mit sich bringt:

- Alle anderen Magnetfunktionen einschließlich der asynchronen Stimulation werden deaktiviert. Die Funktion "Magnet" zeigt keine Magnetposition an.
- Die Funktionsdauer des Geräts wird beeinträchtigt. Um die Auswirkungen auf die Funktionsdauer zu minimieren, ermöglicht PTM lediglich die Speicherung einer einzigen Episode. Außerdem wird PTM automatisch deaktiviert, wenn 60 Tage lang keine Datenaufzeichnung ausgelöst wurde. der zugehörige Episodentyp im Arrhythmie-Logbuch<br>der Eunktion "Vom Patienten ausgelöste Überwachu<br>hrend ihrer Aktivierung folgende Konsequenzen mit<br>en einschließlich der asynchronen Stimulation werd<br>gnet zeigt keine Magnet wiktion "Vom Patienten ausgelöste Überwachu<br>
ihrer Aktivierung folgende Konsequenzen mit<br>
Inschließlich der asynchronen Stimulation were<br>
zeigt keine Magnetposition an.<br>
The beeintrachtigt. Um die Auswirkungen auf die<br>
mög Eslich der asynchronen Stimulation werden<br>Keine Magnetposition an.<br>
intrachtigt. Um die Auswirkungen auf die<br>
At PTM lediglich die Speicherung einer einzig<br>
ch deaktiviert, wenn 60 Tage lang keine<br>
Coder 60 Tage verstriche
- Nachdem das EGM gespeichert wurde (oder 60 Tage verstrichen sind), wird PTM deaktiviert, und die Magnetreaktion des Geräts wird automatisch auf "Stim. Asynch." eingestellt. Bei Verwendung eines Magneten schaltet das Aggregat jedoch erst dann in den asynchronen Betrieb um, nachdem der Magnet 3 Sekunden lang entfernt und erneut auf das Gerät gelegt wurde. Magnetposition an.<br>
htigt. Um die Auswirkungen auf die<br>
W lediglich die Speicherung einer einzige<br>
aktiviert, wenn 60 Tage lang keine<br>
10 Tage verstrichen sind), wird PTM deal<br>
hatisch auf "Stim. Asynch." eingestellt. B<br>
g F. Um die Auswirkungen auf die<br>Ediglich die Speicherung einer einziger<br>Wert, wenn 60 Tage lang keine<br>Använd einer Land version.<br>September 1983 version. Använd einer Speicherung entfernt und erneut auf das Gerät ge Eugustion Farl.<br>
Jm die Auswirkungen auf die<br>
Jlich die Speicherung einer einzigen AMA<br>
Fich die Speicherung einer einzigen AMA<br>
Frauf "Stim. Asynch." eingestellt. Bei<br>
jedoch erst dann in den asynchronen<br>
entfernt und ern

Die Funktion "Vom Patienten ausgelöste Überwachung" wird wie folgt programmiert:

- 1. Aus dem Hauptbildschirm die Registerkarte "Einstellungen" wählen und hier "Überblick Einstellungen" wählen.
- 2. Aus der Registerkarte "Überblick Einstellungen" die Funktion "Brady-Einstellungen" wählen.
- 3. Aus den Brady-Einstellungen "Timing, Frequenzverhalten, Magnet, Störung" wählen.
- 4. Magnetreaktion auf "EGM speichern" programmieren.
- 5. Feststellen, ob der Patient in der Lage ist, diese Funktion zu aktivieren, bevor ihm der Magnet ausgehändigt wird und bevor die Funktion Vom Patienten ausgelöste Überwachung programmiert wird. Patienten daran erinnern, starke Magnetfelder zu meiden, damit die Funktion nicht versehentlich ausgelöst wird.
- 6. Eventuell den Patienten ein gespeichertes EGM auslösen lassen, während Vom Patienten ausgelöste Überwachung aktiv ist, damit der Patient über die Funktionsweise informiert wird und die Auslösung geübt hat. Die Aktivierung der Funktion in der Anzeige Arrhythmie-Logbuch überprüfen.

*HINWEIS: Sicherstellen, dass "Vom Patienten ausgelöste Überwachung" aktiv ist, bevor der Patient nach Hause entlassen wird. Hierfür muss die Magnetreaktion auf "EGM speichern" programmiert sein. Wenn diese Funktion versehentlich auf "Stim. Asynch." belassen wird, könnte es passieren, dass das Gerät bei Magnetanwendung asynchron stimuliert.* 6. Eventuell den Patiente<br>ausgelöste Überwachund<br>die Auslösung geü<br>Logbuch überprüfen.<br>HINWEIS: Sicherste<br>der Patient nach Hause<br>speichern" programmie<br>belassen wird, könnte<br>stimuliert.<br>Sobald die Magneten ausgelöst und Mag HINWEIS:<br>
der Pattent na<br>
speichern" protection<br>
belassen wird<br>
timuliert.<br>
Allen Stimuliert.<br>
Care of the Magneten au:<br>
Seit "EGM speicher Allen Astern Astern Astern Astern Astern Asternation<br>
Care of the Care of Stim Ast Logouch uberpruren.<br>
HINWEIS: Sicherstellen,<br>
der Pattent nach Hause en<br>
speichern"programmiert sicherstellen,<br>
belassen wird, könnte es p<br>
stimuliert.<br>
RAN 1999 stimuliert.<br>
Magneten ausgelöst und e.<br>
Seit "EGM speichern" HINWEIS: Sicherstellen, der Pattent nach Hause entlanden.<br>
Speichern" programmiert seit belassen wird, könnte es passen stimuliert.<br>
Nicht verwenden.<br>
Stimuliert.<br>
Nicht verwenden.<br>
Magneten.<br>
Nicht verwenden.<br>
Nicht verwe

*HINWEIS: Sobald die Funktion "Vom Patienten ausgelöste Überwachung" durch den Magneten ausgelöst und ein EGM gespeichert wurde oder wenn 60 Tage verstrichen sind, seit "EGM speichern" aktiviert wurde, wird die Einstellung der Magnetreaktion automatisch auf "Stim. Asynch." gesetzt.*

"Vom Patienten ausgelöste Überwachung" kann nur 60 Tage lang aktiv bleiben. Um die Funktion innerhalb dieser Zeitdauer von 60 Tagen zu deaktivieren, stellen Sie die Magnetreaktion auf eine andere Einstellung als "EGM speichern" ein. 60 Tage nach Einschalten der Funktion "Vom Patienten ausgelöste Überwachung" deaktiviert die Funktion sich automatisch von selbst und die Magnetreaktion geht auf "Stimulation Asynchron" zurück. Um die Funktion erneut zu aktivieren, wiederholen Sie diese Schritte. Funktion innerhalb dieser Zeitdauer von 60 Jagen zu deaktivieren, stellen Siel einschalten der Funktion, vom Patientielung als "ECM speichern" ein 60 Tasch Seite Auf Seine der Niet gebruiken. Von Patienten ausgelöste Überw der Pattent nach Hause entlassen wird.<br>
speichern" programmiert sein. Wenn die belassen wird, könnte es passieren, das<br>
stimuliert.<br>
All**in WEIS:** Sobald die Funktion "Vom Magneten ausgelöst und ein EGM gesp<br>
seit "EGM sp OHINWEIS: Sobald die Funkti<br>
Magneten ausgelöst und ein Ein<br>
Seit "EGM speichern" aktiviert<br>
auf "Stim Asynch" gesetzt.<br>
Vom Patienten ausgelöste Übreichnung<br>
Funktion innerhalb dieser Zeitd<br>
Magnetreaktion auf eine ander<br> Vert "EGM speichern" aktiviert w<br>
auf "Stim Asynch" gesetzt.<br>
7. "Vom Patienten ausgelöste Über<br>
Eunktion innerhalb dieser Zeitda<br>
Magnetreaktion auf eine andere<br>
Einschalten der Funktion "Vom F<br>
Sich automatisch von selbs Versit, EGM spélchern" aktiviert wurde, weit "EGM spélchern" aktiviert wurde, weit "Stim Asynch" gesetzt.<br>
Vom Patienten ausgelöste Überwachu<br>
Einschalten der Eunktion "Vom Patiente<br>
Einschalten der Eunktion "Vom Patiente<br> HINWEIS: Sobald die Funktion "Vom Patienten ausgeleiden ausgelöst und ein EGM gespeichen wurde weit "EGM speichern" aktiviert wurde, wird die Einstellung weit "Stim Asynch" gesetzt.<br>Vom Patienten ausgelöste Überwachung" ka gnetreaktion auf eine andere Elischalten der Funktion "Vom Pat<br>automatisch von selbst und die<br>uck. Um die Funktion erneut zu<br>binformationen erhalten Sie von Patienten ausgelöste Überwachung" kann non innerhalb dieser Zeitdauer von 60 Tagen<br>treaktion auf eine andere Einstellung als "E<br>lalten der Funktion "Vom Patienten ausgelöst<br>tiomatisch von selbst und die Magnetreaktion<br>t. U aktion auf eine andere Einstellung als "Einstellung"<br>
In der Funktion "Vom Patienten ausgelös<br>
matisch von selbst und die Magnetreaktion<br>
m'die Funktion erneut zu aktivieren, wied<br>
mationen erhalten Sie von Boston Scientif

Weitere Informationen erhalten Sie von Boston Scientific (die Kontaktdaten finden Sie auf der Rückseite).

### <span id="page-178-0"></span>**Magnetfunktion**

Diese Funktion ist bei VISIONIST-, VALITUDE-, INLIVEN-, INTUA- und INVIVE-Aggregaten verfügbar. Sisch von Selbst und die Magnetreaktion<br>Die Eunktion erneutzu aktivieren, wieder<br>Die Eunktion erneutzu aktivieren, wieder<br>Die Eunktion Sie von Boston Scientific<br>Sistema (1999)<br>Die Passimiertes Service Actressity En erhalten Sie von Boston Scientific<br>
Rei VISIONIST4 VALITUDE -, INLIVER<br>
EI VISIONIST4 VALITUDE -, INLIVER<br>
EI VISIONIST4 VALITUDE -, INLIVER<br>
EI VISIONIST4 VALITUDE -, INLIVER<br>
EI VISIONIST4 VALITUDE -, INLIVER<br>
EI VISI

Die Magnetfunktion ermöglicht es, gewisse Aggregatfunktionen auszulösen, wenn ein Magnet in der Nähe des Aggregats platziert wird [\(Abbildung 4–4 Richtige Position des Magneten, Modell](#page-179-0))<br>6860, zur Aktivierung der Magnetfunktion des Aggregats auf Seite 4–20). Elister Sie von Boston Scientific (die Kontakt<br>10NIST-1 VALITUDE -, INLIVEN , INTUA- und<br>10NIST-1 VALITUDE -, INLIVEN , INTUA- und<br>112 ichtes, gewisse Aggregatfunktionen auszt<br>112 ichtes. gewisse Aggregats auf Seite 4-2 en Sie von Boston Scientific (die Kontaktdaten fin<br>
NIST4 VALHUDE - INLIVEN , INTUA- und INVIV<br>
NIST4 VALHUDE - INLIVEN , INTUA- und INVIV<br>
thtes, gewisse Aggregatfunktionen auszulösen.<br>
Ziert wird (Abbildung 4–4 Richtige STELVALITUDE-, INLIVEN-, INTUA- und INVIV<br>STELVALITUDE-, INLIVEN-, INTUA- und INVIV<br>est, gewisse Aggregatunktionen auszulösen, V<br>ettunktion des Aggregats auf Seite 4-20). Wisse Aggregatfunktionen auszulösen, wenn<br>II. (Abbildung 4–4 Richtige Position des Magne<br>Tion des Aggregats auf Seite 4–20).<br>25 AMP DR MALLER RICHARD AND DR MAGNETICA. Aggregatiunktionen auszulosen, wenn en auszulosen, wenn en auszulosen, wenn en auszulosen, wenn en auszulosen,<br>es Aggregats auf Seite 4-20).<br>es Aggregats auf Seite 4-20).<br>es Aggregats auf Seite 4-20).<br>es Aggregats auf Seit agregats auf Seite 4-20). Xa i ei. wes.Magneten, Modern 2011

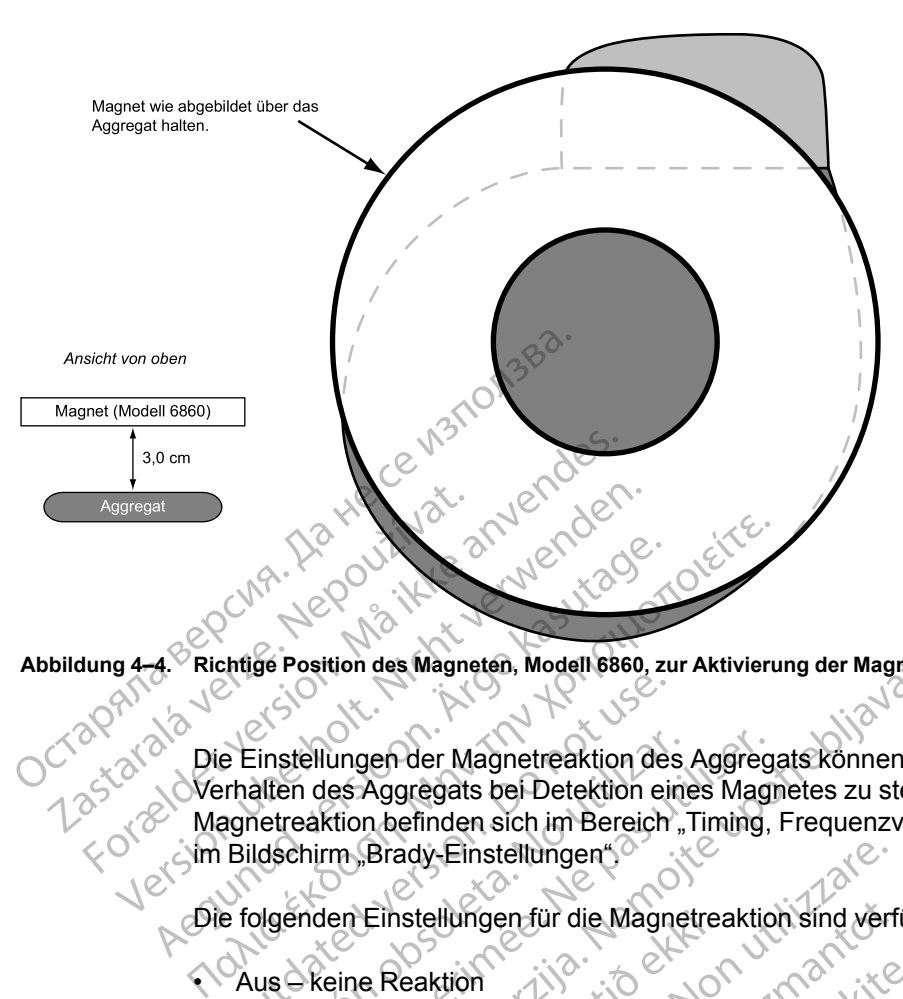

<span id="page-179-0"></span>**Abbildung 4–4. Richtige Position des Magneten, Modell 6860, zur Aktivierung der Magnetfunktion des Aggregats**

Die Einstellungen der Magnetreaktion des Aggregats können programmiert werden, um das Verhalten des Aggregats bei Detektion eines Magnetes zu steuern. Die Einstellungen der Magnetreaktion befinden sich im Bereich "Timing, Frequenzverbesserungen, Magnet, Störung" im Bildschirm "Brady-Einstellungen". A. Prichtige Position des Magneten, Modell 6860, zu<br>A. Prichtige Position des Magneten, Modell 6860, zu<br>Die Einstellungen der Magnetreaktion de<br>Magnetreaktion befinden sich im Bereich<br>Am Bildschirm, Brady-Einstellungen für Einstellungen der Magnetreaktion des<br>
Einstellungen der Magnetreaktion des<br>
rhalten des Aggregats bei Detektion ein<br>
Bildschirm "Brady-Einstellungen"<br>
Einstellungen für die Magnetischen Einstellungen für die Magnetischen<br> Versichten der Magnetreaktion des<br>Alten des Aggregats bei Detektion ein<br>Thetreaktion befinden sich im Bereich<br>These Aggregats bei Detektion<br>Indischirm Brady-Einstellungen<br>Singenden Einstellungen für die Magnetischen GM spe Vellungen der Magnetreaktion des Aggreg<br>
In des Aggregats bei Detektion eines Magnetreaktion befinden sich im Bereich "Timing,<br>
chirm "Brady-Einstellungen"<br>
Schirm "Brady-Einstellungen"<br>
Schirm Linstellungen für die Magnet ition des Magneten, Modell 6860, zur Aktivierung der Magnetfu<br>
Lungen der Magnetreaktion des Aggregats können pro<br>
les Aggregats bei Detektion eines Magnetes zu steuer<br>
ktion befinden sich im Bereich "Timing, Frequenzverbe

Die folgenden Einstellungen für die Magnetreaktion sind verfügbar:

• Aus – keine Reaktion

- EGM speichern Patientenüberwachungsdaten werden gespeichert
- Stimulation Asynchron die Stimulation erfolgt asynchron mit einer Frequenz, die dem aktuellen Batteriestatus entspricht (["Überblickbildschirm "Batteriestatus"" auf Seite 3-3\)](#page-146-0) Einstellungen für die Magnetre.<br>
Le Reaktion<br>
Chern – Patientenüberwachungs<br>
Asynchron – die Stimulation e<br>
Batteriestatus entspricht ("Übert According to the Magnetreaktion sind were<br>
Versionen of the Magnetreaktion sind were<br>
Version to the Stimulation erfolgt asynchron<br>
Synchron < die Stimulation erfolgt asynchron<br>
Eriestatus entspricht ("Überblickbildschirm<br> Magnetreaktion sind verfit<br>Attion<br>Patientenüberwachungsdaten werden<br>Chron - die Stimulation erfolgt asynchron<br>Status entspricht ("Überblickbildschirm.<br>Sktion auf "Aus" programmiert ist, hat die<br>Tegat. atientenüberwachungsdaten werden ge<br>
on – die Stimulation erfolgt asynchron<br>
ratus entspricht ("Überblickbildschirm "Batter")<br>
on auf "Aus" programmiert ist, hat die Agatte.<br>
2022 Elavult verzion de Stimulation erfolgt asynchron. Für die Magnetreaktion sind verfügbar:<br>
Sindicerwachungsdaten werden gespeichert<br>
die Stimulation erfolgt asynchron mit einer Erequenz, die intspricht ("Überblickbildschirm "Batteriestatus" auf Seite<br>
Intspricht ("Überblic

#### **Aus**

Wenn die Magnetreaktion auf "Aus" programmiert ist, hat die Anwendung des Magneten keinen Einfluss auf das Aggregat.

#### **EGM speichern**

Wenn die Magnetreaktion auf "EGM speichern" programmiert ist, wird durch die Anwendung des ? Magneten die Funktion "Vom Patienten ausgelöste Überwachung" aktiviert ("Vom Patienten [ausgelöste Überwachung" auf Seite 4-18\)](#page-177-1). Stimulation erfolgt asynchron mit einer Ereq<br>pricht ("Überblickbildschirm "Batteriestatus")<br>ws" programmiert ist, hat die Anwendung de<br>ws" programmiert ist, hat die Anwendung de<br>NCC Version.<br>Comprehension. Werstein werden gespeichen<br>
Mulation erfolgt asynchron mit einer Frequenz, die<br>
Christ ("Überblickbildschirm "Batteriestatus"" auf Sei<br>
"Programmiert ist, hat die Anwendung des Magne<br>
Magnetonern" programmiert ist, wird du Experiment ist, hat die Anwendung d Versiune expirat<sup>ă</sup>. A nu se utiliza. 21 Staraná verzia. Nepoužívať.<br>21 de staraná verzia. Nepoužívať.<br>21 de staraná verzia. Nepoužívať.<br>21 staraná verzia. Nepoužívať.<br>21 staraná verzia. Nepoužívať.<br>21 staraná verzia. Nepoužívať.<br>21 staraná verzia. Nepoužívať.

#### **Stimulation Asynchron**

Wenn die Magnetreaktion auf "Stimulation Asynchron" programmiert ist, schaltet das Aggregat den Brady-Modus bei Magnetanwendung auf einen asynchronen Modus mit einer festen, dem Batteriestatus (["Überblickbildschirm "Batteriestatus"" auf Seite 3-3\)](#page-146-0) entsprechenden Stimulationsfrequenz und einer Magnet-AV-Verzögerung von 100 ms um. Exercice Različica.<br>
Sprogrammiert ist, wird durch die Anwenduste Überwachung" aktiviert ("Vom Patient<br>
Sprogrammiert ist, schaftet das Agg<br>
Rachron" programmiert ist, schaftet das Agg<br>
Inen asynchronen Modus mit einer fes Sogrammiert ist, wird durch die Anwendung<br>
Uberwachung" aktiviert ("Vom Patiente")<br>
Control ("Vom Patiente")<br>
Control ("Vom Patiente")<br>
The Control ("Vom Patiente")<br>
The Control ("Vom Patiente")<br>
Som asynchronen Modus mit För antionen anderen användernaden<br>Föräldrad version. Används version.<br>Föregrammiert ist, schaltet das Aggre<br>Föregrammiert ist, schaltet das Aggre<br>Synchronen Modus mit einer festen, dauf Seite 3-3) entsprechenden<br>Schaltet miert ist, wird durch die Anwendung des anderen wachung" aktiviert ("Vom Patienten<br>wachung" aktiviert ("Vom Patienten<br>wachung" aktiviert ("Vom Patienten<br>word is a substitution")<br>of the substitution of the Anwendus<br>control

Wenn die Magnetreaktion auf "Aus" programmiert ist, schaltet das Aggregat bei Magnetanwendung nicht in asynchronen Betrieb um. Wenn die Magnetreaktion auf "EGM speichern" programmiert ist, schaltet das Aggregat erst dann in den asynchronen Betrieb um, wenn der Magnet 3 Sekunden lang entfernt und erneut auf das Gerät gelegt wurde.
Nachstehend sind anfängliche Brady-Modi und die entsprechenden Magnet-Modi aufgelistet:

- Die Brady-Modi DDD, DDDR, DDI und DDIR werden in den Magnet-Modus DOO umgeschaltet
- Die Brady-Modi VDD, VDDR, VVI und VVIR werden in den Magnet-Modus VOO umgeschaltet
- Die Brady-Modi AAI und AAIR werden in den Magnet-Modus AOO umgeschaltet

Der dritte Impuls der "Stim. Asynch.Magnetreaktion" wird mit 50 % der programmierten Impulsdauer abgegeben. Wenn beim dritten Schlag nach der Magnetanwendung ein Stimulationsverlust (Loss of Capture) beobachtet wird, erwägen Sie eine Neubewertung der Sicherheitsmarge. **Programmierte insults der State Wenn beim dritten Schlag nach der Magnetanwendung ein**<br>
Stimulationsverlust (Loss of Capture) beobachtet wird, erwägen Sie eine Neubewertung der<br>
Sicherheitsmarge.<br>
Die Stimulierte Kammer i

Die Stimulierte Kammer ist auf BiV programmiert und die LV-Korrektur auf 0 ms.

Pasenuti versije. Nenaudokite.<br>Palesta. Nenaudokite.<br>Note opsobersija. Nenaudokite.<br>Pasenusi versija. Nenasznajia.<br>Pasenusi versija. Nenaudokit.<br>Pasenusi versija. Nenain

Elazuki verzió. Ne habitalja:<br>Are dosokija Ne használja:<br>Peolusi verzió. Ne használja:<br>Elazuki verzió. Napolusi verzió.<br>Spaluki verzi verzión. Napolusi

Das Aggregat bleibt in der "Magnetreaktion", solange der Magnet parallel zum Anschlussblock über der Mitte des Geräts platziert bleibt. Wenn der Magnet entfernt wird, kehrt das Aggregat automatisch wieder zum Betrieb mit den zuvor programmierten Parametern zurück.

*HINWEIS: Wenn frequenzadaptive Stimulation programmiert wurde, wird diese für die Dauer der Magnetanwendung ausgesetzt. Wenn "PaceSafe rechtsventrikuläre Automatische* Die Stimulierte Kammer ist auf Bi<br>
Commercie Kammer ist auf Bi<br>
Version über der Mitte des Geräfs platzie<br>
Version über der Mitte des Geräfs platzie<br>
Zastar Version wieder zum Betrieb<br>
Zastar Version über Magnetanwendung a WEnergieniveau beibehalten, wird für die Dauer der Magnetanwendung das vorherige Stimulationsverlust (Loss or Canadid Contained Contained Contained Contained Contained Contained Contained Contained Contained Contained Contained Contained Contained Contained Contained Contained Contained Contained Conta Mas Aggregat bleibt in der Magnet uber der Mitte des Geräfs platziert<br>
Cautomatisch wieder zum Betrieb m<br>
Alexandrisch wieder zum Betrieb m<br>
Cautomatisch wieder zum Betrieb m<br>
der Magnetanwendung ausgesetzt<br>
Reizschwelle" Die Stimulierte Kammer ist auf BiV program.<br>
Under der Mitte des Geräfs platziert bleibt. We<br>
diutomatisch wieder zum Betrieb mit den zuwerkenden der Magnetanwendung ausgesetzt. Wenn "Reizschwelle" programmiert wurde, wird HINWEIS: Wenn frequenzadapti<br>der Magnetanwendung ausgesetzt<br>Reizschwelle" programmiert wurde<br>Energieniveau beibehalten.<br>HINWEIS: Wenn das Aggregat s<br>ausgesetzt. MEIS: Wenn frequenzadaptive Stimulation programmie<br>Magnetanwendung ausgesetzt. Wenn "PaceSafe rech<br>schwelle" programmien wurde, wird für die Dauer der<br>gieniveau beibehalten.<br>MEIS: Wenn das Aggregat sich im MRT-Schutz-Modes

*HINWEIS: Wenn das Aggregat sich im MRT-Schutz-Modus befindet, wird die Magnetfunktion* Versión de Civil Versión de Tascardouis. befind the control of the passion in the control of the determine the control of the control of the control of the control of the control of the control of the control of the control of the control of the control of the co Vidaters oppler í herbourger í herbourger í herbourger í herbourger í herbourger í herbourger í herbourger í h<br>Popler við versligt herbourger í herbourger í herbourger<br>Popler við versligt herbourger í herbourger í herbourg Wenn das Aggregat sich im MRT-Schutz<br>Version er Lija - John Utilizarie<br>2010 - John Politics, Non Utilizarie<br>2010 - John Politics, Nemarthalia<br>2010 - John Politics, Nemarthalia<br>2010 - John Politics, Nemarthalia<br>2010 - John poleration eritor de la strandition en la strandition de la strandition de la strandition de la strandition de<br>Jetumeer de la strandition de la strandition de la strandition de la strandition de la strandition de la stran<br> Oit: Sater Jerogenning vanaritie. Niet gebruiken.<br>Dit is een versie. Snappeling vanaritie.<br>Dit is een versie. Naardie versie. Niet gebruiken.<br>Dit is een versien. Snappeling van die versie.<br>Dit is een versien. Snappeling va

Utdatert verside skal ikke brukes.<br>Usi versija. Ne haszhalija. Skal ikke brukes.<br>Usi versija. Ne haszhalijke brukes.<br>Usi verside skal indivana. Ne vil<br>Ki sker verside skal ikke bruke.<br>Ki sker verside skal ikke bruke.

Versão observativa distinte.

Netsija Nehaudelaija, Netsija przez przez przez przez przez przez przez przez przez przez przez przez przez pr<br>Seczija Nehaudelaija, Nie używać.<br>Jerzija Netoudelae Skarikke przikita.<br>Seczija przez przez przez przez przez p

Versiune explorative extitiza.<br>Sistema expression indicative extractive

zksjon, indexne verziativatel<br>Jersena verzia. Nepoužívatel<br>Sastaraná verzia. Nepoužívata<br>Sastaraná verzičica. Najvis<br>Zastaraná verzia. Najvisla<br>Zastaraná verzianá vi

različica. Ne uporabite.<br>Laternicia. Nepozitivarjačica.<br>Johnstana različica. Ne uporabita.<br>Ne estatela različica. Ne uporabita.<br>Astarela različica. Ne surum.<br>Johnstana različica. Ne surum.

Xankentunut version, kirjander<br>Preditata, Nepeuportata.<br>Preditata, Nepeuportata.<br>Alangkantunut version, kirjander.<br>Alangkantunut version, kirjander.<br>Alangkantunut version, kirjander. Föräldrad version. Använder.

Güncel olmayan sürüm. Kullanmayın.<br>Jualukay verayan sürüm. Kullanmayın.<br>Güncel olmayan sürüm.

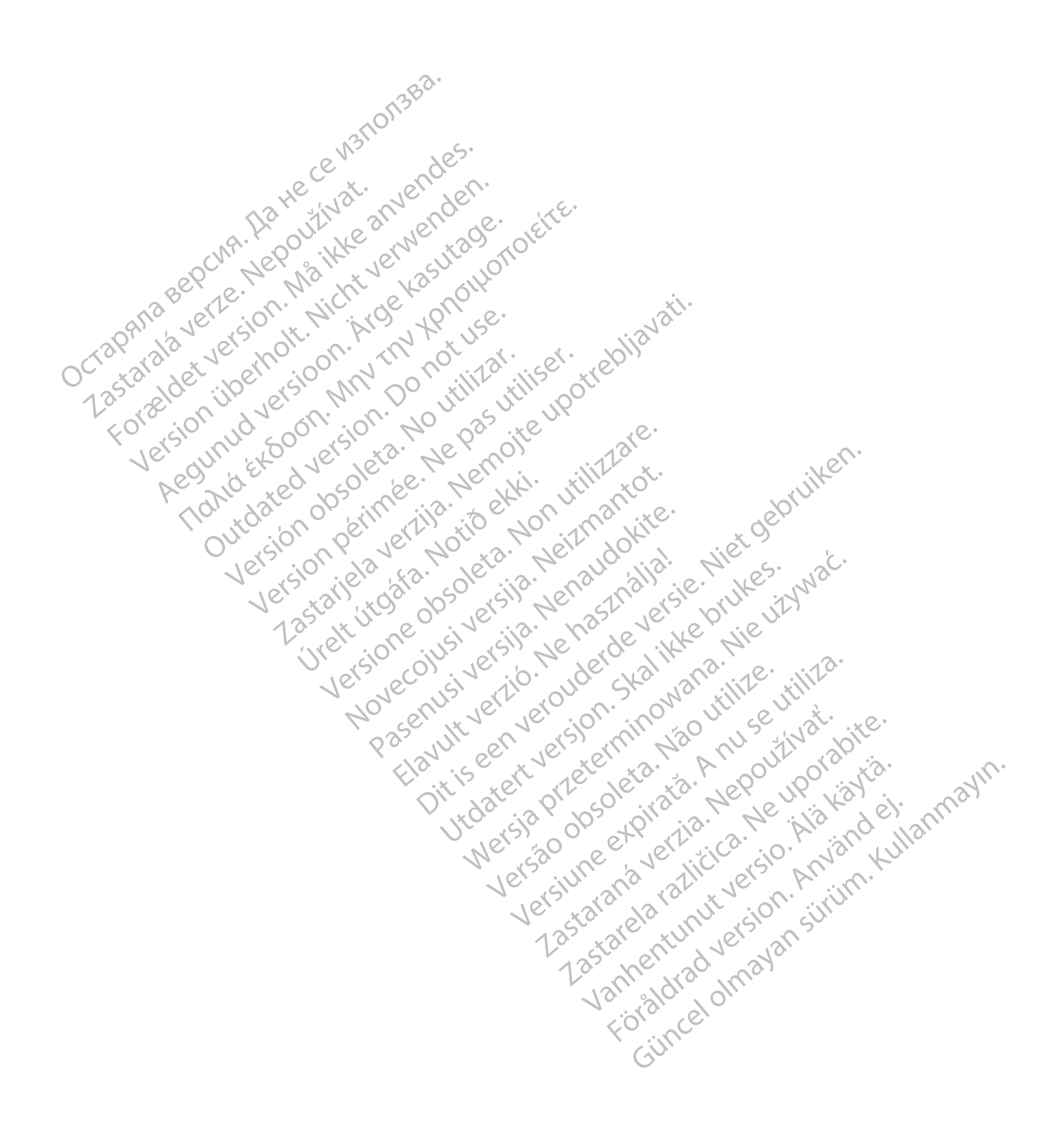

## <span id="page-182-0"></span>**ELEKTROPHYSIOLOGISCHE TESTS**

## **KAPITEL 5**

Octapana bepcing. He waited and to the control of the control of the control of the control of the control of the control of the control of the control of the control of the control of the control of the control of the con

Version überholt. Nicht verwenden.<br>Version überholt. Nicht verwenden.<br>Version überholt. Nicht verwenden.

Regunud versioon. Ärge kasutage.

Zastaralá verze. Nepoužívat.<br>Zastaralá verze. Nepoužívat.<br>Zastaralá verzion, Najkritika.<br>Zastaralá verzion. Najkritika.

Dieses Kapitel enthält die folgenden Themen:

- ["EP-Test-Funktionen" auf Seite 5-2](#page-183-0)
- ["Induktionsmethoden" auf Seite 5-3](#page-184-0)

Todation. Maltin endbarender.<br>Foraldation. Maltin endbarger. Maltin endbarende en de de video de la provincie en de la provincie de la provincie de la provincie de la provincie de la provincie de la provincie de la provinc

Jrelt útgáfa. Notið ekki.<br>1000 eritnet útgáfa. Notið ekki.<br>1000 eritnet í Notið ekki.<br>1000 eritnet útgáfa.

Version ou eritorie de la siège de la de la siège de la de la de la de la de la de la de la de la de la de la de la de la de la de la de la de la de la de la de la de la de la de la de la de la de la de la de la de la de l Version périnte-version de la childe de la childe de la childe de la childe de la childe de la childe de la childe de la childe de la childe de la childe de la childe de la childe de la childe de la childe de la childe de

poleration eritor de la strandition en la strandition de la strandition de la strandition de la strandition de<br>Jetumeer de la strandition de la strandition de la strandition de la strandition de la strandition de la stran<br>

Pasenuti versije. Nenaudokite.<br>Palesta. Nenaudokite.<br>Note opsobersija. Nenaudokite.<br>Pasenusi versija. Nenasznajia.<br>Pasenusi versija. Nenaudokit.<br>Pasenusi versija. Nenain

Elazuki verzió. Ne habitalja:<br>Are dosokija Ne használja:<br>Peolusi verzió. Ne használja:<br>Elazuki verzió. Napolusi verzió.<br>Spaluki verzi verzión. Napolusi

Dit is are the referance versies in the development of the development of the control of the control of the control of the control of the control of the control of the control of the control of the control of the control o

Netsija Nehaudelaija, Netsija przez przez przez przez przez przez przez przez przez przez przez przez przez pr<br>Seczija Nehaudelaija, Nie używać.<br>Jerzija Netoudelae Skarikke przikita.<br>Seczija przez przez przez przez przez p

Versiune explorative extitiza.<br>Sistema expression indicative extractive

zksjon, indexne verziativatel<br>Jersena verzia. Nepoužívatel<br>Sastaraná verzia. Nepoužívata<br>Sastaraná verzičica. Najvis<br>Zastaraná verzia. Najvisla<br>Zastaraná verzianá vi

različica. Ne uporabite.<br>Laternicia. Nepozitivarjačica.<br>Johnstana različica. Ne uporabita.<br>Ne estatela različica. Ne uporabita.<br>Astarela različica. Ne surum.<br>Johnstana različica. Ne surum.

Xankentunut version, kirjander<br>Preditata, Nepeuportata.<br>Preditata, Nepeuportata.<br>Alangkantunut version, kirjander.<br>Alangkantunut version, kirjander.<br>Alangkantunut version, kirjander. Lastarand version. Använder.

unaya yergiyin. Kullanmayın.<br>Janulay yergiyin. Kullanmayın.<br>Güncel olmayan sürüm.

Utdatert verside skal ikke brukes.<br>Usi versija. Ne haszhalija. Skal ikke brukes.<br>Usi versija. Ne haszhalijke brukes.<br>Usi verside skal indivana. Ne vil<br>Ki sker verside skal ikke bruke.<br>Ki sker verside skal ikke bruke.

Versão observativa distinte.

Versione observational details

Zastarjela verzija. Nemojte upotrebljavati.

outdated do perimeter demonder

France Southerness - Networks - You think and the website of the translite of the strength of the website of the strength of the strength of the strength of the strength of the strength of the strength of the strength of t

## <span id="page-183-0"></span>**EP-TEST-FUNKTIONEN**

<span id="page-183-2"></span>Die elektrophysiologischen (EP-) Testfunktionen ermöglichen es Ihnen, Arrhythmien nicht-invasiv zu induzieren und zu terminieren.

**WARNUNG:** Halten Sie während der Implantation und der elektrophysiologischen Tests immer externe Defibrillationssysteme bereit. Falls eine induzierte ventrikuläre Tachyarrhythmie nicht rechtzeitig terminiert wird, kann dies zum Tod des Patienten führen.

Es stehen folgende Funktionen zur Verfügung, die nichtinvasive EP-Tests der Arrhythmien ermöglichen:

- Induktion/Terminierung durch programmierte elektrische Stimulation (PES)
- Induktion/Terminierung durch Manueller Burst-Stimulation

## **EP-Test-Bildschirm**

Der Bildschirm "EP-Test" zeigt den aktuellen Status der Episodendetektion und der Brady-Stimulations-Therapie des Aggregats, sofern eine Telemetrieverbindung besteht. Es stehen folgende Funktionen zu ermöglichen:<br>
Induktion/Terminierung durch<br>
Induktion/Terminierung durch<br>
EP-Test-Bildschirm<br>
Det Bildschirm<br>
Stimulations-Therapie des Aggreg<br>
Stehe den Bildschirm

Siehe den Bildschirm "EP-Test" ([Abbildung 5–1 EP-Test-Bildschirm auf Seite 5-2\)](#page-183-1):

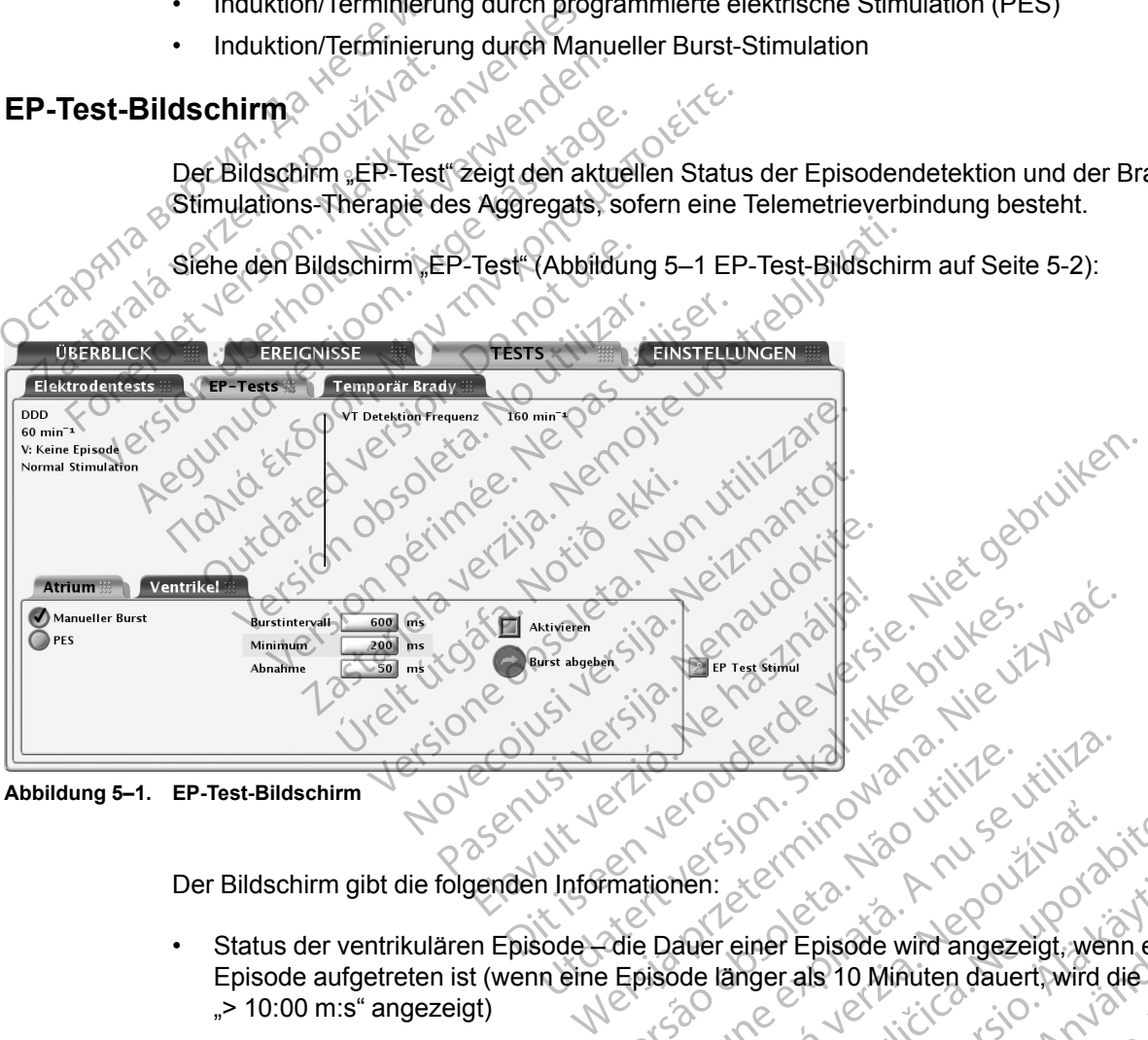

<span id="page-183-1"></span>**Abbildung 5–1. EP-Test-Bildschirm**

Der Bildschirm gibt die folgenden Informationen:

- Status der ventrikulären Episode die Dauer einer Episode wird angezeigt, wenn eine Episode aufgetreten ist (wenn eine Episode länger als 10 Minuten dauert, wird die Dauer als  $\sim$  10:00 m:s" angezeigt) But the Countries of the Countries of the Countries of the Countries of the Countries of the Countries of the Countries of the Countries of the Countries of the Countries of the Countries of the Countries of the Countries Version Computer and Marie Computer and Computer and Computer and Computer and Computer and Computer and Computer and Computer and Computer and Computer and Computer and Computer and Computer and Computer and Computer and Were the Castle of the Castle of the Castle of the Castle of the Castle of the Castle of the Castle of the Castle of the Castle of the Castle of the Castle of the Castle of the Castle of the Castle of the Castle of the Cas Exercise with angezeigt, wenn eine<br>
Lighter einer Episode wird angezeigt, wenn eine<br>
Lighter als 10 Minuten dauert, wird die Dan<br>
Lighter als 10 Minuten dauert, wird die Dan<br>
Stare wird angezeigt, wenn eine Epis<br>
20 Minute Vanhende wird angezeigt, wenn eine<br>Prinse als 10 Minuten dauert, wird die Dau<br>Episode wird angezeigt, wenn eine Episode<br>Dio Minuten dauert, wird sie als "> 99:59<br>Stock Charles (1996)<br>John Stock Charles (1996) Fr Episode wird angezeigt, wenn eine<br>Fr als 10 Minuten dauert, wird die Daue<br>Sode wird angezeigt, wenn eine Episod<br>Minuten dauert, wird sie als "> 99:59 m<br>Användermaßen vor: Frisode wird angezeigt, wenn eine<br>Is 10 Minuten dauert, wird die Dauer als<br>Is 10 Minuten dauert, wird die Dauer als<br>Le wird angezeigt, wenn eine Episode<br>Witen dauert, wird sie als "> 99:59 m:s"<br>Rester wählen
- Status der atrialen Episode die Dauer einer Episode wird angezeigt, wenn eine Episode aufgetreten ist (wenn die Episode länger als 100 Minuten dauert, wird sie als "> 99:59 m:s" angezeigt)
- Brady-Stimulationsstatus

Zum Ausführen der EP-Test-Funktionen gehen Sie folgendermaßen vor:

- 1. Registerkarte "Tests" wählen, dann Registerkarte "EP-Tests" wählen.
- 2. Stellen Sie die Telemetrieverbindung her. Die Telemetrieverbindung zwischen dem Programmiergerät und dem Aggregat sollte während allen EP-Test-Verfahren aufrechterhalten werden.

3. Stellen Sie "Backup-Stimulation" und "EP Test Stimulationsenergie" auf die gewünschten Werte.

## <span id="page-184-0"></span>**INDUKTIONSMETHODEN**

<span id="page-184-1"></span>Jede "EP-Test"-Methode, die im Bildschirm "EP-Test" verfügbar ist, wird im Folgenden zusammen mit den Anweisungen beschrieben. Während Induktionen/Terminierungen jeglichen Typs führt das Aggregat keine weitere Aktivität aus, bis der Test abgeschlossen ist, wobei dann der programmierte Modus aktiviert wird und das Aggregat entsprechend reagiert.

Berücksichtigen Sie bitte die folgenden Informationen, wenn Sie diese Methoden anwenden:

- "Ventrikuläre PES" ist "BiV"
- "Ventrikulärer Manueller Burst" ist "Nur RV"
- Die Stimulationsimpulse werden während der Induktion entsprechend der programmierten EP-Test-Stimulationsparameter abgegeben

# **Ventrikuläre Backup-Stimulation während atrialem EP-Test** Ventrikulärer<br>
Ventrikuläre Backup-Stimulation<br>
Ventrikuläre Backup-Stimulation<br>
Zastaralá verze. Die biventrikuläre<br>
Zastaralá verze. Die biventrikuläre<br>
Zastaralá verze. Die biventrikuläre

Die biventrikuläre Backup-Stimulation ist während atrialer EP-Tests (PES, Manueller Burst) unabhängig von der programmierten Normal Brady Betriebsart verfügbar. Berücksichtigen Sie Bitte die ...<br>
Wentrikuläre PES" ist<br>
Die Stimulationsimpuls ...<br>
Die Stimulationsimpuls<br>
Die Stimulationsimpuls<br>
Die Stimulationspa.<br>
Ventrikuläre Backup-Stimulation<br>
OCTRIC ... Ventrikuläre PES" ist "BiV"<br>
Wentrikulärer Manueller Burger Manueller<br>
EP-Test-Stimulationsparar<br>
Ventrikuläre Backup-Stimulation wa<br>
Die biventrikuläre Backup-Stimulation<br>
Wentrikuläre Backup-Stimulation<br>
Wenter Manuel Ba Ventrikulärer Manueller Burs<br>
Die Stimulationsimpulse werd<br>
EP-Test-Stimulationsparamet<br>
entrikuläre Backup-Stimulation währenden.<br>
Die biventrikuläre Backup-Stimulation<br>
Weblackup-Stimulationsimpulse<br>
New Programmieren Si

<span id="page-184-3"></span>*HINWEIS: Die Backup-Stimulation erfolgt im VOO-Modus.*

Programmieren Sie die Parameter für die Backup-Stimulation über die Schaltfläche "EP Test Stimul". Parameter für die Backup-Stimulation sind unabhängig von den permanenten Stimulationsparametern programmierbar. Die Backup-Stimulation kann auch deaktiviert werden, indem der Backup-Stimulation-Modus auf "Aus" programmiert wird. Die Stimulationsimpulse werde<br>
EP-Test-Stimulationsparameter<br>
trikuläre Backup-Stimulation währe<br>
Die biventrikuläre Backup-Stimulation<br>
Die biventrikuläre Backup-Stimulation<br>
Alexander programmieren Sie die Parameter<br>
Sti 1997 - The Stimulationsimpulse werden währen<br>
EP-Test-Stimulationsparameter abgeget<br>
Kuläre Backup-Stimulation während atri<br>
2016 biventrikuläre Backup-Stimulation ist wä<br>
2016 biventrikuläre Backup-Stimulation ist wä<br>
20 Die biventrikuläre Backup-Stimulation.<br>
University of the Backup-Stimulation.<br>
Die Backup-Stimulation.<br>
Programmieren Sie die Parameter<br>
Stimulationsparametern programmieren sie die Backup-Stimulation.<br>
Stimulationsparamet Unabhängig von der programmierter<br>
HINWEIS: Die Backup-Stimulation<br>
Programmieren Sie die Parameter für<br>
Stimul"-Parameter für die Backup-S<br>
Stimulationsparametern programmie<br>
indem der Backup-Stimulation-Modu<br>
Lierte elek France Beckup-Simulation ist was abhängig von der programmierten Norma<br>
INWEIS: Die Backup-Stimulation erfolg<br>
Trogrammieren Sie die Parameter für die B<br>
timul" Parameter für die Backup-Stimulation<br>
dem der Backup-Stimulat Incorp. Stimulation während atrialem EP-Te<br>Diventrikulare Backup-Stimulation ist während atrialer I<br>Inangle von der programmierten N6rmal Brady Betriet<br>MEIS: Die Backup-Stimulation erfolgt im VOO-Modu<br>Incorp. Die Backup-St

## <span id="page-184-2"></span>**Programmierte elektrische Stimulation (PES)**

Mit der PES-Induktion kann das Aggregat bis zu 30 identische Stimulationsimpulse (S1) abgeben, gefolgt von bis zu 4 vorzeitigen Stimuli (S2–S5), um Arrhythmien zu induzieren oder zu terminieren. Mit Steuerimpulsen oder S1-Impulsen kann das Herz mit einer Frequenz stimuliert werden, die etwas oberhalb der intrinsischen Frequenz liegt. Dadurch wird gewährleistet, dass das Timing der vorzeitigen Extrastimuli genau mit dem Herzzyklus gekoppelt ist [\(Abbildung 5–2](#page-185-0) [Impulsfolge PES-Induktion auf Seite 5-4\)](#page-185-0). Parameter túr die Backup-Stim<br>tionsparametern programmierbier<br>Jer Backup-Stimulation-Modus<br>**ektrische Stimulation (Pi**<br>PES-Induktion kann das Aggreg<br>P. gefolgt von bis zu 4 vorzeitige<br>sten. Mit Steuerimpulsen oder S ieren Sie die Parameter für die Backup-Stin<br>
Irameter für die Backup-Stimulation sind un<br>
Insparametern programmierbar. Die Backup-<br>
Backup-Stimulation-Modus auf "Aus" programmierbar.<br> **frische Stimulation (PES)**<br>
S-Indukt meter für die Backup-Stimulation sind una<br>arametern programmierbar. Die Backup-<br>ckup-Stimulation-Modus auf "Aus" progra<br>sche Stimulation (PES)<br>nduktion kann das Aggregat bis zu 30 ide<br>ligt von bis zu 4 vorzeitigen Stimuli p-Stimulation-Modus auf "Aus" program<br>
he Stimulation (PES)<br>
iktion kann das Aggregat bis zu 30 iden<br>
von bis zu 4 vorzeitigen Stimuli (S2–S5<br>
Steuerimpulsen oder S1-Impulsen kann<br>
is oberhalb der intrinsischen Frequenz li Stimulation (PES)<br>
Son kann das Aggregat bis zu 30 iden<br>
mbis zu 4 vorzeitigen Stimuli (S2–Stuerimpulsen oder S14 mpulsen kann<br>
berhalb der intrinsischen Frequenz leitigen Extrastimuli genau mit dem F<br>
duktion auf Seite 5-Extra Endergrade verden im Modus XOO (X steht für die Kampinischen Farametern für der EP-Test abgegeben.<br>
The unit of the state version of the modulation of the modulation Modus auf "Aus" programmiert wird $\geq$ <br>
Niet gebru Utation (PES)<br>
Michael die zu 30 identische Stimulationsim<br>
Extractingen Stimuli (S2–S5), um Arrhythmien zu<br>
Doulsen oder S1-Impulsen kann das Herz mit einer Fr<br>
IIb der intrinsischen Frequenz liegt. Dadurch wird ge<br>
RExtr Version of The Matter of the Matter of the Matter of the Matter of the Matter of the Matter of the Matter of the Western Control of the Matter of the Western Control of the Matter of the Western Control of the Matter of th

Der anfängliche S1-Impuls wird mit dem letzten detektierten oder stimulierten Ereignis des S1- Intervalls gekoppelt. Alle Impulse werden im Modus XOO (X steht für die Kammer) entsprechend den programmierten Stimulations-Parametern für den EP-Test abgegeben. 24).<br>
Emiletzten detektierten oder stimulierten Ereig<br>
den im Modus XOO (X stent für die Kammer)<br>
zametern für den EP-Test abgegeben.<br>
Igtion-Parameter zur Verfügung.<br>
Zksi Vin Zastarela Tur Verfügung.<br>
Zksi Vin Zastarela Eten detektierten oder stimulierten Ereign Für den EP-Test abgegeben. Kordination Bus XOO (X steht für die Kammer) entsprechend<br>den EP-Test abgegeben.<br>meter zur Verfügung.<br>meter zur Verfügung.<br>ent vir Verfügung.<br>ent vir Verfügung.<br>ent vir Verfügung.<br>ent vir Verfügung.<br>ent vir Verfügung.

Für Atriale PES stehen Backup-Stimulation-Parameter zur Verfügung.

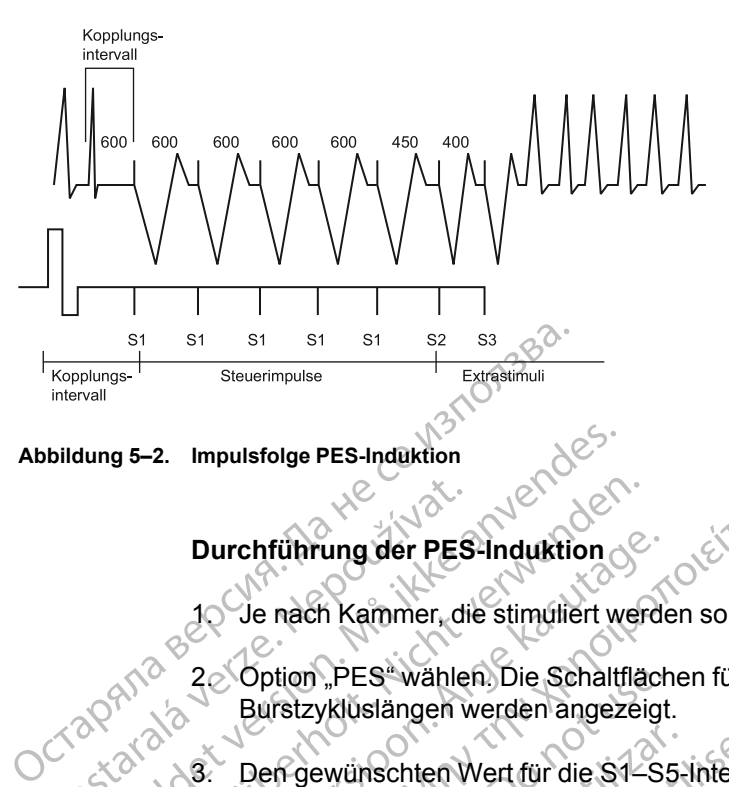

<span id="page-185-0"></span>**Abbildung 5–2. Impulsfolge PES-Induktion**

## **Durchführung der PES-Induktion**

1. Je nach Kammer, die stimuliert werden soll, Registerkarte "Atrium" oder "Ventrikel" wählen

2. Option "PES" wählen. Die Schaltflächen für die Impulse S1–S5 und die entsprechenden Burstzykluslängen werden angezeigt. Durchführung der PES<br>
10 Je nach Kammer, die<br>
20 Option "PES" wähler<br>
Burstzyklustängen<br>
20 Option "PES" wähler<br>
20 Option "PES-Induktion auf S

3. Den gewünschten Wert für die S1–S5-Intervalle wählen ([Abbildung 5–3 Optionen für die](#page-185-1) PES-Induktion auf Seite 5-4). Entweder ein Wertekästchen für das betroffene S-Intervall anklicken und einen Wert aus dem Kästchen wählen oder das Plus- und Minuszeichen benutzen, um die Zahlen im Wertekästchen zu verändern. For China is a perfection.<br>
For China is a perfection of the state of the state of the strength of the state and the strength of the strength of the strength of the strength of the strength of the strength of the strength Durchtührung der PES-Induktion<br>10 Je nach Kammer, die stimuliert wer<br>10 Septiem, PES-wählen Die Schaltflä<br>10 Burstzykluslängen werden angezei<br>10 Septiem, PES-Induktion auf Seite 5-4).<br>10 Septiem und einen Wert aus dem<br>10 S Durchführung der PES-Induktion.<br>
10 Je nach Kammer, die stimuliert werder<br>
20 Option. PES "wählen. Die Schaltfläch<br>
Burstzykluslängen werden angezeigt<br>
3. Den gewünschten Wert für die S1-S!<br>
PES-Induktion auf Seite 5-4). E Durchführung der PES-Induktion<br>
10 Je nach Kammer, die stimuliert werden soll, Re<br>
22 Option "PES" wählen. Die Schaltflächen für die<br>
Burstzykluslängen werden angezeigt.<br>
3. Den gewünschten Wert für die S1–S5-Intervall<br>
PE Option "PES" wählen. Die Schaltfläch<br>Burstzykluslängen werden angezeigt.<br>Den gewünschten Wert für die S1–S5<br>PES-Induktion auf Seite 5-4). Entwed<br>anklicken und einen Wert aus dem Ka<br>benutzen, um die Zahlen im Wertekäs<br>Dez-A

|                               | 30 | Option "PES" wählen. Die Schaltflächen für die Impulse S1-9<br>Burstzykluslängen werden angezeigt.                                                                                                    |
|-------------------------------|----|----------------------------------------------------------------------------------------------------|
| Zastatalal<br>I BIDS!         |    | Den gewünschten Wert für die S1-S5-Intervalle wählen (Abb<br>PES-Induktion auf Seite 5-4). Entweder ein Wertekästchen für<br>anklicken und einen Wert aus dem Kästchen wählen oder da<br>benutzen, um die Zahlen im Wertekästchen zu verändern.<br>ee. |
| <b>Manueller Burst</b><br>PES |    | S2-Abnahme<br>$\frac{1}{2}$<br>600<br>S1 <sup>a</sup> Intervall<br>ms<br>600<br>S2-Intervall<br>ms                                                                                                    |
|                               |    | Abbildung 5-3. Optionen für die PES-Induktion                                                                                                    |
|                               | 4. |                                                                                                    |
|                               | 5. |                                                                                                    |

<span id="page-185-1"></span>**Abbildung 5–3. Optionen für die PES-Induktion**

- 4. Kontrollkästchen "Aktivieren"
- 5. Schaltfläche "Induzieren" wählen (nicht gedrückt halten), um mit der Abgabe der Impulsfolge zu beginnen. Wenn die programmierte Anzahl der S1-Impulse abgegeben wurde, gibt das Aggregat die programmierten S2-S5-Impulse ab. Die Impulse werden bis zum ersten Impuls, der auf "Aus" programmiert wurde, sequenziell abgegeben (wenn z B. S1 und S2 auf 600 ms und S3 auf "Aus" programmiert wurden, werden die Impulse S3, S4 und S5 nicht abgegeben). Nach dem Start der Induktion wird die PES-Abgabe nicht gestoppt, wenn Sie die Telemetrieverbindung unterbrechen. (Bei aktivierter Telemetrie kann die Induktionsabgabe durch Drücken der Taste THERAPIE ABLEITEN gestoppt werden.) Elavet Lavet verzió. The were kessician zu veranden.<br>
The version of the version of the version of the version of the version of the version of the version of the<br>
Control of the version of the version of the version of the version of the vers Utdatert version. Skal ikke brukes. Wersja produktion.<br>
Wersja produktion. Skal ikke brukes. Wersja produktion.<br>
Werstanden. Skal ikke brukes. With the weather.<br>
Werstanden. Skal ikke brukes. With the weather.<br>
We shall be Version observed the main of the main of the main of the main of the main of the main of the main of the main of the main of the main of the main of the main of the main of the main of the main of the main of the main of t gedrückt halten), um mit der Abgabe der Impulse<br>Anzahl der S1-Impulse abgegeben wurde, gib<br>pulse ab. Die Impulse werden bis zum ersten<br>enziell abgegeben (wenn z B2S1 und S2 auf<br>werden die Impulse S3, S4 und S5 nicht<br>fon wi Fanker S1-Impulse abgegeben wurde, gibt<br>ab. Die Impulse werden bis zum ersten I<br>Il abgegeben (wenn z B2S1 und S2 auf 6<br>en die Impulse S3, S4 und S5 nicht<br>ord die PES-Abgabe nicht gestoppt, wenn<br>aktivierter Telemetrie kann Förgegeben (wenn z B2S1 und S2 auf 60<br>die Impulse S3, S4 und S5 nicht<br>die PES-Abgabe nicht gestoppt, wenn vierter Telemetrie kann die<br>vierter Telemetrie kann die<br>SAPIE ABLEITEN gestoppt werden.)<br>mpulsfolge und die Extrasti 1-Impulse abgegeben wurde, gibt das<br>
e Impulse werden bis zum ersten Impuls,<br>
geben (wenn z B.S1 und S2 auf 600 ms<br>
Impulse S3, S4 und S5 nicht<br>
PES-Abgabe nicht gestoppt, wenn Sie<br>
rter Telemetrie kann die<br>
PIE ABLEITEN g
- 6. Die PES-Induktion ist abgeschlossen, wenn die Impulsfolge und die Extrastimuli abgegeben wurden. Danach startet das Aggregat automatisch erneut die Detektion.

*HINWEIS: Sicherstellen, dass die PES-Induktion abgeschlossen ist, bevor eine neue Induktion gestartet wird.*

*HINWEIS: Wenn PES verwendet wird, um eine Arrhythmie zu terminieren, die detektiert wurde (und eine Episode erklärt wurde), so wird die Episode beendet, wenn PES befohlen wird, gleichgültig ob diese erfolgreich ist oder nicht. Nach Beendigung der PES-Induktion kann eine neue Episode erklärt werden. Die PES selbst wird nicht im Therapiespeicher aufgezeichnet; dies kann dazu führen, dass mehrere Episoden im Therapiespeicher gezählt werden.*

*HINWEIS: Echtzeit-EGMs und kommentierte Ereignismarker werden während der gesamten Testsequenz weiterhin angezeigt.*

## <span id="page-186-0"></span>**Manuelle Burststimulation**

<span id="page-186-1"></span>manuelle Burststimulation" wird zur Induktion oder Terminierung von Arrhythmien verwendet, wenn sie an die gewünschte Kammer abgegeben wird. Für "Manueller Burst" sind die Stimulationsparameter programmierbar.

Manuelle Burststimulation wird im Modus XOO (wobei X für die Kammer steht) entsprechend der programmierten Stimulationsparameter für den EP-Test abgegeben. Für "Atrialer Manueller Burst" stehen Backup-Stimulation-Parameter zur Verfügung. Manuelle Burststimulation Stimulationsparar<br>
Manuelle Burststill<br>
Programmierten<br>
Surst" stehen Bac<br>
Case of the Later of Later<br>
Case of the Later of Ramp<br>
Case of the Later of Ramp<br>
Case of the Later of Ramp<br>
Case of Later of Ramp<br>
Case of Later o manuelle Burststimulation" wire<br>
wenn sie an die gewünschte Ka<br>
Stimulationsparameter program<br>
Manuelle Burststimulation wird<br>
Manuelle Burststimulation wire<br>
Burst" stehen Backup Stimulationspa<br>
Burst" stehen Backup Stimu Stimulation sparameter program<br>
Manuelle Burststimulation wird in<br>
programmierten Stimulation spara<br>
Burst" stehen Backup-Stimulation<br>
Purchführung der Manueller B<br>
2. Option "Manueller Burst" währenden.<br>
2. Option "Manuel Manuelle Burststimulation wird im<br>Burst" stehen Backup-Stimulation<br>Burst" stehen Backup-Stimulation<br>Purchführung der Manueller Burst<br>2. Christian Manueller Burst" wähler<br>2. Christian Manueller Burst" wähler<br>2. Christian Ge Manuelle Burststimulation wird im Modus XC<br>
Programmierten Stimulationsparameter für d<br>
Burst" stehen Backup-Stimulation-Parameter<br>
Durchführung der Manueller Burst-Stimulation<br>
2. Option "Manueller Burst" wählen.<br>
2. Opti

**Durchführung der Manueller Burst-Stimulation**

1. Ve nach Kammer, die stimuliert werden soll, Registerkarte "Atrium" oder "Ventrikel" wählen.

2. Option "Manueller Burst" wählen.

3. Den gewünschten Wert für "Burstintervall", "Minimum" und "Abnahme" wählen. Dies gibt die Zykluslänge der Intervalle in der Impulsfolge an. Durchführung der Manueller Bur 1. Vernach Kammer, die stimuliert<br>
2. Option "Manueller Burst" wähler<br>
3. Den gewünschten Wert für "Burst"<br>
2. Zykluslänge der Intervalle in der<br>
4. Kontrollkästchen "Aktivieren" wähler<br>
5. Um den Burst abzugeben, Scha Verlach Kammer, die stimuliert werden.<br>
Option "Manueller Burst" wählen.<br>
Den gewünschten Wert für "Burstintervarz zykluslänge der Intervallern der Impuls<br>
Kontrollkästchen "Aktivieren" wählen.<br>
Um den Burst abzugeben, Sch

4. Kontrollkästchen "Aktivieren" wählen.

5. Um den Burst abzugeben, Schaltfläche "Burst abgeben" wählen und gedrückt halten.

Der ventrikuläre manuelle Burst wird so lange abgegeben, wie die Schaltfläche "Burst abgeben" gedrückt gehalten und die Telemetrieverbindung aufrecht erhalten wird, aber höchstens 30 Sekunden. Enführung der Manueller Burst-Stimulation<br>De nach Kammer, die stimuliert werden soll, Registerka<br>Den gewünschten Wert für "Burstintervall", Minimum"<br>Zykluslänge der Intervalle in der Impulsfolge an:<br>Kontrollkästichen "Akti den Burst ábzugeben, Schaltflä.<br>Urblkästchen "Aktivieren" wähler<br>Urblkästchen "Aktivieren" wähler<br>Urblew ventrikuläre manuelle Burst wirdeben" gedrückt gehalten und die Ewünschten Wert für "Burstintervall" "Minim<br>Versione der Intervalle in der Impulstölge an:<br>Versionen "Aktivieren" wählen.<br>Versionen "Aktivieren" wählen.<br>Versionen und die Telemetrieve eins 30 Sekunden.<br>Versionen und die Te ge der Intervalle in der Impulsfolge an.<br>
istchen "Aktivieren" wählen.<br>
istchen "Aktivieren" wählen.<br>
kulare manuelle Burst wird so lange abgegedrückt gehalten und die Telemetriever<br>
s 30 Sekunden.<br>
manuelle Burst wird so Passaugeben, Schaltfläche "Burst abget"<br>St abzugeben, Schaltfläche "Burst abget<br>Trückt gehalten und die Telemetrieverbite.<br>D. Sekunden.<br>Sekunden.<br>Sekunden.<br>Alten und die Telemetrieverbindung auf bzugeben, Schaltfläche "Burst abgel<br>
Imanuelle Burst wird so lange abgegeben<br>
ickt gehalten und die Telemetrieverb<br>
ekunden.<br>
Welle Burst wird so lange abgegeben<br>
en und die Telemetrieverbindung auf Wert für "Burstintervall" "Minimum" und "Abnahme" wähltervalle in der Impulsfolge an<br>
Aktivieren" wählen.<br>
Aktivieren" wählen.<br>
Aktivieren "Schaltfläche "Burst abgeben" wählen und gedrückten.<br>
Schaltfläche "Burst wird so l Utdatert verkürzt, bis das Intervall "Minimum"<br>
Weiter verkürzt, bis das Intervall "Minimum"<br>
Weiter verkürzt, bis das Intervall "Minimum"<br>
Weiter verkürzt, bis das Intervall "Minimum"<br>
Impulse mit dem Intervall "Minimum" n. Schaltfläche "Burst abgeben" wählen und gedrie<br>Le Burst wird so lange abgegeben, wie die Schaltfl<br>tlen und die Telemetrieverbindung aufrecht erhalt<br>st wird so lange abgegeben, wie die Schaltfläche<br>is Telemetrieverbindun

Der atriale manuelle Burst wird so lange abgegeben, wie die Schaltfläche "Burst abgeben" gedrückt gehalten und die Telemetrieverbindung aufrecht erhalten wird, aber höchstens 45 Sekunden. ∂∑ wird so lange abgegeben, wie die Sch<br>Felemetrieverbindung aufrecht erhalte<br>Se mit dem Intervall "Minimum" abgeg<br>ppen, die Schaltfläche "Burst abgebe<br>ppen, die Schaltfläche "Burst abgeben<br>m" wird wieder abgebiendet Versie abgegeben, wie die Schältfläche<br>
emetrieverbindung aufrecht erhalten wird, a<br>
erkürzt, bis das Intervall "Minimum" erreich<br>
mit dem Intervall "Minimum" abgegeben.<br>
en, die Schaltfläche "Burst abgeben" loslas.<br>
wird

Die Intervalle werden weiter verkürzt, bis das Intervall "Minimum" erreicht ist. Anschließend werden alle weiteren Impulse mit dem Intervall "Minimum" abgegeben. Etrieverbindung aufrecht erhalten wird,<br>
ürzt, bis das Intervall "Minimum" erfeici<br>
dem Intervall "Minimum" abgegeben.<br>
die Schaltfläche "Bürst abgeben" Iosla;<br>
wieder abgeblendet.<br>
arst-Stimulation abzugeben, diese Sch<br>
m Everpindung aufecht erhanen wird, aber in<br>
It, bis das Intervall "Minimum" erreicht ist. A<br>
In Intervall "Minimum" abgegeben.<br>
Schaltfläche "Burst abgeben" loslassen.<br>
Eiger abgeblendet.<br>
--Stimulation abzugeben, diese Sch Van Henrik version version van Henrik version version van Henrik version version version version version version version version version version version version version version version version version version version versi Intervall "Minimum" erreicht ist. Anschließend<br>II. "Minimum" abgegeben.<br>Iche "Burst abgegeben.<br>Chinan sürzugeben, diese Schritte wiederholen.<br>Treignismarker werden während der gesamten.<br>Statte der Schritte wiederholen.<br>Sta

- 6. Um die Burstabgabe zu stoppen, die Schaltfläche "Burst abgeben" loslassen. Die Schaltfläche "Burst abgeben" wird wieder abgeblendet. Fördingrad version. Antiboxytet and version.<br>För extender version. Andre version.<br>Föreignismarker werden während der<br>Föreignismarker werden während der
- 7. Um eine zusätzliche Manueller Burst-Stimulation abzugeben, diese Schritte wiederholen.

*HINWEIS: Echtzeit-EGMs und kommentierte Ereignismarker werden während der gesamten Testsequenz weiterhin angezeigt.*

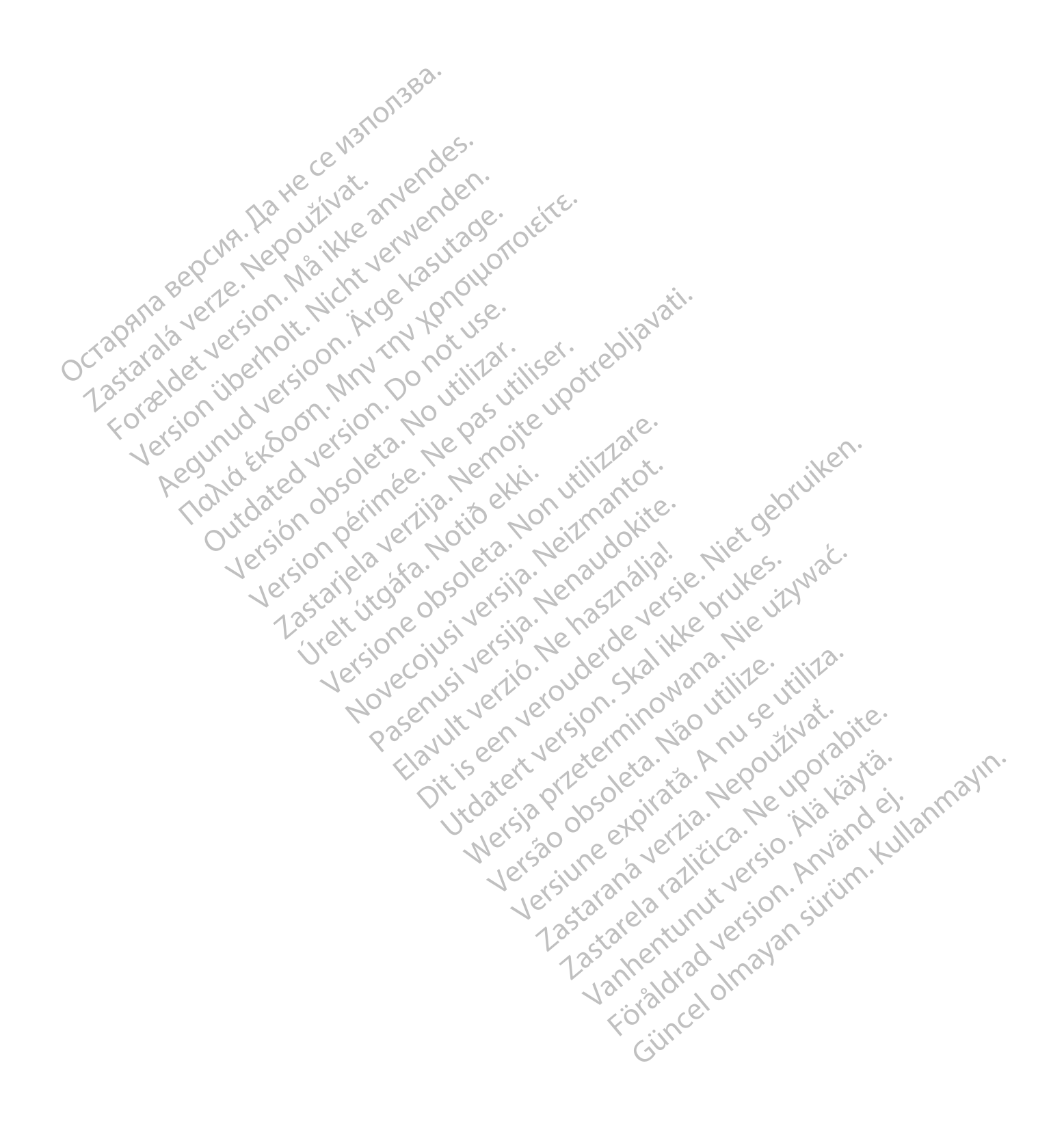

# <span id="page-188-2"></span>**PROGRAMMIERBARE OPTIONEN**

## **ANHANG A**

#### **Tabelle A–1 . Einstellungen der ZIP-Telemetrie**

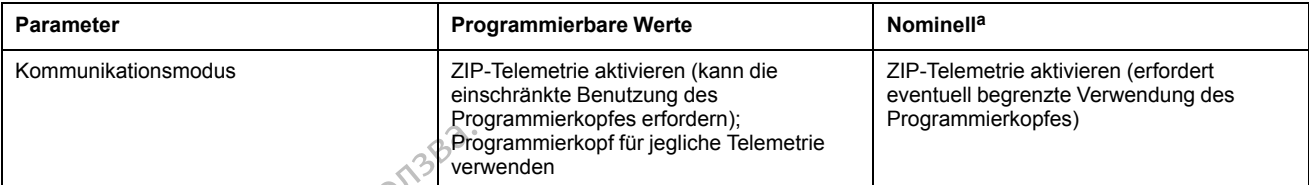

<span id="page-188-0"></span>a. Wenn der Kommunikationsmodus über die Taste "Dienstprogr." auf dem Ausgangsbildschirm des PRM gewählt wird, entsprechen die nominellen<br>Einstellungen in der Programmiergerät-Software-Anwendung ZOOMVIEW den auf dem Aus

# Tabelle A–2 . Gerätemodus

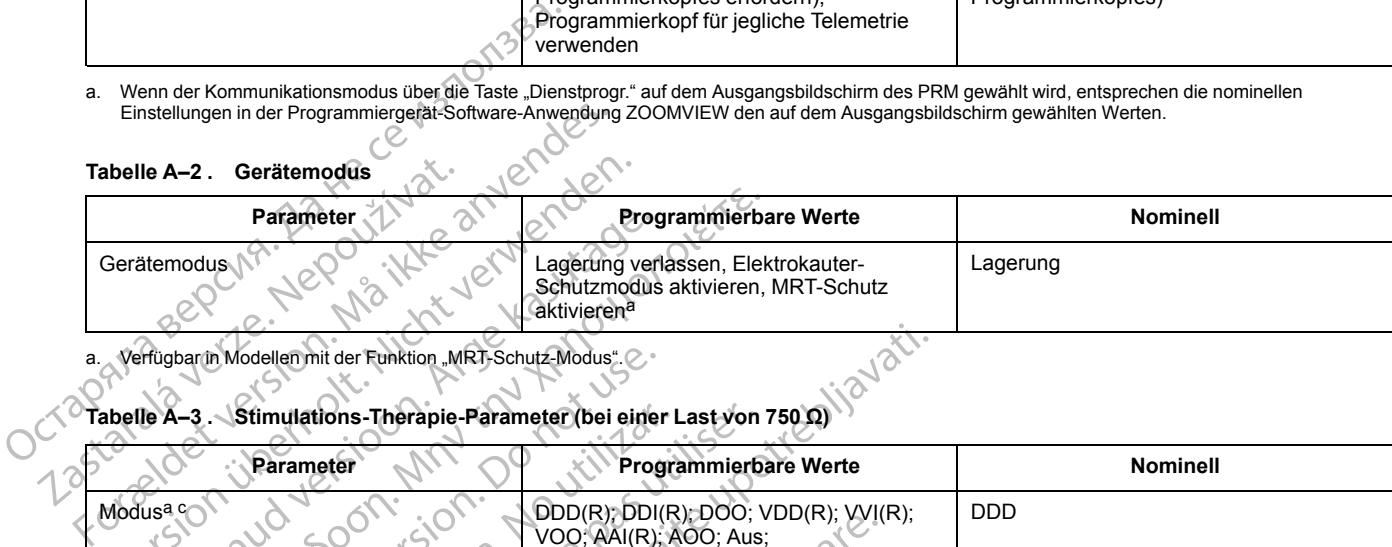

<span id="page-188-1"></span>a. Verfügbar in Modellen mit der Funktion "MRT-Schutz-Modus".

#### **Tabelle A–3 . Stimulations-Therapie-Parameter (bei einer Last von 750 Ω)**

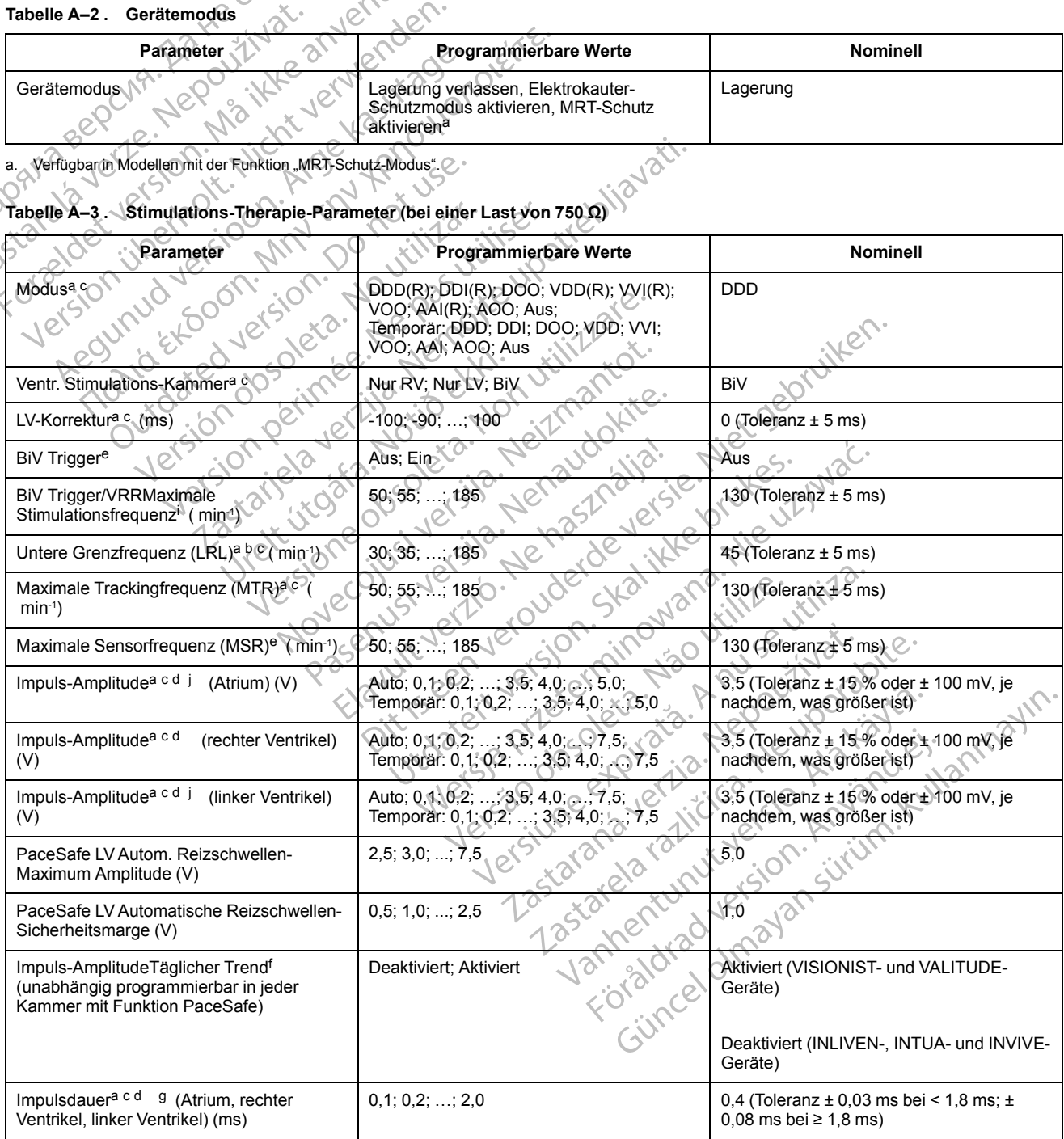

**Tabelle A–3. Stimulations-Therapie-Parameter (bei einer Last von 750 Ω)** (Fortsetzung)

| <b>Parameter</b>                                                                   | <b>Programmierbare Werte</b>                                                                                               | Nominell                                       |  |
|------------------------------------------------------------------------------------|----------------------------------------------------------------------------------------------------|------------------------------------------------|--|
| Akzelerometer <sup>e</sup>                                                         | Ein; Passiv                                                                                                    | Passiv                                         |  |
| Akzelerometer Aktivitätsschwelle                                                   | Sehr niedrig; Niedrig; Mittelniedrig; Mittel;<br>Mittelhoch; Hoch; Sehr hoch                                               | Mittel                                         |  |
| Akzelerometer Reaktionszeit (s)                                                    | 10; 20; ; 50                                                                                                    | 30                                             |  |
| Akzelerometer Anpassungsfaktor                                                     | 1; 2; ; 16                                                                                                    | 8                                              |  |
| Akzelerometer Erholungszeit (min)                                                  | 2; 3, 2, 16                                                                                                    | 2                                              |  |
| Atem-Minuten-Volumene                                                              | Ein; Passiv; Aus                                                                                                    | Passiv                                         |  |
| Atem-Minuten-Volumen Anpassungsfaktor                                              | 1; 2; ; $16^{\circ}$                                                                                                    | 8                                              |  |
| Atem-Minuten-VolumenFitnessniveau                                                  | Eingeschränkt; Aktiv; Sportlich;<br>Ausdauersport                                                                          | Aktiv                                          |  |
| Patienten-Alter <sup>k</sup>                                                       | $\leq$ 5; 6 + 10; 11 - 15, ; 91 - 95; $\geq$ 96                                                                            | 56 bis 60                                      |  |
| Geschlecht <sup>k</sup> des Patienten                                              | Männlich; Weiblich                                                                                                    | Männlich                                       |  |
| Anaerobe Schwelle (min <sup>1</sup> )                                              | 30, 35, ; 185                                                                                                    | 115 (Toleranz $\pm$ 5 ms)                      |  |
| Anaerobe Schwellen-Reaktion (%)                                                    | Aus; 85; 70; 55                                                                                                    | 70                                             |  |
| Atmungs-bezogene Trendsh                                                           | Aus; Ein                                                                                                    | Ein                                            |  |
| Synchronisationspräferenze                                                         | Aus, Ein                                                                                                    | Ein                                            |  |
| Frequenzhysterese Hysterese-Korrekture<br>$min^{-1}$                               | $-80; -75;$ ; $-5;$ Aus                                                                                                    | Aus (Toleranz $\pm$ 5 ms)                      |  |
| FrequenzhystereseSuchhysterese <sup>e</sup><br>(Zyklen)                            | Aus; 256; 512; 1024; 2048; 4096                                                                                            | Aus (Toleranz $\pm$ 1 Zyklus) $\oslash$        |  |
| Frequenzglättung (Anstieg, Abfall) <sup>e</sup> (%)                                | Aus; 3, 6, 9; 12; 15; 18; 21; 25                                                                                           | Aus (Toleranz ± 1 %)                           |  |
| Frequenzglättung maximale Stim.-<br>Frequenz (min-1)                               | 50; 55; ; 185                                                                                                    | 130 (Toleranz $\pm$ 5 ms)                      |  |
| Spontane Brady Reaktion (SBR) <sup>e</sup>                                         | Aus, Ein                                                                                                    | Aus                                            |  |
| SBR Vorhofstimuli vor Therapie                                                     | 1; 2; 2; 8                                                                                                    | $3 \, \Omega$                                  |  |
| SBR Anstieg Vorhofstimulationsfrequenz (<br>$min-1$                                | $5, 10, -10$                                                                                                    | 20                                             |  |
| SBR Therapiedauer (min)                                                            | $\overline{1, 2;}$<br>,15                                                                                                  | $\overline{2}$                                 |  |
| SBR Inhibition während Ruhe                                                        | Aus, Ein                                                                                                    | €ò                                             |  |
| Atriale Stimulations-/Detektions-<br>Konfiguration <sup>a c</sup>                  | Unipolar, Bipolar, Bipolar/Unipolar,<br>Unipolar/Bipolar; Unipolar/Aus; Bipolar/Aus                                        | Bipolar                                        |  |
| Stimulations-/Detektions-Konfiguration für<br>den rechten Ventrikel <sup>a c</sup> | Unipolar; Bipolar; Bipolar/Unipolar;<br>Unipolar/Bipolar                                                                   | Bipolar                                        |  |
| Linksventrikuläre Elektrodenkonfiguration <sup>a</sup>                             | Dual; Single; Keine                                                                                                    | Keine                                          |  |
| Linksventrikuläre Elektrodenkonfiguration <sup>a</sup>                             | Quadripolar (nicht programmierbar)                                                                                         | Quadripolar                                    |  |
| Linksventrikuläre Stimulations-<br>Konfiguration <sup>a c</sup>                    | Single oder Dual:<br>LVSp.>>Geh.<br>LVSp.>>RV<br>Dual Nur:<br>LVRing>>Geh.<br>LVRing>>RV<br>LVSp.>>LVRing<br>LVRing>>LVSp. | Single:<br>LVSp.>>RV<br>Dual:<br>LVSp.>>LVRing |  |
| Linksventrikuläre Stimulations-<br>Konfiguration <sup>a c</sup>                    | Quadripolar:<br>LVSp.1>>LVRing2<br>LVSp.1>>LVRing3<br>LVSp.1>>LVRing4<br>LVSp.1>>RV<br>LVSp.1>>Geh.                        | LVSp.1>>LVRing2                                |  |

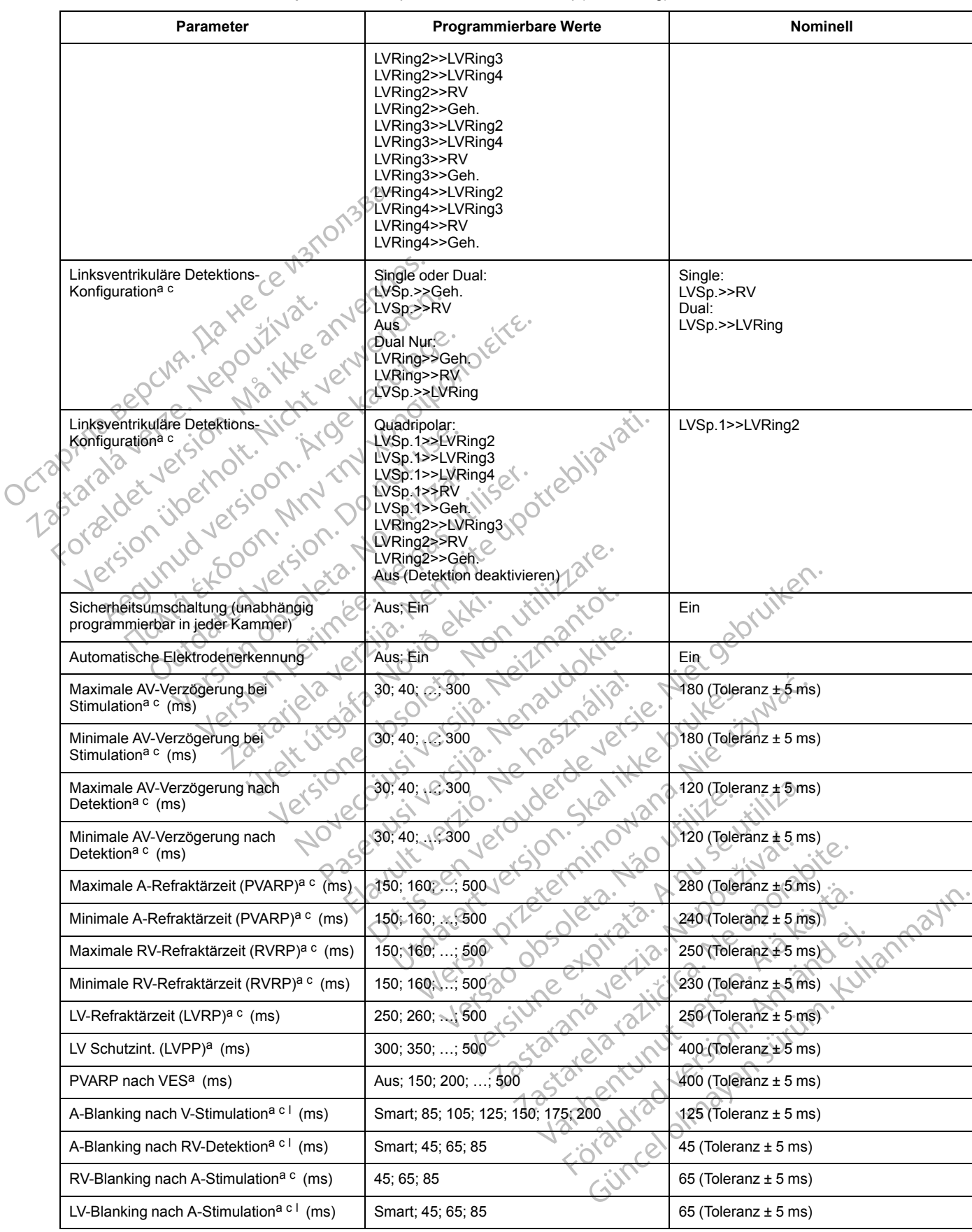

**Tabelle A–3. Stimulations-Therapie-Parameter (bei einer Last von 750 Ω)** (Fortsetzung)

#### **Tabelle A–3. Stimulations-Therapie-Parameter (bei einer Last von 750 Ω)** (Fortsetzung)

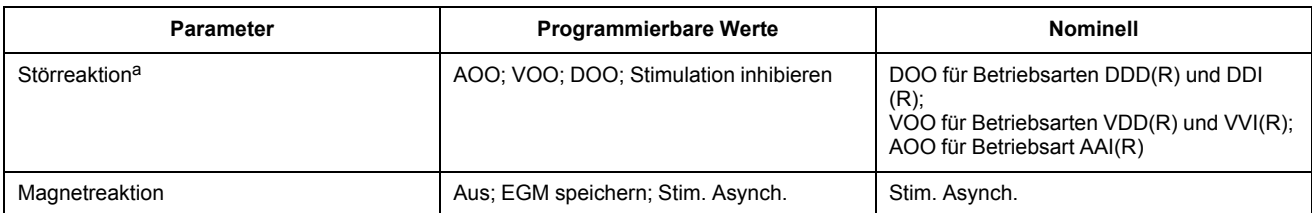

- <span id="page-191-4"></span><span id="page-191-0"></span>a. Die programmierten "Normal Brady"-Werte werden als Nominalwerte für die "Temporär Brady"-Stimulation verwendet.
- b. Die normale Impulsperiode entspricht der Stimulationsfrequenz und dem Impulsintervall (keine Hysterese). Der Runaway-Schutzschaltkreis verhindert eine Bradykardiestimulation über 205 min-1. Durch das Auflegen eines Magneten kann die Stimulationsfrequenz möglicherweise beeinflusst werden (Testimpulsintervall). b. Die normale Impulsperiode entspricht der Stimulationsfrequenz und Fradykardiestimulation über 205 min<sup>-1</sup>. Durch das Auflegen eines<br>
(Testimulation über 205 min<sup>-1</sup>. Durch das Auflegen eines<br>
(Testimulation in Bereich

<span id="page-191-1"></span>c. Separat programmierbar für "Temporär Brady"-Stimulation.

<span id="page-191-5"></span>d. Bei Temperaturschwankungen im Bereich von 20 °C bis 43 °C werden die Werte nicht beeinflusst (gilt für INLIVEN-, INTUA- und INVIVE-Geräte). Durch<br>Temperaturschwankungen im Bereich von 20 °C – 45 °C werden die Werte

<span id="page-191-2"></span>Dieser Parameter wird bei "Temporär Brady"-Stimulation deaktiviert.

<span id="page-191-7"></span>f. Dieser Parameter wird automatisch aktiviert, wenn für die Impulsamplitude "Auto" gewählt wird.

<span id="page-191-8"></span>g. Wenn die Impuls-Amplitude auf Auto programmiert oder die Puls-Amplitude Täglicher Trend" aktiviert ist, beträgt die Impulsdauer 0,4 ms.

<span id="page-191-10"></span>h. Dieser Wert befindet sich im Bildschirm "Elektrodeneinstellungen".

- <span id="page-191-3"></span>i. Die "BiV/VRRMaximale Stimulationsfrequenz" gilt für "BiV Trigger" und "VRR"; wenn der Wert für "BiVMPR" geändert wird, ändert sich auch der Wert für "VRRMPR".
- <span id="page-191-6"></span>j. "Auto" steht bei Modellen zur Verfügung, die über die Funktion "PaceSafe" verfügen.
- <span id="page-191-9"></span>k. Dieser Parameter dient zur Berechnung von "Anaerobe Schwellen-Reaktion".
- <span id="page-191-11"></span>l. Smart ist verfügbar, wenn AGC als Detektions-Methode ausgewählt ist.

#### **Tabelle A–4 . MRT-Schutz-Parameter**

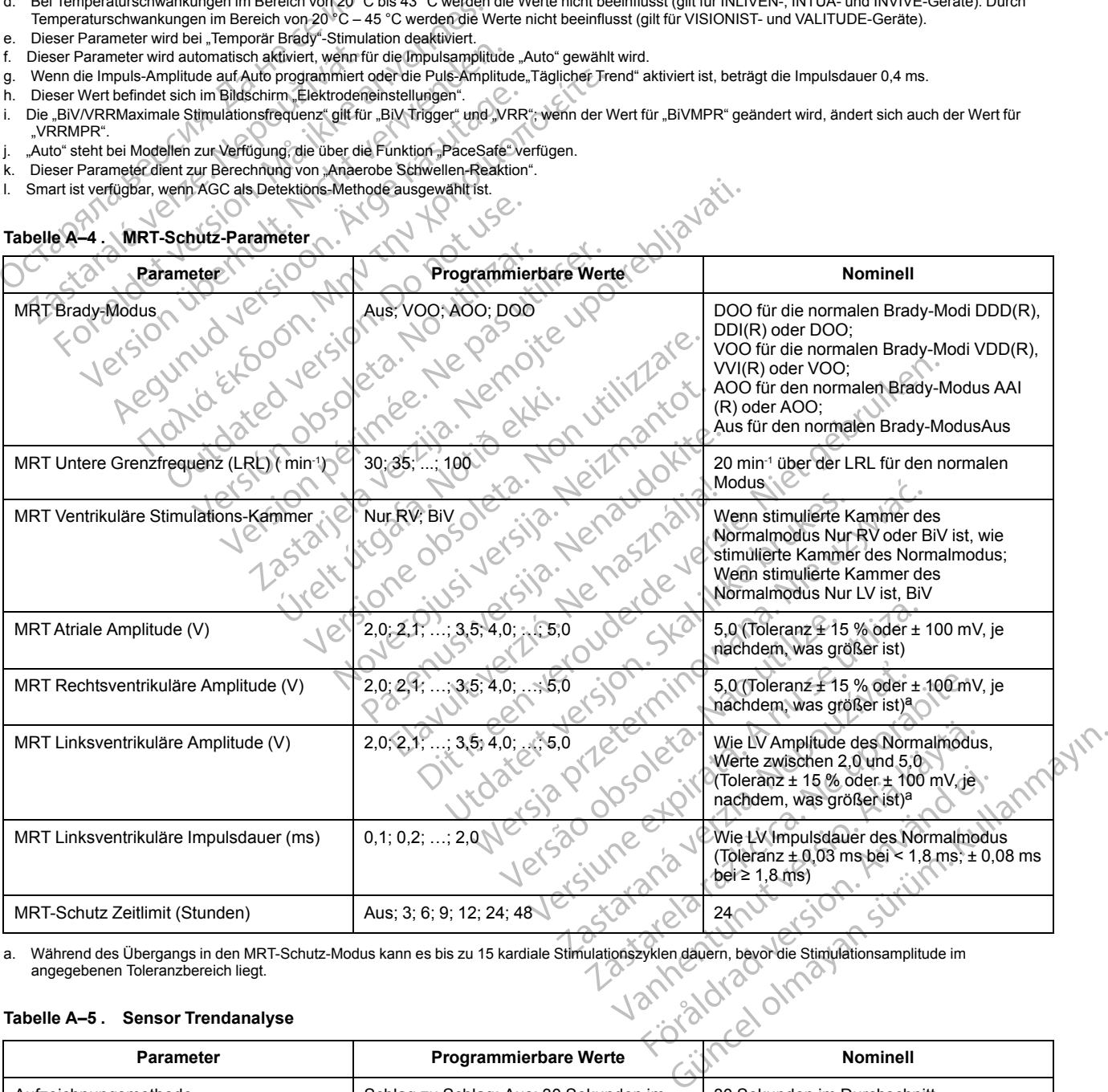

<span id="page-191-12"></span>a. Während des Übergangs in den MRT-Schutz-Modus kann es bis zu 15 kardiale Stimulationszyklen dauern, bevor die Stimulationsamplitude im angegebenen Toleranzbereich liegt.

#### **Tabelle A–5 . Sensor Trendanalyse**

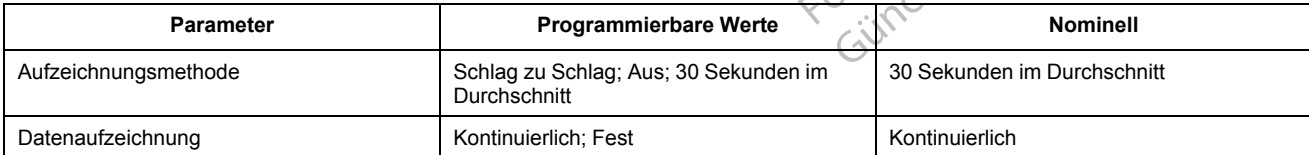

#### **Tabelle A–6 . Vent. Tachy-EGM-Speicherung**

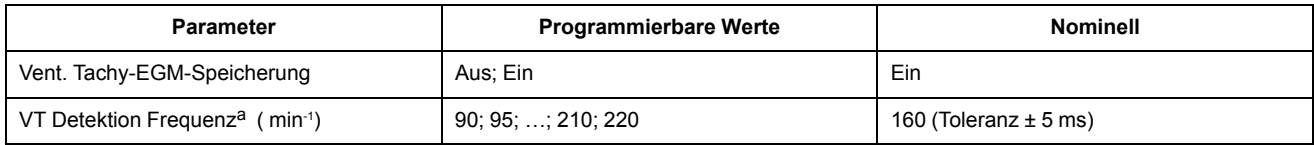

<span id="page-192-0"></span>a. "VT Detektion Frequenz" muss ≥ 5 min-1 über "Max. Trackingfrequenz", "Maximale Sensorfrequenz" und "Maximale Stimulationsfrequenz" sowie ≥ 15 min-1 über "Untere Grenzfrequenz" liegen.

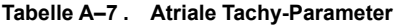

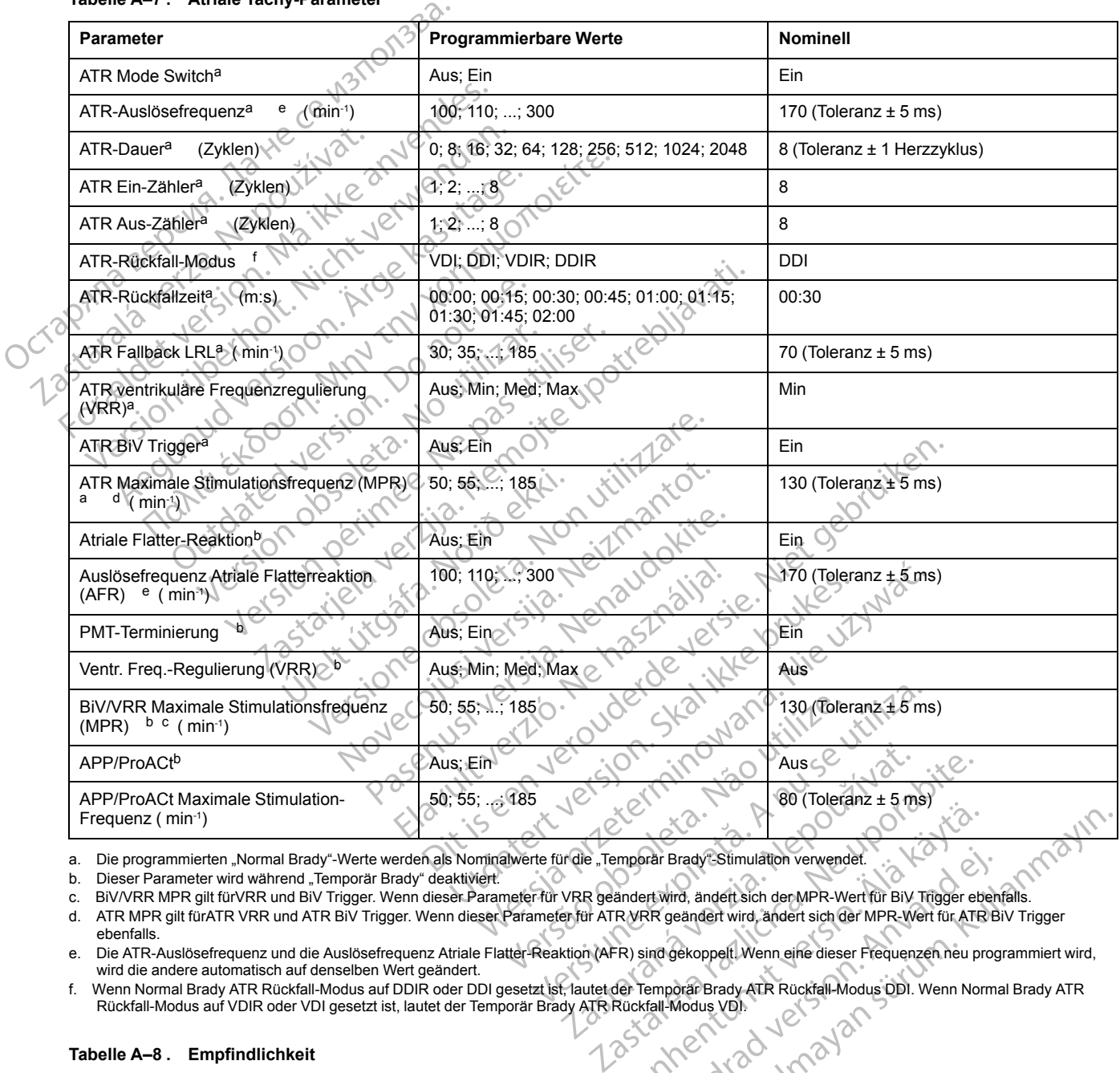

<span id="page-192-1"></span>a. Die programmierten "Normal Brady"-Werte werden als Nominalwerte für die "Temporär Brady"-Stimulation verwendet.

<span id="page-192-5"></span>b. Dieser Parameter wird während "Temporär Brady" deaktiviert.

<span id="page-192-6"></span><span id="page-192-4"></span>c. BiV/VRR MPR gilt fürVRR und BiV Trigger. Wenn dieser Parameter für VRR geändert wird, ändert sich der MPR-Wert für BiV Trigger ebenfalls. d. ATR MPR gilt fürATR VRR und ATR BiV Trigger. Wenn dieser Parameter für ATR VRR geändert wird, ändert sich der MPR-Wert für ATR BiV Trigger

ebenfalls. Vanhender Brady Stimulation verwendet.<br>
Sindert wird, andert sich der MPR-Wert für BiV Trigger eber WRR geändert wird, andert sich der MPR-Wert für A<br>
TR Sind gekoppelt. Wenn eine dieser Frequenzen neu profer Temporar Brad

<span id="page-192-3"></span><span id="page-192-2"></span>f. Wenn Normal Brady ATR Rückfall-Modus auf DDIR oder DDI gesetzt ist, lautet der Temporär Brady ATR Rückfall-Modus DDI. Wenn Normal Brady ATR<br>Rückfall-Modus auf VDIR oder VDI gesetzt ist, lautet der Temporär Brady ATR Rüc

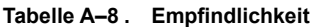

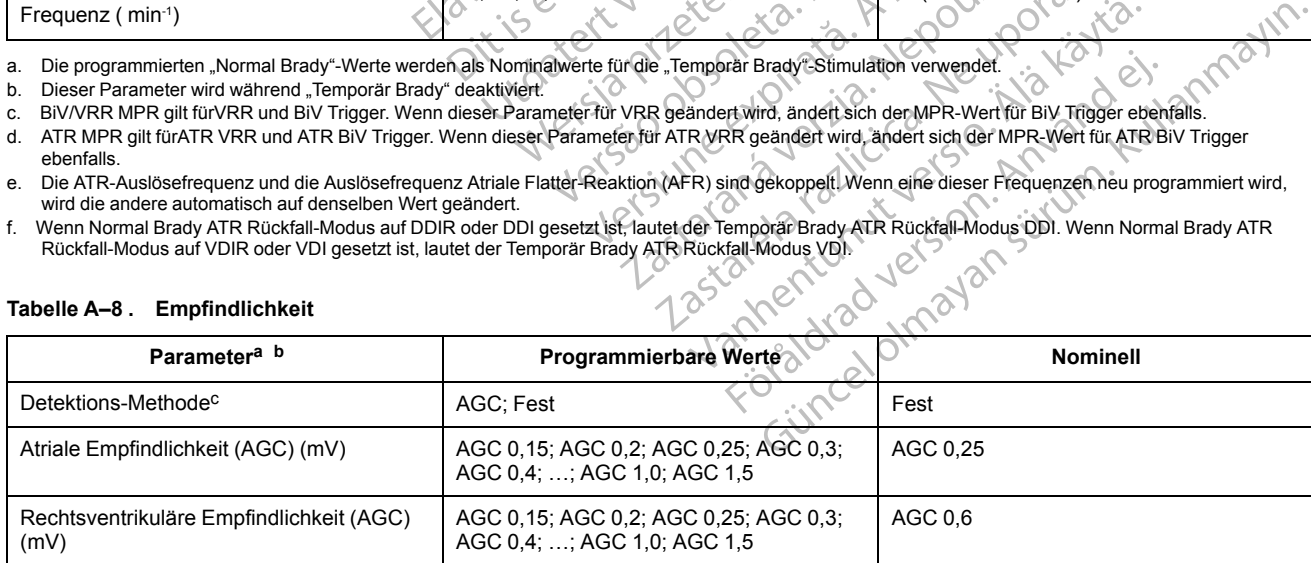

#### **Tabelle A–8. Empfindlichkeit** (Fortsetzung)

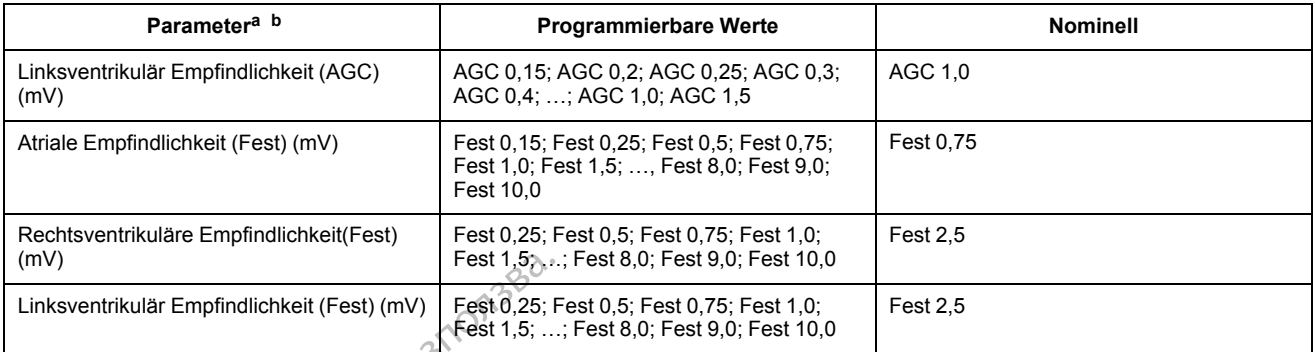

<span id="page-193-0"></span>a. Separat programmierbar für "Temporär Brady"-Stimulation.

<span id="page-193-1"></span>b. Die programmierten "Normal Brady"-Werte werden als Nominalwerte für die "Temporär Brady"-Stimulation verwendet.

<span id="page-193-2"></span>c. Der für die Detektions-Methode programmierte Wert bestimmt die anwendbaren Werte (AGC oder Fest) in jeder Kammer.

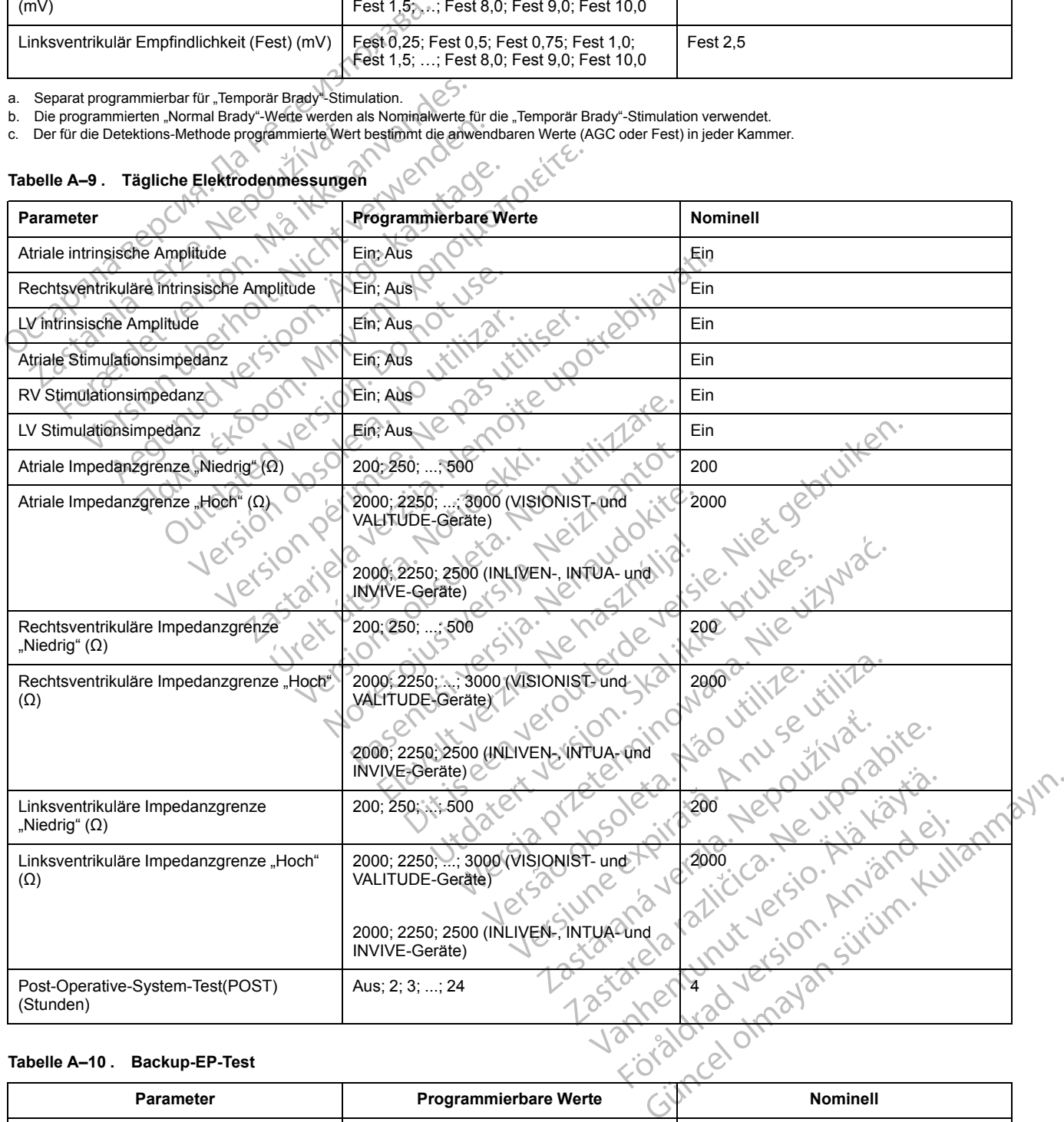

## **Tabelle A–9 . Tägliche Elektrodenmessungen**

#### **Tabelle A–10 . Backup-EP-Test**

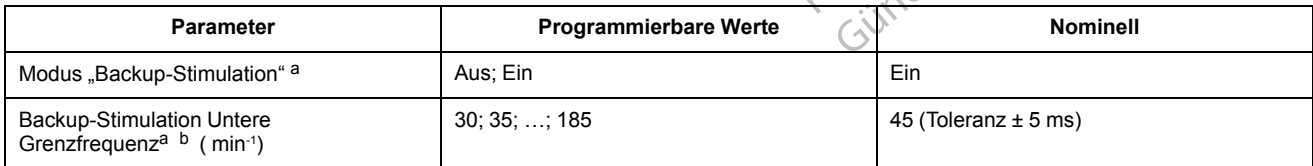

#### **Tabelle A–10. Backup-EP-Test** (Fortsetzung)

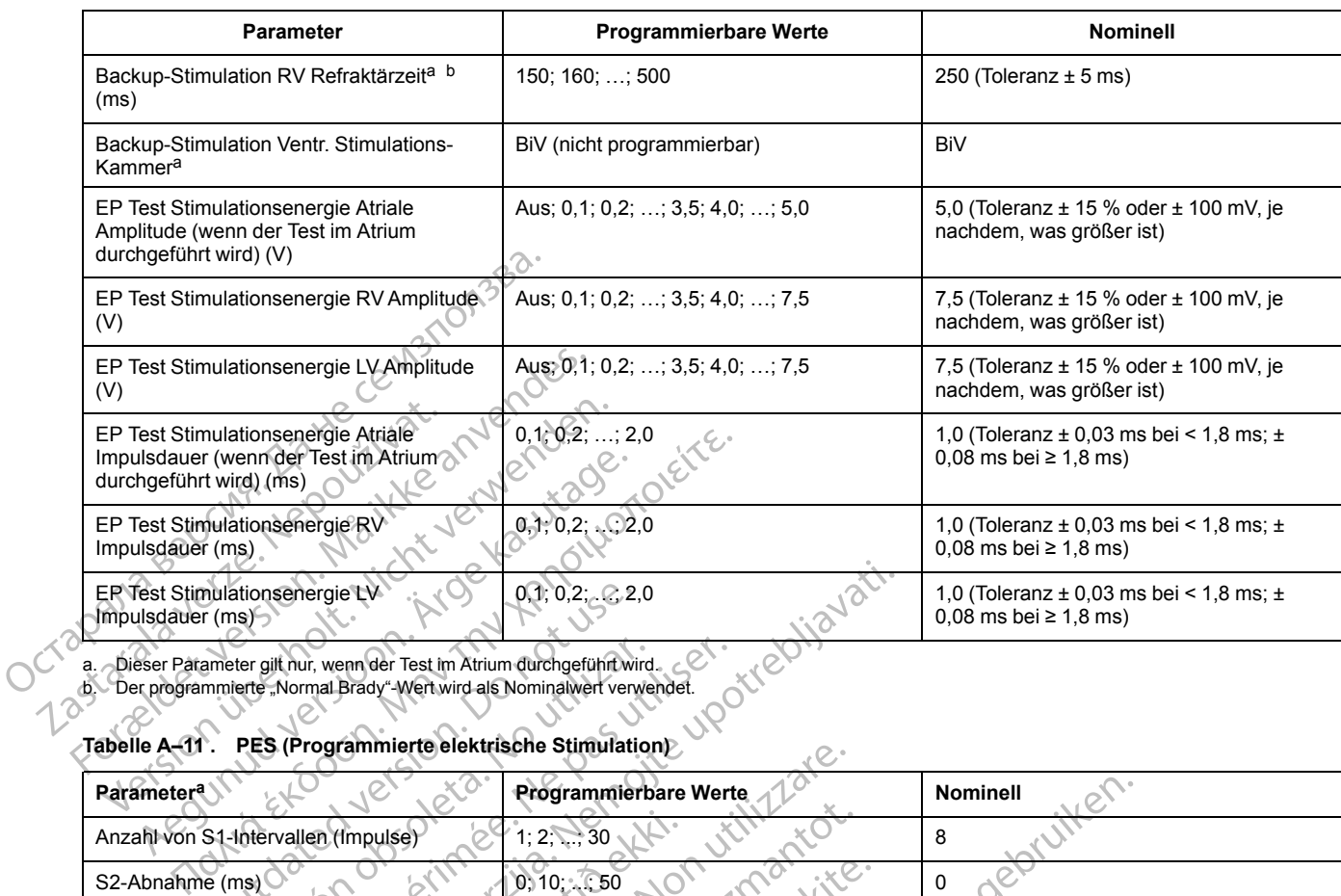

<span id="page-194-1"></span><span id="page-194-0"></span>a. Dieser Parameter gilt nur, wenn der Test im Atrium durchgeführt wird. b. Der programmierte "Normal Brady"-Wert wird als Nominalwert verwendet.

### **Tabelle A–11 . PES (Programmierte elektrische Stimulation)**

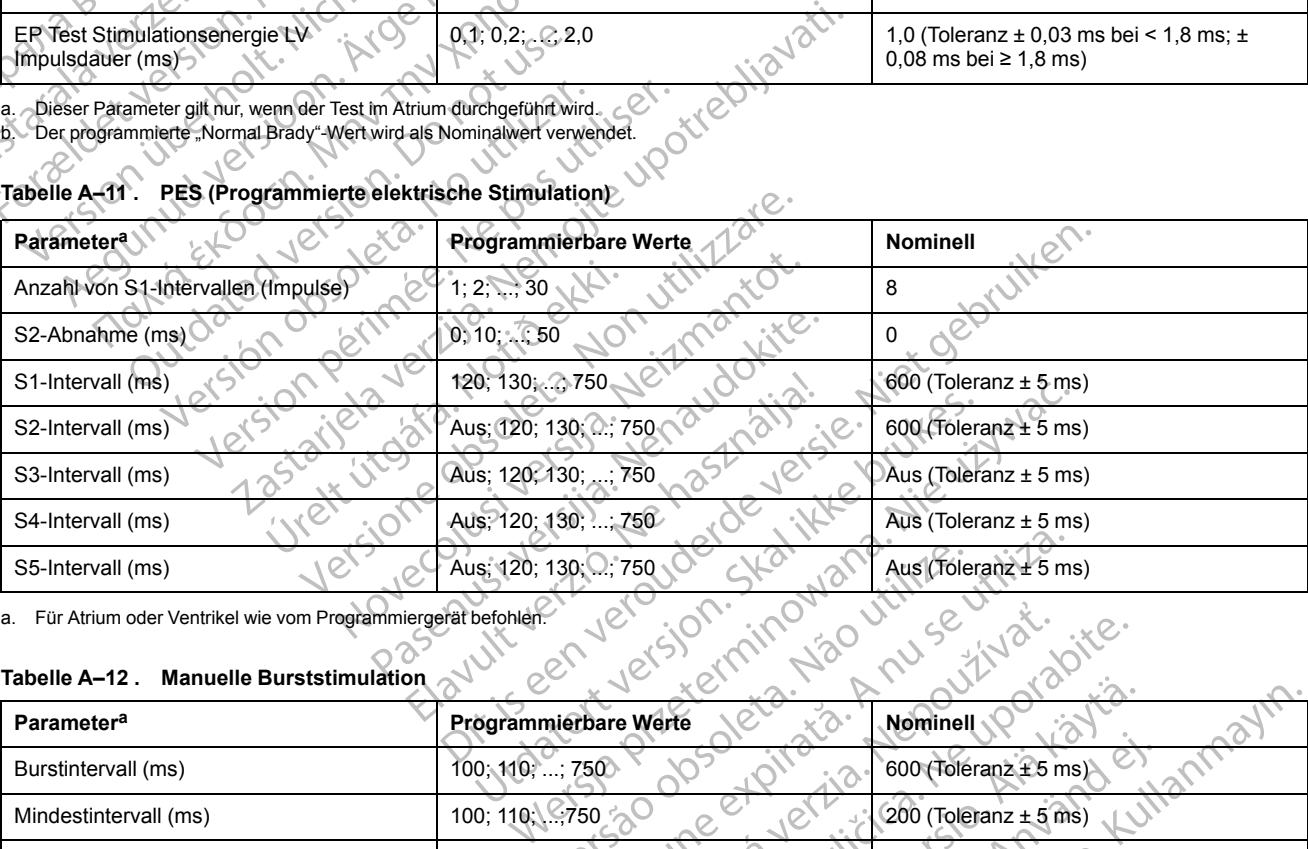

<span id="page-194-2"></span>a. Für Atrium oder Ventrikel wie vom Programmiergerät befohlen.

#### **Tabelle A–12 . Manuelle Burststimulation**

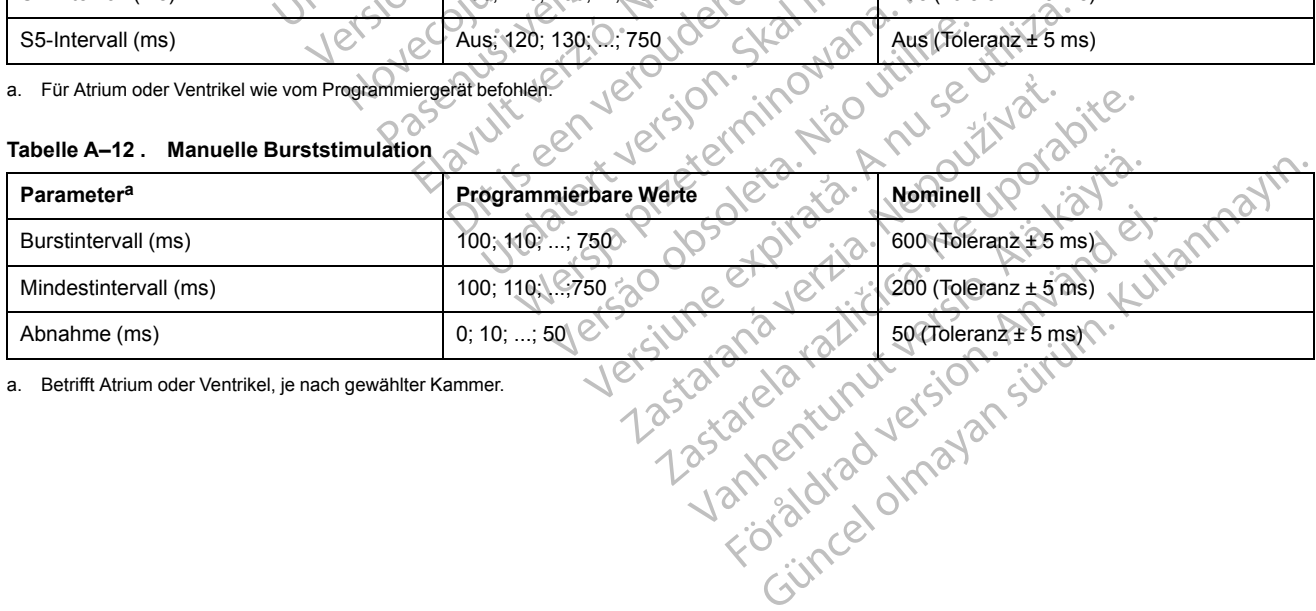

<span id="page-194-3"></span>a. Betrifft Atrium oder Ventrikel, je nach gewählter Kammer.

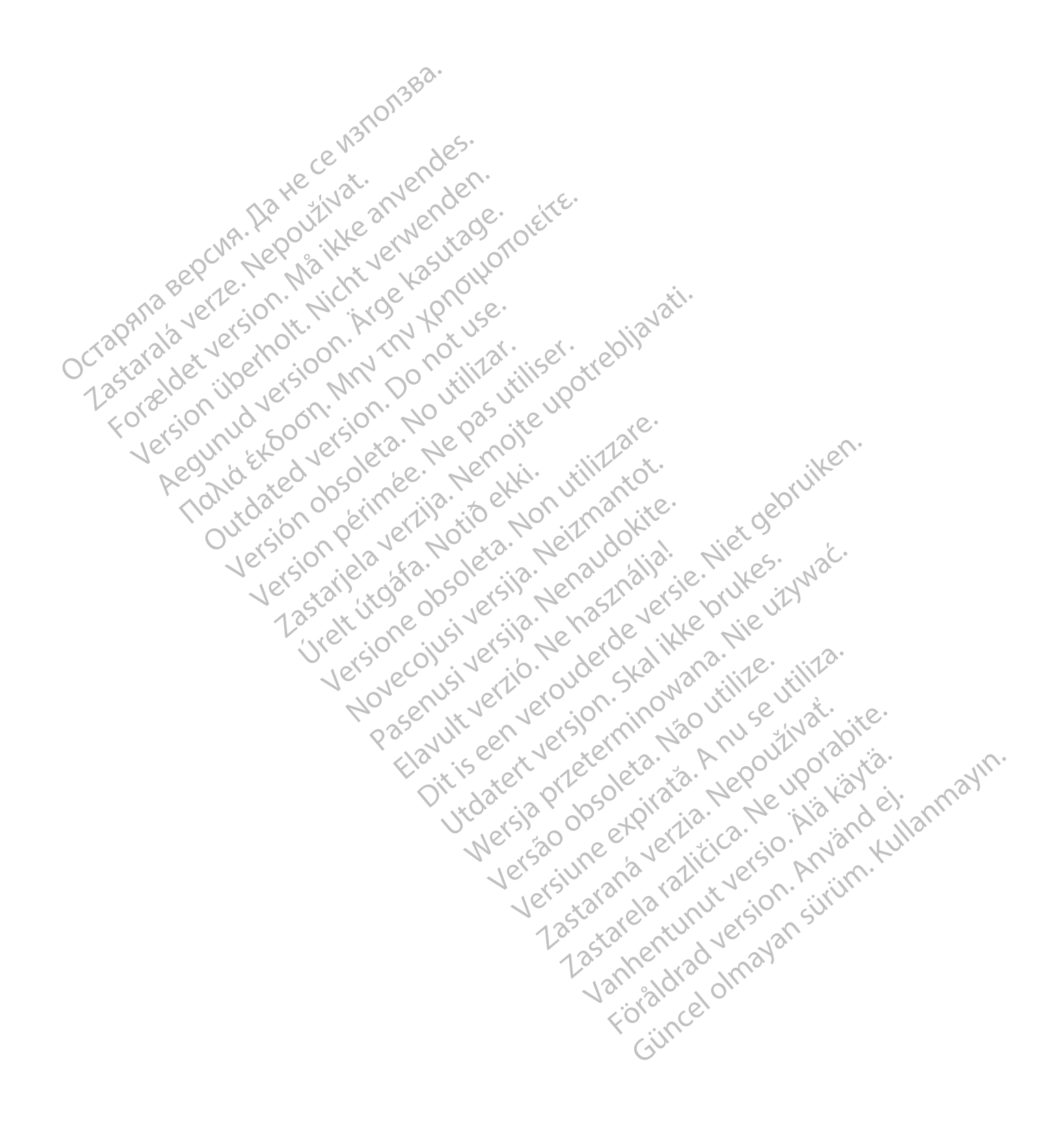

# <span id="page-196-1"></span>**SYMBOLE AUF DER VERPACKUNG**

## **ANHANG B**

## **SYMBOLE AUF DER VERPACKUNG**

<span id="page-196-2"></span>Folgende Symbole können auf der Verpackung und dem Etikett benutzt werden [\(Tabelle B–1](#page-196-0) [Symbole auf der Verpackung auf Seite B-1](#page-196-0)):

<span id="page-196-0"></span>**Tabelle B–1 . Symbole auf der Verpackung**

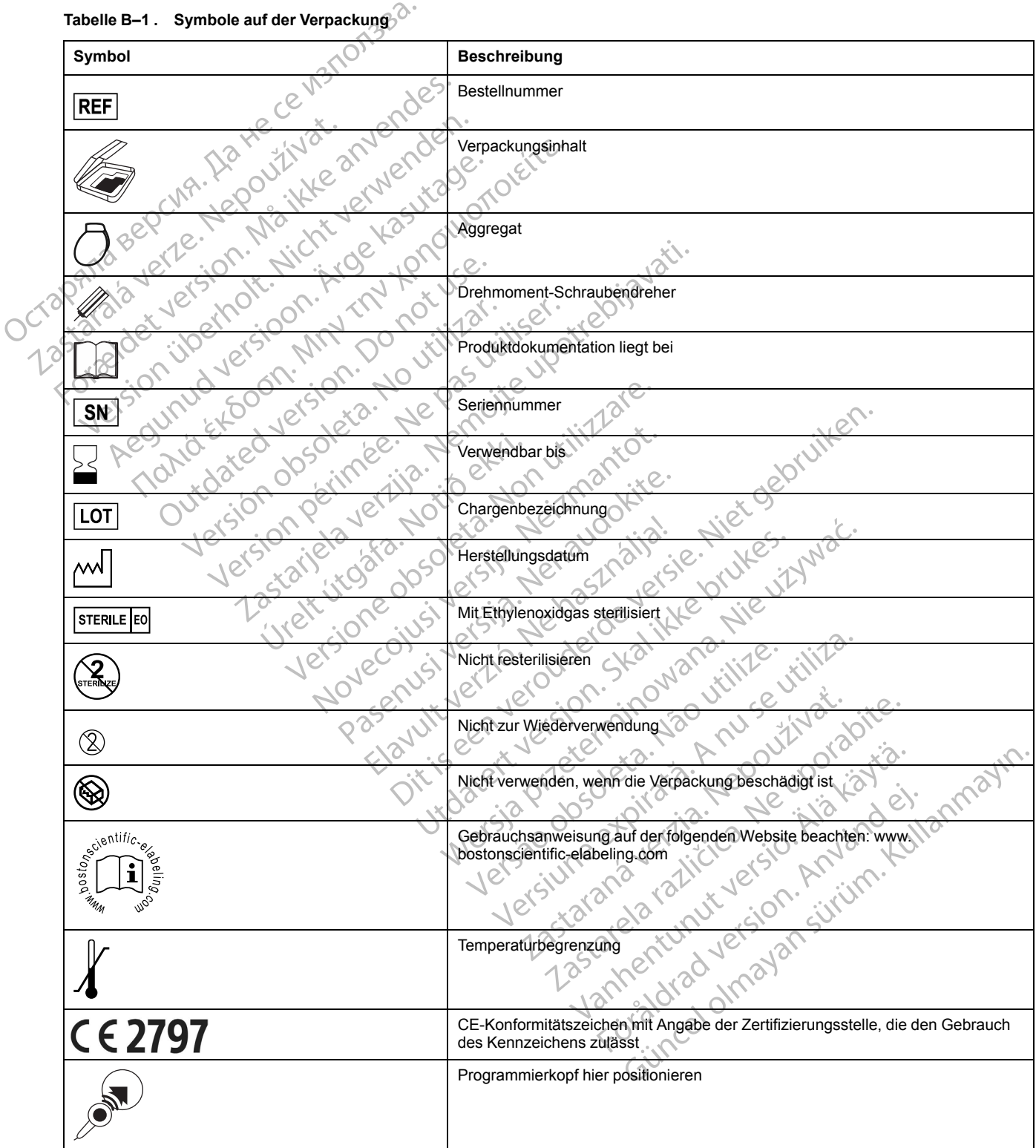

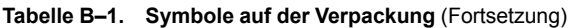

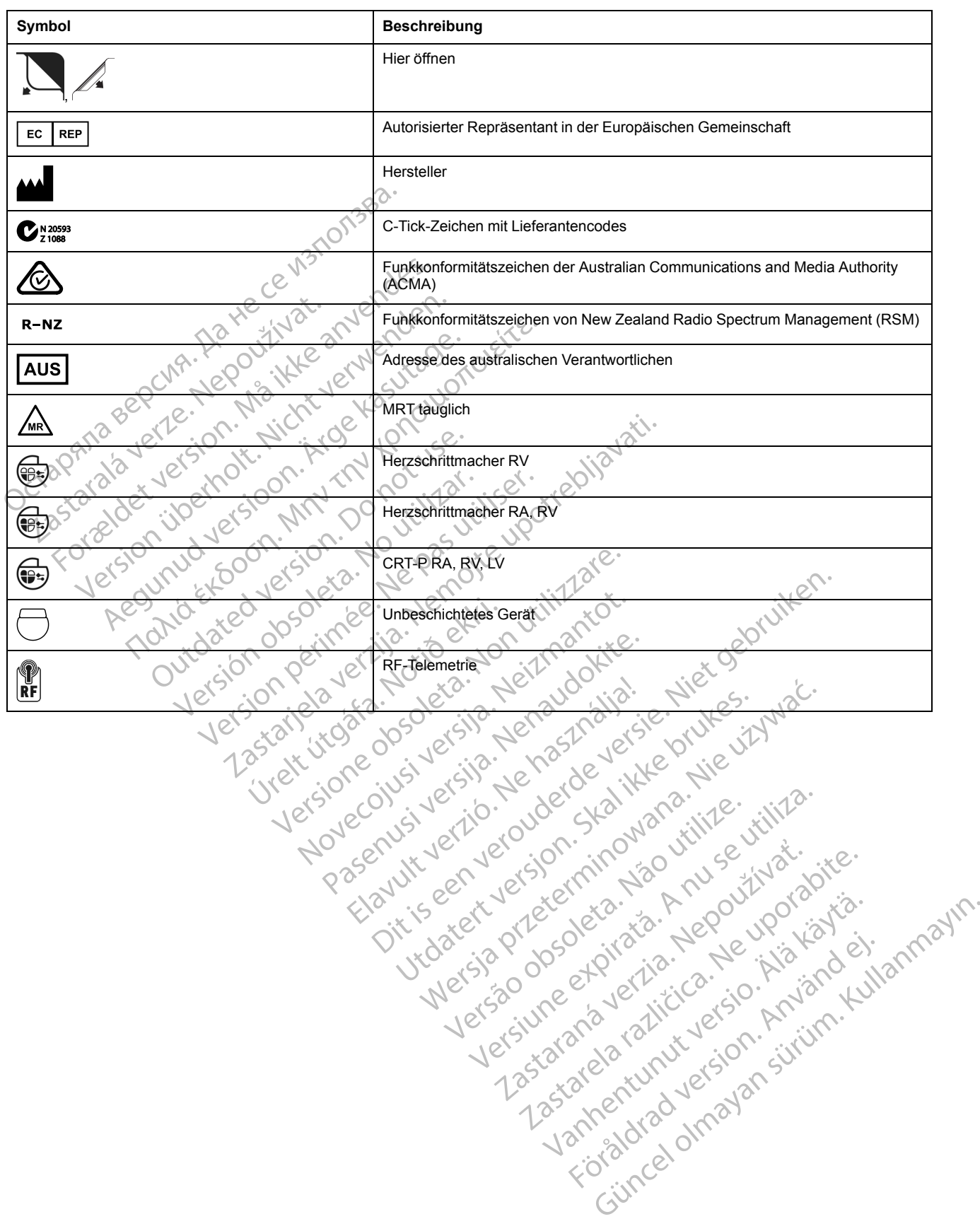

## **STICHWORTVERZEICHNIS**

#### **Symbole**

# **A**

A-Blanking nach RV-Detektion [2-104](#page-137-0) Nach V-Stimulation [2-104](#page-137-1) A-Tachy-Reaktion (ATR) Mode Switch [2-66](#page-99-0) Abfragen [1-9](#page-20-0) ABM (Autonomic Balance Monitor) [4-15](#page-174-0) Achtungshinweise, gelb 1-7 AGC (Automatische Verstärkungsanpassung) [2-34](#page-67-0)<br>Aggregat<br>Austauschindikatoren 3-4<br>Programmierempfehlung 2-6<br>Speicher 1-19<br>Aktiviert<br>Symbol 1-6 Aggregat Austauschindikatoren 3-4 Programmierempfehlung 2-6 Speicher 1-19 Aktiviert Symbol 1-6 Aktivitätsschwelle 2-49 Akzelerometer 2-47 Aktivitätsschwelle 2-49 Anpassungsfaktor 2-48 Erholungszeit 2-51 Reaktionszeit [2-50](#page-83-0) Amplitude 2-19 Intrinsischer Test 3-12 AMV-/Atmungssensor – Programmierbare Geräteparameter 2-39 AMV-/Atmungssensor-Status 2-40 Anaerobe Schwelle 2-56 Anaerobe Schwellen-Reaktion 2-56<br>
Anpassungsfaktor, Akzelerometer 2-48<br>
Anpassungsfaktor, Atem-Minuten-Volumen 2-55<br>
Anwendungsbildschirm 1-3<br>
Anzeige verschieben<br>
Symbol 1-7<br>
AP Scan 4-16<br>
Arrhythmie-Logbur-<br>
Episoder Anaerobe Schwelle 2-56<br>Anaerobe Schwellen-Reaktion 2-56 Anpassungsfaktor, Atkzelerometer 2-48<br>
Anpassungsfaktor, Atkzelerometer 2-48<br>
Anxendungsbildschirm<br>
Anxendungsbildschirm<br>
Anxendungsbildschirm<br>
Anzeige verschieben<br>
Symbol 1-7<br>
AP Scan 4-16<br>
Arrhythmie-Logbuch 4-2<br>
Episode Anwendungsbildschirm [1-3](#page-14-0) Anzeige verschieben Symbol [1-7](#page-18-1) AP Scan [4-16](#page-175-0) Arrhythmie-Logbuch [4-2](#page-161-0) Episodendetails [4-5](#page-164-0) Gespeichertes EGM [4-5](#page-164-1) Intervall [4-7](#page-166-0) Überblick Ereignisse [4-5](#page-164-0) Ventrikuläre Tachy-EGM-Speicherung [4-7](#page-166-1) Atem-Minuten-Volumen [2-52](#page-85-0) Anaerobe Schwelle [2-56](#page-89-0) Anaerobe Schwellen-Reaktion [2-56](#page-89-0) Anpassungsfaktor [2-55](#page-88-0) Fitnessniveau [2-58](#page-91-0) Atem-Minuten-Volumen-/Atmungssensor [2-38](#page-71-0) ATR (atriale Tachy-Reaktion) ATR-Aus-Zähler [2-68](#page-101-0) ATR-Ein-Zähler [2-68](#page-101-1) Atriale Flatter-Reaktion [2-71](#page-104-0) biventrikulärer Trigger [2-70](#page-103-0) Dauer [2-68](#page-101-2) Ende der ATR-Episode [2-69](#page-102-0) Frequenz-Reizschwelle [2-67](#page-100-0) LRL, Rückfall [2-69](#page-102-1) A-Tachy-Reaktion (ATR)<br>
Mode Switch 2-66<br>
Abfragen 1-9<br>
ABM (Autonomic Balance Monitor) 4-15<br>
Achtungshinweise, gelb 4-7<br>
AGC (Automatische Verstärkungsanpass<br>
Aggregat<br>
Austauschindikatoren 3-4<br>
Programmierempfehlung 2-6<br> AGC (Automatisch[e](#page-30-0) Verstärkun<br>
Aggregat<br>
Austauschindikatoren 3-4<br>
Programmierempfehlung 2-6<br>
Speicher 1-19<br>
Aktiviert<br>
Symbol 1-6<br>
CAktivitätsschwelle 2-49<br>
Akzelerometer 2-47<br>
Aktivitätsschwelle 2-49<br>
Aktivitätsschwelle 2 ABM (Autonomic Balance Monitor) 4-15<br>
Achtungshinweise, gelb 4-7<br>
AGC (Automatische Verstärkungsanpassung<br>
Aggregat<br>
Austauschindikatoren 3-4<br>
Programmierempfehlung 2-6<br>
Speicher 1-19<br>
Aktivitätsschwelle 2-49<br>
Akzeleromete AGC (Automatische Verstärkungsanpassung)<br>Aggregat<br>Austauschindikatoren 3-4<br>Programmierempfehlung 2-6<br>Speicher 1-19<br>Aktivitätsschwelle 2-49<br>Aktivitätsschwelle 2-49<br>Aktivitätsschwelle 2-49<br>Aktivitätsschwelle 2-49<br>Anpassungsf American Control Man[u](#page-52-0)al Control Manual Control Manual Control Manual Control Manual Control Manual Control Manual Control Manual Control Manual Control Manual Control Manual Control Manual Control Manual Control Manual Con 2.19<br>
Schwelle 2.49<br>
The Enter 2.47<br>
Installe 2.49<br>
Installe 2.48<br>
Not use to the property of the Contract of the Contract of the Contract of the Contract of Contract of Contract of Contract of Contract of Contract of Con Er 2-47<br>
Chwelle 2-48<br>
Ve[rsio](#page-89-0)n 2-48<br>
Version obsoleta. No utilizar. Inc.<br>
20 utilizar. 20<br>
20 utilizar. 20<br>
20 utilizar. 20<br>
20 utilizar. 20<br>
20 utilizar. 20<br>
19 usesensor Programmierbare. 20 utilizar. 239<br>
239<br>
2239<br>
2239<br>
2239<br>
2239<br>
22-56<br>
22-56<br>
22-56<br>
22-56<br>
22-56<br>
22-56<br>
22-56<br>
22-56<br>
22-56<br>
22-56<br>
22-56<br>
22-56<br>
22-56<br>
22-56<br>
22-56<br>
22-56<br>
22-56<br>
22-56<br>
22-56<br>
22-56<br>
22-56<br>
22-56<br>
22-56<br>
22-56<br>
22-56<br>
22-56<br>
22-56<br> -12<br>
r - Programmierbare<br>
39<br>
r - Status 2-40<br>
- Reaktion 2-56<br>
Rzelerometer 2-48<br>
tem-Minuten-Volumen 2-55 Automatischer School (1997)<br>
Soleta. Non utilizare. Non utilizare. Automatischer School (1997) ammierbare.com<br>
2-40<br>
2-40<br>
2-40<br>
2-40<br>
2-40<br>
2-40<br>
2-40<br>
2-40<br>
2-40<br>
2-40<br>
2-40<br>
2-40<br>
2-40<br>
2-40<br>
2-40<br>
2-40<br>
2-40<br>
2-56<br>
2-56<br>
2-56<br>
2-56<br>
2-40<br>
2-56<br>
2-40<br>
2-40<br>
2-40<br>
2-40<br>
2-40<br>
2-40<br>
2-40<br>
2-40<br>
2-40<br>
2-40<br>
2-40<br>
2-Elavult verzió. Ne handre Utdatert version. Skal ikke brukes. Werst version. Skal ikke brukes. Werst version. Nie utilization. Skal ikke brukes. Werst version. Nie utilization. Skal ikke brukes. Nie utilization. Nie utilization. Nie utilization. Ni

Max. Stimulation-Frequenz [2-70](#page-103-1) Mode Switch [2-66](#page-99-0) Modus, Rückfall [2-68](#page-101-3) PMT-Terminierung [2-71](#page-104-1) Ventrikuläre Frequenzregulierung [2-69](#page-102-2) Zeit, Rückfall [2-69](#page-102-3) ATR-Aus-Zähler [2-68](#page-101-0) ATR-Auslösefrequenz [2-67](#page-100-0) ATR-Ein-Zähler [2-68](#page-101-1) Atrial Refraktärzeit, postventrikuläre atriale (PVARP) [2-](#page-130-0) [97](#page-130-0) Refraktärzeit, selbe Kammer [2-100](#page-133-0) Verwendung atrialer Informationen [2-84](#page-117-0) Atriale Flatter-Reaktion [2-71](#page-104-0) Atriale Stimulationspräferenz (APP) [2-73–](#page-106-0)[2-74](#page-107-0) Maximale Stimulationsfrequenz [2-75](#page-108-0) Atriale Tachy ATR Mode Switch [2-66](#page-99-0) Atriale Flatter-Reaktion [2-71](#page-104-0) Atriale Stimulationspräferenz [2-73–](#page-106-0)[2-74](#page-107-0) PMT-Terminierung [2-71](#page-104-1) ProACt [2-73,](#page-106-0) [2-75](#page-108-1) Ventrikuläre Frequenzregulierung [2-69](#page-102-2) Atriale Überstimulation [2-73](#page-106-0) Aufrechterhaltung der Cardialen Resynchronisationstherapie Aufrechterhaltung der CRT- 2-8 Austauschindikatoren 3-4 Automatische Elektrodenerkennung [2-90](#page-123-0) Automatische Reizschwelle LVAT 2-28 RAAT 2-20 RVAT 2-24 AV-Verzögerung 2-91 nach Detektion 2-93 Stimuliert 2-91 Respirantis automation der CRT-2-8

# **B**

**Batterie** Explantationsstatus 3-4 Indikator 3-4 Status 3-2 Symbol 1-5 Beenden eenden<br>Telemetriesitzung beenden [1-10](#page-21-0) Bericht, gedruckt 1-3, 1-18 ECG/EGM 1-3 Bewertung der körperlichen Aktivität 2-58 Bildschirm, Programmiergeräteanwendung 1-3 Biventrikulärer Trigger 2-70 Maximale Stimulationsfrequenz 2-71 Blanking [2-102](#page-135-0) A-Blanking nach RV-Detektion [2-104](#page-137-0) A-Blanking nach V-Stimulation [2-104](#page-137-1) LV-Blanking nach A-Stimulation [2-103](#page-136-0) RV-Blanking nach A-Stimulation [2-103](#page-136-1) Brady-/Tachykardie-Reaktion (BTR) [2-103](#page-136-2) Version obstinution of the windown of the state of the state of the state of the state of the state of the state of the state of the state of the state of the state of the state of the state of the state of the state of th Zastaraná verzia. Nepoužívače Batterie<br>
Batterie<br>
C Explantationsstatus 3-4<br>
Indikator 3-4<br>
Status 3-2<br>
Symbol 15<br>
Beenden<br>
Telemetriesitzung beenden 1-10<br>
Bericht, gedruckt 1-3, 1-48<br>
C ECG/EGM1-3<br>
Bewertung der körperlichen Aktivität 2-5<br>
Bewertung d Explantationsstatus 3-4<br>
Explantationsstatus 3-4<br>
Indikator 3-4<br>
Status 3-2<br>
Status 3-2<br>
Status 3-2<br>
Status 3-2<br>
Status 3-2<br>
Status 2-58<br>
ECG/EGM 1-3<br>
ECG/EGM 1-3<br>
Wertung der körperlichen Aktivität 2-58<br>
Statism, Programm The the state of the state of the state of the state of the state of the state of the state of the state of the state of the state of the state of the state of the state of the state of the state of the state of the state

#### BurstDie " Stimulation, manueller Burst [5-5](#page-186-1)

# **D**

Daten Diskette [1-18](#page-29-1) Implantation [1-18](#page-29-0) Patient [1-18](#page-29-0) Speicherung [1-18](#page-29-1) USB [1-18](#page-29-1) Daten lesen [1-18](#page-29-1) Daten speichern [1-18](#page-29-1) Dauer ATR (atriale Tachy-Reaktion) 2-68 Demo Programmier-/Aufzeichnungs-/ Überwachungsgerät- (PRM)-Modus 1-3, 1-8 Detailsymbol 1-5<sup>-</sup> Diagnostik Batteriestatus 3-2 Elektrodentest 3-11 Herzfrequenzvariabilität (HRV) [4-11](#page-170-0) Histogramm [4-9](#page-168-0) Vom Patienten ausgelöste Überwachung 4-18 Diskette Daten 1-18 Lesen∖1218 Speichern 1-18 Drucken Bericht [1-20](#page-31-0) Drucker extern [1-20](#page-31-0) Dynamischer Störalgorithmus 2-108 Dynamischer Störalgorithmus (DNA) 2-36 USB 1-18<br>
Daten lesen 1-18<br>
Daten speichern 1-18<br>
Dauer<br>
ATR (atriale Tachy-Reaktion) 2-68<br>
Demo<br>
Programmier-/Aufzeichnungs-X<br>
Uberwachungsgerät- (PRM)-Modus 1-3,91-8<br>
Detailsymbol 1-5<br>
Diagnostik<br>
Batteriestatus 3-2<br>
El Demo<br>
Programmier-/Aufzeichnungs-<br>
Überwachungsgerät- (PRM)-Modu<br>
Detailsymbol 1-5<br>
Diagnostik<br>
Batteriestatus 3-2<br>
Elektrodentest 3-11<br>
Herzfrequenzvariabilität (HRV) 4-11<br>
Histogramm 4-9<br>
Vom Patienten ausgelöste Überwac FR (at[r](#page-29-1)iale Tachy-Reaktion) 2-68<br>
no<br>
cogrammier-/Aufzeichnungs-X<br>
Diberwachungsgerät- (PRM)-Modus 1-3, 1-8<br>
allsymbol 1-5<br>
prostik<br>
atteriestatus 3-12<br>
ektrodentest 3-11<br>
extrodentest 3-11<br>
extrodentest 3-11<br>
extrodentest rammier-/Aufzeichnungs-Ereigni<br>
achungsgeräf- (PRM)-Modus 1,321-8<br>
bol 1-5 M<br>
bol 1-5 M<br>
contest 3-11<br>
dentest 3-11<br>
dentest 3-11<br>
dentest 3-11<br>
dentest 3-11<br>
dentest 3-12<br>
amm 4-9<br>
tienten ausgelöste Überwachung 4-18 N2<br>
tienten ausgelöste Über at 3-110 version. Do not use. usgelöste Überwachung 4-1811121.<br>
Versi[o](#page-141-0)n obsoleta. Ne pas utiliser.<br>
Version périntee. Ne pas utiliser.<br>
Version périntee. Ne pas utiliser.<br>
Vidated. Ne pas use in perintee. Zanier 4-10<br>
Erholungszeit 2-57<br>
Erholungszeit 2-57<br>
Siste Uberwachung 4-18<br>
Siste Uberwachung 4-18<br>
Siste Uberwachung 4-18<br>
Siste Uberwachung 4-18<br>
Siste Uberwachung 4-18<br>
Siste Uberwachung 4-18<br>
Siste Uberwachung 4-18<br>
S J. Contractive. Notið ekki. Pri

# **E**

EGM (Elektrogramm) Anzeige [1-3](#page-14-1) Echtzeit [1-3](#page-14-1) Linksventrikulär (LV) [2-85](#page-118-0) EKG (Elektrokardiogramm) Anzeige [1-3](#page-14-1) Oberfläche [1-3](#page-14-1) Elektrode Elektrodenstatus [3-6](#page-149-0) Impedanz [3-13](#page-156-0) Intrins.Ampl.(n) [3-12](#page-155-0) Konfiguration [2-83](#page-116-0) Stimulations-Reizschwelle [3-14](#page-157-0) Symbol [1-5](#page-16-2) Tägliche Messungen [3-6](#page-149-0) Test [3-11](#page-154-0) Elektrode, Elektrodenkonfiguration [2-83](#page-116-0), [2-85](#page-118-0) Elektroden-Sicherheitsumschaltung [2-89](#page-122-0) Elektrokauterisation Modus [2-3](#page-36-0) Empfindlichkeit [2-33](#page-66-0)

AGC (Automatische Verstärkungsanpassung) [2-](#page-67-0) [34](#page-67-0) Detektion mit fester Empfindlichkeitseinstellung [2-](#page-70-0) [37](#page-70-0) Unipolare Detektion [2-34](#page-67-1) Ende der ATR-Episode [2-69](#page-102-0) EP-Test (elektrophysiologischer Test) [5-2](#page-183-2) Burststimulation, manuell [5-5](#page-186-1) Induktion [5-3](#page-184-1) Programmierte elektrische Stimulation (PES) [5-3](#page-184-2) Ventrikuläre Backup-Stimulation während atrialer Stimulation [5-3](#page-184-3) Episode Behandelt [4-10](#page-169-0) Ende der ATR [2-69](#page-102-0) Unbehandelt [4-10](#page-169-0) Episodendaten und Erwägungen hinsichtlich der Programmierung des Signalartefakt-Monitors [2-46](#page-79-0) **Ereignis** Symbol [1-6](#page-17-1) Therapiespeicher [4-2](#page-161-1) Überblick [4-5](#page-164-0) Zähler [4-10](#page-169-0) Erholungszeit 2-51

Fitnessniveau 2-58 Follow-up-Beurteilungen des Aggregats [2-62](#page-95-0) Frequenz Adaptiv 2-47 Magnet 3-3 Maximale Sensorfrequenz 2-16 Maximale Tracking-Frequenz 2-14 untere Grenze (LRL) 2-13 Frequenz-Reizschwelle, ATR 2-67 Frequenzadaptive Stimulation 2-47 Frequenzglättung 2-77 Abfall 2-79 Anstieg 2-78 Max. Stimulation-Frequenz 2-79 Frequenzhysterese 2-76 Hysterese-Korrektur 2-76 Suchhysterese 2-76 Frequenzverhalten, Stimulation atriale Stimulationspräferenz (APP) [2-73](#page-106-0) Frequenzglättung 2-77 Frequenzhysterese 2-76 ProACt 2-73, 2-75 Synchronisationspräferenz 2-75 Version Computer Computer Computer Computer Computer Computer Computer Computer Computer Computer Computer Computer Computer Computer Computer Computer Computer Computer Computer Computer Computer Computer Computer Compute Noveco de Chile Chile Chile Chile Chile Chile Chile Chile Chile Chile Chile Chile Chile Chile Chile Chile Chile Chile Chile Chile Chile Chile Chile Chile Chile Chile Chile Chile Chile Chile Chile Chile Chile Chile Chile Ch Pase 1992 Maximale Senso<br>
Elavult verzió. Ne használ a Fracki.<br>
Elavult verzió. Ne használja:<br>
Elavult verzió. Ne használja:<br>
Elavult verzió. Ne használja:<br>
Abfall 2-79<br>
Abfall 2-79<br>
Abfall 2-79<br>
Max. Stimulation<br>
Computer Max. Stim Dit is a verby the set of the set of the set of the set of the set of the set of the set of the set of the set of the set of the set of the set of the set of the set of the set of the set of the set of the set of the set o Wersich. Maximale Sensorfrequenz 2-16<br>
Utdatert Version. Skal interessed (LRL) 2-13<br>
Utdatert Greenze (LRL) 2-13<br>
Utdatert version. Skal is a prediction 2-47<br>
Utdatert version. Skal interessed and the Maximulation 2-179<br>
W Frequenzglättung 2-72<br>
Abfall 2-79<br>
Xanstieg 2-78<br>
Max. Stimulation=Frequenz 2-79<br>
Frequenzhysterese 2-76<br>
Version-Stimulation-Prequenz<br>
Suchhysterese 2-76<br>
Suchhysterese 2-76<br>
Version-Stimulation-Prequenzy<br>
Frequenzystere Xastieg 2-78<br>
Max. Stimulation=Frequenz 2-79<br>
Trequenzhysterese 2-76<br>
Hysterese-Korrektur 2-76<br>
Suchhysterese 2-76<br>
Trequenzverhalten, Stimulation<br>
atriale Stimulationspraeeriz (APP) 2-73<br>
Frequenzhysterese 2-76<br>
ProACt 2erese Korrektur 2-76<br>
Erese Korrektur 2-76<br>
Ahlysterese 2-76<br>
Phzverhalten, Stimulation<br>
Ile Stimulationspräferenz (APP) 2-73<br>
uenzglättung 2-77<br>
uenzhysterese 2-76<br>
ACt 2-73,2-75<br>
Chronisationspräferenz 2-75<br>
Chronisation Sterese 2-76<br>
verhalten, Stimulation<br>
Stimulationspräferenz (APP) 2-73<br>
nzglättung 2-77<br>
razhysterese 2-76<br>
2-73, 2-75<br>
onisationspräferenz 2-75<br>
onisationspräferenz 2-75<br>
anväller (APP) 2-73<br>
anväller (APP) 2-73<br>
anväller Seriese 2-76<br>
-Korrektur 2-76<br>
Thalten, Stimulation<br>
mulationspräferenz (APP) 2-73<br>
112<br>
Mulattung 2-77<br>
13,2-75<br>
Sationspräferenz 2-75<br>
Sationspräferenz 2-75<br>
23,2-75<br>
23,2-75<br>
23,2-75<br>
23,2-75<br>
23,2-75<br>
23,2-75<br>
23,2-75<br>

**F**

**G**

Gelbe Achtungshinweise [1-7](#page-18-0) Gemischte Sensoren [2-60](#page-93-0) Gerätediagnose des Signalartefakt-Monitors [2-41](#page-74-0) Gerätemodi [2-3](#page-36-1) Gespeichertes EGM Arrhythmie-Logbuch [4-5](#page-164-1)

# **H**

Halt Symbol [1-6](#page-17-2) Herz Insuffizienz [2-6](#page-39-0) Herzfrequenzvariabilität (HRV) [4-11](#page-170-0) Histogramm [4-9](#page-168-0) **Hochfrequenz** Telemetrie [1-9](#page-20-1) Horizontaler Schieber Symbol [1-6](#page-17-3) Hysterese, Frequenz [2-76](#page-109-0)

# **I**

Impedanztest, Elektrode 3-13 Implantieren Nach Implantation, Informationen 4-Impulsamplitude 2-19 Impulsdauer 2-19 Indikationsbasierte Programmierung (IBP) 1-15<br>Induktion, EP-Test 5-3<br>Informationen Induktion, EP-Test 5-3 Informationen  $\sim$ Symbol 1-6 Elektromationen nach Implantation 4-18<br>
Magnetfunktion 4-19<br>
Magnetfunktion 4-19<br>
Elektromation 4-19<br>
Symbol 1-7<br>
Symbol 1-7<br>
Arrhythmie-Logbuch 4-2<br>
Arrhythmie-Logbuch 4-2<br>
Arrhythmie-Logbuch 4-2<br>
Arrhythmie-Logbuch 4-2<br> Magnetfunktion 4-19 Inkrement und Abnahme Symbol 1-7 Intervall Arrhythmie-Logbuch 4-7 Envallence Logbuch 4:3 and details and details and details and details and details and details and details and Impedanztest, Elektrode 3-13<br>
Implantieren<br>
Nach Implantation, Informationen 4-18<br>
Impulsamplitude 2-19<br>
Impulsamplitude 2-19<br>
Impulsaduer 2-19<br>
Indikations basis referred ministry of 18<br>
Symbol 1-6<br>
Symbol 1-6 Implantieren<br>
Nach Implantation, Information<br>
Mach Implantation, Information<br>
Impulsamplitude 2-19<br>
Impulsation<br>
Impulsation<br>
And I-6<br>
Information in The Symbol 1-6<br>
Conformation<br>
Conformation<br>
Conformation<br>
Conformation<br> Implematest, Elektrode 3-13<br>
Implantieren<br>
Nach Implantation, Informationen 4-18<br>
Impulsamplitude 2-19<br>
Impulsaduer 2-19<br>
Indikationsbasierte Programmierung (IBP) 1-<br>
Induktion, EP-Test 5-3<br>
Informationen<br>
Symbol 1-6<br>
Magn Implantation Elektrode 3-13<br>
Implantation Informationen.<br>
Wach Implantation Informationen.<br>
Impulsatuer 2-19<br>
Impulsatuer 2-19<br>
Indikations basierte Programmierung (IBP) 1-15<br>
Informationen.<br>
Symbol 1-6<br>
Magnetfunktion 4-1 Accounting the Case of the Case of the Case of the Case of the Case of the Case of the Case of the Case of the Case of the Case of the Case of the Case of the Case of the Case of the Case of the Case of the Case of the Cas REP-Test 5-3. The Test 5-3. The Test 5-3. The Test 5-3. The Test 5-3. The Test 5-3. The Test 5-3. The Test of the Contract of the Contract of the Contract of the Contract of the Contract of the Contract of the Contract of Versión périndez, No utilizar. Identitier Zastarjela verzija. Nemojte upotrebljavati. Versione observation der de la décide de la décide de la décide de la décide de la décide de la décide de la décide de la décide de la décide de la décide de la décide de la décide de la décide de la décide de la décide de polencial versija. Neizmantot.<br>Seimnerzija. Norversija. Neizmantot.<br>Jeimnerzija. Neisija. Neizmantite<br>Lutone.ov.st. Jersija. Neizmantitele.<br>Zrigone.ov.st. Jersija. Neizmantitele.

Maximal Sensorfrequenz (MSR) [2-16](#page-49-0) Maximale Stimulationsfrequenz [2-75](#page-108-3) Maximale Stimulationsfrequenz Frequenzglättung [2-79](#page-112-1) Maximum Stimulationsfrequenz [2-70](#page-103-1)–[2-71](#page-104-2) Tracking-Frequenz (MTR) [2-14](#page-47-0) Mischen der beiden Sensoren [2-60](#page-93-0) Modus Demo [1-8](#page-19-0) Elektrokauterisation [2-3](#page-36-0) Programmier-/Aufzeichnungs-/ Überwachungsgerät (PRM) [1-3](#page-14-2) Rückfall-ATR (atriale Tachy-Reaktion) [2-68](#page-101-3) Stimulation [2-10](#page-43-0) Momentaufnahme [4-8](#page-167-0) Symbol [1-6](#page-17-5) MRT-Schutz-Modus [2-4](#page-37-0) MTR (Maximale Tracking-Frequenz) [2-8](#page-41-1)

Nachsorge Elektrodenstatus [3-6](#page-149-0)

**N**

**O**

**P**

Optimieren der Frequenzanpassung für körperliche Aktivität 2-59

# **K**

Kommunikation, Telemetrie

## **L**

LATITUDE Programming System Komponenten [1-2](#page-13-0) Linksventrikuläre Refraktärzeit (LVRP) [2-101](#page-134-0) Linksventrikuläres Schutzintervall (LVPP) [2-101](#page-134-1) Logbuch [4-2](#page-161-0) LV-Blanking nach A-Stimulation [2-103](#page-136-0) LV-Korrektur [2-18](#page-51-0) LVAT (linksventrikuläre automatische Reizschwelle) [2-28](#page-61-0)

## **M**

Magnet Einrichtung der Magnetfunktion [4-19](#page-178-0) Magnetfrequenz [3-3](#page-146-0) Manuelle Burststimulation [5-5](#page-186-1) Manuelle Programmierung [1-16](#page-27-0)

P.O.S.T. 3-11 P.O.S.T. abgeschlossen Symbol 1-6 PaceSafe LVAT 2-28 RAAT 2-20 RVAT 2-24 Patient Informationssymbol 1-5 Patientendaten 1-18 PES (Programmierte elektrische Stimulation) 5-3 PMT-(Herzschrittmacherinduzierte Tachykardie)- Terminierung 2-71 Postoperativ Systemtest 3-1 ProACt 2-75 Programm 1-15 Programmier-/Aufzeichnungs-/ Überwachungsgerät (PRM) Software-Terminologie [1-2](#page-13-1) Steuerelemente [1-2](#page-13-1) Programmier-/Aufzeichnungs-/Überwachungsgerät (PRM) [1-2](#page-13-0) Pasenutiversie. Pass.T.and Elavult verzió. Ne használja elavult verzió. Dit is een versie symbol to een versier versier versier versier versier versier versier versier versier versier<br>and die versie versier versier versier versier versier versier versier versier versier versier versier versier Olection. Jehostophes. Netaria przez przez wać. Expirate observersate. PO.S.T. abgeschlossen<br>
Symbol 1-6<br>
PaceSafe<br>
CARAAT 2-20<br>
RAAT 2-20<br>
RAAT 2-20<br>
RAAT 2-20<br>
Patient<br>
CARAAT 2-20<br>
Patient<br>
CARAAT 2-20<br>
Patient<br>
CARAAT 2-20<br>
Patient<br>
CARAAT 2-20<br>
Patient<br>
CARAAT 2-20<br>
Patient<br>
CARAAT 2-20<br> PaceSafe<br>
LVAT 2-28<br>
RAAT 2-24<br>
RAAT 2-24<br>
Patient<br>
Informationssymbol 1-5<br>
PES (Programmierte elektrische Stimula<br>
PMT (Herzschrittmacherinduzierte Tach<br>
PES (Programmierte elektrische Stimula<br>
PMT (Herzschrittmacherinduz Föråldrad version.<br>Föråldrad version.<br>Fördal version. Använd efter använd efter använd efter använd efter använd efter använd efter använd efter an<br>Före används strengen efter använd efter använd efter använd efter använd Safe<br>
Gü[n](#page-26-0)cel olmayı (1999)<br>
AT 2-22<br>
AT 2-24<br>
AT 2-24<br>
AT 2-24<br>
AT 2-24<br>
Cultar Safe<br>
Cultar Safe<br>
Cultar Safe<br>
Programmierte elektrische Stimulation) 5-3<br>
(Herzschrittmacherinduzierte Tachykardie)<br>
inferung 2-71<br>
perativ<br>

Demonstrationsmodus [1-8](#page-19-0) Einsatz von Farbe [1-7](#page-18-0) Modi [1-3](#page-14-2) Steuerelemente [1-3](#page-14-0), [1-16](#page-27-0) Programmierempfehlung [2-6](#page-39-0) Programmierempfehlungen [1-15–](#page-26-0)[1-16](#page-27-1) Programmierkopf, Telemetrie [1-2](#page-13-0), [1-8](#page-19-1)–[1-9](#page-20-0) PVARP (post-ventrikuläre atriale Refraktärzeit) [2-97](#page-130-0) Dynamische PVARP [2-98](#page-131-0) PVARP (postventrikuläre atriale Refraktärzeit) nach VES (ventrikuläre Extrasystole) [2-99](#page-132-0)

# **R**

RAAT (rechtsatriale automatische Reizschwelle) 2- 20 Radiofrequenz (RF) Betriebstemperatur, Telemetrie 190, 1-13 RF-Telemetrie starten 1-10 Störungen 1-13 Reaktionszeit 2-50 Rechtsventrikuläre Refraktärzeit (RVRP) 2-100 Rechtsventrikuläre Refraktärzeit (RVRP) 2-100 Refraktärzeit atrial, postventrikulär (PVARP) 2-97 Atrial, selbe Kammer 2-100 Blanking 2-102 Linksventrikulär (LVRP) 2-101 linksventrikuläres Schutzintervall 2-101 PVARP nach VES 2-99 Refraktärzeit; Stimulation Refraktärzeit [2-97](#page-130-1) Registerkarten, Software 1-5 Reizschwellentest [3-14](#page-157-0) RightRate-Stimulation [2-52](#page-85-0) Rote Warnhinweise [1-7](#page-18-0) Rückfall, atrialer Mode Switch LRL [2-69](#page-102-1) Modus [2-68](#page-101-3) Zeit [2-69](#page-102-3) Runaway-Schutzfunktion [2-17](#page-50-0) RV-Blanking nach A-Stimulation [2-103](#page-136-1) Runaway-Schutzfunktion 2-17<br>RV-Blanking nach A-Stimulation 2-103 EXAMAT (rechtsventrikuläre automatische Reizschwelle) [2-24](#page-57-0) R<br>
RAAT (rechtsatriale automatische Reizschwelle<br>
20<br>
Radiofrequenz (RF)<br>
Betriebstemperatur, Telemetrie 1910, 1-13<br>
RF-Telemetrie starten 1-10<br>
Störungen 1-13<br>
Reaktionszeit 2-50<br>
Rechtsventrikuläre<br>
Refraktärzeit (RVRP) 20<br>
Radiofrequenz (RF)<br>
Betriebstemperatur, Telemetrie 1210<br>
RF-Telemetrie starten 1-10<br>
Störungen 1-13<br>
Reaktionszeit 2-50<br>
Rechtsventrikuläre<br>
Refraktärzeit (RVRP) 2-100<br>
Rechtsventrikuläre Refraktärzeit (RVRP)<br>
Refraktä NT (rechtsatriale automatische Reizschwelle) 2-<br>iofrequenz (RF)<br>etriebstemperatur, Telemetrie 1210, 1-13<br>F-Telemetrie starten R10<br>iorungen 1-13<br>ktionszeit 2-50<br>htsventrikuläre Refraktärzeit (RVRP) 2-100<br>htsventrikuläre Ref Example 1102<br>
V[ers](#page-135-1)ion under 1999 1999<br>
Version under 1999 1999<br>
Version 2009<br>
Version 2009<br>
Version 2009<br>
Version Version 2009<br>
Version 2103<br>
Version 2103<br>
Version 2103<br>
Version 2103<br>
Version 2103<br>
Version 2103<br>
Version 21 Aegunud VERF)<br>
America stemperatur, Telemetric 1910, 1,13<sup>2</sup><br>
Amprovementies darted. Apple 2-100<br>
Trikuläre Refraktärzeit (RVRP) 2-100<br>
Trikuläre Refraktärzeit (RVRP) 2-100<br>
Structure Refraktärzeit (RVRP) 2-100<br>
Trikulär are<br>
(RVRP) 2-100<br>
The Refraktarzeit (RVRP) 2-100<br>
the Refraktarzeit (RVRP) 2-100<br>
the second property of the CRV<br>
22<br>
The Schutzintervall 2-101<br>
VES 2-99<br>
UNES 2-99<br>
UNES 2-99 Refraktärzeit (RVRP) 2-100<br>
V[ersio](#page-16-4)n of the CRT<br>
Were 2-100<br>
WRP) 2-101<br>
S. Schutzintervall 2-104<br>
S. 2-99<br>
UNA CRT<br>
CRT<br>
Max<br>
The CRT<br>
Max<br>
The CRT<br>
Max<br>
The CRT<br>
Max<br>
The CRT<br>
Max<br>
The CRT<br>
Max<br>
The CRT<br>
Max<br>
The CRT<br>
Max 22300<br>
23100<br>
23100<br>
23100<br>
23100<br>
23100<br>
23101<br>
23101<br>
23101<br>
23101<br>
2320<br>
2320<br>
2320<br>
2320<br>
2320<br>
2320<br>
2320<br>
2320<br>
2320<br>
2320<br>
2320<br>
2320<br>
2320<br>
2320<br>
2320<br>
2320<br>
2320<br>
2320<br>
2320<br>
2320<br>
2320<br>
2320<br>
2320<br>
2320<br>
2320<br>
23 Úrelt útgáfa. Notið ekki. Version Controller Controller Controller Controller Controller Controller Controller Controller Controller Controller Controller Controller Controller Controller Controller Controller Controller Controller Controller Contr

# **S**

Safety Core [1-20](#page-31-1) SBR [2-80](#page-113-0) Schaltflächen, Software [1-5](#page-16-5) **Schutzfunktion** Runaway [2-17](#page-50-0) **Schutzintervall** linksventrikuläres (LVPP) [2-101](#page-134-1) Schwelle, Aktivität [2-49](#page-82-0) Sensor und Trendanalyse, Stimulation [2-63](#page-96-0) Akzelerometer [2-47](#page-80-0) Sensor und Trendanalysen, Stimulation Atem-Minuten-Volumen [2-52](#page-85-0)

Frequenzadaptiv [2-47](#page-80-1) Maximale Sensorfrequenz (MSR) [2-16](#page-49-0) SmartDelay-Optimierung [2-95](#page-128-0) Sicherheit ZIP Telemetrie [1-10](#page-21-3), [1-12](#page-23-0) Sicherheits-Modus [1-20](#page-31-1) Sicherheitsumschaltung [2-89](#page-122-0) Signalartefakt-Monitor-Episoden [2-44](#page-77-0) SmartDelay-Optimierung [2-95](#page-128-0) Software-Anwendung [1-2](#page-13-0) Zweck [1-2](#page-13-2) Software-Terminologie [1-2](#page-13-1) Sortierung Symbol [1-6](#page-17-7) Speicher, Aggregat [1-19](#page-30-0) Spontane Brady Reaktion [2-80](#page-113-0) **Start** Symbol [1-6](#page-17-8) STAT-STIM (NOT-VVI) [1-17](#page-28-0) **Stimulation** Amplitude [2-19](#page-52-0) ATR Mode Switch [2-66](#page-99-0) AV-Verzögerung [2-91](#page-124-0) Backup während atrialer Stimulation [5-3](#page-184-3) Refractatzeit (RVRP) 2-00<br>
Refractatzeit (RVRP) 2-100<br>
Refractatzeit (RVRP) 2-100<br>
Refractatzeit (RVRP) 2-100<br>
Refractatzeit (RVRP) 2-100<br>
Antial, postventrikular (PVARP) 2-97<br>
Antial, selbe Kammer 2-100<br>
Banking 2-102<br>
Li 1-20 Burst, manuell 5-5 CRT (Cardiale Resynchronisationstherapie) [2-8](#page-41-0) Empfindlichkeit [2-33](#page-66-0) Frequenzadaptiv [2-47](#page-80-1) Impulsdauer 2-19 Indikationsbasierte Programmierung (IBP) [1-15](#page-26-0) Kammer, ventrikulär 2-18 LV-Korrektur 2-18 Max. Tracking-Frequenz (MTR) 2-14 Maximale Sensorfrequenz (MSR) 2-16 Modus 2-10 PaceSafe LVAT 2-28 PaceSafe RAAT 2-20 PaceSafe RVAT 2-24 Parameter, grundlegende 2-9 Programmierempfehlung 2-6 Refraktärzeit 2-97 Runaway-Schutzfunktion 2-17<br>
SmartDelay-Optimierung 2-95<br>
STAT-STIM (NOT-V419-17<br>
Störreaktion 2-107<br>
Temporar 2-37<br>
Therapie 2-2<br>
Therapie 2-2<br>
Therapie 2-2<br>
Stimulation, RES<br>
Stimulation, RES<br>
Stimulation, RES<br>
Stimulati SmartDelay-Optimierung 2-95 STAT-STIM (NOT-VVI) 1-17 Störreaktion 2-107 Temporär 2-37 Therapie 2-2 untere Grenzfrequenz (LRL) 2-13 Stimulation, PES-Induktion 5-3 PaceSafe RVAT 2-24<br>
Parameter, grundlegende 2-9<br>
Programmierempfehlung 2-6<br>
Refraktärzeit 2-97<br>
Runaway-Schutzfunktion 2-17<br>
SmartDelay-Optimierung 2-95<br>
STAT-STIM (NOT-VVI) 4-17<br>
Störreaktion 2-107<br>
Therapie 2-2<br>
untere G Störung<sup>\*</sup> Dynamischer Störalgorithmus 2-108 Dynamischer Störalgorithmus (DNA) 2-36 Reaktion 2-107 Supraventrikulären Extrasystole (SVES) 2-73, 2-75 Symbol Aktiviert [1-6](#page-17-0) Anzeige verschieben [1-7](#page-18-1) auf Verpackung [B-1](#page-196-2) Batterie [1-5](#page-16-0) Details [1-5](#page-16-1) Elektrode [1-5](#page-16-2) Impulsidauer<br>
112-104<br>
212-104<br>
212-104<br>
212-102<br>
212-102<br>
212-102<br>
212-102<br>
212-102<br>
212-102<br>
212-102<br>
212-102<br>
212-102<br>
212-10<br>
212-10<br>
212-10<br>
22-10<br>
22-10<br>
22-10<br>
22-10<br>
22-10<br>
22-10<br>
22-10<br>
22-10<br>
22-10<br>
23-10<br>
23-10<br> Rammer, vertikular 1993 Max. Tracking-Fig.<br>
AREN CONSIN Maximale Senso<br>
RaceSafe LVAT<br>
PaceSafe RAAT<br>
PaceSafe RAAT<br>
PaceSafe RAAT<br>
PaceSafe RAAT<br>
PaceSafe RVAT<br>
PaceSafe RVAT<br>
PaceSafe RVAT<br>
PaceSafe RVAT<br>
PaceSafe RVAT<br>
PaceSafe RVAT<br>
PaceSafe Preduction Spacesare RAAT 2-28<br>
Nack Control (18 Max. Trackin[g](#page-51-1)-Frequenz (MTR) 2-14<br>
Max. Tracking-Frequenz (MTR) 2-14<br>
Max. Tracking-Frequenz (MTR) 2-14<br>
Max. Tracking-Frequenz (MTR) 2-14<br>
Max. Tracking-Frequenz (MTR) 2-14 Max. Tracking-Frequenz (MTR) 2-14<br>
Modus 2-10<br>
Modus 2-10<br>
PaceSafe LVAT 2-28<br>
PaceSafe RAAT 2-24<br>
PaceSafe RAAT 2-24<br>
PaceSafe RAAT 2-24<br>
Programmierempfehlung 2-6<br>
Nie Programmierempfehlung 2-6<br>
Nie Refraktärzelt 2-97<br>
R Pacesare RVAT 2-24<br>
Parameter, grundlegende 2-9<br>
Programmierempfehlung 2-6<br>
Refraktärzelt 2-97<br>
Runaway-Schutzfunktion 2-1<br>
SmartDelay-Optimierung 2-9!<br>
Störreaktion 2-107<br>
Störreaktion 2-107<br>
Contrapte 2-2<br>
Contrapte 2-2<br> Programmierempfehlung 2-6<br>
Refraktärzeit 2-97<br>
Runaway-Schutzfunktion 2-17<br>
SmartDelay-Optimierung 2-95<br>
STAT-STIM (NOT-VVI) 4-17<br>
Störreaktion 2-107<br>
Therapie 2-2<br>
untere Grenzfrequenz (LRL) 2-13<br>
untere Grenzfrequenz (LR Wandy-Schutzfunktion 2-17<br>
ArtDelay-Optimierung 2-95<br>
T-STIM (NOT-VVI) 1-17<br>
T-STIM (NOT-VVI) 1-17<br>
Trapie 2-2<br>
Trapie 2-2<br>
Trapie 2-2<br>
Trapie 2-2<br>
Trapie 2-2<br>
Trapie 2-2<br>
Trapie 2-2<br>
Trapie 2-2<br>
Trapie 2-2<br>
Trapie 2-2<br>
Tr FIM (NOT-VVI) 4-17<br>
ktion 2-107<br>  $ar 2-37$ <br>
ie 2-2<br>
Grenzfrequenz (LRL) 2-13<br>
in, PES-Induktion 5-3<br>
ischer Störalgorithmus 2-108<br>
ischer Störalgorithmus (DNA) 2-36<br>
ischer Störalgorithmus (DNA) 2-36<br>
in 2-107<br>
frikulären W-Optimierung 2-95<br>
M. (NOT-VVI) 4-17<br>
2-37<br>
2-37<br>
2-37<br>
2-37<br>
2-2<br>
PIPS-Induktion 5-3<br>
Sensor 2-63<br>
Sensor 2-63<br>
Sensor 2-63<br>
Sensor 2-63<br>
Sensor 2-63<br>
Sensor 2-63<br>
Sensor 2-63<br>
Sensor 2-63<br>
Sensor 2-63<br>
Sensor 2-63<br>
Sens

Ereignis [1-6](#page-17-1) Halt [1-6](#page-17-2) Horizontaler Schieber [1-6](#page-17-3) Informationen [1-6](#page-17-4) Inkrement und Abnahme [1-7](#page-18-2) Momentaufnahme [1-6](#page-17-5) P.O.S.T. abgeschlossen [1-6](#page-17-6) Patient [1-5](#page-16-3) Patientendaten [1-18](#page-29-0) Programmier-/Aufzeichnungs-/ Überwachungsgerät- (PRM)-Modus [1-3](#page-14-2) Sortierung [1-6](#page-17-7) Start [1-6](#page-17-8) Vertikaler Schieber [1-6](#page-17-9) Weiter [1-6](#page-17-10) Synchronisationspräferenz 2-75 Systemtest Postoperativ 3-11 Start 1-6<br>
Vertikaler Schieber 1-6<br>
Weiter 1-6<br>
Synchronisationspräferenz 2-75<br>
Systemtest<br>
Postoperativ 3-11<br>
Consider the consistency of the consistency<br>
Tagliche Messungen 3-6<br>
Consistency of the construction<br>
Consisten

**T**

Tägliche Messungen 3-6 Telemetrie Betriebstemperatur, ZIP [1-10](#page-21-1), [1-13](#page-24-0) Programmierkopf 1-8 Telemetriesitzung beenden 1-10 ZIP 1-9 Po[s](#page-20-1)toperativ 3-11<br>
Respublike Started 2-10<br>
Tagliche Messungen 3-6<br>
Telemetrie Starten 1-10, 1-13<br>
Telemetrie Starten 1-10<br>
Telemetriestzung beenden?<br>
ZIP 1-9 Temporär Stimulation 2-37 Test Elektrode 3-11 Elektrodenimpedanz 3-13 EP (elektrophysiologisch) 5-2 Intrins.Ampl.(n)  $3+12$ Stimulations-Reizschwelle 3-14 Test der intrinsischen Amplitude 3-12 Therapie Stimulation [2-2](#page-35-0) THERAPIE ABLEITEN [1-17](#page-28-1) Therapiespeicher [4-2](#page-161-1) Arrhythmie-Logbuch [4-2](#page-161-0) Herzfrequenzvariabilität (HRV) [4-11](#page-170-0) Histogramm [4-9](#page-168-0) Vom Patienten ausgelöste Überwachung [4-18](#page-177-1) Zähler [4-10](#page-169-0) Timing Blanking [2-102](#page-135-0) Ventrikulär 4-10<br>Zähler 4-10<br>ming<br>Blanking 2-102<br>linksventrikuläres Schutzintervall (LVPP) [2-101](#page-134-1)<br>linksventrikuläres Schutzintervall (LVPP) 2-101<br>Sicherheit 1-10, 1-12 PVARP nach VES [2-99](#page-132-0) Timing, Stimulation [2-97](#page-130-1) **Trendanalyse** Sensor [2-63](#page-96-0) Trends [4-14](#page-173-0) AP Scan [4-16](#page-175-0) Atemfrequenz [4-16](#page-175-1) Postoperativ 3-11 Systemtest<br>
Postoperativ 3-11<br>
Postoperativ 3-11<br>
Postoperativ 3-11<br>
Tagliche Messungen 3-6<br>
Tagliche Messungen 3-6<br>
Telemetrie<br>
Setriebstemperatur, ZIP 1-10, 1-13 Aegunud versioon. Ärge kasutage. Παλιά έκδοση. Μην την χρησιμοποιείτε. Messungen 3-6<br>
e stemperatur, ZIP 1-10, 1-13 port use.<br>
grammierkopf 1-8<br>
mmierkopf 1-8<br>
triesitzung beenden 1-10<br>
e not use.<br>
emetrie starten 1-10<br>
exercise.<br>
emetrie starten 1-10<br>
exercise.<br>
a consider the starten 1-10<br> mperatur, ZIP 1-10, 1-13 Symbol aufortune of the transfer of the transfer and the transfer and the transfer and the transfer and the transfer and the transfer and the transfer and the transfer and the transfer and the transfer and the transfer and ten 1-10 Versione obsoleta. Non utilizzare. Novecojusi versija. Neizmantot. Pasenuti versija. Nenatalistična di Elavult verzió. Ne használja elavult verzió. Di[t](#page-18-0) is een versien versier van de versier van de versier van de versier van de versier van de versier van de versier van de versier van de versier van de versier van de versier van de versier van de versier van de versier

# **U**

Untere Grenzfrequenz (LRL) [2-13](#page-46-0) USB [1-18](#page-29-1)

# **V**

Ventrikuläre Backup-Stimulation während atrialer Stimulation, EP-Test [5-3](#page-184-3) Ventrikuläre Extrasystole (VES) [2-99](#page-132-0) Ventrikuläre Frequenzregulierung [2-69](#page-102-2) Maximale Stimulationsfrequenz [2-70](#page-103-1) Ventrikuläre Stimulations-Kammer [2-18](#page-51-1) Ventrikuläre Tachy-EGM-Speicherung [4-7](#page-166-1) Verhalten an der Oberen Grenzfrequenz [2-14](#page-47-1) Verhalten des Geräts, wenn SAM ausgeschaltet ist [2-43](#page-76-0) Verhalten des Geräts, wenn SAM eingeschaltet ist [2-](#page-75-0) [42](#page-75-0) Verpackung Symbol auf der [B-1](#page-196-2) Vertikaler Schieber Symbol 1-6 VES (ventrikuläre Extrasystole) [2-99](#page-132-0) Vom Patienten ausgelöste Überwachung [4-18](#page-177-1)

# **W**

Warnhinweise, rot 1-7 Weiter Symbol 1-6 Wenckebach 2-8, 2-77 Werkzeugleiste 1-5

**Z** Zähler Brady/CRT 4-10 Therapiespeicher 4-10 ventrikulär 4-10 ZIP<sub>o</sub>Telemetrie 1-9 Anzeigeleuchte 1-10 Betriebstemperatur 1-10, 1-13 Radiofrequenz (RF) 1-10 Sicherheit 1-10, 1-12 Sitzung 1-10 Störungen 1-13 ZIP-Telemetrie Vorteile 1-9 ZOOMVIEW Software-Anwendung Bildschirme und Symbole 1-2 Einsatz von Farbe [1-7](#page-18-0) Utdatert version. Skal ikke brukes. Werstell is a straighter version. Skal ikke brukes. Werstell is a straighter version. Skal ikke brukes. Werstell is a straighter version. Skal ikke brukes. Werstell is a straighter versi ERICO OBSTANT AND CONTRACTOR Version in Endrichten 1-10 Zahler<br>
Verzia. Nepoužívať.<br>
Zahler<br>
Zastaraná verzia. Nepoužívať.<br>
Zastaraná 1990.<br>
Zastaraná 1990.<br>
Zastaraná 1990.<br>
Zastaraná 1990.<br>
Zastaraná 1990.<br>
Zastaraná 1990.<br>
Zastaraná 1990.<br>
Zastaraná 1990.<br>
Zastaraná 1990.<br>
Z Brady/CRT 4-10<br>
Therapiespeicher 4-10<br>
Ventrikulär 4-10<br>
ZIP Telemetrie 1-9<br>
Anzeigeleuchte 1-10<br>
Anzeigeleuchte 1-10<br>
Betriebstemperatur 1-10<br>
Radiofrequenz (RF) 4-10<br>
Sicherheit 1-10, 1-12<br>
Sitzung 1-10<br>
Störungen 1-13<br> För appearancer 4-10<br>
Ventrikulär 4-10<br>
Telemetrie 1-9<br>
Anzeigeleuchte 1-10<br>
Anzeigeleuchte 1-10<br>
Betriebstemperatur 1-10<br>
Radiofrequenz (RF) 4-10<br>
Sicherheit 1-10, 1-12<br>
Sitzung 1-10<br>
Sitzung 1-10<br>
Telemetrie<br>
Anzeigeleuc dy/CRT 4-10<br>
Enginespeicher 4-10<br>
trikulär 4-10<br>
trikulär 4-10<br>
eigeleuchte 1-10<br>
eigeleuchte 1-10<br>
reigeleuchte 1-10<br>
reigeleuchte 1-10<br>
discrime 1-13<br>
discrime 1-13<br>
elemetric<br>
tring 1-10<br>
eigeleuchte 1-19<br>
allemetric<br>
t

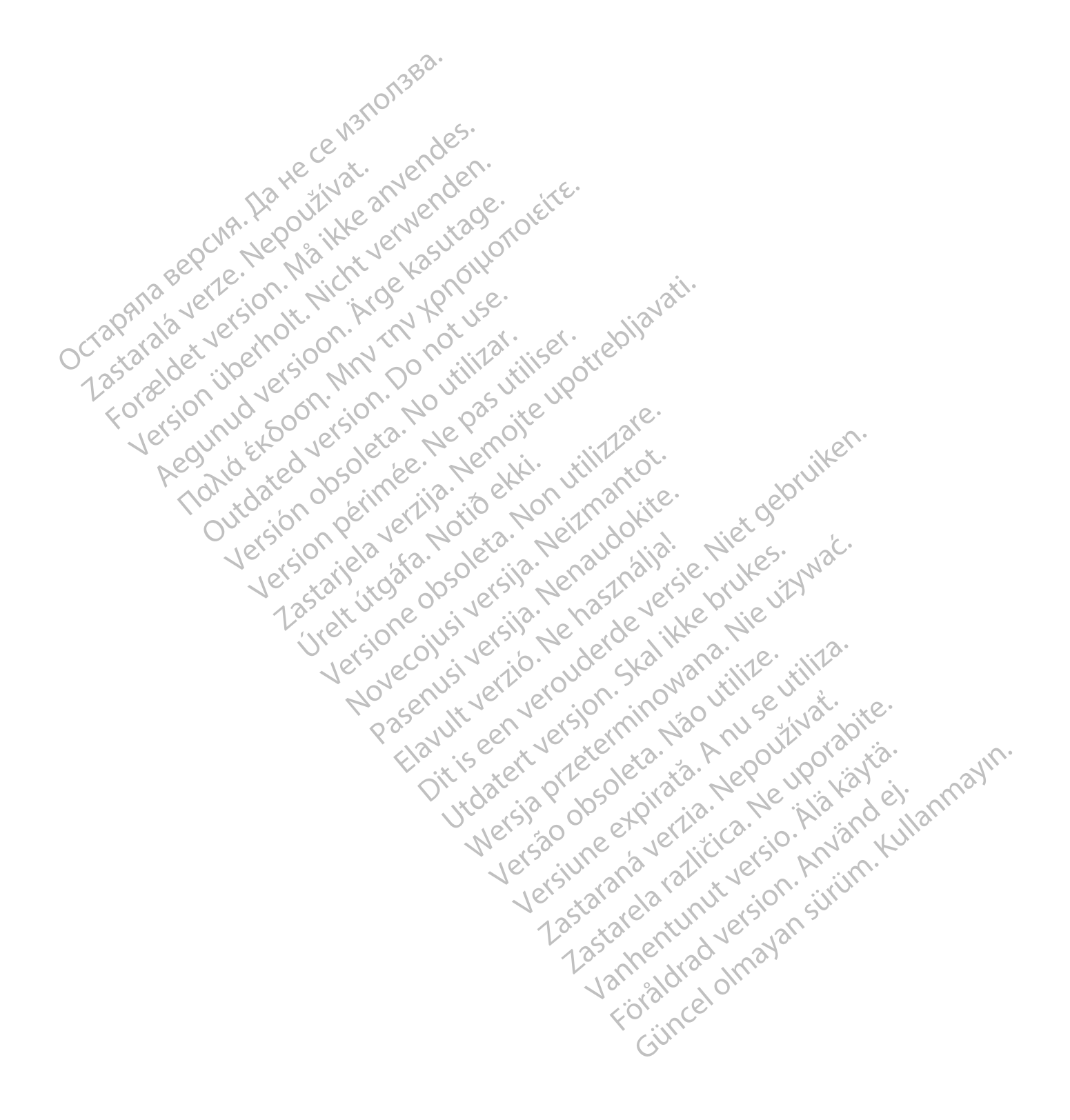

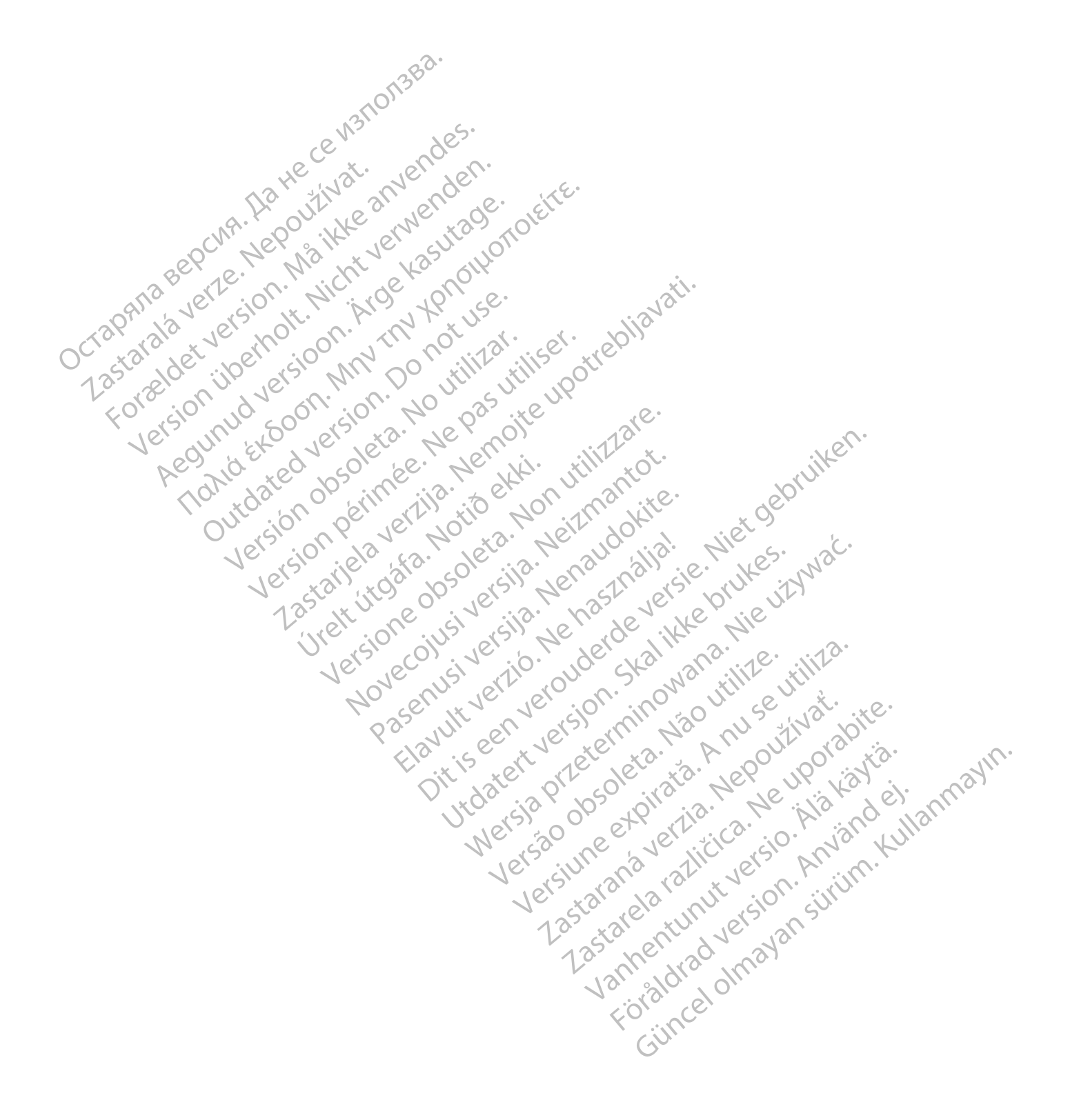

# $\sim$ Boston $_{G}$ Scientific

Boston Scientific Corporation 4100 Hamline Avenue North St. Paul, MN 55112-5798 USA

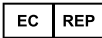

Guidant Europe NV/SA; Boston Scientific<br>
Green Square, Lambroekstraat 5D<br>
1831 Diegem, Belgium<br>
www.bostonscientific.com<br>
1.800.CARDIAC (227.3422)<br>
+1.651.582.4000<br>
© 20<sup>1</sup> Green Square, Lambroekstraat 5D 1831 Diegem, Belgium Guidant Europe NV/SA; Boston Scientific<br>Green Square, Lambroekstraat 5D<br>1831 Diegem, Belgium<br>www.bostonscientific.com<br>1.800.CARDIAC (227.3422)<br>1.800.CARDIAC (227.3422)<br>1.800.CARDIAC (227.3422)<br>1.800.CARDIAC (227.3422)<br>1.80

www.bostonscientific.com

1.800.CARDIAC (227.3422)

+1.651.582.4000

© 2018 Boston Scientific Corporation or its affiliates. +1.651.582.4000<br>
C 2018 Boston Scientific Copporation or its affiliates bo.carpiac (227.3422)<br>B51.582.4000<br>O18 Boston Scientific Copporation or its affiliate a convert denter on the state and only the convert denter only the state and the state and the state and the state of the state of the s Resultation Enterpretation Enterpretation Enterpretation Enterpretation Enterpretation Contains and Containing the Containing the Containing the Containing the Containing the Containing the Containing the Containing the Co Apple on the done of the sening the sening to the sening the sening to the sening the sening to the sening the sening the sening the sening to the sening the sening to the sening the sening to the sening the sening to the France Solding France Ending France Computer Service Computer Service Computer Service Computer Service Computer Service Computer Service Computer Service Computer Service Computer Service Computer Service Computer Service

outdated do perimeter demonder

Version obsorting the passiums individualisation obsorting the passiums individualisation of the top of the the magnitude of the top of the the magnitude of the top of the the magnitude of the top of the the magnitude of t

Jrelt útgáfa. Notið ekki.<br>1000 eritnet útgáfa. Notið ekki.<br>1000 eritnet í Notið ekki.<br>1000 eritnet útgáfa.

Version périus Ne pas de Ne pas de Principale.

Pasenuti versije. Nenaudokite.<br>Palesta. Nenaudokite.<br>Note opsobersija. Nenaudokite.<br>Pasenusi versija. Nenasznajia.<br>Pasenusi versija. Nenaudokit.<br>Pasenusi versija. Nenain

Elazuki verzió. Ne habitalja:<br>Are dosokija Ne használja:<br>Peolusi verzió. Ne használja:<br>Elazuki verzió. Napoluska

Dit is are the referance versies in the development of the development of the control of the control of the control of the control of the control of the control of the control of the control of the control of the control o

Netsija Nehaudelaija, Netsija przez przez przez przez przez przez przez przez przez przez przez przez przez pr<br>Seczija Nehaudelaija, Nie używać.<br>Jerzija Netoudelae Skarikke przikita.<br>Seczija przez przez przez przez przez p

Versiune explorative extitiza.<br>Sistema expression indicative extractive

zksjon, indexne verziativatel<br>Jersena verzia. Nepoužívatel<br>Sastaraná verzia. Nepoužívata<br>Sastaraná verzičica. Najvis<br>Zastaraná verzia. Najvisla<br>Zastaraná verzianá vi Zastarela različica. Ne uporabite.

Utdatert verside skal ikke brukes.<br>Usi verside bracke verside brukes.<br>Usi verside bracke verside bruke uit<br>Usi verside skal ikke bruke.<br>Utdatert verside bracke bracker.<br>Utdatert verside bracker.

Versão observativa distinte.

poleration eritor de la strandition en la strandition de la strandition de la strandition de la strandition de<br>Jetumeer de la strandition de la strandition de la strandition de la strandition de la strandition de la stran<br>

2.4 Santa verzija. Nemotionistie. Nemotionistie. Nemotionistie. Nemotionistie. Nemotionistie. Nemotionistie. Ne<br>Sastarion: Nemotionistie. Nemotionistie.<br>Doon. Nemotion. Nemotionistie. Nemotionistie.<br>Doon. Nemotion. Nemotio

Versione observational details

All rights reserved. 359244-034 DE Europe 2020-02

> Authorized 2014 (VISIONIST, VALITUDE) Landentunut versio. Älä käytä. Finaldrad version. Använd ej. Güncel olmayan sürüm. Kullanmayın.<br>Lukay verayan sürüm. Kullanmayın.<br>70-

**Die Produkte werden auf dem EU-Markt zwar nicht mehr vermarktet, aber weiterhin unterstützt.** 2013 (INLIVEN, INTUA); 2011 (INVIVE)

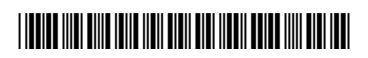